Panduan Developerr

# AWS SDK for .NET

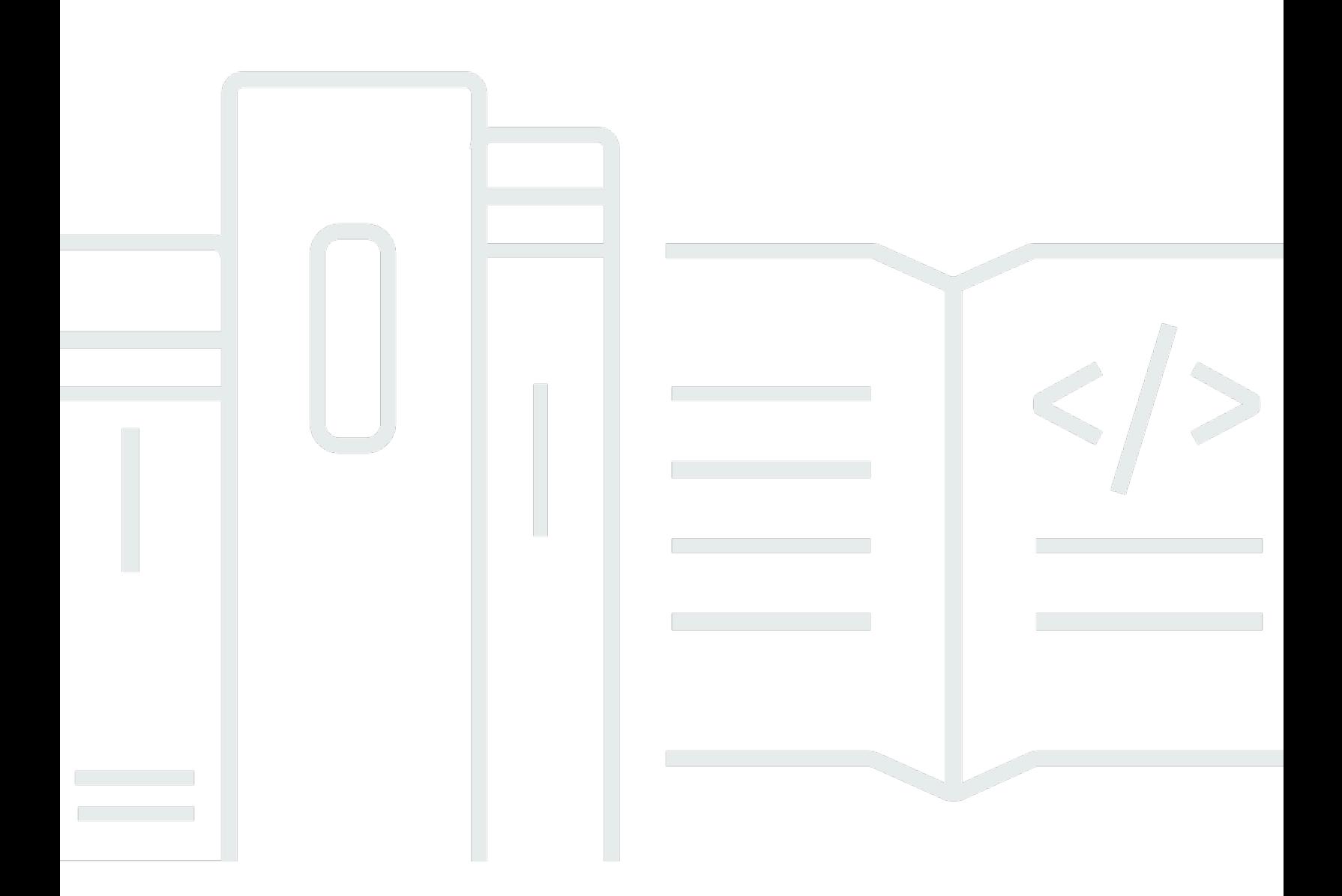

Copyright © 2024 Amazon Web Services, Inc. and/or its affiliates. All rights reserved.

## AWS SDK for .NET: Panduan Developerr

Copyright © 2024 Amazon Web Services, Inc. and/or its affiliates. All rights reserved.

Merek dagang dan tampilan dagang Amazon tidak boleh digunakan sehubungan dengan produk atau layanan apa pun yang bukan milik Amazon, dengan cara apa pun yang dapat menyebabkan kebingungan antara para pelanggan, atau dengan cara apa pun yang menghina atau mendiskreditkan Amazon. Semua merek dagang lain yang tidak dimiliki oleh Amazon merupakan kekayaan masing-masing pemiliknya, yang mungkin berafiliasi, terkait dengan, atau disponsori oleh Amazon, atau mungkin tidak.

## **Table of Contents**

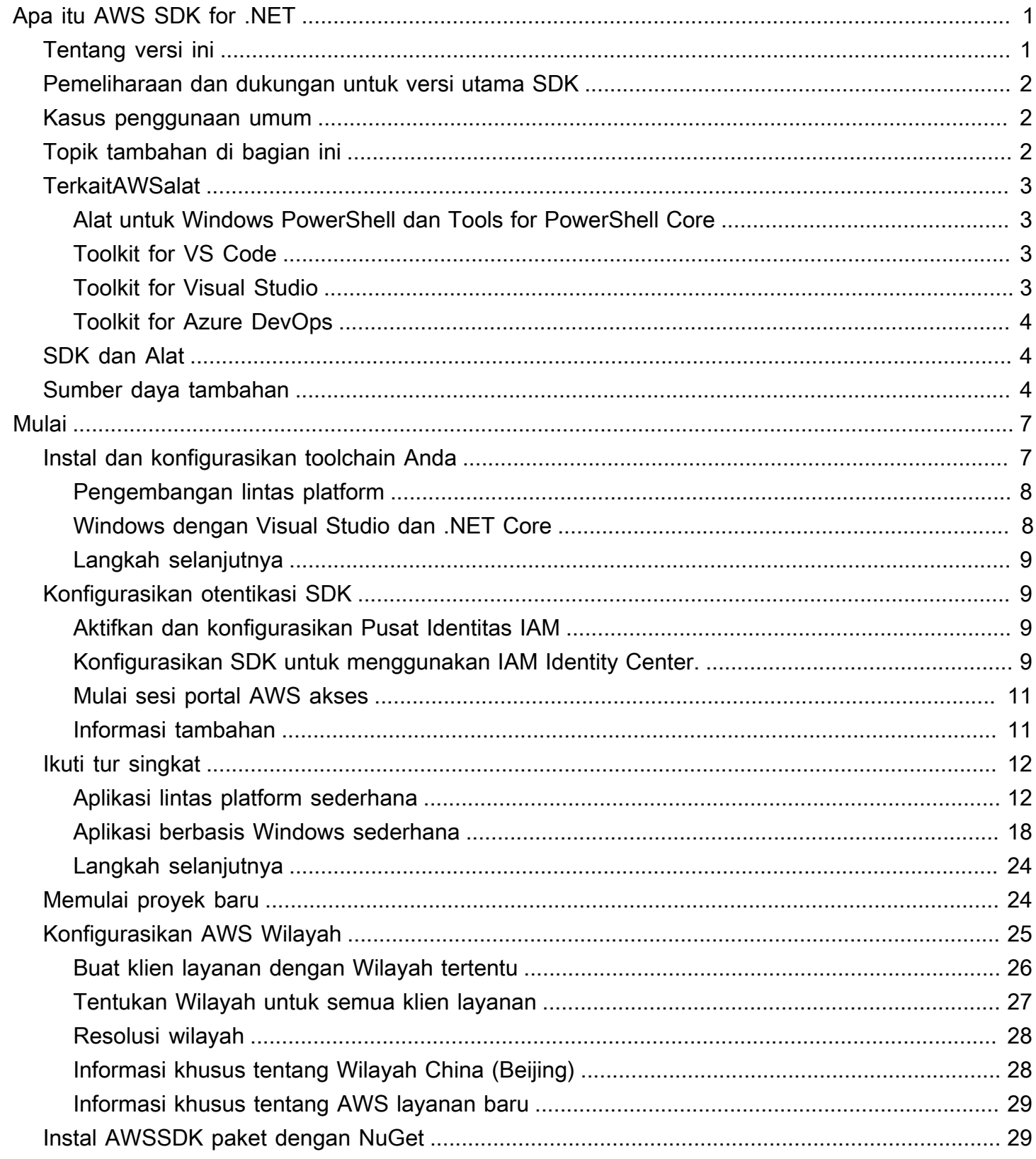

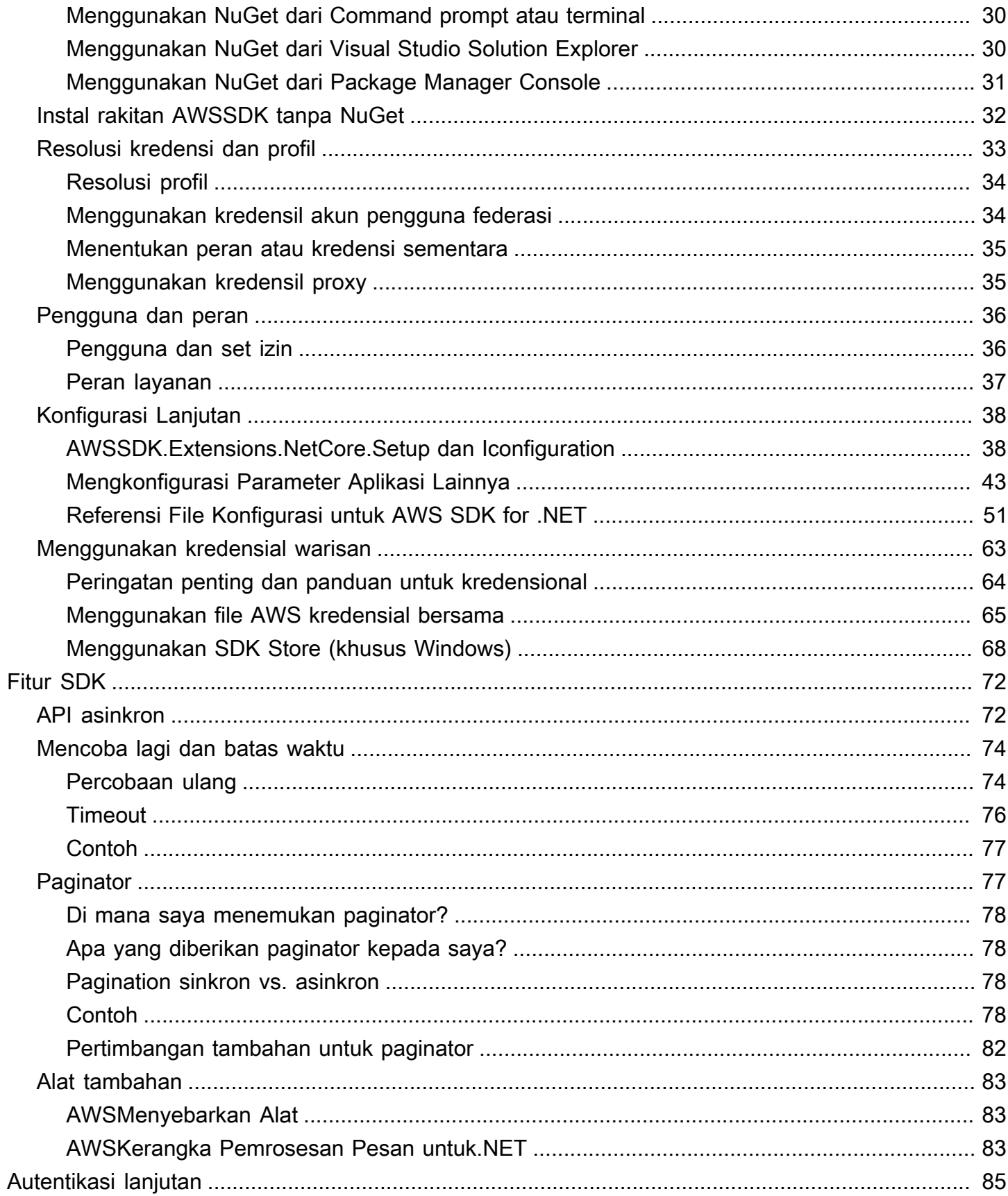

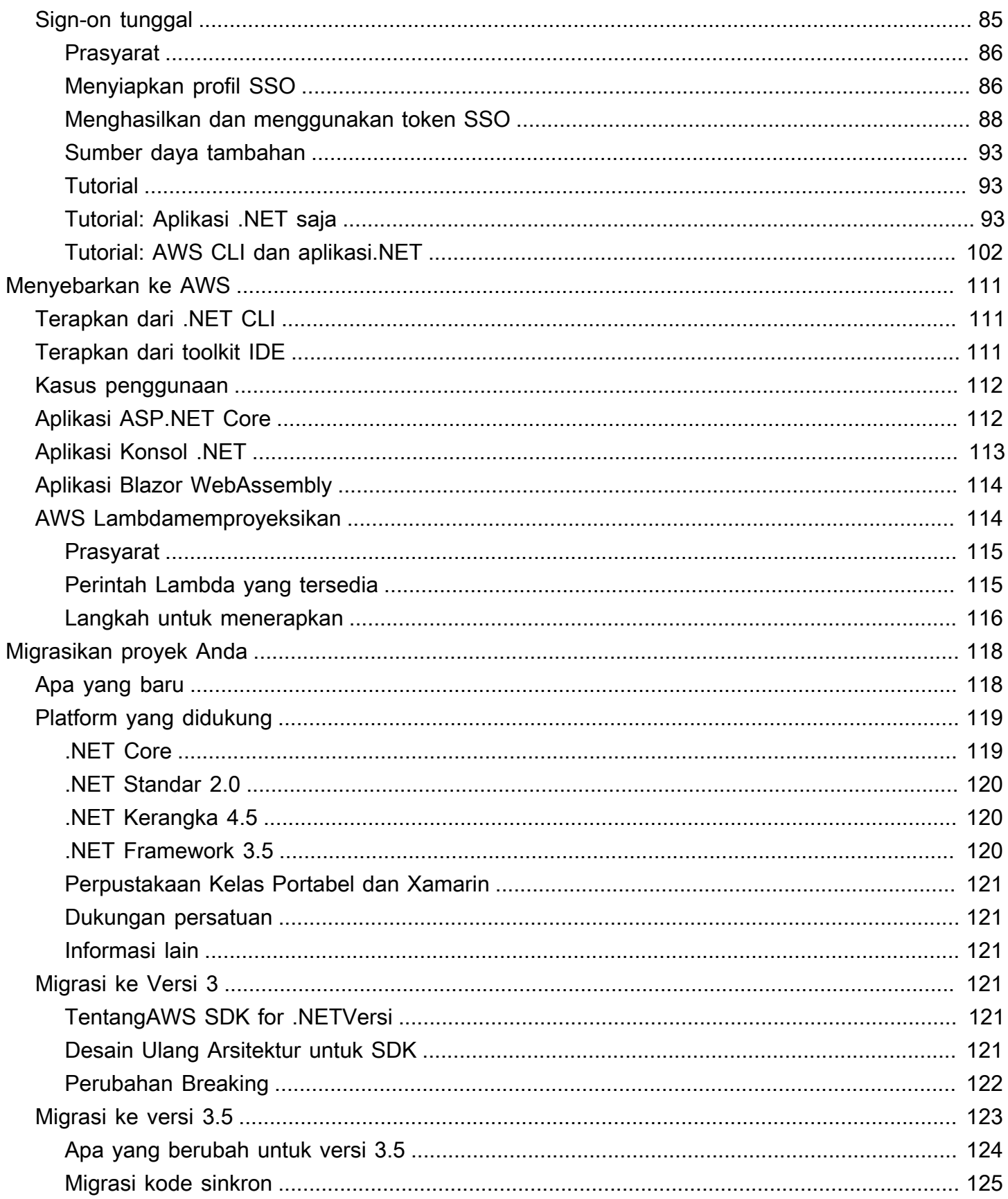

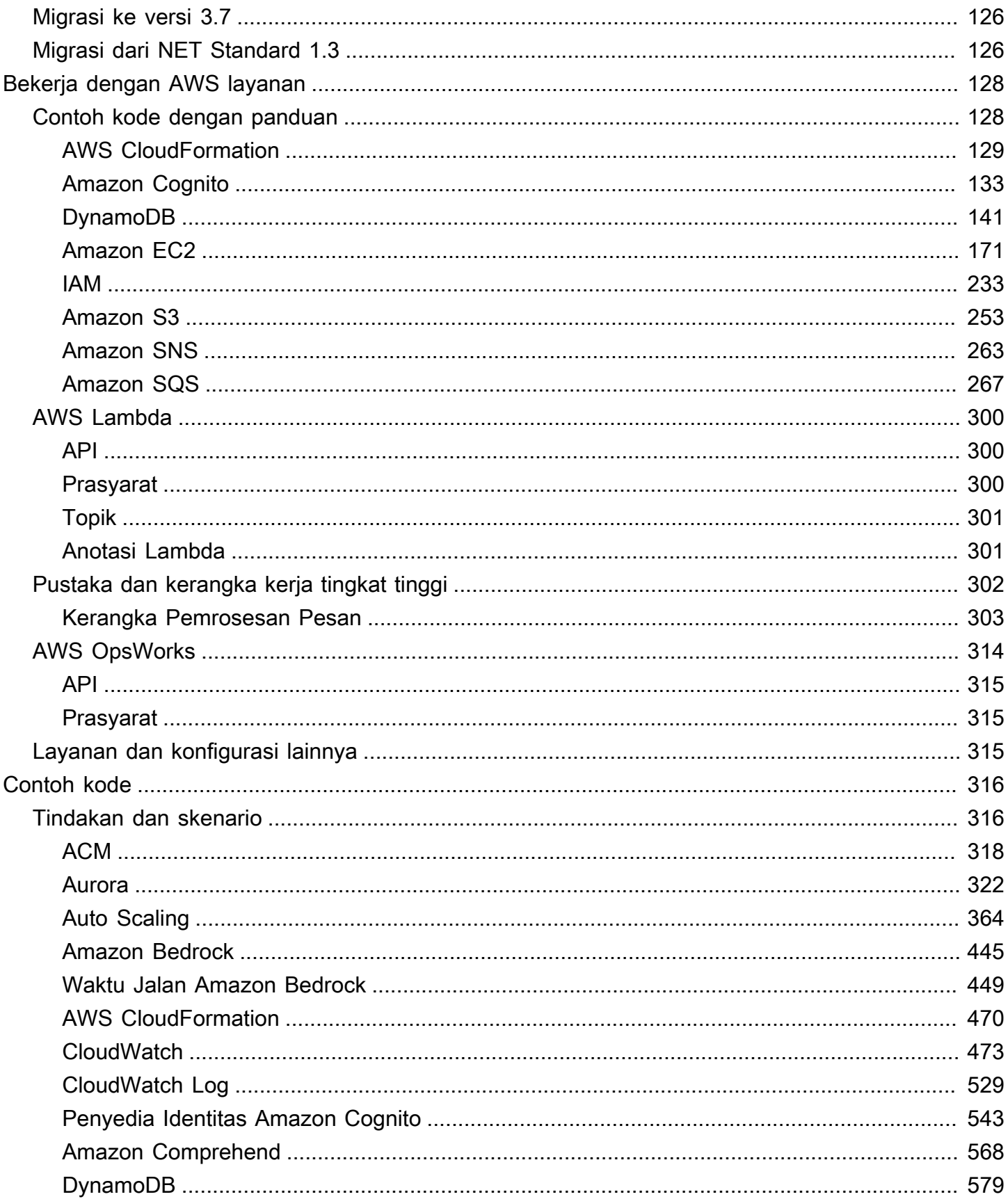

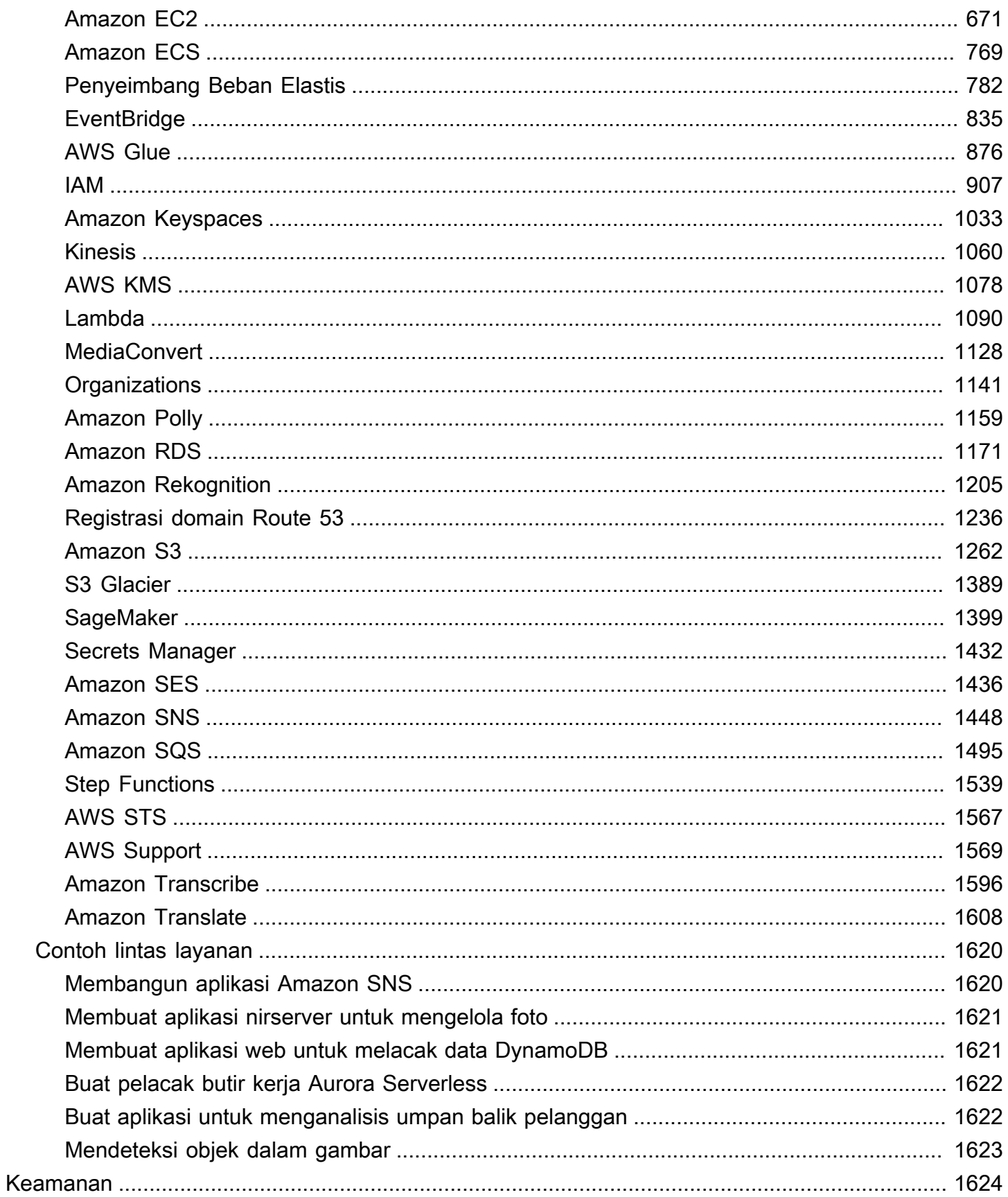

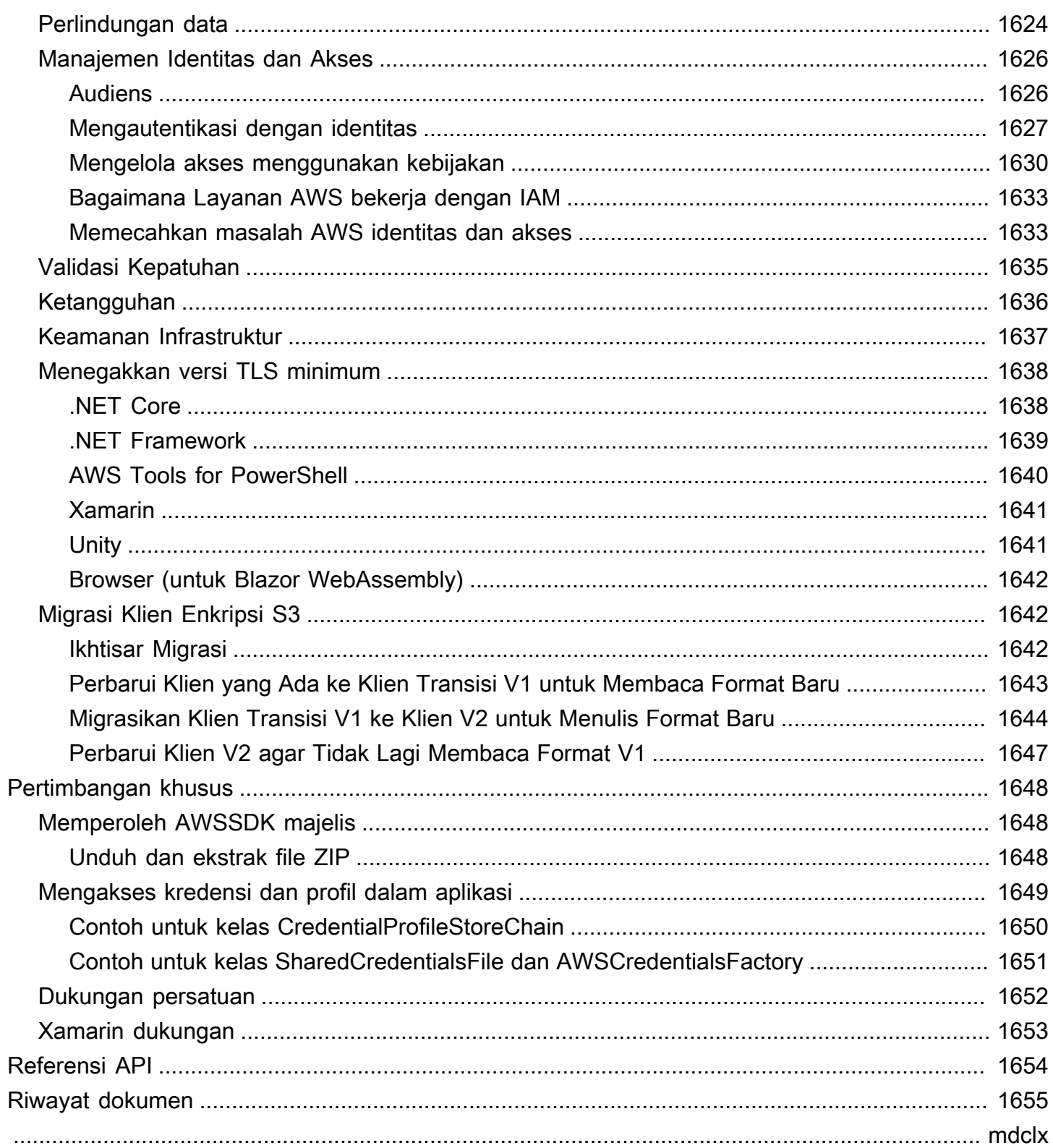

## <span id="page-8-0"></span>Apa itu AWS SDK for .NET

Ini AWS SDK for .NET membuatnya lebih mudah untuk membangun aplikasi.NET yang memanfaatkan AWS layanan hemat biaya, terukur, dan andal seperti Amazon Simple Storage Service (Amazon S3) dan Amazon Elastic Compute Cloud (Amazon EC2). SDK menyederhanakan penggunaan AWS layanan dengan menyediakan seperangkat pustaka yang konsisten dan akrab bagi pengembang.NET.

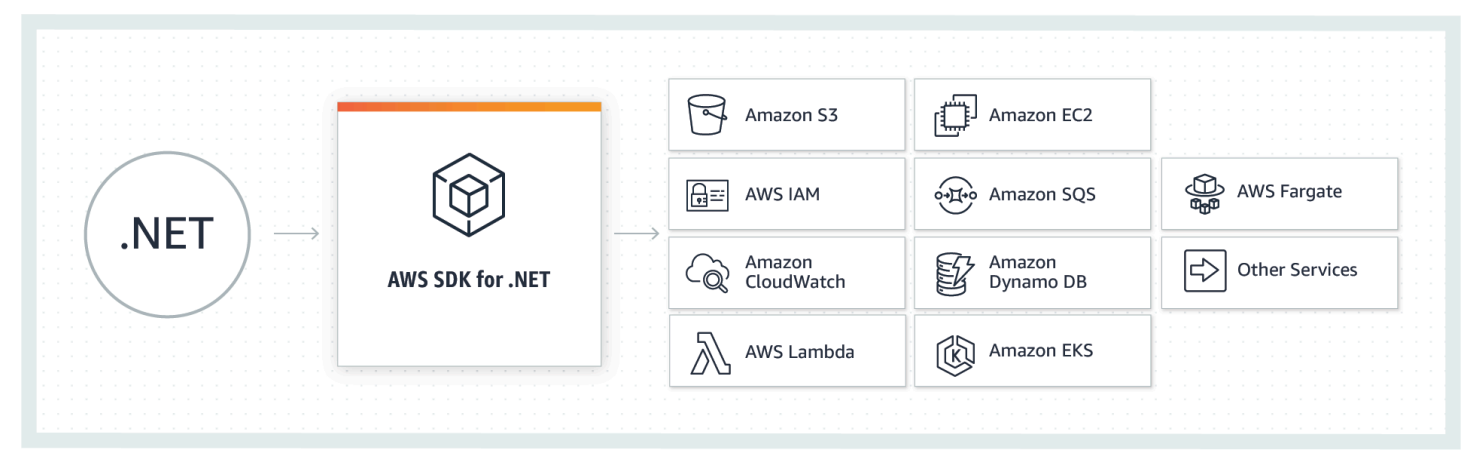

<span id="page-8-1"></span>(OK, mengerti! Saya siap untuk [mengatur](#page-14-0) dan [mengambil tur singkat.](#page-19-0))

## Tentang versi ini

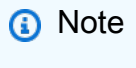

Dokumentasi ini untuk versi 3.0 dan yang lebih baru dari versi AWS SDK for .NET. Ini sebagian besar berpusat di sekitar.NET Core dan ASP.NET Core, tetapi juga berisi informasi tentang.NET Framework dan ASP.NET 4. x. Selain Windows dan Visual Studio, ini memberikan pertimbangan yang sama untuk pengembangan lintas platform. Untuk informasi tentang migrasi, liha[tMigrasikan proyek Anda.](#page-125-0) Untuk menemukan konten usang untuk versi sebelumnya AWS SDK for .NET, lihat item berikut:

• [AWS SDK for .NET \(versi 2, tidak digunakan lagi\) Panduan Pengembang](samples/aws-sdk-net-v2-dg__deprecated-content.zip)

## <span id="page-9-0"></span>Pemeliharaan dan dukungan untuk versi utama SDK

Untuk informasi tentang pemeliharaan dan dukungan untuk versi utama SDK dan dependensi yang mendasarinya, lihat berikut di [Panduan Referensi SDK dan Alat AWS:](https://docs.aws.amazon.com/sdkref/latest/guide/overview.html)

- [AWS Kebijakan pemeliharaan SDK dan alat](https://docs.aws.amazon.com/sdkref/latest/guide/maint-policy.html)
- [AWS Matriks dukungan versi SDK dan alat](https://docs.aws.amazon.com/sdkref/latest/guide/version-support-matrix.html)

## <span id="page-9-1"></span>Kasus penggunaan umum

AWS SDK for .NET Ini membantu Anda mewujudkan beberapa kasus penggunaan yang menarik, termasuk yang berikut:

- Kelola pengguna dan peran dengan [AWS Identity and Access Management \(IAM\).](https://docs.aws.amazon.com/IAM/latest/UserGuide/)
- Akses [Amazon Simple Storage Service \(Amazon S3\)](https://docs.aws.amazon.com/AmazonS3/latest/user-guide/) untuk membuat bucket dan menyimpan objek.
- Kelola [langganan HTTP Amazon Simple Notification Service \(Amazon SNS\)](https://docs.aws.amazon.com/sns/latest/dg/) ke topik.
- Gunakan [utilitas transfer S3 untuk mentransfer](https://docs.aws.amazon.com/mobile/sdkforxamarin/developerguide/s3-integration-transferutility.html) file ke Amazon S3 dari aplikasi Xamarin Anda.
- Gunakan [Amazon Simple Queue Service \(Amazon Simple Queue Service\)](https://docs.aws.amazon.com/AWSSimpleQueueService/latest/SQSDeveloperGuide/) untuk memproses pesan dan alur kerja antar komponen dalam sistem.
- [Lakukan transfer Amazon S3 yang efisien dengan mengirimkan pernyataan SQL ke Amazon S3](https://docs.aws.amazon.com/AmazonS3/latest/user-guide/selecting-content-from-objects.html) [Select.](https://docs.aws.amazon.com/AmazonS3/latest/user-guide/selecting-content-from-objects.html)
- [Buat dan luncurkan instans A](https://docs.aws.amazon.com/AWSEC2/latest/UserGuide/using-spot-instances.html)[mazon EC2](https://docs.aws.amazon.com/AWSEC2/latest/UserGuide/Instances.html)[, serta konfigurasikan serta minta instans spot Amazon](https://docs.aws.amazon.com/AWSEC2/latest/UserGuide/using-spot-instances.html)  [EC2.](https://docs.aws.amazon.com/AWSEC2/latest/UserGuide/using-spot-instances.html)

## <span id="page-9-2"></span>Topik tambahan di bagian ini

- [AWSalat yang terkait denganAWS SDK for .NET](#page-10-0)
- [AWSSDK dan Alat](#page-11-1)
- [Sumber daya tambahan](#page-11-2)

## <span id="page-10-0"></span>AWSalat yang terkait denganAWS SDK for .NET

## <span id="page-10-1"></span>Alat untuk Windows PowerShell dan Tools for PowerShell Core

ParameterAWS Tools for Windows PowerShelldanAWS Tools for PowerShell Coreadalah modul PowerShell yang dibangun di atas fungsionalitas yang diekspos olehAWS SDK for .NET. ParameterAWSAlat PowerShell memungkinkan Anda untuk membuat skrip operasi diAWSsumber daya dari prompt PowerShell. Meskipun cmdlet diterapkan menggunakan klien layanan dan metode dari SDK, cmdlet memberikan pengalaman PowerShell idiomatis untuk menentukan parameter dan menangani hasil.

Untuk memulai, lihat [AWS Tools for Windows PowerShell](https://aws.amazon.com/powershell).

## <span id="page-10-2"></span>Toolkit for VS Code

Parameter[AWS Toolkit for Visual Studio Codea](https://docs.aws.amazon.com/toolkit-for-vscode/latest/userguide/)dalah plugin untuk editor Visual Studio Code (VS Code). Kit alat memudahkan Anda untuk mengembangkan, men-debug, dan men-deploy aplikasi yang digunakanAWS.

Dengan toolkit, Anda dapat melakukan hal-hal seperti berikut:

- Membuat aplikasi tanpa server yang berisiAWS Lambdafungsi, dan kemudian menyebarkan aplikasi ke sebuahAWS CloudFormationtumpukan.
- Bekerja dengan skema Amazon EventBridge.
- Gunakan IntelliSense saat bekerja dengan file definisi tugas Amazon ECS.
- MemvisualisasikanAWS Cloud Development Kit (AWS CDK)aplikasi.

### <span id="page-10-3"></span>Toolkit for Visual Studio

ParameterAWS Toolkit for Visual Studioadalah plugin untuk Visual Studio IDE yang memudahkan Anda untuk mengembangkan, men-debug, dan men-deploy aplikasi .NET yang menggunakan Amazon Web Services. Toolkit for Visual Studio menyediakan template Visual Studio untuk layanan seperti Lambda dan penyihir penyebaran untuk aplikasi web dan aplikasi tanpa server. Anda dapat menggunakanAWSExplorer untuk mengelola instans Amazon EC2, bekerja dengan tabel Amazon DynamoDB, mempublikasikan pesan ke antrian Amazon Simple Notification Service (Amazon SNS), dan banyak lagi, semuanya dalam Visual Studio.

Untuk memulai, lihat[MenyiapkanAWS Toolkit for Visual Studio.](https://docs.aws.amazon.com/toolkit-for-visual-studio/latest/user-guide/setup.html)

## <span id="page-11-0"></span>Toolkit for Azure DevOps

ParameterAWS Toolkit for Microsoft Azure DevOpsmenambahkan tugas untuk dengan mudah mengaktifkan membangun dan merilis jaringan pipa di Azure DevOps dan Azure DevOps Server untuk bekerja denganAWSlayanan. Anda dapat bekerja dengan Amazon S3,AWS Elastic Beanstalk,AWS CodeDeploy, Lambda,AWS CloudFormation, Amazon Simple Queue Service (Amazon SQS), dan Amazon SNS. Anda juga dapat menjalankan perintah menggunakan modul Windows PowerShell danAWS Command Line Interface(AWS CLI).

Untuk memulaiAWS Toolkit for Azure DevOps, liha[tAWS Toolkit for Microsoft Azure DevOpsPanduan](https://docs.aws.amazon.com/vsts/latest/userguide/)  [Pengguna.](https://docs.aws.amazon.com/vsts/latest/userguide/)

## <span id="page-11-1"></span>AWSSDK dan Alat

Parameter[AWSSDK dan Alat](https://docs.aws.amazon.com/sdkref/latest/guide/overview.html)berisi informasi yang relevan dan penting bagi banyakAWSSDK dan toolkit danAWS CLI. Berikut adalah beberapa contoh informasi yang berisi referensi:

- Informasi tentangbersamaAWS configdan[credentials](https://docs.aws.amazon.com/sdkref/latest/guide/file-format.html)berkasdan mereka[lokasi](https://docs.aws.amazon.com/sdkref/latest/guide/file-location.html).
- [MenyiapkanAWSakun, pengguna, dan peran](https://docs.aws.amazon.com/sdkref/latest/guide/access-users.html)
- [Referensi pengaturan konfigurasi dan otentikasi](https://docs.aws.amazon.com/sdkref/latest/guide/settings-reference.html)
- [AWSPerpustakaan umum Runtime \(CRT\)](https://docs.aws.amazon.com/sdkref/latest/guide/common-runtime.html)
- [AWSKebijakan pemeliharaan SDK dan alat](https://docs.aws.amazon.com/sdkref/latest/guide/maint-policy.html)
- [AWSSDK dan matriks dukungan versi alat](https://docs.aws.amazon.com/sdkref/latest/guide/version-support-matrix.html)

## <span id="page-11-2"></span>Sumber daya tambahan

#### Layanan yang didukung

TheAWS SDK for .NETmendukung sebagian besarAWSproduk infrastruktur, dan lebih banyak layanan sering ditambahkan. Untuk daftarAWSlayanan yang didukung oleh SDK, liha[tBerkas SDK](https://github.com/aws/aws-sdk-net/blob/master/README.md)  [README](https://github.com/aws/aws-sdk-net/blob/master/README.md).

#### Riwayat revisi

Untuk mengetahui apa yang telah berubah dalam berbagai rilis, lihat yang berikut ini:

• [Log perubahan SDK](https://github.com/aws/aws-sdk-net/tree/master/changelogs)

- [Apa yang baru di AWS SDK for .NET](#page-125-1)
- [Riwayat dokumen](#page-1662-0)

#### Halaman rumah untukAWS SDK for .NET

Untuk informasi lebih lanjut tentangAWS SDK for .NET, lihat halaman beranda untuk SDK d[ihttps://](https://aws.amazon.com/sdk-for-net/) [aws.amazon.com/sdk-for-net/](https://aws.amazon.com/sdk-for-net/).

#### Dokumentasi referensi SDK

Dokumentasi referensi SDK memberi Anda kemampuan untuk menelusuri dan mencari di semua kode yang disertakan dengan SDK. Ini memberikan dokumentasi menyeluruh dan contoh penggunaan. Untuk informasi lebih lanjut, lihat [Referensi API AWS SDK for .NET.](https://docs.aws.amazon.com/sdkfornet/v3/apidocs/)

#### AWSre:post (sebelumnyaAWSforum)

Kunjungi[AWSRe: posting,](https://repost.aws/) khususnya[topik untukAWS SDK for .NET,](https://repost.aws/topics/TAC3sZCeiYRViBUbM29z_2ZQ/net-on-aws) untuk mengajukan pertanyaan atau memberikan umpan balik tentangAWS. Setiap halaman dokumentasi memilikiMencobaAWSRe: postinglink di bagian bawah halaman yang membawa Anda ke topik re:post terkait.AWSinsinyur memantau topik dan menanggapi pertanyaan, umpan balik, dan masalah.

Jika Anda masuk ke re:Post, Anda juga dapat mengikuti topik. Untuk mengikuti topik untukAWS SDK for .NET, pergi ke[Semua Topik](https://repost.aws/topics)halaman, temukan ".NET diAWS", dan pilihIkutitombol.

#### **Toolkit**

- AWS Toolkit for Visual Studio: Jika Anda menggunakan Microsoft Visual Studio IDE, Anda harus memeriksa[AWS Toolkit for Visual StudioPanduan Pengguna](https://docs.aws.amazon.com/AWSToolkitVS/latest/UserGuide/).
- AWS Toolkit for Visual Studio Code: Jika Anda menggunakan Microsoft Visual Studio IDE, Anda harus memeriks[aAWS Toolkit for Visual Studio CodePanduan Pengguna.](https://docs.aws.amazon.com/toolkit-for-vscode/latest/userguide/)

Perpustakaan, ekstensi, dan alat yang bermanfaat

Kunjungi[aws/dotnetd](https://github.com/aws/dotnet)an[aws/aws-sdk-net](https://github.com/aws/aws-sdk-net)repositori diGitHubsitus web untuk tautan ke pustaka, alat, dan sumber daya yang dapat Anda gunakan untuk membantu membangun aplikasi dan layanan .NETAWS.

Berikut ini adalah beberapa contoh:

• [AWS.NET Ekstensi Konfigurasi untuk Manajer Sistem](https://github.com/aws/aws-dotnet-extensions-configuration)

- [AWSEkstensi. NET Core Setup](https://github.com/aws/aws-sdk-net/tree/master/extensions/src/AWSSDK.Extensions.NETCore.Setup)
- [AWSPencatangan.NET](https://github.com/aws/aws-logging-dotnet)
- [Perpustakaan Ekstensi Otentikasi Amazon Cognito](https://github.com/aws/aws-sdk-net-extensions-cognito)
- [AWS X-Ray SDK for .NET](https://github.com/aws/aws-xray-sdk-dotnet)

Sumber daya lainnya

Berikut ini adalah sumber daya lain yang mungkin terbukti berguna:

- [Pengembang net](https://aws.amazon.com/developer/language/net/)
- [.NET Development Environment diAWSCloud Penyebaran Referensi Mulai Cepat](https://aws-quickstart.github.io/quickstart-dotnet-devenvironment-setup/)
- [Halo, Cloud! blog](https://davidpallmann.hashnode.dev/hello-cloud)
- AWSWhitepaper:[Mengembangkan dan Menyebarkan Aplikasi.NET diAWS](https://docs.aws.amazon.com/whitepapers/latest/develop-deploy-dotnet-apps-on-aws/develop-deploy-dotnet-apps-on-aws.html)
- [AWS Microservice Extractor for .NET](https://docs.aws.amazon.com/microservice-extractor/latest/userguide)
- [Asisten Porting untuk .NET](https://docs.aws.amazon.com/portingassistant/latest/userguide)
- [AWSPanduan Referensi SDK dan Alat](https://docs.aws.amazon.com/sdkref/latest/guide/)

## <span id="page-14-0"></span>Memulai dengan AWS SDK for .NET

Untuk menggunakannyaAWS SDK for .NET, Anda perlu menginstal rantai alat Anda dan mengonfigurasi sejumlah hal penting yang dibutuhkan aplikasi Anda untuk mengakses AWS layanan. Ini termasuk:

- Akun atau peran pengguna yang sesuai
- Informasi otentikasi untuk akun pengguna tersebut atau untuk mengambil peran itu
- Spesifikasi AWS Daerah
- AWSSDK paket atau rakitan

Beberapa topik di bagian ini memberikan informasi tentang cara mengonfigurasi hal-hal penting ini.

Topik lain di bagian ini dan bagian lain memberikan informasi tentang cara-cara yang lebih maju yang dapat Anda konfigurasi proyek Anda.

#### Topik

- [Instal dan konfigurasikan toolchain Anda](#page-14-1)
- [Konfigurasikan otentikasi SDK dengan AWS](#page-16-1)
- [Ikuti tur singkat ke AWS SDK for .NET](#page-19-0)
- [Memulai proyek baru](#page-31-1)
- [Konfigurasikan AWS Wilayah](#page-32-0)
- [Instal AWSSDK paket dengan NuGet](#page-36-1)
- [Instal rakitan AWSSDK tanpa NuGet](#page-39-0)
- [Resolusi kredensi dan profil](#page-40-0)
- [Informasi tambahan tentang pengguna dan peran](#page-43-0)
- [Konfigurasi lanjutan untukAWS SDK for .NETproyek](#page-45-0)
- [Menggunakan kredensial warisan](#page-70-0)

## <span id="page-14-1"></span>Instal dan konfigurasikan toolchain Anda

Untuk menggunakannyaAWS SDK for .NET, Anda harus menginstal alat pengembangan tertentu.

### <span id="page-15-0"></span>Pengembangan lintas platform

Berikut ini diperlukan untuk pengembangan .NET lintas platform di Windows, Linux, atau macOS:

- Microsoft [.NET Core SDK,](https://learn.microsoft.com/en-us/dotnet/fundamentals/) versi 2.1, 3.1, atau yang lebih baru, yang mencakup antarmuka baris perintah .NET (CLI) **dotnet**() dan runtime .NET Core.
- Editor kode atau lingkungan pengembangan terintegrasi (IDE) yang sesuai untuk sistem operasi dan persyaratan Anda. Ini biasanya salah satu yang menyediakan beberapa dukungan untuk .NET Core.

Contohnya termasuk [Microsoft Visual Studio Code \(VS Code\)](https://code.visualstudio.com/), [JetBrains Rider,](https://www.jetbrains.com/rider/) dan [Microsoft](https://visualstudio.microsoft.com/vs/)  [Visual Studio.](https://visualstudio.microsoft.com/vs/)

• (Opsional) AWS Toolkit jika tersedia untuk editor yang Anda pilih dan sistem operasi Anda.

Contohnya termasuk [AWS Toolkit for Visual Studio Code,](https://docs.aws.amazon.com/toolkit-for-vscode/latest/userguide/welcome.html) [AWS Toolkit for JetBrains,](https://docs.aws.amazon.com/toolkit-for-jetbrains/latest/userguide/welcome.html) dan [AWS](https://docs.aws.amazon.com/toolkit-for-visual-studio/latest/user-guide/welcome.html) [Toolkit for Visual Studio.](https://docs.aws.amazon.com/toolkit-for-visual-studio/latest/user-guide/welcome.html)

### <span id="page-15-1"></span>Windows dengan Visual Studio dan .NET Core

Berikut ini diperlukan untuk pengembangan pada Windows dengan Visual Studio dan .NET Core:

- [Microsoft Visual Studio](https://visualstudio.microsoft.com/vs/)
- Microsoft .NET Core 2.1, 3.1 atau yang lebih baru

Ini biasanya disertakan secara default saat menginstal versi terbaru Visual Studio.

• (Opsional)AWS Toolkit for Visual Studio, yang merupakan plugin yang menyediakan antarmuka pengguna untuk mengelola AWS sumber daya dan profil lokal Anda dari Visual Studio. Untuk menginstal toolkit, lihat [Menyiapkan file. AWS Toolkit for Visual Studio](https://docs.aws.amazon.com/toolkit-for-visual-studio/latest/user-guide/getting-set-up.html)

Untuk informasi selengkapnya, silakan lihat [Panduan Pengguna AWS Toolkit for Visual Studio](https://docs.aws.amazon.com/toolkit-for-visual-studio/latest/user-guide/).

### <span id="page-16-0"></span>Langkah selanjutnya

#### <span id="page-16-1"></span>[Konfigurasikan otentikasi SDK dengan AWS](#page-16-1)

## Konfigurasikan otentikasi SDK dengan AWS

Anda harus menetapkan bagaimana kode Anda mengautentikasi AWS saat mengembangkan denganLayanan AWS. Ada berbagai cara di mana Anda dapat mengonfigurasi akses terprogram ke AWS sumber daya, tergantung pada lingkungan dan AWS akses yang tersedia untuk Anda.

Untuk melihat berbagai metode otentikasi SDK, lihat [Autentikasi dan akses](https://docs.aws.amazon.com/sdkref/latest/guide/access.html) di Panduan Referensi AWSSDK dan Alat.

Topik ini mengasumsikan bahwa pengguna baru sedang berkembang secara lokal, belum diberikan metode otentikasi oleh majikan mereka, dan akan digunakan AWS IAM Identity Center untuk mendapatkan kredensil sementara. Jika lingkungan Anda tidak termasuk dalam asumsi ini, beberapa informasi dalam topik ini mungkin tidak berlaku untuk Anda, atau beberapa informasi mungkin telah diberikan kepada Anda.

Mengkonfigurasi lingkungan ini memerlukan beberapa langkah, yang dirangkum sebagai berikut:

- 1. [Aktifkan dan konfigurasikan Pusat Identitas IAM](#page-16-2)
- 2. [Konfigurasikan SDK untuk menggunakan IAM Identity Center.](#page-16-3)
- 3. [Mulai sesi portal AWS akses](#page-18-0)

### <span id="page-16-2"></span>Aktifkan dan konfigurasikan Pusat Identitas IAM

Untuk menggunakan IAM Identity Center, pertama-tama harus diaktifkan dan dikonfigurasi. Untuk melihat detail tentang cara melakukannya untuk SDK, lihat Langkah 1 dalam topik [autentikasi](https://docs.aws.amazon.com/sdkref/latest/guide/access-sso.html) [IAM Identity Center](https://docs.aws.amazon.com/sdkref/latest/guide/access-sso.html) di AWSSDK and Tools Reference Guide. Secara khusus, ikuti instruksi yang diperlukan di bawah Saya tidak memiliki akses yang ditetapkan melalui Pusat Identitas IAM.

### <span id="page-16-3"></span>Konfigurasikan SDK untuk menggunakan IAM Identity Center.

Informasi tentang cara mengonfigurasi SDK untuk menggunakan IAM Identity Center ada di Langkah 2 dalam topik [autentikasi IAM Identity Center](https://docs.aws.amazon.com/sdkref/latest/guide/access-sso.html) di AWSSDK dan Tools Reference Guide. Setelah Anda menyelesaikan konfigurasi ini, sistem Anda harus berisi elemen-elemen berikut:

- ItuAWS CLI, yang Anda gunakan untuk memulai sesi portal AWS akses sebelum Anda menjalankan aplikasi Anda.
- AWSconfigFile bersama yang berisi [\[default\]](https://docs.aws.amazon.com/sdkref/latest/guide/file-format.html#file-format-profile)profil dengan serangkaian nilai konfigurasi yang dapat direferensikan dari SDK. Untuk menemukan lokasi file ini, lihat [Lokasi file bersama di AWS](https://docs.aws.amazon.com/sdkref/latest/guide/file-location.html) SDK dan Panduan Referensi Alat. AWS SDK for .NETMenggunakan penyedia token SSO profil untuk memperoleh kredensil sebelum mengirim permintaan ke. AWS sso\_role\_nameNilai, yang merupakan peran IAM yang terhubung ke set izin Pusat Identitas IAM, harus memungkinkan akses ke yang Layanan AWS digunakan dalam aplikasi Anda.

configFile contoh berikut menunjukkan profil default yang disiapkan dengan penyedia token SSO. sso\_sessionPengaturan profil mengacu pada sso-session bagian bernama. ssosessionBagian ini berisi pengaturan untuk memulai sesi portal AWS akses.

```
[default]
sso_session = my-sso
sso_account_id = 111122223333
sso_role_name = SampleRole
region = us-east-1
output = json[sso-session my-sso]
sso_region = us-east-1
sso_start_url = https://provided-domain.awsapps.com/start
sso_registration_scopes = sso:account:access
```
#### **A** Important

Jika Anda menggunakan AWS IAM Identity Center untuk otentikasi, aplikasi Anda harus mereferensikan NuGet paket-paket berikut agar resolusi SSO dapat berfungsi:

- AWSSDK.SSO
- AWSSDK.SSOOIDC

Kegagalan untuk mereferensikan paket-paket ini akan menghasilkan pengecualian runtime.

## <span id="page-18-0"></span>Mulai sesi portal AWS akses

Sebelum menjalankan aplikasi yang mengaksesLayanan AWS, Anda memerlukan sesi portal AWS akses aktif agar SDK menggunakan autentikasi IAM Identity Center untuk menyelesaikan kredensialnya. Bergantung pada panjang sesi yang dikonfigurasi, akses Anda pada akhirnya akan kedaluwarsa dan SDK akan mengalami kesalahan otentikasi. Untuk masuk ke portal AWS akses, jalankan perintah berikut diAWS CLI.

aws sso login

Karena Anda memiliki pengaturan profil default, Anda tidak perlu memanggil perintah dengan - profile opsi. Jika konfigurasi penyedia token SSO Anda menggunakan profil bernama, perintahnya adalahaws sso login --profile *named-profile*.

Untuk menguji apakah Anda sudah memiliki sesi aktif, jalankan AWS CLI perintah berikut.

aws sts get-caller-identity

Respons terhadap perintah ini harus melaporkan akun IAM Identity Center dan set izin yang dikonfigurasi dalam config file bersama.

#### **a** Note

Jika Anda sudah memiliki sesi portal AWS akses aktif dan menjalankanaws sso login, Anda tidak akan diminta untuk memberikan kredensil. Proses masuk mungkin meminta Anda untuk mengizinkan AWS CLI akses ke data Anda. Karena AWS CLI dibangun di atas SDK untuk Python, pesan izin mungkin berisi variasi

nama. botocore

### <span id="page-18-1"></span>Informasi tambahan

- Untuk informasi tambahan tentang penggunaan IAM Identity Center dan SSO di lingkungan pengembangan, lihat [Sign-on tunggal](#page-92-1) di bagia[nAutentikasi lanjutan](#page-92-0). Informasi ini mencakup metode alternatif dan lebih canggih, serta tutorial yang menunjukkan kepada Anda cara menggunakan metode ini.
- Untuk opsi lainnya tentang otentikasi SDK, seperti penggunaan profil dan variabel lingkungan, lihat bagian [konfigurasi](https://docs.aws.amazon.com/sdkref/latest/guide/creds-config-files.html) di Panduan Referensi AWSSDK dan Alat.
- Untuk mempelajari lebih lanjut tentang praktik terbaik, lihat [Praktik terbaik keamanan di IAM](https://docs.aws.amazon.com/IAM/latest/UserGuide/best-practices.html) di Panduan Pengguna IAM.
- Untuk membuat AWS kredensil jangka pendek, lihat [Kredenal Keamanan Sementara](https://docs.aws.amazon.com/IAM/latest/UserGuide/id_credentials_temp.html) di Panduan Pengguna IAM.
- Untuk mempelajari tentang penyedia kredensi lainnya, lihat Penyedia [kredensi terstandarisasi di](https://docs.aws.amazon.com/sdkref/latest/guide/standardized-credentials.html)  [Panduan](https://docs.aws.amazon.com/sdkref/latest/guide/standardized-credentials.html) Referensi AWSSDK dan Alat.

## <span id="page-19-0"></span>Ikuti tur singkat ke AWS SDK for .NET

Bagian ini menyediakan tutorial dasar untuk pengembang yang baru mengenalAWS SDK for .NET.

#### **a** Note

Sebelum Anda menggunakan tutorial ini, Anda harus terlebih dahulu [menginstal toolchain](#page-14-1) [Anda](#page-14-1) dan [mengkonfigurasi otentikasi SDK.](#page-16-1)

Untuk informasi tentang mengembangkan perangkat lunak untuk AWS layanan tertentu bersama dengan contoh kode, liha[tBekerja dengan AWS layanan](#page-135-0). Untuk contoh kode tambahan, liha[tAWS](#page-323-0)  [SDK for .NET contoh kode](#page-323-0).

Topik

- [Aplikasi lintas platform sederhana menggunakan AWS SDK for .NET](#page-19-1)
- [Aplikasi berbasis Windows sederhana menggunakan AWS SDK for .NET](#page-25-0)
- [Langkah selanjutnya](#page-31-0)

### <span id="page-19-1"></span>Aplikasi lintas platform sederhana menggunakan AWS SDK for .NET

Tutorial ini menggunakan AWS SDK for .NET dan .NET Core untuk pengembangan lintas platform. Tutorial ini menunjukkan cara menggunakan SDK untuk membuat daftar bucket [Amazon S3](https://docs.aws.amazon.com/AmazonS3/latest/userguide/) yang Anda miliki dan, secara opsional, membuat bucket.

Anda akan melakukan tutorial ini menggunakan alat lintas platform seperti antarmuka baris perintah .NET (CLI). Untuk cara lain untuk mengonfigurasi lingkungan pengembangan Anda, lihat[Instal dan konfigurasikan toolchain Anda](#page-14-1).

Diperlukan untuk pengembangan .NET lintas platform di Windows, Linux, atau macOS:

- Microsoft [.NET Core SDK,](https://learn.microsoft.com/en-us/dotnet/fundamentals/) versi 2.1, 3.1, atau yang lebih baru, yang mencakup antarmuka baris perintah .NET (CLI) **dotnet**() dan runtime .NET Core.
- Editor kode atau lingkungan pengembangan terintegrasi (IDE) yang sesuai untuk sistem operasi dan persyaratan Anda. Ini biasanya salah satu yang menyediakan beberapa dukungan untuk .NET Core.

Contohnya termasuk [Microsoft Visual Studio Code \(VS Code\)](https://code.visualstudio.com/), [JetBrains Rider,](https://www.jetbrains.com/rider/) dan [Microsoft](https://visualstudio.microsoft.com/vs/)  [Visual Studio.](https://visualstudio.microsoft.com/vs/)

#### **a** Note

Sebelum Anda menggunakan tutorial ini, Anda harus terlebih dahulu [menginstal toolchain](#page-14-1) [Anda](#page-14-1) dan [mengkonfigurasi otentikasi SDK.](#page-16-1)

#### Langkah-langkah

- [Buat proyek](#page-20-0)
- [Buat kodenya](#page-21-0)
- [Jalankan aplikasi](#page-24-0)
- [Pembersihan](#page-24-1)

#### <span id="page-20-0"></span>Buat proyek

- 1. Buka command prompt atau terminal. Temukan atau buat folder sistem operasi di mana Anda dapat membuat proyek.NET.
- 2. Dalam folder itu, jalankan perintah berikut untuk membuat proyek.NET.

dotnet new console --name S3CreateAndList

3. Buka S3CreateAndList folder yang baru dibuat dan jalankan perintah berikut:

```
dotnet add package AWSSDK.S3
dotnet add package AWSSDK.SecurityToken
dotnet add package AWSSDK.SSO
```
dotnet add package AWSSDK.SSOOIDC

Perintah sebelumnya menginstal NuGet paket dari manajer [NuGet paket](https://www.nuget.org/profiles/awsdotnet). Karena kita tahu persis NuGet paket apa yang kita butuhkan untuk tutorial ini, kita dapat melakukan langkah ini sekarang. Ini juga umum bahwa paket yang diperlukan diketahui selama pengembangan. Ketika ini terjadi, perintah serupa dapat dijalankan pada saat itu.

#### <span id="page-21-0"></span>Buat kodenya

- 1. Di S3CreateAndList folder, temukan dan buka Program.cs di editor kode Anda.
- 2. Ganti konten dengan kode berikut dan simpan file.

```
using System;
using System.Threading.Tasks;
// NuGet packages: AWSSDK.S3, AWSSDK.SecurityToken, AWSSDK.SSO, AWSSDK.SSOOIDC
using Amazon.Runtime;
using Amazon.Runtime.CredentialManagement;
using Amazon.S3;
using Amazon.S3.Model;
using Amazon.SecurityToken;
using Amazon.SecurityToken.Model;
namespace S3CreateAndList
{ 
     class Program 
     { 
         // This code is part of the quick tour in the developer guide. 
         // See https://docs.aws.amazon.com/sdk-for-net/v3/developer-guide/quick-
start.html 
         // for complete steps. 
         // Requirements: 
         // - An SSO profile in the SSO user's shared config file with sufficient 
  privileges for 
  // STS and S3 buckets. 
         // - An active SSO Token. 
         // If an active SSO token isn't available, the SSO user should do the 
  following: 
         // In a terminal, the SSO user must call "aws sso login". 
         // Class members.
```

```
 static async Task Main(string[] args) 
       \{ // Get SSO credentials from the information in the shared config file. 
            // For this tutorial, the information is in the [default] profile. 
            var ssoCreds = LoadSsoCredentials("default"); 
            // Display the caller's identity. 
            var ssoProfileClient = new AmazonSecurityTokenServiceClient(ssoCreds); 
            Console.WriteLine($"\nSSO Profile:\n {await 
 ssoProfileClient.GetCallerIdentityArn()}"); 
            // Create the S3 client is by using the SSO credentials obtained 
 earlier. 
           var s3Client = new AmazonS3Client(ssoCreds);
            // Parse the command line arguments for the bucket name. 
            if (GetBucketName(args, out String bucketName)) 
            { 
                 // If a bucket name was supplied, create the bucket. 
                 // Call the API method directly 
                 try 
\overline{a} Console.WriteLine($"\nCreating bucket {bucketName}..."); 
                     var createResponse = await s3Client.PutBucketAsync(bucketName); 
                     Console.WriteLine($"Result: 
 {createResponse.HttpStatusCode.ToString()}"); 
 } 
                 catch (Exception e) 
\overline{a} Console.WriteLine("Caught exception when creating a bucket:"); 
                     Console.WriteLine(e.Message); 
 } 
 } 
            // Display a list of the account's S3 buckets. 
            Console.WriteLine("\nGetting a list of your buckets..."); 
            var listResponse = await s3Client.ListBucketsAsync(); 
            Console.WriteLine($"Number of buckets: {listResponse.Buckets.Count}"); 
            foreach (S3Bucket b in listResponse.Buckets) 
\{\hspace{.1cm} \} Console.WriteLine(b.BucketName); 
 } 
            Console.WriteLine(); 
        }
```

```
 // 
         // Method to parse the command line. 
         private static Boolean GetBucketName(string[] args, out String bucketName) 
        \mathcal{L} Boolean retval = false; 
             bucketName = String.Empty; 
            if (\text{args.Length} == 0)\{\hspace{.1cm} \} Console.WriteLine("\nNo arguments specified. Will simply list your 
 Amazon S3 buckets." + 
                    "\nIf you wish to create a bucket, supply a valid, globally 
 unique bucket name."); 
                 bucketName = String.Empty; 
                 retval = false; 
 } 
             else if (args.Length == 1) 
\{\hspace{.1cm} \}bucketName = args[0];
                retval = true; } 
             else 
\{\hspace{.1cm} \} Console.WriteLine("\nToo many arguments specified." + 
                    "\n\ndotnet_tutorials - A utility to list your Amazon S3 buckets 
 and optionally create a new one." + 
                    "\n\nUsage: S3CreateAndList [bucket_name]" + 
                   "\n - bucket name: A valid, globally unique bucket name." +
                    "\n - If bucket_name isn't supplied, this utility simply lists 
 your buckets."); 
                 Environment.Exit(1); 
 } 
             return retval; 
         } 
         // 
         // Method to get SSO credentials from the information in the shared config 
 file. 
         static AWSCredentials LoadSsoCredentials(string profile) 
         { 
             var chain = new CredentialProfileStoreChain(); 
             if (!chain.TryGetAWSCredentials(profile, out var credentials)) 
                 throw new Exception($"Failed to find the {profile} profile"); 
             return credentials;
```

```
 } 
     } 
     // Class to read the caller's identity. 
     public static class Extensions 
     { 
         public static async Task<string> GetCallerIdentityArn(this 
  IAmazonSecurityTokenService stsClient) 
         { 
              var response = await stsClient.GetCallerIdentityAsync(new 
 GetCallerIdentityRequest()); 
              return response.Arn; 
         } 
     }
}
```
#### <span id="page-24-0"></span>Jalankan aplikasi

1. Jalankan perintah berikut.

dotnet run

- 2. Periksa output untuk melihat jumlah ember Amazon S3 yang Anda miliki, jika ada, dan namanya.
- 3. Pilih nama untuk ember Amazon S3 baru. Gunakan "dotnet-quicktour-s3-1-cross-" sebagai basis dan tambahkan sesuatu yang unik ke dalamnya, seperti GUID atau nama Anda. Pastikan untuk mengikuti aturan untuk nama bucket, seperti yang dijelaskan dalam [Aturan untuk penamaan](https://docs.aws.amazon.com/AmazonS3/latest/userguide/BucketRestrictions.html#bucketnamingrules) [bucket](https://docs.aws.amazon.com/AmazonS3/latest/userguide/BucketRestrictions.html#bucketnamingrules) di [Panduan Pengguna Amazon S3.](https://docs.aws.amazon.com/AmazonS3/latest/userguide/)
- 4. Jalankan perintah berikut, ganti *BUCKET-NAME* dengan nama bucket yang Anda pilih.

```
dotnet run BUCKET-NAME
```
5. Periksa output untuk melihat bucket baru yang telah dibuat.

#### <span id="page-24-1"></span>Pembersihan

Saat melakukan tutorial ini, Anda membuat beberapa sumber daya yang dapat Anda pilih untuk dibersihkan saat ini.

Aplikasi lintas platform sederhana 17

- [Jika Anda tidak ingin menyimpan bucket yang dibuat aplikasi pada langkah sebelumnya, hapus](https://console.aws.amazon.com/s3/) [dengan menggunakan konsol Amazon S3 di https://console.aws.amazon.com/s3/.](https://console.aws.amazon.com/s3/)
- Jika Anda tidak ingin menyimpan proyek .NET Anda, hapus S3CreateAndList folder dari lingkungan pengembangan Anda.

#### Ke mana harus pergi selanjutnya

Kembali ke [menu tur cepat](#page-19-0) atau langsung ke [akhir tur singkat ini.](#page-31-0)

### <span id="page-25-0"></span>Aplikasi berbasis Windows sederhana menggunakan AWS SDK for .NET

Tutorial ini menggunakan AWS SDK for .NET pada Windows dengan Visual Studio dan .NET Core. Tutorial ini menunjukkan cara menggunakan SDK untuk membuat daftar bucket [Amazon S3](https://docs.aws.amazon.com/AmazonS3/latest/userguide/) yang Anda miliki dan secara opsional membuat bucket.

Anda akan melakukan tutorial ini pada Windows menggunakan Visual Studio dan .NET Core. Untuk cara lain untuk mengonfigurasi lingkungan pengembangan Anda, liha[tInstal dan konfigurasikan](#page-14-1) [toolchain Anda](#page-14-1).

Diperlukan untuk pengembangan pada Windows dengan Visual Studio dan .NET Core:

- [Microsoft Visual Studio](https://visualstudio.microsoft.com/vs/)
- Microsoft .NET Core 2.1, 3.1 atau yang lebih baru

Ini biasanya disertakan secara default saat menginstal versi terbaru Visual Studio.

#### **a** Note

Sebelum Anda menggunakan tutorial ini, Anda harus terlebih dahulu [menginstal toolchain](#page-14-1) [Anda](#page-14-1) dan [mengkonfigurasi otentikasi SDK.](#page-16-1)

### Langkah-langkah

- [Buat proyek](#page-26-0)
- [Buat kodenya](#page-26-1)
- [Jalankan aplikasi](#page-30-0)

#### **[Pembersihan](#page-30-1)**

#### <span id="page-26-0"></span>Buat proyek

1. Buka Visual Studio dan buat proyek baru yang menggunakan versi C # dari template Aplikasi Konsol; yaitu, dengan deskripsi: "... untuk membuat aplikasi baris perintah yang dapat berjalan di .NET...". Beri nama proyekS3CreateAndList.

#### **a** Note

Jangan memilih versi .NET Framework dari template aplikasi konsol, atau, jika Anda melakukannya, pastikan untuk menggunakan .NET Framework 4.6.2 atau yang lebih baru.

- 2. Dengan proyek yang baru dibuat dimuat, pilih Tools, NuGetPackage Manager, Manage NuGet Packages for Solution.
- 3. Jelajahi NuGet paket-paket berikut dan instal ke dalam proyek:AWSSDK.S3,AWSSDK.SecurityToken,AWSSDK.SSO, dan AWSSDK.SSOOIDC

Proses ini menginstal NuGet paket dari [manajer NuGet paket](https://www.nuget.org/profiles/awsdotnet). Karena kita tahu persis NuGet paket apa yang kita butuhkan untuk tutorial ini, kita dapat melakukan langkah ini sekarang. Ini juga umum bahwa paket yang diperlukan diketahui selama pengembangan. Ketika ini terjadi, ikuti proses serupa untuk menginstalnya pada saat itu.

4. Jika Anda bermaksud menjalankan aplikasi dari command prompt, buka command prompt sekarang dan navigasikan ke folder yang akan berisi output build. Ini biasanya sesuatu sepertiS3CreateAndList\S3CreateAndList\bin\Debug\net6.0, tetapi akan tergantung pada lingkungan Anda.

#### <span id="page-26-1"></span>Buat kodenya

- 1. Dalam S3CreateAndList proyek, temukan dan buka Program.cs di IDE.
- 2. Ganti konten dengan kode berikut dan simpan file.

```
using System;
using System.Threading.Tasks;
```
// NuGet packages: AWSSDK.S3, AWSSDK.SecurityToken, AWSSDK.SSO, AWSSDK.SSOOIDC

```
using Amazon.Runtime;
using Amazon.Runtime.CredentialManagement;
using Amazon.S3;
using Amazon.S3.Model;
using Amazon.SecurityToken;
using Amazon.SecurityToken.Model;
namespace S3CreateAndList
{ 
    class Program 
    \mathcal{L} // This code is part of the quick tour in the developer guide. 
         // See https://docs.aws.amazon.com/sdk-for-net/v3/developer-guide/quick-
start.html 
         // for complete steps. 
         // Requirements: 
         // - An SSO profile in the SSO user's shared config file with sufficient 
 privileges for 
  // STS and S3 buckets. 
         // - An active SSO Token. 
         // If an active SSO token isn't available, the SSO user should do the 
 following: 
         // In a terminal, the SSO user must call "aws sso login". 
         // Class members. 
         static async Task Main(string[] args) 
        \mathcal{L} // Get SSO credentials from the information in the shared config file. 
             // For this tutorial, the information is in the [default] profile. 
             var ssoCreds = LoadSsoCredentials("default"); 
             // Display the caller's identity. 
             var ssoProfileClient = new AmazonSecurityTokenServiceClient(ssoCreds); 
             Console.WriteLine($"\nSSO Profile:\n {await 
  ssoProfileClient.GetCallerIdentityArn()}"); 
             // Create the S3 client is by using the SSO credentials obtained 
  earlier. 
            var s3Client = new AmazonS3Client(ssoCreds);
             // Parse the command line arguments for the bucket name. 
             if (GetBucketName(args, out String bucketName)) 
             { 
                 // If a bucket name was supplied, create the bucket.
```

```
 // Call the API method directly 
                 try 
\overline{a} Console.WriteLine($"\nCreating bucket {bucketName}..."); 
                     var createResponse = await s3Client.PutBucketAsync(bucketName); 
                     Console.WriteLine($"Result: 
 {createResponse.HttpStatusCode.ToString()}"); 
 } 
                 catch (Exception e) 
\overline{a} Console.WriteLine("Caught exception when creating a bucket:"); 
                     Console.WriteLine(e.Message); 
 } 
 } 
             // Display a list of the account's S3 buckets. 
             Console.WriteLine("\nGetting a list of your buckets..."); 
             var listResponse = await s3Client.ListBucketsAsync(); 
             Console.WriteLine($"Number of buckets: {listResponse.Buckets.Count}"); 
             foreach (S3Bucket b in listResponse.Buckets) 
\{\hspace{.1cm} \} Console.WriteLine(b.BucketName); 
 } 
             Console.WriteLine(); 
        } 
        // 
        // Method to parse the command line. 
        private static Boolean GetBucketName(string[] args, out String bucketName) 
        { 
             Boolean retval = false; 
             bucketName = String.Empty; 
            if (\text{args.Length} == 0)\{\hspace{.1cm} \} Console.WriteLine("\nNo arguments specified. Will simply list your 
 Amazon S3 buckets." + 
                   "\nIf you wish to create a bucket, supply a valid, globally 
 unique bucket name."); 
                 bucketName = String.Empty; 
                 retval = false; 
 } 
             else if (args.Length == 1) 
\{\hspace{.1cm} \} bucketName = args[0];
```

```
 retval = true; 
 } 
             else 
\{\hspace{.1cm} \} Console.WriteLine("\nToo many arguments specified." + 
                    "\n\ndotnet_tutorials - A utility to list your Amazon S3 buckets 
  and optionally create a new one." + 
                    "\n\nUsage: S3CreateAndList [bucket_name]" + 
                    "\n - bucket_name: A valid, globally unique bucket name." + 
                    "\n - If bucket_name isn't supplied, this utility simply lists 
 your buckets."); 
                  Environment.Exit(1); 
 } 
             return retval; 
         } 
         // 
         // Method to get SSO credentials from the information in the shared config 
 file. 
         static AWSCredentials LoadSsoCredentials(string profile) 
        \mathcal{L} var chain = new CredentialProfileStoreChain(); 
             if (!chain.TryGetAWSCredentials(profile, out var credentials)) 
                  throw new Exception($"Failed to find the {profile} profile"); 
             return credentials; 
         } 
     } 
     // Class to read the caller's identity. 
     public static class Extensions 
     { 
         public static async Task<string> GetCallerIdentityArn(this 
  IAmazonSecurityTokenService stsClient) 
         { 
             var response = await stsClient.GetCallerIdentityAsync(new 
 GetCallerIdentityRequest()); 
             return response.Arn; 
         } 
     }
}
```
3. Bangun aplikasi.

#### **a** Note

Jika Anda menggunakan versi Visual Studio yang lebih lama, Anda mungkin mendapatkan error build yang mirip dengan berikut ini:

"Fitur 'async main' tidak tersedia di C # 7.0. Silakan gunakan bahasa versi 7.1 atau lebih tinggi."

Jika Anda mendapatkan kesalahan ini, siapkan proyek Anda untuk menggunakan versi bahasa yang lebih baru. Ini biasanya dilakukan di properti proyek, Build, Advanced.

#### <span id="page-30-0"></span>Jalankan aplikasi

- 1. Jalankan aplikasi tanpa argumen baris perintah. Lakukan ini baik di command prompt (jika Anda membukanya sebelumnya) atau dari IDE.
- 2. Periksa output untuk melihat jumlah ember Amazon S3 yang Anda miliki, jika ada, dan namanya.
- 3. Pilih nama untuk ember Amazon S3 baru. Gunakan "dotnet-quicktour-s3-1-winvs-" sebagai basis dan tambahkan sesuatu yang unik ke dalamnya, seperti GUID atau nama Anda. Pastikan untuk mengikuti aturan untuk nama bucket, seperti yang dijelaskan dalam [Aturan untuk Penamaan](https://docs.aws.amazon.com/AmazonS3/latest/userguide/BucketRestrictions.html#bucketnamingrules)  [Bucket](https://docs.aws.amazon.com/AmazonS3/latest/userguide/BucketRestrictions.html#bucketnamingrules) di [Panduan Pengguna Amazon S3](https://docs.aws.amazon.com/AmazonS3/latest/userguide/).
- 4. Jalankan aplikasi lagi, kali ini memasok nama bucket.

Di baris perintah, ganti *BUCKET-NAME* di perintah berikut dengan nama bucket yang Anda pilih.

#### S3CreateAndList *BUCKET-NAME*

Atau, jika Anda menjalankan aplikasi di IDE, pilih Project, S3 CreateAndList Properties, Debug dan masukkan nama bucket di sana.

5. Periksa output untuk melihat bucket baru yang telah dibuat.

#### <span id="page-30-1"></span>Pembersihan

Saat melakukan tutorial ini, Anda membuat beberapa sumber daya yang dapat Anda pilih untuk dibersihkan saat ini.

• [Jika Anda tidak ingin menyimpan bucket yang dibuat aplikasi pada langkah sebelumnya, hapus](https://console.aws.amazon.com/s3/) [dengan menggunakan konsol Amazon S3 di https://console.aws.amazon.com/s3/.](https://console.aws.amazon.com/s3/)

• Jika Anda tidak ingin menyimpan proyek .NET Anda, hapus S3CreateAndList folder dari lingkungan pengembangan Anda.

Ke mana harus pergi selanjutnya

<span id="page-31-0"></span>Kembali ke [menu tur cepat](#page-19-0) atau langsung ke [akhir tur singkat ini.](#page-31-0)

### Langkah selanjutnya

Pastikan untuk membersihkan sumber daya sisa yang Anda buat saat melakukan tutorial ini. Ini mungkin AWS sumber daya atau sumber daya di lingkungan pengembangan Anda seperti file dan folder.

Sekarang setelah Anda melakukan turAWS SDK for .NET, Anda mungkin ingin [memulai proyek](#page-31-1)  [Anda](#page-31-1).

## <span id="page-31-1"></span>Memulai proyek baru

Ada beberapa teknik yang dapat Anda gunakan untuk memulai proyek baru untuk mengakses AWS layanan. Berikut ini adalah beberapa teknik tersebut:

- Jika Anda baru mengenal pengembangan.NET AWS atau setidaknya baru mengenalAWS SDK for .NET, Anda dapat melihat contoh lengkapnya d[iIkuti tur singkat.](#page-19-0) Ini memberi Anda pengantar SDK.
- Anda dapat memulai proyek dasar dengan menggunakan .NET CLI. Untuk melihat contoh ini, buka prompt perintah atau terminal, buat folder atau direktori dan arahkan ke sana, lalu masukkan yang berikut ini.

```
dotnet new console --name [SOME-NAME]
```
Proyek kosong dibuat di mana Anda dapat menambahkan kode dan NuGet paket. Untuk informasi selengkapnya, lihat [panduan .NET Core.](https://learn.microsoft.com/en-us/dotnet/fundamentals/)

Untuk melihat daftar templat proyek, gunakan yang berikut ini: dotnet new --list

• AWS Toolkit for Visual StudioTermasuk template proyek C # untuk berbagai AWS layanan. Setelah Anda [menginstal toolkit](https://docs.aws.amazon.com/toolkit-for-visual-studio/latest/user-guide/setup.html) di Visual Studio, Anda dapat mengakses template saat membuat proyek baru.

Untuk melihat ini, buka [Bekerja dengan AWS layanan](https://docs.aws.amazon.com/toolkit-for-visual-studio/latest/user-guide/working-with-services.html) di [Panduan AWS Toolkit for Visual Studio](https://docs.aws.amazon.com/AWSToolkitVS/latest/UserGuide/)  [Pengguna.](https://docs.aws.amazon.com/AWSToolkitVS/latest/UserGuide/) Beberapa contoh di bagian itu membuat proyek baru.

• Jika Anda mengembangkan dengan Visual Studio di Windows tetapi tanpaAWS Toolkit for Visual Studio, gunakan teknik khas Anda untuk membuat proyek baru.

Untuk melihat contoh, buka Visual Studio dan pilih File, New, Project. Cari ".net core" dan pilih versi C # dari template Console App (.NET Core) atau WPF App (.NET Core). Proyek kosong dibuat di mana Anda dapat menambahkan kode dan NuGet paket.

Anda dapat menemukan beberapa contoh cara bekerja dengan AWS layanan d[iContoh kode dengan](#page-135-1)  [panduan.](#page-135-1)

**A** Important

Jika Anda menggunakan AWS IAM Identity Center untuk otentikasi, aplikasi Anda harus mereferensikan NuGet paket-paket berikut agar resolusi SSO dapat berfungsi:

- AWSSDK.SSO
- AWSSDK.SSOOIDC

Kegagalan untuk mereferensikan paket-paket ini akan menghasilkan pengecualian runtime.

## <span id="page-32-0"></span>Konfigurasikan AWS Wilayah

AWSWilayah memungkinkan Anda mengakses AWS layanan yang secara fisik berada di wilayah geografis tertentu. Ini dapat berguna untuk redundansi dan untuk menjaga data dan aplikasi Anda berjalan dekat dengan tempat Anda dan pengguna Anda akan mengaksesnya.

Untuk melihat daftar saat ini dari semua Wilayah dan titik akhir yang didukung untuk setiap AWS layanan, lihat [Titik akhir dan kuota layanan](https://docs.aws.amazon.com/general/latest/gr/aws-service-information.html) di. Referensi Umum AWS Untuk melihat daftar titik akhir

Regional yang ada, lihat titik [akhir AWS layanan](https://docs.aws.amazon.com/general/latest/gr/rande.html). Untuk melihat informasi terperinci tentang Wilayah, lihat [Menentukan AWS Wilayah mana yang dapat digunakan akun Anda](https://docs.aws.amazon.com/accounts/latest/reference/manage-acct-regions.html).

Anda dapat membuat klien AWS layanan yang masuk ke [Wilayah tertentu.](#page-33-0) Anda juga dapat mengonfigurasi aplikasi Anda dengan Wilayah yang akan digunakan untuk [semua klien AWS](#page-34-0) [layanan](#page-34-0). Kedua kasus ini dijelaskan selanjutnya.

### <span id="page-33-0"></span>Buat klien layanan dengan Wilayah tertentu

Anda dapat menentukan Wilayah untuk salah satu klien AWS layanan dalam aplikasi Anda. Menyetel Wilayah dengan cara ini lebih diutamakan daripada pengaturan global apa pun untuk klien layanan tertentu.

#### Wilayah yang Ada

Contoh ini menunjukkan kepada Anda cara membuat instance klien [Amazon EC2](https://docs.aws.amazon.com/sdkfornet/v3/apidocs/items/EC2/TEC2Client.html) di Wilayah yang ada. Ini menggunakan [RegionEndpoint](https://docs.aws.amazon.com/sdkfornet/v3/apidocs/items/Amazon/TRegionEndpoint.html)bidang yang ditentukan.

```
using (AmazonEC2Client ec2Client = new AmazonEC2Client(RegionEndpoint.USWest2))
\{ // Make a request to EC2 in the us-west-2 Region using ec2Client
}
```
### Wilayah Baru menggunakan RegionEndpoint kelas

[Contoh ini menunjukkan kepada Anda bagaimana membangun titik akhir Region baru dengan](https://docs.aws.amazon.com/sdkfornet/v3/apidocs/items/Amazon/MRegionEndpointGetBySystemNameString.html) [menggunakan. RegionEndpoint GetBySystemName.](https://docs.aws.amazon.com/sdkfornet/v3/apidocs/items/Amazon/MRegionEndpointGetBySystemNameString.html)

```
var newRegion = RegionEndpoint.GetBySystemName("us-west-new");
using (var ec2Client = new AmazonEC2Client(newRegion))
{ 
   // Make a request to EC2 in the new Region using ec2Client
}
```
#### Wilayah Baru menggunakan kelas konfigurasi klien layanan

Contoh ini menunjukkan cara menggunakan ServiceURL properti kelas konfigurasi klien layanan untuk menentukan Wilayah; dalam hal ini, menggunakan kelas [Amazonec2config](https://docs.aws.amazon.com/sdkfornet/v3/apidocs/items/EC2/TEC2Config.html).

Teknik ini berfungsi bahkan jika titik akhir Wilayah tidak mengikuti pola titik akhir Wilayah biasa.

```
var ec2ClientConfig = new AmazonEC2Config
{ 
     // Specify the endpoint explicitly 
     ServiceURL = "https://ec2.us-west-new.amazonaws.com"
};
using (var ec2Client = new AmazonEC2Client(ec2ClientConfig))
{ 
   // Make a request to EC2 in the new Region using ec2Client
}
```
## <span id="page-34-0"></span>Tentukan Wilayah untuk semua klien layanan

Ada beberapa cara Anda dapat menentukan Wilayah untuk semua klien AWS layanan yang dibuat aplikasi Anda. Wilayah ini digunakan untuk klien layanan yang tidak dibuat dengan Wilayah tertentu.

Mencari AWS SDK for .NET nilai Region dalam urutan berikut.

#### Profil

Setel di profil yang telah dimuat aplikasi atau SDK Anda. Untuk informasi selengkapnya, lihat [Resolusi kredensi dan profil](#page-40-0).

Variabel-variabel lingkungan

Ditetapkan dalam variabel AWS\_REGION lingkungan.

Di Linux atau macOS:

export AWS\_REGION='us-west-2'

Di Windows:

```
set AWS_REGION=us-west-2
```
#### **a** Note

Jika Anda menyetel variabel lingkungan ini untuk seluruh sistem (menggunakan export atausetx), itu memengaruhi semua SDK dan toolkit, bukan hanya file. AWS SDK for .NET

### AWSConfigs kelas

Tetapkan sebagai [AWSConfigs. AWSRegionp](https://docs.aws.amazon.com/sdkfornet/v3/apidocs/items/Amazon/TAWSConfigs.html)roperti.

```
AWSConfigs.AWSRegion = "us-west-2";
using (var ec2Client = new AmazonEC2Client())
{ 
   // Make request to Amazon EC2 in us-west-2 Region using ec2Client
}
```
### <span id="page-35-0"></span>Resolusi wilayah

Jika tidak ada metode yang dijelaskan di atas yang digunakan untuk menentukanWilayah AWS, AWS SDK for .NET upaya untuk menemukan Wilayah untuk klien AWS layanan untuk beroperasi.

Urutan resolusi wilayah

- 1. File konfigurasi aplikasi seperti app.config danweb.config.
- 2. Variabel lingkungan (AWS\_REGIONdanAWS\_DEFAULT\_REGION).
- 3. Profil dengan nama yang ditentukan oleh nilai diAWSConfigs.AWSProfileName.
- 4. Profil dengan nama yang ditentukan oleh variabel AWS\_PROFILE lingkungan.
- 5. [default]Profil.
- 6. Metadata instans Amazon EC2 (jika berjalan pada instans EC2).

Jika tidak ada Region yang ditemukan, SDK akan menampilkan pengecualian yang menyatakan bahwa klien AWS layanan tidak memiliki Region yang dikonfigurasi.

### <span id="page-35-1"></span>Informasi khusus tentang Wilayah China (Beijing)

Untuk menggunakan layanan di Wilayah China (Beijing), Anda harus memiliki akun dan kredensyal yang khusus untuk Wilayah China (Beijing). Akun dan kredensyal untuk AWS Wilayah lain tidak akan berfungsi untuk Wilayah China (Beijing). Demikian juga, akun dan kredensyal untuk Wilayah China (Beijing) tidak akan berfungsi untuk Wilayah lainAWS. Untuk informasi tentang titik akhir dan protokol yang tersedia di Wilayah China (Beijing), lihat Titik Akhir Wilayah [Beijing.](https://docs.amazonaws.cn/en_us/aws/latest/userguide/endpoints-Beijing.html)
# Informasi khusus tentang AWS layanan baru

AWSLayanan baru dapat diluncurkan pada awalnya di beberapa Wilayah dan kemudian didukung di Wilayah lain. Dalam kasus ini, Anda tidak perlu menginstal SDK terbaru untuk mengakses Wilayah baru untuk layanan tersebut. Anda dapat menentukan Wilayah yang baru ditambahkan berdasarkan per klien atau secara global, seperti yang ditunjukkan sebelumnya.

# <span id="page-36-0"></span>Instal AWSSDK paket dengan NuGet

[NuGeta](https://www.nuget.org/)dalah sistem manajemen paket untuk platform.NET. Dengan NuGet, Anda dapat menginstal [AWSSDKpaket](https://www.nuget.org/profiles/awsdotnet), serta beberapa ekstensi lainnya, ke proyek Anda. Untuk informasi tambahan, lihat repositori [aws/dotnet](https://github.com/aws/dotnet) di situs web. GitHub

NuGet selalu memiliki versi terbaru dari AWSSDK paket, serta versi sebelumnya. NuGetmengetahui ketergantungan antara paket dan menginstal semua paket yang diperlukan secara otomatis.

## **A** Warning

Daftar NuGet paket mungkin menyertakan satu bernama hanya "AWSSDK" (tanpa pengenal yang ditambahkan). JANGAN menginstal NuGet paket ini; itu warisan dan tidak boleh digunakan untuk proyek baru.

Paket yang diinstal dengan NuGet disimpan dengan proyek Anda, bukan di lokasi pusat. Ini memungkinkan Anda untuk menginstal versi perakitan khusus untuk aplikasi tertentu tanpa membuat masalah kompatibilitas untuk aplikasi lain. Untuk informasi selengkapnya NuGet, lihat [NuGet](https://learn.microsoft.com/en-us/nuget/) [dokumentasi](https://learn.microsoft.com/en-us/nuget/).

## **a** Note

Jika Anda tidak dapat atau tidak diizinkan untuk mengunduh dan menginstal NuGet paket per proyek, Anda dapat memperoleh AWSSDK rakitan dan menyimpannya secara lokal (atau di tempat).

Jika ini berlaku untuk Anda dan Anda belum mendapatkan AWSSDK majelis, lihat. [Memperoleh AWSSDK majelis](#page-1655-0) Untuk mempelajari cara menggunakan rakitan yang disimpan secara lokal, lihat. [Instal rakitan AWSSDK tanpa NuGet](#page-39-0)

## Menggunakan NuGet dari Command prompt atau terminal

- 1. Buka paket NuGet dan [tentukan AWSSDK paket](https://www.nuget.org/profiles/awsdotnet) mana yang Anda butuhkan dalam proyek Anda; misalnya, [AWSSDK.S3.](https://www.nuget.org/packages/AWSSDK.S3/)
- 2. Salin perintah.NET CLI dari halaman web paket itu, seperti yang ditunjukkan pada contoh berikut.

## **dotnet add package AWSSDK.S3 --version 3.3.110.19**

3. Di direktori proyek Anda, jalankan perintah.NET CLI itu. NuGet [juga menginstal dependensi apa](https://www.nuget.org/packages/AWSSDK.Core)  [pun, seperti .Core. AWSSDK](https://www.nuget.org/packages/AWSSDK.Core)

## **a** Note

Jika Anda hanya menginginkan versi terbaru dari sebuah NuGet paket, Anda dapat mengecualikan informasi versi dari perintah, seperti yang ditunjukkan pada contoh berikut. **dotnet add package AWSSDK.S3**

# Menggunakan NuGet dari Visual Studio Solution Explorer

- 1. Di Solution Explorer, klik kanan proyek Anda, lalu pilih Kelola NuGet Paket dari menu konteks.
- 2. Di panel kiri NuGet Package Manager, pilih Browse. Anda kemudian dapat menggunakan kotak pencarian untuk mencari paket yang ingin Anda instal. NuGet [juga menginstal dependensi apa](https://www.nuget.org/packages/AWSSDK.Core) [pun, seperti .Core. AWSSDK](https://www.nuget.org/packages/AWSSDK.Core)

Gambar berikut menunjukkan instalasi AWSSDKpaket.S3.

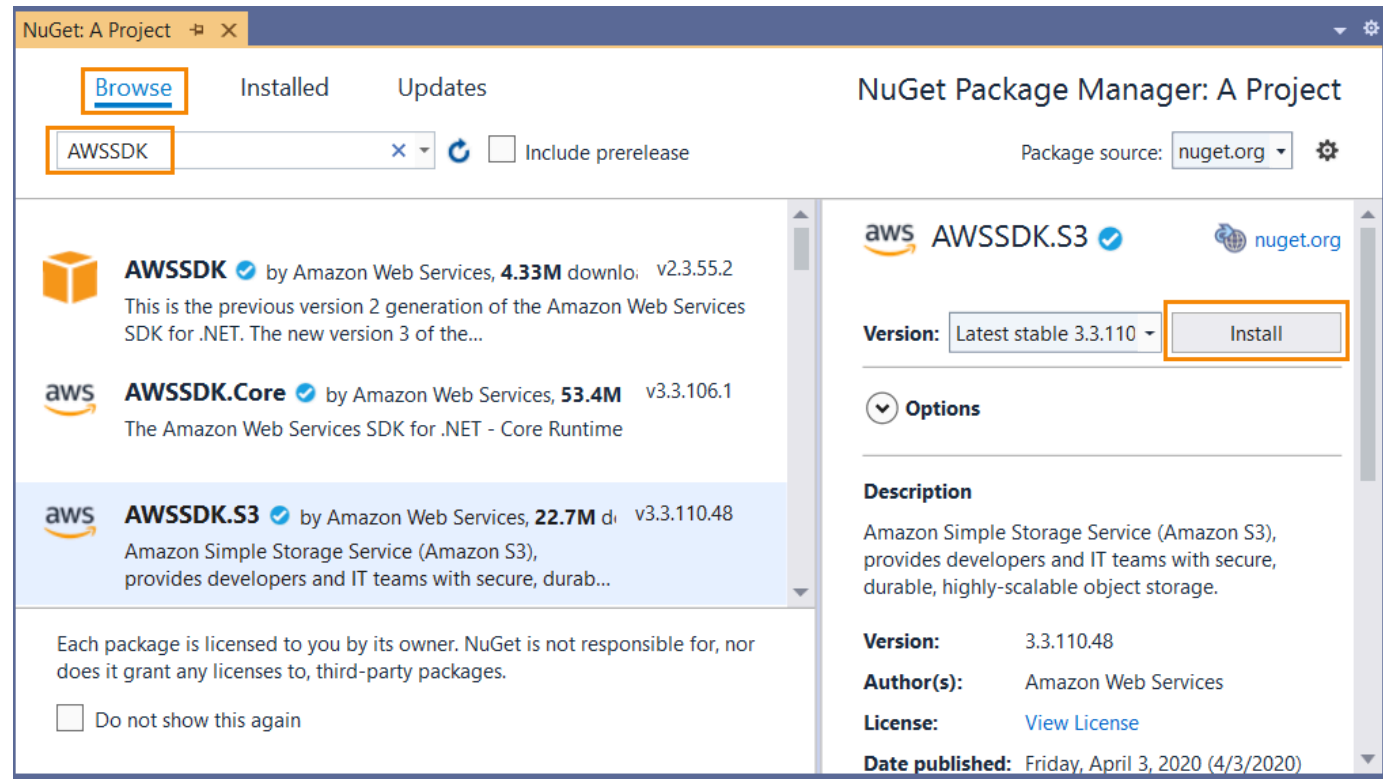

## Menggunakan NuGet dari Package Manager Console

Di Visual Studio, pilih Tools, NuGet Package Manager, Package Manager Console.

Anda dapat menginstal AWSSDK paket yang Anda inginkan dari Package Manager Console dengan menggunakan **Install-Package**perintah. Misalnya, untuk [AWSSDKmenginstal.S3,](https://www.nuget.org/packages/AWSSDK.S3) gunakan perintah berikut.

```
PM> Install-Package AWSSDK.S3
```
NuGet [juga menginstal dependensi apa pun, seperti .Core. AWSSDK](https://www.nuget.org/packages/AWSSDK.Core)

Jika Anda perlu menginstal versi paket yang lebih lama, gunakan -Version opsi dan tentukan versi paket yang Anda inginkan, seperti yang ditunjukkan pada contoh berikut.

```
PM> Install-Package AWSSDK.S3 -Version 3.3.106.6
```
Untuk informasi selengkapnya tentang perintah Package Manager Console, lihat [PowerShellreferensi](https://learn.microsoft.com/en-us/nuget/reference/powershell-reference) di [NuGetdokumentasi](https://learn.microsoft.com/en-us/nuget/) Microsoft.

# <span id="page-39-0"></span>Instal rakitan AWSSDK tanpa NuGet

Topik ini menjelaskan bagaimana Anda dapat menggunakan majelis AWSSDK yang Anda dapatkan dan disimpan secara lokal (atau di tempat) seperti yang dijelaskan dala[mMemperoleh AWSSDK](#page-1655-0) [majelis](#page-1655-0). Ini adalahtidakmetode yang direkomendasikan untuk menangani referensi SDK, tetapi diperlukan di beberapa lingkungan.

### **a** Note

Metode yang disarankan untuk menangani referensi SDK adalah mengunduh dan menginstal hanya paket NuGet yang dibutuhkan setiap proyek. Metode yang dijelaskan dala[mInstal](#page-36-0)  [AWSSDK paket dengan NuGet.](#page-36-0)

Untuk menginstal rakitan AWSSDK

- 1. Buat folder di area proyek Anda untuk majelis AWSSDK yang diperlukan. Sebagai contoh, Anda dapat memanggil folder iniAwsAssemblies.
- 2. Jika Anda belum melakukannya,[mendapatkan majelis AWSSDK](#page-1655-0), yang menempatkan rakitan di beberapa folder download atau instalasi lokal. Salin file DLL untuk majelis yang diperlukan dari folder download ke proyek Anda (ke dalamAwsAssembliesfolder, dalam contoh kita).

Pastikan untuk juga menyalin dependensi apa pun. Anda dapat menemukan informasi tentang dependensi pad[aGitHub](https://github.com/aws/aws-sdk-net/blob/master/generator/ServiceModels/_sdk-versions.json)situs web.

3. Membuat referensi ke majelis yang diperlukan sebagai berikut.

Cross-platform development

- 1. Membuka proyek Anda.csprojfile dan menambahkan<ItemGroup>elemen.
- 2. Di<ItemGroup>elemen, tambahkan<Reference>elemen denganIncludeatribut untuk setiap perakitan yang diperlukan.

Untuk Amazon S3, misalnya, Anda akan menambahkan baris berikut ke proyek Anda.csprojberkas.

Di Linux dan macOS:

```
<ItemGroup> 
   <Reference Include="./AwsAssemblies/AWSSDK.Core.dll" />
```

```
 <Reference Include="./AwsAssemblies/AWSSDK.S3.dll" />
</ItemGroup>
```
Di Windows:

```
<ItemGroup> 
   <Reference Include="AwsAssemblies\AWSSDK.Core.dll" /> 
   <Reference Include="AwsAssemblies\AWSSDK.S3.dll" />
</ItemGroup>
```
3. Menyimpan proyek Anda.csprojberkas.

Windows with Visual Studio and .NET Core

- 1. Di Visual Studio, muat proyek Anda dan bukaProyek,Tambahkan Referensi.
- 2. PilihJelajahitombol pada bagian bawah kotak dialog. Arahkan ke folder proyek Anda dan subfolder yang Anda salin file DLL yang diperlukan untuk (AwsAssemblies, misalnya).
- 3. Pilih semua file DLL, pilihTambahkan, dan pilihOKE.
- 4. Simpan proyek Anda.

# Resolusi kredensi dan profil

AWS SDK for .NETPencarian kredensil dalam urutan tertentu dan menggunakan set pertama yang tersedia untuk aplikasi saat ini.

Urutan pencarian kredensi

- 1. Kredensil yang ditetapkan secara eksplisit pada klien AWS layanan, seperti yang dijelaskan dalam. [Mengakses kredensi dan profil dalam aplikasi](#page-1656-0)
	- **a** Note

Topik itu ada di [Pertimbangan khusus](#page-1655-1) bagian karena itu bukan metode yang disukai untuk menentukan kredensil.

- 2. [Profil kredensil dengan nama yang ditentukan oleh nilai di. AWSConfigs AWSProfileName](https://docs.aws.amazon.com/sdkfornet/v3/apidocs/items/Amazon/TAWSConfigs.html#properties).
- 3. Profil kredensil dengan nama yang ditentukan oleh variabel AWS\_PROFILE lingkungan.
- 4. Profil [default] kredensialnya.
- 5. [Sesi AWSCredentials](https://docs.aws.amazon.com/sdkfornet/v3/apidocs/items/Runtime/TSessionAWSCredentials.html) yang dibuat dari variabel AWS\_ACCESS\_KEY\_IDAWS\_SECRET\_ACCESS\_KEY,, dan AWS\_SESSION\_TOKEN lingkungan, jika semuanya tidak kosong.
- 6. [Dasar AWSCredentials](https://docs.aws.amazon.com/sdkfornet/v3/apidocs/items/Runtime/TBasicAWSCredentials.html) yang dibuat dari variabel AWS\_ACCESS\_KEY\_ID dan AWS\_SECRET\_ACCESS\_KEY lingkungan, jika keduanya tidak kosong.
- 7. [Peran IAM untuk Tugas untuk tugas](https://docs.aws.amazon.com/AmazonECS/latest/developerguide/task-iam-roles.html) Amazon ECS.
- 8. Metadata instans Amazon EC2.

Jika aplikasi Anda berjalan di instans Amazon EC2, seperti di lingkungan produksi, gunakan peran IAM seperti yang dijelaskan dalam. [Memberikan akses dengan menggunakan peran IAM](#page-252-0) Jika tidak, seperti dalam pengujian prarilis, simpan kredensil Anda dalam file yang menggunakan format file AWS kredensial yang dapat diakses aplikasi web Anda di server.

# Resolusi profil

Dengan dua mekanisme penyimpanan yang berbeda untuk kredensil, penting untuk memahami cara mengonfigurasi AWS SDK for .NET untuk menggunakannya. The [AWSConfigs.](https://docs.aws.amazon.com/sdkfornet/v3/apidocs/items/Amazon/TAWSConfigs.html)  [AWSProfilesLocationp](https://docs.aws.amazon.com/sdkfornet/v3/apidocs/items/Amazon/TAWSConfigs.html)roperti mengontrol bagaimana AWS SDK for .NET menemukan profil kredensi.

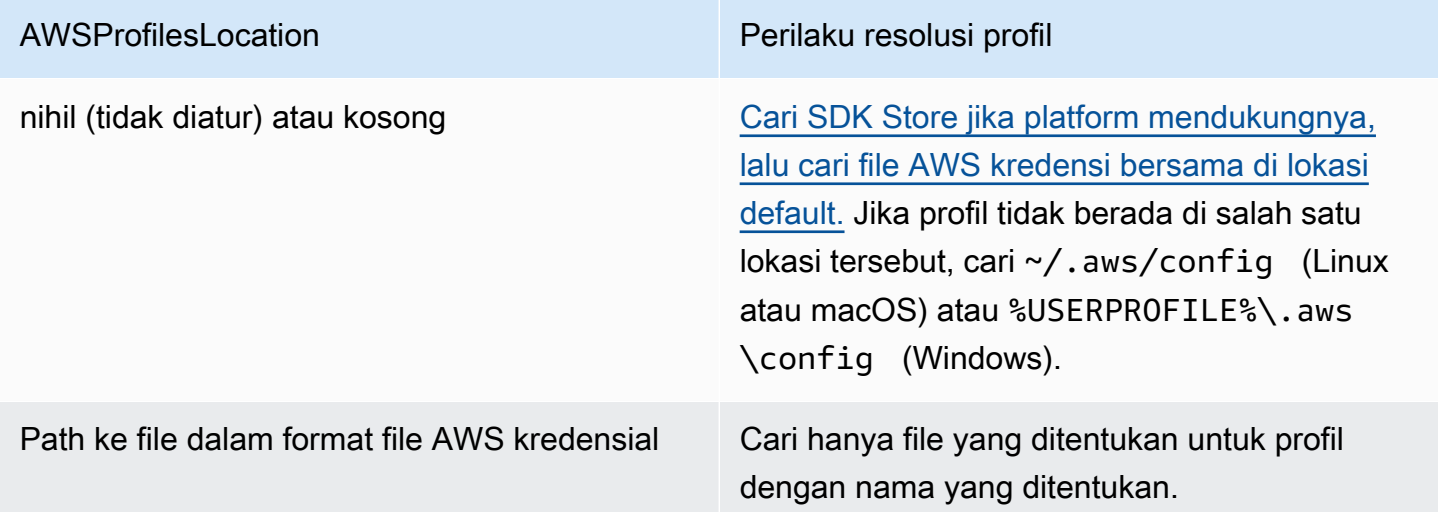

## Menggunakan kredensil akun pengguna federasi

Aplikasi yang menggunakan AWS SDK for .NET ([AWSSDK.Core](https://www.nuget.org/packages/AWSSDK.Core/) versi 3.1.6.0 dan yang lebih baru) dapat menggunakan akun pengguna federasi melalui Active Directory Federation Services (AD FS) untuk mengakses AWS layanan dengan menggunakan Security Assertion Markup Language (SAFL). Dukungan akses federasi berarti pengguna dapat mengautentikasi menggunakan Active Directory Anda. Kredensi sementara diberikan kepada pengguna secara otomatis. Kredensi sementara ini, yang berlaku selama satu jam, digunakan saat aplikasi Anda memanggil AWS layanan. SDK menangani pengelolaan kredensi sementara. Untuk akun pengguna yang bergabung dengan domain, jika aplikasi Anda melakukan panggilan tetapi kredensialnya telah kedaluwarsa, pengguna akan diautentikasi ulang secara otomatis dan kredensi baru diberikan. (Untuk non-domain-joined akun, pengguna diminta untuk memasukkan kredensil sebelum autentikasi ulang.)

Untuk menggunakan dukungan ini di aplikasi.NET Anda, Anda harus terlebih dahulu mengatur profil peran dengan menggunakan PowerShell cmdlet. Untuk mempelajari caranya, lihat [AWS Tools for](https://docs.aws.amazon.com/powershell/latest/userguide/saml-pst.html)  [Windows PowerShelldokumentasi.](https://docs.aws.amazon.com/powershell/latest/userguide/saml-pst.html)

Setelah Anda mengatur profil peran, rujuk profil di aplikasi Anda. Ada beberapa cara untuk melakukan ini, salah satunya adalah dengan menggunakan [AWSConfigs. AWSProfileName](https://docs.aws.amazon.com/sdkfornet/v3/apidocs/items/Amazon/TAWSConfigs.html)properti dengan cara yang sama seperti yang Anda lakukan dengan profil kredensi lainnya.

AWS Security Token ServiceMajelis ([AWSSDK. SecurityToken\)](https://www.nuget.org/packages/AWSSDK.SecurityToken/) menyediakan dukungan SAFL untuk mendapatkan AWS kredensil. Untuk menggunakan kredensil akun pengguna federasi, pastikan perakitan ini tersedia untuk aplikasi Anda.

## <span id="page-42-0"></span>Menentukan peran atau kredensi sementara

Untuk aplikasi yang berjalan di instans Amazon EC2, cara paling aman untuk mengelola kredensil adalah dengan menggunakan peran IAM, seperti yang dijelaskan dalam. [Memberikan akses dengan](#page-252-0)  [menggunakan peran IAM](#page-252-0)

Untuk skenario aplikasi di mana perangkat lunak yang dapat dieksekusi tersedia untuk pengguna di luar organisasi Anda, kami sarankan Anda merancang perangkat lunak untuk menggunakan kredensil keamanan sementara. Selain menyediakan akses terbatas ke AWS sumber daya, kredensil ini memiliki manfaat kedaluwarsa setelah jangka waktu tertentu. Untuk informasi selengkapnya tentang kredensil keamanan sementara, lihat berikut ini:

- [Kredensil keamanan sementara](https://docs.aws.amazon.com/IAM/latest/UserGuide/id_credentials_temp.html)
- [Kumpulan identitas Amazon Cognito](https://docs.aws.amazon.com/cognito/latest/developerguide/cognito-identity.html)

# Menggunakan kredensil proxy

Jika perangkat lunak Anda berkomunikasi dengan AWS melalui proxy, Anda dapat menentukan kredensi untuk proxy dengan menggunakan ProxyCredentials properti Config kelas

layanan. ConfigKelas layanan biasanya merupakan bagian dari namespace utama untuk layanan. Contohnya termasuk yang berikut: [AmazonCloudDirectoryConfigd](https://docs.aws.amazon.com/sdkfornet/v3/apidocs/items/CloudDirectory/TCloudDirectoryConfig.html)i [Amazon.](https://docs.aws.amazon.com/sdkfornet/v3/apidocs/items/CloudDirectory/NCloudDirectory.html) CloudDirector[ynamespace dan](https://docs.aws.amazon.com/sdkfornet/v3/apidocs/items/GameLift/NGameLift.html) [AmazonGameLiftConfi](https://docs.aws.amazon.com/sdkfornet/v3/apidocs/items/GameLift/TGameLiftConfig.html)[gdi Amazon. GameLift](https://docs.aws.amazon.com/sdkfornet/v3/apidocs/items/GameLift/NGameLift.html)namespace.

Untuk [Amazon S3,](https://docs.aws.amazon.com/sdkfornet/v3/apidocs/items/S3/TS3Config.html) misalnya, Anda dapat menggunakan kode yang mirip dengan berikut ini, di mana SecurelyStoredUserName dan SecurelyStoredPassword merupakan nama pengguna proxy dan kata sandi yang [NetworkCredential](https://learn.microsoft.com/en-us/dotnet/api/system.net.networkcredential)ditentukan dalam objek.

```
AmazonS3Config config = new AmazonS3Config();
config.ProxyCredentials = new NetworkCredential(SecurelyStoredUserName, 
  SecurelyStoredPassword);
```
**a** Note

Versi SDK sebelumnya digunakan ProxyUsername danProxyPassword, tetapi properti ini tidak digunakan lagi.

# Informasi tambahan tentang pengguna dan peran

Untuk melakukan pengembangan.NET pada AWS atau untuk menjalankan aplikasi.NETAWS, Anda perlu memiliki beberapa kombinasi pengguna, set izin, dan peran layanan yang sesuai untuk tugastugas ini.

Pengguna tertentu, set izin, dan peran layanan yang Anda buat, dan cara Anda menggunakannya, akan bergantung pada persyaratan aplikasi Anda. Berikut ini adalah beberapa informasi tambahan tentang mengapa mereka dapat digunakan dan cara membuatnya.

## Pengguna dan set izin

Meskipun dimungkinkan untuk menggunakan akun pengguna IAM dengan kredensi jangka panjang untuk mengakses AWS layanan, ini bukan lagi praktik terbaik dan harus dihindari. Bahkan selama pengembangan, itu adalah praktik terbaik untuk membuat pengguna dan set izin AWS IAM Identity Center dan menggunakan kredensi sementara yang disediakan oleh sumber identitas.

Untuk pengembangan, Anda dapat menggunakan pengguna yang Anda buat atau diberikan[Konfigurasikan otentikasi SDK.](#page-16-0) Jika Anda memiliki AWS Management Console izin yang sesuai, Anda juga dapat membuat set izin yang berbeda dengan hak istimewa paling sedikit untuk pengguna tersebut atau membuat pengguna baru khusus untuk proyek pengembangan, memberikan set izin dengan hak istimewa paling sedikit. Tindakan yang Anda pilih, jika ada, tergantung pada keadaan Anda.

Untuk informasi selengkapnya tentang pengguna dan set izin ini serta cara membuatnya, lihat [Otentikasi dan akses](https://docs.aws.amazon.com/sdkref/latest/guide/access.html) di Panduan Referensi AWS SDK dan Alat dan [Memulai](https://docs.aws.amazon.com/singlesignon/latest/userguide/getting-started.html) di Panduan Pengguna. AWS IAM Identity Center

# Peran layanan

Anda dapat mengatur peran AWS layanan untuk mengakses AWS layanan atas nama pengguna. Jenis akses ini sesuai jika beberapa orang akan menjalankan aplikasi Anda dari jarak jauh; misalnya, pada instans Amazon EC2 yang telah Anda buat untuk tujuan ini.

Proses untuk membuat peran layanan bervariasi tergantung pada situasinya, tetapi pada dasarnya adalah sebagai berikut.

- 1. Masuk ke AWS Management Console dan buka konsol IAM di [https://console.aws.amazon.com/](https://console.aws.amazon.com/iam/) [iam/.](https://console.aws.amazon.com/iam/)
- 2. Pilih Peran, lalu pilih Buat peran.
- 3. Pilih AWSlayanan, temukan dan pilih EC2 (misalnya), lalu pilih kasus penggunaan EC2 (misalnya).
- 4. Pilih Berikutnya: Izin, dan pilih [kebijakan yang sesuai](https://docs.aws.amazon.com/IAM/latest/UserGuide/access_policies.html) untuk AWS layanan yang akan digunakan aplikasi Anda.

## **A** Warning

JANGAN memilih AdministratorAccesskebijakan karena kebijakan tersebut memungkinkan izin baca dan tulis untuk hampir semua hal di akun Anda.

5. Pilih Berikutnya: Tag dan masukkan tag yang Anda inginkan.

Anda dapat menemukan informasi tentang tag di [Akses kontrol menggunakan tag AWS sumber](https://docs.aws.amazon.com/IAM/latest/UserGuide/access_tags.html) [daya](https://docs.aws.amazon.com/IAM/latest/UserGuide/access_tags.html) di [Panduan Pengguna IAM.](https://docs.aws.amazon.com/IAM/latest/UserGuide/)

6. Pilih Berikutnya: Tinjau dan berikan nama Peran dan deskripsi Peran. Lalu pilih Buat peran.

Anda dapat menemukan informasi tingkat tinggi tentang peran IAM di [Identitas \(pengguna, grup, dan](https://docs.aws.amazon.com/IAM/latest/UserGuide/id.html)  [peran\) di Panduan](https://docs.aws.amazon.com/IAM/latest/UserGuide/id.html) Pengguna [IAM](https://docs.aws.amazon.com/IAM/latest/UserGuide/). Temukan informasi terperinci tentang peran dalam topik [peran](https://docs.aws.amazon.com/IAM/latest/UserGuide/id_roles.html)  [IAM](https://docs.aws.amazon.com/IAM/latest/UserGuide/id_roles.html) panduan itu.

#### Informasi tambahan tentang peran

- Gunakan [peran IAM untuk tugas untuk tugas](https://docs.aws.amazon.com/AmazonECS/latest/developerguide/task-iam-roles.html) Amazon Elastic Container Service (Amazon ECS).
- Gunakan [peran IAM](https://docs.aws.amazon.com/IAM/latest/UserGuide/id_roles.html) untuk aplikasi yang berjalan di instans Amazon EC2.

# Konfigurasi lanjutan untukAWS SDK for .NETproyek

Topik di bagian ini berisi informasi tentang tugas dan metode konfigurasi tambahan yang mungkin menarik bagi Anda.

Topik

- [Menggunakan AWSSDK .Extensions.NetCore.Setup dan antarmuka Iconfiguration](#page-45-0)
- [Mengkonfigurasi Parameter Aplikasi Lainnya](#page-50-0)
- [Referensi File Konfigurasi untuk AWS SDK for .NET](#page-58-0)

# <span id="page-45-0"></span>Menggunakan AWSSDK .Extensions.NetCore.Setup dan antarmuka Iconfiguration

(Topik ini sebelumnya berjudul, "Configuring the AWS SDK for .NET with .NET Core")

Salah satu perubahan terbesar dalam .NET Core adalah penghapusan dan standar ConfigurationManager app.config dan web.config file yang digunakan dengan aplikasi.NET Framework dan ASP.NET.

Konfigurasi dalam.NET Core didasarkan pada pasangan nilai kunci yang ditetapkan oleh penyedia konfigurasi. Penyedia konfigurasi membaca data konfigurasi menjadi pasangan nilai kunci dari berbagai sumber konfigurasi, termasuk argumen baris perintah, file direktori, variabel lingkungan, dan file pengaturan.

**a** Note

Untuk informasi lebih lanjut, lihat [Konfigurasi di ASP.NET Core.](https://learn.microsoft.com/en-us/aspnet/core/fundamentals/configuration)

Untuk membuatnya mudah digunakan AWS SDK for .NET dengan .NET Core, Anda dapat menggunakan [AWSSDK NuGet paket.Extensions.NetCore.Setup.](https://www.nuget.org/packages/AWSSDK.Extensions.NETCore.Setup/) Seperti banyak pustaka .NET Core, ia menambahkan metode ekstensi ke IConfiguration antarmuka untuk membuat AWS konfigurasi mulus.

## Menggunakan AWSSDK .Extensions.NetCore.Setup

Misalkan Anda membuat aplikasi ASP.NET Core Model-View-Controller (MVC), yang dapat dicapai dengan template ASP.NET Core Web Application di Visual Studio atau dengan berjalan di .NET Core CLI. dotnet new mvc ... Ketika Anda membuat aplikasi seperti itu, konstruktor untuk Startup.cs menangani konfigurasi dengan membaca di berbagai sumber input dari penyedia konfigurasi sepertiappsettings.json.

```
public Startup(IConfiguration configuration)
{ 
     Configuration = configuration;
}
```
Untuk menggunakan Configuration objek untuk mendapatkan AWSopsi, pertama-tama tambahkan AWSSDK.Extensions.NETCore.Setup NuGet paket. Kemudian, tambahkan opsi Anda ke file konfigurasi seperti yang dijelaskan selanjutnya.

Perhatikan bahwa salah satu file yang ditambahkan ke proyek Anda adalahappsettings.Development.json. Ini sesuai dengan satu EnvironmentName set untuk Pengembangan. Selama pengembangan, Anda menempatkan konfigurasi Anda dalam file ini, yang hanya dibaca selama pengujian lokal. Saat Anda menerapkan instans Amazon EC2 yang EnvironmentName telah disetel ke Production, file ini akan diabaikan dan AWS SDK for .NET akan kembali ke kredensi IAM dan Wilayah yang dikonfigurasi untuk instans Amazon EC2.

Pengaturan konfigurasi berikut menunjukkan contoh nilai yang dapat Anda tambahkan dalam appsettings.Development.json file dalam proyek Anda untuk menyediakan AWS pengaturan.

```
{ 
   "AWS": { 
     "Profile": "local-test-profile", 
     "Region": "us-west-2" 
   }, 
   "SupportEmail": "TechSupport@example.com"
}
```
Untuk mengakses pengaturan dalam file CSHTHTML, gunakan direktif. Configuration

```
@using Microsoft.Extensions.Configuration
@inject IConfiguration Configuration
<h1>Contact</h1>
<sub>p</sub></sub>
    <strong>Support:</strong> <a
  href='mailto:@Configuration["SupportEmail"]'>@Configuration["SupportEmail"]</a><br />
</p>
```
Untuk mengakses AWS opsi yang ditetapkan dalam file dari kode, panggil metode GetAWSOptions ekstensi yang ditambahkan keIConfiguration.

Untuk membangun klien layanan dari opsi ini, hubungiCreateServiceClient. Contoh berikut menunjukkan cara membuat klien layanan Amazon S3. (Pastikan untuk menambahkan [AWSSDK](https://www.nuget.org/packages/AWSSDK.S3) [NuGet paket.S3](https://www.nuget.org/packages/AWSSDK.S3) ke proyek Anda.)

```
var options = Configuration.GetAWSOptions();
IAmazonS3 client = options.CreateServiceClient<IAmazonS3>();
```
Anda juga dapat membuat beberapa klien layanan dengan pengaturan yang tidak kompatibel dengan menggunakan beberapa entri dalam *appsettings.Development.json* file, seperti yang ditunjukkan dalam contoh berikut di mana konfigurasi untuk *service1* menyertakan *us-west-2* Wilayah dan konfigurasi untuk *service2* menyertakan URL titik akhir khusus.

```
{ 
   "service1": { 
     "Profile": "default", 
     "Region": "us-west-2" 
   }, 
   "service2": { 
     "Profile": "default", 
     "ServiceURL": "URL" 
   }
}
```
Anda kemudian bisa mendapatkan opsi untuk layanan tertentu dengan menggunakan entri dalam file JSON. Misalnya, untuk mendapatkan pengaturan untuk service1 gunakan yang berikut ini.

```
var options = Configuration.GetAWSOptions("service1");
```
## Nilai yang diizinkan dalam file pengaturan aplikasi

Nilai konfigurasi aplikasi berikut dapat diatur dalam appsettings.Development.json file. Nama bidang harus menggunakan casing yang ditampilkan. Untuk detail tentang pengaturan ini, lihat [AWS.Runtime.ClientConfig](https://docs.aws.amazon.com/sdkfornet/v3/apidocs/items/Runtime/TClientConfig.html) kelas.

- wilayah
- Profil
- ProfilesLocation
- SignatureVersion
- RegionEndpoint
- UseHttp
- ServiceURL
- AuthenticationRegion
- AuthenticationServiceName
- MaxErrorRetry
- LogResponse
- BufferSize
- ProgressUpdateInterval
- ResignRetries
- AllowAutoRedirect
- LogMetrics
- DisableLogging
- UseDualstackEndpoint

Injeksi ketergantungan ASP.NET Core

NuGet Paket AWSSDK.Extensions.NetCore.Setup juga terintegrasi dengan sistem injeksi ketergantungan baru di ASP.NET Core. ConfigureServicesMetode di Startup kelas aplikasi Anda adalah di mana layanan MVC ditambahkan. Jika aplikasi menggunakan Entity Framework, ini juga tempat yang diinisialisasi.

public void ConfigureServices(IServiceCollection services)

{

}

```
 // Add framework services. 
 services.AddMvc();
```
**a** Note

Latar belakang injeksi ketergantungan di.NET Core tersedia di [situs dokumentasi.NET Core.](https://learn.microsoft.com/en-us/aspnet/core/fundamentals/dependency-injection)

AWSSDK.Extensions.NETCore.Setup NuGet Paket ini menambahkan metode ekstensi baru IServiceCollection yang dapat Anda gunakan untuk menambahkan AWS layanan ke injeksi ketergantungan. Kode berikut menunjukkan cara menambahkan AWS opsi yang dibaca IConfiguration untuk menambahkan Amazon S3 dan DynamoDB ke daftar layanan. (Pastikan untuk menambahkan [AWSSDKpaket.S3 dan](https://www.nuget.org/packages/AWSSDK.S3) [AWSSDK.DynamoDBv2](https://www.nuget.org/packages/AWSSDK.DynamoDBv2) NuGet ke proyek Anda.)

```
public void ConfigureServices(IServiceCollection services)
\{ // Add framework services. 
     services.AddMvc(); 
     services.AddDefaultAWSOptions(Configuration.GetAWSOptions()); 
     services.AddAWSService<IAmazonS3>(); 
     services.AddAWSService<IAmazonDynamoDB>();
}
```
Sekarang, jika pengontrol MVC Anda menggunakan salah satu IAmazonS3 atau IAmazonDynamoDB sebagai parameter dalam konstruktornya, sistem injeksi ketergantungan melewati layanan tersebut.

```
public class HomeController : Controller
{ 
     IAmazonS3 S3Client { get; set; } 
     public HomeController(IAmazonS3 s3Client) 
     { 
          this.S3Client = s3Client; 
     } 
     ...
```
}

# <span id="page-50-0"></span>Mengkonfigurasi Parameter Aplikasi Lainnya

## **a** Note

Informasi dalam topik ini khusus untuk proyek berdasarkan .NET Framework. Web.configFile App.config dan tidak ada secara default dalam proyek berdasarkan .NET

Core.

Terbuka untuk melihat konten.NET Framework

Ada sejumlah parameter aplikasi yang dapat Anda konfigurasikan:

- [AWSLogging](#page-50-1)
- [AWSLogMetrics](#page-51-0)
- [AWSRegion](#page-52-0)
- [AWSResponseLogging](#page-52-1)
- [AWS.DynamoDBContext.TableNamePrefix](#page-53-0)
- [AWS.S3.UseSignatureVersion4](#page-54-0)
- [AWSEndpointDefinition](#page-55-0)
- [AWSTitik Akhir yang Dihasilkan Layanan](#page-55-1)

Parameter ini dapat dikonfigurasi dalam aplikasi App.config atau Web.config file. Meskipun Anda juga dapat mengonfigurasinya dengan AWS SDK for .NET API, kami sarankan Anda menggunakan .config file aplikasi. Kedua pendekatan tersebut dijelaskan di sini.

Untuk informasi selengkapnya tentang penggunaan <aws> elemen seperti yang dijelaskan nanti dalam topik ini, lihat [Referensi File Konfigurasi untuk AWS SDK for .NET](#page-58-0).

## <span id="page-50-1"></span>AWSLogging

Mengonfigurasi bagaimana SDK harus mencatat peristiwa, jika ada. Misalnya, pendekatan yang disarankan adalah dengan menggunakan <logging> elemen, yang merupakan elemen anak dari <aws> elemen:

<aws>

```
 <logging logTo="Log4Net"/>
</aws>
```
#### Atau:

```
<add key="AWSLogging" value="log4net"/>
```
Nilai yang mungkin adalah:

#### **None**

Matikan pencatatan peristiwa. Ini adalah default.

#### **log4net**

Log menggunakan log4net.

#### **SystemDiagnostics**

Log menggunakan System.Diagnostics kelas.

Anda dapat mengatur beberapa nilai untuk logTo atribut, dipisahkan dengan koma. Contoh berikut menetapkan keduanya log4net dan System.Diagnostics masuk ke dalam .config file:

<logging logTo="Log4Net, SystemDiagnostics"/>

Atau:

```
<add key="AWSLogging" value="log4net, SystemDiagnostics"/>
```
[Atau, dengan menggunakan AWS SDK for .NET API, gabungkan nilai L](https://docs.aws.amazon.com/sdkfornet/v3/apidocs/items/Amazon/TAWSConfigs.html)[oggingOptions](https://docs.aws.amazon.com/sdkfornet/v3/apidocs/items/Amazon/TLoggingOptions.html)[enumerasi dan](https://docs.aws.amazon.com/sdkfornet/v3/apidocs/items/Amazon/TAWSConfigs.html) [setel properti .Logging: AWSConfigs](https://docs.aws.amazon.com/sdkfornet/v3/apidocs/items/Amazon/TAWSConfigs.html)

AWSConfigs.Logging = LoggingOptions.Log4Net | LoggingOptions.SystemDiagnostics;

Perubahan pada setelan ini hanya berlaku untuk instance AWS klien baru.

#### <span id="page-51-0"></span>**AWSLogMetrics**

Menentukan apakah SDK harus mencatat metrik kinerja atau tidak. Untuk mengatur konfigurasi logging metrik dalam .config file, atur nilai logMetrics atribut dalam <logging> elemen, yang merupakan elemen anak dari <aws> elemen:

```
<sub>aws</sub></sub>
   <logging logMetrics="true"/>
</aws>
```
Atau, atur AWSLogMetrics kunci di <appSettings> bagian:

```
<add key="AWSLogMetrics" value="true">
```
[Atau, untuk menyetel pencatatan metrik dengan AWS SDK for .NET API, setel file. AWSConfigs](https://docs.aws.amazon.com/sdkfornet/v3/apidocs/items/Amazon/TAWSConfigs.html) [LogMetricsp](https://docs.aws.amazon.com/sdkfornet/v3/apidocs/items/Amazon/TAWSConfigs.html)roperti:

```
AWSConfigs.LogMetrics = true;
```
Pengaturan ini mengkonfigurasi LogMetrics properti default untuk semua klien/konfigurasi. Perubahan pada setelan ini hanya berlaku untuk instance AWS klien baru.

#### <span id="page-52-0"></span>AWSRegion

Mengkonfigurasi AWS wilayah default untuk klien yang belum secara eksplisit menentukan wilayah. Untuk mengatur wilayah dalam .config file, pendekatan yang disarankan adalah mengatur nilai region atribut dalam aws elemen:

```
<aws region="us-west-2"/>
```
Atau, atur AWSRegionkunci di <appSettings> bagian:

```
<add key="AWSRegion" value="us-west-2"/>
```
Atau, untuk menyetel wilayah dengan AWS SDK for .NET API, atur [AWSConfigs.](https://docs.aws.amazon.com/sdkfornet/v3/apidocs/items/Amazon/TAWSConfigs.html) [AWSRegion](https://docs.aws.amazon.com/sdkfornet/v3/apidocs/items/Amazon/TAWSConfigs.html)properti:

```
AWSConfigs.AWSRegion = "us-west-2";
```
Untuk informasi selengkapnya tentang membuat AWS klien untuk wilayah tertentu, lihat [Pemilihan](#page-32-0)  [AWS Wilayah](#page-32-0). Perubahan pada setelan ini hanya berlaku untuk instance AWS klien baru.

## <span id="page-52-1"></span>AWSResponseLogging

Mengkonfigurasi kapan SDK harus mencatat respons layanan. Nilai yang mungkin adalah:

#### **Never**

Jangan pernah mencatat tanggapan layanan. Ini adalah default.

## **Always**

Selalu log tanggapan layanan.

## **OnError**

Hanya log tanggapan layanan ketika terjadi kesalahan.

Untuk mengatur konfigurasi pencatatan layanan dalam .config file, pendekatan yang disarankan adalah mengatur nilai logResponses atribut dalam <logging> elemen, yang merupakan elemen anak dari <aws> elemen:

```
<sub>aws</sub></sub>
   <logging logResponses="OnError"/>
</aws>
```
Atau, atur AWSResponseLoggingkunci di <appSettings> bagian:

<add key="AWSResponseLogging" value="OnError"/>

Atau, untuk mengatur pencatatan layanan dengan AWS SDK for .NET API, setel file [AWSConfigs.](https://docs.aws.amazon.com/sdkfornet/v3/apidocs/items/Amazon/TAWSConfigs.html) [ResponseLoggingp](https://docs.aws.amazon.com/sdkfornet/v3/apidocs/items/Amazon/TAWSConfigs.html)roperti ke salah satu nilai [ResponseLoggingOption](https://docs.aws.amazon.com/sdkfornet/v3/apidocs/items/Amazon/TResponseLoggingOption.html)pencacahan:

AWSConfigs.ResponseLogging = ResponseLoggingOption.OnError;

Perubahan pada pengaturan ini segera berlaku.

## <span id="page-53-0"></span>**AWS.DynamoDBContext.TableNamePrefix**

Mengkonfigurasi default TableNamePrefix yang DynamoDBContext akan digunakan jika tidak dikonfigurasi secara manual.

Untuk mengatur awalan nama tabel dalam .config file, pendekatan yang disarankan adalah mengatur nilai tableNamePrefix atribut dalam <dynamoDBContext> elemen, yang merupakan elemen anak dari <dynamoDB> elemen, yang merupakan elemen anak dari <aws> elemen:

<dynamoDBContext tableNamePrefix="Test-"/>

Atau, atur AWS.DynamoDBContext.TableNamePrefix kunci di <appSettings> bagian:

<add key="AWS.DynamoDBContext.TableNamePrefix" value="Test-"/>

Atau, untuk mengatur awalan nama tabel dengan AWS SDK for .NET API, setel properti [AWSConfigsContextTableNamePrefix.dynamoDB:](https://docs.aws.amazon.com/sdkfornet/v3/apidocs/items/Amazon/TAWSConfigs.html)

```
AWSConfigs.DynamoDBContextTableNamePrefix = "Test-";
```
Perubahan pada pengaturan ini hanya akan berlaku dalam contoh yang baru dibangun dari DynamoDBContextConfig danDynamoDBContext.

#### <span id="page-54-0"></span>**AWS.S3.UseSignatureVersion4**

Mengkonfigurasi apakah klien Amazon S3 harus menggunakan tanda tangan versi 4 penandatanganan dengan permintaan atau tidak.

Untuk mengatur tanda tangan versi 4 penandatanganan untuk Amazon S3 dalam .config file, pendekatan yang disarankan adalah mengatur useSignatureVersion4 atribut <s3> elemen, yang merupakan elemen turunan dari elemen: <aws>

```
<sub>aws</sub></sub>
   <s3 useSignatureVersion4="true"/>
</aws>
```
Atau, atur AWS.S3.UseSignatureVersion4 kuncinya true di <appSettings> bagian:

```
<add key="AWS.S3.UseSignatureVersion4" value="true"/>
```
Atau, untuk menyetel tanda tangan penandatanganan versi 4 dengan AWS SDK for .NET API, setel [AWSConfigsproperti.S3 UseSignatureVersion 4](https://docs.aws.amazon.com/sdkfornet/v3/apidocs/items/Amazon/TAWSConfigs.html) ke: true

```
AWSConfigs.S3UseSignatureVersion4 = true;
```
Secara default, pengaturan inifalse, tetapi versi tanda tangan 4 dapat digunakan secara default dalam beberapa kasus atau dengan beberapa wilayah. Saat pengaturannyatrue, tanda tangan versi 4 akan digunakan untuk semua permintaan. Perubahan pada setelan ini hanya berlaku untuk instans klien Amazon S3 baru.

<span id="page-55-0"></span>AWSEndpointDefinition

Mengonfigurasi apakah SDK harus menggunakan file konfigurasi khusus yang mendefinisikan wilayah dan titik akhir.

Untuk mengatur file definisi titik akhir dalam .config file, kami sarankan untuk mengatur nilai endpointDefinition atribut dalam <aws> elemen.

```
<aws endpointDefinition="c:\config\endpoints.json"/>
```
Atau, Anda dapat mengatur AWSEndpointDefinitionkunci di <appSettings> bagian:

<add key="AWSEndpointDefinition" value="c:\config\endpoints.json"/>

[Atau, untuk menyetel file definisi titik akhir dengan AWS SDK for .NET API, setel file. AWSConfigs](https://docs.aws.amazon.com/sdkfornet/v3/apidocs/items/Amazon/TAWSConfigs.html) [EndpointDefinition](https://docs.aws.amazon.com/sdkfornet/v3/apidocs/items/Amazon/TAWSConfigs.html)properti:

AWSConfigs.EndpointDefinition = @"c:\config\endpoints.json";

Jika tidak ada nama file yang disediakan, maka file konfigurasi khusus tidak akan digunakan. Perubahan pada setelan ini hanya berlaku untuk instance AWS klien baru. File endpoint.json tersedia dari file.<https://github.com/aws/aws-sdk-net/blob/master/sdk/src/Core/endpoints.json>

## <span id="page-55-1"></span>AWSTitik Akhir yang Dihasilkan Layanan

Beberapa AWS layanan menghasilkan titik akhir mereka sendiri alih-alih menggunakan titik akhir wilayah. Klien untuk layanan ini menggunakan URL layanan yang khusus untuk layanan itu dan sumber daya Anda. Dua contoh layanan ini adalah Amazon CloudSearch danAWS IoT. Contoh berikut menunjukkan bagaimana Anda dapat memperoleh titik akhir untuk layanan tersebut.

Contoh CloudSearch Titik Akhir Amazon

CloudSearch Klien Amazon digunakan untuk mengakses layanan CloudSearch konfigurasi Amazon. Anda menggunakan layanan CloudSearch konfigurasi Amazon untuk membuat, mengonfigurasi, dan mengelola domain penelusuran. Untuk membuat domain

pencarian, buat [CreateDomainRequest](https://docs.aws.amazon.com/sdkfornet/v3/apidocs/items/CloudSearch/TCreateDomainRequest.html)objek dan berikan DomainName properti. Buat [AmazonCloudSearchClient](https://docs.aws.amazon.com/sdkfornet/v3/apidocs/items/CloudSearch/TCloudSearchClient.html)objek dengan menggunakan objek permintaan. Panggil metode [CreateDomain](https://docs.aws.amazon.com/sdkfornet/v3/apidocs/items/CloudSearch/MCloudSearchCreateDomainCreateDomainRequest.html). [CreateDomainResponse](https://docs.aws.amazon.com/sdkfornet/v3/apidocs/items/CloudSearch/TCreateDomainResponse.html)Objek yang dikembalikan dari panggilan berisi DomainStatus properti yang memiliki titik akhir DocService dan SearchService titik akhir. Buat [AmazonCloudSearchDomainConfig](https://docs.aws.amazon.com/sdkfornet/v3/apidocs/items/CloudSearchDomain/TCloudSearchDomainConfig.html)objek dan gunakan untuk menginisialisasi DocService dan SearchService contoh kelas. [AmazonCloudSearchDomainClient](https://docs.aws.amazon.com/sdkfornet/v3/apidocs/items/CloudSearchDomain/TCloudSearchDomainClient.html)

```
// Create domain and retrieve DocService and SearchService endpoints
DomainStatus domainStatus;
using (var searchClient = new AmazonCloudSearchClient())
{ 
     var request = new CreateDomainRequest 
     { 
         DomainName = "testdomain" 
     }; 
     domainStatus = searchClient.CreateDomain(request).DomainStatus; 
     Console.WriteLine(domainStatus.DomainName + " created");
}
// Test the DocService endpoint
var docServiceConfig = new AmazonCloudSearchDomainConfig
{ 
     ServiceURL = "https://" + domainStatus.DocService.Endpoint
};
using (var domainDocService = new AmazonCloudSearchDomainClient(docServiceConfig))
{ 
     Console.WriteLine("Amazon CloudSearchDomain DocService client instantiated using 
  the DocService endpoint"); 
     Console.WriteLine("DocService endpoint = " + domainStatus.DocService.Endpoint); 
     using (var docStream = new FileStream(@"C:\doc_source\XMLFile4.xml", 
  FileMode.Open)) 
     { 
         var upload = new UploadDocumentsRequest 
         { 
             ContentType = ContentType.ApplicationXml, 
             Documents = docStream 
         }; 
         domainDocService.UploadDocuments(upload); 
     }
}
// Test the SearchService endpoint
```

```
var searchServiceConfig = new AmazonCloudSearchDomainConfig
\{ ServiceURL = "https://" + domainStatus.SearchService.Endpoint
};
using (var domainSearchService = new 
 AmazonCloudSearchDomainClient(searchServiceConfig))
{ 
     Console.WriteLine("Amazon CloudSearchDomain SearchService client instantiated using 
  the SearchService endpoint"); 
     Console.WriteLine("SearchService endpoint = " + 
  domainStatus.SearchService.Endpoint); 
     var searchReq = new SearchRequest 
     { 
         Query = "Gambardella", 
         Sort = "_score desc", 
         QueryParser = QueryParser.Simple 
     }; 
     var searchResp = domainSearchService.Search(searchReq);
}
```
## AWS IoTContoh Titik Akhir

Untuk mendapatkan titik akhirAWS IoT, buat objek [AmazonIoTClient](https://docs.aws.amazon.com/sdkfornet/v3/apidocs/items/IoT/TIoTClient.html) dan panggil metode. [DescribeEndPoint](https://docs.aws.amazon.com/sdkfornet/v3/apidocs/items/IoT/MIoTDescribeEndpointDescribeEndpointRequest.html) [DescribeEndPointResponse](https://docs.aws.amazon.com/sdkfornet/v3/apidocs/items/IoT/TDescribeEndpointResponse.html)Objek yang dikembalikan berisi fileEndpointAddress. Buat [AmazonIotDataConfig](https://docs.aws.amazon.com/sdkfornet/v3/apidocs/items/IotData/TIotDataConfig.html)objek, atur ServiceURL properti, dan gunakan objek untuk membuat instance kelas. [AmazonIotDataClient](https://docs.aws.amazon.com/sdkfornet/v3/apidocs/items/IotData/TIotDataClient.html)

```
string iotEndpointAddress;
using (var iotClient = new AmazonIoTClient())
{ 
     var endPointResponse = iotClient.DescribeEndpoint(); 
     iotEndpointAddress = endPointResponse.EndpointAddress;
}
var ioTdocServiceConfig = new AmazonIotDataConfig
{ 
     ServiceURL = "https://" + iotEndpointAddress
};
using (var dataClient = new AmazonIotDataClient(ioTdocServiceConfig))
{ 
     Console.WriteLine("AWS IoTData client instantiated using the endpoint from the 
  IotClient");
```
}

# <span id="page-58-0"></span>Referensi File Konfigurasi untuk AWS SDK for .NET

## **a** Note

Informasi dalam topik ini khusus untuk proyek berdasarkan .NET Framework. Web.configFile App.config dan tidak ada secara default dalam proyek berdasarkan .NET Core.

Terbuka untuk melihat konten.NET Framework

Anda dapat menggunakan proyek App.config atau Web.config file .NET untuk menentukan AWS pengaturan, seperti AWS kredensional, opsi pencatatan, titik akhir AWS layanan, dan AWS wilayah, serta beberapa pengaturan untuk AWS layanan, seperti Amazon DynamoDB, Amazon EC2, dan Amazon S3. Informasi berikut menjelaskan cara memformat Web.config file App.config atau dengan benar untuk menentukan jenis pengaturan ini.

### **a** Note

Meskipun Anda dapat terus menggunakan <appSettings> elemen dalam Web.config file App.config atau untuk menentukan AWS pengaturan, kami sarankan Anda menggunakan <aws> elemen <configSections> dan seperti yang dijelaskan nanti dalam topik ini. Untuk informasi selengkapnya tentang <appSettings> elemen, lihat contoh <appSettings> elemen dalam [Mengonfigurasi AWS SDK for .NET Aplikasi Anda](#page-14-0).

## **a** Note

Meskipun Anda dapat terus menggunakan properti [AWSConfigsk](https://docs.aws.amazon.com/sdkfornet/v3/apidocs/items/Amazon/TAWSConfigs.html)elas berikut dalam file kode untuk menentukan AWS pengaturan, properti berikut tidak digunakan lagi dan mungkin tidak didukung dalam rilis mendatang:

- DynamoDBContextTableNamePrefix
- EC2UseSignatureVersion4
- LoggingOptions
- LogMetrics
- ResponseLoggingOption
- S3UseSignatureVersion4

Secara umum, kami menyarankan bahwa alih-alih menggunakan properti AWSConfigs kelas dalam file kode untuk menentukan AWS pengaturan, Anda harus menggunakan <aws> elemen <configSections> dan dalam Web.config file App.config atau untuk menentukan AWS pengaturan, seperti yang dijelaskan nanti dalam topik ini. Untuk informasi selengkapnya tentang properti sebelumnya, lihat contoh AWSConfigs kode di [Mengonfigurasi](#page-14-0) Aplikasi Anda. AWS SDK for .NET

Topik

- [Mendeklarasikan Bagian AWS Pengaturan](#page-59-0)
- [Elemen yang Diizinkan](#page-60-0)
- [Referensi Elemen](#page-61-0)

<span id="page-59-0"></span>Mendeklarasikan Bagian AWS Pengaturan

Anda menentukan AWS pengaturan dalam Web.config file App.config atau dari dalam <aws> elemen. Sebelum Anda dapat mulai menggunakan <aws> elemen, Anda harus membuat <section> elemen (yang merupakan elemen anak dari <configSections> elemen) dan mengatur name atributnya ke aws dan type atributnyaAmazon.AWSSection, AWSSDK.Core, seperti yang ditunjukkan pada contoh berikut:

```
<?xml version="1.0"?>
<configuration> 
   ... 
   <configSections> 
     <section name="aws" type="Amazon.AWSSection, AWSSDK.Core"/> 
   </configSections> 
  <sub>aws</sub></sub>
     <!-- Add your desired AWS settings declarations here. --> 
  \langleaws>
   ...
</configuration>
```
Visual Studio Editor tidak menyediakan penyelesaian kode otomatis (IntelliSense) untuk <aws> elemen atau elemen turunannya.

Untuk membantu Anda membuat versi <aws> elemen yang diformat dengan benar, panggil Amazon.AWSConfigs.GenerateConfigTemplate metode ini. Ini menghasilkan versi kanonik <aws> elemen sebagai string yang dicetak cantik, yang dapat Anda sesuaikan dengan kebutuhan Anda. Bagian berikut menjelaskan atribut <aws> elemen dan elemen anak.

#### <span id="page-60-0"></span>Elemen yang Diizinkan

Berikut ini adalah daftar hubungan logis antara elemen yang diizinkan di bagian AWS pengaturan. Anda dapat menghasilkan versi terbaru dari daftar ini dengan memanggil Amazon.AWSConfigs.GenerateConfigTemplate metode, yang menghasilkan versi kanonik <aws> elemen sebagai string yang dapat Anda sesuaikan dengan kebutuhan Anda.

```
<sub>aws</sub></sub>
   endpointDefinition="string value" 
   region="string value" 
   profileName="string value" 
   profilesLocation="string value"> 
   <logging 
     logTo="None, Log4Net, SystemDiagnostics" 
     logResponses="Never | OnError | Always" 
     logMetrics="true | false" 
     logMetricsFormat="Standard | JSON" 
     logMetricsCustomFormatter="NameSpace.Class, Assembly" /> 
   <dynamoDB 
     conversionSchema="V1 | V2"> 
     <dynamoDBContext 
        tableNamePrefix="string value"> 
        <tableAliases> 
         <sub>alias</sub></sub>
            fromTable="string value" 
            toTable="string value" /> 
        </tableAliases> 
       <sub>map</sub></sub>
          type="NameSpace.Class, Assembly" 
          targetTable="string value"> 
          <property 
            name="string value" 
            attribute="string value" 
            ignore="true | false"
```

```
 version="true | false" 
            converter="NameSpace.Class, Assembly" /> 
       </map> 
     </dynamoDBContext> 
   </dynamoDB> 
  < s<sub>3</sub> useSignatureVersion4="true | false" /> 
  <ec2 useSignatureVersion4="true | false" /> 
  <proxy
     host="string value" 
     port="1234" 
     username="string value" 
     password="string value" />
</aws>
```
## <span id="page-61-0"></span>Referensi Elemen

Berikut ini adalah daftar elemen yang diizinkan di bagian AWS pengaturan. Untuk setiap elemen, atribut yang diizinkan dan elemen induk-anak terdaftar.

Topik

- [alias](#page-61-1)
- [aws](#page-62-0)
- [dynamoDB](#page-63-0)
- [dynamoDBContext](#page-64-0)
- [ec2](#page-64-1)
- [pencatatan log](#page-65-0)
- [map](#page-67-0)
- [properti](#page-68-0)
- [proxy](#page-69-0)
- [s3](#page-70-0)

#### <span id="page-61-1"></span>alias

<alias>Elemen mewakili satu item dalam koleksi satu atau lebih pemetaan daritabel ke tabel yang menentukan tabel yang berbeda dari yang dikonfigurasi untuk tipe. Elemen ini memetakan ke instance Amazon.Util.TableAlias kelas dari

Amazon.AWSConfigs.DynamoDBConfig.Context.TableAliases properti diAWS SDK for .NET. Pemetaan ulang dilakukan sebelum menerapkan awalan nama tabel.

Elemen ini dapat mencakup atribut berikut:

## **fromTable**

Bagian dari tabel dari pemetaan dari tabel ke tabel ke tabel. Atribut ini memetakan ke Amazon.Util.TableAlias.FromTable properti diAWS SDK for .NET.

## **toTable**

Bagian to-table dari pemetaan dari-tabel ke tabel ke tabel. Atribut ini memetakan ke Amazon.Util.TableAlias.ToTable properti diAWS SDK for .NET.

Induk <alias> elemen adalah <tableAliases> elemen.

<alias>Elemen tidak mengandung elemen anak.

Berikut ini adalah contoh <alias> elemen yang digunakan:

```
<alias 
   fromTable="Studio" 
   toTable="Studios" />
```
#### <span id="page-62-0"></span>aws

<aws>Elemen mewakili elemen paling atas di bagian AWS pengaturan. Elemen ini dapat mencakup atribut berikut:

### **endpointDefinition**

Jalur absolut ke file konfigurasi khusus yang mendefinisikan AWS wilayah dan titik akhir yang akan digunakan. Atribut ini memetakan ke Amazon.AWSConfigs.EndpointDefinition properti diAWS SDK for .NET.

#### **profileName**

Nama profil untuk AWS kredensi tersimpan yang akan digunakan untuk melakukan panggilan layanan. Atribut ini memetakan ke Amazon.AWSConfigs.AWSProfileName properti diAWS SDK for .NET.

## **profilesLocation**

Jalur absolut ke lokasi file kredensial yang dibagikan dengan SDK lainAWS. Secara default, file kredensial disimpan dalam . aws direktori di direktori home pengguna saat ini. Atribut ini memetakan ke Amazon.AWSConfigs.AWSProfilesLocation properti diAWS SDK for .NET.

#### **region**

ID AWS wilayah default untuk klien yang belum secara eksplisit menentukan wilayah. Atribut ini memetakan ke Amazon.AWSConfigs.AWSRegion properti diAWS SDK for .NET.

<aws>Elemen tidak memiliki elemen induk.

<aws>Elemen dapat mencakup elemen anak berikut:

- <dynamoDB>
- $\cdot$  <ec2>
- <logging>
- <proxy>
- $\cdot$  <s3>

Berikut ini adalah contoh <aws> elemen yang digunakan:

```
<aws
   endpointDefinition="C:\Configs\endpoints.xml" 
   region="us-west-2" 
   profileName="development" 
   profilesLocation="C:\Configs"> 
  \langle!-- ... -->
</aws>
```
#### <span id="page-63-0"></span>dynamoDB

<dynamoDB>Elemen mewakili kumpulan pengaturan untuk Amazon DynamoDB. Elemen ini dapat menyertakan atribut ConversionSchema, yang mewakili versi yang akan digunakan untuk mengkonversi antara objek .NET dan DynamoDB. Nilai yang diizinkan termasuk V1 dan V2. Atribut ini memetakan ke Amazon.DynamoDBv2.DynamoDBEntryConversion kelas diAWS SDK for .NET. Untuk informasi selengkapnya, lihat [Seri DynamoDB - Skema](http://blogs.aws.amazon.com/net/post/Tx2TCOGWG7ARUH5/DynamoDB-Series-Conversion-Schemas) Konversi.

Induk <dynamoDB> elemen adalah <aws> elemen.

<dynamoDB>Elemen dapat mencakup elemen <dynamoDBContext> anak.

Berikut ini adalah contoh <dynamoDB> elemen yang digunakan:

```
<dynamoDB 
   conversionSchema="V2"> 
  \langle!-- ... -->
</dynamoDB>
```
#### <span id="page-64-0"></span>dynamoDBContext

<dynamoDBContext>Elemen mewakili kumpulan pengaturan khusus konteks Amazon DynamoDB. Elemen ini dapat menyertakan tableNamePrefixatribut, yang mewakili awalan nama tabel default konteks DynamoDB akan digunakan jika tidak dikonfigurasi secara manual. Atribut ini memetakan ke Amazon.Util.DynamoDBContextConfig.TableNamePrefix Amazon.AWSConfigs.DynamoDBConfig.Context.TableNamePrefix properti dari properti diAWS SDK for .NET. Untuk informasi selengkapnya, lihat [Penyempurnaan pada DynamoDB](http://blogs.aws.amazon.com/net/post/Tx2C4MHH2H0SA5W/Enhancements-to-the-DynamoDB-SDK) SDK.

Induk <dynamoDBContext> elemen adalah <dynamoDB> elemen.

<dynamoDBContext>Elemen dapat mencakup elemen anak berikut:

- <alias>(satu atau lebih contoh)
- <map>(satu atau lebih contoh)

Berikut ini adalah contoh <dynamoDBContext> elemen yang digunakan:

```
<dynamoDBContext 
   tableNamePrefix="Test-"> 
  \langle!-- ... -->
</dynamoDBContext>
```
#### <span id="page-64-1"></span>ec2

<ec2>Elemen mewakili kumpulan pengaturan Amazon EC2. Elemen ini dapat mencakup atribut useSignatureVersion4, yang menentukan apakah tanda tangan versi 4 penandatanganan akan digunakan untuk semua permintaan (true) atau apakah tanda tangan versi 4 penandatanganan tidak akan digunakan untuk semua permintaan (false, default).

Atribut ini memetakan ke Amazon.Util.EC2Config.UseSignatureVersion4 Amazon.AWSConfigs.EC2Config.UseSignatureVersion4 properti dari properti diAWS SDK for NFT

Induk <ec2> elemen adalah elemen.

<ec2>Elemen tidak mengandung elemen anak.

Berikut ini adalah contoh <ec2> elemen yang digunakan:

```
<ec2 useSignatureVersion4="true" />
```
#### <span id="page-65-0"></span>pencatatan log

<logging>Elemen mewakili kumpulan pengaturan untuk pencatatan respons dan pencatatan metrik kinerja. Elemen ini dapat mencakup atribut berikut:

#### **logMetrics**

Apakah metrik kinerja akan dicatat untuk semua klien dan konfigurasi (true); jika tidak, false. Atribut ini memetakan ke Amazon.Util.LoggingConfig.LogMetrics Amazon.AWSConfigs.LoggingConfig.LogMetrics properti dari properti diAWS SDK for NFT

#### **logMetricsCustomFormatter**

Jenis data dan nama rakitan formatter kustom untuk metrik logging. Atribut ini memetakan ke Amazon.Util.LoggingConfig.LogMetricsCustomFormatter Amazon.AWSConfigs.LoggingConfig.LogMetricsCustomFormatter properti dari properti diAWS SDK for .NET.

#### **logMetricsFormat**

Format di mana metrik logging disajikan (peta ke Amazon.Util.LoggingConfig.LogMetricsFormat properti dari Amazon.AWSConfigs.LoggingConfig.LogMetricsFormat properti diAWS SDK for .NET).

Nilai yang diizinkan meliputi:

#### **JSON**

Gunakan format JSON.

## **Standard**

Gunakan format default.

## **logResponses**

Kapan harus mencatat tanggapan layanan (peta ke

Amazon.Util.LoggingConfig.LogResponses properti dari

Amazon.AWSConfigs.LoggingConfig.LogResponses properti diAWS SDK for .NET).

Nilai yang diizinkan meliputi:

## **Always**

Selalu log tanggapan layanan.

## **Never**

Jangan pernah mencatat tanggapan layanan.

## **OnError**

Hanya log tanggapan layanan ketika ada kesalahan.

## **logTo**

Tempat masuk (peta ke LogTo properti dari Amazon.AWSConfigs.LoggingConfig.LogTo properti diAWS SDK for .NET).

Nilai yang diizinkan mencakup satu atau lebih dari:

## **Log4Net**

Masuk ke log4net.

## **None**

Nonaktifkan logging.

## **SystemDiagnostics**

Masuk ke System.Diagnostics.

Induk <logging> elemen adalah <aws> elemen.

<logging>Elemen tidak mengandung elemen anak.

Berikut ini adalah contoh <logging> elemen yang digunakan:

```
<logging 
   logTo="SystemDiagnostics" 
   logResponses="OnError" 
   logMetrics="true" 
   logMetricsFormat="JSON" 
   logMetricsCustomFormatter="MyLib.Util.MyMetricsFormatter, MyLib" />
```
#### <span id="page-67-0"></span>map

<map>Elemen mewakili satu item dalam koleksi type-to-table pemetaan dari tipe.NET ke tabel DynamoDB (peta ke instance TypeMapping kelas dari properti di). Amazon.AWSConfigs.DynamoDBConfig.Context.TypeMappings AWS SDK for .NET Untuk informasi selengkapnya, lihat [Penyempurnaan pada DynamoDB](http://blogs.aws.amazon.com/net/post/Tx2C4MHH2H0SA5W/Enhancements-to-the-DynamoDB-SDK) SDK.

Elemen ini dapat mencakup atribut berikut:

#### **targetTable**

Tabel DynamoDB tempat pemetaan berlaku. Atribut ini memetakan ke Amazon.Util.TypeMapping.TargetTable properti diAWS SDK for .NET.

#### **type**

Jenis dan nama perakitan yang diterapkan pemetaan. Atribut ini memetakan ke Amazon.Util.TypeMapping.Type properti diAWS SDK for .NET.

Induk <map> elemen adalah <dynamoDBContext> elemen.

<map>Elemen dapat mencakup satu atau lebih contoh elemen <property> anak.

Berikut ini adalah contoh <map> elemen yang digunakan:

```
<sub>map</sub></sub>
   type="SampleApp.Models.Movie, SampleDLL" 
   targetTable="Movies"> 
  \langle!-- ... -->
</map>
```
#### <span id="page-68-0"></span>properti

<property>Elemen merupakan properti DynamoDB. (Elemen ini memetakan ke instance Amazon.Util. PropertyConfig class dari AddProperty [metode dalamAWS SDK for .NET\) Untuk](https://docs.aws.amazon.com/amazondynamodb/latest/developerguide/DeclarativeTagsList.html)  [informasi selengkapnya, lihat P](https://docs.aws.amazon.com/amazondynamodb/latest/developerguide/DeclarativeTagsList.html)[enyempurnaan ke DynamoDB SDK dan DynamoDB Attribut](http://blogs.aws.amazon.com/net/post/Tx2C4MHH2H0SA5W/Enhancements-to-the-DynamoDB-SDK)[.](https://docs.aws.amazon.com/amazondynamodb/latest/developerguide/DeclarativeTagsList.html)

Elemen ini dapat mencakup atribut berikut:

#### **attribute**

Nama atribut untuk properti, seperti nama kunci rentang. Atribut ini memetakan ke Amazon.Util.PropertyConfig.Attribute properti diAWS SDK for .NET.

#### **converter**

Jenis konverter yang harus digunakan untuk properti ini. Atribut ini memetakan ke Amazon.Util.PropertyConfig.Converter properti diAWS SDK for .NET.

#### **ignore**

Apakah properti terkait harus diabaikan (true); jika tidak, false. Atribut ini memetakan ke Amazon.Util.PropertyConfig.Ignore properti diAWS SDK for .NET.

#### **name**

Nama properti. Atribut ini memetakan ke Amazon.Util.PropertyConfig.Name properti diAWS SDK for .NET.

#### **version**

Apakah properti ini harus menyimpan nomor versi item (true); jika tidak, false. Atribut ini memetakan ke Amazon.Util.PropertyConfig.Version properti diAWS SDK for .NET.

Induk <property> elemen adalah <map> elemen.

<property>Elemen tidak mengandung elemen anak.

Berikut ini adalah contoh <property> elemen yang digunakan:

```
<property 
   name="Rating" 
   converter="SampleApp.Models.RatingConverter, SampleDLL" />
```
#### <span id="page-69-0"></span>proxy

<proxy>Elemen mewakili pengaturan untuk mengkonfigurasi proxy AWS SDK for .NET untuk digunakan. Elemen ini dapat mencakup atribut berikut:

#### host

Nama host atau alamat IP dari server proxy. Atribut ini memetakan ke Amazon.Util.ProxyConfig.Host Amazon.AWSConfigs.ProxyConfig.Host properti dari properti diAWS SDK for .NET.

#### kata sandi

Kata sandi untuk mengautentikasi dengan server proxy. Atribut ini memetakan ke Amazon.Util.ProxyConfig.Password Amazon.AWSConfigs.ProxyConfig.Password properti dari properti diAWS SDK for .NET.

#### port

Nomor port proxy. Atribut ini memetakan ke Amazon.Util.ProxyConfig.Port Amazon.AWSConfigs.ProxyConfig.Port properti dari properti diAWS SDK for .NET.

#### nama pengguna

Nama pengguna untuk mengautentikasi dengan server proxy. Atribut ini memetakan ke Amazon.Util.ProxyConfig.Username Amazon.AWSConfigs.ProxyConfig.Username properti dari properti diAWS SDK for .NET.

Induk <proxy> elemen adalah <aws> elemen.

<proxy>Elemen tidak mengandung elemen anak.

Berikut ini adalah contoh <proxy> elemen yang digunakan:

```
<proxy
   host="192.0.2.0" 
   port="1234" 
   username="My-Username-Here" 
   password="My-Password-Here" />
```
#### <span id="page-70-0"></span>s3

<s3>Elemen mewakili kumpulan pengaturan Amazon S3. Elemen ini dapat mencakup atribut useSignatureVersion4, yang menentukan apakah tanda tangan versi 4 penandatanganan akan digunakan untuk semua permintaan (true) atau apakah tanda tangan versi 4 penandatanganan tidak akan digunakan untuk semua permintaan (false, default). Atribut ini memetakan ke Amazon.AWSConfigs.S3Config.UseSignatureVersion4 properti diAWS SDK for .NET.

Induk <s3> elemen adalah <aws> elemen.

<s3>Elemen tidak mengandung elemen anak.

Berikut ini adalah contoh <s3> elemen yang digunakan:

<s3 useSignatureVersion4="true" />

# Menggunakan kredensial warisan

Topik di bagian ini memberikan informasi tentang penggunaan kredensi jangka panjang atau jangka pendek tanpa menggunakan. AWS IAM Identity Center

## **A** Warning

Untuk menghindari risiko keamanan, jangan gunakan pengguna IAM untuk otentikasi saat mengembangkan perangkat lunak yang dibuat khusus atau bekerja dengan data nyata. Sebaliknya, gunakan federasi dengan penyedia identitas seperti [AWS IAM Identity Center.](https://docs.aws.amazon.com/singlesignon/latest/userguide/what-is.html)

## **a** Note

Informasi dalam topik ini adalah untuk keadaan di mana Anda perlu memperoleh dan mengelola kredensi jangka pendek atau jangka panjang secara manual. Untuk informasi tambahan tentang kredensi jangka pendek dan jangka panjang, lihat [Cara lain untuk](https://docs.aws.amazon.com/sdkref/latest/guide/access-users.html) [mengautentikasi](https://docs.aws.amazon.com/sdkref/latest/guide/access-users.html) dalam Panduan Referensi AWSSDK dan Alat. Untuk praktik keamanan terbaik, gunakanAWS IAM Identity Center, seperti yang dijelaskan dalam[Konfigurasikan otentikasi SDK.](#page-16-0)

## Peringatan penting dan panduan untuk kredensional

## Peringatan untuk kredensional

- JANGAN gunakan kredensi root akun Anda untuk mengakses AWS sumber daya. Kredensi ini menyediakan akses akun yang tidak terbatas dan sulit dicabut.
- JANGAN menaruh kunci akses literal atau informasi kredensi dalam file aplikasi Anda. Jika Anda melakukannya, Anda membuat risiko secara tidak sengaja mengekspos kredensialnya jika, misalnya, Anda mengunggah proyek ke repositori publik.
- JANGAN sertakan file yang berisi kredensi di area proyek Anda.
- Ketahuilah bahwa setiap kredensional yang disimpan dalam AWS credentials file bersama, disimpan dalam teks biasa.

## Panduan tambahan untuk mengelola kredensional dengan aman

[Untuk diskusi umum tentang cara mengelola AWS kredensional dengan aman, lihat kredenal](https://docs.aws.amazon.com/IAM/latest/UserGuide/) [AWSkeamana](https://docs.aws.amazon.com/general/latest/gr/Welcome.html#aws-security-credentials)[n dalam p](https://docs.aws.amazon.com/IAM/latest/UserGuide/)[raktik dan kasus penggunaan terbaik Keamanan](https://docs.aws.amazon.com/IAM/latest/UserGuide/IAMBestPracticesAndUseCases.html) [Referensi Umum AWS](https://docs.aws.amazon.com/general/latest/gr/)[dan](https://docs.aws.amazon.com/IAM/latest/UserGuide/IAMBestPracticesAndUseCases.html)  [kasus penggunaan di Panduan Penggun](https://docs.aws.amazon.com/IAM/latest/UserGuide/IAMBestPracticesAndUseCases.html)[a IAM.](https://docs.aws.amazon.com/IAM/latest/UserGuide/) Selain diskusi tersebut, pertimbangkan hal berikut:

- Buat pengguna tambahan, seperti pengguna di IAM Identity Center, dan gunakan kredensialnya alih-alih menggunakan kredensi pengguna AWS root Anda. Kredensi untuk pengguna lain dapat dicabut jika perlu atau bersifat sementara. Selain itu, Anda dapat menerapkan kebijakan kepada setiap pengguna untuk akses hanya ke sumber daya dan tindakan tertentu dan dengan demikian mengambil sikap izin hak istimewa paling sedikit.
- Gunakan [peran IAM untuk tugas untuk tugas](https://docs.aws.amazon.com/AmazonECS/latest/developerguide/task-iam-roles.html) Amazon Elastic Container Service (Amazon ECS).
- Gunakan [peran IAM](https://docs.aws.amazon.com/IAM/latest/UserGuide/id_roles.html) untuk aplikasi yang berjalan di instans Amazon EC2.
- Gunakan [kredensi sementara](#page-42-0) atau variabel lingkungan untuk aplikasi yang tersedia bagi pengguna di luar organisasi Anda.

Topik

- [Menggunakan file AWS kredensial bersama](#page-72-0)
- [Menggunakan SDK Store \(khusus Windows\)](#page-75-0)
# <span id="page-72-0"></span>Menggunakan file AWS kredensial bersama

(Pastikan untuk meninjau [peringatan dan panduan penting untuk kredensialnya.](#page-71-0))

Salah satu cara untuk memberikan kredensi untuk aplikasi Anda adalah dengan membuat profil di file AWS kredensial bersama dan kemudian menyimpan kredensi di profil tersebut. File ini dapat digunakan oleh AWS SDK lainnya. Hal ini juga dapat digunakan oleh [AWS CLI,](https://docs.aws.amazon.com/cli/latest/userguide/) [AWS Tools for](https://docs.aws.amazon.com/powershell/latest/userguide/)  [Windows PowerShell,](https://docs.aws.amazon.com/powershell/latest/userguide/) dan AWS toolkit untuk [Visual Studio,](https://docs.aws.amazon.com/toolkit-for-visual-studio/latest/user-guide/) [JetBrains](https://docs.aws.amazon.com/toolkit-for-jetbrains/latest/userguide/), dan [VS](https://docs.aws.amazon.com/toolkit-for-vscode/latest/userguide/) Code.

### **A** Warning

Untuk menghindari risiko keamanan, jangan gunakan pengguna IAM untuk otentikasi saat mengembangkan perangkat lunak yang dibuat khusus atau bekerja dengan data nyata. Sebaliknya, gunakan federasi dengan penyedia identitas seperti [AWS IAM Identity Center.](https://docs.aws.amazon.com/singlesignon/latest/userguide/what-is.html)

### **a** Note

Informasi dalam topik ini adalah untuk keadaan di mana Anda perlu memperoleh dan mengelola kredensi jangka pendek atau jangka panjang secara manual. Untuk informasi tambahan tentang kredensi jangka pendek dan jangka panjang, lihat [Cara lain untuk](https://docs.aws.amazon.com/sdkref/latest/guide/access-users.html) [mengautentikasi](https://docs.aws.amazon.com/sdkref/latest/guide/access-users.html) dalam Panduan Referensi AWSSDK dan Alat. Untuk praktik keamanan terbaik, gunakanAWS IAM Identity Center, seperti yang dijelaskan dalam[Konfigurasikan otentikasi SDK.](#page-16-0)

# Informasi umum

Secara default, file AWS kredensi bersama terletak di direktori di dalam .aws direktori home Anda dan diberi namacredentials; yaitu, ~/.aws/credentials (Linux atau macOS) atau %USERPROFILE%\.aws\credentials (Windows). Untuk informasi tentang lokasi alternatif, lihat [Lokasi file bersama di AWS](https://docs.aws.amazon.com/sdkref/latest/guide/file-location.html) [SDK dan Panduan Referensi Alat.](https://docs.aws.amazon.com/sdkref/latest/guide/overview.html) Lihat juga[Mengakses kredensi dan](#page-1656-0)  [profil dalam aplikasi](#page-1656-0).

File AWS kredensial bersama adalah file plaintext dan mengikuti format tertentu. Untuk informasi tentang format file AWS kredensial, lihat [Memformat file kredensial di Panduan Referensi AWS](https://docs.aws.amazon.com/sdkref/latest/guide/file-format.html#file-format-creds) SDK dan Alat.

Anda dapat mengelola profil dalam file AWS kredensi bersama dengan beberapa cara.

- Gunakan editor teks apa pun untuk membuat dan memperbarui file AWS kredensi bersama.
- Gunakan [Amazon.Runtime. CredentialManagement](https://docs.aws.amazon.com/sdkfornet/v3/apidocs/items/Runtime/NRuntimeCredentialManagement.html)namespace AWS SDK for .NET API, seperti yang ditunjukkan nanti dalam topik ini.
- Gunakan perintah dan prosedur untuk [AWS Tools for PowerShelld](https://docs.aws.amazon.com/powershell/latest/userguide/specifying-your-aws-credentials.html)an AWS toolkit untuk [Visual](https://docs.aws.amazon.com/toolkit-for-visual-studio/latest/user-guide/credentials.html)  [Studio,](https://docs.aws.amazon.com/toolkit-for-visual-studio/latest/user-guide/credentials.html) [JetBrains,](https://docs.aws.amazon.com/toolkit-for-jetbrains/latest/userguide/setup-credentials.html) dan [VS](https://docs.aws.amazon.com/toolkit-for-vscode/latest/userguide/setup-credentials.html) Code.
- Gunakan [AWS CLI](https://docs.aws.amazon.com/cli/latest/userguide/cli-configure-files.html)perintah; misalnya, aws configure set aws access key id danaws configure set aws\_secret\_access\_key.

## Contoh manajemen profil

Bagian berikut menunjukkan contoh profil dalam file AWS kredensial bersama. Beberapa contoh menunjukkan hasilnya, yang dapat diperoleh melalui salah satu metode manajemen kredensional yang dijelaskan sebelumnya. Contoh lain menunjukkan cara menggunakan metode tertentu.

#### Profil default

File AWS kredensial bersama hampir selalu memiliki profil bernama default. Di sinilah AWS SDK for .NET mencari kredensi jika tidak ada profil lain yang ditentukan.

[default]Profil biasanya terlihat seperti berikut ini.

```
[default]
aws_access_key_id = AKIAIOSFODNN7EXAMPLE
aws_secret_access_key = wJalrXUtnFEMI/K7MDENG/bPxRfiCYEXAMPLEKEY
```
#### Buat profil secara terprogram

Contoh ini menunjukkan cara membuat profil dan menyimpannya ke file AWS kredensial bersama secara terprogram. Ini menggunakan kelas berikut dari [Amazon.Runtime.](https://docs.aws.amazon.com/sdkfornet/v3/apidocs/items/Runtime/NRuntimeCredentialManagement.html) [CredentialManagementn](https://docs.aws.amazon.com/sdkfornet/v3/apidocs/items/Runtime/NRuntimeCredentialManagement.html)amespace: [CredentialProfileOptions](https://docs.aws.amazon.com/sdkfornet/v3/apidocs/items/Runtime/TCredentialProfileOptions.html), [CredentialProfile,](https://docs.aws.amazon.com/sdkfornet/v3/apidocs/items/Runtime/TCredentialProfile.html) dan. [SharedCredentialsFile](https://docs.aws.amazon.com/sdkfornet/v3/apidocs/items/Runtime/TSharedCredentialsFile.html)

```
using Amazon.Runtime.CredentialManagement;
...
// Do not include credentials in your code.
WriteProfile("my_new_profile", SecurelyStoredKeyID, SecurelyStoredSecretAccessKey);
...
```

```
void WriteProfile(string profileName, string keyId, string secret)
{ 
     Console.WriteLine($"Create the [{profileName}] profile..."); 
     var options = new CredentialProfileOptions 
    \mathcal{L} AccessKey = keyId, 
         SecretKey = secret 
     }; 
     var profile = new CredentialProfile(profileName, options); 
     var sharedFile = new SharedCredentialsFile(); 
     sharedFile.RegisterProfile(profile);
}
```
### **A** Warning

Kode seperti ini umumnya tidak boleh ada dalam aplikasi Anda. Jika Anda memasukkannya ke dalam aplikasi Anda, lakukan tindakan pencegahan yang tepat untuk memastikan bahwa kunci teks biasa tidak mungkin terlihat dalam kode, melalui jaringan, atau bahkan di memori komputer.

Berikut ini adalah profil yang dibuat oleh contoh ini.

```
[my_new_profile]
aws_access_key_id=AKIAIOSFODNN7EXAMPLE
aws_secret_access_key=wJalrXUtnFEMI/K7MDENG/bPxRfiCYEXAMPLEKEY
```
Perbarui profil yang ada secara terprogram

Contoh ini menunjukkan kepada Anda cara memperbarui profil yang dibuat sebelumnya secara terprogram. Ini menggunakan kelas berikut dari [Amazon.Runtime.](https://docs.aws.amazon.com/sdkfornet/v3/apidocs/items/Runtime/NRuntimeCredentialManagement.html) [CredentialManagementn](https://docs.aws.amazon.com/sdkfornet/v3/apidocs/items/Runtime/NRuntimeCredentialManagement.html)amespace: [CredentialProfile](https://docs.aws.amazon.com/sdkfornet/v3/apidocs/items/Runtime/TCredentialProfile.html)dan. [SharedCredentialsFile](https://docs.aws.amazon.com/sdkfornet/v3/apidocs/items/Runtime/TSharedCredentialsFile.html) Ini juga menggunakan [RegionEndpointk](https://docs.aws.amazon.com/sdkfornet/v3/apidocs/items/Amazon/TRegionEndpoint.html)elas namespace [Amazon](https://docs.aws.amazon.com/sdkfornet/v3/apidocs/items/Amazon/N.html).

```
using Amazon.Runtime.CredentialManagement;
...
AddRegion("my_new_profile", RegionEndpoint.USWest2);
...
```

```
void AddRegion(string profileName, RegionEndpoint region)
{ 
     var sharedFile = new SharedCredentialsFile(); 
     CredentialProfile profile; 
     if (sharedFile.TryGetProfile(profileName, out profile)) 
     { 
         profile.Region = region; 
         sharedFile.RegisterProfile(profile); 
     }
}
```
Berikut ini adalah profil yang diperbarui.

```
[my_new_profile]
aws_access_key_id=AKIAIOSFODNN7EXAMPLE
aws_secret_access_key=wJalrXUtnFEMI/K7MDENG/bPxRfiCYEXAMPLEKEY
region=us-west-2
```
#### **a** Note

Anda juga dapat mengatur AWS Wilayah di lokasi lain dan dengan menggunakan metode lain. Untuk informasi selengkapnya, lihat [Konfigurasikan AWS Wilayah.](#page-32-0)

# Menggunakan SDK Store (khusus Windows)

(Pastikan untuk meninjau [peringatan dan pedoman penting](#page-71-0).)

Di Windows, SDK Store adalah tempat lain untuk membuat profil dan menyimpan kredensi terenkripsi untuk aplikasi Anda. AWS SDK for .NET Itu terletak di%USERPROFILE%\AppData\Local \AWSToolkit\RegisteredAccounts.json. Anda dapat menggunakan SDK Store selama pengembangan sebagai alternatif untuk file [AWSkredensial bersama.](#page-72-0)

## **A** Warning

Untuk menghindari risiko keamanan, jangan gunakan pengguna IAM untuk otentikasi saat mengembangkan perangkat lunak yang dibuat khusus atau bekerja dengan data nyata. Sebaliknya, gunakan federasi dengan penyedia identitas seperti [AWS IAM Identity Center.](https://docs.aws.amazon.com/singlesignon/latest/userguide/what-is.html)

### **G** Note

Informasi dalam topik ini adalah untuk keadaan di mana Anda perlu memperoleh dan mengelola kredensi jangka pendek atau jangka panjang secara manual. Untuk informasi tambahan tentang kredensil jangka pendek dan jangka panjang, lihat [Cara lain untuk](https://docs.aws.amazon.com/sdkref/latest/guide/access-users.html) [mengautentikasi](https://docs.aws.amazon.com/sdkref/latest/guide/access-users.html) dalam Panduan Referensi AWSSDK dan Alat. Untuk praktik keamanan terbaik, gunakanAWS IAM Identity Center, seperti yang dijelaskan dalam[Konfigurasikan otentikasi SDK.](#page-16-0)

## Informasi umum

SDK Store memberikan manfaat berikut:

- Kredensil di SDK Store dienkripsi, dan SDK Store berada di direktori home pengguna. Ini membatasi risiko secara tidak sengaja mengekspos kredensil Anda.
- SDK Store juga menyediakan kredensil untuk dan. [AWS Tools for Windows PowerShellA](https://docs.aws.amazon.com/powershell/latest/userguide/)[WS](https://docs.aws.amazon.com/AWSToolkitVS/latest/UserGuide/)  [Toolkit for Visual Studio](https://docs.aws.amazon.com/AWSToolkitVS/latest/UserGuide/)

Profil SDK Store khusus untuk pengguna tertentu pada host tertentu. Anda tidak dapat menyalinnya ke host lain atau pengguna lain. Ini berarti Anda tidak dapat menggunakan kembali profil SDK Store yang ada di mesin pengembangan Anda untuk host atau mesin pengembang lain. Ini juga berarti bahwa Anda tidak dapat menggunakan profil SDK Store dalam aplikasi produksi.

Anda dapat mengelola profil di SDK Store dengan cara berikut:

- Gunakan antarmuka pengguna grafis (GUI) di. [AWS Toolkit for Visual Studio](https://docs.aws.amazon.com/toolkit-for-visual-studio/latest/user-guide/credentials.html)
- Gunakan [Amazon.Runtime. CredentialManagement](https://docs.aws.amazon.com/sdkfornet/v3/apidocs/items/Runtime/NRuntimeCredentialManagement.html)namespace AWS SDK for .NET API, seperti yang ditunjukkan nanti dalam topik ini.
- Gunakan perintah dari [AWS Tools for Windows PowerShell](https://docs.aws.amazon.com/powershell/latest/userguide/specifying-your-aws-credentials.html); misalnya, Set-AWSCredential danRemove-AWSCredentialProfile.

## Contoh manajemen profil

Contoh berikut menunjukkan cara membuat dan memperbarui profil secara terprogram di SDK Store.

#### Buat profil secara terprogram

Contoh ini menunjukkan cara membuat profil dan menyimpannya ke SDK Store secara terprogram. Ini menggunakan kelas berikut dari [Amazon.Runtime. C](https://docs.aws.amazon.com/sdkfornet/v3/apidocs/items/Runtime/NRuntimeCredentialManagement.html)redentialManagement[namespace:](https://docs.aws.amazon.com/sdkfornet/v3/apidocs/items/Runtime/TNetSDKCredentialsFile.html) [CredentialProfileOptions](https://docs.aws.amazon.com/sdkfornet/v3/apidocs/items/Runtime/TCredentialProfileOptions.html)[, C](https://docs.aws.amazon.com/sdkfornet/v3/apidocs/items/Runtime/TNetSDKCredentialsFile.html)[redentialProfil](https://docs.aws.amazon.com/sdkfornet/v3/apidocs/items/Runtime/TCredentialProfile.html)[e, dan netSDK. CredentialsFile](https://docs.aws.amazon.com/sdkfornet/v3/apidocs/items/Runtime/TNetSDKCredentialsFile.html)

```
using Amazon.Runtime.CredentialManagement;
...
// Do not include credentials in your code.
WriteProfile("my_new_profile", SecurelyStoredKeyID, SecurelyStoredSecretAccessKey);
...
void WriteProfile(string profileName, string keyId, string secret)
{ 
     Console.WriteLine($"Create the [{profileName}] profile..."); 
     var options = new CredentialProfileOptions 
     { 
         AccessKey = keyId, 
         SecretKey = secret 
     }; 
     var profile = new CredentialProfile(profileName, options); 
     var netSdkStore = new NetSDKCredentialsFile(); 
     netSdkStore.RegisterProfile(profile);
}
```
## **A** Warning

Kode seperti ini umumnya tidak boleh ada dalam aplikasi Anda. Jika disertakan dalam aplikasi Anda, lakukan tindakan pencegahan yang tepat untuk memastikan bahwa kunci teks biasa tidak mungkin terlihat dalam kode, melalui jaringan, atau bahkan di memori komputer.

Berikut ini adalah profil yang dibuat oleh contoh ini.

```
"[generated GUID]" : { 
     "AWSAccessKey" : "01000000D08...[etc., encrypted access key ID]", 
     "AWSSecretKey" : "01000000D08...[etc., encrypted secret access key]", 
     "ProfileType" : "AWS", 
     "DisplayName" : "my_new_profile",
}
```
Perbarui profil yang ada secara terprogram

Contoh ini menunjukkan cara memperbarui profil yang dibuat sebelumnya secara terprogram. Ini menggunakan kelas berikut dari [Amazon.Runtime. C](https://docs.aws.amazon.com/sdkfornet/v3/apidocs/items/Runtime/NRuntimeCredentialManagement.html)redentialManagement[namespace:](https://docs.aws.amazon.com/sdkfornet/v3/apidocs/items/Runtime/TNetSDKCredentialsFile.html) [CredentialProfile](https://docs.aws.amazon.com/sdkfornet/v3/apidocs/items/Runtime/TCredentialProfile.html)[dan netSDK. CredentialsFile](https://docs.aws.amazon.com/sdkfornet/v3/apidocs/items/Runtime/TNetSDKCredentialsFile.html) Ini juga menggunakan [RegionEndpointk](https://docs.aws.amazon.com/sdkfornet/v3/apidocs/items/Amazon/TRegionEndpoint.html)elas namespace [Amazon](https://docs.aws.amazon.com/sdkfornet/v3/apidocs/items/Amazon/N.html).

```
using Amazon.Runtime.CredentialManagement;
...
AddRegion("my_new_profile", RegionEndpoint.USWest2);
...
void AddRegion(string profileName, RegionEndpoint region)
{ 
     var netSdkStore = new NetSDKCredentialsFile(); 
     CredentialProfile profile; 
     if (netSdkStore.TryGetProfile(profileName, out profile)) 
     { 
         profile.Region = region; 
         netSdkStore.RegisterProfile(profile); 
     }
}
```
Berikut ini adalah profil yang diperbarui.

```
"[generated GUID]" : { 
     "AWSAccessKey" : "01000000D08...[etc., encrypted access key ID]", 
     "AWSSecretKey" : "01000000D08...[etc., encrypted secret access key]", 
     "ProfileType" : "AWS", 
     "DisplayName" : "my_new_profile", 
     "Region" : "us-west-2"
}
```
**a** Note

Anda juga dapat mengatur AWS Wilayah di lokasi lain dan dengan menggunakan metode lain. Untuk informasi selengkapnya, lihat [Konfigurasikan AWS Wilayah.](#page-32-0)

# Fitur dari AWS SDK for .NET

Bagian ini memberikan informasi tentang fitur AWS SDK for .NET yang mungkin perlu Anda pertimbangkan saat membuat aplikasi Anda.

Pastikan Anda telah [menyiapkan proyek Anda](#page-14-0) terlebih dahulu.

Untuk informasi tentang mengembangkan perangkat lunak untuk AWS layanan tertentu bersama dengan contoh kode, liha[tBekerja dengan AWS layanan](#page-135-0). Untuk contoh kode tambahan, liha[tAWS](#page-323-0)  [SDK for .NET contoh kode](#page-323-0).

Topik

- [AWSAPI asinkron untuk .NET](#page-79-0)
- [Mencoba lagi dan batas waktu](#page-81-0)
- [Paginator](#page-84-0)
- [Alat tambahan](#page-90-0)

# <span id="page-79-0"></span>AWSAPI asinkron untuk .NET

AWS SDK for .NETMenggunakan Task-based Asynchronous Pattern (TAP) untuk implementasi asinkron. Untuk mempelajari TAP selengkapnya, lihat [Pola Asinkron Berbasis Tugas \(TAP](https://learn.microsoft.com/en-us/dotnet/standard/asynchronous-programming-patterns/task-based-asynchronous-pattern-tap)) di docs.microsoft.com.

Topik ini memberi Anda gambaran umum tentang cara menggunakan TAP dalam panggilan Anda ke klien AWS layanan.

Metode asinkron dalam AWS SDK for .NET API adalah operasi berdasarkan Task kelas atau kelas. Task<TResult> [Lihat docs.microsoft.com untuk informasi tentang kelas-kelas ini: Kelas tugas,](https://learn.microsoft.com/en-us/dotnet/api/system.threading.tasks.task-1) [Kelas tugas](https://learn.microsoft.com/en-us/dotnet/api/system.threading.tasks.task)[.](https://learn.microsoft.com/en-us/dotnet/api/system.threading.tasks.task-1) <TResult>

Ketika metode API ini dipanggil dalam kode Anda, mereka harus dipanggil dalam fungsi yang dideklarasikan dengan async kata kunci, seperti yang ditunjukkan pada contoh berikut.

```
static async Task Main(string[] args)
{ 
 ... 
   // Call the function that contains the asynchronous API method. 
   // Could also call the asynchronous API method directly from Main
```

```
 // because Main is declared async 
   var response = await ListBucketsAsync(); 
   Console.WriteLine($"Number of buckets: {response.Buckets.Count}"); 
 ...
}
// Async method to get a list of Amazon S3 buckets.
private static async Task<ListBucketsResponse> ListBucketsAsync()
{ 
 ... 
   var response = await s3Client.ListBucketsAsync(); 
   return response;
}
```
Seperti yang ditunjukkan pada cuplikan kode sebelumnya, ruang lingkup yang lebih disukai untuk async deklarasi adalah fungsinya. Main Menyetel async cakupan ini memastikan bahwa semua panggilan ke klien AWS layanan harus asinkron. Jika Anda tidak dapat mendeklarasikan Main asinkron karena alasan tertentu, Anda dapat menggunakan async kata kunci pada fungsi selain Main dan kemudian memanggil metode API dari sana, seperti yang ditunjukkan pada contoh berikut.

```
static void Main(string[] args)
{ 
 ... 
   Task<ListBucketsResponse> response = ListBucketsAsync(); 
   Console.WriteLine($"Number of buckets: {response.Result.Buckets.Count}"); 
 ...
}
// Async method to get a list of Amazon S3 buckets.
private static async Task<ListBucketsResponse> ListBucketsAsync()
{ 
   ... 
   var response = await s3Client.ListBucketsAsync(); 
   return response;
}
```
Perhatikan Task<> sintaks khusus yang diperlukan Main saat Anda menggunakan pola ini. Selain itu, Anda harus menggunakan **Result**anggota respons untuk mendapatkan data.

Anda dapat melihat contoh lengkap panggilan asinkron ke klien AWS layanan di [Ikuti tur singkat](#page-19-0) bagian [\(Aplikasi lintas platform sederhanad](#page-19-1)an[Aplikasi berbasis Windows sederhana\)](#page-25-0) dan di. [Contoh](#page-135-1) [kode dengan panduan](#page-135-1)

# <span id="page-81-0"></span>Mencoba lagi dan batas waktu

AWS SDK for .NETIni memungkinkan Anda untuk mengonfigurasi jumlah percobaan ulang dan nilai batas waktu untuk permintaan HTTP ke AWS layanan. Jika nilai default untuk percobaan ulang dan batas waktu tidak sesuai untuk aplikasi Anda, Anda dapat menyesuaikannya dengan persyaratan spesifik Anda, tetapi penting untuk memahami bagaimana hal itu akan memengaruhi perilaku aplikasi Anda.

Untuk menentukan nilai mana yang akan digunakan untuk percobaan ulang dan batas waktu, pertimbangkan hal berikut:

- Bagaimana seharusnya AWS SDK for .NET dan aplikasi Anda merespons ketika konektivitas jaringan menurun atau AWS layanan tidak dapat dijangkau? Apakah Anda ingin panggilan gagal dengan cepat, atau apakah pantas untuk panggilan untuk terus mencoba lagi atas nama Anda?
- Apakah aplikasi Anda merupakan aplikasi atau situs web yang harus responsif, atau apakah itu pekerjaan pemrosesan latar belakang yang memiliki toleransi lebih untuk peningkatan latensi?
- Apakah aplikasi digunakan pada jaringan yang andal dengan latensi rendah, atau apakah itu digunakan di lokasi terpencil dengan konektivitas yang tidak dapat diandalkan?

# Percobaan ulang

# **Ikhtisar**

Permintaan AWS SDK for .NET dapat mencoba ulang yang gagal karena pelambatan sisi server atau koneksi terputus. Ada dua properti kelas konfigurasi layanan yang dapat Anda gunakan untuk menentukan perilaku coba lagi dari klien layanan. Kelas konfigurasi layanan mewarisi properti ini dari [Amazon.Runtime abstrak. ClientConfigk](https://docs.aws.amazon.com/sdkfornet/v3/apidocs/items/Runtime/TClientConfig.html)elas [Referensi AWS SDK for .NET API](https://docs.aws.amazon.com/sdkfornet/v3/apidocs/):

• RetryMode[menentukan salah satu dari tiga mode coba lagi, yang didefinisikan dalam](https://docs.aws.amazon.com/sdkfornet/v3/apidocs/items/Runtime/TRequestRetryMode.html) [Amazon.Runtime. RequestRetryModep](https://docs.aws.amazon.com/sdkfornet/v3/apidocs/items/Runtime/TRequestRetryMode.html)encacahan.

Nilai default untuk aplikasi Anda dapat dikontrol dengan menggunakan variabel AWS\_RETRY\_MODE lingkungan atau pengaturan retry\_mode dalam file konfigurasi bersamaAWS.

• MaxErrorRetrymenentukan jumlah percobaan ulang yang diizinkan di tingkat klien layanan; SDK mencoba ulang operasi beberapa kali yang ditentukan sebelum gagal dan melempar pengecualian. Nilai default untuk aplikasi Anda dapat dikontrol dengan menggunakan variabel AWS\_MAX\_ATTEMPTS lingkungan atau pengaturan max\_attempts dalam file AWS konfigurasi bersama.

Deskripsi terperinci untuk properti ini dapat ditemukan di [Amazon.Runtime abstrak. ClientConfigk](https://docs.aws.amazon.com/sdkfornet/v3/apidocs/items/Runtime/TClientConfig.html)elas [Referensi AWS SDK for .NET API.](https://docs.aws.amazon.com/sdkfornet/v3/apidocs/) Setiap nilai RetryMode sesuai secara default dengan nilai tertentuMaxErrorRetry, seperti yang ditunjukkan pada tabel berikut.

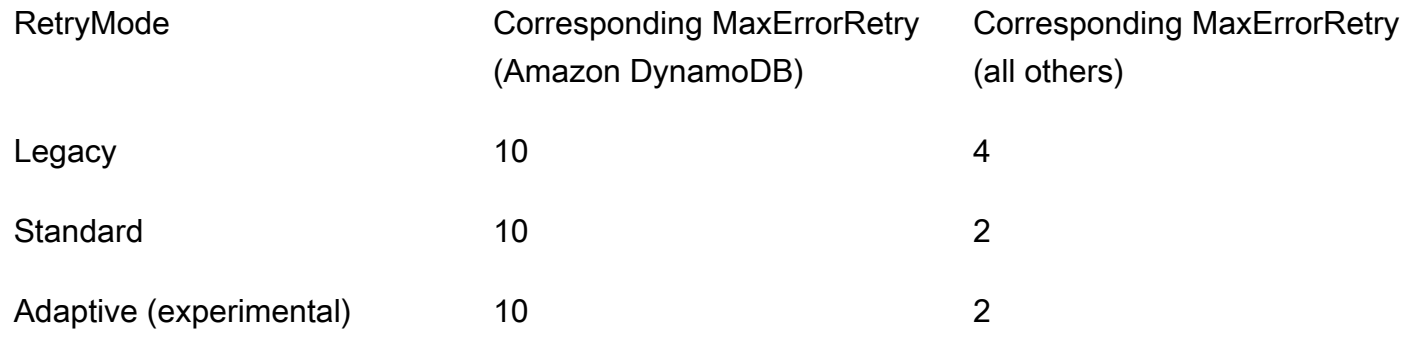

# Perilaku

Saat aplikasi Anda dimulai

Ketika aplikasi Anda dimulai, nilai default untuk RetryMode dan MaxErrorRetry dikonfigurasi oleh SDK. Nilai default ini digunakan saat Anda membuat klien layanan kecuali Anda menentukan nilai lainnya.

- Jika properti tidak disetel di lingkungan Anda, default untuk RetryMode dikonfigurasi sebagai Legacy dan default untuk MaxErrorRetry dikonfigurasi dengan nilai yang sesuai dari tabel sebelumnya.
- Jika mode coba lagi telah disetel di lingkungan Anda, nilai tersebut digunakan sebagai default untukRetryMode. Default untuk MaxErrorRetry dikonfigurasi dengan nilai yang sesuai dari tabel sebelumnya kecuali nilai untuk kesalahan maksimum juga telah ditetapkan di lingkungan Anda (dijelaskan selanjutnya).
- Jika nilai untuk kesalahan maksimum telah ditetapkan di lingkungan Anda, nilai tersebut digunakan sebagai default untukMaxErrorRetry. Amazon DynamoDB adalah pengecualian untuk aturan ini; nilai default DynamoDB MaxErrorRetry untuk selalu nilai dari tabel sebelumnya.

### Saat aplikasi Anda berjalan

Saat membuat klien layanan, Anda dapat menggunakan nilai default untuk RetryMode danMaxErrorRetry, seperti yang dijelaskan sebelumnya, atau Anda dapat menentukan nilai lainnya. [Untuk menentukan nilai lain, buat dan sertakan objek konfigurasi layanan seperti](https://docs.aws.amazon.com/sdkfornet/v3/apidocs/items/SQS/TSQSConfig.html) [AmazonDynamoDbConfig atau AmazonSQSconfig](https://docs.aws.amazon.com/sdkfornet/v3/apidocs/items/DynamoDBv2/TDynamoDBConfig.html) [saat Anda membuat klien layanan.](https://docs.aws.amazon.com/sdkfornet/v3/apidocs/items/SQS/TSQSConfig.html)

Nilai-nilai ini tidak dapat diubah untuk klien layanan setelah dibuat.

### Pertimbangan-pertimbangan

Ketika percobaan ulang terjadi, latensi permintaan Anda meningkat. Anda harus mengonfigurasi percobaan ulang berdasarkan batas aplikasi untuk latensi permintaan total dan tingkat kesalahan.

# Timeout

AWS SDK for .NETIni memungkinkan Anda untuk mengonfigurasi batas waktu permintaan dan nilai batas waktu baca/tulis soket di tingkat klien layanan. Nilai-nilai ini ditentukan dalam Timeout dan ReadWriteTimeout properti abstrak [Amazon.Runtime. ClientConfig](https://docs.aws.amazon.com/sdkfornet/v3/apidocs/items/Runtime/TClientConfig.html)kelas. Nilai-nilai ini diteruskan sebagai Timeout dan ReadWriteTimeout properti dari [HttpWebRequesto](https://learn.microsoft.com/en-us/dotnet/api/system.net.httpwebrequest)bjek yang dibuat oleh objek klien AWS layanan. Secara default, Timeout nilainya 100 detik dan ReadWriteTimeout nilainya 300 detik.

Ketika jaringan Anda memiliki latensi tinggi, atau ada kondisi yang menyebabkan operasi dicoba ulang, menggunakan nilai batas waktu yang lama dan jumlah percobaan ulang yang tinggi dapat menyebabkan beberapa operasi SDK tampak tidak responsif.

## **a** Note

Versi AWS SDK for .NET yang menargetkan perpustakaan kelas portabel (PCL) menggunakan [HttpClient](https://learn.microsoft.com/en-us/dotnet/api/system.net.http.httpclient)kelas bukan HttpWebRequest kelas, dan hanya mendukung properti [Timeout](https://learn.microsoft.com/en-us/dotnet/api/system.net.http.httpclient.timeout).

Berikut ini adalah pengecualian untuk nilai batas waktu default. Nilai-nilai ini diganti ketika Anda secara eksplisit menetapkan nilai batas waktu.

• Timeoutdan ReadWriteTimeout disetel ke nilai maksimum jika metode yang dipanggil mengunggah aliran, seperti [Amazons3Client. PutObjectAsync\(\),](https://docs.aws.amazon.com/sdkfornet/v3/apidocs/items/S3/MS3PutObjectAsyncPutObjectRequestCancellationToken.html) [Amazons3Client.](https://docs.aws.amazon.com/sdkfornet/v3/apidocs/items/S3/MS3UploadPartAsyncUploadPartRequestCancellationToken.html) [UploadPartAsync\(\),](https://docs.aws.amazon.com/sdkfornet/v3/apidocs/items/S3/MS3UploadPartAsyncUploadPartRequestCancellationToken.html) [AmazonGlacierClient. UploadArchiveAsync\(\)](https://docs.aws.amazon.com/sdkfornet/v3/apidocs/items/Glacier/MGlacierUploadArchiveAsyncUploadArchiveRequestCancellationToken.html), dan sebagainya.

- Versi dari target AWS SDK for .NET yang ditetapkan .NET Framework Timeout dan ReadWriteTimeout ke nilai maksimum untuk semua [Amazons3Client](https://docs.aws.amazon.com/sdkfornet/v3/apidocs/items/S3/TS3Client.html) dan objek. **[AmazonGlacierClient](https://docs.aws.amazon.com/sdkfornet/v3/apidocs/items/Glacier/TGlacierClient.html)**
- Versi AWS SDK for .NET yang menargetkan perpustakaan kelas portabel (PCL) dan .NET Core diatur Timeout ke nilai maksimum untuk semua [Amazons3Client](https://docs.aws.amazon.com/sdkfornet/v3/apidocs/items/S3/TS3Client.html) dan objek. [AmazonGlacierClient](https://docs.aws.amazon.com/sdkfornet/v3/apidocs/items/Glacier/TGlacierClient.html)

# Contoh

Contoh berikut menunjukkan kepada Anda cara menentukan mode coba ulang Standar, maksimal 3 percobaan ulang, batas waktu 10 detik, dan batas waktu baca/tulis 10 detik (jika ada). [Konstruktor](https://docs.aws.amazon.com/sdkfornet/v3/apidocs/items/S3/TS3Config.html) [Amazons3Client diberikan obje](https://docs.aws.amazon.com/sdkfornet/v3/apidocs/items/S3/TS3Client.html)[k Amazons3config.](https://docs.aws.amazon.com/sdkfornet/v3/apidocs/items/S3/TS3Config.html)

```
var s3Client = new AmazonS3Client( 
   new AmazonS3Config 
  \{ Timeout = TimeSpan.FromSeconds(10), 
     // NOTE: The following property is obsolete for 
     // versions of the AWS SDK for .NET that target .NET Core. 
     ReadWriteTimeout = TimeSpan.FromSeconds(10), 
     RetryMode = RequestRetryMode.Standard, 
     MaxErrorRetry = 3 
   });
```
# <span id="page-84-0"></span>Paginator

Beberapa AWS layanan mengumpulkan dan menyimpan sejumlah besar data, yang dapat Anda ambil dengan menggunakan panggilan API. AWS SDK for .NET Jika jumlah data yang ingin Anda ambil menjadi terlalu besar untuk satu panggilan API, Anda dapat memecah hasilnya menjadi potongan-potongan yang lebih mudah dikelola melalui penggunaan pagination.

Untuk memungkinkan Anda melakukan pagination, objek permintaan dan respons untuk banyak klien layanan di SDK menyediakan token lanjutan (biasanya bernama). NextToken Beberapa klien layanan ini juga menyediakan paginator.

Paginator memungkinkan Anda menghindari overhead token lanjutan, yang mungkin melibatkan loop, variabel status, beberapa panggilan API, dan sebagainya. Bila Anda menggunakan paginator, Anda dapat mengambil data dari AWS layanan melalui satu baris kode, deklarasi foreach loop. Jika beberapa panggilan API diperlukan untuk mengambil data, paginator menangani ini untuk Anda.

# Di mana saya menemukan paginator?

Tidak semua layanan menyediakan paginator. Salah satu cara untuk menentukan apakah layanan menyediakan paginator untuk API tertentu adalah dengan melihat definisi kelas klien layanan di Referensi [AWS SDK for .NETAPI](https://docs.aws.amazon.com/sdkfornet/v3/apidocs/).

Misalnya, jika Anda memeriksa definisi untuk [AmazonCloudWatchLogsClientk](https://docs.aws.amazon.com/sdkfornet/v3/apidocs/items/CloudWatchLogs/TCloudWatchLogsClient.html)elas, Anda melihat Paginators properti. Ini adalah properti yang menyediakan paginator untuk Amazon CloudWatch Logs.

# Apa yang diberikan paginator kepada saya?

Paginator berisi properti yang memungkinkan Anda melihat respons lengkap. Mereka juga biasanya berisi satu atau lebih properti yang memungkinkan Anda mengakses bagian paling menarik dari tanggapan, yang akan kami sebut hasil utama.

Misalnya, dalam yang AmazonCloudWatchLogsClient disebutkan sebelumnya, Paginator objek berisi Responses properti dengan [DescribeLogGroupsResponse](https://docs.aws.amazon.com/sdkfornet/v3/apidocs/items/CloudWatchLogs/TDescribeLogGroupsResponse.html)objek lengkap dari panggilan API. ResponsesProperti ini berisi, antara lain, kumpulan grup log.

Objek Paginator juga berisi satu hasil kunci bernama. LogGroups Properti ini hanya menyimpan bagian log grup dari respons. Memiliki hasil kunci ini memungkinkan Anda untuk mengurangi dan menyederhanakan kode Anda dalam banyak keadaan.

# Pagination sinkron vs. asinkron

Paginator menyediakan mekanisme sinkron dan asinkron untuk pagination. Pagination sinkron tersedia dalam proyek .NET Framework 4.5 (atau yang lebih baru). Pagination asinkron tersedia di proyek .NET Core (.NET Core 3.1, .NET 5, dan seterusnya).

Karena operasi asinkron dan .NET Core direkomendasikan, contoh yang muncul berikutnya menunjukkan pagination asinkron. Informasi tentang cara melakukan tugas yang sama menggunakan pagination sinkron dan .NET Framework 4.5 (atau yang lebih baru) ditampilkan setelah contoh di. [Pertimbangan tambahan untuk paginator](#page-89-0)

# Contoh

Contoh berikut menunjukkan cara menggunakan AWS SDK for .NET untuk menampilkan daftar grup log. Sebagai kontras, contoh menunjukkan bagaimana melakukan ini baik dengan maupun tanpa paginator. Sebelum melihat kode lengkap, ditampilkan nanti, pertimbangkan cuplikan berikut.

Mendapatkan grup CloudWatch log tanpa paginator

```
 // Loop as many times as needed to get all the log groups 
 var request = new DescribeLogGroupsRequest{Limit = LogGroupLimit}; 
 do 
 { 
   Console.WriteLine($"Getting up to {LogGroupLimit} log groups..."); 
   var response = await cwClient.DescribeLogGroupsAsync(request); 
   foreach(var logGroup in response.LogGroups) 
   { 
     Console.WriteLine($"{logGroup.LogGroupName}"); 
   } 
   request.NextToken = response.NextToken; 
 } while(!string.IsNullOrEmpty(request.NextToken));
```
Mendapatkan grup CloudWatch log dengan menggunakan paginator

```
 // No need to loop to get all the log groups--the SDK does it for us behind the 
 scenes 
      var paginatorForLogGroups = 
        cwClient.Paginators.DescribeLogGroups(new DescribeLogGroupsRequest()); 
      await foreach(var logGroup in paginatorForLogGroups.LogGroups) 
     \{ Console.WriteLine(logGroup.LogGroupName); 
      }
```
Hasil dari kedua cuplikan ini persis sama, sehingga keuntungan dalam menggunakan paginator dapat dilihat dengan jelas.

### **a** Note

Sebelum Anda mencoba membangun dan menjalankan kode lengkap, pastikan Anda telah [menyiapkan lingkungan dan proyek Anda](#page-14-0).

Anda mungkin juga membutuhkan [Microsoft.Bcl. AsyncInterfaces](https://www.nuget.org/packages/Microsoft.Bcl.AsyncInterfaces/) NuGet paket karena paginator asinkron menggunakan antarmuka. IAsyncEnumerable

## Kode lengkap

Bagian ini menunjukkan referensi yang relevan dan kode lengkap untuk contoh ini.

Referensi SDK

NuGet paket:

• [AWSSDK.CloudWatch](https://www.nuget.org/packages/AWSSDK.CloudWatch)

Elemen pemrograman:

• [Namespace Amazon. CloudWatch](https://docs.aws.amazon.com/sdkfornet/v3/apidocs/items/CloudWatch/NCloudWatch.html)

Kelas [AmazonCloudWatchLogsClient](https://docs.aws.amazon.com/sdkfornet/v3/apidocs/items/CloudWatchLogs/TCloudWatchLogsClient.html)

• [Namespace Amazon. CloudWatchLogs.Model](https://docs.aws.amazon.com/sdkfornet/v3/apidocs/items/CloudWatchLogs/NCloudWatchLogsModel.html)

Kelas [DescribeLogGroupsRequest](https://docs.aws.amazon.com/sdkfornet/v3/apidocs/items/CloudWatchLogs/TDescribeLogGroupsRequest.html)

Kelas [DescribeLogGroupsResponse](https://docs.aws.amazon.com/sdkfornet/v3/apidocs/items/CloudWatchLogs/TDescribeLogGroupsResponse.html)

Kelas [LogGroup](https://docs.aws.amazon.com/sdkfornet/v3/apidocs/items/CloudWatchLogs/TLogGroup.html)

### Kode lengkap

```
using System;
using System.Threading.Tasks;
using Amazon.CloudWatchLogs;
using Amazon.CloudWatchLogs.Model;
namespace CWGetLogGroups
{ 
   class Program 
  \mathcal{L} // A small limit for demonstration purposes 
     private const int LogGroupLimit = 3; 
     // 
     // Main method 
     static async Task Main(string[] args) 
     { 
      var cwClient = new AmazonCloudWatchLogsClient();
       await DisplayLogGroupsWithoutPaginators(cwClient); 
       await DisplayLogGroupsWithPaginators(cwClient); 
     }
```

```
 // 
    // Method to get CloudWatch log groups without paginators 
    private static async Task DisplayLogGroupsWithoutPaginators(IAmazonCloudWatchLogs 
 cwClient) 
   \mathcal{L} Console.WriteLine("\nGetting list of CloudWatch log groups without using 
 paginators..."); 
 Console.WriteLine("------------------------------------------------------------------"); 
      // Loop as many times as needed to get all the log groups 
      var request = new DescribeLogGroupsRequest{Limit = LogGroupLimit}; 
      do 
      { 
        Console.WriteLine($"Getting up to {LogGroupLimit} log groups..."); 
        DescribeLogGroupsResponse response = await 
 cwClient.DescribeLogGroupsAsync(request); 
        foreach(LogGroup logGroup in response.LogGroups) 
       \{ Console.WriteLine($"{logGroup.LogGroupName}"); 
        } 
        request.NextToken = response.NextToken; 
      } while(!string.IsNullOrEmpty(request.NextToken)); 
    } 
    // 
    // Method to get CloudWatch log groups by using paginators 
    private static async Task DisplayLogGroupsWithPaginators(IAmazonCloudWatchLogs 
 cwClient) 
    { 
      Console.WriteLine("\nGetting list of CloudWatch log groups by using 
 paginators..."); 
 Console.WriteLine("-------------------------------------------------------------"); 
      // Access the key results; i.e., the log groups 
      // No need to loop to get all the log groups--the SDK does it for us behind the 
 scenes 
      Console.WriteLine("\nFrom the key results..."); 
      Console.WriteLine("------------------------"); 
      IDescribeLogGroupsPaginator paginatorForLogGroups = 
        cwClient.Paginators.DescribeLogGroups(new DescribeLogGroupsRequest());
```

```
await foreach(LogGroup logGroup in paginatorForLogGroups.LogGroups)
       { 
         Console.WriteLine(logGroup.LogGroupName); 
       } 
       // Access the full response 
       // Create a new paginator, do NOT reuse the one from above 
       Console.WriteLine("\nFrom the full response..."); 
       Console.WriteLine("--------------------------"); 
       IDescribeLogGroupsPaginator paginatorForResponses = 
         cwClient.Paginators.DescribeLogGroups(new DescribeLogGroupsRequest()); 
       await foreach(DescribeLogGroupsResponse response in 
  paginatorForResponses.Responses) 
       { 
         Console.WriteLine($"Content length: {response.ContentLength}"); 
         Console.WriteLine($"HTTP result: {response.HttpStatusCode}"); 
         Console.WriteLine($"Metadata: {response.ResponseMetadata}"); 
         Console.WriteLine("Log groups:"); 
         foreach(LogGroup logGroup in response.LogGroups) 
         { 
           Console.WriteLine($"\t{logGroup.LogGroupName}"); 
         } 
       } 
     } 
   }
}
```
# <span id="page-89-0"></span>Pertimbangan tambahan untuk paginator

• Paginator tidak dapat digunakan lebih dari sekali

Jika Anda membutuhkan hasil AWS paginator tertentu di beberapa lokasi dalam kode Anda, Anda tidak boleh menggunakan objek paginator lebih dari sekali. Sebagai gantinya, buat paginator baru setiap kali Anda membutuhkannya. Konsep ini ditunjukkan dalam contoh kode sebelumnya dalam metode. DisplayLogGroupsWithPaginators

• pagination sinkron

Pagination sinkron tersedia untuk proyek-proyek .NET Framework 4.5 (atau yang lebih baru).

### **A** Warning

Mulai 15 Agustus 2024, AWS SDK for .NET akan mengakhiri dukungan untuk .NET Framework 3.5 dan akan mengubah versi.NET Framework minimum menjadi 4.6.2. Untuk informasi lebih lanjut, lihat posting blog [Perubahan penting yang datang untuk target.NET](https://aws.amazon.com/blogs/developer/important-changes-coming-for-net-framework-3-5-and-4-5-targets-of-the-aws-sdk-for-net/)  [Framework 3.5 dan 4.5 dari AWS SDK for .NET](https://aws.amazon.com/blogs/developer/important-changes-coming-for-net-framework-3-5-and-4-5-targets-of-the-aws-sdk-for-net/).

Untuk melihat ini, buat proyek .NET Framework 4.5 (atau yang lebih baru) dan salin kode sebelumnya ke sana. Kemudian cukup hapus await kata kunci dari dua panggilan foreach paginator, seperti yang ditunjukkan pada contoh berikut.

```
/*await*/ foreach(var logGroup in paginatorForLogGroups.LogGroups)
{ 
   Console.WriteLine(logGroup.LogGroupName);
}
```
Bangun dan jalankan proyek untuk melihat hasil yang sama yang Anda lihat dengan pagination asinkron.

# <span id="page-90-0"></span>Alat tambahan

Berikut ini adalah beberapa alat tambahan yang dapat Anda gunakan untuk memudahkan pekerjaan mengembangkan, menyebarkan, dan memelihara aplikasi.NET Anda.

# AWSMenyebarkan Alat

Setelah Anda mengembangkan aplikasi .NET Core cloud-native pada mesin pengembangan, Anda dapat menggunakan Alat AWS Deploy untuk.NET CLI agar lebih mudah menerapkan aplikasi Anda. AWS

Untuk informasi selengkapnya, lihat [Menyebarkan aplikasi ke AWS](#page-118-0).

# AWSKerangka Pemrosesan Pesan untuk.NET

Ini adalah dokumentasi prarilis untuk fitur dalam rilis pratinjau. Dokumentasi dapat berubah.

Jika Anda menggunakan layanan seperti Amazon SQS, Amazon SNS atau EventBridge Amazon, Anda mungkin dapat memanfaatkan Kerangka Pemrosesan Pesan AWS untuk.NET. Lihat informasi yang lebih lengkap di [AWS Kerangka Pemrosesan Pesan untuk.NET.](#page-310-0)

# Autentikasi lanjutan dan otorisasi denganAWS SDK for .NET

Topik di bagian ini memberikan informasi tentang teknik lanjutan untuk autentikasi dan otorisasi di bagian AndaAWS SDK for .NETaplikasi.

Topik

• [Single sign-on dengan AWS SDK for .NET](#page-92-0)

# <span id="page-92-0"></span>Single sign-on dengan AWS SDK for .NET

AWS IAM Identity Centeradalah layanan single sign-on (SSO) berbasis cloud yang memudahkan pengelolaan akses SSO secara terpusat ke semua aplikasi Anda dan cloud. Akun AWS Untuk detail selengkapnya, lihat [Panduan Pengguna Pusat Identitas IAM](https://docs.aws.amazon.com/singlesignon/latest/userguide/).

Jika Anda tidak terbiasa dengan cara SDK berinteraksi dengan IAM Identity Center, lihat informasi berikut.

Pola interaksi tingkat tinggi

Pada tingkat tinggi, SDK berinteraksi dengan IAM Identity Center dengan cara yang mirip dengan pola berikut:

- 1. IAM Identity Center dikonfigurasi, biasanya melalui [konsol IAM Identity Center](https://console.aws.amazon.com/singlesignon), dan pengguna SSO diundang untuk berpartisipasi.
- 2. AWSconfigFile bersama di komputer pengguna diperbarui dengan informasi SSO.
- 3. Pengguna masuk melalui IAM Identity Center dan diberikan kredensi jangka pendek untuk izin AWS Identity and Access Management (IAM) yang telah dikonfigurasi untuk mereka. Masuk ini dapat dimulai melalui alat non-SDK sepertiAWS CLI, atau secara terprogram melalui aplikasi.NET.
- 4. Pengguna melanjutkan untuk melakukan pekerjaan mereka. Ketika mereka menjalankan aplikasi lain yang menggunakan SSO, mereka tidak perlu masuk lagi untuk membuka aplikasi.

Sisa topik ini memberikan informasi referensi untuk pengaturan dan penggunaanAWS IAM Identity Center. Ini memberikan informasi tambahan dan lebih maju daripada pengaturan SSO dasar di. [Konfigurasikan otentikasi SDK](#page-16-0) Jika Anda baru mengenal SSOAWS, Anda mungkin ingin melihat topik itu terlebih dahulu untuk informasi mendasar, dan kemudian pada tutorial berikut untuk melihat SSO beraksi:

- [Tutorial: Aplikasi .NET saja](#page-100-0)
- [Tutorial: AWS CLI dan aplikasi.NET](#page-109-0)

Topik ini berisi bagian-bagian berikut:

- [Prasyarat](#page-93-0)
- [Menyiapkan profil SSO](#page-93-1)
- [Menghasilkan dan menggunakan token SSO](#page-95-0)
- [Sumber daya tambahan](#page-100-1)
- **[Tutorial](#page-100-2)**

# <span id="page-93-0"></span>Prasyarat

Sebelum menggunakan IAM Identity Center, Anda harus melakukan tugas-tugas tertentu, seperti memilih sumber identitas dan mengkonfigurasi yang relevan Akun AWS dan aplikasi. Untuk informasi tambahan, lihat hal berikut:

- Untuk informasi umum tentang tugas-tugas ini, lihat [Memulai](https://docs.aws.amazon.com/singlesignon/latest/userguide/getting-started.html) di Panduan Pengguna Pusat Identitas IAM.
- Untuk contoh tugas tertentu, lihat daftar tutorial di akhir topik ini. Namun, pastikan untuk meninjau informasi dalam topik ini sebelum mencoba tutorial.

# <span id="page-93-1"></span>Menyiapkan profil SSO

Setelah Pusat Identitas IAM [dikonfigurasi](https://docs.aws.amazon.com/singlesignon/latest/userguide/getting-started.html) dalam yang relevanAkun AWS, profil bernama untuk SSO harus ditambahkan ke file bersama AWS config pengguna. Profil ini digunakan untuk terhubung ke [portal AWS akses](https://docs.aws.amazon.com/singlesignon/latest/userguide/using-the-portal.html), yang mengembalikan kredensi jangka pendek untuk izin IAM yang telah dikonfigurasi untuk pengguna.

configFile bersama biasanya dinamai %USERPROFILE%\.aws\config di Windows dan ~/.aws/config di Linux dan macOS. Anda dapat menggunakan editor teks pilihan Anda untuk menambahkan profil baru untuk SSO. Atau, Anda dapat menggunakan aws configure sso

perintah. Untuk informasi selengkapnya tentang perintah ini, lihat [Mengonfigurasi AWS CLI untuk](https://docs.aws.amazon.com/cli/latest/userguide/cli-configure-sso.html) [menggunakan Pusat Identitas IAM](https://docs.aws.amazon.com/cli/latest/userguide/cli-configure-sso.html) di AWS Command Line Interface Panduan Pengguna.

Profil baru ini mirip dengan yang berikut:

```
[profile my-sso-profile]
sso_start_url = https://my-sso-portal.awsapps.com/start
sso_region = us-west-2
sso_account_id = 123456789012
sso_role_name = SSOReadOnlyRole
```
Pengaturan untuk profil baru didefinisikan di bawah ini. Dua pengaturan pertama menentukan portal AWS akses. Dua pengaturan lainnya adalah pasangan yang, secara bersama-sama, menentukan izin yang telah dikonfigurasi untuk pengguna. Keempat pengaturan diperlukan.

#### **sso\_start\_url**

URL yang mengarah ke [portal AWS akses](https://docs.aws.amazon.com/singlesignon/latest/userguide/using-the-portal.html) organisasi. Untuk menemukan nilai ini, buka [konsol](https://console.aws.amazon.com/singlesignon) [Pusat Identitas IAM,](https://console.aws.amazon.com/singlesignon) pilih Pengaturan, dan temukan URL portal.

#### **sso\_region**

Wilayah AWSYang berisi host portal akses. Ini adalah Wilayah yang dipilih saat Anda mengaktifkan Pusat Identitas IAM. Ini bisa berbeda dari Wilayah yang Anda gunakan untuk tugas lain.

Untuk daftar lengkap Wilayah AWS dan kodenya, lihat [Titik Akhir Regional](https://docs.aws.amazon.com/general/latest/gr/rande.html#regional-endpoints) di. Referensi Umum Amazon Web

### **sso\_account\_id**

ID dari sebuah Akun AWS yang ditambahkan melalui AWS Organizations layanan. Untuk melihat daftar akun yang tersedia, buka [konsol Pusat Identitas IAM](https://console.aws.amazon.com/singlesignon) dan buka Akun AWShalaman. ID akun yang Anda pilih untuk pengaturan ini akan sesuai dengan nilai yang Anda rencanakan untuk diberikan ke sso\_role\_name pengaturan, yang ditampilkan berikutnya.

### **sso\_role\_name**

Nama set izin Pusat Identitas IAM. Set izin ini mendefinisikan izin yang diberikan pengguna melalui IAM Identity Center.

Prosedur berikut adalah salah satu cara untuk menemukan nilai untuk pengaturan ini.

- 1. Buka [konsol Pusat Identitas IAM](https://console.aws.amazon.com/singlesignon) dan buka Akun AWShalaman.
- 2. Pilih akun untuk menampilkan detailnya. Akun yang Anda pilih akan menjadi akun yang berisi pengguna atau grup SSO yang ingin Anda berikan izin SSO.
- 3. Lihatlah daftar pengguna dan grup yang ditugaskan ke akun dan temukan pengguna atau grup yang diminati. Set izin yang Anda tentukan dalam sso\_role\_name pengaturan adalah salah satu set yang terkait dengan pengguna atau grup ini.

Saat memberikan nilai pada setelan ini, gunakan nama set izin, bukan Nama Sumber Daya Amazon (ARN).

Set izin memiliki kebijakan IAM dan kebijakan izin khusus yang dilampirkan padanya. Untuk informasi selengkapnya, lihat [Set izin](https://docs.aws.amazon.com/singlesignon/latest/userguide/permissionsets.html) di Panduan Pengguna Pusat Identitas IAM.

# <span id="page-95-0"></span>Menghasilkan dan menggunakan token SSO

Untuk menggunakan SSO, pengguna harus terlebih dahulu membuat token sementara dan kemudian menggunakan token itu untuk mengakses AWS aplikasi dan sumber daya yang sesuai. Untuk aplikasi.NET, Anda dapat menggunakan metode berikut untuk menghasilkan dan menggunakan token sementara ini:

- Buat aplikasi.NET yang menghasilkan token terlebih dahulu, jika perlu, lalu gunakan token.
- Hasilkan token dengan AWS CLI dan kemudian gunakan token di aplikasi.NET.

Metode ini dijelaskan di bagian berikut dan ditunjukkan dalam [tutorial](#page-100-2).

**A** Important

Aplikasi Anda harus mereferensikan NuGet paket-paket berikut agar resolusi SSO dapat berfungsi:

- AWSSDK.SSO
- AWSSDK.SSOOIDC

Kegagalan untuk mereferensikan paket-paket ini akan menghasilkan pengecualian runtime.

#### <span id="page-96-0"></span>Hanya aplikasi.NET

Bagian ini menunjukkan cara membuat aplikasi.NET yang menghasilkan token SSO sementara, jika perlu, dan kemudian menggunakan token itu. Untuk tutorial lengkap tentang proses ini, lihat[Tutorial](#page-100-0)  [untuk SSO hanya menggunakan aplikasi.NET.](#page-100-0)

Hasilkan dan gunakan token SSO secara terprogram

Selain menggunakanAWS CLI, Anda juga dapat menghasilkan token SSO secara terprogram.

Untuk melakukan ini, aplikasi Anda membuat [AWSCredentials](https://docs.aws.amazon.com/sdkfornet/v3/apidocs/items/Runtime/TAWSCredentials.html)objek untuk profil SSO, yang memuat kredensi sementara jika ada yang tersedia. Kemudian, aplikasi Anda harus mentransmisikan AWSCredentials objek ke [SSOAWSCredentials](https://docs.aws.amazon.com/sdkfornet/v3/apidocs/items/Runtime/TSSOAWSCredentials.html)objek dan menyetel beberapa properti [Options](https://docs.aws.amazon.com/sdkfornet/v3/apidocs/items/Runtime/TSSOAWSCredentialsOptions.html), termasuk metode callback yang digunakan untuk meminta pengguna informasi login, jika perlu.

Metode ini ditunjukkan dalam cuplikan kode berikut.

```
A Important
```
Aplikasi Anda harus mereferensikan NuGet paket-paket berikut agar resolusi SSO dapat berfungsi:

- AWSSDK.SSO
- AWSSDK.SSOOIDC

Kegagalan untuk mereferensikan paket-paket ini akan menghasilkan pengecualian runtime.

```
static AWSCredentials LoadSsoCredentials()
{ 
     var chain = new CredentialProfileStoreChain(); 
     if (!chain.TryGetAWSCredentials("my-sso-profile", out var credentials)) 
         throw new Exception("Failed to find the my-sso-profile profile"); 
     var ssoCredentials = credentials as SSOAWSCredentials; 
     ssoCredentials.Options.ClientName = "Example-SSO-App"; 
     ssoCredentials.Options.SsoVerificationCallback = args => 
     { 
         // Launch a browser window that prompts the SSO user to complete an SSO sign-
in.
```

```
 // This method is only invoked if the session doesn't already have a valid SSO 
  token. 
         // NOTE: Process.Start might not support launching a browser on macOS or Linux. 
  If not, 
         // use an appropriate mechanism on those systems instead. 
         Process.Start(new ProcessStartInfo 
         { 
             FileName = args.VerificationUriComplete, 
             UseShellExecute = true 
         }); 
     }; 
     return ssoCredentials;
}
```
Jika token SSO yang sesuai tidak tersedia, jendela browser default diluncurkan dan halaman login yang sesuai dibuka. Misalnya, jika Anda menggunakan Pusat Identitas IAM sebagai sumber Identitas, pengguna akan melihat halaman login yang mirip dengan berikut ini:

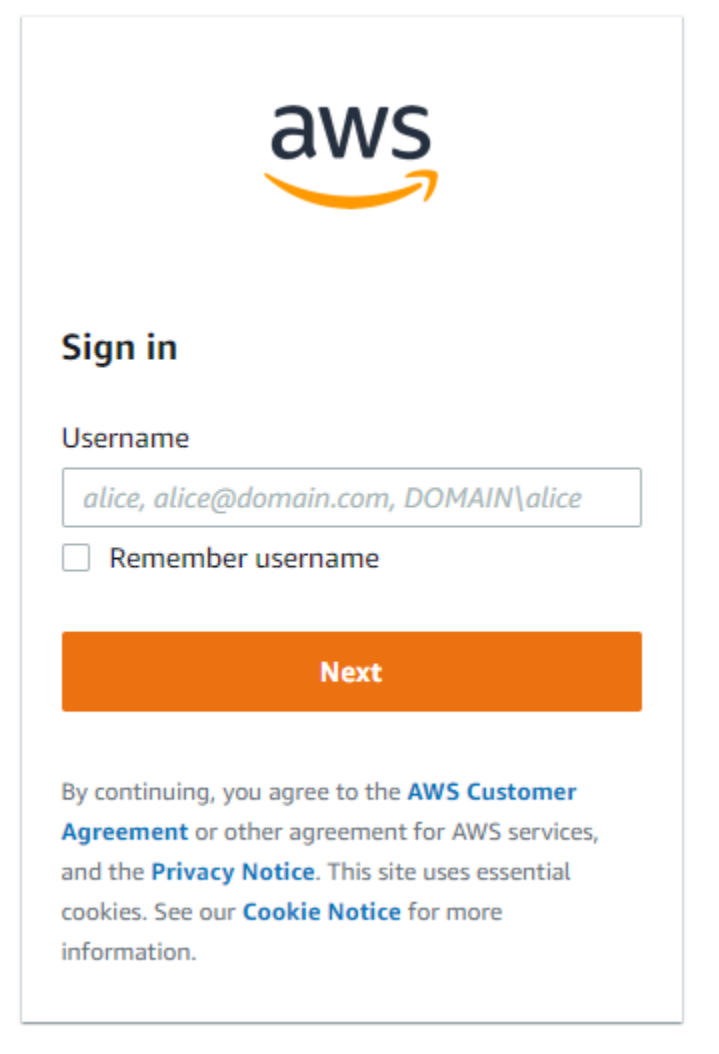

### **a** Note

String teks yang Anda sediakan tidak SSOAWSCredentials.Options.ClientName dapat memiliki spasi. Jika string memang memiliki spasi, Anda akan mendapatkan pengecualian runtime.

### [Tutorial untuk SSO hanya menggunakan aplikasi.NET](#page-100-0)

#### AWS CLIdan aplikasi.NET

Bagian ini menunjukkan kepada Anda cara membuat token SSO sementara dengan menggunakanAWS CLI, dan cara menggunakan token itu dalam aplikasi. Untuk tutorial lengkap tentang proses ini, liha[tTutorial untuk SSO menggunakan aplikasi AWS CLI dan .NET.](#page-109-0)

Hasilkan token SSO dengan menggunakan AWS CLI

Selain menghasilkan token SSO sementara secara terprogram, Anda menggunakan token AWS CLI untuk menghasilkan token. Informasi berikut menunjukkan caranya.

Setelah pengguna membuat profil berkemampuan SSO seperti yang ditunjukkan di [bagian](#page-93-1) [sebelumnya,](#page-93-1) mereka menjalankan aws sso login perintah dari file. AWS CLI Mereka harus yakin untuk menyertakan --profile parameter dengan nama profil berkemampuan SSO. Ini ditunjukkan dalam contoh berikut:

```
aws sso login --profile my-sso-profile
```
Jika pengguna ingin membuat token sementara baru setelah token saat ini kedaluwarsa, mereka dapat menjalankan perintah yang sama lagi.

Gunakan token SSO yang dihasilkan dalam aplikasi.NET

Informasi berikut menunjukkan kepada Anda cara menggunakan token sementara yang telah dibuat.

**A** Important

Aplikasi Anda harus mereferensikan NuGet paket-paket berikut agar resolusi SSO dapat berfungsi:

- AWSSDK.SSO
- AWSSDK.SSOOIDC

Kegagalan untuk mereferensikan paket-paket ini akan menghasilkan pengecualian runtime.

Aplikasi Anda membuat [AWSCredentials](https://docs.aws.amazon.com/sdkfornet/v3/apidocs/items/Runtime/TAWSCredentials.html)objek untuk profil SSO, yang memuat kredenal sementara yang dihasilkan sebelumnya oleh file. AWS CLI Ini mirip dengan metode yang ditunjukkan dalam [Mengakses kredensi dan profil dalam aplikasi](#page-1656-0) dan memiliki bentuk berikut:

```
static AWSCredentials LoadSsoCredentials()
{ 
     var chain = new CredentialProfileStoreChain(); 
     if (!chain.TryGetAWSCredentials("my-sso-profile", out var credentials)) 
         throw new Exception("Failed to find the my-sso-profile profile");
```
}

```
AWS SDK for .NET Panduan Developerry and State 20 and State 20 and State 20 and State 20 and State 20 and State 20 and State 20 and State 20 and State 20 and State 20 and State 20 and State 20 and State 20 and State 20 an
```
return credentials;

AWSCredentialsObjek kemudian diteruskan ke konstruktor untuk klien layanan. Sebagai contoh:

var S3Client\_SSO = new AmazonS3Client(LoadSsoCredentials());

### **a** Note

Menggunakan AWSCredentials untuk memuat kredensil sementara tidak diperlukan jika aplikasi Anda telah dibuat untuk menggunakan [default] profil untuk SSO. Dalam hal ini, aplikasi dapat membuat klien AWS layanan tanpa parameter, mirip dengan "var client = new AmazonS3Client();".

### <span id="page-100-1"></span>[Tutorial untuk SSO menggunakan aplikasi AWS CLI dan .NET](#page-109-0)

# Sumber daya tambahan

Untuk bantuan tambahan, lihat sumber daya berikut.

- [Apa itu Pusat Identitas IAM?](https://docs.aws.amazon.com/singlesignon/latest/userguide/what-is.html)
- [Mengkonfigurasi AWS CLI untuk menggunakan IAM Identity Center](https://docs.aws.amazon.com/cli/latest/userguide/cli-configure-sso.html#sso-configure-profile)
- [Menggunakan kredensil Pusat Identitas IAM di AWS Toolkit for Visual Studio](https://docs.aws.amazon.com/toolkit-for-visual-studio/latest/user-guide/sso-credentials.html)

# <span id="page-100-2"></span>**Tutorial**

Topik

- [Tutorial untuk SSO hanya menggunakan aplikasi.NET](#page-100-0)
- [Tutorial untuk SSO menggunakan aplikasi AWS CLI dan .NET](#page-109-0)

# <span id="page-100-0"></span>Tutorial untuk SSO hanya menggunakan aplikasi.NET

Tutorial ini menunjukkan cara mengaktifkan SSO untuk aplikasi dasar dan pengguna SSO uji. [Ini](#page-109-0)  [mengkonfigurasi aplikasi untuk menghasilkan token SSO sementara secara terprogram alih-alih](#page-109-0)  [menggunakan. AWS CLI](#page-109-0)

Tutorial ini menunjukkan kepada Anda sebagian kecil dari fungsionalitas SSO di. AWS SDK for .NET Untuk detail lengkap tentang menggunakan IAM Identity Center denganAWS SDK for .NET, lihat topik dengan [informasi latar belakang](#page-92-0). Dalam topik itu, lihat terutama deskripsi tingkat tinggi untuk skenario ini di subbagian yang disebut. [Hanya aplikasi.NET](#page-96-0)

### **a** Note

Beberapa langkah dalam tutorial ini membantu Anda mengkonfigurasi layanan seperti AWS Organizations dan IAM Identity Center. Jika Anda sudah melakukan konfigurasi itu, atau jika Anda hanya tertarik pada kode, Anda dapat melompat ke bagian dengan [kode contoh.](#page-104-0)

# Prasyarat

- Konfigurasikan lingkungan pengembangan Anda jika Anda belum melakukannya. Ini dijelaskan dalam bagian seperti [Instal dan konfigurasikan toolchain Anda](#page-14-1) da[nMulai](#page-14-0).
- Identifikasi atau buat setidaknya satu Akun AWS yang dapat Anda gunakan untuk menguji SSO. Untuk keperluan tutorial ini, ini disebut test Akun AWS atau hanya test account.
- Identifikasi pengguna SSO yang dapat menguji SSO untuk Anda. Ini adalah orang yang akan menggunakan SSO dan aplikasi dasar yang Anda buat. Untuk tutorial ini, orang itu mungkin Anda (pengembang), atau orang lain. Kami juga merekomendasikan pengaturan di mana pengguna SSO bekerja pada komputer yang tidak ada di lingkungan pengembangan Anda. Namun, ini tidak sepenuhnya diperlukan.
- Komputer pengguna SSO harus memiliki framework .NET yang diinstal yang kompatibel dengan yang Anda gunakan untuk mengatur lingkungan pengembangan Anda.

# Mengatur AWS

Bagian ini menunjukkan kepada Anda cara mengatur berbagai AWS layanan untuk tutorial ini.

Untuk melakukan pengaturan ini, pertama-tama masuk ke pengujian Akun AWS sebagai administrator. Kemudian, lakukan hal berikut:

### Amazon S3

Buka [konsol Amazon S3](https://console.aws.amazon.com/s3/home) dan tambahkan beberapa ember yang tidak berbahaya. Kemudian dalam tutorial ini, pengguna SSO akan mengambil daftar bucket ini.

#### AWSIAM

Buka [konsol IAM](https://console.aws.amazon.com/iam/home#/users) dan tambahkan beberapa pengguna IAM. Jika Anda memberikan izin kepada pengguna IAM, batasi izin ke beberapa izin hanya-baca yang tidak berbahaya. Kemudian dalam tutorial ini, pengguna SSO akan mengambil daftar pengguna IAM ini.

#### AWS Organizations

Buka [AWS Organizationskonsol](https://console.aws.amazon.com/organizations/) dan aktifkan Organizations. Untuk informasi selengkapnya, lihat [Membuat organisasi](https://docs.aws.amazon.com/organizations/latest/userguide/orgs_manage_org_create.html) di [Panduan AWS Organizations Pengguna.](https://docs.aws.amazon.com/organizations/latest/userguide/)

Tindakan ini menambahkan tes Akun AWS ke organisasi sebagai akun manajemen. Jika Anda memiliki akun pengujian tambahan, Anda dapat mengundang mereka untuk bergabung dengan organisasi, tetapi melakukannya tidak diperlukan untuk tutorial ini.

#### Pusat Identitas IAM

Buka [konsol Pusat Identitas IAM](https://console.aws.amazon.com/singlesignon/) dan aktifkan SSO. Lakukan verifikasi email jika perlu. Untuk informasi selengkapnya, lihat [Mengaktifkan Pusat Identitas IAM di Panduan Pengguna Pusat](https://docs.aws.amazon.com/singlesignon/latest/userguide/step1.html) [Identitas IAM.](https://docs.aws.amazon.com/singlesignon/latest/userguide/)

Kemudian, lakukan konfigurasi berikut.

Konfigurasikan Pusat Identitas IAM

- 1. Buka halaman Pengaturan. Cari "URL portal akses" dan catat nilai untuk digunakan nanti dalam sso\_start\_url pengaturan.
- 2. Di spandukAWS Management Console, cari Wilayah AWS yang disetel saat Anda mengaktifkan SSO. Ini adalah menu dropdown di sebelah kiri ID. Akun AWS Rekam kode Wilayah untuk digunakan nanti dalam sso\_region pengaturan. Kode ini akan mirip denganus-east-1.
- 3. Buat pengguna SSO sebagai berikut:
	- a. Buka halaman Pengguna.
	- b. Pilih Tambahkan pengguna dan masukkan Nama Pengguna, Alamat email, Nama depan, dan Nama belakang pengguna. Lalu, pilih Selanjutnya.
	- c. Pilih Berikutnya pada halaman untuk grup, lalu tinjau informasinya dan pilih Tambah pengguna.
- 4. Buat grup sebagai berikut:
	- a. Buka halaman Grup.
- b. Pilih Buat grup dan masukkan nama Grup dan Deskripsi grup.
- c. Di bagian Tambahkan pengguna ke grup, pilih pengguna SSO uji yang Anda buat sebelumnya. Kemudian, pilih Buat grup.
- 5. Buat set izin sebagai berikut:
	- a. Buka halaman Set izin dan pilih Buat set izin.
	- b. Di bawah Jenis set izin, pilih Set izin khusus dan pilih Berikutnya.
	- c. Buka kebijakan Inline dan masukkan kebijakan berikut:

```
{ 
      "Version": "2012-10-17", 
      "Statement": [ 
           { 
                "Sid": "VisualEditor0", 
                "Effect": "Allow", 
                "Action": [ 
                     "s3:ListAllMyBuckets", 
                     "iam:ListUsers" 
                ], 
                "Resource": "*" 
           } 
     \mathbf{I}}
```
- d. Untuk tutorial ini, masukkan SSOReadOnlyRole sebagai nama set Izin. Tambahkan Deskripsi jika Anda mau dan kemudian pilih Berikutnya.
- e. Tinjau informasi dan kemudian pilih Buat.
- f. Catat nama set izin untuk digunakan nanti dalam sso\_role\_name pengaturan.
- 6. Buka halaman AWSakun dan pilih AWS akun yang Anda tambahkan ke organisasi sebelumnya.
- 7. Di bagian Ikhtisar halaman itu, temukan ID Akun dan rekam untuk digunakan nanti dalam sso\_account\_id pengaturan.
- 8. Pilih tab Pengguna dan grup, lalu pilih Tetapkan pengguna atau grup.
- 9. Pada halaman Tetapkan pengguna dan grup, pilih tab Grup, pilih grup yang Anda buat sebelumnya, dan pilih Berikutnya.
- 10. Pilih set izin yang Anda buat sebelumnya dan pilih Berikutnya, lalu pilih Kirim. Konfigurasi memakan waktu beberapa saat.

### <span id="page-104-0"></span>Buat contoh aplikasi

Buat aplikasi berikut. Mereka akan dijalankan di komputer pengguna SSO.

Daftar ember Amazon S3

Sertakan NuGet paket AWSSDK.SSO dan AWSSDK.SSOOIDC selain AWSSDK.S3 danAWSSDK.SecurityToken.

```
using System; 
using System.Threading.Tasks; 
using System.Diagnostics; 
// NuGet packages: AWSSDK.S3, AWSSDK.SecurityToken, AWSSDK.SSO, AWSSDK.SSOOIDC 
using Amazon.Runtime; 
using Amazon.Runtime.CredentialManagement; 
using Amazon.S3; 
using Amazon.S3.Model; 
using Amazon.SecurityToken; 
using Amazon.SecurityToken.Model; 
namespace SSOExample.S3.Programmatic_login 
{ 
     class Program 
     { 
         // Requirements: 
         // - An SSO profile in the SSO user's shared config file. 
         // Class members. 
         private static string profile = "my-sso-profile"; 
         static async Task Main(string[] args) 
         { 
             // Get SSO credentials from the information in the shared config file. 
             var ssoCreds = LoadSsoCredentials(profile); 
             // Display the caller's identity. 
             var ssoProfileClient = new AmazonSecurityTokenServiceClient(ssoCreds); 
             Console.WriteLine($"\nSSO Profile:\n {await 
  ssoProfileClient.GetCallerIdentityArn()}"); 
             // Display a list of the account's S3 buckets. 
             // The S3 client is created using the SSO credentials obtained earlier.
```

```
var s3Client = new AmazonS3Client(ssoCreds);
             Console.WriteLine("\nGetting a list of your buckets..."); 
             var listResponse = await s3Client.ListBucketsAsync(); 
             Console.WriteLine($"Number of buckets: {listResponse.Buckets.Count}"); 
             foreach (S3Bucket b in listResponse.Buckets) 
\{\hspace{.1cm} \} Console.WriteLine(b.BucketName); 
 } 
             Console.WriteLine(); 
         } 
         // Method to get SSO credentials from the information in the shared config 
 file. 
         static AWSCredentials LoadSsoCredentials(string profile) 
\overline{\mathcal{L}} var chain = new CredentialProfileStoreChain(); 
             if (!chain.TryGetAWSCredentials(profile, out var credentials)) 
                 throw new Exception($"Failed to find the {profile} profile"); 
             var ssoCredentials = credentials as SSOAWSCredentials; 
             ssoCredentials.Options.ClientName = "Example-SSO-App"; 
             ssoCredentials.Options.SsoVerificationCallback = args => 
\{\hspace{.1cm} \} // Launch a browser window that prompts the SSO user to complete an SSO 
 login. 
                 // This method is only invoked if the session doesn't already have a 
 valid SSO token. 
                 // NOTE: Process.Start might not support launching a browser on macOS 
 or Linux. If not, 
                 // use an appropriate mechanism on those systems instead. 
                 Process.Start(new ProcessStartInfo 
\overline{a} FileName = args.VerificationUriComplete, 
                     UseShellExecute = true 
                 }); 
             }; 
             return ssoCredentials; 
         } 
    } 
    // Class to read the caller's identity.
```

```
 public static class Extensions 
     { 
          public static async Task<string> GetCallerIdentityArn(this 
  IAmazonSecurityTokenService stsClient) 
\overline{\mathcal{L}} var response = await stsClient.GetCallerIdentityAsync(new 
  GetCallerIdentityRequest()); 
              return response.Arn; 
          } 
     } 
}
```
Daftar pengguna IAM

Sertakan NuGet paket AWSSDK.SSO dan AWSSDK.SSOOIDC selain AWSSDK.IdentityManagement danAWSSDK.SecurityToken.

```
using System; 
using System.Threading.Tasks; 
using System.Diagnostics; 
// NuGet packages: AWSSDK.IdentityManagement, AWSSDK.SecurityToken, AWSSDK.SSO, 
  AWSSDK.SSOOIDC 
using Amazon.Runtime; 
using Amazon.Runtime.CredentialManagement; 
using Amazon.IdentityManagement; 
using Amazon.IdentityManagement.Model;
using Amazon.SecurityToken; 
using Amazon.SecurityToken.Model; 
namespace SSOExample.IAM.Programmatic_login 
{ 
     class Program 
     { 
         // Requirements: 
         // - An SSO profile in the SSO user's shared config file. 
         // Class members. 
         private static string profile = "my-sso-profile"; 
         static async Task Main(string[] args) 
         {
```

```
 // Get SSO credentials from the information in the shared config file. 
             var ssoCreds = LoadSsoCredentials(profile); 
             // Display the caller's identity. 
             var ssoProfileClient = new AmazonSecurityTokenServiceClient(ssoCreds); 
             Console.WriteLine($"\nSSO Profile:\n {await 
 ssoProfileClient.GetCallerIdentityArn()}"); 
             // Display a list of the account's IAM users. 
             // The IAM client is created using the SSO credentials obtained earlier. 
            var iamClient = new AmazonIdentityManagementServiceClient(ssoCreds);
             Console.WriteLine("\nGetting a list of IAM users..."); 
             var listResponse = await iamClient.ListUsersAsync(); 
             Console.WriteLine($"Number of IAM users: {listResponse.Users.Count}"); 
             foreach (User u in listResponse.Users) 
\{\hspace{.1cm} \} Console.WriteLine(u.UserName); 
 } 
             Console.WriteLine(); 
         } 
        // Method to get SSO credentials from the information in the shared config 
 file. 
         static AWSCredentials LoadSsoCredentials(string profile) 
        \{ var chain = new CredentialProfileStoreChain(); 
             if (!chain.TryGetAWSCredentials(profile, out var credentials)) 
                 throw new Exception($"Failed to find the {profile} profile"); 
             var ssoCredentials = credentials as SSOAWSCredentials; 
             ssoCredentials.Options.ClientName = "Example-SSO-App"; 
             ssoCredentials.Options.SsoVerificationCallback = args => 
\{\hspace{.1cm} \} // Launch a browser window that prompts the SSO user to complete an SSO 
 login. 
                 // This method is only invoked if the session doesn't already have a 
 valid SSO token. 
                 // NOTE: Process.Start might not support launching a browser on macOS 
 or Linux. If not, 
                 // use an appropriate mechanism on those systems instead. 
                 Process.Start(new ProcessStartInfo 
\overline{a} FileName = args.VerificationUriComplete,
```
```
 UseShellExecute = true 
                   }); 
              }; 
              return ssoCredentials; 
          } 
     } 
     // Class to read the caller's identity. 
     public static class Extensions 
     { 
          public static async Task<string> GetCallerIdentityArn(this 
  IAmazonSecurityTokenService stsClient) 
          { 
              var response = await stsClient.GetCallerIdentityAsync(new 
  GetCallerIdentityRequest()); 
              return response.Arn; 
          } 
     } 
}
```
Selain menampilkan daftar bucket Amazon S3 dan pengguna IAM, aplikasi ini menampilkan identitas pengguna ARN untuk profil berkemampuan SSO, yang ada dalam tutorial ini. my-sso-profile

[Aplikasi ini melakukan tugas masuk SSO dengan menyediakan metode callback di properti O](https://docs.aws.amazon.com/sdkfornet/v3/apidocs/items/Runtime/TSSOAWSCredentials.html)[ptions](https://docs.aws.amazon.com/sdkfornet/v3/apidocs/items/Runtime/TSSOAWSCredentialsOptions.html) [dari obje](https://docs.aws.amazon.com/sdkfornet/v3/apidocs/items/Runtime/TSSOAWSCredentialsOptions.html)[k SSO. AWSCredentials](https://docs.aws.amazon.com/sdkfornet/v3/apidocs/items/Runtime/TSSOAWSCredentials.html)

### Instruksikan pengguna SSO

Mintalah pengguna SSO untuk memeriksa email mereka dan menerima undangan SSO. Mereka diminta untuk mengatur kata sandi. Pesan mungkin membutuhkan waktu beberapa menit untuk tiba di kotak masuk pengguna SSO.

Berikan pengguna SSO aplikasi yang Anda buat sebelumnya.

Kemudian, mintalah pengguna SSO melakukan hal berikut:

1. Jika folder yang berisi AWS config file bersama tidak ada, buatlah. Jika folder memang ada dan memiliki subfolder yang disebut.sso, hapus subfolder itu.

Lokasi folder ini biasanya %USERPROFILE%\. aws di Windows dan ~/. aws di Linux dan macOS.

2. Buat AWS config file bersama di folder itu, jika perlu, dan tambahkan profil ke dalamnya sebagai berikut:

```
[default]
region = <default Region>
[profile my-sso-profile]
sso_start_url = <user portal URL recorded earlier>
sso_region = <Region code recorded earlier>
sso_account_id = <account ID recorded earlier>
sso_role_name = SSOReadOnlyRole
```
- 3. Jalankan aplikasi Amazon S3.
- 4. Di halaman login web yang dihasilkan, masuk. Gunakan nama pengguna dari pesan undangan dan kata sandi yang dibuat sebagai respons terhadap pesan tersebut.
- 5. Saat login selesai, aplikasi menampilkan daftar bucket S3.
- 6. Jalankan aplikasi IAM. Aplikasi ini menampilkan daftar pengguna IAM. Ini benar meskipun login kedua tidak dilakukan. Aplikasi IAM menggunakan token sementara yang dibuat sebelumnya.

### Pembersihan

Jika Anda tidak ingin menyimpan sumber daya yang Anda buat selama tutorial ini, bersihkan. Ini mungkin AWS sumber daya atau sumber daya di lingkungan pengembangan Anda seperti file dan folder.

## Tutorial untuk SSO menggunakan aplikasi AWS CLI dan .NET

Tutorial ini menunjukkan cara mengaktifkan SSO untuk aplikasi.NET dasar dan pengguna SSO uji. Ini menggunakan AWS CLI untuk menghasilkan token SSO sementara alih-alih [menghasilkannya](#page-100-0) [secara terprogram](#page-100-0).

Tutorial ini menunjukkan kepada Anda sebagian kecil dari fungsionalitas SSO di. AWS SDK for .NET Untuk detail selengkapnya tentang penggunaan IAM Identity Center denganAWS SDK for .NET, lihat topik dengan [informasi latar belakang](#page-92-0). Dalam topik itu, lihat terutama deskripsi tingkat tinggi untuk skenario ini di subbagian yang disebut. [AWS CLIdan aplikasi.NET](#page-98-0)

#### **G** Note

Beberapa langkah dalam tutorial ini membantu Anda mengkonfigurasi layanan seperti AWS Organizations dan IAM Identity Center. Jika Anda telah melakukan konfigurasi tersebut, atau jika Anda hanya tertarik pada kode, Anda dapat melompat ke bagian dengan [kode contoh](#page-113-0).

### Prasyarat

- Konfigurasikan lingkungan pengembangan Anda jika Anda belum melakukannya. Ini dijelaskan dalam bagian seperti [Instal dan konfigurasikan toolchain Anda](#page-14-0) da[nMulai](#page-14-1).
- Identifikasi atau buat setidaknya satu Akun AWS yang dapat Anda gunakan untuk menguji SSO. Untuk keperluan tutorial ini, ini disebut test Akun AWS atau hanya test account.
- Identifikasi pengguna SSO yang dapat menguji SSO untuk Anda. Ini adalah orang yang akan menggunakan SSO dan aplikasi dasar yang Anda buat. Untuk tutorial ini, orang itu mungkin Anda (pengembang), atau orang lain. Kami juga merekomendasikan pengaturan di mana pengguna SSO bekerja pada komputer yang tidak ada di lingkungan pengembangan Anda. Namun, ini tidak sepenuhnya diperlukan.
- Komputer pengguna SSO harus memiliki framework .NET yang diinstal yang kompatibel dengan yang Anda gunakan untuk mengatur lingkungan pengembangan Anda.
- Pastikan bahwa AWS CLI versi 2 [diinstal](https://docs.aws.amazon.com/cli/latest/userguide/getting-started-install.html) pada komputer pengguna SSO. Anda dapat memeriksa ini dengan menjalankan aws --version command prompt atau terminal.

### Mengatur AWS

Bagian ini menunjukkan kepada Anda cara mengatur berbagai AWS layanan untuk tutorial ini.

Untuk melakukan pengaturan ini, pertama-tama masuk ke pengujian Akun AWS sebagai administrator. Kemudian, lakukan hal berikut:

#### Amazon S3

Buka [konsol Amazon S3](https://console.aws.amazon.com/s3/home) dan tambahkan beberapa ember yang tidak berbahaya. Kemudian dalam tutorial ini, pengguna SSO akan mengambil daftar bucket ini.

#### AWSIAM

Buka [konsol IAM](https://console.aws.amazon.com/iam/home#/users) dan tambahkan beberapa pengguna IAM. Jika Anda memberikan izin kepada pengguna IAM, batasi izin ke beberapa izin hanya-baca yang tidak berbahaya. Kemudian dalam tutorial ini, pengguna SSO akan mengambil daftar pengguna IAM ini.

#### AWS Organizations

Buka [AWS Organizationskonsol](https://console.aws.amazon.com/organizations/) dan aktifkan Organizations. Untuk informasi selengkapnya, lihat [Membuat organisasi](https://docs.aws.amazon.com/organizations/latest/userguide/orgs_manage_org_create.html) di [Panduan AWS Organizations Pengguna.](https://docs.aws.amazon.com/organizations/latest/userguide/)

Tindakan ini menambahkan tes Akun AWS ke organisasi sebagai akun manajemen. Jika Anda memiliki akun pengujian tambahan, Anda dapat mengundang mereka untuk bergabung dengan organisasi, tetapi melakukannya tidak diperlukan untuk tutorial ini.

#### Pusat Identitas IAM

Buka [konsol Pusat Identitas IAM](https://console.aws.amazon.com/singlesignon/) dan aktifkan SSO. Lakukan verifikasi email jika perlu. Untuk informasi selengkapnya, lihat [Mengaktifkan Pusat Identitas IAM di Panduan Pengguna Pusat](https://docs.aws.amazon.com/singlesignon/latest/userguide/step1.html) [Identitas IAM.](https://docs.aws.amazon.com/singlesignon/latest/userguide/)

Kemudian, lakukan konfigurasi berikut.

Konfigurasikan Pusat Identitas IAM

- 1. Buka halaman Pengaturan. Cari "URL portal akses" dan catat nilai untuk digunakan nanti dalam sso\_start\_url pengaturan.
- 2. Di spandukAWS Management Console, cari Wilayah AWS yang disetel saat Anda mengaktifkan SSO. Ini adalah menu dropdown di sebelah kiri ID. Akun AWS Rekam kode Wilayah untuk digunakan nanti dalam sso\_region pengaturan. Kode ini akan mirip denganus-east-1.
- 3. Buat pengguna SSO sebagai berikut:
	- a. Buka halaman Pengguna.
	- b. Pilih Tambahkan pengguna dan masukkan Nama Pengguna, Alamat email, Nama depan, dan Nama belakang pengguna. Lalu, pilih Selanjutnya.
	- c. Pilih Berikutnya pada halaman untuk grup, lalu tinjau informasinya dan pilih Tambah pengguna.
- 4. Buat grup sebagai berikut:
	- a. Buka halaman Grup.
- b. Pilih Buat grup dan masukkan nama Grup dan Deskripsi grup.
- c. Di bagian Tambahkan pengguna ke grup, pilih pengguna SSO uji yang Anda buat sebelumnya. Kemudian, pilih Buat grup.
- 5. Buat set izin sebagai berikut:
	- a. Buka halaman Set izin dan pilih Buat set izin.
	- b. Di bawah Jenis set izin, pilih Set izin khusus dan pilih Berikutnya.
	- c. Buka kebijakan Inline dan masukkan kebijakan berikut:

```
{ 
      "Version": "2012-10-17", 
      "Statement": [ 
           { 
                "Sid": "VisualEditor0", 
                "Effect": "Allow", 
                "Action": [ 
                     "s3:ListAllMyBuckets", 
                     "iam:ListUsers" 
                ], 
                "Resource": "*" 
           } 
     \mathbf{I}}
```
- d. Untuk tutorial ini, masukkan SSOReadOnlyRole sebagai nama set Izin. Tambahkan Deskripsi jika Anda mau dan kemudian pilih Berikutnya.
- e. Tinjau informasi dan kemudian pilih Buat.
- f. Catat nama set izin untuk digunakan nanti dalam sso\_role\_name pengaturan.
- 6. Buka halaman AWSakun dan pilih AWS akun yang Anda tambahkan ke organisasi sebelumnya.
- 7. Di bagian Ikhtisar halaman itu, temukan ID Akun dan rekam untuk digunakan nanti dalam sso\_account\_id pengaturan.
- 8. Pilih tab Pengguna dan grup, lalu pilih Tetapkan pengguna atau grup.
- 9. Pada halaman Tetapkan pengguna dan grup, pilih tab Grup, pilih grup yang Anda buat sebelumnya, dan pilih Berikutnya.
- 10. Pilih set izin yang Anda buat sebelumnya dan pilih Berikutnya, lalu pilih Kirim. Konfigurasi memakan waktu beberapa saat.

#### <span id="page-113-0"></span>Buat contoh aplikasi

Buat aplikasi berikut. Mereka akan dijalankan di komputer pengguna SSO.

Daftar ember Amazon S3

Sertakan NuGet paket AWSSDK.SSO dan AWSSDK.SSOOIDC sebagai tambahan untuk AWSSDK.S3 danAWSSDK.SecurityToken.

```
using System; 
using System.Threading.Tasks; 
// NuGet packages: AWSSDK.S3, AWSSDK.SecurityToken, AWSSDK.SSO, AWSSDK.SSOOIDC 
using Amazon.Runtime; 
using Amazon.Runtime.CredentialManagement; 
using Amazon.S3; 
using Amazon.S3.Model; 
using Amazon.SecurityToken; 
using Amazon.SecurityToken.Model; 
namespace SSOExample.S3.CLI_login 
{ 
     class Program 
     { 
         // Requirements: 
         // - An SSO profile in the SSO user's shared config file. 
         // - An active SSO Token. 
         // If an active SSO token isn't available, the SSO user should do the 
  following: 
         // In a terminal, the SSO user must call "aws sso login --profile my-sso-
profile". 
         // Class members. 
         private static string profile = "my-sso-profile"; 
         static async Task Main(string[] args) 
         { 
             // Get SSO credentials from the information in the shared config file. 
             var ssoCreds = LoadSsoCredentials(profile); 
             // Display the caller's identity. 
             var ssoProfileClient = new AmazonSecurityTokenServiceClient(ssoCreds); 
             Console.WriteLine($"\nSSO Profile:\n {await 
  ssoProfileClient.GetCallerIdentityArn()}");
```

```
 // Display a list of the account's S3 buckets. 
             // The S3 client is created using the SSO credentials obtained earlier. 
            var s3Client = new AmazonS3Client(ssoCreds);
             Console.WriteLine("\nGetting a list of your buckets..."); 
             var listResponse = await s3Client.ListBucketsAsync(); 
             Console.WriteLine($"Number of buckets: {listResponse.Buckets.Count}"); 
             foreach (S3Bucket b in listResponse.Buckets) 
\{\hspace{.1cm} \} Console.WriteLine(b.BucketName); 
 } 
             Console.WriteLine(); 
         } 
         // Method to get SSO credentials from the information in the shared config 
  file. 
         static AWSCredentials LoadSsoCredentials(string profile) 
         { 
             var chain = new CredentialProfileStoreChain(); 
             if (!chain.TryGetAWSCredentials(profile, out var credentials)) 
                  throw new Exception($"Failed to find the {profile} profile"); 
             return credentials; 
         } 
     } 
     // Class to read the caller's identity. 
     public static class Extensions 
     { 
         public static async Task<string> GetCallerIdentityArn(this 
  IAmazonSecurityTokenService stsClient) 
         { 
             var response = await stsClient.GetCallerIdentityAsync(new 
  GetCallerIdentityRequest()); 
             return response.Arn; 
         } 
     } 
}
```
Daftar pengguna IAM

Sertakan NuGet paket AWSSDK.SSO dan AWSSDK.SSOOIDC sebagai tambahan untuk AWSSDK.IdentityManagement danAWSSDK.SecurityToken.

using System;

```
using System.Threading.Tasks; 
// NuGet packages: AWSSDK.IdentityManagement, AWSSDK.SecurityToken, AWSSDK.SSO, 
  AWSSDK.SSOOIDC 
using Amazon.Runtime; 
using Amazon.Runtime.CredentialManagement; 
using Amazon.IdentityManagement; 
using Amazon. IdentityManagement. Model;
using Amazon.SecurityToken; 
using Amazon.SecurityToken.Model; 
namespace SSOExample.IAM.CLI_login 
{ 
     class Program 
     { 
         // Requirements: 
         // - An SSO profile in the SSO user's shared config file. 
         // - An active SSO Token. 
         // If an active SSO token isn't available, the SSO user should do the 
  following: 
         // In a terminal, the SSO user must call "aws sso login --profile my-sso-
profile". 
         // Class members. 
         private static string profile = "my-sso-profile"; 
         static async Task Main(string[] args) 
        \mathcal{L} // Get SSO credentials from the information in the shared config file. 
             var ssoCreds = LoadSsoCredentials(profile); 
             // Display the caller's identity. 
             var ssoProfileClient = new AmazonSecurityTokenServiceClient(ssoCreds); 
             Console.WriteLine($"\nSSO Profile:\n {await 
  ssoProfileClient.GetCallerIdentityArn()}"); 
             // Display a list of the account's IAM users. 
             // The IAM client is created using the SSO credentials obtained earlier. 
            var iamClient = new AmazonIdentityManagementServiceClient(ssoCreds);
             Console.WriteLine("\nGetting a list of IAM users..."); 
             var listResponse = await iamClient.ListUsersAsync(); 
             Console.WriteLine($"Number of IAM users: {listResponse.Users.Count}"); 
             foreach (User u in listResponse.Users) 
\{\hspace{.1cm} \} Console.WriteLine(u.UserName);
```

```
 } 
              Console.WriteLine(); 
         } 
         // Method to get SSO credentials from the information in the shared config 
  file. 
         static AWSCredentials LoadSsoCredentials(string profile) 
         { 
              var chain = new CredentialProfileStoreChain(); 
              if (!chain.TryGetAWSCredentials(profile, out var credentials)) 
                  throw new Exception($"Failed to find the {profile} profile"); 
             return credentials; 
         } 
     } 
     // Class to read the caller's identity. 
     public static class Extensions 
     { 
         public static async Task<string> GetCallerIdentityArn(this 
  IAmazonSecurityTokenService stsClient) 
         { 
              var response = await stsClient.GetCallerIdentityAsync(new 
  GetCallerIdentityRequest()); 
             return response.Arn; 
         } 
     } 
}
```
Selain menampilkan daftar bucket Amazon S3 dan pengguna IAM, aplikasi ini menampilkan identitas pengguna ARN untuk profil berkemampuan SSO, yang ada dalam tutorial ini. my-sso-profile

### Instruksikan pengguna SSO

Mintalah pengguna SSO untuk memeriksa email mereka dan menerima undangan SSO. Mereka diminta untuk mengatur kata sandi. Pesan mungkin membutuhkan waktu beberapa menit untuk tiba di kotak masuk pengguna SSO.

Berikan pengguna SSO aplikasi yang Anda buat sebelumnya.

Kemudian, mintalah pengguna SSO melakukan hal berikut:

1. Jika folder yang berisi AWS config file bersama tidak ada, buatlah. Jika folder memang ada dan memiliki subfolder bernama.sso, hapus subfolder itu.

Lokasi folder ini biasanya %USERPROFILE%\. aws di Windows dan ~/. aws di Linux dan macOS.

2. Buat AWS config file bersama di folder itu, jika perlu, dan tambahkan profil ke dalamnya sebagai berikut:

```
[default]
region = <default Region>
[profile my-sso-profile]
sso_start_url = <user portal URL recorded earlier>
sso_region = <Region code recorded earlier>
sso_account_id = <account ID recorded earlier>
sso_role_name = SSOReadOnlyRole
```
- 3. Jalankan aplikasi Amazon S3. Pengecualian runtime muncul.
- 4. Jalankan perintah AWS CLI berikut:

aws sso login --profile my-sso-profile

- 5. Di halaman login web yang dihasilkan, masuk. Gunakan nama pengguna dari pesan undangan dan kata sandi yang dibuat sebagai respons terhadap pesan tersebut.
- 6. Jalankan aplikasi Amazon S3 lagi. Aplikasi sekarang menampilkan daftar ember S3.
- 7. Jalankan aplikasi IAM. Aplikasi ini menampilkan daftar pengguna IAM. Ini benar meskipun login kedua tidak dilakukan. Aplikasi IAM menggunakan token sementara yang dibuat sebelumnya.

### Pembersihan

Jika Anda tidak ingin menyimpan sumber daya yang Anda buat selama tutorial ini, bersihkan. Ini mungkin AWS sumber daya atau sumber daya di lingkungan pengembangan Anda seperti file dan folder.

# <span id="page-118-0"></span>Menyebarkan aplikasi ke AWS

Setelah mengembangkan aplikasi atau layanan .NET Core cloud-native di mesin pengembangan, Anda akan ingin menerapkannya. AWS Anda dapat melakukan ini dengan menggunakan AWS Management Console atau layanan tertentu seperti AWS CloudFormation atauAWS Cloud Development Kit (AWS CDK). Anda juga dapat menggunakan AWS alat yang telah dibuat untuk tujuan penyebaran. Dengan menggunakan alat-alat ini, Anda dapat melakukan hal berikut.

# Terapkan dari .NET CLI

Anda dapat menggunakan AWS alat-alat berikut untuk.NET CLI untuk menyebarkan aplikasi Anda ke: AWS

- [AWSMenyebarkan Alat untuk.NET CLI](https://aws.github.io/aws-dotnet-deploy/)  Mendukung penerapan [AWS App Runnerk](https://aws.amazon.com/apprunner/)e[, Amazon](https://aws.amazon.com/ecs/) [Elastic Container Service \(Amazon ECS\)](https://aws.amazon.com/ecs/), dan. [AWS Elastic Beanstalk](https://aws.amazon.com/elasticbeanstalk/)
- [AWS LambdaAlat untuk.NET CLI](https://www.nuget.org/packages/Amazon.Lambda.Tools)  Mendukung penyebaran proyek. AWS Lambda

# Terapkan dari toolkit IDE

Anda dapat menggunakan AWS toolkit untuk menyebarkan aplikasi Anda langsung dari IDE pilihan Anda:

**[AWS Toolkit for Visual Studio](https://docs.aws.amazon.com/toolkit-for-visual-studio/latest/user-guide/deployment-chapt.html)** 

### **a** Note

Fitur "Publish toAWS" di toolkit memperlihatkan fungsionalitas yang sama dengan AWS Deploy Tool untuk.NET CLI. Untuk mempelajari lebih lanjut, buka [Publikasikan ke AWS](https://docs.aws.amazon.com/toolkit-for-visual-studio/latest/user-guide/publish-experience.html) dalam Panduan AWS Toolkit for Visual Studio Pengguna.

• [AWS Toolkit for JetBrains](https://docs.aws.amazon.com/toolkit-for-jetbrains/latest/userguide/welcome.html)

Lihat [Bekerja dengan Aplikasi AWS Tanpa Server](https://docs.aws.amazon.com/toolkit-for-jetbrains/latest/userguide/key-tasks.html#key-tasks-sam) dan [Bekerja](https://docs.aws.amazon.com/toolkit-for-jetbrains/latest/userguide/key-tasks.html#key-tasks-app-runner) dengan. AWS App Runner

• [AWSToolkit for VS Code](https://docs.aws.amazon.com/toolkit-for-vscode/latest/userguide/welcome.html)

[Lihat](https://docs.aws.amazon.com/toolkit-for-vscode/latest/userguide/using-apprunner.html) [Bekerja dengan aplikasi tanpa server dan Menggunaka](https://docs.aws.amazon.com/toolkit-for-vscode/latest/userguide/serverless-apps.html)[n. AWS App Runner](https://docs.aws.amazon.com/toolkit-for-vscode/latest/userguide/using-apprunner.html)

#### **[AWS Toolkit for Azure DevOps](https://docs.aws.amazon.com/vsts/latest/userguide/tutorial-eb.html)**

# Kasus penggunaan

Bagian berikut berisi skenario kasus penggunaan untuk jenis aplikasi tertentu, termasuk informasi tentang bagaimana Anda akan menggunakan .NET CLI untuk menyebarkan aplikasi tersebut.

- [Aplikasi ASP.NET Core](#page-119-0)
- [Aplikasi Konsol .NET](#page-120-0)
- [Aplikasi Blazor WebAssembly](#page-121-0)
- [AWS Lambdamemproyeksikan](#page-121-1)

# <span id="page-119-0"></span>Aplikasi ASP.NET Core

[Alat AWS Deploy](https://aws.github.io/aws-dotnet-deploy/) untuk .NET CLI membantu Anda menyebarkan aplikasi ASP.NET Anda dan memandu Anda melalui proses penyebaran. Ini adalah alat interaktif untuk CLI .NET yang membantu menyebarkan aplikasi.NET dengan pengetahuan minimum. AWS

Alat Deploy memiliki kemampuan sebagai berikut:

- Rekomendasi komputasi untuk aplikasi Anda Dapatkan rekomendasi komputasi dan pelajari AWS komputasi mana yang paling cocok untuk aplikasi Anda.
- Generasi Dockerfile Alat ini menghasilkan Dockerfile jika diperlukan, atau menggunakan Dockerfile yang ada.
- Pengemasan dan penerapan otomatis Alat ini membangun artefak penerapan, menyediakan infrastruktur dengan menggunakan proyek AWS CDK penerapan yang dihasilkan, dan menyebarkan aplikasi Anda ke komputasi yang dipilih. AWS
- Penerapan berulang dan dapat dibagikan Anda dapat membuat dan memodifikasi proyek AWS CDK penerapan agar sesuai dengan kasus penggunaan spesifik Anda. Anda juga dapat mengontrol versi proyek Anda dan membagikannya dengan tim Anda untuk penerapan berulang.
- Help with learning AWS CDK for .NET Alat ini membantu Anda secara bertahap mempelajari AWS alat-alat yang mendasarinya, sepertiAWS CDK.

[Alat AWS Deploy](https://aws.github.io/aws-dotnet-deploy/) mendukung penerapan aplikasi ASP.NET Core ke layanan berikut: AWS

- [Layanan Amazon ECS](https://aws.amazon.com/ecs/) menggunakan [AWS Fargate](https://aws.amazon.com/fargate/) Mendukung penerapan aplikasi web ke Amazon Elastic Container Service (Amazon ECS) dengan daya komputasi yang dikelola oleh mesin komputasi tanpa server. AWS Fargate
- [AWS App Runner](https://aws.amazon.com/apprunner/) Mendukung penerapan ke layanan yang dikelola sepenuhnya yang memudahkan pengembang untuk menerapkan aplikasi web dan API dalam wadah dalam skala besar. Tidak diperlukan pengalaman infrastruktur sebelumnya.
- [AWS Elastic Beanstalk](https://aws.amazon.com/elasticbeanstalk/) Mendukung penerapan ke layanan yang memudahkan pengembang untuk menyebarkan aplikasi web dan API ke lingkungan yang dikelola sepenuhnya dalam skala besar. Tidak diperlukan pengalaman infrastruktur sebelumnya.

Untuk mempelajari lebih lanjut, lihat [ikhtisar alat](https://aws.github.io/aws-dotnet-deploy/). Untuk memulai dari sana, navigasikan ke Dokumentasi, Memulai, dan pilih [Cara menginstal](https://aws.github.io/aws-dotnet-deploy/docs/getting-started/installation/) untuk petunjuk instalasi.

# <span id="page-120-0"></span>Aplikasi Konsol .NET

[Alat AWS Deploy](https://aws.github.io/aws-dotnet-deploy/) untuk .NET CLI membantu Anda menyebarkan aplikasi.NET Console Anda sebagai layanan atau tugas terjadwal sebagai gambar kontainer di Linux dan memandu Anda melalui proses penyebaran. Jika aplikasi Anda tidak memiliki Dockerfile, alat secara otomatis menghasilkannya. Jika tidak, Dockerfile yang ada digunakan.

Alat Deploy memiliki kemampuan sebagai berikut:

- Rekomendasi komputasi untuk aplikasi Anda Dapatkan rekomendasi komputasi dan pelajari AWS komputasi mana yang paling cocok untuk aplikasi Anda.
- Generasi Dockerfile Alat ini menghasilkan Dockerfile jika diperlukan, atau menggunakan Dockerfile yang ada.
- Pengemasan dan penerapan otomatis Alat ini membangun artefak penerapan, menyediakan infrastruktur dengan menggunakan proyek AWS CDK penerapan yang dihasilkan, dan menyebarkan aplikasi Anda ke komputasi yang dipilih. AWS
- Penerapan berulang dan dapat dibagikan Anda dapat membuat dan memodifikasi proyek AWS CDK penerapan agar sesuai dengan kasus penggunaan spesifik Anda. Anda juga dapat mengontrol versi proyek Anda dan membagikannya dengan tim Anda untuk penerapan berulang.
- Help with learning AWS CDK for .NET Alat ini membantu Anda secara bertahap mempelajari AWS alat-alat yang mendasarinya, sepertiAWS CDK.

[Alat AWS Deploy](https://aws.github.io/aws-dotnet-deploy/) mendukung penerapan aplikasi.NET Console ke layanan berikut: AWS

- [Amazon ECS Service](https://aws.amazon.com/ecs/) menggunakan [AWS Fargate](https://aws.amazon.com/fargate/) Mendukung penerapan aplikasi.NET sebagai layanan (misalnya, prosesor latar belakang) ke Amazon Elastic Container Service (Amazon ECS) Service Elastic Container (Amazon ECS) dengan daya komputasi yang dikelola oleh mesin komputasi tanpa server. AWS Fargate
- Menggunakan [Tugas Terjadwal Amazon ECS A](https://aws.amazon.com/ecs/)[WS Fargate](https://aws.amazon.com/fargate/) Mendukung penerapan aplikasi.NET sebagai tugas terjadwal (misalnya, end-of-day proses) ke Amazon ECS dengan daya komputasi yang dikelola oleh mesin komputasi tanpa server. AWS Fargate

Untuk mempelajari lebih lanjut, lihat [ikhtisar alat](https://aws.github.io/aws-dotnet-deploy/). Untuk memulai dari sana, navigasikan ke Dokumentasi, Memulai, dan pilih [Cara menginstal](https://aws.github.io/aws-dotnet-deploy/docs/getting-started/installation/) untuk petunjuk instalasi.

# <span id="page-121-0"></span>Aplikasi Blazor WebAssembly

[Alat AWS Penyebaran](https://aws.github.io/aws-dotnet-deploy/) untuk.NET CLI membantu Anda meng-host aplikasi WebAssembly Blazor Anda di Amazon S3, menggunakan Amazon untuk pengiriman jaringan konten. CloudFront Aplikasi Anda di-deploy ke bucket S3 untuk hosting web. Alat ini membuat dan mengonfigurasi bucket S3, lalu mengunggah aplikasi Blazor Anda ke bucket.

Alat Deploy memiliki kemampuan sebagai berikut:

- Pengemasan dan penerapan otomatis Alat ini membangun artefak penerapan, menyediakan infrastruktur dengan menggunakan proyek AWS CDK penerapan yang dihasilkan, dan menyebarkan aplikasi Anda ke komputasi yang dipilih. AWS
- Penerapan berulang dan dapat dibagikan Anda dapat membuat dan memodifikasi proyek AWS CDK penerapan agar sesuai dengan kasus penggunaan spesifik Anda. Anda juga dapat mengontrol versi proyek Anda dan membagikannya dengan tim Anda untuk penerapan berulang.
- Help with learning AWS CDK for .NET Alat ini membantu Anda secara bertahap mempelajari AWS alat-alat yang mendasarinya, sepertiAWS CDK.

Untuk mempelajari lebih lanjut, lihat [ikhtisar alat](https://aws.github.io/aws-dotnet-deploy/). Untuk memulai dari sana, navigasikan ke Dokumentasi, Memulai, dan pilih [Cara menginstal](https://aws.github.io/aws-dotnet-deploy/docs/getting-started/installation/) untuk petunjuk instalasi.

# <span id="page-121-1"></span>AWS Lambdamemproyeksikan

AWS Lambda adalah layanan komputasi yang memungkinkan Anda menjalankan kode tanpa perlu menyediakan atau mengelola server. Ini menjalankan kode Anda di infrastruktur komputasi dengan ketersediaan tinggi dan melakukan semua administrasi sumber daya komputasi. Untuk informasi lebih lanjut tentang Lambda, lihat [Apa yang dimaksud AWS Lambda?](https://docs.aws.amazon.com/lambda/latest/dg/welcome.html) dalam Panduan Developer AWS Lambda.

Anda dapat men-deploy fungsi Lambda dengan menggunakan antarmuka baris perintah .NET (CLI).

Topik

- [Prasyarat](#page-122-0)
- [Perintah Lambda yang tersedia](#page-122-1)
- [Langkah untuk menerapkan](#page-123-0)

## <span id="page-122-0"></span>Prasyarat

Sebelum Anda mulai menggunakan .NET untuk menerapkan fungsi Lambda, Anda harus memenuhi prasyarat berikut:

- Konfirmasikan bahwa Anda telah menginstal .NET CLI. Misalnya: dotnet --version. Jika diperlukan, pergi ke[https://dotnet.microsoft.com/downloadu](https://dotnet.microsoft.com/download)ntuk menginstalnya.
- Siapkan CLI .NET untuk bekerja dengan Lambda. Untuk deskripsi tentang cara melakukannya, lihat[.NET Core CLId](https://docs.aws.amazon.com/lambda/latest/dg/csharp-package-cli.html)i dalamAWS LambdaPanduan Pengembang. Dalam prosedur itu, berikut ini adalah perintah deployment:

dotnet lambda deploy-function MyFunction *--function-role role*

Jika Anda tidak yakin bagaimana membuat peran IAM untuk latihan ini, jangan sertakan- function-role rolebagian. Alat ini akan membantu Anda membuat peran baru.

## <span id="page-122-1"></span>Perintah Lambda yang tersedia

Untuk mencantumkan perintah Lambda yang tersedia melalui .NET CLI, buka command prompt atau terminal dan masukkandotnet lambda --help. Output perintah akan serupa dengan yang berikut ini:

```
Amazon Lambda Tools for .NET applications
Project Home: https://github.com/aws/aws-extensions-for-dotnet-cli, https://github.com/
aws/aws-lambda-dotnet
```

```
Commands to deploy and manage AWS Lambda functions: 
         deploy-function Command to deploy the project to AWS Lambda 
         ... 
         (etc.)
To get help on individual commands execute: 
         dotnet lambda help <command>
```
<span id="page-123-0"></span>Output mencantumkan semua perintah yang saat ini tersedia.

### Langkah untuk menerapkan

Petunjuk berikut mengasumsikan bahwa Anda telah membuatAWS LambdaProyek .NET. Untuk keperluan prosedur ini, proyek diberi namaDotNetCoreLambdaTest.

- 1. Buka command prompt atau terminal, dan arahkan ke folder yang berisi file proyek .NET Lambda Anda.
- 2. Masukkan dotnet lambda deploy-function.
- 3. Jika diminta, masukkanAWSWilayah (Wilayah tempat fungsi Lambda Anda akan digunakan).
- 4. Ketika diminta, masukkan nama fungsi untuk menerapkan, misalnya,DotNetCoreLambdaTest. Ini bisa menjadi nama fungsi yang sudah ada di AndaAkun AWSatau yang belum dikerahkan di sana.
- 5. Saat diminta, pilih atau buat peran IAM yang akan diasumsikan Lambda saat menjalankan fungsi.

Setelah berhasil selesai, pesanFungsi Lambda baru dibuatditampilkan.

```
Executing publish command
...
(etc.)
New Lambda function created
```
Jika Anda menerapkan fungsi yang sudah ada di akun Anda, fungsi deploy hanya memintaAWSWilayah (jika perlu). Dalam hal ini, output perintah berakhir denganUpdating code for existing function.

Setelah fungsi Lambda Anda diterapkan, fungsi tersebut siap digunakan. Untuk informasi selengkapnya, lihat[Contoh Cara MenggunakanAWSLambda.](https://docs.aws.amazon.com/lambda/latest/dg/use-cases.html)

Lambda secara otomatis memonitor fungsi Lambda secara otomatis memonitor fungsi Lambda secara otomatis CloudWatch. Untuk memantau dan memecahkan masalah fungsi Lambda Anda, lihat[Pemantauan dan pemecahan masalah aplikasi Lambda](https://docs.aws.amazon.com/lambda/latest/dg/monitoring-functions.html).

# Migrasikan proyek Anda untuk AWS SDK for .NET

Bagian ini memberikan informasi tentang tugas migrasi yang mungkin berlaku untuk Anda, dan petunjuk tentang cara melakukan tugas-tugas tersebut.

Topik

- [Apa yang baru di AWS SDK for .NET](#page-125-0)
- [Platform yang didukung oleh AWS SDK for .NET](#page-126-0)
- [Migrasi ke Versi 3AWS SDK for .NET](#page-128-0)
- [Migrasi ke versi 3.5 dariAWS SDK for .NET](#page-130-0)
- [Migrasi ke versi 3.7AWS SDK for .NET](#page-133-0)
- [Migrasi dari NET Standard 1.3](#page-133-1)

# <span id="page-125-0"></span>Apa yang baru di AWS SDK for .NET

Lihat halaman produk di [https://aws.amazon.com/sdk-for-net/u](https://aws.amazon.com/sdk-for-net/)ntuk informasi tingkat tinggi tentang perkembangan baru yang terkait dengan. AWS SDK for .NET

Berikut ini adalah apa yang baru di AWS SDK for .NET.

23 Februari 2024: Menambahkan dukungan untuk.NET 8

Support untuk .NET 8 telah ditambahkan ke AWS SDK for .NET. Gunakan [NuGet paket](https://www.nuget.org/packages?q=awssdk) terbaru atau [rakitan yang mendukung .NET 8 dan yang](#page-1655-0) lebih baru. Anda dapat menemukan informasi tambahan tentang dukungan ini, termasuk [dukungan untuk Lambda](https://aws.amazon.com/blogs/compute/introducing-the-net-8-runtime-for-aws-lambda/) di posting blog. [NET 8 Support](https://aws.amazon.com/blogs/dotnet/net-8-support-on-aws/) di. AWS

18 Februari 2024: Perubahan mendatang pada dukungan.NET Framework

Mulai 15 Agustus 2024, AWS SDK for .NET akan mengakhiri dukungan untuk .NET Framework 3.5 dan akan mengubah versi.NET Framework minimum menjadi 4.6.2. Untuk informasi lebih lanjut, lihat posting blog [Perubahan penting yang datang untuk target.NET Framework 3.5 dan 4.5 dari AWS](https://aws.amazon.com/blogs/developer/important-changes-coming-for-net-framework-3-5-and-4-5-targets-of-the-aws-sdk-for-net/) [SDK for .NET.](https://aws.amazon.com/blogs/developer/important-changes-coming-for-net-framework-3-5-and-4-5-targets-of-the-aws-sdk-for-net/)

2023-07-17: Kerangka kerja AWS Lambda Anotasi telah dirilis untuk ketersediaan umum

[Kerangka kerja AWS Lambda Anotasi](#page-308-0) membuat pengalaman menulis fungsi Lambda di C# terasa lebih alami bagi pengembang.NET dengan menggunakan teknologi generator sumber C#. Sekarang tersedia secara umum.

2023-07-15: Penyedia Cache Terdistribusi untuk DynamoDB telah dirilis dalam pratinjau

Ini adalah dokumentasi prarilis untuk fitur dalam rilis pratinjau. Dokumentasi dapat berubah.

Pustaka Penyedia Cache Terdistribusi memungkinkan Amazon DynamoDB digunakan sebagai penyimpanan untuk kerangka kerja cache terdistribusi ASP.NET Core. [Untuk informasi](https://github.com/awslabs/aws-dotnet-distributed-cache-provider)  [selengkapnya, lihat posting blog](https://github.com/awslabs/aws-dotnet-distributed-cache-provider) [Memperkenalkan AWS .NET Distributed Cache Provider for](https://aws.amazon.com/blogs/developer/introducing-the-aws-net-distributed-cache-provider-for-dynamodb-preview/) [DynamoDB \(Pratinjau](https://aws.amazon.com/blogs/developer/introducing-the-aws-net-distributed-cache-provider-for-dynamodb-preview/)[\) dan repositori. GitHub](https://github.com/awslabs/aws-dotnet-distributed-cache-provider)

2022-07-13: Alat AWS Deploy telah dirilis

Alat AWS Deploy telah dirilis. Alat ini adalah alat interaktif untuk CLI .NET dan AWS Toolkit for Visual Studio yang membantu menyebarkan aplikasi.NET dengan pengetahuan AWS minimum, dan dengan klik atau perintah paling sedikit. Untuk informasi selengkapnya, lihat [Menyebarkan aplikasi ke AWS](#page-118-0).

2020-08-24: SDK Versi 3.5 telah dirilis

- Standarisasi pengalaman .NET dengan mentransisikan dukungan untuk semua variasi Non-Framework SDK ke .NET Standard 2.0. Untuk informasi selengkapnya, lihat [Migrasi ke versi 3.5](#page-130-0).
- Menambahkan paginator ke banyak klien layanan, yang membuat pagination hasil API lebih nyaman. Lihat informasi yang lebih lengkap di [Paginator.](#page-84-0)

# <span id="page-126-0"></span>Platform yang didukung oleh AWS SDK for .NET

AWS SDK for .NETIni menyediakan kelompok rakitan yang berbeda bagi pengembang untuk menargetkan platform yang berbeda. Namun, tidak semua fungsi SDK sama pada masing-masing platform ini. Topik ini menjelaskan perbedaan dukungan untuk setiap platform.

# .NET Core

AWS SDK for .NETMendukung aplikasi yang ditulis untuk.NET Core (.NET Core 3.1, .NET 5, .NET 6, dan sebagainya). AWSklien layanan hanya mendukung pola panggilan asinkron di inti .NET. Ini juga memengaruhi banyak abstraksi tingkat tinggi yang dibangun di atas klien layanan, seperti Amazon TransferUtility S3, yang hanya akan mendukung panggilan asinkron di lingkungan .NET Core.

## .NET Standar 2.0

Variasi Non-Framework AWS SDK for .NET sesuai dengan [.NET Standard 2.0](https://learn.microsoft.com/en-us/dotnet/standard/net-standard). AWS SDK for .NETIni hanya menyediakan metode asinkron untuk aplikasi yang ditulis terhadap Standar .NET.

## .NET Kerangka 4.5

### **A** Warning

Mulai 15 Agustus 2024, AWS SDK for .NET akan mengakhiri dukungan untuk .NET Framework 3.5 dan akan mengubah versi.NET Framework minimum menjadi 4.6.2. Untuk informasi lebih lanjut, lihat posting blog [Perubahan penting yang datang untuk target.NET](https://aws.amazon.com/blogs/developer/important-changes-coming-for-net-framework-3-5-and-4-5-targets-of-the-aws-sdk-for-net/)  [Framework 3.5 dan 4.5 dari AWS SDK for .NET](https://aws.amazon.com/blogs/developer/important-changes-coming-for-net-framework-3-5-and-4-5-targets-of-the-aws-sdk-for-net/).

Versi ini dikompilasi terhadap .NET Framework 4.5 dan berjalan di runtime .NET 4.0. AWS SDK for .NET AW[Sklien layanan mendukung pola panggilan sinkron dan asinkron dan menggunakan kata](https://en.wikipedia.org/wiki/C_Sharp_%28programming_language%29#Versions) [kunci](https://en.wikipedia.org/wiki/C_Sharp_%28programming_language%29#Versions) [asinkron dan menunggu yang diperkenalkan di C# 5.0](https://learn.microsoft.com/en-us/previous-versions/hh191443(v=vs.140))[.](https://en.wikipedia.org/wiki/C_Sharp_%28programming_language%29#Versions)

## .NET Framework 3.5

#### **A** Warning

Mulai 15 Agustus 2024, AWS SDK for .NET akan mengakhiri dukungan untuk .NET Framework 3.5 dan akan mengubah versi.NET Framework minimum menjadi 4.6.2. Untuk informasi lebih lanjut, lihat posting blog [Perubahan penting yang datang untuk target.NET](https://aws.amazon.com/blogs/developer/important-changes-coming-for-net-framework-3-5-and-4-5-targets-of-the-aws-sdk-for-net/)  [Framework 3.5 dan 4.5 dari AWS SDK for .NET](https://aws.amazon.com/blogs/developer/important-changes-coming-for-net-framework-3-5-and-4-5-targets-of-the-aws-sdk-for-net/).

Versi ini AWS SDK for .NET dikompilasi terhadap .NET Framework 3.5, dan berjalan di runtime .NET 2.0 atau .NET 4.0. AWSklien layanan mendukung pola panggilan sinkron dan asinkron dan menggunakan pola Begin dan End yang lebih lama.

#### **a** Note

AWS SDK for .NETIni tidak sesuai dengan Federal Information Processing Standard (FIPS) saat digunakan oleh aplikasi yang dibangun terhadap versi 2.0 CLR. Untuk detail tentang bagaimana Anda dapat mengganti implementasi yang sesuai dengan FIPS di lingkungan itu,

lihat di blog Microsoft dan kelas HMACSHA256 tim [Keamanan CLR \(HMACSHA256CNG\)](https://github.com/MicrosoftArchive/clrsecurity/) [CryptoConfig](https://learn.microsoft.com/en-us/archive/blogs/shawnfa/cryptoconfig)[di Security.cryptography.dll.](https://github.com/MicrosoftArchive/clrsecurity/)

## Perpustakaan Kelas Portabel dan Xamarin

AWS SDK for .NETJuga berisi implementasi Portable Class Library. Implementasi Portable Class Library dapat menargetkan beberapa platform, termasuk Universal Windows Platform (UWP) dan Xamarin di iOS dan Android. Lihat [Mobile SDK untuk.NET dan Xamarin untuk detail](https://docs.aws.amazon.com/mobile/sdkforxamarin/developerguide/Welcome.html) selengkapnya. AWSklien layanan hanya mendukung pola panggilan asinkron.

## Dukungan persatuan

Untuk informasi tentang dukungan Unity, lihat[Pertimbangan khusus untuk dukungan Unity](#page-1659-0).

## Informasi lain

<span id="page-128-0"></span>[Migrasi ke versi 3.5 dariAWS SDK for .NET](#page-130-0)

# Migrasi ke Versi 3AWS SDK for .NET

Topik ini menjelaskan perubahan dalam versi 3AWS SDK for .NETdan cara memigrasikan kode Anda ke versi SDK ini.

# TentangAWS SDK for .NETVersi

ParameterAWS SDK for .NET, awalnya dirilis pada bulan November 2009, dirancang untuk NET Framework 2.0. Sejak rilis itu, NET telah meningkat dengan NET Framework 4.0 dan NET Framework 4.5, dan menambahkan platform target baru: WinRT dan Windows Phone.

AWS SDK for .NETversi 2 telah diperbarui untuk mengambil keuntungan dari fitur baru dari platform NET dan untuk menargetkan WinRT dan Windows Phone.

AWS SDK for .NETversi 3 telah diperbarui untuk membuat rakitan modular.

# Desain Ulang Arsitektur untuk SDK

Seluruh versi 3AWS SDK for .NETdidesain ulang menjadi modular. Setiap layanan sekarang diimplementasikan dalam majelis sendiri, bukan dalam satu perakitan global. Anda tidak lagi harus menambahkan seluruhAWS SDK for .NETuntuk aplikasi Anda. Anda sekarang dapat menambahkan rakitan hanya untukAWSlayanan aplikasi Anda menggunakan.

## Perubahan Breaking

Bagian berikut menjelaskan perubahan pada versi 3AWS SDK for .NET.

### AsclientFactory Dihapus

ParameterAmazon.AWSClientFactorykelas telah dihapus. Sekarang, untuk membuat klien layanan, gunakan konstruktor klien layanan. Sebagai contoh, untuk membuatAmazonEC2Client:

var ec2Client = new Amazon.EC2.AmazonEC2Client();

### amazon.runtime.assumerOleawscreDentials Dihapus

ParameterAmazon.Runtime.AssumeRoleAWSCredentialskelas telah dihapus karena berada di namespace inti tetapi memiliki ketergantungan padaAWS Security Token Service, dan karena sudah usang di SDK selama beberapa waktu. MenggunakanAmazon.SecurityToken.AssumeRoleAWSCredentialsKelas sebagai gantinya.

### Metode SetACL Dihapus dari S3Link

ParameterS3Linkkelas adalah bagian dariAmazon.DynamoDBv2paket dan digunakan untuk menyimpan objek di Amazon S3 yang merupakan referensi dalam item DynamoDB. Ini adalah fitur yang berguna, tetapi kami tidak ingin membuat dependensi kompilasi padaAmazon.S3paket untuk DynamoDB. Akibatnya, kami menyederhanakanAmazon.S3metode dariS3Linkkelas, menggantikanSetACLMetode denganMakeS3ObjectPublicmetode. Untuk kontrol lebih atas daftar kontrol akses (ACL) pada objek, gunakanAmazon.S3paket langsung.

### Penghapusan Kelas Hasil Usang

Untuk sebagian besar layanan diAWS SDK for .NET, operasi mengembalikan objek respon yang berisi metadata untuk operasi, seperti ID permintaan dan objek hasil. Memiliki respon dan hasil kelas yang terpisah adalah berlebihan dan menciptakan mengetik ekstra untuk pengembang. Dalam versi 2 dariAWS SDK for .NET, kami menempatkan semua informasi di kelas hasil ke dalam kelas respon. Kami juga menandai kelas hasil usang untuk mencegah penggunaannya. Dalam versi 3 dariAWS SDK for .NET, kami menghapus kelas hasil usang ini untuk membantu mengurangi ukuran SDK.

### AWSPerubahan Bagian Config

Hal ini dimungkinkan untuk melakukan konfigurasi lanjutan dariAWS SDK for .NETmelaluiApp.configatauWeb.configberkas. Anda melakukan ini melalui<aws>config bagian seperti berikut, yang referensi nama perakitan SDK.

```
<configuration> 
   <configSections> 
     <section name="aws" type="Amazon.AWSSection, AWSSDK"/> 
   </configSections> 
   <aws region="us-west-2"> 
     <logging logTo="Log4Net"/> 
  </aws>
</configuration>
```
Dalam versi 3 dariAWS SDK for .NET, yangAWSSDKperakitan tidak ada lagi. Kami memasukkan kode umum ke dalamAWSSDK.Coreperakitan. Akibatnya, Anda perlu mengubah referensi keAWSSDKperakitan diApp.configatauWeb.configfile keAWSSDK.Coreperakitan, sebagai berikut.

```
<configuration> 
   <configSections> 
     <section name="aws" type="Amazon.AWSSection, AWSSDK.Core"/> 
   </configSections> 
   <aws region="us-west-2"> 
     <logging logTo="Log4Net"/> 
  </aws>
</configuration>
```
Anda juga dapat memanipulasi pengaturan konfigurasi denganAmazon.AWSConfigskelas. Dalam versi 3 dariAWS SDK for .NET, kami memindahkan pengaturan konfigurasi untuk DynamoDB dariAmazon.AWSConfigskelas keAmazon.AWSConfigsDynamoDBkelas.

# <span id="page-130-0"></span>Migrasi ke versi 3.5 dariAWS SDK for .NET

Versi 3.5AWS SDK for .NETselanjutnya menstandarisasi pengalaman .NET dengan mentransisikan dukungan untuk semua variasi Non-framework SDK ke[.NET Standar 2.0.](https://docs.microsoft.com/en-us/dotnet/standard/net-standard) Bergantung pada lingkungan dan basis kode Anda, untuk memanfaatkan fitur versi 3.5, Anda mungkin perlu melakukan pekerjaan migrasi tertentu.

Topik ini menjelaskan perubahan dalam versi 3.5 dan kemungkinan pekerjaan yang mungkin perlu Anda lakukan untuk memigrasi lingkungan atau kode Anda dari versi 3.

# Apa yang berubah untuk versi 3.5

Berikut ini menjelaskan apa yang telah atau belum berubah diAWS SDK for .NETversi 3.5.

## NET Framework dan .NET Inti

Support untuk .NET Framework dan .NET Core tidak berubah.

## Xamarin

Proyek Xamarin (baru dan yang sudah ada) harus menargetkan .NET Standard 2.0. Lihat[.NET](https://docs.microsoft.com/en-us/xamarin/xamarin-forms/internals/net-standard)  [Standar 2.0 Support di Xamarin.Forms](https://docs.microsoft.com/en-us/xamarin/xamarin-forms/internals/net-standard)da[nDukungan implementasi .NET.](https://docs.microsoft.com/en-us/dotnet/standard/net-standard#net-implementation-support)

## Unity

Aplikasi Unity harus menargetkan profil .NET Standard 2.0 atau .NET 4.x menggunakan Unity 2018.1 atau yang lebih baru. Untuk informasi selengkapnya, lihat[Dukungan profil .NET](https://docs.unity3d.com/2020.1/Documentation/Manual/dotnetProfileSupport.html). Selain itu, jika Anda menggunakanIL2CPPuntuk membangun, Anda harus menonaktifkan pengupasan kode dengan menambahkanlink.xmlfile, seperti yang dijelaskan dala[mMereferensikanAWS SDK for .NETStandar](https://aws.amazon.com/blogs/developer/referencing-the-aws-sdk-for-net-standard-2-0-from-unity-xamarin-or-uwp) [2.0 dari Unity, Xamarin, atau UWP](https://aws.amazon.com/blogs/developer/referencing-the-aws-sdk-for-net-standard-2-0-from-unity-xamarin-or-uwp). Setelah Anda mem-port kode ke salah satu basis kode yang direkomendasikan, aplikasi Unity Anda dapat mengakses semua layanan yang ditawarkan oleh SDK.

Karena Unity mendukung .NET Standard 2.0,AWSSDK.Corepaket SDK versi 3.5 tidak lagi memiliki kode khusus Unity, termasuk beberapa fungsionalitas tingkat yang lebih tinggi. Untuk memberikan transisi yang lebih baik, semuawarisanKode Unity tersedia untuk referensi d[iaws/aws-sdk-unity-net](https://github.com/aws/aws-sdk-unity-net) GitHub repositori. Jika Anda menemukan fungsionalitas yang hilang yang memengaruhi penggunaan AndaAWSdengan Unity, Anda dapat mengajukan permintaan fitur di[https://github.com/aws/dotnet/](https://github.com/aws/dotnet/issues) [issues](https://github.com/aws/dotnet/issues).

Lihat jug[aPertimbangan khusus untuk dukungan Unity](#page-1659-0).

## Platform Windows Universal (UWP)

Targetkan aplikasi UWP Anda ke[versi 16299 atau yang lebih baru\(](https://docs.microsoft.com/en-us/windows/uwp/updates-and-versions/choose-a-uwp-version)Pembaruan Fall Creators, versi 1709, dirilis Oktober 2017).

### Windows Phone dan Silverlight

Versi 3.5AWS SDK for .NETtidak mendukung platform ini karena Microsoft tidak lagi aktif mengembangkannya. Untuk informasi selengkapnya, lihat yang berikut:

- [Akhir dukungan Windows 10](https://support.microsoft.com/en-us/help/4485197/windows-10-mobile-end-of-support-faq)
- [Akhir dukungan Silverlight](https://support.microsoft.com/en-us/help/4511036/silverlight-end-of-support)

### Pustaka kelas portabel lama (PCL berbasis profil)

Pertimbangkan penargetan ulang perpustakaan Anda ke .NET Standard. Untuk informasi selengkapnya, lihat[Perbandingan dengan Pustaka Kelas Portabeld](https://docs.microsoft.com/en-us/dotnet/standard/net-standard#comparison-to-portable-class-libraries)ari Microsoft.

#### Manajer Sinkronisasi Amazon Cognito dan Manajer Amazon Mobile Analytics

Abstraksi tingkat tinggi yang memudahkan penggunaan Amazon Cognito Sync dan Amazon Mobile Analytics dihapus dari versi 3.5AWS SDK for .NET.AWS AppSyncadalah pengganti Amazon Cognito Sync. Amazon Pinpoint adalah pengganti yang disukai untuk Amazon Mobile Analytics.

Jika kode Anda dipengaruhi oleh kurangnya kode pustaka tingkat tinggi untukAWS AppSyncdan Amazon Pinpoint, Anda dapat merekam minat Anda pada salah satu atau kedua hal berikut GitHub masalah:[https://github.com/aws/dotnet/issues/20d](https://github.com/aws/dotnet/issues/20)an[https://github.com/aws/dotnet/issues/19.](https://github.com/aws/dotnet/issues/19) Anda juga dapat memperoleh pustaka untuk Amazon Cognito Sync Manager dan Amazon Mobile Analytics Manager dari berikut ini GitHub repositori:[aws/amazon-cognito-sync-manager-Bersihd](https://github.com/aws/amazon-cognito-sync-manager-net)an[aws/aws](https://github.com/aws/aws-mobile-analytics-manager-net)[mobile-analytics-manager-Bersih](https://github.com/aws/aws-mobile-analytics-manager-net).

### Migrasi kode sinkron

Versi 3.5AWS SDK for .NETmendukung kedua .NET Framework dan .NET Standard (melalui versi .NET Core seperti .NET core 3.1, .NET 5, dan sebagainya). Variasi SDK yang sesuai dengan Standar .NET hanya menyediakan metode asinkron, jadi jika Anda ingin memanfaatkan .NET Standard, Anda harus mengubah kode sinkron sehingga berjalan secara asinkron.

Cuplikan kode berikut menunjukkan bagaimana Anda dapat mengubah kode sinkron menjadi kode asinkron. Kode dalam cuplikan ini digunakan untuk menampilkan jumlah bucket Amazon S3.

Panggilan kode asl[iListBuckets](https://docs.aws.amazon.com/sdkfornet/v3/apidocs/items/S3/MS3ListBuckets.html).

```
private static ListBucketsResponse MyListBuckets()
```
{

```
var s3Client = new AmazonS3Client();
   var response = s3Client.ListBuckets(); 
   return response;
}
// From the calling function
ListBucketsResponse response = MyListBuckets();
Console.WriteLine($"Number of buckets: {response.Buckets.Count}");
```
Untuk menggunakan SDK versi 3.5, panggil[ListBucketsAsyncs](https://docs.aws.amazon.com/sdkfornet/v3/apidocs/items/S3/MS3ListBucketsAsyncCancellationToken.html)ebagai gantinya.

```
private static async Task<ListBucketsResponse> MyListBuckets()
{ 
  var s3Client = new AmazonS3Client();
   var response = await s3Client.ListBucketsAsync(); 
   return response;
}
// From an **asynchronous** calling function
ListBucketsResponse response = await MyListBuckets();
Console.WriteLine($"Number of buckets: {response.Buckets.Count}");
// OR From a **synchronous** calling function
Task<ListBucketsResponse> response = MyListBuckets();
Console.WriteLine($"Number of buckets: {response.Result.Buckets.Count}");
```
# <span id="page-133-0"></span>Migrasi ke versi 3.7AWS SDK for .NET

Pada versi 3.7,AWS SDK for .NETtidak lagi mendukung NET Standard 1.3.

<span id="page-133-1"></span>Untuk informasi tentang migrasi dari NET Standard 1.3, lihat[Migrasi dari NET Standard 1.3](#page-133-1).

# Migrasi dari NET Standard 1.3

Pada tanggal 27 Juni 2019 Microsoft[dukungan berakhir](https://devblogs.microsoft.com/dotnet/net-core-1-0-and-1-1-will-reach-end-of-life-on-june-27-2019/)untuk versi NET Core 1.0 dan .NET Core 1.1. Setelah pengumuman ini,AWSmengakhiri dukungan untuk NET Standard 1.3 padaAWS SDK for .NETpada 31 Desember 2020.

AWSterus memberikan pembaruan layanan dan perbaikan keamanan padaAWS SDK for .NETmenargetkan NET Standard 1.3 hingga 1 Oktober 2020. Setelah tanggal itu, target NET Standard 1.3 masuk ke mode Maintenance, yang berarti tidak ada pembaruan baru yang dirilis;AWSditerapkan perbaikan bug kritis dan patch keamanan saja.

Pada tanggal 31 Desember 2020, dukungan untuk NET Standard 1.3 padaAWS SDK for .NETsampai pada akhir hidupnya. Setelah tanggal itu tidak ada perbaikan bug atau patch keamanan yang diterapkan. Artefak yang dibangun dengan target itu tetap tersedia untuk diunduh di NuGet.

Apa yang perlu Anda lakukan

- Jika Anda menjalankan aplikasi menggunakan NET Framework, Anda tidak terpengaruh.
- Jika Anda menjalankan aplikasi menggunakan NET Core 2.0 atau yang lebih tinggi, Anda tidak terpengaruh.
- Jika Anda menjalankan aplikasi menggunakan NET Core 1.0 atau NET Core 1.1, migrasi aplikasi Anda ke versi yang lebih baru dari NET Core dengan mengikuti[Petunjuk migrasi Microsoft.](https://docs.microsoft.com/en-us/dotnet/core/migration/) Kami merekomendasikan minimal .NET Core 3.1.
- Jika Anda menjalankan aplikasi penting bisnis yang tidak dapat ditingkatkan saat ini, Anda dapat terus menggunakan versi terbaruAWS SDK for .NET.

Jika Anda memiliki pertanyaan atau masalah[,kontakAWSDukungan.](https://console.aws.amazon.com/support)

# Bekerja dengan AWS layanan di AWS SDK for .NET

Bagian berikut berisi contoh, tutorial, tugas, dan panduan yang menunjukkan cara menggunakan AWS SDK for .NET untuk bekerja dengan AWS layanan. Contoh dan tutorial ini bergantung pada API yang AWS SDK for .NET disediakan. Untuk melihat kelas dan metode apa yang tersedia di API, lihat [Referensi AWS SDK for .NET API.](https://docs.aws.amazon.com/sdkfornet/v3/apidocs/)

Jika Anda baru mengenal AWS SDK for .NET, Anda mungkin ingin memeriksa [Ikuti tur singkat](#page-19-0) topik terlebih dahulu. Ini memberi Anda pengantar SDK.

Anda dapat menemukan lebih banyak contoh kode di Repositori [Contoh AWS Kode dan repositori](https://github.com/awsdocs/aws-doc-sdk-examples/tree/main/dotnetv3) [awslabs](https://github.com/awslabs/aws-sdk-net-samples) di. GitHub

Sebelum Anda mulai, pastikan Anda telah [mengatur lingkungan dan proyek Anda](#page-14-1). Juga tinjau informasi d[iFitur SDK](#page-79-0).

Topik

- [Contoh kode dengan panduan untuk AWS SDK for .NET](#page-135-0)
- [Menggunakan AWS Lambda untuk layanan komputasi](#page-307-0)
- [Pustaka dan kerangka kerja tingkat tinggi untuk AWS SDK for .NET](#page-309-0)
- [Pemrograman AWS OpsWorks untuk Bekerja dengan tumpukan dan aplikasi](#page-321-0)
- [Support untukAWSlayanan dan konfigurasi](#page-322-0)

# <span id="page-135-0"></span>Contoh kode dengan panduan untuk AWS SDK for .NET

Bagian berikut berisi contoh kode dan memberikan panduan untuk contoh. Mereka dapat membantu Anda mempelajari cara menggunakan AWS SDK for .NET untuk bekerja dengan AWS layanan.

Jika Anda baru mengenal AWS SDK for .NET, Anda mungkin ingin memeriksa [Ikuti tur singkat](#page-19-0) topik terlebih dahulu. Ini memberi Anda pengantar SDK.

Sebelum Anda mulai, pastikan Anda telah [mengatur lingkungan dan proyek Anda](#page-14-1). Juga tinjau informasi d[iFitur SDK](#page-79-0).

Topik

• [Mengakses AWS CloudFormation dengan AWS SDK for .NET](#page-136-0)

Contoh kode dengan panduan 128

- [Mengautentikasi pengguna dengan Amazon Cognito](#page-140-0)
- [Menggunakan database Amazon DynamoDB NoSQL](#page-148-0)
- [Bekerja dengan Amazon EC2](#page-178-0)
- [Mengakses AWS Identity and Access Management \(IAM\) dengan AWS SDK for .NET](#page-240-0)
- [Menggunakan penyimpanan Internet Amazon Simple Storage Service](#page-260-0)
- [Mengirim Pemberitahuan Dari Cloud Menggunakan Amazon Simple Notification Service](#page-270-0)
- [Pesan menggunakan Amazon SQS](#page-274-0)

## <span id="page-136-0"></span>Mengakses AWS CloudFormation dengan AWS SDK for .NET

AWS SDK for .NET Dukungan [AWS CloudFormation,](https://docs.aws.amazon.com/AWSCloudFormation/latest/UserGuide/) yang menciptakan dan menyediakan penyebaran AWS infrastruktur dapat diprediksi dan berulang kali.

### API

AWS SDK for .NET Menyediakan API untuk AWS CloudFormation klien. API memungkinkan Anda untuk bekerja dengan AWS CloudFormation fitur seperti template dan tumpukan. Bagian ini berisi sejumlah kecil contoh yang menunjukkan pola yang dapat Anda ikuti saat bekerja dengan API ini. Untuk melihat set lengkap API, lihat [Referensi AWS SDK for .NET API](https://docs.aws.amazon.com/sdkfornet/v3/apidocs/) (dan gulir ke "Amazon. CloudFormation").

AWS CloudFormation API disediakan oleh [AWSSDK. CloudFormationp](https://www.nuget.org/packages/AWSSDK.CloudFormation/)aket.

### Prasyarat

Sebelum Anda mulai, pastikan Anda telah [mengatur lingkungan dan proyek Anda](#page-14-1). Juga tinjau informasi d[iFitur SDK](#page-79-0).

### Topik

Topik

• [Daftar AWS sumber daya menggunakan AWS CloudFormation](#page-136-1)

### <span id="page-136-1"></span>Daftar AWS sumber daya menggunakan AWS CloudFormation

Contoh ini menunjukkan cara menggunakan daftar sumber daya dalam AWS CloudFormation tumpukan. AWS SDK for .NET Contoh menggunakan API tingkat rendah. Aplikasi tidak mengambil argumen, tetapi hanya mengumpulkan informasi untuk semua tumpukan yang dapat diakses oleh kredensi pengguna dan kemudian menampilkan informasi tentang tumpukan tersebut.

Referensi SDK

NuGet paket:

• [AWSSDK.CloudFormation](https://www.nuget.org/packages/AWSSDK.CloudFormation/)

Elemen pemrograman:

• [Namespace Amazon. CloudFormation](https://docs.aws.amazon.com/sdkfornet/v3/apidocs/items/CloudFormation/NCloudFormation.html)

Kelas [AmazonCloudFormationClient](https://docs.aws.amazon.com/sdkfornet/v3/apidocs/items/CloudFormation/TCloudFormationClient.html)

• [Namespace Amazon. CloudFormation.Model](https://docs.aws.amazon.com/sdkfornet/v3/apidocs/items/CloudFormation/NCloudFormationModel.html)

Kelas [ICloudFormationPaginatorFactory. DescribeStacks](https://docs.aws.amazon.com/sdkfornet/v3/apidocs/items/CloudFormation/MICloudFormationPaginatorFactoryDescribeStacksDescribeStacksRequest.html)

Kelas [DescribeStackResourcesRequest](https://docs.aws.amazon.com/sdkfornet/v3/apidocs/items/CloudFormation/TDescribeStackResourcesRequest.html)

Kelas [DescribeStackResourcesResponse](https://docs.aws.amazon.com/sdkfornet/v3/apidocs/items/CloudFormation/TDescribeStackResourcesResponse.html)

[Stack](https://docs.aws.amazon.com/sdkfornet/v3/apidocs/items/CloudFormation/TStack.html) Kelas

Kelas [StackResource](https://docs.aws.amazon.com/sdkfornet/v3/apidocs/items/CloudFormation/TStackResource.html)

[Tag](https://docs.aws.amazon.com/sdkfornet/v3/apidocs/items/CloudFormation/TTag.html) Kelas

```
using Amazon.CloudFormation;
using Amazon.CloudFormation.Model;
using Amazon.Runtime;
namespace CloudFormationActions;
public static class HelloCloudFormation
{ 
     public static IAmazonCloudFormation _amazonCloudFormation; 
     static async Task Main(string[] args) 
     { 
         // Create the CloudFormation client
```

```
 _amazonCloudFormation = new AmazonCloudFormationClient(); 
         Console.WriteLine($"\nIn Region: 
 {_amazonCloudFormation.Config.RegionEndpoint}"); 
        // List the resources for each stack 
        await ListResources(); 
    } 
    /// <summary> 
    /// Method to list stack resources and other information. 
    /// </summary> 
   /// <returns>True if successful.</returns>
   public static async Task<bool> ListResources()
    { 
        try 
         { 
             Console.WriteLine("Getting CloudFormation stack information..."); 
            // Get all stacks using the stack paginator. 
             var paginatorForDescribeStacks = 
                 _amazonCloudFormation.Paginators.DescribeStacks( 
                     new DescribeStacksRequest()); 
            await foreach (Stack stack in paginatorForDescribeStacks.Stacks)
\{\hspace{.1cm} \} // Basic information for each stack 
 Console.WriteLine("\n------------------------------------------------"); 
                 Console.WriteLine($"\nStack: {stack.StackName}"); 
                 Console.WriteLine($" Status: {stack.StackStatus.Value}"); 
                 Console.WriteLine($" Created: {stack.CreationTime}"); 
                 // The tags of each stack (etc.) 
                 if (stack.Tags.Count > 0) 
\overline{a} Console.WriteLine(" Tags:"); 
                     foreach (Tag tag in stack.Tags) 
                        Console.WriteLine($" {tag.Key}, {tag.Value}");
 } 
                 // The resources of each stack 
                 DescribeStackResourcesResponse responseDescribeResources = 
                     await _amazonCloudFormation.DescribeStackResourcesAsync( 
                         new DescribeStackResourcesRequest 
 {
```

```
 StackName = stack.StackName 
\{\} );
                 if (responseDescribeResources.StackResources.Count > 0) 
\overline{a} Console.WriteLine(" Resources:"); 
                     foreach (StackResource resource in responseDescribeResources 
                                  .StackResources) 
                         Console.WriteLine( 
                             $" {resource.LogicalResourceId}: 
 {resource.ResourceStatus}"); 
 } 
 } 
            Console.WriteLine("\n------------------------------------------------"); 
            return true; 
         } 
        catch (AmazonCloudFormationException ex) 
         { 
           Console.WriteLine("Unable to get stack information:\n" + ex.Message);
            return false; 
         } 
         catch (AmazonServiceException ex) 
         { 
            if (ex.Message.Contains("Unable to get IAM security credentials")) 
            { 
                 Console.WriteLine(ex.Message); 
                 Console.WriteLine("If you are usnig SSO, be sure to install" + 
                     " the AWSSDK.SSO and AWSSDK.SSOOIDC packages."); 
            } 
            else 
\{\hspace{.1cm} \} Console.WriteLine(ex.Message); 
                 Console.WriteLine(ex.StackTrace); 
 } 
            return false; 
         } 
        catch (ArgumentNullException ex) 
         { 
            if (ex.Message.Contains("Options property cannot be empty: ClientName")) 
            { 
                 Console.WriteLine(ex.Message); 
                 Console.WriteLine("If you are using SSO, have you logged in?"); 
 } 
             else
```

```
\{\hspace{.1cm} \} Console.WriteLine(ex.Message); 
                  Console.WriteLine(ex.StackTrace); 
 } 
             return false; 
         } 
     }
}
```
## <span id="page-140-0"></span>Mengautentikasi pengguna dengan Amazon Cognito

#### **a** Note

Informasi dalam topik ini khusus untuk proyek berdasarkan .NET Framework dan AWS SDK for .NET versi 3.3 dan sebelumnya.

Menggunakan Amazon Cognito Identity, Anda dapat membuat identitas unik untuk pengguna Anda dan mengautentikasi mereka untuk akses aman ke AWS sumber daya Anda seperti Amazon S3 atau Amazon DynamoDB. Amazon Cognito Identity mendukung penyedia identitas publik seperti Amazon, Facebook, Twitter/Digit, Google, atau penyedia yang kompatibel dengan OpenID Connect serta identitas yang tidak diautentikasi. Amazon Cognito juga mendukung [identitas](https://aws.amazon.com/blogs/mobile/amazon-cognito-announcing-developer-authenticated-identities/)  [otentikasi pengembang](https://aws.amazon.com/blogs/mobile/amazon-cognito-announcing-developer-authenticated-identities/), yang memungkinkan Anda mendaftarkan dan mengautentikasi pengguna menggunakan proses otentikasi backend Anda sendiri, sambil tetap menggunakan Amazon Cognito Sync untuk menyinkronkan data pengguna dan mengakses sumber daya. AWS

Untuk informasi selengkapnya tentang [Amazon Cognito](https://aws.amazon.com/cognito/), lihat Panduan Pengembang [Amazon](https://docs.aws.amazon.com/cognito/latest/developerguide/) [Cognito](https://docs.aws.amazon.com/cognito/latest/developerguide/).

Contoh kode berikut menunjukkan cara mudah menggunakan Identitas Amazon Cognito. [Penyedia kredensiC](#page-141-0)ontoh menunjukkan cara membuat dan mengotentikasi identitas pengguna. [CognitoAuthentication pustaka ekstensi](#page-143-0)Contoh menunjukkan cara menggunakan pustaka CognitoAuthentication ekstensi untuk mengautentikasi kumpulan pengguna Amazon Cognito.

Topik

- [Penyedia kredensi Amazon Cognito](#page-141-0)
- [Contoh pustaka CognitoAuthentication ekstensi Amazon](#page-143-0)

### <span id="page-141-0"></span>Penyedia kredensi Amazon Cognito

#### **a** Note

Informasi dalam topik ini khusus untuk proyek berdasarkan .NET Framework dan AWS SDK for .NET versi 3.3 dan sebelumnya.

Amazon.CognitoIdentity.CognitoAWSCredentials, ditemukan di [AWSSDK. CognitoIdentity](https://www.nuget.org/packages/AWSSDK.CognitoIdentity/) NuGetpackage, adalah objek kredensial yang menggunakan Amazon Cognito dan AWS Security Token Service AWS STS() untuk mengambil kredensional untuk melakukan panggilan. AWS

Langkah pertama dalam menyiapkan CognitoAWSCredentials adalah membuat "kumpulan identitas". (Kumpulan identitas adalah penyimpan informasi identitas pengguna yang spesifik untuk akun Anda. Informasi tersebut dapat diambil kembali di seluruh platform klien, perangkat, dan sistem operasi, sehingga jika pengguna mulai menggunakan aplikasi di ponsel dan kemudian beralih ke tablet, informasi aplikasi yang bertahan masih tersedia untuk pengguna tersebut. Anda dapat membuat kumpulan identitas baru dari konsol Amazon Cognito. Jika Anda menggunakan konsol, itu juga akan memberi Anda informasi lain yang Anda butuhkan:

- Nomor akun Anda Nomor 12 digit, seperti 123456789012, yang unik untuk akun Anda.
- Peran yang tidak diautentikasi ARN- Peran yang akan diasumsikan oleh pengguna yang tidak diautentikasi. Misalnya, peran ini dapat memberikan izin hanya-baca ke data Anda.
- Peran yang diautentikasi ARN- Peran yang akan diasumsikan oleh pengguna yang diautentikasi. Peran ini dapat memberikan izin yang lebih luas untuk data Anda.

#### Mengatur Cognito AWSCredentials

Contoh kode berikut menunjukkan cara mengaturCognitoAWSCredentials, yang kemudian dapat Anda gunakan untuk melakukan panggilan ke Amazon S3 sebagai pengguna yang tidak diautentikasi. Ini memungkinkan Anda melakukan panggilan hanya dengan jumlah minimum data yang diperlukan untuk mengautentikasi pengguna. Izin pengguna dikendalikan oleh peran, sehingga Anda dapat mengonfigurasi akses sesuai kebutuhan.

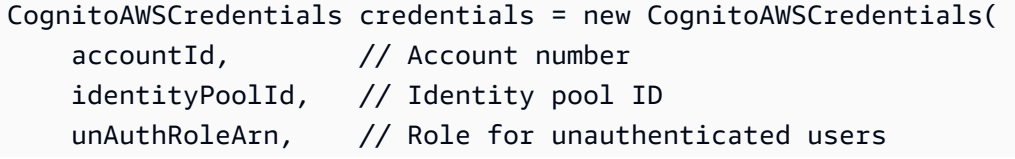

```
null, \frac{1}{2} // Role for authenticated users, not set
     region);
using (var s3Client = new AmazonS3Client(credentials))
{ 
     s3Client.ListBuckets();
}
```
Gunakan AWS sebagai pengguna yang tidak diautentikasi

Contoh kode berikut menunjukkan bagaimana Anda dapat mulai menggunakan AWS sebagai pengguna yang tidak diautentikasi, kemudian mengautentikasi melalui Facebook dan memperbarui kredensialnya untuk menggunakan kredensi Facebook. Dengan menggunakan pendekatan ini, Anda dapat memberikan kemampuan yang berbeda kepada pengguna yang diautentikasi melalui peran yang diautentikasi. Misalnya, Anda mungkin memiliki aplikasi telepon yang memungkinkan pengguna untuk melihat konten secara anonim, tetapi memungkinkan mereka untuk memposting jika mereka masuk dengan satu atau lebih penyedia yang dikonfigurasi.

```
CognitoAWSCredentials credentials = new CognitoAWSCredentials( 
     accountId, identityPoolId, 
     unAuthRoleArn, // Role for unauthenticated users 
    authRoleArn, // Role for authenticated users
     region);
using (var s3Client = new AmazonS3Client(credentials))
{ 
     // Initial use will be unauthenticated 
     s3Client.ListBuckets(); 
     // Authenticate user through Facebook 
     string facebookToken = GetFacebookAuthToken(); 
     // Add Facebook login to credentials. This clears the current AWS credentials 
     // and retrieves new AWS credentials using the authenticated role. 
     credentials.AddLogin("graph.facebook.com", facebookAccessToken); 
     // This call is performed with the authenticated role and credentials 
     s3Client.ListBuckets();
}
```
CognitoAWSCredentialsObjek menyediakan lebih banyak fungsionalitas jika Anda menggunakannya dengan AmazonCognitoSyncClient yang merupakan bagian dari AWS SDK for .NET. Jika Anda menggunakan keduanya AmazonCognitoSyncClient danCognitoAWSCredentials, Anda tidak perlu menentukan IdentityId properti IdentityPoolId dan saat melakukan panggilan denganAmazonCognitoSyncClient. Properti ini secara otomatis diisi dariCognitoAWSCredentials. Contoh kode berikutnya menggambarkan hal ini, serta peristiwa yang memberi tahu Anda setiap kali ada perubahanIdentityId. CognitoAWSCredentials IdentityIdDapat berubah dalam beberapa kasus, seperti ketika mengubah dari pengguna yang tidak diautentikasi ke yang diautentikasi.

```
CognitoAWSCredentials credentials = GetCognitoAWSCredentials();
// Log identity changes
credentials.IdentityChangedEvent += (sender, args) =>
{ 
     Console.WriteLine("Identity changed: [{0}] => [{1}]", args.OldIdentityId, 
  args.NewIdentityId);
};
using (var syncClient = new AmazonCognitoSyncClient(credentials))
{ 
     var result = syncClient.ListRecords(new ListRecordsRequest 
     { 
         DatasetName = datasetName 
         // No need to specify these properties 
         //IdentityId = "...", 
         //IdentityPoolId = "..." 
     });
}
```
<span id="page-143-0"></span>Contoh pustaka CognitoAuthentication ekstensi Amazon

```
a Note
```
Informasi dalam topik ini khusus untuk proyek berdasarkan .NET Framework dan AWS SDK for .NET versi 3.3 dan sebelumnya.

Perpustakaan CognitoAuthentication ekstensi, ditemukan di [Amazon.Extensions.](https://www.nuget.org/packages/Amazon.Extensions.CognitoAuthentication/)

[CognitoAuthentication](https://www.nuget.org/packages/Amazon.Extensions.CognitoAuthentication/) NuGet paket, menyederhanakan proses otentikasi kumpulan pengguna Amazon Cognito untuk pengembang.NET Core dan Xamarin. Pustaka dibangun di atas API penyedia Identitas Amazon Cognito untuk membuat dan mengirim panggilan API otentikasi pengguna.
Menggunakan pustaka CognitoAuthentication ekstensi

Amazon Cognito memiliki beberapa built-in AuthFlow dan ChallengeName nilai untuk alur otentikasi standar untuk memvalidasi nama pengguna dan kata sandi melalui Secure Remote Password (SRP). Untuk informasi selengkapnya tentang alur autentikasi, lihat Alur Otentikasi [Kumpulan Pengguna Amazon Cognito](https://docs.aws.amazon.com/cognito/latest/developerguide/amazon-cognito-user-pools-authentication-flow.html).

Contoh-contoh berikut memerlukan using pernyataan ini:

```
// Required for all examples
using System;
using Amazon;
using Amazon.CognitoIdentity;
using Amazon.CognitoIdentityProvider;
using Amazon.Extensions.CognitoAuthentication;
using Amazon.Runtime;
// Required for the GetS3BucketsAsync example
using Amazon.S3;
using Amazon.S3.Model;
```
### Gunakan otentikasi dasar

Buat [AmazonCognitoIdentityProviderClient](https://docs.aws.amazon.com/sdkfornet/v3/apidocs/items/CognitoIdentityProvider/TCognitoIdentityProviderClient.html)menggunakan [Anonymous AWSCredentials](https://docs.aws.amazon.com/sdkfornet/v3/apidocs/items/Runtime/TAnonymousAWSCredentials.html), yang tidak memerlukan permintaan yang ditandatangani. Anda tidak perlu menyediakan wilayah, kode yang mendasarinya memanggil FallbackRegionFactory.GetRegionEndpoint() jika suatu wilayah tidak disediakan. Buat CognitoUserPool dan CognitoUser objek. Panggil StartWithSrpAuthAsync metode dengan InitiateSrpAuthRequest yang berisi kata sandi pengguna.

```
public static async void GetCredsAsync()
{ 
     AmazonCognitoIdentityProviderClient provider = 
         new AmazonCognitoIdentityProviderClient(new 
  Amazon.Runtime.AnonymousAWSCredentials()); 
     CognitoUserPool userPool = new CognitoUserPool("poolID", "clientID", provider); 
     CognitoUser user = new CognitoUser("username", "clientID", userPool, provider); 
     InitiateSrpAuthRequest authRequest = new InitiateSrpAuthRequest() 
     { 
         Password = "userPassword" 
     };
```

```
 AuthFlowResponse authResponse = await 
  user.StartWithSrpAuthAsync(authRequest).ConfigureAwait(false); 
     accessToken = authResponse.AuthenticationResult.AccessToken;
}
```
Otentikasi dengan tantangan

Melanjutkan alur otentikasi dengan tantangan, seperti dengan NewPasswordRequired dan Multi-Factor Authentication (MFA), juga lebih sederhana. Satu-satunya persyaratan adalah CognitoAuthentication objek, kata sandi pengguna untuk SRP, dan informasi yang diperlukan untuk tantangan berikutnya, yang diperoleh setelah meminta pengguna untuk memasukkannya. Kode berikut menunjukkan satu cara untuk memeriksa jenis tantangan dan mendapatkan respons yang sesuai untuk MFA dan NewPasswordRequired tantangan selama alur otentikasi.

Lakukan permintaan otentikasi dasar seperti sebelumnya, danawait. AuthFlowResponse Ketika respon diterima loop melalui AuthenticationResult objek dikembalikan. Jika ChallengeName tipenyaNEW\_PASSWORD\_REQUIRED, panggil RespondToNewPasswordRequiredAsync metodenya.

```
public static async void GetCredsChallengesAsync()
{ 
     AmazonCognitoIdentityProviderClient provider = 
         new AmazonCognitoIdentityProviderClient(new 
 Amazon.Runtime.AnonymousAWSCredentials());
     CognitoUserPool userPool = new CognitoUserPool("poolID", "clientID", provider); 
     CognitoUser user = new CognitoUser("username", "clientID", userPool, provider); 
     InitiateSrpAuthRequest authRequest = new InitiateSrpAuthRequest(){ 
         Password = "userPassword" 
     }; 
     AuthFlowResponse authResponse = await 
  user.StartWithSrpAuthAsync(authRequest).ConfigureAwait(false); 
    while (authResponse.AuthenticationResult == null)
     { 
         if (authResponse.ChallengeName == ChallengeNameType.NEW_PASSWORD_REQUIRED) 
         { 
             Console.WriteLine("Enter your desired new password:"); 
             string newPassword = Console.ReadLine();
```

```
 authResponse = await user.RespondToNewPasswordRequiredAsync(new 
  RespondToNewPasswordRequiredRequest() 
\{\hspace{.1cm} \}SessionID = authResponse.SessionID,
                  NewPassword = newPassword 
              }); 
              accessToken = authResponse.AuthenticationResult.AccessToken; 
          } 
          else if (authResponse.ChallengeName == ChallengeNameType.SMS_MFA) 
          { 
              Console.WriteLine("Enter the MFA Code sent to your device:"); 
             string mfaCode = Console.ReadLine();
              AuthFlowResponse mfaResponse = await user.RespondToSmsMfaAuthAsync(new 
  RespondToSmsMfaRequest() 
              { 
                 SessionID = authResponse.SessionID,
                  MfaCode = mfaCode 
              }).ConfigureAwait(false); 
              accessToken = authResponse.AuthenticationResult.AccessToken; 
         } 
         else 
          { 
              Console.WriteLine("Unrecognized authentication challenge."); 
              accessToken = ""; 
              break; 
          } 
     } 
     if (authResponse.AuthenticationResult != null) 
    \{ Console.WriteLine("User successfully authenticated."); 
     } 
     else 
     { 
          Console.WriteLine("Error in authentication process."); 
     } 
}
```
### Gunakan AWS sumber daya setelah otentikasi

Setelah pengguna diautentikasi menggunakan CognitoAuthentication perpustakaan, langkah selanjutnya adalah mengizinkan pengguna mengakses AWS sumber daya yang sesuai. Untuk melakukan ini, Anda harus membuat kumpulan identitas melalui konsol Identitas Federasi Amazon Cognito. Dengan menentukan kumpulan pengguna Amazon Cognito yang Anda buat sebagai penyedia, menggunakan PooLid dan ClientID, Anda dapat mengizinkan pengguna kumpulan pengguna Amazon Cognito mengakses sumber daya yang terhubung ke akun Anda. AWS Anda juga dapat menentukan peran yang berbeda untuk memungkinkan pengguna yang tidak diautentikasi dan yang diautentikasi mengakses sumber daya yang berbeda. Anda dapat mengubah aturan ini di konsol IAM, tempat Anda dapat menambahkan atau menghapus izin di bidang Tindakan kebijakan terlampir peran. Kemudian, dengan menggunakan kumpulan identitas yang sesuai, kumpulan pengguna, dan informasi pengguna Amazon Cognito, Anda dapat melakukan panggilan ke sumber daya yang berbeda AWS . Contoh berikut menunjukkan pengguna yang diautentikasi dengan SRP yang mengakses bucket Amazon S3 berbeda yang diizinkan oleh peran kumpulan identitas terkait

```
public async void GetS3BucketsAsync()
{ 
     var provider = new AmazonCognitoIdentityProviderClient(new 
  AnonymousAWSCredentials()); 
     CognitoUserPool userPool = new CognitoUserPool("poolID", "clientID", provider); 
     CognitoUser user = new CognitoUser("username", "clientID", userPool, provider); 
     string password = "userPassword"; 
     AuthFlowResponse context = await user.StartWithSrpAuthAsync(new 
  InitiateSrpAuthRequest() 
     { 
         Password = password 
     }).ConfigureAwait(false); 
     CognitoAWSCredentials credentials = 
         user.GetCognitoAWSCredentials("identityPoolID", RegionEndpoint.< 
  YourIdentityPoolRegion >); 
     using (var client = new AmazonS3Client(credentials)) 
     { 
         ListBucketsResponse response = 
             await client.ListBucketsAsync(new 
  ListBucketsRequest()).ConfigureAwait(false);
```

```
 foreach (S3Bucket bucket in response.Buckets) 
          { 
              Console.WriteLine(bucket.BucketName); 
          } 
     }
}
```
Opsi otentikasi lainnya

Selain SRP,, dan MFA NewPasswordRequired, CognitoAuthentication pustaka ekstensi menawarkan aliran otentikasi yang lebih mudah untuk:

- Kustom Memulai dengan panggilan ke StartWithCustomAuthAsync(InitiateCustomAuthRequest customRequest)
- RefreshToken Memulai dengan panggilan ke StartWithRefreshTokenAuthAsync(InitiateRefreshTokenAuthRequest refreshTokenRequest)
- RefreshTokenSRP Memulai dengan panggilan ke StartWithRefreshTokenAuthAsync(InitiateRefreshTokenAuthRequest refreshTokenRequest)
- AdminNoSRP Memulai dengan panggilan ke StartWithAdminNoSrpAuthAsync(InitiateAdminNoSrpAuthRequest adminAuthRequest)

Panggil metode yang sesuai tergantung pada aliran yang Anda inginkan. Kemudian lanjutkan meminta pengguna dengan tantangan seperti yang disajikan dalam AuthFlowResponse objek dari setiap panggilan metode. Sebut juga metode respons yang sesuai, seperti RespondToSmsMfaAuthAsync untuk tantangan MFA dan RespondToCustomAuthAsync untuk tantangan khusus.

# Menggunakan database Amazon DynamoDB NoSQL

# **a** Note

Model pemrograman dalam topik ini hadir di .NET Framework dan .NET (Core), tetapi konvensi pemanggilan berbeda, apakah sinkron atau asinkron.

AWS SDK for .NET Mendukung Amazon DynamoDB, yang merupakan layanan database NoSQL cepat yang ditawarkan oleh. AWSSDK menyediakan tiga model pemrograman untuk berkomunikasi dengan DynamoDB: model tingkat rendah, model dokumen, dan model persistensi objek.

Informasi berikut memperkenalkan model ini dan API-nya, memberikan contoh tentang bagaimana dan kapan menggunakannya, dan memberi Anda tautan ke sumber daya pemrograman DynamoDB tambahan di. AWS SDK for .NET

Topik

- [Model Tingkat Rendah](#page-149-0)
- [Model Dokumen](#page-153-0)
- [Model Kegigihan Objek](#page-155-0)
- [Informasi lain](#page-160-0)
- [Menggunakan Ekspresi dengan Amazon DynamoDB dan AWS SDK for .NET](#page-161-0)
- [Dukungan JSON di Amazon DynamoDB](#page-175-0)

# <span id="page-149-0"></span>Model Tingkat Rendah

Model pemrograman tingkat rendah membungkus panggilan langsung ke layanan DynamoDB. Anda mengakses model ini melalui namespace [Amazon.DynamoDBv2](https://docs.aws.amazon.com/sdkfornet/v3/apidocs/items/DynamoDBv2/NDynamoDBv2.html).

Dari ketiga model tersebut, model tingkat rendah mengharuskan Anda untuk menulis kode paling banyak. Misalnya, Anda harus mengonversi tipe data.NET ke padanannya di DynamoDB. Namun, model ini memberi Anda akses ke sebagian besar fitur.

Contoh berikut menunjukkan cara menggunakan model tingkat rendah untuk membuat tabel, memodifikasi tabel, dan menyisipkan item ke dalam tabel di DynamoDB.

# Membuat Tabel

Dalam contoh berikut, Anda membuat tabel dengan menggunakan CreateTable metode AmazonDynamoDBClient kelas. CreateTableMetode ini menggunakan instance CreateTableRequest kelas yang berisi karakteristik seperti nama atribut item yang diperlukan, definisi kunci primer, dan kapasitas throughput. CreateTableMetode mengembalikan sebuah instance dari CreateTableResponse kelas.

// using Amazon.DynamoDBv2; // using Amazon.DynamoDBv2.Model;

```
var client = new AmazonDynamoDBClient();
Console.WriteLine("Getting list of tables");
List<string> currentTables = client.ListTables().TableNames;
Console.WriteLine("Number of tables: " + currentTables.Count);
if (!currentTables.Contains("AnimalsInventory"))
{ 
     var request = new CreateTableRequest 
     { 
         TableName = "AnimalsInventory", 
         AttributeDefinitions = new List<AttributeDefinition> 
       { 
          new AttributeDefinition 
          { 
           AttributeName = "Id", 
          // "S" = string, "N" = number, and so on. AttributeType = "N" 
         }, 
          new AttributeDefinition 
         { 
           AttributeName = "Type", 
           AttributeType = "S" 
         } 
       }, 
          KeySchema = new List<KeySchemaElement> 
       { 
          new KeySchemaElement 
         { 
           AttributeName = "Id", 
           // "HASH" = hash key, "RANGE" = range key. 
           KeyType = "HASH" 
         }, 
          new KeySchemaElement 
          { 
           AttributeName = "Type", 
            KeyType = "RANGE" 
         }, 
       }, 
          ProvisionedThroughput = new ProvisionedThroughput 
          { 
              ReadCapacityUnits = 10, 
              WriteCapacityUnits = 5 
         },
```

```
 }; 
     var response = client.CreateTable(request); 
     Console.WriteLine("Table created with request ID: " + 
       response.ResponseMetadata.RequestId);
}
```
### Memverifikasi Bahwa Tabel Siap Dimodifikasi

Sebelum Anda dapat mengubah atau memodifikasi tabel, tabel harus siap untuk modifikasi. Contoh berikut menunjukkan cara menggunakan model tingkat rendah untuk memverifikasi bahwa tabel di DynamoDB sudah siap. Dalam contoh ini, tabel target untuk memeriksa direferensikan melalui DescribeTable metode AmazonDynamoDBClient kelas. Setiap lima detik, kode memeriksa nilai TableStatus properti tabel. Ketika status diatur keACTIVE, tabel siap untuk dimodifikasi.

```
// using Amazon.DynamoDBv2;
// using Amazon.DynamoDBv2.Model;
var client = new AmazonDynamoDBClient();
var status = "";
do
{ 
   // Wait 5 seconds before checking (again). 
   System.Threading.Thread.Sleep(TimeSpan.FromSeconds(5)); 
   try 
   { 
     var response = client.DescribeTable(new DescribeTableRequest 
     { 
       TableName = "AnimalsInventory" 
     }); 
    Console.WriteLine("Table = {0}, Status = {1}",
       response.Table.TableName, 
       response.Table.TableStatus); 
     status = response.Table.TableStatus; 
   } 
   catch (ResourceNotFoundException) 
   { 
     // DescribeTable is eventually consistent. So you might
```

```
 // get resource not found. 
   }
} while (status != TableStatus.ACTIVE);
```
Memasukkan Item ke dalam Tabel

Dalam contoh berikut, Anda menggunakan model tingkat rendah untuk menyisipkan dua item ke dalam tabel di DynamoDB. Setiap item dimasukkan melalui PutItem metode AmazonDynamoDBClient kelas, menggunakan instance PutItemRequest kelas. Masing-masing dari dua contoh PutItemRequest kelas mengambil nama tabel tempat item akan dimasukkan, dengan serangkaian nilai atribut item.

```
// using Amazon.DynamoDBv2;
// using Amazon.DynamoDBv2.Model;
var client = new AmazonDynamoDBClient();
var request1 = new PutItemRequest
{ 
   TableName = "AnimalsInventory", 
   Item = new Dictionary<string, AttributeValue> 
  \{{ "Id", new AttributeValue {N = "1" } { "Type", new AttributeValue { S = "Dog" }}, 
     { "Name", new AttributeValue { S = "Fido" }} 
   }
};
var request2 = new PutItemRequest
{ 
   TableName = "AnimalsInventory", 
   Item = new Dictionary<string, AttributeValue> 
   { 
    \{ "Id", new AttributeValue \{ N = "2" \},
    { "Type", new AttributeValue {S} = "Cat" {}},
     { "Name", new AttributeValue { S = "Patches" }} 
   }
}; 
client.PutItem(request1);
client.PutItem(request2);
```
# <span id="page-153-0"></span>Model Dokumen

Model pemrograman dokumen menyediakan cara yang lebih mudah untuk bekerja dengan data di DynamoDB. Model ini secara khusus ditujukan untuk mengakses tabel dan item dalam tabel. Anda mengakses model ini melalui [Amazon.DynamoDBv2. DocumentModeln](https://docs.aws.amazon.com/sdkfornet/v3/apidocs/items/DynamoDBv2/NDynamoDBv2DocumentModel.html)amespace.

Dibandingkan dengan model pemrograman tingkat rendah, model dokumen lebih mudah dikodekan terhadap data DynamoDB. Misalnya, Anda tidak perlu mengonversi sebanyak mungkin tipe data.NET ke padanannya di DynamoDB. Namun, model ini tidak menyediakan akses ke banyak fitur seperti model pemrograman tingkat rendah. Misalnya, Anda dapat menggunakan model ini untuk membuat, mengambil, memperbarui, dan menghapus item dalam tabel. Namun, untuk membuat tabel, Anda harus menggunakan model tingkat rendah. Dibandingkan dengan model persistensi objek, model ini mengharuskan Anda untuk menulis lebih banyak kode untuk menyimpan, memuat, dan menanyakan objek.NET.

Untuk informasi selengkapnya tentang model pemrograman dokumen DynamoDB, [lihat .NET: Model](https://docs.aws.amazon.com/amazondynamodb/latest/developerguide/DotNetSDKMidLevel.html)  [dokumen](https://docs.aws.amazon.com/amazondynamodb/latest/developerguide/DotNetSDKMidLevel.html) dalam Panduan Pengembang Amazon [DynamoDB](https://docs.aws.amazon.com/amazondynamodb/latest/developerguide/).

Bagian berikut memberikan informasi tentang cara membuat representasi tabel DynamoDB yang diinginkan, dan contoh tentang cara menggunakan model dokumen untuk menyisipkan item ke dalam tabel dan mendapatkan item dari tabel.

### Buat representasi tabel

Untuk melakukan operasi data menggunakan model dokumen, Anda harus terlebih dahulu membuat instance Table kelas yang mewakili tabel tertentu. Ada dua cara utama untuk melakukan ini.

### LoadTable metode

Mekanisme pertama adalah menggunakan salah satu LoadTable metode statis [Table](https://docs.aws.amazon.com/sdkfornet/v3/apidocs/items/DynamoDBv2/TTable.html)kelas, mirip dengan contoh berikut:

```
var client = new AmazonDynamoDBClient();
Table table = Table.LoadTable(client, "Reply");
```
### **a** Note

Meskipun mekanisme ini berfungsi, dalam kondisi tertentu, kadang-kadang dapat menyebabkan latensi tambahan atau kebuntuan karena perilaku start dingin dan kumpulan

ulir. Untuk informasi lebih lanjut tentang perilaku ini, lihat posting blog [Peningkatan Pola](https://aws.amazon.com/blogs/developer/improved-dynamodb-initialization-patterns-for-the-aws-sdk-for-net/)  [Inisialisasi DynamoDB](https://aws.amazon.com/blogs/developer/improved-dynamodb-initialization-patterns-for-the-aws-sdk-for-net/) untuk. AWS SDK for .NET

**TableBuilder** 

Mekanisme alternatif, [TableBuilder](https://docs.aws.amazon.com/sdkfornet/v3/apidocs/items/DynamoDBv2/TTableBuilder.html)kelas, diperkenalkan dalam [versi 3.7.203 dari](https://www.nuget.org/packages/AWSSDK.DynamoDBv2/3.7.203) [paket.DynamoDBv2. AWSSDK NuGet](https://www.nuget.org/packages/AWSSDK.DynamoDBv2/3.7.203) Mekanisme ini dapat mengatasi perilaku yang disebutkan di atas dengan menghapus panggilan metode implisit tertentu; khususnya, DescribeTable metode. Mekanisme ini digunakan dengan cara yang mirip dengan contoh berikut:

```
var client = new AmazonDynamoDBClient();
var table = new TableBuilder(client, "Reply") 
     .AddHashKey("Id", DynamoDBEntryType.String) 
     .AddRangeKey("ReplyDateTime", DynamoDBEntryType.String) 
     .AddGlobalSecondaryIndex("PostedBy-Message-index", "Author", 
  DynamoDBEntryType.String, "Message", DynamoDBEntryType.String) 
     .Build();
```
Untuk informasi lebih lanjut tentang mekanisme alternatif ini, lihat lagi posting blog [Peningkatan Pola](https://aws.amazon.com/blogs/developer/improved-dynamodb-initialization-patterns-for-the-aws-sdk-for-net/)  [Inisialisasi DynamoDB](https://aws.amazon.com/blogs/developer/improved-dynamodb-initialization-patterns-for-the-aws-sdk-for-net/) untuk. AWS SDK for .NET

Memasukkan item ke dalam tabel

Dalam contoh berikut, balasan dimasukkan ke dalam tabel Balas melalui PutItemAsync metode Table kelas. PutItemAsyncMetode ini mengambil contoh dari Document kelas; Document kelas hanyalah kumpulan atribut yang diinisialisasi.

```
using Amazon.DynamoDBv2;
using Amazon.DynamoDBv2.DocumentModel;
// Create a representation of the "Reply" table
// by using one of the mechanisms described previously.
// Then, add a reply to the table.
var newReply = new Document();
newReply["Id"] = Guid.NewGuid().ToString();
newReply["ReplyDateTime"] = DateTime.UtcNow;
newReply["PostedBy"] = "Author1";
newReply["Message"] = "Thank you!";
```

```
await table.PutItemAsync(newReply);
```
Mendapatkan item dari tabel

Dalam contoh berikut, balasan diambil melalui GetItemAsync metode Table kelas. Untuk menentukan balasan yang akan didapat, GetItemAsync metode ini menggunakan kunci hash-andrange utama dari balasan target.

```
using Amazon.DynamoDBv2;
using Amazon.DynamoDBv2.DocumentModel;
// Create a representation of the "Reply" table
// by using one of the mechanisms described previously.
// Then, get a reply from the table
// where "guid" is the hash key and "datetime" is the range key.
var reply = await table.GetItemAsync(guid, datetime);
Console.WriteLine("Id = " + reply["Id"]);
Console.WriteLine("ReplyDateTime = " + reply["ReplyDateTime"]);
Console.WriteLine("PostedBy = " + reply["PostedBy"]);
Console.WriteLine("Message = " + reply["Message"]);
```
Contoh sebelumnya secara implisit mengubah nilai tabel menjadi string untuk metode ini. WriteLine Anda dapat melakukan konversi eksplisit dengan menggunakan berbagai metode "As [type]" kelas. DynamoDBEntry Misalnya, Anda dapat secara eksplisit mengonversi nilai Id dari tipe Primitive data ke GUID melalui metode: AsGuid()

var guid =  $reply['Id"]$ .AsGuid();

# <span id="page-155-0"></span>Model Kegigihan Objek

Model pemrograman persistensi objek dirancang khusus untuk menyimpan, memuat, dan menanyakan objek.NET di DynamoDB. Anda mengakses model ini melalui [Amazon.DynamoDBv2.](https://docs.aws.amazon.com/sdkfornet/v3/apidocs/items/DynamoDBv2/NDynamoDBv2DataModel.html) [DataModel](https://docs.aws.amazon.com/sdkfornet/v3/apidocs/items/DynamoDBv2/NDynamoDBv2DataModel.html)namespace.

Dari ketiga model tersebut, model persistensi objek adalah yang paling mudah untuk dikodekan setiap kali Anda menyimpan, memuat, atau menanyakan data DynamoDB. Misalnya, Anda bekerja dengan tipe data DynamoDB secara langsung. Namun, model ini hanya menyediakan akses ke operasi yang menyimpan, memuat, dan menanyakan objek.NET di DynamoDB. Misalnya, Anda dapat menggunakan model ini untuk membuat, mengambil, memperbarui, dan menghapus item

dalam tabel. Namun, Anda harus terlebih dahulu membuat tabel Anda menggunakan model tingkat rendah, dan kemudian menggunakan model ini untuk memetakan kelas.NET Anda ke tabel.

[Untuk informasi selengkapnya tentang model pemrograman persistensi objek DynamoDB, l](https://docs.aws.amazon.com/amazondynamodb/latest/developerguide/)[ihat .NET:](https://docs.aws.amazon.com/amazondynamodb/latest/developerguide/DotNetSDKHighLevel.html)  [Model persistensi objek di](https://docs.aws.amazon.com/amazondynamodb/latest/developerguide/DotNetSDKHighLevel.html) [Panduan Pengembang Amazon DynamoDB.](https://docs.aws.amazon.com/amazondynamodb/latest/developerguide/)

Contoh berikut menunjukkan kepada Anda bagaimana mendefinisikan kelas.NET yang mewakili item DynamoDB, menggunakan instance dari kelas.NET untuk menyisipkan item ke dalam tabel DynamoDB, dan menggunakan instance dari kelas.NET untuk mendapatkan item dari tabel.

Mendefinisikan kelas.NET yang mewakili item dalam tabel

Dalam contoh berikut dari definisi kelas, DynamoDBTable atribut menentukan nama tabel, sedangkan DynamoDBHashKey dan DynamoDBRangeKey atribut model kunci hash-and-range utama tabel. DynamoDBGlobalSecondaryIndexHashKeyAtribut didefinisikan sehingga kueri untuk balasan oleh penulis tertentu dapat dibangun.

```
using Amazon.DynamoDBv2;
using Amazon.DynamoDBv2.DataModel;
[DynamoDBTable("Reply")]
public class Reply
{ 
     [DynamoDBHashKey] 
     public string Id { get; set; } 
     [DynamoDBRangeKey(StoreAsEpoch = false)] 
     public DateTime ReplyDateTime { get; set; } 
     [DynamoDBGlobalSecondaryIndexHashKey("PostedBy-Message-Index", 
         AttributeName ="PostedBy")] 
     public string Author { get; set; } 
     [DynamoDBGlobalSecondaryIndexRangeKey("PostedBy-Message-Index")] 
     public string Message { get; set; }
}
```
Membuat konteks untuk model ketekunan objek

Untuk menggunakan model pemrograman persistensi objek untuk DynamoDB, Anda harus membuat konteks, yang menyediakan koneksi ke DynamoDB dan memungkinkan Anda mengakses tabel, melakukan berbagai operasi, dan menjalankan kueri.

#### Konteks dasar

Contoh berikut menunjukkan cara membuat konteks yang paling dasar.

```
using Amazon.DynamoDBv2;
using Amazon.DynamoDBv2.DataModel;
var client = new AmazonDynamoDBClient();
var context = new DynamoDBContext(client);
```
Konteks dengan DisableFetchingTableMetadata properti

Contoh berikut menunjukkan bagaimana Anda mungkin juga mengatur DisableFetchingTableMetadata properti DynamoDBContextConfig kelas untuk mencegah panggilan implisit ke DescribeTable metode.

```
using Amazon.DynamoDBv2;
using Amazon.DynamoDBv2.DataModel;
var client = new AmazonDynamoDBClient();
var context = new DynamoDBContext(client, new DynamoDBContextConfig
{ 
     DisableFetchingTableMetadata = true
});
```
Jika DisableFetchingTableMetadata properti diatur ke false (default), seperti yang ditunjukkan pada contoh pertama, Anda dapat menghilangkan atribut yang menggambarkan kunci dan struktur indeks item tabel dari Reply kelas. Atribut ini malah akan disimpulkan melalui panggilan implisit ke metode. DescribeTable Jika DisableFetchingTableMetadata diatur ketrue, seperti yang ditunjukkan pada contoh kedua, metode model ketekunan objek seperti SaveAsync dan QueryAsync bergantung sepenuhnya pada atribut yang didefinisikan di Reply kelas. Dalam hal ini, panggilan ke DescribeTable metode tidak terjadi.

**a** Note

Dalam kondisi tertentu, panggilan ke DescribeTable metode terkadang dapat menyebabkan latensi tambahan atau kebuntuan karena perilaku cold-start dan thread-pool. Untuk alasan ini, terkadang menguntungkan untuk menghindari panggilan ke metode itu. Untuk informasi lebih lanjut tentang perilaku ini, lihat posting blog [Peningkatan Pola](https://aws.amazon.com/blogs/developer/improved-dynamodb-initialization-patterns-for-the-aws-sdk-for-net/)  [Inisialisasi DynamoDB](https://aws.amazon.com/blogs/developer/improved-dynamodb-initialization-patterns-for-the-aws-sdk-for-net/) untuk. AWS SDK for .NET

Menggunakan instance dari kelas.NET untuk menyisipkan item ke dalam tabel

Dalam contoh ini, item dimasukkan melalui SaveAsync metode DynamoDBContext kelas, yang mengambil instance inisialisasi dari kelas.NET yang mewakili item.

```
using Amazon.DynamoDBv2;
using Amazon.DynamoDBv2.DataModel;
// Create an appropriate context for the object persistence programming model,
// examples of which have been described earlier.
// Create an object that represents the new item.
var reply = new \text{Reply}()\mathcal{L} Id = Guid.NewGuid().ToString(), 
     ReplyDateTime = DateTime.UtcNow, 
     Author = "Author1", 
     Message = "Thank you!"
};
// Insert the item into the table.
await context.SaveAsync<Reply>(reply, new DynamoDBOperationConfig
{ 
     IndexName = "PostedBy-Message-index"
});
```
Menggunakan instance dari kelas.NET untuk mendapatkan item dari tabel

Dalam contoh ini, kueri dibuat untuk menemukan semua catatan "Author1" dengan menggunakan QueryAsync metode DynamoDBContext kelas. Kemudian, item diambil melalui GetNextSetAsync metode query.

```
using Amazon.DynamoDBv2;
using Amazon.DynamoDBv2.DataModel;
// Create an appropriate context for the object persistence programming model,
// examples of which have been described earlier.
// Construct a query that finds all replies by a specific author.
var query = context.QueryAsync<Reply>("Author1", new DynamoDBOperationConfig
{ 
     IndexName = "PostedBy-Message-index"
```

```
});
// Display the result.
var set = await query.GetNextSetAsync();
foreach (var item in set)
{ 
    Console.WriteLine("Id = " + itemId);
     Console.WriteLine("ReplyDateTime = " + item.ReplyDateTime); 
     Console.WriteLine("PostedBy = " + item.Author); 
     Console.WriteLine("Message = " + item.Message);
}
```
Informasi tambahan tentang model persistensi objek

Contoh dan penjelasan yang ditunjukkan di atas terkadang menyertakan properti DynamoDBContext kelas yang disebutDisableFetchingTableMetadata. Properti ini, yang diperkenalkan dalam [NuGet paket AWSSDK .DynamoDBv2 versi 3.7.203,](https://www.nuget.org/packages/AWSSDK.DynamoDBv2/3.7.203) memungkinkan Anda menghindari kondisi tertentu yang dapat menyebabkan latensi tambahan atau kebuntuan karena perilaku cold-start dan thread-pool. Untuk informasi lebih lanjut, lihat posting blog [Peningkatan Pola](https://aws.amazon.com/blogs/developer/improved-dynamodb-initialization-patterns-for-the-aws-sdk-for-net/)  [Inisialisasi DynamoDB](https://aws.amazon.com/blogs/developer/improved-dynamodb-initialization-patterns-for-the-aws-sdk-for-net/) untuk. AWS SDK for .NET

Berikut ini adalah beberapa informasi tambahan tentang properti ini.

- Properti ini dapat diatur secara global dalam web.config file Anda app.config atau jika Anda menggunakan .NET Framework.
- Properti ini dapat diatur secara global dengan menggunakan [AWSConfigsDynamoDB](https://docs.aws.amazon.com/sdkfornet/v3/apidocs/items/Amazon/TAWSConfigsDynamoDB.html)kelas, seperti yang ditunjukkan pada contoh berikut.

```
// Set the DisableFetchingTableMetadata property globally
// before constructing any context objects.
AWSConfigsDynamoDB.Context.DisableFetchingTableMetadata = true;
var client = new AmazonDynamoDBClient();
var context = new DynamoDBContext(client);
```
• Dalam beberapa kasus, Anda tidak dapat menambahkan atribut DynamoDB ke kelas.NET; misalnya, jika kelas didefinisikan dalam dependensi. Dalam kasus seperti itu, masih mungkin untuk mengambil keuntungan dari DisableFetchingTableMetadata properti. Untuk melakukannya, gunakan [TableBuilder](https://docs.aws.amazon.com/sdkfornet/v3/apidocs/items/DynamoDBv2/TTableBuilder.html)kelas selain DisableFetchingTableMetadata properti. TableBuilderKelas ini juga diperkenalkan dalam [versi 3.7.203 dari paket.DynamoDBv2.](https://www.nuget.org/packages/AWSSDK.DynamoDBv2/3.7.203)  [AWSSDK NuGet](https://www.nuget.org/packages/AWSSDK.DynamoDBv2/3.7.203)

```
// Set the DisableFetchingTableMetadata property globally
// before constructing any context objects.
AWSConfigsDynamoDB.Context.DisableFetchingTableMetadata = true;
var client = new AmazonDynamoDBClient();
var context = new DynamoDBContext(client);
var table = new TableBuilder(client, "Reply") 
     .AddHashKey("Id", DynamoDBEntryType.String) 
     .AddRangeKey("ReplyDateTime", DynamoDBEntryType.String) 
     .AddGlobalSecondaryIndex("PostedBy-Message-index", "Author", 
  DynamoDBEntryType.String, 
         "Message", DynamoDBEntryType.String) 
     .Build();
// This registers the "Reply" table we constructed via the builder.
context.RegisterTableDefinition(table);
// Now operations like this will work,
// even if the Reply class was not annotated with this index.
var query = context.QueryAsync<Reply>("Author1", new DynamoDBOperationConfig()
\{ IndexName = "PostedBy-Message-index"
});
```
# <span id="page-160-0"></span>Informasi lain

Menggunakan AWS SDK for .NET untuk memprogram informasi DynamoDB dan contoh\*\*

- [DynamoDB API](http://blogs.aws.amazon.com/net/post/Tx17SQHVEMW8MXC/DynamoDB-APIs)
- [Kickoff Seri DynamoDB](http://blogs.aws.amazon.com/net/post/Tx2XQOCY08QMTKO/DynamoDB-Series-Kickoff)
- [DynamoDB Series Model Dokumen](http://blogs.aws.amazon.com/net/post/Tx2R0WG46GQI1JI/DynamoDB-Series-Document-Model)
- [DynamoDB Series Skema Konversi](http://blogs.aws.amazon.com/net/post/Tx2TCOGWG7ARUH5/DynamoDB-Series-Conversion-Schemas)
- [Seri DynamoDB Model Persistensi Objek](http://blogs.aws.amazon.com/net/post/Tx20L86FLMBW51P/DynamoDB-Series-Object-Persistence-Model)
- [Seri DynamoDB Ekspresi](http://blogs.aws.amazon.com/net/post/TxZQM7VA9AUZ9L/DynamoDB-Series-Expressions)
- [Menggunakan Ekspresi dengan Amazon DynamoDB dan AWS SDK for .NET](#page-161-0)
- [Dukungan JSON di Amazon DynamoDB](#page-175-0)

### Informasi dan contoh model Tingkat Rendah

- [Bekerja dengan Tabel Menggunakan API AWS SDK for .NET Tingkat Rendah](https://docs.aws.amazon.com/amazondynamodb/latest/developerguide/LowLevelDotNetWorkingWithTables.html)
- [Bekerja dengan Item Menggunakan API AWS SDK for .NET Tingkat Rendah](https://docs.aws.amazon.com/amazondynamodb/latest/developerguide/LowLevelDotNetItemCRUD.html)
- [Mengkueri Tabel Menggunakan API Tingkat AWS SDK for .NET Rendah](https://docs.aws.amazon.com/amazondynamodb/latest/developerguide/LowLevelDotNetQuerying.html)
- [Memindai Tabel Menggunakan API AWS SDK for .NET Tingkat Rendah](https://docs.aws.amazon.com/amazondynamodb/latest/developerguide/LowLevelDotNetScanning.html)
- [Bekerja dengan Indeks Sekunder Lokal Menggunakan API Tingkat AWS SDK for .NET Rendah](https://docs.aws.amazon.com/amazondynamodb/latest/developerguide/LSILowLevelDotNet.html)
- [Bekerja dengan Indeks Sekunder Global Menggunakan API Tingkat AWS SDK for .NET Rendah](https://docs.aws.amazon.com/amazondynamodb/latest/developerguide/GSILowLevelDotNet.html)

### Informasi dan contoh model dokumen

- [Jenis Data DynamoDB](https://docs.aws.amazon.com/amazondynamodb/latest/developerguide/DataModel.html#DataModel.DataTypes)
- **[DynamodBentry](https://docs.aws.amazon.com/amazondynamodb/latest/developerguide/TDynamoDBv2DocumentModelDynamoDBEntry.html)**
- [.NET: Model Dokumen](https://docs.aws.amazon.com/amazondynamodb/latest/developerguide/DotNetSDKMidLevel.html)

### Informasi dan contoh model ketekunan objek

• [.NET: Model Kegigihan Objek](https://docs.aws.amazon.com/amazondynamodb/latest/developerguide/DotNetSDKHighLevel.html)

# <span id="page-161-0"></span>Menggunakan Ekspresi dengan Amazon DynamoDB dan AWS SDK for .NET

**a** Note

Informasi dalam topik ini khusus untuk proyek berdasarkan .NET Framework dan AWS SDK for .NET versi 3.3 dan sebelumnya.

Contoh kode berikut menunjukkan bagaimana menggunakan AWS SDK for .NET untuk program DynamoDB dengan ekspresi. Ekspresi menunjukkan atribut yang ingin Anda baca dari item dalam tabel DynamoDB. Anda juga menggunakan ekspresi saat menulis item, untuk menunjukkan kondisi apa pun yang harus dipenuhi (juga dikenal sebagai pembaruan bersyarat) dan bagaimana atribut akan diperbarui. Beberapa contoh pembaruan mengganti atribut dengan nilai baru, atau menambahkan data baru ke daftar atau peta. Untuk informasi selengkapnya, lihat [Membaca dan](https://docs.aws.amazon.com/amazondynamodb/latest/developerguide/Expressions.html)  [Menulis Item Menggunakan Ekspresi.](https://docs.aws.amazon.com/amazondynamodb/latest/developerguide/Expressions.html)

Topik

- **[Sampel Data](#page-162-0)**
- [Dapatkan Item Tunggal dengan Menggunakan Ekspresi dan Kunci Utama Item](#page-166-0)
- [Dapatkan Beberapa Item dengan Menggunakan Ekspresi dan Kunci Utama Tabel](#page-167-0)
- [Dapatkan Beberapa Item dengan Menggunakan Ekspresi dan Atribut Item Lainnya](#page-168-0)
- [Cetak Item](#page-169-0)
- [Membuat atau Mengganti Item dengan Menggunakan Ekspresi](#page-171-0)
- [Memperbarui Item dengan Menggunakan Ekspresi](#page-173-0)
- [Menghapus Item dengan Menggunakan Ekspresi](#page-174-0)
- [Info Selengkapnya](#page-175-1)

### <span id="page-162-0"></span>Sampel Data

Contoh kode dalam topik ini bergantung pada dua item contoh berikut dalam tabel DynamoDB bernama. ProductCatalog Barang-barang ini menjelaskan informasi tentang entri produk dalam katalog toko sepeda fiktif. Item ini didasarkan pada contoh yang diberikan dalam [Studi Kasus:](https://docs.aws.amazon.com/amazondynamodb/latest/developerguide/Expressions.CaseStudy.html)  [ProductCatalog Item](https://docs.aws.amazon.com/amazondynamodb/latest/developerguide/Expressions.CaseStudy.html). Deskriptor tipe data sepertiBOOL,,L,M,N, NSS, dan SS sesuai dengan yang ada di Format [Data JSON.](https://docs.aws.amazon.com/amazondynamodb/latest/developerguide/DataFormat.html)

```
{ 
   "Id": { 
      "N": "205" 
   }, 
   "Title": { 
      "S": "20-Bicycle 205" 
   }, 
   "Description": { 
      "S": "205 description" 
   }, 
   "BicycleType": { 
      "S": "Hybrid" 
   }, 
   "Brand": { 
      "S": "Brand-Company C" 
   }, 
   "Price": { 
      "N": "500" 
   }, 
   "Gender": { 
      "S": "B"
```

```
 }, 
 "Color": { 
   "SS": [ 
     "Red", 
     "Black" 
   ] 
 }, 
 "ProductCategory": { 
  "S": "Bike" 
 }, 
 "InStock": { 
   "BOOL": true 
 }, 
 "QuantityOnHand": { 
  "N": "1" 
 }, 
 "RelatedItems": { 
   "NS": [ 
      "341", 
     "472", 
     "649" 
   ] 
 }, 
 "Pictures": { 
   "L": [ 
     { 
        "M": { 
           "FrontView": { 
             "S": "http://example/products/205_front.jpg" 
          } 
        } 
      }, 
      { 
        "M": { 
           "RearView": { 
             "S": "http://example/products/205_rear.jpg" 
          } 
        } 
      }, 
      { 
        "M": { 
           "SideView": { 
             "S": "http://example/products/205_left_side.jpg" 
           }
```

```
 } 
        } 
     ] 
   }, 
   "ProductReviews": { 
     "M": { 
        "FiveStar": { 
          "SS": [ 
             "Excellent! Can't recommend it highly enough! Buy it!", 
             "Do yourself a favor and buy this." 
          ] 
        }, 
        "OneStar": { 
          "SS": [ 
             "Terrible product! Do not buy this." 
          ] 
        } 
     } 
   }
},
{ 
   "Id": { 
     "N": "301" 
   }, 
   "Title": { 
     "S": "18-Bicycle 301" 
   }, 
   "Description": { 
    "S": "301 description" 
   }, 
   "BicycleType": { 
    "S": "Road" 
   }, 
   "Brand": { 
     "S": "Brand-Company C" 
   }, 
   "Price": { 
     "N": "185" 
   }, 
   "Gender": { 
     "S": "F" 
   }, 
   "Color": { 
     "SS": [
```

```
 "Blue", 
      "Silver" 
   ] 
 }, 
 "ProductCategory": { 
   "S": "Bike" 
 }, 
 "InStock": { 
   "BOOL": true 
 }, 
 "QuantityOnHand": { 
   "N": "3" 
 }, 
 "RelatedItems": { 
   "NS": [ 
      "801", 
      "822", 
     "979" 
  \mathbf{I} }, 
 "Pictures": { 
   "L": [ 
      { 
        "M": { 
          "FrontView": { 
             "S": "http://example/products/301_front.jpg" 
          } 
        } 
      }, 
      { 
        "M": { 
          "RearView": { 
             "S": "http://example/products/301_rear.jpg" 
           } 
        } 
      }, 
      { 
        "M": { 
          "SideView": { 
             "S": "http://example/products/301_left_side.jpg" 
          } 
        } 
      } 
   ]
```

```
 }, 
   "ProductReviews": { 
      "M": { 
        "FiveStar": { 
          "SS": [ 
             "My daughter really enjoyed this bike!" 
          ] 
        }, 
        "ThreeStar": { 
          "SS": [ 
             "This bike was okay, but I would have preferred it in my color.", 
         "Fun to ride." 
          ] 
        } 
     } 
   }
}
```
<span id="page-166-0"></span>Dapatkan Item Tunggal dengan Menggunakan Ekspresi dan Kunci Utama Item

Contoh berikut menampilkan Amazon.DynamoDBv2.AmazonDynamoDBClient.GetItem metode dan satu set ekspresi untuk mendapatkan dan kemudian mencetak item yang memiliki Id dari205. Hanya atribut berikut dari item yang dikembalikan:Id,Title,Description, ColorRelatedItems,Pictures, danProductReviews.

```
// using Amazon.DynamoDBv2;
// using Amazon.DynamoDBv2.Model;
var client = new AmazonDynamoDBClient();
var request = new GetItemRequest
\{ TableName = "ProductCatalog", 
   ProjectionExpression = "Id, Title, Description, Color, #ri, Pictures, #pr", 
   ExpressionAttributeNames = new Dictionary<string, string> 
  \{ { "#pr", "ProductReviews" }, 
     { "#ri", "RelatedItems" } 
   }, 
   Key = new Dictionary<string, AttributeValue> 
   { 
     { "Id", new AttributeValue { N = "205" } } 
   },
};
```

```
var response = client.GetItem(request);
```

```
// PrintItem() is a custom function.
PrintItem(response.Item);
```
Dalam contoh sebelumnya, ProjectionExpression properti menentukan atribut yang akan dikembalikan. ExpressionAttributeNamesProperti menentukan placeholder #pr untuk mewakili ProductReviews atribut dan placeholder #ri untuk mewakili atribut. RelatedItems Panggilan untuk PrintItem merujuk ke fungsi kustom seperti yang dijelaskan dalam [Cetak Item](#page-169-0).

<span id="page-167-0"></span>Dapatkan Beberapa Item dengan Menggunakan Ekspresi dan Kunci Utama Tabel

Contoh berikut menampilkan Amazon.DynamoDBv2.AmazonDynamoDBClient.Query metode dan satu set ekspresi untuk mendapatkan dan kemudian mencetak item yang memiliki Id dari301, tetapi hanya jika nilai Price lebih besar dari150. Hanya atribut berikut dari item yang dikembalikan: IdTitle,, dan semua ThreeStar atribut diProductReviews.

```
// using Amazon.DynamoDBv2;
// using Amazon.DynamoDBv2.Model;
var client = new AmazonDynamoDBClient();
var request = new QueryRequest
\{ TableName = "ProductCatalog", 
   KeyConditions = new Dictionary<string,Condition> 
  \{ { "Id", new Condition() 
       { 
         ComparisonOperator = ComparisonOperator.EQ, 
         AttributeValueList = new List<AttributeValue> 
         { 
            new AttributeValue { N = "301" } 
         } 
       } 
     } 
   }, 
   ProjectionExpression = "Id, Title, #pr.ThreeStar", 
   ExpressionAttributeNames = new Dictionary<string, string> 
   { 
     { "#pr", "ProductReviews" }, 
     { "#p", "Price" } 
   },
```

```
 ExpressionAttributeValues = new Dictionary<string,AttributeValue> 
  \{{\{ ":val", new AttributeValue {\{N = "150" }\} }, 
   FilterExpression = "#p > :val"
};
var response = client.Query(request);
foreach (var item in response.Items)
{ 
   // Write out the first page of an item's attribute keys and values. 
   // PrintItem() is a custom function. 
   PrintItem(item); 
   Console.WriteLine("=====");
}
```
Dalam contoh sebelumnya, ProjectionExpression properti menentukan atribut yang akan dikembalikan. ExpressionAttributeNamesProperti menentukan placeholder #pr untuk mewakili ProductReviews atribut dan placeholder #p untuk mewakili atribut. Price #pr.ThreeStarmenentukan untuk mengembalikan hanya ThreeStar atribut. ExpressionAttributeValuesProperti menentukan placeholder :val untuk mewakili nilai. 150 FilterExpressionProperti menentukan bahwa #p (Price) harus lebih besar dari :val (150). Panggilan untuk PrintItem merujuk ke fungsi kustom seperti yang dijelaskan dalam [Cetak Item](#page-169-0).

<span id="page-168-0"></span>Dapatkan Beberapa Item dengan Menggunakan Ekspresi dan Atribut Item Lainnya

Contoh berikut menampilkan Amazon.DynamoDBv2.AmazonDynamoDBClient.Scan metode dan satu set ekspresi untuk mendapatkan dan kemudian mencetak semua item yang memiliki ProductCategory dariBike. Hanya atribut berikut dari item yang dikembalikan: IdTitle,, dan semua atribut diProductReviews.

```
// using Amazon.DynamoDBv2;
// using Amazon.DynamoDBv2.Model;
var client = new AmazonDynamoDBClient();
var request = new ScanRequest
\{ TableName = "ProductCatalog", 
   ProjectionExpression = "Id, Title, #pr", 
   ExpressionAttributeValues = new Dictionary<string,AttributeValue> 
   { 
     { ":catg", new AttributeValue { S = "Bike" } }
```

```
 }, 
   ExpressionAttributeNames = new Dictionary<string, string> 
\{ { "#pr", "ProductReviews" }, 
     { "#pc", "ProductCategory" } 
   }, 
   FilterExpression = "#pc = :catg", 
};
var response = client.Scan(request);
foreach (var item in response.Items)
{ 
   // Write out the first page/scan of an item's attribute keys and values. 
   // PrintItem() is a custom function. 
   PrintItem(item); 
   Console.WriteLine("=====");
}
```
Dalam contoh sebelumnya, ProjectionExpression properti menentukan atribut yang akan dikembalikan. ExpressionAttributeNamesProperti menentukan placeholder #pr untuk mewakili ProductReviews atribut dan placeholder #pc untuk mewakili atribut. ProductCategory ExpressionAttributeValuesProperti menentukan placeholder :catg untuk mewakili nilai. Bike FilterExpressionProperti menentukan bahwa #pc (ProductCategory) harus sama dengan :catg (Bike). Panggilan untuk PrintItem merujuk ke fungsi kustom seperti yang dijelaskan dalam [Cetak Item.](#page-169-0)

### <span id="page-169-0"></span>Cetak Item

Contoh berikut menunjukkan bagaimana untuk mencetak atribut item dan nilai-nilai. Contoh ini digunakan dalam contoh sebelumnya yang menunjukkan cara [Mendapatkan Item Tunggal dengan](#page-166-0) [Menggunakan Ekspresi dan Kunci Utama Item, Dapatkan Beberapa Item dengan Menggunakan](#page-166-0) [Ekspresi dan Kunci](#page-166-0) [Utama Tabel, dan](#page-167-0) [Dapatkan Beberapa Item dengan Menggunakan Ekspresi dan](#page-168-0) [Atribut Item Lainnya.](#page-168-0)

```
// using Amazon.DynamoDBv2.Model;
// Writes out an item's attribute keys and values.
public static void PrintItem(Dictionary<string, AttributeValue> attrs)
{ 
   foreach (KeyValuePair<string, AttributeValue> kvp in attrs) 
\{ Console.Write(kvp.Key + " = ");
```

```
 PrintValue(kvp.Value); 
   }
}
// Writes out just an attribute's value.
public static void PrintValue(AttributeValue value)
{ 
   // Binary attribute value. 
   if (value.B != null) 
   { 
     Console.Write("Binary data"); 
   } 
   // Binary set attribute value. 
   else if (value.BS.Count > 0) 
   { 
     foreach (var bValue in value.BS) 
     { 
       Console.Write("\n Binary data"); 
     } 
   } 
   // List attribute value. 
   else if (value.L.Count > 0) 
   { 
     foreach (AttributeValue attr in value.L) 
    \{ PrintValue(attr); 
     } 
   } 
   // Map attribute value. 
  else if (value.M.Count > 0)
  \{ Console.Write("\n"); 
     PrintItem(value.M); 
   } 
   // Number attribute value. 
   else if (value.N != null) 
   { 
     Console.Write(value.N); 
   } 
   // Number set attribute value. 
   else if (value.NS.Count > 0) 
  \{ Console.Write("{0}", string.Join("\n", value.NS.ToArray())); 
   }
```

```
 // Null attribute value. 
   else if (value.NULL) 
   { 
     Console.Write("Null"); 
   } 
   // String attribute value. 
   else if (value.S != null) 
   { 
     Console.Write(value.S); 
   } 
   // String set attribute value. 
   else if (value.SS.Count > 0) 
  \{ Console.Write("{0}", string.Join("\n", value.SS.ToArray())); 
   } 
   // Otherwise, boolean value. 
   else 
   { 
     Console.Write(value.BOOL); 
   } 
   Console.Write("\n");
}
```
Dalam contoh sebelumnya, setiap nilai atribut memiliki beberapa data-type-specific properti yang dapat dievaluasi untuk menentukan format yang benar untuk mencetak atribut. Properti ini termasukB,BOOL,BS,L,M,N,NS,NULL,S, danSS, yang sesuai dengan yang ada dalam [Format Data](DataFormat.html) [JSON.](DataFormat.html) Untuk properti sepertiB,N,NULL, danS, jika properti yang sesuai tidaknull, maka atribut adalah tipe null non-data yang sesuai. Untuk properti sepertiBS,, LM,NS, danSS, jika Count lebih besar dari nol, maka atributnya adalah tipe non-zero-value data yang sesuai. Jika semua data-typespecific properti atribut adalah salah satu null atau Count sama dengan nol, maka atribut sesuai dengan tipe BOOL data.

<span id="page-171-0"></span>Membuat atau Mengganti Item dengan Menggunakan Ekspresi

Contoh berikut menampilkan Amazon.DynamoDBv2.AmazonDynamoDBClient.PutItem metode dan satu set ekspresi untuk memperbarui item yang memiliki a Title of18-Bicycle 301. Jika item belum ada, item baru ditambahkan.

```
// using Amazon.DynamoDBv2;
// using Amazon.DynamoDBv2.Model;
```

```
var client = new AmazonDynamoDBClient();
var request = new PutItemRequest
\{ TableName = "ProductCatalog", 
   ExpressionAttributeNames = new Dictionary<string, string> 
   { 
     { "#title", "Title" } 
   }, 
   ExpressionAttributeValues = new Dictionary<string, AttributeValue> 
  \{ { ":product", new AttributeValue { S = "18-Bicycle 301" } } 
   }, 
   ConditionExpression = "#title = :product", 
   // CreateItemData() is a custom function. 
   Item = CreateItemData()
};
client.PutItem(request);
```
Dalam contoh sebelumnya, ExpressionAttributeNames properti menentukan placeholder #title untuk mewakili atribut. Title ExpressionAttributeValuesProperti menentukan placeholder :product untuk mewakili nilai. 18-Bicycle 301 ConditionExpressionProperti menentukan bahwa #title (Title) harus sama dengan :product (18-Bicycle 301). Panggilan untuk CreateItemData mengacu pada fungsi kustom berikut:

```
// using Amazon.DynamoDBv2.Model;
// Provides a sample item that can be added to a table.
public static Dictionary<string, AttributeValue> CreateItemData()
{ 
   var itemData = new Dictionary<string, AttributeValue> 
   { 
     { "Id", new AttributeValue { N = "301" } }, 
    {\mathcal{S} = "Title", new AttributeValue {\mathcal{S} = "18\text{``Girl's Bike'' }} }, { "BicycleType", new AttributeValue { S = "Road" } }, 
     { "Brand" , new AttributeValue { S = "Brand-Company C" } }, 
     { "Color", new AttributeValue { SS = new List<string>{ "Blue", "Silver" } } }, 
     { "Description", new AttributeValue { S = "301 description" } }, 
     { "Gender", new AttributeValue { S = "F" } }, 
     { "InStock", new AttributeValue { BOOL = true } }, 
     { "Pictures", new AttributeValue { L = new List<AttributeValue>{ 
       { new AttributeValue { M = new Dictionary<string,AttributeValue>{ 
         { "FrontView", new AttributeValue { S = "http://example/
products/301_front.jpg" } } } } },
```

```
 { new AttributeValue { M = new Dictionary<string,AttributeValue>{ 
         { "RearView", new AttributeValue {S = "http://example/
products/301_rear.jpg" } } } } ) ,
       { new AttributeValue { M = new Dictionary<string,AttributeValue>{ 
         { "SideView", new AttributeValue { S = "http://example/
products/301_left_side.jpg" } } } } } 
     } } }, 
     { "Price", new AttributeValue { N = "185" } }, 
     { "ProductCategory", new AttributeValue { S = "Bike" } }, 
     { "ProductReviews", new AttributeValue { M = new Dictionary<string,AttributeValue>{ 
       { "FiveStar", new AttributeValue { SS = new List<string>{ 
         "My daughter really enjoyed this bike!" } } }, 
       { "OneStar", new AttributeValue { SS = new List<string>{ 
         "Fun to ride.", 
        "This bike was okay, but I would have preferred it in my color." } } }
     } } }, 
    \{ "QuantityOnHand", new AttributeValue \{ N = "3" \},
     { "RelatedItems", new AttributeValue { NS = new List<string>{ "979", "822", 
  "801" } } } 
   }; 
   return itemData;
}
```
Dalam contoh sebelumnya, item contoh dengan data sampel dikembalikan ke pemanggil. Serangkaian atribut dan nilai yang sesuai dibangun, menggunakan tipe data sepertiBOOL,,L,M,N,NS, dan SSS, yang sesuai dengan yang ada dalam [Format Data JSON.](https://docs.aws.amazon.com/amazondynamodb/latest/developerguide/DataFormat.html)

<span id="page-173-0"></span>Memperbarui Item dengan Menggunakan Ekspresi

Contoh berikut menampilkan Amazon.DynamoDBv2.AmazonDynamoDBClient.UpdateItem metode dan satu set ekspresi untuk mengubah Title ke 18" Girl's Bike untuk item dengan Id dari301.

```
// using Amazon.DynamoDBv2;
// using Amazon.DynamoDBv2.Model;
var client = new AmazonDynamoDBClient();
var request = new UpdateItemRequest
{ 
   TableName = "ProductCatalog", 
   Key = new Dictionary<string,AttributeValue> 
   {
```

```
 { "Id", new AttributeValue { N = "301" } } 
   }, 
   ExpressionAttributeNames = new Dictionary<string, string> 
  \{ { "#title", "Title" } 
   }, 
   ExpressionAttributeValues = new Dictionary<string, AttributeValue> 
   { 
     { ":newproduct", new AttributeValue { S = "18\" Girl's Bike" } } 
   }, 
   UpdateExpression = "SET #title = :newproduct"
};
client.UpdateItem(request);
```
Dalam contoh sebelumnya, ExpressionAttributeNames properti menentukan placeholder #title untuk mewakili atribut. Title ExpressionAttributeValuesProperti menentukan placeholder :newproduct untuk mewakili nilai. 18" Girl's Bike UpdateExpressionProperti menentukan untuk mengubah #title (Title) ke :newproduct (18" Girl's Bike).

<span id="page-174-0"></span>Menghapus Item dengan Menggunakan Ekspresi

Contoh berikut menampilkan Amazon.DynamoDBv2.AmazonDynamoDBClient.DeleteItem metode dan satu set ekspresi untuk menghapus item dengan Id dari301, tetapi hanya jika item Title tersebut18-Bicycle 301.

```
// using Amazon.DynamoDBv2;
// using Amazon.DynamoDBv2.Model;
var client = new AmazonDynamoDBClient();
var request = new DeleteItemRequest
\{ TableName = "ProductCatalog", 
   Key = new Dictionary<string,AttributeValue> 
  \{ { "Id", new AttributeValue { N = "301" } } 
   }, 
   ExpressionAttributeNames = new Dictionary<string, string> 
  \{ { "#title", "Title" } 
   }, 
   ExpressionAttributeValues = new Dictionary<string, AttributeValue> 
   { 
     { ":product", new AttributeValue { S = "18-Bicycle 301" } }
```

```
 }, 
   ConditionExpression = "#title = :product"
};
client.DeleteItem(request);
```
Dalam contoh sebelumnya, ExpressionAttributeNames properti menentukan placeholder #title untuk mewakili atribut. Title ExpressionAttributeValuesProperti menentukan placeholder :product untuk mewakili nilai. 18-Bicycle 301 ConditionExpressionProperti menentukan bahwa #title (Title) harus sama :product (18-Bicycle 301).

<span id="page-175-1"></span>Info Selengkapnya

Untuk informasi selengkapnya dan contoh kode, lihat:

- [Seri DynamoDB Ekspresi](http://blogs.aws.amazon.com/net/post/TxZQM7VA9AUZ9L/DynamoDB-Series-Expressions)
- [Mengakses Atribut Item dengan Ekspresi Proyeksi](https://docs.aws.amazon.com/amazondynamodb/latest/developerguide/Expressions.AccessingItemAttributes.html)
- [Menggunakan Placeholder untuk Nama dan Nilai Atribut](https://docs.aws.amazon.com/amazondynamodb/latest/developerguide/ExpressionPlaceholders.html)
- [Menentukan Kondisi dengan Ekspresi Kondisi](https://docs.aws.amazon.com/amazondynamodb/latest/developerguide/Expressions.SpecifyingConditions.html)
- [Memodifikasi Item dan Atribut dengan Ekspresi Pembaruan](https://docs.aws.amazon.com/amazondynamodb/latest/developerguide/Expressions.Modifying.html)
- [Bekerja dengan Item Menggunakan API AWS SDK for .NET Tingkat Rendah](https://docs.aws.amazon.com/amazondynamodb/latest/developerguide/LowLevelDotNetItemCRUD.html)
- [Mengkueri Tabel Menggunakan API Tingkat AWS SDK for .NET Rendah](https://docs.aws.amazon.com/amazondynamodb/latest/developerguide/LowLevelDotNetQuerying.html)
- [Memindai Tabel Menggunakan API AWS SDK for .NET Tingkat Rendah](https://docs.aws.amazon.com/amazondynamodb/latest/developerguide/LowLevelDotNetScanning.html)
- [Bekerja dengan Indeks Sekunder Lokal Menggunakan API Tingkat AWS SDK for .NET Rendah](https://docs.aws.amazon.com/amazondynamodb/latest/developerguide/LSILowLevelDotNet.html)
- [Bekerja dengan Indeks Sekunder Global Menggunakan API Tingkat AWS SDK for .NET Rendah](https://docs.aws.amazon.com/amazondynamodb/latest/developerguide/GSILowLevelDotNet.html)

# <span id="page-175-0"></span>Dukungan JSON di Amazon DynamoDB

### **a** Note

Informasi dalam topik ini khusus untuk proyek berdasarkan .NET Framework dan AWS SDK for .NET versi 3.3 dan sebelumnya.

AWS SDK for .NET Mendukung data JSON saat bekerja dengan Amazon DynamoDB. Ini memungkinkan Anda untuk lebih mudah mendapatkan data berformat JSON dari, dan memasukkan dokumen JSON ke dalam, tabel DynamoDB.

### Topik

- [Dapatkan Data dari Tabel DynamoDB dalam Format JSON](#page-176-0)
- [Masukkan Data Format JSON ke dalam Tabel DynamoDB](#page-177-0)
- [DynamoDB Konversi Tipe Data ke JSON](#page-177-1)
- [Info Selengkapnya](#page-178-0)

<span id="page-176-0"></span>Dapatkan Data dari Tabel DynamoDB dalam Format JSON

Contoh berikut menunjukkan bagaimana untuk mendapatkan data dari tabel DynamoDB dalam format JSON:

```
// using Amazon.DynamoDBv2;
// using Amazon.DynamoDBv2.DocumentModel;
var client = new AmazonDynamoDBClient();
var table = Table.LoadTable(client, "AnimalsInventory");
var item = table.GetItem(3, "Horse");
var jsonText = item.ToJson();
Console.Write(jsonText); 
// Output:
// {"Name":"Shadow","Type":"Horse","Id":3}
var jsonPrettyText = item.ToJsonPretty();
Console.WriteLine(jsonPrettyText); 
// Output:
\frac{1}{2} {
// "Name" : "Shadow",
// "Type" : "Horse",
// "Id" : 3
\frac{1}{2}
```
Dalam contoh sebelumnya, ToJson metode Document kelas mengubah item dari tabel menjadi string berformat JSON. Item diambil melalui GetItem metode Table kelas. Untuk menentukan item yang akan didapatkan, dalam contoh ini, GetItem metode menggunakan kunci hash-and-range utama dari item target. Untuk menentukan tabel untuk mendapatkan item dari, LoadTable metode Table kelas menggunakan instance dari AmazonDynamoDBClient kelas dan nama tabel target di DynamoDB.

### <span id="page-177-0"></span>Masukkan Data Format JSON ke dalam Tabel DynamoDB

Contoh berikut menunjukkan bagaimana menggunakan format JSON untuk menyisipkan item ke dalam tabel DynamoDB:

```
// using Amazon.DynamoDBv2;
// using Amazon.DynamoDBv2.DocumentModel;
var client = new AmazonDynamoDBClient();
var table = Table.LoadTable(client, "AnimalsInventory");
var jsonText = "{\"Id\":6,\"Type\":\"Bird\",\"Name\":\"Tweety\"}";
var item = Document.FromJson(jsonText);
table.PutItem(item);
```
Dalam contoh sebelumnya, FromJson metode Document kelas mengkonversi string JSONdiformat menjadi item. Item dimasukkan ke dalam tabel melalui PutItem metode Table kelas, yang menggunakan instance Document kelas yang berisi item. Untuk menentukan tabel untuk memasukkan item ke dalam, LoadTable metode Table kelas dipanggil, menentukan instance AmazonDynamoDBClient kelas dan nama tabel target di DynamoDB.

<span id="page-177-1"></span>DynamoDB Konversi Tipe Data ke JSON

Setiap kali Anda memanggil ToJson metode Document kelas, dan kemudian pada data JSON yang dihasilkan Anda memanggil FromJson metode untuk mengubah data JSON kembali ke instance Document kelas, beberapa tipe data DynamoDB tidak akan dikonversi seperti yang diharapkan. Secara khusus:

- DynamoDB set (SSNS,, BS dan jenis) akan dikonversi ke array JSON.
- Skalar dan set biner DynamoDB (BBSdan tipe) akan dikonversi ke string JSON yang dikodekan base64 atau daftar string.

Dalam skenario ini, Anda harus memanggil DecodeBase64Attributes metode Document kelas untuk mengganti data JSON yang dikodekan base64 dengan representasi biner yang benar. Contoh berikut menggantikan atribut item skalar biner berkode base64 dalam contoh Document kelas, bernamaPicture, dengan representasi biner yang benar. Contoh ini juga melakukan hal yang sama untuk atribut item set biner yang dikodekan base64 dalam contoh kelas yang sama, bernama: Document RelatedPictures

```
item.DecodeBase64Attributes("Picture", "RelatedPictures");
```
### <span id="page-178-0"></span>Info Selengkapnya

Untuk informasi lebih lanjut dan contoh pemrograman JSON dengan DynamoDB dengan, lihat: AWS SDK for .NET

- [Dukungan DynamoDB JSON](https://aws.amazon.com/blogs/developer/dynamodb-json-support/)
- [Pembaruan Amazon DynamoDB JSON, Tingkat Gratis yang Diperluas, Penskalaan Fleksibel,](https://aws.amazon.com/blogs/aws/dynamodb-update-json-and-more/)  [Item Lebih Besar](https://aws.amazon.com/blogs/aws/dynamodb-update-json-and-more/)

# <span id="page-178-1"></span>Bekerja dengan Amazon EC2

Ini AWS SDK for .NET mendukung [Amazon EC2](https://docs.aws.amazon.com/ec2/), yang merupakan layanan web yang menyediakan kapasitas komputasi yang dapat diubah ukurannya. Anda menggunakan kapasitas komputasi ini untuk membangun dan meng-host sistem perangkat lunak Anda.

# API

AWS SDK for .NET Ini menyediakan API untuk klien Amazon EC2. API memungkinkan Anda untuk bekerja dengan fitur EC2 seperti grup keamanan dan pasangan kunci. API juga memungkinkan Anda mengontrol instans Amazon EC2. Bagian ini berisi sejumlah kecil contoh yang menunjukkan pola yang dapat Anda ikuti saat bekerja dengan API ini. Untuk melihat set lengkap API, lihat [Referensi](https://docs.aws.amazon.com/sdkfornet/v3/apidocs/)  [AWS SDK for .NET API](https://docs.aws.amazon.com/sdkfornet/v3/apidocs/) (dan gulir ke "Amazon.EC2").

API Amazon EC2 disediakan oleh [AWSSDK NuGet paket.EC2.](https://www.nuget.org/packages/AWSSDK.EC2)

# Prasyarat

Sebelum Anda mulai, pastikan Anda telah [mengatur lingkungan dan proyek Anda](#page-14-0). Juga tinjau informasi d[iFitur SDK](#page-79-0).

# Tentang contoh

Contoh di bagian ini menunjukkan cara bekerja dengan klien Amazon EC2 dan mengelola instans Amazon EC2.

[Tutorial Instans Spot EC2](#page-229-0) menunjukkan cara meminta Instans Spot Amazon EC2. Instans Spot memungkinkan Anda mengakses kapasitas EC2 yang tidak digunakan dengan harga kurang dari harga Sesuai Permintaan.

Topik

- [Bekerja dengan grup keamanan di Amazon EC2](#page-179-0)
- [Bekerja dengan pasangan kunci Amazon EC2](#page-198-0)
- [Melihat Wilayah Amazon EC2 dan Availability Zone](#page-208-0)
- [Bekerja dengan instans Amazon EC2](#page-210-0)
- [Tutorial Instans Spot Amazon EC2](#page-229-0)

### <span id="page-179-0"></span>Bekerja dengan grup keamanan di Amazon EC2

Di Amazon EC2, grup keamanan bertindak sebagai firewall virtual yang mengontrol lalu lintas jaringan untuk satu atau lebih instans EC2. Secara default, EC2 mengaitkan instans Anda dengan grup keamanan yang tidak mengizinkan lalu lintas masuk. Anda dapat membuat grup keamanan yang memungkinkan instans EC2 Anda menerima lalu lintas tertentu. Misalnya, jika Anda perlu terhubung ke instans EC2 Windows, Anda harus mengkonfigurasi grup keamanan untuk memungkinkan lalu lintas RDP.

Baca selengkapnya tentang grup keamanan di [Panduan Pengguna Amazon EC2 untuk Instans Linux](https://docs.aws.amazon.com/AWSEC2/latest/UserGuide/using-network-security.html) [dan Panduan Pengguna](https://docs.aws.amazon.com/AWSEC2/latest/UserGuide/using-network-security.html) [Amazon EC2](https://docs.aws.amazon.com/AWSEC2/latest/WindowsGuide/using-network-security.html) untuk Instans Windows.

Saat menggunakan AWS SDK for .NET, Anda dapat membuat grup keamanan untuk digunakan di EC2 di VPC atau EC2-Classic. Untuk informasi selengkapnya tentang EC2 dalam VPC versus EC2-Classic, lihat Panduan Pengguna Amazon [EC2 untuk Instans Linux atau Panduan Pengguna](https://docs.aws.amazon.com/AWSEC2/latest/UserGuide/ec2-classic-platform.html)  [Amazon](https://docs.aws.amazon.com/AWSEC2/latest/UserGuide/ec2-classic-platform.html) [EC2](https://docs.aws.amazon.com/AWSEC2/latest/WindowsGuide/ec2-classic-platform.html) [untuk Instans](https://docs.aws.amazon.com/AWSEC2/latest/UserGuide/ec2-classic-platform.html) Windows.

### **A** Warning

Kami pensiun EC2-Classic pada 15 Agustus 2022. Kami menyarankan Anda bermigrasi dari EC2-Classic ke VPC. [Untuk informasi selengkapnya, lihat](https://docs.aws.amazon.com/AWSEC2/latest/WindowsGuide/vpc-migrate.html) Memigrasi dari EC2-Classic ke VPC [di Panduan Pengguna Amazon EC2 untuk Instans L](https://docs.aws.amazon.com/AWSEC2/latest/WindowsGuide/vpc-migrate.html)[inux atau Panduan Pengguna](https://docs.aws.amazon.com/AWSEC2/latest/UserGuide/vpc-migrate.html) [Amazon EC2 untuk Instan](https://docs.aws.amazon.com/AWSEC2/latest/UserGuide/vpc-migrate.html)[s Windows.](https://docs.aws.amazon.com/AWSEC2/latest/WindowsGuide/vpc-migrate.html) Lihat juga posting blog [EC2-Classic Networking is](https://aws.amazon.com/blogs/aws/ec2-classic-is-retiring-heres-how-to-prepare/)  [Retiring - Inilah Cara Mempersiapkan.](https://aws.amazon.com/blogs/aws/ec2-classic-is-retiring-heres-how-to-prepare/)

Untuk informasi tentang API dan prasyarat, lihat bagian induk (). [Bekerja dengan Amazon EC2](#page-178-1)

Topik

• [Menghitung kelompok keamanan](#page-180-0)
- [Membuat grup keamanan](#page-184-0)
- [Memperbarui grup keamanan](#page-192-0)

#### Menghitung kelompok keamanan

Contoh ini menunjukkan cara menggunakan AWS SDK for .NET untuk menghitung grup keamanan. Jika Anda menyediakan ID [Amazon Virtual Private Cloud,](https://docs.aws.amazon.com/vpc/latest/userguide/) aplikasi menghitung grup keamanan untuk VPC tertentu. Jika tidak, aplikasi hanya menampilkan daftar semua grup keamanan yang tersedia.

Bagian berikut menyediakan cuplikan dari contoh ini. [Kode lengkap untuk contoh](#page-181-0) ditampilkan setelah itu, dan dapat dibangun dan dijalankan apa adanya.

Topik

- [Menghitung kelompok keamanan](#page-180-0)
- [Kode lengkap](#page-181-0)
- [Pertimbangan tambahan](#page-183-0)

#### <span id="page-180-0"></span>Menghitung kelompok keamanan

Cuplikan berikut menyebutkan grup keamanan Anda. Ini menghitung semua grup atau grup untuk VPC tertentu jika diberikan.

```
 // 
     // Method to enumerate the security groups 
     private static async Task EnumerateGroups(IAmazonEC2 ec2Client, string vpcID) 
     { 
       // A request object, in case we need it. 
       var request = new DescribeSecurityGroupsRequest(); 
       // Put together the properties, if needed 
       if(!string.IsNullOrEmpty(vpcID)) 
       { 
         // We have a VPC ID. Find the security groups for just that VPC. 
         Console.WriteLine($"\nGetting security groups for VPC {vpcID}...\n"); 
         request.Filters.Add(new Filter 
\overline{\mathcal{L}}Name = "vpc-id",
```

```
Values = new List<string>() { vpcID }
     }); 
   } 
   // Get the list of security groups 
   DescribeSecurityGroupsResponse response = 
     await ec2Client.DescribeSecurityGroupsAsync(request); 
   // Display the list of security groups. 
   foreach (SecurityGroup item in response.SecurityGroups) 
   { 
     Console.WriteLine("Security group: " + item.GroupId); 
     Console.WriteLine("\tGroupId: " + item.GroupId); 
     Console.WriteLine("\tGroupName: " + item.GroupName); 
     Console.WriteLine("\tVpcId: " + item.VpcId); 
     Console.WriteLine(); 
   } 
 }
```
## <span id="page-181-0"></span>Kode lengkap

Bagian ini menunjukkan referensi yang relevan dan kode lengkap untuk contoh ini.

Referensi SDK

NuGet paket:

• [AWSSDK.EC2](https://www.nuget.org/packages/AWSSDK.EC2)

Elemen pemrograman:

• [Namespace Amazon.EC2](https://docs.aws.amazon.com/sdkfornet/v3/apidocs/items/EC2/NEC2.html)

Kelas [Amazonec2Client](https://docs.aws.amazon.com/sdkfornet/v3/apidocs/items/EC2/TEC2Client.html)

• [Namespace Amazon.EC2.Model](https://docs.aws.amazon.com/sdkfornet/v3/apidocs/items/EC2/NEC2Model.html)

Kelas [DescribeSecurityGroupsRequest](https://docs.aws.amazon.com/sdkfornet/v3/apidocs/items/EC2/TDescribeSecurityGroupsRequest.html)

Kelas [DescribeSecurityGroupsResponse](https://docs.aws.amazon.com/sdkfornet/v3/apidocs/items/EC2/TDescribeSecurityGroupsResponse.html)

[Filter](https://docs.aws.amazon.com/sdkfornet/v3/apidocs/items/EC2/TFilter.html) Kelas

Kelas [SecurityGroup](https://docs.aws.amazon.com/sdkfornet/v3/apidocs/items/EC2/TSecurityGroup.html)

#### Kode

```
using System;
using System.Threading.Tasks;
using System.Collections.Generic;
using Amazon.EC2;
using Amazon.EC2.Model;
namespace EC2EnumerateSecGroups
{ 
   class Program 
  \{ static async Task Main(string[] args) 
    \left\{ \right. // Parse the command line 
        string vpcID = string.Empty; 
       if(args.Length == 0) 
       { 
         Console.WriteLine("\nEC2EnumerateSecGroups [vpc_id]"); 
         Console.WriteLine(" vpc_id - The ID of the VPC for which you want to see 
  security groups."); 
         Console.WriteLine("\nSince you specified no arguments, showing all available 
  security groups."); 
       } 
       else 
       { 
        vpcID = args[0]; } 
       if(vpcID.StartsWith("vpc-") || string.IsNullOrEmpty(vpcID)) 
      \{ // Create an EC2 client object 
        var ec2Client = new AmazonEC2Client();
         // Enumerate the security groups 
         await EnumerateGroups(ec2Client, vpcID); 
       } 
       else 
       { 
         Console.WriteLine("Could not find a valid VPC ID in the command-line 
  arguments:"); 
         Console.WriteLine($"{args[0]}"); 
       } 
     }
```

```
 // 
   // Method to enumerate the security groups 
   private static async Task EnumerateGroups(IAmazonEC2 ec2Client, string vpcID) 
  \mathcal{L} // A request object, in case we need it. 
     var request = new DescribeSecurityGroupsRequest(); 
     // Put together the properties, if needed 
     if(!string.IsNullOrEmpty(vpcID)) 
     { 
       // We have a VPC ID. Find the security groups for just that VPC. 
       Console.WriteLine($"\nGetting security groups for VPC {vpcID}...\n"); 
       request.Filters.Add(new Filter 
       { 
        Name = "vpc-id",
        Values = new List<string>() { vpcID }
       }); 
     } 
     // Get the list of security groups 
     DescribeSecurityGroupsResponse response = 
      await ec2Client.DescribeSecurityGroupsAsync(request);
     // Display the list of security groups. 
     foreach (SecurityGroup item in response.SecurityGroups) 
    \{ Console.WriteLine("Security group: " + item.GroupId); 
       Console.WriteLine("\tGroupId: " + item.GroupId); 
       Console.WriteLine("\tGroupName: " + item.GroupName); 
       Console.WriteLine("\tVpcId: " + item.VpcId); 
       Console.WriteLine(); 
     } 
   } 
 }
```
## <span id="page-183-0"></span>Pertimbangan tambahan

• Perhatikan untuk kasus VPC bahwa filter dibuat dengan Name bagian dari pasangan namanilai yang disetel ke "vpc-id". Nama ini berasal dari deskripsi untuk Filters properti [DescribeSecurityGroupsRequestk](https://docs.aws.amazon.com/sdkfornet/v3/apidocs/items/EC2/TDescribeSecurityGroupsRequest.html)elas.

}

- Untuk mendapatkan daftar lengkap grup keamanan Anda, Anda juga dapat menggunakan [DescribeSecurityGroupsAsync tanpa parameter.](https://docs.aws.amazon.com/sdkfornet/v3/apidocs/items/EC2/MEC2DescribeSecurityGroupsAsyncCancellationToken.html)
- Anda dapat memverifikasi hasilnya dengan memeriksa daftar grup keamanan di konsol [Amazon](https://console.aws.amazon.com/ec2/v2/home#SecurityGroups) [EC2](https://console.aws.amazon.com/ec2/v2/home#SecurityGroups).

## <span id="page-184-0"></span>Membuat grup keamanan

Contoh ini menunjukkan cara menggunakan AWS SDK for .NET untuk membuat grup keamanan. Anda dapat memberikan ID VPC yang ada untuk membuat grup keamanan EC2 di VPC. Jika Anda tidak memberikan ID seperti itu, grup keamanan baru akan digunakan untuk EC2-Classic jika AWS akun Anda mendukung ini.

Jika Anda tidak memberikan ID VPC dan AWS akun Anda tidak mendukung EC2-Classic, grup keamanan baru akan menjadi milik VPC default akun Anda. Untuk informasi selengkapnya, lihat referensi untuk EC2 di VPC versus EC2-Classic di bagian induk (). [Bekerja dengan grup keamanan di](#page-179-0)  [Amazon EC2](#page-179-0)

Bagian berikut menyediakan cuplikan dari contoh ini. [Kode lengkap untuk contoh](#page-186-0) ditampilkan setelah itu, dan dapat dibangun dan dijalankan apa adanya.

Topik

- [Temukan grup keamanan yang ada](#page-184-1)
- [Membuat grup keamanan](#page-185-0)
- [Kode lengkap](#page-186-0)

<span id="page-184-1"></span>Temukan grup keamanan yang ada

Cuplikan berikut mencari grup keamanan yang ada dengan nama yang diberikan di VPC yang diberikan.

```
 // 
 // Method to determine if a security group with the specified name 
 // already exists in the VPC 
 private static async Task<List<SecurityGroup>> FindSecurityGroups( 
   IAmazonEC2 ec2Client, string groupName, string vpcID)
```

```
 { 
  var request = new DescribeSecurityGroupsRequest();
   request.Filters.Add(new Filter{ 
     Name = "group-name", 
     Values = new List<string>() { groupName } 
   }); 
   if(!string.IsNullOrEmpty(vpcID)) 
     request.Filters.Add(new Filter{ 
      Name = "vpc-id",
      Values = new List < string>() { vpcID }
     }); 
   var response = await ec2Client.DescribeSecurityGroupsAsync(request); 
   return response.SecurityGroups; 
 }
```
<span id="page-185-0"></span>Membuat grup keamanan

Cuplikan berikut membuat grup keamanan baru jika grup dengan nama itu tidak ada di VPC yang diberikan. Jika tidak ada VPC yang diberikan dan satu atau lebih grup dengan nama itu ada, cuplikan hanya mengembalikan daftar grup.

```
 // 
 // Method to create a new security group (either EC2-Classic or EC2-VPC) 
 // If vpcID is empty, the security group will be for EC2-Classic 
 private static async Task<List<SecurityGroup>> CreateSecurityGroup( 
   IAmazonEC2 ec2Client, string groupName, string vpcID) 
\{ // See if one or more security groups with that name 
   // already exist in the given VPC. If so, return the list of them. 
   var securityGroups = await FindSecurityGroups(ec2Client, groupName, vpcID); 
   if (securityGroups.Count > 0) 
   { 
     Console.WriteLine( 
       $"\nOne or more security groups with name {groupName} already exist.\n"); 
     return securityGroups; 
   } 
   // If the security group doesn't already exists, create it. 
   var createRequest = new CreateSecurityGroupRequest{ 
     GroupName = groupName
```

```
 }; 
   if(string.IsNullOrEmpty(vpcID)) 
   { 
     createRequest.Description = "My .NET example security group for EC2-Classic"; 
   } 
   else 
   { 
     createRequest.VpcId = vpcID; 
     createRequest.Description = "My .NET example security group for EC2-VPC"; 
   } 
   CreateSecurityGroupResponse createResponse = 
     await ec2Client.CreateSecurityGroupAsync(createRequest); 
   // Return the new security group 
   DescribeSecurityGroupsResponse describeResponse = 
     await ec2Client.DescribeSecurityGroupsAsync(new DescribeSecurityGroupsRequest{ 
       GroupIds = new List<string>() { createResponse.GroupId } 
     }); 
   return describeResponse.SecurityGroups; 
 }
```
## <span id="page-186-0"></span>Kode lengkap

Bagian ini menunjukkan referensi yang relevan dan kode lengkap untuk contoh ini.

Referensi SDK

NuGet paket:

• [AWSSDK.EC2](https://www.nuget.org/packages/AWSSDK.EC2)

Elemen pemrograman:

• [Namespace Amazon.EC2](https://docs.aws.amazon.com/sdkfornet/v3/apidocs/items/EC2/NEC2.html)

Kelas [Amazonec2Client](https://docs.aws.amazon.com/sdkfornet/v3/apidocs/items/EC2/TEC2Client.html)

• [Namespace Amazon.EC2.Model](https://docs.aws.amazon.com/sdkfornet/v3/apidocs/items/EC2/NEC2Model.html)

Kelas [CreateSecurityGroupRequest](https://docs.aws.amazon.com/sdkfornet/v3/apidocs/items/EC2/TCreateSecurityGroupRequest.html)

Kelas [CreateSecurityGroupResponse](https://docs.aws.amazon.com/sdkfornet/v3/apidocs/items/EC2/TCreateSecurityGroupResponse.html)

Kelas [DescribeSecurityGroupsRequest](https://docs.aws.amazon.com/sdkfornet/v3/apidocs/items/EC2/TDescribeSecurityGroupsRequest.html)

### Kelas [DescribeSecurityGroupsResponse](https://docs.aws.amazon.com/sdkfornet/v3/apidocs/items/EC2/TDescribeSecurityGroupsResponse.html)

### [Filter](https://docs.aws.amazon.com/sdkfornet/v3/apidocs/items/EC2/TFilter.html) Kelas

Kelas [SecurityGroup](https://docs.aws.amazon.com/sdkfornet/v3/apidocs/items/EC2/TSecurityGroup.html)

## Kodenya

```
using System;
using System.Threading.Tasks;
using System.Collections.Generic;
using Amazon.EC2;
using Amazon.EC2.Model;
namespace EC2CreateSecGroup
{ 
  // = = = = = = = = = = = = = = = = = = = = = = = = = = = = = = = = = = = = = = = = = 
 = = = // Class to create a security group 
   class Program 
  \{ private const int MaxArgs = 2; 
     static async Task Main(string[] args) 
     { 
       // Parse the command line and show help if necessary 
       var parsedArgs = CommandLine.Parse(args); 
       if(parsedArgs.Count == 0) 
       { 
         PrintHelp(); 
         return; 
       } 
       if(parsedArgs.Count > MaxArgs) 
         CommandLine.ErrorExit("\nThe number of command-line arguments is incorrect." + 
           "\nRun the command with no arguments to see help."); 
       // Get the application arguments from the parsed list 
       var groupName = CommandLine.GetArgument(parsedArgs, null, "-g", "--group-name"); 
       var vpcID = CommandLine.GetArgument(parsedArgs, null, "-v", "--vpc-id"); 
       if(string.IsNullOrEmpty(groupName)) 
         CommandLine.ErrorExit("\nYou must supply a name for the new group." + 
           "\nRun the command with no arguments to see help.");
```

```
 if(!string.IsNullOrEmpty(vpcID) && !vpcID.StartsWith("vpc-")) 
        CommandLine.ErrorExit($"\nNot a valid VPC ID: {vpcID}"); 
      // groupName has a value and vpcID either has a value or is null (which is fine) 
      // Create the new security group and display information about it 
      var securityGroups = 
        await CreateSecurityGroup(new AmazonEC2Client(), groupName, vpcID); 
      Console.WriteLine("Information about the security group(s):"); 
      foreach(var group in securityGroups) 
      { 
        Console.WriteLine($"\nGroupName: {group.GroupName}"); 
        Console.WriteLine($"GroupId: {group.GroupId}"); 
        Console.WriteLine($"Description: {group.Description}"); 
        Console.WriteLine($"VpcId (if any): {group.VpcId}"); 
      } 
    } 
    // 
    // Method to create a new security group (either EC2-Classic or EC2-VPC) 
    // If vpcID is empty, the security group will be for EC2-Classic 
    private static async Task<List<SecurityGroup>> CreateSecurityGroup( 
      IAmazonEC2 ec2Client, string groupName, string vpcID) 
   \mathcal{L} // See if one or more security groups with that name 
      // already exist in the given VPC. If so, return the list of them. 
      var securityGroups = await FindSecurityGroups(ec2Client, groupName, vpcID); 
      if (securityGroups.Count > 0) 
      { 
        Console.WriteLine( 
          $"\nOne or more security groups with name {groupName} already exist.\n"); 
        return securityGroups; 
      } 
      // If the security group doesn't already exists, create it. 
      var createRequest = new CreateSecurityGroupRequest{ 
        GroupName = groupName 
      }; 
      if(string.IsNullOrEmpty(vpcID)) 
      { 
        createRequest.Description = "Security group for .NET code example (no VPC 
 specified)"; 
      } 
      else
```

```
 { 
        createRequest.VpcId = vpcID; 
        createRequest.Description = "Security group for .NET code example (VPC: " + 
vpcID + "";
      } 
      CreateSecurityGroupResponse createResponse = 
        await ec2Client.CreateSecurityGroupAsync(createRequest); 
      // Return the new security group 
      DescribeSecurityGroupsResponse describeResponse = 
        await ec2Client.DescribeSecurityGroupsAsync(new DescribeSecurityGroupsRequest{ 
          GroupIds = new List<string>() { createResponse.GroupId } 
        }); 
      return describeResponse.SecurityGroups; 
    } 
    // 
    // Method to determine if a security group with the specified name 
    // already exists in the VPC 
    private static async Task<List<SecurityGroup>> FindSecurityGroups( 
      IAmazonEC2 ec2Client, string groupName, string vpcID) 
    { 
      var request = new DescribeSecurityGroupsRequest(); 
      request.Filters.Add(new Filter{ 
        Name = "group-name", 
        Values = new List<string>() { groupName } 
      }); 
      if(!string.IsNullOrEmpty(vpcID)) 
        request.Filters.Add(new Filter{ 
         Name = "vpc-id",
         Values = new List<string>() { vpcID }
        }); 
      var response = await ec2Client.DescribeSecurityGroupsAsync(request); 
      return response.SecurityGroups; 
    } 
    // 
    // Command-line help 
    private static void PrintHelp() 
   \mathcal{L} Console.WriteLine(
```

```
 "\nUsage: EC2CreateSecGroup -g <group-name> [-v <vpc-id>]" + 
         "\n -g, --group-name: The name you would like the new security group to have." 
+"\n -v, --vpc-id: The ID of a VPC to which the new security group will
 belong." + 
         "\n If vpc-id isn't present, the security group will be" + 
         "\n for EC2-Classic (if your AWS account supports this)" + 
        "\n or will use the default VCP for EC2-VPC.");
    } 
  } 
  // = = = = = = = = = = = = = = = = = = = = = = = = = = = = = = = = = = = = = = = = = 
= = = // Class that represents a command line on the console or terminal. 
  // (This is the same for all examples. When you have seen it once, you can ignore 
 it.) 
  static class CommandLine 
  { 
    // 
   // Method to parse a command line of the form: "--key value" or "-k value".
    // 
    // Parameters: 
   // - args: The command-line arguments passed into the application by the system.
    // 
    // Returns: 
    // A Dictionary with string Keys and Values. 
    // 
    // If a key is found without a matching value, Dictionary.Value is set to the key 
    // (including the dashes). 
    // If a value is found without a matching key, Dictionary.Key is set to "--NoKeyN", 
    // where "N" represents sequential numbers. 
     public static Dictionary<string,string> Parse(string[] args) 
    { 
      var parsedArgs = new Dictionary <string, string>();
      int i = 0, n = 0;
       while(i < args.Length) 
      \{ // If the first argument in this iteration starts with a dash it's an option. 
         if(args[i].StartsWith("-")) 
         { 
          var key = args[i++]; var value = key;
```

```
 // Check to see if there's a value that goes with this option? 
         if((i < args.length) &@ (large[i].Startswith("--"))) value = args[i++);
          parsedArgs.Add(key, value); 
        } 
       // If the first argument in this iteration doesn't start with a dash, it's a
 value 
        else 
        { 
          parsedArgs.Add("--NoKey" + n.ToString(), args[i++]); 
          n++; 
        } 
      } 
      return parsedArgs; 
    } 
    // 
    // Method to get an argument from the parsed command-line arguments 
    // 
    // Parameters: 
    // - parsedArgs: The Dictionary object returned from the Parse() method (shown 
 above). 
    // - defaultValue: The default string to return if the specified key isn't in 
 parsedArgs. 
    // - keys: An array of keys to look for in parsedArgs. 
    public static string GetArgument( 
     Dictionary<string,string> parsedArgs, string defaultReturn, params string[] keys)
    { 
      string retval = null; 
      foreach(var key in keys) 
        if(parsedArgs.TryGetValue(key, out retval)) break; 
      return retval ?? defaultReturn; 
    } 
    // 
    // Method to exit the application with an error. 
    public static void ErrorExit(string msg, int code=1) 
    { 
      Console.WriteLine("\nError"); 
      Console.WriteLine(msg); 
      Environment.Exit(code); 
    } 
  }
```
}

## <span id="page-192-0"></span>Memperbarui grup keamanan

Contoh ini menunjukkan cara menggunakan aturan AWS SDK for .NET untuk menambahkan aturan ke grup keamanan. Secara khusus, contoh menambahkan aturan untuk mengizinkan lalu lintas masuk pada port TCP tertentu, yang dapat digunakan, misalnya, untuk koneksi jarak jauh ke instance EC2. Aplikasi mengambil ID dari grup keamanan yang ada, alamat IP (atau rentang alamat) dalam format CIDR, dan opsional nomor port TCP. Kemudian menambahkan aturan masuk ke grup keamanan yang diberikan.

## **a** Note

Untuk menggunakan contoh ini, Anda memerlukan alamat IP (atau rentang alamat) dalam format CIDR. Lihat Pertimbangan tambahan di akhir topik ini untuk metode mendapatkan alamat IP komputer lokal Anda.

Bagian berikut menyediakan cuplikan dari contoh ini. [Kode lengkap untuk contoh](#page-193-0) ditampilkan setelah itu, dan dapat dibangun dan dijalankan apa adanya.

## Topik

- [Tambahkan aturan masuk](#page-192-1)
- [Kode lengkap](#page-193-0)
- [Pertimbangan tambahan](#page-197-0)

## <span id="page-192-1"></span>Tambahkan aturan masuk

Cuplikan berikut menambahkan aturan masuk ke grup keamanan untuk alamat IP tertentu (atau rentang) dan port TCP.

```
 // 
 // Method that adds a TCP ingress rule to a security group 
 private static async Task AddIngressRule( 
   IAmazonEC2 eC2Client, string groupID, string ipAddress, int port)
```

```
 { 
  // Create an object to hold the request information for the rule. 
  // It uses an IpPermission object to hold the IP information for the rule. 
  var ingressRequest = new AuthorizeSecurityGroupIngressRequest{ 
    GroupId = groupID;
   ingressRequest.IpPermissions.Add(new IpPermission{ 
     IpProtocol = "tcp", 
     FromPort = port, 
    ToPort = port, 
     Ipv4Ranges = new List<IpRange>() { new IpRange { CidrIp = ipAddress } } 
  }); 
  // Create the inbound rule for the security group 
  AuthorizeSecurityGroupIngressResponse responseIngress = 
    await eC2Client.AuthorizeSecurityGroupIngressAsync(ingressRequest);
  Console.WriteLine($"\nNew RDP rule was written in {groupID} for {ipAddress}."); 
  Console.WriteLine($"Result: {responseIngress.HttpStatusCode}"); 
 }
```
#### <span id="page-193-0"></span>Kode lengkap

Bagian ini menunjukkan referensi yang relevan dan kode lengkap untuk contoh ini.

Referensi SDK

NuGet paket:

• [AWSSDK.EC2](https://www.nuget.org/packages/AWSSDK.EC2)

Elemen pemrograman:

• [Namespace Amazon.EC2](https://docs.aws.amazon.com/sdkfornet/v3/apidocs/items/EC2/NEC2.html)

Kelas [Amazonec2Client](https://docs.aws.amazon.com/sdkfornet/v3/apidocs/items/EC2/TEC2Client.html)

• [Namespace Amazon.EC2.Model](https://docs.aws.amazon.com/sdkfornet/v3/apidocs/items/EC2/NEC2Model.html)

Kelas [AuthorizeSecurityGroupIngressRequest](https://docs.aws.amazon.com/sdkfornet/v3/apidocs/items/EC2/TAuthorizeSecurityGroupIngressRequest.html)

Kelas [AuthorizeSecurityGroupIngressResponse](https://docs.aws.amazon.com/sdkfornet/v3/apidocs/items/EC2/TAuthorizeSecurityGroupIngressResponse.html)

Kelas [IpPermission](https://docs.aws.amazon.com/sdkfornet/v3/apidocs/items/EC2/TIpPermission.html)

Kelas [IpRange](https://docs.aws.amazon.com/sdkfornet/v3/apidocs/items/EC2/TIpRange.html)

#### Kodenya

```
using System;
using System.Threading.Tasks;
using System.Collections.Generic;
using Amazon.EC2;
using Amazon.EC2.Model;
namespace EC2AddRuleForRDP
{ 
  // = = = = = = = = = = = = = = = = = = = = = = = = = = = = = = = = = = = = = = = = = 
 = = = // Class to add a rule that allows inbound traffic on TCP a port 
   class Program 
   { 
     private const int DefaultPort = 3389; 
     static async Task Main(string[] args) 
     { 
       // Parse the command line and show help if necessary 
       var parsedArgs = CommandLine.Parse(args); 
       if(parsedArgs.Count == 0) 
       { 
         PrintHelp(); 
         return; 
       } 
       // Get the application arguments from the parsed list 
       var groupID = CommandLine.GetArgument(parsedArgs, null, "-g", "--group-id"); 
       var ipAddress = CommandLine.GetArgument(parsedArgs, null, "-i", "--ip-address"); 
       var portStr = CommandLine.GetArgument(parsedArgs, DefaultPort.ToString(), "-p", 
  "--port"); 
       if(string.IsNullOrEmpty(ipAddress)) 
         CommandLine.ErrorExit("\nYou must supply an IP address in CIDR format."); 
       if(string.IsNullOrEmpty(groupID) || !groupID.StartsWith("sg-")) 
         CommandLine.ErrorExit("\nThe ID for a security group is missing or 
  incorrect."); 
       if(int.Parse(portStr) == 0) 
         CommandLine.ErrorExit($"\nThe given TCP port number, {portStr}, isn't 
  allowed."); 
       // Add a rule to the given security group that allows 
       // inbound traffic on a TCP port 
       await AddIngressRule(
```

```
 new AmazonEC2Client(), groupID, ipAddress, int.Parse(portStr)); 
    } 
    // 
    // Method that adds a TCP ingress rule to a security group 
    private static async Task AddIngressRule( 
      IAmazonEC2 eC2Client, string groupID, string ipAddress, int port) 
    { 
      // Create an object to hold the request information for the rule. 
      // It uses an IpPermission object to hold the IP information for the rule. 
      var ingressRequest = new AuthorizeSecurityGroupIngressRequest{ 
       GroupId = groupID;
      ingressRequest.IpPermissions.Add(new IpPermission{ 
        IpProtocol = "tcp", 
        FromPort = port, 
        ToPort = port, 
        Ipv4Ranges = new List<IpRange>() { new IpRange { CidrIp = ipAddress } } 
      }); 
      // Create the inbound rule for the security group 
      AuthorizeSecurityGroupIngressResponse responseIngress = 
        await eC2Client.AuthorizeSecurityGroupIngressAsync(ingressRequest); 
      Console.WriteLine($"\nNew RDP rule was written in {groupID} for {ipAddress}."); 
      Console.WriteLine($"Result: {responseIngress.HttpStatusCode}"); 
    } 
    // 
    // Command-line help 
    private static void PrintHelp() 
   \{ Console.WriteLine( 
       "\nUsage: EC2AddRuleForRDP -g <group-id> -i <ip-address> [-p <port>]" +
        "\n -g, --group-id: The ID of the security group to which you want to add the 
 inbound rule." + 
        "\n -i, --ip-address: An IP address or address range in CIDR format." + 
        "\n -p, --port: The TCP port number. Defaults to 3389."); 
    } 
  } 
 // = = = = = = = = = = = = = = = = = = = = = = = = = = = = = = = = = = = = = = = = = 
= = =
```

```
 // Class that represents a command line on the console or terminal. 
 // (This is the same for all examples. When you have seen it once, you can ignore 
 it.) 
  static class CommandLine 
\left\{ \right. // 
   // Method to parse a command line of the form: "--key value" or "-k value".
    // 
    // Parameters: 
   // - args: The command-line arguments passed into the application by the system.
   // 
    // Returns: 
    // A Dictionary with string Keys and Values. 
    // 
    // If a key is found without a matching value, Dictionary.Value is set to the key 
    // (including the dashes). 
    // If a value is found without a matching key, Dictionary.Key is set to "--NoKeyN", 
    // where "N" represents sequential numbers. 
    public static Dictionary<string,string> Parse(string[] args) 
    { 
     var parsedArgs = new Dictionary < string, string>();
     int i = 0, n = 0;
      while(i < args.Length) 
     \{ // If the first argument in this iteration starts with a dash it's an option. 
        if(args[i].StartsWith("-")) 
        { 
         var key = args[i++];
          var value = key; 
          // Check to see if there's a value that goes with this option? 
         if((i < args.length) &@ (large[i].Statusith("-"))) value = args[i++]; parsedArgs.Add(key, value); 
        } 
        // If the first argument in this iteration doesn't start with a dash, it's a 
 value 
        else 
       \mathcal{L} parsedArgs.Add("--NoKey" + n.ToString(), args[i++]); 
          n++; 
        } 
      }
```

```
 return parsedArgs; 
     } 
     // 
     // Method to get an argument from the parsed command-line arguments 
     // 
     // Parameters: 
     // - parsedArgs: The Dictionary object returned from the Parse() method (shown 
  above). 
     // - defaultValue: The default string to return if the specified key isn't in 
  parsedArgs. 
     // - keys: An array of keys to look for in parsedArgs. 
     public static string GetArgument( 
      Dictionary<string,string> parsedArgs, string defaultReturn, params string[] keys)
     { 
       string retval = null; 
       foreach(var key in keys) 
         if(parsedArgs.TryGetValue(key, out retval)) break; 
       return retval ?? defaultReturn; 
     } 
     // 
     // Method to exit the application with an error. 
     public static void ErrorExit(string msg, int code=1) 
    \{ Console.WriteLine("\nError"); 
       Console.WriteLine(msg); 
       Environment.Exit(code); 
     } 
   }
}
```
## <span id="page-197-0"></span>Pertimbangan tambahan

- Jika Anda tidak menyediakan nomor port, aplikasi default ke port 3389. Ini adalah port untuk Windows RDP, yang memungkinkan Anda untuk terhubung ke instans EC2 yang menjalankan Windows. Jika Anda meluncurkan instans EC2 yang menjalankan Linux, Anda dapat menggunakan port TCP 22 (SSH) sebagai gantinya.
- Perhatikan bahwa contoh disetel IpProtocol ke "tcp". Nilai untuk IpProtocol dapat ditemukan dalam deskripsi untuk IpProtocol properti [IpPermissionk](https://docs.aws.amazon.com/sdkfornet/v3/apidocs/items/EC2/TIpPermission.html)elas.
- Anda mungkin menginginkan alamat IP komputer lokal Anda saat menggunakan contoh ini. Berikut ini adalah beberapa cara di mana Anda bisa mendapatkan alamat.
	- Jika komputer lokal Anda (dari mana Anda akan terhubung ke instans EC2 Anda) memiliki alamat IP publik statis, Anda dapat menggunakan layanan untuk mendapatkan alamat itu. Salah satu layanan tersebut adalah [http://checkip.amazonaws.com/.](http://checkip.amazonaws.com/) Baca selengkapnya tentang otorisasi lalu lintas masuk di Panduan Pengguna [Amazon EC2 untuk Instans Linux atau](https://docs.aws.amazon.com/AWSEC2/latest/UserGuide/authorizing-access-to-an-instance.html) [Panduan Pengguna Amazon E](https://docs.aws.amazon.com/AWSEC2/latest/UserGuide/authorizing-access-to-an-instance.html)[C](https://docs.aws.amazon.com/AWSEC2/latest/WindowsGuide/authorizing-access-to-an-instance.html)[2 untuk Instans Windows.](https://docs.aws.amazon.com/AWSEC2/latest/UserGuide/authorizing-access-to-an-instance.html)
	- Cara lain untuk mendapatkan alamat IP komputer lokal Anda adalah dengan menggunakan konsol [Amazon EC2.](https://console.aws.amazon.com/ec2/v2/home#SecurityGroups)

Pilih salah satu grup keamanan Anda, pilih tab Aturan masuk, dan pilih Edit aturan masuk. Dalam aturan masuk, buka menu tarik-turun di kolom Sumber dan pilih IP Saya untuk melihat alamat IP komputer lokal Anda dalam format CIDR. Pastikan untuk Membatalkan operasi.

• Anda dapat memverifikasi hasil contoh ini dengan memeriksa daftar grup keamanan di konsol [Amazon EC2.](https://console.aws.amazon.com/ec2/v2/home#SecurityGroups)

<span id="page-198-0"></span>Bekerja dengan pasangan kunci Amazon EC2

Amazon EC2 menggunakan kriptografi kunci publik untuk mengenkripsi dan mendekripsi informasi login. Kriptografi kunci publik menggunakan kunci publik untuk mengenkripsi data, dan kemudian penerima menggunakan kunci pribadi untuk mendekripsi data. Kunci publik dan privat dikenal sebagai pasangan kunci. Jika Anda ingin masuk ke instans EC2, Anda harus menentukan key pair ketika Anda meluncurkannya, dan kemudian memberikan kunci pribadi pasangan ketika Anda terhubung ke sana.

Saat meluncurkan instans EC2, Anda dapat membuat key pair untuknya atau menggunakan salah satu yang sudah Anda gunakan saat meluncurkan instance lain. Baca selengkapnya tentang pasangan kunci Amazon EC2 di Panduan Pengguna [Amazon EC2 untuk Instans Linux atau Panduan](https://docs.aws.amazon.com/AWSEC2/latest/UserGuide/ec2-key-pairs.html)  [Pengguna Amazon](https://docs.aws.amazon.com/AWSEC2/latest/UserGuide/ec2-key-pairs.html) [EC2](https://docs.aws.amazon.com/AWSEC2/latest/WindowsGuide/ec2-key-pairs.html) [untuk Instans Windows](https://docs.aws.amazon.com/AWSEC2/latest/UserGuide/ec2-key-pairs.html).

Untuk informasi tentang API dan prasyarat, lihat bagian induk (). [Bekerja dengan Amazon EC2](#page-178-0)

Topik

- [Membuat dan menampilkan pasangan kunci](#page-199-0)
- [Menghapus pasangan kunci](#page-205-0)

<span id="page-199-0"></span>Membuat dan menampilkan pasangan kunci

Contoh ini menunjukkan kepada Anda cara menggunakan AWS SDK for .NET to create a key pair. Aplikasi ini mengambil nama untuk key pair baru dan nama file PEM (dengan ekstensi ".pem"). Ini menciptakan keypair, menulis kunci pribadi ke file PEM, dan kemudian menampilkan semua pasangan kunci yang tersedia. Jika Anda tidak memberikan argumen baris perintah, aplikasi hanya menampilkan semua pasangan kunci yang tersedia.

Bagian berikut menyediakan cuplikan dari contoh ini. [Kode lengkap untuk contoh](#page-200-0) ditampilkan setelah itu, dan dapat dibangun dan dijalankan apa adanya.

Topik

- [Buat pasangan kunci](#page-199-1)
- [Tampilkan pasangan kunci yang tersedia](#page-200-1)
- [Kode lengkap](#page-200-0)
- [Pertimbangan tambahan](#page-205-1)

## <span id="page-199-1"></span>Buat pasangan kunci

Cuplikan berikut membuat key pair dan kemudian menyimpan kunci pribadi ke file PEM yang diberikan.

```
 // 
 // Method to create a key pair and save the key material in a PEM file 
 private static async Task CreateKeyPair( 
   IAmazonEC2 ec2Client, string keyPairName, string pemFileName) 
 { 
   // Create the key pair 
   CreateKeyPairResponse response = 
     await ec2Client.CreateKeyPairAsync(new CreateKeyPairRequest{ 
       KeyName = keyPairName 
     }); 
   Console.WriteLine($"\nCreated new key pair: {response.KeyPair.KeyName}"); 
   // Save the private key in a PEM file 
   using (var s = new FileStream(pemFileName, FileMode.Create)) 
   using (var writer = new StreamWriter(s)) 
   {
```

```
 writer.WriteLine(response.KeyPair.KeyMaterial); 
   } 
 }
```
<span id="page-200-1"></span>Tampilkan pasangan kunci yang tersedia

Cuplikan berikut menampilkan daftar pasangan kunci yang tersedia.

Contoh [di akhir topik ini](#page-200-0) menunjukkan cuplikan ini digunakan.

```
 // 
 // Method to show the key pairs that are available 
 private static async Task EnumerateKeyPairs(IAmazonEC2 ec2Client) 
 { 
   DescribeKeyPairsResponse response = await ec2Client.DescribeKeyPairsAsync(); 
   Console.WriteLine("Available key pairs:"); 
   foreach (KeyPairInfo item in response.KeyPairs) 
     Console.WriteLine($" {item.KeyName}"); 
 }
```
<span id="page-200-0"></span>Kode lengkap

Bagian ini menunjukkan referensi yang relevan dan kode lengkap untuk contoh ini.

Referensi SDK

NuGet paket:

• [AWSSDK.EC2](https://www.nuget.org/packages/AWSSDK.EC2)

Elemen pemrograman:

• [Namespace Amazon.EC2](https://docs.aws.amazon.com/sdkfornet/v3/apidocs/items/EC2/NEC2.html)

Kelas [Amazonec2Client](https://docs.aws.amazon.com/sdkfornet/v3/apidocs/items/EC2/TEC2Client.html)

• [Namespace Amazon.EC2.Model](https://docs.aws.amazon.com/sdkfornet/v3/apidocs/items/EC2/NEC2Model.html)

Kelas [CreateKeyPairRequest](https://docs.aws.amazon.com/sdkfornet/v3/apidocs/items/EC2/TCreateKeyPairRequest.html)

Kelas [CreateKeyPairResponse](https://docs.aws.amazon.com/sdkfornet/v3/apidocs/items/EC2/TCreateKeyPairResponse.html)

Kelas [DescribeKeyPairsResponse](https://docs.aws.amazon.com/sdkfornet/v3/apidocs/items/EC2/TDescribeKeyPairsResponse.html)

## Kelas [KeyPairInfo](https://docs.aws.amazon.com/sdkfornet/v3/apidocs/items/EC2/TKeyPairInfo.html)

#### Kodenya

```
using System;
using System.Threading.Tasks;
using System.IO;
using Amazon.EC2;
using Amazon.EC2.Model;
using System.Collections.Generic;
namespace EC2CreateKeyPair
{ 
   // = = = = = = = = = = = = = = = = = = = = = = = = = = = = = = = = = = = = = = = = = 
 = = = // Class to create and store a key pair 
   class Program 
   { 
     static async Task Main(string[] args) 
     { 
       // Create the EC2 client 
      var ec2Client = new AmazonEC2Client();
       // Parse the command line and show help if necessary 
       var parsedArgs = CommandLine.Parse(args); 
       if(parsedArgs.Count == 0) 
       { 
         // In the case of no command-line arguments, 
         // just show help and the existing key pairs 
         PrintHelp(); 
         Console.WriteLine("\nNo arguments specified."); 
         Console.Write( 
          "Do you want to see a list of the existing key pairs? ((y) or n): ");
         string response = Console.ReadLine(); 
         if((string.IsNullOrEmpty(response)) || (response.ToLower() == "y")) 
           await EnumerateKeyPairs(ec2Client); 
         return; 
       } 
       // Get the application arguments from the parsed list 
       string keyPairName = 
         CommandLine.GetArgument(parsedArgs, null, "-k", "--keypair-name");
```

```
 string pemFileName = 
     CommandLine.GetArgument(parsedArgs, null, "-p", "--pem-filename"); 
   if(string.IsNullOrEmpty(keyPairName)) 
     CommandLine.ErrorExit("\nNo key pair name specified." + 
       "\nRun the command with no arguments to see help."); 
   if(string.IsNullOrEmpty(pemFileName) || !pemFileName.EndsWith(".pem")) 
     CommandLine.ErrorExit("\nThe PEM filename is missing or incorrect." + 
       "\nRun the command with no arguments to see help."); 
   // Create the key pair 
   await CreateKeyPair(ec2Client, keyPairName, pemFileName); 
   await EnumerateKeyPairs(ec2Client); 
 } 
 // 
 // Method to create a key pair and save the key material in a PEM file 
 private static async Task CreateKeyPair( 
   IAmazonEC2 ec2Client, string keyPairName, string pemFileName) 
 { 
   // Create the key pair 
   CreateKeyPairResponse response = 
     await ec2Client.CreateKeyPairAsync(new CreateKeyPairRequest{ 
       KeyName = keyPairName 
     }); 
   Console.WriteLine($"\nCreated new key pair: {response.KeyPair.KeyName}"); 
   // Save the private key in a PEM file 
   using (var s = new FileStream(pemFileName, FileMode.Create)) 
  using (var writer = new StreamWriter(s))
  \mathcal{L} writer.WriteLine(response.KeyPair.KeyMaterial); 
   } 
 } 
 // 
 // Method to show the key pairs that are available 
 private static async Task EnumerateKeyPairs(IAmazonEC2 ec2Client) 
 { 
   DescribeKeyPairsResponse response = await ec2Client.DescribeKeyPairsAsync(); 
   Console.WriteLine("Available key pairs:"); 
   foreach (KeyPairInfo item in response.KeyPairs) 
     Console.WriteLine($" {item.KeyName}");
```

```
 } 
    // 
    // Command-line help 
    private static void PrintHelp() 
    { 
      Console.WriteLine( 
       "\nUsage: EC2CreateKeyPair -k <keypair-name> -p <pem-filename>" +
        "\n -k, --keypair-name: The name you want to assign to the key pair." + 
       "\n -p, --pem-filename: The name of the PEM file to create, with a \".pem\"
 extension."); 
    } 
  } 
 // = = = = = = = = = = = = = = = = = = = = = = = = = = = = = = = = = = = = = = = = = 
= = = // Class that represents a command line on the console or terminal. 
 // (This is the same for all examples. When you have seen it once, you can ignore 
 it.) 
  static class CommandLine 
 \mathcal{L} // 
   // Method to parse a command line of the form: "--key value" or "-k value".
    // 
    // Parameters: 
   // - args: The command-line arguments passed into the application by the system.
    // 
    // Returns: 
    // A Dictionary with string Keys and Values. 
    // 
    // If a key is found without a matching value, Dictionary.Value is set to the key 
    // (including the dashes). 
    // If a value is found without a matching key, Dictionary.Key is set to "--NoKeyN", 
    // where "N" represents sequential numbers. 
    public static Dictionary<string,string> Parse(string[] args) 
    { 
     var parsedArgs = new Dictionary <string, string>();
     int i = 0, n = 0;
      while(i < args.Length) 
     \{ // If the first argument in this iteration starts with a dash it's an option. 
        if(args[i].StartsWith("-"))
```

```
 { 
         var key = args[i++]; var value = key; 
          // Check to see if there's a value that goes with this option? 
         if((i < args.length) &amp; (largs[i].Startswith("--"))) value = args[i++];
          parsedArgs.Add(key, value); 
        } 
        // If the first argument in this iteration doesn't start with a dash, it's a 
 value 
        else 
       \{ parsedArgs.Add("--NoKey" + n.ToString(), args[i++]); 
         n++;
        } 
      } 
      return parsedArgs; 
    } 
    // 
    // Method to get an argument from the parsed command-line arguments 
    // 
    // Parameters: 
    // - parsedArgs: The Dictionary object returned from the Parse() method (shown 
 above). 
    // - defaultValue: The default string to return if the specified key isn't in 
 parsedArgs. 
    // - keys: An array of keys to look for in parsedArgs. 
    public static string GetArgument( 
     Dictionary<string,string> parsedArgs, string defaultReturn, params string[] keys)
    { 
      string retval = null; 
      foreach(var key in keys) 
        if(parsedArgs.TryGetValue(key, out retval)) break; 
      return retval ?? defaultReturn; 
    } 
    // 
    // Method to exit the application with an error. 
    public static void ErrorExit(string msg, int code=1) 
    { 
      Console.WriteLine("\nError");
```

```
 Console.WriteLine(msg); 
        Environment.Exit(code); 
     } 
   }
}
```
<span id="page-205-1"></span>Pertimbangan tambahan

- Setelah Anda menjalankan contoh, Anda dapat melihat key pair baru di konsol [Amazon EC2.](https://console.aws.amazon.com/ec2/#KeyPairs)
- Ketika Anda membuat key pair, Anda harus menyimpan kunci pribadi yang dikembalikan karena Anda tidak dapat mengambil kunci pribadi nanti.

<span id="page-205-0"></span>Menghapus pasangan kunci

Contoh ini menunjukkan kepada Anda cara menggunakan AWS SDK for .NET to delete a key pair. Aplikasi ini mengambil nama key pair. Ini menghapus key pair dan kemudian menampilkan semua pasangan kunci yang tersedia. Jika Anda tidak memberikan argumen baris perintah, aplikasi hanya menampilkan semua pasangan kunci yang tersedia.

Bagian berikut menyediakan cuplikan dari contoh ini. [Kode lengkap untuk contoh](#page-206-0) ditampilkan setelah itu, dan dapat dibangun dan dijalankan apa adanya.

Topik

- [Hapus key pair](#page-205-2)
- [Tampilkan pasangan kunci yang tersedia](#page-206-1)
- [Kode lengkap](#page-206-0)

<span id="page-205-2"></span>Hapus key pair

Cuplikan berikut menghapus key pair.

```
 // 
 // Method to delete a key pair 
 private static async Task DeleteKeyPair(IAmazonEC2 ec2Client, string keyName) 
 {
```

```
 await ec2Client.DeleteKeyPairAsync(new DeleteKeyPairRequest{ 
     KeyName = keyName}); 
  Console.WriteLine($"\nKey pair {keyName} has been deleted (if it existed)."); 
 }
```
<span id="page-206-1"></span>Tampilkan pasangan kunci yang tersedia

Cuplikan berikut menampilkan daftar pasangan kunci yang tersedia.

Contoh [di akhir topik ini](#page-206-0) menunjukkan cuplikan ini digunakan.

```
 // 
 // Method to show the key pairs that are available 
 private static async Task EnumerateKeyPairs(IAmazonEC2 ec2Client) 
 { 
   DescribeKeyPairsResponse response = await ec2Client.DescribeKeyPairsAsync(); 
   Console.WriteLine("Available key pairs:"); 
   foreach (KeyPairInfo item in response.KeyPairs) 
     Console.WriteLine($" {item.KeyName}"); 
 }
```
<span id="page-206-0"></span>Kode lengkap

Bagian ini menunjukkan referensi yang relevan dan kode lengkap untuk contoh ini.

Referensi SDK

NuGet paket:

• [AWSSDK.EC2](https://www.nuget.org/packages/AWSSDK.EC2)

Elemen pemrograman:

• [Namespace Amazon.EC2](https://docs.aws.amazon.com/sdkfornet/v3/apidocs/items/EC2/NEC2.html)

Kelas [Amazonec2Client](https://docs.aws.amazon.com/sdkfornet/v3/apidocs/items/EC2/TEC2Client.html)

• [Namespace Amazon.EC2.Model](https://docs.aws.amazon.com/sdkfornet/v3/apidocs/items/EC2/NEC2Model.html)

Kelas [DeleteKeyPairRequest](https://docs.aws.amazon.com/sdkfornet/v3/apidocs/items/EC2/TDeleteKeyPairRequest.html)

Kelas [DescribeKeyPairsResponse](https://docs.aws.amazon.com/sdkfornet/v3/apidocs/items/EC2/TDescribeKeyPairsResponse.html)

Kelas [KeyPairInfo](https://docs.aws.amazon.com/sdkfornet/v3/apidocs/items/EC2/TKeyPairInfo.html)

#### Kodenya

```
using System;
using System.Threading.Tasks;
using Amazon.EC2;
using Amazon.EC2.Model;
namespace EC2DeleteKeyPair
{ 
   class Program 
   { 
     static async Task Main(string[] args) 
     { 
       // Create the EC2 client 
      var ec2Client = new AmazonEC2Client();
       if(args.Length == 1) 
       { 
         // Delete a key pair (if it exists) 
         await DeleteKeyPair(ec2Client, args[0]); 
         // Display the key pairs that are left 
         await EnumerateKeyPairs(ec2Client); 
       } 
       else 
      \mathcal{L} Console.WriteLine("\nUsage: EC2DeleteKeyPair keypair-name"); 
         Console.WriteLine(" keypair-name - The name of the key pair you want to 
  delete."); 
         Console.WriteLine("\nNo arguments specified."); 
         Console.Write( 
            "Do you want to see a list of the existing key pairs? ((y) or n): "); 
         string response = Console.ReadLine(); 
         if((string.IsNullOrEmpty(response)) || (response.ToLower() == "y")) 
            await EnumerateKeyPairs(ec2Client); 
       } 
     } 
     // 
     // Method to delete a key pair 
     private static async Task DeleteKeyPair(IAmazonEC2 ec2Client, string keyName) 
     { 
       await ec2Client.DeleteKeyPairAsync(new DeleteKeyPairRequest{
```

```
 KeyName = keyName}); 
       Console.WriteLine($"\nKey pair {keyName} has been deleted (if it existed)."); 
     } 
     // 
     // Method to show the key pairs that are available 
     private static async Task EnumerateKeyPairs(IAmazonEC2 ec2Client) 
     { 
       DescribeKeyPairsResponse response = await ec2Client.DescribeKeyPairsAsync(); 
       Console.WriteLine("Available key pairs:"); 
       foreach (KeyPairInfo item in response.KeyPairs) 
         Console.WriteLine($" {item.KeyName}"); 
     } 
   }
}
```
# Melihat Wilayah Amazon EC2 dan Availability Zone

Amazon EC2 di-host di beberapa lokasi di seluruh dunia. Lokasi ini terdiri dari Wilayah dan Zona Ketersediaan. Setiap Wilayah adalah wilayah geografis terpisah yang memiliki beberapa lokasi terisolasi yang dikenal sebagai Availability Zone.

Baca selengkapnya tentang Wilayah dan Availability Zone di [Panduan Pengguna Amazon EC2 untuk](https://docs.aws.amazon.com/AWSEC2/latest/UserGuide/using-regions-availability-zones.html)  [Instans Linux atau Panduan Pengguna](https://docs.aws.amazon.com/AWSEC2/latest/UserGuide/using-regions-availability-zones.html) [Amazon EC2](https://docs.aws.amazon.com/AWSEC2/latest/WindowsGuide/EC2Win_Infrastructure.html#EC2Win_Regions) untuk Instans Windows.

Contoh ini menunjukkan kepada Anda cara menggunakan AWS SDK for .NET untuk mendapatkan detail tentang Wilayah dan Availability Zone yang terkait dengan klien EC2. Aplikasi ini menampilkan daftar Wilayah dan Availability Zone yang tersedia untuk klien EC2.

Referensi SDK

NuGet paket:

• [AWSSDK.EC2](https://www.nuget.org/packages/AWSSDK.EC2)

Elemen pemrograman:

• [Namespace Amazon.EC2](https://docs.aws.amazon.com/sdkfornet/v3/apidocs/items/EC2/NEC2.html)

Kelas [Amazonec2Client](https://docs.aws.amazon.com/sdkfornet/v3/apidocs/items/EC2/TEC2Client.html)

• [Namespace Amazon.EC2.Model](https://docs.aws.amazon.com/sdkfornet/v3/apidocs/items/EC2/NEC2Model.html)

Kelas [DescribeAvailabilityZonesResponse](https://docs.aws.amazon.com/sdkfornet/v3/apidocs/items/EC2/TDescribeAvailabilityZonesResponse.html)

Kelas [DescribeRegionsResponse](https://docs.aws.amazon.com/sdkfornet/v3/apidocs/items/EC2/TDescribeRegionsResponse.html)

Kelas [AvailabilityZone](https://docs.aws.amazon.com/sdkfornet/v3/apidocs/items/EC2/TAvailabilityZone.html)

[Wilayah](https://docs.aws.amazon.com/sdkfornet/v3/apidocs/items/EC2/TRegion.html) Kelas

```
using System;
using System.Threading.Tasks;
using Amazon.EC2;
using Amazon.EC2.Model;
namespace EC2RegionsAndZones
{ 
   class Program 
   { 
     static async Task Main(string[] args) 
     { 
       Console.WriteLine( 
         "Finding the Regions and Availability Zones available to an EC2 client..."); 
       // Create the EC2 client 
      var ec2Client = new AmazonEC2Client();
       // Display the Regions and Availability Zones 
       await DescribeRegions(ec2Client); 
       await DescribeAvailabilityZones(ec2Client); 
     } 
     // 
     // Method to display Regions 
     private static async Task DescribeRegions(IAmazonEC2 ec2Client) 
    \left\{ \right. Console.WriteLine("\nRegions that are enabled for the EC2 client:"); 
       DescribeRegionsResponse response = await ec2Client.DescribeRegionsAsync(); 
       foreach (Region region in response.Regions) 
         Console.WriteLine(region.RegionName); 
     }
```

```
 // 
     // Method to display Availability Zones 
     private static async Task DescribeAvailabilityZones(IAmazonEC2 ec2Client) 
     { 
       Console.WriteLine("\nAvailability Zones for the EC2 client's region:"); 
       DescribeAvailabilityZonesResponse response = 
         await ec2Client.DescribeAvailabilityZonesAsync(); 
       foreach (AvailabilityZone az in response.AvailabilityZones) 
         Console.WriteLine(az.ZoneName); 
     } 
   }
}
```
# Bekerja dengan instans Amazon EC2

Anda dapat menggunakan AWS SDK for .NET untuk mengontrol instans Amazon EC2 dengan operasi seperti membuat, memulai, dan mengakhiri. Topik di bagian ini memberikan beberapa contoh bagaimana melakukan ini. Baca selengkapnya tentang instans EC2 di Panduan Pengguna [Amazon](https://docs.aws.amazon.com/AWSEC2/latest/UserGuide/Instances.html) [EC2 untuk Instans Linux atau Panduan Pengguna Amazon E](https://docs.aws.amazon.com/AWSEC2/latest/UserGuide/Instances.html)[C2](https://docs.aws.amazon.com/AWSEC2/latest/WindowsGuide/Instances.html) [untuk Instans Windows](https://docs.aws.amazon.com/AWSEC2/latest/UserGuide/Instances.html)

Untuk informasi tentang API dan prasyarat, lihat bagian induk (). [Bekerja dengan Amazon EC2](#page-178-0)

Topik

- [Meluncurkan instans Amazon EC2](#page-210-0)
- [Mengakhiri instans Amazon EC2](#page-227-0)

<span id="page-210-0"></span>Meluncurkan instans Amazon EC2

Contoh ini menunjukkan kepada Anda cara menggunakan AWS SDK for .NET untuk meluncurkan satu atau lebih instans Amazon EC2 yang dikonfigurasi secara identik dari Amazon Machine Image (AMI) yang sama. Menggunakan [beberapa input](#page-211-0) yang Anda berikan, aplikasi meluncurkan instans EC2 dan kemudian memonitor instance hingga keluar dari status "Tertunda".

Saat instans EC2 Anda berjalan, Anda dapat menghubungkannya dari jarak jauh, seperti yang dijelaskan dalam. [\(opsional\) Connect ke instance](#page-222-0)

Anda dapat meluncurkan instans EC2 di VPC atau EC2-Classic (jika akun AWS Anda mendukung ini). Untuk informasi selengkapnya tentang EC2 dalam VPC versus EC2-Classic, lihat Panduan Pengguna Amazon [EC2 untuk Instans Linux atau Panduan Pengguna Amazon](https://docs.aws.amazon.com/AWSEC2/latest/UserGuide/ec2-classic-platform.html) [EC](https://docs.aws.amazon.com/AWSEC2/latest/WindowsGuide/ec2-classic-platform.html)[2 untuk Instans](https://docs.aws.amazon.com/AWSEC2/latest/UserGuide/ec2-classic-platform.html) Windows.

# **A** Warning

Kami pensiun EC2-Classic pada 15 Agustus 2022. Kami menyarankan Anda bermigrasi dari EC2-Classic ke VPC. [Untuk informasi selengkapnya, lihat](https://docs.aws.amazon.com/AWSEC2/latest/WindowsGuide/vpc-migrate.html) Memigrasi dari EC2-Classic ke VPC [di Panduan Pengguna Amazon EC2 untuk Instans L](https://docs.aws.amazon.com/AWSEC2/latest/WindowsGuide/vpc-migrate.html)[inux atau Panduan Pengguna](https://docs.aws.amazon.com/AWSEC2/latest/UserGuide/vpc-migrate.html) [Amazon EC2 untuk Instan](https://docs.aws.amazon.com/AWSEC2/latest/UserGuide/vpc-migrate.html)[s Windows.](https://docs.aws.amazon.com/AWSEC2/latest/WindowsGuide/vpc-migrate.html) Lihat juga posting blog [EC2-Classic Networking is](https://aws.amazon.com/blogs/aws/ec2-classic-is-retiring-heres-how-to-prepare/)  [Retiring - Inilah Cara Mempersiapkan.](https://aws.amazon.com/blogs/aws/ec2-classic-is-retiring-heres-how-to-prepare/)

Bagian berikut menyediakan cuplikan dan informasi lain untuk contoh ini. [Kode lengkap untuk contoh](#page-214-0) ditampilkan setelah cuplikan, dan dapat dibangun dan dijalankan apa adanya.

Topik

- [Kumpulkan apa yang Anda butuhkan](#page-211-0)
- [Luncurkan sebuah instans](#page-212-0)
- [Pantau instance](#page-213-0)
- [Kode lengkap](#page-214-0)
- [Pertimbangan tambahan](#page-221-0)
- [\(opsional\) Connect ke instance](#page-222-0)
- [Hapus](#page-227-1)

<span id="page-211-0"></span>Kumpulkan apa yang Anda butuhkan

Untuk meluncurkan instans EC2, Anda memerlukan beberapa hal.

- [VPC](https://docs.aws.amazon.com/vpc/latest/userguide/) tempat instance akan diluncurkan. Jika itu adalah instance Windows dan Anda akan menghubungkannya melalui RDP, VPC kemungkinan besar harus memiliki gateway internet yang terpasang padanya, serta entri untuk gateway internet di tabel rute. Untuk informasi lebih lanjut, lihat [Gateway internet](https://docs.aws.amazon.com/vpc/latest/userguide/VPC_Internet_Gateway.html) di Panduan Pengguna Amazon VPC.
- ID subnet yang ada di VPC tempat instance akan diluncurkan. Cara mudah untuk menemukan atau membuat ini adalah dengan masuk ke [konsol VPC Amazon](https://console.aws.amazon.com/vpc/home#subnets), tetapi Anda juga dapat memperolehnya secara terprogram dengan menggunakan metode dan. [CreateSubnetAsyncD](https://docs.aws.amazon.com/sdkfornet/v3/apidocs/items/EC2/MEC2CreateSubnetAsyncCreateSubnetRequestCancellationToken.html)[escribeSubnetsAsync](https://docs.aws.amazon.com/sdkfornet/v3/apidocs/items/EC2/MEC2DescribeSubnetsAsyncDescribeSubnetsRequestCancellationToken.html)

# **a** Note

Jika AWS akun Anda mendukung EC2-Classic dan itulah jenis instans yang ingin Anda luncurkan, parameter ini tidak diperlukan. Namun, jika akun Anda tidak mendukung EC2- Classic dan Anda tidak menyediakan parameter ini, instans baru akan diluncurkan di VPC default untuk akun Anda.

- ID grup keamanan yang ada milik VPC tempat instance akan diluncurkan. Untuk informasi selengkapnya, lihat [Bekerja dengan grup keamanan di Amazon EC2](#page-179-0).
- Jika Anda ingin terhubung ke instance baru, grup keamanan yang disebutkan sebelumnya harus memiliki aturan masuk yang sesuai yang memungkinkan lalu lintas SSH pada port 22 (instance Linux) atau lalu lintas RDP pada port 3389 (instance Windows). Untuk informasi tentang cara melakukan in[iMemperbarui grup keamanan,](#page-192-0) lihat, termasuk [Pertimbangan tambahan](#page-197-0) mendekati akhir topik itu.
- Amazon Machine Image (AMI) yang akan digunakan untuk membuat instance. Lihat informasi tentang AMI di [Panduan Pengguna Amazon EC2 untuk Instans Linux atau Panduan Pengguna](https://docs.aws.amazon.com/AWSEC2/latest/UserGuide/AMIs.html) [Amazon EC2](https://docs.aws.amazon.com/AWSEC2/latest/WindowsGuide/AMIs.html) untuk Instans Windows. Misalnya, baca tentang AMI bersama di Panduan Pengguna [Amazon EC2 untuk Instans Linux atau Panduan Pengguna](https://docs.aws.amazon.com/AWSEC2/latest/UserGuide/sharing-amis.html) [Amazon EC2](https://docs.aws.amazon.com/AWSEC2/latest/WindowsGuide/sharing-amis.html) untuk Instans Windows.
- Nama key pair EC2 yang ada, yang digunakan untuk terhubung ke instance baru. Untuk informasi selengkapnya, lihat [Bekerja dengan pasangan kunci Amazon EC2](#page-198-0).
- Nama file PEM yang berisi kunci pribadi dari key pair EC2 yang disebutkan sebelumnya. File PEM digunakan saat Anda [terhubung dari jarak jauh](#page-222-0) ke instance.

<span id="page-212-0"></span>Luncurkan sebuah instans

Cuplikan berikut meluncurkan instans EC2.

Contoh di [dekat akhir topik ini](#page-214-0) menunjukkan cuplikan ini digunakan.

//

```
 // Method to launch the instances 
 // Returns a list with the launched instance IDs 
 private static async Task<List<string>> LaunchInstances( 
   IAmazonEC2 ec2Client, RunInstancesRequest requestLaunch) 
\mathcal{L}var instanceIds = new List<string>();
   RunInstancesResponse responseLaunch = 
    await ec2Client.RunInstancesAsync(requestLaunch);
   Console.WriteLine("\nNew instances have been created."); 
   foreach (Instance item in responseLaunch.Reservation.Instances) 
   { 
     instanceIds.Add(item.InstanceId); 
     Console.WriteLine($" New instance: {item.InstanceId}"); 
   } 
   return instanceIds; 
 }
```
<span id="page-213-0"></span>Pantau instance

Cuplikan berikut memonitor instance hingga keluar dari status "Tertunda".

Contoh di [dekat akhir topik ini](#page-214-0) menunjukkan cuplikan ini digunakan.

Lihat Instance Statekelas untuk nilai valid dari Instance. State. Code properti.

```
 // 
    // Method to wait until the instances are running (or at least not pending) 
    private static async Task CheckState(IAmazonEC2 ec2Client, List<string> 
 instanceIds) 
    { 
      Console.WriteLine( 
        "\nWaiting for the instances to start." + 
        "\nPress any key to stop waiting. (Response might be slightly delayed.)"); 
      int numberRunning; 
      DescribeInstancesResponse responseDescribe; 
      var requestDescribe = new DescribeInstancesRequest{ 
        InstanceIds = instanceIds}; 
      // Check every couple of seconds 
     int wait = 2000;
      while(true)
```

```
 { 
        // Get and check the status for each of the instances to see if it's past 
 pending. 
        // Once all instances are past pending, break out. 
        // (For this example, we are assuming that there is only one reservation.) 
        Console.Write("."); 
        numberRunning = 0; 
        responseDescribe = await ec2Client.DescribeInstancesAsync(requestDescribe); 
        foreach(Instance i in responseDescribe.Reservations[0].Instances) 
       \mathcal{L} // Check the lower byte of State.Code property 
         // Code == \theta is the pending state
         if((i.State.Code & 255) > 0) numberRunning++;
        } 
        if(numberRunning == responseDescribe.Reservations[0].Instances.Count) 
          break; 
        // Wait a bit and try again (unless the user wants to stop waiting) 
        Thread.Sleep(wait); 
        if(Console.KeyAvailable) 
          break; 
      } 
      Console.WriteLine("\nNo more instances are pending."); 
      foreach(Instance i in responseDescribe.Reservations[0].Instances) 
      { 
        Console.WriteLine($"For {i.InstanceId}:"); 
        Console.WriteLine($" VPC ID: {i.VpcId}"); 
        Console.WriteLine($" Instance state: {i.State.Name}"); 
        Console.WriteLine($" Public IP address: {i.PublicIpAddress}"); 
        Console.WriteLine($" Public DNS name: {i.PublicDnsName}"); 
        Console.WriteLine($" Key pair name: {i.KeyName}"); 
      } 
    }
```
<span id="page-214-0"></span>Kode lengkap

Bagian ini menunjukkan referensi yang relevan dan kode lengkap untuk contoh ini.

Referensi SDK

NuGet paket:

• [AWSSDK.EC2](https://www.nuget.org/packages/AWSSDK.EC2)

Elemen pemrograman:

• [Namespace Amazon.EC2](https://docs.aws.amazon.com/sdkfornet/v3/apidocs/items/EC2/NEC2.html)

Kelas [Amazonec2Client](https://docs.aws.amazon.com/sdkfornet/v3/apidocs/items/EC2/TEC2Client.html)

Kelas [InstanceType](https://docs.aws.amazon.com/sdkfornet/v3/apidocs/items/EC2/TInstanceType.html)

• [Namespace Amazon.EC2.Model](https://docs.aws.amazon.com/sdkfornet/v3/apidocs/items/EC2/NEC2Model.html)

Kelas [DescribeInstancesRequest](https://docs.aws.amazon.com/sdkfornet/v3/apidocs/items/EC2/TDescribeInstancesRequest.html)

Kelas [DescribeInstancesResponse](https://docs.aws.amazon.com/sdkfornet/v3/apidocs/items/EC2/TDescribeInstancesResponse.html)

[Instance](https://docs.aws.amazon.com/sdkfornet/v3/apidocs/items/EC2/TInstance.html) Kelas

Kelas [InstanceNetworkInterfaceSpecification](https://docs.aws.amazon.com/sdkfornet/v3/apidocs/items/EC2/TInstanceNetworkInterfaceSpecification.html)

Kelas [RunInstancesRequest](https://docs.aws.amazon.com/sdkfornet/v3/apidocs/items/EC2/TRunInstancesRequest.html)

Kelas [RunInstancesResponse](https://docs.aws.amazon.com/sdkfornet/v3/apidocs/items/EC2/TRunInstancesResponse.html)

## Kodenya

```
using System;
using System.Threading;
using System.Threading.Tasks;
using System.Collections.Generic;
using Amazon.EC2;
using Amazon.EC2.Model;
namespace EC2LaunchInstance
{ 
   // = = = = = = = = = = = = = = = = = = = = = = = = = = = = = = = = = = = = = = = = = 
 = = = // Class to launch an EC2 instance 
   class Program 
   { 
     static async Task Main(string[] args) 
     { 
       // Parse the command line and show help if necessary 
       var parsedArgs = CommandLine.Parse(args); 
       if(parsedArgs.Count == 0)
```
```
 { 
        PrintHelp(); 
        return; 
      } 
      // Get the application arguments from the parsed list 
      string groupID = 
        CommandLine.GetArgument(parsedArgs, null, "-g", "--group-id"); 
      string ami = 
        CommandLine.GetArgument(parsedArgs, null, "-a", "--ami-id"); 
      string keyPairName = 
        CommandLine.GetArgument(parsedArgs, null, "-k", "--keypair-name"); 
      string subnetID = 
        CommandLine.GetArgument(parsedArgs, null, "-s", "--subnet-id"); 
      if( (string.IsNullOrEmpty(groupID) || !groupID.StartsWith("sg-")) 
         || (string.IsNullOrEmpty(ami) || !ami.StartsWith("ami-")) 
         || (string.IsNullOrEmpty(keyPairName)) 
         || (!string.IsNullOrEmpty(subnetID) && !subnetID.StartsWith("subnet-"))) 
        CommandLine.ErrorExit( 
          "\nOne or more of the required arguments is missing or incorrect." + 
          "\nRun the command with no arguments to see help."); 
      // Create an EC2 client 
     var ec2Client = new AmazonEC2Client();
      // Create an object with the necessary properties 
      RunInstancesRequest request = GetRequestData(groupID, ami, keyPairName, 
 subnetID); 
      // Launch the instances and wait for them to start running 
      var instanceIds = await LaunchInstances(ec2Client, request); 
     await CheckState(ec2Client, instanceIds);
    } 
    // 
    // Method to put together the properties needed to launch the instance. 
    private static RunInstancesRequest GetRequestData( 
      string groupID, string ami, string keyPairName, string subnetID) 
    { 
      // Common properties 
     var groupIDs = new List < string>() { qroupID };
     var request = new RunInstancesRequest()
      {
```

```
 // The first three of these would be additional command-line arguments or 
 similar. 
         InstanceType = InstanceType.T1Micro, 
        MinCount = 1,
        MaxCount = 1,
        ImageId = ami, KeyName = keyPairName 
       }; 
       // Properties specifically for EC2 in a VPC. 
       if(!string.IsNullOrEmpty(subnetID)) 
       { 
         request.NetworkInterfaces = 
           new List<InstanceNetworkInterfaceSpecification>() { 
             new InstanceNetworkInterfaceSpecification() { 
              DeviceIndex = \varnothing,
               SubnetId = subnetID, 
               Groups = groupIDs, 
               AssociatePublicIpAddress = true 
 } 
           }; 
       } 
      // Properties specifically for EC2-Classic 
       else 
       { 
         request.SecurityGroupIds = groupIDs; 
       } 
       return request; 
     } 
    // 
     // Method to launch the instances 
     // Returns a list with the launched instance IDs 
     private static async Task<List<string>> LaunchInstances( 
       IAmazonEC2 ec2Client, RunInstancesRequest requestLaunch) 
     { 
      var instanceIds = new List<string>();
       RunInstancesResponse responseLaunch = 
        await ec2Client.RunInstancesAsync(requestLaunch);
       Console.WriteLine("\nNew instances have been created."); 
       foreach (Instance item in responseLaunch.Reservation.Instances)
```

```
 { 
        instanceIds.Add(item.InstanceId); 
        Console.WriteLine($" New instance: {item.InstanceId}"); 
      } 
      return instanceIds; 
    } 
    // 
    // Method to wait until the instances are running (or at least not pending) 
    private static async Task CheckState(IAmazonEC2 ec2Client, List<string> 
 instanceIds) 
    { 
      Console.WriteLine( 
        "\nWaiting for the instances to start." + 
        "\nPress any key to stop waiting. (Response might be slightly delayed.)"); 
      int numberRunning; 
      DescribeInstancesResponse responseDescribe; 
      var requestDescribe = new DescribeInstancesRequest{ 
        InstanceIds = instanceIds}; 
      // Check every couple of seconds 
     int wait = 2000;
      while(true) 
      { 
        // Get and check the status for each of the instances to see if it's past 
 pending. 
        // Once all instances are past pending, break out. 
        // (For this example, we are assuming that there is only one reservation.) 
        Console.Write("."); 
        numberRunning = 0; 
        responseDescribe = await ec2Client.DescribeInstancesAsync(requestDescribe); 
        foreach(Instance i in responseDescribe.Reservations[0].Instances) 
       \mathcal{L} // Check the lower byte of State.Code property 
         // Code == \theta is the pending state
         if((i.State.Code & 255) > 0) numberRunning++;
        } 
        if(numberRunning == responseDescribe.Reservations[0].Instances.Count) 
          break; 
        // Wait a bit and try again (unless the user wants to stop waiting)
```

```
 Thread.Sleep(wait); 
        if(Console.KeyAvailable) 
          break; 
      } 
      Console.WriteLine("\nNo more instances are pending."); 
      foreach(Instance i in responseDescribe.Reservations[0].Instances) 
      { 
        Console.WriteLine($"For {i.InstanceId}:"); 
        Console.WriteLine($" VPC ID: {i.VpcId}"); 
        Console.WriteLine($" Instance state: {i.State.Name}"); 
        Console.WriteLine($" Public IP address: {i.PublicIpAddress}"); 
        Console.WriteLine($" Public DNS name: {i.PublicDnsName}"); 
        Console.WriteLine($" Key pair name: {i.KeyName}"); 
      } 
    } 
    // 
    // Command-line help 
    private static void PrintHelp() 
    { 
      Console.WriteLine( 
       "\nUsage: EC2LaunchInstance -g <group-id> -a <ami-id> -k <keypair-name> [-s
 <subnet-id>]" + 
        "\n -g, --group-id: The ID of the security group." + 
        "\n -a, --ami-id: The ID of an Amazon Machine Image." + 
       "\n -k, --keypair-name - The name of a key pair." +
        "\n -s, --subnet-id: The ID of a subnet. Required only for EC2 in a VPC."); 
    } 
  } 
 // = = = = = = = = = = = = = = = = = = = = = = = = = = = = = = = = = = = = = = = = = 
= = = // Class that represents a command line on the console or terminal. 
 // (This is the same for all examples. When you have seen it once, you can ignore 
 it.) 
  static class CommandLine 
  { 
    // 
    // Method to parse a command line of the form: "--key value" or "-k value". 
    // 
    // Parameters:
```

```
// - args: The command-line arguments passed into the application by the system.
    // 
    // Returns: 
    // A Dictionary with string Keys and Values. 
    // 
    // If a key is found without a matching value, Dictionary.Value is set to the key 
    // (including the dashes). 
    // If a value is found without a matching key, Dictionary.Key is set to "--NoKeyN", 
    // where "N" represents sequential numbers. 
    public static Dictionary<string,string> Parse(string[] args) 
    { 
      var parsedArgs = new Dictionary<string,string>(); 
     int i = 0, n = 0;
      while(i < args.Length) 
      { 
        // If the first argument in this iteration starts with a dash it's an option. 
        if(args[i].StartsWith("-")) 
        { 
         var key = args[i++]; var value = key; 
          // Check to see if there's a value that goes with this option? 
         if((i < args.length) &amp; (largs[i].Startswith("--"))) value = args[i++];
          parsedArgs.Add(key, value); 
        } 
       // If the first argument in this iteration doesn't start with a dash, it's a
 value 
        else 
       \mathcal{L} parsedArgs.Add("--NoKey" + n.ToString(), args[i++]); 
         n++; } 
      } 
      return parsedArgs; 
    } 
    // 
    // Method to get an argument from the parsed command-line arguments 
    // 
    // Parameters: 
    // - parsedArgs: The Dictionary object returned from the Parse() method (shown 
 above).
```

```
 // - defaultValue: The default string to return if the specified key isn't in 
  parsedArgs. 
     // - keys: An array of keys to look for in parsedArgs. 
     public static string GetArgument( 
      Dictionary<string,string> parsedArgs, string defaultReturn, params string[] keys)
     { 
      string retval = null;
       foreach(var key in keys) 
         if(parsedArgs.TryGetValue(key, out retval)) break; 
       return retval ?? defaultReturn; 
     } 
     // 
     // Method to exit the application with an error. 
     public static void ErrorExit(string msg, int code=1) 
     { 
       Console.WriteLine("\nError"); 
       Console.WriteLine(msg); 
       Environment.Exit(code); 
     } 
   }
}
```
## Pertimbangan tambahan

- Saat memeriksa status instans EC2, Anda dapat menambahkan filter ke Filter properti [DescribeInstancesRequest](https://docs.aws.amazon.com/sdkfornet/v3/apidocs/items/EC2/TDescribeInstancesRequest.html)objek. Dengan menggunakan teknik ini, Anda dapat membatasi permintaan ke instance tertentu; misalnya, instance dengan tag tertentu yang ditentukan pengguna.
- Untuk singkatnya, beberapa properti diberi nilai tipikal. Salah satu atau semua properti ini dapat ditentukan secara terprogram atau dengan masukan pengguna.
- Nilai yang dapat Anda gunakan untuk MaxCount properti MinCount dan [RunInstancesRequest](https://docs.aws.amazon.com/sdkfornet/v3/apidocs/items/EC2/TRunInstancesRequest.html)objek ditentukan oleh Zona Ketersediaan target dan jumlah maksimum instance yang diizinkan untuk jenis instans. Untuk informasi selengkapnya, lihat [Berapa banyak](https://aws.amazon.com/ec2/faqs/#How_many_instances_can_I_run_in_Amazon_EC2)  [instans yang dapat saya jalankan di Amazon](https://aws.amazon.com/ec2/faqs/#How_many_instances_can_I_run_in_Amazon_EC2) EC2 di FAQ Umum Amazon EC2.
- Jika Anda ingin menggunakan jenis instans yang berbeda dari contoh ini, ada beberapa jenis instans untuk dipilih, yang dapat Anda lihat di Panduan Pengguna [Amazon EC2 untuk Instans](https://docs.aws.amazon.com/AWSEC2/latest/UserGuide/instance-types.html)  [Linux atau Panduan Pengguna](https://docs.aws.amazon.com/AWSEC2/latest/UserGuide/instance-types.html) [Amazon EC2](https://docs.aws.amazon.com/AWSEC2/latest/WindowsGuide/instance-types.html) untuk Instans Windows.
- Anda juga dapat melampirkan [peran IAM](#page-252-0) ke instance saat meluncurkannya. Untuk melakukannya, buat [IamInstanceProfileSpecificationo](https://docs.aws.amazon.com/sdkfornet/v3/apidocs/items/EC2/TIamInstanceProfileSpecification.html)bjek yang Name propertinya disetel ke nama peran IAM. Kemudian tambahkan objek itu ke IamInstanceProfile properti [RunInstancesRequesto](https://docs.aws.amazon.com/sdkfornet/v3/apidocs/items/EC2/TRunInstancesRequest.html)bjek.

## **a** Note

Untuk meluncurkan instans EC2 yang memiliki peran IAM terpasang, konfigurasi pengguna IAM harus menyertakan izin tertentu. Untuk informasi selengkapnya tentang izin yang diperlukan, lihat Panduan Pengguna [Amazon EC2 untuk Instans Linux atau Panduan](https://docs.aws.amazon.com/AWSEC2/latest/UserGuide/iam-roles-for-amazon-ec2.html#permission-to-pass-iam-roles) [Pengguna](https://docs.aws.amazon.com/AWSEC2/latest/UserGuide/iam-roles-for-amazon-ec2.html#permission-to-pass-iam-roles) Amazon [EC2](https://docs.aws.amazon.com/AWSEC2/latest/WindowsGuide/iam-roles-for-amazon-ec2.html#permission-to-pass-iam-roles) untuk Instans Windows.

## <span id="page-222-0"></span>(opsional) Connect ke instance

Setelah instance berjalan, Anda dapat menghubungkannya dari jarak jauh dengan menggunakan klien jarak jauh yang sesuai. Untuk instance Linux dan Windows, Anda memerlukan alamat IP publik instans atau nama DNS publik. Anda juga membutuhkan yang berikut ini.

## Untuk instance Linux

Anda dapat menggunakan klien SSH untuk terhubung ke instance Linux Anda. Pastikan bahwa grup keamanan yang Anda gunakan saat meluncurkan instans memungkinkan lalu lintas SSH pada port 22, seperti yang dijelaskan dala[mMemperbarui grup keamanan](#page-192-0).

Anda juga memerlukan bagian pribadi dari key pair yang Anda gunakan untuk meluncurkan instance; yaitu, file PEM.

Untuk informasi selengkapnya, lihat [Connect ke instans Linux Anda](https://docs.aws.amazon.com/AWSEC2/latest/UserGuide/AccessingInstances.html) di Panduan Pengguna Amazon EC2 untuk Instans Linux.

## Untuk contoh Windows

Anda dapat menggunakan klien RDP untuk terhubung ke instans Anda. Pastikan bahwa grup keamanan yang Anda gunakan saat meluncurkan instans memungkinkan lalu lintas RDP pada port 3389, seperti yang dijelaskan dalam. [Memperbarui grup keamanan](#page-192-0)

Anda juga memerlukan kata sandi Administrator. Anda dapat memperoleh ini dengan menggunakan kode contoh berikut, yang memerlukan ID instance dan bagian pribadi dari key pair yang digunakan untuk meluncurkan instance; yaitu, file PEM.

Untuk informasi selengkapnya, lihat [Menyambungkan ke instans Windows Anda](https://docs.aws.amazon.com/AWSEC2/latest/WindowsGuide/connecting_to_windows_instance.html) di Panduan Pengguna Amazon EC2 untuk Instans Windows.

**A** Warning

Kode contoh ini mengembalikan kata sandi Administrator plaintext untuk instance Anda.

Referensi SDK

NuGet paket:

• [AWSSDK.EC2](https://www.nuget.org/packages/AWSSDK.EC2)

Elemen pemrograman:

• [Namespace Amazon.EC2](https://docs.aws.amazon.com/sdkfornet/v3/apidocs/items/EC2/NEC2.html)

Kelas [Amazonec2Client](https://docs.aws.amazon.com/sdkfornet/v3/apidocs/items/EC2/TEC2Client.html)

• [Namespace Amazon.EC2.Model](https://docs.aws.amazon.com/sdkfornet/v3/apidocs/items/EC2/NEC2Model.html)

Kelas [GetPasswordDataRequest](https://docs.aws.amazon.com/sdkfornet/v3/apidocs/items/EC2/TGetPasswordDataRequest.html)

Kelas [GetPasswordDataResponse](https://docs.aws.amazon.com/sdkfornet/v3/apidocs/items/EC2/TGetPasswordDataResponse.html)

## Kodenya

```
using System;
using System.Collections.Generic;
using System.IO;
using System.Threading.Tasks;
using Amazon.EC2;
using Amazon.EC2.Model;
namespace EC2GetWindowsPassword
{
```

```
 // = = = = = = = = = = = = = = = = = = = = = = = = = = = = = = = = = = = = = = = = = 
= = = // Class to get the Administrator password of a Windows EC2 instance 
 class Program 
 { 
    static async Task Main(string[] args) 
   \{ // Parse the command line and show help if necessary 
      var parsedArgs = CommandLine.Parse(args); 
      if(parsedArgs.Count == 0) 
      { 
        PrintHelp(); 
        return; 
      } 
      // Get the application arguments from the parsed list 
      string instanceID = 
        CommandLine.GetArgument(parsedArgs, null, "-i", "--instance-id"); 
      string pemFileName = 
        CommandLine.GetArgument(parsedArgs, null, "-p", "--pem-filename"); 
      if( (string.IsNullOrEmpty(instanceID) || !instanceID.StartsWith("i-")) 
         || (string.IsNullOrEmpty(pemFileName) || !pemFileName.EndsWith(".pem"))) 
        CommandLine.ErrorExit( 
          "\nOne or more of the required arguments is missing or incorrect." + 
          "\nRun the command with no arguments to see help."); 
      // Create the EC2 client 
     var ec2Client = new AmazonEC2Client();
     // Get and display the password 
      string password = await GetPassword(ec2Client, instanceID, pemFileName); 
      Console.WriteLine($"\nPassword: {password}"); 
    } 
   // 
   // Method to get the administrator password of a Windows EC2 instance 
    private static async Task<string> GetPassword( 
      IAmazonEC2 ec2Client, string instanceID, string pemFilename) 
    { 
      string password = string.Empty; 
      GetPasswordDataResponse response = 
        await ec2Client.GetPasswordDataAsync(new GetPasswordDataRequest{ 
          InstanceId = instanceID});
```

```
 if(response.PasswordData != null) 
     \{ password = response.GetDecryptedPassword(File.ReadAllText(pemFilename)); 
      } 
      else 
     \mathcal{L} Console.WriteLine($"\nThe password is not available for instance 
 {instanceID}."); 
        Console.WriteLine($"If this is a Windows instance, the password might not be 
 ready."); 
      } 
      return password; 
    } 
    // 
    // Command-line help 
    private static void PrintHelp() 
   \left\{ \right. Console.WriteLine( 
       "\nUsage: EC2GetWindowsPassword -i <instance-id> -p pem-filename" +
        "\n -i, --instance-id: The name of the EC2 instance." + 
       "\n -p, --pem-filename: The name of the PEM file with the private key.");
    } 
  } 
 // = = = = = = = = = = = = = = = = = = = = = = = = = = = = = = = = = = = = = = = = = 
= = = // Class that represents a command line on the console or terminal. 
 // (This is the same for all examples. When you have seen it once, you can ignore 
 it.) 
  static class CommandLine 
  { 
    // 
   // Method to parse a command line of the form: "--key value" or "-k value".
    // 
    // Parameters: 
   // - args: The command-line arguments passed into the application by the system.
    // 
   // Returns: 
    // A Dictionary with string Keys and Values. 
    // 
    // If a key is found without a matching value, Dictionary.Value is set to the key 
    // (including the dashes).
```

```
 // If a value is found without a matching key, Dictionary.Key is set to "--NoKeyN", 
    // where "N" represents sequential numbers. 
    public static Dictionary<string,string> Parse(string[] args) 
    { 
      var parsedArgs = new Dictionary<string,string>(); 
     int i = 0, n = 0;
      while(i < args.Length) 
      { 
        // If the first argument in this iteration starts with a dash it's an option. 
        if(args[i].StartsWith("-")) 
       \mathcal{L}var key = args[i++]; var value = key; 
          // Check to see if there's a value that goes with this option? 
         if((i < args.length) &amp; (largs[i].Startswith("--"))) value = args[i++];
          parsedArgs.Add(key, value); 
        } 
       // If the first argument in this iteration doesn't start with a dash, it's a
 value 
        else 
        { 
          parsedArgs.Add("--NoKey" + n.ToString(), args[i++]); 
         n++; } 
      } 
      return parsedArgs; 
    } 
    // 
    // Method to get an argument from the parsed command-line arguments 
    // 
    // Parameters: 
    // - parsedArgs: The Dictionary object returned from the Parse() method (shown 
 above). 
   \frac{1}{1} - defaultValue: The default string to return if the specified key isn't in
 parsedArgs. 
    // - keys: An array of keys to look for in parsedArgs. 
    public static string GetArgument( 
     Dictionary<string,string> parsedArgs, string defaultReturn, params string[] keys)
    { 
     string retval = null;
```

```
 foreach(var key in keys) 
          if(parsedArgs.TryGetValue(key, out retval)) break; 
       return retval ?? defaultReturn; 
     } 
     // 
     // Method to exit the application with an error. 
     public static void ErrorExit(string msg, int code=1) 
     { 
       Console.WriteLine("\nError"); 
       Console.WriteLine(msg); 
       Environment.Exit(code); 
     } 
   }
}
```
#### Hapus

Ketika Anda tidak lagi membutuhkan instans EC2 Anda, pastikan untuk menghentikannya, seperti yang dijelaskan dalam. [Mengakhiri instans Amazon EC2](#page-227-0)

<span id="page-227-0"></span>Mengakhiri instans Amazon EC2

Jika Anda tidak lagi membutuhkan satu atau lebih instans Amazon EC2, Anda dapat menghentikannya.

Contoh ini menunjukkan cara menggunakan instans AWS SDK for .NET untuk mengakhiri EC2. Dibutuhkan contoh ID sebagai input.

Referensi SDK

NuGet paket:

• [AWSSDK.EC2](https://www.nuget.org/packages/AWSSDK.EC2)

Elemen pemrograman:

• [Namespace Amazon.EC2](https://docs.aws.amazon.com/sdkfornet/v3/apidocs/items/EC2/NEC2.html)

Kelas [Amazonec2Client](https://docs.aws.amazon.com/sdkfornet/v3/apidocs/items/EC2/TEC2Client.html)

• [Namespace Amazon.EC2.Model](https://docs.aws.amazon.com/sdkfornet/v3/apidocs/items/EC2/NEC2Model.html)

Kelas [TerminateInstancesRequest](https://docs.aws.amazon.com/sdkfornet/v3/apidocs/items/EC2/TTerminateInstancesRequest.html)

Kelas [TerminateInstancesResponse](https://docs.aws.amazon.com/sdkfornet/v3/apidocs/items/EC2/TTerminateInstancesResponse.html)

```
using System;
using System.Threading.Tasks;
using System.Collections.Generic;
using Amazon.EC2;
using Amazon.EC2.Model;
namespace EC2TerminateInstance
{ 
   class Program 
  \{ static async Task Main(string[] args) 
     { 
       if((args.Length == 1) && (args[0].StartsWith("i-"))) 
       { 
         // Terminate the instance 
        var ec2Client = new AmazonEC2Client();
         await TerminateInstance(ec2Client, args[0]); 
       } 
       else 
      \{ Console.WriteLine("\nCommand-line argument missing or incorrect."); 
         Console.WriteLine("\nUsage: EC2TerminateInstance instance-ID"); 
         Console.WriteLine(" instance-ID - The EC2 instance you want to terminate."); 
         return; 
       } 
     } 
     // 
     // Method to terminate an EC2 instance 
     private static async Task TerminateInstance(IAmazonEC2 ec2Client, string 
  instanceID) 
    \{ var request = new TerminateInstancesRequest{ 
         InstanceIds = new List<string>() { instanceID }}; 
       TerminateInstancesResponse response = 
         await ec2Client.TerminateInstancesAsync(new TerminateInstancesRequest{ 
           InstanceIds = new List<string>() { instanceID } 
         });
```

```
 foreach (InstanceStateChange item in response.TerminatingInstances) 
       { 
         Console.WriteLine("Terminated instance: " + item.InstanceId); 
         Console.WriteLine("Instance state: " + item.CurrentState.Name); 
       } 
     } 
   }
}
```
Setelah Anda menjalankan contoh, sebaiknya masuk ke [konsol Amazon EC2](https://console.aws.amazon.com/ec2/) untuk memverifikasi bahwa [instans EC2 telah dihentikan.](https://console.aws.amazon.com/ec2/v2/home#Instances)

## Tutorial Instans Spot Amazon EC2

Tutorial ini menunjukkan cara menggunakan AWS SDK for .NET untuk mengelola Instans Spot Amazon EC2.

## **Ikhtisar**

Instans Spot memungkinkan Anda meminta kapasitas Amazon EC2 yang tidak digunakan dengan harga kurang dari harga Sesuai Permintaan. Ini secara signifikan dapat menurunkan biaya EC2 Anda untuk aplikasi yang dapat terganggu.

Berikut ini adalah ringkasan tingkat tinggi tentang bagaimana Instans Spot diminta dan digunakan.

- 1. Buat permintaan Instans Spot, tentukan harga maksimum yang bersedia Anda bayar.
- 2. Ketika permintaan terpenuhi, jalankan instance seperti yang Anda lakukan pada instans Amazon EC2 lainnya.
- 3. Jalankan instance selama yang Anda inginkan dan kemudian hentikan, kecuali jika Harga Spot berubah sedemikian rupa sehingga instance dihentikan untuk Anda.
- 4. Bersihkan permintaan Instans Spot saat Anda tidak lagi membutuhkannya sehingga Instans Spot tidak lagi dibuat.

Ini telah menjadi ikhtisar tingkat yang sangat tinggi dari Instans Spot. Anda dapat memperoleh pemahaman yang lebih baik tentang Instans Spot dengan membacanya di Panduan Pengguna [Amazon EC2 untuk Instans Linux atau Panduan Pengguna](https://docs.aws.amazon.com/AWSEC2/latest/UserGuide/using-spot-instances.html) Amazon [EC2](https://docs.aws.amazon.com/AWSEC2/latest/WindowsGuide/using-spot-instances.html) untuk Instans Windows.

## Tentang tutorial ini

Ketika Anda mengikuti tutorial ini, Anda menggunakan AWS SDK for .NET untuk melakukan hal berikut:

- Membuat permintaan Instans Spot
- Tentukan kapan permintaan Instans Spot telah terpenuhi
- Batalkan permintaan Instans Spot
- Mengakhiri instance terkait

Bagian berikut menyediakan cuplikan dan informasi lain untuk contoh ini. [Kode lengkap untuk contoh](#page-235-0) ditampilkan setelah cuplikan, dan dapat dibangun dan dijalankan apa adanya.

Topik

- [Prasyarat](#page-230-0)
- [Kumpulkan apa yang Anda butuhkan](#page-230-1)
- [Membuat permintaan Instans Spot](#page-232-0)
- [Tentukan status permintaan Instans Spot Anda](#page-233-0)
- [Bersihkan permintaan Instans Spot Anda](#page-234-0)
- [Bersihkan Instans Spot Anda](#page-234-1)
- [Kode lengkap](#page-235-0)
- [Pertimbangan tambahan](#page-240-0)

## <span id="page-230-0"></span>Prasyarat

<span id="page-230-1"></span>Untuk informasi tentang API dan prasyarat, lihat bagian induk (). [Bekerja dengan Amazon EC2](#page-178-0)

Kumpulkan apa yang Anda butuhkan

Untuk membuat permintaan Instans Spot, Anda memerlukan beberapa hal.

• Jumlah instance dan jenis instance-nya. Ada beberapa jenis instans yang dapat dipilih, yang dapat Anda lihat di Panduan Pengguna [Amazon EC2 untuk Instans Linux atau Panduan Pengguna](https://docs.aws.amazon.com/AWSEC2/latest/UserGuide/instance-types.html) [Amazon EC2](https://docs.aws.amazon.com/AWSEC2/latest/WindowsGuide/instance-types.html) untuk Instans Windows. Nomor default untuk tutorial ini adalah 1.

- Amazon Machine Image (AMI) yang akan digunakan untuk membuat instance. Lihat informasi tentang AMI di [Panduan Pengguna Amazon EC2 untuk Instans Linux atau Panduan Pengguna](https://docs.aws.amazon.com/AWSEC2/latest/UserGuide/AMIs.html) [Amazon EC2](https://docs.aws.amazon.com/AWSEC2/latest/WindowsGuide/AMIs.html) untuk Instans Windows. Misalnya, baca tentang AMI bersama di Panduan Pengguna [Amazon EC2 untuk Instans Linux atau Panduan Pengguna](https://docs.aws.amazon.com/AWSEC2/latest/UserGuide/sharing-amis.html) [Amazon EC2](https://docs.aws.amazon.com/AWSEC2/latest/WindowsGuide/sharing-amis.html) untuk Instans Windows.
- Harga maksimum yang bersedia Anda bayar per jam contoh. Anda dapat melihat harga untuk semua jenis instans (untuk Instans Sesuai Permintaan dan Instans Spot) di halaman [harga](https://aws.amazon.com/ec2/pricing/)  [Amazon](https://aws.amazon.com/ec2/pricing/) EC2. Harga default untuk tutorial ini dijelaskan nanti.
- Jika Anda ingin terhubung dari jarak jauh ke sebuah instans, grup keamanan dengan konfigurasi dan sumber daya yang sesuai. Ini dijelaskan dalam [Bekerja dengan grup keamanan di Amazon](#page-179-0) [EC2](#page-179-0) dan informasi tentang [mengumpulkan apa yang Anda butuhkan](#page-211-0) dan [menghubungkan](#page-222-0) [ke sebuah instance](#page-222-0) d[iMeluncurkan instans Amazon EC2](#page-210-0). Untuk mempermudah, tutorial ini menggunakan grup keamanan bernama default yang dimiliki semua AWS akun yang lebih baru.

Ada banyak cara untuk mendekati permintaan Instans Spot. Berikut ini adalah strategi umum:

- Buat permintaan yang pasti biayanya kurang dari harga sesuai permintaan.
- Buat permintaan berdasarkan nilai perhitungan yang dihasilkan.
- Buat permintaan untuk memperoleh kapasitas komputasi secepat mungkin.

Penjelasan berikut mengacu pada riwayat Harga Spot di Panduan Pengguna [Amazon EC2 untuk](https://docs.aws.amazon.com/AWSEC2/latest/UserGuide/using-spot-instances-history.html) [Instans Linux atau Panduan Pengguna](https://docs.aws.amazon.com/AWSEC2/latest/UserGuide/using-spot-instances-history.html) Amazon [EC2](https://docs.aws.amazon.com/AWSEC2/latest/WindowsGuide/using-spot-instances-history.html) untuk Instans Windows.

Mengurangi biaya di bawah On-Demand

Anda memiliki pekerjaan pemrosesan batch yang akan memakan waktu beberapa jam atau hari untuk dijalankan. Namun, Anda fleksibel sehubungan dengan kapan dimulai dan berakhir. Anda ingin melihat apakah Anda dapat menyelesaikannya dengan harga kurang dari biaya Instans Sesuai Permintaan.

Anda memeriksa riwayat Harga Spot untuk jenis instans dengan menggunakan konsol Amazon EC2 atau Amazon EC2 API. Setelah menganalisis riwayat harga untuk jenis instans yang diinginkan di Availability Zone tertentu, Anda memiliki dua pendekatan alternatif untuk permintaan Anda:

• Tentukan permintaan di ujung atas kisaran Harga Spot, yang masih di bawah harga Sesuai Permintaan, mengantisipasi bahwa permintaan Instans Spot satu kali Anda kemungkinan besar akan terpenuhi dan berjalan untuk waktu komputasi yang cukup berturut-turut untuk menyelesaikan pekerjaan.

• Tentukan permintaan di ujung bawah kisaran harga, dan rencanakan untuk menggabungkan banyak instance yang diluncurkan dari waktu ke waktu melalui permintaan persisten. Contoh akan berjalan cukup lama, secara agregat, untuk menyelesaikan pekerjaan dengan biaya total yang lebih rendah.

## Bayar tidak lebih dari nilai hasilnya

Anda memiliki pekerjaan pemrosesan data untuk dijalankan. Anda memahami nilai hasil pekerjaan dengan cukup baik untuk mengetahui berapa nilainya dalam hal biaya komputasi.

Setelah menganalisis riwayat Harga Spot untuk jenis instans Anda, Anda memilih harga di mana biaya waktu komputasi tidak lebih dari nilai hasil pekerjaan. Anda membuat permintaan persisten dan mengizinkannya berjalan sebentar-sebentar karena Harga Spot berfluktuasi pada atau di bawah permintaan Anda.

## Memperoleh kapasitas komputasi dengan cepat

Anda memiliki kebutuhan jangka pendek yang tidak terduga untuk kapasitas tambahan yang tidak tersedia melalui Instans Sesuai Permintaan. Setelah menganalisis riwayat Harga Spot untuk jenis instans Anda, Anda memilih harga di atas harga historis tertinggi untuk meningkatkan kemungkinan permintaan Anda akan terpenuhi dengan cepat dan terus menghitung hingga selesai.

Setelah Anda mengumpulkan apa yang Anda butuhkan dan memilih strategi, Anda siap untuk meminta Instans Spot. Untuk tutorial ini, harga spot-instance maksimum default ditetapkan sama dengan harga On-Demand (yaitu \$0,003 untuk tutorial ini). Menetapkan harga dengan cara ini memaksimalkan kemungkinan permintaan akan dipenuhi.

## <span id="page-232-0"></span>Membuat permintaan Instans Spot

Cuplikan berikut menunjukkan cara membuat permintaan Instance Spot dengan elemen yang Anda kumpulkan sebelumnya.

```
 // 
 // Method to create a Spot Instance request 
 private static async Task<SpotInstanceRequest> CreateSpotInstanceRequest( 
   IAmazonEC2 ec2Client, string amiId, string securityGroupName, 
   InstanceType instanceType, string spotPrice, int instanceCount)
```

```
 { 
   var launchSpecification = new LaunchSpecification{ 
    ImageId = amild, InstanceType = instanceType 
   }; 
   launchSpecification.SecurityGroups.Add(securityGroupName); 
   var request = new RequestSpotInstancesRequest{ 
     SpotPrice = spotPrice, 
     InstanceCount = instanceCount, 
     LaunchSpecification = launchSpecification 
   }; 
   RequestSpotInstancesResponse result = 
     await ec2Client.RequestSpotInstancesAsync(request); 
   return result.SpotInstanceRequests[0]; 
 }
```
Nilai penting yang dikembalikan dari metode ini adalah ID permintaan Instance Spot, yang terkandung dalam SpotInstanceRequestId anggota [SpotInstanceRequest](https://docs.aws.amazon.com/sdkfornet/v3/apidocs/items/EC2/TSpotInstanceRequest.html)objek yang dikembalikan.

## **a** Note

Anda akan dikenakan biaya untuk Instans Spot apa pun yang diluncurkan. Untuk menghindari biaya yang tidak perlu, pastikan untuk [membatalkan permintaan apa pun](#page-234-0) dan [menghentikan instance apa pun](#page-234-1).

<span id="page-233-0"></span>Tentukan status permintaan Instans Spot Anda

Cuplikan berikut menunjukkan cara mendapatkan informasi tentang permintaan Instans Spot Anda. Anda dapat menggunakan informasi tersebut untuk membuat keputusan tertentu dalam kode Anda, seperti apakah akan terus menunggu permintaan Instans Spot dipenuhi.

```
 // 
 // Method to get information about a Spot Instance request, including the status, 
 // instance ID, etc. 
 // It gets the information for a specific request (as opposed to all requests). 
 private static async Task<SpotInstanceRequest> GetSpotInstanceRequestInfo( 
   IAmazonEC2 ec2Client, string requestId)
```

```
var describeRequest = new DescribeSpotInstanceRequestSRequest();
   describeRequest.SpotInstanceRequestIds.Add(requestId); 
   DescribeSpotInstanceRequestsResponse describeResponse = 
    await ec2Client.DescribeSpotInstanceRequestsAsync(describeRequest);
   return describeResponse.SpotInstanceRequests[0]; 
 }
```
Metode ini mengembalikan informasi tentang permintaan Instans Spot seperti ID instance, statusnya, dan kode status. Anda dapat melihat kode status untuk permintaan Instans Spot di [Panduan](https://docs.aws.amazon.com/AWSEC2/latest/UserGuide/spot-bid-status.html#spot-instance-bid-status-understand) [Pengguna Amazon EC2 untuk Instans Linux atau Panduan Pengguna](https://docs.aws.amazon.com/AWSEC2/latest/UserGuide/spot-bid-status.html#spot-instance-bid-status-understand) [Amazon EC2](https://docs.aws.amazon.com/AWSEC2/latest/WindowsGuide/spot-bid-status.html#spot-instance-bid-status-understand) untuk Instans Windows.

<span id="page-234-0"></span>Bersihkan permintaan Instans Spot Anda

Bila Anda tidak perlu lagi meminta Instans Spot, penting untuk membatalkan permintaan yang belum selesai untuk mencegah permintaan tersebut terpenuhi kembali. Cuplikan berikut menunjukkan cara membatalkan permintaan Instans Spot.

Contoh [di akhir topik ini](#page-235-0) menunjukkan cuplikan ini digunakan.

```
 // 
 // Method to cancel a Spot Instance request 
 private static async Task CancelSpotInstanceRequest( 
   IAmazonEC2 ec2Client, string requestId) 
 { 
  var cancelRequest = new CancelSpotInstanceRequestsRequest();
   cancelRequest.SpotInstanceRequestIds.Add(requestId); 
   await ec2Client.CancelSpotInstanceRequestsAsync(cancelRequest); 
 }
```
#### <span id="page-234-1"></span>Bersihkan Instans Spot Anda

Untuk menghindari biaya yang tidak perlu, penting bagi Anda untuk menghentikan instans apa pun yang dimulai dari permintaan Instans Spot; hanya membatalkan permintaan Instans Spot tidak akan menghentikan instans Anda, yang berarti Anda akan terus dikenakan biaya untuk itu. Cuplikan berikut menunjukkan cara menghentikan instance setelah mendapatkan pengenal instans untuk Instance Spot yang aktif.

```
 // 
    // Method to terminate a Spot Instance 
    private static async Task TerminateSpotInstance( 
      IAmazonEC2 ec2Client, string requestId) 
    { 
     var describeRequest = new DescribeSpotInstanceRequestsRequest();
      describeRequest.SpotInstanceRequestIds.Add(requestId); 
      // Retrieve the Spot Instance request to check for running instances. 
      DescribeSpotInstanceRequestsResponse describeResponse = 
       await ec2Client.DescribeSpotInstanceRequestsAsync(describeRequest);
      // If there are any running instances, terminate them 
      if( (describeResponse.SpotInstanceRequests[0].Status.Code 
              == "request-canceled-and-instance-running") 
         || (describeResponse.SpotInstanceRequests[0].State == 
 SpotInstanceState.Active)) 
      { 
        TerminateInstancesResponse response = 
         await ec2Client.TerminateInstancesAsync(new TerminateInstancesRequest{
            InstanceIds = new List<string>(){ 
              describeResponse.SpotInstanceRequests[0].InstanceId } }); 
        foreach (InstanceStateChange item in response.TerminatingInstances) 
        { 
          Console.WriteLine($"\n Terminated instance: {item.InstanceId}"); 
          Console.WriteLine($" Instance state: {item.CurrentState.Name}\n"); 
        } 
      } 
    }
```
#### <span id="page-235-0"></span>Kode lengkap

Contoh kode berikut memanggil metode yang dijelaskan sebelumnya untuk membuat dan membatalkan permintaan Instans Spot dan mengakhiri Instance Spot.

Referensi SDK

NuGet paket:

• [AWSSDK.EC2](https://www.nuget.org/packages/AWSSDK.EC2)

#### Elemen pemrograman:

• [Namespace Amazon.EC2](https://docs.aws.amazon.com/sdkfornet/v3/apidocs/items/EC2/NEC2.html)

Kelas [Amazonec2Client](https://docs.aws.amazon.com/sdkfornet/v3/apidocs/items/EC2/TEC2Client.html)

Kelas [InstanceType](https://docs.aws.amazon.com/sdkfornet/v3/apidocs/items/EC2/TInstanceType.html)

- [Namespace Amazon.EC2.Model](https://docs.aws.amazon.com/sdkfornet/v3/apidocs/items/EC2/NEC2Model.html)
	- Kelas [CancelSpotInstanceRequestsRequest](https://docs.aws.amazon.com/sdkfornet/v3/apidocs/items/EC2/TCancelSpotInstanceRequestsRequest.html)
	- Kelas [DescribeSpotInstanceRequestsRequest](https://docs.aws.amazon.com/sdkfornet/v3/apidocs/items/EC2/TDescribeSpotInstanceRequestsRequest.html)
	- Kelas [DescribeSpotInstanceRequestsResponse](https://docs.aws.amazon.com/sdkfornet/v3/apidocs/items/EC2/TDescribeSpotInstanceRequestsResponse.html)
	- Kelas [InstanceStateChange](https://docs.aws.amazon.com/sdkfornet/v3/apidocs/items/EC2/TInstanceStateChange.html)
	- Kelas [LaunchSpecification](https://docs.aws.amazon.com/sdkfornet/v3/apidocs/items/EC2/TLaunchSpecification.html)
	- Kelas [RequestSpotInstancesRequest](https://docs.aws.amazon.com/sdkfornet/v3/apidocs/items/EC2/TRequestSpotInstancesRequest.html)
	- Kelas [RequestSpotInstancesResponse](https://docs.aws.amazon.com/sdkfornet/v3/apidocs/items/EC2/TRequestSpotInstancesResponse.html)
	- Kelas [SpotInstanceRequest](https://docs.aws.amazon.com/sdkfornet/v3/apidocs/items/EC2/TSpotInstanceRequest.html)
	- Kelas [TerminateInstancesRequest](https://docs.aws.amazon.com/sdkfornet/v3/apidocs/items/EC2/TTerminateInstancesRequest.html)
	- Kelas [TerminateInstancesResponse](https://docs.aws.amazon.com/sdkfornet/v3/apidocs/items/EC2/TTerminateInstancesResponse.html)

#### Kodenya

```
using System;
using System.Threading;
using System.Threading.Tasks;
using System.Collections.Generic;
using Amazon.EC2;
using Amazon.EC2.Model;
namespace EC2SpotInstanceRequests
{ 
   class Program 
   { 
 static async Task Main(string[] args) 
Amazon EC2 229
```

```
 { 
      // Some default values. 
      // These could be made into command-line arguments instead. 
      var instanceType = InstanceType.T1Micro; 
     string securityGroupName = "default";
      string spotPrice = "0.003"; 
      int instanceCount = 1; 
      // Parse the command line arguments 
     if((args.length != 1) || (largs[0].Startswith("ami-")))\{ Console.WriteLine("\nUsage: EC2SpotInstanceRequests ami"); 
        Console.WriteLine(" ami: the Amazon Machine Image to use for the Spot 
 Instances."); 
        return; 
      } 
      // Create the Amazon EC2 client. 
     var ec2Client = new AmazonEC2Client();
      // Create the Spot Instance request and record its ID 
      Console.WriteLine("\nCreating spot instance request..."); 
      var req = await CreateSpotInstanceRequest( 
        ec2Client, args[0], securityGroupName, instanceType, spotPrice, instanceCount); 
      string requestId = req.SpotInstanceRequestId; 
      // Wait for an EC2 Spot Instance to become active 
      Console.WriteLine( 
        $"Waiting for Spot Instance request with ID {requestId} to become active..."); 
     int wait = 1;
     var start = DateTime.Now;
      while(true) 
      { 
        Console.Write("."); 
        // Get and check the status to see if the request has been fulfilled. 
        var requestInfo = await GetSpotInstanceRequestInfo(ec2Client, requestId); 
        if(requestInfo.Status.Code == "fulfilled") 
        { 
          Console.WriteLine($"\nSpot Instance request {requestId} " + 
            $"has been fulfilled by instance {requestInfo.InstanceId}.\n"); 
          break; 
        }
```

```
 // Wait a bit and try again, longer each time (1, 2, 4, ...) 
     Thread.Sleep(wait); 
    wait = wait * 2;
   } 
   // Show the user how long it took to fulfill the Spot Instance request. 
   TimeSpan span = DateTime.Now.Subtract(start); 
   Console.WriteLine($"That took {span.TotalMilliseconds} milliseconds"); 
   // Perform actions here as needed. 
   // For this example, simply wait for the user to hit a key. 
   // That gives them a chance to look at the EC2 console to see 
   // the running instance if they want to. 
   Console.WriteLine("Press any key to start the cleanup..."); 
   Console.ReadKey(true); 
  // Cancel the request. 
   // Do this first to make sure that the request can't be re-fulfilled 
   // once the Spot Instance has been terminated. 
   Console.WriteLine("Canceling Spot Instance request..."); 
   await CancelSpotInstanceRequest(ec2Client, requestId); 
   // Terminate the Spot Instance that's running. 
   Console.WriteLine("Terminating the running Spot Instance..."); 
   await TerminateSpotInstance(ec2Client, requestId); 
   Console.WriteLine("Done. Press any key to exit..."); 
   Console.ReadKey(true); 
 } 
 // 
 // Method to create a Spot Instance request 
 private static async Task<SpotInstanceRequest> CreateSpotInstanceRequest( 
   IAmazonEC2 ec2Client, string amiId, string securityGroupName, 
   InstanceType instanceType, string spotPrice, int instanceCount) 
 { 
   var launchSpecification = new LaunchSpecification{ 
    ImageId = amild, InstanceType = instanceType 
   }; 
   launchSpecification.SecurityGroups.Add(securityGroupName); 
   var request = new RequestSpotInstancesRequest{ 
     SpotPrice = spotPrice,
```

```
 InstanceCount = instanceCount, 
     LaunchSpecification = launchSpecification 
   }; 
   RequestSpotInstancesResponse result = 
     await ec2Client.RequestSpotInstancesAsync(request); 
   return result.SpotInstanceRequests[0]; 
 } 
 // 
 // Method to get information about a Spot Instance request, including the status, 
 // instance ID, etc. 
 // It gets the information for a specific request (as opposed to all requests). 
 private static async Task<SpotInstanceRequest> GetSpotInstanceRequestInfo( 
   IAmazonEC2 ec2Client, string requestId) 
 { 
  var describeRequest = new DescribeSpotInstanceRequestsRequest();
   describeRequest.SpotInstanceRequestIds.Add(requestId); 
   DescribeSpotInstanceRequestsResponse describeResponse = 
    await ec2Client.DescribeSpotInstanceRequestsAsync(describeRequest);
   return describeResponse.SpotInstanceRequests[0]; 
 } 
 // 
 // Method to cancel a Spot Instance request 
 private static async Task CancelSpotInstanceRequest( 
   IAmazonEC2 ec2Client, string requestId) 
 { 
  var cancelRequest = new CancelSpotInstanceRequestsRequest();
   cancelRequest.SpotInstanceRequestIds.Add(requestId); 
   await ec2Client.CancelSpotInstanceRequestsAsync(cancelRequest); 
 } 
 // 
 // Method to terminate a Spot Instance 
 private static async Task TerminateSpotInstance( 
   IAmazonEC2 ec2Client, string requestId) 
 { 
  var describeRequest = new DescribeSpotInstanceRequestSRequest();
```

```
 describeRequest.SpotInstanceRequestIds.Add(requestId); 
       // Retrieve the Spot Instance request to check for running instances. 
       DescribeSpotInstanceRequestsResponse describeResponse = 
         await ec2Client.DescribeSpotInstanceRequestsAsync(describeRequest); 
       // If there are any running instances, terminate them 
       if( (describeResponse.SpotInstanceRequests[0].Status.Code 
               == "request-canceled-and-instance-running") 
          || (describeResponse.SpotInstanceRequests[0].State == 
  SpotInstanceState.Active)) 
       { 
         TerminateInstancesResponse response = 
           await ec2Client.TerminateInstancesAsync(new TerminateInstancesRequest{ 
             InstanceIds = new List<string>(){ 
               describeResponse.SpotInstanceRequests[0].InstanceId } }); 
         foreach (InstanceStateChange item in response.TerminatingInstances) 
        \{ Console.WriteLine($"\n Terminated instance: {item.InstanceId}"); 
           Console.WriteLine($" Instance state: {item.CurrentState.Name}\n"); 
 } 
       } 
     } 
   }
}
```
## <span id="page-240-0"></span>Pertimbangan tambahan

• Setelah Anda menjalankan tutorial, sebaiknya masuk ke [konsol Amazon EC2](https://console.aws.amazon.com/ec2/) untuk memverifikasi bahwa [permintaan Instans Spot](https://console.aws.amazon.com/ec2/home#SpotInstances:) telah dibatalkan dan [Instans Spot telah dihentikan.](https://console.aws.amazon.com/ec2/v2/home#Instances)

# Mengakses AWS Identity and Access Management (IAM) dengan AWS SDK for .NET

AWS SDK for .NET Dukungan [AWS Identity and Access Management,](https://docs.aws.amazon.com/IAM/latest/UserGuide/) yang merupakan layanan web yang memungkinkan AWS pelanggan untuk mengelola pengguna dan izin pengguna di AWS.

Pengguna AWS Identity and Access Management (IAM) adalah entitas yang Anda buat. AWS Entitas mewakili orang atau aplikasi yang berinteraksi dengannya AWS. Untuk informasi selengkapnya tentang pengguna IAM, lihat Pengguna [IAM dan B](https://docs.aws.amazon.com/IAM/latest/UserGuide/id_users.html)[atas IAM dan STS di Panduan](https://docs.aws.amazon.com/IAM/latest/UserGuide/reference_iam-limits.html) [Pengguna](https://docs.aws.amazon.com/IAM/latest/UserGuide/id_users.html) IAM.

Anda memberikan izin kepada pengguna dengan membuat kebijakan IAM. Kebijakan tersebut berisi dokumen kebijakan yang mencantumkan tindakan yang dapat dilakukan pengguna dan sumber daya yang dapat memengaruhi tindakan tersebut. Untuk informasi selengkapnya tentang kebijakan IAM, lihat [Kebijakan dan Izin](https://docs.aws.amazon.com/IAM/latest/UserGuide/access_policies.html) di Panduan Pengguna IAM.

## **A** Warning

Untuk menghindari risiko keamanan, jangan gunakan pengguna IAM untuk otentikasi saat mengembangkan perangkat lunak yang dibuat khusus atau bekerja dengan data nyata. Sebaliknya, gunakan federasi dengan penyedia identitas seperti [AWS IAM Identity Center.](https://docs.aws.amazon.com/singlesignon/latest/userguide/what-is.html)

## API

AWS SDK for .NET Menyediakan API untuk klien IAM. API memungkinkan Anda untuk bekerja dengan fitur IAM seperti pengguna, peran, dan kunci akses.

Bagian ini berisi sejumlah kecil contoh yang menunjukkan pola yang dapat Anda ikuti saat bekerja dengan API ini. Untuk melihat set lengkap API, lihat [Referensi AWS SDK for .NET API](https://docs.aws.amazon.com/sdkfornet/v3/apidocs/) (dan gulir ke "Amazon. IdentityManagement").

Bagian ini juga berisi [contoh](#page-252-0) yang menunjukkan cara melampirkan peran IAM ke instans Amazon EC2 untuk mempermudah pengelolaan kredensyal.

[API IAM disediakan oleh. AWSSDK IdentityManagement](https://www.nuget.org/packages/AWSSDK.IdentityManagement) NuGetpaket.

## Prasyarat

Sebelum Anda mulai, pastikan Anda telah [mengatur lingkungan dan proyek Anda](#page-14-0). Juga tinjau informasi d[iFitur SDK](#page-79-0).

## Topik

Topik

- [Membuat kebijakan terkelola IAM dari JSON](#page-242-0)
- [Menampilkan dokumen kebijakan kebijakan yang dikelola IAM](#page-248-0)
- [Memberikan akses dengan menggunakan peran IAM](#page-252-0)

## <span id="page-242-0"></span>Membuat kebijakan terkelola IAM dari JSON

Contoh ini menunjukkan cara menggunakan AWS SDK for .NET untuk membuat kebijakan [terkelola](https://docs.aws.amazon.com/IAM/latest/UserGuide/access_policies_managed-vs-inline.html#aws-managed-policies)  [IAM dari dokumen kebijakan](https://docs.aws.amazon.com/IAM/latest/UserGuide/access_policies_managed-vs-inline.html#aws-managed-policies) yang diberikan di JSON. Aplikasi membuat objek klien IAM, membaca dokumen kebijakan dari file, dan kemudian membuat kebijakan.

## **a** Note

Untuk contoh dokumen kebijakan di JSON, lihat [pertimbangan tambahan](#page-247-0) di akhir topik ini.

Bagian berikut menyediakan cuplikan dari contoh ini. [Kode lengkap untuk contoh](#page-242-1) ditampilkan setelah itu, dan dapat dibangun dan dijalankan apa adanya.

Topik

- [Buat kebijakan](#page-242-2)
- [Kode lengkap](#page-242-1)
- [Pertimbangan tambahan](#page-247-0)

#### <span id="page-242-2"></span>Buat kebijakan

Cuplikan berikut membuat kebijakan terkelola IAM dengan nama dan dokumen kebijakan yang diberikan.

Contoh [di akhir topik ini](#page-242-1) menunjukkan cuplikan ini digunakan.

```
 // 
    // Method to create an IAM policy from a JSON file 
    private static async Task<CreatePolicyResponse> CreateManagedPolicy( 
      IAmazonIdentityManagementService iamClient, string policyName, string 
 jsonFilename) 
    { 
      return await iamClient.CreatePolicyAsync(new CreatePolicyRequest{ 
        PolicyName = policyName, 
        PolicyDocument = File.ReadAllText(jsonFilename)}); 
    }
```
#### <span id="page-242-1"></span>Kode lengkap

Bagian ini menunjukkan referensi yang relevan dan kode lengkap untuk contoh ini.

AWS SDK for .NET **Panduan Developerry** AMS SDK for .NET

Referensi SDK

NuGet paket:

• [AWSSDK.IdentityManagement](https://www.nuget.org/packages/AWSSDK.IdentityManagement)

Elemen pemrograman:

• [Namespace Amazon. IdentityManagement](https://docs.aws.amazon.com/sdkfornet/v3/apidocs/items/IAM/NIAM.html)

Kelas [AmazonIdentityManagementServiceClient](https://docs.aws.amazon.com/sdkfornet/v3/apidocs/items/IAM/TIAMServiceClient.html)

• [Namespace Amazon. IdentityManagement.Model](https://docs.aws.amazon.com/sdkfornet/v3/apidocs/items/IAM/NIAMModel.html)

Kelas [CreatePolicyRequest](https://docs.aws.amazon.com/sdkfornet/v3/apidocs/items/IAM/TCreatePolicyRequest.html)

Kelas [CreatePolicyResponse](https://docs.aws.amazon.com/sdkfornet/v3/apidocs/items/IAM/TCreatePolicyResponse.html)

#### Kodenya

```
using System;
using System.Collections.Generic;
using System.IO;
using System.Threading.Tasks;
using Amazon.IdentityManagement;
using Amazon. IdentityManagement. Model;
namespace IamCreatePolicyFromJson
{ 
   // = = = = = = = = = = = = = = = = = = = = = = = = = = = = = = = = = = = = = = = = = 
 = = = // Class to create an IAM policy with a given policy document 
   class Program 
   { 
     private const int MaxArgs = 2; 
     static async Task Main(string[] args) 
     { 
       // Parse the command line and show help if necessary 
       var parsedArgs = CommandLine.Parse(args); 
      if((parsedArgs.Count == 0) || (parsedArgs.Count > MaxArgs)) { 
         PrintHelp();
```

```
 return; 
       } 
       // Get the application arguments from the parsed list 
       string policyName = 
         CommandLine.GetArgument(parsedArgs, null, "-p", "--policy-name"); 
       string policyFilename = 
         CommandLine.GetArgument(parsedArgs, null, "-j", "--json-filename"); 
       if( string.IsNullOrEmpty(policyName) 
          || (string.IsNullOrEmpty(policyFilename) || !
policyFilename.EndsWith(".json"))) 
         CommandLine.ErrorExit( 
           "\nOne or more of the required arguments is missing or incorrect." + 
           "\nRun the command with no arguments to see help."); 
       // Create an IAM service client 
      var iamClient = new AmazonIdentityManagementServiceClient();
      // Create the new policy 
      var response = await CreateManagedPolicy(iamClient, policyName, policyFilename);
       Console.WriteLine($"\nPolicy {response.Policy.PolicyName} has been created."); 
       Console.WriteLine($" Arn: {response.Policy.Arn}"); 
     } 
    // 
     // Method to create an IAM policy from a JSON file 
     private static async Task<CreatePolicyResponse> CreateManagedPolicy( 
       IAmazonIdentityManagementService iamClient, string policyName, string 
 jsonFilename) 
    \{ return await iamClient.CreatePolicyAsync(new CreatePolicyRequest{ 
         PolicyName = policyName, 
         PolicyDocument = File.ReadAllText(jsonFilename)}); 
     } 
     // 
     // Command-line help 
     private static void PrintHelp() 
     { 
       Console.WriteLine( 
         "\nUsage: IamCreatePolicyFromJson -p <policy-name> -j <json-filename>" + 
         "\n -p, --policy-name: The name you want the new policy to have." +
```

```
 "\n -j, --json-filename: The name of the JSON file with the policy 
 document."); 
    } 
  } 
 // = = = = = = = = = = = = = = = = = = = = = = = = = = = = = = = = = = = = = = = = = 
= = = // Class that represents a command line on the console or terminal. 
 // (This is the same for all examples. When you have seen it once, you can ignore 
 it.) 
  static class CommandLine 
  { 
    // 
   // Method to parse a command line of the form: "--key value" or "-k value".
    // 
    // Parameters: 
    // - args: The command-line arguments passed into the application by the system. 
    // 
    // Returns: 
    // A Dictionary with string Keys and Values. 
    // 
    // If a key is found without a matching value, Dictionary.Value is set to the key 
    // (including the dashes). 
    // If a value is found without a matching key, Dictionary.Key is set to "--NoKeyN", 
    // where "N" represents sequential numbers. 
   public static Dictionary<string, string> Parse(string[] args)
    { 
     var parsedArgs = new Dictionary <string, string>();
     int i = 0, n = 0;
      while(i < args.Length) 
     \left\{ \right. // If the first argument in this iteration starts with a dash it's an option. 
        if(args[i].StartsWith("-")) 
       \{var key = args[i++]; var value = key; 
          // Check to see if there's a value that goes with this option? 
         if((i < args.length) &amp; (largs[i].Startswith("--"))) value = args[i++];
          parsedArgs.Add(key, value); 
        }
```

```
 // If the first argument in this iteration doesn't start with a dash, it's a 
  value 
         else 
          { 
            parsedArgs.Add("--NoKey" + n.ToString(), args[i++]); 
           n++; } 
       } 
       return parsedArgs; 
     } 
     // 
     // Method to get an argument from the parsed command-line arguments 
     // 
     // Parameters: 
     // - parsedArgs: The Dictionary object returned from the Parse() method (shown 
  above). 
     // - defaultValue: The default string to return if the specified key isn't in 
  parsedArgs. 
     // - keys: An array of keys to look for in parsedArgs. 
     public static string GetArgument( 
      Dictionary<string,string> parsedArgs, string defaultReturn, params string[] keys)
     { 
       string retval = null; 
       foreach(var key in keys) 
          if(parsedArgs.TryGetValue(key, out retval)) break; 
       return retval ?? defaultReturn; 
     } 
     // 
     // Method to exit the application with an error. 
     public static void ErrorExit(string msg, int code=1) 
     { 
       Console.WriteLine("\nError"); 
       Console.WriteLine(msg); 
       Environment.Exit(code); 
     } 
   }
}
```
### <span id="page-247-0"></span>Pertimbangan tambahan

• Berikut ini adalah contoh dokumen kebijakan yang dapat Anda salin ke dalam file JSON dan gunakan sebagai masukan untuk aplikasi ini:

```
{ 
   "Version" : "2012-10-17", 
   "Id" : "DotnetTutorialPolicy", 
   "Statement" : [ 
     { 
        "Sid" : "DotnetTutorialPolicyS3", 
        "Effect" : "Allow", 
       "Action" : [
          "s3:Get*", 
          "s3:List*" 
        ], 
        "Resource" : "*" 
     }, 
     { 
        "Sid" : "DotnetTutorialPolicyPolly", 
        "Effect": "Allow", 
        "Action": [ 
          "polly:DescribeVoices", 
          "polly:SynthesizeSpeech" 
        ], 
        "Resource": "*" 
     } 
   ]
}
```
- Anda dapat memverifikasi bahwa kebijakan telah dibuat dengan melihat di [konsol IAM.](https://console.aws.amazon.com/iam/home#/policies) Di daftar drop-down Filter policy, pilih Pelanggan dikelola. Hapus kebijakan saat Anda tidak lagi membutuhkannya.
- [Untuk informasi selengkapnya tentang pembuatan kebijakan, lihat](https://docs.aws.amazon.com/IAM/latest/UserGuide/) [Membuat kebijakan IAM](https://docs.aws.amazon.com/IAM/latest/UserGuide/access_policies_create.html) [dan](https://docs.aws.amazon.com/IAM/latest/UserGuide/) [referensi kebijakan IAM JSON](https://docs.aws.amazon.com/IAM/latest/UserGuide/reference_policies.html) [di Panduan Pengguna IAM](https://docs.aws.amazon.com/IAM/latest/UserGuide/)

## <span id="page-248-0"></span>Menampilkan dokumen kebijakan kebijakan yang dikelola IAM

Contoh ini menunjukkan cara menggunakan AWS SDK for .NET untuk menampilkan dokumen kebijakan. Aplikasi membuat objek klien IAM, menemukan versi default dari kebijakan terkelola IAM yang diberikan, dan kemudian menampilkan dokumen kebijakan di JSON.

Bagian berikut menyediakan cuplikan dari contoh ini. [Kode lengkap untuk contoh](#page-249-0) ditampilkan setelah itu, dan dapat dibangun dan dijalankan apa adanya.

Topik

- [Temukan versi default](#page-248-1)
- [Menampilkan dokumen kebijakan](#page-249-1)
- [Kode lengkap](#page-249-0)

<span id="page-248-1"></span>Temukan versi default

Cuplikan berikut menemukan versi default dari kebijakan IAM yang diberikan.

```
 // 
     // Method to determine the default version of an IAM policy 
     // Returns a string with the version 
     private static async Task<string> GetDefaultVersion( 
       IAmazonIdentityManagementService iamClient, string policyArn) 
     { 
       // Retrieve all the versions of this policy 
       string defaultVersion = string.Empty; 
       ListPolicyVersionsResponse reponseVersions = 
         await iamClient.ListPolicyVersionsAsync(new ListPolicyVersionsRequest{ 
           PolicyArn = policyArn}); 
       // Find the default version 
       foreach(PolicyVersion version in reponseVersions.Versions) 
       { 
         if(version.IsDefaultVersion) 
         { 
           defaultVersion = version.VersionId; 
           break; 
 } 
       }
```

```
 return defaultVersion; 
 }
```
<span id="page-249-1"></span>Menampilkan dokumen kebijakan

Cuplikan berikut menampilkan dokumen kebijakan di JSON dari kebijakan IAM yang diberikan.

Contoh [di akhir topik ini](#page-249-0) menunjukkan cuplikan ini digunakan.

```
 // 
    // Method to retrieve and display the policy document of an IAM policy 
    private static async Task ShowPolicyDocument( 
      IAmazonIdentityManagementService iamClient, string policyArn, string 
 defaultVersion) 
   \mathcal{L} // Retrieve the policy document of the default version 
      GetPolicyVersionResponse responsePolicy = 
        await iamClient.GetPolicyVersionAsync(new GetPolicyVersionRequest{ 
          PolicyArn = policyArn, 
          VersionId = defaultVersion}); 
      // Display the policy document (in JSON) 
      Console.WriteLine($"Version {defaultVersion} of the policy (in JSON format):"); 
      Console.WriteLine( 
        $"{HttpUtility.UrlDecode(responsePolicy.PolicyVersion.Document)}"); 
    }
```
<span id="page-249-0"></span>Kode lengkap

Bagian ini menunjukkan referensi yang relevan dan kode lengkap untuk contoh ini.

Referensi SDK

NuGet paket:

• [AWSSDK.IdentityManagement](https://www.nuget.org/packages/AWSSDK.IdentityManagement)

Elemen pemrograman:

• [Namespace Amazon. IdentityManagement](https://docs.aws.amazon.com/sdkfornet/v3/apidocs/items/IAM/NIAM.html)

Kelas [AmazonIdentityManagementServiceClient](https://docs.aws.amazon.com/sdkfornet/v3/apidocs/items/IAM/TIAMServiceClient.html)

• [Namespace Amazon. IdentityManagement.Model](https://docs.aws.amazon.com/sdkfornet/v3/apidocs/items/IAM/NIAMModel.html)

Kelas [GetPolicyVersionRequest](https://docs.aws.amazon.com/sdkfornet/v3/apidocs/items/IAM/TGetPolicyVersionRequest.html)

Kelas [GetPolicyVersionResponse](https://docs.aws.amazon.com/sdkfornet/v3/apidocs/items/IAM/TGetPolicyVersionResponse.html)

Kelas [ListPolicyVersionsRequest](https://docs.aws.amazon.com/sdkfornet/v3/apidocs/items/IAM/TListPolicyVersionsRequest.html)

Kelas [ListPolicyVersionsResponse](https://docs.aws.amazon.com/sdkfornet/v3/apidocs/items/IAM/TListPolicyVersionsResponse.html)

Kelas [PolicyVersion](https://docs.aws.amazon.com/sdkfornet/v3/apidocs/items/IAM/TPolicyVersion.html)

#### Kodenya

```
using System;
using System.Web;
using System.Threading.Tasks;
using Amazon.IdentityManagement;
using Amazon.IdentityManagement.Model;
namespace IamDisplayPolicyJson
{ 
   class Program 
  \sqrt{ } static async Task Main(string[] args) 
     { 
       // Parse the command line and show help if necessary 
       if(args.Length != 1) 
       { 
         Console.WriteLine("\nUsage: IamDisplayPolicyJson policy-arn"); 
         Console.WriteLine(" policy-arn: The ARN of the policy to retrieve."); 
         return; 
       } 
       if(!args[0].StartsWith("arn:")) 
       { 
         Console.WriteLine("\nCould not find policy ARN in the command-line 
  arguments:"); 
         Console.WriteLine($"{args[0]}"); 
         return; 
       } 
       // Create an IAM service client 
      var iamClient = new AmazonIdentityManagementServiceClient();
```

```
 // Retrieve and display the policy document of the given policy 
      string defaultVersion = await GetDefaultVersion(iamClient, args[0]); 
      if(string.IsNullOrEmpty(defaultVersion)) 
        Console.WriteLine($"Could not find the default version for policy {args[0]}."); 
      else 
        await ShowPolicyDocument(iamClient, args[0], defaultVersion); 
    } 
    // 
    // Method to determine the default version of an IAM policy 
    // Returns a string with the version 
    private static async Task<string> GetDefaultVersion( 
      IAmazonIdentityManagementService iamClient, string policyArn) 
    { 
      // Retrieve all the versions of this policy 
      string defaultVersion = string.Empty; 
      ListPolicyVersionsResponse reponseVersions = 
        await iamClient.ListPolicyVersionsAsync(new ListPolicyVersionsRequest{ 
          PolicyArn = policyArn}); 
      // Find the default version 
      foreach(PolicyVersion version in reponseVersions.Versions) 
     \{ if(version.IsDefaultVersion) 
        { 
          defaultVersion = version.VersionId; 
          break; 
        } 
      } 
      return defaultVersion; 
    } 
    // 
    // Method to retrieve and display the policy document of an IAM policy 
    private static async Task ShowPolicyDocument( 
      IAmazonIdentityManagementService iamClient, string policyArn, string 
 defaultVersion) 
   \mathcal{L} // Retrieve the policy document of the default version 
      GetPolicyVersionResponse responsePolicy =
```
```
 await iamClient.GetPolicyVersionAsync(new GetPolicyVersionRequest{ 
           PolicyArn = policyArn, 
           VersionId = defaultVersion}); 
       // Display the policy document (in JSON) 
       Console.WriteLine($"Version {defaultVersion} of the policy (in JSON format):"); 
       Console.WriteLine( 
         $"{HttpUtility.UrlDecode(responsePolicy.PolicyVersion.Document)}"); 
     } 
   }
}
```
# Memberikan akses dengan menggunakan peran IAM

Tutorial ini menunjukkan cara menggunakan AWS SDK for .NET untuk mengaktifkan peran IAM pada instans Amazon EC2.

### Ikhtisar

Semua permintaan AWS harus ditandatangani secara kriptografi dengan menggunakan kredensil yang dikeluarkan oleh. AWS Oleh karena itu, Anda memerlukan strategi untuk mengelola kredensional untuk aplikasi yang berjalan di instans Amazon EC2. Anda harus mendistribusikan, menyimpan, dan memutar kredensil ini dengan aman, tetapi juga membuatnya dapat diakses oleh aplikasi.

Dengan peran IAM, Anda dapat mengelola kredensil ini secara efektif. Anda membuat peran IAM dan mengonfigurasinya dengan izin yang diperlukan aplikasi, lalu melampirkan peran itu ke instans EC2. Baca selengkapnya tentang manfaat menggunakan peran IAM di Panduan Pengguna [Amazon](https://docs.aws.amazon.com/AWSEC2/latest/UserGuide/iam-roles-for-amazon-ec2.html) [EC2 untuk Instans Linux atau Panduan Pengguna](https://docs.aws.amazon.com/AWSEC2/latest/UserGuide/iam-roles-for-amazon-ec2.html) Amazon [EC2](https://docs.aws.amazon.com/AWSEC2/latest/WindowsGuide/iam-roles-for-amazon-ec2.html) untuk Instans Windows. Lihat juga informasi tentang [Peran IAM](https://docs.aws.amazon.com/IAM/latest/UserGuide/id_roles.html) di Panduan Pengguna IAM.

Untuk aplikasi yang dibangun menggunakan AWS SDK for .NET, ketika aplikasi membangun objek klien untuk AWS layanan, objek mencari kredensil dari beberapa sumber potensial. Urutan penelusuran ditampilkan di[Resolusi kredensi dan profil](#page-40-0).

Jika objek klien tidak menemukan kredensil dari sumber lain, ia mengambil kredensil sementara yang memiliki izin yang sama dengan yang telah dikonfigurasi ke dalam peran IAM dan berada dalam metadata instans EC2. Kredensial ini digunakan untuk melakukan panggilan ke AWS dari objek klien.

### Tentang tutorial ini

Saat Anda mengikuti tutorial ini, Anda menggunakan AWS SDK for .NET (dan alat lainnya) untuk meluncurkan instans Amazon EC2 dengan peran IAM terlampir, dan kemudian melihat aplikasi pada instance menggunakan izin peran IAM.

Topik

- [Buat contoh aplikasi Amazon S3](#page-253-0)
- [Membuat peran IAM](#page-258-0)
- [Luncurkan instans EC2 dan lampirkan peran IAM](#page-258-1)
- [Connect ke instans EC2](#page-259-0)
- [Jalankan aplikasi sampel pada instans EC2](#page-259-1)
- [Hapus](#page-260-0)

<span id="page-253-0"></span>Buat contoh aplikasi Amazon S3

Contoh aplikasi ini mengambil objek dari Amazon S3. Untuk menjalankan aplikasi, Anda memerlukan yang berikut ini:

- Bucket Amazon S3 yang berisi file teks.
- AWS kredensi pada mesin pengembangan Anda yang memungkinkan Anda mengakses bucket.

Untuk informasi tentang membuat bucket Amazon S3 dan mengunggah objek, lihat Panduan Pengguna [Layanan Penyimpanan Sederhana Amazon](https://docs.aws.amazon.com/AmazonS3/latest/user-guide/). Untuk informasi tentang AWS kredensil, lihat. [Konfigurasikan otentikasi SDK dengan AWS](#page-16-0)

Buat proyek .NET Core dengan kode berikut. Kemudian uji aplikasi pada mesin pengembangan Anda.

### **a** Note

Pada mesin pengembangan Anda, .NET Core Runtime diinstal, yang memungkinkan Anda menjalankan aplikasi tanpa mempublikasikannya. Ketika Anda membuat instans EC2 nanti dalam tutorial ini, Anda dapat memilih untuk menginstal .NET Core Runtime pada instance. Ini memberi Anda pengalaman serupa dan transfer file yang lebih kecil.

Namun, Anda juga dapat memilih untuk tidak menginstal .NET Core Runtime pada instance. Jika Anda memilih tindakan ini, Anda harus mempublikasikan aplikasi sehingga semua dependensi disertakan saat Anda mentransfernya ke instance.

Referensi SDK

NuGet paket:

• [AWSSDK.S3](https://www.nuget.org/packages/AWSSDK.S3)

Elemen pemrograman:

• [Namespace Amazon.S3](https://docs.aws.amazon.com/sdkfornet/v3/apidocs/items/S3/NS3.html)

Kelas [Amazons3Client](https://docs.aws.amazon.com/sdkfornet/v3/apidocs/items/S3/TS3Client.html)

• [Namespace Amazon.S3.Model](https://docs.aws.amazon.com/sdkfornet/v3/apidocs/items/S3/NS3Model.html)

Kelas [GetObjectResponse](https://docs.aws.amazon.com/sdkfornet/v3/apidocs/items/S3/TGetObjectResponse.html)

### Kodenya

```
using System;
using System.Collections.Generic;
using System.IO;
using System.Threading.Tasks;
using Amazon.S3;
using Amazon.S3.Model;
namespace S3GetTextItem
{ 
  // = = = = = = = = = = = = = = = = = = = = = = = = = = = = = = = = = = = = = = = = = 
 = = = // Class to retrieve a text file from an S3 bucket and write it to a local file 
   class Program 
   { 
     static async Task Main(string[] args) 
    \mathcal{L} // Parse the command line and show help if necessary 
       var parsedArgs = CommandLine.Parse(args); 
       if(parsedArgs.Count == 0)
```

```
 { 
     PrintHelp(); 
     return; 
   } 
   // Get the application arguments from the parsed list 
   string bucket = 
     CommandLine.GetArgument(parsedArgs, null, "-b", "--bucket-name"); 
   string item = 
     CommandLine.GetArgument(parsedArgs, null, "-t", "--text-object"); 
   string outFile = 
     CommandLine.GetArgument(parsedArgs, null, "-o", "--output-filename"); 
   if( string.IsNullOrEmpty(bucket) 
      || string.IsNullOrEmpty(item) 
      || string.IsNullOrEmpty(outFile)) 
     CommandLine.ErrorExit( 
       "\nOne or more of the required arguments is missing or incorrect." + 
       "\nRun the command with no arguments to see help."); 
   // Create the S3 client object and get the file object from the bucket. 
   var response = await GetObject(new AmazonS3Client(), bucket, item); 
   // Write the contents of the file object to the given output file. 
  var reader = new StreamReader(response.ResponseStream);
   string contents = reader.ReadToEnd(); 
   using (var s = new FileStream(outFile, FileMode.Create)) 
   using (var writer = new StreamWriter(s)) 
     writer.WriteLine(contents); 
 } 
 // 
 // Method to get an object from an S3 bucket. 
 private static async Task<GetObjectResponse> GetObject( 
   IAmazonS3 s3Client, string bucket, string item) 
 { 
     Console.WriteLine($"Retrieving {item} from bucket {bucket}."); 
     return await s3Client.GetObjectAsync(bucket, item); 
 } 
 // 
 // Command-line help 
 private static void PrintHelp()
```

```
 { 
      Console.WriteLine( 
       "\nUsage: S3GetTextItem -b <bucket-name> -t <text-object> -o <output-filename>"
 + 
        "\n -b, --bucket-name: The name of the S3 bucket." + 
        "\n -t, --text-object: The name of the text object in the bucket." + 
       "\n -o, --output-filename: The name of the file to write the text to.");
    } 
  } 
 // = = = = = = = = = = = = = = = = = = = = = = = = = = = = = = = = = = = = = = = = = 
= = = // Class that represents a command line on the console or terminal. 
 // (This is the same for all examples. When you have seen it once, you can ignore 
 it.) 
  static class CommandLine 
  { 
    // 
    // Method to parse a command line of the form: "--key value" or "-k value". 
    // 
    // Parameters: 
   // - args: The command-line arguments passed into the application by the system.
    // 
    // Returns: 
    // A Dictionary with string Keys and Values. 
    // 
    // If a key is found without a matching value, Dictionary.Value is set to the key 
    // (including the dashes). 
    // If a value is found without a matching key, Dictionary.Key is set to "--NoKeyN", 
    // where "N" represents sequential numbers. 
    public static Dictionary<string,string> Parse(string[] args) 
    { 
     var parsedArgs = new Dictionary<string, string>();
     int i = 0, n = 0;
      while(i < args.Length) 
     \{ // If the first argument in this iteration starts with a dash it's an option. 
        if(args[i].StartsWith("-")) 
        { 
         var key = args[i++]; var value = key; 
          // Check to see if there's a value that goes with this option?
```

```
 if((i < args.Length) && (!args[i].StartsWith("-"))) value = args[i++]; 
          parsedArgs.Add(key, value); 
        } 
       // If the first argument in this iteration doesn't start with a dash, it's a
 value 
        else 
        { 
          parsedArgs.Add("--NoKey" + n.ToString(), args[i++]); 
         n++; } 
      } 
      return parsedArgs; 
    } 
    // 
    // Method to get an argument from the parsed command-line arguments 
    // 
    // Parameters: 
    // - parsedArgs: The Dictionary object returned from the Parse() method (shown 
 above). 
    // - defaultValue: The default string to return if the specified key isn't in 
 parsedArgs. 
    // - keys: An array of keys to look for in parsedArgs. 
    public static string GetArgument( 
     Dictionary<string, string> parsedArgs, string defaultReturn, params string[] keys)
    { 
      string retval = null; 
      foreach(var key in keys) 
        if(parsedArgs.TryGetValue(key, out retval)) break; 
      return retval ?? defaultReturn; 
    } 
    // 
    // Method to exit the application with an error. 
    public static void ErrorExit(string msg, int code=1) 
   \left\{ \right. Console.WriteLine("\nError"); 
      Console.WriteLine(msg); 
      Environment.Exit(code); 
    } 
  }
```
}

Jika mau, Anda dapat menghapus sementara kredensi yang Anda gunakan pada mesin pengembangan Anda untuk melihat bagaimana aplikasi merespons. (Tapi pastikan untuk mengembalikan kredensialnya saat Anda selesai.)

<span id="page-258-0"></span>Membuat peran IAM

Buat peran IAM yang memiliki izin yang sesuai untuk mengakses Amazon S3.

- 1. Buka [konsol IAM.](https://console.aws.amazon.com/iam/)
- 2. Di panel navigasi, pilih Peran, lalu pilih Buat peran.
- 3. Pilih AWS layanan, temukan dan pilih EC2, dan pilih Berikutnya: Izin.
- 4. Di bawah Lampirkan kebijakan izin, temukan dan pilih ReadOnlyAccessAmazonS3. Tinjau kebijakan jika Anda mau, lalu pilih Berikutnya: Tag.
- 5. Tambahkan tag jika Anda mau dan kemudian pilih Berikutnya: Tinjau.
- 6. Ketik nama dan deskripsi untuk peran tersebut, lalu pilih Buat peran. Ingat nama ini karena Anda akan membutuhkannya saat meluncurkan instans EC2 Anda.

<span id="page-258-1"></span>Luncurkan instans EC2 dan lampirkan peran IAM

Luncurkan instans EC2 dengan peran IAM yang Anda buat sebelumnya. Anda dapat melakukannya dengan cara-cara berikut.

• Menggunakan konsol EC2

Ikuti petunjuk untuk meluncurkan instans di Panduan Pengguna [Amazon EC2 untuk Instans Linux](https://docs.aws.amazon.com/AWSEC2/latest/UserGuide/launching-instance.html) [atau Panduan Pengguna](https://docs.aws.amazon.com/AWSEC2/latest/UserGuide/launching-instance.html) [Amazon EC2](https://docs.aws.amazon.com/AWSEC2/latest/WindowsGuide/launching-instance.html) untuk Instans Windows.

Saat Anda melalui wizard, Anda setidaknya harus mengunjungi halaman Konfigurasi Detail Instance sehingga Anda dapat memilih peran IAM yang Anda buat sebelumnya.

• Menggunakan AWS SDK for .NET

Untuk informasi tentang ini, lihat[Meluncurkan instans Amazon EC2,](#page-210-0) termasuk di [Pertimbangan](#page-221-0) [tambahan](#page-221-0) dekat akhir topik itu.

Untuk meluncurkan instans EC2 yang memiliki peran IAM terpasang, konfigurasi pengguna IAM harus menyertakan izin tertentu. Untuk informasi selengkapnya tentang izin yang diperlukan, lihat Panduan Pengguna [Amazon EC2 untuk Instans Linux atau Panduan Pengguna](https://docs.aws.amazon.com/AWSEC2/latest/UserGuide/iam-roles-for-amazon-ec2.html#permission-to-pass-iam-roles) Amazon [EC2](https://docs.aws.amazon.com/AWSEC2/latest/WindowsGuide/iam-roles-for-amazon-ec2.html#permission-to-pass-iam-roles) untuk Instans Windows.

<span id="page-259-0"></span>Connect ke instans EC2

Connect ke instans EC2 sehingga Anda dapat mentransfer aplikasi sampel ke sana dan kemudian menjalankan aplikasi. Anda akan memerlukan file yang berisi bagian pribadi dari key pair yang Anda gunakan untuk meluncurkan instance; yaitu, file PEM.

Anda dapat melakukannya dengan mengikuti prosedur koneksi di Panduan Pengguna [Amazon](https://docs.aws.amazon.com/AWSEC2/latest/UserGuide/connect-to-linux-instance.html) [EC2 untuk Instans Linux atau Panduan Pengguna](https://docs.aws.amazon.com/AWSEC2/latest/UserGuide/connect-to-linux-instance.html) [Amazon EC2](https://docs.aws.amazon.com/AWSEC2/latest/WindowsGuide/connecting_to_windows_instance.html) untuk Instans Windows. Ketika Anda terhubung, lakukan sedemikian rupa sehingga Anda dapat mentransfer file dari mesin pengembangan Anda ke instans Anda.

Jika Anda menggunakan Visual Studio di Windows, Anda juga dapat terhubung ke instance dengan menggunakan Toolkit for Visual Studio. Untuk informasi selengkapnya, lihat [Menyambungkan ke](https://docs.aws.amazon.com/toolkit-for-visual-studio/latest/user-guide/tkv-ec2-ami.html#connect-ec2)  [Instans Amazon EC2](https://docs.aws.amazon.com/toolkit-for-visual-studio/latest/user-guide/tkv-ec2-ami.html#connect-ec2) di AWS Toolkit for Visual Studio Panduan Pengguna.

<span id="page-259-1"></span>Jalankan aplikasi sampel pada instans EC2

1. Salin file aplikasi dari drive lokal Anda ke instans Anda.

File mana yang Anda transfer tergantung pada bagaimana Anda membangun aplikasi dan apakah instans Anda telah menginstal .NET Core Runtime. Untuk informasi tentang cara mentransfer file ke instans, lihat Panduan Pengguna [Amazon EC2 untuk Instans Linux atau](https://docs.aws.amazon.com/AWSEC2/latest/UserGuide/connect-to-linux-instance.html) [Panduan Pengguna](https://docs.aws.amazon.com/AWSEC2/latest/UserGuide/connect-to-linux-instance.html) [Amazon EC2](https://docs.aws.amazon.com/AWSEC2/latest/WindowsGuide/connecting_to_windows_instance.html#connect-to-linux-instanceWindowsFileTransfer) untuk Instans Windows.

- 2. Mulai aplikasi dan verifikasi bahwa itu berjalan dengan hasil yang sama seperti pada mesin pengembangan Anda.
- 3. Verifikasi bahwa aplikasi menggunakan kredensional yang disediakan oleh peran IAM.
	- a. Buka [konsol Amazon EC2](https://console.aws.amazon.com/ec2/).
	- b. Pilih instance dan lepaskan peran IAM melalui Tindakan, Pengaturan Instans, Lampirkan/ Ganti Peran IAM.
	- c. Jalankan aplikasi lagi dan lihat bahwa itu mengembalikan kesalahan otorisasi.

### <span id="page-260-0"></span>Hapus

Ketika Anda selesai dengan tutorial ini, dan jika Anda tidak lagi menginginkan instans EC2 yang Anda buat, pastikan untuk menghentikan instance untuk menghindari biaya yang tidak diinginkan. Anda dapat melakukannya di [konsol Amazon EC2](https://console.aws.amazon.com/ec2/) atau secara terprogram, seperti yang dijelaskan dalam. [Mengakhiri instans Amazon EC2](#page-227-0) Jika mau, Anda juga dapat menghapus sumber daya lain yang Anda buat untuk tutorial ini. Ini mungkin termasuk peran IAM, keypair EC2 dan file PEM, grup keamanan, dll.

# Menggunakan penyimpanan Internet Amazon Simple Storage Service

AWS SDK for .NET Mendukung [Amazon S3,](https://aws.amazon.com/s3/) yang merupakan penyimpanan untuk Internet. Ini dirancang untuk membuat komputasi skala web lebih mudah bagi pengembang.

## API

AWS SDK for .NET Ini menyediakan API untuk klien Amazon S3. API memungkinkan Anda untuk bekerja dengan sumber daya Amazon S3 seperti bucket dan item. Untuk melihat set lengkap API untuk Amazon S3, lihat berikut ini:

- [AWS SDK for .NET Referensi API](https://docs.aws.amazon.com/sdkfornet/v3/apidocs/) (dan gulir ke "Amazon.S3").
- [Dokumentasi Amazon.Extensions.S3.Encryption](https://aws.github.io/amazon-s3-encryption-client-dotnet/api/Amazon.Extensions.S3.Encryption.html)

API Amazon S3 disediakan oleh paket-paket berikut: NuGet

- [AWSSDK.S3](https://www.nuget.org/packages/AWSSDK.S3)
- [Amazon.Extensions.S3.Encryption](https://www.nuget.org/packages/Amazon.Extensions.S3.Encryption)

## Prasyarat

Sebelum Anda mulai, pastikan Anda telah [mengatur lingkungan dan proyek Anda](#page-14-0). Juga tinjau informasi d[iFitur SDK](#page-79-0).

Contoh dalam dokumen ini

Topik berikut dalam dokumen ini menunjukkan cara menggunakan AWS SDK for .NET untuk bekerja dengan Amazon S3.

• [Menggunakan kunci KMS untuk enkripsi S3](#page-262-0)

## Contoh dalam dokumen lain

Tautan berikut ke [Panduan Pengembang Amazon S3](https://docs.aws.amazon.com/AmazonS3/latest/dev/) memberikan contoh tambahan tentang cara menggunakan AWS SDK for .NET untuk bekerja dengan Amazon S3.

### **a** Note

Meskipun contoh-contoh ini dan pertimbangan pemrograman tambahan dibuat untuk Versi 3 dari AWS SDK for .NET menggunakan .NET Framework, mereka juga layak untuk versi yang lebih baru dari AWS SDK for .NET menggunakan .NET Core. Penyesuaian kecil dalam kode terkadang diperlukan.

Contoh pemrograman Amazon S3

- **[Mengelola ACL](https://docs.aws.amazon.com/AmazonS3/latest/dev/acl-using-dot-net-sdk.html)**
- [Membuat Bucket](https://docs.aws.amazon.com/AmazonS3/latest/dev/create-bucket-get-location-example.html#create-bucket-get-location-dotnet)
- [Unggah Objek](https://docs.aws.amazon.com/AmazonS3/latest/dev/UploadObjSingleOpNET.html)
- [Unggah Multipart dengan API Tingkat Tinggi \(Amazon.S3.Transfer. TransferUtility\)](https://docs.aws.amazon.com/sdkfornet/v3/apidocs/items/S3/TTransferUtility.html)
- [Unggah Multipart dengan API Tingkat Rendah](https://docs.aws.amazon.com/AmazonS3/latest/dev/usingLLmpuDotNet.html)
- [Daftar Objek](https://docs.aws.amazon.com/AmazonS3/latest/dev/list-obj-version-enabled-bucket.html#list-obj-version-enabled-bucket-sdk-examples)
- [Kunci Daftar](https://docs.aws.amazon.com/AmazonS3/latest/dev/ListingObjectKeysUsingNetSDK.html)
- [Dapatkan Objek](https://docs.aws.amazon.com/AmazonS3/latest/dev/RetrievingObjectUsingNetSDK.html)
- **[Salin Objek](https://docs.aws.amazon.com/AmazonS3/latest/dev/CopyingObjectUsingNetSDK.html)**
- [Salin Objek dengan Multipart Upload API](https://docs.aws.amazon.com/AmazonS3/latest/dev/CopyingObjctsUsingLLNetMPUapi.html)
- [Menghapus Objek](https://docs.aws.amazon.com/AmazonS3/latest/dev/DeletingOneObjectUsingNetSDK.html)
- [Menghapus Beberapa Objek](https://docs.aws.amazon.com/AmazonS3/latest/dev/DeletingMultipleObjectsUsingNetSDK.html)
- [Mengembalikan Objek](https://docs.aws.amazon.com/AmazonS3/latest/dev/restore-object-dotnet.html)
- [Konfigurasikan Bucket untuk Pemberitahuan](https://docs.aws.amazon.com/AmazonS3/latest/dev/ways-to-add-notification-config-to-bucket.html)
- [Mengelola Siklus Hidup Objek](https://docs.aws.amazon.com/AmazonS3/latest/dev/manage-lifecycle-using-dot-net.html)
- [Menghasilkan URL Objek Pra-ditandatangani](https://docs.aws.amazon.com/AmazonS3/latest/dev/ShareObjectPreSignedURLDotNetSDK.html)
- [Mengelola Situs Web](https://docs.aws.amazon.com/AmazonS3/latest/dev/ConfigWebSiteDotNet.html)
- [Mengaktifkan Berbagi Sumber Daya Lintas Asal \(CORS\)](https://docs.aws.amazon.com/AmazonS3/latest/dev/ManageCorsUsingDotNet.html)

### Pertimbangan pemrograman tambahan

- [Menggunakan AWS SDK for .NET untuk Pemrograman Amazon S3](https://docs.aws.amazon.com/AmazonS3/latest/dev/UsingTheMPDotNetAPI.html)
- [Membuat Permintaan Menggunakan Kredensial Sementara Pengguna IAM](https://docs.aws.amazon.com/AmazonS3/latest/dev/AuthUsingTempSessionTokenDotNet.html)
- [Membuat Permintaan Menggunakan Kredensial Sementara Pengguna Federasi](https://docs.aws.amazon.com/AmazonS3/latest/dev/AuthUsingTempFederationTokenDotNet.html)
- [Menentukan Enkripsi Sisi Server](https://docs.aws.amazon.com/AmazonS3/latest/dev/SSEUsingDotNetSDK.html)
- [Menentukan Enkripsi Sisi Server dengan Kunci Enkripsi yang Disediakan Pelanggan](https://docs.aws.amazon.com/AmazonS3/latest/dev/sse-c-using-dot-net-sdk.html)

## <span id="page-262-0"></span>Menggunakan AWS KMS kunci untuk enkripsi Amazon S3 di AWS SDK for .NET

Contoh ini menunjukkan cara menggunakan AWS Key Management Service kunci untuk mengenkripsi objek Amazon S3. Aplikasi ini membuat kunci master pelanggan (CMK) dan menggunakannya untuk membuat objek [AmazonS3 EncryptionClient V2](https://aws.github.io/amazon-s3-encryption-client-dotnet/api/Amazon.Extensions.S3.Encryption.AmazonS3EncryptionClientV2.html) untuk enkripsi sisi klien. Aplikasi menggunakan klien tersebut untuk membuat objek terenkripsi dari file teks tertentu di bucket Amazon S3 yang ada. Kemudian mendekripsi objek dan menampilkan isinya.

### **A** Warning

Kelas serupa yang AmazonS3EncryptionClient disebut tidak digunakan lagi dan kurang aman daripada kelas. AmazonS3EncryptionClientV2 Untuk memigrasikan kode yang ada yang menggunakanAmazonS3EncryptionClient, liha[tMigrasi Klien Enkripsi S3.](#page-1649-0)

### Topik

- [Buat bahan enkripsi](#page-262-1)
- [Membuat dan mengenkripsi objek Amazon S3](#page-263-0)
- [Kode lengkap](#page-264-0)
- [Pertimbangan tambahan](#page-269-0)

### <span id="page-262-1"></span>Buat bahan enkripsi

Cuplikan berikut membuat EncryptionMaterials objek yang berisi ID kunci KMS.

Contoh [di akhir topik ini](#page-264-0) menunjukkan cuplikan ini digunakan.

 // Create a customer master key (CMK) and store the result CreateKeyResponse createKeyResponse =

```
 await new AmazonKeyManagementServiceClient().CreateKeyAsync(new 
 CreateKeyRequest()); 
      var kmsEncryptionContext = new Dictionary<string, string>(); 
      var kmsEncryptionMaterials = new EncryptionMaterialsV2( 
        createKeyResponse.KeyMetadata.KeyId, KmsType.KmsContext, kmsEncryptionContext);
```
<span id="page-263-0"></span>Membuat dan mengenkripsi objek Amazon S3

Cuplikan berikut membuat AmazonS3EncryptionClientV2 objek yang menggunakan bahan enkripsi yang dibuat sebelumnya. Kemudian menggunakan klien untuk membuat dan mengenkripsi objek Amazon S3 baru.

Contoh [di akhir topik ini](#page-264-0) menunjukkan cuplikan ini digunakan.

```
 // 
 // Method to create and encrypt an object in an S3 bucket 
 static async Task<GetObjectResponse> CreateAndRetrieveObjectAsync( 
   EncryptionMaterialsV2 materials, string bucketName, 
   string fileName, string itemName) 
 { 
   // CryptoStorageMode.ObjectMetadata is required for KMS EncryptionMaterials 
   var config = new AmazonS3CryptoConfigurationV2(SecurityProfile.V2AndLegacy) 
   { 
     StorageMode = CryptoStorageMode.ObjectMetadata 
   }; 
   var s3EncClient = new AmazonS3EncryptionClientV2(config, materials); 
   // Create, encrypt, and put the object 
   await s3EncClient.PutObjectAsync(new PutObjectRequest 
   { 
     BucketName = bucketName, 
    Key = itemName, ContentBody = File.ReadAllText(fileName) 
   }); 
   // Get, decrypt, and return the object 
   return await s3EncClient.GetObjectAsync(new GetObjectRequest 
   { 
     BucketName = bucketName, 
     Key = itemName 
   }); 
 }
```
### <span id="page-264-0"></span>Kode lengkap

Bagian ini menunjukkan referensi yang relevan dan kode lengkap untuk contoh ini.

Referensi SDK

NuGet paket:

• [Amazon.Extensions.S3.Encryption](https://www.nuget.org/packages/Amazon.Extensions.S3.Encryption)

Elemen pemrograman:

• [Namespace Amazon.Extensions.S3.Encryption](https://aws.github.io/amazon-s3-encryption-client-dotnet/api/Amazon.Extensions.S3.Encryption.html)

Kelas [EncryptionClientAmazonS3](https://aws.github.io/amazon-s3-encryption-client-dotnet/api/Amazon.Extensions.S3.Encryption.AmazonS3EncryptionClientV2.html) V2

Kelas [CryptoConfigurationAmazonS3](https://aws.github.io/amazon-s3-encryption-client-dotnet/api/Amazon.Extensions.S3.Encryption.AmazonS3CryptoConfigurationV2.html) V2

Kelas [CryptoStorageMode](https://aws.github.io/amazon-s3-encryption-client-dotnet/api/Amazon.Extensions.S3.Encryption.CryptoStorageMode.html)

Kelas [EncryptionMaterialsV2](https://aws.github.io/amazon-s3-encryption-client-dotnet/api/Amazon.Extensions.S3.Encryption.EncryptionMaterialsV2.html)

• [Namespace Amazon.Extensions.S3.Encryption.Primitives](https://aws.github.io/amazon-s3-encryption-client-dotnet/api/Amazon.Extensions.S3.Encryption.Primitives.html)

Kelas [KmsType](https://aws.github.io/amazon-s3-encryption-client-dotnet/api/Amazon.Extensions.S3.Encryption.Primitives.KmsType.html)

• [Namespace Amazon.S3.Model](https://docs.aws.amazon.com/sdkfornet/v3/apidocs/items/S3/NS3Model.html)

Kelas [GetObjectRequest](https://docs.aws.amazon.com/sdkfornet/v3/apidocs/items/S3/TGetObjectRequest.html)

Kelas [GetObjectResponse](https://docs.aws.amazon.com/sdkfornet/v3/apidocs/items/S3/TGetObjectResponse.html)

Kelas [PutObjectRequest](https://docs.aws.amazon.com/sdkfornet/v3/apidocs/items/S3/TPutObjectRequest.html)

• [Namespace Amazon. KeyManagementService](https://docs.aws.amazon.com/sdkfornet/v3/apidocs/items/KeyManagementService/NKeyManagementService.html)

Kelas [AmazonKeyManagementServiceClient](https://docs.aws.amazon.com/sdkfornet/v3/apidocs/items/KeyManagementService/TKeyManagementServiceClient.html)

• [Namespace Amazon. KeyManagementService.Model](https://docs.aws.amazon.com/sdkfornet/v3/apidocs/items/KeyManagementService/NKeyManagementServiceModel.html)

Kelas [CreateKeyRequest](https://docs.aws.amazon.com/sdkfornet/v3/apidocs/items/KeyManagementService/TCreateKeyRequest.html)

Kelas [CreateKeyResponse](https://docs.aws.amazon.com/sdkfornet/v3/apidocs/items/KeyManagementService/TCreateKeyResponse.html)

#### Kodenya

```
using System;
using System.Collections.Generic;
using System.IO;
using System.Threading.Tasks;
using Amazon.Extensions.S3.Encryption;
using Amazon.Extensions.S3.Encryption.Primitives;
using Amazon.S3.Model;
using Amazon.KeyManagementService;
using Amazon.KeyManagementService.Model;
namespace KmsS3Encryption
\{ // = = = = = = = = = = = = = = = = = = = = = = = = = = = = = = = = = = = = = = = = = 
  = = = 
   // Class to store text in an encrypted S3 object. 
   class Program 
   { 
     private const int MaxArgs = 3; 
     public static async Task Main(string[] args) 
     { 
       // Parse the command line and show help if necessary 
       var parsedArgs = CommandLine.Parse(args); 
       if((parsedArgs.Count == 0) || (parsedArgs.Count > MaxArgs)) 
       { 
         PrintHelp(); 
         return; 
       } 
       // Get the application arguments from the parsed list 
       string bucketName = 
         CommandLine.GetArgument(parsedArgs, null, "-b", "--bucket-name"); 
       string fileName = 
         CommandLine.GetArgument(parsedArgs, null, "-f", "--file-name"); 
       string itemName = 
         CommandLine.GetArgument(parsedArgs, null, "-i", "--item-name"); 
       if(string.IsNullOrEmpty(bucketName) || (string.IsNullOrEmpty(fileName))) 
         CommandLine.ErrorExit( 
           "\nOne or more of the required arguments is missing or incorrect." + 
           "\nRun the command with no arguments to see help."); 
       if(!File.Exists(fileName)) 
         CommandLine.ErrorExit($"\nThe given file {fileName} doesn't exist.");
```

```
 if(string.IsNullOrEmpty(itemName)) 
        itemName = Path.GetFileName(fileName); 
      // Create a customer master key (CMK) and store the result 
      CreateKeyResponse createKeyResponse = 
        await new AmazonKeyManagementServiceClient().CreateKeyAsync(new 
 CreateKeyRequest()); 
      var kmsEncryptionContext = new Dictionary<string, string>(); 
      var kmsEncryptionMaterials = new EncryptionMaterialsV2( 
        createKeyResponse.KeyMetadata.KeyId, KmsType.KmsContext, kmsEncryptionContext); 
      // Create the object in the bucket, then display the content of the object 
      var putObjectResponse = 
        await CreateAndRetrieveObjectAsync(kmsEncryptionMaterials, bucketName, 
 fileName, itemName); 
      Stream stream = putObjectResponse.ResponseStream; 
      StreamReader reader = new StreamReader(stream); 
      Console.WriteLine(reader.ReadToEnd()); 
    } 
    // 
    // Method to create and encrypt an object in an S3 bucket 
    static async Task<GetObjectResponse> CreateAndRetrieveObjectAsync( 
      EncryptionMaterialsV2 materials, string bucketName, 
      string fileName, string itemName) 
    { 
      // CryptoStorageMode.ObjectMetadata is required for KMS EncryptionMaterials 
      var config = new AmazonS3CryptoConfigurationV2(SecurityProfile.V2AndLegacy) 
      { 
        StorageMode = CryptoStorageMode.ObjectMetadata 
      }; 
      var s3EncClient = new AmazonS3EncryptionClientV2(config, materials); 
      // Create, encrypt, and put the object 
      await s3EncClient.PutObjectAsync(new PutObjectRequest 
      { 
        BucketName = bucketName, 
       Key = itemName, ContentBody = File.ReadAllText(fileName) 
      }); 
      // Get, decrypt, and return the object 
      return await s3EncClient.GetObjectAsync(new GetObjectRequest
```

```
 { 
        BucketName = bucketName, 
        Key = itemName 
      }); 
    } 
    // 
    // Command-line help 
    private static void PrintHelp() 
    { 
      Console.WriteLine( 
       "\nUsage: KmsS3Encryption -b <bucket-name> -f <file-name> [-i <item-name>]" +
        "\n -b, --bucket-name: The name of an existing S3 bucket." + 
       "\n -f, --file-name: The name of a text file with content to encrypt and store
 in S3." + 
       "\n -i, --item-name: The name you want to use for the item." +
        "\n If item-name isn't given, file-name will be used."); 
    } 
  } 
 // = = = = = = = = = = = = = = = = = = = = = = = = = = = = = = = = = = = = = = = = = 
= = = // Class that represents a command line on the console or terminal. 
 // (This is the same for all examples. When you have seen it once, you can ignore 
 it.) 
  static class CommandLine 
  { 
    // 
   // Method to parse a command line of the form: "--key value" or "-k value".
    // 
    // Parameters: 
   // - args: The command-line arguments passed into the application by the system.
    // 
    // Returns: 
    // A Dictionary with string Keys and Values. 
    // 
    // If a key is found without a matching value, Dictionary.Value is set to the key 
    // (including the dashes). 
    // If a value is found without a matching key, Dictionary.Key is set to "--NoKeyN", 
    // where "N" represents sequential numbers. 
    public static Dictionary<string,string> Parse(string[] args) 
    {
```

```
 var parsedArgs = new Dictionary<string,string>(); 
     int i = 0, n = 0;
      while(i < args.Length) 
      { 
        // If the first argument in this iteration starts with a dash it's an option. 
        if(args[i].StartsWith("-")) 
       \{var key = args[i++]; var value = key; 
          // Check to see if there's a value that goes with this option? 
         if((i < args.length) &amp; (largs[i].Startswith("-"))) value = args[i++];
          parsedArgs.Add(key, value); 
        } 
       // If the first argument in this iteration doesn't start with a dash, it's a
 value 
        else 
        { 
          parsedArgs.Add("--NoKey" + n.ToString(), args[i++]); 
          n++; 
        } 
      } 
      return parsedArgs; 
    } 
    // 
    // Method to get an argument from the parsed command-line arguments 
   // 
    // Parameters: 
    // - parsedArgs: The Dictionary object returned from the Parse() method (shown 
 above). 
   \frac{1}{1} - defaultValue: The default string to return if the specified key isn't in
 parsedArgs. 
    // - keys: An array of keys to look for in parsedArgs. 
    public static string GetArgument( 
     Dictionary<string,string> parsedArgs, string defaultReturn, params string[] keys)
    { 
      string retval = null; 
      foreach(var key in keys) 
        if(parsedArgs.TryGetValue(key, out retval)) break; 
      return retval ?? defaultReturn; 
    }
```

```
 // 
     // Method to exit the application with an error. 
     public static void ErrorExit(string msg, int code=1) 
    \mathcal{L} Console.WriteLine("\nError"); 
       Console.WriteLine(msg); 
        Environment.Exit(code); 
     } 
   }
}
```
<span id="page-269-0"></span>Pertimbangan tambahan

- Anda dapat memeriksa hasil dari contoh ini. Untuk melakukannya, buka [konsol Amazon S3](https://console.aws.amazon.com/s3) dan buka ember yang Anda berikan ke aplikasi. Kemudian temukan objek baru, unduh, dan buka di editor teks.
- Kelas [AmazonS3 EncryptionClient V2](https://aws.github.io/amazon-s3-encryption-client-dotnet/api/Amazon.Extensions.S3.Encryption.AmazonS3EncryptionClientV2.html) mengimplementasikan antarmuka yang sama dengan kelas standar. AmazonS3Client Ini membuatnya lebih mudah untuk mem-port kode Anda ke AmazonS3EncryptionClientV2 kelas sehingga enkripsi dan dekripsi terjadi secara otomatis dan transparan di klien.
- Salah satu keuntungan menggunakan AWS KMS kunci sebagai kunci utama Anda adalah Anda tidak perlu menyimpan dan mengelola kunci master Anda sendiri; ini dilakukan oleh AWS. Keuntungan kedua adalah bahwa AmazonS3EncryptionClientV2 kelas interoperable dengan AmazonS3EncryptionClientV2 kelas. AWS SDK for .NET AWS SDK for Java Ini berarti Anda dapat mengenkripsi dengan AWS SDK for Java dan mendekripsi dengan AWS SDK for .NET, dan sebaliknya.

### **a** Note

AmazonS3EncryptionClientV2Kelas AWS SDK for .NET mendukung kunci master KMS hanya ketika dijalankan dalam mode metadata. Mode file instruksi dari AmazonS3EncryptionClientV2 kelas tidak AWS SDK for .NET kompatibel dengan AmazonS3EncryptionClientV2 kelas file. AWS SDK for Java

• Untuk informasi selengkapnya tentang enkripsi sisi klien dengan AmazonS3EncryptionClientV2 kelas, dan cara kerja enkripsi amplop, lihat [Enkripsi Data Sisi](https://aws.amazon.com/blogs/developer/client-side-data-encryption-with-aws-sdk-for-net-and-amazon-s3/) [Klien dengan dan Amazon AWS SDK for .NET S3](https://aws.amazon.com/blogs/developer/client-side-data-encryption-with-aws-sdk-for-net-and-amazon-s3/).

# Mengirim Pemberitahuan Dari Cloud Menggunakan Amazon Simple Notification Service

**a** Note

Informasi dalam topik ini khusus untuk proyek berdasarkan .NET Framework dan AWS SDK for .NET versi 3.3 dan sebelumnya.

Ini AWS SDK for .NET mendukung Amazon Simple Notification Service (Amazon SNS), yang merupakan layanan web yang memungkinkan aplikasi, pengguna akhir, dan perangkat untuk langsung mengirim notifikasi dari cloud. Untuk informasi selengkapnya, lihat [Amazon SNS.](https://aws.amazon.com/sns/)

Daftar Topik Amazon SNS Anda

Contoh berikut menunjukkan cara mencantumkan topik Amazon SNS Anda, langganan untuk setiap topik, dan atribut untuk setiap topik. Contoh ini menggunakan default [AmazonSimpleNotificationServiceClient.](https://docs.aws.amazon.com/sdkfornet/v3/apidocs/items/SNS/TSNSClient.html)

```
// using Amazon.SimpleNotificationService;
// using Amazon.SimpleNotificationService.Model;
var client = new AmazonSimpleNotificationServiceClient();
var request = new ListTopicsRequest();
var response = new ListTopicsResponse();
do
{ 
   response = client.ListTopics(request); 
   foreach (var topic in response.Topics) 
   { 
     Console.WriteLine("Topic: {0}", topic.TopicArn); 
     var subs = client.ListSubscriptionsByTopic( 
       new ListSubscriptionsByTopicRequest
```

```
 { 
          TopicArn = topic.TopicArn 
       }); 
     var ss = subs.Subscriptions; 
     if (ss.Any()) 
     { 
       Console.WriteLine(" Subscriptions:"); 
       foreach (var sub in ss) 
       { 
          Console.WriteLine(" {0}", sub.SubscriptionArn); 
       } 
     } 
     var attrs = client.GetTopicAttributes( 
       new GetTopicAttributesRequest 
       { 
          TopicArn = topic.TopicArn 
       }).Attributes; 
     if (attrs.Any()) 
    \mathcal{L} Console.WriteLine(" Attributes:"); 
       foreach (var attr in attrs) 
       { 
         Console.WriteLine(" {0} = {1}", attr.Key, attr.Value);
       } 
     } 
     Console.WriteLine(); 
   } 
   request.NextToken = response.NextToken;
} while (!string.IsNullOrEmpty(response.NextToken));
```
# Mengirim Pesan ke Topik Amazon SNS

Contoh berikut menunjukkan cara mengirim pesan ke topik Amazon SNS. Contohnya mengambil satu argumen, ARN dari topik Amazon SNS.

```
using System;
using System.Linq;
using System.Threading.Tasks;
using Amazon;
using Amazon.SimpleNotificationService;
using Amazon.SimpleNotificationService.Model;
namespace SnsSendMessage
{ 
     class Program 
     { 
         static void Main(string[] args) 
         { 
             /* Topic ARNs must be in the correct format: 
              * arn:aws:sns:REGION:ACCOUNT_ID:NAME 
 * 
              * where: 
              * REGION is the region in which the topic is created, such as us-
west-2 
              * ACCOUNT_ID is your (typically) 12-character account ID 
              * NAME is the name of the topic 
              */ 
             string topicArn = args[0]; 
             string message = "Hello at " + DateTime.Now.ToShortTimeString(); 
             var client = new AmazonSimpleNotificationServiceClient(region: 
  Amazon.RegionEndpoint.USWest2); 
             var request = new PublishRequest 
\{\hspace{.1cm} \} Message = message, 
                 TopicArn = topicArn 
             }; 
             try 
             { 
                 var response = client.Publish(request); 
                 Console.WriteLine("Message sent to topic:"); 
                 Console.WriteLine(message); 
 } 
             catch (Exception ex)
```

```
\{\hspace{.1cm} \} Console.WriteLine("Caught exception publishing request:"); 
                 Console.WriteLine(ex.Message); 
 } 
         } 
     }
}
```
Lihat [contoh lengkapnya](https://github.com/awsdocs/aws-doc-sdk-examples/tree/main/.dotnet/example_code_legacy/SNS/SnsSendMessage.cs), termasuk informasi tentang cara membuat dan menjalankan contoh dari baris perintah, pada GitHub.

# Mengirim Pesan SMS ke Nomor Telepon

Contoh berikut menunjukkan cara mengirim pesan SMS ke nomor telepon. Contohnya mengambil satu argumen, nomor telepon, yang harus dalam salah satu dari dua format yang dijelaskan dalam komentar.

```
using System;
using System.Linq;
using System.Threading.Tasks;
using Amazon;
using Amazon.SimpleNotificationService;
using Amazon.SimpleNotificationService.Model;
namespace SnsPublish
{ 
     class Program 
     { 
         static void Main(string[] args) 
         { 
             // US phone numbers must be in the correct format: 
             // +1 (nnn) nnn-nnnn OR +1nnnnnnnnnn 
              string number = args[0]; 
             string message = "Hello at " + DateTime.Now.ToShortTimeString(); 
             var client = new AmazonSimpleNotificationServiceClient(region: 
  Amazon.RegionEndpoint.USWest2); 
             var request = new PublishRequest 
\{\hspace{.1cm} \} Message = message, 
                  PhoneNumber = number 
             };
```

```
 try 
\{\hspace{.1cm} \} var response = client.Publish(request); 
                 Console.WriteLine("Message sent to " + number + ":"); 
                 Console.WriteLine(message); 
 } 
             catch (Exception ex) 
\{\hspace{.1cm} \} Console.WriteLine("Caught exception publishing request:"); 
                 Console.WriteLine(ex.Message); 
 } 
         } 
     }
}
```
Lihat [contoh lengkapnya](https://github.com/awsdocs/aws-doc-sdk-examples/tree/main/.dotnet/example_code_legacy/SNS/SnsPublish.cs), termasuk informasi tentang cara membuat dan menjalankan contoh dari baris perintah, pada GitHub.

# Pesan menggunakan Amazon SQS

AWS SDK for .NET Mendukung [Amazon Simple Queue Service \(Amazon Simple Queue Service](https://docs.aws.amazon.com/AWSSimpleQueueService/latest/SQSDeveloperGuide/)), yang merupakan layanan antrian pesan yang menangani pesan atau alur kerja antar komponen dalam sistem.

Antrian Amazon SQS menyediakan mekanisme yang memungkinkan Anda mengirim, menyimpan, dan menerima pesan antara komponen perangkat lunak seperti layanan mikro, sistem terdistribusi, dan aplikasi tanpa server. Ini memungkinkan Anda untuk memisahkan komponen tersebut dan membebaskan Anda dari kebutuhan untuk merancang dan mengoperasikan sistem pesan Anda sendiri. [Untuk informasi tentang cara kerja antrian dan pesan di Amazon SQS, lihat tutorial Amazon](https://docs.aws.amazon.com/AWSSimpleQueueService/latest/SQSDeveloperGuide/)  [SQS d](https://docs.aws.amazon.com/AWSSimpleQueueService/latest/SQSDeveloperGuide/)[an arsitektur Amazon SQ](https://docs.aws.amazon.com/AWSSimpleQueueService/latest/SQSDeveloperGuide/sqs-other-tutorials.html)[S](https://docs.aws.amazon.com/AWSSimpleQueueService/latest/SQSDeveloperGuide/)[Dasar di Panduan Pengembang Layanan Antrian Sederhana](https://docs.aws.amazon.com/AWSSimpleQueueService/latest/SQSDeveloperGuide/sqs-basic-architecture.html)  [Amazo](https://docs.aws.amazon.com/AWSSimpleQueueService/latest/SQSDeveloperGuide/sqs-basic-architecture.html)[n.](https://docs.aws.amazon.com/AWSSimpleQueueService/latest/SQSDeveloperGuide/)

## **A** Important

Karena sifat antrian yang terdistribusi, Amazon SQS tidak dapat menjamin bahwa Anda akan menerima pesan dalam urutan yang tepat yang dikirim. Jika Anda perlu mempertahankan urutan pesan, gunakan antrean [Amazon SQS FIFO](https://docs.aws.amazon.com/AWSSimpleQueueService/latest/SQSDeveloperGuide/sqs-fifo-queues.html).

# API

AWS SDK for .NET Ini menyediakan API untuk klien Amazon SQS. API memungkinkan Anda untuk bekerja dengan fitur Amazon SQS seperti antrian dan pesan. Bagian ini berisi sejumlah kecil contoh yang menunjukkan pola yang dapat Anda ikuti saat bekerja dengan API ini. Untuk melihat set lengkap API, lihat [Referensi AWS SDK for .NET API](https://docs.aws.amazon.com/sdkfornet/v3/apidocs/) (dan gulir ke "Amazon.sqs").

Amazon SQS API disediakan oleh [AWSSDK NuGet paket.SQS.](https://www.nuget.org/packages/AWSSDK.SQS)

# Prasyarat

Sebelum Anda mulai, pastikan Anda telah [mengatur lingkungan dan proyek Anda](#page-14-0). Juga tinjau informasi d[iFitur SDK](#page-79-0).

# Topik

# Topik

- [Membuat antrian Amazon SQS](#page-275-0)
- [Memperbarui antrian Amazon SQS](#page-285-0)
- [Menghapus antrian Amazon SQS](#page-292-0)
- [Mengirim pesan Amazon SQS](#page-297-0)
- [Menerima pesan Amazon SQS](#page-303-0)

# <span id="page-275-0"></span>Membuat antrian Amazon SQS

Contoh ini menunjukkan cara menggunakan antrean Amazon SQS AWS SDK for .NET untuk membuat antrean Amazon SQS. Aplikasi membuat [antrian huruf mati](https://docs.aws.amazon.com/AWSSimpleQueueService/latest/SQSDeveloperGuide/sqs-dead-letter-queues.html) jika Anda tidak menyediakan ARN untuk satu. Kemudian membuat antrian pesan standar, yang mencakup antrian huruf mati (yang Anda berikan atau yang dibuat).

Jika Anda tidak memberikan argumen baris perintah apa pun, aplikasi hanya menampilkan informasi tentang semua antrian yang ada.

Bagian berikut menyediakan cuplikan dari contoh ini. [Kode lengkap untuk contoh](#page-278-0) ditampilkan setelah itu, dan dapat dibangun dan dijalankan apa adanya.

Topik

- [Tampilkan antrian yang ada](#page-276-0)
- [Buat antrian](#page-276-1)
- [Dapatkan ARN antrian](#page-277-0)
- [Kode lengkap](#page-278-0)
- [Pertimbangan tambahan](#page-284-0)

<span id="page-276-0"></span>Tampilkan antrian yang ada

Cuplikan berikut menunjukkan daftar antrian yang ada di wilayah klien SQS dan atribut setiap antrian.

Contoh [di akhir topik ini](#page-278-0) menunjukkan cuplikan ini digunakan.

```
 // 
 // Method to show a list of the existing queues 
 private static async Task ShowQueues(IAmazonSQS sqsClient) 
 { 
   ListQueuesResponse responseList = await sqsClient.ListQueuesAsync(""); 
   Console.WriteLine(); 
   foreach(string qUrl in responseList.QueueUrls) 
   { 
     // Get and show all attributes. Could also get a subset. 
     await ShowAllAttributes(sqsClient, qUrl); 
   } 
 } 
 // 
 // Method to show all attributes of a queue 
 private static async Task ShowAllAttributes(IAmazonSQS sqsClient, string qUrl) 
\{var attributes = new List<string>{ QueueAttributeName.All };
   GetQueueAttributesResponse responseGetAtt = 
     await sqsClient.GetQueueAttributesAsync(qUrl, attributes); 
   Console.WriteLine($"Queue: {qUrl}"); 
   foreach(var att in responseGetAtt.Attributes) 
     Console.WriteLine($"\t{att.Key}: {att.Value}"); 
 }
```
### <span id="page-276-1"></span>Buat antrian

Cuplikan berikut membuat antrian. Cuplikan ini mencakup penggunaan antrian huruf mati, tetapi antrian huruf mati tidak selalu diperlukan untuk antrian Anda.

Contoh [di akhir topik ini](#page-278-0) menunjukkan cuplikan ini digunakan.

```
 // 
    // Method to create a queue. Returns the queue URL. 
    private static async Task<string> CreateQueue( 
      IAmazonSQS sqsClient, string qName, string deadLetterQueueUrl=null, 
      string maxReceiveCount=null, string receiveWaitTime=null) 
    { 
      var attrs = new Dictionary<string, string>(); 
      // If a dead-letter queue is given, create a message queue 
      if(!string.IsNullOrEmpty(deadLetterQueueUrl)) 
     \mathcal{L} attrs.Add(QueueAttributeName.ReceiveMessageWaitTimeSeconds, receiveWaitTime); 
        attrs.Add(QueueAttributeName.RedrivePolicy, 
          $"{{\"deadLetterTargetArn\":\"{await GetQueueArn(sqsClient, 
 deadLetterQueueUrl)}\"," + 
          $"\"maxReceiveCount\":\"{maxReceiveCount}\"}}"); 
        // Add other attributes for the message queue such as VisibilityTimeout 
      } 
      // If no dead-letter queue is given, create one of those instead 
      //else 
      //{ 
      // // Add attributes for the dead-letter queue as needed 
      // attrs.Add(); 
      //} 
      // Create the queue 
      CreateQueueResponse responseCreate = await sqsClient.CreateQueueAsync( 
          new CreateQueueRequest{QueueName = qName, Attributes = attrs}); 
      return responseCreate.QueueUrl; 
    }
```
### <span id="page-277-0"></span>Dapatkan ARN antrian

Cuplikan berikut mendapatkan ARN dari antrian yang diidentifikasi oleh URL antrian yang diberikan.

Contoh [di akhir topik ini](#page-278-0) menunjukkan cuplikan ini digunakan.

 // // Method to get the ARN of a queue private static async Task<string> GetQueueArn(IAmazonSQS sqsClient, string qUrl)

```
 { 
      GetQueueAttributesResponse responseGetAtt = await 
 sqsClient.GetQueueAttributesAsync( 
        qUrl, new List<string>{QueueAttributeName.QueueArn}); 
      return responseGetAtt.QueueARN; 
    }
```
<span id="page-278-0"></span>Kode lengkap

Bagian ini menunjukkan referensi yang relevan dan kode lengkap untuk contoh ini.

Referensi SDK

NuGet paket:

• [AWSSDK.SQS](https://www.nuget.org/packages/AWSSDK.SQS)

Elemen pemrograman:

• [Namespace Amazon.sqs](https://docs.aws.amazon.com/sdkfornet/v3/apidocs/items/SQS/NSQS.html)

Kelas [AmazonSQSClient](https://docs.aws.amazon.com/sdkfornet/v3/apidocs/items/SQS/TSQSClient.html)

Kelas [QueueAttributeName](https://docs.aws.amazon.com/sdkfornet/v3/apidocs/items/SQS/TQueueAttributeName.html)

• [Namespace Amazon.sqs.Model](https://docs.aws.amazon.com/sdkfornet/v3/apidocs/items/SQS/NSQSModel.html)

Kelas [CreateQueueRequest](https://docs.aws.amazon.com/sdkfornet/v3/apidocs/items/SQS/TCreateQueueRequest.html)

Kelas [CreateQueueResponse](https://docs.aws.amazon.com/sdkfornet/v3/apidocs/items/SQS/TCreateQueueResponse.html)

Kelas [GetQueueAttributesResponse](https://docs.aws.amazon.com/sdkfornet/v3/apidocs/items/SQS/TGetQueueAttributesResponse.html)

Kelas [ListQueuesResponse](https://docs.aws.amazon.com/sdkfornet/v3/apidocs/items/SQS/TListQueuesResponse.html)

### Kodenya

```
using System;
using System.Threading.Tasks;
using System.Collections.Generic;
using Amazon.SQS;
using Amazon.SQS.Model;
```

```
namespace SQSCreateQueue
\sqrt{ } // = = = = = = = = = = = = = = = = = = = = = = = = = = = = = = = = = = = = = = = = = 
 = = = // Class to create a queue 
   class Program 
   { 
     private const string MaxReceiveCount = "10"; 
     private const string ReceiveMessageWaitTime = "2"; 
     private const int MaxArgs = 3; 
     static async Task Main(string[] args) 
    \{ // Parse the command line and show help if necessary 
       var parsedArgs = CommandLine.Parse(args); 
       if(parsedArgs.Count > MaxArgs) 
         CommandLine.ErrorExit( 
            "\nToo many command-line arguments.\nRun the command with no arguments to see 
  help."); 
       // Create the Amazon SQS client 
      var sqsClient = new AmazonSQSClient();
       // In the case of no command-line arguments, just show help and the existing 
  queues 
       if(parsedArgs.Count == 0) 
       { 
         PrintHelp(); 
         Console.WriteLine("\nNo arguments specified."); 
        Console.Write("Do you want to see a list of the existing queues? ((y) or n):
  "); 
         string response = Console.ReadLine(); 
         if((string.IsNullOrEmpty(response)) || (response.ToLower() == "y")) 
           await ShowQueues(sqsClient); 
         return; 
       } 
       // Get the application arguments from the parsed list 
       string queueName = 
         CommandLine.GetArgument(parsedArgs, null, "-q", "--queue-name"); 
       string deadLetterQueueUrl = 
         CommandLine.GetArgument(parsedArgs, null, "-d", "--dead-letter-queue"); 
       string maxReceiveCount =
```

```
 CommandLine.GetArgument(parsedArgs, MaxReceiveCount, "-m", "--max-receive-
count"); 
       string receiveWaitTime = 
         CommandLine.GetArgument(parsedArgs, ReceiveMessageWaitTime, "-w", "--wait-
time"); 
       if(string.IsNullOrEmpty(queueName)) 
         CommandLine.ErrorExit( 
           "\nYou must supply a queue name.\nRun the command with no arguments to see 
  help."); 
       // If a dead-letter queue wasn't given, create one 
       if(string.IsNullOrEmpty(deadLetterQueueUrl)) 
       { 
         Console.WriteLine("\nNo dead-letter queue was specified. Creating one..."); 
         deadLetterQueueUrl = await CreateQueue(sqsClient, queueName + "__dlq"); 
         Console.WriteLine($"Your new dead-letter queue:"); 
        await ShowAllAttributes(sqsClient, deadLetterQueueUrl);
       } 
       // Create the message queue 
       string messageQueueUrl = await CreateQueue( 
         sqsClient, queueName, deadLetterQueueUrl, maxReceiveCount, receiveWaitTime); 
       Console.WriteLine($"Your new message queue:"); 
      await ShowAllAttributes(sqsClient, messageQueueUrl);
     } 
     // 
     // Method to show a list of the existing queues 
     private static async Task ShowQueues(IAmazonSQS sqsClient) 
     { 
      ListQueuesResponse responseList = await sqsClient.ListQueuesAsync("");
       Console.WriteLine(); 
       foreach(string qUrl in responseList.QueueUrls) 
       { 
         // Get and show all attributes. Could also get a subset. 
         await ShowAllAttributes(sqsClient, qUrl); 
       } 
     } 
     // 
     // Method to create a queue. Returns the queue URL.
```

```
 private static async Task<string> CreateQueue( 
      IAmazonSQS sqsClient, string qName, string deadLetterQueueUrl=null, 
      string maxReceiveCount=null, string receiveWaitTime=null) 
    { 
      var attrs = new Dictionary<string, string>(); 
      // If a dead-letter queue is given, create a message queue 
      if(!string.IsNullOrEmpty(deadLetterQueueUrl)) 
      { 
        attrs.Add(QueueAttributeName.ReceiveMessageWaitTimeSeconds, receiveWaitTime); 
        attrs.Add(QueueAttributeName.RedrivePolicy, 
          $"{{\"deadLetterTargetArn\":\"{await GetQueueArn(sqsClient, 
 deadLetterQueueUrl)}\"," + 
          $"\"maxReceiveCount\":\"{maxReceiveCount}\"}}"); 
        // Add other attributes for the message queue such as VisibilityTimeout 
      } 
      // If no dead-letter queue is given, create one of those instead 
      //else 
      //{ 
      // // Add attributes for the dead-letter queue as needed 
      // attrs.Add(); 
     //} // Create the queue 
      CreateQueueResponse responseCreate = await sqsClient.CreateQueueAsync( 
          new CreateQueueRequest{QueueName = qName, Attributes = attrs}); 
      return responseCreate.QueueUrl; 
    } 
    // 
    // Method to get the ARN of a queue 
    private static async Task<string> GetQueueArn(IAmazonSQS sqsClient, string qUrl) 
    { 
      GetQueueAttributesResponse responseGetAtt = await 
 sqsClient.GetQueueAttributesAsync( 
        qUrl, new List<string>{QueueAttributeName.QueueArn}); 
      return responseGetAtt.QueueARN; 
    } 
    // 
    // Method to show all attributes of a queue
```

```
 private static async Task ShowAllAttributes(IAmazonSQS sqsClient, string qUrl) 
    { 
     var attributes = new List<string>{ OueueAttributeName.All };
      GetQueueAttributesResponse responseGetAtt = 
        await sqsClient.GetQueueAttributesAsync(qUrl, attributes); 
      Console.WriteLine($"Queue: {qUrl}"); 
      foreach(var att in responseGetAtt.Attributes) 
        Console.WriteLine($"\t{att.Key}: {att.Value}"); 
    } 
    // 
    // Command-line help 
    private static void PrintHelp() 
    { 
      Console.WriteLine( 
      "\nUsage: SQSCreateQueue -q <queue-name> [-d <dead-letter-queue>]" + 
        " [-m <max-receive-count>] [-w <wait-time>]" + 
      "\n -q, --queue-name: The name of the queue you want to create." + 
      "\n -d, --dead-letter-queue: The URL of an existing queue to be used as the 
 dead-letter queue."+ 
      "\n If this argument isn't supplied, a new dead-letter queue will be 
 created." + 
      "\n -m, --max-receive-count: The value for maxReceiveCount in the RedrivePolicy 
 of the queue." + 
      $"\n Default is {MaxReceiveCount}." + 
      "\n -w, --wait-time: The value for ReceiveMessageWaitTimeSeconds of the queue 
 for long polling." + 
      $"\n Default is {ReceiveMessageWaitTime}."); 
    } 
  } 
 // = = = = = = = = = = = = = = = = = = = = = = = = = = = = = = = = = = = = = = = = = 
= = = // Class that represents a command line on the console or terminal. 
 // (This is the same for all examples. When you have seen it once, you can ignore 
 it.) 
  static class CommandLine 
  { 
    // 
    // Method to parse a command line of the form: "--key value" or "-k value". 
    // 
    // Parameters:
```

```
// - args: The command-line arguments passed into the application by the system.
    // 
    // Returns: 
    // A Dictionary with string Keys and Values. 
    // 
    // If a key is found without a matching value, Dictionary.Value is set to the key 
    // (including the dashes). 
    // If a value is found without a matching key, Dictionary.Key is set to "--NoKeyN", 
    // where "N" represents sequential numbers. 
    public static Dictionary<string,string> Parse(string[] args) 
    { 
      var parsedArgs = new Dictionary<string,string>(); 
     int i = 0, n = 0;
      while(i < args.Length) 
      { 
        // If the first argument in this iteration starts with a dash it's an option. 
        if(args[i].StartsWith("-")) 
        { 
         var key = args[i++]; var value = key; 
          // Check to see if there's a value that goes with this option? 
         if((i < args.length) &amp; (largs[i].Startswith("-"))) value = args[i++];
          parsedArgs.Add(key, value); 
        } 
       // If the first argument in this iteration doesn't start with a dash, it's a
 value 
        else 
       \mathcal{L} parsedArgs.Add("--NoKey" + n.ToString(), args[i++]); 
         n++; } 
      } 
      return parsedArgs; 
    } 
    // 
    // Method to get an argument from the parsed command-line arguments 
    // 
    // Parameters: 
    // - parsedArgs: The Dictionary object returned from the Parse() method (shown 
 above).
```

```
 // - defaultValue: The default string to return if the specified key isn't in 
  parsedArgs. 
     // - keys: An array of keys to look for in parsedArgs. 
     public static string GetArgument( 
      Dictionary<string,string> parsedArgs, string defaultReturn, params string[] keys)
     { 
      string retval = null;
       foreach(var key in keys) 
         if(parsedArgs.TryGetValue(key, out retval)) break; 
       return retval ?? defaultReturn; 
     } 
     // 
     // Method to exit the application with an error. 
     public static void ErrorExit(string msg, int code=1) 
     { 
       Console.WriteLine("\nError"); 
       Console.WriteLine(msg); 
       Environment.Exit(code); 
     } 
   }
}
```
### <span id="page-284-0"></span>Pertimbangan tambahan

- Nama antrian Anda harus terdiri dari karakter alfanumerik, tanda hubung, dan garis bawah.
- Nama antrian dan URL antrian peka huruf besar/kecil
- Jika Anda memerlukan URL antrian tetapi hanya memiliki nama antrian, gunakan salah satu metode. AmazonSQSClient.GetQueueUrlAsync
- Untuk informasi tentang berbagai atribut antrian yang dapat Anda atur, lihat [CreateQueueRequestd](https://docs.aws.amazon.com/sdkfornet/v3/apidocs/items/SQS/TCreateQueueRequest.html)i [Referensi AWS SDK for .NET API atau S](https://docs.aws.amazon.com/sdkfornet/v3/apidocs/)[etQueueAttribute](https://docs.aws.amazon.com/AWSSimpleQueueService/latest/APIReference/API_SetQueueAttributes.html)[sReferensi](https://docs.aws.amazon.com/sdkfornet/v3/apidocs/) [API](https://docs.aws.amazon.com/AWSSimpleQueueService/latest/APIReference/) [Layanan Antrian Sederhana Amazon.](https://docs.aws.amazon.com/AWSSimpleQueueService/latest/APIReference/)
- Contoh ini menentukan polling panjang untuk semua pesan pada antrian yang Anda buat. Hal ini dilakukan dengan menggunakan ReceiveMessageWaitTimeSeconds atribut.

Anda juga dapat menentukan polling panjang selama panggilan ke ReceiveMessageAsync metode kelas [AmazonSQSclient.](https://docs.aws.amazon.com/sdkfornet/v3/apidocs/items/SQS/TSQSClient.html) Untuk informasi selengkapnya, lihat [Menerima pesan Amazon](#page-303-0)  [SQS](#page-303-0).

Untuk informasi tentang polling singkat versus polling panjang, lihat Pemungutan suara [pendek](https://docs.aws.amazon.com/AWSSimpleQueueService/latest/SQSDeveloperGuide/sqs-short-and-long-polling.html)  [dan panjang di Panduan](https://docs.aws.amazon.com/AWSSimpleQueueService/latest/SQSDeveloperGuide/sqs-short-and-long-polling.html) Pengembang Layanan Antrian Sederhana Amazon.

- Antrian surat mati adalah antrian yang dapat ditargetkan oleh antrian (sumber) lain untuk pesan yang tidak berhasil diproses. Untuk informasi selengkapnya, lihat [antrian surat mati Amazon SQS](https://docs.aws.amazon.com/AWSSimpleQueueService/latest/SQSDeveloperGuide/sqs-dead-letter-queues.html)  [di Panduan Pengembang Layanan Antrian](https://docs.aws.amazon.com/AWSSimpleQueueService/latest/SQSDeveloperGuide/sqs-dead-letter-queues.html) Sederhana Amazon.
- Anda juga dapat melihat daftar antrian dan hasil contoh ini di konsol [Amazon SQS.](https://console.aws.amazon.com/sqs)

# <span id="page-285-0"></span>Memperbarui antrian Amazon SQS

Contoh ini menunjukkan cara menggunakan AWS SDK for .NET untuk memperbarui antrian Amazon SQS. Setelah beberapa pemeriksaan, aplikasi memperbarui atribut yang diberikan dengan nilai yang diberikan, dan kemudian menampilkan semua atribut untuk antrian.

Jika hanya URL antrian yang disertakan dalam argumen baris perintah, aplikasi hanya menampilkan semua atribut untuk antrian.

Bagian berikut menyediakan cuplikan dari contoh ini. [Kode lengkap untuk contoh](#page-287-0) ditampilkan setelah itu, dan dapat dibangun dan dijalankan apa adanya.

Topik

- [Tampilkan atribut antrian](#page-285-1)
- [Validasi nama atribut](#page-286-0)
- [Perbarui atribut antrian](#page-286-1)
- [Kode lengkap](#page-287-0)
- [Pertimbangan tambahan](#page-292-1)

### <span id="page-285-1"></span>Tampilkan atribut antrian

Cuplikan berikut menunjukkan atribut antrian yang diidentifikasi oleh URL antrian yang diberikan.

Contoh [di akhir topik ini](#page-287-0) menunjukkan cuplikan ini digunakan.

```
 // 
 // Method to show all attributes of a queue 
 private static async Task ShowAllAttributes(IAmazonSQS sqsClient, string qUrl) 
 { 
   GetQueueAttributesResponse responseGetAtt = 
     await sqsClient.GetQueueAttributesAsync(qUrl, 
       new List<string>{ QueueAttributeName.All }); 
   Console.WriteLine($"Queue: {qUrl}"); 
   foreach(var att in responseGetAtt.Attributes) 
     Console.WriteLine($"\t{att.Key}: {att.Value}"); 
 }
```
<span id="page-286-0"></span>Validasi nama atribut

Cuplikan berikut memvalidasi nama atribut yang sedang diperbarui.

Contoh [di akhir topik ini](#page-287-0) menunjukkan cuplikan ini digunakan.

```
 // 
 // Method to check the name of the attribute 
 private static bool ValidAttribute(string attribute) 
 { 
   var attOk = false; 
   var qAttNameType = typeof(QueueAttributeName); 
   List<string> qAttNamefields = new List<string>(); 
   foreach(var field in qAttNameType.GetFields()) 
    qAttNamefields.Add(field.Name); 
   foreach(var name in qAttNamefields) 
    if(attribute == name) { attbk = true; break; } return attOk; 
 }
```
<span id="page-286-1"></span>Perbarui atribut antrian

Cuplikan berikut memperbarui atribut antrian yang diidentifikasi oleh URL antrian yang diberikan.

Contoh [di akhir topik ini](#page-287-0) menunjukkan cuplikan ini digunakan.

 // // Method to update a queue attribute private static async Task UpdateAttribute(

```
 IAmazonSQS sqsClient, string qUrl, string attribute, string value) 
 { 
   await sqsClient.SetQueueAttributesAsync(qUrl, 
     new Dictionary<string, string>{{attribute, value}}); 
 }
```
<span id="page-287-0"></span>Kode lengkap

Bagian ini menunjukkan referensi yang relevan dan kode lengkap untuk contoh ini.

Referensi SDK

NuGet paket:

• [AWSSDK.SQS](https://www.nuget.org/packages/AWSSDK.SQS)

Elemen pemrograman:

• [Namespace Amazon.sqs](https://docs.aws.amazon.com/sdkfornet/v3/apidocs/items/SQS/NSQS.html)

Kelas [AmazonSQSClient](https://docs.aws.amazon.com/sdkfornet/v3/apidocs/items/SQS/TSQSClient.html)

Kelas [QueueAttributeName](https://docs.aws.amazon.com/sdkfornet/v3/apidocs/items/SQS/TQueueAttributeName.html)

• [Namespace Amazon.sqs.Model](https://docs.aws.amazon.com/sdkfornet/v3/apidocs/items/SQS/NSQSModel.html)

Kelas [GetQueueAttributesResponse](https://docs.aws.amazon.com/sdkfornet/v3/apidocs/items/SQS/TGetQueueAttributesResponse.html)

### Kodenya

```
using System;
using System.Collections.Generic;
using System.Threading.Tasks;
using Amazon.SQS;
using Amazon.SQS.Model;
namespace SQSUpdateQueue
{ 
   // = = = = = = = = = = = = = = = = = = = = = = = = = = = = = = = = = = = = = = = = = 
 = = = // Class to update a queue 
   class Program 
   {
```
```
 private const int MaxArgs = 3; 
    private const int InvalidArgCount = 2; 
    static async Task Main(string[] args) 
   \mathcal{L} // Parse the command line and show help if necessary 
      var parsedArgs = CommandLine.Parse(args); 
      if(parsedArgs.Count == 0) 
      { 
        PrintHelp(); 
        return; 
      } 
      if((parsedArgs.Count > MaxArgs) || (parsedArgs.Count == InvalidArgCount)) 
        CommandLine.ErrorExit("\nThe number of command-line arguments is incorrect." + 
          "\nRun the command with no arguments to see help."); 
      // Get the application arguments from the parsed list 
      var qUrl = CommandLine.GetArgument(parsedArgs, null, "-q"); 
      var attribute = CommandLine.GetArgument(parsedArgs, null, "-a"); 
      var value = CommandLine.GetArgument(parsedArgs, null, "-v", "--value"); 
      if(string.IsNullOrEmpty(qUrl)) 
        CommandLine.ErrorExit("\nYou must supply at least a queue URL." + 
          "\nRun the command with no arguments to see help."); 
      // Create the Amazon SQS client 
     var sqsClient = new AmazonSQSClient();
      // In the case of one command-line argument, just show the attributes for the 
 queue 
      if(parsedArgs.Count == 1) 
        await ShowAllAttributes(sqsClient, qUrl); 
      // Otherwise, attempt to update the given queue attribute with the given value 
      else 
      { 
        // Check to see if the attribute is valid 
        if(ValidAttribute(attribute)) 
        { 
          // Perform the update and then show all the attributes of the queue 
          await UpdateAttribute(sqsClient, qUrl, attribute, value); 
          await ShowAllAttributes(sqsClient, qUrl); 
        } 
        else
```

```
 { 
       Console.WriteLine($"\nThe given attribute name, {attribute}, isn't valid."); 
     } 
   } 
 } 
 // 
 // Method to show all attributes of a queue 
 private static async Task ShowAllAttributes(IAmazonSQS sqsClient, string qUrl) 
 { 
   GetQueueAttributesResponse responseGetAtt = 
     await sqsClient.GetQueueAttributesAsync(qUrl, 
       new List<string>{ QueueAttributeName.All }); 
   Console.WriteLine($"Queue: {qUrl}"); 
   foreach(var att in responseGetAtt.Attributes) 
     Console.WriteLine($"\t{att.Key}: {att.Value}"); 
 } 
 // 
 // Method to check the name of the attribute 
 private static bool ValidAttribute(string attribute) 
\mathcal{L} var attOk = false; 
   var qAttNameType = typeof(QueueAttributeName); 
  List<string> qAttNamefields = new List<string>();
   foreach(var field in qAttNameType.GetFields()) 
    qAttNamefields.Add(field.Name); 
   foreach(var name in qAttNamefields) 
    if(attribute == name) { attok = true; break; }
   return attOk; 
 } 
 // 
 // Method to update a queue attribute 
 private static async Task UpdateAttribute( 
   IAmazonSQS sqsClient, string qUrl, string attribute, string value) 
 { 
   await sqsClient.SetQueueAttributesAsync(qUrl, 
     new Dictionary<string, string>{{attribute, value}}); 
 }
```

```
 // 
    // Command-line help 
    private static void PrintHelp() 
   \mathcal{L} Console.WriteLine("\nUsage: SQSUpdateQueue -q queue_url [-a attribute -v 
 value]"); 
      Console.WriteLine(" -q: The URL of the queue you want to update."); 
      Console.WriteLine(" -a: The name of the attribute to update."); 
      Console.WriteLine(" -v, --value: The value to assign to the attribute."); 
    } 
  } 
 // = = = = = = = = = = = = = = = = = = = = = = = = = = = = = = = = = = = = = = = = = 
= = = // Class that represents a command line on the console or terminal. 
 // (This is the same for all examples. When you have seen it once, you can ignore 
 it.) 
  static class CommandLine 
 \mathcal{L} // 
    // Method to parse a command line of the form: "--key value" or "-k value". 
    // 
    // Parameters: 
   // - args: The command-line arguments passed into the application by the system.
    // 
   // Returns: 
    // A Dictionary with string Keys and Values. 
   // 
    // If a key is found without a matching value, Dictionary.Value is set to the key 
    // (including the dashes). 
    // If a value is found without a matching key, Dictionary.Key is set to "--NoKeyN", 
    // where "N" represents sequential numbers. 
    public static Dictionary<string,string> Parse(string[] args) 
    { 
      var parsedArgs = new Dictionary<string,string>(); 
     int i = 0, n = 0;
      while(i < args.Length) 
      { 
        // If the first argument in this iteration starts with a dash it's an option. 
        if(args[i].StartsWith("-")) 
       \mathcal{L}var key = args[i++];
```

```
 var value = key; 
          // Check to see if there's a value that goes with this option? 
         if((i < args.length) \& (largs[i].Statusith("-"))) value = args[i++]; parsedArgs.Add(key, value); 
        } 
        // If the first argument in this iteration doesn't start with a dash, it's a 
 value 
        else 
       \mathcal{L} parsedArgs.Add("--NoKey" + n.ToString(), args[i++]); 
         n++; } 
      } 
      return parsedArgs; 
    } 
    // 
    // Method to get an argument from the parsed command-line arguments 
    // 
    // Parameters: 
    // - parsedArgs: The Dictionary object returned from the Parse() method (shown 
 above). 
    // - defaultValue: The default string to return if the specified key isn't in 
 parsedArgs. 
    // - keys: An array of keys to look for in parsedArgs. 
    public static string GetArgument( 
     Dictionary<string,string> parsedArgs, string defaultReturn, params string[] keys)
   \{ string retval = null; 
      foreach(var key in keys) 
        if(parsedArgs.TryGetValue(key, out retval)) break; 
      return retval ?? defaultReturn; 
    } 
    // 
    // Method to exit the application with an error. 
    public static void ErrorExit(string msg, int code=1) 
    { 
      Console.WriteLine("\nError"); 
      Console.WriteLine(msg); 
      Environment.Exit(code);
```

```
 } 
     }
}
```
### Pertimbangan tambahan

• Untuk memperbarui RedrivePolicy atribut, Anda harus mengutip seluruh nilai dan menghindari tanda kutip untuk pasangan kunci/nilai, yang sesuai untuk sistem operasi Anda.

Pada Windows, misalnya, nilainya dibangun dengan cara yang mirip dengan yang berikut ini:

"{\"deadLetterTargetArn\":\"DEAD\_LETTER-QUEUE-ARN\",\"maxReceiveCount\":\"10\"}"

## Menghapus antrian Amazon SQS

Contoh ini menunjukkan cara menggunakan antrean Amazon SQS AWS SDK for .NET untuk menghapus. Aplikasi menghapus antrian, menunggu hingga jumlah waktu tertentu untuk antrian hilang, dan kemudian menunjukkan daftar antrian yang tersisa.

Jika Anda tidak memberikan argumen baris perintah apa pun, aplikasi hanya menampilkan daftar antrian yang ada.

Bagian berikut menyediakan cuplikan dari contoh ini. [Kode lengkap untuk contoh](#page-294-0) ditampilkan setelah itu, dan dapat dibangun dan dijalankan apa adanya.

Topik

- [Hapus antrian](#page-292-0)
- [Tunggu antrian hilang](#page-293-0)
- [Tampilkan daftar antrian yang ada](#page-294-1)
- [Kode lengkap](#page-294-0)
- [Pertimbangan tambahan](#page-297-0)

#### <span id="page-292-0"></span>Hapus antrian

Cuplikan berikut menghapus antrian yang diidentifikasi oleh URL antrian yang diberikan.

Contoh [di akhir topik ini](#page-294-0) menunjukkan cuplikan ini digunakan.

```
 // 
 // Method to delete an SQS queue 
 private static async Task DeleteQueue(IAmazonSQS sqsClient, string qUrl) 
\{ Console.WriteLine($"Deleting queue {qUrl}..."); 
   await sqsClient.DeleteQueueAsync(qUrl); 
   Console.WriteLine($"Queue {qUrl} has been deleted."); 
 }
```
<span id="page-293-0"></span>Tunggu antrian hilang

Cuplikan berikut menunggu proses penghapusan selesai, yang mungkin memakan waktu 60 detik.

Contoh [di akhir topik ini](#page-294-0) menunjukkan cuplikan ini digunakan.

```
 // 
     // Method to wait up to a given number of seconds 
     private static async Task Wait( 
       IAmazonSQS sqsClient, int numSeconds, string qUrl) 
     { 
       Console.WriteLine($"Waiting for up to {numSeconds} seconds."); 
       Console.WriteLine("Press any key to stop waiting. (Response might be slightly 
 delayed.)"); 
      for(int i=0; i<numSeconds; i++)
       { 
         Console.Write("."); 
         Thread.Sleep(1000); 
         if(Console.KeyAvailable) break; 
         // Check to see if the queue is gone yet 
         var found = false; 
         ListQueuesResponse responseList = await sqsClient.ListQueuesAsync(""); 
         foreach(var url in responseList.QueueUrls) 
         { 
          if(url == qUrl) { 
            found = true; break; 
           } 
 } 
         if(!found) break; 
       } 
     }
```
<span id="page-294-1"></span>Tampilkan daftar antrian yang ada

Cuplikan berikut menunjukkan daftar antrian yang ada di wilayah klien SQS.

Contoh [di akhir topik ini](#page-294-0) menunjukkan cuplikan ini digunakan.

```
 // 
 // Method to show a list of the existing queues 
 private static async Task ListQueues(IAmazonSQS sqsClient) 
\mathcal{L}ListQueuesResponse responseList = await sqsClient.ListQueuesAsync("");
   Console.WriteLine("\nList of queues:"); 
   foreach(var qUrl in responseList.QueueUrls) 
     Console.WriteLine($"- {qUrl}"); 
 }
```
<span id="page-294-0"></span>Kode lengkap

Bagian ini menunjukkan referensi yang relevan dan kode lengkap untuk contoh ini.

Referensi SDK

NuGet paket:

• [AWSSDK.SQS](https://www.nuget.org/packages/AWSSDK.SQS)

Elemen pemrograman:

• [Namespace Amazon.sqs](https://docs.aws.amazon.com/sdkfornet/v3/apidocs/items/SQS/NSQS.html)

Kelas [AmazonSQSClient](https://docs.aws.amazon.com/sdkfornet/v3/apidocs/items/SQS/TSQSClient.html)

• [Namespace Amazon.sqs.Model](https://docs.aws.amazon.com/sdkfornet/v3/apidocs/items/SQS/NSQSModel.html)

Kelas [ListQueuesResponse](https://docs.aws.amazon.com/sdkfornet/v3/apidocs/items/SQS/TListQueuesResponse.html)

### Kodenya

```
using System;
using System.Threading;
using System.Threading.Tasks;
using Amazon.SQS;
using Amazon.SQS.Model;
```

```
namespace SQSDeleteQueue
{ 
   // = = = = = = = = = = = = = = = = = = = = = = = = = = = = = = = = = = = = = = = = = 
 = = = // Class to update a queue 
   class Program 
   { 
    private const int TimeTowait = 60;
     static async Task Main(string[] args) 
     { 
       // Create the Amazon SQS client 
      var sqsClient = new AmazonSQSClient();
       // If no command-line arguments, just show a list of the queues 
       if(args.Length == 0) 
       { 
         Console.WriteLine("\nUsage: SQSCreateQueue queue_url"); 
         Console.WriteLine(" queue_url - The URL of the queue you want to delete."); 
         Console.WriteLine("\nNo arguments specified."); 
        Console.Write("Do you want to see a list of the existing queues? ((y) or n):
  "); 
         var response = Console.ReadLine(); 
         if((string.IsNullOrEmpty(response)) || (response.ToLower() == "y")) 
           await ListQueues(sqsClient); 
         return; 
       } 
       // If given a queue URL, delete that queue 
       if(args[0].StartsWith("https://sqs.")) 
      \{ // Delete the queue 
         await DeleteQueue(sqsClient, args[0]); 
         // Wait for a little while because it takes a while for the queue to disappear 
         await Wait(sqsClient, TimeToWait, args[0]); 
         // Show a list of the remaining queues 
         await ListQueues(sqsClient); 
       } 
       else 
       { 
         Console.WriteLine("The command-line argument isn't a queue URL:"); 
         Console.WriteLine($"{args[0]}"); 
       }
```

```
 } 
    // 
     // Method to delete an SQS queue 
     private static async Task DeleteQueue(IAmazonSQS sqsClient, string qUrl) 
     { 
       Console.WriteLine($"Deleting queue {qUrl}..."); 
       await sqsClient.DeleteQueueAsync(qUrl); 
       Console.WriteLine($"Queue {qUrl} has been deleted."); 
     } 
    // 
     // Method to wait up to a given number of seconds 
     private static async Task Wait( 
       IAmazonSQS sqsClient, int numSeconds, string qUrl) 
     { 
       Console.WriteLine($"Waiting for up to {numSeconds} seconds."); 
       Console.WriteLine("Press any key to stop waiting. (Response might be slightly 
 delayed.)"); 
       for(int i=0; i<numSeconds; i++) 
       { 
         Console.Write("."); 
         Thread.Sleep(1000); 
         if(Console.KeyAvailable) break; 
         // Check to see if the queue is gone yet 
         var found = false; 
        ListQueuesResponse responseList = await sqsClient.ListQueuesAsync("");
         foreach(var url in responseList.QueueUrls) 
         { 
          if(url == qUrl) { 
             found = true; 
             break; 
           } 
 } 
         if(!found) break; 
       } 
     } 
     //
```

```
 // Method to show a list of the existing queues 
     private static async Task ListQueues(IAmazonSQS sqsClient) 
     { 
      ListQueuesResponse responseList = await sqsClient.ListQueuesAsync("");
       Console.WriteLine("\nList of queues:"); 
       foreach(var qUrl in responseList.QueueUrls) 
         Console.WriteLine($"- {qUrl}"); 
     } 
   }
}
```
### <span id="page-297-0"></span>Pertimbangan tambahan

- Panggilan DeleteQueueAsync API tidak memeriksa untuk melihat apakah antrian yang Anda hapus digunakan sebagai antrian huruf mati. Prosedur yang lebih canggih dapat memeriksa ini.
- Anda juga dapat melihat daftar antrian dan hasil contoh ini di konsol [Amazon SQS.](https://console.aws.amazon.com/sqs)

## <span id="page-297-1"></span>Mengirim pesan Amazon SQS

[Contoh ini menunjukkan kepada Anda cara menggunakan untuk mengirim pesan AWS SDK for .NET](https://console.aws.amazon.com/sqs)  [ke antrean Amazon SQS, yang dapat Anda buat s](https://console.aws.amazon.com/sqs)[ecara terprogram atau dengan menggunakan](#page-275-0) [konsol](#page-275-0) [Amazon SQS.](https://console.aws.amazon.com/sqs) Aplikasi mengirimkan satu pesan ke antrian dan kemudian sekumpulan pesan. Aplikasi kemudian menunggu input pengguna, yang dapat berupa pesan tambahan untuk dikirim ke antrian atau permintaan untuk keluar dari aplikasi.

Contoh ini dan [contoh selanjutnya tentang menerima pesan](#page-303-0) dapat digunakan bersama untuk melihat aliran pesan di Amazon SQS.

Bagian berikut menyediakan cuplikan dari contoh ini. [Kode lengkap untuk contoh](#page-299-0) ditampilkan setelah itu, dan dapat dibangun dan dijalankan apa adanya.

Topik

- [Kirim pesan](#page-298-0)
- [Kirim sejumlah pesan](#page-298-1)
- [Hapus semua pesan dari antrian](#page-299-1)
- [Kode lengkap](#page-299-0)
- [Pertimbangan tambahan](#page-302-0)

#### <span id="page-298-0"></span>Kirim pesan

Cuplikan berikut mengirimkan pesan ke antrian yang diidentifikasi oleh URL antrian yang diberikan.

Contoh [di akhir topik ini](#page-299-0) menunjukkan cuplikan ini digunakan.

```
 // 
 // Method to put a message on a queue 
 // Could be expanded to include message attributes, etc., in a SendMessageRequest 
 private static async Task SendMessage( 
   IAmazonSQS sqsClient, string qUrl, string messageBody) 
 { 
   SendMessageResponse responseSendMsg = 
     await sqsClient.SendMessageAsync(qUrl, messageBody); 
   Console.WriteLine($"Message added to queue\n {qUrl}"); 
   Console.WriteLine($"HttpStatusCode: {responseSendMsg.HttpStatusCode}"); 
 }
```
#### <span id="page-298-1"></span>Kirim sejumlah pesan

Cuplikan berikut mengirimkan sekumpulan pesan ke antrian yang diidentifikasi oleh URL antrian yang diberikan.

Contoh [di akhir topik ini](#page-299-0) menunjukkan cuplikan ini digunakan.

```
 // 
 // Method to put a batch of messages on a queue 
 // Could be expanded to include message attributes, etc., 
 // in the SendMessageBatchRequestEntry objects 
 private static async Task SendMessageBatch( 
   IAmazonSQS sqsClient, string qUrl, List<SendMessageBatchRequestEntry> messages) 
 { 
   Console.WriteLine($"\nSending a batch of messages to queue\n {qUrl}"); 
   SendMessageBatchResponse responseSendBatch = 
    await sqsClient.SendMessageBatchAsync(qUrl, messages);
  // Could test responseSendBatch.Failed here 
   foreach(SendMessageBatchResultEntry entry in responseSendBatch.Successful) 
     Console.WriteLine($"Message {entry.Id} successfully queued."); 
 }
```
<span id="page-299-1"></span>Hapus semua pesan dari antrian

Cuplikan berikut menghapus semua pesan dari antrian yang diidentifikasi oleh URL antrian yang diberikan. Ini juga dikenal sebagai membersihkan antrian.

Contoh [di akhir topik ini](#page-299-0) menunjukkan cuplikan ini digunakan.

```
 // 
 // Method to delete all messages from the queue 
 private static async Task DeleteAllMessages(IAmazonSQS sqsClient, string qUrl) 
 { 
   Console.WriteLine($"\nPurging messages from queue\n {qUrl}..."); 
  PurgeQueueResponse responsePurge = await sqsClient.PurgeQueueAsync(qUrl);
   Console.WriteLine($"HttpStatusCode: {responsePurge.HttpStatusCode}"); 
 }
```
<span id="page-299-0"></span>Kode lengkap

Bagian ini menunjukkan referensi yang relevan dan kode lengkap untuk contoh ini.

Referensi SDK

NuGet paket:

• [AWSSDK.SQS](https://www.nuget.org/packages/AWSSDK.SQS)

Elemen pemrograman:

• [Namespace Amazon.sqs](https://docs.aws.amazon.com/sdkfornet/v3/apidocs/items/SQS/NSQS.html)

Kelas [AmazonSQSClient](https://docs.aws.amazon.com/sdkfornet/v3/apidocs/items/SQS/TSQSClient.html)

• [Namespace Amazon.sqs.Model](https://docs.aws.amazon.com/sdkfornet/v3/apidocs/items/SQS/NSQSModel.html)

Kelas [PurgeQueueResponse](https://docs.aws.amazon.com/sdkfornet/v3/apidocs/items/SQS/TPurgeQueueResponse.html)

Kelas [SendMessageBatchResponse](https://docs.aws.amazon.com/sdkfornet/v3/apidocs/items/SQS/TSendMessageBatchResponse.html)

Kelas [SendMessageResponse](https://docs.aws.amazon.com/sdkfornet/v3/apidocs/items/SQS/TSendMessageResponse.html)

Kelas [SendMessageBatchRequestEntry](https://docs.aws.amazon.com/sdkfornet/v3/apidocs/items/SQS/TSendMessageBatchRequestEntry.html)

Kelas [SendMessageBatchResultEntry](https://docs.aws.amazon.com/sdkfornet/v3/apidocs/items/SQS/TSendMessageBatchResultEntry.html)

#### Kodenya

```
using System;
using System.Collections.Generic;
using System.Threading.Tasks;
using Amazon.SQS;
using Amazon.SQS.Model;
namespace SQSSendMessages
{ 
  // = = = = = = = = = = = = = = = = = = = = = = = = = = = = = = = = = = = = = = = = = 
  = = = 
  // Class to send messages to a queue 
   class Program 
   { 
     // Some example messages to send to the queue 
     private const string JsonMessage = "{\"product\":[{\"name\":\"Product A\",\"price
\": \"32\"},{\"name\": \"Product B\",\"price\": \"27\"}]}"; 
     private const string XmlMessage = "<products><product name=\"Product A\" price=
\"32\" /><product name=\"Product B\" price=\"27\" /></products>"; 
     private const string CustomMessage = "||product|Product A|32||product|Product B|
27||"; 
     private const string TextMessage = "Just a plain text message."; 
     static async Task Main(string[] args) 
     { 
       // Do some checks on the command-line 
       if(args.Length == 0) 
       { 
         Console.WriteLine("\nUsage: SQSSendMessages queue_url"); 
         Console.WriteLine(" queue_url - The URL of an existing SQS queue."); 
         return; 
       } 
       if(!args[0].StartsWith("https://sqs.")) 
      \{ Console.WriteLine("\nThe command-line argument isn't a queue URL:"); 
         Console.WriteLine($"{args[0]}"); 
         return; 
       } 
       // Create the Amazon SQS client 
      var sqsClient = new AmazonSQSClient();
       // (could verify that the queue exists)
```

```
 // Send some example messages to the given queue 
   // A single message 
   await SendMessage(sqsClient, args[0], JsonMessage); 
   // A batch of messages 
   var batchMessages = new List<SendMessageBatchRequestEntry>{ 
     new SendMessageBatchRequestEntry("xmlMsg", XmlMessage), 
     new SendMessageBatchRequestEntry("customeMsg", CustomMessage), 
    new SendMessageBatchRequestEntry("textMsg", TextMessage)};
  await SendMessageBatch(sqsClient, args[0], batchMessages);
   // Let the user send their own messages or quit 
  await InteractWithUser(sqsClient, args[0]);
   // Delete all messages that are still in the queue 
   await DeleteAllMessages(sqsClient, args[0]); 
 } 
 // 
 // Method to put a message on a queue 
 // Could be expanded to include message attributes, etc., in a SendMessageRequest 
 private static async Task SendMessage( 
   IAmazonSQS sqsClient, string qUrl, string messageBody) 
 { 
   SendMessageResponse responseSendMsg = 
     await sqsClient.SendMessageAsync(qUrl, messageBody); 
   Console.WriteLine($"Message added to queue\n {qUrl}"); 
   Console.WriteLine($"HttpStatusCode: {responseSendMsg.HttpStatusCode}"); 
 } 
 // 
 // Method to put a batch of messages on a queue 
 // Could be expanded to include message attributes, etc., 
 // in the SendMessageBatchRequestEntry objects 
 private static async Task SendMessageBatch( 
   IAmazonSQS sqsClient, string qUrl, List<SendMessageBatchRequestEntry> messages) 
 { 
   Console.WriteLine($"\nSending a batch of messages to queue\n {qUrl}"); 
   SendMessageBatchResponse responseSendBatch = 
     await sqsClient.SendMessageBatchAsync(qUrl, messages); 
   // Could test responseSendBatch.Failed here 
   foreach(SendMessageBatchResultEntry entry in responseSendBatch.Successful)
```

```
 Console.WriteLine($"Message {entry.Id} successfully queued."); 
     } 
     // 
     // Method to get input from the user 
     // They can provide messages to put in the queue or exit the application 
     private static async Task InteractWithUser(IAmazonSQS sqsClient, string qUrl) 
     { 
       string response; 
       while (true) 
       { 
         // Get the user's input 
        Console.WriteLine("\nType a message for the queue or \"exit\" to quit:");
         response = Console.ReadLine(); 
         if(response.ToLower() == "exit") break; 
         // Put the user's message in the queue 
         await SendMessage(sqsClient, qUrl, response); 
       } 
     } 
     // 
     // Method to delete all messages from the queue 
     private static async Task DeleteAllMessages(IAmazonSQS sqsClient, string qUrl) 
     { 
       Console.WriteLine($"\nPurging messages from queue\n {qUrl}..."); 
      PurgeQueueResponse responsePurge = await sqsClient.PurgeQueueAsync(qUrl);
       Console.WriteLine($"HttpStatusCode: {responsePurge.HttpStatusCode}"); 
     } 
   }
}
```
#### <span id="page-302-0"></span>Pertimbangan tambahan

- Untuk informasi tentang berbagai batasan pada pesan, termasuk karakter yang diizinkan, lihat [Kuota yang terkait dengan pesan di Panduan](https://docs.aws.amazon.com/AWSSimpleQueueService/latest/SQSDeveloperGuide/sqs-quotas.html#quotas-messages) [Pengembang Layanan Antrian Sederhana Amazon.](https://docs.aws.amazon.com/AWSSimpleQueueService/latest/SQSDeveloperGuide/)
- Pesan tetap dalam antrian sampai dihapus atau antrian dibersihkan. Ketika pesan telah diterima oleh aplikasi, itu tidak akan terlihat dalam antrian meskipun masih ada dalam antrian. Untuk informasi selengkapnya tentang batas waktu visibilitas, lihat batas waktu visibilitas [Amazon SQS](https://docs.aws.amazon.com/AWSSimpleQueueService/latest/SQSDeveloperGuide/AboutVT.html).

• Selain isi pesan, Anda juga dapat menambahkan atribut ke pesan. Untuk informasi selengkapnya, lihat [Metadata pesan](https://docs.aws.amazon.com/AWSSimpleQueueService/latest/SQSDeveloperGuide/sqs-message-metadata.html).

# <span id="page-303-0"></span>Menerima pesan Amazon SQS

[Contoh ini menunjukkan cara menggunakan AWS SDK for .NET untuk menerima pesan dari antrean](https://console.aws.amazon.com/sqs)  [Amazon SQS, yang dapat Anda buat s](https://console.aws.amazon.com/sqs)[ecara terprogram atau menggunakan konsol](#page-275-0) [Amazon SQS.](https://console.aws.amazon.com/sqs) Aplikasi membaca satu pesan dari antrian, memproses pesan (dalam hal ini, menampilkan badan pesan di konsol), dan kemudian menghapus pesan dari antrian. Aplikasi mengulangi langkah-langkah ini sampai pengguna mengetik tombol pada keyboard.

Contoh ini dan [contoh sebelumnya tentang mengirim pesan](#page-297-1) dapat digunakan bersama untuk melihat aliran pesan di Amazon SQS.

Bagian berikut menyediakan cuplikan dari contoh ini. [Kode lengkap untuk contoh](#page-304-0) ditampilkan setelah itu, dan dapat dibangun dan dijalankan apa adanya.

## Topik

- [Menerima pesan](#page-303-1)
- [Menghapus pesan](#page-304-1)
- [Kode lengkap](#page-304-0)
- [Pertimbangan tambahan](#page-307-0)

### <span id="page-303-1"></span>Menerima pesan

Cuplikan berikut menerima pesan dari antrian yang diidentifikasi oleh URL antrian yang diberikan.

Contoh [di akhir topik ini](#page-304-0) menunjukkan cuplikan ini digunakan.

```
 // 
 // Method to read a message from the given queue 
 // In this example, it gets one message at a time 
 private static async Task<ReceiveMessageResponse> GetMessage( 
   IAmazonSQS sqsClient, string qUrl, int waitTime=0) 
 { 
   return await sqsClient.ReceiveMessageAsync(new ReceiveMessageRequest{ 
     QueueUrl=qUrl, 
     MaxNumberOfMessages=MaxMessages,
```

```
 WaitTimeSeconds=waitTime 
     // (Could also request attributes, set visibility timeout, etc.) 
   }); 
 }
```
<span id="page-304-1"></span>Menghapus pesan

Cuplikan berikut menghapus pesan dari antrian yang diidentifikasi oleh URL antrian yang diberikan.

Contoh [di akhir topik ini](#page-304-0) menunjukkan cuplikan ini digunakan.

```
 // 
 // Method to delete a message from a queue 
 private static async Task DeleteMessage( 
   IAmazonSQS sqsClient, Message message, string qUrl) 
 { 
   Console.WriteLine($"\nDeleting message {message.MessageId} from queue..."); 
  await sqsClient.DeleteMessageAsync(qUrl, message.ReceiptHandle);
 }
```
<span id="page-304-0"></span>Kode lengkap

Bagian ini menunjukkan referensi yang relevan dan kode lengkap untuk contoh ini.

Referensi SDK

NuGet paket:

• [AWSSDK.SQS](https://www.nuget.org/packages/AWSSDK.SQS)

Elemen pemrograman:

• [Namespace Amazon.sqs](https://docs.aws.amazon.com/sdkfornet/v3/apidocs/items/SQS/NSQS.html)

Kelas [AmazonSQSClient](https://docs.aws.amazon.com/sdkfornet/v3/apidocs/items/SQS/TSQSClient.html)

• [Namespace Amazon.sqs.Model](https://docs.aws.amazon.com/sdkfornet/v3/apidocs/items/SQS/NSQSModel.html)

Kelas [ReceiveMessageRequest](https://docs.aws.amazon.com/sdkfornet/v3/apidocs/items/SQS/TReceiveMessageRequest.html)

Kelas [ReceiveMessageResponse](https://docs.aws.amazon.com/sdkfornet/v3/apidocs/items/SQS/TReceiveMessageResponse.html)

#### Kodenya

```
using System;
using System.Threading.Tasks;
using Amazon.SQS;
using Amazon.SQS.Model;
namespace SQSReceiveMessages
{ 
   class Program 
   { 
     private const int MaxMessages = 1; 
     private const int WaitTime = 2; 
     static async Task Main(string[] args) 
     { 
       // Do some checks on the command-line 
       if(args.Length == 0) 
       { 
         Console.WriteLine("\nUsage: SQSReceiveMessages queue_url"); 
         Console.WriteLine(" queue_url - The URL of an existing SQS queue."); 
         return; 
       } 
       if(!args[0].StartsWith("https://sqs.")) 
      \{ Console.WriteLine("\nThe command-line argument isn't a queue URL:"); 
         Console.WriteLine($"{args[0]}"); 
         return; 
       } 
       // Create the Amazon SQS client 
      var sqsClient = new AmazonSQSClient();
       // (could verify that the queue exists) 
       // Read messages from the queue and perform appropriate actions 
       Console.WriteLine($"Reading messages from queue\n {args[0]}"); 
       Console.WriteLine("Press any key to stop. (Response might be slightly 
  delayed.)"); 
       do 
       { 
         var msg = await GetMessage(sqsClient, args[0], WaitTime); 
         if(msg.Messages.Count != 0) 
         { 
           if(ProcessMessage(msg.Messages[0])) 
              await DeleteMessage(sqsClient, msg.Messages[0], args[0]);
```

```
 } 
     } while(!Console.KeyAvailable); 
   } 
   // 
   // Method to read a message from the given queue 
   // In this example, it gets one message at a time 
   private static async Task<ReceiveMessageResponse> GetMessage( 
     IAmazonSQS sqsClient, string qUrl, int waitTime=0) 
   { 
     return await sqsClient.ReceiveMessageAsync(new ReceiveMessageRequest{ 
       QueueUrl=qUrl, 
       MaxNumberOfMessages=MaxMessages, 
       WaitTimeSeconds=waitTime 
       // (Could also request attributes, set visibility timeout, etc.) 
     }); 
   } 
   // 
   // Method to process a message 
   // In this example, it simply prints the message 
   private static bool ProcessMessage(Message message) 
  \{ Console.WriteLine($"\nMessage body of {message.MessageId}:"); 
     Console.WriteLine($"{message.Body}"); 
     return true; 
   } 
   // 
   // Method to delete a message from a queue 
   private static async Task DeleteMessage( 
     IAmazonSQS sqsClient, Message message, string qUrl) 
   { 
     Console.WriteLine($"\nDeleting message {message.MessageId} from queue..."); 
     await sqsClient.DeleteMessageAsync(qUrl, message.ReceiptHandle); 
   } 
 }
```
}

#### <span id="page-307-0"></span>Pertimbangan tambahan

• Untuk menentukan polling panjang, contoh ini menggunakan WaitTimeSeconds properti untuk setiap panggilan ke ReceiveMessageAsync metode.

Anda juga dapat menentukan polling panjang untuk semua pesan pada antrian dengan menggunakan ReceiveMessageWaitTimeSeconds atribut saat [membuat](#page-275-0) atau [memperbarui](#page-285-0) antrian.

Untuk informasi tentang polling singkat versus polling panjang, lihat Pemungutan suara [pendek](https://docs.aws.amazon.com/AWSSimpleQueueService/latest/SQSDeveloperGuide/sqs-short-and-long-polling.html)  [dan panjang di Panduan](https://docs.aws.amazon.com/AWSSimpleQueueService/latest/SQSDeveloperGuide/sqs-short-and-long-polling.html) Pengembang Layanan Antrian Sederhana Amazon.

- Selama pemrosesan pesan, Anda dapat menggunakan tanda terima untuk mengubah batas waktu visibilitas pesan. Untuk informasi tentang cara melakukannya, lihat ChangeMessageVisibilityAsync metode kelas [AmazonSQSClient.](https://docs.aws.amazon.com/sdkfornet/v3/apidocs/items/SQS/TSQSClient.html)
- Memanggil DeleteMessageAsync metode tanpa syarat akan menghapus pesan dari antrian, terlepas dari pengaturan batas waktu visibilitas.

# Menggunakan AWS Lambda untuk layanan komputasi

AWS SDK for .NETDukunganAWS Lambda, yang memungkinkan Anda menjalankan kode tanpa menyediakan atau mengelola server. Untuk informasi selengkapnya, lihat [halaman AWS Lambda](https://aws.amazon.com/lambda/)  [produk](https://aws.amazon.com/lambda/) dan [Panduan AWS Lambda Pengembang](https://docs.aws.amazon.com/lambda/latest/dg/), khususnya bagian untuk [Bekerja dengan C#](https://docs.aws.amazon.com/lambda/latest/dg/lambda-csharp.html).

# API

AWS SDK for .NETMenyediakan API untukAWS Lambda. [API memungkinkan Anda bekerja dengan](https://docs.aws.amazon.com/lambda/latest/dg/gettingstarted-concepts.html#gettingstarted-concepts-event)  [fitur Lambda seperti](https://docs.aws.amazon.com/lambda/latest/dg/gettingstarted-concepts.html#gettingstarted-concepts-event) [fungs](https://docs.aws.amazon.com/lambda/latest/dg/gettingstarted-concepts.html#gettingstarted-concepts-function)[i, p](https://docs.aws.amazon.com/lambda/latest/dg/gettingstarted-concepts.html#gettingstarted-concepts-event)[emicu, dan peristiwa](https://docs.aws.amazon.com/lambda/latest/dg/gettingstarted-concepts.html#gettingstarted-concepts-trigger)[.](https://docs.aws.amazon.com/lambda/latest/dg/gettingstarted-concepts.html#gettingstarted-concepts-event) Untuk melihat set lengkap API, lihat [Lambda](https://docs.aws.amazon.com/sdkfornet/v3/apidocs/items/Lambda/NLambda.html) di Referensi [AWS SDK for .NETAPI](https://docs.aws.amazon.com/sdkfornet/v3/apidocs/).

[API Lambda disediakan oleh NuGet paket.](https://www.nuget.org/packages?page=2&q=aws%20lambda&sortBy=relevance)

# Prasyarat

Sebelum Anda mulai, pastikan Anda telah [mengatur lingkungan dan proyek Anda](#page-14-0). Juga tinjau informasi d[iFitur SDK](#page-79-0).

# Topik

## Topik

• [Menggunakan anotasi untuk menulisAWS Lambdafungsi](#page-308-0)

# <span id="page-308-0"></span>Menggunakan anotasi untuk menulisAWS Lambdafungsi

Saat menulis fungsi Lambda, Anda terkadang perlu menulis sejumlah besar kode penangan dan pembaruanAWS CloudFormationtemplate, di antara tugas-tugas lainnya. Anotasi Lambda adalah kerangka kerja untuk membantu meringankan beban ini untuk fungsi .NET 6 Lambda, sehingga membuat pengalaman menulis Lambda terasa lebih alami di C #.

Sebagai contoh manfaat menggunakan framework Anotasi Lambda, pertimbangkan cuplikan kode berikut yang menambahkan dua angka.

## Tanpa Anotasi Lambda

```
public class Functions
{ 
     public APIGatewayProxyResponse LambdaMathPlus(APIGatewayProxyRequest request, 
  ILambdaContext context) 
     { 
         if (!request.PathParameters.TryGetValue("x", out var xs)) 
         { 
              return new APIGatewayProxyResponse 
\{\hspace{.1cm} \} StatusCode = (int)HttpStatusCode.BadRequest 
              }; 
         } 
         if (!request.PathParameters.TryGetValue("y", out var ys)) 
         { 
              return new APIGatewayProxyResponse 
\{\hspace{.1cm} \} StatusCode = (int)HttpStatusCode.BadRequest 
              }; 
         } 
        var x = int.Parse(xs);var y = int.Parse(ys); return new APIGatewayProxyResponse
```

```
 { 
              StatusCode = (int)HttpStatusCode.OK, 
             Body = (x + y). ToString(),
              Headers = new Dictionary<string, string> { { "Content-Type", "text/
plain" } } 
          }; 
     } 
}
```
Dengan Anotasi Lambda

```
public class Functions
{ 
     [LambdaFunction] 
     [RestApi("/plus/{x}/{y}")] 
     public int Plus(int x, int y) 
     { 
          return x + y; 
     }
}
```
Seperti yang ditunjukkan pada contoh, Lambda Anotasi dapat menghapus kebutuhan akan kode pelat boiler tertentu.

Untuk detail tentang cara menggunakan kerangka kerja serta informasi tambahan, lihat sumber daya berikut:

- Yan[gGitHubREADMEu](https://github.com/aws/aws-lambda-dotnet/blob/master/Libraries/src/Amazon.Lambda.Annotations/README.md)ntuk dokumentasi tentang API dan atribut Anotasi Lambda.
- Yan[gposting blogu](https://aws.amazon.com/blogs/developer/net-lambda-annotations-framework/)ntuk Anotasi Lambda.
- Yang[Amazon.Lambda.Annotations](https://www.nuget.org/packages/Amazon.Lambda.Annotations) NuGetpaket.
- Yan[gProyek Manajemen Aset Fotod](https://github.com/awsdocs/aws-doc-sdk-examples/tree/main/dotnetv3/cross-service/PhotoAssetManager)i atasGitHub. Secara khusus, liha[tPamApiAnnotationsf](https://github.com/awsdocs/aws-doc-sdk-examples/tree/main/dotnetv3/cross-service/PhotoAssetManager/PamApiAnnotations)older dan referensi ke Anotasi Lambda dalam proye[kREADME.](https://github.com/awsdocs/aws-doc-sdk-examples/blob/main/dotnetv3/cross-service/PhotoAssetManager/README.md)

# Pustaka dan kerangka kerja tingkat tinggi untuk AWS SDK for .NET

Bagian berikut berisi informasi tentang pustaka dan kerangka kerja tingkat tinggi yang bukan bagian dari fungsionalitas SDK inti. Pustaka dan kerangka kerja ini menggunakan fungsionalitas SDK inti untuk membuat fitur yang memudahkan tugas tertentu.

Jika Anda baru mengenalAWS SDK for .NET, Anda mungkin ingin memeriksa [Ikuti tur singkat](#page-19-0) topiknya terlebih dahulu. Ini memberi Anda pengantar SDK.

Sebelum Anda mulai, pastikan Anda telah [mengatur lingkungan dan proyek Anda](#page-14-0). Juga tinjau informasi d[iFitur SDK](#page-79-0).

Topik

• [AWS Kerangka Pemrosesan Pesan untuk.NET](#page-310-0)

# <span id="page-310-0"></span>AWS Kerangka Pemrosesan Pesan untuk.NET

Ini adalah dokumentasi prarilis untuk fitur dalam rilis pratinjau. Dokumentasi dapat berubah.

AWS Message Processing Framework untuk.NET adalah framework AWS-native yang menyederhanakan pengembangan aplikasi pemrosesan pesan.NET yang menggunakan AWS layanan seperti Amazon Simple Queue Service (SQS), Amazon Simple Notification Service (SNS), dan Amazon. EventBridge Kerangka kerja ini mengurangi jumlah kode boiler-plate yang perlu ditulis oleh pengembang, memungkinkan Anda untuk fokus pada logika bisnis Anda saat menerbitkan dan mengonsumsi pesan.

[Untuk informasi tingkat tinggi tentang Kerangka Pemrosesan Pesan dan cara menggunakannya, lihat](https://github.com/awslabs/aws-dotnet-messaging) README [file di GitHub repo di https://github.com/awslabs/. aws-dotnet-messaging](https://github.com/awslabs/aws-dotnet-messaging)

Sebelum Anda mulai, pastikan Anda telah [mengatur lingkungan dan proyek Anda](#page-14-0). Juga tinjau informasi d[iFitur SDK](#page-79-0).

Topik

- [Memulai dengan AWS Message Processing Framework untuk.NET](#page-311-0)
- [Publikasikan pesan dengan AWS Message Processing Framework untuk.NET](#page-311-1)
- [Mengkonsumsi pesan dengan AWS Message Processing Framework untuk.NET](#page-315-0)
- [Kumpulkan telemetri untuk Kerangka Pemrosesan AWS Pesan untuk.NET](#page-319-0)
- [Kustomisasi Kerangka Pemrosesan AWS Pesan untuk.NET](#page-319-1)
- [Keamanan untuk Kerangka Pemrosesan AWS Pesan untuk.NET](#page-320-0)

# <span id="page-311-0"></span>Memulai dengan AWS Message Processing Framework untuk.NET

Ini adalah dokumentasi prarilis untuk fitur dalam rilis pratinjau. Dokumentasi dapat berubah.

Sebelum Anda mulai, pastikan Anda telah [mengatur lingkungan dan proyek Anda](#page-14-0). Juga tinjau informasi d[iFitur SDK](#page-79-0).

Untuk menggunakan AWS Message Processing Framework untuk.NET, Anda harus menambahkan [AWS.Messaging](https://www.nuget.org/packages/AWS.Messaging) NuGet paket ke proyek Anda. Sebagai contoh:

```
dotnet add package AWS.Messaging --prerelease
```
Kerangka kerja terintegrasi dengan wadah [servis dependency injection \(DI\)](https://learn.microsoft.com/en-us/dotnet/core/extensions/dependency-injection) .NET. Anda dapat mengonfigurasi kerangka kerja selama startup aplikasi Anda dengan menelepon AddAWSMessageBus untuk menambahkannya ke wadah DI.

```
var builder = WebApplication.CreateBuilder(args);
// Register the AWS Message Processing Framework for .NET
builder.Services.AddAWSMessageBus(builder =>
{ 
     // Register that you'll publish messages of type ChatMessage to an existing queue 
     builder.AddSQSPublisher<ChatMessage>("https://sqs.us-
west-2.amazonaws.com/012345678910/MyAppProd");
});
```
<span id="page-311-1"></span>Publikasikan pesan dengan AWS Message Processing Framework untuk.NET

Ini adalah dokumentasi prarilis untuk fitur dalam rilis pratinjau. Dokumentasi dapat berubah.

AWS Message Processing Framework untuk.NET mendukung penerbitan satu atau beberapa jenis pesan, memproses satu atau beberapa jenis pesan, atau melakukan keduanya dalam aplikasi yang sama.

Kode berikut menunjukkan konfigurasi untuk aplikasi yang menerbitkan jenis pesan yang berbeda ke AWS layanan yang berbeda.

```
var builder = WebApplication.CreateBuilder(args);
```

```
// Register the AWS Message Processing Framework for .NET
builder.Services.AddAWSMessageBus(builder =>
{ 
    // Register that you'll publish messages of type ChatMessage to an existing queue 
     builder.AddSQSPublisher<ChatMessage>("https://sqs.us-
west-2.amazonaws.com/012345678910/MyAppProd"); 
     // Register that you'll publish messages of type OrderInfo to an existing SNS topic 
    builder.AddSNSPublisher<OrderInfo>("arn:aws:sns:us-west-2:012345678910:MyAppProd");
    // Register that you'll publish messages of type FoodItem to an existing 
  EventBridge bus 
     builder.AddEventBridgePublisher<FoodItem>("arn:aws:events:us-
west-2:012345678910:event-bus/default");
});
```
Setelah Anda mendaftarkan kerangka kerja selama startup, masukkan generik IMessagePublisher ke dalam kode Anda. Panggil PublishAsync metodenya untuk mempublikasikan salah satu jenis pesan yang dikonfigurasi di atas. Penerbit generik akan menentukan tujuan untuk mengarahkan pesan berdasarkan jenisnya.

Dalam contoh berikut, pengontrol ASP.NET MVC menerima ChatMessage pesan dan OrderInfo peristiwa dari pengguna, dan kemudian menerbitkannya ke Amazon SQS dan Amazon SNS masing-masing. Kedua jenis pesan dapat dipublikasikan menggunakan penerbit generik yang telah dikonfigurasi di atas.

```
[ApiController]
[Route("[controller]")]
public class PublisherController : ControllerBase
{ 
     private readonly IMessagePublisher _messagePublisher; 
     public PublisherController(IMessagePublisher messagePublisher) 
    \{ _messagePublisher = messagePublisher; 
     } 
     [HttpPost("chatmessage", Name = "Chat Message")] 
     public async Task<IActionResult> PublishChatMessage([FromBody] ChatMessage message) 
     { 
         // Perform business and validation logic on the ChatMessage here
```

```
 if (message == null) 
         { 
              return BadRequest("A chat message was not submitted. Unable to forward to 
  the message queue."); 
 } 
         if (string.IsNullOrEmpty(message.MessageDescription)) 
         { 
              return BadRequest("The MessageDescription cannot be null or empty."); 
         } 
         // Publish the ChatMessage to SQS, using the generic publisher 
         await _messagePublisher.PublishAsync(message); 
         return Ok(); 
     } 
     [HttpPost("order", Name = "Order")] 
     public async Task<IActionResult> PublishOrder([FromBody] OrderInfo message) 
     { 
         if (message == null) 
         { 
              return BadRequest("An order was not submitted."); 
         } 
         // Publish the OrderInfo to SNS, using the generic publisher 
         await _messagePublisher.PublishAsync(message); 
         return Ok(); 
     }
}
```
#### Penerbit khusus layanan

Contoh yang ditunjukkan di atas menggunakan generikIMessagePublisher, yang dapat mempublikasikan ke AWS layanan yang didukung berdasarkan jenis pesan yang dikonfigurasi. Kerangka kerja ini juga menyediakan penerbit khusus layanan untuk Amazon SQS, Amazon SNS, dan Amazon. EventBridge Penayang khusus ini mengekspos opsi yang hanya berlaku untuk layanan itu, dan dapat disuntikkan menggunakan jenisISQSPublisher,, ISNSPublisher dan. IEventBridgePublisher

Misalnya, saat memublikasikan pesan ke antrean SQS FIFO, Anda harus menyetel ID grup [pesan](https://docs.aws.amazon.com/AWSSimpleQueueService/latest/SQSDeveloperGuide/FIFO-key-terms.html) yang sesuai. Kode berikut menunjukkan ChatMessage contoh lagi, tetapi sekarang menggunakan ISQSPublisher untuk mengatur opsi khusus SQS.

```
public class PublisherController : ControllerBase
{ 
     private readonly ISQSPublisher _sqsPublisher; 
     public PublisherController(ISQSPublisher sqsPublisher) 
     { 
         _sqsPublisher = sqsPublisher; 
     } 
     [HttpPost("chatmessage", Name = "Chat Message")] 
     public async Task<IActionResult> PublishChatMessage([FromBody] ChatMessage message) 
     { 
         // Perform business and validation logic on the ChatMessage here 
         if (message == null) 
         { 
             return BadRequest("A chat message was not submitted. Unable to forward to 
  the message queue."); 
         } 
         if (string.IsNullOrEmpty(message.MessageDescription)) 
         { 
              return BadRequest("The MessageDescription cannot be null or empty."); 
         } 
         // Send the ChatMessage to SQS using the injected ISQSPublisher, with SQS-
specific options 
         await _sqsPublisher.SendAsync(message, new SQSOptions 
         { 
             DelaySeconds = <delay-in-seconds>, 
             MessageAttributes = <message-attributes>, 
             MessageDeduplicationId = <message-deduplication-id>, 
             MessageGroupId = <message-group-id> 
         }); 
         return Ok(); 
     }
}
```
Hal yang sama dapat dilakukan untuk SNS dan EventBridge, menggunakan ISNSPublisher dan IEventBridgePublisher masing-masing.

```
await snsPublisher.PublishAsync(message, new SNSOptions
{ 
     Subject = <subject>, 
     MessageAttributes = <message-attributes>, 
     MessageDeduplicationId = <message-deduplication-id>, 
     MessageGroupId = <message-group-id>
});
```

```
await _eventBridgePublisher.PublishAsync(message, new EventBridgeOptions
\{ DetailType = <detail-type>, 
     Resources = <resources>, 
     Source = <source>, 
     Time = <time>, 
     TraceHeader = <trace-header>
});
```
<span id="page-315-0"></span>Mengkonsumsi pesan dengan AWS Message Processing Framework untuk.NET

Ini adalah dokumentasi prarilis untuk fitur dalam rilis pratinjau. Dokumentasi dapat berubah.

Untuk menggunakan pesan, terapkan penangan pesan menggunakan IMessageHandler antarmuka untuk setiap jenis pesan yang ingin Anda proses. Pemetaan antara jenis pesan dan penangan pesan dikonfigurasi dalam startup proyek.

```
await Host.CreateDefaultBuilder(args) 
     .ConfigureServices(services => 
     { 
         // Register the AWS Message Processing Framework for .NET 
         services.AddAWSMessageBus(builder => 
         { 
             // Register an SQS Queue that the framework will poll for messages. 
             // NOTE: The URL given below is an example. Use the appropriate URL for 
  your SQS Queue. 
             builder.AddSQSPoller("https://sqs.us-west-2.amazonaws.com/012345678910/
MyAppProd");
```
 // Register all IMessageHandler implementations with the message type they should process.

```
 // Here messages that match our ChatMessage .NET type will be handled by 
 our ChatMessageHandler 
             builder.AddMessageHandler<ChatMessageHandler, ChatMessage>(); 
        }); 
    }) 
    .Build() 
    .RunAsync();
```
Kode berikut menunjukkan contoh handler pesan untuk ChatMessage pesan.

```
public class ChatMessageHandler : IMessageHandler<ChatMessage>
{ 
     public Task<MessageProcessStatus> HandleAsync(MessageEnvelope<ChatMessage> 
  messageEnvelope, CancellationToken token = default) 
     { 
         // Add business and validation logic here 
         if (messageEnvelope == null) 
         { 
             return Task.FromResult(MessageProcessStatus.Failed()); 
         } 
         if (messageEnvelope.Message == null) 
         { 
             return Task.FromResult(MessageProcessStatus.Failed()); 
         } 
         ChatMessage message = messageEnvelope.Message; 
         Console.WriteLine($"Message Description: {message.MessageDescription}"); 
         // Return success so the framework will delete the message from the queue 
         return Task.FromResult(MessageProcessStatus.Success()); 
     }
}
```
Bagian luar MessageEnvelope berisi metadata yang digunakan oleh kerangka kerja. messageProperti adalah jenis pesan (dalam hal iniChatMessage).

Anda dapat kembali MessageProcessStatus.Success() untuk menunjukkan bahwa pesan telah diproses dengan sukses dan kerangka kerja akan menghapus pesan dari antrian Amazon SQS. Saat kembaliMessageProcessStatus.Failed(), pesan akan tetap berada dalam antrian di mana ia dapat diproses lagi atau dipindahkan ke [antrian huruf mati, jika dikonfigurasi](https://docs.aws.amazon.com/AWSSimpleQueueService/latest/SQSDeveloperGuide/sqs-dead-letter-queues.html).

Menangani Pesan dalam Proses yang Berjalan Lama

Anda dapat menelepon AddSQSPoller dengan URL antrian SQS untuk memulai jangka panjang [BackgroundService](https://learn.microsoft.com/en-us/dotnet/api/microsoft.extensions.hosting.backgroundservice)yang akan terus melakukan polling antrian dan memproses pesan.

```
await Host.CreateDefaultBuilder(args) 
     .ConfigureServices(services => 
     { 
         // Register the AWS Message Processing Framework for .NET 
         services.AddAWSMessageBus(builder => 
         { 
             // Register an SQS Queue that the framework will poll for messages 
             // NOTE: The URL given below is an example. Use the appropriate URL for 
  your SQS Queue. 
             builder.AddSQSPoller("https://sqs.us-west-2.amazonaws.com/012345678910/
MyAppProd", options => 
\{\hspace{.1cm} \} // The maximum number of messages from this queue that the framework 
  will process concurrently on this client 
                  options.MaxNumberOfConcurrentMessages = 10; 
                  // The duration each call to SQS will wait for new messages 
                  options.WaitTimeSeconds = 20; 
             }); 
             // Register all IMessageHandler implementations with the message type they 
  should process 
              builder.AddMessageHandler<ChatMessageHandler, ChatMessage>(); 
         }); 
     }) 
     .Build() 
     .RunAsync();
```
Mengkonfigurasi SQS Message Poller

Poller pesan SQS dapat dikonfigurasi oleh SQSMessagePollerOptions saat memanggil. AddSQSPoller

• MaxNumberOfConcurrentMessages- Jumlah maksimum pesan dari antrian untuk diproses secara bersamaan. Nilai default adalah 10.

• WaitTimeSeconds- Durasi (dalam detik) di mana panggilan ReceiveMessage SQS menunggu pesan tiba dalam antrian sebelum kembali. Jika pesan tersedia, panggilan akan kembali lebih cepat dariWaitTimeSeconds. Nilai defaultnya adalah 20.

Penanganan Batas Waktu Visibilitas Pesan

Pesan SQS memiliki [periode batas waktu visibilitas](https://docs.aws.amazon.com/AWSSimpleQueueService/latest/SQSDeveloperGuide/sqs-visibility-timeout.html). Ketika satu konsumen mulai menangani pesan yang diberikan, itu tetap dalam antrian tetapi disembunyikan dari konsumen lain untuk menghindari pemrosesan lebih dari sekali. Jika pesan tidak ditangani dan dihapus sebelum terlihat lagi, konsumen lain mungkin mencoba menangani pesan yang sama.

Framework akan melacak dan mencoba memperpanjang batas waktu visibilitas untuk pesan yang saat ini ditangani. Anda dapat mengonfigurasi perilaku ini pada SQSMessagePollerOptions saat meneleponAddSQSPoller.

- VisibilityTimeout- Durasi dalam detik yang menerima pesan disembunyikan dari permintaan pengambilan berikutnya. Nilai default-nya adalah 30.
- VisibilityTimeoutExtensionThreshold- Ketika batas waktu visibilitas pesan dalam beberapa detik setelah kedaluwarsa, kerangka kerja akan memperpanjang batas waktu visibilitas (beberapa detik lagi). VisibilityTimeout Nilai bawaannya adalah 5.
- VisibilityTimeoutExtensionHeartbeatInterval- Seberapa sering dalam hitungan detik kerangka kerja akan memeriksa pesan yang dalam hitungan VisibilityTimeoutExtensionThreshold detik setelah kedaluwarsa, dan kemudian memperpanjang batas waktu visibilitasnya. Nilai default adalah 1.

Dalam contoh berikut, framework akan memeriksa setiap 1 detik untuk pesan yang masih ditangani. Untuk pesan-pesan tersebut dalam waktu 5 detik setelah terlihat lagi, kerangka kerja akan secara otomatis memperpanjang batas waktu visibilitas setiap pesan dengan 30 detik lagi.

```
// NOTE: The URL given below is an example. Use the appropriate URL for your SQS Queue.
builder.AddSQSPoller("https://sqs.us-west-2.amazonaws.com/012345678910/MyAppProd", 
  options => 
{ 
     options.VisibilityTimeout = 30; 
     options.VisibilityTimeoutExtensionThreshold = 5; 
     VisibilityTimeoutExtensionHeartbeatInterval = 1;
});
```
Menangani pesan dalam AWS Lambda fungsi

Anda dapat menggunakan AWS Message Processing Framework untuk.NET dengan [integrasi SQS](https://docs.aws.amazon.com/lambda/latest/dg/with-sqs.html)  [dengan Lambda.](https://docs.aws.amazon.com/lambda/latest/dg/with-sqs.html) Ini disediakan oleh AWS.Messaging.Lambda paket. Lihat [README-nya](https://github.com/awslabs/aws-dotnet-messaging/blob/main/src/AWS.Messaging.Lambda/README.md) untuk memulai.

<span id="page-319-0"></span>Kumpulkan telemetri untuk Kerangka Pemrosesan AWS Pesan untuk.NET

Ini adalah dokumentasi prarilis untuk fitur dalam rilis pratinjau. Dokumentasi dapat berubah.

Kerangka Pemrosesan AWS Pesan untuk.NET diinstrumentasi OpenTelemetry untuk mencatat [jejak](https://opentelemetry.io/docs/concepts/signals/traces/) untuk setiap pesan yang diterbitkan atau ditangani oleh kerangka kerja. Ini disediakan oleh AWS.Messaging.Telemetry.OpenTelemetry paket. Lihat [README-nya](https://github.com/awslabs/aws-dotnet-messaging/blob/main/src/AWS.Messaging.Telemetry.OpenTelemetry/README.md) untuk memulai.

## <span id="page-319-1"></span>Kustomisasi Kerangka Pemrosesan AWS Pesan untuk.NET

Ini adalah dokumentasi prarilis untuk fitur dalam rilis pratinjau. Dokumentasi dapat berubah.

AWS Message Processing Framework untuk.NET membangun, mengirim, dan menangani pesan dalam tiga "lapisan" yang berbeda:

- 1. Pada lapisan terluar, kerangka kerja membangun permintaan AWS-native atau respons khusus untuk layanan. Dengan Amazon SQS misalnya, ia membangun [SendMessage](https://docs.aws.amazon.com/AWSSimpleQueueService/latest/APIReference/API_SendMessage.html)permintaan, dan bekerja dengan [Message](https://docs.aws.amazon.com/AWSSimpleQueueService/latest/APIReference/API_Message.html)objek yang ditentukan oleh layanan.
- 2. [Di dalam permintaan dan respons SQS, framework menetapkan](https://github.com/cloudevents/spec/blob/v1.0.2/cloudevents/formats/json-format.md) MessageBody elemen (atau Message untuk Amazon SNS Detail [atau EventBridge Amazon\) ke format JSON.](https://github.com/cloudevents/spec/blob/v1.0.2/cloudevents/formats/json-format.md) [CloudEvent](https://github.com/cloudevents/spec/blob/v1.0.2/cloudevents/formats/json-format.md) Ini berisi metadata yang ditetapkan oleh kerangka kerja yang dapat diakses pada MessageEnvelope objek saat menangani pesan.
- 3. Pada lapisan terdalam, data atribut di dalam objek CloudEvent JSON berisi serialisasi JSON dari objek.NET yang dikirim atau diterima sebagai pesan.

```
{ 
     "id":"b02f156b-0f02-48cf-ae54-4fbbe05cffba", 
     "source":"/aws/messaging", 
     "specversion":"1.0", 
     "type":"Publisher.Models.ChatMessage",
```

```
 "time":"2023-11-21T16:36:02.8957126+00:00", 
     "data":"<the ChatMessage object serialized as JSON>"
}
```
Anda dapat menyesuaikan bagaimana amplop pesan dikonfigurasi dan membaca:

- "id"mengidentifikasi pesan secara unik. Secara default ini disetel ke GUID baru, tetapi ini dapat diganti dengan mengimplementasikan milik Anda sendiri IMessageIdGenerator dan menyuntikkannya ke dalam wadah DI.
- "type"mengontrol bagaimana pesan dirutekan ke penangan. Secara default ini menggunakan nama lengkap tipe.NET yang sesuai dengan pesan. Anda dapat mengganti ini melalui messageTypeIdentifier parameter saat memetakan jenis pesan ke tujuan melaluiAddSQSPublisher,AddSNSPublisher, atau. AddEventBridgePublisher
- "source"menunjukkan sistem atau server mana yang mengirim pesan.
	- Ini akan menjadi nama fungsi jika menerbitkan dari AWS Lambda, nama cluster dan tugas ARN jika di Amazon ECS, ID instans jika di Amazon EC2, jika tidak nilai fallback dari. /aws/ messaging
	- Anda dapat mengganti ini melalui AddMessageSource atau AddMessageSourceSuffix di. MessageBusBuilder
- "time"diatur ke arus DateTime di UTC. Ini dapat diganti dengan menerapkan milik Anda sendiri IDateTimeHandler dan menyuntikkannya ke dalam wadah DI.
- "data"berisi representasi JSON dari objek.NET yang dikirim atau diterima sebagai pesan:
	- ConfigureSerializationOptionson MessageBusBuilder memungkinkan Anda untuk mengonfigurasi [System.Text.Json.JsonSerializerOptions](https://learn.microsoft.com/en-us/dotnet/api/system.text.json.jsonserializeroptions)yang akan digunakan saat membuat serial dan deserialisasi pesan.
	- Untuk menyuntikkan atribut tambahan atau mengubah amplop pesan setelah kerangka kerja membangunnya, Anda dapat menerapkan ISerializationCallback dan mendaftarkannya melalui on. AddSerializationCallback MessageBusBuilder

<span id="page-320-0"></span>Keamanan untuk Kerangka Pemrosesan AWS Pesan untuk.NET

Ini adalah dokumentasi prarilis untuk fitur dalam rilis pratinjau. Dokumentasi dapat berubah.

AWS Message Processing Framework untuk.NET bergantung pada AWS SDK for .NET untuk berkomunikasi dengan. AWS Untuk informasi lebih lanjut tentang keamanan di AWS SDK for .NET, lihat[Keamanan untuk AWS Produk atau Layanan ini.](#page-1631-0)

Untuk tujuan keamanan, framework tidak mencatat pesan data yang dikirim oleh pengguna. Jika Anda ingin mengaktifkan fungsi ini untuk tujuan debugging, Anda perlu memanggil EnableDataMessageLogging() Bus Pesan sebagai berikut:

```
builder.Services.AddAWSMessageBus(bus =>
{ 
     builder.EnableDataMessageLogging();
});
```
Jika Anda menemukan potensi masalah keamanan, lihat [kebijakan keamanan](https://github.com/awslabs/aws-dotnet-messaging/security/policy) untuk melaporkan informasi.

# Pemrograman AWS OpsWorks untuk Bekerja dengan tumpukan dan aplikasi

# **A** Warning

AWS OpsWorksmencapai Akhir Kehidupan dan tidak menerima pelanggan baru. Pelanggan yang ada tidak akan terpengaruh hingga Maret atau Mei 2024, tergantung pada layanan apa yang mereka gunakan, pada saat itu layanan akan menjadi tidak tersedia. Untuk mempersiapkan transisi ini, kami menyarankan agar pelanggan yang ada bermigrasi ke solusi lain sesegera mungkin. Untuk informasi lebih lanjut, lihat [halaman OpsWorks produk.](https://aws.amazon.com/opsworks/)

AWS SDK for .NETDukunganAWS OpsWorks, yang menyediakan cara sederhana dan fleksibel untuk membuat dan mengelola tumpukan dan aplikasi. DenganAWS OpsWorks, Anda dapat menyediakan AWS sumber daya, mengelola konfigurasinya, menyebarkan aplikasi ke sumber daya tersebut, dan memantau kesehatannya. Untuk informasi selengkapnya, lihat [halaman OpsWorks](https://aws.amazon.com/opsworks/)  [produk](https://aws.amazon.com/opsworks/) dan [Panduan AWS OpsWorks Pengguna](https://docs.aws.amazon.com/opsworks/latest/userguide/).

# API

AWS SDK for .NETMenyediakan API untukAWS OpsWorks. [API memungkinkan Anda bekerja](https://docs.aws.amazon.com/opsworks/latest/userguide/workingapps.html) [dengan AWS OpsWorks fitur seperti t](https://docs.aws.amazon.com/opsworks/latest/userguide/workingapps.html)[umpukan](https://docs.aws.amazon.com/opsworks/latest/userguide/workingstacks.html) [dengan](https://docs.aws.amazon.com/opsworks/latest/userguide/workingapps.html) [lapisa](https://docs.aws.amazon.com/opsworks/latest/userguide/workinglayers.html)[n, i](https://docs.aws.amazon.com/opsworks/latest/userguide/workingapps.html)[nstance](https://docs.aws.amazon.com/opsworks/latest/userguide/workinginstances.html)[, dan aplikasinya.](https://docs.aws.amazon.com/opsworks/latest/userguide/workingapps.html) Untuk melihat set lengkap API, lihat [Referensi AWS SDK for .NET API](https://docs.aws.amazon.com/sdkfornet/v3/apidocs/) (dan gulir ke "Amazon. OpsWorks").

AWS OpsWorksAPI disediakan oleh [AWSSDK. OpsWorks](https://www.nuget.org/packages/AWSSDK.OpsWorks) NuGet paket.

# Prasyarat

Sebelum Anda mulai, pastikan Anda telah [mengatur lingkungan dan proyek Anda](#page-14-0). Juga tinjau informasi d[iFitur SDK](#page-79-0).

# Support untukAWSlayanan dan konfigurasi

ParameterAWS SDK for .NETmendukungAWSlayanan selain yang dijelaskan di bagian sebelumnya. Untuk informasi tentang API untuk semua layanan yang didukung, lihat[AWS SDK for .NETReferensi](https://docs.aws.amazon.com/sdkfornet/v3/apidocs/) [API](https://docs.aws.amazon.com/sdkfornet/v3/apidocs/).

Selain ruang nama untuk individuAWSlayanan,AWS SDK for .NETjuga menyediakan API berikut:

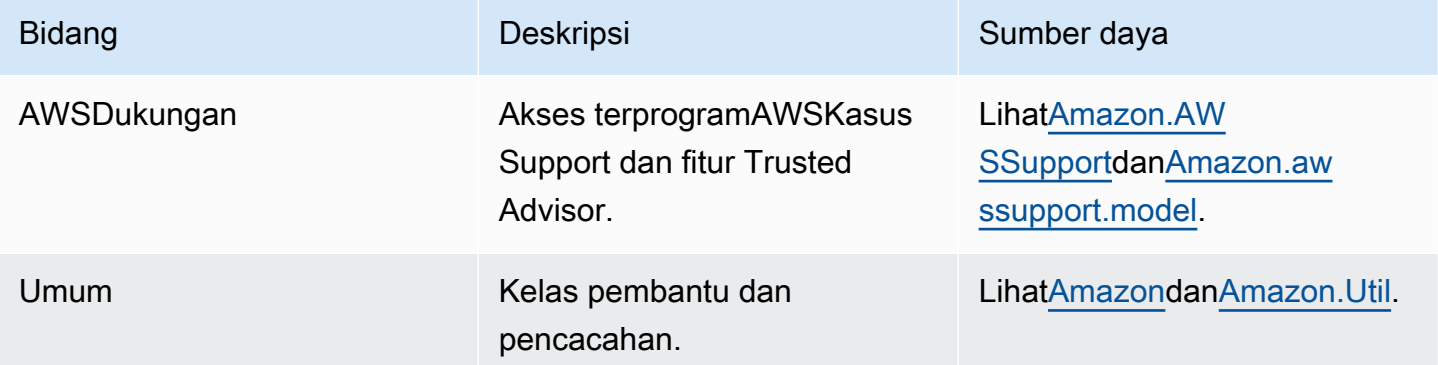

# AWS SDK for .NET contoh kode

Contoh kode dalam topik ini menunjukkan cara menggunakan AWS SDK for .NET with AWS.

Tindakan merupakan kutipan kode dari program yang lebih besar dan harus dijalankan dalam konteks. Meskipun tindakan menunjukkan cara memanggil setiap fungsi layanan, Anda dapat melihat tindakan dalam konteks pada skenario yang terkait dan contoh lintas layanan.

Skenario adalah contoh kode yang menunjukkan cara untuk menyelesaikan tugas tertentu dengan memanggil beberapa fungsi dalam layanan yang sama.

Contoh lintas layanan adalah contoh aplikasi yang bekerja di beberapa Layanan AWS.

### Contoh-contoh

- [Tindakan dan skenario menggunakan AWS SDK for .NET](#page-323-0)
- [Contoh lintas layanan menggunakan AWS SDK for .NET](#page-1627-0)

# <span id="page-323-0"></span>Tindakan dan skenario menggunakan AWS SDK for .NET

Contoh kode berikut menunjukkan cara melakukan tindakan dan mengimplementasikan skenario umum dengan menggunakan AWS SDK for .NET with Layanan AWS.

Tindakan merupakan kutipan kode dari program yang lebih besar dan harus dijalankan dalam konteks. Meskipun tindakan menunjukkan cara memanggil setiap fungsi layanan, Anda dapat melihat tindakan dalam konteks pada skenario yang terkait dan contoh lintas layanan.

Skenario adalah contoh kode yang menunjukkan cara untuk menyelesaikan tugas tertentu dengan memanggil beberapa fungsi dalam layanan yang sama.

#### Layanan

- [Contoh ACM menggunakan AWS SDK for .NET](#page-325-0)
- [Contoh Aurora menggunakan AWS SDK for .NET](#page-329-0)
- [Contoh Auto Scaling menggunakan AWS SDK for .NET](#page-371-0)
- [Amazon Bedrock contoh menggunakan AWS SDK for .NET](#page-452-0)
- [Contoh Amazon Bedrock Runtime menggunakan AWS SDK for .NET](#page-456-0)
- [AWS CloudFormation contoh menggunakan AWS SDK for .NET](#page-477-0)
- [CloudWatch contoh menggunakan AWS SDK for .NET](#page-480-0)
- [CloudWatch Log contoh menggunakan AWS SDK for .NET](#page-536-0)
- [Contoh Penyedia Identitas Amazon Cognito menggunakan AWS SDK for .NET](#page-550-0)
- [Amazon Comprehend contoh menggunakan AWS SDK for .NET](#page-575-0)
- [Contoh DynamoDB menggunakan AWS SDK for .NET](#page-586-0)
- [Contoh Amazon EC2 menggunakan AWS SDK for .NET](#page-678-0)
- [Contoh Amazon ECS menggunakan AWS SDK for .NET](#page-776-0)
- [Contoh Elastic Load Balancing menggunakan AWS SDK for .NET](#page-789-0)
- [EventBridge contoh menggunakan AWS SDK for .NET](#page-842-0)
- [AWS Glue contoh menggunakan AWS SDK for .NET](#page-883-0)
- [Contoh IAM menggunakan AWS SDK for .NET](#page-914-0)
- [Contoh Amazon Keyspaces menggunakan AWS SDK for .NET](#page-1040-0)
- [Contoh Kinesis menggunakan AWS SDK for .NET](#page-1067-0)
- [AWS KMS contoh menggunakan AWS SDK for .NET](#page-1085-0)
- [Contoh Lambda menggunakan AWS SDK for .NET](#page-1097-0)
- [MediaConvert contoh menggunakan AWS SDK for .NET](#page-1135-0)
- [Organizations contoh menggunakan AWS SDK for .NET](#page-1148-0)
- [Contoh Amazon Polly menggunakan AWS SDK for .NET](#page-1166-0)
- [Contoh Amazon RDS menggunakan AWS SDK for .NET](#page-1178-0)
- [Contoh Rekognition Amazon menggunakan AWS SDK for .NET](#page-1212-0)
- [Route 53 contoh pendaftaran domain menggunakan AWS SDK for .NET](#page-1243-0)
- [Contoh Amazon S3 menggunakan AWS SDK for .NET](#page-1269-0)
- [Contoh S3 Glacier menggunakan AWS SDK for .NET](#page-1396-0)
- [SageMaker contoh menggunakan AWS SDK for .NET](#page-1406-0)
- [Secrets Manager contoh menggunakan AWS SDK for .NET](#page-1439-0)
- [Amazon SES contoh menggunakan AWS SDK for .NET](#page-1443-0)
- [Contoh Amazon SNS menggunakan AWS SDK for .NET](#page-1455-0)
- [Contoh Amazon SQS menggunakan AWS SDK for .NET](#page-1502-0)
- [Contoh Step Functions menggunakan AWS SDK for .NET](#page-1546-0)
- [AWS STS contoh menggunakan AWS SDK for .NET](#page-1574-0)
- [AWS Support contoh menggunakan AWS SDK for .NET](#page-1576-0)
- [Contoh Amazon Transcribe menggunakan AWS SDK for .NET](#page-1603-0)
- [Contoh Amazon Translate menggunakan AWS SDK for .NET](#page-1615-0)

## Contoh ACM menggunakan AWS SDK for .NET

Contoh kode berikut menunjukkan cara melakukan tindakan dan menerapkan skenario umum dengan menggunakan ACM AWS SDK for .NET with.

Tindakan merupakan kutipan kode dari program yang lebih besar dan harus dijalankan dalam konteks. Meskipun tindakan menunjukkan cara memanggil setiap fungsi layanan, Anda dapat melihat tindakan dalam konteks pada skenario yang terkait dan contoh lintas layanan.

Skenario adalah contoh kode yang menunjukkan cara untuk menyelesaikan tugas tertentu dengan memanggil beberapa fungsi dalam layanan yang sama.

Setiap contoh menyertakan tautan ke GitHub, di mana Anda dapat menemukan petunjuk tentang cara mengatur dan menjalankan kode dalam konteks.

Topik

• [Tindakan](#page-325-0)

## <span id="page-325-0"></span>Tindakan

Jelaskan sertifikat

Contoh kode berikut menunjukkan bagaimana mendeskripsikan sertifikat ACM.

AWS SDK for .NET

#### **a** Note

```
using System;
using System.Threading.Tasks;
using Amazon;
using Amazon.CertificateManager;
```

```
using Amazon.CertificateManager.Model;
namespace DescribeCertificate
{ 
     class DescribeCertificate 
    \mathcal{L} // The following example retrieves and displays the metadata for a 
         // certificate using the AWS Certificate Manager (ACM) service. 
         // Specify your AWS Region (an example Region is shown). 
         private static readonly RegionEndpoint ACMRegion = RegionEndpoint.USEast1; 
         private static AmazonCertificateManagerClient _client; 
         static void Main(string[] args) 
        \mathcal{L} _client = new 
  Amazon.CertificateManager.AmazonCertificateManagerClient(ACMRegion); 
             var describeCertificateReq = new DescribeCertificateRequest(); 
             // The ARN used here is just an example. Replace it with the ARN of 
             // a certificate that exists on your account. 
             describeCertificateReq.CertificateArn = 
                  "arn:aws:acm:us-
east-1:123456789012:certificate/8cfd7dae-9b6a-2d07-92bc-1c309EXAMPLE"; 
             var certificateDetailResp = 
                  DescribeCertificateResponseAsync(client: _client, request: 
  describeCertificateReq); 
             var certificateDetail = certificateDetailResp.Result.Certificate; 
             if (certificateDetail is not null) 
\{\hspace{.1cm} \} DisplayCertificateDetails(certificateDetail); 
 } 
         } 
         /// <summary> 
         /// Displays detailed metadata about a certificate retrieved 
         /// using the ACM service. 
         /// </summary> 
         /// <param name="certificateDetail">The object that contains details 
         /// returned from the call to DescribeCertificateAsync.</param> 
         static void DisplayCertificateDetails(CertificateDetail certificateDetail) 
         {
```

```
 Console.WriteLine("\nCertificate Details: "); 
             Console.WriteLine($"Certificate Domain: 
 {certificateDetail.DomainName}"); 
             Console.WriteLine($"Certificate Arn: 
 {certificateDetail.CertificateArn}"); 
             Console.WriteLine($"Certificate Subject: {certificateDetail.Subject}"); 
             Console.WriteLine($"Certificate Status: {certificateDetail.Status}"); 
             foreach (var san in certificateDetail.SubjectAlternativeNames) 
\{\hspace{.1cm} \} Console.WriteLine($"Certificate SubjectAlternativeName: {san}"); 
 } 
         } 
        /// <summary> 
        /// Retrieves the metadata associated with the ACM service certificate. 
        /// </summary> 
        /// <param name="client">An AmazonCertificateManagerClient object 
        /// used to call DescribeCertificateResponse.</param> 
        /// <param name="request">The DescribeCertificateRequest object that 
       /// will be passed to the method call.</param>
       /// <returns></returns>
         static async Task<DescribeCertificateResponse> 
 DescribeCertificateResponseAsync( 
             AmazonCertificateManagerClient client, DescribeCertificateRequest 
 request) 
         { 
             var response = new DescribeCertificateResponse(); 
             try 
\{\hspace{.1cm} \} response = await client.DescribeCertificateAsync(request); 
 } 
             catch (InvalidArnException) 
\{\hspace{.1cm} \} Console.WriteLine($"Error: The ARN specified is invalid."); 
 } 
             catch (ResourceNotFoundException) 
\{\hspace{.1cm} \} Console.WriteLine($"Error: The specified certificate could not be 
 found."); 
 } 
             return response; 
         }
```
- } }
- Untuk detail API, lihat [DescribeCertificate](https://docs.aws.amazon.com/goto/DotNetSDKV3/acm-2015-12-08/DescribeCertificate)di Referensi AWS SDK for .NET API.

#### Daftar sertifikat

Contoh kode berikut menunjukkan bagaimana untuk daftar sertifikat ACM.

AWS SDK for .NET

#### **a** Note

```
using System;
using System.Threading.Tasks;
using Amazon;
using Amazon.CertificateManager;
using Amazon.CertificateManager.Model;
namespace ListCertificates
{ 
     // The following example retrieves and displays a list of the 
     // certificates defined for the default account using the AWS 
     // Certificate Manager (ACM) service. 
     class ListCertificates 
     { 
         // Specify your AWS Region (an example Region is shown). 
         private static readonly RegionEndpoint ACMRegion = RegionEndpoint.USEast1; 
         private static AmazonCertificateManagerClient _client; 
         static void Main(string[] args) 
\overline{\mathcal{L}}
```

```
 _client = new AmazonCertificateManagerClient(ACMRegion); 
             var certificateList = ListCertificatesResponseAsync(client: _client); 
             Console.WriteLine("Certificate Summary List\n"); 
             foreach (var certificate in 
  certificateList.Result.CertificateSummaryList) 
\{\hspace{.1cm} \} Console.WriteLine($"Certificate Domain: {certificate.DomainName}"); 
                 Console.WriteLine($"Certificate ARN: 
  {certificate.CertificateArn}\n"); 
 } 
         } 
         /// <summary> 
         /// Retrieves a list of the certificates defined in this Region. 
         /// </summary> 
         /// <param name="client">The ACM client object passed to the 
         /// ListCertificateResAsync method call.</param> 
         /// <param name="request"></param> 
         /// <returns>The ListCertificatesResponse.</returns> 
         static async Task<ListCertificatesResponse> ListCertificatesResponseAsync( 
             AmazonCertificateManagerClient client) 
         { 
             var request = new ListCertificatesRequest(); 
             var response = await client.ListCertificatesAsync(request); 
             return response; 
         } 
     }
}
```
• Untuk detail API, lihat [ListCertificatesd](https://docs.aws.amazon.com/goto/DotNetSDKV3/acm-2015-12-08/ListCertificates)i Referensi AWS SDK for .NET API.

# Contoh Aurora menggunakan AWS SDK for .NET

Contoh kode berikut menunjukkan cara melakukan tindakan dan menerapkan skenario umum dengan menggunakan AWS SDK for .NET with Aurora.

Tindakan merupakan kutipan kode dari program yang lebih besar dan harus dijalankan dalam konteks. Meskipun tindakan menunjukkan cara memanggil setiap fungsi layanan, Anda dapat melihat tindakan dalam konteks pada skenario yang terkait dan contoh lintas layanan.

Skenario adalah contoh kode yang menunjukkan cara untuk menyelesaikan tugas tertentu dengan memanggil beberapa fungsi dalam layanan yang sama.

Setiap contoh menyertakan tautan ke GitHub, di mana Anda dapat menemukan petunjuk tentang cara mengatur dan menjalankan kode dalam konteks.

Memulai

Halo Aurora

Contoh kode berikut ini menunjukkan cara mulai menggunakan Aurora.

### AWS SDK for .NET

**a** Note

```
using Amazon.RDS;
using Amazon.RDS.Model;
using Microsoft.Extensions.DependencyInjection;
using Microsoft.Extensions.Hosting;
namespace AuroraActions;
public static class HelloAurora
{ 
     static async Task Main(string[] args) 
    \mathcal{L} // Use the AWS .NET Core Setup package to set up dependency injection for 
  the 
         // Amazon Relational Database Service (Amazon RDS). 
         // Use your AWS profile name, or leave it blank to use the default profile. 
         using var host = Host.CreateDefaultBuilder(args)
```

```
 .ConfigureServices((_, services) => 
                  services.AddAWSService<IAmazonRDS>() 
              ).Build(); 
         // Now the client is available for injection. Fetching it directly here for 
  example purposes only. 
         var rdsClient = host.Services.GetRequiredService<IAmazonRDS>(); 
         // You can use await and any of the async methods to get a response. 
         var response = await rdsClient.DescribeDBClustersAsync(new 
  DescribeDBClustersRequest { IncludeShared = true }); 
         Console.WriteLine($"Hello Amazon RDS Aurora! Let's list some clusters in 
  this account:"); 
         foreach (var cluster in response.DBClusters) 
         { 
             Console.WriteLine($"\tCluster: database: {cluster.DatabaseName} 
  identifier: {cluster.DBClusterIdentifier}."); 
         } 
     }
}
```
• Untuk detail API, lihat [DescribeDBClusters](https://docs.aws.amazon.com/goto/DotNetSDKV3/rds-2014-10-31/DescribeDBClusters) di Referensi AWS SDK for .NET API.

#### Topik

- [Tindakan](#page-325-0)
- **[Skenario](#page-346-0)**

## Tindakan

Membuat klaster DB

Contoh kode berikut menunjukkan cara membuat cluster Aurora DB.

AWS SDK for .NET

#### **a** Note

```
 /// <summary> 
 /// Create a new cluster and database. 
 /// </summary> 
 /// <param name="dbName">The name of the new database.</param> 
 /// <param name="clusterIdentifier">The identifier of the cluster.</param> 
 /// <param name="parameterGroupName">The name of the parameter group.</param> 
 /// <param name="dbEngine">The engine to use for the new cluster.</param> 
 /// <param name="dbEngineVersion">The version of the engine to use.</param> 
 /// <param name="adminName">The admin username.</param> 
 /// <param name="adminPassword">The primary admin password.</param> 
 /// <returns>The cluster object.</returns> 
 public async Task<DBCluster> CreateDBClusterWithAdminAsync( 
     string dbName, 
     string clusterIdentifier, 
     string parameterGroupName, 
     string dbEngine, 
     string dbEngineVersion, 
     string adminName, 
     string adminPassword) 
 { 
     var request = new CreateDBClusterRequest 
     { 
         DatabaseName = dbName, 
         DBClusterIdentifier = clusterIdentifier, 
         DBClusterParameterGroupName = parameterGroupName, 
         Engine = dbEngine, 
         EngineVersion = dbEngineVersion, 
         MasterUsername = adminName, 
         MasterUserPassword = adminPassword, 
     }; 
    var response = await _amazonRDS.CreateDBClusterAsync(request);
     return response.DBCluster; 
 }
```
• Untuk detail API, lihat [CreateDBCluster](https://docs.aws.amazon.com/goto/DotNetSDKV3/rds-2014-10-31/CreateDBCluster) di Referensi API AWS SDK for .NET .

#### Buat grup parameter klaster DB

Contoh kode berikut menunjukkan cara membuat kelompok parameter cluster Aurora DB.

#### **a** Note

Ada lebih banyak tentang GitHub. Temukan contoh lengkapnya dan pelajari cara mengatur dan menjalankannya di [Repositori Contoh Kode AWS.](https://github.com/awsdocs/aws-doc-sdk-examples/tree/main/dotnetv3/Aurora#code-examples)

```
 /// <summary> 
     /// Create a custom cluster parameter group. 
     /// </summary> 
     /// <param name="parameterGroupFamily">The family of the parameter group.</
param> 
     /// <param name="groupName">The name for the new parameter group.</param> 
     /// <param name="description">A description for the new parameter group.</param> 
    /// <returns>The new parameter group object.</returns>
     public async Task<DBClusterParameterGroup> 
  CreateCustomClusterParameterGroupAsync( 
         string parameterGroupFamily, 
         string groupName, 
         string description) 
     { 
         var request = new CreateDBClusterParameterGroupRequest 
         { 
             DBParameterGroupFamily = parameterGroupFamily, 
             DBClusterParameterGroupName = groupName, 
             Description = description, 
         }; 
        var response = await _amazonRDS.CreateDBClusterParameterGroupAsync(request);
         return response.DBClusterParameterGroup; 
     }
```
• Untuk detail API, lihat [CreateDB ClusterParameterGroup](https://docs.aws.amazon.com/goto/DotNetSDKV3/rds-2014-10-31/CreateDBClusterParameterGroup) di AWS SDK for .NET Referensi API.

#### Membuat snapshot klaster DB

Contoh kode berikut menunjukkan cara membuat snapshot cluster Aurora DB.

#### **a** Note

Ada lebih banyak tentang GitHub. Temukan contoh lengkapnya dan pelajari cara mengatur dan menjalankannya di [Repositori Contoh Kode AWS.](https://github.com/awsdocs/aws-doc-sdk-examples/tree/main/dotnetv3/Aurora#code-examples)

```
 /// <summary> 
    /// Create a snapshot of a cluster. 
    /// </summary> 
    /// <param name="dbClusterIdentifier">DB cluster identifier.</param> 
    /// <param name="snapshotIdentifier">Identifier for the snapshot.</param> 
    /// <returns>DB snapshot object.</returns> 
     public async Task<DBClusterSnapshot> 
 CreateClusterSnapshotByIdentifierAsync(string dbClusterIdentifier, string 
 snapshotIdentifier) 
    \{ var response = await _amazonRDS.CreateDBClusterSnapshotAsync( 
             new CreateDBClusterSnapshotRequest() 
\{\hspace{.1cm} \} DBClusterIdentifier = dbClusterIdentifier, 
                 DBClusterSnapshotIdentifier = snapshotIdentifier, 
             }); 
         return response.DBClusterSnapshot; 
     }
```
• Untuk detail API, lihat [CreateDB ClusterSnapshot](https://docs.aws.amazon.com/goto/DotNetSDKV3/rds-2014-10-31/CreateDBClusterSnapshot) di AWS SDK for .NET Referensi API.

#### Buat instans DB di klaster DB

Contoh kode berikut menunjukkan cara membuat instance DB di cluster Aurora DB.

#### **a** Note

```
 /// <summary> 
     /// Create an Amazon Relational Database Service (Amazon RDS) DB instance 
    /// with a particular set of properties. Use the action DescribeDBInstancesAsync 
    /// to determine when the DB instance is ready to use. 
    /// </summary> 
    /// <param name="dbInstanceIdentifier">DB instance identifier.</param> 
     /// <param name="dbClusterIdentifier">DB cluster identifier.</param> 
    /// <param name="dbEngine">The engine for the DB instance.</param> 
    /// <param name="dbEngineVersion">Version for the DB instance.</param> 
    /// <param name="instanceClass">Class for the DB instance.</param> 
     /// <returns>DB instance object.</returns> 
     public async Task<DBInstance> CreateDBInstanceInClusterAsync( 
         string dbClusterIdentifier, 
         string dbInstanceIdentifier, 
         string dbEngine, 
         string dbEngineVersion, 
         string instanceClass) 
     { 
         // When creating the instance within a cluster, do not specify the name or 
 size. 
         var response = await _amazonRDS.CreateDBInstanceAsync( 
             new CreateDBInstanceRequest() 
\{\hspace{.1cm} \} DBClusterIdentifier = dbClusterIdentifier, 
                 DBInstanceIdentifier = dbInstanceIdentifier, 
                 Engine = dbEngine, 
                 EngineVersion = dbEngineVersion, 
                 DBInstanceClass = instanceClass 
             }); 
         return response.DBInstance; 
     }
```
• Lihat detail API di [CreateDBInstance](https://docs.aws.amazon.com/goto/DotNetSDKV3/rds-2014-10-31/CreateDBInstance) dalam Referensi API AWS SDK for .NET .

Menghapus klaster DB

Contoh kode berikut menunjukkan cara menghapus cluster Aurora DB.

```
AWS SDK for .NET
```
#### **a** Note

Ada lebih banyak tentang GitHub. Temukan contoh lengkapnya dan pelajari cara mengatur dan menjalankannya di [Repositori Contoh Kode AWS.](https://github.com/awsdocs/aws-doc-sdk-examples/tree/main/dotnetv3/Aurora#code-examples)

```
 /// <summary> 
     /// Delete a particular DB cluster. 
     /// </summary> 
     /// <param name="dbClusterIdentifier">DB cluster identifier.</param> 
     /// <returns>DB cluster object.</returns> 
     public async Task<DBCluster> DeleteDBClusterByIdentifierAsync(string 
 dbClusterIdentifier) 
    \left\{ \right. var response = await _amazonRDS.DeleteDBClusterAsync( 
              new DeleteDBClusterRequest() 
\{\hspace{.1cm} \} DBClusterIdentifier = dbClusterIdentifier, 
                  SkipFinalSnapshot = true 
              }); 
         return response.DBCluster; 
     }
```
• Untuk detail API, lihat [DeleteDBCluster](https://docs.aws.amazon.com/goto/DotNetSDKV3/rds-2014-10-31/DeleteDBCluster) di Referensi API AWS SDK for .NET .

Menghapus grup parameter klaster DB

Contoh kode berikut menunjukkan cara menghapus kelompok parameter cluster Aurora DB.

#### **a** Note

Ada lebih banyak tentang GitHub. Temukan contoh lengkapnya dan pelajari cara mengatur dan menjalankannya di [Repositori Contoh Kode AWS.](https://github.com/awsdocs/aws-doc-sdk-examples/tree/main/dotnetv3/Aurora#code-examples)

```
 /// <summary> 
 /// Delete a particular parameter group by name. 
 /// </summary> 
 /// <param name="groupName">The name of the parameter group.</param> 
/// <returns>True if successful.</returns>
public async Task<bool> DeleteClusterParameterGroupByNameAsync(string groupName)
 { 
     var request = new DeleteDBClusterParameterGroupRequest 
     { 
         DBClusterParameterGroupName = groupName, 
     }; 
    var response = await _amazonRDS.DeleteDBClusterParameterGroupAsync(request);
     return response.HttpStatusCode == System.Net.HttpStatusCode.OK; 
 }
```
• Untuk detail API, lihat [DeleteDB ClusterParameterGroup](https://docs.aws.amazon.com/goto/DotNetSDKV3/rds-2014-10-31/DeleteDBClusterParameterGroup) di Referensi AWS SDK for .NET API.

Hapus instans basis data

Contoh kode berikut menunjukkan cara menghapus instance Aurora DB.

AWS SDK for .NET

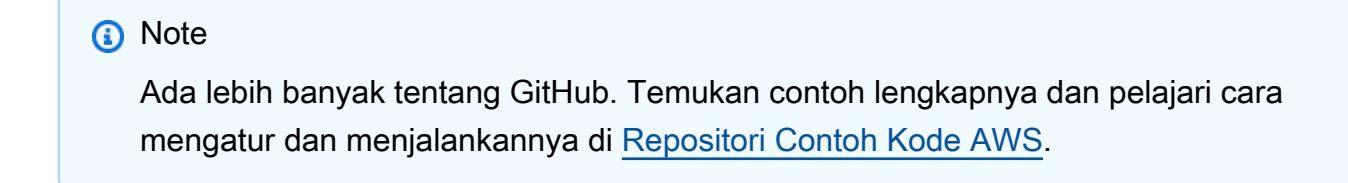

/// <summary>

```
 /// Delete a particular DB instance. 
    /// </summary> 
     /// <param name="dbInstanceIdentifier">DB instance identifier.</param> 
    /// <returns>DB instance object.</returns> 
     public async Task<DBInstance> DeleteDBInstanceByIdentifierAsync(string 
 dbInstanceIdentifier) 
     { 
         var response = await _amazonRDS.DeleteDBInstanceAsync( 
             new DeleteDBInstanceRequest() 
\{\hspace{.1cm} \} DBInstanceIdentifier = dbInstanceIdentifier, 
                  SkipFinalSnapshot = true, 
                  DeleteAutomatedBackups = true 
             }); 
         return response.DBInstance; 
     }
```
• Lihat detail API di [DeleteDBInstance](https://docs.aws.amazon.com/goto/DotNetSDKV3/rds-2014-10-31/DeleteDBInstance) dalam Referensi API AWS SDK for .NET .

Menjelaskan grup parameter klaster DB

Contoh kode berikut menunjukkan bagaimana menggambarkan kelompok parameter cluster Aurora DB.

AWS SDK for .NET

**a** Note

Ada lebih banyak tentang GitHub. Temukan contoh lengkapnya dan pelajari cara mengatur dan menjalankannya di [Repositori Contoh Kode AWS.](https://github.com/awsdocs/aws-doc-sdk-examples/tree/main/dotnetv3/Aurora#code-examples)

```
 /// <summary>
```

```
 /// Get the description of a DB cluster parameter group by name.
```
 $//$  </summary>

```
 /// <param name="name">The name of the DB parameter group to describe.</param>
```

```
 /// <returns>The parameter group description.</returns>
```

```
 public async Task<DBClusterParameterGroup?>
```
DescribeCustomDBClusterParameterGroupAsync(string name)

```
 { 
         var response = await _amazonRDS.DescribeDBClusterParameterGroupsAsync( 
             new DescribeDBClusterParameterGroupsRequest() 
\{\hspace{.1cm} \} DBClusterParameterGroupName = name 
             }); 
         return response.DBClusterParameterGroups.FirstOrDefault(); 
     }
```
• Untuk detail API, lihat [DescribeDB ClusterParameterGroups](https://docs.aws.amazon.com/goto/DotNetSDKV3/rds-2014-10-31/DescribeDBClusterParameterGroups) di Referensi AWS SDK for .NET API.

Menjelaskan snapshot klaster DB

Contoh kode berikut menunjukkan bagaimana mendeskripsikan snapshot cluster Aurora DB.

AWS SDK for .NET

#### **a** Note

```
 /// <summary> 
   /// Return a list of DB snapshots for a particular DB cluster. 
   /// </summary> 
   /// <param name="dbClusterIdentifier">DB cluster identifier.</param> 
    /// <returns>List of DB snapshots.</returns> 
    public async Task<List<DBClusterSnapshot>> 
 DescribeDBClusterSnapshotsByIdentifierAsync(string dbClusterIdentifier) 
    { 
        var results = new List<DBClusterSnapshot>(); 
        DescribeDBClusterSnapshotsResponse response; 
        DescribeDBClusterSnapshotsRequest request = new 
 DescribeDBClusterSnapshotsRequest 
        { 
            DBClusterIdentifier = dbClusterIdentifier 
        };
```

```
 // Get the full list if there are multiple pages. 
     do 
     { 
         response = await _amazonRDS.DescribeDBClusterSnapshotsAsync(request); 
         results.AddRange(response.DBClusterSnapshots); 
         request.Marker = response.Marker; 
     } 
     while (response.Marker is not null); 
     return results; 
 }
```
• Untuk detail API, lihat [DescribeDB ClusterSnapshots](https://docs.aws.amazon.com/goto/DotNetSDKV3/rds-2014-10-31/DescribeDBClusterSnapshots) di Referensi AWS SDK for .NET API.

Menjelaskan klaster DB

Contoh kode berikut menunjukkan bagaimana menggambarkan cluster Aurora DB.

AWS SDK for .NET

#### **a** Note

```
 /// <summary> 
     /// Returns a list of DB clusters. 
    // </summary>
     /// <param name="dbInstanceIdentifier">Optional name of a specific DB cluster.</
param> 
     /// <returns>List of DB clusters.</returns> 
     public async Task<List<DBCluster>> DescribeDBClustersPagedAsync(string? 
  dbClusterIdentifier = null) 
     { 
         var results = new List<DBCluster>(); 
         DescribeDBClustersResponse response; 
         DescribeDBClustersRequest request = new DescribeDBClustersRequest 
\overline{\mathcal{L}} DBClusterIdentifier = dbClusterIdentifier
```

```
 }; 
     // Get the full list if there are multiple pages. 
     do 
     { 
         response = await _amazonRDS.DescribeDBClustersAsync(request); 
         results.AddRange(response.DBClusters); 
         request.Marker = response.Marker; 
     } 
     while (response.Marker is not null); 
     return results; 
 }
```
• Untuk detail API, lihat [DescribeDBClusters](https://docs.aws.amazon.com/goto/DotNetSDKV3/rds-2014-10-31/DescribeDBClusters) di Referensi AWS SDK for .NET API.

Jelaskan instans basis data

Contoh kode berikut menunjukkan bagaimana menggambarkan instance Aurora DB.

AWS SDK for .NET

```
a Note
```

```
 /// <summary> 
    /// Returns a list of DB instances. 
    /// </summary> 
    /// <param name="dbInstanceIdentifier">Optional name of a specific DB 
 instance.</param> 
     /// <returns>List of DB instances.</returns> 
     public async Task<List<DBInstance>> DescribeDBInstancesPagedAsync(string? 
 dbInstanceIdentifier = null) 
     { 
         var results = new List<DBInstance>(); 
         var instancesPaginator = _amazonRDS.Paginators.DescribeDBInstances( 
             new DescribeDBInstancesRequest 
\{\hspace{.1cm} \} DBInstanceIdentifier = dbInstanceIdentifier
```

```
 }); 
 // Get the entire list using the paginator. 
 await foreach (var instances in instancesPaginator.DBInstances) 
 { 
     results.Add(instances); 
 } 
 return results;
```
• Lihat detail API di [DescribeDBInstances](https://docs.aws.amazon.com/goto/DotNetSDKV3/rds-2014-10-31/DescribeDBInstances) dalam Referensi API AWS SDK for .NET .

#### Jelaskan versi mesin basis data

Contoh kode berikut menunjukkan bagaimana menggambarkan versi mesin database Aurora.

#### AWS SDK for .NET

}

#### **a** Note

```
 /// <summary> 
     /// Get a list of DB engine versions for a particular DB engine. 
     /// </summary> 
     /// <param name="engine">The name of the engine.</param> 
     /// <param name="parameterGroupFamily">Optional parameter group family name.</
param> 
    /// <returns>A list of DBEngineVersions.</returns>
     public async Task<List<DBEngineVersion>> 
  DescribeDBEngineVersionsForEngineAsync(string engine, 
         string? parameterGroupFamily = null) 
     { 
         var response = await _amazonRDS.DescribeDBEngineVersionsAsync( 
             new DescribeDBEngineVersionsRequest() 
\{\hspace{.1cm} \} Engine = engine, 
                  DBParameterGroupFamily = parameterGroupFamily 
             });
```
}

return response.DBEngineVersions;

• Untuk detail API, lihat [DescribeDB EngineVersions](https://docs.aws.amazon.com/goto/DotNetSDKV3/rds-2014-10-31/DescribeDBEngineVersions) di Referensi AWS SDK for .NET API.

Jelaskan opsi untuk instans basis data

Contoh kode berikut menunjukkan bagaimana mendeskripsikan opsi untuk instance Aurora DB.

AWS SDK for .NET

#### **a** Note

```
 /// <summary> 
     /// Get a list of orderable DB instance options for a specific 
    /// engine and engine version. 
    /// </summary> 
    /// <param name="engine">Name of the engine.</param> 
    /// <param name="engineVersion">Version of the engine.</param> 
     /// <returns>List of OrderableDBInstanceOptions.</returns> 
     public async Task<List<OrderableDBInstanceOption>> 
DescribeOrderableDBInstanceOptionsPagedAsync(string engine, string engineVersion)
     { 
         // Use a paginator to get a list of DB instance options. 
         var results = new List<OrderableDBInstanceOption>(); 
         var paginateInstanceOptions = 
 _amazonRDS.Paginators.DescribeOrderableDBInstanceOptions( 
             new DescribeOrderableDBInstanceOptionsRequest() 
             { 
                  Engine = engine, 
                 EngineVersion = engineVersion, 
             }); 
         // Get the entire list using the paginator. 
         await foreach (var instanceOptions in 
 paginateInstanceOptions.OrderableDBInstanceOptions) 
\overline{\mathcal{L}}
```
}

```
 results.Add(instanceOptions); 
 } 
 return results;
```
• Untuk detail API, lihat [DescribeOrderableDB InstanceOptions](https://docs.aws.amazon.com/goto/DotNetSDKV3/rds-2014-10-31/DescribeOrderableDBInstanceOptions) di Referensi AWS SDK for .NET API.

Menjelaskan parameter dari grup parameter klaster DB

Contoh kode berikut menunjukkan bagaimana mendeskripsikan parameter dari kelompok parameter cluster Aurora DB.

AWS SDK for .NET

#### **a** Note

```
 /// <summary> 
   /// Describe the cluster parameters in a parameter group. 
   /// </summary> 
   /// <param name="groupName">The name of the parameter group.</param> 
   /// <param name="source">The optional name of the source filter.</param> 
  /// <returns>The collection of parameters.</returns>
    public async Task<List<Parameter>> 
 DescribeDBClusterParametersInGroupAsync(string groupName, string? source = null) 
    { 
        var paramList = new List<Parameter>(); 
        DescribeDBClusterParametersResponse response; 
        var request = new DescribeDBClusterParametersRequest 
        { 
            DBClusterParameterGroupName = groupName, 
            Source = source, 
        }; 
        // Get the full list if there are multiple pages.
```

```
 do 
     { 
         response = await _amazonRDS.DescribeDBClusterParametersAsync(request); 
         paramList.AddRange(response.Parameters); 
         request.Marker = response.Marker; 
     } 
     while (response.Marker is not null); 
     return paramList; 
 }
```
• Untuk detail API, lihat [DescribeDB ClusterParameters](https://docs.aws.amazon.com/goto/DotNetSDKV3/rds-2014-10-31/DescribeDBClusterParameters) di Referensi AWS SDK for .NET API.

Memperbarui parameter dalam grup parameter klaster DB

Contoh kode berikut menunjukkan cara memperbarui parameter dalam kelompok parameter cluster Aurora DB.

AWS SDK for .NET

```
a Note
```

```
 /// <summary> 
     /// Modify the specified integer parameters with new values from user input. 
    /// </summary> 
     /// <param name="groupName">The group name for the parameters.</param> 
    /// <param name="parameters">The list of integer parameters to modify.</param> 
    /// <param name="newValue">Optional int value to set for parameters.</param> 
   /// <returns>The name of the group that was modified.</returns>
     public async Task<string> ModifyIntegerParametersInGroupAsync(string groupName, 
 List<Parameter> parameters, int newValue = 0) 
     { 
         foreach (var p in parameters) 
\overline{\mathcal{L}} if (p.IsModifiable && p.DataType == "integer")
```

```
 { 
                while (newValue == 0)
\overline{a} Console.WriteLine( 
                         $"Enter a new value for {p.ParameterName} from the allowed 
 values {p.AllowedValues} "); 
                     var choice = Console.ReadLine(); 
                     int.TryParse(choice, out newValue); 
 } 
                 p.ParameterValue = newValue.ToString(); 
 } 
         } 
        var request = new ModifyDBClusterParameterGroupRequest 
         { 
            Parameters = parameters, 
            DBClusterParameterGroupName = groupName, 
        }; 
       var result = await _amazonRDS.ModifyDBClusterParameterGroupAsync(request);
        return result.DBClusterParameterGroupName; 
    }
```
• Untuk detail API, lihat [ModifyDB ClusterParameterGroup](https://docs.aws.amazon.com/goto/DotNetSDKV3/rds-2014-10-31/ModifyDBClusterParameterGroup) di AWS SDK for .NET Referensi API.

## <span id="page-346-0"></span>Skenario

Memulai dengan klaster DB

Contoh kode berikut ini menunjukkan cara untuk melakukan:

- Membuat grup parameter klaster DB Aurora dan mengatur nilai parameter.
- Membuat klaster DB yang menggunakan grup parameter.
- Membuat instans DB yang berisi basis data.
- Mengambil snapshot klaster DB, lalu membersihkan sumber daya.

#### AWS SDK for .NET **Panduan Developerry and State 20 and State 20 and State 20 and State 20 and State 20 and State 20 and State 20 and State 20 and State 20 and State 20 and State 20 and State 20 and State 20 and State 20 an**

#### **a** Note

Ada lebih banyak tentang GitHub. Temukan contoh lengkapnya dan pelajari cara pengaturan dan menjalankannya di [Repositori Contoh Kode AWS.](https://github.com/awsdocs/aws-doc-sdk-examples/tree/main/dotnetv3/Aurora#code-examples)

Jalankan skenario interaktif di penggugah/prompt perintah.

```
using Amazon.RDS;
using Amazon.RDS.Model;
using AuroraActions;
using Microsoft.Extensions.DependencyInjection;
using Microsoft.Extensions.Hosting;
using Microsoft.Extensions.Logging;
using Microsoft.Extensions.Logging.Console;
using Microsoft.Extensions.Logging.Debug;
namespace AuroraScenario;
/// <summary>
/// Scenario for Amazon Aurora examples.
/// </summary>
public class AuroraScenario
{ 
     /* 
     Before running this .NET code example, set up your development environment, 
  including your credentials. 
     This .NET example performs the following tasks: 
     1. Return a list of the available DB engine families for Aurora MySql using the 
  DescribeDBEngineVersionsAsync method. 
     2. Select an engine family and create a custom DB cluster parameter group using 
  the CreateDBClusterParameterGroupAsync method. 
     3. Get the parameter group using the DescribeDBClusterParameterGroupsAsync 
  method. 
     4. Get some parameters in the group using the DescribeDBClusterParametersAsync 
  method. 
     5. Parse and display some parameters in the group. 
     6. Modify the auto_increment_offset and auto_increment_increment parameters 
         using the ModifyDBClusterParameterGroupAsync method.
```
7. Get and display the updated parameters using the

DescribeDBClusterParametersAsync method with a source of "user".

8. Get a list of allowed engine versions using the

DescribeDBEngineVersionsAsync method.

 9. Create an Aurora DB cluster that contains a MySql database and uses the parameter group.

using the CreateDBClusterAsync method.

 10. Wait for the DB cluster to be ready using the DescribeDBClustersAsync method.

 11. Display and select from a list of instance classes available for the selected engine and version

using the paginated DescribeOrderableDBInstanceOptions method.

 12. Create a database instance in the cluster using the CreateDBInstanceAsync method.

13. Wait for the DB instance to be ready using the DescribeDBInstances method.

14. Display the connection endpoint string for the new DB cluster.

 15. Create a snapshot of the DB cluster using the CreateDBClusterSnapshotAsync method.

 16. Wait for DB snapshot to be ready using the DescribeDBClusterSnapshotsAsync method.

17. Delete the DB instance using the DeleteDBInstanceAsync method.

18. Delete the DB cluster using the DeleteDBClusterAsync method.

19. Wait for DB cluster to be deleted using the DescribeDBClustersAsync methods.

 20. Delete the cluster parameter group using the DeleteDBClusterParameterGroupAsync.

\*/

```
 private static readonly string sepBar = new('-', 80); 
 private static AuroraWrapper auroraWrapper = null!; 
 private static ILogger logger = null!; 
 private static readonly string engine = "aurora-mysql"; 
 static async Task Main(string[] args) 
 {
```
 // Set up dependency injection for the Amazon Relational Database Service (Amazon RDS).

```
 using var host = Host.CreateDefaultBuilder(args)
```
.ConfigureLogging(logging =>

```
 logging.AddFilter("System", LogLevel.Debug)
```
.AddFilter<DebugLoggerProvider>("Microsoft",

LogLevel.Information)

```
 .AddFilter<ConsoleLoggerProvider>("Microsoft", LogLevel.Trace))
```

```
 .ConfigureServices((_, services) =>
```

```
 services.AddAWSService<IAmazonRDS>()
```

```
 .AddTransient<AuroraWrapper>()
```

```
) .Build(); 
         logger = LoggerFactory.Create(builder => 
        \mathcal{L} builder.AddConsole(); 
         }).CreateLogger<AuroraScenario>(); 
         auroraWrapper = host.Services.GetRequiredService<AuroraWrapper>(); 
         Console.WriteLine(sepBar); 
         Console.WriteLine( 
             "Welcome to the Amazon Aurora: get started with DB clusters example."); 
         Console.WriteLine(sepBar); 
         DBClusterParameterGroup parameterGroup = null!; 
         DBCluster? newCluster = null; 
         DBInstance? newInstance = null; 
         try 
        \mathcal{L} var parameterGroupFamily = await ChooseParameterGroupFamilyAsync(); 
             parameterGroup = await 
 CreateDBParameterGroupAsync(parameterGroupFamily); 
             var parameters = await 
 DescribeParametersInGroupAsync(parameterGroup.DBClusterParameterGroupName, 
                 new List<string> { "auto_increment_offset", 
 "auto_increment_increment" }); 
             await ModifyParametersAsync(parameterGroup.DBClusterParameterGroupName, 
 parameters); 
             await 
 DescribeUserSourceParameters(parameterGroup.DBClusterParameterGroupName); 
             var engineVersionChoice = await 
 ChooseDBEngineVersionAsync(parameterGroupFamily); 
             var newClusterIdentifier = "Example-Cluster-" + DateTime.Now.Ticks; 
             newCluster = await CreateNewCluster 
\overline{a}
```

```
 parameterGroup, 
                 engine, 
                 engineVersionChoice.EngineVersion, 
                 newClusterIdentifier 
             ); 
            var instanceClassChoice = await ChooseDBInstanceClass(engine, 
 engineVersionChoice.EngineVersion); 
            var newInstanceIdentifier = "Example-Instance-" + DateTime.Now.Ticks; 
            newInstance = await CreateNewInstance( 
                 newClusterIdentifier, 
                 engine, 
                 engineVersionChoice.EngineVersion, 
                 instanceClassChoice.DBInstanceClass, 
                 newInstanceIdentifier 
            ); 
            DisplayConnectionString(newCluster!); 
            await CreateSnapshot(newCluster!); 
            await CleanupResources(newInstance, newCluster, parameterGroup); 
            Console.WriteLine("Scenario complete."); 
            Console.WriteLine(sepBar); 
        } 
        catch (Exception ex) 
        { 
            await CleanupResources(newInstance, newCluster, parameterGroup); 
            logger.LogError(ex, "There was a problem executing the scenario."); 
        } 
    } 
    /// <summary> 
   /// Choose the Aurora DB parameter group family from a list of available 
 options. 
    /// </summary> 
   /// <returns>The selected parameter group family.</returns>
    public static async Task<string> ChooseParameterGroupFamilyAsync() 
    { 
        Console.WriteLine(sepBar); 
        // 1. Get a list of available engines.
```

```
 var engines = await 
 auroraWrapper.DescribeDBEngineVersionsForEngineAsync(engine); 
        Console.WriteLine($"1. The following is a list of available DB parameter 
 group families for engine {engine}:"); 
        var parameterGroupFamilies = 
            engines.GroupBy(e => e.DBParameterGroupFamily).ToList(); 
       for (var i = 1; i \leq parameterGroupFamilies. Count; i^{++})
       \mathcal{L} var parameterGroupFamily = parameterGroupFamilies[i - 1]; 
            // List the available parameter group families. 
            Console.WriteLine( 
                $"\t{i}. Family: {parameterGroupFamily.Key}"); 
        } 
        var choiceNumber = 0; 
        while (choiceNumber < 1 || choiceNumber > parameterGroupFamilies.Count) 
        { 
            Console.WriteLine("2. Select an available DB parameter group family by 
 entering a number from the preceding list:"); 
            var choice = Console.ReadLine(); 
            Int32.TryParse(choice, out choiceNumber); 
        } 
       var parameterGroupFamilyChoice = parameterGroupFamilies[choiceNumber - 1];
        Console.WriteLine(sepBar); 
        return parameterGroupFamilyChoice.Key; 
    } 
   /// <summary> 
   /// Create and get information on a DB parameter group. 
   /// </summary> 
   /// <param name="dbParameterGroupFamily">The DBParameterGroupFamily for the new 
DB parameter group.</param>
   /// <returns>The new DBParameterGroup.</returns>
    public static async Task<DBClusterParameterGroup> 
 CreateDBParameterGroupAsync(string dbParameterGroupFamily) 
    { 
        Console.WriteLine(sepBar); 
        Console.WriteLine($"2. Create new DB parameter group with family 
 {dbParameterGroupFamily}:"); 
        var parameterGroup = await 
 auroraWrapper.CreateCustomClusterParameterGroupAsync(
```

```
 dbParameterGroupFamily, 
              "ExampleParameterGroup-" + DateTime.Now.Ticks, 
             "New example parameter group"); 
         var groupInfo = 
             await 
 auroraWrapper.DescribeCustomDBClusterParameterGroupAsync(parameterGroup.DBClusterParameterG
         Console.WriteLine( 
             $"3. New DB parameter group created: \n\t{groupInfo?.Description}, \n
\tARN {groupInfo?.DBClusterParameterGroupName}"); 
         Console.WriteLine(sepBar); 
         return parameterGroup; 
     } 
     /// <summary> 
     /// Get and describe parameters from a DBParameterGroup. 
    /// </summary> 
    /// <param name="parameterGroupName">The name of the DBParameterGroup.</param> 
    /// <param name="parameterNames">Optional specific names of parameters to 
  describe.</param> 
    /// <returns>The list of requested parameters.</returns>
     public static async Task<List<Parameter>> DescribeParametersInGroupAsync(string 
  parameterGroupName, List<string>? parameterNames = null) 
    \{ Console.WriteLine(sepBar); 
         Console.WriteLine("4. Get some parameters from the group."); 
         Console.WriteLine(sepBar); 
         var parameters = 
             await 
  auroraWrapper.DescribeDBClusterParametersInGroupAsync(parameterGroupName); 
         var matchingParameters = 
             parameters.Where(p => parameterNames == null || 
  parameterNames.Contains(p.ParameterName)).ToList(); 
         Console.WriteLine("5. Parameter information:"); 
         matchingParameters.ForEach(p => 
             Console.WriteLine( 
                  $"\n\tParameter: {p.ParameterName}." + 
                  $"\n\tDescription: {p.Description}." + 
                  $"\n\tAllowed Values: {p.AllowedValues}." + 
                  $"\n\tValue: {p.ParameterValue}."));
```

```
 Console.WriteLine(sepBar); 
        return matchingParameters; 
    } 
   /// <summary> 
   /// Modify a parameter from a DBParameterGroup. 
   /// </summary> 
   /// <param name="parameterGroupName">Name of the DBParameterGroup.</param> 
   /// <param name="parameters">The parameters to modify.</param> 
  /// <returns>Async task.</returns>
    public static async Task ModifyParametersAsync(string parameterGroupName, 
 List<Parameter> parameters) 
    { 
        Console.WriteLine(sepBar); 
        Console.WriteLine("6. Modify some parameters in the group."); 
        await auroraWrapper.ModifyIntegerParametersInGroupAsync(parameterGroupName, 
 parameters); 
        Console.WriteLine(sepBar); 
    } 
   /// <summary> 
   /// Describe the user source parameters in the group. 
   /// </summary> 
   /// <param name="parameterGroupName">The name of the DBParameterGroup.</param> 
  /// <returns>Async task.</returns>
    public static async Task DescribeUserSourceParameters(string parameterGroupName) 
   \{ Console.WriteLine(sepBar); 
        Console.WriteLine("7. Describe updated user source parameters in the 
 group."); 
        var parameters = 
            await 
 auroraWrapper.DescribeDBClusterParametersInGroupAsync(parameterGroupName, "user"); 
        parameters.ForEach(p => 
            Console.WriteLine( 
                $"\n\tParameter: {p.ParameterName}." + 
                $"\n\tDescription: {p.Description}." + 
                $"\n\tAllowed Values: {p.AllowedValues}." +
```

```
 $"\n\tValue: {p.ParameterValue}.")); 
        Console.WriteLine(sepBar); 
    } 
    /// <summary> 
    /// Choose a DB engine version. 
   /// </summary> 
    /// <param name="dbParameterGroupFamily">DB parameter group family for engine 
 choice.</param> 
   /// <returns>The selected engine version.</returns>
    public static async Task<DBEngineVersion> ChooseDBEngineVersionAsync(string 
 dbParameterGroupFamily) 
    { 
        Console.WriteLine(sepBar); 
        // Get a list of allowed engines. 
        var allowedEngines = 
             await auroraWrapper.DescribeDBEngineVersionsForEngineAsync(engine, 
 dbParameterGroupFamily); 
        Console.WriteLine($"Available DB engine versions for parameter group family 
 {dbParameterGroupFamily}:"); 
       int i = 1;
        foreach (var version in allowedEngines) 
        { 
            Console.WriteLine( 
                 $"\t{i}. Engine: {version.Engine} Version 
 {version.EngineVersion}."); 
            i++; 
        } 
        var choiceNumber = 0; 
        while (choiceNumber < 1 || choiceNumber > allowedEngines.Count) 
        { 
            Console.WriteLine("8. Select an available DB engine version by entering 
 a number from the list above:"); 
            var choice = Console.ReadLine(); 
            Int32.TryParse(choice, out choiceNumber); 
        } 
        var engineChoice = allowedEngines[choiceNumber - 1]; 
        Console.WriteLine(sepBar); 
        return engineChoice; 
    }
```

```
 /// <summary> 
     /// Create a new RDS DB cluster. 
     /// </summary> 
     /// <param name="parameterGroup">Parameter group to use for the DB cluster.</
param> 
     /// <param name="engineName">Engine to use for the DB cluster.</param> 
     /// <param name="engineVersion">Engine version to use for the DB cluster.</
param> 
     /// <param name="clusterIdentifier">Cluster identifier to use for the DB 
  cluster.</param> 
     /// <returns>The new DB cluster.</returns> 
     public static async Task<DBCluster?> CreateNewCluster(DBClusterParameterGroup 
  parameterGroup, 
         string engineName, string engineVersion, string clusterIdentifier) 
     { 
         Console.WriteLine(sepBar); 
         Console.WriteLine($"9. Create a new DB cluster with identifier 
  {clusterIdentifier}."); 
         DBCluster newCluster; 
        var clusters = await auroraWrapper.DescribeDBClustersPagedAsync();
        var isClusterCreated = clusters.Any(i \Rightarrow i.DBClusterIdentifier ==
  clusterIdentifier); 
         if (isClusterCreated) 
        \mathcal{L} Console.WriteLine("Cluster already created."); 
              newCluster = clusters.First(i => i.DBClusterIdentifier == 
  clusterIdentifier); 
         } 
         else 
\overline{\mathcal{L}} Console.WriteLine("Enter an admin username:"); 
              var username = Console.ReadLine(); 
              Console.WriteLine("Enter an admin password:"); 
             var password = Console.ReadLine();
              newCluster = await auroraWrapper.CreateDBClusterWithAdminAsync( 
                  "ExampleDatabase", 
                  clusterIdentifier, 
                  parameterGroup.DBClusterParameterGroupName, 
                  engineName,
```

```
 engineVersion, 
                  username!, 
                  password! 
             ); 
             Console.WriteLine("10. Waiting for DB cluster to be ready..."); 
             while (newCluster.Status != "available") 
\{\hspace{.1cm} \} Console.Write("."); 
                  Thread.Sleep(5000); 
                  clusters = await 
  auroraWrapper.DescribeDBClustersPagedAsync(clusterIdentifier); 
                  newCluster = clusters.First(); 
 } 
         } 
         Console.WriteLine(sepBar); 
         return newCluster; 
     } 
     /// <summary> 
     /// Choose a DB instance class for a particular engine and engine version. 
     /// </summary> 
     /// <param name="engine">DB engine for DB instance choice.</param> 
     /// <param name="engineVersion">DB engine version for DB instance choice.</
param> 
     /// <returns>The selected orderable DB instance option.</returns> 
     public static async Task<OrderableDBInstanceOption> ChooseDBInstanceClass(string 
  engine, string engineVersion) 
     { 
         Console.WriteLine(sepBar); 
         // Get a list of allowed DB instance classes. 
         var allowedInstances = 
              await auroraWrapper.DescribeOrderableDBInstanceOptionsPagedAsync(engine, 
  engineVersion); 
         Console.WriteLine($"Available DB instance classes for engine {engine} and 
  version {engineVersion}:"); 
        int i = 1;
         foreach (var instance in allowedInstances) 
        \mathcal{L} Console.WriteLine(
```

```
 $"\t{i}. Instance class: {instance.DBInstanceClass} (storage type 
  {instance.StorageType})"); 
             i++; 
         } 
         var choiceNumber = 0; 
         while (choiceNumber < 1 || choiceNumber > allowedInstances.Count) 
        \mathcal{L} Console.WriteLine("11. Select an available DB instance class by entering 
  a number from the preceding list:"); 
             var choice = Console.ReadLine(); 
             Int32.TryParse(choice, out choiceNumber); 
         } 
         var instanceChoice = allowedInstances[choiceNumber - 1]; 
         Console.WriteLine(sepBar); 
         return instanceChoice; 
     } 
     /// <summary> 
     /// Create a new DB instance. 
     /// </summary> 
     /// <param name="engineName">Engine to use for the DB instance.</param> 
     /// <param name="engineVersion">Engine version to use for the DB instance.</
param> 
     /// <param name="instanceClass">Instance class to use for the DB instance.</
param> 
     /// <param name="instanceIdentifier">Instance identifier to use for the DB 
  instance.</param> 
    /// <returns>The new DB instance.</returns>
     public static async Task<DBInstance?> CreateNewInstance( 
         string clusterIdentifier, 
         string engineName, 
         string engineVersion, 
         string instanceClass, 
         string instanceIdentifier) 
     { 
         Console.WriteLine(sepBar); 
         Console.WriteLine($"12. Create a new DB instance with identifier 
  {instanceIdentifier}."); 
         bool isInstanceReady = false; 
         DBInstance newInstance; 
         var instances = await auroraWrapper.DescribeDBInstancesPagedAsync(); 
         isInstanceReady = instances.FirstOrDefault(i =>
```

```
 i.DBInstanceIdentifier == instanceIdentifier)?.DBInstanceStatus == 
  "available"; 
         if (isInstanceReady) 
        \mathcal{L} Console.WriteLine("Instance already created."); 
             newInstance = instances.First(i => i.DBInstanceIdentifier == instanceIdentifier); 
         } 
         else 
         { 
              newInstance = await auroraWrapper.CreateDBInstanceInClusterAsync( 
                  clusterIdentifier, 
                  instanceIdentifier, 
                  engineName, 
                  engineVersion, 
                  instanceClass 
              ); 
              Console.WriteLine("13. Waiting for DB instance to be ready..."); 
             while (!isInstanceReady)
              { 
                  Console.Write("."); 
                  Thread.Sleep(5000); 
                  instances = await 
 auroraWrapper.DescribeDBInstancesPagedAsync(instanceIdentifier);
                  isInstanceReady = instances.FirstOrDefault()?.DBInstanceStatus == 
  "available"; 
                  newInstance = instances.First(); 
 } 
         } 
         Console.WriteLine(sepBar); 
         return newInstance; 
     } 
     /// <summary> 
     /// Display a connection string for an Amazon RDS DB cluster. 
     /// </summary> 
     /// <param name="cluster">The DB cluster to use to get a connection string.</
param> 
     public static void DisplayConnectionString(DBCluster cluster) 
     {
```

```
 Console.WriteLine(sepBar); 
        // Display the connection string. 
        Console.WriteLine("14. New DB cluster connection string: "); 
        Console.WriteLine( 
            $"\n{engine} -h {cluster.Endpoint} -P {cluster.Port} " 
            + $"-u {cluster.MasterUsername} -p [YOUR PASSWORD]\n"); 
        Console.WriteLine(sepBar); 
    } 
   /// <summary> 
   /// Create a snapshot from an Amazon RDS DB cluster. 
   /// </summary> 
   /// <param name="cluster">DB cluster to use when creating a snapshot.</param> 
   /// <returns>The snapshot object.</returns>
    public static async Task<DBClusterSnapshot> CreateSnapshot(DBCluster cluster) 
    { 
        Console.WriteLine(sepBar); 
        // Create a snapshot. 
        Console.WriteLine($"15. Creating snapshot from DB cluster 
 {cluster.DBClusterIdentifier}."); 
        var snapshot = await auroraWrapper.CreateClusterSnapshotByIdentifierAsync( 
            cluster.DBClusterIdentifier, 
            "ExampleSnapshot-" + DateTime.Now.Ticks); 
        // Wait for the snapshot to be available. 
        bool isSnapshotReady = false; 
        Console.WriteLine($"16. Waiting for snapshot to be ready..."); 
       while (!isSnapshotReady)
        { 
            Console.Write("."); 
            Thread.Sleep(5000); 
            var snapshots = 
                await 
auroraWrapper.DescribeDBClusterSnapshotsByIdentifierAsync(cluster.DBClusterIdentifier);
            isSnapshotReady = snapshots.FirstOrDefault()?.Status == "available"; 
            snapshot = snapshots.First(); 
        } 
        Console.WriteLine( 
            $"Snapshot {snapshot.DBClusterSnapshotIdentifier} status is 
 {snapshot.Status}."); 
        Console.WriteLine(sepBar);
```
```
 return snapshot; 
     } 
    /// <summary> 
    /// Clean up resources from the scenario. 
    /// </summary> 
    /// <param name="newInstance">The instance to clean up.</param> 
    /// <param name="newCluster">The cluster to clean up.</param> 
    /// <param name="parameterGroup">The parameter group to clean up.</param> 
   /// <returns>Async Task.</returns>
     private static async Task CleanupResources( 
         DBInstance? newInstance, 
         DBCluster? newCluster, 
         DBClusterParameterGroup? parameterGroup) 
     { 
         Console.WriteLine(new string('-', 80)); 
         Console.WriteLine($"Clean up resources."); 
         if (newInstance is not null && GetYesNoResponse($"\tClean up instance 
 {newInstance.DBInstanceIdentifier}? (y/n)")) 
        \mathcal{L} // Delete the DB instance. 
             Console.WriteLine($"17. Deleting the DB instance 
 {newInstance.DBInstanceIdentifier}."); 
             await 
auroraWrapper.DeleteDBInstanceByIdentifierAsync(newInstance.DBInstanceIdentifier);
         } 
         if (newCluster is not null && GetYesNoResponse($"\tClean up cluster 
 {newCluster.DBClusterIdentifier}? (y/n)")) 
         { 
             // Delete the DB cluster. 
             Console.WriteLine($"18. Deleting the DB cluster 
 {newCluster.DBClusterIdentifier}."); 
             await 
 auroraWrapper.DeleteDBClusterByIdentifierAsync(newCluster.DBClusterIdentifier); 
             // Wait for the DB cluster to delete. 
             Console.WriteLine($"19. Waiting for the DB cluster to delete..."); 
             bool isClusterDeleted = false; 
            while (!isClusterDeleted)
\{\hspace{.1cm} \} Console.Write(".");
```

```
 Thread.Sleep(5000); 
                var cluster = await auroraWrapper.DescribeDBClustersPagedAsync();
                 isClusterDeleted = cluster.All(i => i.DBClusterIdentifier != 
 newCluster.DBClusterIdentifier); 
 } 
             Console.WriteLine("DB cluster deleted."); 
         } 
         if (parameterGroup is not null && GetYesNoResponse($"\tClean up parameter 
 group? (y/n)")) 
         { 
             Console.WriteLine($"20. Deleting the DB parameter group 
 {parameterGroup.DBClusterParameterGroupName}."); 
             await 
auroraWrapper.DeleteClusterParameterGroupByNameAsync(parameterGroup.DBClusterParameterGroup
             Console.WriteLine("Parameter group deleted."); 
         } 
         Console.WriteLine(new string('-', 80)); 
    } 
    /// <summary> 
   /// Get a yes or no response from the user.
    /// </summary> 
    /// <param name="question">The question string to print on the console.</param> 
   /// <returns>True if the user responds with a yes.</returns>
    private static bool GetYesNoResponse(string question) 
    { 
         Console.WriteLine(question); 
         var ynResponse = Console.ReadLine(); 
         var response = ynResponse != null && 
                        ynResponse.Equals("y", 
                             StringComparison.InvariantCultureIgnoreCase); 
         return response; 
    }
```
Metode pembungkus yang dipanggil oleh skenario untuk mengelola tindakan Aurora.

```
using Amazon.RDS;
using Amazon.RDS.Model;
```

```
namespace AuroraActions;
/// <summary>
/// Wrapper for the Amazon Aurora cluster client operations.
/// </summary>
public class AuroraWrapper
{ 
     private readonly IAmazonRDS _amazonRDS; 
     public AuroraWrapper(IAmazonRDS amazonRDS) 
    \sqrt{ }\_amazonRDS = amazonRDS; } 
     /// <summary> 
     /// Get a list of DB engine versions for a particular DB engine. 
     /// </summary> 
     /// <param name="engine">The name of the engine.</param> 
     /// <param name="parameterGroupFamily">Optional parameter group family name.</
param> 
    /// <returns>A list of DBEngineVersions.</returns>
     public async Task<List<DBEngineVersion>> 
  DescribeDBEngineVersionsForEngineAsync(string engine, 
         string? parameterGroupFamily = null) 
     { 
         var response = await _amazonRDS.DescribeDBEngineVersionsAsync( 
             new DescribeDBEngineVersionsRequest() 
\{\hspace{.1cm} \} Engine = engine, 
                  DBParameterGroupFamily = parameterGroupFamily 
             }); 
         return response.DBEngineVersions; 
     } 
     /// <summary> 
     /// Create a custom cluster parameter group. 
     /// </summary> 
     /// <param name="parameterGroupFamily">The family of the parameter group.</
param> 
     /// <param name="groupName">The name for the new parameter group.</param> 
     /// <param name="description">A description for the new parameter group.</param> 
    /// <returns>The new parameter group object.</returns>
     public async Task<DBClusterParameterGroup> 
  CreateCustomClusterParameterGroupAsync(
```

```
 string parameterGroupFamily, 
        string groupName, 
        string description) 
    { 
        var request = new CreateDBClusterParameterGroupRequest 
       \{ DBParameterGroupFamily = parameterGroupFamily, 
            DBClusterParameterGroupName = groupName, 
            Description = description, 
        }; 
       var response = await _amazonRDS.CreateDBClusterParameterGroupAsync(request);
        return response.DBClusterParameterGroup; 
    } 
   /// <summary> 
   /// Describe the cluster parameters in a parameter group. 
   /// </summary> 
   /// <param name="groupName">The name of the parameter group.</param> 
   /// <param name="source">The optional name of the source filter.</param> 
  /// <returns>The collection of parameters.</returns>
    public async Task<List<Parameter>> 
 DescribeDBClusterParametersInGroupAsync(string groupName, string? source = null) 
    { 
       var paramList = new List<Parameter>();
        DescribeDBClusterParametersResponse response; 
        var request = new DescribeDBClusterParametersRequest 
        { 
            DBClusterParameterGroupName = groupName, 
            Source = source, 
        }; 
        // Get the full list if there are multiple pages. 
        do 
        { 
            response = await _amazonRDS.DescribeDBClusterParametersAsync(request); 
            paramList.AddRange(response.Parameters); 
            request.Marker = response.Marker; 
        } 
        while (response.Marker is not null); 
        return paramList;
```

```
 } 
    /// <summary> 
    /// Get the description of a DB cluster parameter group by name. 
    /// </summary> 
    /// <param name="name">The name of the DB parameter group to describe.</param> 
   /// <returns>The parameter group description.</returns>
    public async Task<DBClusterParameterGroup?> 
 DescribeCustomDBClusterParameterGroupAsync(string name) 
    { 
         var response = await _amazonRDS.DescribeDBClusterParameterGroupsAsync( 
             new DescribeDBClusterParameterGroupsRequest() 
\{\hspace{.1cm} \} DBClusterParameterGroupName = name 
             }); 
         return response.DBClusterParameterGroups.FirstOrDefault(); 
    } 
    /// <summary> 
    /// Modify the specified integer parameters with new values from user input. 
    /// </summary> 
    /// <param name="groupName">The group name for the parameters.</param> 
    /// <param name="parameters">The list of integer parameters to modify.</param> 
    /// <param name="newValue">Optional int value to set for parameters.</param> 
    /// <returns>The name of the group that was modified.</returns> 
    public async Task<string> ModifyIntegerParametersInGroupAsync(string groupName, 
 List<Parameter> parameters, int newValue = 0) 
    { 
         foreach (var p in parameters) 
         { 
             if (p.IsModifiable && p.DataType == "integer") 
             { 
                while (newValue == 0)\overline{a} Console.WriteLine( 
                         $"Enter a new value for {p.ParameterName} from the allowed 
 values {p.AllowedValues} "); 
                     var choice = Console.ReadLine(); 
                     int.TryParse(choice, out newValue); 
 } 
                 p.ParameterValue = newValue.ToString(); 
 }
```

```
 } 
         var request = new ModifyDBClusterParameterGroupRequest 
         { 
             Parameters = parameters, 
             DBClusterParameterGroupName = groupName, 
         }; 
        var result = await _amazonRDS.ModifyDBClusterParameterGroupAsync(request);
         return result.DBClusterParameterGroupName; 
     } 
    /// <summary> 
    /// Get a list of orderable DB instance options for a specific 
    /// engine and engine version. 
    /// </summary> 
    /// <param name="engine">Name of the engine.</param> 
    /// <param name="engineVersion">Version of the engine.</param> 
    /// <returns>List of OrderableDBInstanceOptions.</returns> 
     public async Task<List<OrderableDBInstanceOption>> 
 DescribeOrderableDBInstanceOptionsPagedAsync(string engine, string engineVersion) 
     { 
         // Use a paginator to get a list of DB instance options. 
         var results = new List<OrderableDBInstanceOption>(); 
         var paginateInstanceOptions = 
 _amazonRDS.Paginators.DescribeOrderableDBInstanceOptions( 
             new DescribeOrderableDBInstanceOptionsRequest() 
\{\hspace{.1cm} \} Engine = engine, 
                  EngineVersion = engineVersion, 
             }); 
         // Get the entire list using the paginator. 
         await foreach (var instanceOptions in 
 paginateInstanceOptions.OrderableDBInstanceOptions) 
         { 
             results.Add(instanceOptions); 
         } 
         return results; 
     } 
    /// <summary> 
    /// Delete a particular parameter group by name. 
     /// </summary>
```

```
 /// <param name="groupName">The name of the parameter group.</param> 
/// <returns>True if successful.</returns>
public async Task<bool> DeleteClusterParameterGroupByNameAsync(string groupName)
 { 
     var request = new DeleteDBClusterParameterGroupRequest 
    \mathcal{L} DBClusterParameterGroupName = groupName, 
     }; 
     var response = await _amazonRDS.DeleteDBClusterParameterGroupAsync(request); 
     return response.HttpStatusCode == System.Net.HttpStatusCode.OK; 
 } 
 /// <summary> 
 /// Create a new cluster and database. 
 /// </summary> 
 /// <param name="dbName">The name of the new database.</param> 
 /// <param name="clusterIdentifier">The identifier of the cluster.</param> 
 /// <param name="parameterGroupName">The name of the parameter group.</param> 
 /// <param name="dbEngine">The engine to use for the new cluster.</param> 
 /// <param name="dbEngineVersion">The version of the engine to use.</param> 
 /// <param name="adminName">The admin username.</param> 
 /// <param name="adminPassword">The primary admin password.</param> 
/// <returns>The cluster object.</returns>
 public async Task<DBCluster> CreateDBClusterWithAdminAsync( 
     string dbName, 
     string clusterIdentifier, 
     string parameterGroupName, 
     string dbEngine, 
     string dbEngineVersion, 
     string adminName, 
     string adminPassword) 
 { 
     var request = new CreateDBClusterRequest 
     { 
         DatabaseName = dbName, 
         DBClusterIdentifier = clusterIdentifier, 
         DBClusterParameterGroupName = parameterGroupName, 
         Engine = dbEngine, 
         EngineVersion = dbEngineVersion, 
        MasterUsername = adminName,
         MasterUserPassword = adminPassword, 
     };
```

```
var response = await _amazonRDS.CreateDBClusterAsync(request);
         return response.DBCluster; 
     } 
     /// <summary> 
     /// Returns a list of DB instances. 
     /// </summary> 
     /// <param name="dbInstanceIdentifier">Optional name of a specific DB 
  instance.</param> 
     /// <returns>List of DB instances.</returns> 
     public async Task<List<DBInstance>> DescribeDBInstancesPagedAsync(string? 
  dbInstanceIdentifier = null) 
     { 
         var results = new List<DBInstance>(); 
         var instancesPaginator = _amazonRDS.Paginators.DescribeDBInstances( 
             new DescribeDBInstancesRequest 
\{\hspace{.1cm} \} DBInstanceIdentifier = dbInstanceIdentifier 
             }); 
         // Get the entire list using the paginator. 
         await foreach (var instances in instancesPaginator.DBInstances) 
         { 
             results.Add(instances); 
         } 
         return results; 
     } 
     /// <summary> 
     /// Returns a list of DB clusters. 
     /// </summary> 
     /// <param name="dbInstanceIdentifier">Optional name of a specific DB cluster.</
param> 
     /// <returns>List of DB clusters.</returns> 
     public async Task<List<DBCluster>> DescribeDBClustersPagedAsync(string? 
  dbClusterIdentifier = null) 
     { 
         var results = new List<DBCluster>(); 
         DescribeDBClustersResponse response; 
         DescribeDBClustersRequest request = new DescribeDBClustersRequest 
         { 
             DBClusterIdentifier = dbClusterIdentifier 
         }; 
         // Get the full list if there are multiple pages.
```

```
 do 
         { 
             response = await _amazonRDS.DescribeDBClustersAsync(request); 
             results.AddRange(response.DBClusters); 
             request.Marker = response.Marker; 
         } 
         while (response.Marker is not null); 
         return results; 
     } 
    /// <summary> 
    /// Create an Amazon Relational Database Service (Amazon RDS) DB instance 
     /// with a particular set of properties. Use the action DescribeDBInstancesAsync 
    /// to determine when the DB instance is ready to use. 
     /// </summary> 
    /// <param name="dbInstanceIdentifier">DB instance identifier.</param> 
    /// <param name="dbClusterIdentifier">DB cluster identifier.</param> 
    /// <param name="dbEngine">The engine for the DB instance.</param> 
    /// <param name="dbEngineVersion">Version for the DB instance.</param> 
    /// <param name="instanceClass">Class for the DB instance.</param> 
    /// <returns>DB instance object.</returns> 
     public async Task<DBInstance> CreateDBInstanceInClusterAsync( 
         string dbClusterIdentifier, 
         string dbInstanceIdentifier, 
         string dbEngine, 
         string dbEngineVersion, 
         string instanceClass) 
     { 
         // When creating the instance within a cluster, do not specify the name or 
 size. 
         var response = await _amazonRDS.CreateDBInstanceAsync( 
             new CreateDBInstanceRequest() 
\{\hspace{.1cm} \} DBClusterIdentifier = dbClusterIdentifier, 
                 DBInstanceIdentifier = dbInstanceIdentifier, 
                 Engine = dbEngine, 
                 EngineVersion = dbEngineVersion, 
                 DBInstanceClass = instanceClass 
             }); 
         return response.DBInstance; 
     } 
     /// <summary>
```

```
 /// Create a snapshot of a cluster. 
    /// </summary> 
     /// <param name="dbClusterIdentifier">DB cluster identifier.</param> 
    /// <param name="snapshotIdentifier">Identifier for the snapshot.</param> 
   /// <returns>DB snapshot object.</returns>
     public async Task<DBClusterSnapshot> 
 CreateClusterSnapshotByIdentifierAsync(string dbClusterIdentifier, string 
 snapshotIdentifier) 
     { 
         var response = await _amazonRDS.CreateDBClusterSnapshotAsync( 
             new CreateDBClusterSnapshotRequest() 
\{\hspace{.1cm} \} DBClusterIdentifier = dbClusterIdentifier, 
                 DBClusterSnapshotIdentifier = snapshotIdentifier, 
             }); 
         return response.DBClusterSnapshot; 
     } 
    /// <summary> 
    /// Return a list of DB snapshots for a particular DB cluster. 
    /// </summary> 
    /// <param name="dbClusterIdentifier">DB cluster identifier.</param> 
   /// <returns>List of DB snapshots.</returns>
     public async Task<List<DBClusterSnapshot>> 
 DescribeDBClusterSnapshotsByIdentifierAsync(string dbClusterIdentifier) 
    \sqrt{ } var results = new List<DBClusterSnapshot>(); 
         DescribeDBClusterSnapshotsResponse response; 
         DescribeDBClusterSnapshotsRequest request = new 
 DescribeDBClusterSnapshotsRequest 
         { 
             DBClusterIdentifier = dbClusterIdentifier 
         }; 
         // Get the full list if there are multiple pages. 
         do 
         { 
             response = await _amazonRDS.DescribeDBClusterSnapshotsAsync(request); 
             results.AddRange(response.DBClusterSnapshots); 
             request.Marker = response.Marker; 
         } 
         while (response.Marker is not null); 
         return results;
```

```
 } 
     /// <summary> 
     /// Delete a particular DB cluster. 
     /// </summary> 
     /// <param name="dbClusterIdentifier">DB cluster identifier.</param> 
    /// <returns>DB cluster object.</returns>
     public async Task<DBCluster> DeleteDBClusterByIdentifierAsync(string 
  dbClusterIdentifier) 
     { 
         var response = await _amazonRDS.DeleteDBClusterAsync( 
              new DeleteDBClusterRequest() 
\{\hspace{.1cm} \} DBClusterIdentifier = dbClusterIdentifier, 
                  SkipFinalSnapshot = true 
              }); 
         return response.DBCluster; 
     } 
     /// <summary> 
     /// Delete a particular DB instance. 
     /// </summary> 
     /// <param name="dbInstanceIdentifier">DB instance identifier.</param> 
     /// <returns>DB instance object.</returns> 
     public async Task<DBInstance> DeleteDBInstanceByIdentifierAsync(string 
  dbInstanceIdentifier) 
     { 
         var response = await _amazonRDS.DeleteDBInstanceAsync( 
              new DeleteDBInstanceRequest() 
\{\hspace{.1cm} \} DBInstanceIdentifier = dbInstanceIdentifier, 
                  SkipFinalSnapshot = true, 
                  DeleteAutomatedBackups = true 
              }); 
         return response.DBInstance; 
     }
}
```
- Lihat detail API di topik-topik berikut dalam Referensi API AWS SDK for .NET .
	- [CreateDBCluster](https://docs.aws.amazon.com/goto/DotNetSDKV3/rds-2014-10-31/CreateDBCluster)
- [dibuatB ClusterParameterGroup](https://docs.aws.amazon.com/goto/DotNetSDKV3/rds-2014-10-31/CreateDBClusterParameterGroup)
- [dibuatB ClusterSnapshot](https://docs.aws.amazon.com/goto/DotNetSDKV3/rds-2014-10-31/CreateDBClusterSnapshot)
- [CreateDBInstance](https://docs.aws.amazon.com/goto/DotNetSDKV3/rds-2014-10-31/CreateDBInstance)
- [DeleteDBCluster](https://docs.aws.amazon.com/goto/DotNetSDKV3/rds-2014-10-31/DeleteDBCluster)
- [DihapusB ClusterParameterGroup](https://docs.aws.amazon.com/goto/DotNetSDKV3/rds-2014-10-31/DeleteDBClusterParameterGroup)
- [DeleteDBInstance](https://docs.aws.amazon.com/goto/DotNetSDKV3/rds-2014-10-31/DeleteDBInstance)
- [DijelaskanB ClusterParameterGroups](https://docs.aws.amazon.com/goto/DotNetSDKV3/rds-2014-10-31/DescribeDBClusterParameterGroups)
- [DijelaskanB ClusterParameters](https://docs.aws.amazon.com/goto/DotNetSDKV3/rds-2014-10-31/DescribeDBClusterParameters)
- [DijelaskanB ClusterSnapshots](https://docs.aws.amazon.com/goto/DotNetSDKV3/rds-2014-10-31/DescribeDBClusterSnapshots)
- [DescribeDBClusters](https://docs.aws.amazon.com/goto/DotNetSDKV3/rds-2014-10-31/DescribeDBClusters)
- [DijelaskanB EngineVersions](https://docs.aws.amazon.com/goto/DotNetSDKV3/rds-2014-10-31/DescribeDBEngineVersions)
- [DescribeDBInstances](https://docs.aws.amazon.com/goto/DotNetSDKV3/rds-2014-10-31/DescribeDBInstances)
- [DescribeOrderableDB InstanceOptions](https://docs.aws.amazon.com/goto/DotNetSDKV3/rds-2014-10-31/DescribeOrderableDBInstanceOptions)
- [ModifyDB ClusterParameterGroup](https://docs.aws.amazon.com/goto/DotNetSDKV3/rds-2014-10-31/ModifyDBClusterParameterGroup)

# Contoh Auto Scaling menggunakan AWS SDK for .NET

Contoh kode berikut menunjukkan cara melakukan tindakan dan mengimplementasikan skenario umum dengan menggunakan Auto Scaling AWS SDK for .NET with.

Tindakan merupakan kutipan kode dari program yang lebih besar dan harus dijalankan dalam konteks. Meskipun tindakan menunjukkan cara memanggil setiap fungsi layanan, Anda dapat melihat tindakan dalam konteks pada skenario yang terkait dan contoh lintas layanan.

Skenario adalah contoh kode yang menunjukkan cara untuk menyelesaikan tugas tertentu dengan memanggil beberapa fungsi dalam layanan yang sama.

Setiap contoh menyertakan tautan ke GitHub, di mana Anda dapat menemukan petunjuk tentang cara mengatur dan menjalankan kode dalam konteks.

Memulai

Halo Auto Scaling

#### AWS SDK for .NET **Panduan Developerry** AMS SDK for .NET

#### AWS SDK for .NET

# **a** Note

```
namespace AutoScalingActions;
using Amazon.AutoScaling;
public class HelloAutoScaling
\left\{ \right. /// <summary> 
     /// Hello Amazon EC2 Auto Scaling. List EC2 Auto Scaling groups. 
     /// </summary> 
     /// <param name="args"></param> 
    /// <returns>Async Task.</returns>
     static async Task Main(string[] args) 
    \left\{ \right.var client = new AmazonAutoScalingClient();
         Console.WriteLine("Welcome to Amazon EC2 Auto Scaling."); 
         Console.WriteLine("Let's get a description of your Auto Scaling groups."); 
         var response = await client.DescribeAutoScalingGroupsAsync(); 
         response.AutoScalingGroups.ForEach(autoScalingGroup => 
         { 
 Console.WriteLine($"{autoScalingGroup.AutoScalingGroupName}\t{autoScalingGroup.Availability
         }); 
         if (response.AutoScalingGroups.Count == 0) 
        \{ Console.WriteLine("Sorry, you don't have any Amazon EC2 Auto Scaling 
  groups."); 
         } 
     }
}
```
• Untuk detail API, lihat [DescribeAutoScalingGroupsd](https://docs.aws.amazon.com/goto/DotNetSDKV3/autoscaling-2011-01-01/DescribeAutoScalingGroups)i Referensi AWS SDK for .NET API.

#### Topik

- [Tindakan](#page-325-0)
- **[Skenario](#page-346-0)**

# Tindakan

Lampirkan grup target ELB ke grup Auto Scaling

Contoh kode berikut menunjukkan cara melampirkan grup target ELB ke grup Auto Scaling.

# AWS SDK for .NET

#### **a** Note

```
 /// <summary> 
     /// Attaches an Elastic Load Balancing (ELB) target group to this EC2 Auto 
  Scaling group. 
    // The
    /// </summary> 
     /// <param name="autoScalingGroupName">The name of the Auto Scaling group.</
param> 
     /// <param name="targetGroupArn">The Arn for the target group.</param> 
    /// <returns>Async task.</returns>
     public async Task AttachLoadBalancerToGroup(string autoScalingGroupName, string 
  targetGroupArn) 
     { 
         await _amazonAutoScaling.AttachLoadBalancerTargetGroupsAsync( 
             new AttachLoadBalancerTargetGroupsRequest() 
             { 
                 AutoScalingGroupName = autoScalingGroupName, 
                 TargetGroupARNs = new List<string>() { targetGroupArn }
```
}

});

• Untuk detail API, lihat [AttachLoadBalancerTargetGroupsd](https://docs.aws.amazon.com/goto/DotNetSDKV3/autoscaling-2011-01-01/AttachLoadBalancerTargetGroups)i Referensi AWS SDK for .NET API.

#### Membuat grup

Contoh kode berikut menunjukkan cara membuat grup Auto Scaling.

# AWS SDK for NFT

#### **a** Note

```
 /// <summary> 
     /// Create a new Amazon EC2 Auto Scaling group. 
     /// </summary> 
    /// <param name="groupName">The name to use for the new Auto Scaling 
    /// group.</param> 
    /// <param name="launchTemplateName">The name of the Amazon EC2 Auto Scaling 
   /// launch template to use to create instances in the group. </param>
    /// <returns>A Boolean value indicating the success of the action.</returns> 
    public async Task<bool> CreateAutoScalingGroupAsync(
         string groupName, 
         string launchTemplateName, 
         string availabilityZone) 
     { 
         var templateSpecification = new LaunchTemplateSpecification 
        \{ LaunchTemplateName = launchTemplateName, 
         }; 
         var zoneList = new List<string> 
\{\hspace{.1cm} \} availabilityZone, 
             };
```

```
 var request = new CreateAutoScalingGroupRequest 
        { 
            AutoScalingGroupName = groupName, 
            AvailabilityZones = zoneList, 
            LaunchTemplate = templateSpecification, 
           MaxSize = 6,
            MinSize = 1 
        }; 
        var response = await 
 _amazonAutoScaling.CreateAutoScalingGroupAsync(request); 
        Console.WriteLine($"{groupName} Auto Scaling Group created"); 
        return response.HttpStatusCode == System.Net.HttpStatusCode.OK; 
    }
```
• Untuk detail API, lihat [CreateAutoScalingGroup](https://docs.aws.amazon.com/goto/DotNetSDKV3/autoscaling-2011-01-01/CreateAutoScalingGroup)di Referensi AWS SDK for .NET API.

Menghapus grup

Contoh kode berikut menunjukkan cara menghapus grup Auto Scaling.

AWS SDK for .NET

#### **a** Note

Ada lebih banyak tentang GitHub. Temukan contoh lengkapnya dan pelajari cara mengatur dan menjalankannya di [Repositori Contoh Kode AWS.](https://github.com/awsdocs/aws-doc-sdk-examples/tree/main/dotnetv3/cross-service/ResilientService/AutoScalerActions#code-examples)

Perbarui ukuran minimum grup Auto Scaling ke nol, hentikan semua instance dalam grup, dan hapus grup.

```
 /// <summary> 
 /// Try to terminate an instance by its Id. 
 /// </summary> 
 /// <param name="instanceId">The Id of the instance to terminate.</param> 
/// <returns>Async task.</returns>
 public async Task TryTerminateInstanceById(string instanceId) 
 { 
     var stopping = false;
```

```
 Console.WriteLine($"Stopping {instanceId}..."); 
        while (!stopping) 
         { 
             try 
             { 
                 await _amazonAutoScaling.TerminateInstanceInAutoScalingGroupAsync( 
                     new TerminateInstanceInAutoScalingGroupRequest() 
\{ InstanceId = instanceId, 
                         ShouldDecrementDesiredCapacity = false 
                     }); 
                 stopping = true; 
 } 
             catch (ScalingActivityInProgressException) 
\{\hspace{.1cm} \} Console.WriteLine($"Scaling activity in progress for {instanceId}. 
 Waiting..."); 
                 Thread.Sleep(10000); 
 } 
        } 
    } 
    /// <summary> 
    /// Tries to delete the EC2 Auto Scaling group. If the group is in use or in 
 progress, 
    /// waits and retries until the group is successfully deleted. 
    /// </summary> 
    /// <param name="groupName">The name of the group to try to delete.</param> 
   /// <returns>Async task.</returns>
    public async Task TryDeleteGroupByName(string groupName) 
   \{ var stopped = false; 
        while (!stopped) 
         { 
             try 
             { 
                 await _amazonAutoScaling.DeleteAutoScalingGroupAsync( 
                     new DeleteAutoScalingGroupRequest() 
\{ AutoScalingGroupName = groupName 
                     }); 
                 stopped = true; 
 } 
             catch (Exception e)
```

```
 when ((e is ScalingActivityInProgressException) 
                        || (e is Amazon.AutoScaling.Model.ResourceInUseException)) 
             { 
                 Console.WriteLine($"Some instances are still running. Waiting..."); 
                 Thread.Sleep(10000); 
 } 
         } 
    } 
    /// <summary> 
    /// Terminate instances and delete the Auto Scaling group by name. 
    /// </summary> 
    /// <param name="groupName">The name of the group to delete.</param> 
   /// <returns>Async task.</returns>
    public async Task TerminateAndDeleteAutoScalingGroupWithName(string groupName) 
    { 
         var describeGroupsResponse = await 
 _amazonAutoScaling.DescribeAutoScalingGroupsAsync( 
             new DescribeAutoScalingGroupsRequest() 
             { 
                 AutoScalingGroupNames = new List<string>() { groupName } 
             }); 
         if (describeGroupsResponse.AutoScalingGroups.Any()) 
        \mathcal{L} // Update the size to 0. 
             await _amazonAutoScaling.UpdateAutoScalingGroupAsync( 
                 new UpdateAutoScalingGroupRequest() 
\overline{a} AutoScalingGroupName = groupName, 
                    MinSize = 0 }); 
             var group = describeGroupsResponse.AutoScalingGroups[0]; 
             foreach (var instance in group.Instances) 
\{\hspace{.1cm} \}await TryTerminateInstanceById(instance.InstanceId);
 } 
             await TryDeleteGroupByName(groupName); 
         } 
         else 
         { 
             Console.WriteLine($"No groups found with name {groupName}."); 
         } 
     }
```

```
 /// <summary> 
     /// Delete an Auto Scaling group. 
     /// </summary> 
     /// <param name="groupName">The name of the Amazon EC2 Auto Scaling group.</
param> 
     /// <returns>A Boolean value indicating the success of the action.</returns> 
    public async Task<bool> DeleteAutoScalingGroupAsync(
         string groupName) 
     { 
         var deleteAutoScalingGroupRequest = new DeleteAutoScalingGroupRequest 
        \mathcal{L} AutoScalingGroupName = groupName, 
              ForceDelete = true, 
         }; 
         var response = await 
  _amazonAutoScaling.DeleteAutoScalingGroupAsync(deleteAutoScalingGroupRequest); 
         if (response.HttpStatusCode == System.Net.HttpStatusCode.OK) 
         { 
              Console.WriteLine($"You successfully deleted {groupName}"); 
              return true; 
         } 
         Console.WriteLine($"Couldn't delete {groupName}."); 
         return false; 
     }
```
• Untuk detail API, lihat [DeleteAutoScalingGroupd](https://docs.aws.amazon.com/goto/DotNetSDKV3/autoscaling-2011-01-01/DeleteAutoScalingGroup)i Referensi AWS SDK for .NET API.

Menonaktifkan koleksi metrik untuk grup

Contoh kode berikut menunjukkan cara menonaktifkan koleksi CloudWatch metrik untuk grup Auto Scaling.

# **a** Note

Ada lebih banyak tentang GitHub. Temukan contoh lengkapnya dan pelajari cara mengatur dan menjalankannya di [Repositori Contoh Kode AWS.](https://github.com/awsdocs/aws-doc-sdk-examples/tree/main/dotnetv3/AutoScaling#code-examples)

```
 /// <summary> 
    /// Disable the collection of metric data for an Amazon EC2 Auto Scaling 
    /// group. 
    /// </summary> 
    /// <param name="groupName">The name of the Auto Scaling group.</param> 
    /// <returns>A Boolean value that indicates the success or failure of 
   /// the operation.</returns>
   public async Task<bool> DisableMetricsCollectionAsync(string groupName)
   \left\{ \right. var request = new DisableMetricsCollectionRequest 
       \left\{ \right. AutoScalingGroupName = groupName, 
        }; 
        var response = await 
 _amazonAutoScaling.DisableMetricsCollectionAsync(request); 
        return response.HttpStatusCode == System.Net.HttpStatusCode.OK; 
    }
```
• Untuk detail API, lihat [DisableMetricsCollection](https://docs.aws.amazon.com/goto/DotNetSDKV3/autoscaling-2011-01-01/DisableMetricsCollection)di Referensi AWS SDK for .NET API.

Mengaktifkan pengumpulan metrik untuk grup

Contoh kode berikut menunjukkan cara mengaktifkan koleksi CloudWatch metrik untuk grup Auto Scaling.

# **a** Note

Ada lebih banyak tentang GitHub. Temukan contoh lengkapnya dan pelajari cara mengatur dan menjalankannya di [Repositori Contoh Kode AWS.](https://github.com/awsdocs/aws-doc-sdk-examples/tree/main/dotnetv3/AutoScaling#code-examples)

```
 /// <summary> 
    /// Enable the collection of metric data for an Auto Scaling group. 
    /// </summary> 
    /// <param name="groupName">The name of the Auto Scaling group.</param> 
    /// <returns>A Boolean value indicating the success of the action.</returns> 
   public async Task<bool> EnableMetricsCollectionAsync(string groupName)
   \left\{ \right. var listMetrics = new List<string> 
            { 
                 "GroupMaxSize", 
            }; 
        var collectionRequest = new EnableMetricsCollectionRequest 
        { 
            AutoScalingGroupName = groupName, 
            Metrics = listMetrics, 
            Granularity = "1Minute", 
        }; 
        var response = await 
 _amazonAutoScaling.EnableMetricsCollectionAsync(collectionRequest); 
        return response.HttpStatusCode == System.Net.HttpStatusCode.OK; 
    }
```
• Untuk detail API, lihat [EnableMetricsCollectiond](https://docs.aws.amazon.com/goto/DotNetSDKV3/autoscaling-2011-01-01/EnableMetricsCollection)i Referensi AWS SDK for .NET API.

#### Dapatkan informasi tentang grup

Contoh kode berikut menunjukkan cara mendapatkan informasi tentang grup Auto Scaling.

# **a** Note

```
 /// <summary> 
     /// Get data about the instances in an Amazon EC2 Auto Scaling group. 
     /// </summary> 
     /// <param name="groupName">The name of the Amazon EC2 Auto Scaling group.</
param> 
    /// <returns>A list of Amazon EC2 Auto Scaling details.</returns>
     public async Task<List<AutoScalingInstanceDetails>> 
  DescribeAutoScalingInstancesAsync( 
         string groupName) 
     { 
         var groups = await DescribeAutoScalingGroupsAsync(groupName); 
        var instanceIds = new List<string>();
         groups!.ForEach(group => 
        \{ if (group.AutoScalingGroupName == groupName) 
\{\hspace{.1cm} \} group.Instances.ForEach(instance => 
\overline{a} instanceIds.Add(instance.InstanceId); 
                 }); 
 } 
         }); 
         var scalingGroupsRequest = new DescribeAutoScalingInstancesRequest 
         { 
             MaxRecords = 10, 
             InstanceIds = instanceIds, 
         }; 
         var response = await 
  _amazonAutoScaling.DescribeAutoScalingInstancesAsync(scalingGroupsRequest); 
         var instanceDetails = response.AutoScalingInstances;
```
}

```
AWS SDK for .NET Panduan Developerry AMS SDK for .NET Panduan Developerry AMS SDK for .NET
```

```
 return instanceDetails;
```
• Untuk detail API, lihat [DescribeAutoScalingGroupsd](https://docs.aws.amazon.com/goto/DotNetSDKV3/autoscaling-2011-01-01/DescribeAutoScalingGroups)i Referensi AWS SDK for .NET API.

Dapatkan informasi tentang instans

Contoh kode berikut menunjukkan cara mendapatkan informasi tentang instance Auto Scaling.

AWS SDK for .NET

# **a** Note

```
 /// <summary> 
     /// Get data about the instances in an Amazon EC2 Auto Scaling group. 
     /// </summary> 
     /// <param name="groupName">The name of the Amazon EC2 Auto Scaling group.</
param> 
     /// <returns>A list of Amazon EC2 Auto Scaling details.</returns> 
     public async Task<List<AutoScalingInstanceDetails>> 
  DescribeAutoScalingInstancesAsync( 
         string groupName) 
     { 
         var groups = await DescribeAutoScalingGroupsAsync(groupName); 
        var instanceIds = new List<string>();
         groups!.ForEach(group => 
         { 
             if (group.AutoScalingGroupName == groupName) 
             { 
                 group.Instances.ForEach(instance => 
\overline{a} instanceIds.Add(instance.InstanceId); 
                 }); 
 } 
         });
```

```
 var scalingGroupsRequest = new DescribeAutoScalingInstancesRequest 
        { 
            MaxRecords = 10, 
            InstanceIds = instanceIds, 
        }; 
        var response = await 
 _amazonAutoScaling.DescribeAutoScalingInstancesAsync(scalingGroupsRequest); 
        var instanceDetails = response.AutoScalingInstances; 
        return instanceDetails; 
    }
```
• Untuk detail API, lihat [DescribeAutoScalingInstancesd](https://docs.aws.amazon.com/goto/DotNetSDKV3/autoscaling-2011-01-01/DescribeAutoScalingInstances)i Referensi AWS SDK for .NET API.

Dapatkan informasi tentang aktivitas penskalaan

Contoh kode berikut menunjukkan cara mendapatkan informasi tentang aktivitas Auto Scaling.

AWS SDK for NFT

```
a Note
```

```
 /// <summary> 
     /// Retrieve a list of the Amazon EC2 Auto Scaling activities for an 
     /// Amazon EC2 Auto Scaling group. 
     /// </summary> 
     /// <param name="groupName">The name of the Amazon EC2 Auto Scaling group.</
param> 
     /// <returns>A list of Amazon EC2 Auto Scaling activities.</returns> 
     public async Task<List<Amazon.AutoScaling.Model.Activity>> 
  DescribeScalingActivitiesAsync( 
         string groupName) 
     {
```

```
 var scalingActivitiesRequest = new DescribeScalingActivitiesRequest 
       \mathcal{L} AutoScalingGroupName = groupName, 
             MaxRecords = 10, 
        }; 
        var response = await 
 _amazonAutoScaling.DescribeScalingActivitiesAsync(scalingActivitiesRequest); 
        return response.Activities; 
    }
```
• Untuk detail API, lihat [DescribeScalingActivitiesd](https://docs.aws.amazon.com/goto/DotNetSDKV3/autoscaling-2011-01-01/DescribeScalingActivities)i Referensi AWS SDK for .NET API.

Mengatur kapasitas yang diinginkan dari sebuah grup

Contoh kode berikut menunjukkan cara mengatur kapasitas yang diinginkan dari grup Auto Scaling.

AWS SDK for NFT

#### **a** Note

```
 /// <summary> 
 /// Set the desired capacity of an Auto Scaling group. 
// </summary>
 /// <param name="groupName">The name of the Auto Scaling group.</param> 
 /// <param name="desiredCapacity">The desired capacity for the Auto 
 /// Scaling group.</param> 
 /// <returns>A Boolean value indicating the success of the action.</returns> 
 public async Task<bool> SetDesiredCapacityAsync( 
     string groupName, 
     int desiredCapacity) 
 { 
     var capacityRequest = new SetDesiredCapacityRequest 
     { 
         AutoScalingGroupName = groupName, 
         DesiredCapacity = desiredCapacity,
```

```
 }; 
        var response = await 
 _amazonAutoScaling.SetDesiredCapacityAsync(capacityRequest); 
        Console.WriteLine($"You have set the DesiredCapacity to 
 {desiredCapacity}."); 
        return response.HttpStatusCode == System.Net.HttpStatusCode.OK; 
    }
```
• Untuk detail API, lihat [SetDesiredCapacityd](https://docs.aws.amazon.com/goto/DotNetSDKV3/autoscaling-2011-01-01/SetDesiredCapacity)i Referensi AWS SDK for .NET API.

Mengakhiri instance dalam grup

Contoh kode berikut menunjukkan cara menghentikan instance dalam grup Auto Scaling.

AWS SDK for .NET

## **a** Note

```
 /// <summary> 
     /// Terminate all instances in the Auto Scaling group in preparation for 
     /// deleting the group. 
     /// </summary> 
    /// <param name="instanceId">The instance Id of the instance to terminate.</
param> 
     /// <returns>A Boolean value that indicates the success or failure of 
    /// the operation.</returns>
     public async Task<bool> TerminateInstanceInAutoScalingGroupAsync( 
         string instanceId) 
     { 
         var request = new TerminateInstanceInAutoScalingGroupRequest 
         { 
             InstanceId = instanceId, 
             ShouldDecrementDesiredCapacity = false,
```

```
 }; 
        var response = await 
 _amazonAutoScaling.TerminateInstanceInAutoScalingGroupAsync(request); 
        if (response.HttpStatusCode == System.Net.HttpStatusCode.OK) 
        { 
            Console.WriteLine($"You have terminated the instance: {instanceId}"); 
            return true; 
        } 
        Console.WriteLine($"Could not terminate {instanceId}"); 
        return false; 
    }
```
• Untuk detail API, lihat [TerminateInstanceInAutoScalingGroupd](https://docs.aws.amazon.com/goto/DotNetSDKV3/autoscaling-2011-01-01/TerminateInstanceInAutoScalingGroup)i Referensi AWS SDK for .NET API.

Memperbarui grup

Contoh kode berikut menunjukkan cara memperbarui konfigurasi untuk grup Auto Scaling.

AWS SDK for .NET

```
a Note
```

```
 /// <summary> 
     /// Update the capacity of an Auto Scaling group. 
     /// </summary> 
     /// <param name="groupName">The name of the Auto Scaling group.</param> 
     /// <param name="launchTemplateName">The name of the EC2 launch template.</
param> 
     /// <param name="maxSize">The maximum number of instances that can be 
     /// created for the Auto Scaling group.</param> 
     /// <returns>A Boolean value indicating the success of the action.</returns>
```

```
public async Task<bool> UpdateAutoScalingGroupAsync(
        string groupName, 
        string launchTemplateName, 
        int maxSize) 
    { 
        var templateSpecification = new LaunchTemplateSpecification 
        { 
             LaunchTemplateName = launchTemplateName, 
        }; 
        var groupRequest = new UpdateAutoScalingGroupRequest 
        { 
             MaxSize = maxSize, 
             AutoScalingGroupName = groupName, 
             LaunchTemplate = templateSpecification, 
        }; 
        var response = await 
 _amazonAutoScaling.UpdateAutoScalingGroupAsync(groupRequest); 
        if (response.HttpStatusCode == System.Net.HttpStatusCode.OK) 
        { 
             Console.WriteLine($"You successfully updated the Auto Scaling group 
 {groupName}."); 
             return true; 
        } 
        else 
        { 
             return false; 
        } 
    }
```
• Untuk detail API, lihat [UpdateAutoScalingGroupd](https://docs.aws.amazon.com/goto/DotNetSDKV3/autoscaling-2011-01-01/UpdateAutoScalingGroup)i Referensi AWS SDK for .NET API.

# Skenario

Membangun dan mengelola layanan yang tangguh

Contoh kode berikut menunjukkan cara membuat layanan web load-balanced yang mengembalikan rekomendasi buku, film, dan lagu. Contoh ini menunjukkan cara layanan tersebut merespons kegagalan, serta cara merestrukturisasi layanan agar lebih tangguh ketika terjadi kegagalan.

- Menggunakan grup Amazon EC2 Auto Scaling untuk membuat instans Amazon Elastic Compute Cloud (Amazon EC2) berdasarkan templat peluncuran dan menyimpan sejumlah instans dalam rentang yang ditentukan.
- Menangani dan mendistribusikan permintaan HTTP dengan Elastic Load Balancing.
- Memantau kondisi instans dalam grup Auto Scaling dan meneruskan permintaan hanya ke instans yang sehat.
- Menjalankan server web Python pada setiap instans EC2 untuk menangani permintaan HTTP. Server web merespons dengan memberikan rekomendasi dan melakukan pemeriksaan kondisi.
- Menyimulasikan layanan yang direkomendasikan dengan tabel Amazon DynamoDB.
- Kontrol respons server web terhadap permintaan dan pemeriksaan kesehatan dengan memperbarui AWS Systems Manager parameter.

**a** Note

Ada lebih banyak tentang GitHub. Temukan contoh lengkapnya dan pelajari cara pengaturan dan menjalankannya di [Repositori Contoh Kode AWS.](https://github.com/awsdocs/aws-doc-sdk-examples/tree/main/dotnetv3/cross-service/ResilientService#code-examples)

Menjalankan skenario interaktif di prompt perintah.

```
 static async Task Main(string[] args) 
    { 
        _configuration = new ConfigurationBuilder() 
            .SetBasePath(Directory.GetCurrentDirectory()) 
            .AddJsonFile("settings.json") // Load settings from .json file. 
            .AddJsonFile("settings.local.json", 
                true) // Optionally, load local settings. 
            .Build(); 
        // Set up dependency injection for the AWS services. 
        using var host = Host.CreateDefaultBuilder(args) 
            .ConfigureLogging(logging => 
                logging.AddFilter("System", LogLevel.Debug) 
                     .AddFilter<DebugLoggerProvider>("Microsoft", 
 LogLevel.Information) 
                     .AddFilter<ConsoleLoggerProvider>("Microsoft", LogLevel.Trace))
```

```
 .ConfigureServices((_, services) => 
                 services.AddAWSService<IAmazonIdentityManagementService>() 
                      .AddAWSService<IAmazonDynamoDB>() 
                      .AddAWSService<IAmazonElasticLoadBalancingV2>() 
                      .AddAWSService<IAmazonSimpleSystemsManagement>() 
                      .AddAWSService<IAmazonAutoScaling>() 
                      .AddAWSService<IAmazonEC2>() 
                      .AddTransient<AutoScalerWrapper>() 
                      .AddTransient<ElasticLoadBalancerWrapper>() 
                      .AddTransient<SmParameterWrapper>() 
                      .AddTransient<Recommendations>() 
                      .AddSingleton<IConfiguration>(_configuration) 
) .Build(); 
         ServicesSetup(host); 
         ResourcesSetup(); 
         try 
         { 
             Console.WriteLine(new string('-', 80)); 
             Console.WriteLine("Welcome to the Resilient Architecture Example 
 Scenario."); 
             Console.WriteLine(new string('-', 80)); 
             await Deploy(true); 
             Console.WriteLine("Now let's begin the scenario."); 
             Console.WriteLine(new string('-', 80)); 
             await Demo(true); 
             Console.WriteLine(new string('-', 80)); 
             Console.WriteLine("Finally, let's clean up our resources."); 
             Console.WriteLine(new string('-', 80)); 
             await DestroyResources(true); 
             Console.WriteLine(new string('-', 80)); 
             Console.WriteLine("Resilient Architecture Example Scenario is 
 complete."); 
             Console.WriteLine(new string('-', 80)); 
         } 
         catch (Exception ex) 
         { 
             Console.WriteLine(new string('-', 80));
```

```
 Console.WriteLine($"There was a problem running the scenario: 
 {ex.Message}"); 
            await DestroyResources(true); 
            Console.WriteLine(new string('-', 80)); 
        } 
    } 
   /// <summary> 
   /// Setup any common resources, also used for integration testing. 
    /// </summary> 
    public static void ResourcesSetup() 
    { 
       -httpClient = new HttpClient();
    } 
   /// <summary> 
   /// Populate the services for use within the console application. 
   /// </summary> 
   /// <param name="host">The services host.</param> 
    private static void ServicesSetup(IHost host) 
   \mathcal{L} _elasticLoadBalancerWrapper = 
 host.Services.GetRequiredService<ElasticLoadBalancerWrapper>(); 
        _iamClient = 
 host.Services.GetRequiredService<IAmazonIdentityManagementService>(); 
        _recommendations = host.Services.GetRequiredService<Recommendations>(); 
        _autoScalerWrapper = host.Services.GetRequiredService<AutoScalerWrapper>(); 
        _smParameterWrapper = 
 host.Services.GetRequiredService<SmParameterWrapper>(); 
    } 
   /// <summary> 
   /// Deploy necessary resources for the scenario. 
   /// </summary> 
   /// <param name="interactive">True to run as interactive.</param> 
  /// <returns>True if successful.</returns>
   public static async Task<bool> Deploy(bool interactive)
    { 
        var protocol = "HTTP"; 
       var port = 80;
        var sshPort = 22; 
        Console.WriteLine(
```

```
 "\nFor this demo, we'll use the AWS SDK for .NET to create several AWS 
 resources\n" + 
            "to set up a load-balanced web service endpoint and explore some ways to 
 make it resilient\n" + 
            "against various kinds of failures.\n\n" + 
            "Some of the resources create by this demo are:\n"); 
        Console.WriteLine( 
           "\t* A DynamoDB table that the web service depends on to provide book,
 movie, and song recommendations."); 
        Console.WriteLine( 
            "\t* An EC2 launch template that defines EC2 instances that each contain 
 a Python web server."); 
        Console.WriteLine( 
            "\t* An EC2 Auto Scaling group that manages EC2 instances across several 
 Availability Zones."); 
        Console.WriteLine( 
            "\t* An Elastic Load Balancing (ELB) load balancer that targets the Auto 
 Scaling group to distribute requests."); 
        Console.WriteLine(new string('-', 80)); 
        Console.WriteLine("Press Enter when you're ready to start deploying 
 resources."); 
        if (interactive) 
            Console.ReadLine(); 
        // Create and populate the DynamoDB table. 
        var databaseTableName = _configuration["databaseName"]; 
       var recommendationsPath = Path.Join( configuration["resourcePath"],
            "recommendations_objects.json"); 
        Console.WriteLine($"Creating and populating a DynamoDB table named 
 {databaseTableName}."); 
       await recommendations.CreateDatabaseWithName(databaseTableName);
        await _recommendations.PopulateDatabase(databaseTableName, 
 recommendationsPath); 
        Console.WriteLine(new string('-', 80)); 
        // Create the EC2 Launch Template. 
        Console.WriteLine( 
            $"Creating an EC2 launch template that runs 'server_startup_script.sh' 
 when an instance starts.\n" 
            + "\nThis script starts a Python web server defined in the `server.py` 
 script. The web server\n"
```

```
 + "listens to HTTP requests on port 80 and responds to requests to '/' 
 and to '/healthcheck'.\n" 
            + "For demo purposes, this server is run as the root user. In 
 production, the best practice is to\n" 
            + "run a web server, such as Apache, with least-privileged 
 credentials."); 
        Console.WriteLine( 
            "\nThe template also defines an IAM policy that each instance uses to 
 assume a role that grants\n" 
            + "permissions to access the DynamoDB recommendation table and Systems 
 Manager parameters\n" 
            + "that control the flow of the demo."); 
        var startupScriptPath = Path.Join(_configuration["resourcePath"], 
            "server_startup_script.sh"); 
        var instancePolicyPath = Path.Join(_configuration["resourcePath"], 
            "instance_policy.json"); 
        await _autoScalerWrapper.CreateTemplate(startupScriptPath, 
 instancePolicyPath); 
        Console.WriteLine(new string('-', 80)); 
        Console.WriteLine( 
            "Creating an EC2 Auto Scaling group that maintains three EC2 instances, 
 each in a different\n" 
            + "Availability Zone.\n"); 
        var zones = await _autoScalerWrapper.DescribeAvailabilityZones(); 
        await _autoScalerWrapper.CreateGroupOfSize(3, _autoScalerWrapper.GroupName, 
 zones); 
        Console.WriteLine(new string('-', 80)); 
        Console.WriteLine( 
            "At this point, you have EC2 instances created. Once each instance 
 starts, it listens for\n" 
            + "HTTP requests. You can see these instances in the console or continue 
 with the demo.\n"); 
        Console.WriteLine(new string('-', 80)); 
        Console.WriteLine("Press Enter when you're ready to continue."); 
        if (interactive) 
            Console.ReadLine(); 
        Console.WriteLine("Creating variables that control the flow of the demo."); 
       await smParameterWrapper.Reset();
```

```
 Console.WriteLine( 
              "\nCreating an Elastic Load Balancing target group and load balancer. 
  The target group\n" 
             + "defines how the load balancer connects to instances. The load 
  balancer provides a\n" 
             + "single endpoint where clients connect and dispatches requests to 
  instances in the group."); 
         var defaultVpc = await _autoScalerWrapper.GetDefaultVpc(); 
         var subnets = await 
  _autoScalerWrapper.GetAllVpcSubnetsForZones(defaultVpc.VpcId, zones); 
         var subnetIds = subnets.Select(s => s.SubnetId).ToList(); 
         var targetGroup = await 
  _elasticLoadBalancerWrapper.CreateTargetGroupOnVpc(_elasticLoadBalancerWrapper.TargetGroupName, 
  protocol, port, defaultVpc.VpcId); 
         await 
  _elasticLoadBalancerWrapper.CreateLoadBalancerAndListener(_elasticLoadBalancerWrapper.LoadBalancerName, 
  subnetIds, targetGroup); 
         await 
  _autoScalerWrapper.AttachLoadBalancerToGroup(_autoScalerWrapper.GroupName, 
  targetGroup.TargetGroupArn); 
         Console.WriteLine("\nVerifying access to the load balancer endpoint..."); 
         var endPoint = await 
 elasticLoadBalancerWrapper.GetEndpointForLoadBalancerByName( elasticLoadBalancerWrapper.Lo
         var loadBalancerAccess = await 
  _elasticLoadBalancerWrapper.VerifyLoadBalancerEndpoint(endPoint); 
         if (!loadBalancerAccess) 
        \mathcal{L} Console.WriteLine("\nCouldn't connect to the load balancer, verifying 
  that the port is open..."); 
             var ipString = await _httpClient.GetStringAsync("https://
checkip.amazonaws.com"); 
             ipString = ipString.Trim(); 
             var defaultSecurityGroup = await 
  _autoScalerWrapper.GetDefaultSecurityGroupForVpc(defaultVpc); 
             var portIsOpen = 
  _autoScalerWrapper.VerifyInboundPortForGroup(defaultSecurityGroup, port, ipString); 
             var sshPortIsOpen = 
  _autoScalerWrapper.VerifyInboundPortForGroup(defaultSecurityGroup, sshPort, 
  ipString);
```

```
 if (!portIsOpen) 
\{\hspace{.1cm} \} Console.WriteLine( 
                     "\nFor this example to work, the default security group for your 
  default VPC must\n" 
                     + "allows access from this computer. You can either add it 
  automatically from this\n" 
                     + "example or add it yourself using the AWS Management Console.
\langle n");
                 if (!interactive || GetYesNoResponse( 
                         "Do you want to add a rule to the security group to allow 
  inbound traffic from your computer's IP address?")) 
\overline{a} await 
  _autoScalerWrapper.OpenInboundPort(defaultSecurityGroup.GroupId, port, ipString); 
 } 
 } 
             if (!sshPortIsOpen) 
             { 
                 if (!interactive || GetYesNoResponse( 
                          "Do you want to add a rule to the security group to allow 
  inbound SSH traffic for debugging from your computer's IP address?")) 
\overline{a} await 
  _autoScalerWrapper.OpenInboundPort(defaultSecurityGroup.GroupId, sshPort, 
  ipString); 
 } 
 } 
             loadBalancerAccess = await 
  _elasticLoadBalancerWrapper.VerifyLoadBalancerEndpoint(endPoint); 
         } 
         if (loadBalancerAccess) 
         { 
             Console.WriteLine("Your load balancer is ready. You can access it by 
  browsing to:"); 
             Console.WriteLine($"\thttp://{endPoint}\n"); 
         } 
         else 
        \mathcal{L} Console.WriteLine(
```

```
 "\nCouldn't get a successful response from the load balancer 
 endpoint. Troubleshoot by\n" 
                 + "manually verifying that your VPC and security group are 
 configured correctly and that\n" 
                 + "you can successfully make a GET request to the load balancer 
 endpoint:\n"); 
            Console.WriteLine($"\thttp://{endPoint}\n"); 
        } 
        Console.WriteLine(new string('-', 80)); 
        Console.WriteLine("Press Enter when you're ready to continue with the 
 demo."); 
        if (interactive) 
            Console.ReadLine(); 
        return true; 
    } 
    /// <summary> 
    /// Demonstrate the steps of the scenario. 
    /// </summary> 
    /// <param name="interactive">True to run as an interactive scenario.</param> 
    /// <returns>Async task.</returns> 
    public static async Task<bool> Demo(bool interactive) 
    { 
        var ssmOnlyPolicy = Path.Join(_configuration["resourcePath"], 
            "ssm_only_policy.json");
        Console.WriteLine(new string('-', 80)); 
        Console.WriteLine("Resetting parameters to starting values for demo."); 
        await _smParameterWrapper.Reset(); 
        Console.WriteLine("\nThis part of the demonstration shows how to toggle 
 different parts of the system\n" + 
                           "to create situations where the web service fails, and 
 shows how using a resilient\n" + 
                           "architecture can keep the web service running in spite of 
 these failures."); 
        Console.WriteLine(new string('-', 88)); 
        Console.WriteLine("At the start, the load balancer endpoint returns 
 recommendations and reports that all targets are healthy."); 
        if (interactive) 
            await DemoActionChoices();
```

```
 Console.WriteLine($"The web service running on the EC2 instances gets 
 recommendations by querying a DynamoDB table.\n" +
```
```
 $"The table name is contained in a Systems Manager 
  parameter named '{_smParameterWrapper.TableParameter}'.\n" + 
                            $"To simulate a failure of the recommendation service, 
  let's set this parameter to name a non-existent table.\n"); 
         await 
  _smParameterWrapper.PutParameterByName(_smParameterWrapper.TableParameter, "this-
is-not-a-table"); 
         Console.WriteLine("\nNow, sending a GET request to the load balancer 
  endpoint returns a failure code. But, the service reports as\n" + 
                            "healthy to the load balancer because shallow health 
  checks don't check for failure of the recommendation service."); 
         if (interactive) 
             await DemoActionChoices(); 
         Console.WriteLine("Instead of failing when the recommendation service fails, 
  the web service can return a static response."); 
         Console.WriteLine("While this is not a perfect solution, it presents the 
  customer with a somewhat better experience than failure."); 
         await 
  _smParameterWrapper.PutParameterByName(_smParameterWrapper.FailureResponseParameter, 
  "static"); 
         Console.WriteLine("\nNow, sending a GET request to the load balancer 
  endpoint returns a static response."); 
         Console.WriteLine("The service still reports as healthy because health 
  checks are still shallow."); 
         if (interactive) 
             await DemoActionChoices(); 
         Console.WriteLine("Let's reinstate the recommendation service.\n"); 
         await 
  _smParameterWrapper.PutParameterByName(_smParameterWrapper.TableParameter, 
  _smParameterWrapper.TableName); 
         Console.WriteLine( 
             "\nLet's also substitute bad credentials for one of the instances in the 
  target group so that it can't\n" + 
             "access the DynamoDB recommendation table.\n" 
         ); 
         await _autoScalerWrapper.CreateInstanceProfileWithName( 
             _autoScalerWrapper.BadCredsPolicyName, 
             _autoScalerWrapper.BadCredsRoleName, 
             _autoScalerWrapper.BadCredsProfileName, 
             ssmOnlyPolicy,
```

```
 new List<string> { "AmazonSSMManagedInstanceCore" } 
        ); 
        var instances = await 
 _autoScalerWrapper.GetInstancesByGroupName(_autoScalerWrapper.GroupName); 
        var badInstanceId = instances.First(); 
        var instanceProfile = await 
 _autoScalerWrapper.GetInstanceProfile(badInstanceId); 
        Console.WriteLine( 
            $"Replacing the profile for instance {badInstanceId} with a profile that 
 contains\n" + 
            "bad credentials...\n" 
        ); 
        await _autoScalerWrapper.ReplaceInstanceProfile( 
            badInstanceId, 
            _autoScalerWrapper.BadCredsProfileName, 
            instanceProfile.AssociationId 
        ); 
        Console.WriteLine( 
            "Now, sending a GET request to the load balancer endpoint returns either 
 a recommendation or a static response,\n" + 
            "depending on which instance is selected by the load balancer.\n" 
        ); 
        if (interactive) 
            await DemoActionChoices(); 
        Console.WriteLine("\nLet's implement a deep health check. For this demo, a 
 deep health check tests whether"); 
        Console.WriteLine("the web service can access the DynamoDB table that it 
 depends on for recommendations. Note that"); 
        Console.WriteLine("the deep health check is only for ELB routing and not for 
 Auto Scaling instance health."); 
        Console.WriteLine("This kind of deep health check is not recommended for 
 Auto Scaling instance health, because it"); 
        Console.WriteLine("risks accidental termination of all instances in the Auto 
 Scaling group when a dependent service fails."); 
        Console.WriteLine("\nBy implementing deep health checks, the load balancer 
 can detect when one of the instances is failing"); 
        Console.WriteLine("and take that instance out of rotation."); 
        await 
 _smParameterWrapper.PutParameterByName(_smParameterWrapper.HealthCheckParameter, 
 "deep");
```
 Console.WriteLine(\$"\nNow, checking target health indicates that the instance with bad credentials ({badInstanceId})");

 Console.WriteLine("is unhealthy. Note that it might take a minute or two for the load balancer to detect the unhealthy");

 Console.WriteLine("instance. Sending a GET request to the load balancer endpoint always returns a recommendation, because");

 Console.WriteLine("the load balancer takes unhealthy instances out of its rotation.");

 if (interactive) await DemoActionChoices();

 Console.WriteLine("\nBecause the instances in this demo are controlled by an auto scaler, the simplest way to fix an unhealthy");

 Console.WriteLine("instance is to terminate it and let the auto scaler start a new instance to replace it.");

await \_autoScalerWrapper.TryTerminateInstanceById(badInstanceId);

 Console.WriteLine(\$"\nEven while the instance is terminating and the new instance is starting, sending a GET");

 Console.WriteLine("request to the web service continues to get a successful recommendation response because");

 Console.WriteLine("starts and reports as healthy, it is included in the load balancing rotation.");

 Console.WriteLine("Note that terminating and replacing an instance typically takes several minutes, during which time you");

 Console.WriteLine("can see the changing health check status until the new instance is running and healthy.");

 if (interactive) await DemoActionChoices();

 Console.WriteLine("\nIf the recommendation service fails now, deep health checks mean all instances report as unhealthy.");

await

 \_smParameterWrapper.PutParameterByName(\_smParameterWrapper.TableParameter, "thisis-not-a-table");

 Console.WriteLine(\$"\nWhen all instances are unhealthy, the load balancer continues to route requests even to");

 Console.WriteLine("unhealthy instances, allowing them to fail open and return a static response rather than fail");

```
 Console.WriteLine("closed and report failure to the customer."); 
        if (interactive) 
             await DemoActionChoices(); 
        await _smParameterWrapper.Reset(); 
        Console.WriteLine(new string('-', 80)); 
        return true; 
    } 
    /// <summary> 
    /// Clean up the resources from the scenario. 
    /// </summary> 
    /// <param name="interactive">True to ask the user for cleanup.</param> 
   /// <returns>Async task.</returns>
    public static async Task<bool> DestroyResources(bool interactive) 
    { 
        Console.WriteLine(new string('-', 80)); 
        Console.WriteLine( 
             "To keep things tidy and to avoid unwanted charges on your account, we 
 can clean up all AWS resources\n" + 
             "that were created for this demo." 
        ); 
        if (!interactive || GetYesNoResponse("Do you want to clean up all demo 
 resources? (y/n) ")) 
       \mathcal{L} await 
 _elasticLoadBalancerWrapper.DeleteLoadBalancerByName(_elasticLoadBalancerWrapper.LoadBalancerName); 
             await 
 _elasticLoadBalancerWrapper.DeleteTargetGroupByName(_elasticLoadBalancerWrapper.TargetGroupName); 
             await 
 _autoScalerWrapper.TerminateAndDeleteAutoScalingGroupWithName(_autoScalerWrapper.GroupName); 
             await 
 _autoScalerWrapper.DeleteKeyPairByName(_autoScalerWrapper.KeyPairName); 
             await 
 _autoScalerWrapper.DeleteTemplateByName(_autoScalerWrapper.LaunchTemplateName); 
             await _autoScalerWrapper.DeleteInstanceProfile( 
                 _autoScalerWrapper.BadCredsProfileName, 
                 _autoScalerWrapper.BadCredsRoleName 
             ); 
             await 
 _recommendations.DestroyDatabaseByName(_recommendations.TableName); 
        }
```

```
 else 
        { 
             Console.WriteLine( 
                 "Ok, we'll leave the resources intact.\n" + 
                 "Don't forget to delete them when you're done with them or you might 
 incur unexpected charges." 
             ); 
        } 
        Console.WriteLine(new string('-', 80)); 
        return true; 
    }
```
Membuat kelas yang menggabungkan tindakan Penskalaan Otomatis dan Amazon EC2.

```
/// <summary>
/// Encapsulates Amazon EC2 Auto Scaling and EC2 management methods.
/// </summary>
public class AutoScalerWrapper
{ 
     private readonly IAmazonAutoScaling _amazonAutoScaling; 
     private readonly IAmazonEC2 _amazonEc2; 
     private readonly IAmazonSimpleSystemsManagement _amazonSsm; 
     private readonly IAmazonIdentityManagementService _amazonIam; 
     private readonly string _instanceType = ""; 
     private readonly string _amiParam = ""; 
     private readonly string _launchTemplateName = ""; 
     private readonly string _groupName = ""; 
     private readonly string _instancePolicyName = ""; 
     private readonly string _instanceRoleName = ""; 
     private readonly string _instanceProfileName = ""; 
     private readonly string _badCredsProfileName = ""; 
     private readonly string _badCredsRoleName = ""; 
     private readonly string _badCredsPolicyName = ""; 
     private readonly string _keyPairName = ""; 
     public string GroupName => _groupName; 
     public string KeyPairName => _keyPairName; 
     public string LaunchTemplateName => _launchTemplateName; 
     public string InstancePolicyName => _instancePolicyName; 
     public string BadCredsProfileName => _badCredsProfileName;
```

```
 public string BadCredsRoleName => _badCredsRoleName; 
    public string BadCredsPolicyName => _badCredsPolicyName; 
   /// <summary> 
   /// Constructor for the AutoScalerWrapper. 
   /// </summary> 
   /// <param name="amazonAutoScaling">The injected AutoScaling client.</param> 
   /// <param name="amazonEc2">The injected EC2 client.</param> 
   /// <param name="amazonIam">The injected IAM client.</param> 
    /// <param name="amazonSsm">The injected SSM client.</param> 
    public AutoScalerWrapper( 
        IAmazonAutoScaling amazonAutoScaling, 
        IAmazonEC2 amazonEc2, 
        IAmazonSimpleSystemsManagement amazonSsm, 
        IAmazonIdentityManagementService amazonIam, 
        IConfiguration configuration) 
    { 
        _amazonAutoScaling = amazonAutoScaling; 
       \_amazonEc2 = amazonEc2; _amazonSsm = amazonSsm; 
       \_amazonIam = amazonIam; var prefix = configuration["resourcePrefix"]; 
       _instanceType = configuration['instanceType'];
        _amiParam = configuration["amiParam"]; 
       \lnot LaunchTemplateName = prefix + "-template";
        _groupName = prefix + "-group"; 
        _instancePolicyName = prefix + "-pol"; 
        _instanceRoleName = prefix + "-role"; 
        _instanceProfileName = prefix + "-prof"; 
        _badCredsPolicyName = prefix + "-bc-pol"; 
        _badCredsRoleName = prefix + "-bc-role"; 
        _badCredsProfileName = prefix + "-bc-prof"; 
        _keyPairName = prefix + "-key-pair"; 
    } 
   /// <summary> 
   /// Create a policy, role, and profile that is associated with instances with a 
 specified name. 
    /// An instance's associated profile defines a role that is assumed by the 
   /// instance.The role has attached policies that specify the AWS permissions 
 granted to
```
/// clients that run on the instance.

```
 /// </summary> 
    /// <param name="policyName">Name to use for the policy.</param> 
    /// <param name="roleName">Name to use for the role.</param> 
    /// <param name="profileName">Name to use for the profile.</param> 
    /// <param name="ssmOnlyPolicyFile">Path to a policy file for SSM.</param> 
    /// <param name="awsManagedPolicies">AWS Managed policies to be attached to the 
 role.</param> 
   /// <returns>The Arn of the profile.</returns>
    public async Task<string> CreateInstanceProfileWithName( 
         string policyName, 
        string roleName, 
        string profileName, 
        string ssmOnlyPolicyFile, 
        List<string>? awsManagedPolicies = null) 
    { 
        var assumeRoleDoc = "{" + 
                                    "\"Version\": \"2012-10-17\"," + 
                                    "\"Statement\": [{" + 
                                         "\"Effect\": \"Allow\"," + 
                                         "\"Principal\": {" + 
                                         "\"Service\": [" + 
                                             "\"ec2.amazonaws.com\"" + 
 "]" + 
                                         "}," + 
                                    "\"Action\": \"sts:AssumeRole\"" + 
                                    "}]" + 
 "}"; 
       var policyDocument = await File.ReadAllTextAsync(ssmOnlyPolicyFile);
        var policyArn = ""; 
        try 
         { 
            var createPolicyResult = await _amazonIam.CreatePolicyAsync( 
                 new CreatePolicyRequest 
\overline{a} PolicyName = policyName, 
                     PolicyDocument = policyDocument 
                 }); 
            policyArn = createPolicyResult.Policy.Arn; 
        } 
         catch (EntityAlreadyExistsException)
```

```
 { 
            // The policy already exists, so we look it up to get the Arn. 
            var policiesPaginator = _amazonIam.Paginators.ListPolicies( 
                 new ListPoliciesRequest() 
\overline{a} Scope = PolicyScopeType.Local 
                 }); 
            // Get the entire list using the paginator. 
            await foreach (var policy in policiesPaginator.Policies) 
\{\hspace{.1cm} \} if (policy.PolicyName.Equals(policyName)) 
\overline{a} policyArn = policy.Arn; 
 } 
 } 
            if (policyArn == null) 
\{\hspace{.1cm} \} throw new InvalidOperationException("Policy not found"); 
 } 
        } 
        try 
         { 
            await _amazonIam.CreateRoleAsync(new CreateRoleRequest() 
            { 
                 RoleName = roleName, 
                 AssumeRolePolicyDocument = assumeRoleDoc, 
            }); 
            await _amazonIam.AttachRolePolicyAsync(new AttachRolePolicyRequest() 
            { 
                 RoleName = roleName, 
                 PolicyArn = policyArn 
            }); 
            if (awsManagedPolicies != null) 
            { 
                 foreach (var awsPolicy in awsManagedPolicies) 
\overline{a} await _amazonIam.AttachRolePolicyAsync(new 
 AttachRolePolicyRequest() 
\{ PolicyArn = $"arn:aws:iam::aws:policy/{awsPolicy}", 
                         RoleName = roleName 
                     });
```

```
 } 
 } 
         } 
         catch (EntityAlreadyExistsException) 
         { 
             Console.WriteLine("Role already exists."); 
         } 
         string profileArn = ""; 
         try 
         { 
             var profileCreateResponse = await _amazonIam.CreateInstanceProfileAsync( 
                 new CreateInstanceProfileRequest() 
\overline{a} InstanceProfileName = profileName 
                 }); 
             // Allow time for the profile to be ready. 
             profileArn = profileCreateResponse.InstanceProfile.Arn; 
             Thread.Sleep(10000); 
             await _amazonIam.AddRoleToInstanceProfileAsync( 
                 new AddRoleToInstanceProfileRequest() 
\overline{a} InstanceProfileName = profileName, 
                     RoleName = roleName 
                 }); 
         } 
         catch (EntityAlreadyExistsException) 
         { 
             Console.WriteLine("Policy already exists."); 
             var profileGetResponse = await _amazonIam.GetInstanceProfileAsync( 
                 new GetInstanceProfileRequest() 
\overline{a} InstanceProfileName = profileName 
                 }); 
             profileArn = profileGetResponse.InstanceProfile.Arn; 
         } 
         return profileArn; 
    } 
    /// <summary> 
    /// Create a new key pair and save the file. 
    /// </summary> 
    /// <param name="newKeyPairName">The name of the new key pair.</param>
```

```
/// <returns>Async task.</returns>
    public async Task CreateKeyPair(string newKeyPairName) 
    { 
        try 
        { 
            var keyResponse = await _amazonEc2.CreateKeyPairAsync( 
                 new CreateKeyPairRequest() { KeyName = newKeyPairName }); 
            await File.WriteAllTextAsync($"{newKeyPairName}.pem", 
                 keyResponse.KeyPair.KeyMaterial); 
            Console.WriteLine($"Created key pair {newKeyPairName}."); 
        } 
        catch (AlreadyExistsException) 
       \{ Console.WriteLine("Key pair already exists."); 
        } 
    } 
   /// <summary> 
   /// Delete the key pair and file by name. 
   /// </summary> 
   /// <param name="deleteKeyPairName">The key pair to delete.</param> 
   /// <returns>Async task.</returns>
    public async Task DeleteKeyPairByName(string deleteKeyPairName) 
    { 
        try 
        { 
            await _amazonEc2.DeleteKeyPairAsync( 
                 new DeleteKeyPairRequest() { KeyName = deleteKeyPairName }); 
            File.Delete($"{deleteKeyPairName}.pem"); 
        } 
        catch (FileNotFoundException) 
       \{ Console.WriteLine($"Key pair {deleteKeyPairName} not found."); 
        } 
    } 
   /// <summary> 
   /// Creates an Amazon EC2 launch template to use with Amazon EC2 Auto Scaling. 
   /// The launch template specifies a Bash script in its user data field that runs 
 after 
    /// the instance is started. This script installs the Python packages and starts 
 a Python 
   /// web server on the instance. 
    /// </summary>
```

```
 /// <param name="startupScriptPath">The path to a Bash script file that is 
 run.</param> 
     /// <param name="instancePolicyPath">The path to a permissions policy to create 
 and attach to the profile.</param> 
    /// <returns>The template object.</returns>
     public async Task<Amazon.EC2.Model.LaunchTemplate> CreateTemplate(string 
 startupScriptPath, string instancePolicyPath) 
     { 
        await CreateKeyPair( keyPairName);
         await CreateInstanceProfileWithName(_instancePolicyName, _instanceRoleName, 
 _instanceProfileName, instancePolicyPath); 
        var startServerText = await File.ReadAllTextAsync(startupScriptPath);
         var plainTextBytes = System.Text.Encoding.UTF8.GetBytes(startServerText); 
         var amiLatest = await _amazonSsm.GetParameterAsync( 
             new GetParameterRequest() { Name = _amiParam });
         var amiId = amiLatest.Parameter.Value; 
         var launchTemplateResponse = await _amazonEc2.CreateLaunchTemplateAsync( 
              new CreateLaunchTemplateRequest() 
\{\hspace{.1cm} \} LaunchTemplateName = _launchTemplateName, 
                  LaunchTemplateData = new RequestLaunchTemplateData() 
\overline{a} InstanceType = _instanceType, 
                      ImageId = amild, IamInstanceProfile = 
new the contract of the contract of the contract of the contract of the contract of the contract of the contract of the contract of the contract of the contract of the contract of the contract of the contract of the contra
                                LaunchTemplateIamInstanceProfileSpecificationRequest() 
 { 
                               Name = instanceProfileName
\}, \{ KeyName = _keyPairName, 
                       UserData = System.Convert.ToBase64String(plainTextBytes) 
 } 
              }); 
         return launchTemplateResponse.LaunchTemplate; 
     } 
     /// <summary> 
     /// Get a list of Availability Zones in the AWS Region of the Amazon EC2 Client. 
     /// </summary> 
    /// <returns>A list of availability zones.</returns>
```

```
 public async Task<List<string>> DescribeAvailabilityZones() 
     { 
         var zoneResponse = await _amazonEc2.DescribeAvailabilityZonesAsync( 
             new DescribeAvailabilityZonesRequest()); 
         return zoneResponse.AvailabilityZones.Select(z => z.ZoneName).ToList(); 
     } 
     /// <summary> 
     /// Create an EC2 Auto Scaling group of a specified size and name. 
     /// </summary> 
     /// <param name="groupSize">The size for the group.</param> 
     /// <param name="groupName">The name for the group.</param> 
    /// <param name="availabilityZones">The availability zones for the group.</
param> 
    /// <returns>Async task.</returns>
     public async Task CreateGroupOfSize(int groupSize, string groupName, 
  List<string> availabilityZones) 
     { 
         try 
         { 
             await _amazonAutoScaling.CreateAutoScalingGroupAsync( 
                 new CreateAutoScalingGroupRequest() 
\overline{a} AutoScalingGroupName = groupName, 
                     AvailabilityZones = availabilityZones, 
                     LaunchTemplate = 
                         new Amazon.AutoScaling.Model.LaunchTemplateSpecification() 
 { 
                             LaunchTemplateName = _launchTemplateName, 
                             Version = "$Default" 
\}, \{ MaxSize = groupSize, 
                     MinSize = groupSize 
                 }); 
             Console.WriteLine($"Created EC2 Auto Scaling group {groupName} with size 
  {groupSize}."); 
         } 
         catch (EntityAlreadyExistsException) 
        \{ Console.WriteLine($"EC2 Auto Scaling group {groupName} already 
  exists."); 
         } 
     }
```

```
 /// <summary> 
    /// Get the default VPC for the account. 
    /// </summary> 
   /// <returns>The default VPC object.</returns>
    public async Task<Vpc> GetDefaultVpc() 
   \mathcal{L} var vpcResponse = await _amazonEc2.DescribeVpcsAsync( 
             new DescribeVpcsRequest() 
\{\hspace{.1cm} \} Filters = new List<Amazon.EC2.Model.Filter>() 
\overline{a} new ("is-default", new List<string>() { "true" }) 
 } 
             }); 
         return vpcResponse.Vpcs[0]; 
    } 
    /// <summary> 
    /// Get all the subnets for a Vpc in a set of availability zones. 
    /// </summary> 
    /// <param name="vpcId">The Id of the Vpc.</param> 
    /// <param name="availabilityZones">The list of availability zones.</param> 
   /// <returns>The collection of subnet objects.</returns>
    public async Task<List<Subnet>> GetAllVpcSubnetsForZones(string vpcId, 
 List<string> availabilityZones) 
   \left\{ \right.var subnets = new List<Subnet>();
         var subnetPaginator = _amazonEc2.Paginators.DescribeSubnets( 
             new DescribeSubnetsRequest() 
\{\hspace{.1cm} \} Filters = new List<Amazon.EC2.Model.Filter>() 
\overline{a} new ("vpc-id", new List<string>() { vpcId}), 
                      new ("availability-zone", availabilityZones), 
                      new ("default-for-az", new List<string>() { "true" }) 
 } 
             }); 
         // Get the entire list using the paginator. 
         await foreach (var subnet in subnetPaginator.Subnets) 
         { 
             subnets.Add(subnet); 
         }
```

```
 return subnets; 
     } 
    /// <summary> 
    /// Delete a launch template by name. 
    /// </summary> 
    /// <param name="templateName">The name of the template to delete.</param> 
   /// <returns>Async task.</returns>
     public async Task DeleteTemplateByName(string templateName) 
     { 
         try 
         { 
             await _amazonEc2.DeleteLaunchTemplateAsync( 
                 new DeleteLaunchTemplateRequest() 
\overline{a} LaunchTemplateName = templateName 
                 }); 
         } 
         catch (AmazonClientException) 
        \{ Console.WriteLine($"Unable to delete template {templateName}."); 
         } 
     } 
    /// <summary> 
    /// Detaches a role from an instance profile, detaches policies from the role, 
     /// and deletes all the resources. 
    /// </summary> 
    /// <param name="profileName">The name of the profile to delete.</param> 
    /// <param name="roleName">The name of the role to delete.</param> 
   /// <returns>Async task.</returns>
     public async Task DeleteInstanceProfile(string profileName, string roleName) 
     { 
         try 
         { 
             await _amazonIam.RemoveRoleFromInstanceProfileAsync( 
                 new RemoveRoleFromInstanceProfileRequest() 
\overline{a} InstanceProfileName = profileName, 
                      RoleName = roleName 
                 }); 
             await _amazonIam.DeleteInstanceProfileAsync( 
                  new DeleteInstanceProfileRequest() { InstanceProfileName = 
 profileName });
```

```
 var attachedPolicies = await _amazonIam.ListAttachedRolePoliciesAsync( 
                new ListAttachedRolePoliciesRequest() { RoleName = roleName }); 
            foreach (var policy in attachedPolicies.AttachedPolicies) 
\{\hspace{.1cm} \} await _amazonIam.DetachRolePolicyAsync( 
                    new DetachRolePolicyRequest() 
\{ RoleName = roleName, 
                        PolicyArn = policy.PolicyArn 
                    }); 
                // Delete the custom policies only. 
                if (!policy.PolicyArn.StartsWith("arn:aws:iam::aws")) 
\overline{a}await amazonIam.DeletePolicyAsync(
                        new Amazon.IdentityManagement.Model.DeletePolicyRequest() 
 { 
                            PolicyArn = policy.PolicyArn 
\{\} );
 } 
 } 
            await _amazonIam.DeleteRoleAsync( 
                new DeleteRoleRequest() { RoleName = roleName }); 
        } 
        catch (NoSuchEntityException) 
        { 
            Console.WriteLine($"Instance profile {profileName} does not exist."); 
        } 
    } 
    /// <summary> 
    /// Gets data about the instances in an EC2 Auto Scaling group by its group 
 name. 
    /// </summary> 
    /// <param name="group">The name of the auto scaling group.</param> 
   /// <returns>A collection of instance Ids.</returns>
    public async Task<IEnumerable<string>> GetInstancesByGroupName(string group) 
    { 
        var instanceResponse = await 
 _amazonAutoScaling.DescribeAutoScalingGroupsAsync( 
            new DescribeAutoScalingGroupsRequest() 
\{\hspace{.1cm} \} AutoScalingGroupNames = new List<string>() { group } 
            });
```

```
 var instanceIds = instanceResponse.AutoScalingGroups.SelectMany( 
            q \Rightarrow q. Instances. Select(i => i. InstanceId));
         return instanceIds; 
    } 
    /// <summary> 
    /// Get the instance profile association data for an instance. 
    /// </summary> 
    /// <param name="instanceId">The Id of the instance.</param> 
   /// <returns>Instance profile associations data.</returns>
    public async Task<IamInstanceProfileAssociation> GetInstanceProfile(string 
 instanceId) 
    { 
         var response = await _amazonEc2.DescribeIamInstanceProfileAssociationsAsync( 
             new DescribeIamInstanceProfileAssociationsRequest() 
\{\hspace{.1cm} \} Filters = new List<Amazon.EC2.Model.Filter>() 
\overline{a} new ("instance-id", new List<string>() { instanceId }) 
                 }, 
             }); 
         return response.IamInstanceProfileAssociations[0]; 
    } 
    /// <summary> 
    /// Replace the profile associated with a running instance. After the profile is 
 replaced, the instance 
   \frac{1}{2} is rebooted to ensure that it uses the new profile. When the instance is
 ready, Systems Manager is 
    /// used to restart the Python web server. 
    /// </summary> 
    /// <param name="instanceId">The Id of the instance to update.</param> 
    /// <param name="credsProfileName">The name of the new profile to associate with 
 the specified instance.</param> 
    /// <param name="associationId">The Id of the existing profile association for 
 the instance.</param> 
   /// <returns>Async task.</returns>
    public async Task ReplaceInstanceProfile(string instanceId, string 
 credsProfileName, string associationId) 
    { 
         await _amazonEc2.ReplaceIamInstanceProfileAssociationAsync( 
                 new ReplaceIamInstanceProfileAssociationRequest() 
\overline{a} AssociationId = associationId,
```

```
 IamInstanceProfile = new IamInstanceProfileSpecification() 
\{ Name = credsProfileName 
1 1 1 1 1 1 1
                }); 
        // Allow time before resetting. 
        Thread.Sleep(25000); 
        var instanceReady = false; 
        var retries = 5; 
       while (retries-- > 0 && !instanceReady)
        { 
            await _amazonEc2.RebootInstancesAsync( 
               new RebootInstancesRequest(new List<string>() { instanceId }));
            Thread.Sleep(10000); 
            var instancesPaginator = 
 _amazonSsm.Paginators.DescribeInstanceInformation( 
                new DescribeInstanceInformationRequest()); 
            // Get the entire list using the paginator. 
            await foreach (var instance in 
 instancesPaginator.InstanceInformationList) 
\{\hspace{.1cm} \} instanceReady = instance.InstanceId == instanceId; 
                if (instanceReady) 
\overline{a} break; 
 } 
 } 
        } 
        Console.WriteLine($"Sending restart command to instance {instanceId}"); 
        await _amazonSsm.SendCommandAsync( 
            new SendCommandRequest() 
\{\hspace{.1cm} \} InstanceIds = new List<string>() { instanceId }, 
                DocumentName = "AWS-RunShellScript", 
               Parameters = new Dictionary<string, List<string>>()
\overline{a} {"commands", new List<string>() { "cd / && sudo python3 
 server.py 80" }} 
 } 
            }); 
        Console.WriteLine($"Restarted the web server on instance {instanceId}"); 
    }
```

```
 /// <summary> 
    /// Try to terminate an instance by its Id. 
    /// </summary> 
    /// <param name="instanceId">The Id of the instance to terminate.</param> 
   /// <returns>Async task.</returns>
    public async Task TryTerminateInstanceById(string instanceId) 
    { 
         var stopping = false; 
         Console.WriteLine($"Stopping {instanceId}..."); 
         while (!stopping) 
         { 
             try 
\{\hspace{.1cm} \} await _amazonAutoScaling.TerminateInstanceInAutoScalingGroupAsync( 
                     new TerminateInstanceInAutoScalingGroupRequest() 
\{ InstanceId = instanceId, 
                          ShouldDecrementDesiredCapacity = false 
                     }); 
                 stopping = true; 
 } 
             catch (ScalingActivityInProgressException) 
\{\hspace{.1cm} \} Console.WriteLine($"Scaling activity in progress for {instanceId}. 
 Waiting..."); 
                 Thread.Sleep(10000); 
 } 
         } 
    } 
    /// <summary> 
    /// Tries to delete the EC2 Auto Scaling group. If the group is in use or in 
 progress, 
    /// waits and retries until the group is successfully deleted. 
    /// </summary> 
    /// <param name="groupName">The name of the group to try to delete.</param> 
   /// <returns>Async task.</returns>
    public async Task TryDeleteGroupByName(string groupName) 
    { 
         var stopped = false; 
         while (!stopped) 
         { 
             try 
\{\hspace{.1cm} \}
```

```
 await _amazonAutoScaling.DeleteAutoScalingGroupAsync( 
                     new DeleteAutoScalingGroupRequest() 
\{ AutoScalingGroupName = groupName 
                     }); 
                 stopped = true; 
 } 
             catch (Exception e) 
                 when ((e is ScalingActivityInProgressException) 
                       || (e is Amazon.AutoScaling.Model.ResourceInUseException)) 
\{\hspace{.1cm} \} Console.WriteLine($"Some instances are still running. Waiting..."); 
                 Thread.Sleep(10000); 
 } 
         } 
    } 
    /// <summary> 
    /// Terminate instances and delete the Auto Scaling group by name. 
    /// </summary> 
    /// <param name="groupName">The name of the group to delete.</param> 
   /// <returns>Async task.</returns>
    public async Task TerminateAndDeleteAutoScalingGroupWithName(string groupName) 
    { 
         var describeGroupsResponse = await 
 _amazonAutoScaling.DescribeAutoScalingGroupsAsync( 
             new DescribeAutoScalingGroupsRequest() 
\{\hspace{.1cm} \} AutoScalingGroupNames = new List<string>() { groupName } 
             }); 
         if (describeGroupsResponse.AutoScalingGroups.Any()) 
        \mathcal{L} // Update the size to 0. 
             await _amazonAutoScaling.UpdateAutoScalingGroupAsync( 
                 new UpdateAutoScalingGroupRequest() 
\overline{a} AutoScalingGroupName = groupName, 
                    MinSize = 0 }); 
             var group = describeGroupsResponse.AutoScalingGroups[0]; 
             foreach (var instance in group.Instances) 
\{\hspace{.1cm} \} await TryTerminateInstanceById(instance.InstanceId); 
 }
```

```
 await TryDeleteGroupByName(groupName); 
         } 
         else 
        \mathcal{L} Console.WriteLine($"No groups found with name {groupName}."); 
         } 
    } 
    /// <summary> 
    /// Get the default security group for a specified Vpc. 
    /// </summary> 
    /// <param name="vpc">The Vpc to search.</param> 
   /// <returns>The default security group.</returns>
    public async Task<SecurityGroup> GetDefaultSecurityGroupForVpc(Vpc vpc) 
   \mathcal{L} var groupResponse = await _amazonEc2.DescribeSecurityGroupsAsync( 
             new DescribeSecurityGroupsRequest() 
\{\hspace{.1cm} \} Filters = new List<Amazon.EC2.Model.Filter>() 
\overline{a} new ("group-name", new List<string>() { "default" }), 
                      new ("vpc-id", new List<string>() { vpc.VpcId }) 
 } 
             }); 
         return groupResponse.SecurityGroups[0]; 
    } 
    /// <summary> 
    /// Verify the default security group of a Vpc allows ingress from the calling 
 computer. 
    /// This can be done by allowing ingress from this computer's IP address. 
    /// In some situations, such as connecting from a corporate network, you must 
 instead specify 
    /// a prefix list Id. You can also temporarily open the port to any IP address 
 while running this example. 
    /// If you do, be sure to remove public access when you're done. 
    /// </summary> 
    /// <param name="vpc">The group to check.</param> 
    /// <param name="port">The port to verify.</param> 
    /// <param name="ipAddress">This computer's IP address.</param> 
    /// <returns>True if the ip address is allowed on the group.</returns>
```

```
 public bool VerifyInboundPortForGroup(SecurityGroup group, int port, string 
 ipAddress) 
    { 
        var portIsOpen = false; 
        foreach (var ipPermission in group.IpPermissions) 
        { 
            if (ipPermission.FromPort == port) 
            { 
                foreach (var ipRange in ipPermission.Ipv4Ranges) 
\overline{a} var cidr = ipRange.CidrIp; 
                   if (cidr.StartsWith(ipAddress) || cidr == "0.0.0.0/0") 
\{ portIsOpen = true; 
1 1 1 1 1 1 1
 } 
                if (ipPermission.PrefixListIds.Any()) 
\overline{a} portIsOpen = true; 
 } 
                if (!portIsOpen) 
\overline{a} Console.WriteLine("The inbound rule does not appear to be open 
 to either this computer's IP\n" + 
                                     "address, to all IP addresses (0.0.0.0/0), or 
 to a prefix list ID."); 
 } 
                else 
\overline{a} break; 
 } 
 } 
        } 
        return portIsOpen; 
    } 
    /// <summary> 
    /// Add an ingress rule to the specified security group that allows access on 
 the 
    /// specified port from the specified IP address. 
    /// </summary>
```

```
 /// <param name="groupId">The Id of the security group to modify.</param> 
    /// <param name="port">The port to open.</param> 
     /// <param name="ipAddress">The IP address to allow access.</param> 
    /// <returns>Async task.</returns>
     public async Task OpenInboundPort(string groupId, int port, string ipAddress) 
    \mathcal{L} await _amazonEc2.AuthorizeSecurityGroupIngressAsync( 
             new AuthorizeSecurityGroupIngressRequest() 
\{\hspace{.1cm} \}GroupId = groupId, IpPermissions = new List<IpPermission>() 
\overline{a} new IpPermission() 
\{ FromPort = port, 
                         ToPort = port, 
                         IpProtocol = "tcp", 
                         Ipv4Ranges = new List<IpRange>() 
 { 
                             new IpRange() { CidrIp = $"{ipAddress}/32" } 
 } 
1 1 1 1 1 1 1
 } 
             }); 
     } 
    /// <summary> 
    /// Attaches an Elastic Load Balancing (ELB) target group to this EC2 Auto 
  Scaling group. 
    /// The 
    /// </summary> 
    /// <param name="autoScalingGroupName">The name of the Auto Scaling group.</
param> 
    /// <param name="targetGroupArn">The Arn for the target group.</param> 
    /// <returns>Async task.</returns>
     public async Task AttachLoadBalancerToGroup(string autoScalingGroupName, string 
  targetGroupArn) 
     { 
         await _amazonAutoScaling.AttachLoadBalancerTargetGroupsAsync( 
             new AttachLoadBalancerTargetGroupsRequest() 
\{\hspace{.1cm} \} AutoScalingGroupName = autoScalingGroupName, 
                 TargetGroupARNs = new List<string>() { targetGroupArn } 
             });
```
}

```
}
```
Membuat kelas yang menggabungkan tindakan Penyeimbangan Beban Elastis.

```
/// <summary>
/// Encapsulates Elastic Load Balancer actions.
// </summary>
public class ElasticLoadBalancerWrapper
{ 
    private readonly IAmazonElasticLoadBalancingV2 _amazonElasticLoadBalancingV2;
     private string? _endpoint = null; 
     private readonly string _targetGroupName = ""; 
     private readonly string _loadBalancerName = ""; 
     HttpClient _httpClient = new(); 
     public string TargetGroupName => _targetGroupName; 
     public string LoadBalancerName => _loadBalancerName; 
     /// <summary> 
     /// Constructor for the Elastic Load Balancer wrapper. 
    // </summary>
     /// <param name="amazonElasticLoadBalancingV2">The injected load balancing v2 
  client.</param> 
     /// <param name="configuration">The injected configuration.</param> 
     public ElasticLoadBalancerWrapper( 
         IAmazonElasticLoadBalancingV2 amazonElasticLoadBalancingV2, 
         IConfiguration configuration) 
     { 
         _amazonElasticLoadBalancingV2 = amazonElasticLoadBalancingV2; 
         var prefix = configuration["resourcePrefix"]; 
         _targetGroupName = prefix + "-tg"; 
         _loadBalancerName = prefix + "-lb"; 
     } 
     /// <summary> 
     /// Get the HTTP Endpoint of a load balancer by its name. 
     /// </summary> 
     /// <param name="loadBalancerName">The name of the load balancer.</param> 
    /// <returns>The HTTP endpoint.</returns>
```

```
 public async Task<string> GetEndpointForLoadBalancerByName(string 
 loadBalancerName) 
    { 
         if (_endpoint == null) 
        \mathcal{L} var endpointResponse = 
                 await _amazonElasticLoadBalancingV2.DescribeLoadBalancersAsync( 
                     new DescribeLoadBalancersRequest() 
\{Names = new List<string>() { loadBalancerName }
                     }); 
             _endpoint = endpointResponse.LoadBalancers[0].DNSName; 
         } 
         return _endpoint; 
    } 
    /// <summary> 
    /// Return the GET response for an endpoint as text. 
    /// </summary> 
    /// <param name="endpoint">The endpoint for the request.</param> 
   /// <returns>The request response.</returns>
    public async Task<string> GetEndPointResponse(string endpoint) 
    { 
         var endpointResponse = await _httpClient.GetAsync($"http://{endpoint}"); 
         var textResponse = await endpointResponse.Content.ReadAsStringAsync(); 
         return textResponse!; 
    } 
    /// <summary> 
    /// Get the target health for a group by name. 
    /// </summary> 
    /// <param name="groupName">The name of the group.</param> 
   /// <returns>The collection of health descriptions.</returns>
    public async Task<List<TargetHealthDescription>> 
 CheckTargetHealthForGroup(string groupName) 
    { 
        List<TargetHealthDescription> result = null!;
         try 
         { 
             var groupResponse = 
                 await _amazonElasticLoadBalancingV2.DescribeTargetGroupsAsync( 
                     new DescribeTargetGroupsRequest() 
\{
```

```
 Names = new List<string>() { groupName } 
                      }); 
             var healthResponse = 
                  await _amazonElasticLoadBalancingV2.DescribeTargetHealthAsync( 
                      new DescribeTargetHealthRequest() 
\{ TargetGroupArn = 
  groupResponse.TargetGroups[0].TargetGroupArn 
                      }); 
\ddot{\phantom{1}} result = healthResponse.TargetHealthDescriptions; 
         } 
         catch (TargetGroupNotFoundException) 
        \{ Console.WriteLine($"Target group {groupName} not found."); 
         } 
         return result; 
     } 
     /// <summary> 
     /// Create an Elastic Load Balancing target group. The target group specifies 
  how the load balancer forwards 
     /// requests to instances in the group and how instance health is checked. 
     /// 
     /// To speed up this demo, the health check is configured with shortened times 
  and lower thresholds. In production, 
     /// you might want to decrease the sensitivity of your health checks to avoid 
  unwanted failures. 
     /// </summary> 
     /// <param name="groupName">The name for the group.</param> 
     /// <param name="protocol">The protocol, such as HTTP.</param> 
     /// <param name="port">The port to use to forward requests, such as 80.</param> 
    /// <param name="vpcId">The Id of the Vpc in which the load balancer exists.</
param> 
    /// <returns>The new TargetGroup object.</returns>
     public async Task<TargetGroup> CreateTargetGroupOnVpc(string groupName, 
  ProtocolEnum protocol, int port, string vpcId) 
     { 
         var createResponse = await 
  _amazonElasticLoadBalancingV2.CreateTargetGroupAsync( 
             new CreateTargetGroupRequest() 
\{\hspace{.1cm} \} Name = groupName, 
                 Protocol = protocol,
```

```
 Port = port, 
                 HealthCheckPath = "/healthcheck", 
                 HealthCheckIntervalSeconds = 10, 
                 HealthCheckTimeoutSeconds = 5, 
                 HealthyThresholdCount = 2, 
                 UnhealthyThresholdCount = 2, 
                 VpcId = vpcId 
             }); 
         var targetGroup = createResponse.TargetGroups[0]; 
         return targetGroup; 
    } 
    /// <summary> 
    /// Create an Elastic Load Balancing load balancer that uses the specified 
 subnets 
    /// and forwards requests to the specified target group. 
    /// </summary> 
    /// <param name="name">The name for the new load balancer.</param> 
    /// <param name="subnetIds">Subnets for the load balancer.</param> 
    /// <param name="targetGroup">Target group for forwarded requests.</param> 
    /// <returns>The new LoadBalancer object.</returns> 
    public async Task<LoadBalancer> CreateLoadBalancerAndListener(string name, 
 List<string> subnetIds, TargetGroup targetGroup) 
    { 
         var createLbResponse = await 
 _amazonElasticLoadBalancingV2.CreateLoadBalancerAsync( 
             new CreateLoadBalancerRequest() 
\{\hspace{.1cm} \}Name = name,
                 Subnets = subnetIds 
             }); 
         var loadBalancerArn = createLbResponse.LoadBalancers[0].LoadBalancerArn; 
         // Wait for load balancer to be available. 
         var loadBalancerReady = false; 
        while (!loadBalancerReady)
         { 
             try 
\{\hspace{.1cm} \} var describeResponse = 
                      await _amazonElasticLoadBalancingV2.DescribeLoadBalancersAsync( 
                          new DescribeLoadBalancersRequest() 
 { 
                             Names = new List < string>() { name }
```
 $\{\}$  );

```
 var loadBalancerState = 
 describeResponse.LoadBalancers[0].State.Code; 
                 loadBalancerReady = loadBalancerState == 
 LoadBalancerStateEnum.Active; 
 } 
            catch (LoadBalancerNotFoundException) 
\{\hspace{.1cm} \} loadBalancerReady = false; 
 } 
            Thread.Sleep(10000); 
        } 
        // Create the listener. 
         await _amazonElasticLoadBalancingV2.CreateListenerAsync( 
            new CreateListenerRequest() 
\{\hspace{.1cm} \} LoadBalancerArn = loadBalancerArn, 
                 Protocol = targetGroup.Protocol, 
                 Port = targetGroup.Port, 
                 DefaultActions = new List<Action>() 
\overline{a} new Action() 
\{ Type = ActionTypeEnum.Forward, 
                         TargetGroupArn = targetGroup.TargetGroupArn 
1 1 1 1 1 1 1
 } 
            }); 
        return createLbResponse.LoadBalancers[0]; 
    } 
    /// <summary> 
    /// Verify this computer can successfully send a GET request to the 
    /// load balancer endpoint. 
    /// </summary> 
    /// <param name="endpoint">The endpoint to check.</param> 
   /// <returns>True if successful.</returns>
   public async Task<bool> VerifyLoadBalancerEndpoint(string endpoint)
    { 
        var success = false; 
        var retries = 3; 
        while (!success && retries > 0)
```

```
 { 
             try 
\{\hspace{.1cm} \} var endpointResponse = await _httpClient.GetAsync($"http://
{endpoint}"); 
                 Console.WriteLine($"Response: {endpointResponse.StatusCode}."); 
                 if (endpointResponse.IsSuccessStatusCode) 
\overline{a} success = true; 
 } 
                 else 
\overline{a}retries = 0;
 } 
 } 
             catch (HttpRequestException) 
\{\hspace{.1cm} \} Console.WriteLine("Connection error, retrying..."); 
                 retries--; 
                 Thread.Sleep(10000); 
 } 
         } 
         return success; 
     } 
    /// <summary> 
    /// Delete a load balancer by its specified name. 
    /// </summary> 
    /// <param name="name">The name of the load balancer to delete.</param> 
   /// <returns>Async task.</returns>
     public async Task DeleteLoadBalancerByName(string name) 
     { 
         try 
         { 
             var describeLoadBalancerResponse = 
                 await _amazonElasticLoadBalancingV2.DescribeLoadBalancersAsync( 
                     new DescribeLoadBalancersRequest() 
\{Names = new List < string>() { name }
                     }); 
             var lbArn = 
  describeLoadBalancerResponse.LoadBalancers[0].LoadBalancerArn;
```

```
 await _amazonElasticLoadBalancingV2.DeleteLoadBalancerAsync( 
                 new DeleteLoadBalancerRequest() 
\overline{a} LoadBalancerArn = lbArn 
 } 
             ); 
         } 
         catch (LoadBalancerNotFoundException) 
         { 
             Console.WriteLine($"Load balancer {name} not found."); 
         } 
    } 
    /// <summary> 
    /// Delete a TargetGroup by its specified name. 
    /// </summary> 
    /// <param name="groupName">Name of the group to delete.</param> 
   /// <returns>Async task.</returns>
    public async Task DeleteTargetGroupByName(string groupName) 
    { 
         var done = false; 
        while (!done) 
         { 
             try 
\{\hspace{.1cm} \} var groupResponse = 
                     await _amazonElasticLoadBalancingV2.DescribeTargetGroupsAsync( 
                         new DescribeTargetGroupsRequest() 
 { 
                             Names = new List<string>() { groupName } 
                         }); 
                 var targetArn = groupResponse.TargetGroups[0].TargetGroupArn; 
                 await _amazonElasticLoadBalancingV2.DeleteTargetGroupAsync( 
                     new DeleteTargetGroupRequest() { TargetGroupArn = targetArn }); 
                 Console.WriteLine($"Deleted load balancing target group 
 {groupName}."); 
                 done = true; 
 } 
             catch (TargetGroupNotFoundException) 
             { 
                 Console.WriteLine( 
                     $"Target group {groupName} not found, could not delete."); 
                 done = true;
```

```
 } 
            catch (ResourceInUseException) 
\{\hspace{.1cm} \} Console.WriteLine("Target group not yet released, waiting..."); 
                Thread.Sleep(10000); 
 } 
        } 
    }
}
```
Membuat kelas yang menggunakan DynamoDB untuk menyimulasikan layanan yang direkomendasikan.

```
/// <summary>
/// Encapsulates a DynamoDB table to use as a service that recommends books, movies, 
  and songs.
/// </summary>
public class Recommendations
{ 
     private readonly IAmazonDynamoDB _amazonDynamoDb; 
     private readonly DynamoDBContext _context; 
     private readonly string _tableName; 
     public string TableName => _tableName; 
     /// <summary> 
     /// Constructor for the Recommendations service. 
     /// </summary> 
     /// <param name="amazonDynamoDb">The injected DynamoDb client.</param> 
     /// <param name="configuration">The injected configuration.</param> 
     public Recommendations(IAmazonDynamoDB amazonDynamoDb, IConfiguration 
  configuration) 
     { 
         _amazonDynamoDb = amazonDynamoDb; 
         _context = new DynamoDBContext(_amazonDynamoDb); 
         _tableName = configuration["databaseName"]!; 
     } 
     /// <summary> 
     /// Create the DynamoDb table with a specified name. 
    // </summary>
     /// <param name="tableName">The name for the table.</param>
```

```
/// <returns>True when ready.</returns>
   public async Task<bool> CreateDatabaseWithName(string tableName)
    { 
       try 
       { 
          Console.Write($"Creating table {tableName}..."); 
          var createRequest = new CreateTableRequest() 
\{\hspace{.1cm} \} TableName = tableName, 
              AttributeDefinitions = new List<AttributeDefinition>() 
\{ new AttributeDefinition() 
 { 
                        AttributeName = "MediaType", 
                        AttributeType = ScalarAttributeType.S 
\}, \{ new AttributeDefinition() 
 { 
                        AttributeName = "ItemId", 
                        AttributeType = ScalarAttributeType.N 
 } 
\}, \{ KeySchema = new List<KeySchemaElement>() 
\{ new KeySchemaElement() 
 { 
                        AttributeName = "MediaType", 
                        KeyType = KeyType.HASH 
\}, \{ new KeySchemaElement() 
 { 
                        AttributeName = "ItemId", 
                        KeyType = KeyType.RANGE 
 } 
\}, \{ ProvisionedThroughput = new ProvisionedThroughput() 
\overline{a} ReadCapacityUnits = 5, 
                 WriteCapacityUnits = 5 
 } 
          }; 
         await _amazonDynamoDb.CreateTableAsync(createRequest);
          // Wait until the table is ACTIVE and then report success.
```

```
 Console.Write("\nWaiting for table to become active..."); 
             var request = new DescribeTableRequest 
\{\hspace{.1cm} \} TableName = tableName 
             }; 
             TableStatus status; 
             do 
             { 
                  Thread.Sleep(2000); 
                  var describeTableResponse = await 
  _amazonDynamoDb.DescribeTableAsync(request); 
                  status = describeTableResponse.Table.TableStatus; 
                  Console.Write("."); 
 } 
             while (status != "ACTIVE"); 
             return status == TableStatus.ACTIVE; 
         } 
         catch (ResourceInUseException) 
        \{ Console.WriteLine($"Table {tableName} already exists."); 
             return false; 
         } 
     } 
     /// <summary> 
     /// Populate the database table with data from a specified path. 
     /// </summary> 
     /// <param name="databaseTableName">The name of the table.</param> 
     /// <param name="recommendationsPath">The path of the recommendations data.</
param> 
    /// <returns>Async task.</returns>
     public async Task PopulateDatabase(string databaseTableName, string 
  recommendationsPath) 
    \mathcal{L} var recommendationsText = await File.ReadAllTextAsync(recommendationsPath); 
         var records = 
            JsonSerializer.Deserialize<RecommendationModel[]>(recommendationsText);
        var batchWrite = context.CreateBatchWrite<RecommendationModel>();
```

```
 foreach (var record in records!) 
         { 
              batchWrite.AddPutItem(record); 
         } 
         await batchWrite.ExecuteAsync(); 
     } 
     /// <summary> 
     /// Delete the recommendation table by name. 
     /// </summary> 
     /// <param name="tableName">The name of the recommendation table.</param> 
    /// <returns>Async task.</returns>
     public async Task DestroyDatabaseByName(string tableName) 
     { 
         try 
         { 
              await _amazonDynamoDb.DeleteTableAsync( 
                  new DeleteTableRequest() { TableName = tableName }); 
              Console.WriteLine($"Table {tableName} was deleted."); 
         } 
         catch (ResourceNotFoundException) 
         { 
              Console.WriteLine($"Table {tableName} not found"); 
         } 
     }
}
```
Membuat kelas yang mengabungkan tindakan Systems Manager.

```
/// <summary>
/// Encapsulates Systems Manager parameter operations. This example uses these 
  parameters
/// to drive the demonstration of resilient architecture, such as failure of a 
  dependency or
/// how the service responds to a health check.
/// </summary>
public class SmParameterWrapper
{ 
     private readonly IAmazonSimpleSystemsManagement _amazonSimpleSystemsManagement;
```

```
 private readonly string _tableParameter = "doc-example-resilient-architecture-
table"; 
     private readonly string _failureResponseParameter = "doc-example-resilient-
architecture-failure-response"; 
     private readonly string _healthCheckParameter = "doc-example-resilient-
architecture-health-check"; 
     private readonly string _tableName = ""; 
     public string TableParameter => _tableParameter; 
     public string TableName => _tableName; 
     public string HealthCheckParameter => _healthCheckParameter; 
     public string FailureResponseParameter => _failureResponseParameter; 
     /// <summary> 
     /// Constructor for the SmParameterWrapper. 
     /// </summary> 
     /// <param name="amazonSimpleSystemsManagement">The injected Simple Systems 
 Management client.</param>
     /// <param name="configuration">The injected configuration.</param> 
     public SmParameterWrapper(IAmazonSimpleSystemsManagement 
  amazonSimpleSystemsManagement, IConfiguration configuration) 
     { 
         _amazonSimpleSystemsManagement = amazonSimpleSystemsManagement; 
         _tableName = configuration["databaseName"]!; 
     } 
     /// <summary> 
     /// Reset the Systems Manager parameters to starting values for the demo. 
     /// </summary> 
    /// <returns>Async task.</returns>
     public async Task Reset() 
    \mathcal{L} await this.PutParameterByName(_tableParameter, _tableName); 
         await this.PutParameterByName(_failureResponseParameter, "none"); 
         await this.PutParameterByName(_healthCheckParameter, "shallow"); 
     } 
     /// <summary> 
     /// Set the value of a named Systems Manager parameter. 
     /// </summary> 
     /// <param name="name">The name of the parameter.</param> 
     /// <param name="value">The value to set.</param> 
     /// <returns>Async task.</returns> 
     public async Task PutParameterByName(string name, string value)
```

```
 { 
         await _amazonSimpleSystemsManagement.PutParameterAsync( 
              new PutParameterRequest() { Name = name, Value = value, Overwrite = 
  true }); 
     }
}
```
- Untuk detail API, lihat topik berikut di Referensi API AWS SDK for .NET .
	- [AttachLoadBalancerTargetGroups](https://docs.aws.amazon.com/goto/DotNetSDKV3/autoscaling-2011-01-01/AttachLoadBalancerTargetGroups)
	- [CreateAutoScalingGroup](https://docs.aws.amazon.com/goto/DotNetSDKV3/autoscaling-2011-01-01/CreateAutoScalingGroup)
	- [CreateInstanceProfile](https://docs.aws.amazon.com/goto/DotNetSDKV3/iam-2010-05-08/CreateInstanceProfile)
	- [CreateLaunchTemplate](https://docs.aws.amazon.com/goto/DotNetSDKV3/ec2-2016-11-15/CreateLaunchTemplate)
	- [CreateListener](https://docs.aws.amazon.com/goto/DotNetSDKV3/elasticloadbalancingv2-2015-12-01/CreateListener)
	- [CreateLoadBalancer](https://docs.aws.amazon.com/goto/DotNetSDKV3/elasticloadbalancingv2-2015-12-01/CreateLoadBalancer)
	- [CreateTargetGroup](https://docs.aws.amazon.com/goto/DotNetSDKV3/elasticloadbalancingv2-2015-12-01/CreateTargetGroup)
	- [DeleteAutoScalingGroup](https://docs.aws.amazon.com/goto/DotNetSDKV3/autoscaling-2011-01-01/DeleteAutoScalingGroup)
	- [DeleteInstanceProfile](https://docs.aws.amazon.com/goto/DotNetSDKV3/iam-2010-05-08/DeleteInstanceProfile)
	- [DeleteLaunchTemplate](https://docs.aws.amazon.com/goto/DotNetSDKV3/ec2-2016-11-15/DeleteLaunchTemplate)
	- [DeleteLoadBalancer](https://docs.aws.amazon.com/goto/DotNetSDKV3/elasticloadbalancingv2-2015-12-01/DeleteLoadBalancer)
	- [DeleteTargetGroup](https://docs.aws.amazon.com/goto/DotNetSDKV3/elasticloadbalancingv2-2015-12-01/DeleteTargetGroup)
	- [DescribeAutoScalingGroups](https://docs.aws.amazon.com/goto/DotNetSDKV3/autoscaling-2011-01-01/DescribeAutoScalingGroups)
	- [DescribeAvailabilityZones](https://docs.aws.amazon.com/goto/DotNetSDKV3/ec2-2016-11-15/DescribeAvailabilityZones)
	- [DescribeIamInstanceProfileAssociations](https://docs.aws.amazon.com/goto/DotNetSDKV3/ec2-2016-11-15/DescribeIamInstanceProfileAssociations)
	- [DescribeInstances](https://docs.aws.amazon.com/goto/DotNetSDKV3/ec2-2016-11-15/DescribeInstances)
	- [DescribeLoadBalancers](https://docs.aws.amazon.com/goto/DotNetSDKV3/elasticloadbalancingv2-2015-12-01/DescribeLoadBalancers)
	- [DescribeSubnets](https://docs.aws.amazon.com/goto/DotNetSDKV3/ec2-2016-11-15/DescribeSubnets)
	- [DescribeTargetGroups](https://docs.aws.amazon.com/goto/DotNetSDKV3/elasticloadbalancingv2-2015-12-01/DescribeTargetGroups)
	- [DescribeTargetHealth](https://docs.aws.amazon.com/goto/DotNetSDKV3/elasticloadbalancingv2-2015-12-01/DescribeTargetHealth)
	- [DescribeVpcs](https://docs.aws.amazon.com/goto/DotNetSDKV3/ec2-2016-11-15/DescribeVpcs)
	- [RebootInstances](https://docs.aws.amazon.com/goto/DotNetSDKV3/ec2-2016-11-15/RebootInstances)
- [ReplaceIamInstanceProfileAssociation](https://docs.aws.amazon.com/goto/DotNetSDKV3/ec2-2016-11-15/ReplaceIamInstanceProfileAssociation) Auto Scaling 423
	- [TerminateInstanceInAutoScalingGroup](https://docs.aws.amazon.com/goto/DotNetSDKV3/autoscaling-2011-01-01/TerminateInstanceInAutoScalingGroup)

• [UpdateAutoScalingGroup](https://docs.aws.amazon.com/goto/DotNetSDKV3/autoscaling-2011-01-01/UpdateAutoScalingGroup)

Kelola grup dan instance

Contoh kode berikut ini menunjukkan cara untuk melakukan:

- Buat grup Auto Scaling Amazon EC2 dengan template peluncuran dan Availability Zone, dan dapatkan informasi tentang menjalankan instans.
- Aktifkan pengumpulan CloudWatch metrik Amazon.
- Perbarui kapasitas yang diinginkan grup dan tunggu instance dimulai.
- Mengakhiri sebuah instance dalam grup.
- Buat daftar aktivitas penskalaan yang terjadi sebagai respons terhadap permintaan pengguna dan perubahan kapasitas.
- Dapatkan statistik untuk CloudWatch metrik, lalu bersihkan sumber daya.

## AWS SDK for NFT

## **a** Note

Ada lebih banyak tentang GitHub. Temukan contoh lengkapnya dan pelajari cara mengatur dan menjalankannya di [Repositori Contoh Kode AWS.](https://github.com/awsdocs/aws-doc-sdk-examples/tree/main/dotnetv3/AutoScaling#code-examples)

```
global using Amazon.AutoScaling;
global using Amazon.AutoScaling.Model;
global using Amazon.CloudWatch;
global using AutoScalingActions;
global using Microsoft.Extensions.DependencyInjection;
global using Microsoft.Extensions.Hosting;
global using Microsoft.Extensions.Logging;
global using Microsoft.Extensions.Logging.Console;
global using Microsoft.Extensions.Logging.Debug;
using Amazon.EC2;
using Microsoft.Extensions.Configuration;
using Host = Microsoft.Extensions.Hosting.Host;
```
```
namespace AutoScalingBasics;
public class AutoScalingBasics
{ 
     static async Task Main(string[] args) 
    \mathcal{L} // Set up dependency injection for Amazon EC2 Auto Scaling, Amazon 
         // CloudWatch, and Amazon EC2. 
         using var host = Host.CreateDefaultBuilder(args) 
              .ConfigureLogging(logging => 
                  logging.AddFilter("System", LogLevel.Debug) 
                      .AddFilter<DebugLoggerProvider>("Microsoft", 
  LogLevel.Information) 
                      .AddFilter<ConsoleLoggerProvider>("Microsoft", LogLevel.Trace)) 
              .ConfigureServices((_, services) => 
             services.AddAWSService<IAmazonAutoScaling>() 
                  .AddAWSService<IAmazonCloudWatch>() 
                  .AddAWSService<IAmazonEC2>() 
                  .AddTransient<AutoScalingWrapper>() 
                  .AddTransient<CloudWatchWrapper>() 
                  .AddTransient<EC2Wrapper>() 
                  .AddTransient<UIWrapper>() 
) .Build(); 
         var autoScalingWrapper = 
  host.Services.GetRequiredService<AutoScalingWrapper>(); 
         var cloudWatchWrapper = 
  host.Services.GetRequiredService<CloudWatchWrapper>(); 
         var ec2Wrapper = host.Services.GetRequiredService<EC2Wrapper>(); 
         var uiWrapper = host.Services.GetRequiredService<UIWrapper>(); 
         var configuration = new ConfigurationBuilder() 
              .SetBasePath(Directory.GetCurrentDirectory()) 
              .AddJsonFile("settings.json") // Load test settings from .json file. 
              .AddJsonFile("settings.local.json", 
                  true) // Optionally load local settings. 
              .Build(); 
        var imageId = configuration["ImageId"];
         var instanceType = configuration["InstanceType"];
```

```
 var launchTemplateName = configuration["LaunchTemplateName"]; 
        launchTemplateName += Guid.NewGuid().ToString(); 
        // The name of the Auto Scaling group. 
       var groupName = configuration["GroupName"];
        uiWrapper.DisplayTitle("Auto Scaling Basics"); 
        uiWrapper.DisplayAutoScalingBasicsDescription(); 
        // Create the launch template and save the template Id to use when deleting 
 the 
        // launch template at the end of the application. 
        var launchTemplateId = await ec2Wrapper.CreateLaunchTemplateAsync(imageId!, 
 instanceType!, launchTemplateName); 
       // Confirm that the template was created by asking for a description of it.
        await ec2Wrapper.DescribeLaunchTemplateAsync(launchTemplateName); 
        uiWrapper.PressEnter(); 
        var availabilityZones = await ec2Wrapper.ListAvailabilityZonesAsync(); 
        Console.WriteLine($"Creating an Auto Scaling group named {groupName}."); 
        await autoScalingWrapper.CreateAutoScalingGroupAsync( 
            groupName!, 
            launchTemplateName, 
            availabilityZones.First().ZoneName); 
        // Keep checking the details of the new group until its lifecycle state 
        // is "InService". 
        Console.WriteLine($"Waiting for the Auto Scaling group to be active."); 
        List<AutoScalingInstanceDetails> instanceDetails; 
        do 
        { 
            instanceDetails = await 
 autoScalingWrapper.DescribeAutoScalingInstancesAsync(groupName!); 
        } 
       while (instanceDetails.Count <= 0);
        Console.WriteLine($"Auto scaling group {groupName} successfully created.");
```

```
 Console.WriteLine($"{instanceDetails.Count} instances were created for the 
 group."); 
        // Display the details of the Auto Scaling group. 
        instanceDetails.ForEach(detail => 
       \mathcal{L} Console.WriteLine($"Group name: {detail.AutoScalingGroupName}"); 
        }); 
        uiWrapper.PressEnter(); 
        uiWrapper.DisplayTitle("Metrics collection"); 
        Console.WriteLine($"Enable metrics collection for {groupName}"); 
        await autoScalingWrapper.EnableMetricsCollectionAsync(groupName!); 
        // Show the metrics that are collected for the group. 
        // Update the maximum size of the group to three instances. 
        Console.WriteLine("--- Update the Auto Scaling group to increase max size to 
3 - - -");
       int maxSize = 3;
        await autoScalingWrapper.UpdateAutoScalingGroupAsync(groupName!, 
 launchTemplateName, maxSize); 
        Console.WriteLine("--- Describe all Auto Scaling groups to show the current 
 state of the group ---"); 
        var groups = await 
 autoScalingWrapper.DescribeAutoScalingGroupsAsync(groupName!); 
        uiWrapper.DisplayGroupDetails(groups!); 
        uiWrapper.PressEnter(); 
        uiWrapper.DisplayTitle("Describe account limits"); 
        await autoScalingWrapper.DescribeAccountLimitsAsync(); 
        uiWrapper.WaitABit(60, "Waiting for the resources to be ready."); 
        uiWrapper.DisplayTitle("Set desired capacity"); 
        int desiredCapacity = 2; 
       await autoScalingWrapper.SetDesiredCapacityAsync(groupName!,
 desiredCapacity);
```
Console.WriteLine("Get the two instance Id values");

```
 // Empty the group before getting the details again. 
         groups!.Clear(); 
         groups = await 
autoScalingWrapper.DescribeAutoScalingGroupsAsync(groupName!);
         if (groups is not null) 
         { 
             foreach (AutoScalingGroup group in groups) 
\{\hspace{.1cm} \} Console.WriteLine($"The group name is 
 {group.AutoScalingGroupName}"); 
                 Console.WriteLine($"The group ARN is {group.AutoScalingGroupARN}"); 
                 var instances = group.Instances; 
                 foreach (Amazon.AutoScaling.Model.Instance instance in instances) 
\overline{a} Console.WriteLine($"The instance id is {instance.InstanceId}"); 
                     Console.WriteLine($"The lifecycle state is 
 {instance.LifecycleState}"); 
 } 
 } 
         } 
         uiWrapper.DisplayTitle("Scaling Activities"); 
         Console.WriteLine("Let's list the scaling activities that have occurred for 
 the group."); 
         var activities = await 
 autoScalingWrapper.DescribeScalingActivitiesAsync(groupName!); 
         if (activities is not null) 
         { 
             activities.ForEach(activity => 
\{\hspace{.1cm} \} Console.WriteLine($"The activity Id is {activity.ActivityId}"); 
                 Console.WriteLine($"The activity details are {activity.Details}"); 
             }); 
         } 
         // Display the Amazon CloudWatch metrics that have been collected. 
         var metrics = await cloudWatchWrapper.GetCloudWatchMetricsAsync(groupName!); 
         Console.WriteLine($"Metrics collected for {groupName}:"); 
         metrics.ForEach(metric => 
         { 
             Console.Write($"Metric name: {metric.MetricName}\t"); 
             Console.WriteLine($"Namespace: {metric.Namespace}"); 
         });
```

```
 var dataPoints = await 
 cloudWatchWrapper.GetMetricStatisticsAsync(groupName!); 
         Console.WriteLine("Details for the metrics collected:"); 
         dataPoints.ForEach(detail => 
        \mathcal{L} Console.WriteLine(detail); 
         }); 
         // Disable metrics collection. 
         Console.WriteLine("Disabling the collection of metrics for {groupName}."); 
         var success = await 
 autoScalingWrapper.DisableMetricsCollectionAsync(groupName!); 
         if (success) 
         { 
             Console.WriteLine($"Successfully stopped metrics collection for 
 {groupName}."); 
         } 
         else 
\overline{\mathcal{L}} Console.WriteLine($"Could not stop metrics collection for 
 {groupName}."); 
         } 
         // Terminate all instances in the group. 
         uiWrapper.DisplayTitle("Terminating Auto Scaling instances"); 
         Console.WriteLine("Now terminating all instances in the Auto Scaling 
 group."); 
         if (groups is not null) 
        \mathcal{L} groups.ForEach(group => 
\{\hspace{.1cm} \} // Only delete instances in the AutoScaling group we created. 
                 if (group.AutoScalingGroupName == groupName) 
\overline{a} group.Instances.ForEach(async instance => 
\{ await 
autoScalingWrapper.TerminateInstanceInAutoScalingGroupAsync(instance.InstanceId);
                      }); 
 } 
             });
```

```
 } 
         // After all instances are terminated, delete the group. 
         uiWrapper.DisplayTitle("Clean up resources"); 
         Console.WriteLine("Deleting the Auto Scaling group."); 
         await autoScalingWrapper.DeleteAutoScalingGroupAsync(groupName!); 
         // Delete the launch template. 
         var deletedLaunchTemplateName = await 
  ec2Wrapper.DeleteLaunchTemplateAsync(launchTemplateId); 
         if (deletedLaunchTemplateName == launchTemplateName) 
        \{ Console.WriteLine("Successfully deleted the launch template."); 
         } 
         Console.WriteLine("The demo is now concluded."); 
     }
}
namespace AutoScalingBasics;
/// <summary>
/// A class to provide user interface methods for the EC2 AutoScaling Basics
/// scenario.
/// </summary>
public class UIWrapper
{ 
     public readonly string SepBar = new('-', Console.WindowWidth); 
     /// <summary> 
     /// Describe the steps in the EC2 AutoScaling Basics scenario. 
     /// </summary> 
     public void DisplayAutoScalingBasicsDescription() 
     { 
         Console.WriteLine("This code example performs the following operations:"); 
         Console.WriteLine(" 1. Creates an Amazon EC2 launch template."); 
         Console.WriteLine(" 2. Creates an Auto Scaling group."); 
         Console.WriteLine(" 3. Shows the details of the new Auto Scaling group"); 
         Console.WriteLine(" to show that only one instance was created."); 
         Console.WriteLine(" 4. Enables metrics collection."); 
         Console.WriteLine(" 5. Updates the Auto Scaling group to increase the"); 
         Console.WriteLine(" capacity to three.");
```

```
 Console.WriteLine(" 6. Describes Auto Scaling groups again to show the"); 
         Console.WriteLine(" current state of the group."); 
         Console.WriteLine(" 7. Changes the desired capacity of the Auto Scaling"); 
         Console.WriteLine(" group to use an additional instance."); 
         Console.WriteLine(" 8. Shows that there are now instances in the group."); 
         Console.WriteLine(" 9. Lists the scaling activities that have occurred for 
  the group."); 
         Console.WriteLine("10. Displays the Amazon CloudWatch metrics that have"); 
         Console.WriteLine(" been collected."); 
         Console.WriteLine("11. Disables metrics collection."); 
         Console.WriteLine("12. Terminates all instances in the Auto Scaling 
  group."); 
         Console.WriteLine("13. Deletes the Auto Scaling group."); 
         Console.WriteLine("14. Deletes the Amazon EC2 launch template."); 
         PressEnter(); 
     } 
     /// <summary> 
     /// Display information about the Amazon Ec2 AutoScaling groups passed 
     /// in the list of AutoScalingGroup objects. 
     /// </summary> 
     /// <param name="groups">A list of AutoScalingGroup objects.</param> 
     public void DisplayGroupDetails(List<AutoScalingGroup> groups) 
    \mathcal{L} if (groups is null) 
             return; 
         groups.ForEach(group => 
         { 
             Console.WriteLine($"Group name:\t{group.AutoScalingGroupName}"); 
             Console.WriteLine($"Group created:\t{group.CreatedTime}"); 
             Console.WriteLine($"Maximum number of instances:\t{group.MaxSize}"); 
             Console.WriteLine($"Desired number of instances:
\t{group.DesiredCapacity}"); 
         }); 
     } 
     /// <summary> 
     /// Display a message and wait until the user presses enter. 
     /// </summary> 
     public void PressEnter() 
     { 
         Console.Write("\nPress <Enter> to continue. "); 
        = Console. ReadLine();
```

```
 Console.WriteLine(); 
 } 
 /// <summary> 
 /// Pad a string with spaces to center it on the console display. 
 /// </summary> 
 /// <param name="strToCenter">The string to be centered.</param> 
/// <returns>The padded string.</returns>
 public string CenterString(string strToCenter) 
 { 
     var padAmount = (Console.WindowWidth - strToCenter.Length) / 2; 
    var leftPad = new string(' ', padAmount);
     return $"{leftPad}{strToCenter}"; 
 } 
 /// <summary> 
 /// Display a line of hyphens, the centered text of the title and another 
 /// line of hyphens. 
 /// </summary> 
 /// <param name="strTitle">The string to be displayed.</param> 
 public void DisplayTitle(string strTitle) 
 { 
     Console.WriteLine(SepBar); 
     Console.WriteLine(CenterString(strTitle)); 
     Console.WriteLine(SepBar); 
 } 
 /// <summary> 
 /// Display a countdown and wait for a number of seconds. 
 /// </summary> 
 /// <param name="numSeconds">The number of seconds to wait.</param> 
 public void WaitABit(int numSeconds, string msg) 
 { 
     Console.WriteLine(msg); 
     // Wait for the requested number of seconds. 
    for (int i = numseconds; i > 0; i--) { 
         System.Threading.Thread.Sleep(1000); 
         Console.Write($"{i}..."); 
     } 
     PressEnter(); 
 }
```

```
Auto Scaling 432
```
}

Tentukan fungsi yang dipanggil oleh skenario untuk mengelola template dan metrik peluncuran. Fungsi-fungsi ini membungkus Auto Scaling, Amazon EC2, dan tindakan. CloudWatch

```
namespace AutoScalingActions;
using Amazon.AutoScaling;
using Amazon.AutoScaling.Model;
/// <summary>
/// A class that includes methods to perform Amazon EC2 Auto Scaling
/// actions.
/// </summary>
public class AutoScalingWrapper
{ 
     private readonly IAmazonAutoScaling _amazonAutoScaling; 
    /// <summary> 
     /// Constructor for the AutoScalingWrapper class. 
     /// </summary> 
     /// <param name="amazonAutoScaling">The injected Amazon EC2 Auto Scaling 
  client.</param> 
     public AutoScalingWrapper(IAmazonAutoScaling amazonAutoScaling) 
     { 
         _amazonAutoScaling = amazonAutoScaling; 
     } 
     /// <summary> 
     /// Create a new Amazon EC2 Auto Scaling group. 
     /// </summary> 
     /// <param name="groupName">The name to use for the new Auto Scaling 
     /// group.</param> 
     /// <param name="launchTemplateName">The name of the Amazon EC2 Auto Scaling 
     /// launch template to use to create instances in the group.</param> 
     /// <returns>A Boolean value indicating the success of the action.</returns> 
     public async Task<bool> CreateAutoScalingGroupAsync( 
         string groupName, 
         string launchTemplateName,
```

```
 string availabilityZone) 
     { 
         var templateSpecification = new LaunchTemplateSpecification 
         { 
             LaunchTemplateName = launchTemplateName, 
         }; 
        var zoneList = new List<string>
\{\hspace{.1cm} \} availabilityZone, 
             }; 
         var request = new CreateAutoScalingGroupRequest 
         { 
             AutoScalingGroupName = groupName, 
             AvailabilityZones = zoneList, 
             LaunchTemplate = templateSpecification, 
            MaxSize = 6,
             MinSize = 1 
         }; 
         var response = await 
 _amazonAutoScaling.CreateAutoScalingGroupAsync(request); 
         Console.WriteLine($"{groupName} Auto Scaling Group created"); 
         return response.HttpStatusCode == System.Net.HttpStatusCode.OK; 
     } 
    /// <summary> 
    /// Retrieve information about Amazon EC2 Auto Scaling quotas to the 
    /// active AWS account. 
    /// </summary> 
     /// <returns>A Boolean value indicating the success of the action.</returns> 
    public async Task<bool> DescribeAccountLimitsAsync()
     { 
        var response = await _amazonAutoScaling.DescribeAccountLimitsAsync();
         Console.WriteLine("The maximum number of Auto Scaling groups is " + 
 response.MaxNumberOfAutoScalingGroups); 
         Console.WriteLine("The current number of Auto Scaling groups is " + 
 response.NumberOfAutoScalingGroups); 
         return response.HttpStatusCode == System.Net.HttpStatusCode.OK; 
     }
```

```
 /// <summary> 
     /// Retrieve a list of the Amazon EC2 Auto Scaling activities for an 
     /// Amazon EC2 Auto Scaling group. 
     /// </summary> 
     /// <param name="groupName">The name of the Amazon EC2 Auto Scaling group.</
param> 
    /// <returns>A list of Amazon EC2 Auto Scaling activities.</returns>
     public async Task<List<Amazon.AutoScaling.Model.Activity>> 
  DescribeScalingActivitiesAsync( 
         string groupName) 
     { 
         var scalingActivitiesRequest = new DescribeScalingActivitiesRequest 
        \mathcal{L} AutoScalingGroupName = groupName, 
             MaxRecords = 10, 
         }; 
         var response = await 
  _amazonAutoScaling.DescribeScalingActivitiesAsync(scalingActivitiesRequest); 
         return response.Activities; 
     } 
     /// <summary> 
     /// Get data about the instances in an Amazon EC2 Auto Scaling group. 
     /// </summary> 
     /// <param name="groupName">The name of the Amazon EC2 Auto Scaling group.</
param> 
     /// <returns>A list of Amazon EC2 Auto Scaling details.</returns> 
     public async Task<List<AutoScalingInstanceDetails>> 
  DescribeAutoScalingInstancesAsync( 
         string groupName) 
     { 
         var groups = await DescribeAutoScalingGroupsAsync(groupName); 
        var instanceIds = new List<string>();
         groups!.ForEach(group => 
         { 
             if (group.AutoScalingGroupName == groupName) 
\{\hspace{.1cm} \} group.Instances.ForEach(instance => 
\overline{a}
```

```
 instanceIds.Add(instance.InstanceId); 
                  }); 
 } 
         }); 
         var scalingGroupsRequest = new DescribeAutoScalingInstancesRequest 
         { 
             MaxRecords = 10, 
             InstanceIds = instanceIds, 
         }; 
         var response = await 
  _amazonAutoScaling.DescribeAutoScalingInstancesAsync(scalingGroupsRequest); 
         var instanceDetails = response.AutoScalingInstances; 
         return instanceDetails; 
     } 
     /// <summary> 
     /// Retrieve a list of information about Amazon EC2 Auto Scaling groups. 
     /// </summary> 
     /// <param name="groupName">The name of the Amazon EC2 Auto Scaling group.</
param> 
    /// <returns>A list of Amazon EC2 Auto Scaling groups.</returns>
     public async Task<List<AutoScalingGroup>?> DescribeAutoScalingGroupsAsync( 
         string groupName) 
     { 
        var groupList = new List<string>
\{\hspace{.1cm} \} groupName, 
             }; 
         var request = new DescribeAutoScalingGroupsRequest 
         { 
             AutoScalingGroupNames = groupList, 
         }; 
         var response = await 
  _amazonAutoScaling.DescribeAutoScalingGroupsAsync(request); 
         var groups = response.AutoScalingGroups; 
         return groups;
```

```
 } 
     /// <summary> 
     /// Delete an Auto Scaling group. 
     /// </summary> 
     /// <param name="groupName">The name of the Amazon EC2 Auto Scaling group.</
param> 
     /// <returns>A Boolean value indicating the success of the action.</returns> 
    public async Task<bool> DeleteAutoScalingGroupAsync(
         string groupName) 
     { 
         var deleteAutoScalingGroupRequest = new DeleteAutoScalingGroupRequest 
         { 
             AutoScalingGroupName = groupName, 
             ForceDelete = true, 
         }; 
         var response = await 
  _amazonAutoScaling.DeleteAutoScalingGroupAsync(deleteAutoScalingGroupRequest); 
         if (response.HttpStatusCode == System.Net.HttpStatusCode.OK) 
         { 
             Console.WriteLine($"You successfully deleted {groupName}"); 
             return true; 
         } 
         Console.WriteLine($"Couldn't delete {groupName}."); 
         return false; 
     } 
     /// <summary> 
     /// Disable the collection of metric data for an Amazon EC2 Auto Scaling 
     /// group. 
     /// </summary> 
     /// <param name="groupName">The name of the Auto Scaling group.</param> 
     /// <returns>A Boolean value that indicates the success or failure of 
    /// the operation.</returns>
    public async Task<bool> DisableMetricsCollectionAsync(string groupName)
     { 
         var request = new DisableMetricsCollectionRequest 
         { 
             AutoScalingGroupName = groupName, 
         };
```

```
 var response = await 
 _amazonAutoScaling.DisableMetricsCollectionAsync(request); 
         return response.HttpStatusCode == System.Net.HttpStatusCode.OK; 
     } 
    /// <summary> 
     /// Enable the collection of metric data for an Auto Scaling group. 
    /// </summary> 
    /// <param name="groupName">The name of the Auto Scaling group.</param> 
    /// <returns>A Boolean value indicating the success of the action.</returns> 
    public async Task<bool> EnableMetricsCollectionAsync(string groupName)
     { 
         var listMetrics = new List<string> 
\{\hspace{.1cm} \} "GroupMaxSize", 
             }; 
         var collectionRequest = new EnableMetricsCollectionRequest 
        \mathcal{L} AutoScalingGroupName = groupName, 
             Metrics = listMetrics, 
             Granularity = "1Minute", 
         }; 
         var response = await 
 _amazonAutoScaling.EnableMetricsCollectionAsync(collectionRequest); 
         return response.HttpStatusCode == System.Net.HttpStatusCode.OK; 
     } 
    /// <summary> 
    /// Set the desired capacity of an Auto Scaling group. 
    /// </summary> 
    /// <param name="groupName">The name of the Auto Scaling group.</param> 
    /// <param name="desiredCapacity">The desired capacity for the Auto 
    /// Scaling group.</param> 
    /// <returns>A Boolean value indicating the success of the action.</returns> 
    public async Task<bool> SetDesiredCapacityAsync(
         string groupName, 
         int desiredCapacity) 
     { 
         var capacityRequest = new SetDesiredCapacityRequest
```

```
 { 
              AutoScalingGroupName = groupName, 
              DesiredCapacity = desiredCapacity, 
         }; 
         var response = await 
  _amazonAutoScaling.SetDesiredCapacityAsync(capacityRequest); 
         Console.WriteLine($"You have set the DesiredCapacity to 
  {desiredCapacity}."); 
         return response.HttpStatusCode == System.Net.HttpStatusCode.OK; 
     } 
     /// <summary> 
     /// Terminate all instances in the Auto Scaling group in preparation for 
     /// deleting the group. 
     /// </summary> 
     /// <param name="instanceId">The instance Id of the instance to terminate.</
param> 
     /// <returns>A Boolean value that indicates the success or failure of 
    /// the operation.</returns>
     public async Task<bool> TerminateInstanceInAutoScalingGroupAsync( 
         string instanceId) 
     { 
         var request = new TerminateInstanceInAutoScalingGroupRequest 
        \mathcal{L} InstanceId = instanceId, 
              ShouldDecrementDesiredCapacity = false, 
         }; 
         var response = await 
  _amazonAutoScaling.TerminateInstanceInAutoScalingGroupAsync(request); 
         if (response.HttpStatusCode == System.Net.HttpStatusCode.OK) 
         { 
              Console.WriteLine($"You have terminated the instance: {instanceId}"); 
              return true; 
         } 
         Console.WriteLine($"Could not terminate {instanceId}"); 
         return false; 
     }
```

```
 /// <summary> 
     /// Update the capacity of an Auto Scaling group. 
     /// </summary> 
     /// <param name="groupName">The name of the Auto Scaling group.</param> 
     /// <param name="launchTemplateName">The name of the EC2 launch template.</
param> 
     /// <param name="maxSize">The maximum number of instances that can be 
     /// created for the Auto Scaling group.</param> 
     /// <returns>A Boolean value indicating the success of the action.</returns> 
    public async Task<bool> UpdateAutoScalingGroupAsync(
         string groupName, 
         string launchTemplateName, 
         int maxSize) 
     { 
         var templateSpecification = new LaunchTemplateSpecification 
         { 
              LaunchTemplateName = launchTemplateName, 
         }; 
         var groupRequest = new UpdateAutoScalingGroupRequest 
         { 
              MaxSize = maxSize, 
              AutoScalingGroupName = groupName, 
              LaunchTemplate = templateSpecification, 
         }; 
         var response = await 
  _amazonAutoScaling.UpdateAutoScalingGroupAsync(groupRequest); 
         if (response.HttpStatusCode == System.Net.HttpStatusCode.OK) 
         { 
              Console.WriteLine($"You successfully updated the Auto Scaling group 
  {groupName}."); 
              return true; 
         } 
         else 
         { 
              return false; 
         } 
     }
}
```

```
namespace AutoScalingActions;
using Amazon.EC2;
using Amazon.EC2.Model;
public class EC2Wrapper
{ 
     private readonly IAmazonEC2 _amazonEc2; 
     /// <summary> 
     /// Constructor for the EC2Wrapper class. 
     /// </summary> 
     /// <param name="amazonEc2">The injected Amazon EC2 client.</param> 
     public EC2Wrapper(IAmazonEC2 amazonEc2) 
     { 
        \_amazonEc2 = amazonEc2; } 
     /// <summary> 
     /// Create a new Amazon EC2 launch template. 
     /// </summary> 
     /// <param name="imageId">The image Id to use for instances launched 
     /// using the Amazon EC2 launch template.</param> 
     /// <param name="instanceType">The type of EC2 instances to create.</param> 
     /// <param name="launchTemplateName">The name of the launch template.</param> 
    /// <returns>Returns the TemplateID of the new launch template.</returns>
     public async Task<string> CreateLaunchTemplateAsync( 
         string imageId, 
         string instanceType, 
         string launchTemplateName) 
    \{ var request = new CreateLaunchTemplateRequest 
         { 
             LaunchTemplateData = new RequestLaunchTemplateData 
\{\hspace{.1cm} \}ImageId = imageId, InstanceType = instanceType, 
             }, 
             LaunchTemplateName = launchTemplateName, 
         }; 
        var response = await _amazonEc2.CreateLaunchTemplateAsync(request);
         return response.LaunchTemplate.LaunchTemplateId;
```

```
 } 
     /// <summary> 
     /// Delete an Amazon EC2 launch template. 
     /// </summary> 
     /// <param name="launchTemplateId">The TemplateId of the launch template to 
     /// delete.</param> 
    /// <returns>The name of the EC2 launch template that was deleted.</returns>
     public async Task<string> DeleteLaunchTemplateAsync(string launchTemplateId) 
     { 
         var request = new DeleteLaunchTemplateRequest 
         { 
             LaunchTemplateId = launchTemplateId, 
         }; 
        var response = await _amazonEc2.DeleteLaunchTemplateAsync(request);
         return response.LaunchTemplate.LaunchTemplateName; 
     } 
     /// <summary> 
     /// Retrieve information about an EC2 launch template. 
     /// </summary> 
     /// <param name="launchTemplateName">The name of the EC2 launch template.</
param> 
     /// <returns>A Boolean value that indicates the success or failure of 
    /// the operation.</returns>
    public async Task<bool> DescribeLaunchTemplateAsync(string launchTemplateName)
     { 
         var request = new DescribeLaunchTemplatesRequest 
         { 
            LaunchTemplateNames = new List<string> { launchTemplateName, },
         }; 
        var response = await _amazonEc2.DescribeLaunchTemplatesAsync(request);
         if (response.LaunchTemplates is not null) 
         { 
             response.LaunchTemplates.ForEach(template => 
\{\hspace{.1cm} \} Console.Write($"{template.LaunchTemplateName}\t"); 
                  Console.WriteLine(template.LaunchTemplateId); 
             }); 
             return true;
```

```
 } 
         return false; 
     } 
     /// <summary> 
     /// Retrieve the availability zones for the current region. 
     /// </summary> 
    /// <returns>A collection of availability zones.</returns>
     public async Task<List<AvailabilityZone>> ListAvailabilityZonesAsync() 
     { 
         var response = await _amazonEc2.DescribeAvailabilityZonesAsync( 
             new DescribeAvailabilityZonesRequest()); 
         return response.AvailabilityZones; 
     }
}
namespace AutoScalingActions;
using Amazon.CloudWatch;
using Amazon.CloudWatch.Model;
/// <summary>
/// Contains methods to access Amazon CloudWatch metrics for the
/// Amazon EC2 Auto Scaling basics scenario.
/// </summary>
public class CloudWatchWrapper
{ 
     private readonly IAmazonCloudWatch _amazonCloudWatch; 
     /// <summary> 
     /// Constructor for the CloudWatchWrapper. 
     /// </summary> 
     /// <param name="amazonCloudWatch">The injected CloudWatch client.</param> 
     public CloudWatchWrapper(IAmazonCloudWatch amazonCloudWatch) 
     { 
         _amazonCloudWatch = amazonCloudWatch; 
     } 
     /// <summary> 
     /// Retrieve the metrics information collection for the Auto Scaling group. 
     /// </summary>
```

```
 /// <param name="groupName">The name of the Auto Scaling group.</param> 
     /// <returns>A list of Metrics collected for the Auto Scaling group.</returns> 
     public async Task<List<Amazon.CloudWatch.Model.Metric>> 
  GetCloudWatchMetricsAsync(string groupName) 
    \mathcal{L} var filter = new DimensionFilter 
         { 
             Name = "AutoScalingGroupName", 
             Value = $"{groupName}", 
         }; 
         var request = new ListMetricsRequest 
        \{ MetricName = "AutoScalingGroupName", 
            Dimensions = new List<DimensionFilter> { filter },
             Namespace = "AWS/AutoScaling", 
         }; 
        var response = await _amazonCloudWatch.ListMetricsAsync(request);
         return response.Metrics; 
     } 
     /// <summary> 
     /// Retrieve the metric data collected for an Amazon EC2 Auto Scaling group. 
     /// </summary> 
     /// <param name="groupName">The name of the Amazon EC2 Auto Scaling group.</
param> 
     /// <returns>A list of data points.</returns> 
     public async Task<List<Datapoint>> GetMetricStatisticsAsync(string groupName) 
     { 
         var metricDimensions = new List<Dimension> 
\{\hspace{.1cm} \} new Dimension 
\overline{a} Name = "AutoScalingGroupName", 
                      Value = $"{groupName}", 
\qquad \qquad \text{ } }; 
         // The start time will be yesterday. 
         var startTime = DateTime.UtcNow.AddDays(-1); 
         var request = new GetMetricStatisticsRequest
```
}

```
 { 
         MetricName = "AutoScalingGroupName", 
         Dimensions = metricDimensions, 
         Namespace = "AWS/AutoScaling", 
        Period = 60, // 60 seconds.
        Statistics = new List<string>() { "Minimum" },
         StartTimeUtc = startTime, 
         EndTimeUtc = DateTime.UtcNow, 
     }; 
     var response = await _amazonCloudWatch.GetMetricStatisticsAsync(request); 
     return response.Datapoints; 
 }
```
- Lihat detail API di topik-topik berikut dalam Referensi API AWS SDK for .NET .
	- [CreateAutoScalingGroup](https://docs.aws.amazon.com/goto/DotNetSDKV3/autoscaling-2011-01-01/CreateAutoScalingGroup)
	- [DeleteAutoScalingGroup](https://docs.aws.amazon.com/goto/DotNetSDKV3/autoscaling-2011-01-01/DeleteAutoScalingGroup)
	- [DescribeAutoScalingGroups](https://docs.aws.amazon.com/goto/DotNetSDKV3/autoscaling-2011-01-01/DescribeAutoScalingGroups)
	- [DescribeAutoScalingInstances](https://docs.aws.amazon.com/goto/DotNetSDKV3/autoscaling-2011-01-01/DescribeAutoScalingInstances)
	- [DescribeScalingActivities](https://docs.aws.amazon.com/goto/DotNetSDKV3/autoscaling-2011-01-01/DescribeScalingActivities)
	- [DisableMetricsCollection](https://docs.aws.amazon.com/goto/DotNetSDKV3/autoscaling-2011-01-01/DisableMetricsCollection)
	- [EnableMetricsCollection](https://docs.aws.amazon.com/goto/DotNetSDKV3/autoscaling-2011-01-01/EnableMetricsCollection)
	- [SetDesiredCapacity](https://docs.aws.amazon.com/goto/DotNetSDKV3/autoscaling-2011-01-01/SetDesiredCapacity)
	- [TerminateInstanceInAutoScalingGroup](https://docs.aws.amazon.com/goto/DotNetSDKV3/autoscaling-2011-01-01/TerminateInstanceInAutoScalingGroup)
	- [UpdateAutoScalingGroup](https://docs.aws.amazon.com/goto/DotNetSDKV3/autoscaling-2011-01-01/UpdateAutoScalingGroup)

# Amazon Bedrock contoh menggunakan AWS SDK for .NET

Contoh kode berikut menunjukkan cara melakukan tindakan dan mengimplementasikan skenario umum dengan menggunakan AWS SDK for .NET With Amazon Bedrock.

Tindakan merupakan kutipan kode dari program yang lebih besar dan harus dijalankan dalam konteks. Meskipun tindakan menunjukkan cara memanggil setiap fungsi layanan, Anda dapat melihat tindakan dalam konteks pada skenario yang terkait dan contoh lintas layanan.

Skenario adalah contoh kode yang menunjukkan cara untuk menyelesaikan tugas tertentu dengan memanggil beberapa fungsi dalam layanan yang sama.

Setiap contoh menyertakan tautan ke GitHub, di mana Anda dapat menemukan petunjuk tentang cara mengatur dan menjalankan kode dalam konteks.

Memulai

Halo Amazon Bedrock

Contoh kode berikut menunjukkan cara memulai menggunakan Amazon Bedrock.

### AWS SDK for .NET

**a** Note

Ada lebih banyak tentang GitHub. Temukan contoh lengkapnya dan pelajari cara mengatur dan menjalankannya di [Repositori Contoh Kode AWS.](https://github.com/awsdocs/aws-doc-sdk-examples/tree/main/dotnetv3/Bedrock#code-examples)

```
using Amazon;
using Amazon.Bedrock;
using Amazon.Bedrock.Model;
namespace ListFoundationModelsExample
{ 
     /// <summary> 
     /// This example shows how to list foundation models. 
     /// </summary> 
     internal class HelloBedrock 
     { 
         /// <summary> 
         /// Main method to call the ListFoundationModelsAsync method. 
         /// </summary> 
         /// <param name="args"> The command line arguments. </param> 
         static async Task Main(string[] args) 
         {
```

```
 // Specify a region endpoint where Amazon Bedrock is available. For a 
 list of supported region see https://docs.aws.amazon.com/bedrock/latest/userguide/
what-is-bedrock.html#bedrock-regions 
            AmazonBedrockClient bedrockClient = new(RegionEndpoint.USWest2); 
            await ListFoundationModelsAsync(bedrockClient); 
        } 
        /// <summary> 
        /// List foundation models. 
        /// </summary> 
        /// <param name="bedrockClient"> The Amazon Bedrock client. </param> 
        private static async Task ListFoundationModelsAsync(AmazonBedrockClient 
  bedrockClient) 
        { 
            Console.WriteLine("List foundation models with no filter"); 
            try 
\{\hspace{.1cm} \} ListFoundationModelsResponse response = await 
  bedrockClient.ListFoundationModelsAsync(new ListFoundationModelsRequest() 
\overline{a} }); 
                if (response?.HttpStatusCode == System.Net.HttpStatusCode.OK) 
\overline{a} foreach (var fm in response.ModelSummaries) 
\{ WriteToConsole(fm); 
1999 1999 1999 1999 1999
 } 
                else 
\overline{a} Console.WriteLine("Something wrong happened"); 
 } 
 } 
            catch (AmazonBedrockException e) 
\{\hspace{.1cm} \} Console.WriteLine(e.Message); 
 } 
        }
```
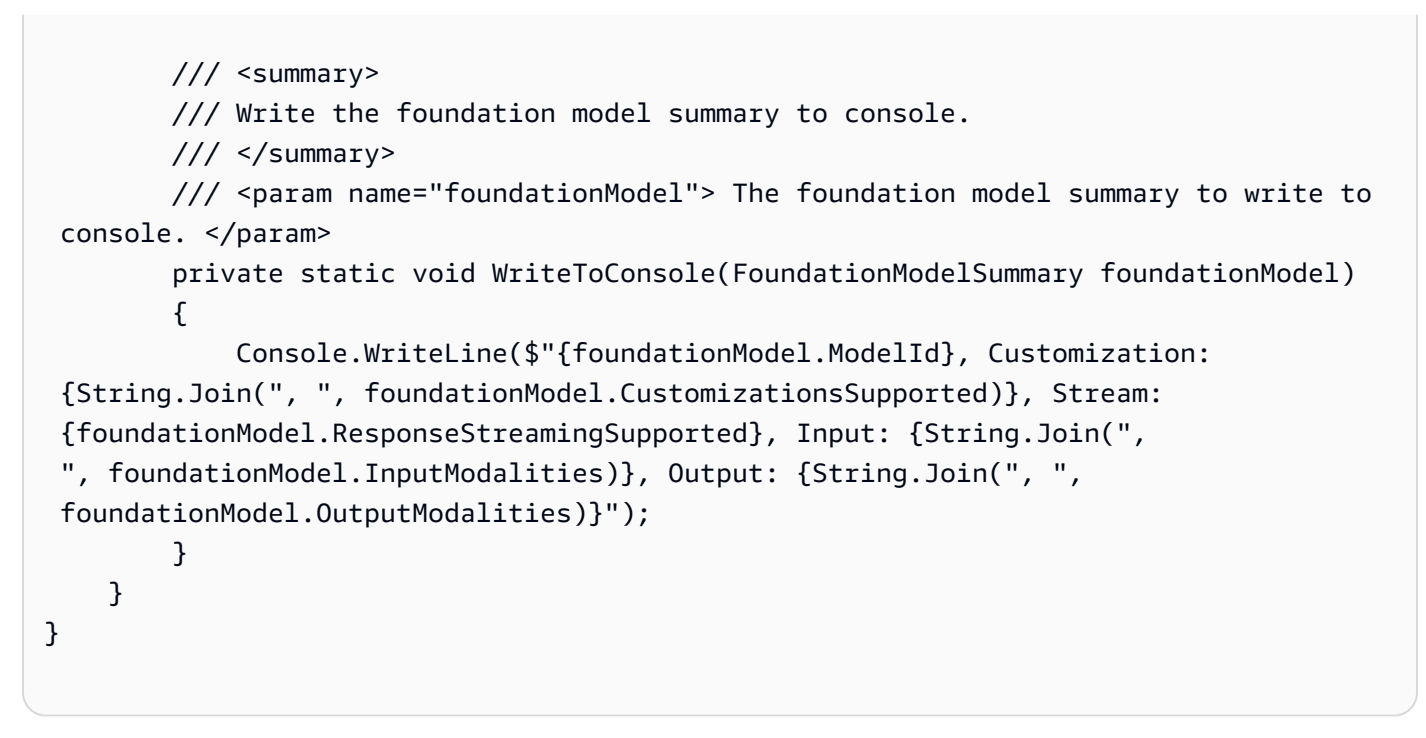

• Untuk detail API, lihat [ListFoundationModels](https://docs.aws.amazon.com/goto/DotNetSDKV3/bedrock-2023-04-20/ListFoundationModels)di Referensi AWS SDK for .NET API.

### Topik

• [Tindakan](#page-325-0)

# Tindakan

Daftar model yayasan Amazon Bedrock yang tersedia

Contoh kode berikut menunjukkan cara membuat daftar model dasar Amazon Bedrock yang tersedia.

AWS SDK for NFT

## **a** Note

Ada lebih banyak tentang GitHub. Temukan contoh lengkapnya dan pelajari cara mengatur dan menjalankannya di [Repositori Contoh Kode AWS.](https://github.com/awsdocs/aws-doc-sdk-examples/tree/main/dotnetv3/Bedrock#code-examples)

Buat daftar model foundation Bedrock yang tersedia.

```
 /// <summary> 
        /// List foundation models. 
        /// </summary> 
        /// <param name="bedrockClient"> The Amazon Bedrock client. </param> 
        private static async Task ListFoundationModelsAsync(AmazonBedrockClient 
 bedrockClient) 
        { 
            Console.WriteLine("List foundation models with no filter"); 
            try 
\{\hspace{.1cm} \} ListFoundationModelsResponse response = await 
 bedrockClient.ListFoundationModelsAsync(new ListFoundationModelsRequest() 
\overline{a} }); 
                if (response?.HttpStatusCode == System.Net.HttpStatusCode.OK) 
\overline{a} foreach (var fm in response.ModelSummaries) 
\{ WriteToConsole(fm); 
1999 1999 1999 1999 1999
 } 
                else 
\overline{a} Console.WriteLine("Something wrong happened"); 
 } 
 } 
            catch (AmazonBedrockException e) 
\{\hspace{.1cm} \} Console.WriteLine(e.Message); 
 } 
        }
```
• Untuk detail API, lihat [ListFoundationModels](https://docs.aws.amazon.com/goto/DotNetSDKV3/bedrock-2023-04-20/ListFoundationModels)di Referensi AWS SDK for .NET API.

# Contoh Amazon Bedrock Runtime menggunakan AWS SDK for .NET

Contoh kode berikut menunjukkan cara melakukan tindakan dan mengimplementasikan skenario umum dengan menggunakan Runtime AWS SDK for .NET with Amazon Bedrock.

Tindakan merupakan kutipan kode dari program yang lebih besar dan harus dijalankan dalam konteks. Meskipun tindakan menunjukkan cara memanggil setiap fungsi layanan, Anda dapat melihat tindakan dalam konteks pada skenario yang terkait dan contoh lintas layanan.

Skenario adalah contoh kode yang menunjukkan cara untuk menyelesaikan tugas tertentu dengan memanggil beberapa fungsi dalam layanan yang sama.

Setiap contoh menyertakan tautan ke GitHub, di mana Anda dapat menemukan petunjuk tentang cara mengatur dan menjalankan kode dalam konteks.

Topik

- [Tindakan](#page-325-0)
- **[Skenario](#page-346-0)**

## Tindakan

Pembuatan gambar dengan Amazon Titan Image Generator G1

Contoh kode berikut menunjukkan cara memanggil model Amazon Titan Image Generator G1 di Amazon Bedrock untuk pembuatan gambar.

### AWS SDK for .NET

### **a** Note

Ada lebih banyak tentang GitHub. Temukan contoh lengkapnya dan pelajari cara mengatur dan menjalankannya di [Repositori Contoh Kode AWS.](https://github.com/awsdocs/aws-doc-sdk-examples/tree/main/dotnetv3/Bedrock-runtime#code-examples)

Secara asinkron memanggil model dasar Amazon Titan Image Generator G1 untuk menghasilkan gambar.

```
 /// <summary> 
        /// Asynchronously invokes the Amazon Titan Image Generator G1 model to run 
 an inference based on the provided input. 
        /// </summary> 
        /// <param name="prompt">The prompt that describes the image Amazon Titan 
 Image Generator G1 has to generate.</param> 
        /// <returns>A base-64 encoded image generated by model</returns>
```

```
 /// <remarks> 
         /// The different model providers have individual request and response 
  formats. 
         /// For the format, ranges, and default values for Amazon Titan Image 
  Generator G1, refer to: 
         /// https://docs.aws.amazon.com/bedrock/latest/userguide/model-
parameters-titan-image.html 
       // </remarks>
         public static async Task<string?> InvokeTitanImageGeneratorG1Async(string 
  prompt, int seed) 
        \mathcal{L} string titanImageGeneratorG1ModelId = "amazon.titan-image-generator-v1"; 
             AmazonBedrockRuntimeClient client = new(RegionEndpoint.USEast1); 
             string payload = new JsonObject() 
\{\hspace{.1cm} \} { "taskType", "TEXT_IMAGE" }, 
                 { "textToImageParams", new JsonObject() 
\{ { "text", prompt } 
1999 1999 1999 1999 1999
                 }, 
                 { "imageGenerationConfig", new JsonObject() 
\{ { "numberOfImages", 1 }, 
                         { "quality", "standard" }, 
                         { "cfgScale", 8.0f }, 
                         { "height", 512 }, 
                         { "width", 512 }, 
                         { "seed", seed } 
1999 1999 1999 1999 1999
 } 
             }.ToJsonString(); 
             try 
\{\hspace{.1cm} \} InvokeModelResponse response = await client.InvokeModelAsync(new 
  InvokeModelRequest() 
\overline{a} ModelId = titanImageGeneratorG1ModelId, 
                     Body = AWSSDKUtils.GenerateMemoryStreamFromString(payload), 
                     ContentType = "application/json", 
                     Accept = "application/json"
```

```
 }); 
               if (response.HttpStatusCode == System.Net.HttpStatusCode.OK) 
\overline{a} var results = JsonNode.ParseAsync(response.Body).Result?
["images"]?.AsArray(); 
                   return results?[0]?.GetValue<string>(); 
 } 
               else 
\overline{a} Console.WriteLine("InvokeModelAsync failed with status code " + 
 response.HttpStatusCode); 
 } 
 } 
            catch (AmazonBedrockRuntimeException e) 
\{\hspace{.1cm} \} Console.WriteLine(e.Message); 
 } 
            return null; 
        }
```
Pembuatan gambar dengan Stability.ai Stable Diffusion XL

Contoh kode berikut menunjukkan cara menjalankan model Stability.ai Stable Diffusion XL di Amazon Bedrock untuk pembuatan gambar.

AWS SDK for NFT

**a** Note

Ada lebih banyak tentang GitHub. Temukan contoh lengkapnya dan pelajari cara mengatur dan menjalankannya di [Repositori Contoh Kode AWS.](https://github.com/awsdocs/aws-doc-sdk-examples/tree/main/dotnetv3/Bedrock-runtime#code-examples)

Secara asinkron memanggil model fondasi Stability.ai Stable Diffusion XL untuk menghasilkan gambar.

```
 /// <summary> 
         /// Asynchronously invokes the Stability.ai Stable Diffusion XLmodel to run 
  an inference based on the provided input. 
         /// </summary> 
         /// <param name="prompt">The prompt that describes the image Stability.ai 
  Stable Diffusion XL has to generate.</param> 
         /// <returns>A base-64 encoded image generated by model</returns> 
         /// <remarks> 
         /// The different model providers have individual request and response 
  formats. 
         /// For the format, ranges, and default values for Stability.ai Stable 
  Diffusion XL, refer to: 
         /// https://docs.aws.amazon.com/bedrock/latest/userguide/model-
parameters-stability-diffusion.html 
        /// </remarks>
         public static async Task<string?> InvokeStableDiffusionXLG1Async(string 
  prompt, int seed, string? stylePreset = null) 
         { 
             string stableDiffusionXLModelId = "stability.stable-diffusion-xl"; 
             AmazonBedrockRuntimeClient client = new(RegionEndpoint.USEast1); 
             var jsonPayload = new JsonObject() 
\{\hspace{.1cm} \} { "text_prompts", new JsonArray() { 
                     new JsonObject() 
 { 
                             { "text", prompt } 
 } 
1999 1999 1999 1999 1999
                 }, 
                 { "seed", seed } 
             }; 
             if (!string.IsNullOrEmpty(stylePreset)) 
\{\hspace{.1cm} \} jsonPayload.Add("style_preset", stylePreset); 
 } 
             string payload = jsonPayload.ToString(); 
             try
```

```
 { 
                InvokeModelResponse response = await client.InvokeModelAsync(new 
 InvokeModelRequest() 
\overline{a} ModelId = stableDiffusionXLModelId, 
                    Body = AWSSDKUtils.GenerateMemoryStreamFromString(payload), 
                    ContentType = "application/json", 
                    Accept = "application/json" 
                }); 
                if (response.HttpStatusCode == System.Net.HttpStatusCode.OK) 
\overline{a} var results = JsonNode.ParseAsync(response.Body).Result?
["artifacts"]?.AsArray(); 
                    return results?[0]?["base64"]?.GetValue<string>(); 
 } 
                else 
\overline{a} Console.WriteLine("InvokeModelAsync failed with status code " + 
 response.HttpStatusCode); 
 } 
 } 
            catch (AmazonBedrockRuntimeException e) 
\{\hspace{.1cm} \} Console.WriteLine(e.Message); 
 } 
            return null; 
        }
```
Pembuatan teks dengan AI21 Labs Jurassic-2

Contoh kode berikut menunjukkan cara menjalankan model AI21 Labs Jurassic-2 di Amazon Bedrock untuk pembuatan teks.

#### AWS SDK for .NET

### **a** Note

Ada lebih banyak tentang GitHub. Temukan contoh lengkapnya dan pelajari cara mengatur dan menjalankannya di [Repositori Contoh Kode AWS.](https://github.com/awsdocs/aws-doc-sdk-examples/tree/main/dotnetv3/Bedrock-runtime#code-examples)

Secara asinkron memanggil model pondasi AI21 Labs Jurassic-2.

```
 /// <summary> 
         /// Asynchronously invokes the AI21 Labs Jurassic-2 model to run an 
  inference based on the provided input. 
         /// </summary> 
         /// <param name="prompt">The prompt that you want Claude to complete.</
param> 
        /// <returns>The inference response from the model</returns>
         /// <remarks> 
         /// The different model providers have individual request and response 
  formats. 
         /// For the format, ranges, and default values for AI21 Labs Jurassic-2, 
  refer to: 
         /// https://docs.aws.amazon.com/bedrock/latest/userguide/model-
parameters-jurassic2.html 
        /// </remarks>
         public static async Task<string> InvokeJurassic2Async(string prompt) 
         { 
             string jurassic2ModelId = "ai21.j2-mid-v1"; 
             AmazonBedrockRuntimeClient client = new(RegionEndpoint.USEast1); 
             string payload = new JsonObject() 
\{\hspace{.1cm} \} { "prompt", prompt }, 
                  { "maxTokens", 200 }, 
                  { "temperature", 0.5 } 
             }.ToJsonString(); 
             string generatedText = ""; 
             try 
\{\hspace{.1cm} \}
```

```
 InvokeModelResponse response = await client.InvokeModelAsync(new 
 InvokeModelRequest() 
\overline{a} ModelId = jurassic2ModelId, 
                    Body = AWSSDKUtils.GenerateMemoryStreamFromString(payload), 
                    ContentType = "application/json", 
                    Accept = "application/json" 
                }); 
                if (response.HttpStatusCode == System.Net.HttpStatusCode.OK) 
\overline{a} return JsonNode.ParseAsync(response.Body) 
                        .Result?["completions"]? 
                        .AsArray()[0]?["data"]? 
                        .AsObject()["text"]?.GetValue<string>() ?? ""; 
 } 
                else 
\overline{a} Console.WriteLine("InvokeModelAsync failed with status code " + 
 response.HttpStatusCode); 
 } 
 } 
            catch (AmazonBedrockRuntimeException e) 
\{\hspace{.1cm} \} Console.WriteLine(e.Message); 
 } 
            return generatedText; 
        }
```
Pembuatan teks dengan Amazon Titan Text G1

Contoh kode berikut menunjukkan cara memanggil model Amazon Titan Text G1 di Amazon Bedrock untuk pembuatan teks.

#### AWS SDK for .NET

#### AWS SDK for .NET **Panduan Developerry** AMS SDK for .NET **Panduan Developerry** AMS SDK for .NET

#### **a** Note

Ada lebih banyak tentang GitHub. Temukan contoh lengkapnya dan pelajari cara mengatur dan menjalankannya di [Repositori Contoh Kode AWS.](https://github.com/awsdocs/aws-doc-sdk-examples/tree/main/dotnetv3/Bedrock-runtime#code-examples)

Secara asinkron memanggil model dasar Amazon Titan Text G1 untuk menghasilkan teks.

```
 /// <summary> 
        /// Asynchronously invokes the Amazon Titan Text G1 Express model to run an 
  inference based on the provided input. 
        /// </summary> 
        /// <param name="prompt">The prompt that you want Amazon Titan Text G1 
 Express to complete.</param>
       /// <returns>The inference response from the model</returns>
        /// <remarks> 
        /// The different model providers have individual request and response 
  formats. 
        /// For the format, ranges, and default values for Amazon Titan Text G1 
  Express, refer to: 
         /// https://docs.aws.amazon.com/bedrock/latest/userguide/model-
parameters-titan-text.html 
       // </remarks>
         public static async Task<string> InvokeTitanTextG1Async(string prompt) 
         { 
             string titanTextG1ModelId = "amazon.titan-text-express-v1"; 
             AmazonBedrockRuntimeClient client = new(RegionEndpoint.USEast1); 
             string payload = new JsonObject() 
\{\hspace{.1cm} \} { "inputText", prompt }, 
                 { "textGenerationConfig", new JsonObject() 
\{ \} { "maxTokenCount", 512 }, 
                         { "temperature", 0f }, 
                         { "topP", 1f } 
 } 
 } 
             }.ToJsonString();
```

```
 string generatedText = ""; 
            try 
            { 
                InvokeModelResponse response = await client.InvokeModelAsync(new 
  InvokeModelRequest() 
\overline{a} ModelId = titanTextG1ModelId, 
                    Body = AWSSDKUtils.GenerateMemoryStreamFromString(payload), 
                    ContentType = "application/json", 
                    Accept = "application/json" 
                }); 
                if (response.HttpStatusCode == System.Net.HttpStatusCode.OK) 
\overline{a} var results = JsonNode.ParseAsync(response.Body).Result?
["results"]?.AsArray(); 
                    return results is null ? "" : string.Join(" ", results.Select(x 
 => x?["outputText"]?.GetValue<string?>())); 
 } 
                else 
\overline{a} Console.WriteLine("InvokeModelAsync failed with status code " + 
  response.HttpStatusCode); 
 } 
 } 
            catch (AmazonBedrockRuntimeException e) 
\{\hspace{.1cm} \} Console.WriteLine(e.Message); 
 } 
            return generatedText; 
        }
```
Pembuatan teks dengan Anthropic Claude 2

Contoh kode berikut menunjukkan cara memanggil model Anthropic Claude 2 di Amazon Bedrock untuk pembuatan teks.

```
Waktu Jalan Amazon Bedrock 458
```
#### AWS SDK for .NET

#### AWS SDK for .NET **Panduan Developerry and State 20 and State 20 and State 20 and State 20 and State 20 and State 20 and State 20 and State 20 and State 20 and State 20 and State 20 and State 20 and State 20 and State 20 an**

### **a** Note

Ada lebih banyak tentang GitHub. Temukan contoh lengkapnya dan pelajari cara mengatur dan menjalankannya di [Repositori Contoh Kode AWS.](https://github.com/awsdocs/aws-doc-sdk-examples/tree/main/dotnetv3/Bedrock-runtime#code-examples)

Secara asinkron memanggil model dasar Anthropic Claude 2 untuk menghasilkan teks.

```
 /// <summary> 
         /// Asynchronously invokes the Anthropic Claude 2 model to run an inference 
  based on the provided input. 
         /// </summary> 
         /// <param name="prompt">The prompt that you want Claude to complete.</
param> 
        /// <returns>The inference response from the model</returns>
         /// <remarks> 
         /// The different model providers have individual request and response 
  formats. 
         /// For the format, ranges, and default values for Anthropic Claude, refer 
  to: 
         /// https://docs.aws.amazon.com/bedrock/latest/userguide/model-
parameters-claude.html 
        // </remarks>
         public static async Task<string> InvokeClaudeAsync(string prompt) 
         { 
             string claudeModelId = "anthropic.claude-v2"; 
             // Claude requires you to enclose the prompt as follows: 
             string enclosedPrompt = "Human: " + prompt + "\n\nAssistant:"; 
            AmazonBedrockRuntimeClient client = new(RegionEndpoint.USEast1);
             string payload = new JsonObject() 
\{\hspace{.1cm} \} { "prompt", enclosedPrompt }, 
                 { "max_tokens_to_sample", 200 }, 
                  { "temperature", 0.5 }, 
                  { "stop_sequences", new JsonArray("\n\nHuman:") } 
             }.ToJsonString();
```

```
 string generatedText = ""; 
            try 
\{\hspace{.1cm} \} InvokeModelResponse response = await client.InvokeModelAsync(new 
  InvokeModelRequest() 
\overline{a} ModelId = claudeModelId, 
                    Body = AWSSDKUtils.GenerateMemoryStreamFromString(payload), 
                    ContentType = "application/json", 
                    Accept = "application/json" 
                }); 
                if (response.HttpStatusCode == System.Net.HttpStatusCode.OK) 
\overline{a} return JsonNode.ParseAsync(response.Body).Result?
["completion"]?.GetValue<string>() ?? ""; 
 } 
                else 
\overline{a} Console.WriteLine("InvokeModelAsync failed with status code " + 
  response.HttpStatusCode); 
 } 
 } 
            catch (AmazonBedrockRuntimeException e) 
\{\hspace{.1cm} \} Console.WriteLine(e.Message); 
 } 
            return generatedText; 
        }
```
Pembuatan teks dengan Anthropic Claude 2 dengan aliran respons

Contoh kode berikut menunjukkan cara memanggil model Anthropic Claude 2 di Amazon Bedrock untuk pembuatan teks dengan aliran respons.
#### AWS SDK for .NET **Panduan Developerry and State 20 and State 20 and State 20 and State 20 and State 20 and State 20 and State 20 and State 20 and State 20 and State 20 and State 20 and State 20 and State 20 and State 20 an**

# **a** Note

Ada lebih banyak tentang GitHub. Temukan contoh lengkapnya dan pelajari cara mengatur dan menjalankannya di [Repositori Contoh Kode AWS.](https://github.com/awsdocs/aws-doc-sdk-examples/tree/main/dotnetv3/Bedrock-runtime#code-examples)

Secara asinkron memanggil model Anthropic Claude 2 dan memproses aliran respons.

```
 /// <summary> 
         /// Asynchronously invokes the Anthropic Claude 2 model to run an inference 
  based on the provided input and process the response stream. 
         /// </summary> 
         /// <param name="prompt">The prompt that you want Claude to complete.</
param> 
        /// <returns>The inference response from the model</returns>
         /// <remarks> 
         /// The different model providers have individual request and response 
  formats. 
         /// For the format, ranges, and default values for Anthropic Claude, refer 
  to: 
         /// https://docs.aws.amazon.com/bedrock/latest/userguide/model-
parameters-claude.html 
        /// </remarks>
         public static async IAsyncEnumerable<string> 
  InvokeClaudeWithResponseStreamAsync(string prompt, [EnumeratorCancellation] 
  CancellationToken cancellationToken = default) 
        \{ string claudeModelId = "anthropic.claude-v2"; 
             // Claude requires you to enclose the prompt as follows: 
             string enclosedPrompt = "Human: " + prompt + "\n\nAssistant:"; 
             AmazonBedrockRuntimeClient client = new(RegionEndpoint.USEast1); 
             string payload = new JsonObject() 
\overline{\mathcal{L}} { "prompt", enclosedPrompt }, 
                  { "max_tokens_to_sample", 200 }, 
                   { "temperature", 0.5 }, 
                  { "stop_sequences", new JsonArray("\n\nHuman:") }
```

```
 }.ToJsonString(); 
             InvokeModelWithResponseStreamResponse? response = null; 
             try 
\{\hspace{.1cm} \} response = await client.InvokeModelWithResponseStreamAsync(new 
 InvokeModelWithResponseStreamRequest() 
\overline{a} ModelId = claudeModelId, 
                     Body = AWSSDKUtils.GenerateMemoryStreamFromString(payload), 
                     ContentType = "application/json", 
                     Accept = "application/json" 
                 }); 
 } 
             catch (AmazonBedrockRuntimeException e) 
\{\hspace{.1cm} \} Console.WriteLine(e.Message); 
 } 
             if (response is not null && response.HttpStatusCode == 
 System.Net.HttpStatusCode.OK) 
\{\hspace{.1cm} \} // create a buffer to write the event in to move from a push mode to 
 a pull mode 
                 Channel<string> buffer = Channel.CreateUnbounded<string>(); 
                 bool isStreaming = true; 
                 response.Body.ChunkReceived += BodyOnChunkReceived; 
                 response.Body.StartProcessing(); 
                 while ((!cancellationToken.IsCancellationRequested && isStreaming) 
 || (!cancellationToken.IsCancellationRequested && buffer.Reader.Count > 0)) 
\overline{a} // pull the completion from the buffer and add it to the 
 IAsyncEnumerable collection 
                     yield return await buffer.Reader.ReadAsync(cancellationToken); 
 } 
                 response.Body.ChunkReceived -= BodyOnChunkReceived; 
                 yield break; 
                 // handle the ChunkReceived events
```

```
 async void BodyOnChunkReceived(object? sender, 
 EventStreamEventReceivedArgs<PayloadPart> e) 
\overline{a} var streamResponse = 
 JsonSerializer.Deserialize<JsonObject>(e.EventStreamEvent.Bytes) ?? 
 throw new NullReferenceException($"Unable to deserialize 
 {nameof(e.EventStreamEvent.Bytes)}"); 
                    if (streamResponse["stop_reason"]?.GetValue<string?>() != null) 
\{ isStreaming = false; 
1 1 1 1 1 1 1
                    // write the received completion chunk into the buffer 
                    await 
 buffer.Writer.WriteAsync(streamResponse["completion"]?.GetValue<string>(), 
 cancellationToken); 
 } 
 } 
            else if (response is not null) 
\{\hspace{.1cm} \} Console.WriteLine("InvokeModelAsync failed with status code " + 
 response.HttpStatusCode); 
 } 
            yield break; 
        }
```
• Untuk detail API, lihat [InvokeModelWithResponseStreamd](https://docs.aws.amazon.com/goto/DotNetSDKV3/bedrock-runtime-2023-09-30/InvokeModelWithResponseStream)i Referensi AWS SDK for .NET API.

Pembuatan teks dengan Meta Llama 2 Chat

Contoh kode berikut menunjukkan cara memanggil model Obrolan Meta Llama 2 di Amazon Bedrock untuk pembuatan teks.

#### AWS SDK for .NET **Panduan Developerry** AMS SDK for .NET **Panduan Developerry** AMS SDK for .NET

# **a** Note

Ada lebih banyak tentang GitHub. Temukan contoh lengkapnya dan pelajari cara mengatur dan menjalankannya di [Repositori Contoh Kode AWS.](https://github.com/awsdocs/aws-doc-sdk-examples/tree/main/dotnetv3/Bedrock-runtime#code-examples)

Secara asinkron memanggil model dasar Meta Llama 2 untuk menghasilkan teks.

```
 /// <summary> 
         /// Asynchronously invokes the Meta Llama 2 Chat model to run an inference 
  based on the provided input. 
         /// </summary> 
         /// <param name="prompt">The prompt that you want Llama 2 to complete.</
param> 
        /// <returns>The inference response from the model</returns>
         /// <remarks> 
         /// The different model providers have individual request and response 
  formats. 
         /// For the format, ranges, and default values for Meta Llama 2 Chat, refer 
  to: 
         /// https://docs.aws.amazon.com/bedrock/latest/userguide/model-
parameters-meta.html 
        // </remarks>
         public static async Task<string> InvokeLlama2Async(string prompt) 
         { 
             string llama2ModelId = "meta.llama2-13b-chat-v1"; 
             AmazonBedrockRuntimeClient client = new(RegionEndpoint.USEast1); 
             string payload = new JsonObject() 
\{\hspace{.1cm} \} { "prompt", prompt }, 
                  { "max_gen_len", 512 }, 
                  { "temperature", 0.5 }, 
                  { "top_p", 0.9 } 
             }.ToJsonString(); 
             string generatedText = ""; 
             try 
\{\hspace{.1cm} \}
```

```
 InvokeModelResponse response = await client.InvokeModelAsync(new 
 InvokeModelRequest() 
\overline{a} ModelId = llama2ModelId, 
                    Body = AWSSDKUtils.GenerateMemoryStreamFromString(payload), 
                    ContentType = "application/json", 
                    Accept = "application/json" 
                }); 
                if (response.HttpStatusCode == System.Net.HttpStatusCode.OK) 
\overline{a} return JsonNode.ParseAsync(response.Body) 
                        .Result?["generation"]?.GetValue<string>() ?? ""; 
 } 
                else 
\overline{a} Console.WriteLine("InvokeModelAsync failed with status code " + 
 response.HttpStatusCode); 
 } 
 } 
            catch (AmazonBedrockRuntimeException e) 
\{\hspace{.1cm} \} Console.WriteLine(e.Message); 
 } 
            return generatedText; 
        }
```
• Untuk detail API, lihat [InvokeModeld](https://docs.aws.amazon.com/goto/DotNetSDKV3/bedrock-runtime-2023-09-30/InvokeModel)i Referensi AWS SDK for .NET API.

# Pembuatan teks dengan Mistral 7B

Contoh kode berikut menunjukkan cara memanggil model model Mistral 7B di Amazon Bedrock untuk pembuatan teks.

#### AWS SDK for .NET **Panduan Developerry** AMS SDK for .NET **Panduan Developerry** AMS SDK for .NET

# **a** Note

Ada lebih banyak tentang GitHub. Temukan contoh lengkapnya dan pelajari cara mengatur dan menjalankannya di [Repositori Contoh Kode AWS.](https://github.com/awsdocs/aws-doc-sdk-examples/tree/main/dotnetv3/Bedrock-runtime#code-examples)

Secara asinkron memanggil model dasar Mistral 7B untuk menghasilkan teks.

```
 /// <summary> 
         /// Asynchronously invokes the Mistral 7B model to run an inference based on 
  the provided input. 
         /// </summary> 
         /// <param name="prompt">The prompt that you want Mistral 7B to complete.</
param> 
        /// <returns>The inference response from the model</returns>
         /// <remarks> 
         /// The different model providers have individual request and response 
  formats. 
         /// For the format, ranges, and default values for Mistral 7B, refer to: 
         /// https://docs.aws.amazon.com/bedrock/latest/userguide/model-
parameters-mistral.html 
        /// </remarks>
         public static async Task<List<string?>> InvokeMistral7BAsync(string prompt) 
         { 
             string mistralModelId = "mistral.mistral-7b-instruct-v0:2"; 
             AmazonBedrockRuntimeClient client = new(RegionEndpoint.USWest2); 
             string payload = new JsonObject() 
             { 
                  { "prompt", prompt }, 
                  { "max_tokens", 200 }, 
                  { "temperature", 0.5 } 
             }.ToJsonString(); 
            List<string?>? generatedText = null;
             try 
\{\hspace{.1cm} \} InvokeModelResponse response = await client.InvokeModelAsync(new 
  InvokeModelRequest()
```

```
\overline{a} ModelId = mistralModelId, 
                    Body = AWSSDKUtils.GenerateMemoryStreamFromString(payload), 
                    ContentType = "application/json", 
                    Accept = "application/json" 
                }); 
                if (response.HttpStatusCode == System.Net.HttpStatusCode.OK) 
\overline{a} var results = JsonNode.ParseAsync(response.Body).Result?
["outputs"]?.AsArray(); 
                   qeneratedText = results?.Select(x => x?
["text"]?.GetValue<string?>())?.ToList(); 
 } 
                else 
\overline{a} Console.WriteLine("InvokeModelAsync failed with status code " + 
  response.HttpStatusCode); 
 } 
 } 
            catch (AmazonBedrockRuntimeException e) 
\{\hspace{.1cm} \} Console.WriteLine(e.Message); 
 } 
            return generatedText ?? []; 
        }
```
• Untuk detail API, lihat [InvokeModeld](https://docs.aws.amazon.com/goto/DotNetSDKV3/bedrock-runtime-2023-09-30/InvokeModel)i Referensi AWS SDK for .NET API.

Pembuatan teks dengan Mixtral 8x7B

Contoh kode berikut menunjukkan cara memanggil model model Mixtral 8x7B di Amazon Bedrock untuk pembuatan teks.

# **a** Note

Ada lebih banyak tentang GitHub. Temukan contoh lengkapnya dan pelajari cara mengatur dan menjalankannya di [Repositori Contoh Kode AWS.](https://github.com/awsdocs/aws-doc-sdk-examples/tree/main/dotnetv3/Bedrock-runtime#code-examples)

Secara asinkron memanggil model dasar Mixtral 8x7B untuk menghasilkan teks.

```
 /// <summary> 
         /// Asynchronously invokes the Mixtral 8x7B model to run an inference based 
  on the provided input. 
         /// </summary> 
         /// <param name="prompt">The prompt that you want Mixtral 8x7B to 
 complete.</param>
        /// <returns>The inference response from the model</returns>
         /// <remarks> 
         /// The different model providers have individual request and response 
  formats. 
         /// For the format, ranges, and default values for Mixtral 8x7B, refer to: 
         /// https://docs.aws.amazon.com/bedrock/latest/userguide/model-
parameters-mistral.html 
        /// </remarks>
         public static async Task<List<string?>> InvokeMixtral8x7BAsync(string 
  prompt) 
         { 
             string mixtralModelId = "mistral.mixtral-8x7b-instruct-v0:1"; 
             AmazonBedrockRuntimeClient client = new(RegionEndpoint.USWest2); 
             string payload = new JsonObject() 
\{\hspace{.1cm} \} { "prompt", prompt }, 
                  { "max_tokens", 200 }, 
                  { "temperature", 0.5 } 
             }.ToJsonString(); 
            List<string?>? generatedText = null;
             try 
\{\hspace{.1cm} \}
```

```
 InvokeModelResponse response = await client.InvokeModelAsync(new 
  InvokeModelRequest() 
\overline{a} ModelId = mixtralModelId, 
                    Body = AWSSDKUtils.GenerateMemoryStreamFromString(payload), 
                    ContentType = "application/json", 
                    Accept = "application/json" 
                }); 
                if (response.HttpStatusCode == System.Net.HttpStatusCode.OK) 
\overline{a} var results = JsonNode.ParseAsync(response.Body).Result?
["outputs"]?.AsArray(); 
                   qeneratedText = results?.Select(x => x?
["text"]?.GetValue<string?>())?.ToList(); 
 } 
                else 
\overline{a} Console.WriteLine("InvokeModelAsync failed with status code " + 
  response.HttpStatusCode); 
 } 
 } 
            catch (AmazonBedrockRuntimeException e) 
\{\hspace{.1cm} \} Console.WriteLine(e.Message); 
 } 
            return generatedText ?? []; 
        }
```
• Untuk detail API, lihat [InvokeModeld](https://docs.aws.amazon.com/goto/DotNetSDKV3/bedrock-runtime-2023-09-30/InvokeModel)i Referensi AWS SDK for .NET API.

# Skenario

Buat aplikasi taman bermain untuk berinteraksi dengan model yayasan Amazon Bedrock

Contoh kode berikut menunjukkan cara membuat taman bermain untuk berinteraksi dengan model dasar Amazon Bedrock melalui modalitas yang berbeda.

.NET Foundation Model (FM) Playground adalah contoh aplikasi .NET MAUI Blazor yang menampilkan cara menggunakan Amazon Bedrock dari kode C#. Contoh ini menunjukkan bagaimana pengembang.NET dan C# dapat menggunakan Amazon Bedrock untuk membangun aplikasi generatif berkemampuan AI. Anda dapat menguji dan berinteraksi dengan model yayasan Amazon Bedrock dengan menggunakan empat taman bermain berikut:

- Taman bermain teks.
- Taman bermain obrolan.
- Taman bermain obrolan suara.
- Taman bermain gambar.

Contoh ini juga mencantumkan dan menampilkan model fondasi yang dapat Anda akses dan karakteristiknya. Untuk kode sumber dan petunjuk penerapan, lihat proyek di [GitHub.](https://github.com/build-on-aws/dotnet-fm-playground)

Layanan yang digunakan dalam contoh ini

• Waktu Jalan Amazon Bedrock

# AWS CloudFormation contoh menggunakan AWS SDK for .NET

Contoh kode berikut menunjukkan cara melakukan tindakan dan mengimplementasikan skenario umum dengan menggunakan AWS SDK for .NET with AWS CloudFormation.

Tindakan merupakan kutipan kode dari program yang lebih besar dan harus dijalankan dalam konteks. Meskipun tindakan menunjukkan cara memanggil setiap fungsi layanan, Anda dapat melihat tindakan dalam konteks pada skenario yang terkait dan contoh lintas layanan.

Skenario adalah contoh kode yang menunjukkan cara untuk menyelesaikan tugas tertentu dengan memanggil beberapa fungsi dalam layanan yang sama.

Setiap contoh menyertakan tautan ke GitHub, di mana Anda dapat menemukan petunjuk tentang cara mengatur dan menjalankan kode dalam konteks.

Memulai

### Halo AWS CloudFormation

Contoh kode berikut menunjukkan bagaimana untuk mulai menggunakan AWS CloudFormation.

# **a** Note

```
using Amazon.CloudFormation;
using Amazon.CloudFormation.Model;
using Amazon.Runtime;
namespace CloudFormationActions;
public static class HelloCloudFormation
\left\{ \right. public static IAmazonCloudFormation _amazonCloudFormation; 
     static async Task Main(string[] args) 
    \{ // Create the CloudFormation client 
         _amazonCloudFormation = new AmazonCloudFormationClient(); 
         Console.WriteLine($"\nIn Region: 
  {_amazonCloudFormation.Config.RegionEndpoint}"); 
         // List the resources for each stack 
         await ListResources(); 
     } 
     /// <summary> 
     /// Method to list stack resources and other information. 
     /// </summary> 
    /// <returns>True if successful.</returns>
    public static async Task<bool> ListResources()
     { 
         try 
        \{ Console.WriteLine("Getting CloudFormation stack information..."); 
             // Get all stacks using the stack paginator. 
             var paginatorForDescribeStacks = 
                  _amazonCloudFormation.Paginators.DescribeStacks(
```

```
 new DescribeStacksRequest()); 
           await foreach (Stack stack in paginatorForDescribeStacks.Stacks)
\{\hspace{.1cm} \} // Basic information for each stack 
 Console.WriteLine("\n------------------------------------------------"); 
                Console.WriteLine($"\nStack: {stack.StackName}"); 
                Console.WriteLine($" Status: {stack.StackStatus.Value}"); 
                Console.WriteLine($" Created: {stack.CreationTime}"); 
                // The tags of each stack (etc.) 
                if (stack.Tags.Count > 0) 
\overline{a} Console.WriteLine(" Tags:"); 
                    foreach (Tag tag in stack.Tags) 
                       Console.WriteLine($" {tag.Key}, {tag.Value}");
 } 
                // The resources of each stack 
                DescribeStackResourcesResponse responseDescribeResources = 
                   await amazonCloudFormation.DescribeStackResourcesAsync(
                        new DescribeStackResourcesRequest 
 { 
                            StackName = stack.StackName 
\{\} );
                if (responseDescribeResources.StackResources.Count > 0) 
\overline{a} Console.WriteLine(" Resources:"); 
                    foreach (StackResource resource in responseDescribeResources 
                                 .StackResources) 
                        Console.WriteLine( 
                            $" {resource.LogicalResourceId}: 
 {resource.ResourceStatus}"); 
 } 
 } 
            Console.WriteLine("\n------------------------------------------------"); 
            return true; 
        } 
        catch (AmazonCloudFormationException ex) 
        { 
           Console.WriteLine("Unable to get stack information:\n" + ex.Message);
            return false; 
        }
```

```
 catch (AmazonServiceException ex) 
         { 
             if (ex.Message.Contains("Unable to get IAM security credentials")) 
\{\hspace{.1cm} \} Console.WriteLine(ex.Message); 
                 Console.WriteLine("If you are usnig SSO, be sure to install" + 
                     " the AWSSDK.SSO and AWSSDK.SSOOIDC packages."); 
 } 
             else 
\{\hspace{.1cm} \} Console.WriteLine(ex.Message); 
                 Console.WriteLine(ex.StackTrace); 
 } 
             return false; 
         } 
         catch (ArgumentNullException ex) 
         { 
             if (ex.Message.Contains("Options property cannot be empty: ClientName")) 
             { 
                 Console.WriteLine(ex.Message); 
                 Console.WriteLine("If you are using SSO, have you logged in?"); 
 } 
             else 
\{\hspace{.1cm} \} Console.WriteLine(ex.Message); 
                 Console.WriteLine(ex.StackTrace); 
 } 
             return false; 
         } 
    }
```
• Untuk detail API, lihat [DescribeStackResourcesd](https://docs.aws.amazon.com/goto/DotNetSDKV3/cloudformation-2010-05-15/DescribeStackResources)i Referensi AWS SDK for .NET API.

# CloudWatch contoh menggunakan AWS SDK for .NET

Contoh kode berikut menunjukkan cara melakukan tindakan dan mengimplementasikan skenario umum dengan menggunakan AWS SDK for .NET with CloudWatch.

}

Tindakan merupakan kutipan kode dari program yang lebih besar dan harus dijalankan dalam konteks. Meskipun tindakan menunjukkan cara memanggil setiap fungsi layanan, Anda dapat melihat tindakan dalam konteks pada skenario yang terkait dan contoh lintas layanan.

Skenario adalah contoh kode yang menunjukkan cara untuk menyelesaikan tugas tertentu dengan memanggil beberapa fungsi dalam layanan yang sama.

Setiap contoh menyertakan tautan ke GitHub, di mana Anda dapat menemukan petunjuk tentang cara mengatur dan menjalankan kode dalam konteks.

Memulai

Halo CloudWatch

Contoh kode berikut menunjukkan cara untuk mulai menggunakan CloudWatch.

# AWS SDK for .NET

**a** Note

```
using Amazon.CloudWatch;
using Amazon.CloudWatch.Model;
using Microsoft.Extensions.DependencyInjection;
using Microsoft.Extensions.Hosting;
namespace CloudWatchActions;
public static class HelloCloudWatch
{ 
     static async Task Main(string[] args) 
     { 
         // Use the AWS .NET Core Setup package to set up dependency injection for 
  the Amazon CloudWatch service. 
         // Use your AWS profile name, or leave it blank to use the default profile. 
         using var host = Host.CreateDefaultBuilder(args) 
             .ConfigureServices((_, services) => 
                 services.AddAWSService<IAmazonCloudWatch>()
```

```
 ).Build(); 
         // Now the client is available for injection. 
         var cloudWatchClient = 
  host.Services.GetRequiredService<IAmazonCloudWatch>(); 
         // You can use await and any of the async methods to get a response. 
         var metricNamespace = "AWS/Billing"; 
         var response = await cloudWatchClient.ListMetricsAsync(new 
  ListMetricsRequest 
         { 
             Namespace = metricNamespace 
         }); 
         Console.WriteLine($"Hello Amazon CloudWatch! Following are some metrics 
  available in the {metricNamespace} namespace:"); 
         Console.WriteLine(); 
         foreach (var metric in response.Metrics.Take(5)) 
         { 
             Console.WriteLine($"\tMetric: {metric.MetricName}"); 
             Console.WriteLine($"\tNamespace: {metric.Namespace}"); 
             Console.WriteLine($"\tDimensions: {string.Join(", ", 
  metric.Dimensions.Select(m => $"{m.Name}:{m.Value}"))}"); 
             Console.WriteLine(); 
         } 
     }
}
```
• Untuk detail API, lihat [ListMetrics](https://docs.aws.amazon.com/goto/DotNetSDKV3/monitoring-2010-08-01/ListMetrics)di Referensi AWS SDK for .NET API.

Topik

- [Tindakan](#page-325-0)
- **[Skenario](#page-346-0)**

Tindakan

Membuat sebuah Dasbor

Contoh kode berikut menunjukkan cara membuat CloudWatch dasbor Amazon.

# **a** Note

```
 /// <summary> 
    /// Set up a dashboard using a call to the wrapper class. 
    /// </summary> 
    /// <param name="customMetricNamespace">The metric namespace.</param> 
    /// <param name="customMetricName">The metric name.</param> 
    /// <param name="dashboardName">The name of the dashboard.</param> 
   /// <returns>A list of validation messages.</returns>
     private static async Task<List<DashboardValidationMessage>> SetupDashboard( 
         string customMetricNamespace, string customMetricName, string dashboardName) 
    \left\{ \right. // Get the dashboard model from configuration. 
         var newDashboard = new DashboardModel(); 
         _configuration.GetSection("dashboardExampleBody").Bind(newDashboard); 
         // Add a new metric to the dashboard. 
         newDashboard.Widgets.Add(new Widget 
        \left\{ \right.Height = 8,
            Width = 8,
            Y = 8,
            X = \emptyset,
             Type = "metric", 
             Properties = new Properties 
\{\hspace{.1cm} \}Metrics = new List<List<object>>
                      { new() { customMetricNamespace, customMetricName } }, 
                  View = "timeSeries", 
                 Region = "us-east-1", Stat = "Sum", 
                  Period = 86400, 
                 YAxis = new YAxis { Left = new Left { Min = 0, Max = 100 } },
                  Title = "Custom Metric Widget", 
                  LiveData = true,
```

```
 Sparkline = true, 
                  Trend = true, 
                  Stacked = false, 
                  SetPeriodToTimeRange = false 
 } 
         }); 
         var newDashboardString = JsonSerializer.Serialize(newDashboard, 
             new JsonSerializerOptions 
             { DefaultIgnoreCondition = JsonIgnoreCondition.WhenWritingNull }); 
         var validationMessages = 
             await _cloudWatchWrapper.PutDashboard(dashboardName, 
  newDashboardString); 
         return validationMessages; 
     } 
     /// <summary> 
     /// Wrapper to create or add to a dashboard with metrics. 
     /// </summary> 
     /// <param name="dashboardName">The name for the dashboard.</param> 
     /// <param name="dashboardBody">The metric data in JSON for the dashboard.</
param> 
     /// <returns>A list of validation messages for the dashboard.</returns> 
     public async Task<List<DashboardValidationMessage>> PutDashboard(string 
  dashboardName, 
         string dashboardBody) 
     { 
         // Updating a dashboard replaces all contents. 
         // Best practice is to include a text widget indicating this dashboard was 
  created programmatically. 
         var dashboardResponse = await _amazonCloudWatch.PutDashboardAsync( 
             new PutDashboardRequest() 
\{\hspace{.1cm} \} DashboardName = dashboardName, 
                  DashboardBody = dashboardBody 
             }); 
         return dashboardResponse.DashboardValidationMessages; 
     }
```
• Untuk detail API, lihat [PutDashboardd](https://docs.aws.amazon.com/goto/DotNetSDKV3/monitoring-2010-08-01/PutDashboard)i Referensi AWS SDK for .NET API.

#### Buat alarm metrik

Contoh kode berikut menunjukkan cara membuat atau memperbarui CloudWatch alarm Amazon dan mengaitkannya dengan metrik yang ditentukan, ekspresi matematika metrik, model deteksi anomali, atau kueri Wawasan Metrik.

#### AWS SDK for NFT

# **a** Note

```
 /// <summary> 
    /// Add a metric alarm to send an email when the metric passes a threshold. 
    /// </summary> 
    /// <param name="alarmDescription">A description of the alarm.</param> 
    /// <param name="alarmName">The name for the alarm.</param> 
    /// <param name="comparison">The type of comparison to use.</param> 
    /// <param name="metricName">The name of the metric for the alarm.</param> 
    /// <param name="metricNamespace">The namespace of the metric.</param> 
    /// <param name="threshold">The threshold value for the alarm.</param> 
    /// <param name="alarmActions">Optional actions to execute when in an alarm 
state.</param>
   /// <returns>True if successful.</returns>
    public async Task<bool> PutMetricEmailAlarm(string alarmDescription, string
 alarmName, ComparisonOperator comparison, 
        string metricName, string metricNamespace, double threshold, List<string>
 alarmActions = null!) 
    { 
         try 
         { 
             var putEmailAlarmResponse = await _amazonCloudWatch.PutMetricAlarmAsync( 
                 new PutMetricAlarmRequest() 
\overline{a} AlarmActions = alarmActions, 
                     AlarmDescription = alarmDescription, 
                     AlarmName = alarmName, 
                     ComparisonOperator = comparison, 
                     Threshold = threshold, 
                     Namespace = metricNamespace,
```

```
 MetricName = metricName, 
                      EvaluationPeriods = 1, 
                     Period = 10,
                      Statistic = new Statistic("Maximum"), 
                      DatapointsToAlarm = 1, 
                      TreatMissingData = "ignore" 
                 }); 
             return putEmailAlarmResponse.HttpStatusCode == HttpStatusCode.OK; 
         } 
         catch (LimitExceededException lex) 
\overline{\mathcal{L}} _logger.LogError(lex, $"Unable to add alarm {alarmName}. Alarm quota has 
 already been reached."); 
 } 
         return false; 
     } 
    /// <summary> 
    /// Add specific email actions to a list of action strings for a CloudWatch 
 alarm. 
    /// </summary> 
    /// <param name="accountId">The AccountId for the alarm.</param> 
    /// <param name="region">The region for the alarm.</param> 
    /// <param name="emailTopicName">An Amazon Simple Notification Service (SNS) 
topic for the alarm email.</param>
    /// <param name="alarmActions">Optional list of existing alarm actions to append 
to.</param>
   /// <returns>A list of string actions for an alarm.</returns>
     public List<string> AddEmailAlarmAction(string accountId, string region, 
         string emailTopicName, List<string>? alarmActions = null) 
     { 
         alarmActions ??= new List<string>(); 
         var snsAlarmAction = $"arn:aws:sns:{region}:{accountId}:{emailTopicName}"; 
         alarmActions.Add(snsAlarmAction); 
         return alarmActions; 
     }
```
• Untuk detail API, lihat [PutMetricAlarmd](https://docs.aws.amazon.com/goto/DotNetSDKV3/monitoring-2010-08-01/PutMetricAlarm)i Referensi AWS SDK for .NET API.

#### Membuat sebuah detektor anomali

Contoh kode berikut menunjukkan cara membuat detektor CloudWatch anomali Amazon.

# AWS SDK for .NET

# **a** Note

Ada lebih banyak tentang GitHub. Temukan contoh lengkapnya dan pelajari cara mengatur dan menjalankannya di [Repositori Contoh Kode AWS.](https://github.com/awsdocs/aws-doc-sdk-examples/tree/main/dotnetv3/CloudWatch#code-examples)

```
 /// <summary> 
    /// Add an anomaly detector for a single metric. 
    /// </summary> 
    /// <param name="anomalyDetector">A single metric anomaly detector.</param> 
   /// <returns>True if successful.</returns>
    public async Task<bool> PutAnomalyDetector(SingleMetricAnomalyDetector
 anomalyDetector) 
    \mathcal{L} var putAlarmDetectorResult = await 
 _amazonCloudWatch.PutAnomalyDetectorAsync( 
             new PutAnomalyDetectorRequest() 
\{\hspace{.1cm} \} SingleMetricAnomalyDetector = anomalyDetector 
             }); 
         return putAlarmDetectorResult.HttpStatusCode == HttpStatusCode.OK; 
     }
```
• Untuk detail API, lihat [PutAnomalyDetectord](https://docs.aws.amazon.com/goto/DotNetSDKV3/monitoring-2010-08-01/PutAnomalyDetector)i Referensi AWS SDK for .NET API.

#### Menghapus alarm

Contoh kode berikut menunjukkan cara menghapus CloudWatch alarm Amazon.

# **a** Note

Ada lebih banyak tentang GitHub. Temukan contoh lengkapnya dan pelajari cara mengatur dan menjalankannya di [Repositori Contoh Kode AWS.](https://github.com/awsdocs/aws-doc-sdk-examples/tree/main/dotnetv3/CloudWatch#code-examples)

```
 /// <summary> 
     /// Delete a list of alarms from CloudWatch. 
    /// </summary> 
     /// <param name="alarmNames">A list of names of alarms to delete.</param> 
    /// <returns>True if successful.</returns>
     public async Task<bool> DeleteAlarms(List<string> alarmNames) 
     { 
         var deleteAlarmsResult = await _amazonCloudWatch.DeleteAlarmsAsync( 
             new DeleteAlarmsRequest() 
\{\hspace{.1cm} \} AlarmNames = alarmNames 
             }); 
         return deleteAlarmsResult.HttpStatusCode == HttpStatusCode.OK; 
     }
```
• Untuk detail API, lihat [DeleteAlarmsd](https://docs.aws.amazon.com/goto/DotNetSDKV3/monitoring-2010-08-01/DeleteAlarms)i Referensi AWS SDK for .NET API.

#### Menghapus detektor anomali

Contoh kode berikut menunjukkan cara menghapus detektor CloudWatch anomali Amazon.

AWS SDK for .NET

```
a Note
   Ada lebih banyak tentang GitHub. Temukan contoh lengkapnya dan pelajari cara 
   mengatur dan menjalankannya di Repositori Contoh Kode AWS.
```
/// <summary>

```
 /// Delete a single metric anomaly detector. 
    /// </summary> 
     /// <param name="anomalyDetector">The anomaly detector to delete.</param> 
    /// <returns>True if successful.</returns>
    public async Task<bool> DeleteAnomalyDetector(SingleMetricAnomalyDetector
 anomalyDetector) 
     { 
         var deleteAnomalyDetectorResponse = await 
 _amazonCloudWatch.DeleteAnomalyDetectorAsync( 
             new DeleteAnomalyDetectorRequest() 
\{\hspace{.1cm} \} SingleMetricAnomalyDetector = anomalyDetector 
             }); 
         return deleteAnomalyDetectorResponse.HttpStatusCode == HttpStatusCode.OK; 
     }
```
• Untuk detail API, lihat [DeleteAnomalyDetectord](https://docs.aws.amazon.com/goto/DotNetSDKV3/monitoring-2010-08-01/DeleteAnomalyDetector)i Referensi AWS SDK for .NET API.

#### Hapus dasbor

Contoh kode berikut menunjukkan cara menghapus CloudWatch dasbor Amazon.

# AWS SDK for .NET

# **a** Note

```
 /// <summary> 
   /// Delete a list of CloudWatch dashboards. 
    /// </summary> 
    /// <param name="dashboardNames">List of dashboard names to delete.</param> 
  /// <returns>True if successful.</returns>
   public async Task<bool> DeleteDashboards(List<string> dashboardNames)
    { 
        var deleteDashboardsResponse = await 
 _amazonCloudWatch.DeleteDashboardsAsync(
```

```
 new DeleteDashboardsRequest() 
\{\hspace{.1cm} \} DashboardNames = dashboardNames 
              }); 
         return deleteDashboardsResponse.HttpStatusCode == HttpStatusCode.OK; 
     }
```
• Untuk detail API, lihat [DeleteDashboards](https://docs.aws.amazon.com/goto/DotNetSDKV3/monitoring-2010-08-01/DeleteDashboards)di Referensi AWS SDK for .NET API.

# Mendeskripsikan riwayat alarm

Contoh kode berikut menunjukkan cara menggambarkan riwayat CloudWatch alarm Amazon.

# AWS SDK for .NET

# **a** Note

```
 /// <summary> 
  /// Describe the history of an alarm for a number of days in the past.
  // </summary>
   /// <param name="alarmName">The name of the alarm.</param> 
   /// <param name="historyDays">The number of days in the past.</param> 
  /// <returns>The list of alarm history data.</returns>
    public async Task<List<AlarmHistoryItem>> DescribeAlarmHistory(string alarmName, 
 int historyDays) 
    { 
        List<AlarmHistoryItem> alarmHistory = new List<AlarmHistoryItem>(); 
        var paginatedAlarmHistory = 
 _amazonCloudWatch.Paginators.DescribeAlarmHistory( 
            new DescribeAlarmHistoryRequest() 
            { 
                AlarmName = alarmName, 
                EndDateUtc = DateTime.UtcNow, 
                HistoryItemType = HistoryItemType.StateUpdate, 
                StartDateUtc = DateTime.UtcNow.AddDays(-historyDays)
```

```
 }); 
         await foreach (var data in paginatedAlarmHistory.AlarmHistoryItems) 
         { 
             alarmHistory.Add(data); 
 } 
         return alarmHistory; 
     }
```
• Untuk detail API, lihat [DescribeAlarmHistoryd](https://docs.aws.amazon.com/goto/DotNetSDKV3/monitoring-2010-08-01/DescribeAlarmHistory)i Referensi AWS SDK for .NET API.

### Mendeskripsikan alarm

Contoh kode berikut menunjukkan cara mendeskripsikan CloudWatch alarm Amazon.

# AWS SDK for .NET

#### **a** Note

```
 /// <summary> 
    /// Describe the current alarms, optionally filtered by state. 
    /// </summary> 
    /// <param name="stateValue">Optional filter for alarm state.</param> 
   /// <returns>The list of alarm data.</returns>
     public async Task<List<MetricAlarm>> DescribeAlarms(StateValue? stateValue = 
 null) 
     { 
         List<MetricAlarm> alarms = new List<MetricAlarm>(); 
         var paginatedDescribeAlarms = _amazonCloudWatch.Paginators.DescribeAlarms( 
             new DescribeAlarmsRequest() 
\{\hspace{.1cm} \} StateValue = stateValue 
             }); 
        await foreach (var data in paginatedDescribeAlarms.MetricAlarms)
\overline{\mathcal{L}}
```

```
 alarms.Add(data); 
      } 
      return alarms; 
 }
```
• Untuk detail API, lihat [DescribeAlarmsd](https://docs.aws.amazon.com/goto/DotNetSDKV3/monitoring-2010-08-01/DescribeAlarms)i Referensi AWS SDK for .NET API.

### Jelaskan alarm untuk metrik

Contoh kode berikut menunjukkan cara mendeskripsikan CloudWatch alarm Amazon untuk metrik.

AWS SDK for .NET

# **a** Note

Ada lebih banyak tentang GitHub. Temukan contoh lengkapnya dan pelajari cara mengatur dan menjalankannya di [Repositori Contoh Kode AWS.](https://github.com/awsdocs/aws-doc-sdk-examples/tree/main/dotnetv3/CloudWatch#code-examples)

```
 /// <summary> 
    /// Describe the current alarms for a specific metric. 
    /// </summary> 
     /// <param name="metricNamespace">The namespace of the metric.</param> 
     /// <param name="metricName">The name of the metric.</param> 
   /// <returns>The list of alarm data.</returns>
     public async Task<List<MetricAlarm>> DescribeAlarmsForMetric(string 
 metricNamespace, string metricName) 
     { 
         var alarmsResult = await _amazonCloudWatch.DescribeAlarmsForMetricAsync( 
             new DescribeAlarmsForMetricRequest() 
\{\hspace{.1cm} \} Namespace = metricNamespace, 
                 MetricName = metricName 
             }); 
         return alarmsResult.MetricAlarms; 
     }
```
• Untuk detail API, lihat [DescribeAlarmsForMetric](https://docs.aws.amazon.com/goto/DotNetSDKV3/monitoring-2010-08-01/DescribeAlarmsForMetric)di Referensi AWS SDK for .NET API.

#### Mendeskripsikan detektor anomali

Contoh kode berikut menunjukkan cara menggambarkan detektor CloudWatch anomali Amazon.

AWS SDK for .NET

# **a** Note

Ada lebih banyak tentang GitHub. Temukan contoh lengkapnya dan pelajari cara mengatur dan menjalankannya di [Repositori Contoh Kode AWS.](https://github.com/awsdocs/aws-doc-sdk-examples/tree/main/dotnetv3/CloudWatch#code-examples)

```
 /// <summary> 
     /// Describe anomaly detectors for a metric and namespace. 
     /// </summary> 
     /// <param name="metricNamespace">The namespace of the metric.</param> 
     /// <param name="metricName">The metric of the anomaly detectors.</param> 
     /// <returns>The list of detectors.</returns> 
     public async Task<List<AnomalyDetector>> DescribeAnomalyDetectors(string 
 metricNamespace, string metricName) 
    \left\{ \right. List<AnomalyDetector> detectors = new List<AnomalyDetector>(); 
         var paginatedDescribeAnomalyDetectors = 
 _amazonCloudWatch.Paginators.DescribeAnomalyDetectors( 
              new DescribeAnomalyDetectorsRequest() 
\{\hspace{.1cm} \} MetricName = metricName, 
                  Namespace = metricNamespace 
              }); 
         await foreach (var data in 
 paginatedDescribeAnomalyDetectors.AnomalyDetectors) 
        \left\{ \right. detectors.Add(data); 
         } 
         return detectors; 
     }
```
• Untuk detail API, lihat [DescribeAnomalyDetectors](https://docs.aws.amazon.com/goto/DotNetSDKV3/monitoring-2010-08-01/DescribeAnomalyDetectors)di Referensi AWS SDK for .NET API.

#### Menonaktifkan tindakan alarm

Contoh kode berikut menunjukkan cara menonaktifkan tindakan CloudWatch alarm Amazon.

AWS SDK for .NET

# **a** Note

Ada lebih banyak tentang GitHub. Temukan contoh lengkapnya dan pelajari cara mengatur dan menjalankannya di [Repositori Contoh Kode AWS.](https://github.com/awsdocs/aws-doc-sdk-examples/tree/main/dotnetv3/CloudWatch#code-examples)

```
 /// <summary> 
    /// Disable the actions for a list of alarms from CloudWatch. 
    /// </summary> 
    /// <param name="alarmNames">A list of names of alarms.</param> 
    /// <returns>True if successful.</returns>
     public async Task<bool> DisableAlarmActions(List<string> alarmNames) 
     { 
         var disableAlarmActionsResult = await 
 _amazonCloudWatch.DisableAlarmActionsAsync( 
             new DisableAlarmActionsRequest() 
\{\hspace{.1cm} \} AlarmNames = alarmNames 
             }); 
         return disableAlarmActionsResult.HttpStatusCode == HttpStatusCode.OK; 
     }
```
• Untuk detail API, lihat [DisableAlarmActionsd](https://docs.aws.amazon.com/goto/DotNetSDKV3/monitoring-2010-08-01/DisableAlarmActions)i Referensi AWS SDK for .NET API.

### Mengaktifkan tindakan alarm

Contoh kode berikut menunjukkan cara mengaktifkan tindakan CloudWatch alarm Amazon.

# **a** Note

Ada lebih banyak tentang GitHub. Temukan contoh lengkapnya dan pelajari cara mengatur dan menjalankannya di [Repositori Contoh Kode AWS.](https://github.com/awsdocs/aws-doc-sdk-examples/tree/main/dotnetv3/CloudWatch#code-examples)

```
 /// <summary> 
    /// Enable the actions for a list of alarms from CloudWatch. 
    /// </summary> 
    /// <param name="alarmNames">A list of names of alarms.</param> 
     /// <returns>True if successful.</returns> 
    public async Task<bool> EnableAlarmActions(List<string> alarmNames)
     { 
         var enableAlarmActionsResult = await 
 _amazonCloudWatch.EnableAlarmActionsAsync( 
             new EnableAlarmActionsRequest() 
\{\hspace{.1cm} \} AlarmNames = alarmNames 
             }); 
         return enableAlarmActionsResult.HttpStatusCode == HttpStatusCode.OK; 
     }
```
• Untuk detail API, lihat [EnableAlarmActionsd](https://docs.aws.amazon.com/goto/DotNetSDKV3/monitoring-2010-08-01/EnableAlarmActions)i Referensi AWS SDK for .NET API.

Ambil gambar data metrik

Contoh kode berikut menunjukkan cara mendapatkan gambar data CloudWatch metrik Amazon.

AWS SDK for .NET

# **a** Note

```
 /// <summary> 
    /// Get an image for a metric graphed over time. 
    /// </summary> 
    /// <param name="metricNamespace">The namespace of the metric.</param> 
    /// <param name="metric">The name of the metric.</param> 
    /// <param name="stat">The name of the stat to chart.</param> 
    /// <param name="period">The period to use for the chart.</param> 
   /// <returns>A memory stream for the chart image.</returns>
     public async Task<MemoryStream> GetTimeSeriesMetricImage(string metricNamespace, 
 string metric, string stat, int period) 
    \{ var metricImageWidget = new 
         { 
             title = "Example Metric Graph", 
             view = "timeSeries", 
             stacked = false, 
             period = period, 
            width = 1400,
            height = 600,
            metrics = new List<List<object>>
                  { new() { metricNamespace, metric, new { stat } } } 
         }; 
         var metricImageWidgetString = JsonSerializer.Serialize(metricImageWidget); 
         var imageResponse = await _amazonCloudWatch.GetMetricWidgetImageAsync( 
             new GetMetricWidgetImageRequest() 
\{\hspace{.1cm} \} MetricWidget = metricImageWidgetString 
             }); 
         return imageResponse.MetricWidgetImage; 
     } 
    /// <summary> 
    /// Save a metric image to a file. 
    /// </summary> 
    /// <param name="memoryStream">The MemoryStream for the metric image.</param> 
     /// <param name="metricName">The name of the metric.</param> 
    /// <returns>The path to the file.</returns>
     public string SaveMetricImage(MemoryStream memoryStream, string metricName) 
    \left\{ \right. var metricFileName = $"{metricName}_{DateTime.Now.Ticks}.png"; 
         using var sr = new StreamReader(memoryStream);
```

```
 // Writes the memory stream to a file. 
     File.WriteAllBytes(metricFileName, memoryStream.ToArray()); 
     var filePath = Path.Join(AppDomain.CurrentDomain.BaseDirectory, 
         metricFileName); 
     return filePath; 
 }
```
• Untuk detail API, lihat [GetMetricWidgetImaged](https://docs.aws.amazon.com/goto/DotNetSDKV3/monitoring-2010-08-01/GetMetricWidgetImage)i Referensi AWS SDK for .NET API.

### Ambil detail dasbor

Contoh kode berikut menunjukkan cara mendapatkan detail CloudWatch dasbor Amazon.

```
AWS SDK for .NET
```
# **a** Note

Ada lebih banyak tentang GitHub. Temukan contoh lengkapnya dan pelajari cara mengatur dan menjalankannya di [Repositori Contoh Kode AWS.](https://github.com/awsdocs/aws-doc-sdk-examples/tree/main/dotnetv3/CloudWatch#code-examples)

```
 /// <summary> 
     /// Get information on a dashboard. 
     /// </summary> 
    /// <param name="dashboardName">The name of the dashboard.</param> 
    /// <returns>A JSON object with dashboard information.</returns>
     public async Task<string> GetDashboard(string dashboardName) 
     { 
         var dashboardResponse = await _amazonCloudWatch.GetDashboardAsync( 
             new GetDashboardRequest() 
\{\hspace{.1cm} \} DashboardName = dashboardName 
             }); 
         return dashboardResponse.DashboardBody; 
     }
```
• Untuk detail API, lihat [GetDashboardd](https://docs.aws.amazon.com/goto/DotNetSDKV3/monitoring-2010-08-01/GetDashboard)i Referensi AWS SDK for .NET API.

#### Ambil data metrik

Contoh kode berikut menunjukkan cara mendapatkan data CloudWatch metrik Amazon.

#### AWS SDK for NFT

#### **a** Note

```
 /// <summary> 
     /// Get data for CloudWatch metrics. 
     /// </summary> 
     /// <param name="minutesOfData">The number of minutes of data to include.</
param> 
     /// <param name="useDescendingTime">True to return the data descending by 
 time.</param>
     /// <param name="endDateUtc">The end date for the data, in UTC.</param> 
     /// <param name="maxDataPoints">The maximum data points to include.</param> 
     /// <param name="dataQueries">Optional data queries to include.</param> 
    /// <returns>A list of the requested metric data.</returns>
     public async Task<List<MetricDataResult>> GetMetricData(int minutesOfData, bool 
  useDescendingTime, DateTime? endDateUtc = null, 
         int maxDataPoints = 0, List<MetricDataQuery>? dataQueries = null) 
    \{ var metricData = new List<MetricDataResult>(); 
         // If no end time is provided, use the current time for the end time. 
         endDateUtc ??= DateTime.UtcNow; 
         var timeZoneOffset = 
  TimeZoneInfo.Local.GetUtcOffset(endDateUtc.Value.ToLocalTime()); 
         var startTimeUtc = endDateUtc.Value.AddMinutes(-minutesOfData); 
         // The timezone string should be in the format +0000, so use the timezone 
  offset to format it correctly. 
         var timeZoneString = $"{timeZoneOffset.Hours:D2}
{timeZoneOffset.Minutes:D2}"; 
         var paginatedMetricData = _amazonCloudWatch.Paginators.GetMetricData( 
             new GetMetricDataRequest() 
\{\hspace{.1cm} \} StartTimeUtc = startTimeUtc, 
                 EndTimeUtc = endDateUtc.Value, 
                LabelOptions = new LabelOptions { Timezone = timeZoneString },
```

```
 ScanBy = useDescendingTime ? ScanBy.TimestampDescending : 
 ScanBy.TimestampAscending, 
                 MaxDatapoints = maxDataPoints, 
                 MetricDataQueries = dataQueries, 
             }); 
        await foreach (var data in paginatedMetricData.MetricDataResults) 
        { 
             metricData.Add(data); 
        } 
        return metricData; 
    }
```
• Untuk detail API, lihat [GetMetricData](https://docs.aws.amazon.com/goto/DotNetSDKV3/monitoring-2010-08-01/GetMetricData)di Referensi AWS SDK for .NET API.

### Ambil statistik metrik

Contoh kode berikut menunjukkan cara mendapatkan statistik CloudWatch metrik Amazon.

AWS SDK for NFT

# **A** Note

```
 /// <summary> 
   /// Get billing statistics using a call to a wrapper class. 
   /// </summary> 
  /// <returns>A collection of billing statistics.</returns>
    private static async Task<List<Datapoint>> SetupBillingStatistics() 
    { 
        // Make a request for EstimatedCharges with a period of one day for the past 
 seven days. 
        var billingStatistics = await _cloudWatchWrapper.GetMetricStatistics( 
            "AWS/Billing", 
            "EstimatedCharges", 
            new List<string>() { "Maximum" }, 
            new List<Dimension>() { new Dimension { Name = "Currency", Value = 
 "USD" } },
```

```
 7, 
             86400); 
         billingStatistics = billingStatistics.OrderBy(n => n.Timestamp).ToList(); 
         return billingStatistics; 
     } 
     /// <summary> 
     /// Wrapper to get statistics for a specific CloudWatch metric. 
    /// </summary> 
    /// <param name="metricNamespace">The namespace of the metric.</param> 
     /// <param name="metricName">The name of the metric.</param> 
    /// <param name="statistics">The list of statistics to include.</param> 
    /// <param name="dimensions">The list of dimensions to include.</param> 
    /// <param name="days">The number of days in the past to include.</param> 
    /// <param name="period">The period for the data.</param> 
    /// <returns>A list of DataPoint objects for the statistics.</returns> 
     public async Task<List<Datapoint>> GetMetricStatistics(string metricNamespace, 
         string metricName, List<string> statistics, List<Dimension> dimensions, int 
 days, int period) 
    { 
         var metricStatistics = await _amazonCloudWatch.GetMetricStatisticsAsync( 
             new GetMetricStatisticsRequest() 
\{\hspace{.1cm} \} Namespace = metricNamespace, 
                 MetricName = metricName, 
                 Dimensions = dimensions, 
                 Statistics = statistics, 
                 StartTimeUtc = DateTime.UtcNow.AddDays(-days), 
                 EndTimeUtc = DateTime.UtcNow, 
                 Period = period 
             }); 
         return metricStatistics.Datapoints; 
     }
```
• Untuk detail API, lihat [GetMetricStatisticsd](https://docs.aws.amazon.com/goto/DotNetSDKV3/monitoring-2010-08-01/GetMetricStatistics)i Referensi AWS SDK for .NET API.

# Membuat daftar dasbor

Contoh kode berikut menunjukkan cara membuat daftar CloudWatch dasbor Amazon.

# **a** Note

Ada lebih banyak tentang GitHub. Temukan contoh lengkapnya dan pelajari cara mengatur dan menjalankannya di [Repositori Contoh Kode AWS.](https://github.com/awsdocs/aws-doc-sdk-examples/tree/main/dotnetv3/CloudWatch#code-examples)

```
 /// <summary> 
 /// Get a list of dashboards. 
 /// </summary> 
 /// <returns>A list of DashboardEntry objects.</returns> 
 public async Task<List<DashboardEntry>> ListDashboards() 
 { 
     var results = new List<DashboardEntry>(); 
     var paginateDashboards = _amazonCloudWatch.Paginators.ListDashboards( 
          new ListDashboardsRequest()); 
     // Get the entire list using the paginator. 
     await foreach (var data in paginateDashboards.DashboardEntries) 
    \left\{ \right. results.Add(data); 
     } 
     return results; 
 }
```
• Untuk detail API, lihat [ListDashboards](https://docs.aws.amazon.com/goto/DotNetSDKV3/monitoring-2010-08-01/ListDashboards)di Referensi AWS SDK for .NET API.

# Membuat daftar metrik

Contoh kode berikut menunjukkan cara membuat daftar metadata untuk metrik Amazon CloudWatch . Untuk mendapatkan data untuk metrik, gunakan GetMetricStatistics tindakan GetMetricData atau.

# **a** Note

Ada lebih banyak tentang GitHub. Temukan contoh lengkapnya dan pelajari cara mengatur dan menjalankannya di [Repositori Contoh Kode AWS.](https://github.com/awsdocs/aws-doc-sdk-examples/tree/main/dotnetv3/CloudWatch#code-examples)

```
 /// <summary> 
    /// List metrics available, optionally within a namespace. 
    /// </summary> 
    /// <param name="metricNamespace">Optional CloudWatch namespace to use when 
 listing metrics.</param> 
    /// <param name="filter">Optional dimension filter.</param> 
    /// <param name="metricName">Optional metric name filter.</param> 
    /// <returns>The list of metrics.</returns>
    public async Task<List<Metric>> ListMetrics(string? metricNamespace = null,
 DimensionFilter? filter = null, string? metricName = null) 
    \left\{ \right. var results = new List<Metric>(); 
         var paginateMetrics = _amazonCloudWatch.Paginators.ListMetrics( 
             new ListMetricsRequest 
\{\hspace{.1cm} \} Namespace = metricNamespace, 
                  Dimensions = filter != null ? new List<DimensionFilter> { filter } : 
 null, 
                  MetricName = metricName 
             }); 
         // Get the entire list using the paginator. 
         await foreach (var metric in paginateMetrics.Metrics) 
         { 
             results.Add(metric); 
         } 
         return results; 
     }
```
• Untuk detail API, lihat [ListMetrics](https://docs.aws.amazon.com/goto/DotNetSDKV3/monitoring-2010-08-01/ListMetrics)di Referensi AWS SDK for .NET API.

Masukkan data ke dalam metrik

Contoh kode berikut menunjukkan cara mempublikasikan titik data metrik ke Amazon CloudWatch.

#### AWS SDK for NFT

#### **a** Note

```
 /// <summary> 
    /// Add some metric data using a call to a wrapper class. 
    /// </summary> 
    /// <param name="customMetricName">The metric name.</param> 
    /// <param name="customMetricNamespace">The metric namespace.</param> 
   /// <returns></returns>
    private static async Task<List<MetricDatum>> PutRandomMetricData(string 
 customMetricName, 
         string customMetricNamespace) 
    { 
         List<MetricDatum> customData = new List<MetricDatum>(); 
         Random rnd = new Random(); 
        // Add 10 random values up to 100, starting with a timestamp 15 minutes in 
 the past. 
         var utcNowMinus15 = DateTime.UtcNow.AddMinutes(-15); 
        for (int i = 0; i < 10; i++) { 
            var metricValue = rnd.Next(0, 100);
             customData.Add( 
                 new MetricDatum 
\overline{a} MetricName = customMetricName, 
                     Value = metricValue, 
                     TimestampUtc = utcNowMinus15.AddMinutes(i) 
 } 
             ); 
         } 
         await _cloudWatchWrapper.PutMetricData(customMetricNamespace, customData);
```
```
 return customData; 
     } 
     /// <summary> 
     /// Wrapper to add metric data to a CloudWatch metric. 
     /// </summary> 
    /// <param name="metricNamespace">The namespace of the metric.</param> 
    /// <param name="metricData">A data object for the metric data.</param> 
    /// <returns>True if successful.</returns>
    public async Task<bool> PutMetricData(string metricNamespace,
         List<MetricDatum> metricData) 
     { 
         var putDataResponse = await _amazonCloudWatch.PutMetricDataAsync( 
             new PutMetricDataRequest() 
\{\hspace{.1cm} \} MetricData = metricData, 
                 Namespace = metricNamespace, 
             }); 
         return putDataResponse.HttpStatusCode == HttpStatusCode.OK; 
     }
```
• Untuk detail API, lihat [PutMetricDatad](https://docs.aws.amazon.com/goto/DotNetSDKV3/monitoring-2010-08-01/PutMetricData)i Referensi AWS SDK for .NET API.

# Skenario

Mulai metrik, dasbor, dan alarm CloudWatch

Contoh kode berikut ini menunjukkan cara untuk melakukan:

- Buat daftar CloudWatch ruang nama dan metrik.
- Ambil statistik untuk metrik dan estimasi penagihan.
- Membuat dan memperbarui sebuah dasbor.
- Membuat dan menambahkan data ke metrik.
- Membuat dan memicu alarm, lalu lihat riwayat alarm.
- Menambahkan detektor anomali.
- Ambil gambar metrik, lalu bersihkan sumber daya.

### AWS SDK for .NET

#### AWS SDK for .NET **Panduan Developerry and State 20 and State 20 and State 20 and State 20 and State 20 and State 20 and State 20 and State 20 and State 20 and State 20 and State 20 and State 20 and State 20 and State 20 an**

### **a** Note

Ada lebih banyak tentang GitHub. Temukan contoh lengkapnya dan pelajari cara pengaturan dan menjalankannya di [Repositori Contoh Kode AWS.](https://github.com/awsdocs/aws-doc-sdk-examples/tree/main/dotnetv3/CloudWatch#code-examples)

Jalankan skenario interaktif di penggugah/prompt perintah.

private static ILogger logger = null!;

```
public class CloudWatchScenario
{ 
     /* 
     Before running this .NET code example, set up your development environment, 
  including your credentials. 
     To enable billing metrics and statistics for this example, make sure billing 
  alerts are enabled for your account: 
     https://docs.aws.amazon.com/AmazonCloudWatch/latest/monitoring/
monitor_estimated_charges_with_cloudwatch.html#turning_on_billing_metrics 
     This .NET example performs the following tasks: 
         1. List and select a CloudWatch namespace. 
         2. List and select a CloudWatch metric. 
         3. Get statistics for a CloudWatch metric. 
         4. Get estimated billing statistics for the last week. 
         5. Create a new CloudWatch dashboard with two metrics. 
         6. List current CloudWatch dashboards. 
         7. Create a CloudWatch custom metric and add metric data. 
         8. Add the custom metric to the dashboard. 
         9. Create a CloudWatch alarm for the custom metric. 
        10. Describe current CloudWatch alarms. 
        11. Get recent data for the custom metric. 
        12. Add data to the custom metric to trigger the alarm. 
        13. Wait for an alarm state. 
        14. Get history for the CloudWatch alarm. 
        15. Add an anomaly detector. 
        16. Describe current anomaly detectors. 
        17. Get and display a metric image. 
        18. Clean up resources. 
     */
```

```
 private static CloudWatchWrapper _cloudWatchWrapper = null!; 
    private static IConfiguration _configuration = null!; 
    private static readonly List<string> _statTypes = new List<string> 
 { "SampleCount", "Average", "Sum", "Minimum", "Maximum" }; 
    private static SingleMetricAnomalyDetector? anomalyDetector = null!; 
    static async Task Main(string[] args) 
   \mathcal{L} // Set up dependency injection for the Amazon service. 
        using var host = Host.CreateDefaultBuilder(args) 
            .ConfigureLogging(logging => 
                logging.AddFilter("System", LogLevel.Debug) 
                     .AddFilter<DebugLoggerProvider>("Microsoft", 
 LogLevel.Information) 
                     .AddFilter<ConsoleLoggerProvider>("Microsoft", LogLevel.Trace)) 
            .ConfigureServices((_, services) => 
            services.AddAWSService<IAmazonCloudWatch>() 
            .AddTransient<CloudWatchWrapper>() 
       \mathcal{L} .Build(); 
        _configuration = new ConfigurationBuilder() 
            .SetBasePath(Directory.GetCurrentDirectory()) 
            .AddJsonFile("settings.json") // Load settings from .json file. 
            .AddJsonFile("settings.local.json", 
                true) // Optionally, load local settings. 
            .Build(); 
        logger = LoggerFactory.Create(builder => { builder.AddConsole(); }) 
            .CreateLogger<CloudWatchScenario>(); 
        _cloudWatchWrapper = host.Services.GetRequiredService<CloudWatchWrapper>(); 
        Console.WriteLine(new string('-', 80)); 
        Console.WriteLine("Welcome to the Amazon CloudWatch example scenario."); 
        Console.WriteLine(new string('-', 80)); 
        try 
        { 
            var selectedNamespace = await SelectNamespace(); 
           var selectedMetric = await SelectMetric(selectedNamespace);
            await GetAndDisplayMetricStatistics(selectedNamespace, selectedMetric); 
            await GetAndDisplayEstimatedBilling(); 
            await CreateDashboardWithMetrics();
```

```
 await ListDashboards(); 
            await CreateNewCustomMetric(); 
            await AddMetricToDashboard(); 
            await CreateMetricAlarm(); 
            await DescribeAlarms(); 
            await GetCustomMetricData(); 
            await AddMetricDataForAlarm(); 
            await CheckForMetricAlarm(); 
            await GetAlarmHistory(); 
            anomalyDetector = await AddAnomalyDetector(); 
            await DescribeAnomalyDetectors(); 
            await GetAndOpenMetricImage(); 
            await CleanupResources(); 
        } 
        catch (Exception ex) 
        { 
            logger.LogError(ex, "There was a problem executing the scenario."); 
            await CleanupResources(); 
        } 
    } 
    /// <summary> 
    /// Select a namespace. 
    /// </summary> 
   /// <returns>The selected namespace.</returns>
    private static async Task<string> SelectNamespace() 
    { 
        Console.WriteLine(new string('-', 80)); 
        Console.WriteLine($"1. Select a CloudWatch Namespace from a list of 
 Namespaces."); 
        var metrics = await _cloudWatchWrapper.ListMetrics(); 
        // Get a distinct list of namespaces. 
       var namespaces = metrics.Select(m => m.Namespace).Distinct().ToList();
       for (int i = 0; i < namespaces. Count; i++) { 
           Console.WriteLine(\{\dot{x}^{\dagger} \cdot 1\}. {namespaces[i]}");
        } 
       var namespaceChoiceNumber = 0;
       while (namespaceChoiceNumber < 1 || namespaceChoiceNumber >
 namespaces.Count) 
        { 
            Console.WriteLine(
```

```
 "Select a namespace by entering a number from the preceding list:"); 
            var choice = Console.ReadLine(); 
            Int32.TryParse(choice, out namespaceChoiceNumber); 
        } 
        var selectedNamespace = namespaces[namespaceChoiceNumber - 1]; 
        Console.WriteLine(new string('-', 80)); 
        return selectedNamespace; 
    } 
    /// <summary> 
    /// Select a metric from a namespace. 
    /// </summary> 
    /// <param name="metricNamespace">The namespace for metrics.</param> 
   /// <returns>The metric name.</returns>
    private static async Task<Metric> SelectMetric(string metricNamespace) 
    { 
        Console.WriteLine(new string('-', 80)); 
        Console.WriteLine($"2. Select a CloudWatch metric from a namespace."); 
        var namespaceMetrics = await 
 _cloudWatchWrapper.ListMetrics(metricNamespace); 
       for (int i = 0; i < namespaceMetrics. Count && i < 15; i++)\mathcal{L} var dimensionsWithValues = namespaceMetrics[i].Dimensions 
                 .Where(d => !string.Equals("None", d.Value)); 
            Console.WriteLine($"\t{i + 1}. {namespaceMetrics[i].MetricName} " + 
                                $"{string.Join(", :", dimensionsWithValues.Select(d => 
 d.Value))}"); 
        } 
       var metricChoiceNumber = 0;
        while (metricChoiceNumber < 1 || metricChoiceNumber > 
 namespaceMetrics.Count) 
        { 
            Console.WriteLine( 
                 "Select a metric by entering a number from the preceding list:"); 
            var choice = Console.ReadLine(); 
            Int32.TryParse(choice, out metricChoiceNumber); 
        }
```

```
 var selectedMetric = namespaceMetrics[metricChoiceNumber - 1]; 
        Console.WriteLine(new string('-', 80)); 
        return selectedMetric; 
    } 
    /// <summary> 
    /// Get and display metric statistics for a specific metric. 
    /// </summary> 
    /// <param name="metricNamespace">The namespace for metrics.</param> 
    /// <param name="metric">The CloudWatch metric.</param> 
   /// <returns>Async task.</returns>
    private static async Task GetAndDisplayMetricStatistics(string metricNamespace, 
 Metric metric) 
    { 
        Console.WriteLine(new string('-', 80)); 
        Console.WriteLine($"3. Get CloudWatch metric statistics for the last day."); 
       for (int i = 0; i < _statTypes.Count; i^{++})
       \left\{ \right.Console.WriteLine(\sqrt[6]{t} + 1}. {_statTypes[i]}");
        } 
        var statisticChoiceNumber = 0; 
       while (statisticChoiceNumber < 1 || statisticChoiceNumber >
 _statTypes.Count) 
       \sqrt{ } Console.WriteLine( 
                 "Select a metric statistic by entering a number from the preceding 
 list:"); 
            var choice = Console.ReadLine(); 
            Int32.TryParse(choice, out statisticChoiceNumber); 
        } 
        var selectedStatistic = _statTypes[statisticChoiceNumber - 1]; 
       var statisticsList = new List<string> { selectedStatistic };
        var metricStatistics = await 
 _cloudWatchWrapper.GetMetricStatistics(metricNamespace, metric.MetricName, 
 statisticsList, metric.Dimensions, 1, 60); 
        if (!metricStatistics.Any()) 
        {
```

```
 Console.WriteLine($"No {selectedStatistic} statistics found for {metric} 
 in namespace {metricNamespace}."); 
        } 
        metricStatistics = metricStatistics.OrderBy(s => s.Timestamp).ToList(); 
       for (int i = 0; i < metricStatistics. Count && i < 10; i^{++})
        { 
            var metricStat = metricStatistics[i]; 
            var statValue = 
 metricStat.GetType().GetProperty(selectedStatistic)!.GetValue(metricStat, null); 
           Console.WriteLine(\frac{N}{i} + 1. Timestamp
 {metricStatistics[i].Timestamp:G} {selectedStatistic}: {statValue}"); 
        } 
        Console.WriteLine(new string('-', 80)); 
    } 
    /// <summary> 
    /// Get and display estimated billing statistics. 
    /// </summary> 
    /// <param name="metricNamespace">The namespace for metrics.</param> 
    /// <param name="metric">The CloudWatch metric.</param> 
   /// <returns>Async task.</returns>
    private static async Task GetAndDisplayEstimatedBilling() 
   \{ Console.WriteLine(new string('-', 80)); 
        Console.WriteLine($"4. Get CloudWatch estimated billing for the last 
 week."); 
        var billingStatistics = await SetupBillingStatistics(); 
       for (int i = 0; i < billingStatistics.Count; i++)
        { 
           Console.WriteLine(\{\iota + 1\}. Timestamp
 {billingStatistics[i].Timestamp:G} : {billingStatistics[i].Maximum}"); 
        } 
        Console.WriteLine(new string('-', 80)); 
    } 
    /// <summary> 
    /// Get billing statistics using a call to a wrapper class. 
    /// </summary> 
   /// <returns>A collection of billing statistics.</returns>
```

```
 private static async Task<List<Datapoint>> SetupBillingStatistics() 
    \{ // Make a request for EstimatedCharges with a period of one day for the past 
 seven days. 
         var billingStatistics = await _cloudWatchWrapper.GetMetricStatistics( 
             "AWS/Billing", 
             "EstimatedCharges", 
             new List<string>() { "Maximum" }, 
             new List<Dimension>() { new Dimension { Name = "Currency", Value = 
 "USD" } }, 
             7, 
             86400); 
         billingStatistics = billingStatistics.OrderBy(n => n.Timestamp).ToList(); 
         return billingStatistics; 
     } 
    /// <summary> 
     /// Create a dashboard with metrics. 
    /// </summary> 
     /// <param name="metricNamespace">The namespace for metrics.</param> 
    /// <param name="metric">The CloudWatch metric.</param> 
   /// <returns>Async task.</returns>
     private static async Task CreateDashboardWithMetrics() 
     { 
         Console.WriteLine(new string('-', 80)); 
         Console.WriteLine($"5. Create a new CloudWatch dashboard with metrics."); 
        var dashboardName = \text{confiquration}['dashboardName''];
         var newDashboard = new DashboardModel(); 
         _configuration.GetSection("dashboardExampleBody").Bind(newDashboard); 
         var newDashboardString = JsonSerializer.Serialize( 
             newDashboard, 
             new JsonSerializerOptions 
\{\hspace{.1cm} \} DefaultIgnoreCondition = JsonIgnoreCondition.WhenWritingNull 
             }); 
         var validationMessages = 
             await _cloudWatchWrapper.PutDashboard(dashboardName, 
 newDashboardString); 
         Console.WriteLine(validationMessages.Any() ? $"\tValidation messages:" : 
 null); 
        for (int i = 0; i < validationMessages. Count; i^{++})
```

```
 { 
           Console.WriteLine(\{\forall x \in \{i + 1\}.\} {validationMessages[i].Message}");
        } 
        Console.WriteLine($"\tDashboard {dashboardName} was created."); 
        Console.WriteLine(new string('-', 80)); 
    } 
    /// <summary> 
    /// List dashboards. 
    /// </summary> 
   /// <returns>Async task.</returns>
    private static async Task ListDashboards() 
    { 
        Console.WriteLine(new string('-', 80)); 
        Console.WriteLine($"6. List the CloudWatch dashboards in the current 
 account."); 
        var dashboards = await _cloudWatchWrapper.ListDashboards(); 
       for (int i = 0; i < dashboards. Count; i^{++})
       \mathcal{L} Console.WriteLine($"\t{i + 1}. {dashboards[i].DashboardName}"); 
        } 
        Console.WriteLine(new string('-', 80)); 
    } 
    /// <summary> 
    /// Create and add data for a new custom metric. 
    /// </summary> 
   /// <returns>Async task.</returns>
    private static async Task CreateNewCustomMetric() 
    { 
        Console.WriteLine(new string('-', 80)); 
        Console.WriteLine($"7. Create and add data for a new custom metric."); 
        var customMetricNamespace = _configuration["customMetricNamespace"]; 
        var customMetricName = _configuration["customMetricName"]; 
        var customData = await PutRandomMetricData(customMetricName, 
 customMetricNamespace); 
        var valuesString = string.Join(',', customData.Select(d => d.Value));
```

```
 Console.WriteLine($"\tAdded metric values for for metric {customMetricName}: 
 \n\t{valuesString}"); 
         Console.WriteLine(new string('-', 80)); 
    } 
    /// <summary> 
    /// Add some metric data using a call to a wrapper class. 
    /// </summary> 
    /// <param name="customMetricName">The metric name.</param> 
    /// <param name="customMetricNamespace">The metric namespace.</param> 
   /// <returns></returns>
    private static async Task<List<MetricDatum>> PutRandomMetricData(string 
 customMetricName, 
         string customMetricNamespace) 
    { 
         List<MetricDatum> customData = new List<MetricDatum>(); 
         Random rnd = new Random(); 
         // Add 10 random values up to 100, starting with a timestamp 15 minutes in 
 the past. 
         var utcNowMinus15 = DateTime.UtcNow.AddMinutes(-15); 
        for (int i = 0; i < 10; i++) { 
            var metricValue = rnd.Next(0, 100);
             customData.Add( 
                 new MetricDatum 
\overline{a}MetricName = customMetricName,
                     Value = metricValue, 
                     TimestampUtc = utcNowMinus15.AddMinutes(i) 
 } 
             ); 
         } 
        await _cloudWatchWrapper.PutMetricData(customMetricNamespace, customData);
         return customData; 
    } 
    /// <summary> 
    /// Add the custom metric to the dashboard. 
    /// </summary> 
   /// <returns>Async task.</returns>
```

```
 private static async Task AddMetricToDashboard() 
    { 
        Console.WriteLine(new string('-', 80)); 
        Console.WriteLine($"8. Add the new custom metric to the dashboard."); 
       var dashboardName = \text{configuration}['dashedName'];
        var customMetricNamespace = _configuration["customMetricNamespace"]; 
        var customMetricName = _configuration["customMetricName"]; 
        var validationMessages = await SetupDashboard(customMetricNamespace, 
 customMetricName, dashboardName); 
        Console.WriteLine(validationMessages.Any() ? $"\tValidation messages:" : 
 null); 
       for (int i = 0; i < validationMessages. Count; i++) { 
            Console.WriteLine($"\t{i + 1}. {validationMessages[i].Message}"); 
        } 
        Console.WriteLine($"\tDashboard {dashboardName} updated with metric 
 {customMetricName}."); 
        Console.WriteLine(new string('-', 80)); 
    } 
   /// <summary> 
   /// Set up a dashboard using a call to the wrapper class. 
   /// </summary> 
   /// <param name="customMetricNamespace">The metric namespace.</param> 
   /// <param name="customMetricName">The metric name.</param> 
   /// <param name="dashboardName">The name of the dashboard.</param> 
   /// <returns>A list of validation messages.</returns> 
    private static async Task<List<DashboardValidationMessage>> SetupDashboard( 
        string customMetricNamespace, string customMetricName, string dashboardName) 
    { 
        // Get the dashboard model from configuration. 
        var newDashboard = new DashboardModel(); 
        _configuration.GetSection("dashboardExampleBody").Bind(newDashboard); 
        // Add a new metric to the dashboard. 
        newDashboard.Widgets.Add(new Widget 
        { 
           Height = 8,
           Width = 8,
```

```
Y = 8,
            X = \emptyset,
             Type = "metric", 
             Properties = new Properties 
\{\hspace{.1cm} \}Metrics = new List<List<object>>
                      { new() { customMetricNamespace, customMetricName } }, 
                 View = "timeSeries", 
                 Region = "us-east-1", 
                Stat = "Sum", Period = 86400, 
                YAxis = new YAxis { Left = new Left { Min = 0, Max = 100 } },
                 Title = "Custom Metric Widget", 
                 LiveData = true, 
                 Sparkline = true, 
                 Trend = true, 
                 Stacked = false, 
                 SetPeriodToTimeRange = false 
 } 
         }); 
         var newDashboardString = JsonSerializer.Serialize(newDashboard, 
             new JsonSerializerOptions 
             { DefaultIgnoreCondition = JsonIgnoreCondition.WhenWritingNull }); 
         var validationMessages = 
             await _cloudWatchWrapper.PutDashboard(dashboardName, 
 newDashboardString); 
         return validationMessages; 
     } 
    /// <summary> 
    /// Create a CloudWatch alarm for the new metric. 
    /// </summary> 
   /// <returns>Async task.</returns>
     private static async Task CreateMetricAlarm() 
     { 
         Console.WriteLine(new string('-', 80)); 
         Console.WriteLine($"9. Create a CloudWatch alarm for the new metric."); 
         var customMetricNamespace = _configuration["customMetricNamespace"]; 
         var customMetricName = _configuration["customMetricName"]; 
         var alarmName = _configuration["exampleAlarmName"];
```

```
var accountId = _configuration["accountId"];
       var region = _configuration["region"];
       var emailTopic = configuration["emailTopic"];
       var alarmActions = new List<string>();
        if (GetYesNoResponse( 
                 $"\tAdd an email action for topic {emailTopic} to alarm {alarmName}? 
(y/n)"))
        { 
            _cloudWatchWrapper.AddEmailAlarmAction(accountId, region, emailTopic, 
 alarmActions); 
        } 
        await _cloudWatchWrapper.PutMetricEmailAlarm( 
            "Example metric alarm", 
            alarmName, 
            ComparisonOperator.GreaterThanOrEqualToThreshold, 
            customMetricName, 
            customMetricNamespace, 
            100, 
            alarmActions); 
        Console.WriteLine($"\tAlarm {alarmName} added for metric 
 {customMetricName}."); 
        Console.WriteLine(new string('-', 80)); 
    } 
   /// <summary> 
   /// Describe Alarms. 
   /// </summary> 
  /// <returns>Async task.</returns>
    private static async Task DescribeAlarms() 
    { 
        Console.WriteLine(new string('-', 80)); 
        Console.WriteLine($"10. Describe CloudWatch alarms in the current 
 account."); 
       var alarms = await _cloudWatchWrapper.DescribeAlarms();
        alarms = alarms.OrderByDescending(a => a.StateUpdatedTimestamp).ToList(); 
       for (int i = 0; i < alarms. Count && i < 10; i++) { 
            var alarm = alarms[i]; 
           Console.WriteLine(\frac{Wt}{i} + 1). \{alarm.AlarmName\}'
```

```
 Console.WriteLine($"\tState: {alarm.StateValue} for {alarm.MetricName} 
 {alarm.ComparisonOperator} {alarm.Threshold}"); 
        } 
        Console.WriteLine(new string('-', 80)); 
    } 
    /// <summary> 
    /// Get the recent data for the metric. 
    /// </summary> 
   /// <returns>Async task.</returns>
    private static async Task GetCustomMetricData() 
    { 
        Console.WriteLine(new string('-', 80)); 
        Console.WriteLine($"11. Get current data for new custom metric."); 
        var customMetricNamespace = _configuration["customMetricNamespace"]; 
        var customMetricName = _configuration["customMetricName"]; 
       var accountId = _configuration["accountId"];
        var query = new List<MetricDataQuery> 
        { 
            new MetricDataQuery 
            { 
               AccountId = accountId,Id = "m1", Label = "Custom Metric Data", 
                MetricStat = new MetricStat 
\overline{a} Metric = new Metric 
\{ MetricName = customMetricName, 
                        Namespace = customMetricNamespace, 
\}, \{Period = 1,
                    Stat = "Maximum" 
 } 
 } 
        }; 
        var metricData = await _cloudWatchWrapper.GetMetricData( 
            20, 
            true, 
            DateTime.UtcNow.AddMinutes(1),
```

```
 20, 
             query); 
        for (int i = 0; i < metricData.Count; i++)\mathcal{L}for (int j = 0; j < metricData[i].Values.Count; j++) { 
                  Console.WriteLine( 
                      $"\tTimestamp {metricData[i].Timestamps[j]:G} Value: 
 {metricData[i].Values[j]}"); 
 } 
         } 
         Console.WriteLine(new string('-', 80)); 
     } 
    /// <summary> 
    /// Add metric data to trigger an alarm. 
    /// </summary> 
   /// <returns>Async task.</returns>
     private static async Task AddMetricDataForAlarm() 
     { 
         Console.WriteLine(new string('-', 80)); 
         Console.WriteLine($"12. Add metric data to the custom metric to trigger an 
 alarm."); 
         var customMetricNamespace = _configuration["customMetricNamespace"]; 
         var customMetricName = _configuration["customMetricName"]; 
         var nowUtc = DateTime.UtcNow; 
         List<MetricDatum> customData = new List<MetricDatum> 
         { 
             new MetricDatum 
\{\hspace{.1cm} \} MetricName = customMetricName, 
                 Value = 101,
                  TimestampUtc = nowUtc.AddMinutes(-2) 
             }, 
             new MetricDatum 
\{\hspace{.1cm} \} MetricName = customMetricName, 
                  Value = 101, 
                  TimestampUtc = nowUtc.AddMinutes(-1) 
             }, 
             new MetricDatum
```

```
 { 
                 MetricName = customMetricName, 
                Value = 101,
                 TimestampUtc = nowUtc 
 } 
         }; 
         var valuesString = string.Join(',', customData.Select(d => d.Value)); 
         Console.WriteLine($"\tAdded metric values for for metric {customMetricName}: 
 \n\t{valuesString}"); 
         await _cloudWatchWrapper.PutMetricData(customMetricNamespace, customData); 
         Console.WriteLine(new string('-', 80)); 
    } 
    /// <summary> 
    /// Check for a metric alarm using the DescribeAlarmsForMetric action. 
   // </summary>
   /// <returns>Async task.</returns>
    private static async Task CheckForMetricAlarm() 
    { 
         Console.WriteLine(new string('-', 80)); 
         Console.WriteLine($"13. Checking for an alarm state."); 
         var customMetricNamespace = _configuration["customMetricNamespace"]; 
        var customMetricName = configuration["customMetricName"];
         var hasAlarm = false; 
         var retries = 10; 
        while (!hasAlarm && retries > 0)
         { 
             var alarms = await 
 _cloudWatchWrapper.DescribeAlarmsForMetric(customMetricNamespace, 
 customMetricName); 
             hasAlarm = alarms.Any(a => a.StateValue == StateValue.ALARM); 
             retries--; 
             Thread.Sleep(20000); 
         } 
         Console.WriteLine(hasAlarm 
             ? $"\tAlarm state found for {customMetricName}." 
             : $"\tNo Alarm state found for {customMetricName} after 10 retries."); 
         Console.WriteLine(new string('-', 80)); 
    }
```

```
 /// <summary> 
   /// Get history for an alarm. 
    /// </summary> 
  /// <returns>Async task.</returns>
    private static async Task GetAlarmHistory() 
   \{ Console.WriteLine(new string('-', 80)); 
        Console.WriteLine($"14. Get alarm history."); 
       var exampleAlarmName = _configuration["exampleAlarmName"];
        var alarmHistory = await 
 _cloudWatchWrapper.DescribeAlarmHistory(exampleAlarmName, 2); 
       for (int i = 0; i < alarmHistory. Count; i^{++})
        { 
           var history = alarmHistory[i];
            Console.WriteLine($"\t{i + 1}. {history.HistorySummary}, time 
 {history.Timestamp:g}"); 
        } 
        if (!alarmHistory.Any()) 
        { 
            Console.WriteLine($"\tNo alarm history data found for 
 {exampleAlarmName}."); 
        } 
        Console.WriteLine(new string('-', 80)); 
    } 
   /// <summary> 
   /// Add an anomaly detector. 
   /// </summary> 
  /// <returns>Async task.</returns>
    private static async Task<SingleMetricAnomalyDetector> AddAnomalyDetector() 
    { 
        Console.WriteLine(new string('-', 80)); 
        Console.WriteLine($"15. Add an anomaly detector."); 
        var customMetricNamespace = _configuration["customMetricNamespace"]; 
        var customMetricName = _configuration["customMetricName"]; 
        var detector = new SingleMetricAnomalyDetector 
        { 
            MetricName = customMetricName,
```

```
Namespace = customMetricNamespace,
            Stat = "Maximum" 
        }; 
       await _cloudWatchWrapper.PutAnomalyDetector(detector);
        Console.WriteLine($"\tAdded anomaly detector for metric 
 {customMetricName}."); 
        Console.WriteLine(new string('-', 80)); 
        return detector; 
    } 
   /// <summary> 
   /// Describe anomaly detectors. 
   /// </summary> 
  /// <returns>Async task.</returns>
    private static async Task DescribeAnomalyDetectors() 
   \mathcal{L} Console.WriteLine(new string('-', 80)); 
        Console.WriteLine($"16. Describe anomaly detectors in the current 
 account."); 
        var customMetricNamespace = _configuration["customMetricNamespace"]; 
        var customMetricName = _configuration["customMetricName"]; 
        var detectors = await 
 _cloudWatchWrapper.DescribeAnomalyDetectors(customMetricNamespace, 
 customMetricName); 
       for (int i = 0; i < detectors. Count; i^{++})
        { 
            var detector = detectors[i]; 
            Console.WriteLine($"\t{i + 1}. 
 {detector.SingleMetricAnomalyDetector.MetricName}, state {detector.StateValue}"); 
        } 
        Console.WriteLine(new string('-', 80)); 
    } 
   /// <summary> 
   /// Fetch and open a metrics image for a CloudWatch metric and namespace. 
    /// </summary> 
  /// <returns>Async task.</returns>
    private static async Task GetAndOpenMetricImage() 
    {
```

```
 Console.WriteLine(new string('-', 80)); 
        Console.WriteLine("17. Get a metric image from CloudWatch."); 
        Console.WriteLine($"\tGetting Image data for custom metric."); 
        var customMetricNamespace = _configuration["customMetricNamespace"]; 
       var customMetricName = configuration["customMetricName"];
        var memoryStream = await 
 _cloudWatchWrapper.GetTimeSeriesMetricImage(customMetricNamespace, 
 customMetricName, "Maximum", 10); 
        var file = _cloudWatchWrapper.SaveMetricImage(memoryStream, "MetricImages"); 
       ProcessStartInfo info = new ProcessStartInfo();
        Console.WriteLine($"\tFile saved as {Path.GetFileName(file)}."); 
        Console.WriteLine($"\tPress enter to open the image."); 
        Console.ReadLine(); 
        info.FileName = Path.Combine("ms-photos://", file); 
        info.UseShellExecute = true; 
        info.CreateNoWindow = true; 
        info.Verb = string.Empty; 
        Process.Start(info); 
        Console.WriteLine(new string('-', 80)); 
    } 
    /// <summary> 
    /// Clean up created resources. 
   /// </summary> 
   /// <param name="metricNamespace">The namespace for metrics.</param> 
   /// <param name="metric">The CloudWatch metric.</param> 
  /// <returns>Async task.</returns>
    private static async Task CleanupResources() 
    { 
        Console.WriteLine(new string('-', 80)); 
        Console.WriteLine($"18. Clean up resources."); 
        var dashboardName = _configuration["dashboardName"]; 
        if (GetYesNoResponse($"\tDelete dashboard {dashboardName}? (y/n)")) 
        { 
            Console.WriteLine($"\tDeleting dashboard."); 
           var dashboardList = new List<string> { dashboardName };
            await _cloudWatchWrapper.DeleteDashboards(dashboardList);
```

```
 } 
         var alarmName = _configuration["exampleAlarmName"]; 
         if (GetYesNoResponse($"\tDelete alarm {alarmName}? (y/n)")) 
        \mathcal{L} Console.WriteLine($"\tCleaning up alarms."); 
             var alarms = new List<string> { alarmName };
              await _cloudWatchWrapper.DeleteAlarms(alarms); 
         } 
         if (GetYesNoResponse($"\tDelete anomaly detector? (y/n)") && 
  anomalyDetector != null) 
         { 
              Console.WriteLine($"\tCleaning up anomaly detector."); 
              await _cloudWatchWrapper.DeleteAnomalyDetector( 
                  anomalyDetector); 
         } 
         Console.WriteLine(new string('-', 80)); 
     } 
     /// <summary> 
    /// Get a yes or no response from the user.
     /// </summary> 
     /// <param name="question">The question string to print on the console.</param> 
    /// <returns>True if the user responds with a yes.</returns>
     private static bool GetYesNoResponse(string question) 
     { 
         Console.WriteLine(question); 
         var ynResponse = Console.ReadLine(); 
         var response = ynResponse != null && 
                         ynResponse.Equals("y", 
                              StringComparison.InvariantCultureIgnoreCase); 
         return response; 
     }
}
```
Metode pembungkus yang digunakan oleh skenario untuk CloudWatch tindakan.

/// <summary> /// Wrapper class for Amazon CloudWatch methods.

```
/// </summary>
public class CloudWatchWrapper
{ 
     private readonly IAmazonCloudWatch _amazonCloudWatch; 
      private readonly ILogger<CloudWatchWrapper> _logger; 
     /// <summary> 
     /// Constructor for the CloudWatch wrapper. 
     /// </summary> 
     /// <param name="amazonCloudWatch">The injected CloudWatch client.</param> 
     /// <param name="logger">The injected logger for the wrapper.</param> 
     public CloudWatchWrapper(IAmazonCloudWatch amazonCloudWatch, 
  ILogger<CloudWatchWrapper> logger) 
     { 
         \lnot \lnot \lnot \lnot \lnot \lnot \lnot \lnot \lnot \lnot \lnot \lnot \lnot \lnot \lnot \lnot \lnot \lnot \lnot \lnot \lnot \lnot \lnot \lnot \lnot \lnot \lnot \lnot \lnot \lnot \lnot \lnot \lnot \lnot \lnot \lnot \lnot _amazonCloudWatch = amazonCloudWatch; 
     } 
     /// <summary> 
     /// List metrics available, optionally within a namespace. 
     /// </summary> 
     /// <param name="metricNamespace">Optional CloudWatch namespace to use when 
  listing metrics.</param> 
     /// <param name="filter">Optional dimension filter.</param> 
     /// <param name="metricName">Optional metric name filter.</param> 
    /// <returns>The list of metrics.</returns>
     public async Task<List<Metric>> ListMetrics(string? metricNamespace = null, 
  DimensionFilter? filter = null, string? metricName = null) 
     { 
          var results = new List<Metric>(); 
          var paginateMetrics = _amazonCloudWatch.Paginators.ListMetrics( 
               new ListMetricsRequest 
\{\hspace{.1cm} \} Namespace = metricNamespace, 
                    Dimensions = filter != null ? new List<DimensionFilter> { filter } : 
  null, 
                    MetricName = metricName 
               }); 
          // Get the entire list using the paginator. 
          await foreach (var metric in paginateMetrics.Metrics) 
         \{ results.Add(metric); 
          }
```

```
 return results; 
     } 
     /// <summary> 
     /// Wrapper to get statistics for a specific CloudWatch metric. 
     /// </summary> 
     /// <param name="metricNamespace">The namespace of the metric.</param> 
     /// <param name="metricName">The name of the metric.</param> 
     /// <param name="statistics">The list of statistics to include.</param> 
     /// <param name="dimensions">The list of dimensions to include.</param> 
     /// <param name="days">The number of days in the past to include.</param> 
     /// <param name="period">The period for the data.</param> 
     /// <returns>A list of DataPoint objects for the statistics.</returns> 
     public async Task<List<Datapoint>> GetMetricStatistics(string metricNamespace, 
         string metricName, List<string> statistics, List<Dimension> dimensions, int 
  days, int period) 
    \{ var metricStatistics = await _amazonCloudWatch.GetMetricStatisticsAsync( 
             new GetMetricStatisticsRequest() 
\{\hspace{.1cm} \} Namespace = metricNamespace, 
                  MetricName = metricName, 
                  Dimensions = dimensions, 
                  Statistics = statistics, 
                  StartTimeUtc = DateTime.UtcNow.AddDays(-days), 
                  EndTimeUtc = DateTime.UtcNow, 
                  Period = period 
             }); 
         return metricStatistics.Datapoints; 
     } 
     /// <summary> 
     /// Wrapper to create or add to a dashboard with metrics. 
     /// </summary> 
     /// <param name="dashboardName">The name for the dashboard.</param> 
     /// <param name="dashboardBody">The metric data in JSON for the dashboard.</
param> 
     /// <returns>A list of validation messages for the dashboard.</returns> 
     public async Task<List<DashboardValidationMessage>> PutDashboard(string 
  dashboardName, 
         string dashboardBody) 
     {
```

```
 // Updating a dashboard replaces all contents. 
         // Best practice is to include a text widget indicating this dashboard was 
 created programmatically. 
         var dashboardResponse = await _amazonCloudWatch.PutDashboardAsync( 
             new PutDashboardRequest() 
\{\hspace{.1cm} \} DashboardName = dashboardName, 
                  DashboardBody = dashboardBody 
             }); 
         return dashboardResponse.DashboardValidationMessages; 
     } 
    /// <summary> 
     /// Get information on a dashboard. 
    /// </summary> 
    /// <param name="dashboardName">The name of the dashboard.</param> 
     /// <returns>A JSON object with dashboard information.</returns> 
     public async Task<string> GetDashboard(string dashboardName) 
    \sqrt{ } var dashboardResponse = await _amazonCloudWatch.GetDashboardAsync( 
             new GetDashboardRequest() 
\{\hspace{.1cm} \} DashboardName = dashboardName 
             }); 
         return dashboardResponse.DashboardBody; 
     } 
    /// <summary> 
     /// Get a list of dashboards. 
     /// </summary> 
    /// <returns>A list of DashboardEntry objects.</returns> 
     public async Task<List<DashboardEntry>> ListDashboards() 
     { 
         var results = new List<DashboardEntry>(); 
         var paginateDashboards = _amazonCloudWatch.Paginators.ListDashboards( 
             new ListDashboardsRequest()); 
         // Get the entire list using the paginator. 
         await foreach (var data in paginateDashboards.DashboardEntries) 
         { 
             results.Add(data);
```

```
 } 
         return results; 
     } 
    /// <summary> 
    /// Wrapper to add metric data to a CloudWatch metric. 
    /// </summary> 
    /// <param name="metricNamespace">The namespace of the metric.</param> 
     /// <param name="metricData">A data object for the metric data.</param> 
   /// <returns>True if successful.</returns>
     public async Task<bool> PutMetricData(string metricNamespace, 
         List<MetricDatum> metricData) 
     { 
         var putDataResponse = await _amazonCloudWatch.PutMetricDataAsync( 
             new PutMetricDataRequest() 
\{\hspace{.1cm} \} MetricData = metricData, 
                 Namespace = metricNamespace, 
             }); 
         return putDataResponse.HttpStatusCode == HttpStatusCode.OK; 
     } 
    /// <summary> 
    /// Get an image for a metric graphed over time. 
    /// </summary> 
    /// <param name="metricNamespace">The namespace of the metric.</param> 
    /// <param name="metric">The name of the metric.</param> 
    /// <param name="stat">The name of the stat to chart.</param> 
    /// <param name="period">The period to use for the chart.</param> 
   /// <returns>A memory stream for the chart image.</returns>
     public async Task<MemoryStream> GetTimeSeriesMetricImage(string metricNamespace, 
 string metric, string stat, int period) 
     { 
         var metricImageWidget = new 
         { 
             title = "Example Metric Graph", 
             view = "timeSeries", 
             stacked = false, 
             period = period, 
             width = 1400, 
            height = 600,
            metrics = new List<List<object>>
```

```
 { new() { metricNamespace, metric, new { stat } } } 
         }; 
         var metricImageWidgetString = JsonSerializer.Serialize(metricImageWidget); 
         var imageResponse = await _amazonCloudWatch.GetMetricWidgetImageAsync( 
             new GetMetricWidgetImageRequest() 
             { 
                 MetricWidget = metricImageWidgetString 
             }); 
         return imageResponse.MetricWidgetImage; 
     } 
     /// <summary> 
     /// Save a metric image to a file. 
     /// </summary> 
     /// <param name="memoryStream">The MemoryStream for the metric image.</param> 
     /// <param name="metricName">The name of the metric.</param> 
    /// <returns>The path to the file.</returns>
     public string SaveMetricImage(MemoryStream memoryStream, string metricName) 
    \{ var metricFileName = $"{metricName}_{DateTime.Now.Ticks}.png"; 
         using var sr = new StreamReader(memoryStream); 
         // Writes the memory stream to a file. 
         File.WriteAllBytes(metricFileName, memoryStream.ToArray()); 
         var filePath = Path.Join(AppDomain.CurrentDomain.BaseDirectory, 
             metricFileName); 
         return filePath; 
     } 
     /// <summary> 
     /// Get data for CloudWatch metrics. 
     /// </summary> 
     /// <param name="minutesOfData">The number of minutes of data to include.</
param> 
     /// <param name="useDescendingTime">True to return the data descending by 
 time.</param>
     /// <param name="endDateUtc">The end date for the data, in UTC.</param> 
     /// <param name="maxDataPoints">The maximum data points to include.</param> 
     /// <param name="dataQueries">Optional data queries to include.</param> 
    /// <returns>A list of the requested metric data.</returns>
    public async Task<List<MetricDataResult>> GetMetricData(int minutesOfData, bool
  useDescendingTime, DateTime? endDateUtc = null, 
         int maxDataPoints = 0, List<MetricDataQuery>? dataQueries = null)
```

```
 { 
         var metricData = new List<MetricDataResult>(); 
         // If no end time is provided, use the current time for the end time. 
         endDateUtc ??= DateTime.UtcNow; 
         var timeZoneOffset = 
  TimeZoneInfo.Local.GetUtcOffset(endDateUtc.Value.ToLocalTime()); 
         var startTimeUtc = endDateUtc.Value.AddMinutes(-minutesOfData); 
         // The timezone string should be in the format +0000, so use the timezone 
  offset to format it correctly. 
         var timeZoneString = $"{timeZoneOffset.Hours:D2}
{timeZoneOffset.Minutes:D2}"; 
         var paginatedMetricData = _amazonCloudWatch.Paginators.GetMetricData( 
             new GetMetricDataRequest() 
\{\hspace{.1cm} \} StartTimeUtc = startTimeUtc, 
                 EndTimeUtc = endDateUtc.Value, 
                LabelOptions = new LabelOptions { Timezone = timeZoneString },
                 ScanBy = useDescendingTime ? ScanBy.TimestampDescending : 
  ScanBy.TimestampAscending, 
                 MaxDatapoints = maxDataPoints, 
                 MetricDataQueries = dataQueries, 
             }); 
         await foreach (var data in paginatedMetricData.MetricDataResults) 
        \{ metricData.Add(data); 
         } 
         return metricData; 
     } 
    /// <summary> 
    /// Add a metric alarm to send an email when the metric passes a threshold. 
    /// </summary> 
    /// <param name="alarmDescription">A description of the alarm.</param> 
    /// <param name="alarmName">The name for the alarm.</param> 
    /// <param name="comparison">The type of comparison to use.</param> 
    /// <param name="metricName">The name of the metric for the alarm.</param> 
    /// <param name="metricNamespace">The namespace of the metric.</param> 
    /// <param name="threshold">The threshold value for the alarm.</param> 
    /// <param name="alarmActions">Optional actions to execute when in an alarm 
 state.</param>
    /// <returns>True if successful.</returns>
    public async Task<bool> PutMetricEmailAlarm(string alarmDescription, string
  alarmName, ComparisonOperator comparison,
```

```
string metricName, string metricNamespace, double threshold, List<string>
 alarmActions = null!) 
    { 
         try 
         { 
             var putEmailAlarmResponse = await _amazonCloudWatch.PutMetricAlarmAsync( 
                 new PutMetricAlarmRequest() 
\overline{a} AlarmActions = alarmActions, 
                     AlarmDescription = alarmDescription, 
                     AlarmName = alarmName, 
                     ComparisonOperator = comparison, 
                     Threshold = threshold, 
                     Namespace = metricNamespace, 
                     MetricName = metricName, 
                     EvaluationPeriods = 1, 
                     Period = 10,
                     Statistic = new Statistic("Maximum"), 
                     DatapointsToAlarm = 1, 
                     TreatMissingData = "ignore" 
                 }); 
             return putEmailAlarmResponse.HttpStatusCode == HttpStatusCode.OK; 
         } 
         catch (LimitExceededException lex) 
         { 
             _logger.LogError(lex, $"Unable to add alarm {alarmName}. Alarm quota has 
 already been reached."); 
 } 
         return false; 
    } 
    /// <summary> 
    /// Add specific email actions to a list of action strings for a CloudWatch 
 alarm. 
    /// </summary> 
    /// <param name="accountId">The AccountId for the alarm.</param> 
    /// <param name="region">The region for the alarm.</param> 
    /// <param name="emailTopicName">An Amazon Simple Notification Service (SNS) 
topic for the alarm email.</param>
    /// <param name="alarmActions">Optional list of existing alarm actions to append 
to.</param>
   /// <returns>A list of string actions for an alarm.</returns>
     public List<string> AddEmailAlarmAction(string accountId, string region,
```

```
 string emailTopicName, List<string>? alarmActions = null) 
     { 
         alarmActions ??= new List<string>(); 
         var snsAlarmAction = $"arn:aws:sns:{region}:{accountId}:{emailTopicName}"; 
         alarmActions.Add(snsAlarmAction); 
         return alarmActions; 
     } 
    /// <summary> 
    /// Describe the current alarms, optionally filtered by state. 
    /// </summary> 
    /// <param name="stateValue">Optional filter for alarm state.</param> 
    /// <returns>The list of alarm data.</returns>
     public async Task<List<MetricAlarm>> DescribeAlarms(StateValue? stateValue = 
 null) 
     { 
         List<MetricAlarm> alarms = new List<MetricAlarm>(); 
         var paginatedDescribeAlarms = _amazonCloudWatch.Paginators.DescribeAlarms( 
             new DescribeAlarmsRequest() 
            \{ StateValue = stateValue 
             }); 
        await foreach (var data in paginatedDescribeAlarms.MetricAlarms)
        \{ alarms.Add(data); 
         } 
         return alarms; 
     } 
    /// <summary> 
    /// Describe the current alarms for a specific metric. 
    /// </summary> 
    /// <param name="metricNamespace">The namespace of the metric.</param> 
    /// <param name="metricName">The name of the metric.</param> 
    /// <returns>The list of alarm data.</returns> 
     public async Task<List<MetricAlarm>> DescribeAlarmsForMetric(string 
 metricNamespace, string metricName) 
    \mathcal{L} var alarmsResult = await _amazonCloudWatch.DescribeAlarmsForMetricAsync( 
             new DescribeAlarmsForMetricRequest() 
\{\hspace{.1cm} \} Namespace = metricNamespace, 
                  MetricName = metricName
```

```
 }); 
         return alarmsResult.MetricAlarms; 
     } 
    /// <summary> 
    /// Describe the history of an alarm for a number of days in the past. 
    /// </summary> 
    /// <param name="alarmName">The name of the alarm.</param> 
    /// <param name="historyDays">The number of days in the past.</param> 
   /// <returns>The list of alarm history data.</returns>
     public async Task<List<AlarmHistoryItem>> DescribeAlarmHistory(string alarmName, 
 int historyDays) 
   \left\{ \right. List<AlarmHistoryItem> alarmHistory = new List<AlarmHistoryItem>(); 
         var paginatedAlarmHistory = 
 _amazonCloudWatch.Paginators.DescribeAlarmHistory( 
             new DescribeAlarmHistoryRequest() 
\{\hspace{.1cm} \} AlarmName = alarmName, 
                  EndDateUtc = DateTime.UtcNow, 
                  HistoryItemType = HistoryItemType.StateUpdate, 
                  StartDateUtc = DateTime.UtcNow.AddDays(-historyDays) 
             }); 
         await foreach (var data in paginatedAlarmHistory.AlarmHistoryItems) 
         { 
             alarmHistory.Add(data); 
         } 
         return alarmHistory; 
     } 
    /// <summary> 
     /// Delete a list of alarms from CloudWatch. 
    /// </summary> 
    /// <param name="alarmNames">A list of names of alarms to delete.</param> 
    /// <returns>True if successful.</returns>
     public async Task<bool> DeleteAlarms(List<string> alarmNames) 
    \mathcal{L} var deleteAlarmsResult = await _amazonCloudWatch.DeleteAlarmsAsync( 
             new DeleteAlarmsRequest() 
\{\hspace{.1cm} \} AlarmNames = alarmNames 
             });
```

```
 return deleteAlarmsResult.HttpStatusCode == HttpStatusCode.OK; 
     } 
    /// <summary> 
    /// Disable the actions for a list of alarms from CloudWatch. 
    /// </summary> 
    /// <param name="alarmNames">A list of names of alarms.</param> 
    /// <returns>True if successful.</returns>
    public async Task<bool> DisableAlarmActions(List<string> alarmNames)
    \sqrt{ } var disableAlarmActionsResult = await 
 _amazonCloudWatch.DisableAlarmActionsAsync( 
             new DisableAlarmActionsRequest() 
\{\hspace{.1cm} \} AlarmNames = alarmNames 
             }); 
         return disableAlarmActionsResult.HttpStatusCode == HttpStatusCode.OK; 
     } 
    /// <summary> 
     /// Enable the actions for a list of alarms from CloudWatch. 
    /// </summary> 
    /// <param name="alarmNames">A list of names of alarms.</param> 
    /// <returns>True if successful.</returns>
     public async Task<bool> EnableAlarmActions(List<string> alarmNames) 
     { 
         var enableAlarmActionsResult = await 
 _amazonCloudWatch.EnableAlarmActionsAsync( 
             new EnableAlarmActionsRequest() 
\{\hspace{.1cm} \} AlarmNames = alarmNames 
             }); 
         return enableAlarmActionsResult.HttpStatusCode == HttpStatusCode.OK; 
     } 
    /// <summary> 
    /// Add an anomaly detector for a single metric. 
     /// </summary> 
    /// <param name="anomalyDetector">A single metric anomaly detector.</param> 
    /// <returns>True if successful.</returns>
```

```
public async Task<bool> PutAnomalyDetector(SingleMetricAnomalyDetector
 anomalyDetector) 
     { 
         var putAlarmDetectorResult = await 
 _amazonCloudWatch.PutAnomalyDetectorAsync( 
             new PutAnomalyDetectorRequest() 
\{\hspace{.1cm} \} SingleMetricAnomalyDetector = anomalyDetector 
             }); 
         return putAlarmDetectorResult.HttpStatusCode == HttpStatusCode.OK; 
     } 
    /// <summary> 
    /// Describe anomaly detectors for a metric and namespace. 
    /// </summary> 
    /// <param name="metricNamespace">The namespace of the metric.</param> 
    /// <param name="metricName">The metric of the anomaly detectors.</param> 
     /// <returns>The list of detectors.</returns> 
     public async Task<List<AnomalyDetector>> DescribeAnomalyDetectors(string 
 metricNamespace, string metricName) 
     { 
        List<AnomalyDetector> detectors = new List<AnomalyDetector>();
         var paginatedDescribeAnomalyDetectors = 
 _amazonCloudWatch.Paginators.DescribeAnomalyDetectors( 
             new DescribeAnomalyDetectorsRequest() 
\{\hspace{.1cm} \} MetricName = metricName, 
                  Namespace = metricNamespace 
             }); 
         await foreach (var data in 
 paginatedDescribeAnomalyDetectors.AnomalyDetectors) 
         { 
             detectors.Add(data); 
         } 
         return detectors; 
     } 
    /// <summary> 
    /// Delete a single metric anomaly detector. 
    /// </summary> 
     /// <param name="anomalyDetector">The anomaly detector to delete.</param>
```

```
/// <returns>True if successful.</returns>
    public async Task<bool> DeleteAnomalyDetector(SingleMetricAnomalyDetector
  anomalyDetector) 
     { 
         var deleteAnomalyDetectorResponse = await 
  _amazonCloudWatch.DeleteAnomalyDetectorAsync( 
             new DeleteAnomalyDetectorRequest() 
\{\hspace{.1cm} \} SingleMetricAnomalyDetector = anomalyDetector 
             }); 
         return deleteAnomalyDetectorResponse.HttpStatusCode == HttpStatusCode.OK; 
     } 
     /// <summary> 
     /// Delete a list of CloudWatch dashboards. 
     /// </summary> 
     /// <param name="dashboardNames">List of dashboard names to delete.</param> 
    /// <returns>True if successful.</returns>
    public async Task<bool> DeleteDashboards(List<string> dashboardNames)
     { 
         var deleteDashboardsResponse = await 
  _amazonCloudWatch.DeleteDashboardsAsync( 
             new DeleteDashboardsRequest() 
\{\hspace{.1cm} \} DashboardNames = dashboardNames 
             }); 
         return deleteDashboardsResponse.HttpStatusCode == HttpStatusCode.OK; 
     }
}
```
- Lihat detail API di topik-topik berikut dalam Referensi API AWS SDK for .NET .
	- [DeleteAlarms](https://docs.aws.amazon.com/goto/DotNetSDKV3/monitoring-2010-08-01/DeleteAlarms)
	- [DeleteAnomalyDetector](https://docs.aws.amazon.com/goto/DotNetSDKV3/monitoring-2010-08-01/DeleteAnomalyDetector)
	- [DeleteDashboards](https://docs.aws.amazon.com/goto/DotNetSDKV3/monitoring-2010-08-01/DeleteDashboards)
	- [DescribeAlarmHistory](https://docs.aws.amazon.com/goto/DotNetSDKV3/monitoring-2010-08-01/DescribeAlarmHistory)
	- [DescribeAlarms](https://docs.aws.amazon.com/goto/DotNetSDKV3/monitoring-2010-08-01/DescribeAlarms)
	- [DescribeAlarmsForMetric](https://docs.aws.amazon.com/goto/DotNetSDKV3/monitoring-2010-08-01/DescribeAlarmsForMetric)
- [DescribeAnomalyDetectors](https://docs.aws.amazon.com/goto/DotNetSDKV3/monitoring-2010-08-01/DescribeAnomalyDetectors)
- [GetMetricData](https://docs.aws.amazon.com/goto/DotNetSDKV3/monitoring-2010-08-01/GetMetricData)
- [GetMetricStatistics](https://docs.aws.amazon.com/goto/DotNetSDKV3/monitoring-2010-08-01/GetMetricStatistics)
- [GetMetricWidgetImage](https://docs.aws.amazon.com/goto/DotNetSDKV3/monitoring-2010-08-01/GetMetricWidgetImage)
- [ListMetrics](https://docs.aws.amazon.com/goto/DotNetSDKV3/monitoring-2010-08-01/ListMetrics)
- [PutAnomalyDetector](https://docs.aws.amazon.com/goto/DotNetSDKV3/monitoring-2010-08-01/PutAnomalyDetector)
- [PutDashboard](https://docs.aws.amazon.com/goto/DotNetSDKV3/monitoring-2010-08-01/PutDashboard)
- [PutMetricAlarm](https://docs.aws.amazon.com/goto/DotNetSDKV3/monitoring-2010-08-01/PutMetricAlarm)
- [PutMetricData](https://docs.aws.amazon.com/goto/DotNetSDKV3/monitoring-2010-08-01/PutMetricData)

# CloudWatch Log contoh menggunakan AWS SDK for .NET

Contoh kode berikut menunjukkan cara melakukan tindakan dan mengimplementasikan skenario umum dengan menggunakan AWS SDK for .NET With CloudWatch Logs.

Tindakan merupakan kutipan kode dari program yang lebih besar dan harus dijalankan dalam konteks. Meskipun tindakan menunjukkan cara memanggil setiap fungsi layanan, Anda dapat melihat tindakan dalam konteks pada skenario yang terkait dan contoh lintas layanan.

Skenario adalah contoh kode yang menunjukkan cara untuk menyelesaikan tugas tertentu dengan memanggil beberapa fungsi dalam layanan yang sama.

Setiap contoh menyertakan tautan ke GitHub, di mana Anda dapat menemukan petunjuk tentang cara mengatur dan menjalankan kode dalam konteks.

Topik

• [Tindakan](#page-325-0)

Tindakan

Kaitkan kunci dengan grup log

Contoh kode berikut menunjukkan cara mengaitkan AWS KMS kunci dengan grup CloudWatch log Log yang ada.

### AWS SDK for .NET

## **a** Note

Ada lebih banyak tentang GitHub. Temukan contoh lengkapnya dan pelajari cara mengatur dan menjalankannya di [Repositori Contoh Kode AWS.](https://github.com/awsdocs/aws-doc-sdk-examples/tree/main/dotnetv3/CloudWatchLogs#code-examples)

```
 using System; 
     using System.Threading.Tasks; 
     using Amazon.CloudWatchLogs; 
     using Amazon.CloudWatchLogs.Model; 
     /// <summary> 
     /// Shows how to associate an AWS Key Management Service (AWS KMS) key with 
     /// an Amazon CloudWatch Logs log group. 
     /// </summary> 
     public class AssociateKmsKey 
     { 
         public static async Task Main() 
         { 
             // This client object will be associated with the same AWS Region 
             // as the default user on this system. If you need to use a 
             // different AWS Region, pass it as a parameter to the client 
             // constructor. 
             var client = new AmazonCloudWatchLogsClient(); 
             string kmsKeyId = "arn:aws:kms:us-west-2:<account-
number>:key/7c9eccc2-38cb-4c4f-9db3-766ee8dd3ad4"; 
             string groupName = "cloudwatchlogs-example-loggroup"; 
             var request = new AssociateKmsKeyRequest 
\{\hspace{.1cm} \} KmsKeyId = kmsKeyId, 
                  LogGroupName = groupName, 
             }; 
             var response = await client.AssociateKmsKeyAsync(request); 
             if (response.HttpStatusCode == System.Net.HttpStatusCode.OK) 
\{\hspace{.1cm} \}
```

```
 Console.WriteLine($"Successfully associated KMS key ID: {kmsKeyId} 
 with log group: {groupName}."); 
 } 
            else 
\{\hspace{.1cm} \} Console.WriteLine("Could not make the association between: 
 {kmsKeyId} and {groupName}."); 
 } 
        } 
    }
```
• Untuk detail API, lihat [AssociateKmsKeyd](https://docs.aws.amazon.com/goto/DotNetSDKV3/logs-2014-03-28/AssociateKmsKey)i Referensi AWS SDK for .NET API.

### Membatalkan tugas ekspor

Contoh kode berikut menunjukkan cara membatalkan tugas ekspor CloudWatch Log yang ada.

AWS SDK for .NET

```
a Note
```
Ada lebih banyak tentang GitHub. Temukan contoh lengkapnya dan pelajari cara mengatur dan menjalankannya di [Repositori Contoh Kode AWS.](https://github.com/awsdocs/aws-doc-sdk-examples/tree/main/dotnetv3/CloudWatchLogs#code-examples)

```
 using System; 
 using System.Threading.Tasks; 
 using Amazon.CloudWatchLogs; 
 using Amazon.CloudWatchLogs.Model; 
 /// <summary> 
 /// Shows how to cancel an Amazon CloudWatch Logs export task. 
 /// </summary> 
 public class CancelExportTask 
\{ public static async Task Main() 
     { 
         // This client object will be associated with the same AWS Region 
         // as the default user on this system. If you need to use a
```

```
 // different AWS Region, pass it as a parameter to the client 
             // constructor. 
             var client = new AmazonCloudWatchLogsClient(); 
             string taskId = "exampleTaskId"; 
             var request = new CancelExportTaskRequest 
             { 
                 TaskId = taskId, 
             }; 
             var response = await client.CancelExportTaskAsync(request); 
             if (response.HttpStatusCode == System.Net.HttpStatusCode.OK) 
\{\hspace{.1cm} \} Console.WriteLine($"{taskId} successfully canceled."); 
 } 
             else 
\{\hspace{.1cm} \} Console.WriteLine($"{taskId} could not be canceled."); 
 } 
         } 
    }
```
• Untuk detail API, lihat [CancelExportTaskd](https://docs.aws.amazon.com/goto/DotNetSDKV3/logs-2014-03-28/CancelExportTask)i Referensi AWS SDK for .NET API.

Membuat grup log

Contoh kode berikut menunjukkan cara membuat grup CloudWatch log Log baru.

AWS SDK for .NET

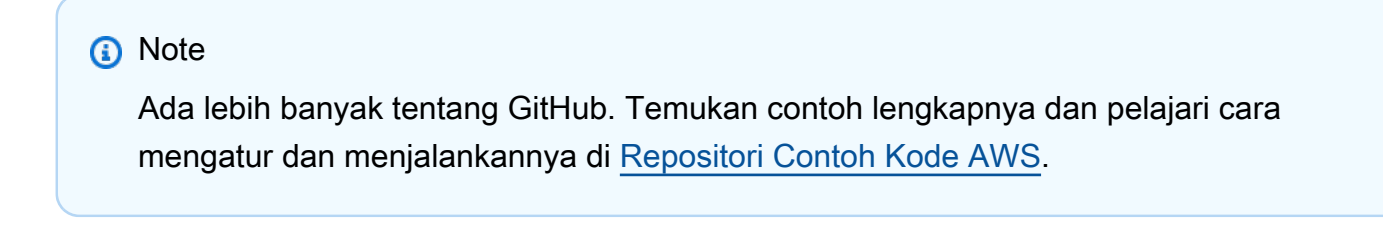

```
 using System; 
 using System.Threading.Tasks; 
 using Amazon.CloudWatchLogs;
```
```
 using Amazon.CloudWatchLogs.Model; 
    /// <summary> 
    /// Shows how to create an Amazon CloudWatch Logs log group. 
    /// </summary> 
    public class CreateLogGroup 
    { 
         public static async Task Main() 
         { 
             // This client object will be associated with the same AWS Region 
             // as the default user on this system. If you need to use a 
             // different AWS Region, pass it as a parameter to the client 
             // constructor. 
             var client = new AmazonCloudWatchLogsClient(); 
             string logGroupName = "cloudwatchlogs-example-loggroup"; 
             var request = new CreateLogGroupRequest 
\{\hspace{.1cm} \} LogGroupName = logGroupName, 
             }; 
             var response = await client.CreateLogGroupAsync(request); 
             if (response.HttpStatusCode == System.Net.HttpStatusCode.OK) 
             { 
                 Console.WriteLine($"Successfully create log group with ID: 
 {logGroupName}."); 
 } 
             else 
\{\hspace{.1cm} \} Console.WriteLine("Could not create log group."); 
 } 
         } 
    }
```
• Untuk detail API, lihat [CreateLogGroup](https://docs.aws.amazon.com/goto/DotNetSDKV3/logs-2014-03-28/CreateLogGroup)di Referensi AWS SDK for .NET API.

#### Buat aliran log baru

Contoh kode berikut menunjukkan cara membuat aliran CloudWatch log Log baru.

## **a** Note

```
 using System; 
     using System.Threading.Tasks; 
     using Amazon.CloudWatchLogs; 
     using Amazon.CloudWatchLogs.Model; 
    /// <summary> 
     /// Shows how to create an Amazon CloudWatch Logs stream for a CloudWatch 
    // log group.
    /// </summary> 
     public class CreateLogStream 
     { 
         public static async Task Main() 
         { 
             // This client object will be associated with the same AWS Region 
             // as the default user on this system. If you need to use a 
             // different AWS Region, pass it as a parameter to the client 
             // constructor. 
             var client = new AmazonCloudWatchLogsClient(); 
             string logGroupName = "cloudwatchlogs-example-loggroup"; 
             string logStreamName = "cloudwatchlogs-example-logstream"; 
             var request = new CreateLogStreamRequest 
\{\hspace{.1cm} \} LogGroupName = logGroupName, 
                 LogStreamName = logStreamName, 
             }; 
             var response = await client.CreateLogStreamAsync(request); 
             if (response.HttpStatusCode == System.Net.HttpStatusCode.OK) 
             { 
                 Console.WriteLine($"{logStreamName} successfully created for 
 {logGroupName}."); 
 }
```

```
 else 
\{\hspace{.1cm} \} Console.WriteLine("Could not create stream."); 
 } 
        } 
    }
```
• Untuk detail API, lihat [CreateLogStreamd](https://docs.aws.amazon.com/goto/DotNetSDKV3/logs-2014-03-28/CreateLogStream)i Referensi AWS SDK for .NET API.

#### Buat tugas ekspor

Contoh kode berikut menunjukkan cara membuat tugas ekspor CloudWatch Log baru.

### AWS SDK for .NET

## **a** Note

```
 using System; 
 using System.Threading.Tasks; 
 using Amazon.CloudWatchLogs; 
 using Amazon.CloudWatchLogs.Model; 
 /// <summary> 
 /// Shows how to create an Export Task to export the contents of the Amazon 
 /// CloudWatch Logs to the specified Amazon Simple Storage Service (Amazon S3) 
 /// bucket. 
 /// </summary> 
 public class CreateExportTask 
 { 
     public static async Task Main() 
     { 
         // This client object will be associated with the same AWS Region 
         // as the default user on this system. If you need to use a 
         // different AWS Region, pass it as a parameter to the client 
         // constructor.
```

```
 var client = new AmazonCloudWatchLogsClient(); 
             string taskName = "export-task-example"; 
             string logGroupName = "cloudwatchlogs-example-loggroup"; 
             string destination = "doc-example-bucket"; 
             var fromTime = 1437584472382; 
             var toTime = 1437584472833; 
             var request = new CreateExportTaskRequest 
\{\hspace{.1cm} \} From = fromTime, 
                To = toTime, TaskName = taskName, 
                 LogGroupName = logGroupName, 
                 Destination = destination, 
             }; 
             var response = await client.CreateExportTaskAsync(request); 
             if (response.HttpStatusCode == System.Net.HttpStatusCode.OK) 
             { 
                 Console.WriteLine($"The task, {taskName} with ID: " + 
                                     $"{response.TaskId} has been created 
 successfully."); 
 } 
         } 
     }
```
• Untuk detail API, lihat [CreateExportTaskd](https://docs.aws.amazon.com/goto/DotNetSDKV3/logs-2014-03-28/CreateExportTask)i Referensi AWS SDK for .NET API.

#### Menghapus grup log

Contoh kode berikut menunjukkan cara menghapus grup CloudWatch log Log yang ada.

AWS SDK for .NET

#### **a** Note

```
 using System; 
     using System.Threading.Tasks; 
     using Amazon.CloudWatchLogs; 
     using Amazon.CloudWatchLogs.Model; 
    /// <summary> 
     /// Uses the Amazon CloudWatch Logs Service to delete an existing 
    /// CloudWatch Logs log group. 
    /// </summary> 
     public class DeleteLogGroup 
     { 
         public static async Task Main() 
         { 
             var client = new AmazonCloudWatchLogsClient(); 
             string logGroupName = "cloudwatchlogs-example-loggroup"; 
             var request = new DeleteLogGroupRequest 
\{\hspace{.1cm} \} LogGroupName = logGroupName, 
             }; 
             var response = await client.DeleteLogGroupAsync(request); 
             if (response.HttpStatusCode == System.Net.HttpStatusCode.OK) 
\{\hspace{.1cm} \} Console.WriteLine($"Successfully deleted CloudWatch log group, 
 {logGroupName}."); 
 } 
         } 
     }
```
• Untuk detail API, lihat [DeleteLogGroupd](https://docs.aws.amazon.com/goto/DotNetSDKV3/logs-2014-03-28/DeleteLogGroup)i Referensi AWS SDK for .NET API.

Jelaskan tugas ekspor

Contoh kode berikut menunjukkan bagaimana mendeskripsikan tugas ekspor CloudWatch Log.

## **a** Note

```
 using System; 
     using System.Threading.Tasks; 
     using Amazon.CloudWatchLogs; 
     using Amazon.CloudWatchLogs.Model; 
    /// <summary> 
     /// Shows how to retrieve a list of information about Amazon CloudWatch 
     /// Logs export tasks. 
    /// </summary> 
     public class DescribeExportTasks 
    \left\{ \right. public static async Task Main() 
         { 
             // This client object will be associated with the same AWS Region 
             // as the default user on this system. If you need to use a 
             // different AWS Region, pass it as a parameter to the client 
             // constructor. 
             var client = new AmazonCloudWatchLogsClient(); 
             var request = new DescribeExportTasksRequest 
\{\hspace{.1cm} \}Limit = 5, }; 
             var response = new DescribeExportTasksResponse(); 
             do 
\{\hspace{.1cm} \} response = await client.DescribeExportTasksAsync(request); 
                  response.ExportTasks.ForEach(t => 
\overline{a} Console.WriteLine($"{t.TaskName} with ID: {t.TaskId} has status: 
 {t.Status}"); 
                  });
```

```
 } 
            while (response.NextToken is not null); 
        } 
    }
```
• Untuk detail API, lihat [DescribeExportTasksd](https://docs.aws.amazon.com/goto/DotNetSDKV3/logs-2014-03-28/DescribeExportTasks)i Referensi AWS SDK for .NET API.

### Jelaskan grup log

Contoh kode berikut menunjukkan bagaimana mendeskripsikan grup CloudWatch log Log.

AWS SDK for .NET

### **a** Note

```
 using System; 
 using System.Threading.Tasks; 
 using Amazon.CloudWatchLogs; 
 using Amazon.CloudWatchLogs.Model; 
 /// <summary> 
 /// Retrieves information about existing Amazon CloudWatch Logs log groups 
 /// and displays the information on the console. 
 /// </summary> 
 public class DescribeLogGroups 
 { 
     public static async Task Main() 
     { 
         // Creates a CloudWatch Logs client using the default 
         // user. If you need to work with resources in another 
         // AWS Region than the one defined for the default user, 
         // pass the AWS Region as a parameter to the client constructor. 
         var client = new AmazonCloudWatchLogsClient(); 
         bool done = false;
```

```
 string newToken = null; 
            var request = new DescribeLogGroupsRequest 
\{\hspace{.1cm} \}Limit = 5,
            }; 
            DescribeLogGroupsResponse response; 
            do 
\{\hspace{.1cm} \} if (newToken is not null) 
\overline{a} request.NextToken = newToken; 
 } 
                response = await client.DescribeLogGroupsAsync(request); 
                response.LogGroups.ForEach(lg => 
\overline{a} Console.WriteLine($"{lg.LogGroupName} is associated with the 
 key: {lg.KmsKeyId}."); 
                    Console.WriteLine($"Created on: {lg.CreationTime.Date.Date}"); 
                    Console.WriteLine($"Date for this group will be stored for: 
 {lg.RetentionInDays} days.\n"); 
                }); 
                if (response.NextToken is null) 
\overline{a} done = true; 
 } 
                else 
\overline{a} newToken = response.NextToken; 
 } 
 } 
            while (!done); 
        } 
    }
```
• Untuk detail API, lihat [DescribeLogGroupsd](https://docs.aws.amazon.com/goto/DotNetSDKV3/logs-2014-03-28/DescribeLogGroups)i Referensi AWS SDK for .NET API.

Mulai sesi Live Tail

Contoh kode berikut menunjukkan cara memulai sesi Live Tail untuk grup log/aliran log yang ada.

AWS SDK for .NET

Sertakan file-file yang diperlukan.

```
using Amazon;
using Amazon.CloudWatchLogs;
using Amazon.CloudWatchLogs.Model;
```
Mulai sesi Live Tail.

```
 var client = new AmazonCloudWatchLogsClient(); 
             var request = new StartLiveTailRequest 
\{\hspace{.1cm} \} LogGroupIdentifiers = logGroupIdentifiers, 
                 LogStreamNames = logStreamNames, 
                 LogEventFilterPattern = filterPattern, 
             }; 
             var response = await client.StartLiveTailAsync(request); 
             // Catch if request fails 
             if (response.HttpStatusCode != System.Net.HttpStatusCode.OK) 
\{\hspace{.1cm} \} Console.WriteLine("Failed to start live tail session"); 
                 return; 
 }
```
Anda dapat menangani acara dari sesi Live Tail dengan dua cara:

```
 /* Method 1 
            * 1). Asynchronously loop through the event stream 
            * 2). Set a timer to dispose the stream and stop the Live Tail session 
 at the end. 
            */ 
            var eventStream = response.ResponseStream; 
           var task = Task.Run() =>
```

```
 { 
              foreach (var item in eventStream) 
\overline{a} if (item is LiveTailSessionUpdate liveTailSessionUpdate) 
\{ foreach (var sessionResult in 
 liveTailSessionUpdate.SessionResults) 
 { 
                         Console.WriteLine("Message : {0}", 
 sessionResult.Message); 
 } 
1 1 1 1 1 1 1
                  if (item is LiveTailSessionStart) 
\{ Console.WriteLine("Live Tail session started"); 
1999 1999 1999 1999 1999
                  // On-stream exceptions are processed here 
                  if (item is CloudWatchLogsEventStreamException) 
\{ Console.WriteLine($"ERROR: {item}"); 
1999 1999 1999 1999 1999
 } 
           }); 
           // Close the stream to stop the session after a timeout 
           if (!task.Wait(TimeSpan.FromSeconds(10))){ 
              eventStream.Dispose(); 
              Console.WriteLine("End of line"); 
 }
```

```
 /* Method 2 
             * 1). Add event handlers to each event variable 
             * 2). Start processing the stream and wait for a timeout using 
 AutoResetEvent 
             */ 
             AutoResetEvent endEvent = new AutoResetEvent(false); 
             var eventStream = response.ResponseStream; 
             using (eventStream) // automatically disposes the stream to stop the 
 session after execution finishes 
\{\hspace{.1cm} \} eventStream.SessionStartReceived += (sender, e) => 
\overline{a} Console.WriteLine("LiveTail session started");
```

```
 }; 
                 eventStream.SessionUpdateReceived += (sender, e) => 
\overline{a} foreach (LiveTailSessionLogEvent logEvent in 
 e.EventStreamEvent.SessionResults){ 
                         Console.WriteLine("Message: {0}", logEvent.Message); 
1999 1999 1999 1999 1999
\hspace{1.6cm} };
                 // On-stream exceptions are captured here 
                 eventStream.ExceptionReceived += (sender, e) => 
\overline{a} Console.WriteLine($"ERROR: {e.EventStreamException.Message}"); 
                 }; 
                 eventStream.StartProcessing(); 
                 // Stream events for this amount of time. 
                 endEvent.WaitOne(TimeSpan.FromSeconds(10)); 
                 Console.WriteLine("End of line"); 
 }
```
• Untuk detail API, lihat [StartLiveTaild](https://docs.aws.amazon.com/goto/DotNetSDKV3/logs-2014-03-28/StartLiveTail)i Referensi AWS SDK for .NET API.

# Contoh Penyedia Identitas Amazon Cognito menggunakan AWS SDK for .NET

Contoh kode berikut menunjukkan cara melakukan tindakan dan mengimplementasikan skenario umum dengan menggunakan Penyedia Identitas Amazon Cognito AWS SDK for .NET dengan.

Tindakan merupakan kutipan kode dari program yang lebih besar dan harus dijalankan dalam konteks. Meskipun tindakan menunjukkan cara memanggil setiap fungsi layanan, Anda dapat melihat tindakan dalam konteks pada skenario yang terkait dan contoh lintas layanan.

Skenario adalah contoh kode yang menunjukkan cara untuk menyelesaikan tugas tertentu dengan memanggil beberapa fungsi dalam layanan yang sama.

Setiap contoh menyertakan tautan ke GitHub, di mana Anda dapat menemukan petunjuk tentang cara mengatur dan menjalankan kode dalam konteks.

Topik

• [Tindakan](#page-325-0)

#### **[Skenario](#page-346-0)**

## Tindakan

Konfirmasikan pengguna

Contoh kode berikut menunjukkan cara mengonfirmasi pengguna Amazon Cognito.

## AWS SDK for .NET

#### **a** Note

```
 /// <summary> 
    /// Confirm that the user has signed up. 
    /// </summary> 
    /// <param name="clientId">The Id of this application.</param> 
    /// <param name="code">The confirmation code sent to the user.</param> 
    /// <param name="userName">The username.</param> 
   /// <returns>True if successful.</returns>
   public async Task<bool> ConfirmSignupAsync(string clientId, string code, string
 userName) 
   \{ var signUpRequest = new ConfirmSignUpRequest 
        { 
            ClientId = clientId, 
            ConfirmationCode = code, 
            Username = userName, 
        }; 
        var response = await _cognitoService.ConfirmSignUpAsync(signUpRequest); 
        if (response.HttpStatusCode == HttpStatusCode.OK) 
        { 
            Console.WriteLine($"{userName} was confirmed"); 
            return true; 
        } 
        return false; 
    }
```
• Untuk detail API, lihat [ConfirmSignUp](https://docs.aws.amazon.com/goto/DotNetSDKV3/cognito-idp-2016-04-18/ConfirmSignUp)di Referensi AWS SDK for .NET API.

Konfirmasikan perangkat MFA untuk melacak

Contoh kode berikut menunjukkan cara mengonfirmasi perangkat MFA untuk dilacak oleh Amazon Cognito.

AWS SDK for .NET

#### **A** Note

Ada lebih banyak tentang GitHub. Temukan contoh lengkapnya dan pelajari cara mengatur dan menjalankannya di [Repositori Contoh Kode AWS.](https://github.com/awsdocs/aws-doc-sdk-examples/tree/main/dotnetv3/Cognito#code-examples)

```
 /// <summary> 
   /// Initiates and confirms tracking of the device. 
   /// </summary> 
   /// <param name="accessToken">The user's access token.</param> 
   /// <param name="deviceKey">The key of the device from Amazon Cognito.</param> 
   /// <param name="deviceName">The device name.</param> 
   /// <returns></returns>
   public async Task<bool> ConfirmDeviceAsync(string accessToken, string deviceKey,
 string deviceName) 
    { 
        var request = new ConfirmDeviceRequest 
        { 
            AccessToken = accessToken, 
            DeviceKey = deviceKey, 
            DeviceName = deviceName 
        }; 
       var response = await _cognitoService.ConfirmDeviceAsync(request);
        return response.UserConfirmationNecessary; 
    }
```
• Untuk detail API, lihat [ConfirmDeviced](https://docs.aws.amazon.com/goto/DotNetSDKV3/cognito-idp-2016-04-18/ConfirmDevice)i Referensi AWS SDK for .NET API.

#### Dapatkan token untuk mengaitkan aplikasi MFA dengan pengguna

Contoh kode berikut menunjukkan cara mendapatkan token untuk mengaitkan aplikasi MFA dengan pengguna Amazon Cognito.

#### AWS SDK for .NET

#### **G** Note

Ada lebih banyak tentang GitHub. Temukan contoh lengkapnya dan pelajari cara mengatur dan menjalankannya di [Repositori Contoh Kode AWS.](https://github.com/awsdocs/aws-doc-sdk-examples/tree/main/dotnetv3/Cognito#code-examples)

```
 /// <summary> 
    /// Get an MFA token to authenticate the user with the authenticator. 
    /// </summary> 
   /// <param name="session">The session name.</param> 
   /// <returns>The session name.</returns>
    public async Task<string> AssociateSoftwareTokenAsync(string session) 
   \left\{ \right. var softwareTokenRequest = new AssociateSoftwareTokenRequest 
       \{ Session = session, 
        }; 
        var tokenResponse = await 
 _cognitoService.AssociateSoftwareTokenAsync(softwareTokenRequest); 
        var secretCode = tokenResponse.SecretCode; 
        Console.WriteLine($"Use the following secret code to set up the 
 authenticator: {secretCode}"); 
        return tokenResponse.Session; 
    }
```
• Untuk detail API, lihat [AssociateSoftwareTokend](https://docs.aws.amazon.com/goto/DotNetSDKV3/cognito-idp-2016-04-18/AssociateSoftwareToken)i Referensi AWS SDK for .NET API.

#### Mendapatkan informasi tentang pengguna

Contoh kode berikut menunjukkan cara mendapatkan informasi tentang pengguna Amazon Cognito.

AWS SDK for .NET

## **a** Note

Ada lebih banyak tentang GitHub. Temukan contoh lengkapnya dan pelajari cara mengatur dan menjalankannya di [Repositori Contoh Kode AWS.](https://github.com/awsdocs/aws-doc-sdk-examples/tree/main/dotnetv3/Cognito#code-examples)

```
 /// <summary> 
    /// Get the specified user from an Amazon Cognito user pool with administrator 
 access. 
   /// </summary> 
    /// <param name="userName">The name of the user.</param> 
    /// <param name="poolId">The Id of the Amazon Cognito user pool.</param> 
   /// <returns>Async task.</returns>
    public async Task<UserStatusType> GetAdminUserAsync(string userName, string 
 poolId) 
   \left\{ \right. AdminGetUserRequest userRequest = new AdminGetUserRequest 
        { 
            Username = userName, 
            UserPoolId = poolId, 
        }; 
        var response = await _cognitoService.AdminGetUserAsync(userRequest); 
        Console.WriteLine($"User status {response.UserStatus}"); 
        return response.UserStatus; 
    }
```
• Untuk detail API, lihat [AdminGetUserd](https://docs.aws.amazon.com/goto/DotNetSDKV3/cognito-idp-2016-04-18/AdminGetUser)i Referensi AWS SDK for .NET API.

#### Daftar kumpulan pengguna

Contoh kode berikut menunjukkan cara membuat daftar kumpulan pengguna Amazon Cognito.

## **a** Note

Ada lebih banyak tentang GitHub. Temukan contoh lengkapnya dan pelajari cara mengatur dan menjalankannya di [Repositori Contoh Kode AWS.](https://github.com/awsdocs/aws-doc-sdk-examples/tree/main/dotnetv3/Cognito#code-examples)

```
 /// <summary> 
   /// List the Amazon Cognito user pools for an account. 
   /// </summary> 
   /// <returns>A list of UserPoolDescriptionType objects.</returns> 
    public async Task<List<UserPoolDescriptionType>> ListUserPoolsAsync() 
    { 
        var userPools = new List<UserPoolDescriptionType>(); 
        var userPoolsPaginator = _cognitoService.Paginators.ListUserPools(new 
 ListUserPoolsRequest()); 
        await foreach (var response in userPoolsPaginator.Responses) 
        { 
            userPools.AddRange(response.UserPools); 
        } 
        return userPools; 
    }
```
• Untuk detail API, lihat [ListUserPoolsd](https://docs.aws.amazon.com/goto/DotNetSDKV3/cognito-idp-2016-04-18/ListUserPools)i Referensi AWS SDK for .NET API.

#### Daftar pengguna

Contoh kode berikut menunjukkan cara mencantumkan pengguna Amazon Cognito.

## **a** Note

Ada lebih banyak tentang GitHub. Temukan contoh lengkapnya dan pelajari cara mengatur dan menjalankannya di [Repositori Contoh Kode AWS.](https://github.com/awsdocs/aws-doc-sdk-examples/tree/main/dotnetv3/Cognito#code-examples)

```
 /// <summary> 
 /// Get a list of users for the Amazon Cognito user pool. 
 /// </summary> 
 /// <param name="userPoolId">The user pool ID.</param> 
 /// <returns>A list of users.</returns> 
 public async Task<List<UserType>> ListUsersAsync(string userPoolId) 
\left\{ \right. var request = new ListUsersRequest 
     { 
          UserPoolId = userPoolId 
     }; 
     var users = new List<UserType>(); 
    var usersPaginator = _cognitoService.Paginators.ListUsers(request);
     await foreach (var response in usersPaginator.Responses) 
    \left\{ \right. users.AddRange(response.Users); 
     } 
     return users; 
 }
```
• Untuk detail API, lihat [ListUsersd](https://docs.aws.amazon.com/goto/DotNetSDKV3/cognito-idp-2016-04-18/ListUsers)i Referensi AWS SDK for .NET API.

#### Kirim ulang kode konfirmasi

Contoh kode berikut menunjukkan cara mengirim ulang kode konfirmasi Amazon Cognito.

#### **a** Note

Ada lebih banyak tentang GitHub. Temukan contoh lengkapnya dan pelajari cara mengatur dan menjalankannya di [Repositori Contoh Kode AWS.](https://github.com/awsdocs/aws-doc-sdk-examples/tree/main/dotnetv3/Cognito#code-examples)

```
 /// <summary> 
     /// Send a new confirmation code to a user. 
     /// </summary> 
     /// <param name="clientId">The Id of the client application.</param> 
     /// <param name="userName">The username of user who will receive the code.</
param> 
     /// <returns>The delivery details.</returns> 
     public async Task<CodeDeliveryDetailsType> ResendConfirmationCodeAsync(string 
  clientId, string userName) 
     { 
         var codeRequest = new ResendConfirmationCodeRequest 
         { 
             ClientId = clientId, 
             Username = userName, 
         }; 
         var response = await 
  _cognitoService.ResendConfirmationCodeAsync(codeRequest); 
         Console.WriteLine($"Method of delivery is 
  {response.CodeDeliveryDetails.DeliveryMedium}"); 
         return response.CodeDeliveryDetails; 
     }
```
• Untuk detail API, lihat [ResendConfirmationCoded](https://docs.aws.amazon.com/goto/DotNetSDKV3/cognito-idp-2016-04-18/ResendConfirmationCode)i Referensi AWS SDK for .NET API.

Menanggapi tantangan otentikasi

Contoh kode berikut menunjukkan cara menanggapi tantangan otentikasi Amazon Cognito.

## **a** Note

```
 /// <summary> 
    /// Respond to an admin authentication challenge. 
   /// </summary> 
   /// <param name="userName">The name of the user.</param> 
    /// <param name="clientId">The client ID.</param> 
   /// <param name="mfaCode">The multi-factor authentication code.</param> 
    /// <param name="session">The current application session.</param> 
    /// <param name="clientId">The user pool ID.</param> 
   /// <returns>The result of the authentication response.</returns> 
    public async Task<AuthenticationResultType> AdminRespondToAuthChallengeAsync( 
        string userName, 
        string clientId, 
        string mfaCode, 
        string session, 
        string userPoolId) 
   \left\{ \right. Console.WriteLine("SOFTWARE_TOKEN_MFA challenge is generated"); 
        var challengeResponses = new Dictionary<string, string>(); 
        challengeResponses.Add("USERNAME", userName); 
        challengeResponses.Add("SOFTWARE_TOKEN_MFA_CODE", mfaCode); 
        var respondToAuthChallengeRequest = new AdminRespondToAuthChallengeRequest 
        { 
            ChallengeName = ChallengeNameType.SOFTWARE_TOKEN_MFA, 
            ClientId = clientId, 
            ChallengeResponses = challengeResponses, 
            Session = session, 
            UserPoolId = userPoolId, 
        }; 
        var response = await 
 _cognitoService.AdminRespondToAuthChallengeAsync(respondToAuthChallengeRequest);
```

```
 Console.WriteLine($"Response to Authentication 
 {response.AuthenticationResult.TokenType}"); 
        return response.AuthenticationResult; 
    }
```
• Untuk detail API, lihat [AdminRespondToAuthChallenged](https://docs.aws.amazon.com/goto/DotNetSDKV3/cognito-idp-2016-04-18/AdminRespondToAuthChallenge)i Referensi AWS SDK for .NET API.

#### Mendaftar pengguna

Contoh kode berikut menunjukkan cara mendaftar pengguna dengan Amazon Cognito.

#### AWS SDK for NFT

#### **G** Note

```
 /// <summary> 
     /// Sign up a new user. 
     /// </summary> 
     /// <param name="clientId">The client Id of the application.</param> 
     /// <param name="userName">The username to use.</param> 
     /// <param name="password">The user's password.</param> 
     /// <param name="email">The email address of the user.</param> 
     /// <returns>A Boolean value indicating whether the user was confirmed.</
returns> 
    public async Task<bool> SignUpAsync(string clientId, string userName, string
  password, string email) 
     { 
         var userAttrs = new AttributeType 
         { 
             Name = "email", 
             Value = email, 
         }; 
         var userAttrsList = new List<AttributeType>(); 
         userAttrsList.Add(userAttrs);
```

```
 var signUpRequest = new SignUpRequest 
     { 
         UserAttributes = userAttrsList, 
         Username = userName, 
         ClientId = clientId, 
         Password = password 
     }; 
    var response = await _cognitoService.SignUpAsync(signUpRequest);
     return response.HttpStatusCode == HttpStatusCode.OK; 
 }
```
• Untuk detail API, lihat [SignUp](https://docs.aws.amazon.com/goto/DotNetSDKV3/cognito-idp-2016-04-18/SignUp)di Referensi AWS SDK for .NET API.

### Mulai otentikasi

Contoh kode berikut menunjukkan cara memulai otentikasi dengan Amazon Cognito.

AWS SDK for NFT

## **a** Note

```
 /// <summary> 
     /// Initiate authorization. 
     /// </summary> 
     /// <param name="clientId">The client Id of the application.</param> 
     /// <param name="userName">The name of the user who is authenticating.</param> 
    /// <param name="password">The password for the user who is authenticating.</
param> 
     /// <returns>The response from the initiate auth request.</returns> 
     public async Task<InitiateAuthResponse> InitiateAuthAsync(string clientId, 
  string userName, string password) 
     { 
         var authParameters = new Dictionary<string, string>(); 
         authParameters.Add("USERNAME", userName);
```

```
Penyedia Identitas Amazon Cognito 553
```

```
 authParameters.Add("PASSWORD", password); 
     var authRequest = new InitiateAuthRequest 
    \mathcal{L} ClientId = clientId, 
         AuthParameters = authParameters, 
         AuthFlow = AuthFlowType.USER_PASSWORD_AUTH, 
     }; 
    var response = await _cognitoService.InitiateAuthAsync(authRequest);
     Console.WriteLine($"Result Challenge is : {response.ChallengeName}"); 
     return response; 
 }
```
• Untuk detail API, lihat [InitiateAuthd](https://docs.aws.amazon.com/goto/DotNetSDKV3/cognito-idp-2016-04-18/InitiateAuth)i Referensi AWS SDK for .NET API.

Mulai otentikasi dengan kredensi administrator

Contoh kode berikut menunjukkan cara memulai otentikasi dengan Amazon Cognito dan kredensi administrator.

AWS SDK for NFT

```
a Note
```

```
 /// <summary> 
   /// Initiate an admin auth request. 
   /// </summary> 
   /// <param name="clientId">The client ID to use.</param> 
   /// <param name="userPoolId">The ID of the user pool.</param> 
   /// <param name="userName">The username to authenticate.</param> 
   /// <param name="password">The user's password.</param> 
   /// <returns>The session to use in challenge-response.</returns>
    public async Task<string> AdminInitiateAuthAsync(string clientId, string 
 userPoolId, string userName, string password)
```

```
 { 
     var authParameters = new Dictionary<string, string>(); 
     authParameters.Add("USERNAME", userName); 
     authParameters.Add("PASSWORD", password); 
     var request = new AdminInitiateAuthRequest 
     { 
         ClientId = clientId, 
         UserPoolId = userPoolId, 
         AuthParameters = authParameters, 
         AuthFlow = AuthFlowType.ADMIN_USER_PASSWORD_AUTH, 
     }; 
    var response = await _cognitoService.AdminInitiateAuthAsync(request);
     return response.Session; 
 }
```
• Untuk detail API, lihat [AdminInitiateAuthd](https://docs.aws.amazon.com/goto/DotNetSDKV3/cognito-idp-2016-04-18/AdminInitiateAuth)i Referensi AWS SDK for .NET API.

Verifikasi aplikasi MFA dengan pengguna

Contoh kode berikut menunjukkan cara memverifikasi aplikasi MFA dengan pengguna Amazon Cognito.

AWS SDK for NFT

```
a Note
```

```
 /// <summary> 
   /// Verify the TOTP and register for MFA. 
   /// </summary> 
   /// <param name="session">The name of the session.</param> 
   /// <param name="code">The MFA code.</param> 
   /// <returns>The status of the software token.</returns>
    public async Task<VerifySoftwareTokenResponseType> 
 VerifySoftwareTokenAsync(string session, string code) 
    {
```

```
 var tokenRequest = new VerifySoftwareTokenRequest 
        { 
             UserCode = code, 
             Session = session, 
        }; 
        var verifyResponse = await 
 _cognitoService.VerifySoftwareTokenAsync(tokenRequest); 
        return verifyResponse.Status; 
    }
```
• Untuk detail API, lihat [VerifySoftwareToken](https://docs.aws.amazon.com/goto/DotNetSDKV3/cognito-idp-2016-04-18/VerifySoftwareToken)di Referensi AWS SDK for .NET API.

## Skenario

Mendaftar pengguna dengan kumpulan pengguna yang membutuhkan MFA

Contoh kode berikut ini menunjukkan cara untuk melakukan:

- Daftar dan konfirmasi pengguna dengan nama pengguna, kata sandi, dan alamat email.
- Siapkan otentikasi multi-faktor dengan mengaitkan aplikasi MFA dengan pengguna.
- Masuk dengan menggunakan kata sandi dan kode MFA.

## AWS SDK for .NET

#### **a** Note

```
namespace CognitoBasics;
public class CognitoBasics
{ 
     private static ILogger logger = null!;
```

```
 static async Task Main(string[] args) 
   \sqrt{ } // Set up dependency injection for Amazon Cognito. 
         using var host = Host.CreateDefaultBuilder(args) 
             .ConfigureLogging(logging => 
                 logging.AddFilter("System", LogLevel.Debug) 
                      .AddFilter<DebugLoggerProvider>("Microsoft", 
 LogLevel.Information) 
                      .AddFilter<ConsoleLoggerProvider>("Microsoft", LogLevel.Trace)) 
             .ConfigureServices((_, services) => 
             services.AddAWSService<IAmazonCognitoIdentityProvider>() 
             .AddTransient<CognitoWrapper>() 
) .Build(); 
         logger = LoggerFactory.Create(builder => { builder.AddConsole(); }) 
             .CreateLogger<CognitoBasics>(); 
         var configuration = new ConfigurationBuilder() 
             .SetBasePath(Directory.GetCurrentDirectory()) 
             .AddJsonFile("settings.json") // Load settings from .json file. 
             .AddJsonFile("settings.local.json", 
                 true) // Optionally load local settings. 
             .Build(); 
         var cognitoWrapper = host.Services.GetRequiredService<CognitoWrapper>(); 
         Console.WriteLine(new string('-', 80)); 
         UiMethods.DisplayOverview(); 
         Console.WriteLine(new string('-', 80)); 
         // clientId - The app client Id value that you get from the AWS CDK script. 
         var clientId = configuration["ClientId"]; // "*** REPLACE WITH CLIENT ID 
 VALUE FROM CDK SCRIPT"; 
         // poolId - The pool Id that you get from the AWS CDK script. 
         var poolId = configuration["PoolId"]!; // "*** REPLACE WITH POOL ID VALUE 
 FROM CDK SCRIPT"; 
         var userName = configuration["UserName"]; 
         var password = configuration["Password"]; 
        var email = configuration["Email"];
         // If the username wasn't set in the configuration file, 
         // get it from the user now.
```

```
 if (userName is null) 
         { 
             do 
\{\hspace{.1cm} \} Console.Write("Username: "); 
                 userName = Console.ReadLine(); 
 } 
             while (string.IsNullOrEmpty(userName)); 
         } 
         Console.WriteLine($"\nUsername: {userName}"); 
         // If the password wasn't set in the configuration file, 
         // get it from the user now. 
         if (password is null) 
         { 
             do 
             { 
                 Console.Write("Password: "); 
                 password = Console.ReadLine(); 
 } 
             while (string.IsNullOrEmpty(password)); 
         } 
        // If the email address wasn't set in the configuration file,
         // get it from the user now. 
         if (email is null) 
        \mathcal{L} do 
             { 
                 Console.Write("Email: "); 
                email = Console.ReadLine();
             } while (string.IsNullOrEmpty(email)); 
         } 
         // Now sign up the user. 
         Console.WriteLine($"\nSigning up {userName} with email address: {email}"); 
         await cognitoWrapper.SignUpAsync(clientId, userName, password, email); 
         // Add the user to the user pool. 
         Console.WriteLine($"Adding {userName} to the user pool"); 
         await cognitoWrapper.GetAdminUserAsync(userName, poolId); 
         UiMethods.DisplayTitle("Get confirmation code"); 
         Console.WriteLine($"Conformation code sent to {userName}.");
```

```
 Console.Write("Would you like to send a new code? (Y/N) "); 
        var answer = Console.ReadLine(); 
       if (\text{answer}!.\text{ToLower}() == "y")\mathcal{L} await cognitoWrapper.ResendConfirmationCodeAsync(clientId, userName); 
            Console.WriteLine("Sending a new confirmation code"); 
        } 
        Console.Write("Enter confirmation code (from Email): "); 
        var code = Console.ReadLine(); 
        await cognitoWrapper.ConfirmSignupAsync(clientId, code, userName); 
        UiMethods.DisplayTitle("Checking status"); 
        Console.WriteLine($"Rechecking the status of {userName} in the user pool"); 
        await cognitoWrapper.GetAdminUserAsync(userName, poolId); 
        Console.WriteLine($"Setting up authenticator for {userName} in the user 
 pool"); 
        var setupResponse = await cognitoWrapper.InitiateAuthAsync(clientId, 
 userName, password); 
        var setupSession = await 
 cognitoWrapper.AssociateSoftwareTokenAsync(setupResponse.Session); 
        Console.Write("Enter the 6-digit code displayed in Google Authenticator: "); 
       var setupCode = Console.ReadLine();
        var setupResult = await 
 cognitoWrapper.VerifySoftwareTokenAsync(setupSession, setupCode); 
        Console.WriteLine($"Setup status: {setupResult}"); 
        Console.WriteLine($"Now logging in {userName} in the user pool"); 
        var authSession = await cognitoWrapper.AdminInitiateAuthAsync(clientId, 
 poolId, userName, password); 
        Console.Write("Enter a new 6-digit code displayed in Google Authenticator: 
 "); 
        var authCode = Console.ReadLine(); 
        var authResult = await 
 cognitoWrapper.AdminRespondToAuthChallengeAsync(userName, clientId, authCode, 
 authSession, poolId);
```

```
 Console.WriteLine($"Authenticated and received access token: 
  {authResult.AccessToken}"); 
         Console.WriteLine(new string('-', 80)); 
         Console.WriteLine("Cognito scenario is complete."); 
         Console.WriteLine(new string('-', 80)); 
     }
}
using System.Net;
namespace CognitoActions;
/// <summary>
/// Methods to perform Amazon Cognito Identity Provider actions.
/// </summary>
public class CognitoWrapper
{ 
     private readonly IAmazonCognitoIdentityProvider _cognitoService; 
     /// <summary> 
     /// Constructor for the wrapper class containing Amazon Cognito actions. 
     /// </summary> 
     /// <param name="cognitoService">The Amazon Cognito client object.</param> 
     public CognitoWrapper(IAmazonCognitoIdentityProvider cognitoService) 
    \mathcal{L} _cognitoService = cognitoService; 
     } 
     /// <summary> 
     /// List the Amazon Cognito user pools for an account. 
     /// </summary> 
     /// <returns>A list of UserPoolDescriptionType objects.</returns> 
     public async Task<List<UserPoolDescriptionType>> ListUserPoolsAsync() 
     { 
         var userPools = new List<UserPoolDescriptionType>(); 
         var userPoolsPaginator = _cognitoService.Paginators.ListUserPools(new 
  ListUserPoolsRequest()); 
         await foreach (var response in userPoolsPaginator.Responses) 
         { 
             userPools.AddRange(response.UserPools);
```

```
 } 
     return userPools; 
 } 
 /// <summary> 
 /// Get a list of users for the Amazon Cognito user pool. 
 /// </summary> 
 /// <param name="userPoolId">The user pool ID.</param> 
/// <returns>A list of users.</returns>
 public async Task<List<UserType>> ListUsersAsync(string userPoolId) 
 { 
     var request = new ListUsersRequest 
     { 
         UserPoolId = userPoolId 
     }; 
    var users = new List<UserType>();
    var usersPaginator = _cognitoService.Paginators.ListUsers(request);
     await foreach (var response in usersPaginator.Responses) 
     { 
         users.AddRange(response.Users); 
     } 
     return users; 
 } 
 /// <summary> 
 /// Respond to an admin authentication challenge. 
 /// </summary> 
 /// <param name="userName">The name of the user.</param> 
 /// <param name="clientId">The client ID.</param> 
 /// <param name="mfaCode">The multi-factor authentication code.</param> 
 /// <param name="session">The current application session.</param> 
 /// <param name="clientId">The user pool ID.</param> 
 /// <returns>The result of the authentication response.</returns> 
 public async Task<AuthenticationResultType> AdminRespondToAuthChallengeAsync( 
     string userName, 
     string clientId, 
     string mfaCode, 
     string session,
```

```
 string userPoolId) 
    { 
       Console.WriteLine("SOFTWARE TOKEN MFA challenge is generated");
        var challengeResponses = new Dictionary<string, string>(); 
        challengeResponses.Add("USERNAME", userName); 
        challengeResponses.Add("SOFTWARE_TOKEN_MFA_CODE", mfaCode); 
        var respondToAuthChallengeRequest = new AdminRespondToAuthChallengeRequest 
        { 
            ChallengeName = ChallengeNameType.SOFTWARE_TOKEN_MFA, 
            ClientId = clientId, 
            ChallengeResponses = challengeResponses, 
            Session = session, 
            UserPoolId = userPoolId, 
        }; 
        var response = await 
 _cognitoService.AdminRespondToAuthChallengeAsync(respondToAuthChallengeRequest); 
        Console.WriteLine($"Response to Authentication 
 {response.AuthenticationResult.TokenType}"); 
        return response.AuthenticationResult; 
    } 
    /// <summary> 
    /// Verify the TOTP and register for MFA. 
    /// </summary> 
    /// <param name="session">The name of the session.</param> 
    /// <param name="code">The MFA code.</param> 
   /// <returns>The status of the software token.</returns>
    public async Task<VerifySoftwareTokenResponseType> 
 VerifySoftwareTokenAsync(string session, string code) 
    { 
        var tokenRequest = new VerifySoftwareTokenRequest 
        { 
            UserCode = code, 
            Session = session, 
        }; 
        var verifyResponse = await 
 _cognitoService.VerifySoftwareTokenAsync(tokenRequest);
```

```
 return verifyResponse.Status;
```

```
 } 
   /// <summary> 
   /// Get an MFA token to authenticate the user with the authenticator. 
   /// </summary> 
   /// <param name="session">The session name.</param> 
  /// <returns>The session name.</returns>
    public async Task<string> AssociateSoftwareTokenAsync(string session) 
    { 
        var softwareTokenRequest = new AssociateSoftwareTokenRequest 
        { 
            Session = session, 
        }; 
        var tokenResponse = await 
 _cognitoService.AssociateSoftwareTokenAsync(softwareTokenRequest); 
        var secretCode = tokenResponse.SecretCode; 
        Console.WriteLine($"Use the following secret code to set up the 
 authenticator: {secretCode}"); 
        return tokenResponse.Session; 
    } 
   /// <summary> 
   /// Initiate an admin auth request. 
   /// </summary> 
   /// <param name="clientId">The client ID to use.</param> 
   /// <param name="userPoolId">The ID of the user pool.</param> 
   /// <param name="userName">The username to authenticate.</param> 
   /// <param name="password">The user's password.</param> 
  /// <returns>The session to use in challenge-response.</returns>
    public async Task<string> AdminInitiateAuthAsync(string clientId, string 
 userPoolId, string userName, string password) 
    { 
        var authParameters = new Dictionary<string, string>(); 
        authParameters.Add("USERNAME", userName); 
        authParameters.Add("PASSWORD", password); 
        var request = new AdminInitiateAuthRequest 
        { 
            ClientId = clientId,
```

```
 UserPoolId = userPoolId, 
             AuthParameters = authParameters, 
            AuthFlow = AuthFlowType.ADMIN USER PASSWORD AUTH,
         }; 
        var response = await cognitoService.AdminInitiateAuthAsync(request);
         return response.Session; 
     } 
     /// <summary> 
     /// Initiate authorization. 
     /// </summary> 
     /// <param name="clientId">The client Id of the application.</param> 
     /// <param name="userName">The name of the user who is authenticating.</param> 
     /// <param name="password">The password for the user who is authenticating.</
param> 
    /// <returns>The response from the initiate auth request.</returns>
     public async Task<InitiateAuthResponse> InitiateAuthAsync(string clientId, 
  string userName, string password) 
     { 
         var authParameters = new Dictionary<string, string>(); 
         authParameters.Add("USERNAME", userName); 
         authParameters.Add("PASSWORD", password); 
         var authRequest = new InitiateAuthRequest 
        \mathcal{L} ClientId = clientId, 
             AuthParameters = authParameters, 
             AuthFlow = AuthFlowType.USER_PASSWORD_AUTH, 
         }; 
        var response = await _cognitoService.InitiateAuthAsync(authRequest);
         Console.WriteLine($"Result Challenge is : {response.ChallengeName}"); 
         return response; 
     } 
     /// <summary> 
     /// Confirm that the user has signed up. 
     /// </summary> 
     /// <param name="clientId">The Id of this application.</param> 
     /// <param name="code">The confirmation code sent to the user.</param> 
     /// <param name="userName">The username.</param>
```

```
/// <returns>True if successful.</returns>
   public async Task<bool> ConfirmSignupAsync(string clientId, string code, string
 userName) 
    { 
        var signUpRequest = new ConfirmSignUpRequest 
       \mathcal{L} ClientId = clientId, 
            ConfirmationCode = code, 
            Username = userName, 
        }; 
        var response = await _cognitoService.ConfirmSignUpAsync(signUpRequest); 
        if (response.HttpStatusCode == HttpStatusCode.OK) 
        { 
            Console.WriteLine($"{userName} was confirmed"); 
            return true; 
        } 
        return false; 
    } 
    /// <summary> 
    /// Initiates and confirms tracking of the device. 
    /// </summary> 
    /// <param name="accessToken">The user's access token.</param> 
    /// <param name="deviceKey">The key of the device from Amazon Cognito.</param> 
    /// <param name="deviceName">The device name.</param> 
   /// <returns></returns>
   public async Task<bool> ConfirmDeviceAsync(string accessToken, string deviceKey,
 string deviceName) 
    { 
        var request = new ConfirmDeviceRequest 
        { 
            AccessToken = accessToken, 
            DeviceKey = deviceKey, 
            DeviceName = deviceName 
        }; 
       var response = await _cognitoService.ConfirmDeviceAsync(request);
        return response.UserConfirmationNecessary; 
    } 
    /// <summary>
```

```
 /// Send a new confirmation code to a user. 
     /// </summary> 
     /// <param name="clientId">The Id of the client application.</param> 
     /// <param name="userName">The username of user who will receive the code.</
param> 
     /// <returns>The delivery details.</returns> 
     public async Task<CodeDeliveryDetailsType> ResendConfirmationCodeAsync(string 
  clientId, string userName) 
    \mathcal{L} var codeRequest = new ResendConfirmationCodeRequest 
         { 
             ClientId = clientId, 
             Username = userName, 
         }; 
         var response = await 
  _cognitoService.ResendConfirmationCodeAsync(codeRequest); 
         Console.WriteLine($"Method of delivery is 
  {response.CodeDeliveryDetails.DeliveryMedium}"); 
         return response.CodeDeliveryDetails; 
     } 
     /// <summary> 
     /// Get the specified user from an Amazon Cognito user pool with administrator 
  access. 
     /// </summary> 
     /// <param name="userName">The name of the user.</param> 
     /// <param name="poolId">The Id of the Amazon Cognito user pool.</param> 
     /// <returns>Async task.</returns> 
     public async Task<UserStatusType> GetAdminUserAsync(string userName, string 
  poolId) 
     { 
         AdminGetUserRequest userRequest = new AdminGetUserRequest 
         { 
             Username = userName, 
             UserPoolId = poolId, 
         }; 
         var response = await _cognitoService.AdminGetUserAsync(userRequest); 
         Console.WriteLine($"User status {response.UserStatus}");
```

```
 return response.UserStatus; 
     } 
     /// <summary> 
     /// Sign up a new user. 
     /// </summary> 
     /// <param name="clientId">The client Id of the application.</param> 
     /// <param name="userName">The username to use.</param> 
     /// <param name="password">The user's password.</param> 
     /// <param name="email">The email address of the user.</param> 
     /// <returns>A Boolean value indicating whether the user was confirmed.</
returns> 
    public async Task<bool> SignUpAsync(string clientId, string userName, string
  password, string email) 
     { 
         var userAttrs = new AttributeType 
        \{ Name = "email", 
             Value = email, 
         }; 
         var userAttrsList = new List<AttributeType>(); 
         userAttrsList.Add(userAttrs); 
        var signUpRequest = new SignUpRequest
         { 
             UserAttributes = userAttrsList, 
             Username = userName, 
             ClientId = clientId, 
             Password = password 
         }; 
         var response = await _cognitoService.SignUpAsync(signUpRequest); 
         return response.HttpStatusCode == HttpStatusCode.OK; 
     }
}
```
• Lihat detail API di topik-topik berikut dalam Referensi API AWS SDK for .NET .

- [AdminGetUser](https://docs.aws.amazon.com/goto/DotNetSDKV3/cognito-idp-2016-04-18/AdminGetUser)
- [AdminInitiateAuth](https://docs.aws.amazon.com/goto/DotNetSDKV3/cognito-idp-2016-04-18/AdminInitiateAuth)
- [AdminRespondToAuthChallenge](https://docs.aws.amazon.com/goto/DotNetSDKV3/cognito-idp-2016-04-18/AdminRespondToAuthChallenge)
- [AssociateSoftwareToken](https://docs.aws.amazon.com/goto/DotNetSDKV3/cognito-idp-2016-04-18/AssociateSoftwareToken)
- [ConfirmDevice](https://docs.aws.amazon.com/goto/DotNetSDKV3/cognito-idp-2016-04-18/ConfirmDevice)
- [ConfirmSignUp](https://docs.aws.amazon.com/goto/DotNetSDKV3/cognito-idp-2016-04-18/ConfirmSignUp)
- [InitiateAuth](https://docs.aws.amazon.com/goto/DotNetSDKV3/cognito-idp-2016-04-18/InitiateAuth)
- [ListUsers](https://docs.aws.amazon.com/goto/DotNetSDKV3/cognito-idp-2016-04-18/ListUsers)
- [ResendConfirmationCode](https://docs.aws.amazon.com/goto/DotNetSDKV3/cognito-idp-2016-04-18/ResendConfirmationCode)
- [RespondToAuthChallenge](https://docs.aws.amazon.com/goto/DotNetSDKV3/cognito-idp-2016-04-18/RespondToAuthChallenge)
- [SignUp](https://docs.aws.amazon.com/goto/DotNetSDKV3/cognito-idp-2016-04-18/SignUp)
- [VerifySoftwareToken](https://docs.aws.amazon.com/goto/DotNetSDKV3/cognito-idp-2016-04-18/VerifySoftwareToken)

## Amazon Comprehend contoh menggunakan AWS SDK for .NET

Contoh kode berikut menunjukkan cara melakukan tindakan dan menerapkan skenario umum dengan menggunakan Amazon AWS SDK for .NET Comprehend.

Tindakan merupakan kutipan kode dari program yang lebih besar dan harus dijalankan dalam konteks. Meskipun tindakan menunjukkan cara memanggil setiap fungsi layanan, Anda dapat melihat tindakan dalam konteks pada skenario yang terkait dan contoh lintas layanan.

Skenario adalah contoh kode yang menunjukkan cara untuk menyelesaikan tugas tertentu dengan memanggil beberapa fungsi dalam layanan yang sama.

Setiap contoh menyertakan tautan ke GitHub, di mana Anda dapat menemukan petunjuk tentang cara mengatur dan menjalankan kode dalam konteks.

Topik

• [Tindakan](#page-325-0)
# Tindakan

Mendeteksi entitas dalam dokumen

Contoh kode berikut menunjukkan cara mendeteksi entitas dalam dokumen dengan Amazon Comprehend.

AWS SDK for .NET

#### **a** Note

```
 using System; 
     using System.Threading.Tasks; 
     using Amazon.Comprehend; 
     using Amazon.Comprehend.Model; 
    /// <summary> 
    /// This example shows how to use the AmazonComprehend service detect any 
    /// entities in submitted text. 
    /// </summary> 
     public static class DetectEntities 
     { 
         /// <summary> 
         /// The main method calls the DetectEntitiesAsync method to find any 
         /// entities in the sample code. 
         /// </summary> 
         public static async Task Main() 
         { 
             string text = "It is raining today in Seattle"; 
             var comprehendClient = new AmazonComprehendClient(); 
             Console.WriteLine("Calling DetectEntities\n"); 
             var detectEntitiesRequest = new DetectEntitiesRequest() 
\{\hspace{.1cm} \}Text = text,
                  LanguageCode = "en", 
             };
```

```
 var detectEntitiesResponse = await 
 comprehendClient.DetectEntitiesAsync(detectEntitiesRequest); 
             foreach (var e in detectEntitiesResponse.Entities) 
\{\hspace{.1cm} \} Console.WriteLine($"Text: {e.Text}, Type: {e.Type}, Score: 
 {e.Score}, BeginOffset: {e.BeginOffset}, EndOffset: {e.EndOffset}"); 
 } 
             Console.WriteLine("Done"); 
         } 
    }
```
• Untuk detail API, lihat [DetectEntitiesd](https://docs.aws.amazon.com/goto/DotNetSDKV3/comprehend-2017-11-27/DetectEntities)i Referensi AWS SDK for .NET API.

Mendeteksi frase kunci dalam dokumen

Contoh kode berikut menunjukkan cara mendeteksi frasa kunci dalam dokumen dengan Amazon Comprehend.

AWS SDK for .NET

```
a Note
```

```
 using System; 
 using System.Threading.Tasks; 
 using Amazon.Comprehend; 
 using Amazon.Comprehend.Model; 
 /// <summary> 
 /// This example shows how to use the Amazon Comprehend service to 
 /// search text for key phrases. 
 /// </summary> 
 public static class DetectKeyPhrase 
 {
```

```
 /// <summary> 
         /// This method calls the Amazon Comprehend method DetectKeyPhrasesAsync 
         /// to detect any key phrases in the sample text. 
         /// </summary> 
         public static async Task Main() 
         { 
             string text = "It is raining today in Seattle"; 
             var comprehendClient = new 
 AmazonComprehendClient(Amazon.RegionEndpoint.USWest2); 
             // Call DetectKeyPhrases API 
             Console.WriteLine("Calling DetectKeyPhrases"); 
             var detectKeyPhrasesRequest = new DetectKeyPhrasesRequest() 
\{\hspace{.1cm} \}Text = text,
                 LanguageCode = "en", 
             }; 
             var detectKeyPhrasesResponse = await 
 comprehendClient.DetectKeyPhrasesAsync(detectKeyPhrasesRequest); 
             foreach (var kp in detectKeyPhrasesResponse.KeyPhrases) 
\{\hspace{.1cm} \} Console.WriteLine($"Text: {kp.Text}, Score: {kp.Score}, BeginOffset: 
 {kp.BeginOffset}, EndOffset: {kp.EndOffset}"); 
 } 
             Console.WriteLine("Done"); 
         } 
     }
```
• Untuk detail API, lihat [DetectKeyPhrases](https://docs.aws.amazon.com/goto/DotNetSDKV3/comprehend-2017-11-27/DetectKeyPhrases)di Referensi AWS SDK for .NET API.

Mendeteksi informasi yang dapat diidentifikasi secara pribadi dalam dokumen

Contoh kode berikut menunjukkan cara mendeteksi informasi identitas pribadi (PII) dalam dokumen dengan Amazon Comprehend.

#### AWS SDK for .NET

# **a** Note

```
 using System; 
     using System.Threading.Tasks; 
     using Amazon.Comprehend; 
     using Amazon.Comprehend.Model; 
     /// <summary> 
     /// This example shows how to use the Amazon Comprehend service to find 
     /// personally identifiable information (PII) within text submitted to the 
     /// DetectPiiEntitiesAsync method. 
     /// </summary> 
     public class DetectingPII 
    \left\{ \right. /// <summary> 
         /// This method calls the DetectPiiEntitiesAsync method to locate any 
         /// personally dientifiable information within the supplied text. 
         /// </summary> 
         public static async Task Main() 
        \left\{ \right. var comprehendClient = new AmazonComprehendClient(); 
             var text = @"Hello Paul Santos. The latest statement for your 
                           credit card account 1111-0000-1111-0000 was 
                           mailed to 123 Any Street, Seattle, WA 98109."; 
             var request = new DetectPiiEntitiesRequest 
\{\hspace{.1cm} \}Text = text,
                  LanguageCode = "EN", 
             }; 
             var response = await comprehendClient.DetectPiiEntitiesAsync(request); 
             if (response.Entities.Count > 0) 
\{\hspace{.1cm} \} foreach (var entity in response.Entities)
```

```
\overline{a} var entityValue = text.Substring(entity.BeginOffset, 
 entity.EndOffset - entity.BeginOffset); 
                   Console.WriteLine($"{entity.Type}: {entityValue}"); 
 } 
 } 
        } 
    }
```
• Untuk detail API, lihat [DetectPiiEntities](https://docs.aws.amazon.com/goto/DotNetSDKV3/comprehend-2017-11-27/DetectPiiEntities)di Referensi AWS SDK for .NET API.

Mendeteksi elemen sintaksis dokumen

Contoh kode berikut menunjukkan cara mendeteksi elemen sintaksis dokumen dengan Amazon Comprehend.

#### AWS SDK for NFT

#### **a** Note

```
 using System; 
 using System.Threading.Tasks; 
 using Amazon.Comprehend; 
 using Amazon.Comprehend.Model; 
 /// <summary> 
 /// This example shows how to use Amazon Comprehend to detect syntax 
 /// elements by calling the DetectSyntaxAsync method. 
 /// </summary> 
 public class DetectingSyntax 
 { 
     /// <summary> 
     /// This method calls DetectSynaxAsync to identify the syntax elements 
     /// in the sample text. 
     /// </summary> 
     public static async Task Main()
```

```
 { 
             string text = "It is raining today in Seattle"; 
            var comprehendClient = new AmazonComprehendClient();
             // Call DetectSyntax API 
             Console.WriteLine("Calling DetectSyntaxAsync\n"); 
             var detectSyntaxRequest = new DetectSyntaxRequest() 
\{\hspace{.1cm} \}Text = text,
                 LanguageCode = "en", 
             }; 
             DetectSyntaxResponse detectSyntaxResponse = await 
 comprehendClient.DetectSyntaxAsync(detectSyntaxRequest); 
             foreach (SyntaxToken s in detectSyntaxResponse.SyntaxTokens) 
\{\hspace{.1cm} \} Console.WriteLine($"Text: {s.Text}, PartOfSpeech: 
 {s.PartOfSpeech.Tag}, BeginOffset: {s.BeginOffset}, EndOffset: {s.EndOffset}"); 
 } 
             Console.WriteLine("Done"); 
         } 
    }
```
• Untuk detail API, lihat [DetectSyntax](https://docs.aws.amazon.com/goto/DotNetSDKV3/comprehend-2017-11-27/DetectSyntax)di Referensi AWS SDK for .NET API.

Mendeteksi bahasa dominan dalam dokumen

Contoh kode berikut menunjukkan cara mendeteksi bahasa dominan dalam dokumen dengan Amazon Comprehend.

AWS SDK for NFT

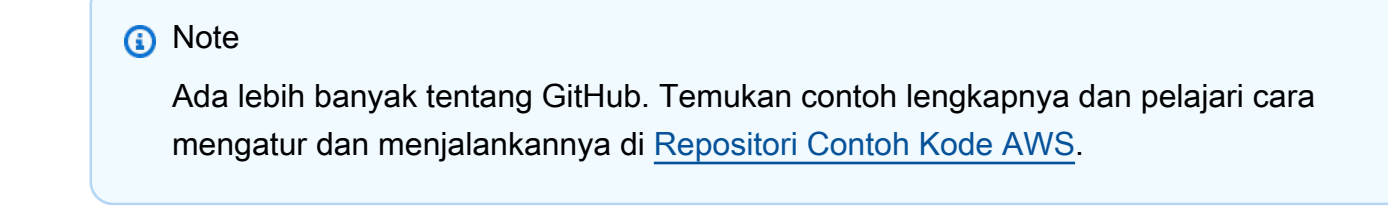

using System;

```
 using System.Threading.Tasks; 
     using Amazon.Comprehend; 
     using Amazon.Comprehend.Model; 
    /// <summary> 
    /// This example calls the Amazon Comprehend service to determine the 
    /// dominant language. 
    /// </summary> 
     public static class DetectDominantLanguage 
     { 
         /// <summary> 
         /// Calls Amazon Comprehend to determine the dominant language used in 
         /// the sample text. 
         /// </summary> 
         public static async Task Main() 
         { 
             string text = "It is raining today in Seattle."; 
             var comprehendClient = new 
 AmazonComprehendClient(Amazon.RegionEndpoint.USWest2); 
             Console.WriteLine("Calling DetectDominantLanguage\n"); 
             var detectDominantLanguageRequest = new DetectDominantLanguageRequest() 
\{\hspace{.1cm} \}Text = text }; 
             var detectDominantLanguageResponse = await 
 comprehendClient.DetectDominantLanguageAsync(detectDominantLanguageRequest); 
             foreach (var dl in detectDominantLanguageResponse.Languages) 
\{\hspace{.1cm} \} Console.WriteLine($"Language Code: {dl.LanguageCode}, Score: 
 {dl.Score}"); 
 } 
             Console.WriteLine("Done"); 
         } 
     }
```
• Untuk detail API, lihat [DetectDominantLanguage](https://docs.aws.amazon.com/goto/DotNetSDKV3/comprehend-2017-11-27/DetectDominantLanguage)di Referensi AWS SDK for .NET API.

#### Mendeteksi sentimen dokumen

Contoh kode berikut menunjukkan cara mendeteksi sentimen dokumen dengan Amazon Comprehend.

AWS SDK for .NET

# **a** Note

```
 using System; 
     using System.Threading.Tasks; 
     using Amazon.Comprehend; 
     using Amazon.Comprehend.Model; 
    /// <summary> 
    /// This example shows how to detect the overall sentiment of the supplied 
    /// text using the Amazon Comprehend service. 
    /// </summary> 
     public static class DetectSentiment 
     { 
         /// <summary> 
         /// This method calls the DetetectSentimentAsync method to analyze the 
         /// supplied text and determine the overal sentiment. 
         /// </summary> 
         public static async Task Main() 
         { 
             string text = "It is raining today in Seattle"; 
             var comprehendClient = new 
 AmazonComprehendClient(Amazon.RegionEndpoint.USWest2); 
             // Call DetectKeyPhrases API 
             Console.WriteLine("Calling DetectSentiment"); 
             var detectSentimentRequest = new DetectSentimentRequest() 
\{\hspace{.1cm} \}Text = text,
                  LanguageCode = "en", 
             };
```

```
 var detectSentimentResponse = await 
 comprehendClient.DetectSentimentAsync(detectSentimentRequest); 
            Console.WriteLine($"Sentiment: {detectSentimentResponse.Sentiment}"); 
            Console.WriteLine("Done"); 
        } 
    }
```
• Untuk detail API, lihat [DetectSentimentd](https://docs.aws.amazon.com/goto/DotNetSDKV3/comprehend-2017-11-27/DetectSentiment)i Referensi AWS SDK for .NET API.

Mulai pekerjaan pemodelan topik

Contoh kode berikut menunjukkan cara memulai pekerjaan pemodelan topik Amazon Comprehend.

#### AWS SDK for .NET

**a** Note

```
 using System; 
 using System.Threading.Tasks; 
 using Amazon.Comprehend; 
 using Amazon.Comprehend.Model; 
 /// <summary> 
 /// This example scans the documents in an Amazon Simple Storage Service 
 /// (Amazon S3) bucket and analyzes it for topics. The results are stored 
 /// in another bucket and then the resulting job properties are displayed 
 /// on the screen. This example was created using the AWS SDK for .NEt 
 /// version 3.7 and .NET Core version 5.0. 
 /// </summary> 
 public static class TopicModeling 
 { 
     /// <summary> 
     /// This methos calls a topic detection job by calling the Amazon 
     /// Comprehend StartTopicsDetectionJobRequest. 
     /// </summary> 
     public static async Task Main()
```

```
 { 
             var comprehendClient = new AmazonComprehendClient(); 
             string inputS3Uri = "s3://input bucket/input path"; 
             InputFormat inputDocFormat = InputFormat.ONE_DOC_PER_FILE; 
             string outputS3Uri = "s3://output bucket/output path"; 
             string dataAccessRoleArn = "arn:aws:iam::account ID:role/data access 
 role"; 
             int numberOfTopics = 10; 
             var startTopicsDetectionJobRequest = new 
 StartTopicsDetectionJobRequest() 
\{\hspace{.1cm} \} InputDataConfig = new InputDataConfig() 
\overline{a} S3Uri = inputS3Uri, 
                      InputFormat = inputDocFormat, 
                 }, 
                 OutputDataConfig = new OutputDataConfig() 
\overline{a} S3Uri = outputS3Uri, 
                 }, 
                 DataAccessRoleArn = dataAccessRoleArn, 
                 NumberOfTopics = numberOfTopics, 
             }; 
             var startTopicsDetectionJobResponse = await 
 comprehendClient.StartTopicsDetectionJobAsync(startTopicsDetectionJobRequest); 
             var jobId = startTopicsDetectionJobResponse.JobId; 
             Console.WriteLine("JobId: " + jobId); 
             var describeTopicsDetectionJobRequest = new 
 DescribeTopicsDetectionJobRequest() 
\{\hspace{.1cm} \} JobId = jobId, 
             }; 
             var describeTopicsDetectionJobResponse = await 
 comprehendClient.DescribeTopicsDetectionJobAsync(describeTopicsDetectionJobRequest); 
 PrintJobProperties(describeTopicsDetectionJobResponse.TopicsDetectionJobProperties);
```

```
 var listTopicsDetectionJobsResponse = await 
 comprehendClient.ListTopicsDetectionJobsAsync(new 
 ListTopicsDetectionJobsRequest()); 
             foreach (var props in 
 listTopicsDetectionJobsResponse.TopicsDetectionJobPropertiesList) 
\{\hspace{.1cm} \} PrintJobProperties(props); 
 } 
         } 
        /// <summary> 
        /// This method is a helper method that displays the job properties 
        /// from the call to StartTopicsDetectionJobRequest. 
        /// </summary> 
         /// <param name="props">A list of properties from the call to 
         /// StartTopicsDetectionJobRequest.</param> 
         private static void PrintJobProperties(TopicsDetectionJobProperties props) 
         { 
             Console.WriteLine($"JobId: {props.JobId}, JobName: {props.JobName}, 
 JobStatus: {props.JobStatus}"); 
             Console.WriteLine($"NumberOfTopics: {props.NumberOfTopics}\nInputS3Uri: 
 {props.InputDataConfig.S3Uri}"); 
             Console.WriteLine($"InputFormat: {props.InputDataConfig.InputFormat}, 
 OutputS3Uri: {props.OutputDataConfig.S3Uri}"); 
 } 
     }
```
• Untuk detail API, lihat [StartTopicsDetectionJobd](https://docs.aws.amazon.com/goto/DotNetSDKV3/comprehend-2017-11-27/StartTopicsDetectionJob)i Referensi AWS SDK for .NET API.

# Contoh DynamoDB menggunakan AWS SDK for .NET

Contoh kode berikut menunjukkan cara melakukan tindakan dan mengimplementasikan skenario umum dengan menggunakan AWS SDK for .NET with DynamoDB.

Tindakan merupakan kutipan kode dari program yang lebih besar dan harus dijalankan dalam konteks. Meskipun tindakan menunjukkan cara memanggil setiap fungsi layanan, Anda dapat melihat tindakan dalam konteks pada skenario yang terkait dan contoh lintas layanan.

Skenario adalah contoh kode yang menunjukkan cara untuk menyelesaikan tugas tertentu dengan memanggil beberapa fungsi dalam layanan yang sama.

Setiap contoh menyertakan tautan ke GitHub, di mana Anda dapat menemukan petunjuk tentang cara mengatur dan menjalankan kode dalam konteks.

Memulai

Halo DynamoDB

Contoh kode berikut ini menunjukkan cara untuk mulai menggunakan DynamoDB.

AWS SDK for .NET

# **a** Note

```
using Amazon.DynamoDBv2;
using Amazon.DynamoDBv2.Model;
namespace DynamoDB_Actions;
public static class HelloDynamoDB
{ 
     static async Task Main(string[] args) 
     { 
         var dynamoDbClient = new AmazonDynamoDBClient(); 
         Console.WriteLine($"Hello Amazon Dynamo DB! Following are some of your 
  tables:"); 
         Console.WriteLine(); 
         // You can use await and any of the async methods to get a response. 
         // Let's get the first five tables. 
         var response = await dynamoDbClient.ListTablesAsync( 
              new ListTablesRequest() 
              { 
                 Limit = 5 }); 
         foreach (var table in response.TableNames) 
\overline{\mathcal{L}}
```

```
 Console.WriteLine($"\tTable: {table}"); 
              Console.WriteLine(); 
          } 
     }
}
```
• Untuk detail API, lihat [ListTablesd](https://docs.aws.amazon.com/goto/DotNetSDKV3/dynamodb-2012-08-10/ListTables)i Referensi AWS SDK for .NET API.

### Topik

- [Tindakan](#page-325-0)
- **[Skenario](#page-346-0)**

# Tindakan

Buat tabel

Contoh kode berikut menunjukkan cara membuat tabel DynamoDB.

AWS SDK for .NET

# **a** Note

```
 /// <summary> 
         /// Creates a new Amazon DynamoDB table and then waits for the new 
         /// table to become active. 
         /// </summary> 
         /// <param name="client">An initialized Amazon DynamoDB client object.</
param> 
         /// <param name="tableName">The name of the table to create.</param> 
         /// <returns>A Boolean value indicating the success of the operation.</
returns> 
        public static async Task<bool> CreateMovieTableAsync(AmazonDynamoDBClient
  client, string tableName)
```
{

```
 var response = await client.CreateTableAsync(new CreateTableRequest 
\{\hspace{.1cm} \} TableName = tableName, 
               AttributeDefinitions = new List<AttributeDefinition>() 
\overline{a} new AttributeDefinition 
\{ AttributeName = "title", 
                      AttributeType = ScalarAttributeType.S, 
\}, \{ new AttributeDefinition 
\{ AttributeName = "year", 
                      AttributeType = ScalarAttributeType.N, 
\}, \{ }, 
               KeySchema = new List<KeySchemaElement>() 
\overline{a} new KeySchemaElement 
\{ AttributeName = "year", 
                      KeyType = KeyType.HASH, 
\}, \{ new KeySchemaElement 
\{ AttributeName = "title", 
                       KeyType = KeyType.RANGE, 
\}, \{ }, 
               ProvisionedThroughput = new ProvisionedThroughput 
\overline{a} ReadCapacityUnits = 5, 
                   WriteCapacityUnits = 5, 
\qquad \qquad \text{ } }); 
           // Wait until the table is ACTIVE and then report success. 
           Console.Write("Waiting for table to become active..."); 
           var request = new DescribeTableRequest 
\{\hspace{.1cm} \} TableName = response.TableDescription.TableName, 
           };
```

```
 TableStatus status; 
             int sleepDuration = 2000; 
             do 
             { 
                 System.Threading.Thread.Sleep(sleepDuration); 
                 var describeTableResponse = await 
 client.DescribeTableAsync(request); 
                 status = describeTableResponse.Table.TableStatus; 
                 Console.Write("."); 
 } 
             while (status != "ACTIVE"); 
             return status == TableStatus.ACTIVE; 
         }
```
• Untuk detail API, lihat [CreateTabled](https://docs.aws.amazon.com/goto/DotNetSDKV3/dynamodb-2012-08-10/CreateTable)i Referensi AWS SDK for .NET API.

#### Hapus tabel

Contoh kode berikut menunjukkan cara menghapus tabel DynamoDB.

```
AWS SDK for NFT
```
#### **a** Note

```
public static async Task<bool> DeleteTableAsync(AmazonDynamoDBClient client,
 string tableName) 
         { 
             var request = new DeleteTableRequest 
\{\hspace{.1cm} \} TableName = tableName,
```

```
 }; 
             var response = await client.DeleteTableAsync(request); 
             if (response.HttpStatusCode == System.Net.HttpStatusCode.OK) 
\{\hspace{.1cm} \} Console.WriteLine($"Table {response.TableDescription.TableName} 
 successfully deleted."); 
                 return true; 
 } 
             else 
\{\hspace{.1cm} \} Console.WriteLine("Could not delete table."); 
                 return false; 
 } 
         }
```
• Untuk detail API, lihat [DeleteTabled](https://docs.aws.amazon.com/goto/DotNetSDKV3/dynamodb-2012-08-10/DeleteTable)i Referensi AWS SDK for .NET API.

Menghapus item dalam tabel

Contoh kode berikut menunjukkan cara menghapus item dari tabel DynamoDB.

AWS SDK for NFT

**a** Note

```
 /// <summary> 
 /// Deletes a single item from a DynamoDB table. 
 /// </summary> 
 /// <param name="client">The initialized DynamoDB client object.</param> 
 /// <param name="tableName">The name of the table from which the item 
 /// will be deleted.</param> 
 /// <param name="movieToDelete">A movie object containing the title and 
 /// year of the movie to delete.</param> 
 /// <returns>A Boolean value indicating the success or failure of the
```

```
/// delete operation.</returns>
         public static async Task<bool> DeleteItemAsync( 
             AmazonDynamoDBClient client, 
             string tableName, 
             Movie movieToDelete) 
         { 
             var key = new Dictionary<string, AttributeValue> 
\{\hspace{.1cm} \} ["title"] = new AttributeValue { S = movieToDelete.Title }, 
                 ["year"] = new AttributeValue { N = movieToDelete.Year.ToString() },
             }; 
             var request = new DeleteItemRequest 
            \{ TableName = tableName, 
                 Key = key,
             }; 
             var response = await client.DeleteItemAsync(request); 
             return response.HttpStatusCode == System.Net.HttpStatusCode.OK; 
         }
```
• Untuk detail API, lihat [DeleteItemd](https://docs.aws.amazon.com/goto/DotNetSDKV3/dynamodb-2012-08-10/DeleteItem)i Referensi AWS SDK for .NET API.

Mendapatkan batch item

Contoh kode berikut menunjukkan bagaimana untuk mendapatkan batch item DynamoDB.

AWS SDK for .NET

#### **a** Note

```
using System;
using System.Collections.Generic;
using Amazon.DynamoDBv2;
using Amazon.DynamoDBv2.Model;
```

```
namespace LowLevelBatchGet
{ 
    public class LowLevelBatchGet 
   \mathcal{L} private static readonly string _table1Name = "Forum"; 
       private static readonly string _table2Name = "Thread"; 
       public static async void RetrieveMultipleItemsBatchGet(AmazonDynamoDBClient 
 client) 
       { 
           var request = new BatchGetItemRequest 
\{\hspace{.1cm} \} RequestItems = new Dictionary<string, KeysAndAttributes>() 
\{\hspace{.1cm} \} { _table1Name, 
                new KeysAndAttributes 
\{ Keys = new List<Dictionary<string, AttributeValue> >() 
\{ \} new Dictionary<string, AttributeValue>() 
\{ { "Name", new AttributeValue { 
                        S = "Amazon DynamoDB" 
                     } } 
\}, \{ new Dictionary<string, AttributeValue>() 
\{ { "Name", new AttributeValue { 
                       S = "Amaxon S3" } } 
 } 
 } 
                }}, 
\overline{a} _table2Name, 
                 new KeysAndAttributes 
\{ Keys = new List<Dictionary<string, AttributeValue> >() 
 { 
                        new Dictionary<string, AttributeValue>() 
\{ { "ForumName", new AttributeValue { 
                                 S = "Amazon DynamoDB"
```

```
\}, \}, \}, \}, \}, \}, \}, \}, \}, \}, \}, \}, \}, \}, \}, \}, \}, \}, \}, \}, \}, \}, \}, \}, \}, \}, \}, \}, \}, \}, \}, \}, \}, \}, \}, \}, \},
                                   { "Subject", new AttributeValue { 
                                          S = "DynamoDB Thread 1" 
 } } 
 }, 
                               new Dictionary<string, AttributeValue>() 
\{ { "ForumName", new AttributeValue { 
                                          S = "Amazon DynamoDB" 
\}, \}, \}, \}, \}, \}, \}, \}, \}, \}, \}, \}, \}, \}, \}, \}, \}, \}, \}, \}, \}, \}, \}, \}, \}, \}, \}, \}, \}, \}, \}, \}, \}, \}, \}, \}, \},
                                   { "Subject", new AttributeValue { 
                                          S = "DynamoDB Thread 2" 
 } } 
 }, 
                               new Dictionary<string, AttributeValue>() 
\{ { "ForumName", new AttributeValue { 
                                         S = "Amaxon S3"\}, \}, \}, \}, \}, \}, \}, \}, \}, \}, \}, \}, \}, \}, \}, \}, \}, \}, \}, \}, \}, \}, \}, \}, \}, \}, \}, \}, \}, \}, \}, \}, \}, \}, \}, \}, \},
                                   { "Subject", new AttributeValue { 
                                         S = "S3 Thread 1" } } 
 } 
 } 
1 1 1 1 1 1 1
 } 
             } 
             }; 
             BatchGetItemResponse response; 
             do 
             { 
                  Console.WriteLine("Making request"); 
                  response = await client.BatchGetItemAsync(request); 
                  // Check the response. 
                  var responses = response.Responses; // Attribute list in the 
 response. 
                  foreach (var tableResponse in responses) 
\overline{a} var tableResults = tableResponse.Value; 
                      Console.WriteLine("Items retrieved from table {0}", 
 tableResponse.Key);
```

```
 foreach (var item1 in tableResults) 
\{ PrintItem(item1); 
1 1 1 1 1 1 1
 } 
                // Any unprocessed keys? could happen if you exceed 
 ProvisionedThroughput or some other error. 
                Dictionary<string, KeysAndAttributes> unprocessedKeys = 
 response.UnprocessedKeys; 
                foreach (var unprocessedTableKeys in unprocessedKeys) 
\overline{a} // Print table name. 
                    Console.WriteLine(unprocessedTableKeys.Key); 
                    // Print unprocessed primary keys. 
                    foreach (var key in unprocessedTableKeys.Value.Keys) 
\{ PrintItem(key); 
1 1 1 1 1 1 1
 } 
                request.RequestItems = unprocessedKeys; 
            } while (response.UnprocessedKeys.Count > 0); 
        } 
        private static void PrintItem(Dictionary<string, AttributeValue> 
 attributeList) 
        { 
            foreach (KeyValuePair<string, AttributeValue> kvp in attributeList) 
\{\hspace{.1cm} \} string attributeName = kvp.Key; 
                AttributeValue value = kvp.Value; 
                Console.WriteLine( 
                    attributeName + " " + 
                   (value.S == null ? " " : "S = [" + value.S + "]") + (value.N == null ? "" : "N=[" + value.N + "]") + 
                    (value.SS == null ? "" : "SS=[" + string.Join(",", 
value.SS.ToArray() + "]") +
                    (value.NS == null ? "" : "NS=[" + string.Join(",", 
 value.NS.ToArray()) + "]") 
\hspace{1.5cm});
 } 
            Console.WriteLine("************************************************");
```

```
 } 
          static void Main() 
          { 
             var client = new AmazonDynamoDBClient();
              RetrieveMultipleItemsBatchGet(client); 
          } 
     }
}
```
• Untuk detail API, lihat [BatchGetItem](https://docs.aws.amazon.com/goto/DotNetSDKV3/dynamodb-2012-08-10/BatchGetItem)di Referensi AWS SDK for .NET API.

Mendapatkan item dari tabel

Contoh kode berikut menunjukkan bagaimana untuk mendapatkan item dari tabel DynamoDB.

AWS SDK for .NET

# **a** Note

```
 /// <summary> 
         /// Gets information about an existing movie from the table. 
         /// </summary> 
         /// <param name="client">An initialized Amazon DynamoDB client object.</
param> 
         /// <param name="newMovie">A Movie object containing information about 
         /// the movie to retrieve.</param> 
         /// <param name="tableName">The name of the table containing the movie.</
param> 
         /// <returns>A Dictionary object containing information about the item 
        /// retrieved.</returns>
         public static async Task<Dictionary<string, AttributeValue>> 
  GetItemAsync(AmazonDynamoDBClient client, Movie newMovie, string tableName) 
\overline{\mathcal{L}}
```

```
 var key = new Dictionary<string, AttributeValue> 
\{\hspace{.1cm} \}["title"] = new AttributeValue { S = newMovie.Title },
                 ["year"] = new AttributeValue { N = newMovie.Year.ToString() },
             }; 
             var request = new GetItemRequest 
\{\hspace{.1cm} \}Key = key,
                  TableName = tableName, 
             }; 
             var response = await client.GetItemAsync(request); 
             return response.Item; 
         }
```
• Untuk detail API, lihat [GetItemd](https://docs.aws.amazon.com/goto/DotNetSDKV3/dynamodb-2012-08-10/GetItem)i Referensi AWS SDK for .NET API.

Dapatkan informasi tentang tabel

Contoh kode berikut menunjukkan bagaimana untuk mendapatkan informasi tentang tabel DynamoDB.

AWS SDK for .NET

```
a Note
```

```
 private static async Task GetTableInformation() 
 { 
     Console.WriteLine("\n*** Retrieving table information ***"); 
     var response = await Client.DescribeTableAsync(new DescribeTableRequest 
     { 
         TableName = ExampleTableName 
     });
```

```
 var table = response.Table; 
 Console.WriteLine($"Name: {table.TableName}"); 
 Console.WriteLine($"# of items: {table.ItemCount}"); 
 Console.WriteLine($"Provision Throughput (reads/sec): " + 
                    $"{table.ProvisionedThroughput.ReadCapacityUnits}"); 
 Console.WriteLine($"Provision Throughput (writes/sec): " + 
                   $"{table.ProvisionedThroughput.WriteCapacityUnits}");
```
• Untuk detail API, lihat [DescribeTable](https://docs.aws.amazon.com/goto/DotNetSDKV3/dynamodb-2012-08-10/DescribeTable)di Referensi AWS SDK for .NET API.

### Mencantumkan tabel

}

Contoh kode berikut menunjukkan bagaimana daftar tabel DynamoDB.

### AWS SDK for .NET

### **a** Note

```
 private static async Task ListMyTables() 
     { 
         Console.WriteLine("\n*** Listing tables ***"); 
         string lastTableNameEvaluated = null; 
         do 
         { 
             var response = await Client.ListTablesAsync(new ListTablesRequest 
             { 
                 Limit = 2, ExclusiveStartTableName = lastTableNameEvaluated 
             }); 
             foreach (var name in response.TableNames) 
\{\hspace{.1cm} \} Console.WriteLine(name);
```

```
 } 
            lastTableNameEvaluated = response.LastEvaluatedTableName; 
        } while (lastTableNameEvaluated != null); 
    }
```
• Untuk detail API, lihat [ListTablesd](https://docs.aws.amazon.com/goto/DotNetSDKV3/dynamodb-2012-08-10/ListTables)i Referensi AWS SDK for .NET API.

Menempatkan item dalam tabel

Contoh kode berikut menunjukkan bagaimana menempatkan item dalam tabel DynamoDB.

#### AWS SDK for NFT

#### **G** Note

```
 /// <summary> 
         /// Adds a new item to the table. 
         /// </summary> 
         /// <param name="client">An initialized Amazon DynamoDB client object.</
param> 
         /// <param name="newMovie">A Movie object containing informtation for 
         /// the movie to add to the table.</param> 
         /// <param name="tableName">The name of the table where the item will be 
  added.</param> 
         /// <returns>A Boolean value that indicates the results of adding the 
 item.</returns>
        public static async Task<bool> PutItemAsync(AmazonDynamoDBClient client,
  Movie newMovie, string tableName) 
         { 
             var item = new Dictionary<string, AttributeValue> 
             { 
                  ["title"] = new AttributeValue { S = newMovie.Title }, 
                 ["year"] = new AttributeValue { N = newMovie.Year.ToString() },
             };
```

```
 var request = new PutItemRequest 
\{\hspace{.1cm} \} TableName = tableName, 
                  Item = item, 
              }; 
              var response = await client.PutItemAsync(request); 
              return response.HttpStatusCode == System.Net.HttpStatusCode.OK; 
         }
```
• Untuk detail API, lihat [PutItem](https://docs.aws.amazon.com/goto/DotNetSDKV3/dynamodb-2012-08-10/PutItem)di Referensi AWS SDK for .NET API.

# Mengkueri Tabel

Contoh kode berikut menunjukkan bagaimana untuk query tabel DynamoDB.

# AWS SDK for NFT

# **a** Note

```
 /// <summary> 
        /// Queries the table for movies released in a particular year and 
        /// then displays the information for the movies returned. 
        /// </summary> 
        /// <param name="client">The initialized DynamoDB client object.</param> 
        /// <param name="tableName">The name of the table to query.</param> 
        /// <param name="year">The release year for which we want to 
        /// view movies.</param> 
        /// <returns>The number of movies that match the query.</returns> 
       public static async Task<int> QueryMoviesAsync(AmazonDynamoDBClient client,
 string tableName, int year) 
        { 
            var movieTable = Table.LoadTable(client, tableName); 
            var filter = new QueryFilter("year", QueryOperator.Equal, year);
```

```
 Console.WriteLine("\nFind movies released in: {year}:"); 
             var config = new QueryOperationConfig() 
             { 
                Limit = 10, // 10 items per page.
                Select = SelectValues. SpecificAttributes,
                 AttributesToGet = new List<string> 
\overline{a} "title", 
                   "year", 
                 }, 
                 ConsistentRead = true, 
                 Filter = filter, 
             }; 
             // Value used to track how many movies match the 
             // supplied criteria. 
            var moviesFound = 0;
            Search search = movieTable.Query(config);
             do 
\{\hspace{.1cm} \} var movieList = await search.GetNextSetAsync(); 
                 moviesFound += movieList.Count; 
                 foreach (var movie in movieList) 
\overline{a} DisplayDocument(movie); 
 } 
 } 
             while (!search.IsDone); 
             return moviesFound; 
         }
```
• Untuk detail API, lihat [Query](https://docs.aws.amazon.com/goto/DotNetSDKV3/dynamodb-2012-08-10/Query) di Referensi API AWS SDK for .NET .

Menjalankan pernyataan PartiQL

Contoh kode berikut menunjukkan bagaimana menjalankan pernyataan PartiQL pada tabel DynamoDB.

#### AWS SDK for .NET

#### **a** Note

Ada lebih banyak tentang GitHub. Temukan contoh lengkapnya dan pelajari cara mengatur dan menjalankannya di [Repositori Contoh Kode AWS.](https://github.com/awsdocs/aws-doc-sdk-examples/tree/main/dotnetv3/dynamodb#code-examples)

Gunakan pernyataan INSERT untuk menambahkan item.

```
 /// <summary> 
         /// Inserts a single movie into the movies table. 
         /// </summary> 
         /// <param name="tableName">The name of the table.</param> 
         /// <param name="movieTitle">The title of the movie to insert.</param> 
         /// <param name="year">The year that the movie was released.</param> 
         /// <returns>A Boolean value that indicates the success or failure of 
        /// the INSERT operation.</returns>
        public static async Task<bool> InsertSingleMovie(string tableName, string
 movieTitle, int year) 
\overline{\mathcal{L}} string insertBatch = $"INSERT INTO {tableName} VALUE {{'title': ?, 
  'year': ?}}"; 
             var response = await Client.ExecuteStatementAsync(new 
 ExecuteStatementRequest 
\{\hspace{.1cm} \} Statement = insertBatch, 
                 Parameters = new List<AttributeValue> 
\overline{a} new AttributeValue { S = movieTitle }, 
                      new AttributeValue { N = year.ToString() }, 
                 }, 
             }); 
             return response.HttpStatusCode == System.Net.HttpStatusCode.OK; 
         }
```
Gunakan pernyataan SELECT untuk mendapatkan item.

```
 /// <summary> 
         /// Uses a PartiQL SELECT statement to retrieve a single movie from the 
         /// movie database. 
         /// </summary> 
         /// <param name="tableName">The name of the movie table.</param> 
         /// <param name="movieTitle">The title of the movie to retrieve.</param> 
         /// <returns>A list of movie data. If no movie matches the supplied 
        /// title, the list is empty.</returns>
         public static async Task<List<Dictionary<string, AttributeValue>>> 
 GetSingleMovie(string tableName, string movieTitle) 
         { 
             string selectSingle = $"SELECT * FROM {tableName} WHERE title = ?"; 
             var parameters = new List<AttributeValue> 
\{\hspace{.1cm} \} new AttributeValue { S = movieTitle }, 
             }; 
             var response = await Client.ExecuteStatementAsync(new 
 ExecuteStatementRequest 
\{\hspace{.1cm} \} Statement = selectSingle, 
                 Parameters = parameters, 
             }); 
             return response.Items; 
         }
```
Gunakan pernyataan SELECT untuk mendapatkan daftar item.

```
 /// <summary> 
         /// Retrieve multiple movies by year using a SELECT statement. 
         /// </summary> 
         /// <param name="tableName">The name of the movie table.</param> 
         /// <param name="year">The year the movies were released.</param> 
        /// <returns></returns>
         public static async Task<List<Dictionary<string, AttributeValue>>> 
 GetMovies(string tableName, int year) 
\overline{\mathcal{L}} string selectSingle = $"SELECT * FROM {tableName} WHERE year = ?";
```

```
 var parameters = new List<AttributeValue> 
\{\hspace{.1cm} \} new AttributeValue { N = year.ToString() }, 
              }; 
              var response = await Client.ExecuteStatementAsync(new 
 ExecuteStatementRequest 
\{\hspace{.1cm} \} Statement = selectSingle, 
                  Parameters = parameters, 
              }); 
              return response.Items; 
         }
```
Gunakan pernyataan UPDATE untuk memperbarui item.

```
 /// <summary> 
         /// Updates a single movie in the table, adding information for the 
         /// producer. 
         /// </summary> 
         /// <param name="tableName">the name of the table.</param> 
       /// <param name="producer">The name of the producer.</param>
         /// <param name="movieTitle">The movie title.</param> 
        /// <param name="year">The year the movie was released.</param> 
         /// <returns>A Boolean value that indicates the success of the 
        /// UPDATE operation.</returns>
         public static async Task<bool> UpdateSingleMovie(string tableName, string 
 producer, string movieTitle, int year) 
        \{ string insertSingle = $"UPDATE {tableName} SET Producer=? WHERE title 
 = ? AND year = ?"; 
             var response = await Client.ExecuteStatementAsync(new 
 ExecuteStatementRequest 
\{\hspace{.1cm} \} Statement = insertSingle, 
                 Parameters = new List<AttributeValue> 
\overline{a} new AttributeValue { S = producer }, 
                     new AttributeValue { S = movieTitle },
```

```
 new AttributeValue { N = year.ToString() }, 
         }, 
     }); 
     return response.HttpStatusCode == System.Net.HttpStatusCode.OK; 
 }
```
Gunakan pernyataan DELETE untuk menghapus satu film.

```
 /// <summary> 
         /// Deletes a single movie from the table. 
         /// </summary> 
         /// <param name="tableName">The name of the table.</param> 
         /// <param name="movieTitle">The title of the movie to delete.</param> 
         /// <param name="year">The year that the movie was released.</param> 
         /// <returns>A Boolean value that indicates the success of the 
        /// DELETE operation.</returns>
         public static async Task<bool> DeleteSingleMovie(string tableName, string 
 movieTitle, int year) 
         { 
             var deleteSingle = $"DELETE FROM {tableName} WHERE title = ? AND year 
= ?";
             var response = await Client.ExecuteStatementAsync(new 
 ExecuteStatementRequest 
\{\hspace{.1cm} \} Statement = deleteSingle, 
                 Parameters = new List<AttributeValue> 
\overline{\mathcal{L}} new AttributeValue { S = movieTitle }, 
                      new AttributeValue { N = year.ToString() }, 
                 }, 
             }); 
             return response.HttpStatusCode == System.Net.HttpStatusCode.OK; 
         }
```
• Untuk detail API, lihat [ExecuteStatementd](https://docs.aws.amazon.com/goto/DotNetSDKV3/dynamodb-2012-08-10/ExecuteStatement)i Referensi AWS SDK for .NET API.

Jalankan batch pernyataan PartiQL

Contoh kode berikut menunjukkan bagaimana menjalankan batch pernyataan PartiQL pada tabel DynamoDB.

AWS SDK for .NET

#### **a** Note

Ada lebih banyak tentang GitHub. Temukan contoh lengkapnya dan pelajari cara mengatur dan menjalankannya di [Repositori Contoh Kode AWS.](https://github.com/awsdocs/aws-doc-sdk-examples/tree/main/dotnetv3/dynamodb#code-examples)

Gunakan batch pernyataan INSERT untuk menambahkan item.

```
 /// <summary> 
        /// Inserts movies imported from a JSON file into the movie table by 
        /// using an Amazon DynamoDB PartiQL INSERT statement. 
        /// </summary> 
        /// <param name="tableName">The name of the table into which the movie 
        /// information will be inserted.</param> 
        /// <param name="movieFileName">The name of the JSON file that contains 
        /// movie information.</param> 
        /// <returns>A Boolean value that indicates the success or failure of 
       /// the insert operation.</returns>
        public static async Task<bool> InsertMovies(string tableName, string 
 movieFileName) 
        { 
            // Get the list of movies from the JSON file. 
            var movies = ImportMovies(movieFileName); 
            var success = false; 
            if (movies is not null) 
            { 
                // Insert the movies in a batch using PartiQL. Because the 
                // batch can contain a maximum of 25 items, insert 25 movies 
               // at a time.
                string insertBatch = $"INSERT INTO {tableName} VALUE {{'title': ?, 
 'year': ?}}"; 
               var statements = new List<BatchStatementRequest>();
                try
```

```
\overline{a} for (var indexOffset = 0; indexOffset < 250; indexOffset += 25) 
\{for (var i = index0ffset; i < index0ffset + 25; i++) { 
                       statements.Add(new BatchStatementRequest 
\{ Statement = insertBatch, 
                           Parameters = new List<AttributeValue> 
\{ new AttributeValue { S = movies[i].Title }, 
                              new AttributeValue { N = 
 movies[i].Year.ToString() }, 
\}, \{ }); 
 } 
                    var response = await Client.BatchExecuteStatementAsync(new 
 BatchExecuteStatementRequest 
 { 
                       Statements = statements, 
                    }); 
                    // Wait between batches for movies to be successfully added. 
                    System.Threading.Thread.Sleep(3000); 
                    success = response.HttpStatusCode == 
 System.Net.HttpStatusCode.OK; 
                    // Clear the list of statements for the next batch. 
                    statements.Clear(); 
1 1 1 1 1 1 1
 } 
              catch (AmazonDynamoDBException ex) 
\overline{a} Console.WriteLine(ex.Message); 
 } 
 } 
          return success; 
       } 
       /// <summary> 
       /// Loads the contents of a JSON file into a list of movies to be
```

```
 /// added to the DynamoDB table. 
        /// </summary> 
         /// <param name="movieFileName">The full path to the JSON file.</param> 
       /// <returns>A generic list of movie objects.</returns>
         public static List<Movie> ImportMovies(string movieFileName) 
         { 
             if (!File.Exists(movieFileName)) 
             { 
                 return null!; 
 } 
             using var sr = new StreamReader(movieFileName); 
             string json = sr.ReadToEnd(); 
             var allMovies = JsonConvert.DeserializeObject<List<Movie>>(json); 
             if (allMovies is not null) 
\{\hspace{.1cm} \} // Return the first 250 entries. 
                 return allMovies.GetRange(0, 250); 
 } 
             else 
\{\hspace{.1cm} \} return null!; 
 } 
         }
```
Gunakan batch pernyataan SELECT untuk mendapatkan item.

```
 /// <summary> 
 /// Gets movies from the movie table by 
 /// using an Amazon DynamoDB PartiQL SELECT statement. 
 /// </summary> 
 /// <param name="tableName">The name of the table.</param> 
 /// <param name="title1">The title of the first movie.</param> 
 /// <param name="title2">The title of the second movie.</param> 
 /// <param name="year1">The year of the first movie.</param> 
 /// <param name="year2">The year of the second movie.</param> 
/// <returns>True if successful.</returns>
 public static async Task<bool> GetBatch( 
     string tableName, 
     string title1, 
     string title2,
```

```
 int year1, 
            int year2) 
        { 
            var getBatch = $"SELECT FROM {tableName} WHERE title = ? AND year = ?"; 
           var statements = new List<BatchStatementRequest>
\{\hspace{.1cm} \} new BatchStatementRequest 
\overline{a} Statement = getBatch, 
                    Parameters = new List<AttributeValue> 
\{ new AttributeValue { S = title1 }, 
                        new AttributeValue { N = year1.ToString() }, 
\}, \{ }, 
                new BatchStatementRequest 
\overline{a} Statement = getBatch, 
                    Parameters = new List<AttributeValue> 
\{ new AttributeValue { S = title2 }, 
                        new AttributeValue { N = year2.ToString() }, 
\}, \{ } 
            }; 
            var response = await Client.BatchExecuteStatementAsync(new 
 BatchExecuteStatementRequest 
\{\hspace{.1cm} \} Statements = statements, 
            }); 
            if (response.Responses.Count > 0) 
\{\hspace{.1cm} \} response.Responses.ForEach(r => 
\overline{a} Console.WriteLine($"{r.Item["title"]}\t{r.Item["year"]}"); 
                }); 
                return true; 
 } 
            else 
            { 
                Console.WriteLine($"Couldn't find either {title1} or {title2}.");
```
}

```
 return false; 
 }
```
Gunakan batch pernyataan UPDATE untuk memperbarui item.

```
 /// <summary> 
         /// Updates information for multiple movies. 
         /// </summary> 
         /// <param name="tableName">The name of the table containing the 
         /// movies to be updated.</param> 
         /// <param name="producer1">The producer name for the first movie 
         /// to update.</param> 
         /// <param name="title1">The title of the first movie.</param> 
         /// <param name="year1">The year that the first movie was released.</param> 
         /// <param name="producer2">The producer name for the second 
         /// movie to update.</param> 
         /// <param name="title2">The title of the second movie.</param> 
         /// <param name="year2">The year that the second movie was released.</param> 
         /// <returns>A Boolean value that indicates the success of the update.</
returns> 
         public static async Task<bool> UpdateBatch( 
             string tableName, 
             string producer1, 
             string title1, 
             int year1, 
             string producer2, 
             string title2, 
             int year2) 
         { 
             string updateBatch = $"UPDATE {tableName} SET Producer=? WHERE title = ? 
 AND year = ?";
             var statements = new List<BatchStatementRequest> 
             { 
                 new BatchStatementRequest 
\overline{\mathcal{L}} Statement = updateBatch, 
                      Parameters = new List<AttributeValue> 
\{ \} new AttributeValue { S = producer1 },
```

```
 new AttributeValue { S = title1 }, 
                       new AttributeValue { N = year1.ToString() }, 
\}, \{\qquad \qquad \text{ } new BatchStatementRequest 
\overline{a} Statement = updateBatch, 
                   Parameters = new List<AttributeValue> 
\{ new AttributeValue { S = producer2 }, 
                       new AttributeValue { S = title2 }, 
                       new AttributeValue { N = year2.ToString() }, 
\}, \{ } 
            }; 
            var response = await Client.BatchExecuteStatementAsync(new 
 BatchExecuteStatementRequest 
\{\hspace{.1cm} \} Statements = statements, 
            }); 
            return response.HttpStatusCode == System.Net.HttpStatusCode.OK; 
        }
```
Gunakan batch DELETE untuk menghapus item.

```
 /// <summary> 
         /// Deletes multiple movies using a PartiQL BatchExecuteAsync 
         /// statement. 
         /// </summary> 
         /// <param name="tableName">The name of the table containing the 
         /// moves that will be deleted.</param> 
         /// <param name="title1">The title of the first movie.</param> 
         /// <param name="year1">The year the first movie was released.</param> 
         /// <param name="title2">The title of the second movie.</param> 
         /// <param name="year2">The year the second movie was released.</param> 
         /// <returns>A Boolean value indicating the success of the operation.</
returns> 
         public static async Task<bool> DeleteBatch( 
             string tableName,
```
```
 string title1, 
            int year1, 
            string title2, 
            int year2) 
        { 
            string updateBatch = $"DELETE FROM {tableName} WHERE title = ? AND year 
= ?";
           var statements = new List<BatchStatementRequest>
\{\hspace{.1cm} \} new BatchStatementRequest 
\overline{a} Statement = updateBatch, 
                    Parameters = new List<AttributeValue> 
\{ new AttributeValue { S = title1 }, 
                        new AttributeValue { N = year1.ToString() }, 
\}, \{\qquad \qquad \text{ } new BatchStatementRequest 
\overline{a} Statement = updateBatch, 
                    Parameters = new List<AttributeValue> 
\{ new AttributeValue { S = title2 }, 
                        new AttributeValue { N = year2.ToString() }, 
\}, \{ } 
            }; 
            var response = await Client.BatchExecuteStatementAsync(new 
 BatchExecuteStatementRequest 
\{\hspace{.1cm} \} Statements = statements, 
            }); 
            return response.HttpStatusCode == System.Net.HttpStatusCode.OK; 
        }
```
• Untuk detail API, lihat [BatchExecuteStatementd](https://docs.aws.amazon.com/goto/DotNetSDKV3/dynamodb-2012-08-10/BatchExecuteStatement)i Referensi AWS SDK for .NET API.

## Memindai tabel

Contoh kode berikut menunjukkan bagaimana untuk memindai tabel DynamoDB.

## AWS SDK for NFT

## **a** Note

```
 public static async Task<int> ScanTableAsync( 
              AmazonDynamoDBClient client, 
              string tableName, 
              int startYear, 
              int endYear) 
         { 
              var request = new ScanRequest 
              { 
                  TableName = tableName, 
                  ExpressionAttributeNames = new Dictionary<string, string> 
\overline{\mathcal{L}} { "#yr", "year" }, 
                  }, 
                  ExpressionAttributeValues = new Dictionary<string, AttributeValue> 
\overline{\mathcal{L}} { ":y_a", new AttributeValue { N = startYear.ToString() } }, 
                     {\{ ":y\_z", new AttributeValue {\{ N = endYear.ToString() } } \},\mathbb{R}, \mathbb{R}FilterExpression = "#yr between : y_a and : y_z",
                  ProjectionExpression = "#yr, title, info.actors[0], info.directors, 
 info.running_time_secs", 
                 Limit = 10 // Set a limit to demonstrate using the LastEvaluatedKey.
              }; 
              // Keep track of how many movies were found. 
             int foundCount = \varnothing;
              var response = new ScanResponse(); 
              do 
\{\hspace{.1cm} \} response = await client.ScanAsync(request);
```

```
 foundCount += response.Items.Count; 
                 response.Items.ForEach(i => DisplayItem(i)); 
                 request.ExclusiveStartKey = response.LastEvaluatedKey; 
 } 
           while (response.LastEvaluatedKey.Count > 0);
            return foundCount; 
        }
```
• Untuk detail API, lihat [Scan](https://docs.aws.amazon.com/goto/DotNetSDKV3/dynamodb-2012-08-10/Scan) di Referensi API AWS SDK for .NET .

## Memperbarui item dalam tabel

Contoh kode berikut menunjukkan cara memperbarui item dalam tabel DynamoDB.

# AWS SDK for .NET

## **a** Note

```
 /// <summary> 
         /// Updates an existing item in the movies table. 
         /// </summary> 
         /// <param name="client">An initialized Amazon DynamoDB client object.</
param> 
         /// <param name="newMovie">A Movie object containing information for 
         /// the movie to update.</param> 
         /// <param name="newInfo">A MovieInfo object that contains the 
         /// information that will be changed.</param> 
         /// <param name="tableName">The name of the table that contains the movie.</
param> 
         /// <returns>A Boolean value that indicates the success of the operation.</
returns> 
         public static async Task<bool> UpdateItemAsync( 
             AmazonDynamoDBClient client, 
             Movie newMovie,
```

```
 MovieInfo newInfo, 
             string tableName) 
         { 
             var key = new Dictionary<string, AttributeValue> 
             { 
                ["title"] = new AttributeValue { S = newMovie.Title },
                ["year"] = new AttributeValue { N = newMovie.Year.ToString() },
             }; 
             var updates = new Dictionary<string, AttributeValueUpdate> 
             { 
                 ["info.plot"] = new AttributeValueUpdate 
\overline{a} Action = AttributeAction.PUT, 
                     Value = new AttributeValue { S = newInfo.Plot },
                 }, 
                 ["info.rating"] = new AttributeValueUpdate 
\overline{a} Action = AttributeAction.PUT, 
                     Value = new AttributeValue { N = newInfo.Rank.ToString() },
                 }, 
             }; 
             var request = new UpdateItemRequest 
\{\hspace{.1cm} \} AttributeUpdates = updates, 
                Key = key,
                 TableName = tableName, 
             }; 
             var response = await client.UpdateItemAsync(request); 
             return response.HttpStatusCode == System.Net.HttpStatusCode.OK; 
         }
```
• Untuk detail API, lihat [UpdateItemd](https://docs.aws.amazon.com/goto/DotNetSDKV3/dynamodb-2012-08-10/UpdateItem)i Referensi AWS SDK for .NET API.

Menulis sekumpulan item

Contoh kode berikut menunjukkan bagaimana menulis batch item DynamoDB.

# AWS SDK for .NET

# **a** Note

Ada lebih banyak tentang GitHub. Temukan contoh lengkapnya dan pelajari cara mengatur dan menjalankannya di [Repositori Contoh Kode AWS.](https://github.com/awsdocs/aws-doc-sdk-examples/tree/main/dotnetv3/dynamodb#code-examples)

Menulis batch item ke tabel film.

```
 /// <summary> 
         /// Loads the contents of a JSON file into a list of movies to be 
         /// added to the DynamoDB table. 
         /// </summary> 
         /// <param name="movieFileName">The full path to the JSON file.</param> 
         /// <returns>A generic list of movie objects.</returns> 
         public static List<Movie> ImportMovies(string movieFileName) 
         { 
             if (!File.Exists(movieFileName)) 
             { 
                 return null; 
 } 
             using var sr = new StreamReader(movieFileName); 
             string json = sr.ReadToEnd(); 
             var allMovies = JsonSerializer.Deserialize<List<Movie>>( 
                 json, 
                 new JsonSerializerOptions 
\overline{\mathcal{L}} PropertyNameCaseInsensitive = true 
                 }); 
             // Now return the first 250 entries. 
             return allMovies.GetRange(0, 250); 
         } 
         /// <summary> 
         /// Writes 250 items to the movie table. 
         /// </summary> 
         /// <param name="client">The initialized DynamoDB client object.</param> 
         /// <param name="movieFileName">A string containing the full path to 
         /// the JSON file containing movie data.</param>
```

```
 /// <returns>A long integer value representing the number of movies 
        /// imported from the JSON file.</returns>
         public static async Task<long> BatchWriteItemsAsync( 
             AmazonDynamoDBClient client, 
             string movieFileName) 
         { 
             var movies = ImportMovies(movieFileName); 
             if (movies is null) 
\{\hspace{.1cm} \} Console.WriteLine("Couldn't find the JSON file with movie data."); 
                 return 0; 
 } 
            var context = new DynamoDBContext(client);
             var movieBatch = context.CreateBatchWrite<Movie>(); 
             movieBatch.AddPutItems(movies); 
             Console.WriteLine("Adding imported movies to the table."); 
             await movieBatch.ExecuteAsync(); 
             return movies.Count; 
         }
```
• Untuk detail API, lihat [BatchWriteItemd](https://docs.aws.amazon.com/goto/DotNetSDKV3/dynamodb-2012-08-10/BatchWriteItem)i Referensi AWS SDK for .NET API.

# Skenario

Memulai tabel, item, dan kueri

Contoh kode berikut ini menunjukkan cara untuk melakukan:

- Buat tabel yang dapat menyimpan data film.
- Masukkan, dapatkan, dan perbarui satu film dalam tabel tersebut.
- Tulis data film ke tabel dari file JSON sampel.
- Kueri untuk film yang dirilis pada tahun tertentu.
- Pindai film yang dirilis dalam suatu rentang tahun.
- Hapus film dari tabel, lalu hapus tabel tersebut.

#### AWS SDK for .NET **Panduan Developerry** AMS SDK for .NET

## AWS SDK for .NET

# **a** Note

```
// This example application performs the following basic Amazon DynamoDB
// functions:
//
// CreateTableAsync
// PutItemAsync
// UpdateItemAsync
// BatchWriteItemAsync
// GetItemAsync
// DeleteItemAsync
// Query
// Scan
// DeleteItemAsync
//
using Amazon.DynamoDBv2;
using DynamoDB_Actions;
public class DynamoDB_Basics
{ 
     // Separator for the console display. 
     private static readonly string SepBar = new string('-', 80); 
     public static async Task Main() 
    \left\{ \right.var client = new AmazonDynamoDBClient();
         var tableName = "movie_table"; 
         // Relative path to moviedata.json in the local repository. 
        var movieFileName = @'' \ldots \ldots \ldots \ldots \ldots..\..\..\..\resources\sample_files
\movies.json"; 
         DisplayInstructions(); 
         // Create a new table and wait for it to be active.
```

```
 Console.WriteLine($"Creating the new table: {tableName}"); 
        var success = await DynamoDbMethods.CreateMovieTableAsync(client, 
 tableName); 
        if (success) 
        { 
             Console.WriteLine($"\nTable: {tableName} successfully created."); 
        } 
        else 
       \mathcal{L} Console.WriteLine($"\nCould not create {tableName}."); 
        } 
        WaitForEnter(); 
        // Add a single new movie to the table. 
        var newMovie = new Movie 
        { 
             Year = 2021, 
             Title = "Spider-Man: No Way Home", 
        }; 
        success = await DynamoDbMethods.PutItemAsync(client, newMovie, tableName); 
        if (success) 
        { 
             Console.WriteLine($"Added {newMovie.Title} to the table."); 
        } 
        else 
        { 
             Console.WriteLine("Could not add movie to table."); 
        } 
        WaitForEnter(); 
        // Update the new movie by adding a plot and rank. 
        var newInfo = new MovieInfo 
        { 
             Plot = "With Spider-Man's identity now revealed, Peter asks" + 
                     "Doctor Strange for help. When a spell goes wrong, dangerous" + 
                     "foes from other worlds start to appear, forcing Peter to" + 
                     "discover what it truly means to be Spider-Man.", 
            Rank = 9,
        };
```

```
 success = await DynamoDbMethods.UpdateItemAsync(client, newMovie, newInfo, 
 tableName); 
         if (success) 
        \mathcal{L} Console.WriteLine($"Successfully updated the movie: {newMovie.Title}"); 
         } 
         else 
\overline{\mathcal{L}} Console.WriteLine("Could not update the movie."); 
         } 
         WaitForEnter(); 
         // Add a batch of movies to the DynamoDB table from a list of 
         // movies in a JSON file. 
         var itemCount = await DynamoDbMethods.BatchWriteItemsAsync(client, 
 movieFileName); 
         Console.WriteLine($"Added {itemCount} movies to the table."); 
         WaitForEnter(); 
         // Get a movie by key. (partition + sort) 
         var lookupMovie = new Movie 
         { 
              Title = "Jurassic Park", 
              Year = 1993, 
         }; 
         Console.WriteLine("Looking for the movie \"Jurassic Park\"."); 
         var item = await DynamoDbMethods.GetItemAsync(client, lookupMovie, 
 tableName); 
         if (item.Count > 0) 
         { 
              DynamoDbMethods.DisplayItem(item); 
         } 
         else 
         { 
              Console.WriteLine($"Couldn't find {lookupMovie.Title}"); 
         } 
         WaitForEnter(); 
         // Delete a movie.
```

```
 var movieToDelete = new Movie 
       \sqrt{ } Title = "The Town", 
            Year = 2010, 
        }; 
       success = await DynamoDbMethods.DeleteItemAsync(client, tableName,
 movieToDelete); 
        if (success) 
        { 
            Console.WriteLine($"Successfully deleted {movieToDelete.Title}."); 
        } 
        else 
        { 
            Console.WriteLine($"Could not delete {movieToDelete.Title}."); 
        } 
        WaitForEnter(); 
        // Use Query to find all the movies released in 2010. 
        int findYear = 2010; 
        Console.WriteLine($"Movies released in {findYear}"); 
        var queryCount = await DynamoDbMethods.QueryMoviesAsync(client, tableName, 
 findYear); 
        Console.WriteLine($"Found {queryCount} movies released in {findYear}"); 
        WaitForEnter(); 
        // Use Scan to get a list of movies from 2001 to 2011. 
        int startYear = 2001; 
       int endYear = 2011;
        var scanCount = await DynamoDbMethods.ScanTableAsync(client, tableName, 
 startYear, endYear); 
        Console.WriteLine($"Found {scanCount} movies released between {startYear} 
 and {endYear}"); 
        WaitForEnter(); 
        // Delete the table. 
        success = await DynamoDbMethods.DeleteTableAsync(client, tableName); 
        if (success)
```

```
 {
```

```
 Console.WriteLine($"Successfully deleted {tableName}"); 
        } 
        else 
        { 
            Console.WriteLine($"Could not delete {tableName}"); 
        } 
        Console.WriteLine("The DynamoDB Basics example application is done."); 
        WaitForEnter(); 
    } 
    /// <summary> 
    /// Displays the description of the application on the console. 
    /// </summary> 
    private static void DisplayInstructions() 
    { 
        Console.Clear(); 
        Console.WriteLine(); 
        Console.Write(new string(' ', 28)); 
        Console.WriteLine("DynamoDB Basics Example"); 
        Console.WriteLine(SepBar); 
        Console.WriteLine("This demo application shows the basics of using DynamoDB 
 with the AWS SDK."); 
        Console.WriteLine(SepBar); 
        Console.WriteLine("The application does the following:"); 
        Console.WriteLine("\t1. Creates a table with partition: year and 
 sort:title."); 
        Console.WriteLine("\t2. Adds a single movie to the table."); 
        Console.WriteLine("\t3. Adds movies to the table from moviedata.json."); 
        Console.WriteLine("\t4. Updates the rating and plot of the movie that was 
 just added."); 
        Console.WriteLine("\t5. Gets a movie using its key (partition + sort)."); 
        Console.WriteLine("\t6. Deletes a movie."); 
        Console.WriteLine("\t7. Uses QueryAsync to return all movies released in a 
 given year."); 
        Console.WriteLine("\t8. Uses ScanAsync to return all movies released within 
 a range of years."); 
        Console.WriteLine("\t9. Finally, it deletes the table that was just 
 created."); 
        WaitForEnter(); 
    } 
    /// <summary>
```

```
 /// Simple method to wait for the Enter key to be pressed. 
     /// </summary> 
     private static void WaitForEnter() 
     { 
         Console.WriteLine("\nPress <Enter> to continue."); 
         Console.WriteLine(SepBar); 
        = Console. ReadLine();
     }
}
```
Membuat tabel yang akan berisi data film.

```
 /// <summary> 
             /// Creates a new Amazon DynamoDB table and then waits for the new 
             /// table to become active. 
             /// </summary> 
             /// <param name="client">An initialized Amazon DynamoDB client object.</
param> 
             /// <param name="tableName">The name of the table to create.</param> 
             /// <returns>A Boolean value indicating the success of the operation.</
returns> 
             public static async Task<bool> CreateMovieTableAsync(AmazonDynamoDBClient 
  client, string tableName) 
             { 
                   var response = await client.CreateTableAsync(new CreateTableRequest 
                   { 
                          TableName = tableName, 
                          AttributeDefinitions = new List<AttributeDefinition>() 
\overline{\mathcal{L}} new AttributeDefinition 
\{ \} AttributeName = "title", 
                                      AttributeType = ScalarAttributeType.S, 
\mathbb{R}, \mathbb{R}, \mathbb{R}, \mathbb{R}, \mathbb{R}, \mathbb{R}, \mathbb{R}, \mathbb{R}, \mathbb{R}, \mathbb{R}, \mathbb{R}, \mathbb{R}, \mathbb{R}, \mathbb{R}, \mathbb{R}, \mathbb{R}, \mathbb{R}, \mathbb{R}, \mathbb{R}, \mathbb{R}, \mathbb{R}, \mathbb{R},  new AttributeDefinition 
\{ \} AttributeName = "year", 
                                      AttributeType = ScalarAttributeType.N, 
\mathbb{R}, \mathbb{R}, \mathbb{R}, \mathbb{R}, \mathbb{R}, \mathbb{R}, \mathbb{R}, \mathbb{R}, \mathbb{R}, \mathbb{R}, \mathbb{R}, \mathbb{R}, \mathbb{R}, \mathbb{R}, \mathbb{R}, \mathbb{R}, \mathbb{R}, \mathbb{R}, \mathbb{R}, \mathbb{R}, \mathbb{R}, \mathbb{R}, \mathbb{R}, \mathbb{R}
```

```
 KeySchema = new List<KeySchemaElement>() 
\overline{a} new KeySchemaElement 
\{ AttributeName = "year", 
                        KeyType = KeyType.HASH, 
\}, \{ new KeySchemaElement 
\{ AttributeName = "title", 
                        KeyType = KeyType.RANGE, 
\}, \{ }, 
                ProvisionedThroughput = new ProvisionedThroughput 
\overline{a} ReadCapacityUnits = 5, 
                    WriteCapacityUnits = 5, 
                }, 
            }); 
            // Wait until the table is ACTIVE and then report success. 
            Console.Write("Waiting for table to become active..."); 
            var request = new DescribeTableRequest 
\{\hspace{.1cm} \} TableName = response.TableDescription.TableName, 
            }; 
            TableStatus status; 
            int sleepDuration = 2000; 
            do 
\{\hspace{.1cm} \} System.Threading.Thread.Sleep(sleepDuration); 
                var describeTableResponse = await 
 client.DescribeTableAsync(request); 
                status = describeTableResponse.Table.TableStatus; 
                Console.Write("."); 
 } 
            while (status != "ACTIVE");
```

```
 return status == TableStatus.ACTIVE;
```
Menambahkan satu film ke tabel.

}

```
 /// <summary> 
         /// Adds a new item to the table. 
         /// </summary> 
         /// <param name="client">An initialized Amazon DynamoDB client object.</
param> 
         /// <param name="newMovie">A Movie object containing informtation for 
         /// the movie to add to the table.</param> 
         /// <param name="tableName">The name of the table where the item will be 
  added.</param> 
         /// <returns>A Boolean value that indicates the results of adding the 
 item.</returns>
        public static async Task<bool> PutItemAsync(AmazonDynamoDBClient client,
  Movie newMovie, string tableName) 
         { 
             var item = new Dictionary<string, AttributeValue> 
\{\hspace{.1cm} \}['title"] = new AttributeValue { S = newMovie.title }["year"] = new AttributeValue { N = newMovie.Year.ToString() },
             }; 
             var request = new PutItemRequest 
\{\hspace{.1cm} \} TableName = tableName, 
                  Item = item, 
             }; 
             var response = await client.PutItemAsync(request); 
             return response.HttpStatusCode == System.Net.HttpStatusCode.OK; 
         }
```
Memperbarui satu item dalam tabel.

```
 /// <summary> 
         /// Updates an existing item in the movies table. 
         /// </summary> 
         /// <param name="client">An initialized Amazon DynamoDB client object.</
param> 
         /// <param name="newMovie">A Movie object containing information for 
         /// the movie to update.</param> 
         /// <param name="newInfo">A MovieInfo object that contains the 
         /// information that will be changed.</param> 
         /// <param name="tableName">The name of the table that contains the movie.</
param> 
         /// <returns>A Boolean value that indicates the success of the operation.</
returns> 
         public static async Task<bool> UpdateItemAsync( 
             AmazonDynamoDBClient client, 
             Movie newMovie, 
             MovieInfo newInfo, 
             string tableName) 
         { 
             var key = new Dictionary<string, AttributeValue> 
\{\hspace{.1cm} \}["title"] = new AttributeValue { S = newMovie.Title },
                ["year"] = new AttributeValue { N = newMovie.Year.ToString() },
             }; 
             var updates = new Dictionary<string, AttributeValueUpdate> 
             { 
                 ["info.plot"] = new AttributeValueUpdate 
\overline{a} Action = AttributeAction.PUT, 
                     Value = new AttributeValue { S = newInfo.Plot },
                 }, 
                 ["info.rating"] = new AttributeValueUpdate 
\overline{a} Action = AttributeAction.PUT, 
                     Value = new AttributeValue { N = newInfo.Rank.ToString() },
\qquad \qquad \text{ } }; 
             var request = new UpdateItemRequest 
\{\hspace{.1cm} \} AttributeUpdates = updates, 
                Key = key,
                 TableName = tableName,
```

```
 };
```
}

```
 var response = await client.UpdateItemAsync(request); 
 return response.HttpStatusCode == System.Net.HttpStatusCode.OK;
```
Mengambil satu item dari tabel film.

```
 /// <summary> 
         /// Gets information about an existing movie from the table. 
        // </summary>
         /// <param name="client">An initialized Amazon DynamoDB client object.</
param> 
         /// <param name="newMovie">A Movie object containing information about 
         /// the movie to retrieve.</param> 
         /// <param name="tableName">The name of the table containing the movie.</
param> 
         /// <returns>A Dictionary object containing information about the item 
        /// retrieved.</returns>
         public static async Task<Dictionary<string, AttributeValue>> 
  GetItemAsync(AmazonDynamoDBClient client, Movie newMovie, string tableName) 
         { 
             var key = new Dictionary<string, AttributeValue> 
             { 
                 ['title"] = new AttributeValue { S = new Movie.title }["year"] = new AttributeValue { N = newMovie.Year.ToString() },
             }; 
             var request = new GetItemRequest 
\{\hspace{.1cm} \}Key = key,
                 TableName = tableName, 
             }; 
             var response = await client.GetItemAsync(request); 
             return response.Item; 
         }
```
Menulis batch item ke tabel film.

```
 /// <summary> 
         /// Loads the contents of a JSON file into a list of movies to be 
         /// added to the DynamoDB table. 
        // </summary>
         /// <param name="movieFileName">The full path to the JSON file.</param> 
        /// <returns>A generic list of movie objects.</returns>
         public static List<Movie> ImportMovies(string movieFileName) 
         { 
             if (!File.Exists(movieFileName)) 
\{\hspace{.1cm} \} return null; 
 } 
             using var sr = new StreamReader(movieFileName); 
             string json = sr.ReadToEnd(); 
             var allMovies = JsonSerializer.Deserialize<List<Movie>>( 
                 json, 
                 new JsonSerializerOptions 
\overline{\mathcal{L}} PropertyNameCaseInsensitive = true 
                 }); 
             // Now return the first 250 entries. 
             return allMovies.GetRange(0, 250); 
         } 
         /// <summary> 
         /// Writes 250 items to the movie table. 
        // </summary>
         /// <param name="client">The initialized DynamoDB client object.</param> 
         /// <param name="movieFileName">A string containing the full path to 
         /// the JSON file containing movie data.</param> 
         /// <returns>A long integer value representing the number of movies 
        /// imported from the JSON file.</returns>
         public static async Task<long> BatchWriteItemsAsync( 
             AmazonDynamoDBClient client, 
             string movieFileName) 
         { 
             var movies = ImportMovies(movieFileName); 
             if (movies is null) 
\{\hspace{.1cm} \}
```

```
 Console.WriteLine("Couldn't find the JSON file with movie data."); 
                 return 0; 
 } 
            var context = new DynamoDBContext(client);
             var movieBatch = context.CreateBatchWrite<Movie>(); 
             movieBatch.AddPutItems(movies); 
             Console.WriteLine("Adding imported movies to the table."); 
             await movieBatch.ExecuteAsync(); 
             return movies.Count; 
         }
```
Menghapus satu item dari tabel.

```
 /// <summary> 
         /// Deletes a single item from a DynamoDB table. 
         /// </summary> 
         /// <param name="client">The initialized DynamoDB client object.</param> 
         /// <param name="tableName">The name of the table from which the item 
         /// will be deleted.</param> 
         /// <param name="movieToDelete">A movie object containing the title and 
         /// year of the movie to delete.</param> 
         /// <returns>A Boolean value indicating the success or failure of the 
        /// delete operation.</returns>
         public static async Task<bool> DeleteItemAsync( 
             AmazonDynamoDBClient client, 
             string tableName, 
             Movie movieToDelete) 
         { 
             var key = new Dictionary<string, AttributeValue> 
             { 
                 ["title"] = new AttributeValue { S = movieToDelete.Title }, 
                ["year"] = new AttributeValue { N = movieToDelete.Year.ToString() },
             }; 
             var request = new DeleteItemRequest 
\{\hspace{.1cm} \}
```

```
 TableName = tableName, 
        Key = key,
     }; 
     var response = await client.DeleteItemAsync(request); 
     return response.HttpStatusCode == System.Net.HttpStatusCode.OK; 
 }
```
Melakukan kueri tabel untuk film yang dirilis pada tahun tertentu.

```
 /// <summary> 
         /// Queries the table for movies released in a particular year and 
         /// then displays the information for the movies returned. 
        // </summary>
         /// <param name="client">The initialized DynamoDB client object.</param> 
         /// <param name="tableName">The name of the table to query.</param> 
         /// <param name="year">The release year for which we want to 
         /// view movies.</param> 
         /// <returns>The number of movies that match the query.</returns> 
        public static async Task<int> QueryMoviesAsync(AmazonDynamoDBClient client,
 string tableName, int year) 
         { 
             var movieTable = Table.LoadTable(client, tableName); 
             var filter = new QueryFilter("year", QueryOperator.Equal, year); 
             Console.WriteLine("\nFind movies released in: {year}:"); 
             var config = new QueryOperationConfig() 
             { 
                Limit = 10, // 10 items per page.
                 Select = SelectValues.SpecificAttributes, 
                 AttributesToGet = new List<string> 
\overline{\mathcal{L}} "title", 
                   "year", 
                 }, 
                 ConsistentRead = true, 
                 Filter = filter, 
             };
```

```
 // Value used to track how many movies match the 
            // supplied criteria. 
            var moviesFound = 0; 
            Search search = movieTable.Query(config); 
            do 
            { 
                var movieList = await search.GetNextSetAsync(); 
                moviesFound += movieList.Count; 
                foreach (var movie in movieList) 
\overline{a} DisplayDocument(movie); 
 } 
 } 
            while (!search.IsDone); 
            return moviesFound; 
        }
```
Memindai tabel untuk film yang dirilis dalam suatu rentang tahun.

```
 public static async Task<int> ScanTableAsync( 
              AmazonDynamoDBClient client, 
              string tableName, 
              int startYear, 
              int endYear) 
         { 
              var request = new ScanRequest 
              { 
                  TableName = tableName, 
                  ExpressionAttributeNames = new Dictionary<string, string> 
\overline{\mathcal{L}} { "#yr", "year" }, 
\mathbb{R}, \mathbb{R} ExpressionAttributeValues = new Dictionary<string, AttributeValue> 
\overline{\mathcal{L}} { ":y_a", new AttributeValue { N = startYear.ToString() } }, 
                     {\{ ":y\_z", new AttributeValue {\} N = endYear.ToString() } \},
                  }, 
                 FilterExpression = "#yr between : y_a and : y_z",
```

```
 ProjectionExpression = "#yr, title, info.actors[0], info.directors, 
 info.running_time_secs", 
                Limit = 10 // Set a limit to demonstrate using the LastEvaluatedKey.
             }; 
             // Keep track of how many movies were found. 
            int foundCount = 0;
            var response = new ScanResponse();
             do 
\{\hspace{.1cm} \} response = await client.ScanAsync(request); 
                 foundCount += response.Items.Count; 
                 response.Items.ForEach(i => DisplayItem(i)); 
                 request.ExclusiveStartKey = response.LastEvaluatedKey; 
 } 
            while (response.LastEvaluatedKey.Count > 0);
             return foundCount; 
        }
```
Menghapus tabel film.

```
public static async Task<bool> DeleteTableAsync(AmazonDynamoDBClient client,
 string tableName) 
         { 
             var request = new DeleteTableRequest 
             { 
                  TableName = tableName, 
             }; 
             var response = await client.DeleteTableAsync(request); 
             if (response.HttpStatusCode == System.Net.HttpStatusCode.OK) 
\{\hspace{.1cm} \} Console.WriteLine($"Table {response.TableDescription.TableName} 
 successfully deleted."); 
                  return true; 
             } 
             else 
\{\hspace{.1cm} \} Console.WriteLine("Could not delete table."); 
                  return false;
```
- } }
- Lihat detail API di topik-topik berikut dalam Referensi API AWS SDK for .NET .
	- [BatchWriteItem](https://docs.aws.amazon.com/goto/DotNetSDKV3/dynamodb-2012-08-10/BatchWriteItem)
	- [CreateTable](https://docs.aws.amazon.com/goto/DotNetSDKV3/dynamodb-2012-08-10/CreateTable)
	- [DeleteItem](https://docs.aws.amazon.com/goto/DotNetSDKV3/dynamodb-2012-08-10/DeleteItem)
	- [DeleteTable](https://docs.aws.amazon.com/goto/DotNetSDKV3/dynamodb-2012-08-10/DeleteTable)
	- [DescribeTable](https://docs.aws.amazon.com/goto/DotNetSDKV3/dynamodb-2012-08-10/DescribeTable)
	- [GetItem](https://docs.aws.amazon.com/goto/DotNetSDKV3/dynamodb-2012-08-10/GetItem)
	- [PutItem](https://docs.aws.amazon.com/goto/DotNetSDKV3/dynamodb-2012-08-10/PutItem)
	- [Query](https://docs.aws.amazon.com/goto/DotNetSDKV3/dynamodb-2012-08-10/Query)
	- **[Scan](https://docs.aws.amazon.com/goto/DotNetSDKV3/dynamodb-2012-08-10/Scan)**
	- [UpdateItem](https://docs.aws.amazon.com/goto/DotNetSDKV3/dynamodb-2012-08-10/UpdateItem)

Melakukan kueri pada tabel menggunakan batch pernyataan PartiQL

Contoh kode berikut ini menunjukkan cara untuk melakukan:

- Dapatkan batch item dengan menjalankan beberapa pernyataan SELECT.
- Tambahkan batch item dengan menjalankan beberapa pernyataan INSERT.
- Perbarui batch item dengan menjalankan beberapa pernyataan UPDATE.
- Hapus batch item dengan menjalankan beberapa pernyataan DELETE.

AWS SDK for .NET

# **a** Note

```
// Before you run this example, download 'movies.json' from
// https://docs.aws.amazon.com/amazondynamodb/latest/developerguide/
GettingStarted.Js.02.html,
// and put it in the same folder as the example.
// Separator for the console display.
var SepBar = new string('-', 80);
const string tableName = "movie_table";
const string movieFileName = "moviedata.json";
DisplayInstructions();
// Create the table and wait for it to be active.
Console.WriteLine($"Creating the movie table: {tableName}");
var success = await DynamoDBMethods.CreateMovieTableAsync(tableName);
if (success)
\{ Console.WriteLine($"Successfully created table: {tableName}.");
}
WaitForEnter();
// Add movie information to the table from moviedata.json. See the
// instructions at the top of this file to download the JSON file.
Console.WriteLine($"Inserting movies into the new table. Please wait...");
success = await PartiQLBatchMethods.InsertMovies(tableName, movieFileName);
if (success)
{ 
     Console.WriteLine("Movies successfully added to the table.");
}
else
{ 
     Console.WriteLine("Movies could not be added to the table.");
}
WaitForEnter();
// Update multiple movies by using the BatchExecute statement.
var title1 = "Star Wars";
var year1 = 1977;
var title2 = "Wizard of Oz";
var year2 = 1939;
```

```
Console.WriteLine($"Updating two movies with producer information: {title1} and 
  {title2}.");
success = await PartiQLBatchMethods.GetBatch(tableName, title1, title2, year1, 
  year2);
if (success)
\{ Console.WriteLine($"Successfully retrieved {title1} and {title2}.");
}
else
{ 
     Console.WriteLine("Select statement failed.");
}
WaitForEnter();
// Update multiple movies by using the BatchExecute statement.
var producer1 = "LucasFilm";
var producer2 = "MGM";
Console.WriteLine($"Updating two movies with producer information: {title1} and 
  {title2}.");
success = await PartiQLBatchMethods.UpdateBatch(tableName, producer1, title1, year1, 
  producer2, title2, year2);
if (success)
\{ Console.WriteLine($"Successfully updated {title1} and {title2}.");
}
else
{ 
     Console.WriteLine("Update failed.");
}
WaitForEnter();
// Delete multiple movies by using the BatchExecute statement.
Console.WriteLine($"Now we will delete {title1} and {title2} from the table.");
success = await PartiQLBatchMethods.DeleteBatch(tableName, title1, year1, title2, 
  year2);
if (success)
{ 
     Console.WriteLine($"Deleted {title1} and {title2}");
}
else
```

```
{ 
     Console.WriteLine($"could not delete {title1} or {title2}");
}
WaitForEnter();
// DNow that the PartiQL Batch scenario is complete, delete the movie table.
success = await DynamoDBMethods.DeleteTableAsync(tableName);
if (success)
{ 
     Console.WriteLine($"Successfully deleted {tableName}");
}
else
{ 
     Console.WriteLine($"Could not delete {tableName}");
}
/// <summary>
/// Displays the description of the application on the console.
/// </summary>
void DisplayInstructions()
{ 
     Console.Clear(); 
     Console.WriteLine(); 
     Console.Write(new string(' ', 24)); 
     Console.WriteLine("DynamoDB PartiQL Basics Example"); 
     Console.WriteLine(SepBar); 
     Console.WriteLine("This demo application shows the basics of using Amazon 
  DynamoDB with the AWS SDK for"); 
     Console.WriteLine(".NET version 3.7 and .NET 6."); 
     Console.WriteLine(SepBar); 
     Console.WriteLine("Creates a table by using the CreateTable method."); 
     Console.WriteLine("Gets multiple movies by using a PartiQL SELECT statement."); 
     Console.WriteLine("Updates multiple movies by using the ExecuteBatch method."); 
     Console.WriteLine("Deletes multiple movies by using a PartiQL DELETE 
  statement."); 
     Console.WriteLine("Cleans up the resources created for the demo by deleting the 
  table."); 
     Console.WriteLine(SepBar); 
     WaitForEnter();
}
```

```
/// <summary>
/// Simple method to wait for the <Enter> key to be pressed.
/// </summary>
void WaitForEnter()
\sqrt{ } Console.WriteLine("\nPress <Enter> to continue."); 
     Console.Write(SepBar); 
    = Console. ReadLine();
} 
         /// <summary> 
         /// Gets movies from the movie table by 
         /// using an Amazon DynamoDB PartiQL SELECT statement. 
         /// </summary> 
         /// <param name="tableName">The name of the table.</param> 
         /// <param name="title1">The title of the first movie.</param> 
         /// <param name="title2">The title of the second movie.</param> 
         /// <param name="year1">The year of the first movie.</param> 
         /// <param name="year2">The year of the second movie.</param> 
        /// <returns>True if successful.</returns>
        public static async Task<bool> GetBatch(
             string tableName, 
             string title1, 
             string title2, 
             int year1, 
             int year2) 
         { 
             var getBatch = $"SELECT FROM {tableName} WHERE title = ? AND year = ?"; 
             var statements = new List<BatchStatementRequest> 
\{\hspace{.1cm} \} new BatchStatementRequest 
\overline{a} Statement = getBatch, 
                     Parameters = new List<AttributeValue> 
\{ new AttributeValue { S = title1 }, 
                         new AttributeValue { N = year1.ToString() }, 
\}, \{\qquad \qquad \text{ } new BatchStatementRequest 
\overline{a} Statement = getBatch,
```

```
 Parameters = new List<AttributeValue> 
\{ new AttributeValue { S = title2 }, 
                         new AttributeValue { N = year2.ToString() }, 
\}, \{ } 
            }; 
            var response = await Client.BatchExecuteStatementAsync(new 
 BatchExecuteStatementRequest 
\{\hspace{.1cm} \} Statements = statements, 
            }); 
            if (response.Responses.Count > 0) 
\{\hspace{.1cm} \} response.Responses.ForEach(r => 
\overline{a} Console.WriteLine($"{r.Item["title"]}\t{r.Item["year"]}"); 
                }); 
                return true; 
 } 
            else 
\{\hspace{.1cm} \} Console.WriteLine($"Couldn't find either {title1} or {title2}."); 
                return false; 
 } 
        } 
        /// <summary> 
        /// Inserts movies imported from a JSON file into the movie table by 
        /// using an Amazon DynamoDB PartiQL INSERT statement. 
        /// </summary> 
        /// <param name="tableName">The name of the table into which the movie 
        /// information will be inserted.</param> 
        /// <param name="movieFileName">The name of the JSON file that contains 
        /// movie information.</param> 
        /// <returns>A Boolean value that indicates the success or failure of 
       /// the insert operation.</returns>
       public static async Task<bool> InsertMovies(string tableName, string
 movieFileName) 
        { 
            // Get the list of movies from the JSON file.
```

```
 var movies = ImportMovies(movieFileName); 
           var success = false; 
           if (movies is not null) 
\{\hspace{.1cm} \} // Insert the movies in a batch using PartiQL. Because the 
              // batch can contain a maximum of 25 items, insert 25 movies 
              // at a time. 
              string insertBatch = $"INSERT INTO {tableName} VALUE {{'title': ?, 
 'year': ?}}"; 
             var statements = new List<BatchStatementRequest>();
              try 
\overline{a} for (var indexOffset = 0; indexOffset < 250; indexOffset += 25) 
\{for (var i = indexOffset; i < indexOffset + 25; i++) { 
                         statements.Add(new BatchStatementRequest 
\{ Statement = insertBatch, 
                            Parameters = new List<AttributeValue> 
\{new AttributeValue { S = movies[i]. Title },
                                new AttributeValue { N = 
 movies[i].Year.ToString() }, 
\}, \{ }); 
 } 
                     var response = await Client.BatchExecuteStatementAsync(new 
 BatchExecuteStatementRequest 
 { 
                         Statements = statements, 
\{\} );
                     // Wait between batches for movies to be successfully added. 
                     System.Threading.Thread.Sleep(3000); 
                     success = response.HttpStatusCode == 
 System.Net.HttpStatusCode.OK; 
                     // Clear the list of statements for the next batch.
```

```
 statements.Clear(); 
1 1 1 1 1 1 1
 } 
                catch (AmazonDynamoDBException ex) 
\overline{a} Console.WriteLine(ex.Message); 
 } 
 } 
            return success; 
        } 
        /// <summary> 
        /// Loads the contents of a JSON file into a list of movies to be 
        /// added to the DynamoDB table. 
        /// </summary> 
        /// <param name="movieFileName">The full path to the JSON file.</param> 
       /// <returns>A generic list of movie objects.</returns>
        public static List<Movie> ImportMovies(string movieFileName) 
        { 
            if (!File.Exists(movieFileName)) 
            { 
                return null!; 
 } 
            using var sr = new StreamReader(movieFileName); 
            string json = sr.ReadToEnd(); 
            var allMovies = JsonConvert.DeserializeObject<List<Movie>>(json); 
            if (allMovies is not null) 
            { 
                // Return the first 250 entries. 
                return allMovies.GetRange(0, 250); 
 } 
            else 
\{\hspace{.1cm} \} return null!; 
 } 
        } 
        /// <summary> 
        /// Updates information for multiple movies. 
        /// </summary> 
        /// <param name="tableName">The name of the table containing the
```

```
 /// movies to be updated.</param> 
         /// <param name="producer1">The producer name for the first movie 
         /// to update.</param> 
         /// <param name="title1">The title of the first movie.</param> 
         /// <param name="year1">The year that the first movie was released.</param> 
         /// <param name="producer2">The producer name for the second 
         /// movie to update.</param> 
         /// <param name="title2">The title of the second movie.</param> 
         /// <param name="year2">The year that the second movie was released.</param> 
         /// <returns>A Boolean value that indicates the success of the update.</
returns> 
         public static async Task<bool> UpdateBatch( 
             string tableName, 
             string producer1, 
             string title1, 
             int year1, 
             string producer2, 
             string title2, 
             int year2) 
         { 
             string updateBatch = $"UPDATE {tableName} SET Producer=? WHERE title = ? 
 AND year = ?";
            var statements = new List<BatchStatementRequest>
\{\hspace{.1cm} \} new BatchStatementRequest 
\overline{a} Statement = updateBatch, 
                     Parameters = new List<AttributeValue> 
\{ new AttributeValue { S = producer1 }, 
                         new AttributeValue { S = title1 }, 
                         new AttributeValue { N = year1.ToString() }, 
\}, \{\qquad \qquad \text{ } new BatchStatementRequest 
\overline{a} Statement = updateBatch, 
                     Parameters = new List<AttributeValue> 
\{ new AttributeValue { S = producer2 }, 
                         new AttributeValue { S = title2 }, 
                         new AttributeValue { N = year2.ToString() },
```

```
\}, \{ } 
             }; 
             var response = await Client.BatchExecuteStatementAsync(new 
  BatchExecuteStatementRequest 
             { 
                 Statements = statements, 
             }); 
             return response.HttpStatusCode == System.Net.HttpStatusCode.OK; 
         } 
         /// <summary> 
         /// Deletes multiple movies using a PartiQL BatchExecuteAsync 
         /// statement. 
         /// </summary> 
         /// <param name="tableName">The name of the table containing the 
         /// moves that will be deleted.</param> 
         /// <param name="title1">The title of the first movie.</param> 
         /// <param name="year1">The year the first movie was released.</param> 
         /// <param name="title2">The title of the second movie.</param> 
         /// <param name="year2">The year the second movie was released.</param> 
         /// <returns>A Boolean value indicating the success of the operation.</
returns> 
         public static async Task<bool> DeleteBatch( 
             string tableName, 
             string title1, 
             int year1, 
             string title2, 
             int year2) 
         { 
             string updateBatch = $"DELETE FROM {tableName} WHERE title = ? AND year 
 = ?";
            var statements = new List<BatchStatementRequest>
\{\hspace{.1cm} \} new BatchStatementRequest 
\overline{a} Statement = updateBatch, 
                     Parameters = new List<AttributeValue> 
\{ new AttributeValue { S = title1 }, 
                         new AttributeValue { N = year1.ToString() },
```

```
\}, \{ }, 
               new BatchStatementRequest 
\overline{a} Statement = updateBatch, 
                   Parameters = new List<AttributeValue> 
\{ new AttributeValue { S = title2 }, 
                      new AttributeValue { N = year2.ToString() }, 
\}, \{ } 
           }; 
           var response = await Client.BatchExecuteStatementAsync(new 
 BatchExecuteStatementRequest 
\{\hspace{.1cm} \} Statements = statements, 
           }); 
           return response.HttpStatusCode == System.Net.HttpStatusCode.OK; 
        }
```
• Untuk detail API, lihat [BatchExecuteStatementd](https://docs.aws.amazon.com/goto/DotNetSDKV3/dynamodb-2012-08-10/BatchExecuteStatement)i Referensi AWS SDK for .NET API.

Melakukan kueri tabel menggunakan PartiQL

Contoh kode berikut ini menunjukkan cara untuk melakukan:

- Dapatkan item dengan menjalankan pernyataan SELECT.
- Tambahkan item dengan menjalankan pernyataan INSERT.
- Perbarui item dengan menjalankan pernyataan UPDATE.
- Hapus item dengan menjalankan pernyataan DELETE.

## AWS SDK for .NET

# **a** Note

```
namespace PartiQL_Basics_Scenario
{ 
     public class PartiQLMethods 
    \{ private static readonly AmazonDynamoDBClient Client = new 
  AmazonDynamoDBClient(); 
         /// <summary> 
         /// Inserts movies imported from a JSON file into the movie table by 
         /// using an Amazon DynamoDB PartiQL INSERT statement. 
         /// </summary> 
         /// <param name="tableName">The name of the table where the movie 
         /// information will be inserted.</param> 
         /// <param name="movieFileName">The name of the JSON file that contains 
         /// movie information.</param> 
         /// <returns>A Boolean value that indicates the success or failure of 
        /// the insert operation.</returns>
         public static async Task<bool> InsertMovies(string tableName, string 
  movieFileName) 
         { 
             // Get the list of movies from the JSON file. 
             var movies = ImportMovies(movieFileName); 
             var success = false; 
             if (movies is not null) 
             { 
                  // Insert the movies in a batch using PartiQL. Because the 
                  // batch can contain a maximum of 25 items, insert 25 movies 
                  // at a time. 
                  string insertBatch = $"INSERT INTO {tableName} VALUE {{'title': ?, 
  'year': ?}}"; 
                 var statements = new List<BatchStatementRequest>();
```

```
 try 
\overline{a}for (var indexOffset = 0; indexOffset < 250; indexOffset += 25)
\{for (var i = indexOffset; i < indexOffset + 25; i++) { 
                       statements.Add(new BatchStatementRequest 
\{ Statement = insertBatch, 
                          Parameters = new List<AttributeValue> 
\{ new AttributeValue { S = movies[i].Title }, 
                              new AttributeValue { N = 
 movies[i].Year.ToString() }, 
\}, \{ }); 
 } 
                    var response = await Client.BatchExecuteStatementAsync(new 
 BatchExecuteStatementRequest 
 { 
                       Statements = statements, 
                    }); 
                    // Wait between batches for movies to be successfully added. 
                    System.Threading.Thread.Sleep(3000); 
                    success = response.HttpStatusCode == 
 System.Net.HttpStatusCode.OK; 
                    // Clear the list of statements for the next batch. 
                    statements.Clear(); 
1 1 1 1 1 1 1
 } 
             catch (AmazonDynamoDBException ex) 
\overline{a} Console.WriteLine(ex.Message); 
 } 
 } 
          return success; 
       }
```

```
 /// <summary> 
         /// Loads the contents of a JSON file into a list of movies to be 
         /// added to the DynamoDB table. 
         /// </summary> 
         /// <param name="movieFileName">The full path to the JSON file.</param> 
         /// <returns>A generic list of movie objects.</returns> 
         public static List<Movie> ImportMovies(string movieFileName) 
         { 
             if (!File.Exists(movieFileName)) 
             { 
                 return null!; 
 } 
             using var sr = new StreamReader(movieFileName); 
             string json = sr.ReadToEnd(); 
             var allMovies = JsonConvert.DeserializeObject<List<Movie>>(json); 
             if (allMovies is not null) 
             { 
                 // Return the first 250 entries. 
                 return allMovies.GetRange(0, 250); 
 } 
             else 
\{\hspace{.1cm} \} return null!; 
 } 
         } 
         /// <summary> 
         /// Uses a PartiQL SELECT statement to retrieve a single movie from the 
         /// movie database. 
         /// </summary> 
         /// <param name="tableName">The name of the movie table.</param> 
         /// <param name="movieTitle">The title of the movie to retrieve.</param> 
         /// <returns>A list of movie data. If no movie matches the supplied 
        /// title, the list is empty.</returns>
         public static async Task<List<Dictionary<string, AttributeValue>>> 
 GetSingleMovie(string tableName, string movieTitle) 
         { 
             string selectSingle = $"SELECT * FROM {tableName} WHERE title = ?"; 
             var parameters = new List<AttributeValue> 
\{\hspace{.1cm} \}
```

```
 new AttributeValue { S = movieTitle }, 
             }; 
             var response = await Client.ExecuteStatementAsync(new 
 ExecuteStatementRequest 
\{\hspace{.1cm} \} Statement = selectSingle, 
                  Parameters = parameters, 
             }); 
             return response.Items; 
         } 
         /// <summary> 
         /// Retrieve multiple movies by year using a SELECT statement. 
         /// </summary> 
         /// <param name="tableName">The name of the movie table.</param> 
         /// <param name="year">The year the movies were released.</param> 
         /// <returns></returns> 
         public static async Task<List<Dictionary<string, AttributeValue>>> 
 GetMovies(string tableName, int year) 
         { 
             string selectSingle = $"SELECT * FROM {tableName} WHERE year = ?"; 
             var parameters = new List<AttributeValue> 
\{\hspace{.1cm} \} new AttributeValue { N = year.ToString() }, 
             }; 
             var response = await Client.ExecuteStatementAsync(new 
 ExecuteStatementRequest 
             { 
                  Statement = selectSingle, 
                  Parameters = parameters, 
             }); 
             return response.Items; 
         } 
         /// <summary> 
         /// Inserts a single movie into the movies table. 
         /// </summary>
```
```
 /// <param name="tableName">The name of the table.</param> 
         /// <param name="movieTitle">The title of the movie to insert.</param> 
         /// <param name="year">The year that the movie was released.</param> 
         /// <returns>A Boolean value that indicates the success or failure of 
        /// the INSERT operation.</returns>
         public static async Task<bool> InsertSingleMovie(string tableName, string 
 movieTitle, int year) 
        \mathcal{L} string insertBatch = $"INSERT INTO {tableName} VALUE {{'title': ?, 
  'year': ?}}"; 
             var response = await Client.ExecuteStatementAsync(new 
 ExecuteStatementRequest 
             { 
                 Statement = insertBatch, 
                 Parameters = new List<AttributeValue> 
\overline{a} new AttributeValue { S = movieTitle }, 
                      new AttributeValue { N = year.ToString() }, 
                 }, 
             }); 
             return response.HttpStatusCode == System.Net.HttpStatusCode.OK; 
         } 
         /// <summary> 
         /// Updates a single movie in the table, adding information for the 
         /// producer. 
         /// </summary> 
         /// <param name="tableName">the name of the table.</param> 
         /// <param name="producer">The name of the producer.</param> 
         /// <param name="movieTitle">The movie title.</param> 
         /// <param name="year">The year the movie was released.</param> 
         /// <returns>A Boolean value that indicates the success of the 
        /// UPDATE operation.</returns>
        public static async Task<bool> UpdateSingleMovie(string tableName, string
 producer, string movieTitle, int year) 
         { 
             string insertSingle = $"UPDATE {tableName} SET Producer=? WHERE title 
 = ? AND year = ?";
```

```
 var response = await Client.ExecuteStatementAsync(new 
 ExecuteStatementRequest 
\{\hspace{.1cm} \} Statement = insertSingle, 
                 Parameters = new List<AttributeValue> 
\overline{a} new AttributeValue { S = producer }, 
                      new AttributeValue { S = movieTitle }, 
                      new AttributeValue { N = year.ToString() }, 
                 }, 
             }); 
             return response.HttpStatusCode == System.Net.HttpStatusCode.OK; 
         } 
         /// <summary> 
         /// Deletes a single movie from the table. 
         /// </summary> 
         /// <param name="tableName">The name of the table.</param> 
         /// <param name="movieTitle">The title of the movie to delete.</param> 
         /// <param name="year">The year that the movie was released.</param> 
         /// <returns>A Boolean value that indicates the success of the 
         /// DELETE operation.</returns> 
         public static async Task<bool> DeleteSingleMovie(string tableName, string 
 movieTitle, int year) 
         { 
             var deleteSingle = $"DELETE FROM {tableName} WHERE title = ? AND year 
= ?";
             var response = await Client.ExecuteStatementAsync(new 
 ExecuteStatementRequest 
\{\hspace{.1cm} \} Statement = deleteSingle, 
                 Parameters = new List<AttributeValue> 
\overline{a} new AttributeValue { S = movieTitle }, 
                      new AttributeValue { N = year.ToString() }, 
                 }, 
             }); 
             return response.HttpStatusCode == System.Net.HttpStatusCode.OK; 
         }
```

```
 /// <summary> 
         /// Displays the list of movies returned from a database query. 
         /// </summary> 
         /// <param name="items">The list of movie information to display.</param> 
         private static void DisplayMovies(List<Dictionary<string, AttributeValue>> 
  items) 
         { 
             if (items.Count > 0) 
             { 
                  Console.WriteLine($"Found {items.Count} movies."); 
                  items.ForEach(item => 
  Console.WriteLine($"{item["year"].N}\t{item["title"].S}")); 
 } 
             else 
\{\hspace{.1cm} \} Console.WriteLine($"Didn't find a movie that matched the supplied 
  criteria."); 
 } 
         } 
     }
} 
         /// <summary> 
         /// Uses a PartiQL SELECT statement to retrieve a single movie from the 
         /// movie database. 
         /// </summary> 
         /// <param name="tableName">The name of the movie table.</param> 
         /// <param name="movieTitle">The title of the movie to retrieve.</param> 
         /// <returns>A list of movie data. If no movie matches the supplied 
        /// title, the list is empty.</returns>
         public static async Task<List<Dictionary<string, AttributeValue>>> 
  GetSingleMovie(string tableName, string movieTitle) 
        \mathcal{L} string selectSingle = $"SELECT * FROM {tableName} WHERE title = ?"; 
             var parameters = new List<AttributeValue> 
\{\hspace{.1cm} \} new AttributeValue { S = movieTitle }, 
             };
```

```
 var response = await Client.ExecuteStatementAsync(new 
 ExecuteStatementRequest 
\{\hspace{.1cm} \} Statement = selectSingle, 
                 Parameters = parameters, 
             }); 
             return response.Items; 
         } 
         /// <summary> 
         /// Inserts a single movie into the movies table. 
         /// </summary> 
         /// <param name="tableName">The name of the table.</param> 
         /// <param name="movieTitle">The title of the movie to insert.</param> 
         /// <param name="year">The year that the movie was released.</param> 
         /// <returns>A Boolean value that indicates the success or failure of 
        /// the INSERT operation.</returns>
        public static async Task<bool> InsertSingleMovie(string tableName, string
 movieTitle, int year) 
         { 
             string insertBatch = $"INSERT INTO {tableName} VALUE {{'title': ?, 
  'year': ?}}"; 
             var response = await Client.ExecuteStatementAsync(new 
 ExecuteStatementRequest 
\{\hspace{.1cm} \} Statement = insertBatch, 
                 Parameters = new List<AttributeValue> 
\overline{a} new AttributeValue { S = movieTitle }, 
                      new AttributeValue { N = year.ToString() }, 
                 }, 
             }); 
             return response.HttpStatusCode == System.Net.HttpStatusCode.OK; 
         } 
         /// <summary>
```
AWS SDK for .NET **Panduan Developerry** AMS SDK for .NET **Panduan Developerry** AMS SDK for .NET

```
 /// Updates a single movie in the table, adding information for the 
         /// producer. 
         /// </summary> 
         /// <param name="tableName">the name of the table.</param> 
        /// <param name="producer">The name of the producer.</param>
         /// <param name="movieTitle">The movie title.</param> 
         /// <param name="year">The year the movie was released.</param> 
         /// <returns>A Boolean value that indicates the success of the 
         /// UPDATE operation.</returns> 
         public static async Task<bool> UpdateSingleMovie(string tableName, string 
 producer, string movieTitle, int year) 
         { 
             string insertSingle = $"UPDATE {tableName} SET Producer=? WHERE title 
= ? AND year = ?";
             var response = await Client.ExecuteStatementAsync(new 
 ExecuteStatementRequest 
\{\hspace{.1cm} \} Statement = insertSingle, 
                 Parameters = new List<AttributeValue> 
\overline{a} new AttributeValue { S = producer }, 
                      new AttributeValue { S = movieTitle }, 
                      new AttributeValue { N = year.ToString() }, 
\qquad \qquad \text{ } }); 
             return response.HttpStatusCode == System.Net.HttpStatusCode.OK; 
         } 
         /// <summary> 
         /// Deletes a single movie from the table. 
         /// </summary> 
         /// <param name="tableName">The name of the table.</param> 
         /// <param name="movieTitle">The title of the movie to delete.</param> 
         /// <param name="year">The year that the movie was released.</param> 
         /// <returns>A Boolean value that indicates the success of the 
        /// DELETE operation.</returns>
        public static async Task<bool> DeleteSingleMovie(string tableName, string
 movieTitle, int year) 
\overline{\mathcal{L}}
```

```
 var deleteSingle = $"DELETE FROM {tableName} WHERE title = ? AND year 
= ?";
             var response = await Client.ExecuteStatementAsync(new 
 ExecuteStatementRequest 
\{\hspace{.1cm} \} Statement = deleteSingle, 
                 Parameters = new List<AttributeValue> 
\overline{a} new AttributeValue { S = movieTitle }, 
                      new AttributeValue { N = year.ToString() }, 
                 }, 
             }); 
             return response.HttpStatusCode == System.Net.HttpStatusCode.OK; 
         }
```
• Untuk detail API, lihat [ExecuteStatementd](https://docs.aws.amazon.com/goto/DotNetSDKV3/dynamodb-2012-08-10/ExecuteStatement)i Referensi AWS SDK for .NET API.

#### Menggunakan model dokumen

Contoh kode berikut menunjukkan cara melakukan operasi Create, Read, Update, and Delete (CRUD) dan batch menggunakan model dokumen untuk DynamoDB dan SDK. AWS

Untuk informasi lebih lanjut, lihat [Model dokumen](https://docs.aws.amazon.com/amazondynamodb/latest/developerguide/DotNetSDKMidLevel.html).

```
AWS SDK for .NET
```
## **a** Note

Ada lebih banyak tentang GitHub. Temukan contoh lengkapnya dan pelajari cara mengatur dan menjalankannya di [Repositori Contoh Kode AWS.](https://github.com/awsdocs/aws-doc-sdk-examples/tree/main/dotnetv3/dynamodb/mid-level-api#code-examples)

Lakukan operasi CRUD menggunakan model dokumen.

```
 /// <summary> 
 /// Performs CRUD operations on an Amazon DynamoDB table. 
 /// </summary>
```

```
 public class MidlevelItemCRUD 
    { 
        public static async Task Main() 
        { 
            var tableName = "ProductCatalog"; 
            var sampleBookId = 555; 
           var client = new AmazonDynamoDBClient();
            var productCatalog = LoadTable(client, tableName); 
            await CreateBookItem(productCatalog, sampleBookId); 
            RetrieveBook(productCatalog, sampleBookId); 
            // Couple of sample updates. 
            UpdateMultipleAttributes(productCatalog, sampleBookId); 
            UpdateBookPriceConditionally(productCatalog, sampleBookId); 
            // Delete. 
            await DeleteBook(productCatalog, sampleBookId); 
        } 
        /// <summary> 
        /// Loads the contents of a DynamoDB table. 
        /// </summary> 
        /// <param name="client">An initialized DynamoDB client object.</param> 
        /// <param name="tableName">The name of the table to load.</param> 
        /// <returns>A DynamoDB table object.</returns> 
        public static Table LoadTable(IAmazonDynamoDB client, string tableName) 
        { 
            Table productCatalog = Table.LoadTable(client, tableName); 
            return productCatalog; 
        } 
        /// <summary> 
        /// Creates an example book item and adds it to the DynamoDB table 
        /// ProductCatalog. 
        /// </summary> 
        /// <param name="productCatalog">A DynamoDB table object.</param> 
        /// <param name="sampleBookId">An integer value representing the book's 
ID.</param>
        public static async Task CreateBookItem(Table productCatalog, int 
 sampleBookId) 
        { 
            Console.WriteLine("\n*** Executing CreateBookItem() ***");
```

```
 var book = new Document 
\{\hspace{.1cm} \} ["Id"] = sampleBookId, 
                  ["Title"] = "Book " + sampleBookId, 
                  ["Price"] = 19.99, 
                  ["ISBN"] = "111-1111111111", 
                  ["Authors"] = new List<string> { "Author 1", "Author 2", "Author 
 3" }, 
                 ['PageCount"] = 500,["Dimensions"] = "8.5x11x.5", ["InPublication"] = new DynamoDBBool(true), 
                  ["InStock"] = new DynamoDBBool(false), 
                 ['QuantityOnHand"] = 0, }; 
             // Adds the book to the ProductCatalog table. 
             await productCatalog.PutItemAsync(book); 
         } 
         /// <summary> 
         /// Retrieves an item, a book, from the DynamoDB ProductCatalog table. 
         /// </summary> 
         /// <param name="productCatalog">A DynamoDB table object.</param> 
         /// <param name="sampleBookId">An integer value representing the book's 
 ID.</param> 
         public static async void RetrieveBook( 
           Table productCatalog, 
           int sampleBookId) 
         { 
             Console.WriteLine("\n*** Executing RetrieveBook() ***"); 
             // Optional configuration. 
             var config = new GetItemOperationConfig 
\{\hspace{.1cm} \} AttributesToGet = new List<string> { "Id", "ISBN", "Title", 
 "Authors", "Price" }, 
                  ConsistentRead = true, 
             }; 
             Document document = await productCatalog.GetItemAsync(sampleBookId, 
 config); 
             Console.WriteLine("RetrieveBook: Printing book retrieved..."); 
             PrintDocument(document); 
         }
```

```
 /// <summary> 
         /// Updates multiple attributes for a book and writes the changes to the 
         /// DynamoDB table ProductCatalog. 
         /// </summary> 
         /// <param name="productCatalog">A DynamoDB table object.</param> 
         /// <param name="sampleBookId">An integer value representing the book's 
 ID.</param> 
         public static async void UpdateMultipleAttributes( 
           Table productCatalog, 
           int sampleBookId) 
         { 
             Console.WriteLine("\nUpdating multiple attributes...."); 
             int partitionKey = sampleBookId; 
             var book = new Document 
\{\hspace{.1cm} \} ["Id"] = partitionKey, 
                 // List of attribute updates. 
                  // The following replaces the existing authors list. 
                 ["Authors"] = new List<string> { "Author x", "Author y" },
                  ["newAttribute"] = "New Value", 
                  ["ISBN"] = null, // Remove it. 
             }; 
             // Optional parameters. 
             var config = new UpdateItemOperationConfig 
             { 
                  // Gets updated item in response. 
                  ReturnValues = ReturnValues.AllNewAttributes, 
             }; 
             Document updatedBook = await productCatalog.UpdateItemAsync(book, 
 config); 
             Console.WriteLine("UpdateMultipleAttributes: Printing item after 
 updates ..."); 
             PrintDocument(updatedBook); 
         } 
         /// <summary> 
         /// Updates a book item if it meets the specified criteria. 
         /// </summary> 
         /// <param name="productCatalog">A DynamoDB table object.</param>
```

```
 /// <param name="sampleBookId">An integer value representing the book's 
 ID.</param> 
         public static async void UpdateBookPriceConditionally( 
           Table productCatalog, 
           int sampleBookId) 
         { 
             Console.WriteLine("\n*** Executing UpdateBookPriceConditionally() ***"); 
             int partitionKey = sampleBookId; 
             var book = new Document 
\{\hspace{.1cm} \} ["Id"] = partitionKey, 
                  ["Price"] = 29.99, 
             }; 
             // For conditional price update, creating a condition expression. 
             var expr = new Expression 
             { 
                  ExpressionStatement = "Price = :val", 
             }; 
             expr.ExpressionAttributeValues[":val"] = 19.00; 
             // Optional parameters. 
             var config = new UpdateItemOperationConfig 
             { 
                  ConditionalExpression = expr, 
                  ReturnValues = ReturnValues.AllNewAttributes, 
             }; 
             Document updatedBook = await productCatalog.UpdateItemAsync(book, 
 config); 
             Console.WriteLine("UpdateBookPriceConditionally: Printing item whose 
 price was conditionally updated"); 
             PrintDocument(updatedBook); 
         } 
         /// <summary> 
         /// Deletes the book with the supplied Id value from the DynamoDB table 
         /// ProductCatalog. 
         /// </summary> 
         /// <param name="productCatalog">A DynamoDB table object.</param> 
         /// <param name="sampleBookId">An integer value representing the book's 
ID.</param>
```

```
 public static async Task DeleteBook( 
           Table productCatalog, 
          int sampleBookId) 
         { 
             Console.WriteLine("\n*** Executing DeleteBook() ***"); 
             // Optional configuration. 
             var config = new DeleteItemOperationConfig 
\{\hspace{.1cm} \} // Returns the deleted item. 
                 ReturnValues = ReturnValues.AllOldAttributes, 
             }; 
             Document document = await productCatalog.DeleteItemAsync(sampleBookId, 
 config); 
             Console.WriteLine("DeleteBook: Printing deleted just deleted..."); 
             PrintDocument(document); 
         } 
        /// <summary> 
        /// Prints the information for the supplied DynamoDB document. 
        /// </summary> 
        /// <param name="updatedDocument">A DynamoDB document object.</param> 
         public static void PrintDocument(Document updatedDocument) 
         { 
             if (updatedDocument is null) 
             { 
                 return; 
 } 
             foreach (var attribute in updatedDocument.GetAttributeNames()) 
\{\hspace{.1cm} \} string stringValue = null; 
                 var value = updatedDocument[attribute]; 
                 if (value is null) 
\overline{a} continue; 
 } 
                 if (value is Primitive) 
\overline{a} stringValue = value.AsPrimitive().Value.ToString(); 
 }
```

```
 else if (value is PrimitiveList) 
\overline{a} stringValue = string.Join(",", (from primitive 
                         in value.AsPrimitiveList().Entries 
select the control of the control of the control of the control of the control of the control of the control o
 primitive.Value).ToArray()); 
 } 
                  Console.WriteLine($"{attribute} - {stringValue}", attribute, 
 stringValue); 
 } 
         } 
     }
```
Lakukan operasi tulis batch menggunakan model dokumen.

```
 /// <summary> 
 /// Shows how to use mid-level Amazon DynamoDB API calls to perform batch 
 /// operations. 
 /// </summary> 
 public class MidLevelBatchWriteItem 
 { 
     public static async Task Main() 
     { 
         IAmazonDynamoDB client = new AmazonDynamoDBClient(); 
         await SingleTableBatchWrite(client); 
         await MultiTableBatchWrite(client); 
     } 
     /// <summary> 
     /// Perform a batch operation on a single DynamoDB table. 
     /// </summary> 
     /// <param name="client">An initialized DynamoDB object.</param> 
     public static async Task SingleTableBatchWrite(IAmazonDynamoDB client) 
     { 
         Table productCatalog = Table.LoadTable(client, "ProductCatalog"); 
         var batchWrite = productCatalog.CreateBatchWrite(); 
        var book1 = new Document
```

```
 { 
                 ['Td"] = 902, ["Title"] = "My book1 in batch write using .NET helper classes", 
                ["ISBN"] = "902-11-11-1111",
                 ['Price"] = 10, ["ProductCategory"] = "Book", 
                 ["Authors"] = new List<string> { "Author 1", "Author 2", "Author 
 3" }, 
                ['Dimensional'] = "8.5x11x.5",["InStock"] = new DynamoDBBool(true),
                  ["QuantityOnHand"] = new DynamoDBNull(), // Quantity is unknown at 
 this time. 
             }; 
             batchWrite.AddDocumentToPut(book1); 
             // Specify delete item using overload that takes PK. 
             batchWrite.AddKeyToDelete(12345); 
             Console.WriteLine("Performing batch write in SingleTableBatchWrite()"); 
             await batchWrite.ExecuteAsync(); 
         } 
         /// <summary> 
         /// Perform a batch operation involving multiple DynamoDB tables. 
         /// </summary> 
         /// <param name="client">An initialized DynamoDB client object.</param> 
         public static async Task MultiTableBatchWrite(IAmazonDynamoDB client) 
         { 
             // Specify item to add in the Forum table. 
             Table forum = Table.LoadTable(client, "Forum"); 
             var forumBatchWrite = forum.CreateBatchWrite(); 
             var forum1 = new Document 
\{\hspace{.1cm} \} ["Name"] = "Test BatchWrite Forum", 
                \lceil"Threads"] = 0,
             }; 
             forumBatchWrite.AddDocumentToPut(forum1); 
             // Specify item to add in the Thread table. 
             Table thread = Table.LoadTable(client, "Thread"); 
             var threadBatchWrite = thread.CreateBatchWrite(); 
            var thread1 = new Document
```

```
 { 
              ["ForumName"] = "S3 forum", 
              ["Subject"] = "My sample question", 
              ["Message"] = "Message text", 
              ["KeywordTags"] = new List<string> { "S3", "Bucket" }, 
         }; 
         threadBatchWrite.AddDocumentToPut(thread1); 
         // Specify item to delete from the Thread table. 
         threadBatchWrite.AddKeyToDelete("someForumName", "someSubject"); 
         // Create multi-table batch. 
         var superBatch = new MultiTableDocumentBatchWrite(); 
         superBatch.AddBatch(forumBatchWrite); 
         superBatch.AddBatch(threadBatchWrite); 
         Console.WriteLine("Performing batch write in MultiTableBatchWrite()"); 
         // Execute the batch. 
         await superBatch.ExecuteAsync(); 
     } 
 }
```
Pindai tabel menggunakan model dokumen.

```
 /// <summary> 
 /// Shows how to use mid-level Amazon DynamoDB API calls to scan a DynamoDB 
 /// table for values. 
 /// </summary> 
 public class MidLevelScanOnly 
 { 
     public static async Task Main() 
     { 
         IAmazonDynamoDB client = new AmazonDynamoDBClient(); 
         Table productCatalogTable = Table.LoadTable(client, "ProductCatalog"); 
         await FindProductsWithNegativePrice(productCatalogTable); 
        await FindProductsWithNegativePriceWithConfig(productCatalogTable);
     }
```

```
 /// <summary> 
        /// Retrieves any products that have a negative price in a DynamoDB table. 
         /// </summary> 
        /// <param name="productCatalogTable">A DynamoDB table object.</param> 
         public static async Task FindProductsWithNegativePrice( 
          Table productCatalogTable) 
         { 
             // Assume there is a price error. So we scan to find items priced < 0. 
            var scanFilter = new ScanFilter();
            scanFilter.AddCondition("Price", ScanOperator.LessThan, 0);
            Search search = productCatalogTable.Scan(scanFilter);
             do 
\{\hspace{.1cm} \}var documentList = await search.GetNextSetAsync();
                 Console.WriteLine("\nFindProductsWithNegativePrice: 
printing ............");
                 foreach (var document in documentList) 
\overline{a} PrintDocument(document); 
 } 
 } 
             while (!search.IsDone); 
         } 
        /// <summary> 
        /// Finds any items in the ProductCatalog table using a DynamoDB 
        /// configuration object. 
        /// </summary> 
        /// <param name="productCatalogTable">A DynamoDB table object.</param> 
         public static async Task FindProductsWithNegativePriceWithConfig( 
          Table productCatalogTable) 
         { 
            // Assume there is a price error. So we scan to find items priced < 0.
            var scanFilter = new ScanFilter();
            scanFilter.AddCondition("Price", ScanOperator.LessThan, 0);
             var config = new ScanOperationConfig() 
\{\hspace{.1cm} \} Filter = scanFilter, 
                 Select = SelectValues.SpecificAttributes, 
                 AttributesToGet = new List<string> { "Title", "Id" },
```

```
 }; 
            Search search = productCatalogTable.Scan(config);
             do 
\{\hspace{.1cm} \}var documentList = await search.GetNextSetAsync();
                 Console.WriteLine("\nFindProductsWithNegativePriceWithConfig: 
printing ............");
                 foreach (var document in documentList) 
\overline{a} PrintDocument(document); 
 } 
 } 
             while (!search.IsDone); 
         } 
        /// <summary> 
        /// Displays the details of the passed DynamoDB document object on the 
        /// console. 
        /// </summary> 
        /// <param name="document">A DynamoDB document object.</param> 
         public static void PrintDocument(Document document) 
         { 
             Console.WriteLine(); 
             foreach (var attribute in document.GetAttributeNames()) 
\{\hspace{.1cm} \} string stringValue = null; 
                 var value = document[attribute]; 
                 if (value is Primitive) 
\overline{a} stringValue = value.AsPrimitive().Value.ToString(); 
 } 
                 else if (value is PrimitiveList) 
\overline{a} stringValue = string.Join(",", (from primitive 
                       in value.AsPrimitiveList().Entries 
select the control of the control of the control of the control of the control of the control of the control o
 primitive.Value).ToArray()); 
 } 
                 Console.WriteLine($"{attribute} - {stringValue}"); 
 }
```
}

}

Kueri dan pindai tabel menggunakan model dokumen.

```
 /// <summary> 
   /// Shows how to perform mid-level query procedures on an Amazon DynamoDB 
   /// table. 
   /// </summary> 
    public class MidLevelQueryAndScan 
    { 
        public static async Task Main() 
        { 
            IAmazonDynamoDB client = new AmazonDynamoDBClient(); 
            // Query examples. 
            Table replyTable = Table.LoadTable(client, "Reply"); 
            string forumName = "Amazon DynamoDB"; 
            string threadSubject = "DynamoDB Thread 2"; 
            await FindRepliesInLast15Days(replyTable); 
            await FindRepliesInLast15DaysWithConfig(replyTable, forumName, 
 threadSubject); 
            await FindRepliesPostedWithinTimePeriod(replyTable, forumName, 
 threadSubject); 
            // Get Example. 
            Table productCatalogTable = Table.LoadTable(client, "ProductCatalog"); 
           int productId = 101;
            await GetProduct(productCatalogTable, productId); 
        } 
        /// <summary> 
        /// Retrieves information about a product from the DynamoDB table 
        /// ProductCatalog based on the product ID and displays the information 
        /// on the console. 
        /// </summary> 
        /// <param name="tableName">The name of the table from which to retrieve 
        /// product information.</param>
```

```
 /// <param name="productId">The ID of the product to retrieve.</param> 
         public static async Task GetProduct(Table tableName, int productId) 
         { 
             Console.WriteLine("*** Executing GetProduct() ***"); 
             Document productDocument = await tableName.GetItemAsync(productId); 
             if (productDocument != null) 
             { 
                 PrintDocument(productDocument); 
 } 
             else 
\{\hspace{.1cm} \} Console.WriteLine("Error: product " + productId + " does not 
 exist"); 
 } 
         } 
        /// <summary> 
        /// Retrieves replies from the passed DynamoDB table object. 
        /// </summary> 
        /// <param name="table">The table we want to query.</param> 
         public static async Task FindRepliesInLast15Days( 
          Table table) 
        \mathcal{L}DateTime twoWeeksAgoDate = DateTime.UtcNow - TimeSpan.FromDays(15);
             var filter = new QueryFilter("Id", QueryOperator.Equal, "Id"); 
             filter.AddCondition("ReplyDateTime", QueryOperator.GreaterThan, 
 twoWeeksAgoDate); 
             // Use Query overloads that take the minimum required query parameters. 
            Search search = table.Query(filter);
             do 
\{\hspace{.1cm} \} var documentSet = await search.GetNextSetAsync(); 
                 Console.WriteLine("\nFindRepliesInLast15Days: 
 printing ............"); 
                 foreach (var document in documentSet) 
\overline{a} PrintDocument(document); 
 } 
 } 
             while (!search.IsDone); 
         }
```

```
 /// <summary> 
         /// Retrieve replies made during a specific time period. 
         /// </summary> 
         /// <param name="table">The table we want to query.</param> 
         /// <param name="forumName">The name of the forum that we're interested 
 in.</param> 
         /// <param name="threadSubject">The subject of the thread, which we are 
         /// searching for replies.</param> 
         public static async Task FindRepliesPostedWithinTimePeriod( 
           Table table, 
           string forumName, 
           string threadSubject) 
         { 
            DateTime startDate = DateTime.UtcNow.Subtract(new TimeSpan(21, 0, 0,
 0)); 
            DateTime endDate = DateTime.UtcNow.Subtract(new TimeSpan(1, 0, 0, 0));
             var filter = new QueryFilter("Id", QueryOperator.Equal, forumName + "#" 
 + threadSubject); 
             filter.AddCondition("ReplyDateTime", QueryOperator.Between, startDate, 
 endDate); 
             var config = new QueryOperationConfig() 
\{\hspace{.1cm} \}Limit = 2, // 2 items/page.
                 Select = SelectValues.SpecificAttributes, 
                 AttributesToGet = new List<string> 
         { 
           "Message", 
           "ReplyDateTime", 
           "PostedBy", 
         }, 
                 ConsistentRead = true, 
                 Filter = filter, 
             }; 
            Search search = table.Query(config);
             do 
\{\hspace{.1cm} \}var documentList = await search.GetNextSetAsync();
                 Console.WriteLine("\nFindRepliesPostedWithinTimePeriod: printing 
replies posted within dates: \{0\} and \{1\} ...........", startDate, endDate);
```

```
 foreach (var document in documentList) 
\overline{a} PrintDocument(document); 
 } 
 } 
             while (!search.IsDone); 
         } 
        /// <summary> 
        /// Perform a query for replies made in the last 15 days using a DynamoDB 
        /// QueryOperationConfig object. 
        /// </summary> 
        /// <param name="table">The table we want to query.</param> 
        /// <param name="forumName">The name of the forum that we're interested 
 in.</param> 
        /// <param name="threadName">The bane of the thread that we are searching 
        /// for replies.</param> 
         public static async Task FindRepliesInLast15DaysWithConfig( 
           Table table, 
           string forumName, 
           string threadName) 
         { 
            DateTime twoWeeksAgoDate = DateTime.UtcNow - TimeSpan.FromDays(15);
             var filter = new QueryFilter("Id", QueryOperator.Equal, forumName + "#" 
 + threadName); 
             filter.AddCondition("ReplyDateTime", QueryOperator.GreaterThan, 
 twoWeeksAgoDate); 
             var config = new QueryOperationConfig() 
             { 
                 Filter = filter, 
                 // Optional parameters. 
                Select = SelectValues. SpecificAttributes,
                 AttributesToGet = new List<string> 
\overline{a} "Message", 
                   "ReplyDateTime", 
                   "PostedBy", 
\qquad \qquad \text{ } ConsistentRead = true, 
             };
```

```
 Search search = table.Query(config); 
             do 
             { 
                 var documentSet = await search.GetNextSetAsync(); 
                 Console.WriteLine("\nFindRepliesInLast15DaysWithConfig: 
printing ............");
                 foreach (var document in documentSet) 
\overline{a} PrintDocument(document); 
 } 
 } 
             while (!search.IsDone); 
         } 
        /// <summary> 
        /// Displays the contents of the passed DynamoDB document on the console. 
        /// </summary> 
        /// <param name="document">A DynamoDB document to display.</param> 
         public static void PrintDocument(Document document) 
         { 
             Console.WriteLine(); 
             foreach (var attribute in document.GetAttributeNames()) 
\{\hspace{.1cm} \} string stringValue = null; 
                 var value = document[attribute]; 
                 if (value is Primitive) 
\overline{a} stringValue = value.AsPrimitive().Value.ToString(); 
 } 
                 else if (value is PrimitiveList) 
\overline{a} stringValue = string.Join(",", (from primitive 
                       in value.AsPrimitiveList().Entries 
select the control of the control of the control of the control of the control of the control of the control o
 primitive.Value).ToArray()); 
 } 
                 Console.WriteLine($"{attribute} - {stringValue}"); 
 } 
         } 
    }
```
Menggunakan model persistensi objek tingkat tinggi

Contoh kode berikut menunjukkan cara melakukan operasi Create, Read, Update, and Delete (CRUD) dan batch menggunakan model persistensi objek untuk DynamoDB dan SDK. AWS

Untuk informasi lebih lanjut, lihat [Model persistensi objek](https://docs.aws.amazon.com/amazondynamodb/latest/developerguide/DotNetSDKHighLevel.html).

AWS SDK for .NET

# **a** Note

Ada lebih banyak tentang GitHub. Temukan contoh lengkapnya dan pelajari cara mengatur dan menjalankannya di [Repositori Contoh Kode AWS.](https://github.com/awsdocs/aws-doc-sdk-examples/tree/main/dotnetv3/dynamodb/high-level-api#code-examples)

Lakukan operasi CRUD menggunakan model persistensi objek tingkat tinggi.

```
 /// <summary> 
    /// Shows how to perform high-level CRUD operations on an Amazon DynamoDB 
    // table.
     /// </summary> 
     public class HighLevelItemCrud 
     { 
         public static async Task Main() 
         { 
            var client = new AmazonDynamoDBClient();
             DynamoDBContext context = new DynamoDBContext(client); 
             await PerformCRUDOperations(context); 
         } 
         public static async Task PerformCRUDOperations(IDynamoDBContext context) 
         { 
            int bookId = 1001; // Some unique value.
             Book myBook = new Book 
\{\hspace{.1cm} \}Id = bookId, Title = "object persistence-AWS SDK for.NET SDK-Book 1001", 
                 Isbn = "111-1111111001",
```

```
 BookAuthors = new List<string> { "Author 1", "Author 2" }, 
             }; 
             // Save the book to the ProductCatalog table. 
             await context.SaveAsync(myBook); 
             // Retrieve the book from the ProductCatalog table. 
             Book bookRetrieved = await context.LoadAsync<Book>(bookId); 
             // Update some properties. 
             bookRetrieved.Isbn = "222-2222221001"; 
             // Update existing authors list with the following values. 
             bookRetrieved.BookAuthors = new List<string> { " Author 1", "Author 
 x" }; 
             await context.SaveAsync(bookRetrieved); 
             // Retrieve the updated book. This time, add the optional 
             // ConsistentRead parameter using DynamoDBContextConfig object. 
             await context.LoadAsync<Book>(bookId, new DynamoDBContextConfig 
\{\hspace{.1cm} \} ConsistentRead = true, 
             }); 
             // Delete the book. 
            await context.DeleteAsync<Book>(bookId);
             // Try to retrieve deleted book. It should return null. 
             Book deletedBook = await context.LoadAsync<Book>(bookId, new 
 DynamoDBContextConfig 
\{\hspace{.1cm} \} ConsistentRead = true, 
             }); 
             if (deletedBook == null) 
             { 
                 Console.WriteLine("Book is deleted"); 
 } 
         } 
     }
```
Lakukan operasi tulis batch menggunakan model persistensi objek tingkat tinggi.

```
 /// <summary> 
    /// Performs high-level batch write operations to an Amazon DynamoDB table. 
    /// This example was written using the AWS SDK for .NET version 3.7 and .NET 
    /// Core 5.0. 
    /// </summary> 
     public class HighLevelBatchWriteItem 
     { 
         public static async Task SingleTableBatchWrite(IDynamoDBContext context) 
         { 
             Book book1 = new Book 
             { 
                 Id = 902, InPublication = true, 
                  Isbn = "902-11-11-1111", 
                  PageCount = "100", 
                 Price = 10,
                  ProductCategory = "Book", 
                  Title = "My book3 in batch write", 
             }; 
             Book book2 = new Book 
\{\hspace{.1cm} \}Id = 903, InPublication = true, 
                  Isbn = "903-11-11-1111", 
                  PageCount = "200", 
                 Price = 10,
                  ProductCategory = "Book", 
                  Title = "My book4 in batch write", 
             }; 
             var bookBatch = context.CreateBatchWrite<Book>(); 
             bookBatch.AddPutItems(new List<Book> { book1, book2 }); 
             Console.WriteLine("Adding two books to ProductCatalog table."); 
             await bookBatch.ExecuteAsync(); 
         } 
         public static async Task MultiTableBatchWrite(IDynamoDBContext context) 
\overline{\mathcal{L}} // New Forum item.
```

```
 Forum newForum = new Forum 
\{\hspace{.1cm} \} Name = "Test BatchWrite Forum", 
                 Threads = \theta,
             }; 
             var forumBatch = context.CreateBatchWrite<Forum>(); 
             forumBatch.AddPutItem(newForum); 
             // New Thread item. 
             Thread newThread = new Thread 
\{\hspace{.1cm} \} ForumName = "S3 forum", 
                  Subject = "My sample question", 
                  KeywordTags = new List<string> { "S3", "Bucket" }, 
                  Message = "Message text", 
             }; 
             DynamoDBOperationConfig config = new DynamoDBOperationConfig(); 
             config.SkipVersionCheck = true; 
             var threadBatch = context.CreateBatchWrite<Thread>(config); 
             threadBatch.AddPutItem(newThread); 
             threadBatch.AddDeleteKey("some partition key value", "some sort key 
 value"); 
            var superBatch = new MultiTableBatchWrite(forumBatch, threadBatch);
             Console.WriteLine("Performing batch write in MultiTableBatchWrite()."); 
             await superBatch.ExecuteAsync(); 
         } 
         public static async Task Main() 
         { 
             AmazonDynamoDBClient client = new AmazonDynamoDBClient(); 
             DynamoDBContext context = new DynamoDBContext(client); 
             await SingleTableBatchWrite(context); 
             await MultiTableBatchWrite(context); 
         } 
     }
```
Memetakan data arbitrer ke tabel menggunakan model persistensi objek tingkat tinggi.

```
 /// <summary> 
    /// Shows how to map arbitrary data to an Amazon DynamoDB table. 
     /// </summary> 
     public class HighLevelMappingArbitraryData 
     { 
         /// <summary> 
         /// Creates a book, adds it to the DynamoDB ProductCatalog table, retrieves 
         /// the new book from the table, updates the dimensions and writes the 
         /// changed item back to the table. 
         /// </summary> 
         /// <param name="context">The DynamoDB context object used to write and 
         /// read data from the table.</param> 
         public static async Task AddRetrieveUpdateBook(IDynamoDBContext context) 
        \mathcal{L} // Create a book. 
             DimensionType myBookDimensions = new DimensionType() 
\{\hspace{.1cm} \}Length = 8M,
                 Height = 11M,
                  Thickness = 0.5M, 
             }; 
             Book myBook = new Book 
\{\hspace{.1cm} \}Id = 501, Title = "AWS SDK for .NET Object Persistence Model Handling 
 Arbitrary Data", 
                  Isbn = "999-9999999999", 
                  BookAuthors = new List<string> { "Author 1", "Author 2" }, 
                  Dimensions = myBookDimensions, 
             }; 
             // Add the book to the DynamoDB table ProductCatalog. 
             await context.SaveAsync(myBook); 
             // Retrieve the book. 
             Book bookRetrieved = await context.LoadAsync<Book>(501); 
             // Update the book dimensions property. 
             bookRetrieved.Dimensions.Height += 1; 
             bookRetrieved.Dimensions.Length += 1; 
             bookRetrieved.Dimensions.Thickness += 0.2M;
```

```
 // Write the changed item to the table. 
         await context.SaveAsync(bookRetrieved); 
     } 
     public static async Task Main() 
     { 
        var client = new AmazonDynamoDBClient();
         DynamoDBContext context = new DynamoDBContext(client); 
         await AddRetrieveUpdateBook(context); 
     } 
 }
```
Kueri dan pindai tabel menggunakan model persistensi objek tingkat tinggi.

```
 /// <summary> 
   /// Shows how to perform high-level query and scan operations to Amazon 
   /// DynamoDB tables. 
   /// </summary> 
    public class HighLevelQueryAndScan 
    { 
        public static async Task Main() 
        { 
           var client = new AmazonDynamoDBClient();
            DynamoDBContext context = new DynamoDBContext(client); 
            // Get an item. 
            await GetBook(context, 101); 
            // Sample forum and thread to test queries. 
            string forumName = "Amazon DynamoDB"; 
            string threadSubject = "DynamoDB Thread 1"; 
            // Sample queries. 
            await FindRepliesInLast15Days(context, forumName, threadSubject); 
            await FindRepliesPostedWithinTimePeriod(context, forumName, 
 threadSubject); 
            // Scan table.
```

```
 await FindProductsPricedLessThanZero(context); 
         } 
         public static async Task GetBook(IDynamoDBContext context, int productId) 
         { 
             Book bookItem = await context.LoadAsync<Book>(productId); 
             Console.WriteLine("\nGetBook: Printing result....."); 
             Console.WriteLine($"Title: {bookItem.Title} \n ISBN:{bookItem.Isbn} \n 
  No. of pages: {bookItem.PageCount}"); 
 } 
         /// <summary> 
         /// Queries a DynamoDB table to find replies posted within the last 15 days. 
         /// </summary> 
         /// <param name="context">The DynamoDB context used to perform the query.</
param> 
         /// <param name="forumName">The name of the forum that we're interested 
 in.</param>
         /// <param name="threadSubject">The thread object containing the query 
  parameters.</param> 
         public static async Task FindRepliesInLast15Days( 
           IDynamoDBContext context, 
           string forumName, 
           string threadSubject) 
         { 
             string replyId = $"{forumName} #{threadSubject}"; 
            DateTime twoWeeksAgoDate = DateTime.UtcNow - TimeSpan.FromDays(15);
            List<object> times = new List<object>();
             times.Add(twoWeeksAgoDate); 
            List<ScanCondition> scs = new List<ScanCondition>();
             var sc = new ScanCondition("PostedBy", ScanOperator.GreaterThan, 
  times.ToArray()); 
             scs.Add(sc); 
             var cfg = new DynamoDBOperationConfig 
            \{ QueryFilter = scs, 
             }; 
             AsyncSearch<Reply> response = context.QueryAsync<Reply>(replyId, cfg); 
             IEnumerable<Reply> latestReplies = await response.GetRemainingAsync();
```

```
 Console.WriteLine("\nReplies in last 15 days:"); 
             foreach (Reply r in latestReplies) 
\{\hspace{.1cm} \} Console.WriteLine($"{r.Id}\t{r.PostedBy}\t{r.Message}\t{r.ReplyDateTime}"); 
 } 
         } 
         /// <summary> 
         /// Queries for replies posted within a specific time period. 
         /// </summary> 
         /// <param name="context">The DynamoDB context used to perform the query.</
param> 
         /// <param name="forumName">The name of the forum that we're interested 
  in.</param> 
         /// <param name="threadSubject">Information about the subject that we're 
         /// interested in.</param> 
         public static async Task FindRepliesPostedWithinTimePeriod( 
           IDynamoDBContext context, 
           string forumName, 
           string threadSubject) 
        \mathcal{L} string forumId = forumName + "#" + threadSubject; 
             Console.WriteLine("\nReplies posted within time period:"); 
            DateTime startDate = DateTime.UtcNow - TimeSpan.FromDays(30);
             DateTime endDate = DateTime.UtcNow - TimeSpan.FromDays(1); 
            List<object> times = new List<object>();
             times.Add(startDate); 
             times.Add(endDate); 
             List<ScanCondition> scs = new List<ScanCondition>(); 
             var sc = new ScanCondition("LastPostedBy", ScanOperator.Between, 
  times.ToArray()); 
             scs.Add(sc); 
             var cfg = new DynamoDBOperationConfig 
\{\hspace{.1cm} \} QueryFilter = scs, 
             };
```

```
 AsyncSearch<Reply> response = context.QueryAsync<Reply>(forumId, cfg); 
             IEnumerable<Reply> repliesInAPeriod = await 
 response.GetRemainingAsync(); 
             foreach (Reply r in repliesInAPeriod) 
             { 
Console.WriteLine("{r.Id}\t{r.PostedBy}\t{r.Message}\t{r.ReplyDateTime}");
 } 
         } 
         /// <summary> 
         /// Queries the DynamoDB ProductCatalog table for products costing less 
         /// than zero. 
         /// </summary> 
         /// <param name="context">The DynamoDB context object used to perform the 
         /// query.</param> 
         public static async Task FindProductsPricedLessThanZero(IDynamoDBContext 
 context) 
         { 
            int price = 0;
            List<ScanCondition> scs = new List<ScanCondition>();
             var sc1 = new ScanCondition("Price", ScanOperator.LessThan, price); 
             var sc2 = new ScanCondition("ProductCategory", ScanOperator.Equal, 
 "Book"); 
             scs.Add(sc1); 
             scs.Add(sc2); 
             AsyncSearch<Book> response = context.ScanAsync<Book>(scs); 
             IEnumerable<Book> itemsWithWrongPrice = await 
 response.GetRemainingAsync(); 
             Console.WriteLine("\nFindProductsPricedLessThanZero: Printing 
 result....."); 
             foreach (Book r in itemsWithWrongPrice) 
\{\hspace{.1cm} \} Console.WriteLine($"{r.Id}\t{r.Title}\t{r.Price}\t{r.Isbn}"); 
 } 
         } 
    }
```
# Contoh Amazon EC2 menggunakan AWS SDK for .NET

Contoh kode berikut menunjukkan cara melakukan tindakan dan menerapkan skenario umum dengan menggunakan Amazon EC2. AWS SDK for .NET

Tindakan merupakan kutipan kode dari program yang lebih besar dan harus dijalankan dalam konteks. Meskipun tindakan menunjukkan cara memanggil setiap fungsi layanan, Anda dapat melihat tindakan dalam konteks pada skenario yang terkait dan contoh lintas layanan.

Skenario adalah contoh kode yang menunjukkan cara untuk menyelesaikan tugas tertentu dengan memanggil beberapa fungsi dalam layanan yang sama.

Setiap contoh menyertakan tautan ke GitHub, di mana Anda dapat menemukan petunjuk tentang cara mengatur dan menjalankan kode dalam konteks.

Ayo Memulai

Halo Amazon EC2

Contoh kode berikut ini menunjukkan cara mendapatkan data tentang tipe instans Amazon EC2.

AWS SDK for .NET

## **a** Note

Ada lebih banyak tentang GitHub. Temukan contoh lengkapnya dan pelajari cara mengatur dan menjalankannya di [Repositori Contoh Kode AWS.](https://github.com/awsdocs/aws-doc-sdk-examples/tree/main/dotnetv3/EC2#code-examples)

```
namespace EC2Actions;
public class HelloEc2
{ 
     /// <summary> 
     /// HelloEc2 lists the existing security groups for the default users. 
    // </summary>
     /// <param name="args">Command line arguments</param>
```

```
/// <returns>A Task object.</returns>
     static async Task Main(string[] args) 
     { 
         // Set up dependency injection for Amazon Elastic Compute Cloud (Amazon 
  EC2). 
        using var host = Microsoft.Extensions.Hosting.Host.CreateDefaultBuilder(args) 
             .ConfigureServices((_, services) => 
                 services.AddAWSService<IAmazonEC2>() 
                  .AddTransient<EC2Wrapper>() 
) .Build(); 
         // Now the client is available for injection. 
         var ec2Client = host.Services.GetRequiredService<IAmazonEC2>(); 
         var request = new DescribeSecurityGroupsRequest 
        \{ MaxResults = 10, 
         }; 
         // Retrieve information about up to 10 Amazon EC2 security groups. 
        var response = await ec2Client.DescribeSecurityGroupsAsync(request);
         // Now print the security groups returned by the call to 
         // DescribeSecurityGroupsAsync. 
         Console.WriteLine("Security Groups:"); 
         response.SecurityGroups.ForEach(group => 
         { 
             Console.WriteLine($"Security group: {group.GroupName} ID: 
  {group.GroupId}"); 
         }); 
     }
}
```
• Untuk detail API, lihat [DescribeSecurityGroupsd](https://docs.aws.amazon.com/goto/DotNetSDKV3/ec2-2016-11-15/DescribeSecurityGroups)i Referensi AWS SDK for .NET API.

Topik

- [Tindakan](#page-325-0)
- **[Skenario](#page-346-0)**

# Tindakan

Mengalokasikan alamat IP Elastis

Contoh kode berikut menunjukkan cara mengalokasikan alamat IP Elastis untuk Amazon EC2.

```
AWS SDK for .NET
```
# **a** Note

Ada lebih banyak tentang GitHub. Temukan contoh lengkapnya dan pelajari cara mengatur dan menjalankannya di [Repositori Contoh Kode AWS.](https://github.com/awsdocs/aws-doc-sdk-examples/tree/main/dotnetv3/EC2#code-examples)

```
 /// <summary> 
 /// Allocate an Elastic IP address. 
 /// </summary> 
 /// <returns>The allocation Id of the allocated address.</returns> 
 public async Task<string> AllocateAddress() 
 { 
     var request = new AllocateAddressRequest(); 
     var response = await _amazonEC2.AllocateAddressAsync(request); 
     return response.AllocationId; 
 }
```
• Untuk detail API, lihat [AllocateAddressd](https://docs.aws.amazon.com/goto/DotNetSDKV3/ec2-2016-11-15/AllocateAddress)i Referensi AWS SDK for .NET API.

#### Mengaitkan alamat IP Elastis dengan instans

Contoh kode berikut menunjukkan cara mengaitkan alamat IP Elastis dengan instans Amazon EC2.

AWS SDK for .NET

#### **a** Note

Ada lebih banyak tentang GitHub. Temukan contoh lengkapnya dan pelajari cara mengatur dan menjalankannya di [Repositori Contoh Kode AWS.](https://github.com/awsdocs/aws-doc-sdk-examples/tree/main/dotnetv3/EC2#code-examples)

```
 /// <summary> 
     /// Associate an Elastic IP address to an EC2 instance. 
     /// </summary> 
     /// <param name="allocationId">The allocation Id of an Elastic IP address.</
param> 
     /// <param name="instanceId">The instance Id of the EC2 instance to 
     /// associate the address with.</param> 
     /// <returns>The association Id that represents 
    /// the association of the Elastic IP address with an instance.</returns>
     public async Task<string> AssociateAddress(string allocationId, string 
  instanceId) 
     { 
         var request = new AssociateAddressRequest 
         { 
             AllocationId = allocationId, 
             InstanceId = instanceId 
         }; 
        var response = await _amazonEC2.AssociateAddressAsync(request);
         return response.AssociationId; 
     }
```
• Untuk detail API, lihat [AssociateAddressd](https://docs.aws.amazon.com/goto/DotNetSDKV3/ec2-2016-11-15/AssociateAddress)i Referensi AWS SDK for .NET API.

## Membuat templat peluncuran

Contoh kode berikut menunjukkan cara membuat template peluncuran Amazon EC2.

AWS SDK for .NET

# **a** Note

Ada lebih banyak tentang GitHub. Temukan contoh lengkapnya dan pelajari cara mengatur dan menjalankannya di [Repositori Contoh Kode AWS.](https://github.com/awsdocs/aws-doc-sdk-examples/tree/main/dotnetv3/cross-service/ResilientService/AutoScalerActions#code-examples)

```
 /// <summary> 
    /// Creates an Amazon EC2 launch template to use with Amazon EC2 Auto Scaling. 
    /// The launch template specifies a Bash script in its user data field that runs 
 after
```

```
 /// the instance is started. This script installs the Python packages and starts 
 a Python 
     /// web server on the instance. 
     /// </summary> 
     /// <param name="startupScriptPath">The path to a Bash script file that is 
 run.</param> 
     /// <param name="instancePolicyPath">The path to a permissions policy to create 
and attach to the profile.</param>
    /// <returns>The template object.</returns>
     public async Task<Amazon.EC2.Model.LaunchTemplate> CreateTemplate(string 
 startupScriptPath, string instancePolicyPath) 
     { 
         await CreateKeyPair(_keyPairName); 
         await CreateInstanceProfileWithName(_instancePolicyName, _instanceRoleName, 
 _instanceProfileName, instancePolicyPath); 
        var startServerText = await File.ReadAllTextAsync(startupScriptPath);
         var plainTextBytes = System.Text.Encoding.UTF8.GetBytes(startServerText); 
         var amiLatest = await _amazonSsm.GetParameterAsync( 
             new GetParameterRequest() { Name = amiParam });
         var amiId = amiLatest.Parameter.Value; 
         var launchTemplateResponse = await _amazonEc2.CreateLaunchTemplateAsync( 
              new CreateLaunchTemplateRequest() 
              { 
                  LaunchTemplateName = _launchTemplateName, 
                  LaunchTemplateData = new RequestLaunchTemplateData() 
\overline{a} InstanceType = _instanceType, 
                      ImageId = amild, IamInstanceProfile = 
new the contract of the contract of the contract of the contract of the contract of the contract of the contract of the contract of the contract of the contract of the contract of the contract of the contract of the contra
                                LaunchTemplateIamInstanceProfileSpecificationRequest() 
 { 
                                Name = _instanceProfileName 
\}, \{ KeyName = _keyPairName, 
                       UserData = System.Convert.ToBase64String(plainTextBytes) 
 } 
              }); 
         return launchTemplateResponse.LaunchTemplate; 
     }
```
• Untuk detail API, lihat [CreateLaunchTemplate](https://docs.aws.amazon.com/goto/DotNetSDKV3/ec2-2016-11-15/CreateLaunchTemplate)di Referensi AWS SDK for .NET API.

Membuat grup keamanan

Contoh kode berikut menunjukkan cara membuat grup keamanan Amazon EC2.

AWS SDK for .NET

#### **a** Note

Ada lebih banyak tentang GitHub. Temukan contoh lengkapnya dan pelajari cara mengatur dan menjalankannya di [Repositori Contoh Kode AWS.](https://github.com/awsdocs/aws-doc-sdk-examples/tree/main/dotnetv3/EC2#code-examples)

```
 /// <summary> 
     /// Create an Amazon EC2 security group. 
     /// </summary> 
     /// <param name="groupName">The name for the new security group.</param> 
     /// <param name="groupDescription">A description of the new security group.</
param> 
    /// <returns>The group Id of the new security group.</returns>
     public async Task<string> CreateSecurityGroup(string groupName, string 
  groupDescription) 
     { 
         var response = await _amazonEC2.CreateSecurityGroupAsync( 
             new CreateSecurityGroupRequest(groupName, groupDescription)); 
         return response.GroupId; 
     }
```
• Untuk detail API, lihat [CreateSecurityGroupd](https://docs.aws.amazon.com/goto/DotNetSDKV3/ec2-2016-11-15/CreateSecurityGroup)i Referensi AWS SDK for .NET API.

#### Membuat pasangan kunci

Contoh kode berikut menunjukkan cara membuat security key pair untuk Amazon EC2.
# **a** Note

```
 /// <summary> 
 /// Create an Amazon EC2 key pair. 
 /// </summary> 
 /// <param name="keyPairName">The name for the new key pair.</param> 
/// <returns>The Amazon EC2 key pair created.</returns>
 public async Task<KeyPair?> CreateKeyPair(string keyPairName) 
\{ var request = new CreateKeyPairRequest 
     { 
          KeyName = keyPairName, 
     }; 
     var response = await _amazonEC2.CreateKeyPairAsync(request); 
     if (response.HttpStatusCode == HttpStatusCode.OK) 
     { 
         var kp = response.KeyPair; 
         return kp; 
     } 
     else 
     { 
         Console.WriteLine("Could not create key pair."); 
         return null; 
     } 
 } 
 /// <summary> 
 /// Save KeyPair information to a temporary file. 
 /// </summary> 
 /// <param name="keyPair">The name of the key pair.</param> 
/// <returns>The full path to the temporary file.</returns>
 public string SaveKeyPair(KeyPair keyPair) 
 { 
     var tempPath = Path.GetTempPath();
```

```
 var tempFileName = $"{tempPath}\\{Path.GetRandomFileName()}"; 
     var pemFileName = Path.ChangeExtension(tempFileName, "pem"); 
     // Save the key pair to a file in a temporary folder. 
     using var stream = new FileStream(pemFileName, FileMode.Create); 
     using var writer = new StreamWriter(stream); 
     writer.WriteLine(keyPair.KeyMaterial); 
     return pemFileName; 
 }
```
• Untuk detail API, lihat [CreateKeyPaird](https://docs.aws.amazon.com/goto/DotNetSDKV3/ec2-2016-11-15/CreateKeyPair)i Referensi AWS SDK for .NET API.

Membuat dan menjalankan instans

Contoh kode berikut menunjukkan cara membuat dan menjalankan instans Amazon EC2.

AWS SDK for NFT

### **a** Note

```
 /// <summary> 
   /// Create and run an EC2 instance. 
  // </summary>
   /// <param name="ImageId">The image Id of the image used as a basis for the 
   /// EC2 instance.</param> 
   /// <param name="instanceType">The instance type of the EC2 instance to 
 create.</param> 
   /// <param name="keyName">The name of the key pair to associate with the 
   /// instance.</param> 
   /// <param name="groupId">The Id of the Amazon EC2 security group that will be 
   /// allowed to interact with the new EC2 instance.</param> 
  /// <returns>The instance Id of the new EC2 instance.</returns>
    public async Task<string> RunInstances(string imageId, string instanceType, 
 string keyName, string groupId) 
    { 
        var request = new RunInstancesRequest
```

```
 { 
        ImageId = imageId, InstanceType = instanceType, 
         KeyName = keyName, 
        MinCount = 1,
        MaxCount = 1,
        SecurityGroupIds = new List<string> { groupId }
     }; 
    var response = await _amazonEC2.RunInstancesAsync(request);
     return response.Reservation.Instances[0].InstanceId; 
 }
```
• Untuk detail API, lihat [RunInstances](https://docs.aws.amazon.com/goto/DotNetSDKV3/ec2-2016-11-15/RunInstances)di Referensi AWS SDK for .NET API.

Hapus templat peluncuran

Contoh kode berikut menunjukkan cara menghapus template peluncuran Amazon EC2.

AWS SDK for NFT

### **G** Note

```
 /// <summary> 
    /// Delete a launch template by name. 
     /// </summary> 
    /// <param name="templateName">The name of the template to delete.</param> 
     /// <returns>Async task.</returns> 
     public async Task DeleteTemplateByName(string templateName) 
     { 
         try 
         { 
             await _amazonEc2.DeleteLaunchTemplateAsync( 
                 new DeleteLaunchTemplateRequest() 
\overline{a} LaunchTemplateName = templateName 
                 });
```

```
 } 
     catch (AmazonClientException) 
     { 
          Console.WriteLine($"Unable to delete template {templateName}."); 
     } 
 }
```
• Untuk detail API, lihat [DeleteLaunchTemplated](https://docs.aws.amazon.com/goto/DotNetSDKV3/ec2-2016-11-15/DeleteLaunchTemplate)i Referensi AWS SDK for .NET API.

# Menghapus grup keamanan

Contoh kode berikut menunjukkan cara menghapus grup keamanan Amazon EC2.

# AWS SDK for .NET

# **a** Note

Ada lebih banyak tentang GitHub. Temukan contoh lengkapnya dan pelajari cara mengatur dan menjalankannya di [Repositori Contoh Kode AWS.](https://github.com/awsdocs/aws-doc-sdk-examples/tree/main/dotnetv3/EC2#code-examples)

```
 /// <summary> 
    /// Delete an Amazon EC2 security group. 
   /// </summary> 
    /// <param name="groupName">The name of the group to delete.</param> 
   /// <returns>A Boolean value indicating the success of the action.</returns>
    public async Task<bool> DeleteSecurityGroup(string groupId) 
   \{ var response = await _amazonEC2.DeleteSecurityGroupAsync(new 
DeleteSecurityGroupRequest { GroupId = groupId });
        return response.HttpStatusCode == HttpStatusCode.OK; 
    }
```
• Untuk detail API, lihat [DeleteSecurityGroup](https://docs.aws.amazon.com/goto/DotNetSDKV3/ec2-2016-11-15/DeleteSecurityGroup)di Referensi AWS SDK for .NET API.

# Membuat pasangan kunci keamanan

Contoh kode berikut menunjukkan cara menghapus key pair keamanan Amazon EC2.

# **a** Note

```
 /// <summary> 
    /// Delete an Amazon EC2 key pair. 
    /// </summary> 
    /// <param name="keyPairName">The name of the key pair to delete.</param> 
    /// <returns>A Boolean value indicating the success of the action.</returns> 
    public async Task<bool> DeleteKeyPair(string keyPairName) 
   \{ try 
        { 
            await _amazonEC2.DeleteKeyPairAsync(new 
 DeleteKeyPairRequest(keyPairName)).ConfigureAwait(false); 
            return true; 
        } 
        catch (Exception ex) 
       \{ Console.WriteLine($"Couldn't delete the key pair because: 
 {ex.Message}"); 
            return false; 
        } 
    } 
    /// <summary> 
    /// Delete the temporary file where the key pair information was saved. 
    /// </summary> 
    /// <param name="tempFileName">The path to the temporary file.</param> 
    public void DeleteTempFile(string tempFileName) 
    { 
        if (File.Exists(tempFileName)) 
        { 
            File.Delete(tempFileName); 
        } 
    }
```
• Untuk detail API, lihat [DeleteKeyPaird](https://docs.aws.amazon.com/goto/DotNetSDKV3/ec2-2016-11-15/DeleteKeyPair)i Referensi AWS SDK for .NET API.

Menjelaskan Zona Ketersediaan (AZ)

Contoh kode berikut menunjukkan cara mendeskripsikan Zona Ketersediaan Amazon EC2.

AWS SDK for .NET

# **a** Note

Ada lebih banyak tentang GitHub. Temukan contoh lengkapnya dan pelajari cara mengatur dan menjalankannya di [Repositori Contoh Kode AWS.](https://github.com/awsdocs/aws-doc-sdk-examples/tree/main/dotnetv3/cross-service/ResilientService/AutoScalerActions#code-examples)

```
 /// <summary> 
 /// Get a list of Availability Zones in the AWS Region of the Amazon EC2 Client. 
 /// </summary> 
/// <returns>A list of availability zones.</returns>
 public async Task<List<string>> DescribeAvailabilityZones() 
 { 
     var zoneResponse = await _amazonEc2.DescribeAvailabilityZonesAsync( 
         new DescribeAvailabilityZonesRequest()); 
     return zoneResponse.AvailabilityZones.Select(z => z.ZoneName).ToList(); 
 }
```
• Untuk detail API, lihat [DescribeAvailabilityZones](https://docs.aws.amazon.com/goto/DotNetSDKV3/ec2-2016-11-15/DescribeAvailabilityZones)di Referensi AWS SDK for .NET API.

Menjelaskan instans

Contoh kode berikut menunjukkan cara mendeskripsikan instans Amazon EC2.

AWS SDK for .NET

### **a** Note

```
 /// <summary> 
    /// Get information about existing EC2 images. 
    /// </summary> 
   /// <returns>Async task.</returns>
    public async Task DescribeInstances() 
    { 
        // List all EC2 instances. 
         await GetInstanceDescriptions(); 
         string tagName = "IncludeInList"; 
         string tagValue = "Yes"; 
         await GetInstanceDescriptionsFiltered(tagName, tagValue); 
    } 
    /// <summary> 
    /// Get information for all existing Amazon EC2 instances. 
    /// </summary> 
   /// <returns>Async task.</returns>
    public async Task GetInstanceDescriptions() 
    { 
         Console.WriteLine("Showing all instances:"); 
         var paginator = _amazonEC2.Paginators.DescribeInstances(new 
 DescribeInstancesRequest()); 
         await foreach (var response in paginator.Responses) 
         { 
             foreach (var reservation in response.Reservations) 
\{\hspace{.1cm} \} foreach (var instance in reservation.Instances) 
\overline{a} Console.Write($"Instance ID: {instance.InstanceId}"); 
                     Console.WriteLine($"\tCurrent State: {instance.State.Name}"); 
 } 
 } 
         } 
    } 
    /// <summary> 
    /// Get information about EC2 instances filtered by a tag name and value. 
   // </summary>
    /// <param name="tagName">The name of the tag to filter on.</param> 
    /// <param name="tagValue">The value of the tag to look for.</param> 
   /// <returns>Async task.</returns>
```

```
public async Task GetInstanceDescriptionsFiltered(string tagName, string
 tagValue) 
    { 
         // This tag filters the results of the instance list. 
         var filters = new List<Filter> 
        \mathcal{L} new Filter 
\{\hspace{.1cm} \} Name = $"tag:{tagName}", 
                Values = new List<string>
\overline{a} tagValue, 
\qquad \qquad \text{ } }, 
         }; 
         var request = new DescribeInstancesRequest 
         { 
             Filters = filters, 
         }; 
         Console.WriteLine("\nShowing instances with tag: \"IncludeInList\" set to 
 \"Yes\"."); 
        var paginator = _amazonEC2.Paginators.DescribeInstances(request);
         await foreach (var response in paginator.Responses) 
         { 
             foreach (var reservation in response.Reservations) 
\{\hspace{.1cm} \} foreach (var instance in reservation.Instances) 
\overline{a} Console.Write($"Instance ID: {instance.InstanceId} "); 
                     Console.WriteLine($"\tCurrent State: {instance.State.Name}"); 
 } 
 } 
         } 
    }
```
• Untuk detail API, lihat [DescribeInstancesd](https://docs.aws.amazon.com/goto/DotNetSDKV3/ec2-2016-11-15/DescribeInstances)i Referensi AWS SDK for .NET API.

# Memisahkan alamat IP Elastis dari instans

Contoh kode berikut menunjukkan cara memisahkan alamat IP Elastis dari instans Amazon EC2.

### **a** Note

Ada lebih banyak tentang GitHub. Temukan contoh lengkapnya dan pelajari cara mengatur dan menjalankannya di [Repositori Contoh Kode AWS.](https://github.com/awsdocs/aws-doc-sdk-examples/tree/main/dotnetv3/EC2#code-examples)

```
 /// <summary> 
 /// Disassociate an Elastic IP address from an EC2 instance. 
 /// </summary> 
 /// <param name="associationId">The association Id.</param> 
 /// <returns>A Boolean value indicating the success of the action.</returns> 
public async Task<bool> DisassociateIp(string associationId)
 { 
     var response = await _amazonEC2.DisassociateAddressAsync( 
        new DisassociateAddressRequest { AssociationId = associationId });
     return response.HttpStatusCode == HttpStatusCode.OK; 
 }
```
• Untuk detail API, lihat [DisassociateAddressd](https://docs.aws.amazon.com/goto/DotNetSDKV3/ec2-2016-11-15/DisassociateAddress)i Referensi AWS SDK for .NET API.

Mendapatkan data tentang grup keamanan

Contoh kode berikut menunjukkan cara mendapatkan data tentang grup keamanan Amazon EC2.

AWS SDK for .NET

### **a** Note

Ada lebih banyak tentang GitHub. Temukan contoh lengkapnya dan pelajari cara mengatur dan menjalankannya di [Repositori Contoh Kode AWS.](https://github.com/awsdocs/aws-doc-sdk-examples/tree/main/dotnetv3/EC2#code-examples)

```
 /// <summary> 
 /// Retrieve information for an Amazon EC2 security group. 
 /// </summary> 
 /// <param name="groupId">The Id of the Amazon EC2 security group.</param>
```
/// <returns>A list of security group information.</returns>

```
 public async Task<List<SecurityGroup>> DescribeSecurityGroups(string groupId) 
    { 
        var request = new DescribeSecurityGroupsRequest(); 
       var groupIds = new List<string> { groupId };
        request.GroupIds = groupIds; 
       var response = await _amazonEC2.DescribeSecurityGroupsAsync(request);
        return response.SecurityGroups; 
    } 
   /// <summary> 
   /// Display the information returned by the call to 
    /// DescribeSecurityGroupsAsync. 
   /// </summary> 
    /// <param name="securityGroup">A list of security group information.</param> 
    public void DisplaySecurityGroupInfoAsync(SecurityGroup securityGroup) 
    { 
        Console.WriteLine($"{securityGroup.GroupName}"); 
        Console.WriteLine("Ingress permissions:"); 
        securityGroup.IpPermissions.ForEach(permission => 
       \mathcal{L} Console.WriteLine($"\tFromPort: {permission.FromPort}"); 
            Console.WriteLine($"\tIpProtocol: {permission.IpProtocol}"); 
            Console.Write($"\tIpv4Ranges: "); 
            permission.Ipv4Ranges.ForEach(range => { Console.Write($"{range.CidrIp} 
 "); }); 
            Console.WriteLine($"\n\tIpv6Ranges:"); 
            permission.Ipv6Ranges.ForEach(range => 
 { Console.Write($"{range.CidrIpv6} "); }); 
            Console.Write($"\n\tPrefixListIds: "); 
            permission.PrefixListIds.ForEach(id => Console.Write($"{id.Id} ")); 
            Console.WriteLine($"\n\tTo Port: {permission.ToPort}"); 
        }); 
        Console.WriteLine("Egress permissions:"); 
        securityGroup.IpPermissionsEgress.ForEach(permission => 
        { 
            Console.WriteLine($"\tFromPort: {permission.FromPort}"); 
            Console.WriteLine($"\tIpProtocol: {permission.IpProtocol}"); 
            Console.Write($"\tIpv4Ranges: ");
```

```
 permission.Ipv4Ranges.ForEach(range => { Console.Write($"{range.CidrIp} 
 "); }); 
            Console.WriteLine($"\n\tIpv6Ranges:"); 
            permission.Ipv6Ranges.ForEach(range => 
 { Console.Write($"{range.CidrIpv6} "); }); 
            Console.Write($"\n\tPrefixListIds: "); 
            permission.PrefixListIds.ForEach(id => Console.Write($"{id.Id} ")); 
            Console.WriteLine($"\n\tTo Port: {permission.ToPort}"); 
        }); 
    }
```
• Untuk detail API, lihat [DescribeSecurityGroupsd](https://docs.aws.amazon.com/goto/DotNetSDKV3/ec2-2016-11-15/DescribeSecurityGroups)i Referensi AWS SDK for .NET API.

Mendapatkan data tentang tipe instans

Contoh kode berikut menunjukkan cara mendapatkan data tentang jenis instans Amazon EC2.

AWS SDK for NFT

```
a Note
```

```
 /// <summary> 
   /// Describe the instance types available. 
    /// </summary> 
   /// <returns>A list of instance type information.</returns>
    public async Task<List<InstanceTypeInfo>> 
 DescribeInstanceTypes(ArchitectureValues architecture) 
    { 
        var request = new DescribeInstanceTypesRequest(); 
        var filters = new List<Filter> 
            { new Filter("processor-info.supported-architecture", new List<string> 
 { architecture.ToString() }) };
```

```
 filters.Add(new Filter("instance-type", new() { "*.micro", "*.small" })); 
     request.Filters = filters; 
     var instanceTypes = new List<InstanceTypeInfo>(); 
    var paginator = _amazonEC2.Paginators.DescribeInstanceTypes(request);
     await foreach (var instanceType in paginator.InstanceTypes) 
     { 
         instanceTypes.Add(instanceType); 
     } 
     return instanceTypes; 
 }
```
• Untuk detail API, lihat [DescribeInstanceTypes](https://docs.aws.amazon.com/goto/DotNetSDKV3/ec2-2016-11-15/DescribeInstanceTypes)di Referensi AWS SDK for .NET API.

Mendapatkan data tentang profil instans yang terkait dengan instans

Contoh kode berikut menunjukkan cara mendapatkan data tentang profil instans yang terkait dengan instans Amazon EC2.

AWS SDK for NFT

# **a** Note

```
 /// <summary> 
    /// Get the instance profile association data for an instance. 
    /// </summary> 
    /// <param name="instanceId">The Id of the instance.</param> 
   /// <returns>Instance profile associations data.</returns>
    public async Task<IamInstanceProfileAssociation> GetInstanceProfile(string 
 instanceId) 
    { 
         var response = await _amazonEc2.DescribeIamInstanceProfileAssociationsAsync( 
             new DescribeIamInstanceProfileAssociationsRequest() 
             { 
                 Filters = new List<Amazon.EC2.Model.Filter>() 
\overline{a}
```

```
 new ("instance-id", new List<string>() { instanceId }) 
              }, 
         }); 
     return response.IamInstanceProfileAssociations[0]; 
 }
```
• Untuk detail API, lihat DescribelamInstanceProfileAssociationsdi Referensi AWS SDK for .NET API.

Mendapatkan VPC default

Contoh kode berikut menunjukkan cara mendapatkan VPC default dari akun saat ini.

```
AWS SDK for .NET
```
# **a** Note

Ada lebih banyak tentang GitHub. Temukan contoh lengkapnya dan pelajari cara mengatur dan menjalankannya di [Repositori Contoh Kode AWS.](https://github.com/awsdocs/aws-doc-sdk-examples/tree/main/dotnetv3/cross-service/ResilientService/AutoScalerActions#code-examples)

```
 /// <summary> 
    /// Get the default VPC for the account. 
    /// </summary> 
   /// <returns>The default VPC object.</returns>
    public async Task<Vpc> GetDefaultVpc() 
    { 
         var vpcResponse = await _amazonEc2.DescribeVpcsAsync( 
             new DescribeVpcsRequest() 
\{\hspace{.1cm} \} Filters = new List<Amazon.EC2.Model.Filter>() 
\overline{a} new ("is-default", new List<string>() { "true" }) 
 } 
             }); 
         return vpcResponse.Vpcs[0]; 
    }
```
• Untuk detail API, lihat [DescribeVpcsd](https://docs.aws.amazon.com/goto/DotNetSDKV3/ec2-2016-11-15/DescribeVpcs)i Referensi AWS SDK for .NET API.

#### Mendapatkan subnet default untuk VPC

Contoh kode berikut menunjukkan cara mendapatkan subnet default untuk VPC.

#### AWS SDK for .NET

## **a** Note

```
 /// <summary> 
    /// Get all the subnets for a Vpc in a set of availability zones. 
    /// </summary> 
    /// <param name="vpcId">The Id of the Vpc.</param> 
    /// <param name="availabilityZones">The list of availability zones.</param> 
    /// <returns>The collection of subnet objects.</returns> 
    public async Task<List<Subnet>> GetAllVpcSubnetsForZones(string vpcId, 
 List<string> availabilityZones) 
    { 
        var subnets = new List<Subnet>();
         var subnetPaginator = _amazonEc2.Paginators.DescribeSubnets( 
             new DescribeSubnetsRequest() 
             { 
                 Filters = new List<Amazon.EC2.Model.Filter>() 
\overline{a} new ("vpc-id", new List<string>() { vpcId}), 
                     new ("availability-zone", availabilityZones), 
                     new ("default-for-az", new List<string>() { "true" }) 
 } 
             }); 
         // Get the entire list using the paginator. 
         await foreach (var subnet in subnetPaginator.Subnets) 
         { 
             subnets.Add(subnet); 
         } 
         return subnets; 
     }
```
• Untuk detail API, lihat [DescribeSubnets](https://docs.aws.amazon.com/goto/DotNetSDKV3/ec2-2016-11-15/DescribeSubnets)di Referensi AWS SDK for .NET API.

Membuat daftar pasangan kunci keamanan

Contoh kode berikut menunjukkan cara membuat daftar pasangan kunci keamanan Amazon EC2.

#### AWS SDK for NFT

### **a** Note

Ada lebih banyak tentang GitHub. Temukan contoh lengkapnya dan pelajari cara mengatur dan menjalankannya di [Repositori Contoh Kode AWS.](https://github.com/awsdocs/aws-doc-sdk-examples/tree/main/dotnetv3/EC2#code-examples)

```
 /// <summary> 
 /// Get information about an Amazon EC2 key pair. 
 /// </summary> 
 /// <param name="keyPairName">The name of the key pair.</param> 
/// <returns>A list of key pair information.</returns>
 public async Task<List<KeyPairInfo>> DescribeKeyPairs(string keyPairName) 
\{ var request = new DescribeKeyPairsRequest(); 
     if (!string.IsNullOrEmpty(keyPairName)) 
     { 
         request = new DescribeKeyPairsRequest 
         { 
              KeyNames = new List<string> { keyPairName } 
         }; 
     } 
    var response = await _amazonEC2.DescribeKeyPairsAsync(request);
     return response.KeyPairs.ToList(); 
 }
```
• Untuk detail API, lihat [DescribeKeyPairs](https://docs.aws.amazon.com/goto/DotNetSDKV3/ec2-2016-11-15/DescribeKeyPairs)di Referensi AWS SDK for .NET API.

#### Menyalakan ulang instans

Contoh kode berikut menunjukkan cara me-reboot instans Amazon EC2.

### **a** Note

Ada lebih banyak tentang GitHub. Temukan contoh lengkapnya dan pelajari cara mengatur dan menjalankannya di [Repositori Contoh Kode AWS.](https://github.com/awsdocs/aws-doc-sdk-examples/tree/main/dotnetv3/EC2#code-examples)

```
 /// <summary> 
    /// Reboot EC2 instances. 
    /// </summary> 
    /// <param name="ec2InstanceId">The instance Id of the instances that will be 
 rebooted.</param> 
   /// <returns>Async task.</returns>
    public async Task RebootInstances(string ec2InstanceId) 
   \{ var request = new RebootInstancesRequest 
        { 
            InstanceIds = new List<string> { ec2InstanceId }, 
        }; 
       var response = await _amazonEC2.RebootInstancesAsync(request);
        if (response.HttpStatusCode == System.Net.HttpStatusCode.OK) 
        { 
            Console.WriteLine("Instances successfully rebooted."); 
        } 
        else 
        { 
            Console.WriteLine("Could not reboot one or more instances."); 
        } 
    }
```
Ganti profil untuk instans, boot ulang, dan mulai ulang server web.

```
 /// <summary> 
    /// Replace the profile associated with a running instance. After the profile is 
 replaced, the instance 
   /// is rebooted to ensure that it uses the new profile. When the instance is
 ready, Systems Manager is 
    /// used to restart the Python web server. 
   // </summary>
```

```
 /// <param name="instanceId">The Id of the instance to update.</param> 
    /// <param name="credsProfileName">The name of the new profile to associate with 
 the specified instance.</param> 
    /// <param name="associationId">The Id of the existing profile association for 
 the instance.</param> 
    /// <returns>Async task.</returns> 
    public async Task ReplaceInstanceProfile(string instanceId, string 
 credsProfileName, string associationId) 
    { 
         await _amazonEc2.ReplaceIamInstanceProfileAssociationAsync( 
                 new ReplaceIamInstanceProfileAssociationRequest() 
\overline{a} AssociationId = associationId, 
                     IamInstanceProfile = new IamInstanceProfileSpecification() 
\{ Name = credsProfileName 
1 1 1 1 1 1 1
                 }); 
        // Allow time before resetting. 
        Thread.Sleep(25000); 
        var instanceReady = false; 
        var retries = 5; 
       while (retries-- > 0 && !instanceReady)
       \mathcal{L}await amazonEc2.RebootInstancesAsync(
                new RebootInstancesRequest(new List<string>() { instanceId }));
            Thread.Sleep(10000); 
            var instancesPaginator = 
 _amazonSsm.Paginators.DescribeInstanceInformation( 
                 new DescribeInstanceInformationRequest()); 
            // Get the entire list using the paginator. 
            await foreach (var instance in 
 instancesPaginator.InstanceInformationList) 
\{\hspace{.1cm} \} instanceReady = instance.InstanceId == instanceId; 
                 if (instanceReady) 
\overline{a} break; 
 } 
 } 
 } 
        Console.WriteLine($"Sending restart command to instance {instanceId}"); 
         await _amazonSsm.SendCommandAsync(
```

```
 new SendCommandRequest() 
\{\hspace{.1cm} \}InstanceIds = new List < string>() { instanceId },
                DocumentName = "AWS-RunShellScript", 
               Parameters = new Dictionary<string, List<string>>()
\overline{a} {"commands", new List<string>() { "cd / && sudo python3 
 server.py 80" }} 
 } 
            }); 
        Console.WriteLine($"Restarted the web server on instance {instanceId}"); 
    }
```
• Untuk detail API, lihat [RebootInstancesd](https://docs.aws.amazon.com/goto/DotNetSDKV3/ec2-2016-11-15/RebootInstances)i Referensi AWS SDK for .NET API.

# Merilis alamat IP Elastis

Contoh kode berikut menunjukkan cara melepaskan alamat IP Elastis.

AWS SDK for NFT

# **G** Note

```
 /// <summary> 
     /// Release an Elastic IP address. 
     /// </summary> 
     /// <param name="allocationId">The allocation Id of the Elastic IP address.</
param> 
     /// <returns>A Boolean value indicating the success of the action.</returns> 
     public async Task<bool> ReleaseAddress(string allocationId) 
     { 
         var request = new ReleaseAddressRequest 
         { 
             AllocationId = allocationId 
         }; 
         var response = await _amazonEC2.ReleaseAddressAsync(request);
```
return response.HttpStatusCode == HttpStatusCode.OK;

}

• Untuk detail API, lihat [ReleaseAddressd](https://docs.aws.amazon.com/goto/DotNetSDKV3/ec2-2016-11-15/ReleaseAddress)i Referensi AWS SDK for .NET API.

Mengganti profil instans yang terkait dengan instans

Contoh kode berikut menunjukkan cara mengganti profil instans yang terkait dengan instans Amazon EC2.

AWS SDK for NFT

#### **a** Note

```
 /// <summary>
```

```
 /// Replace the profile associated with a running instance. After the profile is 
 replaced, the instance 
   /// is rebooted to ensure that it uses the new profile. When the instance is
 ready, Systems Manager is 
    /// used to restart the Python web server. 
   // </summary>
    /// <param name="instanceId">The Id of the instance to update.</param> 
    /// <param name="credsProfileName">The name of the new profile to associate with 
 the specified instance.</param> 
    /// <param name="associationId">The Id of the existing profile association for 
 the instance.</param> 
   /// <returns>Async task.</returns>
    public async Task ReplaceInstanceProfile(string instanceId, string 
 credsProfileName, string associationId) 
    { 
         await _amazonEc2.ReplaceIamInstanceProfileAssociationAsync( 
                 new ReplaceIamInstanceProfileAssociationRequest() 
\overline{a} AssociationId = associationId, 
                     IamInstanceProfile = new IamInstanceProfileSpecification() 
\{ \} Name = credsProfileName
```

```
1 1 1 1 1 1 1
                 }); 
        // Allow time before resetting. 
        Thread.Sleep(25000); 
        var instanceReady = false; 
        var retries = 5; 
       while (retries-- > 0 && !instanceReady)
        \mathcal{L} await _amazonEc2.RebootInstancesAsync( 
                new RebootInstancesRequest(new List<string>() { instanceId }));
             Thread.Sleep(10000); 
             var instancesPaginator = 
 _amazonSsm.Paginators.DescribeInstanceInformation( 
                 new DescribeInstanceInformationRequest()); 
            // Get the entire list using the paginator. 
             await foreach (var instance in 
 instancesPaginator.InstanceInformationList) 
             { 
                 instanceReady = instance.InstanceId == instanceId; 
                 if (instanceReady) 
\overline{a} break; 
 } 
 } 
        } 
        Console.WriteLine($"Sending restart command to instance {instanceId}"); 
        await amazonSsm.SendCommandAsync(
             new SendCommandRequest() 
\{\hspace{.1cm} \} InstanceIds = new List<string>() { instanceId }, 
                 DocumentName = "AWS-RunShellScript", 
                Parameters = new Dictionary<string, List<string>>()
\overline{a} {"commands", new List<string>() { "cd / && sudo python3 
 server.py 80" }} 
 } 
             }); 
        Console.WriteLine($"Restarted the web server on instance {instanceId}"); 
    }
```
• Untuk detail API, lihat [ReplaceIamInstanceProfileAssociationd](https://docs.aws.amazon.com/goto/DotNetSDKV3/ec2-2016-11-15/ReplaceIamInstanceProfileAssociation)i Referensi AWS SDK for .NET API.

Menetapkan aturan masuk untuk grup keamanan

Contoh kode berikut menunjukkan cara menetapkan aturan masuk untuk grup keamanan Amazon EC2.

# AWS SDK for .NET

#### **a** Note

```
 /// <summary> 
    /// Authorize the local computer ingress to EC2 instances associated 
   /// with the virtual private cloud (VPC) security group. 
    /// </summary> 
   /// <param name="groupName">The name of the security group.</param> 
   /// <returns>A Boolean value indicating the success of the action.</returns> 
   public async Task<bool> AuthorizeSecurityGroupIngress(string groupName)
    { 
        // Get the IP address for the local computer. 
        var ipAddress = await GetIpAddress(); 
        Console.WriteLine($"Your IP address is: {ipAddress}"); 
        var ipRanges = new List<IpRange> { new IpRange { CidrIp = 
 $"{ipAddress}/32" } }; 
        var permission = new IpPermission 
        { 
            Ipv4Ranges = ipRanges, 
            IpProtocol = "tcp", 
            FromPort = 22, 
           ToPort = 22 }; 
        var permissions = new List<IpPermission> { permission }; 
        var response = await _amazonEC2.AuthorizeSecurityGroupIngressAsync( 
            new AuthorizeSecurityGroupIngressRequest(groupName, permissions)); 
        return response.HttpStatusCode == HttpStatusCode.OK; 
    }
```

```
 /// <summary> 
     /// Authorize the local computer for ingress to 
     /// the Amazon EC2 SecurityGroup. 
     /// </summary> 
     /// <returns>The IPv4 address of the computer running the scenario.</returns> 
     private static async Task<string> GetIpAddress() 
    \sqrt{ }var httpClient = new HttpClient();
         var ipString = await httpClient.GetStringAsync("https://
checkip.amazonaws.com"); 
         // The IP address is returned with a new line 
         // character on the end. Trim off the whitespace and 
         // return the value to the caller. 
         return ipString.Trim(); 
     }
```
• Untuk detail API, lihat [AuthorizeSecurityGroupIngressd](https://docs.aws.amazon.com/goto/DotNetSDKV3/ec2-2016-11-15/AuthorizeSecurityGroupIngress)i Referensi AWS SDK for .NET API.

#### Memulai instans

Contoh kode berikut menunjukkan cara memulai instans Amazon EC2.

AWS SDK for .NET

**a** Note

```
 /// <summary> 
 /// Start an EC2 instance. 
 /// </summary> 
 /// <param name="ec2InstanceId">The instance Id of the Amazon EC2 instance 
 /// to start.</param> 
/// <returns>Async task.</returns>
 public async Task StartInstances(string ec2InstanceId) 
 {
```

```
 var request = new StartInstancesRequest 
         { 
              InstanceIds = new List<string> { ec2InstanceId }, 
         }; 
         var response = await _amazonEC2.StartInstancesAsync(request); 
         if (response.StartingInstances.Count > 0) 
         { 
              var instances = response.StartingInstances; 
              instances.ForEach(i => 
\{\hspace{.1cm} \} Console.WriteLine($"Successfully started the EC2 instance with 
 instance ID: {i.InstanceId}."); 
              }); 
         } 
     }
```
• Untuk detail API, lihat [StartInstancesd](https://docs.aws.amazon.com/goto/DotNetSDKV3/ec2-2016-11-15/StartInstances)i Referensi AWS SDK for .NET API.

#### Menghentikan instans

Contoh kode berikut menunjukkan cara menghentikan instans Amazon EC2.

#### AWS SDK for NFT

### **a** Note

```
 /// <summary> 
 /// Stop an EC2 instance. 
 /// </summary> 
 /// <param name="ec2InstanceId">The instance Id of the EC2 instance to 
 /// stop.</param> 
/// <returns>Async task.</returns>
 public async Task StopInstances(string ec2InstanceId) 
 { 
     // In addition to the list of instance Ids, the
```

```
 // request can also include the following properties: 
        // Force When true, forces the instances to 
        // stop but you must check the integrity 
        // of the file system. Not recommended on 
        // Windows instances. 
        // Hibernate When true, hibernates the instance if the 
        // instance was enabled for hibernation when 
        // it was launched. 
        var request = new StopInstancesRequest 
        { 
            InstanceIds = new List<string> { ec2InstanceId }, 
        }; 
       var response = await _amazonEC2.StopInstancesAsync(request);
        if (response.StoppingInstances.Count > 0) 
       \mathcal{L} var instances = response.StoppingInstances; 
            instances.ForEach(i => 
\{\hspace{.1cm} \} Console.WriteLine($"Successfully stopped the EC2 Instance " + 
                                 $"with InstanceID: {i.InstanceId}."); 
            }); 
        } 
    }
```
• Untuk detail API, lihat [StopInstancesd](https://docs.aws.amazon.com/goto/DotNetSDKV3/ec2-2016-11-15/StopInstances)i Referensi AWS SDK for .NET API.

Akhiri instans

Contoh kode berikut menunjukkan cara menghentikan instans Amazon EC2.

AWS SDK for .NET

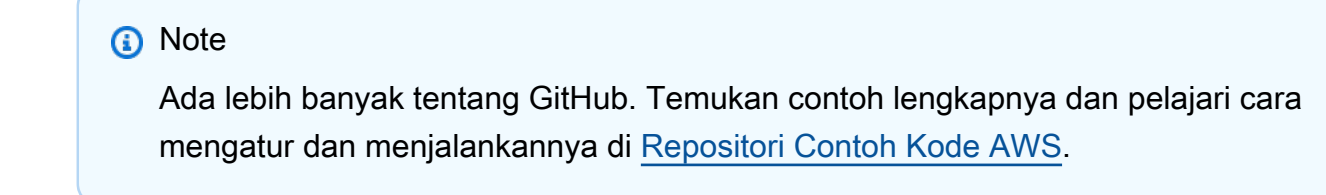

/// <summary>

```
 /// Terminate an EC2 instance. 
    /// </summary> 
    /// <param name="ec2InstanceId">The instance Id of the EC2 instance 
    /// to terminate.</param> 
   /// <returns>Async task.</returns>
    public async Task<List<InstanceStateChange>> TerminateInstances(string 
 ec2InstanceId) 
    { 
        var request = new TerminateInstancesRequest 
        { 
            InstanceIds = new List<string> { ec2InstanceId } 
        }; 
       var response = await _amazonEC2.TerminateInstancesAsync(request);
        return response.TerminatingInstances; 
    }
```
• Untuk detail API, lihat [TerminateInstances](https://docs.aws.amazon.com/goto/DotNetSDKV3/ec2-2016-11-15/TerminateInstances)di Referensi AWS SDK for .NET API.

# Skenario

Membangun dan mengelola layanan yang tangguh

Contoh kode berikut menunjukkan cara membuat layanan web load-balanced yang mengembalikan rekomendasi buku, film, dan lagu. Contoh ini menunjukkan cara layanan tersebut merespons kegagalan, serta cara merestrukturisasi layanan agar lebih tangguh ketika terjadi kegagalan.

- Menggunakan grup Amazon EC2 Auto Scaling untuk membuat instans Amazon Elastic Compute Cloud (Amazon EC2) berdasarkan templat peluncuran dan menyimpan sejumlah instans dalam rentang yang ditentukan.
- Menangani dan mendistribusikan permintaan HTTP dengan Elastic Load Balancing.
- Memantau kondisi instans dalam grup Auto Scaling dan meneruskan permintaan hanya ke instans yang sehat.
- Menjalankan server web Python pada setiap instans EC2 untuk menangani permintaan HTTP. Server web merespons dengan memberikan rekomendasi dan melakukan pemeriksaan kondisi.
- Menyimulasikan layanan yang direkomendasikan dengan tabel Amazon DynamoDB.
- Kontrol respons server web terhadap permintaan dan pemeriksaan kesehatan dengan memperbarui AWS Systems Manager parameter.

# **a** Note

Ada lebih banyak tentang GitHub. Temukan contoh lengkapnya dan pelajari cara pengaturan dan menjalankannya di [Repositori Contoh Kode AWS.](https://github.com/awsdocs/aws-doc-sdk-examples/tree/main/dotnetv3/cross-service/ResilientService#code-examples)

Menjalankan skenario interaktif di prompt perintah.

```
 static async Task Main(string[] args) 
     { 
         _configuration = new ConfigurationBuilder() 
             .SetBasePath(Directory.GetCurrentDirectory()) 
             .AddJsonFile("settings.json") // Load settings from .json file. 
             .AddJsonFile("settings.local.json", 
                 true) // Optionally, load local settings. 
             .Build(); 
         // Set up dependency injection for the AWS services. 
         using var host = Host.CreateDefaultBuilder(args) 
             .ConfigureLogging(logging => 
                 logging.AddFilter("System", LogLevel.Debug) 
                      .AddFilter<DebugLoggerProvider>("Microsoft", 
 LogLevel.Information) 
                      .AddFilter<ConsoleLoggerProvider>("Microsoft", LogLevel.Trace)) 
             .ConfigureServices((_, services) => 
                 services.AddAWSService<IAmazonIdentityManagementService>() 
                      .AddAWSService<IAmazonDynamoDB>() 
                      .AddAWSService<IAmazonElasticLoadBalancingV2>() 
                      .AddAWSService<IAmazonSimpleSystemsManagement>() 
                      .AddAWSService<IAmazonAutoScaling>() 
                      .AddAWSService<IAmazonEC2>() 
                      .AddTransient<AutoScalerWrapper>() 
                      .AddTransient<ElasticLoadBalancerWrapper>() 
                      .AddTransient<SmParameterWrapper>() 
                      .AddTransient<Recommendations>() 
                      .AddSingleton<IConfiguration>(_configuration) 
) .Build(); 
         ServicesSetup(host);
```

```
 ResourcesSetup(); 
        try 
        { 
            Console.WriteLine(new string('-', 80)); 
            Console.WriteLine("Welcome to the Resilient Architecture Example 
 Scenario."); 
            Console.WriteLine(new string('-', 80)); 
            await Deploy(true); 
            Console.WriteLine("Now let's begin the scenario."); 
            Console.WriteLine(new string('-', 80)); 
            await Demo(true); 
            Console.WriteLine(new string('-', 80)); 
            Console.WriteLine("Finally, let's clean up our resources."); 
            Console.WriteLine(new string('-', 80)); 
            await DestroyResources(true); 
            Console.WriteLine(new string('-', 80)); 
            Console.WriteLine("Resilient Architecture Example Scenario is 
 complete."); 
            Console.WriteLine(new string('-', 80)); 
        } 
        catch (Exception ex) 
       \mathcal{L} Console.WriteLine(new string('-', 80)); 
            Console.WriteLine($"There was a problem running the scenario: 
 {ex.Message}"); 
            await DestroyResources(true); 
            Console.WriteLine(new string('-', 80)); 
        } 
    } 
   /// <summary> 
    /// Setup any common resources, also used for integration testing. 
    /// </summary> 
    public static void ResourcesSetup() 
    { 
        _httpClient = new HttpClient(); 
    } 
    /// <summary>
```

```
 /// Populate the services for use within the console application. 
    /// </summary> 
    /// <param name="host">The services host.</param> 
    private static void ServicesSetup(IHost host) 
   \mathcal{L} _elasticLoadBalancerWrapper = 
 host.Services.GetRequiredService<ElasticLoadBalancerWrapper>(); 
        _iamClient = 
 host.Services.GetRequiredService<IAmazonIdentityManagementService>(); 
        _recommendations = host.Services.GetRequiredService<Recommendations>(); 
        _autoScalerWrapper = host.Services.GetRequiredService<AutoScalerWrapper>(); 
        _smParameterWrapper = 
 host.Services.GetRequiredService<SmParameterWrapper>(); 
    } 
    /// <summary> 
    /// Deploy necessary resources for the scenario. 
    /// </summary> 
    /// <param name="interactive">True to run as interactive.</param> 
   /// <returns>True if successful.</returns>
   public static async Task<bool> Deploy(bool interactive)
    { 
        var protocol = "HTTP"; 
       var port = 80;
        var sshPort = 22; 
        Console.WriteLine( 
             "\nFor this demo, we'll use the AWS SDK for .NET to create several AWS 
 resources\n" + 
             "to set up a load-balanced web service endpoint and explore some ways to 
 make it resilient\n" + 
             "against various kinds of failures.\n\n" + 
            "Some of the resources create by this demo are:\langle n'' \rangle;
        Console.WriteLine( 
             "\t* A DynamoDB table that the web service depends on to provide book, 
 movie, and song recommendations."); 
        Console.WriteLine( 
            "\t* An EC2 launch template that defines EC2 instances that each contain 
 a Python web server."); 
        Console.WriteLine( 
             "\t* An EC2 Auto Scaling group that manages EC2 instances across several 
 Availability Zones."); 
        Console.WriteLine(
```

```
 "\t* An Elastic Load Balancing (ELB) load balancer that targets the Auto 
 Scaling group to distribute requests."); 
        Console.WriteLine(new string('-', 80)); 
        Console.WriteLine("Press Enter when you're ready to start deploying 
 resources."); 
        if (interactive) 
            Console.ReadLine(); 
        // Create and populate the DynamoDB table. 
       var databaseTableName = configuration["databaseName"];
        var recommendationsPath = Path.Join(_configuration["resourcePath"], 
            "recommendations_objects.json"); 
        Console.WriteLine($"Creating and populating a DynamoDB table named 
 {databaseTableName}."); 
        await _recommendations.CreateDatabaseWithName(databaseTableName); 
        await _recommendations.PopulateDatabase(databaseTableName, 
 recommendationsPath); 
        Console.WriteLine(new string('-', 80)); 
        // Create the EC2 Launch Template. 
        Console.WriteLine( 
            $"Creating an EC2 launch template that runs 'server_startup_script.sh' 
 when an instance starts.\n" 
            + "\nThis script starts a Python web server defined in the `server.py` 
 script. The web server\n" 
            + "listens to HTTP requests on port 80 and responds to requests to '/' 
 and to '/healthcheck'.\n" 
            + "For demo purposes, this server is run as the root user. In 
 production, the best practice is to\n" 
            + "run a web server, such as Apache, with least-privileged 
 credentials."); 
        Console.WriteLine( 
            "\nThe template also defines an IAM policy that each instance uses to 
 assume a role that grants\n" 
            + "permissions to access the DynamoDB recommendation table and Systems 
 Manager parameters\n" 
            + "that control the flow of the demo."); 
        var startupScriptPath = Path.Join(_configuration["resourcePath"], 
            "server_startup_script.sh"); 
        var instancePolicyPath = Path.Join(_configuration["resourcePath"], 
            "instance_policy.json");
```

```
 await _autoScalerWrapper.CreateTemplate(startupScriptPath, 
 instancePolicyPath); 
        Console.WriteLine(new string('-', 80)); 
        Console.WriteLine( 
            "Creating an EC2 Auto Scaling group that maintains three EC2 instances, 
 each in a different\n" 
            + "Availability Zone.\n"); 
       var zones = await autoScalerWrapper.DescribeAvailabilityZones();
        await _autoScalerWrapper.CreateGroupOfSize(3, _autoScalerWrapper.GroupName, 
 zones); 
        Console.WriteLine(new string('-', 80)); 
        Console.WriteLine( 
            "At this point, you have EC2 instances created. Once each instance 
 starts, it listens for\n" 
            + "HTTP requests. You can see these instances in the console or continue 
 with the demo.\n"); 
        Console.WriteLine(new string('-', 80)); 
        Console.WriteLine("Press Enter when you're ready to continue."); 
        if (interactive) 
            Console.ReadLine(); 
        Console.WriteLine("Creating variables that control the flow of the demo."); 
        await _smParameterWrapper.Reset(); 
        Console.WriteLine( 
            "\nCreating an Elastic Load Balancing target group and load balancer. 
 The target group\n" 
            + "defines how the load balancer connects to instances. The load 
 balancer provides a\n" 
            + "single endpoint where clients connect and dispatches requests to 
 instances in the group."); 
        var defaultVpc = await _autoScalerWrapper.GetDefaultVpc(); 
        var subnets = await 
 _autoScalerWrapper.GetAllVpcSubnetsForZones(defaultVpc.VpcId, zones); 
        var subnetIds = subnets.Select(s => s.SubnetId).ToList(); 
        var targetGroup = await 
 _elasticLoadBalancerWrapper.CreateTargetGroupOnVpc(_elasticLoadBalancerWrapper.TargetGroupName, 
 protocol, port, defaultVpc.VpcId);
```

```
 await 
  _elasticLoadBalancerWrapper.CreateLoadBalancerAndListener(_elasticLoadBalancerWrapper.LoadBalancerName, 
  subnetIds, targetGroup); 
         await 
  _autoScalerWrapper.AttachLoadBalancerToGroup(_autoScalerWrapper.GroupName, 
  targetGroup.TargetGroupArn); 
         Console.WriteLine("\nVerifying access to the load balancer endpoint..."); 
         var endPoint = await 
 elasticLoadBalancerWrapper.GetEndpointForLoadBalancerByName( elasticLoadBalancerWrapper.Lo
         var loadBalancerAccess = await 
  _elasticLoadBalancerWrapper.VerifyLoadBalancerEndpoint(endPoint); 
         if (!loadBalancerAccess) 
         { 
             Console.WriteLine("\nCouldn't connect to the load balancer, verifying 
  that the port is open..."); 
             var ipString = await _httpClient.GetStringAsync("https://
checkip.amazonaws.com"); 
             ipString = ipString.Trim(); 
             var defaultSecurityGroup = await 
  _autoScalerWrapper.GetDefaultSecurityGroupForVpc(defaultVpc); 
             var portIsOpen = 
  _autoScalerWrapper.VerifyInboundPortForGroup(defaultSecurityGroup, port, ipString); 
             var sshPortIsOpen = 
  _autoScalerWrapper.VerifyInboundPortForGroup(defaultSecurityGroup, sshPort, 
  ipString); 
             if (!portIsOpen) 
\{\hspace{.1cm} \} Console.WriteLine( 
                      "\nFor this example to work, the default security group for your 
  default VPC must\n" 
                      + "allows access from this computer. You can either add it 
  automatically from this\n" 
                      + "example or add it yourself using the AWS Management Console.
\langle n");
                  if (!interactive || GetYesNoResponse( 
                           "Do you want to add a rule to the security group to allow 
  inbound traffic from your computer's IP address?")) 
\overline{a}
```

```
 await 
 _autoScalerWrapper.OpenInboundPort(defaultSecurityGroup.GroupId, port, ipString); 
 } 
 } 
             if (!sshPortIsOpen) 
             { 
                 if (!interactive || GetYesNoResponse( 
                          "Do you want to add a rule to the security group to allow 
 inbound SSH traffic for debugging from your computer's IP address?")) 
\overline{a} await 
 _autoScalerWrapper.OpenInboundPort(defaultSecurityGroup.GroupId, sshPort, 
 ipString); 
 } 
 } 
             loadBalancerAccess = await 
 _elasticLoadBalancerWrapper.VerifyLoadBalancerEndpoint(endPoint); 
         } 
         if (loadBalancerAccess) 
         { 
             Console.WriteLine("Your load balancer is ready. You can access it by 
 browsing to:"); 
             Console.WriteLine($"\thttp://{endPoint}\n"); 
         } 
         else 
\overline{\mathcal{L}} Console.WriteLine( 
                 "\nCouldn't get a successful response from the load balancer 
 endpoint. Troubleshoot by\n" 
                 + "manually verifying that your VPC and security group are 
 configured correctly and that\n" 
                 + "you can successfully make a GET request to the load balancer 
 endpoint:\n"); 
             Console.WriteLine($"\thttp://{endPoint}\n"); 
         } 
         Console.WriteLine(new string('-', 80)); 
         Console.WriteLine("Press Enter when you're ready to continue with the 
 demo."); 
         if (interactive) 
             Console.ReadLine(); 
         return true; 
    }
```

```
 /// <summary> 
     /// Demonstrate the steps of the scenario. 
     /// </summary> 
     /// <param name="interactive">True to run as an interactive scenario.</param> 
     /// <returns>Async task.</returns> 
    public static async Task<bool> Demo(bool interactive)
    \mathcal{L}var ssmOnlyPolicy = Path.Join( configuration["resourcePath"],
             "ssm_only_policy.json"); 
         Console.WriteLine(new string('-', 80)); 
         Console.WriteLine("Resetting parameters to starting values for demo."); 
        await smParameterWrapper.Reset();
         Console.WriteLine("\nThis part of the demonstration shows how to toggle 
  different parts of the system\n" + 
                            "to create situations where the web service fails, and 
  shows how using a resilient\n" + 
                            "architecture can keep the web service running in spite of 
  these failures."); 
         Console.WriteLine(new string('-', 88)); 
         Console.WriteLine("At the start, the load balancer endpoint returns 
  recommendations and reports that all targets are healthy."); 
         if (interactive) 
             await DemoActionChoices(); 
         Console.WriteLine($"The web service running on the EC2 instances gets 
  recommendations by querying a DynamoDB table.\n" + 
                            $"The table name is contained in a Systems Manager 
  parameter named '{_smParameterWrapper.TableParameter}'.\n" + 
                            $"To simulate a failure of the recommendation service, 
  let's set this parameter to name a non-existent table.\n"); 
         await 
  _smParameterWrapper.PutParameterByName(_smParameterWrapper.TableParameter, "this-
is-not-a-table"); 
         Console.WriteLine("\nNow, sending a GET request to the load balancer 
  endpoint returns a failure code. But, the service reports as\n" + 
                            "healthy to the load balancer because shallow health 
  checks don't check for failure of the recommendation service."); 
         if (interactive) 
             await DemoActionChoices();
```

```
 Console.WriteLine("Instead of failing when the recommendation service fails, 
 the web service can return a static response."); 
        Console.WriteLine("While this is not a perfect solution, it presents the 
 customer with a somewhat better experience than failure."); 
        await 
 _smParameterWrapper.PutParameterByName(_smParameterWrapper.FailureResponseParameter, 
 "static"); 
        Console.WriteLine("\nNow, sending a GET request to the load balancer 
 endpoint returns a static response."); 
        Console.WriteLine("The service still reports as healthy because health 
 checks are still shallow."); 
        if (interactive) 
            await DemoActionChoices(); 
        Console.WriteLine("Let's reinstate the recommendation service.\n"); 
        await 
 _smParameterWrapper.PutParameterByName(_smParameterWrapper.TableParameter, 
 _smParameterWrapper.TableName); 
        Console.WriteLine( 
            "\nLet's also substitute bad credentials for one of the instances in the 
 target group so that it can't\n" + 
            "access the DynamoDB recommendation table.\n" 
        ); 
        await _autoScalerWrapper.CreateInstanceProfileWithName( 
            _autoScalerWrapper.BadCredsPolicyName, 
            _autoScalerWrapper.BadCredsRoleName, 
            _autoScalerWrapper.BadCredsProfileName, 
            ssmOnlyPolicy, 
            new List<string> { "AmazonSSMManagedInstanceCore" } 
       ):
        var instances = await 
 _autoScalerWrapper.GetInstancesByGroupName(_autoScalerWrapper.GroupName); 
        var badInstanceId = instances.First(); 
        var instanceProfile = await 
 _autoScalerWrapper.GetInstanceProfile(badInstanceId); 
        Console.WriteLine( 
            $"Replacing the profile for instance {badInstanceId} with a profile that 
 contains\n" + 
            "bad credentials...\n" 
        ); 
        await _autoScalerWrapper.ReplaceInstanceProfile( 
            badInstanceId,
```
AWS SDK for .NET **Panduan Developerry** AWS SDK for .NET **Panduan Developerry** AWS SDK for .NET \_autoScalerWrapper.BadCredsProfileName, instanceProfile.AssociationId ); Console.WriteLine( "Now, sending a GET request to the load balancer endpoint returns either a recommendation or a static response,\n" + "depending on which instance is selected by the load balancer.\n" ); if (interactive) await DemoActionChoices(); Console.WriteLine("\nLet's implement a deep health check. For this demo, a deep health check tests whether"); Console.WriteLine("the web service can access the DynamoDB table that it depends on for recommendations. Note that"); Console.WriteLine("the deep health check is only for ELB routing and not for Auto Scaling instance health."); Console.WriteLine("This kind of deep health check is not recommended for Auto Scaling instance health, because it"); Console.WriteLine("risks accidental termination of all instances in the Auto Scaling group when a dependent service fails."); Console.WriteLine("\nBy implementing deep health checks, the load balancer can detect when one of the instances is failing"); Console.WriteLine("and take that instance out of rotation."); await smParameterWrapper.PutParameterByName( smParameterWrapper.HealthCheckParameter, "deep"); Console.WriteLine(\$"\nNow, checking target health indicates that the instance with bad credentials ({badInstanceId})"); Console.WriteLine("is unhealthy. Note that it might take a minute or two for the load balancer to detect the unhealthy"); Console.WriteLine("instance. Sending a GET request to the load balancer endpoint always returns a recommendation, because"); Console.WriteLine("the load balancer takes unhealthy instances out of its rotation."); if (interactive) await DemoActionChoices(); Console.WriteLine("\nBecause the instances in this demo are controlled by an

auto scaler, the simplest way to fix an unhealthy");

```
 Console.WriteLine("instance is to terminate it and let the auto scaler start 
  a new instance to replace it."); 
         await _autoScalerWrapper.TryTerminateInstanceById(badInstanceId); 
         Console.WriteLine($"\nEven while the instance is terminating and the new 
  instance is starting, sending a GET"); 
         Console.WriteLine("request to the web service continues to get a successful 
  recommendation response because"); 
         Console.WriteLine("starts and reports as healthy, it is included in the load 
  balancing rotation."); 
         Console.WriteLine("Note that terminating and replacing an instance typically 
  takes several minutes, during which time you"); 
         Console.WriteLine("can see the changing health check status until the new 
  instance is running and healthy."); 
         if (interactive) 
             await DemoActionChoices(); 
         Console.WriteLine("\nIf the recommendation service fails now, deep health 
  checks mean all instances report as unhealthy."); 
         await 
  _smParameterWrapper.PutParameterByName(_smParameterWrapper.TableParameter, "this-
is-not-a-table"); 
         Console.WriteLine($"\nWhen all instances are unhealthy, the load balancer 
  continues to route requests even to"); 
         Console.WriteLine("unhealthy instances, allowing them to fail open and 
  return a static response rather than fail"); 
         Console.WriteLine("closed and report failure to the customer."); 
         if (interactive) 
             await DemoActionChoices(); 
         await _smParameterWrapper.Reset(); 
         Console.WriteLine(new string('-', 80)); 
         return true; 
     } 
     /// <summary> 
     /// Clean up the resources from the scenario. 
     /// </summary>
```

```
 /// <param name="interactive">True to ask the user for cleanup.</param>
```
```
/// <returns>Async task.</returns>
    public static async Task<bool> DestroyResources(bool interactive) 
    { 
        Console.WriteLine(new string('-', 80)); 
        Console.WriteLine( 
             "To keep things tidy and to avoid unwanted charges on your account, we 
 can clean up all AWS resources\n" + 
             "that were created for this demo." 
        ); 
        if (!interactive || GetYesNoResponse("Do you want to clean up all demo 
 resources? (y/n) ")) 
        { 
             await 
 _elasticLoadBalancerWrapper.DeleteLoadBalancerByName(_elasticLoadBalancerWrapper.LoadBalancerName); 
             await 
 _elasticLoadBalancerWrapper.DeleteTargetGroupByName(_elasticLoadBalancerWrapper.TargetGroupName); 
             await 
 _autoScalerWrapper.TerminateAndDeleteAutoScalingGroupWithName(_autoScalerWrapper.GroupName); 
             await 
 _autoScalerWrapper.DeleteKeyPairByName(_autoScalerWrapper.KeyPairName); 
             await 
 _autoScalerWrapper.DeleteTemplateByName(_autoScalerWrapper.LaunchTemplateName); 
             await _autoScalerWrapper.DeleteInstanceProfile( 
                 _autoScalerWrapper.BadCredsProfileName, 
                 _autoScalerWrapper.BadCredsRoleName 
             ); 
             await 
 _recommendations.DestroyDatabaseByName(_recommendations.TableName); 
        } 
        else 
        { 
             Console.WriteLine( 
                 "Ok, we'll leave the resources intact.\n" + 
                 "Don't forget to delete them when you're done with them or you might 
 incur unexpected charges." 
             ); 
        } 
        Console.WriteLine(new string('-', 80)); 
        return true; 
    }
```
## Membuat kelas yang menggabungkan tindakan Penskalaan Otomatis dan Amazon EC2.

```
/// <summary>
/// Encapsulates Amazon EC2 Auto Scaling and EC2 management methods.
/// </summary>
public class AutoScalerWrapper
{ 
     private readonly IAmazonAutoScaling _amazonAutoScaling; 
     private readonly IAmazonEC2 _amazonEc2; 
     private readonly IAmazonSimpleSystemsManagement _amazonSsm; 
     private readonly IAmazonIdentityManagementService _amazonIam; 
     private readonly string _instanceType = ""; 
     private readonly string _amiParam = ""; 
     private readonly string _launchTemplateName = ""; 
     private readonly string _groupName = ""; 
     private readonly string _instancePolicyName = ""; 
     private readonly string _instanceRoleName = ""; 
     private readonly string _instanceProfileName = ""; 
     private readonly string _badCredsProfileName = ""; 
     private readonly string _badCredsRoleName = ""; 
     private readonly string _badCredsPolicyName = ""; 
     private readonly string _keyPairName = ""; 
     public string GroupName => _groupName; 
     public string KeyPairName => _keyPairName; 
     public string LaunchTemplateName => _launchTemplateName; 
     public string InstancePolicyName => _instancePolicyName; 
     public string BadCredsProfileName => _badCredsProfileName; 
     public string BadCredsRoleName => _badCredsRoleName; 
     public string BadCredsPolicyName => _badCredsPolicyName; 
     /// <summary> 
     /// Constructor for the AutoScalerWrapper. 
     /// </summary> 
     /// <param name="amazonAutoScaling">The injected AutoScaling client.</param> 
     /// <param name="amazonEc2">The injected EC2 client.</param> 
     /// <param name="amazonIam">The injected IAM client.</param> 
     /// <param name="amazonSsm">The injected SSM client.</param> 
     public AutoScalerWrapper( 
         IAmazonAutoScaling amazonAutoScaling, 
         IAmazonEC2 amazonEc2, 
         IAmazonSimpleSystemsManagement amazonSsm, 
         IAmazonIdentityManagementService amazonIam,
```

```
 IConfiguration configuration) 
    { 
        _amazonAutoScaling = amazonAutoScaling; 
       \_amazonEc2 = amazonEc2; _amazonSsm = amazonSsm; 
        _amazonIam = amazonIam; 
        var prefix = configuration["resourcePrefix"]; 
       _instanceType = configuration['instanceType'];
        _amiParam = configuration["amiParam"]; 
       \lnot launchTemplateName = prefix + "-template";
       qroupName = prefix + "-group"; _instancePolicyName = prefix + "-pol"; 
        _instanceRoleName = prefix + "-role"; 
        _instanceProfileName = prefix + "-prof"; 
        _badCredsPolicyName = prefix + "-bc-pol"; 
        _badCredsRoleName = prefix + "-bc-role"; 
        _badCredsProfileName = prefix + "-bc-prof"; 
       keyPairName = prefix + "-key-pair"; } 
    /// <summary> 
   /// Create a policy, role, and profile that is associated with instances with a 
 specified name. 
    /// An instance's associated profile defines a role that is assumed by the 
   /// instance.The role has attached policies that specify the AWS permissions 
 granted to 
   /// clients that run on the instance. 
    /// </summary> 
    /// <param name="policyName">Name to use for the policy.</param> 
    /// <param name="roleName">Name to use for the role.</param> 
   /// <param name="profileName">Name to use for the profile.</param> 
    /// <param name="ssmOnlyPolicyFile">Path to a policy file for SSM.</param> 
    /// <param name="awsManagedPolicies">AWS Managed policies to be attached to the 
 role.</param> 
   /// <returns>The Arn of the profile.</returns>
    public async Task<string> CreateInstanceProfileWithName( 
        string policyName, 
        string roleName, 
        string profileName, 
        string ssmOnlyPolicyFile, 
        List<string>? awsManagedPolicies = null) 
    {
```

```
 var assumeRoleDoc = "{" + 
                                   "\"Version\": \"2012-10-17\"," + 
                                   "\"Statement\": [{" + 
                                       "\"Effect\": \"Allow\"," + 
                                       "\"Principal\": {" + 
                                       "\"Service\": [" + 
                                           "\"ec2.amazonaws.com\"" + 
 "]" + 
                                       "}," + 
                                   "\"Action\": \"sts:AssumeRole\"" + 
                                   "}]" + 
 "}"; 
       var policyDocument = await File.ReadAllTextAsync(ssmOnlyPolicyFile);
        var policyArn = ""; 
        try 
        { 
            var createPolicyResult = await _amazonIam.CreatePolicyAsync( 
                new CreatePolicyRequest 
\overline{a} PolicyName = policyName, 
                    PolicyDocument = policyDocument 
                }); 
            policyArn = createPolicyResult.Policy.Arn; 
        } 
        catch (EntityAlreadyExistsException) 
        { 
            // The policy already exists, so we look it up to get the Arn. 
            var policiesPaginator = _amazonIam.Paginators.ListPolicies( 
                new ListPoliciesRequest() 
\overline{a} Scope = PolicyScopeType.Local 
                }); 
            // Get the entire list using the paginator. 
            await foreach (var policy in policiesPaginator.Policies) 
\{\hspace{.1cm} \} if (policy.PolicyName.Equals(policyName)) 
\overline{a} policyArn = policy.Arn; 
 } 
 }
```

```
 if (policyArn == null) 
\{\hspace{.1cm} \} throw new InvalidOperationException("Policy not found"); 
 } 
        } 
        try 
         { 
             await _amazonIam.CreateRoleAsync(new CreateRoleRequest() 
\{\hspace{.1cm} \} RoleName = roleName, 
                 AssumeRolePolicyDocument = assumeRoleDoc, 
             }); 
             await _amazonIam.AttachRolePolicyAsync(new AttachRolePolicyRequest() 
\{\hspace{.1cm} \} RoleName = roleName, 
                 PolicyArn = policyArn 
             }); 
             if (awsManagedPolicies != null) 
\{\hspace{.1cm} \} foreach (var awsPolicy in awsManagedPolicies) 
\overline{a} await _amazonIam.AttachRolePolicyAsync(new 
 AttachRolePolicyRequest() 
\{ PolicyArn = $"arn:aws:iam::aws:policy/{awsPolicy}", 
                         RoleName = roleName 
                     }); 
 } 
 } 
        } 
        catch (EntityAlreadyExistsException) 
         { 
             Console.WriteLine("Role already exists."); 
        } 
        string profileArn = ""; 
        try 
         { 
             var profileCreateResponse = await _amazonIam.CreateInstanceProfileAsync( 
                 new CreateInstanceProfileRequest() 
\overline{a} InstanceProfileName = profileName
```

```
 }); 
             // Allow time for the profile to be ready. 
             profileArn = profileCreateResponse.InstanceProfile.Arn; 
             Thread.Sleep(10000); 
             await _amazonIam.AddRoleToInstanceProfileAsync( 
                 new AddRoleToInstanceProfileRequest() 
\overline{a} InstanceProfileName = profileName, 
                      RoleName = roleName 
                 }); 
         } 
         catch (EntityAlreadyExistsException) 
         { 
             Console.WriteLine("Policy already exists."); 
             var profileGetResponse = await _amazonIam.GetInstanceProfileAsync( 
                 new GetInstanceProfileRequest() 
\overline{a} InstanceProfileName = profileName 
                 }); 
             profileArn = profileGetResponse.InstanceProfile.Arn; 
         } 
         return profileArn; 
     } 
    /// <summary> 
    /// Create a new key pair and save the file. 
    /// </summary> 
    /// <param name="newKeyPairName">The name of the new key pair.</param> 
   /// <returns>Async task.</returns>
     public async Task CreateKeyPair(string newKeyPairName) 
     { 
         try 
         { 
             var keyResponse = await _amazonEc2.CreateKeyPairAsync( 
                 new CreateKeyPairRequest() { KeyName = newKeyPairName }); 
             await File.WriteAllTextAsync($"{newKeyPairName}.pem", 
                  keyResponse.KeyPair.KeyMaterial); 
             Console.WriteLine($"Created key pair {newKeyPairName}."); 
         } 
         catch (AlreadyExistsException) 
        \{ Console.WriteLine("Key pair already exists."); 
         }
```

```
 } 
    /// <summary> 
   /// Delete the key pair and file by name. 
   /// </summary> 
   /// <param name="deleteKeyPairName">The key pair to delete.</param> 
  /// <returns>Async task.</returns>
    public async Task DeleteKeyPairByName(string deleteKeyPairName) 
    { 
        try 
        { 
            await _amazonEc2.DeleteKeyPairAsync( 
                new DeleteKeyPairRequest() { KeyName = deleteKeyPairName }); 
            File.Delete($"{deleteKeyPairName}.pem"); 
        } 
        catch (FileNotFoundException) 
       \mathcal{L} Console.WriteLine($"Key pair {deleteKeyPairName} not found."); 
        } 
    } 
   /// <summary> 
    /// Creates an Amazon EC2 launch template to use with Amazon EC2 Auto Scaling. 
   /// The launch template specifies a Bash script in its user data field that runs 
 after 
  /// the instance is started. This script installs the Python packages and starts
 a Python 
   /// web server on the instance. 
   /// </summary> 
   /// <param name="startupScriptPath">The path to a Bash script file that is 
 run.</param> 
   /// <param name="instancePolicyPath">The path to a permissions policy to create 
and attach to the profile.</param>
   /// <returns>The template object.</returns>
    public async Task<Amazon.EC2.Model.LaunchTemplate> CreateTemplate(string 
 startupScriptPath, string instancePolicyPath) 
    { 
        await CreateKeyPair(_keyPairName); 
        await CreateInstanceProfileWithName(_instancePolicyName, _instanceRoleName, 
 _instanceProfileName, instancePolicyPath); 
       var startServerText = await File.ReadAllTextAsync(startupScriptPath);
        var plainTextBytes = System.Text.Encoding.UTF8.GetBytes(startServerText);
```

```
 var amiLatest = await _amazonSsm.GetParameterAsync( 
              new GetParameterRequest() { Name = _amiParam }); 
          var amiId = amiLatest.Parameter.Value; 
          var launchTemplateResponse = await _amazonEc2.CreateLaunchTemplateAsync( 
              new CreateLaunchTemplateRequest() 
\{\hspace{.1cm} \} LaunchTemplateName = _launchTemplateName, 
                   LaunchTemplateData = new RequestLaunchTemplateData() 
\overline{a} InstanceType = _instanceType, 
                       ImageId = amild, IamInstanceProfile = 
new the contract of the contract of the contract of the contract of the contract of the contract of the contract of the contract of the contract of the contract of the contract of the contract of the contract of the contra
                                LaunchTemplateIamInstanceProfileSpecificationRequest() 
 { 
                                 Name = _instanceProfileName 
\}, \{ KeyName = _keyPairName, 
                       UserData = System.Convert.ToBase64String(plainTextBytes) 
 } 
              }); 
          return launchTemplateResponse.LaunchTemplate; 
     } 
     /// <summary> 
     /// Get a list of Availability Zones in the AWS Region of the Amazon EC2 Client. 
     /// </summary> 
    /// <returns>A list of availability zones.</returns>
     public async Task<List<string>> DescribeAvailabilityZones() 
    \{ var zoneResponse = await _amazonEc2.DescribeAvailabilityZonesAsync( 
              new DescribeAvailabilityZonesRequest()); 
          return zoneResponse.AvailabilityZones.Select(z => z.ZoneName).ToList(); 
     } 
     /// <summary> 
     /// Create an EC2 Auto Scaling group of a specified size and name. 
     /// </summary> 
     /// <param name="groupSize">The size for the group.</param> 
     /// <param name="groupName">The name for the group.</param> 
     /// <param name="availabilityZones">The availability zones for the group.</
param> 
    /// <returns>Async task.</returns>
```

```
 public async Task CreateGroupOfSize(int groupSize, string groupName, 
 List<string> availabilityZones) 
    { 
        try 
         { 
             await _amazonAutoScaling.CreateAutoScalingGroupAsync( 
                 new CreateAutoScalingGroupRequest() 
\overline{a} AutoScalingGroupName = groupName, 
                     AvailabilityZones = availabilityZones, 
                     LaunchTemplate = 
                         new Amazon.AutoScaling.Model.LaunchTemplateSpecification() 
 { 
                             LaunchTemplateName = _launchTemplateName, 
                             Version = "$Default" 
\}, \{ MaxSize = groupSize, 
                     MinSize = groupSize 
                 }); 
             Console.WriteLine($"Created EC2 Auto Scaling group {groupName} with size 
 {groupSize}."); 
        } 
        catch (EntityAlreadyExistsException) 
         { 
             Console.WriteLine($"EC2 Auto Scaling group {groupName} already 
 exists."); 
        } 
    } 
    /// <summary> 
    /// Get the default VPC for the account. 
    /// </summary> 
   /// <returns>The default VPC object.</returns>
    public async Task<Vpc> GetDefaultVpc() 
    { 
        var vpcResponse = await _amazonEc2.DescribeVpcsAsync( 
             new DescribeVpcsRequest() 
             { 
                 Filters = new List<Amazon.EC2.Model.Filter>() 
\overline{a} new ("is-default", new List<string>() { "true" }) 
 } 
             }); 
        return vpcResponse.Vpcs[0];
```

```
 } 
    /// <summary> 
    /// Get all the subnets for a Vpc in a set of availability zones. 
    /// </summary> 
    /// <param name="vpcId">The Id of the Vpc.</param> 
    /// <param name="availabilityZones">The list of availability zones.</param> 
    /// <returns>The collection of subnet objects.</returns> 
    public async Task<List<Subnet>> GetAllVpcSubnetsForZones(string vpcId, 
 List<string> availabilityZones) 
    { 
        var subnets = new List<Subnet>();
         var subnetPaginator = _amazonEc2.Paginators.DescribeSubnets( 
             new DescribeSubnetsRequest() 
\{\hspace{.1cm} \} Filters = new List<Amazon.EC2.Model.Filter>() 
\overline{a} new ("vpc-id", new List<string>() { vpcId}), 
                     new ("availability-zone", availabilityZones), 
                     new ("default-for-az", new List<string>() { "true" }) 
 } 
             }); 
         // Get the entire list using the paginator. 
         await foreach (var subnet in subnetPaginator.Subnets) 
         { 
             subnets.Add(subnet); 
         } 
         return subnets; 
    } 
    /// <summary> 
    /// Delete a launch template by name. 
    /// </summary> 
    /// <param name="templateName">The name of the template to delete.</param> 
   /// <returns>Async task.</returns>
    public async Task DeleteTemplateByName(string templateName) 
    { 
         try 
         { 
             await _amazonEc2.DeleteLaunchTemplateAsync( 
                 new DeleteLaunchTemplateRequest() 
\overline{a}
```

```
 LaunchTemplateName = templateName 
                 }); 
         } 
         catch (AmazonClientException) 
        \mathcal{L} Console.WriteLine($"Unable to delete template {templateName}."); 
         } 
    } 
    /// <summary> 
    /// Detaches a role from an instance profile, detaches policies from the role, 
    /// and deletes all the resources. 
    /// </summary> 
    /// <param name="profileName">The name of the profile to delete.</param> 
    /// <param name="roleName">The name of the role to delete.</param> 
   /// <returns>Async task.</returns>
    public async Task DeleteInstanceProfile(string profileName, string roleName) 
   \{ try 
         { 
             await _amazonIam.RemoveRoleFromInstanceProfileAsync( 
                 new RemoveRoleFromInstanceProfileRequest() 
\overline{a} InstanceProfileName = profileName, 
                     RoleName = roleName 
                 }); 
             await _amazonIam.DeleteInstanceProfileAsync( 
                 new DeleteInstanceProfileRequest() { InstanceProfileName = 
 profileName }); 
             var attachedPolicies = await _amazonIam.ListAttachedRolePoliciesAsync( 
                 new ListAttachedRolePoliciesRequest() { RoleName = roleName }); 
             foreach (var policy in attachedPolicies.AttachedPolicies) 
\{\hspace{.1cm} \} await _amazonIam.DetachRolePolicyAsync( 
                     new DetachRolePolicyRequest() 
\{ RoleName = roleName, 
                          PolicyArn = policy.PolicyArn 
                     }); 
                 // Delete the custom policies only. 
                 if (!policy.PolicyArn.StartsWith("arn:aws:iam::aws")) 
\overline{a} await _amazonIam.DeletePolicyAsync( 
                          new Amazon.IdentityManagement.Model.DeletePolicyRequest()
```

```
 { 
                             PolicyArn = policy.PolicyArn 
\{\} );
 } 
 } 
            await _amazonIam.DeleteRoleAsync( 
                 new DeleteRoleRequest() { RoleName = roleName }); 
        } 
        catch (NoSuchEntityException) 
        { 
            Console.WriteLine($"Instance profile {profileName} does not exist."); 
        } 
    } 
    /// <summary> 
    /// Gets data about the instances in an EC2 Auto Scaling group by its group 
 name. 
    /// </summary> 
    /// <param name="group">The name of the auto scaling group.</param> 
   /// <returns>A collection of instance Ids.</returns>
    public async Task<IEnumerable<string>> GetInstancesByGroupName(string group) 
    { 
        var instanceResponse = await 
 _amazonAutoScaling.DescribeAutoScalingGroupsAsync( 
            new DescribeAutoScalingGroupsRequest() 
\{\hspace{.1cm} \} AutoScalingGroupNames = new List<string>() { group } 
            }); 
        var instanceIds = instanceResponse.AutoScalingGroups.SelectMany( 
            g => g.Instances.Select(i => i.InstanceId)); 
        return instanceIds; 
    } 
    /// <summary> 
    /// Get the instance profile association data for an instance. 
    /// </summary> 
    /// <param name="instanceId">The Id of the instance.</param> 
   /// <returns>Instance profile associations data.</returns>
    public async Task<IamInstanceProfileAssociation> GetInstanceProfile(string 
 instanceId) 
    { 
        var response = await _amazonEc2.DescribeIamInstanceProfileAssociationsAsync( 
            new DescribeIamInstanceProfileAssociationsRequest()
```

```
 { 
                 Filters = new List<Amazon.EC2.Model.Filter>() 
\overline{a} new ("instance-id", new List<string>() { instanceId }) 
                 }, 
             }); 
         return response.IamInstanceProfileAssociations[0]; 
    } 
    /// <summary> 
    /// Replace the profile associated with a running instance. After the profile is 
 replaced, the instance 
    /// is rebooted to ensure that it uses the new profile. When the instance is 
 ready, Systems Manager is 
    /// used to restart the Python web server. 
    /// </summary> 
    /// <param name="instanceId">The Id of the instance to update.</param> 
    /// <param name="credsProfileName">The name of the new profile to associate with 
 the specified instance.</param> 
    /// <param name="associationId">The Id of the existing profile association for 
 the instance.</param> 
   /// <returns>Async task.</returns>
    public async Task ReplaceInstanceProfile(string instanceId, string 
 credsProfileName, string associationId) 
   \{ await _amazonEc2.ReplaceIamInstanceProfileAssociationAsync( 
                 new ReplaceIamInstanceProfileAssociationRequest() 
\overline{a} AssociationId = associationId, 
                     IamInstanceProfile = new IamInstanceProfileSpecification() 
\{ Name = credsProfileName 
1999 1999 1999 1999 1999
                 }); 
         // Allow time before resetting. 
         Thread.Sleep(25000); 
         var instanceReady = false; 
        var retries = 5; 
        while (retries-- > 0 && !instanceReady)
         { 
             await _amazonEc2.RebootInstancesAsync( 
                new RebootInstancesRequest(new List<string>() { instanceId }));
             Thread.Sleep(10000);
```

```
 var instancesPaginator = 
 _amazonSsm.Paginators.DescribeInstanceInformation( 
                 new DescribeInstanceInformationRequest()); 
             // Get the entire list using the paginator. 
             await foreach (var instance in 
 instancesPaginator.InstanceInformationList) 
             { 
                 instanceReady = instance.InstanceId == instanceId; 
                 if (instanceReady) 
\overline{a} break; 
 } 
 } 
         } 
         Console.WriteLine($"Sending restart command to instance {instanceId}"); 
         await _amazonSsm.SendCommandAsync( 
             new SendCommandRequest() 
\{\hspace{.1cm} \} InstanceIds = new List<string>() { instanceId }, 
                 DocumentName = "AWS-RunShellScript", 
                Parameters = new Dictionary<string, List<string>>()
\overline{a} {"commands", new List<string>() { "cd / && sudo python3 
 server.py 80" }} 
 } 
             }); 
         Console.WriteLine($"Restarted the web server on instance {instanceId}"); 
    } 
    /// <summary> 
    /// Try to terminate an instance by its Id. 
    /// </summary> 
    /// <param name="instanceId">The Id of the instance to terminate.</param> 
   /// <returns>Async task.</returns>
    public async Task TryTerminateInstanceById(string instanceId) 
    { 
         var stopping = false; 
         Console.WriteLine($"Stopping {instanceId}..."); 
         while (!stopping) 
         { 
             try 
\{\hspace{.1cm} \} await _amazonAutoScaling.TerminateInstanceInAutoScalingGroupAsync( 
                     new TerminateInstanceInAutoScalingGroupRequest()
```

```
\{ InstanceId = instanceId, 
                         ShouldDecrementDesiredCapacity = false 
                     }); 
                 stopping = true; 
 } 
             catch (ScalingActivityInProgressException) 
\{\hspace{.1cm} \} Console.WriteLine($"Scaling activity in progress for {instanceId}. 
 Waiting..."); 
                 Thread.Sleep(10000); 
 } 
        } 
    } 
    /// <summary> 
    /// Tries to delete the EC2 Auto Scaling group. If the group is in use or in 
 progress, 
    /// waits and retries until the group is successfully deleted. 
    /// </summary> 
    /// <param name="groupName">The name of the group to try to delete.</param> 
   /// <returns>Async task.</returns>
    public async Task TryDeleteGroupByName(string groupName) 
    { 
        var stopped = false; 
        while (!stopped) 
         { 
             try 
             { 
                 await _amazonAutoScaling.DeleteAutoScalingGroupAsync( 
                     new DeleteAutoScalingGroupRequest() 
\{ AutoScalingGroupName = groupName 
                     }); 
                 stopped = true; 
 } 
             catch (Exception e) 
                 when ((e is ScalingActivityInProgressException) 
                       || (e is Amazon.AutoScaling.Model.ResourceInUseException)) 
\{\hspace{.1cm} \} Console.WriteLine($"Some instances are still running. Waiting..."); 
                 Thread.Sleep(10000); 
             } 
        }
```

```
 } 
     /// <summary> 
    /// Terminate instances and delete the Auto Scaling group by name. 
    /// </summary> 
    /// <param name="groupName">The name of the group to delete.</param> 
   /// <returns>Async task.</returns>
     public async Task TerminateAndDeleteAutoScalingGroupWithName(string groupName) 
     { 
         var describeGroupsResponse = await 
 _amazonAutoScaling.DescribeAutoScalingGroupsAsync( 
             new DescribeAutoScalingGroupsRequest() 
\{\hspace{.1cm} \} AutoScalingGroupNames = new List<string>() { groupName } 
             }); 
         if (describeGroupsResponse.AutoScalingGroups.Any()) 
        \mathcal{L} // Update the size to 0. 
             await _amazonAutoScaling.UpdateAutoScalingGroupAsync( 
                 new UpdateAutoScalingGroupRequest() 
\overline{a} AutoScalingGroupName = groupName, 
                     MinSize = 0 }); 
             var group = describeGroupsResponse.AutoScalingGroups[0]; 
             foreach (var instance in group.Instances) 
\{\hspace{.1cm} \}await TryTerminateInstanceById(instance.InstanceId);
 } 
             await TryDeleteGroupByName(groupName); 
         } 
         else 
         { 
             Console.WriteLine($"No groups found with name {groupName}."); 
         } 
     } 
    /// <summary> 
     /// Get the default security group for a specified Vpc. 
    /// </summary> 
     /// <param name="vpc">The Vpc to search.</param> 
    /// <returns>The default security group.</returns>
```

```
 public async Task<SecurityGroup> GetDefaultSecurityGroupForVpc(Vpc vpc) 
    { 
       var groupResponse = await amazonEc2.DescribeSecurityGroupsAsync(
             new DescribeSecurityGroupsRequest() 
\{\hspace{.1cm} \} Filters = new List<Amazon.EC2.Model.Filter>() 
\overline{a} new ("group-name", new List<string>() { "default" }), 
                     new ("vpc-id", new List<string>() { vpc.VpcId }) 
 } 
             }); 
        return groupResponse.SecurityGroups[0]; 
    } 
    /// <summary> 
    /// Verify the default security group of a Vpc allows ingress from the calling 
 computer. 
    /// This can be done by allowing ingress from this computer's IP address. 
    /// In some situations, such as connecting from a corporate network, you must 
 instead specify 
    /// a prefix list Id. You can also temporarily open the port to any IP address 
 while running this example. 
    /// If you do, be sure to remove public access when you're done. 
    /// </summary> 
    /// <param name="vpc">The group to check.</param> 
    /// <param name="port">The port to verify.</param> 
    /// <param name="ipAddress">This computer's IP address.</param> 
    /// <returns>True if the ip address is allowed on the group.</returns> 
    public bool VerifyInboundPortForGroup(SecurityGroup group, int port, string 
 ipAddress) 
    { 
        var portIsOpen = false; 
        foreach (var ipPermission in group.IpPermissions) 
         { 
             if (ipPermission.FromPort == port) 
             { 
                 foreach (var ipRange in ipPermission.Ipv4Ranges) 
\overline{a} var cidr = ipRange.CidrIp; 
                     if (cidr.StartsWith(ipAddress) || cidr == "0.0.0.0/0") 
\{ portIsOpen = true; 
1999 1999 1999 1999 1999
 }
```

```
 if (ipPermission.PrefixListIds.Any()) 
\overline{a} portIsOpen = true; 
 } 
                if (!portIsOpen) 
\overline{a} Console.WriteLine("The inbound rule does not appear to be open 
 to either this computer's IP\n" + 
                                      "address, to all IP addresses (0.0.0.0/0), or 
 to a prefix list ID."); 
 } 
                else 
\overline{a} break; 
 } 
 } 
        } 
        return portIsOpen; 
    } 
    /// <summary> 
    /// Add an ingress rule to the specified security group that allows access on 
 the 
    /// specified port from the specified IP address. 
    /// </summary> 
    /// <param name="groupId">The Id of the security group to modify.</param> 
    /// <param name="port">The port to open.</param> 
    /// <param name="ipAddress">The IP address to allow access.</param> 
   /// <returns>Async task.</returns>
    public async Task OpenInboundPort(string groupId, int port, string ipAddress) 
    { 
        await _amazonEc2.AuthorizeSecurityGroupIngressAsync( 
            new AuthorizeSecurityGroupIngressRequest() 
\{\hspace{.1cm} \} GroupId = groupId, 
                IpPermissions = new List<IpPermission>() 
\overline{a} new IpPermission() 
\{ FromPort = port, 
                        ToPort = port,
```

```
 IpProtocol = "tcp", 
                         Ipv4Ranges = new List<IpRange>() 
 { 
                             new IpRange() { CidrIp = $"{ipAddress}/32" } 
 } 
1999 1999 1999 1999 1999
 } 
             }); 
     } 
    /// <summary> 
    /// Attaches an Elastic Load Balancing (ELB) target group to this EC2 Auto 
  Scaling group. 
    /// The 
    /// </summary> 
    /// <param name="autoScalingGroupName">The name of the Auto Scaling group.</
param> 
    /// <param name="targetGroupArn">The Arn for the target group.</param> 
   /// <returns>Async task.</returns>
     public async Task AttachLoadBalancerToGroup(string autoScalingGroupName, string 
  targetGroupArn) 
     { 
         await _amazonAutoScaling.AttachLoadBalancerTargetGroupsAsync( 
             new AttachLoadBalancerTargetGroupsRequest() 
\{\hspace{.1cm} \} AutoScalingGroupName = autoScalingGroupName, 
                 TargetGroupARNs = new List<string>() { targetGroupArn } 
             }); 
     }
}
```
Membuat kelas yang menggabungkan tindakan Penyeimbangan Beban Elastis.

```
/// <summary>
/// Encapsulates Elastic Load Balancer actions.
/// </summary>
public class ElasticLoadBalancerWrapper
{ 
    private readonly IAmazonElasticLoadBalancingV2 _amazonElasticLoadBalancingV2;
     private string? _endpoint = null; 
     private readonly string _targetGroupName = "";
```

```
 private readonly string _loadBalancerName = ""; 
    HttpClient httpClient = new();
     public string TargetGroupName => _targetGroupName; 
     public string LoadBalancerName => _loadBalancerName; 
    /// <summary> 
    /// Constructor for the Elastic Load Balancer wrapper. 
    /// </summary> 
    /// <param name="amazonElasticLoadBalancingV2">The injected load balancing v2 
 client.</param> 
    /// <param name="configuration">The injected configuration.</param> 
    public ElasticLoadBalancerWrapper( 
         IAmazonElasticLoadBalancingV2 amazonElasticLoadBalancingV2, 
         IConfiguration configuration) 
    { 
         _amazonElasticLoadBalancingV2 = amazonElasticLoadBalancingV2; 
         var prefix = configuration["resourcePrefix"]; 
        _ttargetGroupName = prefix + "-tg";
        \angleloadBalancerName = prefix + "-lb";
    } 
    /// <summary> 
    /// Get the HTTP Endpoint of a load balancer by its name. 
    /// </summary> 
    /// <param name="loadBalancerName">The name of the load balancer.</param> 
   /// <returns>The HTTP endpoint.</returns>
    public async Task<string> GetEndpointForLoadBalancerByName(string 
 loadBalancerName) 
    { 
         if (_endpoint == null) 
        \mathcal{L} var endpointResponse = 
                 await _amazonElasticLoadBalancingV2.DescribeLoadBalancersAsync( 
                     new DescribeLoadBalancersRequest() 
\{Names = new List<string>() { loadBalancerName }
                     }); 
             _endpoint = endpointResponse.LoadBalancers[0].DNSName; 
         } 
         return _endpoint; 
    }
```

```
 /// <summary> 
    /// Return the GET response for an endpoint as text. 
    /// </summary> 
    /// <param name="endpoint">The endpoint for the request.</param> 
   /// <returns>The request response.</returns>
    public async Task<string> GetEndPointResponse(string endpoint) 
    { 
         var endpointResponse = await _httpClient.GetAsync($"http://{endpoint}"); 
         var textResponse = await endpointResponse.Content.ReadAsStringAsync(); 
         return textResponse!; 
    } 
    /// <summary> 
    /// Get the target health for a group by name. 
    /// </summary> 
    /// <param name="groupName">The name of the group.</param> 
   /// <returns>The collection of health descriptions.</returns>
    public async Task<List<TargetHealthDescription>> 
 CheckTargetHealthForGroup(string groupName) 
    { 
        List<TargetHealthDescription> result = null!;
         try 
         { 
             var groupResponse = 
                 await _amazonElasticLoadBalancingV2.DescribeTargetGroupsAsync( 
                     new DescribeTargetGroupsRequest() 
\{ Names = new List<string>() { groupName } 
                     }); 
             var healthResponse = 
                 await _amazonElasticLoadBalancingV2.DescribeTargetHealthAsync( 
                     new DescribeTargetHealthRequest() 
\{ TargetGroupArn = 
 groupResponse.TargetGroups[0].TargetGroupArn 
                     }); 
\ddot{\phantom{1}} result = healthResponse.TargetHealthDescriptions; 
         } 
         catch (TargetGroupNotFoundException) 
         { 
             Console.WriteLine($"Target group {groupName} not found."); 
         } 
         return result;
```
}

```
 /// <summary> 
     /// Create an Elastic Load Balancing target group. The target group specifies 
  how the load balancer forwards 
     /// requests to instances in the group and how instance health is checked. 
     /// 
     /// To speed up this demo, the health check is configured with shortened times 
  and lower thresholds. In production, 
     /// you might want to decrease the sensitivity of your health checks to avoid 
  unwanted failures. 
     /// </summary> 
     /// <param name="groupName">The name for the group.</param> 
     /// <param name="protocol">The protocol, such as HTTP.</param> 
     /// <param name="port">The port to use to forward requests, such as 80.</param> 
     /// <param name="vpcId">The Id of the Vpc in which the load balancer exists.</
param> 
    /// <returns>The new TargetGroup object.</returns>
     public async Task<TargetGroup> CreateTargetGroupOnVpc(string groupName, 
  ProtocolEnum protocol, int port, string vpcId) 
    \left\{ \right. var createResponse = await 
  _amazonElasticLoadBalancingV2.CreateTargetGroupAsync( 
             new CreateTargetGroupRequest() 
\{\hspace{.1cm} \} Name = groupName, 
                  Protocol = protocol, 
                  Port = port, 
                  HealthCheckPath = "/healthcheck", 
                  HealthCheckIntervalSeconds = 10, 
                  HealthCheckTimeoutSeconds = 5, 
                  HealthyThresholdCount = 2, 
                  UnhealthyThresholdCount = 2, 
                 VpcId = vpcId }); 
         var targetGroup = createResponse.TargetGroups[0]; 
         return targetGroup; 
     } 
     /// <summary> 
     /// Create an Elastic Load Balancing load balancer that uses the specified 
  subnets 
     /// and forwards requests to the specified target group. 
     /// </summary>
```

```
 /// <param name="name">The name for the new load balancer.</param> 
    /// <param name="subnetIds">Subnets for the load balancer.</param> 
    /// <param name="targetGroup">Target group for forwarded requests.</param> 
   /// <returns>The new LoadBalancer object.</returns>
    public async Task<LoadBalancer> CreateLoadBalancerAndListener(string name, 
 List<string> subnetIds, TargetGroup targetGroup) 
    { 
        var createLbResponse = await 
 _amazonElasticLoadBalancingV2.CreateLoadBalancerAsync( 
             new CreateLoadBalancerRequest() 
\{\hspace{.1cm} \}Name = name,
                 Subnets = subnetIds 
             }); 
        var loadBalancerArn = createLbResponse.LoadBalancers[0].LoadBalancerArn; 
        // Wait for load balancer to be available. 
        var loadBalancerReady = false; 
       while (!loadBalancerReady)
       \{ try 
             { 
                 var describeResponse = 
                     await _amazonElasticLoadBalancingV2.DescribeLoadBalancersAsync( 
                         new DescribeLoadBalancersRequest() 
 { 
                            Names = new List < string>() { name }
\{\} );
                 var loadBalancerState = 
 describeResponse.LoadBalancers[0].State.Code; 
                 loadBalancerReady = loadBalancerState == 
 LoadBalancerStateEnum.Active; 
 } 
             catch (LoadBalancerNotFoundException) 
\{\hspace{.1cm} \} loadBalancerReady = false; 
 } 
             Thread.Sleep(10000); 
        } 
        // Create the listener. 
        await _amazonElasticLoadBalancingV2.CreateListenerAsync( 
             new CreateListenerRequest()
```

```
 { 
                LoadBalancerArn = loadBalancerArn, 
                Protocol = targetGroup.Protocol, 
                Port = targetGroup.Port, 
                DefaultActions = new List<Action>() 
\overline{a} new Action() 
\{ Type = ActionTypeEnum.Forward, 
                        TargetGroupArn = targetGroup.TargetGroupArn 
1 1 1 1 1 1 1
 } 
            }); 
        return createLbResponse.LoadBalancers[0]; 
    } 
    /// <summary> 
    /// Verify this computer can successfully send a GET request to the 
    /// load balancer endpoint. 
    /// </summary> 
    /// <param name="endpoint">The endpoint to check.</param> 
   /// <returns>True if successful.</returns>
   public async Task<bool> VerifyLoadBalancerEndpoint(string endpoint)
    { 
        var success = false; 
        var retries = 3; 
        while (!success && retries > 0) 
        { 
            try 
\{\hspace{.1cm} \} var endpointResponse = await _httpClient.GetAsync($"http://
{endpoint}"); 
                Console.WriteLine($"Response: {endpointResponse.StatusCode}."); 
                if (endpointResponse.IsSuccessStatusCode) 
\overline{a} success = true; 
 } 
                else 
\overline{a}retries = 0;
 } 
 } 
            catch (HttpRequestException)
```

```
 { 
                 Console.WriteLine("Connection error, retrying..."); 
                 retries--; 
                 Thread.Sleep(10000); 
 } 
         } 
        return success; 
    } 
    /// <summary> 
    /// Delete a load balancer by its specified name. 
    /// </summary> 
    /// <param name="name">The name of the load balancer to delete.</param> 
   /// <returns>Async task.</returns>
    public async Task DeleteLoadBalancerByName(string name) 
    { 
         try 
         { 
             var describeLoadBalancerResponse = 
                 await _amazonElasticLoadBalancingV2.DescribeLoadBalancersAsync( 
                     new DescribeLoadBalancersRequest() 
\{Names = new List < string>() { name }
                     }); 
             var lbArn = 
 describeLoadBalancerResponse.LoadBalancers[0].LoadBalancerArn; 
             await _amazonElasticLoadBalancingV2.DeleteLoadBalancerAsync( 
                 new DeleteLoadBalancerRequest() 
\overline{a} LoadBalancerArn = lbArn 
 } 
             ); 
         } 
         catch (LoadBalancerNotFoundException) 
         { 
             Console.WriteLine($"Load balancer {name} not found."); 
         } 
    } 
    /// <summary> 
    /// Delete a TargetGroup by its specified name. 
    /// </summary> 
    /// <param name="groupName">Name of the group to delete.</param>
```

```
/// <returns>Async task.</returns>
     public async Task DeleteTargetGroupByName(string groupName) 
     { 
         var done = false; 
         while (!done) 
         { 
             try 
             { 
                 var groupResponse = 
                     await _amazonElasticLoadBalancingV2.DescribeTargetGroupsAsync( 
                         new DescribeTargetGroupsRequest() 
 { 
                            Names = new List<string>() { groupName } 
\{\} );
                 var targetArn = groupResponse.TargetGroups[0].TargetGroupArn; 
                 await _amazonElasticLoadBalancingV2.DeleteTargetGroupAsync( 
                     new DeleteTargetGroupRequest() { TargetGroupArn = targetArn }); 
                 Console.WriteLine($"Deleted load balancing target group 
  {groupName}."); 
                 done = true; 
 } 
             catch (TargetGroupNotFoundException) 
\{\hspace{.1cm} \} Console.WriteLine( 
                     $"Target group {groupName} not found, could not delete."); 
                 done = true; 
 } 
             catch (ResourceInUseException) 
\{\hspace{.1cm} \} Console.WriteLine("Target group not yet released, waiting..."); 
                 Thread.Sleep(10000); 
 } 
         } 
     }
}
```
Membuat kelas yang menggunakan DynamoDB untuk menyimulasikan layanan yang direkomendasikan.

/// <summary>

```
/// Encapsulates a DynamoDB table to use as a service that recommends books, movies, 
  and songs.
/// </summary>
public class Recommendations
{ 
     private readonly IAmazonDynamoDB _amazonDynamoDb; 
     private readonly DynamoDBContext _context; 
     private readonly string _tableName; 
     public string TableName => _tableName; 
    /// <summary> 
    /// Constructor for the Recommendations service. 
    /// </summary> 
    /// <param name="amazonDynamoDb">The injected DynamoDb client.</param> 
     /// <param name="configuration">The injected configuration.</param> 
     public Recommendations(IAmazonDynamoDB amazonDynamoDb, IConfiguration 
  configuration) 
    { 
        \_amazonDynamoDb = amazonDynamoDb;
         _context = new DynamoDBContext(_amazonDynamoDb); 
         _tableName = configuration["databaseName"]!; 
     } 
    /// <summary> 
    /// Create the DynamoDb table with a specified name. 
    /// </summary> 
    /// <param name="tableName">The name for the table.</param> 
    /// <returns>True when ready.</returns>
    public async Task<bool> CreateDatabaseWithName(string tableName)
    \{ try 
         { 
             Console.Write($"Creating table {tableName}..."); 
             var createRequest = new CreateTableRequest() 
\{\hspace{.1cm} \} TableName = tableName, 
                 AttributeDefinitions = new List<AttributeDefinition>() 
\{ new AttributeDefinition() 
 { 
                             AttributeName = "MediaType", 
                             AttributeType = ScalarAttributeType.S 
\}, \{
```

```
 new AttributeDefinition() 
 { 
                         AttributeName = "ItemId", 
                         AttributeType = ScalarAttributeType.N 
 } 
\}, \{ KeySchema = new List<KeySchemaElement>() 
\{ new KeySchemaElement() 
 { 
                         AttributeName = "MediaType", 
                         KeyType = KeyType.HASH 
\}, \{ new KeySchemaElement() 
 { 
                         AttributeName = "ItemId", 
                         KeyType = KeyType.RANGE 
 } 
\}, \{ ProvisionedThroughput = new ProvisionedThroughput() 
\overline{a} ReadCapacityUnits = 5, 
                  WriteCapacityUnits = 5 
 } 
           }; 
          await _amazonDynamoDb.CreateTableAsync(createRequest);
           // Wait until the table is ACTIVE and then report success. 
           Console.Write("\nWaiting for table to become active..."); 
           var request = new DescribeTableRequest 
\{\hspace{.1cm} \} TableName = tableName 
           }; 
           TableStatus status; 
           do 
           { 
              Thread.Sleep(2000); 
              var describeTableResponse = await 
 _amazonDynamoDb.DescribeTableAsync(request); 
              status = describeTableResponse.Table.TableStatus;
```

```
 Console.Write("."); 
 } 
              while (status != "ACTIVE"); 
              return status == TableStatus.ACTIVE; 
         } 
         catch (ResourceInUseException) 
        \mathcal{L} Console.WriteLine($"Table {tableName} already exists."); 
              return false; 
         } 
     } 
     /// <summary> 
     /// Populate the database table with data from a specified path. 
     /// </summary> 
     /// <param name="databaseTableName">The name of the table.</param> 
     /// <param name="recommendationsPath">The path of the recommendations data.</
param> 
    /// <returns>Async task.</returns>
     public async Task PopulateDatabase(string databaseTableName, string 
  recommendationsPath) 
    \mathcal{L} var recommendationsText = await File.ReadAllTextAsync(recommendationsPath); 
         var records = 
              JsonSerializer.Deserialize<RecommendationModel[]>(recommendationsText); 
         var batchWrite = _context.CreateBatchWrite<RecommendationModel>(); 
         foreach (var record in records!) 
        \mathcal{L} batchWrite.AddPutItem(record); 
         } 
         await batchWrite.ExecuteAsync(); 
     } 
     /// <summary> 
     /// Delete the recommendation table by name. 
     /// </summary> 
     /// <param name="tableName">The name of the recommendation table.</param> 
    /// <returns>Async task.</returns>
     public async Task DestroyDatabaseByName(string tableName) 
     { 
         try
```

```
 { 
              await _amazonDynamoDb.DeleteTableAsync( 
                  new DeleteTableRequest() { TableName = tableName }); 
              Console.WriteLine($"Table {tableName} was deleted."); 
         } 
         catch (ResourceNotFoundException) 
         { 
              Console.WriteLine($"Table {tableName} not found"); 
          } 
     }
}
```
Membuat kelas yang mengabungkan tindakan Systems Manager.

```
/// <summary>
/// Encapsulates Systems Manager parameter operations. This example uses these 
  parameters
/// to drive the demonstration of resilient architecture, such as failure of a 
  dependency or
/// how the service responds to a health check.
/// </summary>
public class SmParameterWrapper
{ 
     private readonly IAmazonSimpleSystemsManagement _amazonSimpleSystemsManagement; 
     private readonly string _tableParameter = "doc-example-resilient-architecture-
table"; 
     private readonly string _failureResponseParameter = "doc-example-resilient-
architecture-failure-response"; 
     private readonly string _healthCheckParameter = "doc-example-resilient-
architecture-health-check"; 
     private readonly string _tableName = ""; 
     public string TableParameter => _tableParameter; 
     public string TableName => _tableName; 
     public string HealthCheckParameter => _healthCheckParameter; 
     public string FailureResponseParameter => _failureResponseParameter; 
     /// <summary> 
     /// Constructor for the SmParameterWrapper. 
     /// </summary>
```

```
 /// <param name="amazonSimpleSystemsManagement">The injected Simple Systems 
 Management client.</param>
     /// <param name="configuration">The injected configuration.</param> 
     public SmParameterWrapper(IAmazonSimpleSystemsManagement 
  amazonSimpleSystemsManagement, IConfiguration configuration) 
     { 
         _amazonSimpleSystemsManagement = amazonSimpleSystemsManagement; 
         _tableName = configuration["databaseName"]!; 
     } 
     /// <summary> 
     /// Reset the Systems Manager parameters to starting values for the demo. 
     /// </summary> 
    /// <returns>Async task.</returns>
     public async Task Reset() 
     { 
         await this.PutParameterByName(_tableParameter, _tableName); 
         await this.PutParameterByName(_failureResponseParameter, "none"); 
         await this.PutParameterByName(_healthCheckParameter, "shallow"); 
     } 
     /// <summary> 
     /// Set the value of a named Systems Manager parameter. 
     /// </summary> 
     /// <param name="name">The name of the parameter.</param> 
     /// <param name="value">The value to set.</param> 
    /// <returns>Async task.</returns>
     public async Task PutParameterByName(string name, string value) 
     { 
         await _amazonSimpleSystemsManagement.PutParameterAsync( 
             new PutParameterRequest() { Name = name, Value = value, Overwrite = 
  true }); 
     }
}
```
- Untuk detail API, lihat topik berikut di Referensi API AWS SDK for .NET .
	- [AttachLoadBalancerTargetGroups](https://docs.aws.amazon.com/goto/DotNetSDKV3/autoscaling-2011-01-01/AttachLoadBalancerTargetGroups)
	- [CreateAutoScalingGroup](https://docs.aws.amazon.com/goto/DotNetSDKV3/autoscaling-2011-01-01/CreateAutoScalingGroup)
	- [CreateInstanceProfile](https://docs.aws.amazon.com/goto/DotNetSDKV3/iam-2010-05-08/CreateInstanceProfile)
	- [CreateLaunchTemplate](https://docs.aws.amazon.com/goto/DotNetSDKV3/ec2-2016-11-15/CreateLaunchTemplate)
- [CreateListener](https://docs.aws.amazon.com/goto/DotNetSDKV3/elasticloadbalancingv2-2015-12-01/CreateListener)
- [CreateLoadBalancer](https://docs.aws.amazon.com/goto/DotNetSDKV3/elasticloadbalancingv2-2015-12-01/CreateLoadBalancer)
- [CreateTargetGroup](https://docs.aws.amazon.com/goto/DotNetSDKV3/elasticloadbalancingv2-2015-12-01/CreateTargetGroup)
- [DeleteAutoScalingGroup](https://docs.aws.amazon.com/goto/DotNetSDKV3/autoscaling-2011-01-01/DeleteAutoScalingGroup)
- [DeleteInstanceProfile](https://docs.aws.amazon.com/goto/DotNetSDKV3/iam-2010-05-08/DeleteInstanceProfile)
- [DeleteLaunchTemplate](https://docs.aws.amazon.com/goto/DotNetSDKV3/ec2-2016-11-15/DeleteLaunchTemplate)
- [DeleteLoadBalancer](https://docs.aws.amazon.com/goto/DotNetSDKV3/elasticloadbalancingv2-2015-12-01/DeleteLoadBalancer)
- [DeleteTargetGroup](https://docs.aws.amazon.com/goto/DotNetSDKV3/elasticloadbalancingv2-2015-12-01/DeleteTargetGroup)
- [DescribeAutoScalingGroups](https://docs.aws.amazon.com/goto/DotNetSDKV3/autoscaling-2011-01-01/DescribeAutoScalingGroups)
- [DescribeAvailabilityZones](https://docs.aws.amazon.com/goto/DotNetSDKV3/ec2-2016-11-15/DescribeAvailabilityZones)
- [DescribeIamInstanceProfileAssociations](https://docs.aws.amazon.com/goto/DotNetSDKV3/ec2-2016-11-15/DescribeIamInstanceProfileAssociations)
- [DescribeInstances](https://docs.aws.amazon.com/goto/DotNetSDKV3/ec2-2016-11-15/DescribeInstances)
- [DescribeLoadBalancers](https://docs.aws.amazon.com/goto/DotNetSDKV3/elasticloadbalancingv2-2015-12-01/DescribeLoadBalancers)
- [DescribeSubnets](https://docs.aws.amazon.com/goto/DotNetSDKV3/ec2-2016-11-15/DescribeSubnets)
- [DescribeTargetGroups](https://docs.aws.amazon.com/goto/DotNetSDKV3/elasticloadbalancingv2-2015-12-01/DescribeTargetGroups)
- [DescribeTargetHealth](https://docs.aws.amazon.com/goto/DotNetSDKV3/elasticloadbalancingv2-2015-12-01/DescribeTargetHealth)
- [DescribeVpcs](https://docs.aws.amazon.com/goto/DotNetSDKV3/ec2-2016-11-15/DescribeVpcs)
- [RebootInstances](https://docs.aws.amazon.com/goto/DotNetSDKV3/ec2-2016-11-15/RebootInstances)
- [ReplaceIamInstanceProfileAssociation](https://docs.aws.amazon.com/goto/DotNetSDKV3/ec2-2016-11-15/ReplaceIamInstanceProfileAssociation)
- [TerminateInstanceInAutoScalingGroup](https://docs.aws.amazon.com/goto/DotNetSDKV3/autoscaling-2011-01-01/TerminateInstanceInAutoScalingGroup)
- [UpdateAutoScalingGroup](https://docs.aws.amazon.com/goto/DotNetSDKV3/autoscaling-2011-01-01/UpdateAutoScalingGroup)

## Memulai instans

Contoh kode berikut ini menunjukkan cara untuk melakukan:

- Membuat pasangan kunci dan grup keamanan.
- Memilih Amazon Machine Image (AMI) dan tipe instans yang kompatibel, lalu membuat instans.
- Menghentikan dan memulai ulang instans.
- Kaitkan alamat IP Elastis dengan instans Anda.

## AWS SDK for .NET

## **a** Note

Ada lebih banyak tentang GitHub. Temukan contoh lengkapnya dan pelajari cara pengaturan dan menjalankannya di [Repositori Contoh Kode AWS.](https://github.com/awsdocs/aws-doc-sdk-examples/tree/main/dotnetv3/EC2#code-examples)

Menjalankan skenario di prompt perintah.

```
/// <summary>
/// Show Amazon Elastic Compute Cloud (Amazon EC2) Basics actions.
// </summary>
public class EC2Basics
{ 
     /// <summary> 
     /// Perform the actions defined for the Amazon EC2 Basics scenario. 
     /// </summary> 
     /// <param name="args">Command line arguments.</param> 
    /// <returns>A Task object.</returns>
     static async Task Main(string[] args) 
     { 
         // Set up dependency injection for Amazon EC2 and Amazon Simple Systems 
         // Management Service. 
        using var host = Microsoft.Extensions.Hosting.Host.CreateDefaultBuilder(args) 
             .ConfigureServices((_, services) => 
                 services.AddAWSService<IAmazonEC2>() 
                      .AddAWSService<IAmazonSimpleSystemsManagement>() 
                      .AddTransient<EC2Wrapper>() 
                      .AddTransient<SsmWrapper>() 
) .Build(); 
         // Now the client is available for injection. 
         var ec2Client = host.Services.GetRequiredService<IAmazonEC2>(); 
        var ec2Methods = new EC2Wrapper(ec2Client);
         var ssmClient = 
  host.Services.GetRequiredService<IAmazonSimpleSystemsManagement>(); 
         var ssmMethods = new SsmWrapper(ssmClient); 
        var uiMethods = new UiMethods();
```

```
 var uniqueName = Guid.NewGuid().ToString(); 
        var keyPairName = "mvp-example-key-pair" + uniqueName; 
        var groupName = "ec2-scenario-group" + uniqueName; 
        var groupDescription = "A security group created for the EC2 Basics 
 scenario."; 
        // Start the scenario. 
        uiMethods.DisplayOverview(); 
        uiMethods.PressEnter(); 
        // Create the key pair. 
        uiMethods.DisplayTitle("Create RSA key pair"); 
        Console.Write("Let's create an RSA key pair that you can be use to "); 
        Console.WriteLine("securely connect to your EC2 instance."); 
        var keyPair = await ec2Methods.CreateKeyPair(keyPairName); 
        // Save key pair information to a temporary file. 
        var tempFileName = ec2Methods.SaveKeyPair(keyPair); 
        Console.WriteLine($"Created the key pair: {keyPair.KeyName} and saved it to: 
 {tempFileName}"); 
        string? answer; 
        do 
       \mathcal{L} Console.Write("Would you like to list your existing key pairs? "); 
            answer = Console.ReadLine(); 
        } while (answer!.ToLower() != "y" && answer.ToLower() != "n"); 
       if (answer == "y") { 
            // List existing key pairs. 
            uiMethods.DisplayTitle("Existing key pairs"); 
            // Passing an empty string to the DescribeKeyPairs method will return 
            // a list of all existing key pairs. 
            var keyPairs = await ec2Methods.DescribeKeyPairs(""); 
            keyPairs.ForEach(kp => 
            { 
                 Console.WriteLine($"{kp.KeyName} created at: {kp.CreateTime} 
 Fingerprint: {kp.KeyFingerprint}"); 
            }); 
        } 
        uiMethods.PressEnter();
```

```
 // Create the security group. 
         Console.WriteLine("Let's create a security group to manage access to your 
  instance."); 
         var secGroupId = await ec2Methods.CreateSecurityGroup(groupName, 
  groupDescription); 
         Console.WriteLine("Let's add rules to allow all HTTP and HTTPS inbound 
  traffic and to allow SSH only from your current IP address."); 
         uiMethods.DisplayTitle("Security group information"); 
         var secGroups = await ec2Methods.DescribeSecurityGroups(secGroupId); 
         Console.WriteLine($"Created security group {groupName} in your default 
  VPC."); 
         secGroups.ForEach(group => 
         { 
             ec2Methods.DisplaySecurityGroupInfoAsync(group); 
         }); 
         uiMethods.PressEnter(); 
         Console.WriteLine("Now we'll authorize the security group we just created so 
  that it can"); 
         Console.WriteLine("access the EC2 instances you create."); 
         var success = await ec2Methods.AuthorizeSecurityGroupIngress(groupName); 
         secGroups = await ec2Methods.DescribeSecurityGroups(secGroupId); 
         Console.WriteLine($"Now let's look at the permissions again."); 
         secGroups.ForEach(group => 
        \mathcal{L} ec2Methods.DisplaySecurityGroupInfoAsync(group); 
         }); 
         uiMethods.PressEnter(); 
         // Get list of available Amazon Linux 2 Amazon Machine Images (AMIs). 
         var parameters = await ssmMethods.GetParametersByPath("/aws/service/ami-
amazon-linux-latest"); 
        List<string> imageIds = parameters.Select(param => param.Value).ToList();
         var images = await ec2Methods.DescribeImages(imageIds); 
        var i = 1;
         images.ForEach(image => 
         { 
             Console.WriteLine($"\t{i++}\t{image.Description}");
```

```
 }); 
        int choice; 
        bool validNumber = false; 
        do 
        { 
            Console.Write("Please select an image: "); 
            var selImage = Console.ReadLine(); 
            validNumber = int.TryParse(selImage, out choice); 
        } while (!validNumber); 
        var selectedImage = images[choice - 1]; 
        // Display available instance types. 
        uiMethods.DisplayTitle("Instance Types"); 
        var instanceTypes = await 
 ec2Methods.DescribeInstanceTypes(selectedImage.Architecture); 
       i = 1; instanceTypes.ForEach(instanceType => 
        { 
            Console.WriteLine($"\t{i++}\t{instanceType.InstanceType}"); 
        }); 
        do 
        { 
            Console.Write("Please select an instance type: "); 
           var selImage = Console.ReadLine();
            validNumber = int.TryParse(selImage, out choice); 
        } while (!validNumber); 
        var selectedInstanceType = instanceTypes[choice - 1].InstanceType; 
        // Create an EC2 instance. 
        uiMethods.DisplayTitle("Creating an EC2 Instance"); 
        var instanceId = await ec2Methods.RunInstances(selectedImage.ImageId, 
 selectedInstanceType, keyPairName, secGroupId); 
        Console.Write("Waiting for the instance to start."); 
        var isRunning = false; 
        do 
        { 
            isRunning = await ec2Methods.WaitForInstanceState(instanceId, 
 InstanceStateName.Running);
```
```
 } while (!isRunning); 
         uiMethods.PressEnter(); 
        var instance = await ec2Methods.DescribeInstance(instanceId);
         uiMethods.DisplayTitle("New Instance Information"); 
         ec2Methods.DisplayInstanceInformation(instance); 
         Console.WriteLine("\nYou can use SSH to connect to your instance. For 
  example:"); 
         Console.WriteLine($"\tssh -i {tempFileName} ec2-
user@{instance.PublicIpAddress}"); 
         uiMethods.PressEnter(); 
         Console.WriteLine("Now we'll stop the instance and then start it again to 
  see what's changed."); 
        await ec2Methods.StopInstances(instanceId);
         var hasStopped = false; 
         do 
         { 
             hasStopped = await ec2Methods.WaitForInstanceState(instanceId, 
  InstanceStateName.Stopped); 
         } while (!hasStopped); 
         Console.WriteLine("\nThe instance has stopped."); 
         Console.WriteLine("Now let's start it up again."); 
         await ec2Methods.StartInstances(instanceId); 
         Console.Write("Waiting for instance to start. "); 
         isRunning = false; 
         do 
        \mathcal{L} isRunning = await ec2Methods.WaitForInstanceState(instanceId, 
  InstanceStateName.Running); 
         } while (!isRunning); 
         Console.WriteLine("\nLet's see what changed."); 
         instance = await ec2Methods.DescribeInstance(instanceId); 
         uiMethods.DisplayTitle("New Instance Information"); 
         ec2Methods.DisplayInstanceInformation(instance);
```

```
 Console.WriteLine("\nNotice the change in the SSH information:"); 
         Console.WriteLine($"\tssh -i {tempFileName} ec2-
user@{instance.PublicIpAddress}"); 
         uiMethods.PressEnter(); 
         Console.WriteLine("Now we will stop the instance again. Then we will create 
  and associate an"); 
         Console.WriteLine("Elastic IP address to use with our instance."); 
        await ec2Methods.StopInstances(instanceId);
         hasStopped = false; 
         do 
         { 
             hasStopped = await ec2Methods.WaitForInstanceState(instanceId, 
  InstanceStateName.Stopped); 
         } while (!hasStopped); 
         Console.WriteLine("\nThe instance has stopped."); 
         uiMethods.PressEnter(); 
         uiMethods.DisplayTitle("Allocate Elastic IP address"); 
         Console.WriteLine("You can allocate an Elastic IP address and associate 
  it with your instance\nto keep a consistent IP address even when your instance 
  restarts."); 
         var allocationId = await ec2Methods.AllocateAddress(); 
         Console.WriteLine("Now we will associate the Elastic IP address with our 
  instance."); 
         var associationId = await ec2Methods.AssociateAddress(allocationId, 
  instanceId); 
         // Start the instance again. 
         Console.WriteLine("Now let's start the instance again."); 
        await ec2Methods.StartInstances(instanceId);
         Console.Write("Waiting for instance to start. "); 
         isRunning = false; 
         do 
         { 
             isRunning = await ec2Methods.WaitForInstanceState(instanceId, 
  InstanceStateName.Running); 
         } while (!isRunning);
```

```
 Console.WriteLine("\nLet's see what changed."); 
         instance = await ec2Methods.DescribeInstance(instanceId); 
         uiMethods.DisplayTitle("Instance information"); 
         ec2Methods.DisplayInstanceInformation(instance); 
         Console.WriteLine("\nHere is the SSH information:"); 
         Console.WriteLine($"\tssh -i {tempFileName} ec2-
user@{instance.PublicIpAddress}"); 
         Console.WriteLine("Let's stop and start the instance again."); 
         uiMethods.PressEnter(); 
        await ec2Methods.StopInstances(instanceId);
         hasStopped = false; 
         do 
         { 
             hasStopped = await ec2Methods.WaitForInstanceState(instanceId, 
  InstanceStateName.Stopped); 
         } while (!hasStopped); 
         Console.WriteLine("\nThe instance has stopped."); 
         Console.WriteLine("Now let's start it up again."); 
        await ec2Methods.StartInstances(instanceId);
         Console.Write("Waiting for instance to start. "); 
         isRunning = false; 
         do 
        \mathcal{L} isRunning = await ec2Methods.WaitForInstanceState(instanceId, 
  InstanceStateName.Running); 
         } while (!isRunning); 
         instance = await ec2Methods.DescribeInstance(instanceId); 
         uiMethods.DisplayTitle("New Instance Information"); 
         ec2Methods.DisplayInstanceInformation(instance); 
         Console.WriteLine("Note that the IP address did not change this time."); 
         uiMethods.PressEnter(); 
         uiMethods.DisplayTitle("Clean up resources"); 
         Console.WriteLine("Now let's clean up the resources we created.");
```

```
 // Terminate the instance. 
         Console.WriteLine("Terminating the instance we created."); 
        var stateChange = await ec2Methods.TerminateInstances(instanceId);
         // Wait for the instance state to be terminated. 
         var hasTerminated = false; 
         do 
         { 
            hasTerminated = await ec2Methods.WaitForInstanceState(instanceId,
  InstanceStateName.Terminated); 
         } while (!hasTerminated); 
         Console.WriteLine($"\nThe instance {instanceId} has been terminated."); 
         Console.WriteLine("Now we can disassociate the Elastic IP address and 
  release it."); 
         // Disassociate the Elastic IP address. 
         var disassociated = ec2Methods.DisassociateIp(associationId); 
         // Delete the Elastic IP address. 
         var released = ec2Methods.ReleaseAddress(allocationId); 
         // Delete the security group. 
         Console.WriteLine($"Deleting the Security Group: {groupName}."); 
         success = await ec2Methods.DeleteSecurityGroup(secGroupId); 
         if (success) 
         { 
             Console.WriteLine($"Successfully deleted {groupName}."); 
         } 
         // Delete the RSA key pair. 
         Console.WriteLine($"Deleting the key pair: {keyPairName}"); 
         await ec2Methods.DeleteKeyPair(keyPairName); 
         Console.WriteLine("Deleting the temporary file with the key information."); 
         ec2Methods.DeleteTempFile(tempFileName); 
         uiMethods.PressEnter(); 
         uiMethods.DisplayTitle("EC2 Basics Scenario completed."); 
         uiMethods.PressEnter(); 
     }
}
```
Menentukan kelas yang menggabungkan tindakan EC2.

```
/// <summary>
/// Methods of this class perform Amazon Elastic Compute Cloud (Amazon EC2).
/// </summary>
public class EC2Wrapper
{ 
     private readonly IAmazonEC2 _amazonEC2; 
     public EC2Wrapper(IAmazonEC2 amazonService) 
     { 
         _amazonEC2 = amazonService; 
     } 
     /// <summary> 
     /// Allocate an Elastic IP address. 
     /// </summary> 
     /// <returns>The allocation Id of the allocated address.</returns> 
     public async Task<string> AllocateAddress() 
     { 
        var request = new AllocateAddressRequest();
         var response = await _amazonEC2.AllocateAddressAsync(request); 
         return response.AllocationId; 
     } 
     /// <summary> 
     /// Associate an Elastic IP address to an EC2 instance. 
    // </summary>
     /// <param name="allocationId">The allocation Id of an Elastic IP address.</
param> 
     /// <param name="instanceId">The instance Id of the EC2 instance to 
     /// associate the address with.</param> 
     /// <returns>The association Id that represents 
    /// the association of the Elastic IP address with an instance.</returns>
     public async Task<string> AssociateAddress(string allocationId, string 
  instanceId) 
     { 
         var request = new AssociateAddressRequest 
         { 
             AllocationId = allocationId, 
             InstanceId = instanceId 
         };
```

```
var response = await _amazonEC2.AssociateAddressAsync(request);
         return response.AssociationId; 
     } 
     /// <summary> 
     /// Authorize the local computer ingress to EC2 instances associated 
     /// with the virtual private cloud (VPC) security group. 
     /// </summary> 
     /// <param name="groupName">The name of the security group.</param> 
     /// <returns>A Boolean value indicating the success of the action.</returns> 
    public async Task<bool> AuthorizeSecurityGroupIngress(string groupName)
     { 
         // Get the IP address for the local computer. 
         var ipAddress = await GetIpAddress(); 
         Console.WriteLine($"Your IP address is: {ipAddress}"); 
         var ipRanges = new List<IpRange> { new IpRange { CidrIp = 
  $"{ipAddress}/32" } }; 
         var permission = new IpPermission 
         { 
             Ipv4Ranges = ipRanges, 
             IpProtocol = "tcp", 
             FromPort = 22, 
            ToPort = 22 }; 
        var permissions = new List<IpPermission> { permission };
         var response = await _amazonEC2.AuthorizeSecurityGroupIngressAsync( 
             new AuthorizeSecurityGroupIngressRequest(groupName, permissions)); 
         return response.HttpStatusCode == HttpStatusCode.OK; 
     } 
     /// <summary> 
     /// Authorize the local computer for ingress to 
    /// the Amazon EC2 SecurityGroup. 
     /// </summary> 
    /// <returns>The IPv4 address of the computer running the scenario.</returns>
     private static async Task<string> GetIpAddress() 
     { 
        var httpClient = new HttpClient();
         var ipString = await httpClient.GetStringAsync("https://
checkip.amazonaws.com"); 
         // The IP address is returned with a new line 
         // character on the end. Trim off the whitespace and 
         // return the value to the caller.
```

```
 return ipString.Trim(); 
 } 
 /// <summary> 
 /// Create an Amazon EC2 key pair. 
 /// </summary> 
 /// <param name="keyPairName">The name for the new key pair.</param> 
/// <returns>The Amazon EC2 key pair created.</returns>
 public async Task<KeyPair?> CreateKeyPair(string keyPairName) 
 { 
     var request = new CreateKeyPairRequest 
     { 
         KeyName = keyPairName, 
     }; 
     var response = await _amazonEC2.CreateKeyPairAsync(request); 
     if (response.HttpStatusCode == HttpStatusCode.OK) 
     { 
         var kp = response.KeyPair; 
         return kp; 
     } 
     else 
    \mathcal{L} Console.WriteLine("Could not create key pair."); 
         return null; 
     } 
 } 
 /// <summary> 
 /// Save KeyPair information to a temporary file. 
 /// </summary> 
 /// <param name="keyPair">The name of the key pair.</param> 
/// <returns>The full path to the temporary file.</returns>
 public string SaveKeyPair(KeyPair keyPair) 
 { 
     var tempPath = Path.GetTempPath(); 
     var tempFileName = $"{tempPath}\\{Path.GetRandomFileName()}"; 
     var pemFileName = Path.ChangeExtension(tempFileName, "pem"); 
     // Save the key pair to a file in a temporary folder. 
     using var stream = new FileStream(pemFileName, FileMode.Create); 
     using var writer = new StreamWriter(stream); 
     writer.WriteLine(keyPair.KeyMaterial);
```

```
 return pemFileName; 
     } 
     /// <summary> 
     /// Create an Amazon EC2 security group. 
     /// </summary> 
     /// <param name="groupName">The name for the new security group.</param> 
     /// <param name="groupDescription">A description of the new security group.</
param> 
    /// <returns>The group Id of the new security group.</returns>
     public async Task<string> CreateSecurityGroup(string groupName, string 
  groupDescription) 
     { 
         var response = await _amazonEC2.CreateSecurityGroupAsync( 
             new CreateSecurityGroupRequest(groupName, groupDescription)); 
         return response.GroupId; 
     } 
     /// <summary> 
     /// Create a new Amazon EC2 VPC. 
     /// </summary> 
     /// <param name="cidrBlock">The CIDR block for the new security group.</param> 
    /// <returns>The VPC Id of the new VPC.</returns>
     public async Task<string?> CreateVPC(string cidrBlock) 
     { 
         try 
         { 
             var response = await _amazonEC2.CreateVpcAsync(new CreateVpcRequest 
\{\hspace{.1cm} \} CidrBlock = cidrBlock, 
             }); 
             Vpc vpc = response.Vpc; 
             Console.WriteLine($"Created VPC with ID: {vpc.VpcId}."); 
             return vpc.VpcId; 
         } 
         catch (AmazonEC2Exception ex) 
         { 
             Console.WriteLine($"Couldn't create VPC because: {ex.Message}"); 
             return null;
```

```
 } 
    } 
    /// <summary> 
    /// Delete an Amazon EC2 key pair. 
    /// </summary> 
    /// <param name="keyPairName">The name of the key pair to delete.</param> 
    /// <returns>A Boolean value indicating the success of the action.</returns> 
    public async Task<bool> DeleteKeyPair(string keyPairName) 
    { 
        try 
        { 
            await _amazonEC2.DeleteKeyPairAsync(new 
 DeleteKeyPairRequest(keyPairName)).ConfigureAwait(false); 
            return true; 
        } 
        catch (Exception ex) 
       \{ Console.WriteLine($"Couldn't delete the key pair because: 
 {ex.Message}"); 
            return false; 
        } 
    } 
    /// <summary> 
    /// Delete the temporary file where the key pair information was saved. 
    /// </summary> 
    /// <param name="tempFileName">The path to the temporary file.</param> 
    public void DeleteTempFile(string tempFileName) 
    { 
        if (File.Exists(tempFileName)) 
        { 
            File.Delete(tempFileName); 
        } 
    } 
    /// <summary> 
    /// Delete an Amazon EC2 security group. 
    /// </summary> 
    /// <param name="groupName">The name of the group to delete.</param> 
    /// <returns>A Boolean value indicating the success of the action.</returns> 
    public async Task<bool> DeleteSecurityGroup(string groupId) 
    {
```

```
 var response = await _amazonEC2.DeleteSecurityGroupAsync(new 
DeleteSecurityGroupRequest { GroupId = groupId } return response.HttpStatusCode == HttpStatusCode.OK; 
    } 
   /// <summary> 
   /// Delete an Amazon EC2 VPC. 
   /// </summary> 
    /// <returns>A Boolean value indicating the success of the action.</returns> 
    public async Task<bool> DeleteVpc(string vpcId) 
    { 
        var request = new DeleteVpcRequest 
       \{VpcId = vpcId, }; 
        var response = await _amazonEC2.DeleteVpcAsync(request); 
        return response.HttpStatusCode == System.Net.HttpStatusCode.OK; 
    } 
   /// <summary> 
    /// Get information about existing Amazon EC2 images. 
   /// </summary> 
  /// <returns>A list of image information.</returns>
    public async Task<List<Image>> DescribeImages(List<string>? imageIds) 
    { 
        var request = new DescribeImagesRequest(); 
        if (imageIds is not null) 
        { 
            // If the imageIds list is not null, add the list 
            // to the request object. 
            request.ImageIds = imageIds; 
        } 
       var response = await _amazonEC2.DescribeImagesAsync(request);
        return response.Images; 
    } 
   /// <summary> 
    /// Display the information returned by DescribeImages. 
   /// </summary> 
    /// <param name="images">The list of image information to display.</param> 
    public void DisplayImageInfo(List<Image> images)
```

```
 { 
        images.ForEach(image => 
        { 
            Console.WriteLine($"{image.Name} Created on: {image.CreationDate}"); 
        }); 
    } 
   /// <summary> 
    /// Get information about an Amazon EC2 instance. 
   /// </summary> 
   /// <param name="instanceId">The instance Id of the EC2 instance.</param> 
   /// <returns>An EC2 instance.</returns>
    public async Task<Instance> DescribeInstance(string instanceId) 
    { 
        var response = await _amazonEC2.DescribeInstancesAsync( 
            new DescribeInstancesRequest { InstanceIds = new List<string> 
 { instanceId } }); 
        return response.Reservations[0].Instances[0]; 
    } 
   /// <summary> 
   /// Display EC2 instance information. 
   /// </summary> 
   /// <param name="instance">The instance Id of the EC2 instance.</param> 
    public void DisplayInstanceInformation(Instance instance) 
    { 
        Console.WriteLine($"ID: {instance.InstanceId}"); 
        Console.WriteLine($"Image ID: {instance.ImageId}"); 
        Console.WriteLine($"{instance.InstanceType}"); 
        Console.WriteLine($"Key Name: {instance.KeyName}"); 
        Console.WriteLine($"VPC ID: {instance.VpcId}"); 
        Console.WriteLine($"Public IP: {instance.PublicIpAddress}"); 
        Console.WriteLine($"State: {instance.State.Name}"); 
    } 
   /// <summary> 
   /// Get information about existing EC2 images. 
   /// </summary> 
  /// <returns>Async task.</returns>
    public async Task DescribeInstances() 
    { 
        // List all EC2 instances. 
        await GetInstanceDescriptions();
```

```
 string tagName = "IncludeInList"; 
         string tagValue = "Yes"; 
         await GetInstanceDescriptionsFiltered(tagName, tagValue); 
    } 
    /// <summary> 
    /// Get information for all existing Amazon EC2 instances. 
    /// </summary> 
   /// <returns>Async task.</returns>
    public async Task GetInstanceDescriptions() 
    { 
         Console.WriteLine("Showing all instances:"); 
         var paginator = _amazonEC2.Paginators.DescribeInstances(new 
 DescribeInstancesRequest()); 
         await foreach (var response in paginator.Responses) 
         { 
             foreach (var reservation in response.Reservations) 
\{\hspace{.1cm} \} foreach (var instance in reservation.Instances) 
\overline{a} Console.Write($"Instance ID: {instance.InstanceId}"); 
                     Console.WriteLine($"\tCurrent State: {instance.State.Name}"); 
 } 
 } 
         } 
    } 
    /// <summary> 
    /// Get information about EC2 instances filtered by a tag name and value. 
    /// </summary> 
    /// <param name="tagName">The name of the tag to filter on.</param> 
    /// <param name="tagValue">The value of the tag to look for.</param> 
   /// <returns>Async task.</returns>
   public async Task GetInstanceDescriptionsFiltered(string tagName, string
 tagValue) 
    { 
         // This tag filters the results of the instance list. 
         var filters = new List<Filter> 
         { 
             new Filter 
\{\hspace{.1cm} \} Name = $"tag:{tagName}",
```

```
Values = new List<string>
\overline{a} tagValue, 
\qquad \qquad \text{ } }, 
         }; 
         var request = new DescribeInstancesRequest 
         { 
             Filters = filters, 
        }; 
         Console.WriteLine("\nShowing instances with tag: \"IncludeInList\" set to 
 \"Yes\"."); 
        var paginator = _amazonEC2.Paginators.DescribeInstances(request);
         await foreach (var response in paginator.Responses) 
         { 
             foreach (var reservation in response.Reservations) 
             { 
                 foreach (var instance in reservation.Instances) 
\overline{a} Console.Write($"Instance ID: {instance.InstanceId} "); 
                     Console.WriteLine($"\tCurrent State: {instance.State.Name}"); 
 } 
 } 
         } 
    } 
    /// <summary> 
    /// Describe the instance types available. 
    /// </summary> 
   /// <returns>A list of instance type information.</returns>
    public async Task<List<InstanceTypeInfo>> 
 DescribeInstanceTypes(ArchitectureValues architecture) 
    { 
         var request = new DescribeInstanceTypesRequest(); 
        var filters = new List<Filter> 
             { new Filter("processor-info.supported-architecture", new List<string> 
 { architecture.ToString() }) }; 
         filters.Add(new Filter("instance-type", new() { "*.micro", "*.small" })); 
         request.Filters = filters; 
         var instanceTypes = new List<InstanceTypeInfo>();
```

```
var paginator = _amazonEC2.Paginators.DescribeInstanceTypes(request);
         await foreach (var instanceType in paginator.InstanceTypes) 
         { 
             instanceTypes.Add(instanceType); 
         } 
         return instanceTypes; 
     } 
    /// <summary> 
    /// Display the instance type information returned by 
 DescribeInstanceTypesAsync. 
     /// </summary> 
    /// <param name="instanceTypes">The list of instance type information.</param> 
     public void DisplayInstanceTypeInfo(List<InstanceTypeInfo> instanceTypes) 
     { 
         instanceTypes.ForEach(type => 
        \{ Console.WriteLine($"{type.InstanceType}\t{type.MemoryInfo}"); 
         }); 
     } 
    /// <summary> 
    /// Get information about an Amazon EC2 key pair. 
    /// </summary> 
    /// <param name="keyPairName">The name of the key pair.</param> 
   /// <returns>A list of key pair information.</returns>
     public async Task<List<KeyPairInfo>> DescribeKeyPairs(string keyPairName) 
     { 
         var request = new DescribeKeyPairsRequest(); 
         if (!string.IsNullOrEmpty(keyPairName)) 
         { 
             request = new DescribeKeyPairsRequest 
\{\hspace{.1cm} \} KeyNames = new List<string> { keyPairName } 
             }; 
         } 
         var response = await _amazonEC2.DescribeKeyPairsAsync(request); 
         return response.KeyPairs.ToList(); 
     } 
    /// <summary> 
     /// Retrieve information for an Amazon EC2 security group.
```

```
 /// </summary> 
    /// <param name="groupId">The Id of the Amazon EC2 security group.</param> 
    /// <returns>A list of security group information.</returns> 
    public async Task<List<SecurityGroup>> DescribeSecurityGroups(string groupId) 
   \mathcal{L} var request = new DescribeSecurityGroupsRequest(); 
       var groupIds = new List<string> { groupId };
        request.GroupIds = groupIds; 
       var response = await _amazonEC2.DescribeSecurityGroupsAsync(request);
        return response.SecurityGroups; 
    } 
   /// <summary> 
    /// Display the information returned by the call to 
    /// DescribeSecurityGroupsAsync. 
   /// </summary> 
    /// <param name="securityGroup">A list of security group information.</param> 
    public void DisplaySecurityGroupInfoAsync(SecurityGroup securityGroup) 
    { 
        Console.WriteLine($"{securityGroup.GroupName}"); 
        Console.WriteLine("Ingress permissions:"); 
        securityGroup.IpPermissions.ForEach(permission => 
        { 
            Console.WriteLine($"\tFromPort: {permission.FromPort}"); 
            Console.WriteLine($"\tIpProtocol: {permission.IpProtocol}"); 
            Console.Write($"\tIpv4Ranges: "); 
            permission.Ipv4Ranges.ForEach(range => { Console.Write($"{range.CidrIp} 
 "); }); 
            Console.WriteLine($"\n\tIpv6Ranges:"); 
            permission.Ipv6Ranges.ForEach(range => 
 { Console.Write($"{range.CidrIpv6} "); }); 
            Console.Write($"\n\tPrefixListIds: "); 
            permission.PrefixListIds.ForEach(id => Console.Write($"{id.Id} ")); 
            Console.WriteLine($"\n\tTo Port: {permission.ToPort}"); 
        }); 
        Console.WriteLine("Egress permissions:"); 
        securityGroup.IpPermissionsEgress.ForEach(permission => 
        { 
            Console.WriteLine($"\tFromPort: {permission.FromPort}");
```

```
 Console.WriteLine($"\tIpProtocol: {permission.IpProtocol}"); 
            Console.Write($"\tIpv4Ranges: "); 
            permission.Ipv4Ranges.ForEach(range => { Console.Write($"{range.CidrIp} 
 "); }); 
            Console.WriteLine($"\n\tIpv6Ranges:"); 
            permission.Ipv6Ranges.ForEach(range => 
 { Console.Write($"{range.CidrIpv6} "); }); 
            Console.Write($"\n\tPrefixListIds: "); 
            permission.PrefixListIds.ForEach(id => Console.Write($"{id.Id} ")); 
            Console.WriteLine($"\n\tTo Port: {permission.ToPort}"); 
        }); 
    } 
   /// <summary> 
    /// Disassociate an Elastic IP address from an EC2 instance. 
   /// </summary> 
    /// <param name="associationId">The association Id.</param> 
    /// <returns>A Boolean value indicating the success of the action.</returns> 
    public async Task<bool> DisassociateIp(string associationId) 
   \{ var response = await _amazonEC2.DisassociateAddressAsync( 
           new DisassociateAddressRequest { AssociationId = associationId });
        return response.HttpStatusCode == HttpStatusCode.OK; 
    } 
   /// <summary> 
   /// Retrieve a list of available Amazon Linux images. 
   /// </summary> 
   /// <returns>A list of image information.</returns>
    public async Task<List<Image>> GetEC2AmiList() 
    { 
        var filter = new Filter { Name = "architecture", Values = new List<string> 
 { "x86_64" } }; 
       var filters = new List<Filter> { filter };
        var response = await _amazonEC2.DescribeImagesAsync(new 
 DescribeImagesRequest { Filters = filters }); 
        return response.Images; 
    }
```

```
 /// <summary> 
     /// Reboot EC2 instances. 
     /// </summary> 
     /// <param name="ec2InstanceId">The instance Id of the instances that will be 
  rebooted.</param> 
    /// <returns>Async task.</returns>
     public async Task RebootInstances(string ec2InstanceId) 
     { 
         var request = new RebootInstancesRequest 
         { 
              InstanceIds = new List<string> { ec2InstanceId }, 
         }; 
        var response = await _amazonEC2.RebootInstancesAsync(request);
         if (response.HttpStatusCode == System.Net.HttpStatusCode.OK) 
         { 
              Console.WriteLine("Instances successfully rebooted."); 
         } 
         else 
         { 
              Console.WriteLine("Could not reboot one or more instances."); 
         } 
     } 
     /// <summary> 
     /// Release an Elastic IP address. 
     /// </summary> 
     /// <param name="allocationId">The allocation Id of the Elastic IP address.</
param> 
    /// <returns>A Boolean value indicating the success of the action.</returns>
     public async Task<bool> ReleaseAddress(string allocationId) 
     { 
         var request = new ReleaseAddressRequest 
         { 
              AllocationId = allocationId 
         }; 
        var response = await _amazonEC2.ReleaseAddressAsync(request);
         return response.HttpStatusCode == HttpStatusCode.OK; 
     } 
     /// <summary> 
     /// Create and run an EC2 instance. 
     /// </summary>
```

```
 /// <param name="ImageId">The image Id of the image used as a basis for the 
   /// EC2 instance.</param> 
    /// <param name="instanceType">The instance type of the EC2 instance to 
 create.</param> 
   /// <param name="keyName">The name of the key pair to associate with the 
   /// instance.</param> 
   /// <param name="groupId">The Id of the Amazon EC2 security group that will be 
   /// allowed to interact with the new EC2 instance.</param> 
    /// <returns>The instance Id of the new EC2 instance.</returns> 
    public async Task<string> RunInstances(string imageId, string instanceType, 
 string keyName, string groupId) 
    { 
        var request = new RunInstancesRequest 
        { 
           ImageId = imageId, InstanceType = instanceType, 
            KeyName = keyName, 
           MinCount = 1,
           MaxCount = 1,
            SecurityGroupIds = new List<string> { groupId } 
        }; 
        var response = await _amazonEC2.RunInstancesAsync(request); 
        return response.Reservation.Instances[0].InstanceId; 
    } 
   /// <summary> 
   /// Start an EC2 instance. 
    /// </summary> 
   /// <param name="ec2InstanceId">The instance Id of the Amazon EC2 instance 
   /// to start.</param> 
  /// <returns>Async task.</returns>
    public async Task StartInstances(string ec2InstanceId) 
    { 
        var request = new StartInstancesRequest 
        { 
            InstanceIds = new List<string> { ec2InstanceId }, 
        }; 
       var response = await _amazonEC2.StartInstancesAsync(request);
        if (response.StartingInstances.Count > 0) 
        { 
            var instances = response.StartingInstances;
```

```
 instances.ForEach(i => 
\{\hspace{.1cm} \} Console.WriteLine($"Successfully started the EC2 instance with 
 instance ID: {i.InstanceId}."); 
            }); 
        } 
    } 
    /// <summary> 
    /// Stop an EC2 instance. 
    /// </summary> 
    /// <param name="ec2InstanceId">The instance Id of the EC2 instance to 
    /// stop.</param> 
   /// <returns>Async task.</returns>
    public async Task StopInstances(string ec2InstanceId) 
    { 
        // In addition to the list of instance Ids, the 
        // request can also include the following properties: 
        // Force When true, forces the instances to 
        // stop but you must check the integrity 
        // of the file system. Not recommended on 
        // Windows instances. 
        // Hibernate When true, hibernates the instance if the 
        // instance was enabled for hibernation when 
        // it was launched. 
        var request = new StopInstancesRequest 
        { 
            InstanceIds = new List<string> { ec2InstanceId }, 
        }; 
       var response = await _amazonEC2.StopInstancesAsync(request);
        if (response.StoppingInstances.Count > 0) 
        { 
            var instances = response.StoppingInstances; 
            instances.ForEach(i => 
\{\hspace{.1cm} \} Console.WriteLine($"Successfully stopped the EC2 Instance " + 
                                   $"with InstanceID: {i.InstanceId}."); 
            }); 
        } 
    } 
    /// <summary>
```

```
 /// Terminate an EC2 instance. 
    /// </summary> 
     /// <param name="ec2InstanceId">The instance Id of the EC2 instance 
    /// to terminate.</param> 
   /// <returns>Async task.</returns>
     public async Task<List<InstanceStateChange>> TerminateInstances(string 
 ec2InstanceId) 
     { 
         var request = new TerminateInstancesRequest 
         { 
             InstanceIds = new List<string> { ec2InstanceId } 
         }; 
        var response = await _amazonEC2.TerminateInstancesAsync(request);
         return response.TerminatingInstances; 
     } 
    /// <summary> 
    /// Wait until an EC2 instance is in a specified state. 
    /// </summary> 
    /// <param name="instanceId">The instance Id.</param> 
     /// <param name="stateName">The state to wait for.</param> 
    /// <returns>A Boolean value indicating the success of the action.</returns> 
     public async Task<bool> WaitForInstanceState(string instanceId, 
 InstanceStateName stateName) 
    { 
         var request = new DescribeInstancesRequest 
\overline{\mathcal{L}} InstanceIds = new List<string> { instanceId } 
         }; 
         // Wait until the instance is running. 
         var hasState = false; 
         do 
         { 
             // Wait 5 seconds. 
             Thread.Sleep(5000); 
             // Check for the desired state. 
            var response = await _amazonEC2.DescribeInstancesAsync(request);
             var instance = response.Reservations[0].Instances[0]; 
             hasState = instance.State.Name == stateName; 
             Console.Write(". "); 
         } while (!hasState);
```
}

```
 return hasState; 
 }
```
- Untuk detail API, lihat topik berikut di Referensi API AWS SDK for .NET .
	- [AllocateAddress](https://docs.aws.amazon.com/goto/DotNetSDKV3/ec2-2016-11-15/AllocateAddress)
	- [AssociateAddress](https://docs.aws.amazon.com/goto/DotNetSDKV3/ec2-2016-11-15/AssociateAddress)
	- [AuthorizeSecurityGroupIngress](https://docs.aws.amazon.com/goto/DotNetSDKV3/ec2-2016-11-15/AuthorizeSecurityGroupIngress)
	- [CreateKeyPair](https://docs.aws.amazon.com/goto/DotNetSDKV3/ec2-2016-11-15/CreateKeyPair)
	- [CreateSecurityGroup](https://docs.aws.amazon.com/goto/DotNetSDKV3/ec2-2016-11-15/CreateSecurityGroup)
	- [DeleteKeyPair](https://docs.aws.amazon.com/goto/DotNetSDKV3/ec2-2016-11-15/DeleteKeyPair)
	- [DeleteSecurityGroup](https://docs.aws.amazon.com/goto/DotNetSDKV3/ec2-2016-11-15/DeleteSecurityGroup)
	- [DescribeImages](https://docs.aws.amazon.com/goto/DotNetSDKV3/ec2-2016-11-15/DescribeImages)
	- [DescribeInstanceTypes](https://docs.aws.amazon.com/goto/DotNetSDKV3/ec2-2016-11-15/DescribeInstanceTypes)
	- [DescribeInstances](https://docs.aws.amazon.com/goto/DotNetSDKV3/ec2-2016-11-15/DescribeInstances)
	- [DescribeKeyPairs](https://docs.aws.amazon.com/goto/DotNetSDKV3/ec2-2016-11-15/DescribeKeyPairs)
	- [DescribeSecurityGroups](https://docs.aws.amazon.com/goto/DotNetSDKV3/ec2-2016-11-15/DescribeSecurityGroups)
	- [DisassociateAddress](https://docs.aws.amazon.com/goto/DotNetSDKV3/ec2-2016-11-15/DisassociateAddress)
	- [ReleaseAddress](https://docs.aws.amazon.com/goto/DotNetSDKV3/ec2-2016-11-15/ReleaseAddress)
	- [RunInstances](https://docs.aws.amazon.com/goto/DotNetSDKV3/ec2-2016-11-15/RunInstances)
	- [StartInstances](https://docs.aws.amazon.com/goto/DotNetSDKV3/ec2-2016-11-15/StartInstances)
	- [StopInstances](https://docs.aws.amazon.com/goto/DotNetSDKV3/ec2-2016-11-15/StopInstances)
	- [TerminateInstances](https://docs.aws.amazon.com/goto/DotNetSDKV3/ec2-2016-11-15/TerminateInstances)
	- [UnmonitorInstances](https://docs.aws.amazon.com/goto/DotNetSDKV3/ec2-2016-11-15/UnmonitorInstances)

# Contoh Amazon ECS menggunakan AWS SDK for .NET

Contoh kode berikut menunjukkan kepada Anda cara melakukan tindakan dan menerapkan skenario umum AWS SDK for .NET dengan menggunakan Amazon ECS.

Tindakan merupakan kutipan kode dari program yang lebih besar dan harus dijalankan dalam konteks. Meskipun tindakan menunjukkan cara memanggil setiap fungsi layanan, Anda dapat melihat tindakan dalam konteks pada skenario yang terkait dan contoh lintas layanan.

Skenario adalah contoh kode yang menunjukkan cara untuk menyelesaikan tugas tertentu dengan memanggil beberapa fungsi dalam layanan yang sama.

Setiap contoh menyertakan tautan ke GitHub, di mana Anda dapat menemukan petunjuk tentang cara mengatur dan menjalankan kode dalam konteks.

Memulai

Halo Amazon ECS

Contoh kode berikut menunjukkan cara memulai menggunakan Amazon ECS.

## AWS SDK for .NET

#### **a** Note

```
using Amazon.ECS;
using Amazon.ECS.Model;
using Microsoft.Extensions.Hosting;
namespace ECSActions;
public class HelloECS
{ 
     static async System.Threading.Tasks.Task Main(string[] args) 
     { 
         // Use the AWS .NET Core Setup package to set up dependency injection for 
  the Amazon ECS domain registration service. 
         // Use your AWS profile name, or leave it blank to use the default profile. 
         using var host = Host.CreateDefaultBuilder(args).Build(); 
         // Now the client is available for injection. 
        var amazonECSClient = new AmazonECSClient();
```

```
 // You can use await and any of the async methods to get a response. 
         var response = await amazonECSClient.ListClustersAsync(new 
  ListClustersRequest { }); 
         Console.WriteLine($"Hello Amazon ECS! Following are some cluster ARNS 
  available in the your aws account"); 
         Console.WriteLine(); 
         foreach (var arn in response.ClusterArns.Take(5)) 
         { 
             Console.WriteLine($"\tARN: {arn}"); 
             Console.WriteLine($"Cluster Name: {arn.Split("/").Last()}"); 
             Console.WriteLine(); 
         } 
     }
}
```
• Untuk detail API, lihat [ListClustersd](https://docs.aws.amazon.com/goto/DotNetSDKV3/ecs-2014-11-13/ListClusters)i Referensi AWS SDK for .NET API.

#### Topik

- [Tindakan](#page-325-0)
- [Skenario](#page-346-0)

# Tindakan

Daftar kluster

Contoh kode berikut menunjukkan cara membuat daftar cluster Amazon ECS Anda.

AWS SDK for .NET

## **a** Note

Ada lebih banyak tentang GitHub. Temukan contoh lengkapnya dan pelajari cara mengatur dan menjalankannya di [Repositori Contoh Kode AWS.](https://github.com/awsdocs/aws-doc-sdk-examples/tree/main/dotnetv3/ECS#code-examples)

/// <summary>

```
 /// List cluster ARNs available. 
    /// </summary> 
     /// <returns>The ARN list of clusters.</returns> 
     public async Task<List<string>> GetClusterARNSAsync() 
    \mathcal{L} Console.WriteLine("Getting a list of all the clusters in your AWS 
 account..."); 
        List<string> clusterArnList = new List<string>();
         // Get a list of all the clusters in your AWS account 
         try 
         { 
             var listClustersResponse = _ecsClient.Paginators.ListClusters(new 
 ListClustersRequest 
             { 
             }); 
             var clusterArns = listClustersResponse.ClusterArns; 
             // Print the ARNs of the clusters 
             await foreach (var clusterArn in clusterArns) 
\{\hspace{.1cm} \} clusterArnList.Add(clusterArn); 
 } 
             if (clusterArnList.Count == 0) 
\{\hspace{.1cm} \} _logger.LogWarning("No clusters found in your AWS account."); 
 } 
             return clusterArnList; 
         } 
         catch (Exception e) 
         { 
             _logger.LogError($"An error occurred while getting a list of all the 
 clusters in your AWS account. {e.InnerException}"); 
             throw new Exception($"An error occurred while getting a list of all the 
 clusters in your AWS account. {e.InnerException}"); 
         } 
     }
```
• Untuk detail API, lihat [ListClustersd](https://docs.aws.amazon.com/goto/DotNetSDKV3/ecs-2014-11-13/ListClusters)i Referensi AWS SDK for .NET API.

#### Daftar layanan dalam klaster

Contoh kode berikut menunjukkan cara membuat daftar layanan Amazon ECS Anda dalam sebuah cluster.

AWS SDK for .NET

## **a** Note

```
 /// <summary> 
 /// List service ARNs available. 
 /// </summary> 
 /// <param name="clusterARN">The arn of the ECS cluster.</param> 
 /// <returns>The ARN list of services in given cluster.</returns> 
 public async Task<List<string>> GetServiceARNSAsync(string clusterARN) 
 { 
     List<string> serviceArns = new List<string>(); 
     var request = new ListServicesRequest 
    \mathcal{L} Cluster = clusterARN 
     }; 
     // Call the ListServices API operation and get the list of service ARNs 
     var serviceList = _ecsClient.Paginators.ListServices(request); 
     await foreach (var serviceARN in serviceList.ServiceArns) 
     { 
         if (serviceARN is null) 
              continue; 
         serviceArns.Add(serviceARN); 
     } 
     if (serviceArns.Count == 0) 
     { 
         _logger.LogWarning($"No services found in cluster {clusterARN} ."); 
     }
```
}

```
 return serviceArns;
```
• Untuk detail API, lihat [ListServicesd](https://docs.aws.amazon.com/goto/DotNetSDKV3/ecs-2014-11-13/ListServices)i Referensi AWS SDK for .NET API.

Daftar tugas dalam sebuah cluster

Contoh kode berikut menunjukkan cara membuat daftar tugas Amazon ECS Anda dalam sebuah cluster.

AWS SDK for NFT

## **a** Note

```
 /// <summary> 
 /// List task ARNs available. 
 /// </summary> 
 /// <param name="clusterARN">The arn of the ECS cluster.</param> 
/// <returns>The ARN list of tasks in given cluster.</returns>
 public async Task<List<string>> GetTaskARNsAsync(string clusterARN) 
 { 
     // Set up the request to describe the tasks in the service 
     var listTasksRequest = new ListTasksRequest 
     { 
         Cluster = clusterARN 
     }; 
    List<string> taskArns = new List<string>();
     // Call the ListTasks API operation and get the list of task ARNs 
     var tasks = _ecsClient.Paginators.ListTasks(listTasksRequest); 
     await foreach (var task in tasks.TaskArns) 
    \{ if (task is null) 
             continue;
```

```
 taskArns.Add(task); 
     } 
     if (taskArns.Count == 0) 
    \mathcal{L} _logger.LogWarning("No tasks found in cluster: " + clusterARN); 
     } 
     return taskArns; 
 }
```
• Untuk detail API, lihat [ListTasksd](https://docs.aws.amazon.com/goto/DotNetSDKV3/ecs-2014-11-13/ListTasks)i Referensi AWS SDK for .NET API.

# Skenario

Dapatkan informasi ARN untuk cluster, layanan, dan tugas

Contoh kode berikut ini menunjukkan cara untuk melakukan:

- Dapatkan daftar semua cluster.
- Dapatkan layanan untuk cluster.
- Dapatkan tugas untuk cluster.

## AWS SDK for NFT

```
a Note
```
Ada lebih banyak tentang GitHub. Temukan contoh lengkapnya dan pelajari cara pengaturan dan menjalankannya di [Repositori Contoh Kode AWS.](https://github.com/awsdocs/aws-doc-sdk-examples/tree/main/dotnetv3/ECS#code-examples)

Jalankan skenario interaktif di penggugah/prompt perintah.

```
using Amazon.ECS;
using ECSActions;
using Microsoft.Extensions.Hosting;
using Microsoft.Extensions.Logging;
using Microsoft.Extensions.Logging.Console;
using Microsoft.Extensions.Logging.Debug;
```

```
namespace ECSScenario;
public class ECSScenario
\mathcal{L} /* 
     Before running this .NET code example, set up your development environment, 
  including your credentials. 
     This .NET example performs the following tasks: 
         1. List ECS Cluster ARNs. 
         2. List services in every cluster 
         3. List Task ARNs in every cluster. 
     */ 
     private static ILogger logger = null!; 
     private static ECSWrapper _ecsWrapper = null!; 
     static async Task Main(string[] args) 
    \mathcal{L} // Set up dependency injection for the Amazon service. 
         using var host = Host.CreateDefaultBuilder(args) 
              .ConfigureLogging(logging => 
                  logging.AddFilter("System", LogLevel.Debug) 
                       .AddFilter<DebugLoggerProvider>("Microsoft", 
  LogLevel.Information) 
                       .AddFilter<ConsoleLoggerProvider>("Microsoft", LogLevel.Trace)) 
         .Build(); 
         ILoggerFactory loggerFactory = LoggerFactory.Create(builder => 
         { 
              builder.AddConsole(); 
         }); 
         logger = LoggerFactory.Create(builder => { builder.AddConsole(); }) 
              .CreateLogger<ECSScenario>(); 
         var loggerECSWarpper = LoggerFactory.Create(builder => 
  { builder.AddConsole(); }) 
            .CreateLogger<ECSWrapper>(); 
        var amazonECSClient = new AmazonECSClient();
```

```
 _ecsWrapper = new ECSWrapper(amazonECSClient, loggerECSWarpper); 
     Console.WriteLine(new string('-', 80)); 
     Console.WriteLine("Welcome to the Amazon ECS example scenario."); 
     Console.WriteLine(new string('-', 80)); 
     try 
     { 
         await ListClusterARNs(); 
         await ListServiceARNs(); 
         await ListTaskARNs(); 
     } 
     catch (Exception ex) 
     { 
         logger.LogError(ex, "There was a problem executing the scenario."); 
     } 
 } 
 /// <summary> 
 /// List ECS Cluster ARNs 
 /// </summary> 
 private static async Task ListClusterARNs() 
 { 
     Console.WriteLine(new string('-', 80)); 
     Console.WriteLine($"1. List Cluster ARNs from ECS."); 
     var arns = await _ecsWrapper.GetClusterARNSAsync(); 
     foreach (var arn in arns) 
     { 
         Console.WriteLine($"Cluster arn: {arn}"); 
         Console.WriteLine($"Cluster name: {arn.Split("/").Last()}"); 
     } 
     Console.WriteLine(new string('-', 80)); 
 } 
 /// <summary> 
 /// List services in every cluster 
 /// </summary> 
 private static async Task ListServiceARNs() 
 { 
     Console.WriteLine(new string('-', 80));
```

```
 Console.WriteLine($"2. List Service ARNs in every cluster."); 
        var clusterARNs = await ecsWrapper.GetClusterARNSAsync();
         foreach (var clusterARN in clusterARNs) 
        \mathcal{L} Console.WriteLine($"Getting services for cluster name: 
 {clusterARN.Split("/").Last()}"); 
             Console.WriteLine(new string('.', 5)); 
             var serviceARNs = await _ecsWrapper.GetServiceARNSAsync(clusterARN); 
             foreach (var serviceARN in serviceARNs) 
             { 
                 Console.WriteLine($"Service arn: {serviceARN}"); 
                 Console.WriteLine($"Service name: {serviceARN.Split("/").Last()}"); 
 } 
         } 
         Console.WriteLine(new string('-', 80)); 
    } 
    /// <summary> 
    /// List tasks in every cluster 
    /// </summary> 
    private static async Task ListTaskARNs() 
    { 
         Console.WriteLine(new string('-', 80)); 
         Console.WriteLine($"3. List Task ARNs in every cluster."); 
         var clusterARNs = await _ecsWrapper.GetClusterARNSAsync(); 
         foreach (var clusterARN in clusterARNs) 
         { 
             Console.WriteLine($"Getting tasks for cluster name: 
 {clusterARN.Split("/").Last()}"); 
             Console.WriteLine(new string('.', 5)); 
             var taskARNs = await _ecsWrapper.GetTaskARNsAsync(clusterARN); 
             foreach (var taskARN in taskARNs) 
\{\hspace{.1cm} \} Console.WriteLine($"Task arn: {taskARN}"); 
 }
```

```
 } 
          Console.WriteLine(new string('-', 80)); 
     }
}
```
Metode pembungkus yang dipanggil oleh skenario untuk mengelola tindakan Amazon ECS.

```
using Amazon.ECS;
using Amazon.ECS.Model;
using Microsoft.Extensions.Logging;
namespace ECSActions;
public class ECSWrapper
{ 
     private readonly AmazonECSClient _ecsClient; 
     private readonly ILogger<ECSWrapper> _logger; 
     /// <summary> 
     /// Constructor for the ECS wrapper. 
     /// </summary> 
     /// <param name="ecsClient">The injected ECS client.</param> 
     /// <param name="logger">The injected logger for the wrapper.</param> 
     public ECSWrapper(AmazonECSClient ecsClient, ILogger<ECSWrapper> logger) 
     { 
         _logger = logger; 
         _ecsClient = ecsClient; 
     } 
     /// <summary> 
     /// List cluster ARNs available. 
     /// </summary> 
    /// <returns>The ARN list of clusters.</returns>
     public async Task<List<string>> GetClusterARNSAsync() 
     { 
         Console.WriteLine("Getting a list of all the clusters in your AWS 
  account..."); 
         List<string> clusterArnList = new List<string>(); 
         // Get a list of all the clusters in your AWS account 
         try
```

```
 { 
             var listClustersResponse = _ecsClient.Paginators.ListClusters(new 
 ListClustersRequest 
\{\hspace{.1cm} \} }); 
             var clusterArns = listClustersResponse.ClusterArns; 
             // Print the ARNs of the clusters 
             await foreach (var clusterArn in clusterArns) 
\{\hspace{.1cm} \} clusterArnList.Add(clusterArn); 
 } 
             if (clusterArnList.Count == 0) 
\{\hspace{.1cm} \} _logger.LogWarning("No clusters found in your AWS account."); 
 } 
             return clusterArnList; 
         } 
         catch (Exception e) 
         { 
             _logger.LogError($"An error occurred while getting a list of all the 
 clusters in your AWS account. {e.InnerException}"); 
             throw new Exception($"An error occurred while getting a list of all the 
 clusters in your AWS account. {e.InnerException}"); 
 } 
    } 
    /// <summary> 
    /// List service ARNs available. 
    /// </summary> 
    /// <param name="clusterARN">The arn of the ECS cluster.</param> 
    /// <returns>The ARN list of services in given cluster.</returns> 
    public async Task<List<string>> GetServiceARNSAsync(string clusterARN) 
    { 
        List<string> serviceArns = new List<string>();
         var request = new ListServicesRequest 
         { 
             Cluster = clusterARN 
         }; 
         // Call the ListServices API operation and get the list of service ARNs
```

```
 var serviceList = _ecsClient.Paginators.ListServices(request); 
     await foreach (var serviceARN in serviceList.ServiceArns) 
     { 
         if (serviceARN is null) 
              continue; 
         serviceArns.Add(serviceARN); 
     } 
     if (serviceArns.Count == 0) 
     { 
         _logger.LogWarning($"No services found in cluster {clusterARN} ."); 
     } 
     return serviceArns; 
 } 
 /// <summary> 
 /// List task ARNs available. 
 /// </summary> 
 /// <param name="clusterARN">The arn of the ECS cluster.</param> 
/// <returns>The ARN list of tasks in given cluster.</returns>
 public async Task<List<string>> GetTaskARNsAsync(string clusterARN) 
 { 
     // Set up the request to describe the tasks in the service 
     var listTasksRequest = new ListTasksRequest 
     { 
         Cluster = clusterARN 
     }; 
    List<string> taskArns = new List<string>();
     // Call the ListTasks API operation and get the list of task ARNs 
     var tasks = _ecsClient.Paginators.ListTasks(listTasksRequest); 
     await foreach (var task in tasks.TaskArns) 
     { 
         if (task is null) 
              continue; 
         taskArns.Add(task); 
     }
```

```
 if (taskArns.Count == 0) 
          { 
              _logger.LogWarning("No tasks found in cluster: " + clusterARN); 
          } 
          return taskArns; 
     }
}
```
- Lihat detail API di topik-topik berikut dalam Referensi API AWS SDK for .NET .
	- [ListClusters](https://docs.aws.amazon.com/goto/DotNetSDKV3/ecs-2014-11-13/ListClusters)
	- [ListServices](https://docs.aws.amazon.com/goto/DotNetSDKV3/ecs-2014-11-13/ListServices)
	- [ListTasks](https://docs.aws.amazon.com/goto/DotNetSDKV3/ecs-2014-11-13/ListTasks)

# Contoh Elastic Load Balancing menggunakan AWS SDK for .NET

Contoh kode berikut menunjukkan cara melakukan tindakan dan mengimplementasikan skenario umum dengan menggunakan AWS SDK for .NET with Elastic Load Balancing.

Tindakan merupakan kutipan kode dari program yang lebih besar dan harus dijalankan dalam konteks. Meskipun tindakan menunjukkan cara memanggil setiap fungsi layanan, Anda dapat melihat tindakan dalam konteks pada skenario yang terkait dan contoh lintas layanan.

Skenario adalah contoh kode yang menunjukkan cara untuk menyelesaikan tugas tertentu dengan memanggil beberapa fungsi dalam layanan yang sama.

Setiap contoh menyertakan tautan ke GitHub, di mana Anda dapat menemukan petunjuk tentang cara mengatur dan menjalankan kode dalam konteks.

Topik

- [Tindakan](#page-325-0)
- **[Skenario](#page-346-0)**

## Tindakan

Buat pendengar untuk penyeimbang beban

Contoh kode berikut menunjukkan cara membuat listener yang meneruskan permintaan dari penyeimbang beban ELB ke grup target.

#### AWS SDK for .NET

#### **a** Note

```
 /// <summary> 
    /// Create an Elastic Load Balancing load balancer that uses the specified 
 subnets 
    /// and forwards requests to the specified target group. 
    /// </summary> 
    /// <param name="name">The name for the new load balancer.</param> 
    /// <param name="subnetIds">Subnets for the load balancer.</param> 
    /// <param name="targetGroup">Target group for forwarded requests.</param> 
   /// <returns>The new LoadBalancer object.</returns>
     public async Task<LoadBalancer> CreateLoadBalancerAndListener(string name, 
 List<string> subnetIds, TargetGroup targetGroup) 
     { 
         var createLbResponse = await 
 _amazonElasticLoadBalancingV2.CreateLoadBalancerAsync( 
             new CreateLoadBalancerRequest() 
             { 
                Name = name,
                 Subnets = subnetIds 
             }); 
         var loadBalancerArn = createLbResponse.LoadBalancers[0].LoadBalancerArn; 
         // Wait for load balancer to be available. 
         var loadBalancerReady = false; 
         while (!loadBalancerReady) 
         { 
             try 
\{\hspace{.1cm} \}
```

```
 var describeResponse = 
                    await _amazonElasticLoadBalancingV2.DescribeLoadBalancersAsync( 
                       new DescribeLoadBalancersRequest() 
 { 
                          Names = new List < string>() { name }
\{\} );
                var loadBalancerState = 
 describeResponse.LoadBalancers[0].State.Code; 
                loadBalancerReady = loadBalancerState == 
 LoadBalancerStateEnum.Active; 
 } 
            catch (LoadBalancerNotFoundException) 
\{\hspace{.1cm} \} loadBalancerReady = false; 
 } 
            Thread.Sleep(10000); 
        } 
        // Create the listener. 
        await _amazonElasticLoadBalancingV2.CreateListenerAsync( 
            new CreateListenerRequest() 
\{\hspace{.1cm} \} LoadBalancerArn = loadBalancerArn, 
                Protocol = targetGroup.Protocol, 
                Port = targetGroup.Port, 
                DefaultActions = new List<Action>() 
\overline{a} new Action() 
\{ Type = ActionTypeEnum.Forward, 
                       TargetGroupArn = targetGroup.TargetGroupArn 
1 1 1 1 1 1 1
 } 
            }); 
        return createLbResponse.LoadBalancers[0]; 
    }
```
• Untuk detail API, lihat [CreateListenerd](https://docs.aws.amazon.com/goto/DotNetSDKV3/elasticloadbalancingv2-2015-12-01/CreateListener)i Referensi AWS SDK for .NET API.
#### Buat grup target

Contoh kode berikut menunjukkan cara membuat grup target ELB.

#### AWS SDK for NFT

#### **a** Note

Ada lebih banyak tentang GitHub. Temukan contoh lengkapnya dan pelajari cara mengatur dan menjalankannya di [Repositori Contoh Kode AWS.](https://github.com/awsdocs/aws-doc-sdk-examples/tree/main/dotnetv3/cross-service/ResilientService/ElasticLoadBalancerActions#code-examples)

```
 /// <summary>
```
 /// Create an Elastic Load Balancing target group. The target group specifies how the load balancer forwards

 /// requests to instances in the group and how instance health is checked. ///

/// To speed up this demo, the health check is configured with shortened times and lower thresholds. In production,

 /// you might want to decrease the sensitivity of your health checks to avoid unwanted failures.

/// </summary>

/// <param name="groupName">The name for the group.</param>

/// <param name="protocol">The protocol, such as HTTP.</param>

```
 /// <param name="port">The port to use to forward requests, such as 80.</param> 
    /// <param name="vpcId">The Id of the Vpc in which the load balancer exists.</
param>
```
/// <returns>The new TargetGroup object.</returns>

 public async Task<TargetGroup> CreateTargetGroupOnVpc(string groupName, ProtocolEnum protocol, int port, string vpcId)

{

```
 var createResponse = await
```
\_amazonElasticLoadBalancingV2.CreateTargetGroupAsync(

```
 new CreateTargetGroupRequest()
```

```
 {
```

```
 Name = groupName, 
 Protocol = protocol, 
 Port = port, 
 HealthCheckPath = "/healthcheck", 
 HealthCheckIntervalSeconds = 10, 
 HealthCheckTimeoutSeconds = 5, 
 HealthyThresholdCount = 2, 
 UnhealthyThresholdCount = 2,
```

```
VpcId = vpcId }); 
     var targetGroup = createResponse.TargetGroups[0]; 
     return targetGroup; 
 }
```
• Untuk detail API, lihat [CreateTargetGroupd](https://docs.aws.amazon.com/goto/DotNetSDKV3/elasticloadbalancingv2-2015-12-01/CreateTargetGroup)i Referensi AWS SDK for .NET API.

Membuat Application Load Balancer

Contoh kode berikut menunjukkan cara membuat ELB Application Load Balancer.

# AWS SDK for NFT

# **G** Note

```
 /// <summary> 
   /// Create an Elastic Load Balancing load balancer that uses the specified 
 subnets 
   /// and forwards requests to the specified target group. 
   /// </summary> 
   /// <param name="name">The name for the new load balancer.</param> 
   /// <param name="subnetIds">Subnets for the load balancer.</param> 
   /// <param name="targetGroup">Target group for forwarded requests.</param> 
  /// <returns>The new LoadBalancer object.</returns>
    public async Task<LoadBalancer> CreateLoadBalancerAndListener(string name, 
 List<string> subnetIds, TargetGroup targetGroup) 
    { 
        var createLbResponse = await 
 _amazonElasticLoadBalancingV2.CreateLoadBalancerAsync( 
            new CreateLoadBalancerRequest() 
            { 
               Name = name,
                Subnets = subnetIds 
            }); 
        var loadBalancerArn = createLbResponse.LoadBalancers[0].LoadBalancerArn;
```

```
 // Wait for load balancer to be available. 
        var loadBalancerReady = false; 
       while (!loadBalancerReady)
        { 
            try 
\{\hspace{.1cm} \} var describeResponse = 
                    await _amazonElasticLoadBalancingV2.DescribeLoadBalancersAsync( 
                        new DescribeLoadBalancersRequest() 
 { 
                          Names = new List<string>() { name }
\{\} );
                var loadBalancerState = 
 describeResponse.LoadBalancers[0].State.Code; 
                loadBalancerReady = loadBalancerState == 
 LoadBalancerStateEnum.Active; 
 } 
            catch (LoadBalancerNotFoundException) 
\{\hspace{.1cm} \} loadBalancerReady = false; 
 } 
            Thread.Sleep(10000); 
        } 
        // Create the listener. 
        await _amazonElasticLoadBalancingV2.CreateListenerAsync( 
            new CreateListenerRequest() 
            { 
                LoadBalancerArn = loadBalancerArn, 
                Protocol = targetGroup.Protocol, 
                Port = targetGroup.Port, 
                DefaultActions = new List<Action>() 
\overline{a} new Action() 
\{ Type = ActionTypeEnum.Forward, 
                        TargetGroupArn = targetGroup.TargetGroupArn 
1 1 1 1 1 1 1
 } 
            }); 
        return createLbResponse.LoadBalancers[0]; 
    }
```
• Untuk detail API, lihat [CreateLoadBalancerd](https://docs.aws.amazon.com/goto/DotNetSDKV3/elasticloadbalancingv2-2015-12-01/CreateLoadBalancer)i Referensi AWS SDK for .NET API.

Menghapus penyeimbang beban

Contoh kode berikut menunjukkan cara menghapus penyeimbang beban ELB.

AWS SDK for .NET

#### **a** Note

```
 /// <summary> 
    /// Delete a load balancer by its specified name. 
    /// </summary> 
    /// <param name="name">The name of the load balancer to delete.</param> 
    /// <returns>Async task.</returns> 
    public async Task DeleteLoadBalancerByName(string name) 
    { 
         try 
         { 
             var describeLoadBalancerResponse = 
                 await _amazonElasticLoadBalancingV2.DescribeLoadBalancersAsync( 
                     new DescribeLoadBalancersRequest() 
\{ \}Names = new List<string>() { name }
                     }); 
             var lbArn = 
 describeLoadBalancerResponse.LoadBalancers[0].LoadBalancerArn; 
             await _amazonElasticLoadBalancingV2.DeleteLoadBalancerAsync( 
                 new DeleteLoadBalancerRequest() 
\overline{\mathcal{L}} LoadBalancerArn = lbArn 
 } 
             ); 
         } 
         catch (LoadBalancerNotFoundException)
```

```
 { 
          Console.WriteLine($"Load balancer {name} not found."); 
     } 
 }
```
• Untuk detail API, lihat [DeleteLoadBalancerd](https://docs.aws.amazon.com/goto/DotNetSDKV3/elasticloadbalancingv2-2015-12-01/DeleteLoadBalancer)i Referensi AWS SDK for .NET API.

# Menghapus grup target

Contoh kode berikut menunjukkan cara menghapus grup target ELB.

# AWS SDK for .NET

# **a** Note

```
 /// <summary> 
    /// Delete a TargetGroup by its specified name. 
    /// </summary> 
    /// <param name="groupName">Name of the group to delete.</param> 
   /// <returns>Async task.</returns>
    public async Task DeleteTargetGroupByName(string groupName) 
    { 
         var done = false; 
         while (!done) 
         { 
             try 
\{\hspace{.1cm} \} var groupResponse = 
                     await _amazonElasticLoadBalancingV2.DescribeTargetGroupsAsync( 
                         new DescribeTargetGroupsRequest() 
 { 
                            Names = new List<string>() { groupName }
                         }); 
                 var targetArn = groupResponse.TargetGroups[0].TargetGroupArn; 
                 await _amazonElasticLoadBalancingV2.DeleteTargetGroupAsync( 
                     new DeleteTargetGroupRequest() { TargetGroupArn = targetArn });
```

```
 Console.WriteLine($"Deleted load balancing target group 
 {groupName}."); 
                 done = true; 
 } 
             catch (TargetGroupNotFoundException) 
\{\hspace{.1cm} \} Console.WriteLine( 
                     $"Target group {groupName} not found, could not delete."); 
                 done = true; 
 } 
             catch (ResourceInUseException) 
\{\hspace{.1cm} \} Console.WriteLine("Target group not yet released, waiting..."); 
                 Thread.Sleep(10000); 
 } 
        } 
    }
```
• Untuk detail API, lihat [DeleteTargetGroupd](https://docs.aws.amazon.com/goto/DotNetSDKV3/elasticloadbalancingv2-2015-12-01/DeleteTargetGroup)i Referensi AWS SDK for .NET API.

Dapatkan titik akhir penyeimbang beban

Contoh kode berikut menunjukkan cara mendapatkan titik akhir dari penyeimbang beban ELB.

AWS SDK for NFT

```
a Note
```

```
 /// <summary> 
    /// Get the HTTP Endpoint of a load balancer by its name. 
    /// </summary> 
    /// <param name="loadBalancerName">The name of the load balancer.</param> 
   /// <returns>The HTTP endpoint.</returns>
    public async Task<string> GetEndpointForLoadBalancerByName(string 
 loadBalancerName) 
    { 
        if (_endpoint == null)
```

```
 { 
            var endpointResponse = 
               await amazonElasticLoadBalancingV2.DescribeLoadBalancersAsync(
                    new DescribeLoadBalancersRequest() 
\{Names = new List<string>() { loadBalancerName }
                    }); 
            _endpoint = endpointResponse.LoadBalancers[0].DNSName; 
        } 
        return _endpoint; 
    }
```
• Untuk detail API, lihat [DescribeLoadBalancers](https://docs.aws.amazon.com/goto/DotNetSDKV3/elasticloadbalancingv2-2015-12-01/DescribeLoadBalancers)di Referensi AWS SDK for .NET API.

Mendapatkan kesehatan kelompok sasaran

Contoh kode berikut menunjukkan cara mendapatkan kesehatan instance dalam kelompok target ELB.

AWS SDK for NFT

# **a** Note

```
 /// <summary> 
    /// Get the target health for a group by name. 
   /// </summary> 
    /// <param name="groupName">The name of the group.</param> 
   /// <returns>The collection of health descriptions.</returns>
    public async Task<List<TargetHealthDescription>> 
 CheckTargetHealthForGroup(string groupName) 
    { 
        List<TargetHealthDescription> result = null!; 
        try 
        { 
            var groupResponse = 
                 await _amazonElasticLoadBalancingV2.DescribeTargetGroupsAsync(
```

```
 new DescribeTargetGroupsRequest() 
\{ Names = new List<string>() { groupName } 
                     }); 
            var healthResponse = 
                 await _amazonElasticLoadBalancingV2.DescribeTargetHealthAsync( 
                     new DescribeTargetHealthRequest() 
\{ TargetGroupArn = 
 groupResponse.TargetGroups[0].TargetGroupArn 
                     }); 
\ddot{\phantom{1}} result = healthResponse.TargetHealthDescriptions; 
         } 
         catch (TargetGroupNotFoundException) 
         { 
            Console.WriteLine($"Target group {groupName} not found."); 
         } 
        return result; 
    }
```
• Untuk detail API, lihat [DescribeTargetHealthd](https://docs.aws.amazon.com/goto/DotNetSDKV3/elasticloadbalancingv2-2015-12-01/DescribeTargetHealth)i Referensi AWS SDK for .NET API.

# Skenario

Membangun dan mengelola layanan yang tangguh

Contoh kode berikut menunjukkan cara membuat layanan web load-balanced yang mengembalikan rekomendasi buku, film, dan lagu. Contoh ini menunjukkan cara layanan tersebut merespons kegagalan, serta cara merestrukturisasi layanan agar lebih tangguh ketika terjadi kegagalan.

- Menggunakan grup Amazon EC2 Auto Scaling untuk membuat instans Amazon Elastic Compute Cloud (Amazon EC2) berdasarkan templat peluncuran dan menyimpan sejumlah instans dalam rentang yang ditentukan.
- Menangani dan mendistribusikan permintaan HTTP dengan Elastic Load Balancing.
- Memantau kondisi instans dalam grup Auto Scaling dan meneruskan permintaan hanya ke instans yang sehat.
- Menjalankan server web Python pada setiap instans EC2 untuk menangani permintaan HTTP. Server web merespons dengan memberikan rekomendasi dan melakukan pemeriksaan kondisi.
- Menyimulasikan layanan yang direkomendasikan dengan tabel Amazon DynamoDB.
- Kontrol respons server web terhadap permintaan dan pemeriksaan kesehatan dengan memperbarui AWS Systems Manager parameter.

#### AWS SDK for NFT

# **a** Note

Ada lebih banyak tentang GitHub. Temukan contoh lengkapnya dan pelajari cara pengaturan dan menjalankannya di [Repositori Contoh Kode AWS.](https://github.com/awsdocs/aws-doc-sdk-examples/tree/main/dotnetv3/cross-service/ResilientService#code-examples)

Menjalankan skenario interaktif di prompt perintah.

```
 static async Task Main(string[] args) 
    { 
        _configuration = new ConfigurationBuilder() 
            .SetBasePath(Directory.GetCurrentDirectory()) 
            .AddJsonFile("settings.json") // Load settings from .json file. 
            .AddJsonFile("settings.local.json", 
                true) // Optionally, load local settings. 
            .Build(); 
        // Set up dependency injection for the AWS services. 
        using var host = Host.CreateDefaultBuilder(args) 
            .ConfigureLogging(logging => 
                logging.AddFilter("System", LogLevel.Debug) 
                     .AddFilter<DebugLoggerProvider>("Microsoft", 
 LogLevel.Information) 
                     .AddFilter<ConsoleLoggerProvider>("Microsoft", LogLevel.Trace)) 
            .ConfigureServices((_, services) => 
                services.AddAWSService<IAmazonIdentityManagementService>() 
                     .AddAWSService<IAmazonDynamoDB>() 
                     .AddAWSService<IAmazonElasticLoadBalancingV2>() 
                     .AddAWSService<IAmazonSimpleSystemsManagement>() 
                     .AddAWSService<IAmazonAutoScaling>() 
                     .AddAWSService<IAmazonEC2>() 
                     .AddTransient<AutoScalerWrapper>() 
                     .AddTransient<ElasticLoadBalancerWrapper>() 
                     .AddTransient<SmParameterWrapper>()
```

```
 .AddTransient<Recommendations>() 
                      .AddSingleton<IConfiguration>(_configuration) 
) .Build(); 
         ServicesSetup(host); 
         ResourcesSetup(); 
         try 
         { 
             Console.WriteLine(new string('-', 80)); 
             Console.WriteLine("Welcome to the Resilient Architecture Example 
 Scenario."); 
             Console.WriteLine(new string('-', 80)); 
             await Deploy(true); 
             Console.WriteLine("Now let's begin the scenario."); 
             Console.WriteLine(new string('-', 80)); 
             await Demo(true); 
             Console.WriteLine(new string('-', 80)); 
             Console.WriteLine("Finally, let's clean up our resources."); 
             Console.WriteLine(new string('-', 80)); 
             await DestroyResources(true); 
             Console.WriteLine(new string('-', 80)); 
             Console.WriteLine("Resilient Architecture Example Scenario is 
 complete."); 
             Console.WriteLine(new string('-', 80)); 
         } 
         catch (Exception ex) 
         { 
             Console.WriteLine(new string('-', 80)); 
             Console.WriteLine($"There was a problem running the scenario: 
 {ex.Message}"); 
             await DestroyResources(true); 
             Console.WriteLine(new string('-', 80)); 
         } 
     } 
    /// <summary> 
    /// Setup any common resources, also used for integration testing. 
     /// </summary>
```

```
 public static void ResourcesSetup() 
    { 
        _httpClient = new HttpClient(); 
    } 
    /// <summary> 
    /// Populate the services for use within the console application. 
    /// </summary> 
    /// <param name="host">The services host.</param> 
    private static void ServicesSetup(IHost host) 
   \mathcal{L} _elasticLoadBalancerWrapper = 
 host.Services.GetRequiredService<ElasticLoadBalancerWrapper>(); 
        _iamClient = 
 host.Services.GetRequiredService<IAmazonIdentityManagementService>(); 
        _recommendations = host.Services.GetRequiredService<Recommendations>(); 
        _autoScalerWrapper = host.Services.GetRequiredService<AutoScalerWrapper>(); 
        _smParameterWrapper = 
 host.Services.GetRequiredService<SmParameterWrapper>(); 
    } 
    /// <summary> 
    /// Deploy necessary resources for the scenario. 
   /// </summary> 
    /// <param name="interactive">True to run as interactive.</param> 
   /// <returns>True if successful.</returns>
   public static async Task<bool> Deploy(bool interactive)
   \{ var protocol = "HTTP"; 
       var port = 80;
        var sshPort = 22; 
        Console.WriteLine( 
             "\nFor this demo, we'll use the AWS SDK for .NET to create several AWS 
 resources\n" + 
             "to set up a load-balanced web service endpoint and explore some ways to 
 make it resilient\n" + 
            "against various kinds of failures.\n\n" + 
            "Some of the resources create by this demo are:\n"); 
        Console.WriteLine( 
           "\t* A DynamoDB table that the web service depends on to provide book,
 movie, and song recommendations."); 
        Console.WriteLine(
```

```
 "\t* An EC2 launch template that defines EC2 instances that each contain 
 a Python web server."); 
        Console.WriteLine( 
           "\t* An EC2 Auto Scaling group that manages EC2 instances across several
 Availability Zones."); 
        Console.WriteLine( 
            "\t* An Elastic Load Balancing (ELB) load balancer that targets the Auto 
 Scaling group to distribute requests."); 
        Console.WriteLine(new string('-', 80)); 
        Console.WriteLine("Press Enter when you're ready to start deploying 
 resources."); 
        if (interactive) 
            Console.ReadLine(); 
        // Create and populate the DynamoDB table. 
       var databaseTableName = _configuration["databaseName"];
        var recommendationsPath = Path.Join(_configuration["resourcePath"], 
            "recommendations_objects.json"); 
        Console.WriteLine($"Creating and populating a DynamoDB table named 
 {databaseTableName}."); 
       await recommendations.CreateDatabaseWithName(databaseTableName);
        await _recommendations.PopulateDatabase(databaseTableName, 
 recommendationsPath); 
        Console.WriteLine(new string('-', 80)); 
        // Create the EC2 Launch Template. 
        Console.WriteLine( 
           $"Creating an EC2 launch template that runs 'server startup script.sh'
 when an instance starts.\n" 
            + "\nThis script starts a Python web server defined in the `server.py` 
 script. The web server\n" 
            + "listens to HTTP requests on port 80 and responds to requests to '/' 
 and to '/healthcheck'.\n" 
            + "For demo purposes, this server is run as the root user. In 
 production, the best practice is to\n" 
            + "run a web server, such as Apache, with least-privileged 
 credentials."); 
        Console.WriteLine( 
            "\nThe template also defines an IAM policy that each instance uses to 
 assume a role that grants\n" 
            + "permissions to access the DynamoDB recommendation table and Systems 
 Manager parameters\n" 
            + "that control the flow of the demo.");
```
Penyeimbang Beban Elastis 796

```
 var startupScriptPath = Path.Join(_configuration["resourcePath"], 
             "server_startup_script.sh"); 
        var instancePolicyPath = Path.Join(_configuration["resourcePath"], 
             "instance_policy.json"); 
        await _autoScalerWrapper.CreateTemplate(startupScriptPath, 
 instancePolicyPath); 
        Console.WriteLine(new string('-', 80)); 
        Console.WriteLine( 
             "Creating an EC2 Auto Scaling group that maintains three EC2 instances, 
 each in a different\n" 
             + "Availability Zone.\n"); 
        var zones = await _autoScalerWrapper.DescribeAvailabilityZones(); 
        await _autoScalerWrapper.CreateGroupOfSize(3, _autoScalerWrapper.GroupName, 
 zones); 
        Console.WriteLine(new string('-', 80)); 
        Console.WriteLine( 
             "At this point, you have EC2 instances created. Once each instance 
 starts, it listens for\n" 
             + "HTTP requests. You can see these instances in the console or continue 
with the demo.\n \n \begin{bmatrix}\n n' \\
 n' \\
 n' \\
 n''\n \end{bmatrix} Console.WriteLine(new string('-', 80)); 
        Console.WriteLine("Press Enter when you're ready to continue."); 
        if (interactive) 
             Console.ReadLine(); 
        Console.WriteLine("Creating variables that control the flow of the demo."); 
       await smParameterWrapper.Reset();
        Console.WriteLine( 
             "\nCreating an Elastic Load Balancing target group and load balancer. 
 The target group\n" 
             + "defines how the load balancer connects to instances. The load 
 balancer provides a\n" 
             + "single endpoint where clients connect and dispatches requests to 
 instances in the group."); 
        var defaultVpc = await _autoScalerWrapper.GetDefaultVpc(); 
        var subnets = await 
 _autoScalerWrapper.GetAllVpcSubnetsForZones(defaultVpc.VpcId, zones); 
       var subnetIds = subnets.Select(s => s.SubnetId).ToList();
```

```
 var targetGroup = await 
  _elasticLoadBalancerWrapper.CreateTargetGroupOnVpc(_elasticLoadBalancerWrapper.TargetGroupName, 
  protocol, port, defaultVpc.VpcId); 
         await 
  _elasticLoadBalancerWrapper.CreateLoadBalancerAndListener(_elasticLoadBalancerWrapper.LoadBalancerName, 
  subnetIds, targetGroup); 
         await 
  _autoScalerWrapper.AttachLoadBalancerToGroup(_autoScalerWrapper.GroupName, 
  targetGroup.TargetGroupArn); 
         Console.WriteLine("\nVerifying access to the load balancer endpoint..."); 
         var endPoint = await 
  _elasticLoadBalancerWrapper.GetEndpointForLoadBalancerByName(_elasticLoadBalancerWrapper.LoadBalancerName); 
         var loadBalancerAccess = await 
  _elasticLoadBalancerWrapper.VerifyLoadBalancerEndpoint(endPoint); 
         if (!loadBalancerAccess) 
         { 
              Console.WriteLine("\nCouldn't connect to the load balancer, verifying 
  that the port is open..."); 
              var ipString = await _httpClient.GetStringAsync("https://
checkip.amazonaws.com"); 
              ipString = ipString.Trim(); 
              var defaultSecurityGroup = await 
  _autoScalerWrapper.GetDefaultSecurityGroupForVpc(defaultVpc); 
              var portIsOpen = 
  _autoScalerWrapper.VerifyInboundPortForGroup(defaultSecurityGroup, port, ipString); 
              var sshPortIsOpen = 
  _autoScalerWrapper.VerifyInboundPortForGroup(defaultSecurityGroup, sshPort, 
  ipString); 
              if (!portIsOpen) 
\{\hspace{.1cm} \} Console.WriteLine( 
                      "\nFor this example to work, the default security group for your 
  default VPC must\n" 
                      + "allows access from this computer. You can either add it 
  automatically from this\n" 
                      + "example or add it yourself using the AWS Management Console.
\n"); 
                  if (!interactive || GetYesNoResponse(
```
 "Do you want to add a rule to the security group to allow inbound traffic from your computer's IP address?"))  $\overline{a}$  await \_autoScalerWrapper.OpenInboundPort(defaultSecurityGroup.GroupId, port, ipString); } } if (!sshPortIsOpen)  $\{\hspace{.1cm} \}$  if (!interactive || GetYesNoResponse( "Do you want to add a rule to the security group to allow inbound SSH traffic for debugging from your computer's IP address?"))  $\overline{a}$  await \_autoScalerWrapper.OpenInboundPort(defaultSecurityGroup.GroupId, sshPort, ipString); } } loadBalancerAccess = await \_elasticLoadBalancerWrapper.VerifyLoadBalancerEndpoint(endPoint); } if (loadBalancerAccess) { Console.WriteLine("Your load balancer is ready. You can access it by browsing to:"); Console.WriteLine(\$"\thttp://{endPoint}\n"); } else { Console.WriteLine( "\nCouldn't get a successful response from the load balancer endpoint. Troubleshoot by\n" + "manually verifying that your VPC and security group are configured correctly and that\n" + "you can successfully make a GET request to the load balancer endpoint:\n"); Console.WriteLine(\$"\thttp://{endPoint}\n"); } Console.WriteLine(new string('-', 80)); Console.WriteLine("Press Enter when you're ready to continue with the demo."); if (interactive)

```
 Console.ReadLine(); 
         return true; 
     } 
    /// <summary> 
     /// Demonstrate the steps of the scenario. 
     /// </summary> 
     /// <param name="interactive">True to run as an interactive scenario.</param> 
     /// <returns>Async task.</returns> 
    public static async Task<bool> Demo(bool interactive)
     { 
         var ssmOnlyPolicy = Path.Join(_configuration["resourcePath"], 
             "ssm_only_policy.json"); 
         Console.WriteLine(new string('-', 80)); 
         Console.WriteLine("Resetting parameters to starting values for demo."); 
         await _smParameterWrapper.Reset(); 
         Console.WriteLine("\nThis part of the demonstration shows how to toggle 
  different parts of the system\n" + 
                            "to create situations where the web service fails, and 
  shows how using a resilient\n" + 
                            "architecture can keep the web service running in spite of 
  these failures."); 
         Console.WriteLine(new string('-', 88)); 
         Console.WriteLine("At the start, the load balancer endpoint returns 
  recommendations and reports that all targets are healthy."); 
         if (interactive) 
             await DemoActionChoices(); 
         Console.WriteLine($"The web service running on the EC2 instances gets 
  recommendations by querying a DynamoDB table.\n" + 
                            $"The table name is contained in a Systems Manager 
  parameter named '{_smParameterWrapper.TableParameter}'.\n" + 
                            $"To simulate a failure of the recommendation service, 
 let's set this parameter to name a non-existent table.\langle n'' \rangle;
         await 
  _smParameterWrapper.PutParameterByName(_smParameterWrapper.TableParameter, "this-
is-not-a-table"); 
         Console.WriteLine("\nNow, sending a GET request to the load balancer 
 endpoint returns a failure code. But, the service reports as\ln" +
                            "healthy to the load balancer because shallow health 
  checks don't check for failure of the recommendation service."); 
         if (interactive)
```

```
 await DemoActionChoices(); 
        Console.WriteLine("Instead of failing when the recommendation service fails, 
 the web service can return a static response."); 
        Console.WriteLine("While this is not a perfect solution, it presents the 
 customer with a somewhat better experience than failure."); 
        await 
smParameterWrapper.PutParameterByName( smParameterWrapper.FailureResponseParameter,
 "static"); 
        Console.WriteLine("\nNow, sending a GET request to the load balancer 
 endpoint returns a static response."); 
        Console.WriteLine("The service still reports as healthy because health 
 checks are still shallow."); 
        if (interactive) 
            await DemoActionChoices(); 
        Console.WriteLine("Let's reinstate the recommendation service.\n"); 
        await 
 _smParameterWrapper.PutParameterByName(_smParameterWrapper.TableParameter, 
 _smParameterWrapper.TableName); 
        Console.WriteLine( 
            "\nLet's also substitute bad credentials for one of the instances in the 
target group so that it can't\n" +
            "access the DynamoDB recommendation table.\n" 
        ); 
       await autoScalerWrapper.CreateInstanceProfileWithName(
            _autoScalerWrapper.BadCredsPolicyName, 
            _autoScalerWrapper.BadCredsRoleName, 
            _autoScalerWrapper.BadCredsProfileName, 
            ssmOnlyPolicy, 
            new List<string> { "AmazonSSMManagedInstanceCore" } 
       ) ;
        var instances = await 
 _autoScalerWrapper.GetInstancesByGroupName(_autoScalerWrapper.GroupName); 
       var badInstanceId = instances.First();
        var instanceProfile = await 
 _autoScalerWrapper.GetInstanceProfile(badInstanceId); 
        Console.WriteLine( 
            $"Replacing the profile for instance {badInstanceId} with a profile that 
 contains\n" + 
            "bad credentials...\n" 
        );
```
 await \_autoScalerWrapper.ReplaceInstanceProfile( badInstanceId, \_autoScalerWrapper.BadCredsProfileName, instanceProfile.AssociationId ); Console.WriteLine( "Now, sending a GET request to the load balancer endpoint returns either a recommendation or a static response, \n" + "depending on which instance is selected by the load balancer.\n" ); if (interactive) await DemoActionChoices(); Console.WriteLine("\nLet's implement a deep health check. For this demo, a deep health check tests whether"); Console.WriteLine("the web service can access the DynamoDB table that it depends on for recommendations. Note that"); Console.WriteLine("the deep health check is only for ELB routing and not for Auto Scaling instance health."); Console.WriteLine("This kind of deep health check is not recommended for Auto Scaling instance health, because it"); Console.WriteLine("risks accidental termination of all instances in the Auto Scaling group when a dependent service fails."); Console.WriteLine("\nBy implementing deep health checks, the load balancer can detect when one of the instances is failing"); Console.WriteLine("and take that instance out of rotation."); await \_smParameterWrapper.PutParameterByName(\_smParameterWrapper.HealthCheckParameter, "deep"); Console.WriteLine(\$"\nNow, checking target health indicates that the instance with bad credentials ({badInstanceId})"); Console.WriteLine("is unhealthy. Note that it might take a minute or two for the load balancer to detect the unhealthy"); Console.WriteLine("instance. Sending a GET request to the load balancer endpoint always returns a recommendation, because"); Console.WriteLine("the load balancer takes unhealthy instances out of its rotation."); if (interactive) await DemoActionChoices();

 Console.WriteLine("\nBecause the instances in this demo are controlled by an auto scaler, the simplest way to fix an unhealthy");

 Console.WriteLine("instance is to terminate it and let the auto scaler start a new instance to replace it.");

await autoScalerWrapper.TryTerminateInstanceById(badInstanceId);

 Console.WriteLine(\$"\nEven while the instance is terminating and the new instance is starting, sending a GET");

 Console.WriteLine("request to the web service continues to get a successful recommendation response because");

 Console.WriteLine("starts and reports as healthy, it is included in the load balancing rotation.");

 Console.WriteLine("Note that terminating and replacing an instance typically takes several minutes, during which time you");

 Console.WriteLine("can see the changing health check status until the new instance is running and healthy.");

 if (interactive) await DemoActionChoices();

 Console.WriteLine("\nIf the recommendation service fails now, deep health checks mean all instances report as unhealthy.");

#### await

 \_smParameterWrapper.PutParameterByName(\_smParameterWrapper.TableParameter, "thisis-not-a-table");

```
 Console.WriteLine($"\nWhen all instances are unhealthy, the load balancer 
 continues to route requests even to");
```
 Console.WriteLine("unhealthy instances, allowing them to fail open and return a static response rather than fail");

Console.WriteLine("closed and report failure to the customer.");

```
 if (interactive) 
          await DemoActionChoices(); 
     await _smParameterWrapper.Reset(); 
     Console.WriteLine(new string('-', 80)); 
     return true; 
 } 
 /// <summary> 
 /// Clean up the resources from the scenario.
```

```
 /// </summary> 
    /// <param name="interactive">True to ask the user for cleanup.</param> 
    /// <returns>Async task.</returns> 
    public static async Task<bool> DestroyResources(bool interactive) 
   \mathcal{L} Console.WriteLine(new string('-', 80)); 
        Console.WriteLine( 
             "To keep things tidy and to avoid unwanted charges on your account, we 
 can clean up all AWS resources\n" + 
             "that were created for this demo." 
        ); 
        if (!interactive || GetYesNoResponse("Do you want to clean up all demo 
 resources? (y/n) ")) 
        { 
             await 
 _elasticLoadBalancerWrapper.DeleteLoadBalancerByName(_elasticLoadBalancerWrapper.LoadBalancerName); 
             await 
 _elasticLoadBalancerWrapper.DeleteTargetGroupByName(_elasticLoadBalancerWrapper.TargetGroupName); 
             await 
 _autoScalerWrapper.TerminateAndDeleteAutoScalingGroupWithName(_autoScalerWrapper.GroupName); 
             await 
 _autoScalerWrapper.DeleteKeyPairByName(_autoScalerWrapper.KeyPairName); 
             await 
autoScalerWrapper.DeleteTemplateByName( autoScalerWrapper.LaunchTemplateName);
             await _autoScalerWrapper.DeleteInstanceProfile( 
                 _autoScalerWrapper.BadCredsProfileName, 
                 _autoScalerWrapper.BadCredsRoleName 
             ); 
             await 
 _recommendations.DestroyDatabaseByName(_recommendations.TableName); 
        } 
        else 
        { 
             Console.WriteLine( 
                 "Ok, we'll leave the resources intact.\n" + 
                 "Don't forget to delete them when you're done with them or you might 
 incur unexpected charges." 
             ); 
        } 
        Console.WriteLine(new string('-', 80)); 
        return true; 
    }
```
Membuat kelas yang menggabungkan tindakan Penskalaan Otomatis dan Amazon EC2.

```
/// <summary>
/// Encapsulates Amazon EC2 Auto Scaling and EC2 management methods.
/// </summary>
public class AutoScalerWrapper
{ 
     private readonly IAmazonAutoScaling _amazonAutoScaling; 
     private readonly IAmazonEC2 _amazonEc2; 
     private readonly IAmazonSimpleSystemsManagement _amazonSsm; 
     private readonly IAmazonIdentityManagementService _amazonIam; 
     private readonly string _instanceType = ""; 
     private readonly string _amiParam = ""; 
     private readonly string _launchTemplateName = ""; 
     private readonly string _groupName = ""; 
     private readonly string _instancePolicyName = ""; 
     private readonly string _instanceRoleName = ""; 
     private readonly string _instanceProfileName = ""; 
     private readonly string _badCredsProfileName = ""; 
     private readonly string _badCredsRoleName = ""; 
     private readonly string _badCredsPolicyName = ""; 
     private readonly string _keyPairName = ""; 
     public string GroupName => _groupName; 
     public string KeyPairName => _keyPairName; 
     public string LaunchTemplateName => _launchTemplateName; 
     public string InstancePolicyName => _instancePolicyName; 
     public string BadCredsProfileName => _badCredsProfileName; 
     public string BadCredsRoleName => _badCredsRoleName; 
     public string BadCredsPolicyName => _badCredsPolicyName; 
     /// <summary> 
     /// Constructor for the AutoScalerWrapper. 
     /// </summary> 
     /// <param name="amazonAutoScaling">The injected AutoScaling client.</param> 
     /// <param name="amazonEc2">The injected EC2 client.</param> 
     /// <param name="amazonIam">The injected IAM client.</param> 
     /// <param name="amazonSsm">The injected SSM client.</param> 
     public AutoScalerWrapper( 
         IAmazonAutoScaling amazonAutoScaling,
```
 IAmazonEC2 amazonEc2, IAmazonSimpleSystemsManagement amazonSsm, IAmazonIdentityManagementService amazonIam, IConfiguration configuration) { \_amazonAutoScaling = amazonAutoScaling;  $\_amazonEc2 = amazonEc2;$  \_amazonSsm = amazonSsm;  $\_amazonIam = amazonIam;$  var prefix = configuration["resourcePrefix"];  $_instanceType = configuration['instanceType']$ ; \_amiParam = configuration["amiParam"]; \_launchTemplateName = prefix + "-template";  $q$ roupName =  $prefix + "-group";$  \_instancePolicyName = prefix + "-pol"; \_instanceRoleName = prefix + "-role"; \_instanceProfileName = prefix + "-prof"; \_badCredsPolicyName = prefix + "-bc-pol"; \_badCredsRoleName = prefix + "-bc-role"; \_badCredsProfileName = prefix + "-bc-prof"; \_keyPairName = prefix + "-key-pair"; } /// <summary> /// Create a policy, role, and profile that is associated with instances with a specified name. /// An instance's associated profile defines a role that is assumed by the /// instance.The role has attached policies that specify the AWS permissions granted to /// clients that run on the instance. /// </summary> /// <param name="policyName">Name to use for the policy.</param> /// <param name="roleName">Name to use for the role.</param> /// <param name="profileName">Name to use for the profile.</param> /// <param name="ssmOnlyPolicyFile">Path to a policy file for SSM.</param> /// <param name="awsManagedPolicies">AWS Managed policies to be attached to the role.</param> /// <returns>The Arn of the profile.</returns> public async Task<string> CreateInstanceProfileWithName( string policyName, string roleName, string profileName,

```
 string ssmOnlyPolicyFile, 
        List<string>? awsManagedPolicies = null) 
    { 
        var assumeRoleDoc = "{" + 
                                    "\"Version\": \"2012-10-17\"," + 
                                    "\"Statement\": [{" + 
                                         "\"Effect\": \"Allow\"," + 
                                         "\"Principal\": {" + 
                                         "\"Service\": [" + 
                                             "\"ec2.amazonaws.com\"" + 
 "]" + 
                                         "}," + 
                                    "\"Action\": \"sts:AssumeRole\"" + 
                                    "}]" + 
 "}"; 
       var policyDocument = await File.ReadAllTextAsync(ssmOnlyPolicyFile);
        var policyArn = ""; 
        try 
        { 
            var createPolicyResult = await _amazonIam.CreatePolicyAsync( 
                new CreatePolicyRequest 
\overline{a} PolicyName = policyName, 
                    PolicyDocument = policyDocument 
                }); 
            policyArn = createPolicyResult.Policy.Arn; 
        } 
        catch (EntityAlreadyExistsException) 
        { 
            // The policy already exists, so we look it up to get the Arn. 
            var policiesPaginator = _amazonIam.Paginators.ListPolicies( 
                new ListPoliciesRequest() 
\overline{a} Scope = PolicyScopeType.Local 
                }); 
            // Get the entire list using the paginator. 
            await foreach (var policy in policiesPaginator.Policies) 
\{\hspace{.1cm} \} if (policy.PolicyName.Equals(policyName)) 
\overline{a}
```

```
 policyArn = policy.Arn; 
 } 
 } 
            if (policyArn == null) 
\{\hspace{.1cm} \} throw new InvalidOperationException("Policy not found"); 
 } 
        } 
        try 
        { 
            await _amazonIam.CreateRoleAsync(new CreateRoleRequest() 
\{\hspace{.1cm} \} RoleName = roleName, 
                AssumeRolePolicyDocument = assumeRoleDoc, 
            }); 
            await _amazonIam.AttachRolePolicyAsync(new AttachRolePolicyRequest() 
            { 
                RoleName = roleName, 
                PolicyArn = policyArn 
            }); 
            if (awsManagedPolicies != null) 
\{\hspace{.1cm} \} foreach (var awsPolicy in awsManagedPolicies) 
\overline{a} await _amazonIam.AttachRolePolicyAsync(new 
 AttachRolePolicyRequest() 
\{ PolicyArn = $"arn:aws:iam::aws:policy/{awsPolicy}", 
                        RoleName = roleName 
                    }); 
 } 
 } 
        } 
        catch (EntityAlreadyExistsException) 
        { 
            Console.WriteLine("Role already exists."); 
        } 
        string profileArn = ""; 
        try 
        { 
            var profileCreateResponse = await _amazonIam.CreateInstanceProfileAsync(
```

```
 new CreateInstanceProfileRequest() 
\overline{a} InstanceProfileName = profileName 
                 }); 
             // Allow time for the profile to be ready. 
             profileArn = profileCreateResponse.InstanceProfile.Arn; 
             Thread.Sleep(10000); 
             await _amazonIam.AddRoleToInstanceProfileAsync( 
                 new AddRoleToInstanceProfileRequest() 
\overline{a} InstanceProfileName = profileName, 
                      RoleName = roleName 
                 }); 
         } 
         catch (EntityAlreadyExistsException) 
         { 
             Console.WriteLine("Policy already exists."); 
             var profileGetResponse = await _amazonIam.GetInstanceProfileAsync( 
                 new GetInstanceProfileRequest() 
\overline{a} InstanceProfileName = profileName 
                 }); 
             profileArn = profileGetResponse.InstanceProfile.Arn; 
         } 
         return profileArn; 
     } 
    /// <summary> 
    /// Create a new key pair and save the file. 
    /// </summary> 
    /// <param name="newKeyPairName">The name of the new key pair.</param> 
   /// <returns>Async task.</returns>
     public async Task CreateKeyPair(string newKeyPairName) 
     { 
         try 
         { 
             var keyResponse = await _amazonEc2.CreateKeyPairAsync( 
                 new CreateKeyPairRequest() { KeyName = newKeyPairName }); 
             await File.WriteAllTextAsync($"{newKeyPairName}.pem", 
                 keyResponse.KeyPair.KeyMaterial); 
             Console.WriteLine($"Created key pair {newKeyPairName}."); 
         } 
         catch (AlreadyExistsException)
```

```
 { 
            Console.WriteLine("Key pair already exists."); 
        } 
    } 
    /// <summary> 
   /// Delete the key pair and file by name. 
   /// </summary> 
    /// <param name="deleteKeyPairName">The key pair to delete.</param> 
   /// <returns>Async task.</returns>
    public async Task DeleteKeyPairByName(string deleteKeyPairName) 
    { 
        try 
        { 
            await _amazonEc2.DeleteKeyPairAsync( 
                new DeleteKeyPairRequest() { KeyName = deleteKeyPairName }); 
            File.Delete($"{deleteKeyPairName}.pem"); 
        } 
        catch (FileNotFoundException) 
       \{ Console.WriteLine($"Key pair {deleteKeyPairName} not found."); 
        } 
    } 
   /// <summary> 
   /// Creates an Amazon EC2 launch template to use with Amazon EC2 Auto Scaling. 
   /// The launch template specifies a Bash script in its user data field that runs 
 after 
  /// the instance is started. This script installs the Python packages and starts
 a Python 
   /// web server on the instance. 
   /// </summary> 
   /// <param name="startupScriptPath">The path to a Bash script file that is 
 run.</param> 
   /// <param name="instancePolicyPath">The path to a permissions policy to create 
 and attach to the profile.</param> 
   /// <returns>The template object.</returns>
    public async Task<Amazon.EC2.Model.LaunchTemplate> CreateTemplate(string 
 startupScriptPath, string instancePolicyPath) 
    { 
        await CreateKeyPair(_keyPairName); 
        await CreateInstanceProfileWithName(_instancePolicyName, _instanceRoleName, 
 _instanceProfileName, instancePolicyPath);
```

```
var startServerText = await File.ReadAllTextAsync(startupScriptPath);
         var plainTextBytes = System.Text.Encoding.UTF8.GetBytes(startServerText); 
         var amiLatest = await _amazonSsm.GetParameterAsync( 
             new GetParameterRequest() { Name = _amiParam });
         var amiId = amiLatest.Parameter.Value; 
         var launchTemplateResponse = await _amazonEc2.CreateLaunchTemplateAsync( 
              new CreateLaunchTemplateRequest() 
\{\hspace{.1cm} \} LaunchTemplateName = _launchTemplateName, 
                   LaunchTemplateData = new RequestLaunchTemplateData() 
\overline{a} InstanceType = _instanceType, 
                      ImageId = amild, IamInstanceProfile = 
new the contract of the contract of the contract of the contract of the contract of the contract of the contract of the contract of the contract of the contract of the contract of the contract of the contract of the contra
                                LaunchTemplateIamInstanceProfileSpecificationRequest() 
 { 
                                Name = _instanceProfileName 
\}, \{ KeyName = _keyPairName, 
                       UserData = System.Convert.ToBase64String(plainTextBytes) 
 } 
              }); 
         return launchTemplateResponse.LaunchTemplate; 
     } 
     /// <summary> 
     /// Get a list of Availability Zones in the AWS Region of the Amazon EC2 Client. 
     /// </summary> 
    /// <returns>A list of availability zones.</returns>
     public async Task<List<string>> DescribeAvailabilityZones() 
     { 
         var zoneResponse = await _amazonEc2.DescribeAvailabilityZonesAsync( 
              new DescribeAvailabilityZonesRequest()); 
         return zoneResponse.AvailabilityZones.Select(z => z.ZoneName).ToList(); 
     } 
     /// <summary> 
     /// Create an EC2 Auto Scaling group of a specified size and name. 
     /// </summary> 
     /// <param name="groupSize">The size for the group.</param> 
     /// <param name="groupName">The name for the group.</param>
```

```
 /// <param name="availabilityZones">The availability zones for the group.</
param> 
     /// <returns>Async task.</returns> 
     public async Task CreateGroupOfSize(int groupSize, string groupName, 
  List<string> availabilityZones) 
     { 
         try 
         { 
             await _amazonAutoScaling.CreateAutoScalingGroupAsync( 
                 new CreateAutoScalingGroupRequest() 
\overline{a} AutoScalingGroupName = groupName, 
                     AvailabilityZones = availabilityZones, 
                      LaunchTemplate = 
                          new Amazon.AutoScaling.Model.LaunchTemplateSpecification() 
 { 
                              LaunchTemplateName = _launchTemplateName, 
                              Version = "$Default" 
\}, \{ MaxSize = groupSize, 
                     MinSize = groupSize 
                 }); 
             Console.WriteLine($"Created EC2 Auto Scaling group {groupName} with size 
  {groupSize}."); 
         } 
         catch (EntityAlreadyExistsException) 
\overline{\mathcal{L}} Console.WriteLine($"EC2 Auto Scaling group {groupName} already 
  exists."); 
         } 
     } 
     /// <summary> 
     /// Get the default VPC for the account. 
     /// </summary> 
     /// <returns>The default VPC object.</returns> 
     public async Task<Vpc> GetDefaultVpc() 
     { 
         var vpcResponse = await _amazonEc2.DescribeVpcsAsync( 
             new DescribeVpcsRequest() 
\{\hspace{.1cm} \} Filters = new List<Amazon.EC2.Model.Filter>() 
\overline{a} new ("is-default", new List<string>() { "true" })
```

```
 } 
             }); 
         return vpcResponse.Vpcs[0]; 
    } 
    /// <summary> 
    /// Get all the subnets for a Vpc in a set of availability zones. 
    /// </summary> 
    /// <param name="vpcId">The Id of the Vpc.</param> 
    /// <param name="availabilityZones">The list of availability zones.</param> 
    /// <returns>The collection of subnet objects.</returns> 
    public async Task<List<Subnet>> GetAllVpcSubnetsForZones(string vpcId, 
 List<string> availabilityZones) 
   \left\{ \right.var subnets = new List<Subnet>();
         var subnetPaginator = _amazonEc2.Paginators.DescribeSubnets( 
             new DescribeSubnetsRequest() 
\{\hspace{.1cm} \} Filters = new List<Amazon.EC2.Model.Filter>() 
\overline{a} new ("vpc-id", new List<string>() { vpcId}), 
                      new ("availability-zone", availabilityZones), 
                      new ("default-for-az", new List<string>() { "true" }) 
 } 
             }); 
         // Get the entire list using the paginator. 
         await foreach (var subnet in subnetPaginator.Subnets) 
         { 
             subnets.Add(subnet); 
         } 
         return subnets; 
    } 
    /// <summary> 
    /// Delete a launch template by name. 
    /// </summary> 
    /// <param name="templateName">The name of the template to delete.</param> 
   /// <returns>Async task.</returns>
    public async Task DeleteTemplateByName(string templateName) 
    { 
         try 
         {
```

```
 await _amazonEc2.DeleteLaunchTemplateAsync( 
                 new DeleteLaunchTemplateRequest() 
\overline{a} LaunchTemplateName = templateName 
                 }); 
         } 
         catch (AmazonClientException) 
         { 
             Console.WriteLine($"Unable to delete template {templateName}."); 
         } 
    } 
    /// <summary> 
    /// Detaches a role from an instance profile, detaches policies from the role, 
    /// and deletes all the resources. 
    /// </summary> 
    /// <param name="profileName">The name of the profile to delete.</param> 
    /// <param name="roleName">The name of the role to delete.</param> 
   /// <returns>Async task.</returns>
    public async Task DeleteInstanceProfile(string profileName, string roleName) 
    { 
         try 
         { 
             await _amazonIam.RemoveRoleFromInstanceProfileAsync( 
                 new RemoveRoleFromInstanceProfileRequest() 
\overline{a} InstanceProfileName = profileName, 
                     RoleName = roleName 
                 }); 
             await _amazonIam.DeleteInstanceProfileAsync( 
                 new DeleteInstanceProfileRequest() { InstanceProfileName = 
 profileName }); 
             var attachedPolicies = await _amazonIam.ListAttachedRolePoliciesAsync( 
                 new ListAttachedRolePoliciesRequest() { RoleName = roleName }); 
             foreach (var policy in attachedPolicies.AttachedPolicies) 
\{\hspace{.1cm} \} await _amazonIam.DetachRolePolicyAsync( 
                     new DetachRolePolicyRequest() 
\{ RoleName = roleName, 
                          PolicyArn = policy.PolicyArn 
                     }); 
                 // Delete the custom policies only. 
                 if (!policy.PolicyArn.StartsWith("arn:aws:iam::aws"))
```

```
\overline{a} await _amazonIam.DeletePolicyAsync( 
                         new Amazon.IdentityManagement.Model.DeletePolicyRequest() 
 { 
                             PolicyArn = policy.PolicyArn 
\{\} );
 } 
 } 
            await _amazonIam.DeleteRoleAsync( 
                new DeleteRoleRequest() { RoleName = roleName }); 
        } 
        catch (NoSuchEntityException) 
        { 
            Console.WriteLine($"Instance profile {profileName} does not exist."); 
        } 
    } 
    /// <summary> 
    /// Gets data about the instances in an EC2 Auto Scaling group by its group 
 name. 
    /// </summary> 
    /// <param name="group">The name of the auto scaling group.</param> 
    /// <returns>A collection of instance Ids.</returns> 
    public async Task<IEnumerable<string>> GetInstancesByGroupName(string group) 
    { 
        var instanceResponse = await 
 _amazonAutoScaling.DescribeAutoScalingGroupsAsync( 
            new DescribeAutoScalingGroupsRequest() 
\{\hspace{.1cm} \} AutoScalingGroupNames = new List<string>() { group } 
            }); 
        var instanceIds = instanceResponse.AutoScalingGroups.SelectMany( 
            g => g.Instances.Select(i => i.InstanceId)); 
        return instanceIds; 
    } 
    /// <summary> 
    /// Get the instance profile association data for an instance. 
    /// </summary> 
    /// <param name="instanceId">The Id of the instance.</param> 
   /// <returns>Instance profile associations data.</returns>
    public async Task<IamInstanceProfileAssociation> GetInstanceProfile(string 
 instanceId)
```

```
 { 
         var response = await _amazonEc2.DescribeIamInstanceProfileAssociationsAsync( 
             new DescribeIamInstanceProfileAssociationsRequest() 
\{\hspace{.1cm} \} Filters = new List<Amazon.EC2.Model.Filter>() 
\overline{a} new ("instance-id", new List<string>() { instanceId }) 
                 }, 
             }); 
         return response.IamInstanceProfileAssociations[0]; 
    } 
    /// <summary> 
    /// Replace the profile associated with a running instance. After the profile is 
 replaced, the instance 
   \frac{1}{1} is rebooted to ensure that it uses the new profile. When the instance is
 ready, Systems Manager is 
    /// used to restart the Python web server. 
    /// </summary> 
    /// <param name="instanceId">The Id of the instance to update.</param> 
    /// <param name="credsProfileName">The name of the new profile to associate with 
 the specified instance.</param> 
    /// <param name="associationId">The Id of the existing profile association for 
 the instance.</param> 
    /// <returns>Async task.</returns> 
    public async Task ReplaceInstanceProfile(string instanceId, string 
 credsProfileName, string associationId) 
   \left\{ \right. await _amazonEc2.ReplaceIamInstanceProfileAssociationAsync( 
                 new ReplaceIamInstanceProfileAssociationRequest() 
\overline{a} AssociationId = associationId, 
                     IamInstanceProfile = new IamInstanceProfileSpecification() 
\{ Name = credsProfileName 
1 1 1 1 1 1 1
                 }); 
         // Allow time before resetting. 
         Thread.Sleep(25000); 
         var instanceReady = false; 
         var retries = 5; 
        while (retries-- > 0 && !instanceReady)
         { 
             await _amazonEc2.RebootInstancesAsync(
```

```
new RebootInstancesRequest(new List<string>() { instanceId }));
             Thread.Sleep(10000); 
             var instancesPaginator = 
 _amazonSsm.Paginators.DescribeInstanceInformation( 
                 new DescribeInstanceInformationRequest()); 
             // Get the entire list using the paginator. 
             await foreach (var instance in 
 instancesPaginator.InstanceInformationList) 
\{\hspace{.1cm} \} instanceReady = instance.InstanceId == instanceId; 
                 if (instanceReady) 
\overline{a} break; 
 } 
 } 
         } 
         Console.WriteLine($"Sending restart command to instance {instanceId}"); 
         await _amazonSsm.SendCommandAsync( 
             new SendCommandRequest() 
\{\hspace{.1cm} \} InstanceIds = new List<string>() { instanceId }, 
                 DocumentName = "AWS-RunShellScript", 
                Parameters = new Dictionary<string, List<string>>()
\overline{a} {"commands", new List<string>() { "cd / && sudo python3 
 server.py 80" }} 
 } 
             }); 
         Console.WriteLine($"Restarted the web server on instance {instanceId}"); 
    } 
    /// <summary> 
    /// Try to terminate an instance by its Id. 
    /// </summary> 
    /// <param name="instanceId">The Id of the instance to terminate.</param> 
   /// <returns>Async task.</returns>
    public async Task TryTerminateInstanceById(string instanceId) 
   \mathcal{L} var stopping = false; 
         Console.WriteLine($"Stopping {instanceId}..."); 
         while (!stopping) 
         { 
             try
```

```
 { 
                 await _amazonAutoScaling.TerminateInstanceInAutoScalingGroupAsync( 
                     new TerminateInstanceInAutoScalingGroupRequest() 
\{ InstanceId = instanceId, 
                         ShouldDecrementDesiredCapacity = false 
                     }); 
                 stopping = true; 
 } 
             catch (ScalingActivityInProgressException) 
\{\hspace{.1cm} \} Console.WriteLine($"Scaling activity in progress for {instanceId}. 
 Waiting..."); 
                 Thread.Sleep(10000); 
 } 
        } 
    } 
    /// <summary> 
    /// Tries to delete the EC2 Auto Scaling group. If the group is in use or in 
 progress, 
    /// waits and retries until the group is successfully deleted. 
    /// </summary> 
    /// <param name="groupName">The name of the group to try to delete.</param> 
    /// <returns>Async task.</returns> 
    public async Task TryDeleteGroupByName(string groupName) 
    { 
        var stopped = false; 
        while (!stopped) 
         { 
             try 
\{\hspace{.1cm} \} await _amazonAutoScaling.DeleteAutoScalingGroupAsync( 
                     new DeleteAutoScalingGroupRequest() 
\{ AutoScalingGroupName = groupName 
                     }); 
                 stopped = true; 
 } 
             catch (Exception e) 
                 when ((e is ScalingActivityInProgressException) 
                       || (e is Amazon.AutoScaling.Model.ResourceInUseException)) 
\{\hspace{.1cm} \} Console.WriteLine($"Some instances are still running. Waiting...");
```

```
 Thread.Sleep(10000); 
 } 
         } 
    } 
    /// <summary> 
    /// Terminate instances and delete the Auto Scaling group by name. 
    /// </summary> 
    /// <param name="groupName">The name of the group to delete.</param> 
   /// <returns>Async task.</returns>
    public async Task TerminateAndDeleteAutoScalingGroupWithName(string groupName) 
    { 
         var describeGroupsResponse = await 
 _amazonAutoScaling.DescribeAutoScalingGroupsAsync( 
             new DescribeAutoScalingGroupsRequest() 
\{\hspace{.1cm} \} AutoScalingGroupNames = new List<string>() { groupName } 
             }); 
         if (describeGroupsResponse.AutoScalingGroups.Any()) 
         { 
             // Update the size to 0. 
             await _amazonAutoScaling.UpdateAutoScalingGroupAsync( 
                 new UpdateAutoScalingGroupRequest() 
\overline{a} AutoScalingGroupName = groupName, 
                    MinSize = 0 }); 
             var group = describeGroupsResponse.AutoScalingGroups[0]; 
             foreach (var instance in group.Instances) 
\{\hspace{.1cm} \}await TryTerminateInstanceById(instance.InstanceId);
 } 
             await TryDeleteGroupByName(groupName); 
         } 
         else 
         { 
             Console.WriteLine($"No groups found with name {groupName}."); 
         } 
    } 
    /// <summary>
```

```
 /// Get the default security group for a specified Vpc.
```

```
 /// </summary> 
    /// <param name="vpc">The Vpc to search.</param> 
   /// <returns>The default security group.</returns>
    public async Task<SecurityGroup> GetDefaultSecurityGroupForVpc(Vpc vpc) 
   \mathcal{L} var groupResponse = await _amazonEc2.DescribeSecurityGroupsAsync( 
             new DescribeSecurityGroupsRequest() 
\{\hspace{.1cm} \} Filters = new List<Amazon.EC2.Model.Filter>() 
\overline{a} new ("group-name", new List<string>() { "default" }), 
                     new ("vpc-id", new List<string>() { vpc.VpcId }) 
 } 
             }); 
         return groupResponse.SecurityGroups[0]; 
    } 
    /// <summary> 
    /// Verify the default security group of a Vpc allows ingress from the calling 
 computer. 
    /// This can be done by allowing ingress from this computer's IP address. 
    /// In some situations, such as connecting from a corporate network, you must 
 instead specify 
    /// a prefix list Id. You can also temporarily open the port to any IP address 
 while running this example. 
    /// If you do, be sure to remove public access when you're done. 
    /// </summary> 
    /// <param name="vpc">The group to check.</param> 
    /// <param name="port">The port to verify.</param> 
    /// <param name="ipAddress">This computer's IP address.</param> 
   /// <returns>True if the ip address is allowed on the group.</returns>
    public bool VerifyInboundPortForGroup(SecurityGroup group, int port, string 
 ipAddress) 
    { 
         var portIsOpen = false; 
         foreach (var ipPermission in group.IpPermissions) 
         { 
             if (ipPermission.FromPort == port) 
\{\hspace{.1cm} \} foreach (var ipRange in ipPermission.Ipv4Ranges) 
\overline{a} var cidr = ipRange.CidrIp; 
                     if (cidr.StartsWith(ipAddress) || cidr == "0.0.0.0/0") 
\{
```
```
 portIsOpen = true; 
1 1 1 1 1 1 1
 } 
                if (ipPermission.PrefixListIds.Any()) 
\overline{a} portIsOpen = true; 
 } 
                if (!portIsOpen) 
\overline{a} Console.WriteLine("The inbound rule does not appear to be open 
 to either this computer's IP\n" + 
                                      "address, to all IP addresses (0.0.0.0/0), or 
 to a prefix list ID."); 
 } 
                else 
\overline{a} break; 
 } 
 } 
        } 
        return portIsOpen; 
    } 
    /// <summary> 
    /// Add an ingress rule to the specified security group that allows access on 
 the 
    /// specified port from the specified IP address. 
    /// </summary> 
    /// <param name="groupId">The Id of the security group to modify.</param> 
    /// <param name="port">The port to open.</param> 
    /// <param name="ipAddress">The IP address to allow access.</param> 
   /// <returns>Async task.</returns>
    public async Task OpenInboundPort(string groupId, int port, string ipAddress) 
    { 
        await _amazonEc2.AuthorizeSecurityGroupIngressAsync( 
            new AuthorizeSecurityGroupIngressRequest() 
\{\hspace{.1cm} \} GroupId = groupId, 
                IpPermissions = new List<IpPermission>() 
\overline{a} new IpPermission()
```

```
\{ FromPort = port, 
                        ToPort = port, 
                        IpProtocol = "tcp", 
                        Ipv4Ranges = new List<IpRange>() 
 { 
                            new IpRange() { CidrIp = $"{ipAddress}/32" } 
 } 
1 1 1 1 1 1 1
 } 
            }); 
    } 
    /// <summary> 
    /// Attaches an Elastic Load Balancing (ELB) target group to this EC2 Auto 
  Scaling group. 
    /// The 
    /// </summary> 
    /// <param name="autoScalingGroupName">The name of the Auto Scaling group.</
param> 
    /// <param name="targetGroupArn">The Arn for the target group.</param> 
   /// <returns>Async task.</returns>
    public async Task AttachLoadBalancerToGroup(string autoScalingGroupName, string 
 targetGroupArn) 
    { 
        await _amazonAutoScaling.AttachLoadBalancerTargetGroupsAsync( 
            new AttachLoadBalancerTargetGroupsRequest() 
\{\hspace{.1cm} \} AutoScalingGroupName = autoScalingGroupName, 
                TargetGroupARNs = new List<string>() { targetGroupArn } 
            }); 
    }
}
```
Membuat kelas yang menggabungkan tindakan Penyeimbangan Beban Elastis.

```
/// <summary>
/// Encapsulates Elastic Load Balancer actions.
/// </summary>
public class ElasticLoadBalancerWrapper
{
```

```
private readonly IAmazonElasticLoadBalancingV2 _amazonElasticLoadBalancingV2;
     private string? _endpoint = null; 
    private readonly string targetGroupName = "";
     private readonly string _loadBalancerName = ""; 
    HttpClient _httpClient = new(); 
     public string TargetGroupName => _targetGroupName; 
     public string LoadBalancerName => _loadBalancerName; 
    /// <summary> 
    /// Constructor for the Elastic Load Balancer wrapper. 
    /// </summary> 
    /// <param name="amazonElasticLoadBalancingV2">The injected load balancing v2 
 client.</param> 
    /// <param name="configuration">The injected configuration.</param> 
    public ElasticLoadBalancerWrapper( 
         IAmazonElasticLoadBalancingV2 amazonElasticLoadBalancingV2, 
         IConfiguration configuration) 
    { 
         _amazonElasticLoadBalancingV2 = amazonElasticLoadBalancingV2; 
         var prefix = configuration["resourcePrefix"]; 
         _targetGroupName = prefix + "-tg"; 
         _loadBalancerName = prefix + "-lb"; 
    } 
    /// <summary> 
    /// Get the HTTP Endpoint of a load balancer by its name. 
    /// </summary> 
    /// <param name="loadBalancerName">The name of the load balancer.</param> 
   /// <returns>The HTTP endpoint.</returns>
    public async Task<string> GetEndpointForLoadBalancerByName(string 
 loadBalancerName) 
    { 
         if (_endpoint == null) 
         { 
             var endpointResponse = 
                 await _amazonElasticLoadBalancingV2.DescribeLoadBalancersAsync( 
                     new DescribeLoadBalancersRequest() 
\{Names = new List<string>() { loadBalancerName }
                     }); 
             _endpoint = endpointResponse.LoadBalancers[0].DNSName; 
         }
```

```
 return _endpoint; 
    } 
    /// <summary> 
    /// Return the GET response for an endpoint as text. 
    /// </summary> 
    /// <param name="endpoint">The endpoint for the request.</param> 
   /// <returns>The request response.</returns>
    public async Task<string> GetEndPointResponse(string endpoint) 
    { 
         var endpointResponse = await _httpClient.GetAsync($"http://{endpoint}"); 
         var textResponse = await endpointResponse.Content.ReadAsStringAsync(); 
         return textResponse!; 
    } 
    /// <summary> 
    /// Get the target health for a group by name. 
    /// </summary> 
    /// <param name="groupName">The name of the group.</param> 
   /// <returns>The collection of health descriptions.</returns>
    public async Task<List<TargetHealthDescription>> 
 CheckTargetHealthForGroup(string groupName) 
    { 
        List<TargetHealthDescription> result = null!;
         try 
         { 
             var groupResponse = 
                 await _amazonElasticLoadBalancingV2.DescribeTargetGroupsAsync( 
                     new DescribeTargetGroupsRequest() 
\{ Names = new List<string>() { groupName } 
                     }); 
             var healthResponse = 
                 await _amazonElasticLoadBalancingV2.DescribeTargetHealthAsync( 
                     new DescribeTargetHealthRequest() 
\{ TargetGroupArn = 
 groupResponse.TargetGroups[0].TargetGroupArn 
                     }); 
\ddot{\phantom{1}} result = healthResponse.TargetHealthDescriptions; 
         } 
         catch (TargetGroupNotFoundException) 
         {
```

```
 Console.WriteLine($"Target group {groupName} not found."); 
         } 
         return result; 
     } 
     /// <summary> 
     /// Create an Elastic Load Balancing target group. The target group specifies 
  how the load balancer forwards 
     /// requests to instances in the group and how instance health is checked. 
     /// 
     /// To speed up this demo, the health check is configured with shortened times 
  and lower thresholds. In production, 
     /// you might want to decrease the sensitivity of your health checks to avoid 
  unwanted failures. 
     /// </summary> 
     /// <param name="groupName">The name for the group.</param> 
     /// <param name="protocol">The protocol, such as HTTP.</param> 
     /// <param name="port">The port to use to forward requests, such as 80.</param> 
     /// <param name="vpcId">The Id of the Vpc in which the load balancer exists.</
param> 
    /// <returns>The new TargetGroup object.</returns>
     public async Task<TargetGroup> CreateTargetGroupOnVpc(string groupName, 
  ProtocolEnum protocol, int port, string vpcId) 
     { 
         var createResponse = await 
  _amazonElasticLoadBalancingV2.CreateTargetGroupAsync( 
             new CreateTargetGroupRequest() 
\{\hspace{.1cm} \} Name = groupName, 
                  Protocol = protocol, 
                  Port = port, 
                  HealthCheckPath = "/healthcheck", 
                  HealthCheckIntervalSeconds = 10, 
                  HealthCheckTimeoutSeconds = 5, 
                  HealthyThresholdCount = 2, 
                  UnhealthyThresholdCount = 2, 
                  VpcId = vpcId 
             }); 
         var targetGroup = createResponse.TargetGroups[0]; 
         return targetGroup; 
     } 
     /// <summary>
```

```
 /// Create an Elastic Load Balancing load balancer that uses the specified 
 subnets 
    /// and forwards requests to the specified target group. 
    /// </summary> 
    /// <param name="name">The name for the new load balancer.</param> 
    /// <param name="subnetIds">Subnets for the load balancer.</param> 
    /// <param name="targetGroup">Target group for forwarded requests.</param> 
   /// <returns>The new LoadBalancer object.</returns>
    public async Task<LoadBalancer> CreateLoadBalancerAndListener(string name, 
 List<string> subnetIds, TargetGroup targetGroup) 
    { 
        var createLbResponse = await 
 _amazonElasticLoadBalancingV2.CreateLoadBalancerAsync( 
             new CreateLoadBalancerRequest() 
\{\hspace{.1cm} \}Name = name,
                 Subnets = subnetIds 
             }); 
        var loadBalancerArn = createLbResponse.LoadBalancers[0].LoadBalancerArn; 
        // Wait for load balancer to be available. 
        var loadBalancerReady = false; 
       while (!loadBalancerReady)
       \mathcal{L} try 
             { 
                 var describeResponse = 
                     await _amazonElasticLoadBalancingV2.DescribeLoadBalancersAsync( 
                         new DescribeLoadBalancersRequest() 
 { 
                            Names = new List<string>() { name }
\{\} );
                 var loadBalancerState = 
 describeResponse.LoadBalancers[0].State.Code; 
                 loadBalancerReady = loadBalancerState == 
 LoadBalancerStateEnum.Active; 
 } 
             catch (LoadBalancerNotFoundException) 
\{\hspace{.1cm} \} loadBalancerReady = false; 
 } 
             Thread.Sleep(10000);
```

```
 } 
         // Create the listener. 
         await _amazonElasticLoadBalancingV2.CreateListenerAsync( 
             new CreateListenerRequest() 
\{\hspace{.1cm} \} LoadBalancerArn = loadBalancerArn, 
                 Protocol = targetGroup.Protocol, 
                 Port = targetGroup.Port, 
                 DefaultActions = new List<Action>() 
\overline{a} new Action() 
\{ Type = ActionTypeEnum.Forward, 
                         TargetGroupArn = targetGroup.TargetGroupArn 
1 1 1 1 1 1 1
 } 
             }); 
         return createLbResponse.LoadBalancers[0]; 
     } 
    /// <summary> 
     /// Verify this computer can successfully send a GET request to the 
    /// load balancer endpoint. 
    /// </summary> 
    /// <param name="endpoint">The endpoint to check.</param> 
    /// <returns>True if successful.</returns>
    public async Task<bool> VerifyLoadBalancerEndpoint(string endpoint)
     { 
        var success = false; 
        var retries = 3; 
       while (!success && retries > 0)
         { 
             try 
\{\hspace{.1cm} \} var endpointResponse = await _httpClient.GetAsync($"http://
{endpoint}"); 
                 Console.WriteLine($"Response: {endpointResponse.StatusCode}."); 
                 if (endpointResponse.IsSuccessStatusCode) 
\overline{a} success = true; 
 } 
                 else 
\overline{a}
```

```
retries = 0;
 } 
 } 
            catch (HttpRequestException) 
\{\hspace{.1cm} \} Console.WriteLine("Connection error, retrying..."); 
                retries--; 
                Thread.Sleep(10000); 
 } 
        } 
        return success; 
    } 
    /// <summary> 
    /// Delete a load balancer by its specified name. 
    /// </summary> 
    /// <param name="name">The name of the load balancer to delete.</param> 
   /// <returns>Async task.</returns>
    public async Task DeleteLoadBalancerByName(string name) 
    { 
        try 
        { 
            var describeLoadBalancerResponse = 
                await _amazonElasticLoadBalancingV2.DescribeLoadBalancersAsync( 
                    new DescribeLoadBalancersRequest() 
\{Names = new List<string>() { name }
                    }); 
            var lbArn = 
 describeLoadBalancerResponse.LoadBalancers[0].LoadBalancerArn; 
            await _amazonElasticLoadBalancingV2.DeleteLoadBalancerAsync( 
                new DeleteLoadBalancerRequest() 
\overline{a} LoadBalancerArn = lbArn 
 } 
            ); 
        } 
        catch (LoadBalancerNotFoundException) 
        { 
            Console.WriteLine($"Load balancer {name} not found."); 
        } 
    }
```

```
 /// <summary> 
     /// Delete a TargetGroup by its specified name. 
     /// </summary> 
     /// <param name="groupName">Name of the group to delete.</param> 
    /// <returns>Async task.</returns>
     public async Task DeleteTargetGroupByName(string groupName) 
     { 
         var done = false; 
         while (!done) 
         { 
             try 
\{\hspace{.1cm} \} var groupResponse = 
                      await _amazonElasticLoadBalancingV2.DescribeTargetGroupsAsync( 
                          new DescribeTargetGroupsRequest() 
 { 
                              Names = new List<string>() { groupName } 
                          }); 
                 var targetArn = groupResponse.TargetGroups[0].TargetGroupArn; 
                 await _amazonElasticLoadBalancingV2.DeleteTargetGroupAsync( 
                      new DeleteTargetGroupRequest() { TargetGroupArn = targetArn }); 
                 Console.WriteLine($"Deleted load balancing target group 
  {groupName}."); 
                 done = true; 
             } 
             catch (TargetGroupNotFoundException) 
\{\hspace{.1cm} \} Console.WriteLine( 
                      $"Target group {groupName} not found, could not delete."); 
                 done = true; 
 } 
             catch (ResourceInUseException) 
\{\hspace{.1cm} \} Console.WriteLine("Target group not yet released, waiting..."); 
                 Thread.Sleep(10000); 
 } 
         } 
     }
}
```
## Membuat kelas yang menggunakan DynamoDB untuk menyimulasikan layanan yang direkomendasikan.

```
/// <summary>
/// Encapsulates a DynamoDB table to use as a service that recommends books, movies, 
  and songs.
/// </summary>
public class Recommendations
\{ private readonly IAmazonDynamoDB _amazonDynamoDb; 
     private readonly DynamoDBContext _context; 
     private readonly string _tableName; 
     public string TableName => _tableName; 
     /// <summary> 
     /// Constructor for the Recommendations service. 
     /// </summary> 
     /// <param name="amazonDynamoDb">The injected DynamoDb client.</param> 
     /// <param name="configuration">The injected configuration.</param> 
     public Recommendations(IAmazonDynamoDB amazonDynamoDb, IConfiguration 
  configuration) 
     { 
        \_amazonDynamoDb = amazonDynamoDb;
        context = new DynamoDBContext( amazonDynamoDb);
         _tableName = configuration["databaseName"]!; 
     } 
     /// <summary> 
     /// Create the DynamoDb table with a specified name. 
     /// </summary> 
     /// <param name="tableName">The name for the table.</param> 
    /// <returns>True when ready.</returns>
    public async Task<bool> CreateDatabaseWithName(string tableName)
     { 
         try 
        \mathcal{L} Console.Write($"Creating table {tableName}..."); 
             var createRequest = new CreateTableRequest() 
             { 
                 TableName = tableName, 
                 AttributeDefinitions = new List<AttributeDefinition>() 
\{
```

```
 new AttributeDefinition() 
 { 
                        AttributeName = "MediaType", 
                        AttributeType = ScalarAttributeType.S 
\}, \{ new AttributeDefinition() 
 { 
                        AttributeName = "ItemId", 
                        AttributeType = ScalarAttributeType.N 
 } 
\}, \{ KeySchema = new List<KeySchemaElement>() 
\{ new KeySchemaElement() 
 { 
                        AttributeName = "MediaType", 
                        KeyType = KeyType.HASH 
\}, \{ new KeySchemaElement() 
 { 
                        AttributeName = "ItemId", 
                        KeyType = KeyType.RANGE 
 } 
\}, \{ ProvisionedThroughput = new ProvisionedThroughput() 
\overline{a} ReadCapacityUnits = 5, 
                 WriteCapacityUnits = 5 
 } 
          }; 
         await _amazonDynamoDb.CreateTableAsync(createRequest);
          // Wait until the table is ACTIVE and then report success. 
          Console.Write("\nWaiting for table to become active..."); 
          var request = new DescribeTableRequest 
\{\hspace{.1cm} \} TableName = tableName 
          }; 
          TableStatus status; 
          do 
          { 
              Thread.Sleep(2000);
```

```
 var describeTableResponse = await 
  _amazonDynamoDb.DescribeTableAsync(request); 
                  status = describeTableResponse.Table.TableStatus; 
                  Console.Write("."); 
 } 
             while (status != "ACTIVE"); 
             return status == TableStatus.ACTIVE; 
         } 
         catch (ResourceInUseException) 
        \{ Console.WriteLine($"Table {tableName} already exists."); 
             return false; 
         } 
     } 
     /// <summary> 
     /// Populate the database table with data from a specified path. 
     /// </summary> 
     /// <param name="databaseTableName">The name of the table.</param> 
     /// <param name="recommendationsPath">The path of the recommendations data.</
param> 
     /// <returns>Async task.</returns> 
     public async Task PopulateDatabase(string databaseTableName, string 
  recommendationsPath) 
    \sqrt{ } var recommendationsText = await File.ReadAllTextAsync(recommendationsPath); 
         var records = 
              JsonSerializer.Deserialize<RecommendationModel[]>(recommendationsText); 
         var batchWrite = _context.CreateBatchWrite<RecommendationModel>(); 
         foreach (var record in records!) 
        \{ batchWrite.AddPutItem(record); 
         } 
         await batchWrite.ExecuteAsync(); 
     } 
     /// <summary> 
     /// Delete the recommendation table by name. 
     /// </summary>
```

```
 /// <param name="tableName">The name of the recommendation table.</param> 
    /// <returns>Async task.</returns>
     public async Task DestroyDatabaseByName(string tableName) 
     { 
         try 
         { 
              await _amazonDynamoDb.DeleteTableAsync( 
                  new DeleteTableRequest() { TableName = tableName }); 
              Console.WriteLine($"Table {tableName} was deleted."); 
         } 
         catch (ResourceNotFoundException) 
         { 
              Console.WriteLine($"Table {tableName} not found"); 
         } 
     }
}
```
Membuat kelas yang mengabungkan tindakan Systems Manager.

```
/// <summary>
/// Encapsulates Systems Manager parameter operations. This example uses these 
  parameters
/// to drive the demonstration of resilient architecture, such as failure of a 
  dependency or
/// how the service responds to a health check.
/// </summary>
public class SmParameterWrapper
{ 
     private readonly IAmazonSimpleSystemsManagement _amazonSimpleSystemsManagement; 
     private readonly string _tableParameter = "doc-example-resilient-architecture-
table"; 
     private readonly string _failureResponseParameter = "doc-example-resilient-
architecture-failure-response"; 
     private readonly string _healthCheckParameter = "doc-example-resilient-
architecture-health-check"; 
     private readonly string _tableName = ""; 
     public string TableParameter => _tableParameter; 
     public string TableName => _tableName; 
     public string HealthCheckParameter => _healthCheckParameter; 
     public string FailureResponseParameter => _failureResponseParameter;
```

```
 /// <summary> 
     /// Constructor for the SmParameterWrapper. 
     /// </summary> 
     /// <param name="amazonSimpleSystemsManagement">The injected Simple Systems 
  Management client.</param> 
     /// <param name="configuration">The injected configuration.</param> 
     public SmParameterWrapper(IAmazonSimpleSystemsManagement 
  amazonSimpleSystemsManagement, IConfiguration configuration) 
     { 
         _amazonSimpleSystemsManagement = amazonSimpleSystemsManagement; 
         _tableName = configuration["databaseName"]!; 
     } 
     /// <summary> 
     /// Reset the Systems Manager parameters to starting values for the demo. 
     /// </summary> 
    /// <returns>Async task.</returns>
     public async Task Reset() 
     { 
         await this.PutParameterByName(_tableParameter, _tableName); 
         await this.PutParameterByName(_failureResponseParameter, "none"); 
         await this.PutParameterByName(_healthCheckParameter, "shallow"); 
     } 
     /// <summary> 
     /// Set the value of a named Systems Manager parameter. 
     /// </summary> 
     /// <param name="name">The name of the parameter.</param> 
     /// <param name="value">The value to set.</param> 
    /// <returns>Async task.</returns>
     public async Task PutParameterByName(string name, string value) 
     { 
         await _amazonSimpleSystemsManagement.PutParameterAsync( 
             new PutParameterRequest() { Name = name, Value = value, Overwrite = 
  true }); 
     }
}
```
- Untuk detail API, lihat topik berikut di Referensi API AWS SDK for .NET .
	- [AttachLoadBalancerTargetGroups](https://docs.aws.amazon.com/goto/DotNetSDKV3/autoscaling-2011-01-01/AttachLoadBalancerTargetGroups)
	- [CreateAutoScalingGroup](https://docs.aws.amazon.com/goto/DotNetSDKV3/autoscaling-2011-01-01/CreateAutoScalingGroup)
- [CreateInstanceProfile](https://docs.aws.amazon.com/goto/DotNetSDKV3/iam-2010-05-08/CreateInstanceProfile)
- [CreateLaunchTemplate](https://docs.aws.amazon.com/goto/DotNetSDKV3/ec2-2016-11-15/CreateLaunchTemplate)
- [CreateListener](https://docs.aws.amazon.com/goto/DotNetSDKV3/elasticloadbalancingv2-2015-12-01/CreateListener)
- [CreateLoadBalancer](https://docs.aws.amazon.com/goto/DotNetSDKV3/elasticloadbalancingv2-2015-12-01/CreateLoadBalancer)
- [CreateTargetGroup](https://docs.aws.amazon.com/goto/DotNetSDKV3/elasticloadbalancingv2-2015-12-01/CreateTargetGroup)
- [DeleteAutoScalingGroup](https://docs.aws.amazon.com/goto/DotNetSDKV3/autoscaling-2011-01-01/DeleteAutoScalingGroup)
- [DeleteInstanceProfile](https://docs.aws.amazon.com/goto/DotNetSDKV3/iam-2010-05-08/DeleteInstanceProfile)
- [DeleteLaunchTemplate](https://docs.aws.amazon.com/goto/DotNetSDKV3/ec2-2016-11-15/DeleteLaunchTemplate)
- [DeleteLoadBalancer](https://docs.aws.amazon.com/goto/DotNetSDKV3/elasticloadbalancingv2-2015-12-01/DeleteLoadBalancer)
- [DeleteTargetGroup](https://docs.aws.amazon.com/goto/DotNetSDKV3/elasticloadbalancingv2-2015-12-01/DeleteTargetGroup)
- [DescribeAutoScalingGroups](https://docs.aws.amazon.com/goto/DotNetSDKV3/autoscaling-2011-01-01/DescribeAutoScalingGroups)
- [DescribeAvailabilityZones](https://docs.aws.amazon.com/goto/DotNetSDKV3/ec2-2016-11-15/DescribeAvailabilityZones)
- [DescribeIamInstanceProfileAssociations](https://docs.aws.amazon.com/goto/DotNetSDKV3/ec2-2016-11-15/DescribeIamInstanceProfileAssociations)
- [DescribeInstances](https://docs.aws.amazon.com/goto/DotNetSDKV3/ec2-2016-11-15/DescribeInstances)
- [DescribeLoadBalancers](https://docs.aws.amazon.com/goto/DotNetSDKV3/elasticloadbalancingv2-2015-12-01/DescribeLoadBalancers)
- [DescribeSubnets](https://docs.aws.amazon.com/goto/DotNetSDKV3/ec2-2016-11-15/DescribeSubnets)
- [DescribeTargetGroups](https://docs.aws.amazon.com/goto/DotNetSDKV3/elasticloadbalancingv2-2015-12-01/DescribeTargetGroups)
- [DescribeTargetHealth](https://docs.aws.amazon.com/goto/DotNetSDKV3/elasticloadbalancingv2-2015-12-01/DescribeTargetHealth)
- [DescribeVpcs](https://docs.aws.amazon.com/goto/DotNetSDKV3/ec2-2016-11-15/DescribeVpcs)
- [RebootInstances](https://docs.aws.amazon.com/goto/DotNetSDKV3/ec2-2016-11-15/RebootInstances)
- [ReplaceIamInstanceProfileAssociation](https://docs.aws.amazon.com/goto/DotNetSDKV3/ec2-2016-11-15/ReplaceIamInstanceProfileAssociation)
- [TerminateInstanceInAutoScalingGroup](https://docs.aws.amazon.com/goto/DotNetSDKV3/autoscaling-2011-01-01/TerminateInstanceInAutoScalingGroup)
- [UpdateAutoScalingGroup](https://docs.aws.amazon.com/goto/DotNetSDKV3/autoscaling-2011-01-01/UpdateAutoScalingGroup)

# EventBridge contoh menggunakan AWS SDK for .NET

Contoh kode berikut menunjukkan cara melakukan tindakan dan mengimplementasikan skenario umum dengan menggunakan AWS SDK for .NET with EventBridge.

Tindakan merupakan kutipan kode dari program yang lebih besar dan harus dijalankan dalam <u>konteks.</u> Meskipun tindakan menunjukkan cara memanggil setiap fungsi layanan, Anda dapat melihat<del>,</del> tindakan dalam konteks pada skenario yang terkait dan contoh lintas layanan.

Skenario adalah contoh kode yang menunjukkan cara untuk menyelesaikan tugas tertentu dengan memanggil beberapa fungsi dalam layanan yang sama.

Setiap contoh menyertakan tautan ke GitHub, di mana Anda dapat menemukan petunjuk tentang cara mengatur dan menjalankan kode dalam konteks.

Memulai

Halo EventBridge

Contoh kode berikut menunjukkan cara untuk mulai menggunakan EventBridge.

AWS SDK for .NET

## **a** Note

Ada lebih banyak tentang GitHub. Temukan contoh lengkapnya dan pelajari cara mengatur dan menjalankannya di [Repositori Contoh Kode AWS.](https://github.com/awsdocs/aws-doc-sdk-examples/tree/main/dotnetv3/EventBridge#code-examples)

```
using Amazon.EventBridge;
using Amazon.EventBridge.Model;
namespace EventBridgeActions;
public static class HelloEventBridge
{ 
     static async Task Main(string[] args) 
    \{ var eventBridgeClient = new AmazonEventBridgeClient(); 
         Console.WriteLine($"Hello Amazon EventBridge! Following are some of your 
  EventBuses:"); 
         Console.WriteLine(); 
         // You can use await and any of the async methods to get a response. 
         // Let's get the first five event buses. 
         var response = await eventBridgeClient.ListEventBusesAsync( 
             new ListEventBusesRequest() 
\{\hspace{.1cm} \}Limit = 5
```

```
 }); 
         foreach (var eventBus in response.EventBuses) 
          { 
              Console.WriteLine($"\tEventBus: {eventBus.Name}"); 
              Console.WriteLine($"\tArn: {eventBus.Arn}"); 
              Console.WriteLine($"\tPolicy: {eventBus.Policy}"); 
              Console.WriteLine(); 
         } 
     }
}
```
• Untuk detail API, lihat [ListEventBusesd](https://docs.aws.amazon.com/goto/DotNetSDKV3/eventbridge-2015-10-07/ListEventBuses)i Referensi AWS SDK for .NET API.

## Topik

- [Tindakan](#page-325-0)
- [Skenario](#page-346-0)

## Tindakan

Tambahkan target

Contoh kode berikut menunjukkan cara menambahkan target ke EventBridge acara Amazon.

AWS SDK for .NET

## **a** Note

Ada lebih banyak tentang GitHub. Temukan contoh lengkapnya dan pelajari cara mengatur dan menjalankannya di [Repositori Contoh Kode AWS.](https://github.com/awsdocs/aws-doc-sdk-examples/tree/main/dotnetv3/EventBridge#code-examples)

Tambahkan topik Amazon SNS sebagai target aturan.

```
 /// <summary> 
 /// Add an Amazon SNS target topic to a rule. 
 /// </summary> 
 /// <param name="ruleName">The name of the rule to update.</param>
```

```
 /// <param name="targetArn">The ARN of the Amazon SNS target.</param> 
    /// <param name="eventBusArn">The optional event bus name, uses default if 
 empty.</param> 
    /// <returns>The ID of the target.</returns>
     public async Task<string> AddSnsTargetToRule(string ruleName, string targetArn, 
 string? eventBusArn = null) 
     { 
         var targetID = Guid.NewGuid().ToString(); 
         // Create the list of targets and add a new target. 
         var targets = new List<Target> 
         { 
             new Target() 
\{\hspace{.1cm} \} Arn = targetArn, 
                  Id = targetID 
 } 
         }; 
         // Add the targets to the rule. 
         var response = await _amazonEventBridge.PutTargetsAsync( 
             new PutTargetsRequest() 
             { 
                  EventBusName = eventBusArn, 
                  Rule = ruleName, 
                  Targets = targets, 
             }); 
         if (response.FailedEntryCount > 0) 
         { 
             response.FailedEntries.ForEach(e => 
             { 
                  _logger.LogError( 
                      $"Failed to add target {e.TargetId}: {e.ErrorMessage}, code 
 {e.ErrorCode}"); 
             }); 
         } 
         return targetID; 
     }
```
Tambahkan transformator input ke target untuk aturan.

```
 /// <summary> 
    /// Update an Amazon S3 object created rule with a transform on the target. 
    /// </summary> 
    /// <param name="ruleName">The name of the rule.</param> 
    /// <param name="targetArn">The ARN of the target.</param> 
    /// <param name="eventBusArn">Optional event bus ARN. If empty, uses the default 
event bus.</param>
   /// <returns>The ID of the target.</returns>
    public async Task<string> UpdateS3UploadRuleTargetWithTransform(string ruleName, 
 string targetArn, string? eventBusArn = null) 
    { 
         var targetID = Guid.NewGuid().ToString(); 
        var targets = new List<Target> 
        \mathcal{L} new Target() 
\{\hspace{.1cm} \} Id = targetID, 
                 Arn = targetArn, 
                 InputTransformer = new InputTransformer() 
\overline{a} InputPathsMap = new Dictionary<string, string>() 
\{ {"bucket", "$.detail.bucket.name"}, 
                         {"time", "$.time"} 
\}, \{ InputTemplate = "\"Notification: an object was uploaded to 
 bucket <bucket> at <time>.\"" 
 } 
 } 
         }; 
         var response = await _amazonEventBridge.PutTargetsAsync( 
             new PutTargetsRequest() 
             { 
                 EventBusName = eventBusArn, 
                 Rule = ruleName, 
                 Targets = targets, 
             }); 
         if (response.FailedEntryCount > 0) 
        \mathcal{L} response.FailedEntries.ForEach(e => 
             { 
                 _logger.LogError(
```

```
 $"Failed to add target {e.TargetId}: {e.ErrorMessage}, code 
 {e.ErrorCode}"); 
             }); 
         } 
        return targetID; 
    }
```
• Untuk detail API, lihat [PutTargetsd](https://docs.aws.amazon.com/goto/DotNetSDKV3/eventbridge-2015-10-07/PutTargets)i Referensi AWS SDK for .NET API.

#### Buat aturan

Contoh kode berikut menunjukkan cara membuat EventBridge aturan Amazon.

```
AWS SDK for .NET
```
## **a** Note

Ada lebih banyak tentang GitHub. Temukan contoh lengkapnya dan pelajari cara mengatur dan menjalankannya di [Repositori Contoh Kode AWS.](https://github.com/awsdocs/aws-doc-sdk-examples/tree/main/dotnetv3/EventBridge#code-examples)

Buat aturan yang dipicu saat objek ditambahkan ke bucket Amazon Simple Storage Service.

```
 /// <summary> 
     /// Create a new event rule that triggers when an Amazon S3 object is created in 
  a bucket. 
     /// </summary> 
     /// <param name="roleArn">The ARN of the role.</param> 
     /// <param name="ruleName">The name to give the rule.</param> 
     /// <param name="bucketName">The name of the bucket to trigger the event.</
param> 
    /// <returns>The ARN of the new rule.</returns>
     public async Task<string> PutS3UploadRule(string roleArn, string ruleName, 
  string bucketName) 
     { 
         string eventPattern = "{" + 
                                   "\"source\": [\"aws.s3\"]," + 
                                       "\"detail-type\": [\"Object Created\"]," + 
                                       "\"detail\": {" + 
                                           "\"bucket\": {" +
```

```
 "\"name\": [\"" + bucketName + "\"]" + 
 "}" + 
                                 "}" + 
 "}"; 
        var response = await _amazonEventBridge.PutRuleAsync( 
           new PutRuleRequest() 
\{\hspace{.1cm} \} Name = ruleName, 
               Description = "Example S3 upload rule for EventBridge", 
               RoleArn = roleArn, 
               EventPattern = eventPattern 
           }); 
        return response.RuleArn; 
    }
```
Buat aturan yang menggunakan pola kustom.

```
 /// <summary> 
    /// Update a rule to use a custom defined event pattern. 
    /// </summary> 
    /// <param name="ruleName">The name of the rule to update.</param> 
   /// <returns>The ARN of the updated rule.</returns>
    public async Task<string> UpdateCustomEventPattern(string ruleName) 
    { 
        string customEventsPattern = "{" + 
                                      "\"source\": [\"ExampleSource\"]," + 
                                      "\"detail-type\": [\"ExampleType\"]" + 
 "}"; 
        var response = await _amazonEventBridge.PutRuleAsync( 
            new PutRuleRequest() 
            { 
                 Name = ruleName, 
                 Description = "Custom test rule", 
                 EventPattern = customEventsPattern 
            }); 
        return response.RuleArn; 
    }
```
• Untuk detail API, lihat [PutRuled](https://docs.aws.amazon.com/goto/DotNetSDKV3/eventbridge-2015-10-07/PutRule)i Referensi AWS SDK for .NET API.

Menghapus peraturan

Contoh kode berikut menunjukkan cara menghapus EventBridge aturan Amazon.

```
AWS SDK for .NET
```
### **a** Note

Ada lebih banyak tentang GitHub. Temukan contoh lengkapnya dan pelajari cara mengatur dan menjalankannya di [Repositori Contoh Kode AWS.](https://github.com/awsdocs/aws-doc-sdk-examples/tree/main/dotnetv3/EventBridge#code-examples)

Hapus aturan dengan namanya.

```
 /// <summary> 
    /// Delete an event rule by name. 
     /// </summary> 
     /// <param name="ruleName">The name of the event rule.</param> 
   /// <returns>True if successful.</returns>
     public async Task<bool> DeleteRuleByName(string ruleName) 
     { 
         var response = await _amazonEventBridge.DeleteRuleAsync( 
             new DeleteRuleRequest() 
\{\hspace{.1cm} \} Name = ruleName 
             }); 
         return response.HttpStatusCode == HttpStatusCode.OK; 
     }
```
• Untuk detail API, lihat [DeleteRule](https://docs.aws.amazon.com/goto/DotNetSDKV3/eventbridge-2015-10-07/DeleteRule)di Referensi AWS SDK for .NET API.

#### Jelaskan aturan

Contoh kode berikut menunjukkan cara mendeskripsikan EventBridge aturan Amazon.

#### AWS SDK for .NET

## **a** Note

Ada lebih banyak tentang GitHub. Temukan contoh lengkapnya dan pelajari cara mengatur dan menjalankannya di [Repositori Contoh Kode AWS.](https://github.com/awsdocs/aws-doc-sdk-examples/tree/main/dotnetv3/EventBridge#code-examples)

Dapatkan status aturan menggunakan deskripsi aturan.

```
 /// <summary> 
    /// Get the state for a rule by the rule name. 
    /// </summary> 
    /// <param name="ruleName">The name of the rule.</param> 
    /// <param name="eventBusName">The optional name of the event bus. If empty, 
 uses the default event bus.</param> 
   /// <returns>The state of the rule.</returns>
     public async Task<RuleState> GetRuleStateByRuleName(string ruleName, string? 
 eventBusName = null) 
    \mathcal{L} var ruleResponse = await _amazonEventBridge.DescribeRuleAsync( 
             new DescribeRuleRequest() 
\{\hspace{.1cm} \} Name = ruleName, 
                  EventBusName = eventBusName 
             }); 
         return ruleResponse.State; 
     }
```
• Untuk detail API, lihat [DescribeRuled](https://docs.aws.amazon.com/goto/DotNetSDKV3/eventbridge-2015-10-07/DescribeRule)i Referensi AWS SDK for .NET API.

#### Nonaktifkan aturan

Contoh kode berikut menunjukkan cara menonaktifkan EventBridge aturan Amazon.

#### AWS SDK for .NET

## **a** Note

Ada lebih banyak tentang GitHub. Temukan contoh lengkapnya dan pelajari cara mengatur dan menjalankannya di [Repositori Contoh Kode AWS.](https://github.com/awsdocs/aws-doc-sdk-examples/tree/main/dotnetv3/EventBridge#code-examples)

Nonaktifkan aturan dengan nama aturannya.

```
 /// <summary> 
     /// Disable a particular rule on an event bus. 
     /// </summary 
     /// <param name="ruleName">The name of the rule.</param> 
    /// <returns>True if successful.</returns>
     public async Task<bool> DisableRuleByName(string ruleName) 
    \left\{ \right. var ruleResponse = await _amazonEventBridge.DisableRuleAsync( 
              new DisableRuleRequest() 
\{\hspace{.1cm} \} Name = ruleName 
              }); 
         return ruleResponse.HttpStatusCode == HttpStatusCode.OK; 
     }
```
• Untuk detail API, lihat [DisableRuled](https://docs.aws.amazon.com/goto/DotNetSDKV3/eventbridge-2015-10-07/DisableRule)i Referensi AWS SDK for .NET API.

#### Aktifkan aturan

Contoh kode berikut menunjukkan cara mengaktifkan EventBridge aturan Amazon.

AWS SDK for .NET

#### **a** Note

Ada lebih banyak tentang GitHub. Temukan contoh lengkapnya dan pelajari cara mengatur dan menjalankannya di [Repositori Contoh Kode AWS.](https://github.com/awsdocs/aws-doc-sdk-examples/tree/main/dotnetv3/EventBridge#code-examples)

Aktifkan aturan dengan nama aturannya.

```
 /// <summary> 
    /// Enable a particular rule on an event bus. 
    /// </summary> 
    /// <param name="ruleName">The name of the rule.</param> 
   /// <returns>True if successful.</returns>
     public async Task<bool> EnableRuleByName(string ruleName) 
     { 
         var ruleResponse = await _amazonEventBridge.EnableRuleAsync( 
             new EnableRuleRequest() 
\{\hspace{.1cm} \} Name = ruleName 
             }); 
         return ruleResponse.HttpStatusCode == HttpStatusCode.OK; 
     }
```
• Untuk detail API, lihat [EnableRuled](https://docs.aws.amazon.com/goto/DotNetSDKV3/eventbridge-2015-10-07/EnableRule)i Referensi AWS SDK for .NET API.

Daftar nama aturan untuk target

Contoh kode berikut menunjukkan cara mencantumkan nama EventBridge aturan Amazon untuk target.

AWS SDK for .NET

**a** Note

Ada lebih banyak tentang GitHub. Temukan contoh lengkapnya dan pelajari cara mengatur dan menjalankannya di [Repositori Contoh Kode AWS.](https://github.com/awsdocs/aws-doc-sdk-examples/tree/main/dotnetv3/EventBridge#code-examples)

Buat daftar semua nama aturan menggunakan target.

```
 /// <summary> 
 /// List names of all rules matching a target. 
 /// </summary> 
 /// <param name="targetArn">The ARN of the target.</param> 
/// <returns>The list of rule names.</returns>
 public async Task<List<string>> ListAllRuleNamesByTarget(string targetArn) 
 { 
    var results = new List<string>();
```

```
 var request = new ListRuleNamesByTargetRequest() 
     { 
         TargetArn = targetArn 
     }; 
     ListRuleNamesByTargetResponse response; 
     do 
     { 
         response = await _amazonEventBridge.ListRuleNamesByTargetAsync(request); 
         results.AddRange(response.RuleNames); 
         request.NextToken = response.NextToken; 
     } while (response.NextToken is not null); 
     return results; 
 }
```
• Untuk detail API, lihat [ListRuleNamesByTargetd](https://docs.aws.amazon.com/goto/DotNetSDKV3/eventbridge-2015-10-07/ListRuleNamesByTarget)i Referensi AWS SDK for .NET API.

#### Daftar aturan

Contoh kode berikut menunjukkan cara membuat daftar EventBridge aturan Amazon.

AWS SDK for .NET

**a** Note

Ada lebih banyak tentang GitHub. Temukan contoh lengkapnya dan pelajari cara mengatur dan menjalankannya di [Repositori Contoh Kode AWS.](https://github.com/awsdocs/aws-doc-sdk-examples/tree/main/dotnetv3/EventBridge#code-examples)

Daftar semua aturan untuk bus acara.

```
 /// <summary> 
    /// List the rules on an event bus. 
    /// </summary> 
   /// <param name="eventBusArn">The optional ARN of the event bus. If empty, uses 
 the default event bus.</param> 
   /// <returns>The list of rules.</returns>
    public async Task<List<Rule>> ListAllRulesForEventBus(string? eventBusArn = 
 null)
```

```
 { 
    var results = new List<Rule>();
     var request = new ListRulesRequest() 
     { 
         EventBusName = eventBusArn 
     }; 
     // Get all of the pages of rules. 
     ListRulesResponse response; 
     do 
     { 
         response = await _amazonEventBridge.ListRulesAsync(request); 
         results.AddRange(response.Rules); 
         request.NextToken = response.NextToken; 
     } while (response.NextToken is not null); 
     return results; 
 }
```
• Untuk detail API, lihat [ListRules](https://docs.aws.amazon.com/goto/DotNetSDKV3/eventbridge-2015-10-07/ListRules)di Referensi AWS SDK for .NET API.

Daftar target untuk aturan

Contoh kode berikut menunjukkan cara mencantumkan EventBridge target Amazon untuk aturan.

AWS SDK for .NET

```
a Note
```
Ada lebih banyak tentang GitHub. Temukan contoh lengkapnya dan pelajari cara mengatur dan menjalankannya di [Repositori Contoh Kode AWS.](https://github.com/awsdocs/aws-doc-sdk-examples/tree/main/dotnetv3/EventBridge#code-examples)

Buat daftar semua target untuk aturan menggunakan nama aturan.

```
 /// <summary> 
 /// List all of the targets matching a rule by name. 
 /// </summary> 
 /// <param name="ruleName">The name of the rule.</param> 
/// <returns>The list of targets.</returns>
```

```
 public async Task<List<Target>> ListAllTargetsOnRule(string ruleName) 
 { 
     var results = new List<Target>(); 
     var request = new ListTargetsByRuleRequest() 
    \mathcal{L} Rule = ruleName 
     }; 
     ListTargetsByRuleResponse response; 
     do 
     { 
         response = await _amazonEventBridge.ListTargetsByRuleAsync(request); 
         results.AddRange(response.Targets); 
         request.NextToken = response.NextToken; 
     } while (response.NextToken is not null); 
     return results; 
 }
```
• Untuk detail API, lihat [ListTargetsByRuled](https://docs.aws.amazon.com/goto/DotNetSDKV3/eventbridge-2015-10-07/ListTargetsByRule)i Referensi AWS SDK for .NET API.

Hapus target dari aturan

Contoh kode berikut menunjukkan cara menghapus EventBridge target Amazon dari aturan.

AWS SDK for .NET

**a** Note

Ada lebih banyak tentang GitHub. Temukan contoh lengkapnya dan pelajari cara mengatur dan menjalankannya di [Repositori Contoh Kode AWS.](https://github.com/awsdocs/aws-doc-sdk-examples/tree/main/dotnetv3/EventBridge#code-examples)

Hapus semua target untuk aturan menggunakan nama aturan.

```
 /// <summary> 
 /// Delete an event rule by name. 
 /// </summary> 
 /// <param name="ruleName">The name of the event rule.</param> 
/// <returns>True if successful.</returns>
```

```
 public async Task<bool> RemoveAllTargetsFromRule(string ruleName) 
     { 
        var targetIds = new List <string>();
         var request = new ListTargetsByRuleRequest() 
        \mathcal{L} Rule = ruleName 
         }; 
         ListTargetsByRuleResponse targetsResponse; 
         do 
         { 
              targetsResponse = await 
 _amazonEventBridge.ListTargetsByRuleAsync(request); 
              targetIds.AddRange(targetsResponse.Targets.Select(t => t.Id)); 
              request.NextToken = targetsResponse.NextToken; 
         } while (targetsResponse.NextToken is not null); 
         var removeResponse = await _amazonEventBridge.RemoveTargetsAsync( 
              new RemoveTargetsRequest() 
\{\hspace{.1cm} \} Rule = ruleName, 
                  Ids = targetIds 
              }); 
         if (removeResponse.FailedEntryCount > 0) 
         { 
              removeResponse.FailedEntries.ForEach(e => 
\{\hspace{.1cm} \} _logger.LogError( 
                       $"Failed to remove target {e.TargetId}: {e.ErrorMessage}, code 
 {e.ErrorCode}"); 
              }); 
         } 
         return removeResponse.HttpStatusCode == HttpStatusCode.OK; 
     }
```
• Untuk detail API, lihat [RemoveTargets](https://docs.aws.amazon.com/goto/DotNetSDKV3/eventbridge-2015-10-07/RemoveTargets)di Referensi AWS SDK for .NET API.

#### Kirim acara

Contoh kode berikut menunjukkan cara mengirim EventBridge acara Amazon.

#### AWS SDK for .NET

## **a** Note

Ada lebih banyak tentang GitHub. Temukan contoh lengkapnya dan pelajari cara mengatur dan menjalankannya di [Repositori Contoh Kode AWS.](https://github.com/awsdocs/aws-doc-sdk-examples/tree/main/dotnetv3/EventBridge#code-examples)

Kirim acara yang cocok dengan pola kustom untuk aturan.

```
 /// <summary> 
    /// Add an event to the event bus that includes an email, message, and time. 
    /// </summary> 
    /// <param name="email">The email to use in the event detail of the custom 
event.</param>
   /// <returns>True if successful.</returns>
    public async Task<bool> PutCustomEmailEvent(string email) 
    { 
        var eventDetail = new 
         { 
            UserEmail = email, 
            Message = "This event was generated by example code.", 
            UtcTime = DateTime.UtcNow.ToString("g") 
        }; 
        var response = await _amazonEventBridge.PutEventsAsync( 
            new PutEventsRequest() 
\{\hspace{.1cm} \} Entries = new List<PutEventsRequestEntry>() 
\overline{a} new PutEventsRequestEntry() 
\{ Source = "ExampleSource", 
                         Detail = JsonSerializer.Serialize(eventDetail), 
                         DetailType = "ExampleType" 
1 1 1 1 1 1 1
 } 
            }); 
        return response.FailedEntryCount == 0; 
    }
```
• Untuk detail API, lihat [PutEventsd](https://docs.aws.amazon.com/goto/DotNetSDKV3/eventbridge-2015-10-07/PutEvents)i Referensi AWS SDK for .NET API.

## Skenario

Memulai dengan aturan dan target

Contoh kode berikut ini menunjukkan cara untuk melakukan:

- Buat aturan dan tambahkan target ke dalamnya.
- Aktifkan dan nonaktifkan aturan.
- Daftar dan perbarui aturan dan target.
- Kirim acara, lalu bersihkan sumber daya.

#### AWS SDK for .NET

**a** Note

Ada lebih banyak tentang GitHub. Temukan contoh lengkapnya dan pelajari cara pengaturan dan menjalankannya di [Repositori Contoh Kode AWS.](https://github.com/awsdocs/aws-doc-sdk-examples/tree/main/dotnetv3/EventBridge#code-examples)

Jalankan skenario interaktif di penggugah/prompt perintah.

```
public class EventBridgeScenario
{ 
     /* 
     Before running this .NET code example, set up your development environment, 
  including your credentials. 
     This .NET example performs the following tasks with Amazon EventBridge: 
     - Create a rule. 
     - Add a target to a rule. 
     - Enable and disable rules. 
     - List rules and targets. 
     - Update rules and targets. 
     - Send events. 
     - Delete the rule. 
     */ 
     private static ILogger logger = null!;
```

```
 private static EventBridgeWrapper _eventBridgeWrapper = null!; 
     private static IConfiguration _configuration = null!; 
     private static IAmazonIdentityManagementService? _iamClient = null!; 
     private static IAmazonSimpleNotificationService? _snsClient = null!; 
    private static IAmazonS3 s3Client = null!;
    static async Task Main(string[] args) 
   \{ // Set up dependency injection for Amazon EventBridge. 
         using var host = Host.CreateDefaultBuilder(args) 
             .ConfigureLogging(logging => 
                 logging.AddFilter("System", LogLevel.Debug) 
                      .AddFilter<DebugLoggerProvider>("Microsoft", 
 LogLevel.Information) 
                      .AddFilter<ConsoleLoggerProvider>("Microsoft", LogLevel.Trace)) 
             .ConfigureServices((_, services) => 
             services.AddAWSService<IAmazonEventBridge>() 
             .AddAWSService<IAmazonIdentityManagementService>() 
             .AddAWSService<IAmazonS3>() 
             .AddAWSService<IAmazonSimpleNotificationService>() 
             .AddTransient<EventBridgeWrapper>() 
) .Build(); 
         _configuration = new ConfigurationBuilder() 
             .SetBasePath(Directory.GetCurrentDirectory()) 
             .AddJsonFile("settings.json") // Load settings from .json file. 
             .AddJsonFile("settings.local.json", 
                 true) // Optionally, load local settings. 
             .Build(); 
         logger = LoggerFactory.Create(builder => { builder.AddConsole(); }) 
             .CreateLogger<EventBridgeScenario>(); 
         ServicesSetup(host); 
         string topicArn = ""; 
         string roleArn = ""; 
         Console.WriteLine(new string('-', 80)); 
         Console.WriteLine("Welcome to the Amazon EventBridge example scenario."); 
         Console.WriteLine(new string('-', 80));
```

```
 try 
 { 
     roleArn = await CreateRole(); 
     await CreateBucketWithEventBridgeEvents(); 
     await AddEventRule(roleArn); 
     await ListEventRules(); 
     topicArn = await CreateSnsTopic(); 
     var email = await SubscribeToSnsTopic(topicArn); 
     await AddSnsTarget(topicArn); 
     await ListTargets(); 
     await ListRulesForTarget(topicArn); 
     await UploadS3File(_s3Client); 
     await ChangeRuleState(false); 
     await GetRuleState(); 
     await UpdateSnsEventRule(topicArn); 
     await ChangeRuleState(true); 
     await UploadS3File(_s3Client); 
     await UpdateToCustomRule(topicArn); 
     await TriggerCustomRule(email); 
     await CleanupResources(topicArn); 
 } 
 catch (Exception ex) 
 { 
     logger.LogError(ex, "There was a problem executing the scenario."); 
     await CleanupResources(topicArn); 
 } 
 Console.WriteLine(new string('-', 80));
```

```
 Console.WriteLine("The Amazon EventBridge example scenario is complete."); 
         Console.WriteLine(new string('-', 80)); 
    } 
    /// <summary> 
    /// Populate the services for use within the console application. 
    /// </summary> 
    /// <param name="host">The services host.</param> 
    private static void ServicesSetup(IHost host) 
   \mathcal{L} _eventBridgeWrapper = 
 host.Services.GetRequiredService<EventBridgeWrapper>(); 
         _snsClient = 
 host.Services.GetRequiredService<IAmazonSimpleNotificationService>(); 
         _s3Client = host.Services.GetRequiredService<IAmazonS3>(); 
         _iamClient = 
 host.Services.GetRequiredService<IAmazonIdentityManagementService>(); 
    } 
    /// <summary> 
    /// Create a role to be used by EventBridge. 
    /// </summary> 
   /// <returns>The role Amazon Resource Name (ARN).</returns>
    public static async Task<string> CreateRole() 
    { 
         Console.WriteLine(new string('-', 80)); 
         Console.WriteLine("Creating a role to use with EventBridge and attaching 
 managed policy AmazonEventBridgeFullAccess."); 
         Console.WriteLine(new string('-', 80)); 
         var roleName = _configuration["roleName"]; 
         var assumeRolePolicy = "{" + 
                                    "\"Version\": \"2012-10-17\"," + 
                                    "\"Statement\": [{" + 
                                    "\"Effect\": \"Allow\"," + 
                                    "\"Principal\": {" + 
                                    $"\"Service\": \"events.amazonaws.com\"" + 
                                    "}," + 
                                    "\"Action\": \"sts:AssumeRole\"" + 
                                    "}]" + 
 "}"; 
         var roleResult = await _iamClient!.CreateRoleAsync(
```

```
 new CreateRoleRequest() 
\{\hspace{.1cm} \} AssumeRolePolicyDocument = assumeRolePolicy, 
                 Path = ''/,
                  RoleName = roleName 
             }); 
         await _iamClient.AttachRolePolicyAsync( 
             new AttachRolePolicyRequest() 
             { 
                 PolicyArn = "arn:aws:iam::aws:policy/AmazonEventBridgeFullAccess",
                  RoleName = roleName 
             }); 
         // Allow time for the role to be ready. 
         Thread.Sleep(10000); 
         return roleResult.Role.Arn; 
     } 
    /// <summary> 
    /// Create an Amazon Simple Storage Service (Amazon S3) bucket with EventBridge 
 events enabled. 
    /// </summary> 
   /// <returns>Async task.</returns>
     private static async Task CreateBucketWithEventBridgeEvents() 
     { 
         Console.WriteLine(new string('-', 80)); 
         Console.WriteLine("Creating an S3 bucket with EventBridge events enabled."); 
         var testBucketName = _configuration["testBucketName"]; 
         var bucketExists = await 
 Amazon.S3.Util.AmazonS3Util.DoesS3BucketExistV2Async(_s3Client, 
             testBucketName); 
         if (!bucketExists) 
         { 
             await _s3Client.PutBucketAsync(new PutBucketRequest() 
             { 
                  BucketName = testBucketName, 
                  UseClientRegion = true 
             }); 
         }
```

```
 await _s3Client.PutBucketNotificationAsync(new 
 PutBucketNotificationRequest() 
        { 
            BucketName = testBucketName, 
            EventBridgeConfiguration = new EventBridgeConfiguration() 
        }); 
        Console.WriteLine($"\tAdded bucket {testBucketName} with EventBridge events 
 enabled."); 
        Console.WriteLine(new string('-', 80)); 
    } 
   /// <summary> 
   /// Create and upload a file to an S3 bucket to trigger an event. 
   /// </summary> 
  /// <returns>Async task.</returns>
    private static async Task UploadS3File(IAmazonS3 s3Client) 
    { 
        Console.WriteLine(new string('-', 80)); 
        Console.WriteLine("Uploading a file to the test bucket. This will trigger a 
 subscription email."); 
        var testBucketName = _configuration["testBucketName"]; 
        var fileName = $"example_upload_{DateTime.UtcNow.Ticks}.txt"; 
        // Create the file if it does not already exist. 
        if (!File.Exists(fileName)) 
        { 
            await using StreamWriter sw = File.CreateText(fileName); 
            await sw.WriteLineAsync( 
                 "This is a sample file for testing uploads."); 
        } 
        await s3Client.PutObjectAsync(new PutObjectRequest() 
        { 
            FilePath = fileName, 
            BucketName = testBucketName 
        }); 
        Console.WriteLine($"\tPress Enter to continue."); 
        Console.ReadLine();
```
```
 Console.WriteLine(new string('-', 80)); 
    } 
    /// <summary> 
    /// Create an Amazon Simple Notification Service (Amazon SNS) topic to use as an 
 EventBridge target. 
    /// </summary> 
   /// <returns>Async task.</returns>
    private static async Task<string> CreateSnsTopic() 
    { 
        Console.WriteLine(new string('-', 80)); 
        Console.WriteLine( 
             "Creating an Amazon Simple Notification Service (Amazon SNS) topic for 
 email subscriptions."); 
       var topicName = _configuration["topicName"];
        string topicPolicy = "{" + 
                               "\"Version\": \"2012-10-17\"," + 
                               "\"Statement\": [{" + 
                               "\"Sid\": \"EventBridgePublishTopic\"," + 
                               "\"Effect\": \"Allow\"," + 
                               "\"Principal\": {" + 
                               $"\"Service\": \"events.amazonaws.com\"" + 
                               "}," + 
                               "\"Resource\": \"*\"," + 
                               "\"Action\": \"sns:Publish\"" + 
                               "}]" + 
                               "}"; 
        var topicAttributes = new Dictionary<string, string>() 
       \{ { "Policy", topicPolicy } 
        }; 
        var topicResponse = await _snsClient!.CreateTopicAsync(new 
 CreateTopicRequest() 
        { 
            Name = topicName, 
            Attributes = topicAttributes 
        }); 
        Console.WriteLine($"\tAdded topic {topicName} for email subscriptions.");
```

```
 Console.WriteLine(new string('-', 80)); 
        return topicResponse.TopicArn; 
    } 
   /// <summary> 
   /// Subscribe a user email to an SNS topic. 
   /// </summary> 
   /// <param name="topicArn">The ARN of the SNS topic.</param> 
  /// <returns>The user's email.</returns>
    private static async Task<string> SubscribeToSnsTopic(string topicArn) 
    { 
        Console.WriteLine(new string('-', 80)); 
        string email = ""; 
        while (string.IsNullOrEmpty(email)) 
        { 
            Console.WriteLine("Enter your email to subscribe to the Amazon SNS 
 topic:"); 
           email = Console.ReadLine()!;
        } 
       var subscriptions = new List<string>();
        var paginatedSubscriptions = 
 _snsClient!.Paginators.ListSubscriptionsByTopic( 
            new ListSubscriptionsByTopicRequest() 
            { 
                 TopicArn = topicArn 
            }); 
        // Get the entire list using the paginator. 
       await foreach (var subscription in paginatedSubscriptions. Subscriptions)
        { 
            subscriptions.Add(subscription.Endpoint); 
        } 
        if (subscriptions.Contains(email)) 
        { 
            Console.WriteLine($"\tYour email is already subscribed."); 
            Console.WriteLine(new string('-', 80)); 
            return email; 
        }
```

```
 await _snsClient.SubscribeAsync(new SubscribeRequest() 
        { 
            TopicArn = topicArn, 
            Protocol = "email", 
           Endpoint = email }); 
        Console.WriteLine($"Use the link in the email you received to confirm your 
 subscription, then press Enter to continue."); 
        Console.ReadLine(); 
        Console.WriteLine(new string('-', 80)); 
        return email; 
    } 
   /// <summary> 
   /// Add a rule which triggers when a file is uploaded to an S3 bucket. 
   /// </summary> 
   /// <param name="roleArn">The ARN of the role used by EventBridge.</param> 
   /// <returns>Async task.</returns>
   private static async Task AddEventRule(string roleArn) 
   \mathcal{L} Console.WriteLine(new string('-', 80)); 
        Console.WriteLine("Creating an EventBridge event that sends an email when an 
 Amazon S3 object is created."); 
        var eventRuleName = _configuration["eventRuleName"]; 
        var testBucketName = _configuration["testBucketName"]; 
        await _eventBridgeWrapper.PutS3UploadRule(roleArn, eventRuleName, 
 testBucketName); 
        Console.WriteLine($"\tAdded event rule {eventRuleName} for bucket 
 {testBucketName}."); 
        Console.WriteLine(new string('-', 80)); 
    } 
   /// <summary> 
   /// Add an SNS target to the rule. 
   /// </summary> 
   /// <param name="topicArn">The ARN of the SNS topic.</param> 
   /// <returns>Async task.</returns>
```

```
 private static async Task AddSnsTarget(string topicArn) 
    { 
        Console.WriteLine(new string('-', 80)); 
        Console.WriteLine("Adding a target to the rule to that sends an email when 
 the rule is triggered."); 
        var eventRuleName = _configuration["eventRuleName"]; 
        var testBucketName = _configuration["testBucketName"]; 
        var topicName = _configuration["topicName"]; 
       await eventBridgeWrapper.AddSnsTargetToRule(eventRuleName, topicArn);
        Console.WriteLine($"\tAdded event rule {eventRuleName} with Amazon SNS 
 target {topicName} for bucket {testBucketName}."); 
        Console.WriteLine(new string('-', 80)); 
    } 
   /// <summary> 
  /// List the event rules on the default event bus.
   /// </summary> 
  /// <returns>Async task.</returns>
    private static async Task ListEventRules() 
    { 
        Console.WriteLine(new string('-', 80)); 
        Console.WriteLine("Current event rules:"); 
        var rules = await _eventBridgeWrapper.ListAllRulesForEventBus(); 
        rules.ForEach(r => Console.WriteLine($"\tRule: {r.Name} Description: 
 {r.Description} State: {r.State}")); 
        Console.WriteLine(new string('-', 80)); 
    } 
   /// <summary> 
    /// Update the event target to use a transform. 
  // / </summary>
   /// <param name="topicArn">The SNS topic ARN target to update.</param> 
  /// <returns>Async task.</returns>
    private static async Task UpdateSnsEventRule(string topicArn) 
    { 
        Console.WriteLine(new string('-', 80)); 
        Console.WriteLine("Let's update the event target with a transform."); 
        var eventRuleName = _configuration["eventRuleName"]; 
        var testBucketName = _configuration["testBucketName"];
```

```
 await 
eventBridgeWrapper.UpdateS3UploadRuleTargetWithTransform(eventRuleName, topicArn);
        Console.WriteLine($"\tUpdated event rule {eventRuleName} with Amazon SNS 
 target {topicArn} for bucket {testBucketName}."); 
        Console.WriteLine(new string('-', 80)); 
    } 
    /// <summary> 
    /// Update the rule to use a custom event pattern. 
    /// </summary> 
   /// <returns>Async task.</returns>
    private static async Task UpdateToCustomRule(string topicArn) 
    { 
        Console.WriteLine(new string('-', 80)); 
        Console.WriteLine("Updating the event pattern to be triggered by a custom 
 event instead."); 
        var eventRuleName = _configuration["eventRuleName"]; 
        await _eventBridgeWrapper.UpdateCustomEventPattern(eventRuleName); 
        Console.WriteLine($"\tUpdated event rule {eventRuleName} to custom 
 pattern."); 
        await _eventBridgeWrapper.UpdateCustomRuleTargetWithTransform(eventRuleName, 
            topicArn); 
        Console.WriteLine($"\tUpdated event target {topicArn}."); 
        Console.WriteLine(new string('-', 80)); 
    } 
    /// <summary> 
    /// Send rule events for a custom rule using the user's email address. 
    /// </summary> 
    /// <param name="email">The email address to include.</param> 
   /// <returns>Async task.</returns>
    private static async Task TriggerCustomRule(string email) 
    { 
        Console.WriteLine(new string('-', 80)); 
        Console.WriteLine("Sending an event to trigger the rule. This will trigger a 
 subscription email.");
```

```
await _eventBridgeWrapper.PutCustomEmailEvent(email);
        Console.WriteLine($"\tEvents have been sent. Press Enter to continue."); 
        Console.ReadLine(); 
        Console.WriteLine(new string('-', 80)); 
    } 
   /// <summary> 
   /// List all of the targets for a rule. 
   /// </summary> 
  /// <returns>Async task.</returns>
    private static async Task ListTargets() 
    { 
        Console.WriteLine(new string('-', 80)); 
        Console.WriteLine("List all of the targets for a particular rule."); 
        var eventRuleName = _configuration["eventRuleName"]; 
        var targets = await _eventBridgeWrapper.ListAllTargetsOnRule(eventRuleName); 
        targets.ForEach(t => Console.WriteLine($"\tTarget: {t.Arn} Id: {t.Id} Input: 
 {t.Input}")); 
        Console.WriteLine(new string('-', 80)); 
    } 
   /// <summary> 
   /// List all of the rules for a particular target. 
   /// </summary> 
   /// <param name="topicArn">The ARN of the SNS topic.</param> 
  /// <returns>Async task.</returns>
    private static async Task ListRulesForTarget(string topicArn) 
    { 
        Console.WriteLine(new string('-', 80)); 
        Console.WriteLine("List all of the rules for a particular target."); 
        var rules = await _eventBridgeWrapper.ListAllRuleNamesByTarget(topicArn); 
        rules.ForEach(r => Console.WriteLine($"\tRule: {r}")); 
        Console.WriteLine(new string('-', 80)); 
    } 
   /// <summary> 
    /// Enable or disable a particular rule. 
    /// </summary>
```

```
 /// <param name="isEnabled">True to enable the rule, otherwise false.</param> 
/// <returns>Async task.</returns>
 private static async Task ChangeRuleState(bool isEnabled) 
 { 
     Console.WriteLine(new string('-', 80)); 
    var eventRuleName = configuration["eventRuleName"];
     if (!isEnabled) 
     { 
         Console.WriteLine($"Disabling the rule: {eventRuleName}"); 
         await _eventBridgeWrapper.DisableRuleByName(eventRuleName); 
     } 
     else 
     { 
         Console.WriteLine($"Enabling the rule: {eventRuleName}"); 
         await _eventBridgeWrapper.EnableRuleByName(eventRuleName); 
     } 
     Console.WriteLine(new string('-', 80)); 
 } 
 /// <summary> 
 /// Get the current state of the rule. 
 /// </summary> 
/// <returns>Async task.</returns>
 private static async Task GetRuleState() 
 { 
     Console.WriteLine(new string('-', 80)); 
     var eventRuleName = _configuration["eventRuleName"]; 
     var state = await _eventBridgeWrapper.GetRuleStateByRuleName(eventRuleName); 
     Console.WriteLine($"Rule {eventRuleName} is in current state {state}."); 
     Console.WriteLine(new string('-', 80)); 
 } 
 /// <summary> 
 /// Clean up the resources from the scenario. 
 /// </summary> 
 /// <param name="topicArn">The ARN of the SNS topic to clean up.</param> 
/// <returns>Async task.</returns>
 private static async Task CleanupResources(string topicArn) 
 { 
     Console.WriteLine(new string('-', 80));
```

```
 Console.WriteLine($"Clean up resources."); 
        var eventRuleName = configuration["eventRuleName"];
         if (GetYesNoResponse($"\tDelete all targets and event rule {eventRuleName}? 
(y/n)"))
        \mathcal{L} Console.WriteLine($"\tRemoving all targets from the event rule."); 
             await _eventBridgeWrapper.RemoveAllTargetsFromRule(eventRuleName); 
             Console.WriteLine($"\tDeleting event rule."); 
             await _eventBridgeWrapper.DeleteRuleByName(eventRuleName); 
         } 
        var topicName = _configuration["topicName"];
         if (GetYesNoResponse($"\tDelete Amazon SNS subscription topic {topicName}? 
(y/n)"))
         { 
             Console.WriteLine($"\tDeleting topic."); 
             await _snsClient!.DeleteTopicAsync(new DeleteTopicRequest() 
\{\hspace{.1cm} \} TopicArn = topicArn 
             }); 
         } 
        var bucketName = configuration["testBucketName"];
         if (GetYesNoResponse($"\tDelete Amazon S3 bucket {bucketName}? (y/n)")) 
        \mathcal{L} Console.WriteLine($"\tDeleting bucket."); 
             // Delete all objects in the bucket. 
             var deleteList = await _s3Client.ListObjectsV2Async(new 
 ListObjectsV2Request() 
             { 
                  BucketName = bucketName 
             }); 
             await _s3Client.DeleteObjectsAsync(new DeleteObjectsRequest() 
\{\hspace{.1cm} \} BucketName = bucketName, 
                  Objects = deleteList.S3Objects 
                      .Select(o => new KeyVersion { Key = o.Key }).ToList() 
             }); 
             // Now delete the bucket. 
             await _s3Client.DeleteBucketAsync(new DeleteBucketRequest() 
\{\hspace{.1cm} \} BucketName = bucketName
```

```
 }); 
         } 
         var roleName = _configuration["roleName"]; 
         if (GetYesNoResponse($"\tDelete role {roleName}? (y/n)")) 
         { 
              Console.WriteLine($"\tDetaching policy and deleting role."); 
             await _iamClient!.DetachRolePolicyAsync(new DetachRolePolicyRequest()
\{\hspace{.1cm} \} RoleName = roleName, 
                 PolicyArn = "arn:aws:iam::aws:policy/AmazonEventBridgeFullAccess",
              }); 
              await _iamClient!.DeleteRoleAsync(new DeleteRoleRequest() 
\{\hspace{.1cm} \} RoleName = roleName 
              }); 
         } 
         Console.WriteLine(new string('-', 80)); 
     } 
     /// <summary> 
     /// Helper method to get a yes or no response from the user. 
     /// </summary> 
     /// <param name="question">The question string to print on the console.</param> 
    /// \epsilonreturns>True if the user responds with a yes.\epsilon/returns>
     private static bool GetYesNoResponse(string question) 
     { 
         Console.WriteLine(question); 
         var ynResponse = Console.ReadLine(); 
         var response = ynResponse != null && 
                          ynResponse.Equals("y", 
                              StringComparison.InvariantCultureIgnoreCase); 
         return response; 
     }
}
```
Buat kelas yang membungkus EventBridge operasi.

```
/// <summary>
/// Wrapper for Amazon EventBridge operations.
/// </summary>
public class EventBridgeWrapper
{ 
      private readonly IAmazonEventBridge _amazonEventBridge; 
     private readonly ILogger<EventBridgeWrapper> _logger; 
     /// <summary> 
     /// Constructor for the EventBridge wrapper. 
     /// </summary> 
     /// <param name="amazonEventBridge">The injected EventBridge client.</param> 
     /// <param name="logger">The injected logger for the wrapper.</param> 
     public EventBridgeWrapper(IAmazonEventBridge amazonEventBridge, 
  ILogger<EventBridgeWrapper> logger) 
     { 
          _amazonEventBridge = amazonEventBridge; 
         \lnot \lnot \lnot \lnot \lnot \lnot \lnot \lnot \lnot \lnot \lnot \lnot \lnot \lnot \lnot \lnot \lnot \lnot \lnot \lnot \lnot \lnot \lnot \lnot \lnot \lnot \lnot \lnot \lnot \lnot \lnot \lnot \lnot \lnot \lnot \lnot \lnot } 
     /// <summary> 
    /// Get the state for a rule by the rule name.
     /// </summary> 
     /// <param name="ruleName">The name of the rule.</param> 
     /// <param name="eventBusName">The optional name of the event bus. If empty, 
  uses the default event bus.</param> 
    /// <returns>The state of the rule.</returns>
     public async Task<RuleState> GetRuleStateByRuleName(string ruleName, string? 
  eventBusName = null) 
     { 
          var ruleResponse = await _amazonEventBridge.DescribeRuleAsync( 
               new DescribeRuleRequest() 
\{\hspace{.1cm} \} Name = ruleName, 
                    EventBusName = eventBusName 
               }); 
          return ruleResponse.State; 
     } 
     /// <summary> 
     /// Enable a particular rule on an event bus. 
     /// </summary> 
     /// <param name="ruleName">The name of the rule.</param>
```

```
/// <returns>True if successful.</returns>
    public async Task<bool> EnableRuleByName(string ruleName)
     { 
         var ruleResponse = await _amazonEventBridge.EnableRuleAsync( 
             new EnableRuleRequest() 
\{\hspace{.1cm} \} Name = ruleName 
             }); 
         return ruleResponse.HttpStatusCode == HttpStatusCode.OK; 
     } 
    /// <summary> 
    /// Disable a particular rule on an event bus. 
    /// </summary 
    /// <param name="ruleName">The name of the rule.</param> 
    /// <returns>True if successful.</returns>
     public async Task<bool> DisableRuleByName(string ruleName) 
     { 
         var ruleResponse = await _amazonEventBridge.DisableRuleAsync( 
             new DisableRuleRequest() 
\{\hspace{.1cm} \} Name = ruleName 
             }); 
         return ruleResponse.HttpStatusCode == HttpStatusCode.OK; 
     } 
    /// <summary> 
    /// List the rules on an event bus. 
    /// </summary> 
    /// <param name="eventBusArn">The optional ARN of the event bus. If empty, uses 
the default event bus.</param>
   /// <returns>The list of rules.</returns>
     public async Task<List<Rule>> ListAllRulesForEventBus(string? eventBusArn = 
 null) 
     { 
        var results = new List<Rule>();
         var request = new ListRulesRequest() 
         { 
             EventBusName = eventBusArn 
         }; 
         // Get all of the pages of rules. 
         ListRulesResponse response; 
         do 
         {
```

```
 response = await _amazonEventBridge.ListRulesAsync(request); 
         results.AddRange(response.Rules); 
         request.NextToken = response.NextToken; 
     } while (response.NextToken is not null); 
     return results; 
 } 
 /// <summary> 
 /// List all of the targets matching a rule by name. 
 /// </summary> 
 /// <param name="ruleName">The name of the rule.</param> 
/// <returns>The list of targets.</returns>
 public async Task<List<Target>> ListAllTargetsOnRule(string ruleName) 
 { 
     var results = new List<Target>(); 
     var request = new ListTargetsByRuleRequest() 
     { 
         Rule = ruleName 
     }; 
     ListTargetsByRuleResponse response; 
     do 
    \mathcal{L} response = await _amazonEventBridge.ListTargetsByRuleAsync(request); 
         results.AddRange(response.Targets); 
         request.NextToken = response.NextToken; 
     } while (response.NextToken is not null); 
     return results; 
 } 
 /// <summary> 
 /// List names of all rules matching a target. 
 /// </summary> 
 /// <param name="targetArn">The ARN of the target.</param> 
/// <returns>The list of rule names.</returns>
 public async Task<List<string>> ListAllRuleNamesByTarget(string targetArn) 
 { 
    var results = new List<string>();
     var request = new ListRuleNamesByTargetRequest() 
     { 
         TargetArn = targetArn
```

```
 }; 
        ListRuleNamesByTargetResponse response; 
        do 
         { 
            response = await _amazonEventBridge.ListRuleNamesByTargetAsync(request); 
            results.AddRange(response.RuleNames); 
            request.NextToken = response.NextToken; 
         } while (response.NextToken is not null); 
        return results; 
    } 
    /// <summary> 
    /// Create a new event rule that triggers when an Amazon S3 object is created in 
  a bucket. 
    /// </summary> 
    /// <param name="roleArn">The ARN of the role.</param> 
    /// <param name="ruleName">The name to give the rule.</param> 
    /// <param name="bucketName">The name of the bucket to trigger the event.</
param> 
   /// <returns>The ARN of the new rule.</returns>
    public async Task<string> PutS3UploadRule(string roleArn, string ruleName, 
 string bucketName) 
   \{ string eventPattern = "{" + 
                                "\"source\": [\"aws.s3\"]," + 
                                    "\"detail-type\": [\"Object Created\"]," + 
                                    "\"detail\": {" + 
                                        "\"bucket\": {" + 
                                            "\"name\": [\"" + bucketName + "\"]" + 
 "}" + 
 "}" + 
 "}"; 
        var response = await _amazonEventBridge.PutRuleAsync( 
            new PutRuleRequest() 
            { 
                Name = ruleName, 
                Description = "Example S3 upload rule for EventBridge", 
                RoleArn = roleArn, 
                EventPattern = eventPattern 
            });
```

```
 return response.RuleArn; 
    } 
    /// <summary> 
    /// Update an Amazon S3 object created rule with a transform on the target. 
    /// </summary> 
    /// <param name="ruleName">The name of the rule.</param> 
    /// <param name="targetArn">The ARN of the target.</param> 
    /// <param name="eventBusArn">Optional event bus ARN. If empty, uses the default 
event bus.</param>
   /// <returns>The ID of the target.</returns>
    public async Task<string> UpdateS3UploadRuleTargetWithTransform(string ruleName, 
 string targetArn, string? eventBusArn = null) 
    { 
       var targetID = Guid.NewGuid().ToString();
        var targets = new List<Target> 
         { 
            new Target() 
            { 
                 Id = targetID, 
                 Arn = targetArn, 
                 InputTransformer = new InputTransformer() 
\overline{a} InputPathsMap = new Dictionary<string, string>() 
\{ {"bucket", "$.detail.bucket.name"}, 
                         {"time", "$.time"} 
\}, \{ InputTemplate = "\"Notification: an object was uploaded to 
 bucket <bucket> at <time>.\"" 
 } 
 } 
        }; 
        var response = await _amazonEventBridge.PutTargetsAsync( 
            new PutTargetsRequest() 
\{\hspace{.1cm} \} EventBusName = eventBusArn, 
                 Rule = ruleName, 
                 Targets = targets, 
            }); 
        if (response.FailedEntryCount > 0) 
         { 
            response.FailedEntries.ForEach(e =>
```

```
 { 
                 _logger.LogError( 
                      $"Failed to add target {e.TargetId}: {e.ErrorMessage}, code 
 {e.ErrorCode}"); 
             }); 
         } 
         return targetID; 
     } 
    /// <summary> 
    /// Update a custom rule with a transform on the target. 
    /// </summary> 
    /// <param name="ruleName">The name of the rule.</param> 
    /// <param name="targetArn">The ARN of the target.</param> 
    /// <param name="eventBusArn">Optional event bus ARN. If empty, uses the default 
event bus.</param>
   /// <returns>The ID of the target.</returns>
     public async Task<string> UpdateCustomRuleTargetWithTransform(string ruleName, 
 string targetArn, string? eventBusArn = null) 
     { 
         var targetID = Guid.NewGuid().ToString(); 
         var targets = new List<Target> 
        \mathcal{L} new Target() 
             { 
                 Id = targetID, 
                 Arn = targetArn, 
                 InputTransformer = new InputTransformer() 
\overline{a} InputTemplate = "\"Notification: sample event was received.\"" 
 } 
 } 
         }; 
         var response = await _amazonEventBridge.PutTargetsAsync( 
             new PutTargetsRequest() 
\{\hspace{.1cm} \} EventBusName = eventBusArn, 
                 Rule = ruleName, 
                 Targets = targets, 
             }); 
         if (response.FailedEntryCount > 0) 
         { 
             response.FailedEntries.ForEach(e =>
```

```
 { 
                 _logger.LogError( 
                     $"Failed to add target {e.TargetId}: {e.ErrorMessage}, code 
 {e.ErrorCode}"); 
             }); 
         } 
         return targetID; 
    } 
    /// <summary> 
    /// Add an event to the event bus that includes an email, message, and time. 
    /// </summary> 
    /// <param name="email">The email to use in the event detail of the custom 
 event.</param> 
   /// <returns>True if successful.</returns>
   public async Task<bool> PutCustomEmailEvent(string email)
    { 
         var eventDetail = new 
         { 
             UserEmail = email, 
             Message = "This event was generated by example code.", 
             UtcTime = DateTime.UtcNow.ToString("g") 
         }; 
         var response = await _amazonEventBridge.PutEventsAsync( 
             new PutEventsRequest() 
             { 
                 Entries = new List<PutEventsRequestEntry>() 
\overline{a} new PutEventsRequestEntry() 
\{ Source = "ExampleSource", 
                         Detail = JsonSerializer.Serialize(eventDetail), 
                         DetailType = "ExampleType" 
1 1 1 1 1 1 1
 } 
             }); 
         return response.FailedEntryCount == 0; 
    } 
    /// <summary> 
    /// Update a rule to use a custom defined event pattern. 
    /// </summary> 
    /// <param name="ruleName">The name of the rule to update.</param>
```

```
/// <returns>The ARN of the updated rule.</returns>
    public async Task<string> UpdateCustomEventPattern(string ruleName) 
    { 
         string customEventsPattern = "{" + 
                                       "\"source\": [\"ExampleSource\"]," + 
                                       "\"detail-type\": [\"ExampleType\"]" + 
 "}"; 
         var response = await _amazonEventBridge.PutRuleAsync( 
             new PutRuleRequest() 
\{\hspace{.1cm} \} Name = ruleName, 
                 Description = "Custom test rule", 
                 EventPattern = customEventsPattern 
             }); 
        return response.RuleArn; 
    } 
    /// <summary> 
    /// Add an Amazon SNS target topic to a rule. 
    /// </summary> 
    /// <param name="ruleName">The name of the rule to update.</param> 
    /// <param name="targetArn">The ARN of the Amazon SNS target.</param> 
    /// <param name="eventBusArn">The optional event bus name, uses default if 
empty.</param>
   /// <returns>The ID of the target.</returns>
    public async Task<string> AddSnsTargetToRule(string ruleName, string targetArn, 
 string? eventBusArn = null) 
    { 
         var targetID = Guid.NewGuid().ToString(); 
        // Create the list of targets and add a new target. 
         var targets = new List<Target> 
         { 
             new Target() 
\{\hspace{.1cm} \} Arn = targetArn, 
                 Id = targetID 
 } 
        }; 
        // Add the targets to the rule. 
         var response = await _amazonEventBridge.PutTargetsAsync(
```

```
 new PutTargetsRequest() 
\{\hspace{.1cm} \} EventBusName = eventBusArn, 
                  Rule = ruleName, 
                  Targets = targets, 
             }); 
         if (response.FailedEntryCount > 0) 
         { 
             response.FailedEntries.ForEach(e => 
\{\hspace{.1cm} \} _logger.LogError( 
                      $"Failed to add target {e.TargetId}: {e.ErrorMessage}, code 
 {e.ErrorCode}"); 
             }); 
         } 
         return targetID; 
     } 
    /// <summary> 
     /// Delete an event rule by name. 
    /// </summary> 
    /// <param name="ruleName">The name of the event rule.</param> 
   /// <returns>True if successful.</returns>
     public async Task<bool> RemoveAllTargetsFromRule(string ruleName) 
     { 
        var targetIds = new List <string>();
         var request = new ListTargetsByRuleRequest() 
         { 
             Rule = ruleName 
         }; 
         ListTargetsByRuleResponse targetsResponse; 
         do 
         { 
             targetsResponse = await 
 _amazonEventBridge.ListTargetsByRuleAsync(request); 
             targetIds.AddRange(targetsResponse.Targets.Select(t => t.Id)); 
             request.NextToken = targetsResponse.NextToken; 
         } while (targetsResponse.NextToken is not null); 
         var removeResponse = await _amazonEventBridge.RemoveTargetsAsync( 
             new RemoveTargetsRequest()
```

```
 { 
                  Rule = ruleName, 
                  Ids = targetIds 
              }); 
         if (removeResponse.FailedEntryCount > 0) 
         { 
              removeResponse.FailedEntries.ForEach(e => 
\{\hspace{.1cm} \} _logger.LogError( 
                       $"Failed to remove target {e.TargetId}: {e.ErrorMessage}, code 
  {e.ErrorCode}"); 
              }); 
         } 
         return removeResponse.HttpStatusCode == HttpStatusCode.OK; 
     } 
     /// <summary> 
     /// Delete an event rule by name. 
     /// </summary> 
     /// <param name="ruleName">The name of the event rule.</param> 
    /// <returns>True if successful.</returns>
     public async Task<bool> DeleteRuleByName(string ruleName) 
     { 
         var response = await _amazonEventBridge.DeleteRuleAsync( 
              new DeleteRuleRequest() 
\{\hspace{.1cm} \} Name = ruleName 
              }); 
         return response.HttpStatusCode == HttpStatusCode.OK; 
     }
}
```
- Lihat detail API di topik-topik berikut dalam Referensi API AWS SDK for .NET .
	- [DeleteRule](https://docs.aws.amazon.com/goto/DotNetSDKV3/eventbridge-2015-10-07/DeleteRule)
	- [DescribeRule](https://docs.aws.amazon.com/goto/DotNetSDKV3/eventbridge-2015-10-07/DescribeRule)
	- [DisableRule](https://docs.aws.amazon.com/goto/DotNetSDKV3/eventbridge-2015-10-07/DisableRule)
	- [EnableRule](https://docs.aws.amazon.com/goto/DotNetSDKV3/eventbridge-2015-10-07/EnableRule)
- [ListRuleNamesByTarget](https://docs.aws.amazon.com/goto/DotNetSDKV3/eventbridge-2015-10-07/ListRuleNamesByTarget)
- [ListRules](https://docs.aws.amazon.com/goto/DotNetSDKV3/eventbridge-2015-10-07/ListRules)
- [ListTargetsByRule](https://docs.aws.amazon.com/goto/DotNetSDKV3/eventbridge-2015-10-07/ListTargetsByRule)
- [PutEvents](https://docs.aws.amazon.com/goto/DotNetSDKV3/eventbridge-2015-10-07/PutEvents)
- [PutRule](https://docs.aws.amazon.com/goto/DotNetSDKV3/eventbridge-2015-10-07/PutRule)
- [PutTargets](https://docs.aws.amazon.com/goto/DotNetSDKV3/eventbridge-2015-10-07/PutTargets)

# AWS Glue contoh menggunakan AWS SDK for .NET

Contoh kode berikut menunjukkan cara melakukan tindakan dan mengimplementasikan skenario umum dengan menggunakan AWS SDK for .NET with AWS Glue.

Tindakan merupakan kutipan kode dari program yang lebih besar dan harus dijalankan dalam konteks. Meskipun tindakan menunjukkan cara memanggil setiap fungsi layanan, Anda dapat melihat tindakan dalam konteks pada skenario yang terkait dan contoh lintas layanan.

Skenario adalah contoh kode yang menunjukkan cara untuk menyelesaikan tugas tertentu dengan memanggil beberapa fungsi dalam layanan yang sama.

Setiap contoh menyertakan tautan ke GitHub, di mana Anda dapat menemukan petunjuk tentang cara mengatur dan menjalankan kode dalam konteks.

Memulai

Halo AWS Glue

Contoh kode berikut menunjukkan cara untuk mulai menggunakan AWS Glue.

AWS SDK for .NET

```
a Note
```
Ada lebih banyak tentang GitHub. Temukan contoh lengkapnya dan pelajari cara mengatur dan menjalankannya di [Repositori Contoh Kode AWS.](https://github.com/awsdocs/aws-doc-sdk-examples/tree/main/dotnetv3/Glue#code-examples)

```
namespace GlueActions;
```
public class HelloGlue

{

```
 private static ILogger logger = null!; 
     static async Task Main(string[] args) 
    \mathcal{L} // Set up dependency injection for AWS Glue. 
         using var host = Host.CreateDefaultBuilder(args) 
             .ConfigureLogging(logging => 
                 logging.AddFilter("System", LogLevel.Debug) 
                      .AddFilter<DebugLoggerProvider>("Microsoft", 
 LogLevel.Information) 
                      .AddFilter<ConsoleLoggerProvider>("Microsoft", LogLevel.Trace)) 
             .ConfigureServices((_, services) => 
                 services.AddAWSService<IAmazonGlue>() 
                  .AddTransient<GlueWrapper>() 
) .Build(); 
         logger = LoggerFactory.Create(builder => { builder.AddConsole(); }) 
             .CreateLogger<HelloGlue>(); 
         var glueClient = host.Services.GetRequiredService<IAmazonGlue>(); 
        var request = new ListJobsRequest();
        var jobNames = new List<string>();
         do 
         { 
             var response = await glueClient.ListJobsAsync(request); 
             jobNames.AddRange(response.JobNames); 
             request.NextToken = response.NextToken; 
         } 
         while (request.NextToken is not null); 
         Console.Clear(); 
         Console.WriteLine("Hello, Glue. Let's list your existing Glue Jobs:"); 
         if (jobNames.Count == 0) 
         { 
             Console.WriteLine("You don't have any AWS Glue jobs."); 
         } 
         else 
         { 
             jobNames.ForEach(Console.WriteLine); 
         }
```
 } }

• Untuk detail API, lihat [ListJobsd](https://docs.aws.amazon.com/goto/DotNetSDKV3/glue-2017-03-31/ListJobs)i Referensi AWS SDK for .NET API.

Topik

- [Tindakan](#page-325-0)
- [Skenario](#page-346-0)

Tindakan

Buat crawler

Contoh kode berikut menunjukkan cara membuat AWS Glue crawler.

AWS SDK for .NET

```
a Note
```

```
 /// <summary> 
     /// Create an AWS Glue crawler. 
     /// </summary> 
     /// <param name="crawlerName">The name for the crawler.</param> 
     /// <param name="crawlerDescription">A description of the crawler.</param> 
     /// <param name="role">The AWS Identity and Access Management (IAM) role to 
     /// be assumed by the crawler.</param> 
    /// <param name="schedule">The schedule on which the crawler will be executed.</
param> 
     /// <param name="s3Path">The path to the Amazon Simple Storage Service (Amazon 
  S3) 
     /// bucket where the Python script has been stored.</param> 
     /// <param name="dbName">The name to use for the database that will be 
     /// created by the crawler.</param>
```

```
/// <returns>A Boolean value indicating the success of the action.</returns>
public async Task<bool> CreateCrawlerAsync(
     string crawlerName, 
     string crawlerDescription, 
     string role, 
     string schedule, 
     string s3Path, 
     string dbName) 
 { 
     var s3Target = new S3Target 
     { 
          Path = s3Path, 
     }; 
     var targetList = new List<S3Target> 
     { 
          s3Target, 
     }; 
     var targets = new CrawlerTargets 
    \sqrt{ } S3Targets = targetList, 
     }; 
     var crawlerRequest = new CreateCrawlerRequest 
     { 
          DatabaseName = dbName, 
          Name = crawlerName, 
          Description = crawlerDescription, 
          Targets = targets, 
          Role = role, 
          Schedule = schedule, 
     }; 
    var response = await _amazonGlue.CreateCrawlerAsync(crawlerRequest);
     return response.HttpStatusCode == System.Net.HttpStatusCode.OK; 
 }
```
• Untuk detail API, lihat [CreateCrawler](https://docs.aws.amazon.com/goto/DotNetSDKV3/glue-2017-03-31/CreateCrawler)di Referensi AWS SDK for .NET API.

#### Buat definisi pekerjaan

Contoh kode berikut menunjukkan cara membuat definisi AWS Glue pekerjaan.

#### AWS SDK for NFT

#### **a** Note

```
 /// <summary> 
   /// Create an AWS Glue job. 
    /// </summary> 
   /// <param name="jobName">The name of the job.</param> 
   /// <param name="roleName">The name of the IAM role to be assumed by 
   /// the job.</param> 
   /// <param name="description">A description of the job.</param> 
   /// <param name="scriptUrl">The URL to the script.</param> 
   /// <returns>A Boolean value indicating the success of the action.</returns> 
   public async Task<bool> CreateJobAsync(string dbName, string tableName, string
 bucketUrl, string jobName, string roleName, string description, string scriptUrl) 
    { 
        var command = new JobCommand 
        { 
            PythonVersion = "3", 
            Name = "glueetl", 
            ScriptLocation = scriptUrl, 
        }; 
        var arguments = new Dictionary<string, string> 
        { 
            { "--input_database", dbName }, 
            { "--input_table", tableName }, 
            { "--output_bucket_url", bucketUrl } 
        }; 
        var request = new CreateJobRequest 
        { 
            Command = command, 
            DefaultArguments = arguments, 
            Description = description,
```

```
 GlueVersion = "3.0", 
         Name = jobName, 
         NumberOfWorkers = 10, 
         Role = roleName, 
         WorkerType = "G.1X" 
     }; 
     var response = await _amazonGlue.CreateJobAsync(request); 
     return response.HttpStatusCode == HttpStatusCode.OK; 
 }
```
• Untuk detail API, lihat [CreateJob](https://docs.aws.amazon.com/goto/DotNetSDKV3/glue-2017-03-31/CreateJob)di Referensi AWS SDK for .NET API.

### Hapus crawler

Contoh kode berikut menunjukkan cara menghapus AWS Glue crawler.

AWS SDK for .NET

```
G Note
```

```
 /// <summary> 
   /// Delete an AWS Glue crawler. 
   /// </summary> 
   /// <param name="crawlerName">The name of the crawler.</param> 
    /// <returns>A Boolean value indicating the success of the action.</returns> 
   public async Task<bool> DeleteCrawlerAsync(string crawlerName)
    { 
        var response = await _amazonGlue.DeleteCrawlerAsync(new DeleteCrawlerRequest 
\{ Name = crawlerName \});
        return response.HttpStatusCode == HttpStatusCode.OK; 
    }
```
• Untuk detail API, lihat [DeleteCrawlerd](https://docs.aws.amazon.com/goto/DotNetSDKV3/glue-2017-03-31/DeleteCrawler)i Referensi AWS SDK for .NET API.

Menghapus database dari Katalog Data

Contoh kode berikut menunjukkan cara menghapus database dari file AWS Glue Data Catalog.

#### AWS SDK for .NET

# **a** Note

Ada lebih banyak tentang GitHub. Temukan contoh lengkapnya dan pelajari cara mengatur dan menjalankannya di [Repositori Contoh Kode AWS.](https://github.com/awsdocs/aws-doc-sdk-examples/tree/main/dotnetv3/Glue#code-examples)

```
 /// <summary> 
   /// Delete the AWS Glue database. 
    /// </summary> 
   /// <param name="dbName">The name of the database.</param> 
    /// <returns>A Boolean value indicating the success of the action.</returns> 
    public async Task<bool> DeleteDatabaseAsync(string dbName) 
   \{ var response = await _amazonGlue.DeleteDatabaseAsync(new 
 DeleteDatabaseRequest { Name = dbName }); 
        return response.HttpStatusCode == HttpStatusCode.OK; 
    }
```
• Untuk detail API, lihat [DeleteDatabased](https://docs.aws.amazon.com/goto/DotNetSDKV3/glue-2017-03-31/DeleteDatabase)i Referensi AWS SDK for .NET API.

#### Hapus definisi pekerjaan

Contoh kode berikut menunjukkan cara menghapus definisi AWS Glue pekerjaan dan semua proses terkait.

### **a** Note

Ada lebih banyak tentang GitHub. Temukan contoh lengkapnya dan pelajari cara mengatur dan menjalankannya di [Repositori Contoh Kode AWS.](https://github.com/awsdocs/aws-doc-sdk-examples/tree/main/dotnetv3/Glue#code-examples)

```
 /// <summary> 
   /// Delete an AWS Glue job. 
   /// </summary> 
   /// <param name="jobName">The name of the job.</param> 
   /// <returns>A Boolean value indicating the success of the action.</returns> 
    public async Task<bool> DeleteJobAsync(string jobName) 
    { 
        var response = await _amazonGlue.DeleteJobAsync(new DeleteJobRequest 
\{ JobName = jobName \});
        return response.HttpStatusCode == HttpStatusCode.OK; 
    }
```
• Untuk detail API, lihat [DeleteJobd](https://docs.aws.amazon.com/goto/DotNetSDKV3/glue-2017-03-31/DeleteJob)i Referensi AWS SDK for .NET API.

#### Menghapus tabel dari database

Contoh kode berikut menunjukkan cara menghapus tabel dari AWS Glue Data Catalog database.

AWS SDK for .NET

### **a** Note

```
 /// <summary> 
 /// Delete a table from an AWS Glue database. 
 /// </summary> 
 /// <param name="tableName">The table to delete.</param>
```

```
 /// <returns>A Boolean value indicating the success of the action.</returns> 
   public async Task<bool> DeleteTableAsync(string dbName, string tableName)
    { 
        var response = await _amazonGlue.DeleteTableAsync(new DeleteTableRequest 
\{ Name = tableName, DatabaseName = dbName \});
        return response.HttpStatusCode == HttpStatusCode.OK; 
    }
```
• Untuk detail API, lihat [DeleteTabled](https://docs.aws.amazon.com/goto/DotNetSDKV3/glue-2017-03-31/DeleteTable)i Referensi AWS SDK for .NET API.

#### Dapatkan crawler

Contoh kode berikut menunjukkan cara mendapatkan AWS Glue crawler.

### AWS SDK for NFT

#### **a** Note

```
 /// <summary> 
 /// Get information about an AWS Glue crawler. 
 /// </summary> 
 /// <param name="crawlerName">The name of the crawler.</param> 
/// <returns>A Crawler object describing the crawler.</returns>
 public async Task<Crawler?> GetCrawlerAsync(string crawlerName) 
 { 
     var crawlerRequest = new GetCrawlerRequest 
     { 
         Name = crawlerName, 
     }; 
     var response = await _amazonGlue.GetCrawlerAsync(crawlerRequest); 
     if (response.HttpStatusCode == System.Net.HttpStatusCode.OK) 
     { 
         var databaseName = response.Crawler.DatabaseName; 
         Console.WriteLine($"{crawlerName} has the database {databaseName}"); 
         return response.Crawler;
```

```
 } 
        Console.WriteLine($"No information regarding {crawlerName} could be 
 found."); 
        return null; 
    }
```
• Untuk detail API, lihat [GetCrawlerd](https://docs.aws.amazon.com/goto/DotNetSDKV3/glue-2017-03-31/GetCrawler)i Referensi AWS SDK for .NET API.

Dapatkan database dari Katalog Data

Contoh kode berikut menunjukkan bagaimana untuk mendapatkan database dari AWS Glue Data Catalog.

AWS SDK for .NET

**a**) Note

```
 /// <summary> 
     /// Get information about an AWS Glue database. 
     /// </summary> 
     /// <param name="dbName">The name of the database.</param> 
     /// <returns>A Database object containing information about the database.</
returns> 
     public async Task<Database> GetDatabaseAsync(string dbName) 
     { 
         var databasesRequest = new GetDatabaseRequest 
         { 
            Name = dbName,
         }; 
        var response = await _amazonGlue.GetDatabaseAsync(databasesRequest);
         return response.Database; 
     }
```
• Untuk detail API, lihat [GetDatabased](https://docs.aws.amazon.com/goto/DotNetSDKV3/glue-2017-03-31/GetDatabase)i Referensi AWS SDK for .NET API.

#### Dapatkan pekerjaan

Contoh kode berikut menunjukkan cara menjalankan AWS Glue pekerjaan.

### AWS SDK for .NET

#### **a** Note

Ada lebih banyak tentang GitHub. Temukan contoh lengkapnya dan pelajari cara mengatur dan menjalankannya di [Repositori Contoh Kode AWS.](https://github.com/awsdocs/aws-doc-sdk-examples/tree/main/dotnetv3/Glue#code-examples)

```
 /// <summary> 
   /// Get information about a specific AWS Glue job run. 
   /// </summary> 
    /// <param name="jobName">The name of the job.</param> 
   /// <param name="jobRunId">The Id of the job run.</param> 
   /// <returns>A JobRun object with information about the job run.</returns> 
    public async Task<JobRun> GetJobRunAsync(string jobName, string jobRunId) 
    { 
        var response = await _amazonGlue.GetJobRunAsync(new GetJobRunRequest 
\{ JobName = jobName, RunId = jobRunId \});
        return response.JobRun; 
    }
```
• Untuk detail API, lihat [GetJobRund](https://docs.aws.amazon.com/goto/DotNetSDKV3/glue-2017-03-31/GetJobRun)i Referensi AWS SDK for .NET API.

#### Menjalankan pekerjaan

Contoh kode berikut menunjukkan cara menjalankan AWS Glue pekerjaan.

# **a** Note

Ada lebih banyak tentang GitHub. Temukan contoh lengkapnya dan pelajari cara mengatur dan menjalankannya di [Repositori Contoh Kode AWS.](https://github.com/awsdocs/aws-doc-sdk-examples/tree/main/dotnetv3/Glue#code-examples)

```
 /// <summary> 
    /// Get information about all AWS Glue runs of a specific job. 
    /// </summary> 
    /// <param name="jobName">The name of the job.</param> 
   /// <returns>A list of JobRun objects.</returns>
     public async Task<List<JobRun>> GetJobRunsAsync(string jobName) 
    \{ var jobRuns = new List<JobRun>(); 
         var request = new GetJobRunsRequest 
         { 
              JobName = jobName, 
         }; 
         // No need to loop to get all the log groups--the SDK does it for us behind 
 the scenes 
         var paginatorForJobRuns = 
             _amazonGlue.Paginators.GetJobRuns(request); 
         await foreach (var response in paginatorForJobRuns.Responses) 
         { 
             response.JobRuns.ForEach(jobRun => 
\{\hspace{.1cm} \} jobRuns.Add(jobRun); 
             }); 
         } 
         return jobRuns; 
     }
```
• Untuk detail API, lihat [GetJobRunsd](https://docs.aws.amazon.com/goto/DotNetSDKV3/glue-2017-03-31/GetJobRuns)i Referensi AWS SDK for .NET API.

#### Dapatkan tabel dari database

Contoh kode berikut menunjukkan bagaimana untuk mendapatkan tabel dari database di AWS Glue Data Catalog.

AWS SDK for .NET

### **a** Note

Ada lebih banyak tentang GitHub. Temukan contoh lengkapnya dan pelajari cara mengatur dan menjalankannya di [Repositori Contoh Kode AWS.](https://github.com/awsdocs/aws-doc-sdk-examples/tree/main/dotnetv3/Glue#code-examples)

```
 /// <summary> 
 /// Get a list of tables for an AWS Glue database. 
 /// </summary> 
 /// <param name="dbName">The name of the database.</param> 
/// <returns>A list of Table objects.</returns>
 public async Task<List<Table>> GetTablesAsync(string dbName) 
\mathcal{L}var request = new GetTablesRequest { DatabaseName = dbName };
     var tables = new List<Table>(); 
     // Get a paginator for listing the tables. 
    var tablePaginator = _amazonGlue.Paginators.GetTables(request);
     await foreach (var response in tablePaginator.Responses) 
     { 
         tables.AddRange(response.TableList); 
     } 
     return tables; 
 }
```
• Untuk detail API, lihat [GetTables](https://docs.aws.amazon.com/goto/DotNetSDKV3/glue-2017-03-31/GetTables)di Referensi AWS SDK for .NET API.

#### Daftar definisi pekerjaan

Contoh kode berikut menunjukkan bagaimana daftar definisi AWS Glue pekerjaan.

### **a**) Note

Ada lebih banyak tentang GitHub. Temukan contoh lengkapnya dan pelajari cara mengatur dan menjalankannya di [Repositori Contoh Kode AWS.](https://github.com/awsdocs/aws-doc-sdk-examples/tree/main/dotnetv3/Glue#code-examples)

```
 /// <summary> 
   /// List AWS Glue jobs using a paginator. 
   /// </summary> 
   /// <returns>A list of AWS Glue job names.</returns>
    public async Task<List<string>> ListJobsAsync() 
    { 
       var jobNames = new List<string>();
        var listJobsPaginator = _amazonGlue.Paginators.ListJobs(new ListJobsRequest 
{ MaxResults = 10 });
        await foreach (var response in listJobsPaginator.Responses) 
        { 
            jobNames.AddRange(response.JobNames); 
        } 
        return jobNames; 
    }
```
• Untuk detail API, lihat [ListJobsd](https://docs.aws.amazon.com/goto/DotNetSDKV3/glue-2017-03-31/ListJobs)i Referensi AWS SDK for .NET API.

### Mulai crawler

Contoh kode berikut menunjukkan cara memulai AWS Glue crawler.

# AWS SDK for .NET

#### **a** Note

```
 /// <summary> 
 /// Start an AWS Glue crawler. 
 /// </summary> 
 /// <param name="crawlerName">The name of the crawler.</param> 
 /// <returns>A Boolean value indicating the success of the action.</returns> 
 public async Task<bool> StartCrawlerAsync(string crawlerName) 
 { 
     var crawlerRequest = new StartCrawlerRequest 
    \{ Name = crawlerName, 
     }; 
    var response = await _amazonGlue.StartCrawlerAsync(crawlerRequest);
     return response.HttpStatusCode == System.Net.HttpStatusCode.OK; 
 }
```
• Untuk detail API, lihat [StartCrawlerd](https://docs.aws.amazon.com/goto/DotNetSDKV3/glue-2017-03-31/StartCrawler)i Referensi AWS SDK for .NET API.

#### Memulai eksekusi tugas

Contoh kode berikut menunjukkan cara memulai AWS Glue pekerjaan.

```
AWS SDK for .NET
```
#### **a** Note

```
 /// <summary> 
 /// Start an AWS Glue job run. 
 /// </summary> 
 /// <param name="jobName">The name of the job.</param> 
/// <returns>A string representing the job run Id.</returns>
 public async Task<string> StartJobRunAsync( 
     string jobName, 
     string inputDatabase,
```

```
 string inputTable, 
         string bucketName) 
     { 
         var request = new StartJobRunRequest 
         { 
             JobName = jobName, 
             Arguments = new Dictionary<string, string> 
\{\hspace{.1cm} \} {"--input_database", inputDatabase}, 
                 {"--input_table", inputTable}, 
                 {"--output_bucket_url", $"s3://{bucketName}/"} 
 } 
         }; 
        var response = await _amazonGlue.StartJobRunAsync(request);
         return response.JobRunId; 
     }
```
• Untuk detail API, lihat [StartJobRund](https://docs.aws.amazon.com/goto/DotNetSDKV3/glue-2017-03-31/StartJobRun)i Referensi AWS SDK for .NET API.

# Skenario

Memulai crawler dan lowongan kerja

Contoh kode berikut ini menunjukkan cara untuk melakukan:

- Buat crawler yang merayapi bucket Amazon S3 publik dan membuat database metadata berformat CSV.
- Daftar informasi tentang database dan tabel di situs Anda AWS Glue Data Catalog.
- Buat pekerjaan untuk mengekstrak data CSV dari bucket S3, mengubah data, dan memuat output berformat JSON ke bucket S3 lain.
- Buat daftar informasi tentang menjalankan pekerjaan, melihat data yang diubah, dan membersihkan sumber daya.

Untuk informasi selengkapnya, lihat [Tutorial: Memulai AWS Glue Studio](https://docs.aws.amazon.com/glue/latest/ug/tutorial-create-job.html).

#### AWS SDK for .NET **Panduan Developerry and State 20 and State 20 and State 20 and State 20 and State 20 and State 20 and State 20 and State 20 and State 20 and State 20 and State 20 and State 20 and State 20 and State 20 an**

# **a** Note

Ada lebih banyak tentang GitHub. Temukan contoh lengkapnya dan pelajari cara mengatur dan menjalankannya di [Repositori Contoh Kode AWS.](https://github.com/awsdocs/aws-doc-sdk-examples/tree/main/dotnetv3/Glue#code-examples)

Buat kelas yang membungkus AWS Glue fungsi yang digunakan dalam skenario.

```
using System.Net;
namespace GlueActions;
public class GlueWrapper
{ 
     private readonly IAmazonGlue _amazonGlue; 
     /// <summary> 
     /// Constructor for the AWS Glue actions wrapper. 
     /// </summary> 
     /// <param name="amazonGlue"></param> 
     public GlueWrapper(IAmazonGlue amazonGlue) 
    \{ _amazonGlue = amazonGlue; 
     } 
     /// <summary> 
     /// Create an AWS Glue crawler. 
     /// </summary> 
     /// <param name="crawlerName">The name for the crawler.</param> 
     /// <param name="crawlerDescription">A description of the crawler.</param> 
     /// <param name="role">The AWS Identity and Access Management (IAM) role to 
     /// be assumed by the crawler.</param> 
     /// <param name="schedule">The schedule on which the crawler will be executed.</
param> 
     /// <param name="s3Path">The path to the Amazon Simple Storage Service (Amazon 
  S3) 
     /// bucket where the Python script has been stored.</param> 
     /// <param name="dbName">The name to use for the database that will be 
     /// created by the crawler.</param> 
    /// <returns>A Boolean value indicating the success of the action.</returns>
```
```
public async Task<bool> CreateCrawlerAsync(
     string crawlerName, 
     string crawlerDescription, 
     string role, 
     string schedule, 
     string s3Path, 
     string dbName) 
 { 
     var s3Target = new S3Target 
     { 
          Path = s3Path, 
     }; 
     var targetList = new List<S3Target> 
     { 
          s3Target, 
     }; 
     var targets = new CrawlerTargets 
     { 
          S3Targets = targetList, 
     }; 
     var crawlerRequest = new CreateCrawlerRequest 
     { 
          DatabaseName = dbName, 
          Name = crawlerName, 
          Description = crawlerDescription, 
          Targets = targets, 
          Role = role, 
          Schedule = schedule, 
     }; 
     var response = await _amazonGlue.CreateCrawlerAsync(crawlerRequest); 
     return response.HttpStatusCode == System.Net.HttpStatusCode.OK; 
 } 
 /// <summary> 
 /// Create an AWS Glue job. 
 /// </summary> 
 /// <param name="jobName">The name of the job.</param> 
 /// <param name="roleName">The name of the IAM role to be assumed by 
 /// the job.</param>
```

```
 /// <param name="description">A description of the job.</param> 
   /// <param name="scriptUrl">The URL to the script.</param> 
    /// <returns>A Boolean value indicating the success of the action.</returns> 
   public async Task<bool> CreateJobAsync(string dbName, string tableName, string
 bucketUrl, string jobName, string roleName, string description, string scriptUrl) 
    { 
        var command = new JobCommand 
        { 
            PythonVersion = "3", 
            Name = "glueetl", 
            ScriptLocation = scriptUrl, 
        }; 
        var arguments = new Dictionary<string, string> 
        { 
            { "--input_database", dbName }, 
            { "--input_table", tableName }, 
            { "--output_bucket_url", bucketUrl } 
        }; 
        var request = new CreateJobRequest 
        { 
            Command = command, 
            DefaultArguments = arguments, 
            Description = description, 
            GlueVersion = "3.0", 
            Name = jobName, 
            NumberOfWorkers = 10, 
            Role = roleName, 
            WorkerType = "G.1X" 
        }; 
        var response = await _amazonGlue.CreateJobAsync(request); 
        return response.HttpStatusCode == HttpStatusCode.OK; 
    } 
   /// <summary> 
   /// Delete an AWS Glue crawler. 
   /// </summary> 
    /// <param name="crawlerName">The name of the crawler.</param> 
    /// <returns>A Boolean value indicating the success of the action.</returns> 
   public async Task<bool> DeleteCrawlerAsync(string crawlerName)
    {
```

```
 var response = await _amazonGlue.DeleteCrawlerAsync(new DeleteCrawlerRequest 
\{ Name = crawlerName \});
        return response.HttpStatusCode == HttpStatusCode.OK; 
    } 
   /// <summary> 
   /// Delete the AWS Glue database. 
  // </summary>
   /// <param name="dbName">The name of the database.</param> 
   /// <returns>A Boolean value indicating the success of the action.</returns> 
    public async Task<bool> DeleteDatabaseAsync(string dbName) 
   \{ var response = await _amazonGlue.DeleteDatabaseAsync(new 
 DeleteDatabaseRequest { Name = dbName }); 
        return response.HttpStatusCode == HttpStatusCode.OK; 
    } 
   /// <summary> 
   /// Delete an AWS Glue job. 
    /// </summary> 
   /// <param name="jobName">The name of the job.</param> 
   /// <returns>A Boolean value indicating the success of the action.</returns> 
    public async Task<bool> DeleteJobAsync(string jobName) 
    { 
        var response = await _amazonGlue.DeleteJobAsync(new DeleteJobRequest 
\{ JobName = \{iobName \});
        return response.HttpStatusCode == HttpStatusCode.OK; 
    } 
   /// <summary> 
    /// Delete a table from an AWS Glue database. 
   /// </summary> 
   /// <param name="tableName">The table to delete.</param> 
   /// <returns>A Boolean value indicating the success of the action.</returns> 
   public async Task<bool> DeleteTableAsync(string dbName, string tableName)
   \{ var response = await _amazonGlue.DeleteTableAsync(new DeleteTableRequest 
 { Name = tableName, DatabaseName = dbName }); 
        return response.HttpStatusCode == HttpStatusCode.OK; 
    }
```

```
 /// <summary> 
    /// Get information about an AWS Glue crawler. 
    /// </summary> 
   /// <param name="crawlerName">The name of the crawler.</param> 
  /// <returns>A Crawler object describing the crawler.</returns>
    public async Task<Crawler?> GetCrawlerAsync(string crawlerName) 
   \mathcal{L} var crawlerRequest = new GetCrawlerRequest 
        { 
            Name = crawlerName, 
        }; 
       var response = await _amazonGlue.GetCrawlerAsync(crawlerRequest);
        if (response.HttpStatusCode == System.Net.HttpStatusCode.OK) 
        { 
            var databaseName = response.Crawler.DatabaseName; 
            Console.WriteLine($"{crawlerName} has the database {databaseName}"); 
            return response.Crawler; 
        } 
        Console.WriteLine($"No information regarding {crawlerName} could be 
 found."); 
        return null; 
    } 
   /// <summary> 
   /// Get information about the state of an AWS Glue crawler. 
   /// </summary> 
   /// <param name="crawlerName">The name of the crawler.</param> 
    /// <returns>A value describing the state of the crawler.</returns> 
    public async Task<CrawlerState> GetCrawlerStateAsync(string crawlerName) 
    { 
        var response = await _amazonGlue.GetCrawlerAsync( 
            new GetCrawlerRequest { Name = crawlerName }); 
        return response.Crawler.State; 
    } 
   /// <summary> 
   /// Get information about an AWS Glue database. 
    /// </summary> 
    /// <param name="dbName">The name of the database.</param>
```

```
 /// <returns>A Database object containing information about the database.</
returns> 
     public async Task<Database> GetDatabaseAsync(string dbName) 
     { 
         var databasesRequest = new GetDatabaseRequest 
        \{ Name = dbName, 
         }; 
        var response = await _amazonGlue.GetDatabaseAsync(databasesRequest);
         return response.Database; 
     } 
     /// <summary> 
     /// Get information about a specific AWS Glue job run. 
     /// </summary> 
     /// <param name="jobName">The name of the job.</param> 
     /// <param name="jobRunId">The Id of the job run.</param> 
     /// <returns>A JobRun object with information about the job run.</returns> 
     public async Task<JobRun> GetJobRunAsync(string jobName, string jobRunId) 
     { 
         var response = await _amazonGlue.GetJobRunAsync(new GetJobRunRequest 
 \{ JobName = jobName, RunId = jobRunId \});
         return response.JobRun; 
     } 
     /// <summary> 
     /// Get information about all AWS Glue runs of a specific job. 
     /// </summary> 
     /// <param name="jobName">The name of the job.</param> 
    /// <returns>A list of JobRun objects.</returns>
     public async Task<List<JobRun>> GetJobRunsAsync(string jobName) 
     { 
         var jobRuns = new List<JobRun>(); 
         var request = new GetJobRunsRequest 
         { 
              JobName = jobName, 
         }; 
         // No need to loop to get all the log groups--the SDK does it for us behind 
  the scenes
```

```
 var paginatorForJobRuns = 
         _amazonGlue.Paginators.GetJobRuns(request); 
     await foreach (var response in paginatorForJobRuns.Responses) 
     { 
         response.JobRuns.ForEach(jobRun => 
         { 
              jobRuns.Add(jobRun); 
         }); 
     } 
     return jobRuns; 
 } 
 /// <summary> 
 /// Get a list of tables for an AWS Glue database. 
 /// </summary> 
 /// <param name="dbName">The name of the database.</param> 
 /// <returns>A list of Table objects.</returns> 
 public async Task<List<Table>> GetTablesAsync(string dbName) 
 { 
    var request = new GetTablesRequest { DatabaseName = dbName };
     var tables = new List<Table>(); 
     // Get a paginator for listing the tables. 
    var tablePaginator = _amazonGlue.Paginators.GetTables(request);
     await foreach (var response in tablePaginator.Responses) 
     { 
         tables.AddRange(response.TableList); 
     } 
     return tables; 
 } 
 /// <summary> 
 /// List AWS Glue jobs using a paginator. 
 /// </summary> 
/// <returns>A list of AWS Glue job names.</returns>
 public async Task<List<string>> ListJobsAsync() 
 { 
    var jobNames = new List<string>();
```

```
 var listJobsPaginator = _amazonGlue.Paginators.ListJobs(new ListJobsRequest 
{ MaxResults = 10 });
        await foreach (var response in listJobsPaginator.Responses) 
        { 
             jobNames.AddRange(response.JobNames); 
        } 
        return jobNames; 
    } 
    /// <summary> 
    /// Start an AWS Glue crawler. 
    /// </summary> 
    /// <param name="crawlerName">The name of the crawler.</param> 
    /// <returns>A Boolean value indicating the success of the action.</returns> 
    public async Task<bool> StartCrawlerAsync(string crawlerName) 
    { 
        var crawlerRequest = new StartCrawlerRequest 
       \left\{ \right. Name = crawlerName, 
        }; 
       var response = await _amazonGlue.StartCrawlerAsync(crawlerRequest);
        return response.HttpStatusCode == System.Net.HttpStatusCode.OK; 
    } 
    /// <summary> 
    /// Start an AWS Glue job run. 
    /// </summary> 
    /// <param name="jobName">The name of the job.</param> 
   /// <returns>A string representing the job run Id.</returns>
    public async Task<string> StartJobRunAsync( 
        string jobName, 
        string inputDatabase, 
        string inputTable, 
        string bucketName) 
    { 
        var request = new StartJobRunRequest 
        { 
             JobName = jobName,
```

```
 Arguments = new Dictionary<string, string> 
\{\hspace{.1cm} \} {"--input_database", inputDatabase}, 
                  {"--input_table", inputTable}, 
                  {"--output_bucket_url", $"s3://{bucketName}/"} 
 } 
         }; 
         var response = await _amazonGlue.StartJobRunAsync(request); 
         return response.JobRunId; 
     }
}
```
Buat kelas yang menjalankan skenario.

```
global using Amazon.Glue;
global using GlueActions;
global using Microsoft.Extensions.Configuration;
global using Microsoft.Extensions.DependencyInjection;
global using Microsoft.Extensions.Hosting;
global using Microsoft.Extensions.Logging;
global using Microsoft.Extensions.Logging.Console;
global using Microsoft.Extensions.Logging.Debug;
using Amazon.Glue.Model;
using Amazon.S3;
using Amazon.S3.Model;
namespace GlueBasics;
public class GlueBasics
{ 
     private static ILogger logger = null!; 
     private static IConfiguration _configuration = null!; 
     static async Task Main(string[] args) 
     { 
         // Set up dependency injection for AWS Glue.
```

```
 using var host = Host.CreateDefaultBuilder(args) 
             .ConfigureLogging(logging => 
                 logging.AddFilter("System", LogLevel.Debug) 
                      .AddFilter<DebugLoggerProvider>("Microsoft", 
 LogLevel.Information) 
                      .AddFilter<ConsoleLoggerProvider>("Microsoft", LogLevel.Trace)) 
             .ConfigureServices((_, services) => 
             services.AddAWSService<IAmazonGlue>() 
             .AddTransient<GlueWrapper>() 
             .AddTransient<UiWrapper>() 
) .Build(); 
         logger = LoggerFactory.Create(builder => { builder.AddConsole(); }) 
         .CreateLogger<GlueBasics>(); 
         _configuration = new ConfigurationBuilder() 
             .SetBasePath(Directory.GetCurrentDirectory()) 
             .AddJsonFile("settings.json") // Load settings from .json file. 
             .AddJsonFile("settings.local.json", 
                 true) // Optionally load local settings. 
             .Build(); 
         // These values are stored in settings.json 
         // Once you have run the CDK script to deploy the resources, 
         // edit the file to set "BucketName", "RoleName", and "ScriptURL" 
         // to the appropriate values. Also set "CrawlerName" to the name 
         // you want to give the crawler when it is created. 
         string bucketName = _configuration["BucketName"]!; 
         string bucketUrl = _configuration["BucketUrl"]!; 
         string crawlerName = _configuration["CrawlerName"]!; 
         string roleName = _configuration["RoleName"]!; 
         string sourceData = _configuration["SourceData"]!; 
         string dbName = _configuration["DbName"]!; 
         string cron = _configuration["Cron"]!; 
         string scriptUrl = _configuration["ScriptURL"]!; 
         string jobName = _configuration["JobName"]!; 
         var wrapper = host.Services.GetRequiredService<GlueWrapper>(); 
         var uiWrapper = host.Services.GetRequiredService<UiWrapper>(); 
         uiWrapper.DisplayOverview(); 
         uiWrapper.PressEnter();
```

```
 // Create the crawler and wait for it to be ready. 
         uiWrapper.DisplayTitle("Create AWS Glue crawler"); 
         Console.WriteLine("Let's begin by creating the AWS Glue crawler."); 
         var crawlerDescription = "Crawler created for the AWS Glue Basics 
 scenario."; 
         var crawlerCreated = await wrapper.CreateCrawlerAsync(crawlerName, 
 crawlerDescription, roleName, cron, sourceData, dbName); 
         if (crawlerCreated) 
        \mathcal{L} Console.WriteLine($"The crawler: {crawlerName} has been created. Now 
 let's wait until it's ready."); 
             CrawlerState crawlerState; 
             do 
\{\hspace{.1cm} \} crawlerState = await wrapper.GetCrawlerStateAsync(crawlerName); 
 } 
             while (crawlerState != "READY"); 
             Console.WriteLine($"The crawler {crawlerName} is now ready for use."); 
         } 
         else 
         { 
             Console.WriteLine($"Couldn't create crawler {crawlerName}."); 
             return; // Exit the application. 
         } 
         uiWrapper.DisplayTitle("Start AWS Glue crawler"); 
         Console.WriteLine("Now let's wait until the crawler has successfully 
 started."); 
         var crawlerStarted = await wrapper.StartCrawlerAsync(crawlerName); 
         if (crawlerStarted) 
         { 
             CrawlerState crawlerState; 
             do 
\{\hspace{.1cm} \} crawlerState = await wrapper.GetCrawlerStateAsync(crawlerName); 
 } 
             while (crawlerState != "READY"); 
             Console.WriteLine($"The crawler {crawlerName} is now ready for use."); 
         } 
         else 
        \mathcal{L} Console.WriteLine($"Couldn't start the crawler {crawlerName}."); 
             return; // Exit the application.
```

```
 } 
         uiWrapper.PressEnter(); 
         Console.WriteLine($"\nLet's take a look at the database: {dbName}"); 
         var database = await wrapper.GetDatabaseAsync(dbName); 
         if (database != null) 
         { 
             uiWrapper.DisplayTitle($"{database.Name} Details"); 
             Console.WriteLine($"{database.Name} created on {database.CreateTime}"); 
             Console.WriteLine(database.Description); 
         } 
         uiWrapper.PressEnter(); 
         var tables = await wrapper.GetTablesAsync(dbName); 
         if (tables.Count > 0) 
         { 
             tables.ForEach(table => 
\{\hspace{.1cm} \} Console.WriteLine($"{table.Name}\tCreated: 
 {table.CreateTime}\tUpdated: {table.UpdateTime}"); 
             }); 
         } 
         uiWrapper.PressEnter(); 
         uiWrapper.DisplayTitle("Create AWS Glue job"); 
         Console.WriteLine("Creating a new AWS Glue job."); 
         var description = "An AWS Glue job created using the AWS SDK for .NET"; 
         await wrapper.CreateJobAsync(dbName, tables[0].Name, bucketUrl, jobName, 
 roleName, description, scriptUrl); 
         uiWrapper.PressEnter(); 
         uiWrapper.DisplayTitle("Starting AWS Glue job"); 
         Console.WriteLine("Starting the new AWS Glue job..."); 
         var jobRunId = await wrapper.StartJobRunAsync(jobName, dbName, 
 tables[0].Name, bucketName); 
         var jobRunComplete = false; 
         var jobRun = new JobRun(); 
         do 
         {
```

```
 jobRun = await wrapper.GetJobRunAsync(jobName, jobRunId); 
             if (jobRun.JobRunState == "SUCCEEDED" || jobRun.JobRunState == "STOPPED" 
| \ | jobRun.JobRunState == "FAILED" || jobRun.JobRunState == "TIMEOUT") 
\{\hspace{.1cm} \} jobRunComplete = true; 
 } 
         } while (!jobRunComplete); 
         uiWrapper.DisplayTitle($"Data in {bucketName}"); 
         // Get the list of data stored in the S3 bucket. 
        var s3Client = new AmazonS3Client();
         var response = await s3Client.ListObjectsAsync(new ListObjectsRequest 
 { BucketName = bucketName }); 
         response.S3Objects.ForEach(s3Object => 
         { 
             Console.WriteLine(s3Object.Key); 
         }); 
         uiWrapper.DisplayTitle("AWS Glue jobs"); 
         var jobNames = await wrapper.ListJobsAsync(); 
         jobNames.ForEach(jobName => 
         { 
             Console.WriteLine(jobName); 
         }); 
         uiWrapper.PressEnter(); 
         uiWrapper.DisplayTitle("Get AWS Glue job run information"); 
         Console.WriteLine("Getting information about the AWS Glue job."); 
         var jobRuns = await wrapper.GetJobRunsAsync(jobName); 
         jobRuns.ForEach(jobRun => 
         { 
 Console.WriteLine($"{jobRun.JobName}\t{jobRun.JobRunState}\t{jobRun.CompletedOn}"); 
         }); 
         uiWrapper.PressEnter(); 
         uiWrapper.DisplayTitle("Deleting resources"); 
         Console.WriteLine("Deleting the AWS Glue job used by the example.");
```

```
 await wrapper.DeleteJobAsync(jobName); 
         Console.WriteLine("Deleting the tables from the database."); 
         tables.ForEach(async table => 
        \mathcal{L} await wrapper.DeleteTableAsync(dbName, table.Name); 
         }); 
         Console.WriteLine("Deleting the database."); 
         await wrapper.DeleteDatabaseAsync(dbName); 
         Console.WriteLine("Deleting the AWS Glue crawler."); 
         await wrapper.DeleteCrawlerAsync(crawlerName); 
         Console.WriteLine("The AWS Glue scenario has completed."); 
         uiWrapper.PressEnter(); 
     }
}
namespace GlueBasics;
public class UiWrapper
{ 
     public readonly string SepBar = new string('-', Console.WindowWidth); 
     /// <summary> 
     /// Show information about the scenario. 
     /// </summary> 
     public void DisplayOverview() 
    \{ Console.Clear(); 
         DisplayTitle("Amazon Glue: get started with crawlers and jobs"); 
         Console.WriteLine("This example application does the following:"); 
         Console.WriteLine("\t 1. Create a crawler, pass it the IAM role and the URL 
  to the public S3 bucket that contains the source data"); 
         Console.WriteLine("\t 2. Start the crawler."); 
         Console.WriteLine("\t 3. Get the database created by the crawler and the 
  tables in the database."); 
         Console.WriteLine("\t 4. Create a job."); 
         Console.WriteLine("\t 5. Start a job run."); 
         Console.WriteLine("\t 6. Wait for the job run to complete."); 
         Console.WriteLine("\t 7. Show the data stored in the bucket.");
```

```
 Console.WriteLine("\t 8. List jobs for the account."); 
         Console.WriteLine("\t 9. Get job run details for the job that was run."); 
         Console.WriteLine("\t10. Delete the demo job."); 
         Console.WriteLine("\t11. Delete the database and tables created for the 
  demo."); 
         Console.WriteLine("\t12. Delete the crawler."); 
     } 
     /// <summary> 
     /// Display a message and wait until the user presses enter. 
     /// </summary> 
     public void PressEnter() 
     { 
         Console.Write("\nPlease press <Enter> to continue. "); 
        = Console. ReadLine();
     } 
     /// <summary> 
     /// Pad a string with spaces to center it on the console display. 
     /// </summary> 
     /// <param name="strToCenter">The string to center on the screen.</param> 
    /// <returns>The string padded to make it center on the screen.</returns>
     public string CenterString(string strToCenter) 
     { 
         var padAmount = (Console.WindowWidth - strToCenter.Length) / 2; 
        var leftPad = new string(' ', padAmount);
         return $"{leftPad}{strToCenter}"; 
     } 
     /// <summary> 
     /// Display a line of hyphens, the centered text of the title and another 
     /// line of hyphens. 
     /// </summary> 
     /// <param name="strTitle">The string to be displayed.</param> 
     public void DisplayTitle(string strTitle) 
     { 
         Console.WriteLine(SepBar); 
         Console.WriteLine(CenterString(strTitle)); 
         Console.WriteLine(SepBar); 
     }
}
```
- Lihat detail API di topik-topik berikut dalam Referensi API AWS SDK for .NET .
	- [CreateCrawler](https://docs.aws.amazon.com/goto/DotNetSDKV3/glue-2017-03-31/CreateCrawler)
	- [CreateJob](https://docs.aws.amazon.com/goto/DotNetSDKV3/glue-2017-03-31/CreateJob)
	- [DeleteCrawler](https://docs.aws.amazon.com/goto/DotNetSDKV3/glue-2017-03-31/DeleteCrawler)
	- [DeleteDatabase](https://docs.aws.amazon.com/goto/DotNetSDKV3/glue-2017-03-31/DeleteDatabase)
	- [DeleteJob](https://docs.aws.amazon.com/goto/DotNetSDKV3/glue-2017-03-31/DeleteJob)
	- [DeleteTable](https://docs.aws.amazon.com/goto/DotNetSDKV3/glue-2017-03-31/DeleteTable)
	- [GetCrawler](https://docs.aws.amazon.com/goto/DotNetSDKV3/glue-2017-03-31/GetCrawler)
	- [GetDatabase](https://docs.aws.amazon.com/goto/DotNetSDKV3/glue-2017-03-31/GetDatabase)
	- [GetDatabases](https://docs.aws.amazon.com/goto/DotNetSDKV3/glue-2017-03-31/GetDatabases)
	- [GetJob](https://docs.aws.amazon.com/goto/DotNetSDKV3/glue-2017-03-31/GetJob)
	- [GetJobRun](https://docs.aws.amazon.com/goto/DotNetSDKV3/glue-2017-03-31/GetJobRun)
	- [GetJobRuns](https://docs.aws.amazon.com/goto/DotNetSDKV3/glue-2017-03-31/GetJobRuns)
	- [GetTables](https://docs.aws.amazon.com/goto/DotNetSDKV3/glue-2017-03-31/GetTables)
	- [ListJobs](https://docs.aws.amazon.com/goto/DotNetSDKV3/glue-2017-03-31/ListJobs)
	- [StartCrawler](https://docs.aws.amazon.com/goto/DotNetSDKV3/glue-2017-03-31/StartCrawler)
	- [StartJobRun](https://docs.aws.amazon.com/goto/DotNetSDKV3/glue-2017-03-31/StartJobRun)

# Contoh IAM menggunakan AWS SDK for .NET

Contoh kode berikut menunjukkan cara melakukan tindakan dan mengimplementasikan skenario umum dengan menggunakan AWS SDK for .NET with IAM.

Tindakan merupakan kutipan kode dari program yang lebih besar dan harus dijalankan dalam konteks. Meskipun tindakan menunjukkan cara memanggil setiap fungsi layanan, Anda dapat melihat tindakan dalam konteks pada skenario yang terkait dan contoh lintas layanan.

Skenario adalah contoh kode yang menunjukkan cara untuk menyelesaikan tugas tertentu dengan memanggil beberapa fungsi dalam layanan yang sama.

Setiap contoh menyertakan tautan ke GitHub, di mana Anda dapat menemukan petunjuk tentang cara mengatur dan menjalankan kode dalam konteks.

#### Halo IAM

Contoh kode berikut menunjukkan bagaimana memulai menggunakan IAM.

AWS SDK for .NET

## **a** Note

```
namespace IAMActions;
public class HelloIAM
{ 
     static async Task Main(string[] args) 
    \{ // Getting started with AWS Identity and Access Management (IAM). List 
         // the policies for the account. 
         var iamClient = new AmazonIdentityManagementServiceClient(); 
         var listPoliciesPaginator = iamClient.Paginators.ListPolicies(new 
  ListPoliciesRequest()); 
         var policies = new List<ManagedPolicy>(); 
         await foreach (var response in listPoliciesPaginator.Responses) 
         { 
              policies.AddRange(response.Policies); 
         } 
         Console.WriteLine("Here are the policies defined for your account:\n"); 
         policies.ForEach(policy => 
        \left\{ \right. Console.WriteLine($"Created: 
  {policy.CreateDate}\t{policy.PolicyName}\t{policy.Description}"); 
         }); 
     }
}
```
• Untuk detail API, lihat [ListPoliciesd](https://docs.aws.amazon.com/goto/DotNetSDKV3/iam-2010-05-08/ListPolicies)i Referensi AWS SDK for .NET API.

## Topik

- [Tindakan](#page-325-0)
- **[Skenario](#page-346-0)**

# Tindakan

Menambahkan pengguna ke grup

Contoh kode berikut menunjukkan cara menambahkan pengguna ke grup IAM.

## AWS SDK for .NET

# **a** Note

```
 /// <summary> 
   /// Add an existing IAM user to an existing IAM group. 
   /// </summary> 
   /// <param name="userName">The username of the user to add.</param> 
   /// <param name="groupName">The name of the group to add the user to.</param> 
   /// <returns>A Boolean value indicating the success of the action.</returns> 
   public async Task<bool> AddUserToGroupAsync(string userName, string groupName)
    { 
        var response = await _IAMService.AddUserToGroupAsync(new 
 AddUserToGroupRequest 
        { 
            GroupName = groupName, 
            UserName = userName, 
        }); 
        return response.HttpStatusCode == HttpStatusCode.OK; 
    }
```
• Untuk detail API, lihat [AddUserToGroupd](https://docs.aws.amazon.com/goto/DotNetSDKV3/iam-2010-05-08/AddUserToGroup)i Referensi AWS SDK for .NET API.

Lampirkan kebijakan ke peran

Contoh kode berikut menunjukkan cara melampirkan kebijakan IAM ke peran.

#### AWS SDK for .NET

# **a** Note

Ada lebih banyak tentang GitHub. Temukan contoh lengkapnya dan pelajari cara mengatur dan menjalankannya di [Repositori Contoh Kode AWS.](https://github.com/awsdocs/aws-doc-sdk-examples/tree/main/dotnetv3/IAM#code-examples)

```
 /// <summary> 
   /// Attach an IAM policy to a role. 
    /// </summary> 
   /// <param name="policyArn">The policy to attach.</param> 
   /// <param name="roleName">The role that the policy will be attached to.</param> 
   /// <returns>A Boolean value indicating the success of the action.</returns>
   public async Task<bool> AttachRolePolicyAsync(string policyArn, string roleName)
    { 
        var response = await _IAMService.AttachRolePolicyAsync(new 
 AttachRolePolicyRequest 
       \mathcal{L} PolicyArn = policyArn, 
            RoleName = roleName, 
        }); 
        return response.HttpStatusCode == System.Net.HttpStatusCode.OK; 
    }
```
• Untuk detail API, lihat [AttachRolePolicyd](https://docs.aws.amazon.com/goto/DotNetSDKV3/iam-2010-05-08/AttachRolePolicy)i Referensi AWS SDK for .NET API.

Lampirkan kebijakan inline ke peran

Contoh kode berikut menunjukkan cara melampirkan kebijakan inline ke peran IAM.

## AWS SDK for .NET

# **a** Note

Ada lebih banyak tentang GitHub. Temukan contoh lengkapnya dan pelajari cara mengatur dan menjalankannya di [Repositori Contoh Kode AWS.](https://github.com/awsdocs/aws-doc-sdk-examples/tree/main/dotnetv3/IAM#code-examples)

```
 /// <summary> 
     /// Update the inline policy document embedded in a role. 
     /// </summary> 
     /// <param name="policyName">The name of the policy to embed.</param> 
     /// <param name="roleName">The name of the role to update.</param> 
     /// <param name="policyDocument">The policy document that defines the role.</
param> 
     /// <returns>A Boolean value indicating the success of the action.</returns> 
    public async Task<bool> PutRolePolicyAsync(string policyName, string roleName,
  string policyDocument) 
    \left\{ \right. var request = new PutRolePolicyRequest 
         { 
             PolicyName = policyName, 
             RoleName = roleName, 
             PolicyDocument = policyDocument 
         }; 
         var response = await _IAMService.PutRolePolicyAsync(request); 
         return response.HttpStatusCode == HttpStatusCode.OK; 
     }
```
• Untuk detail API, lihat [PutRolePolicyd](https://docs.aws.amazon.com/goto/DotNetSDKV3/iam-2010-05-08/PutRolePolicy)i Referensi AWS SDK for .NET API.

#### Membuat grup

Contoh kode berikut menunjukkan cara membuat grup IAM.

#### AWS SDK for .NET

## **a** Note

Ada lebih banyak tentang GitHub. Temukan contoh lengkapnya dan pelajari cara mengatur dan menjalankannya di [Repositori Contoh Kode AWS.](https://github.com/awsdocs/aws-doc-sdk-examples/tree/main/dotnetv3/IAM#code-examples)

```
 /// <summary> 
   /// Create an IAM group. 
   /// </summary> 
   /// <param name="groupName">The name to give the IAM group.</param> 
  /// <returns>The IAM group that was created.</returns>
    public async Task<Group> CreateGroupAsync(string groupName) 
    { 
        var response = await _IAMService.CreateGroupAsync(new CreateGroupRequest 
\{ GroupName = groupName \});
        return response.Group; 
    }
```
• Untuk detail API, lihat [CreateGroup](https://docs.aws.amazon.com/goto/DotNetSDKV3/iam-2010-05-08/CreateGroup)di Referensi AWS SDK for .NET API.

#### Buat kebijakan

Contoh kode berikut menunjukkan cara membuat kebijakan IAM.

AWS SDK for .NET

# **a** Note

```
 /// <summary> 
 /// Create an IAM policy. 
 /// </summary> 
 /// <param name="policyName">The name to give the new IAM policy.</param>
```

```
 /// <param name="policyDocument">The policy document for the new policy.</param> 
    /// <returns>The new IAM policy object.</returns> 
    public async Task<ManagedPolicy> CreatePolicyAsync(string policyName, string 
 policyDocument) 
    { 
        var response = await _IAMService.CreatePolicyAsync(new CreatePolicyRequest 
        { 
            PolicyDocument = policyDocument, 
            PolicyName = policyName, 
        }); 
        return response.Policy; 
    }
```
• Untuk detail API, lihat [CreatePolicyd](https://docs.aws.amazon.com/goto/DotNetSDKV3/iam-2010-05-08/CreatePolicy)i Referensi AWS SDK for .NET API.

# Membuat peran

Contoh kode berikut menunjukkan cara membuat peran IAM.

AWS SDK for .NET

# **a** Note

```
 /// <summary> 
     /// Create a new IAM role. 
     /// </summary> 
    /// <param name="roleName">The name of the IAM role.</param> 
    /// <param name="rolePolicyDocument">The name of the IAM policy document 
    /// for the new role.</param> 
   /// <returns>The Amazon Resource Name (ARN) of the role.</returns>
     public async Task<string> CreateRoleAsync(string roleName, string 
 rolePolicyDocument) 
     { 
         var request = new CreateRoleRequest 
\overline{\mathcal{L}}
```

```
 RoleName = roleName, 
         AssumeRolePolicyDocument = rolePolicyDocument, 
     }; 
     var response = await _IAMService.CreateRoleAsync(request); 
     return response.Role.Arn; 
 }
```
• Untuk detail API, lihat [CreateRoled](https://docs.aws.amazon.com/goto/DotNetSDKV3/iam-2010-05-08/CreateRole)i Referensi AWS SDK for .NET API.

Buat peran tertaut layanan

Contoh kode berikut menunjukkan cara membuat peran terkait layanan IAM.

## AWS SDK for NFT

## **a** Note

```
 /// <summary> 
     /// Create an IAM service-linked role. 
     /// </summary> 
     /// <param name="serviceName">The name of the AWS Service.</param> 
     /// <param name="description">A description of the IAM service-linked role.</
param> 
    /// <returns>The IAM role that was created.</returns>
     public async Task<Role> CreateServiceLinkedRoleAsync(string serviceName, string 
  description) 
     { 
         var request = new CreateServiceLinkedRoleRequest 
         { 
             AWSServiceName = serviceName, 
             Description = description 
         }; 
         var response = await _IAMService.CreateServiceLinkedRoleAsync(request); 
         return response.Role;
```
}

• Untuk detail API, lihat [CreateServiceLinkedRoled](https://docs.aws.amazon.com/goto/DotNetSDKV3/iam-2010-05-08/CreateServiceLinkedRole)i Referensi AWS SDK for .NET API.

#### Buat pengguna

Contoh kode berikut menunjukkan cara membuat pengguna IAM.

# **A** Warning

Untuk menghindari risiko keamanan, jangan gunakan pengguna IAM untuk otentikasi saat mengembangkan perangkat lunak yang dibuat khusus atau bekerja dengan data nyata. Sebaliknya, gunakan federasi dengan penyedia identitas seperti [AWS IAM Identity Center.](https://docs.aws.amazon.com/singlesignon/latest/userguide/what-is.html)

## AWS SDK for .NET

#### **a** Note

Ada lebih banyak tentang GitHub. Temukan contoh lengkapnya dan pelajari cara mengatur dan menjalankannya di [Repositori Contoh Kode AWS.](https://github.com/awsdocs/aws-doc-sdk-examples/tree/main/dotnetv3/IAM#code-examples)

```
 /// <summary> 
    /// Create an IAM user. 
    /// </summary> 
   /// <param name="userName">The username for the new IAM user.</param> 
   /// <returns>The IAM user that was created.</returns>
    public async Task<User> CreateUserAsync(string userName) 
    { 
        var response = await _IAMService.CreateUserAsync(new CreateUserRequest 
\{ UserName = userName \});
        return response.User; 
    }
```
• Untuk detail API, lihat [CreateUser](https://docs.aws.amazon.com/goto/DotNetSDKV3/iam-2010-05-08/CreateUser)di Referensi AWS SDK for .NET API.

## Buat kunci akses

Contoh kode berikut menunjukkan cara membuat kunci akses IAM.

# **A** Warning

Untuk menghindari risiko keamanan, jangan gunakan pengguna IAM untuk otentikasi saat mengembangkan perangkat lunak yang dibuat khusus atau bekerja dengan data nyata. Sebaliknya, gunakan federasi dengan penyedia identitas seperti [AWS IAM Identity Center.](https://docs.aws.amazon.com/singlesignon/latest/userguide/what-is.html)

## AWS SDK for .NET

#### **a** Note

Ada lebih banyak tentang GitHub. Temukan contoh lengkapnya dan pelajari cara mengatur dan menjalankannya di [Repositori Contoh Kode AWS.](https://github.com/awsdocs/aws-doc-sdk-examples/tree/main/dotnetv3/IAM#code-examples)

```
 /// <summary> 
    /// Create an IAM access key for a user. 
    /// </summary> 
    /// <param name="userName">The username for which to create the IAM access 
    /// key.</param> 
   /// <returns>The AccessKey.</returns>
    public async Task<AccessKey> CreateAccessKeyAsync(string userName) 
   \left\{ \right. var response = await _IAMService.CreateAccessKeyAsync(new 
 CreateAccessKeyRequest 
        { 
             UserName = userName, 
        }); 
        return response.AccessKey; 
    }
```
• Untuk detail API, lihat [CreateAccessKey](https://docs.aws.amazon.com/goto/DotNetSDKV3/iam-2010-05-08/CreateAccessKey)di Referensi AWS SDK for .NET API.

#### Membuat kebijakan inline untuk grup

Contoh kode berikut menunjukkan cara membuat kebijakan IAM sebaris untuk grup.

## AWS SDK for .NET

# **a** Note

Ada lebih banyak tentang GitHub. Temukan contoh lengkapnya dan pelajari cara mengatur dan menjalankannya di [Repositori Contoh Kode AWS.](https://github.com/awsdocs/aws-doc-sdk-examples/tree/main/dotnetv3/IAM#code-examples)

```
 /// <summary> 
     /// Add or update an inline policy document that is embedded in an IAM group. 
     /// </summary> 
     /// <param name="groupName">The name of the IAM group.</param> 
     /// <param name="policyName">The name of the IAM policy.</param> 
    /// <param name="policyDocument">The policy document defining the IAM policy.</
param> 
     /// <returns>A Boolean value indicating the success of the action.</returns> 
    public async Task<bool> PutGroupPolicyAsync(string groupName, string policyName,
  string policyDocument) 
     { 
         var request = new PutGroupPolicyRequest 
         { 
             GroupName = groupName, 
             PolicyName = policyName, 
             PolicyDocument = policyDocument 
         }; 
         var response = await _IAMService.PutGroupPolicyAsync(request); 
         return response.HttpStatusCode == System.Net.HttpStatusCode.OK; 
     }
```
• Untuk detail API, lihat [PutGroupPolicy](https://docs.aws.amazon.com/goto/DotNetSDKV3/iam-2010-05-08/PutGroupPolicy)di Referensi AWS SDK for .NET API.

#### Buat profil instance

Contoh kode berikut menunjukkan cara membuat profil instans IAM.

## AWS SDK for .NET

## **a** Note

```
 /// <summary> 
    /// Create a policy, role, and profile that is associated with instances with a 
 specified name. 
    /// An instance's associated profile defines a role that is assumed by the 
    /// instance.The role has attached policies that specify the AWS permissions 
 granted to 
    /// clients that run on the instance. 
    /// </summary> 
    /// <param name="policyName">Name to use for the policy.</param> 
    /// <param name="roleName">Name to use for the role.</param> 
    /// <param name="profileName">Name to use for the profile.</param> 
    /// <param name="ssmOnlyPolicyFile">Path to a policy file for SSM.</param> 
    /// <param name="awsManagedPolicies">AWS Managed policies to be attached to the 
 role.</param> 
   /// <returns>The Arn of the profile.</returns>
     public async Task<string> CreateInstanceProfileWithName( 
         string policyName, 
         string roleName, 
         string profileName, 
         string ssmOnlyPolicyFile, 
        List<string>? awsManagedPolicies = null) 
    { 
         var assumeRoleDoc = "{" + 
                                     "\"Version\": \"2012-10-17\"," + 
                                     "\"Statement\": [{" + 
                                          "\"Effect\": \"Allow\"," + 
                                          "\"Principal\": {" + 
                                          "\"Service\": [" + 
                                              "\"ec2.amazonaws.com\"" + 
 "]" + 
                                          "}," + 
                                     "\"Action\": \"sts:AssumeRole\"" + 
                                     "}]" +
```

```
 "}"; 
       var policyDocument = await File.ReadAllTextAsync(ssmOnlyPolicyFile);
        var policyArn = ""; 
        try 
        { 
            var createPolicyResult = await _amazonIam.CreatePolicyAsync( 
                new CreatePolicyRequest 
\overline{a} PolicyName = policyName, 
                    PolicyDocument = policyDocument 
                }); 
            policyArn = createPolicyResult.Policy.Arn; 
        } 
        catch (EntityAlreadyExistsException) 
        { 
            // The policy already exists, so we look it up to get the Arn. 
            var policiesPaginator = _amazonIam.Paginators.ListPolicies( 
                new ListPoliciesRequest() 
\overline{a} Scope = PolicyScopeType.Local 
                }); 
            // Get the entire list using the paginator. 
            await foreach (var policy in policiesPaginator.Policies) 
\{\hspace{.1cm} \} if (policy.PolicyName.Equals(policyName)) 
\overline{a} policyArn = policy.Arn; 
 } 
 } 
            if (policyArn == null) 
\{\hspace{.1cm} \} throw new InvalidOperationException("Policy not found"); 
 } 
        } 
        try 
        { 
            await _amazonIam.CreateRoleAsync(new CreateRoleRequest() 
            { 
                RoleName = roleName,
```

```
 AssumeRolePolicyDocument = assumeRoleDoc, 
             }); 
             await _amazonIam.AttachRolePolicyAsync(new AttachRolePolicyRequest() 
\{\hspace{.1cm} \} RoleName = roleName, 
                 PolicyArn = policyArn 
             }); 
             if (awsManagedPolicies != null) 
\{\hspace{.1cm} \} foreach (var awsPolicy in awsManagedPolicies) 
\overline{a} await _amazonIam.AttachRolePolicyAsync(new 
 AttachRolePolicyRequest() 
\{ PolicyArn = $"arn:aws:iam::aws:policy/{awsPolicy}", 
                         RoleName = roleName 
                     }); 
 } 
 } 
         } 
         catch (EntityAlreadyExistsException) 
         { 
             Console.WriteLine("Role already exists."); 
        } 
         string profileArn = ""; 
         try 
         { 
             var profileCreateResponse = await _amazonIam.CreateInstanceProfileAsync( 
                 new CreateInstanceProfileRequest() 
\overline{a} InstanceProfileName = profileName 
                 }); 
             // Allow time for the profile to be ready. 
             profileArn = profileCreateResponse.InstanceProfile.Arn; 
             Thread.Sleep(10000); 
             await _amazonIam.AddRoleToInstanceProfileAsync( 
                 new AddRoleToInstanceProfileRequest() 
\overline{a} InstanceProfileName = profileName, 
                     RoleName = roleName 
                 }); 
         }
```

```
 catch (EntityAlreadyExistsException) 
         { 
             Console.WriteLine("Policy already exists."); 
             var profileGetResponse = await _amazonIam.GetInstanceProfileAsync( 
                  new GetInstanceProfileRequest() 
\overline{a} InstanceProfileName = profileName 
                 }); 
             profileArn = profileGetResponse.InstanceProfile.Arn; 
         } 
         return profileArn; 
     }
```
• Untuk detail API, lihat [CreateInstanceProfile](https://docs.aws.amazon.com/goto/DotNetSDKV3/iam-2010-05-08/CreateInstanceProfile)di Referensi AWS SDK for .NET API.

# Menghapus grup

Contoh kode berikut menunjukkan cara menghapus grup IAM.

AWS SDK for .NET

## **a** Note

```
 /// <summary> 
   /// Delete an IAM group. 
   /// </summary> 
   /// <param name="groupName">The name of the IAM group to delete.</param> 
   /// <returns>A Boolean value indicating the success of the action.</returns> 
   public async Task<bool> DeleteGroupAsync(string groupName)
    { 
        var response = await _IAMService.DeleteGroupAsync(new DeleteGroupRequest 
 { GroupName = groupName }); 
        return response.HttpStatusCode == HttpStatusCode.OK; 
    }
```
• Untuk detail API, lihat [DeleteGroupd](https://docs.aws.amazon.com/goto/DotNetSDKV3/iam-2010-05-08/DeleteGroup)i Referensi AWS SDK for .NET API.

Menghapus kebijakan grup

Contoh kode berikut menunjukkan cara menghapus kebijakan grup IAM.

## AWS SDK for NFT

## **a** Note

Ada lebih banyak tentang GitHub. Temukan contoh lengkapnya dan pelajari cara mengatur dan menjalankannya di [Repositori Contoh Kode AWS.](https://github.com/awsdocs/aws-doc-sdk-examples/tree/main/dotnetv3/IAM#code-examples)

```
 /// <summary> 
   /// Delete an IAM policy associated with an IAM group. 
   /// </summary> 
   /// <param name="groupName">The name of the IAM group associated with the 
   /// policy.</param> 
   /// <param name="policyName">The name of the policy to delete.</param> 
   /// <returns>A Boolean value indicating the success of the action.</returns> 
   public async Task<bool> DeleteGroupPolicyAsync(string groupName, string
 policyName) 
    { 
        var request = new DeleteGroupPolicyRequest() 
        { 
            GroupName = groupName, 
            PolicyName = policyName, 
        }; 
       var response = await _IAMService.DeleteGroupPolicyAsync(request);
        return response.HttpStatusCode == System.Net.HttpStatusCode.OK; 
    }
```
• Untuk detail API, lihat [DeleteGroupPolicyd](https://docs.aws.amazon.com/goto/DotNetSDKV3/iam-2010-05-08/DeleteGroupPolicy)i Referensi AWS SDK for .NET API.

## Menghapus kebijakan

Contoh kode berikut menunjukkan cara menghapus kebijakan IAM.

#### AWS SDK for .NET

## **a** Note

Ada lebih banyak tentang GitHub. Temukan contoh lengkapnya dan pelajari cara mengatur dan menjalankannya di [Repositori Contoh Kode AWS.](https://github.com/awsdocs/aws-doc-sdk-examples/tree/main/dotnetv3/IAM#code-examples)

```
 /// <summary> 
   /// Delete an IAM policy. 
   /// </summary> 
   /// <param name="policyArn">The Amazon Resource Name (ARN) of the policy to 
   /// delete.</param> 
   /// <returns>A Boolean value indicating the success of the action.</returns> 
    public async Task<bool> DeletePolicyAsync(string policyArn) 
    { 
        var response = await _IAMService.DeletePolicyAsync(new DeletePolicyRequest 
 { PolicyArn = policyArn }); 
        return response.HttpStatusCode == System.Net.HttpStatusCode.OK; 
    }
```
• Untuk detail API, lihat [DeletePolicyd](https://docs.aws.amazon.com/goto/DotNetSDKV3/iam-2010-05-08/DeletePolicy)i Referensi AWS SDK for .NET API.

Hapus peran

Contoh kode berikut menunjukkan cara menghapus peran IAM.

AWS SDK for .NET

```
a Note
```

```
 /// <summary> 
 /// Delete an IAM role. 
 /// </summary>
```

```
 /// <param name="roleName">The name of the IAM role to delete.</param> 
    /// <returns>A Boolean value indicating the success of the action.</returns> 
    public async Task<bool> DeleteRoleAsync(string roleName) 
    { 
        var response = await _IAMService.DeleteRoleAsync(new DeleteRoleRequest 
 { RoleName = roleName }); 
        return response.HttpStatusCode == System.Net.HttpStatusCode.OK; 
    }
```
• Untuk detail API, lihat [DeleteRole](https://docs.aws.amazon.com/goto/DotNetSDKV3/iam-2010-05-08/DeleteRole)di Referensi AWS SDK for .NET API.

Menghapus kebijakan peran

Contoh kode berikut menunjukkan cara menghapus kebijakan peran IAM.

```
AWS SDK for NFT
```
#### **G** Note

```
 /// <summary> 
   /// Delete an IAM role policy. 
   /// </summary> 
   /// <param name="roleName">The name of the IAM role.</param> 
   /// <param name="policyName">The name of the IAM role policy to delete.</param> 
   /// <returns>A Boolean value indicating the success of the action.</returns> 
   public async Task<bool> DeleteRolePolicyAsync(string roleName, string
 policyName) 
    { 
        var response = await _IAMService.DeleteRolePolicyAsync(new 
 DeleteRolePolicyRequest 
        { 
            PolicyName = policyName, 
            RoleName = roleName, 
        }); 
        return response.HttpStatusCode == System.Net.HttpStatusCode.OK;
```
}

• Untuk detail API, lihat [DeleteRolePolicy](https://docs.aws.amazon.com/goto/DotNetSDKV3/iam-2010-05-08/DeleteRolePolicy)di Referensi AWS SDK for .NET API.

## Hapus pengguna

Contoh kode berikut menunjukkan cara menghapus pengguna IAM.

# **A** Warning

Untuk menghindari risiko keamanan, jangan gunakan pengguna IAM untuk otentikasi saat mengembangkan perangkat lunak yang dibuat khusus atau bekerja dengan data nyata. Sebaliknya, gunakan federasi dengan penyedia identitas seperti [AWS IAM Identity Center.](https://docs.aws.amazon.com/singlesignon/latest/userguide/what-is.html)

AWS SDK for .NET

# **a** Note

```
 /// <summary> 
    /// Delete an IAM user. 
   /// </summary> 
   /// <param name="userName">The username of the IAM user to delete.</param> 
   /// <returns>A Boolean value indicating the success of the action.</returns> 
    public async Task<bool> DeleteUserAsync(string userName) 
    { 
        var response = await _IAMService.DeleteUserAsync(new DeleteUserRequest 
 { UserName = userName }); 
        return response.HttpStatusCode == System.Net.HttpStatusCode.OK; 
    }
```
• Untuk detail API, lihat [DeleteUserd](https://docs.aws.amazon.com/goto/DotNetSDKV3/iam-2010-05-08/DeleteUser)i Referensi AWS SDK for .NET API.

Hapus kunci akses

Contoh kode berikut menunjukkan cara menghapus kunci akses IAM.

## **A** Warning

Untuk menghindari risiko keamanan, jangan gunakan pengguna IAM untuk otentikasi saat mengembangkan perangkat lunak yang dibuat khusus atau bekerja dengan data nyata. Sebaliknya, gunakan federasi dengan penyedia identitas seperti [AWS IAM Identity Center.](https://docs.aws.amazon.com/singlesignon/latest/userguide/what-is.html)

# AWS SDK for .NET

#### **a** Note

```
 /// <summary> 
   /// Delete an IAM user's access key. 
   /// </summary> 
   /// <param name="accessKeyId">The Id for the IAM access key.</param> 
   /// <param name="userName">The username of the user that owns the IAM 
   /// access key.</param> 
   /// <returns>A Boolean value indicating the success of the action.</returns> 
   public async Task<bool> DeleteAccessKeyAsync(string accessKeyId, string
 userName) 
    { 
        var response = await _IAMService.DeleteAccessKeyAsync(new 
 DeleteAccessKeyRequest 
        { 
            AccessKeyId = accessKeyId, 
            UserName = userName, 
        }); 
        return response.HttpStatusCode == System.Net.HttpStatusCode.OK; 
    }
```
• Untuk detail API, lihat [DeleteAccessKeyd](https://docs.aws.amazon.com/goto/DotNetSDKV3/iam-2010-05-08/DeleteAccessKey)i Referensi AWS SDK for .NET API.

Menghapus kebijakan inline dari pengguna

Contoh kode berikut menunjukkan cara menghapus kebijakan IAM inline dari pengguna.

## **A** Warning

Untuk menghindari risiko keamanan, jangan gunakan pengguna IAM untuk otentikasi saat mengembangkan perangkat lunak yang dibuat khusus atau bekerja dengan data nyata. Sebaliknya, gunakan federasi dengan penyedia identitas seperti [AWS IAM Identity Center.](https://docs.aws.amazon.com/singlesignon/latest/userguide/what-is.html)

## AWS SDK for .NET

#### **a** Note

```
 /// <summary> 
   /// Delete an IAM user policy. 
  // </summary>
   /// <param name="policyName">The name of the IAM policy to delete.</param> 
   /// <param name="userName">The username of the IAM user.</param> 
   /// <returns>A Boolean value indicating the success of the action.</returns> 
  public async Task<bool> DeleteUserPolicyAsync(string policyName, string
 userName) 
  \{ var response = await _IAMService.DeleteUserPolicyAsync(new 
DeleteUserPolicyRequest { PolicyName = policyName, UserName = userName });
        return response.HttpStatusCode == System.Net.HttpStatusCode.OK; 
   }
```
• Untuk detail API, lihat [DeleteUserPolicyd](https://docs.aws.amazon.com/goto/DotNetSDKV3/iam-2010-05-08/DeleteUserPolicy)i Referensi AWS SDK for .NET API.

Hapus profil instance

Contoh kode berikut menunjukkan cara menghapus profil instans IAM.

#### AWS SDK for NFT

# **a** Note

```
 /// <summary> 
    /// Detaches a role from an instance profile, detaches policies from the role, 
    /// and deletes all the resources. 
    /// </summary> 
    /// <param name="profileName">The name of the profile to delete.</param> 
    /// <param name="roleName">The name of the role to delete.</param> 
   /// <returns>Async task.</returns>
    public async Task DeleteInstanceProfile(string profileName, string roleName) 
   \{ try 
         { 
             await _amazonIam.RemoveRoleFromInstanceProfileAsync( 
                 new RemoveRoleFromInstanceProfileRequest() 
\overline{a} InstanceProfileName = profileName, 
                     RoleName = roleName 
                 }); 
             await _amazonIam.DeleteInstanceProfileAsync( 
                 new DeleteInstanceProfileRequest() { InstanceProfileName = 
 profileName }); 
             var attachedPolicies = await _amazonIam.ListAttachedRolePoliciesAsync( 
                 new ListAttachedRolePoliciesRequest() { RoleName = roleName }); 
             foreach (var policy in attachedPolicies.AttachedPolicies) 
\{\hspace{.1cm} \} await _amazonIam.DetachRolePolicyAsync( 
                     new DetachRolePolicyRequest() 
\{ \} RoleName = roleName,
```
```
 PolicyArn = policy.PolicyArn 
                   }); 
               // Delete the custom policies only. 
               if (!policy.PolicyArn.StartsWith("arn:aws:iam::aws")) 
\overline{a} await _amazonIam.DeletePolicyAsync( 
                       new Amazon.IdentityManagement.Model.DeletePolicyRequest() 
 { 
                           PolicyArn = policy.PolicyArn 
\{\} );
 } 
 } 
            await _amazonIam.DeleteRoleAsync( 
               new DeleteRoleRequest() { RoleName = roleName }); 
        } 
        catch (NoSuchEntityException) 
        { 
            Console.WriteLine($"Instance profile {profileName} does not exist."); 
        } 
    }
```
• Untuk detail API, lihat [DeleteInstanceProfiled](https://docs.aws.amazon.com/goto/DotNetSDKV3/iam-2010-05-08/DeleteInstanceProfile)i Referensi AWS SDK for .NET API.

Lepaskan kebijakan dari peran

Contoh kode berikut menunjukkan cara melepaskan kebijakan IAM dari peran.

AWS SDK for NFT

# **a** Note

```
 /// <summary> 
     /// Detach an IAM policy from an IAM role. 
     /// </summary> 
     /// <param name="policyArn">The Amazon Resource Name (ARN) of the IAM policy.</
param>
```

```
 /// <param name="roleName">The name of the IAM role.</param> 
    /// <returns>A Boolean value indicating the success of the action.</returns> 
   public async Task<bool> DetachRolePolicyAsync(string policyArn, string roleName)
    { 
        var response = await _IAMService.DetachRolePolicyAsync(new 
 DetachRolePolicyRequest 
        { 
            PolicyArn = policyArn, 
            RoleName = roleName, 
        }); 
        return response.HttpStatusCode == System.Net.HttpStatusCode.OK; 
    }
```
• Untuk detail API, lihat [DetachRolePolicyd](https://docs.aws.amazon.com/goto/DotNetSDKV3/iam-2010-05-08/DetachRolePolicy)i Referensi AWS SDK for .NET API.

## Dapatkan kebijakan

Contoh kode berikut menunjukkan cara mendapatkan kebijakan IAM.

AWS SDK for .NET

# **a** Note

```
 /// <summary> 
   /// Get information about an IAM policy. 
   /// </summary> 
   /// <param name="policyArn">The IAM policy to retrieve information for.</param> 
  /// <returns>The IAM policy.</returns>
    public async Task<ManagedPolicy> GetPolicyAsync(string policyArn) 
    { 
        var response = await _IAMService.GetPolicyAsync(new GetPolicyRequest 
 { PolicyArn = policyArn }); 
        return response.Policy; 
    }
```
• Untuk detail API, lihat [GetPolicy](https://docs.aws.amazon.com/goto/DotNetSDKV3/iam-2010-05-08/GetPolicy)di Referensi AWS SDK for .NET API.

Dapatkan peran

Contoh kode berikut menunjukkan cara mendapatkan peran IAM.

AWS SDK for .NET

#### **a** Note

Ada lebih banyak tentang GitHub. Temukan contoh lengkapnya dan pelajari cara mengatur dan menjalankannya di [Repositori Contoh Kode AWS.](https://github.com/awsdocs/aws-doc-sdk-examples/tree/main/dotnetv3/IAM#code-examples)

```
 /// <summary> 
 /// Get information about an IAM role. 
 /// </summary> 
 /// <param name="roleName">The name of the IAM role to retrieve information 
 /// for.</param> 
/// <returns>The IAM role that was retrieved.</returns>
 public async Task<Role> GetRoleAsync(string roleName) 
\{ var response = await _IAMService.GetRoleAsync(new GetRoleRequest 
     { 
         RoleName = roleName, 
     }); 
     return response.Role; 
 }
```
• Untuk detail API, lihat [GetRoled](https://docs.aws.amazon.com/goto/DotNetSDKV3/iam-2010-05-08/GetRole)i Referensi AWS SDK for .NET API.

## Dapatkan pengguna

Contoh kode berikut menunjukkan cara mendapatkan pengguna IAM.

# **A** Warning

Untuk menghindari risiko keamanan, jangan gunakan pengguna IAM untuk otentikasi saat mengembangkan perangkat lunak yang dibuat khusus atau bekerja dengan data nyata. Sebaliknya, gunakan federasi dengan penyedia identitas seperti [AWS IAM Identity Center.](https://docs.aws.amazon.com/singlesignon/latest/userguide/what-is.html)

## AWS SDK for .NET

## **a** Note

Ada lebih banyak tentang GitHub. Temukan contoh lengkapnya dan pelajari cara mengatur dan menjalankannya di [Repositori Contoh Kode AWS.](https://github.com/awsdocs/aws-doc-sdk-examples/tree/main/dotnetv3/IAM#code-examples)

```
 /// <summary> 
   /// Get information about an IAM user. 
   /// </summary> 
   /// <param name="userName">The username of the user.</param> 
  /// <returns>An IAM user object.</returns>
    public async Task<User> GetUserAsync(string userName) 
   \{ var response = await _IAMService.GetUserAsync(new GetUserRequest { UserName 
= userName \});
        return response.User; 
    }
```
• Untuk detail API, lihat [GetUserd](https://docs.aws.amazon.com/goto/DotNetSDKV3/iam-2010-05-08/GetUser)i Referensi AWS SDK for .NET API.

Dapatkan kebijakan kata sandi akun

Contoh kode berikut menunjukkan cara mendapatkan kebijakan kata sandi akun IAM.

#### AWS SDK for .NET

## **a** Note

Ada lebih banyak tentang GitHub. Temukan contoh lengkapnya dan pelajari cara mengatur dan menjalankannya di [Repositori Contoh Kode AWS.](https://github.com/awsdocs/aws-doc-sdk-examples/tree/main/dotnetv3/IAM#code-examples)

```
 /// <summary> 
   /// Gets the IAM password policy for an AWS account. 
   /// </summary> 
  /// <returns>The PasswordPolicy for the AWS account.</returns>
    public async Task<PasswordPolicy> GetAccountPasswordPolicyAsync() 
    { 
        var response = await _IAMService.GetAccountPasswordPolicyAsync(new 
 GetAccountPasswordPolicyRequest()); 
        return response.PasswordPolicy; 
    }
```
• Untuk detail API, lihat [GetAccountPasswordPolicy](https://docs.aws.amazon.com/goto/DotNetSDKV3/iam-2010-05-08/GetAccountPasswordPolicy)di Referensi AWS SDK for .NET API.

#### Daftar penyedia SALL

Contoh kode berikut menunjukkan bagaimana untuk daftar penyedia SALL untuk IAM.

AWS SDK for .NET

#### **G** Note

```
 /// <summary> 
 /// List SAML authentication providers. 
 /// </summary> 
/// <returns>A list of SAML providers.</returns>
 public async Task<List<SAMLProviderListEntry>> ListSAMLProvidersAsync()
```

```
 { 
        var response = await _IAMService.ListSAMLProvidersAsync(new 
 ListSAMLProvidersRequest()); 
        return response.SAMLProviderList; 
    }
```
• Untuk detail API, lihat [ListSamlProviders](https://docs.aws.amazon.com/goto/DotNetSDKV3/iam-2010-05-08/ListSAMLProviders) di AWS SDK for .NET Referensi API.

## Daftar grup

Contoh kode berikut menunjukkan bagaimana daftar grup IAM.

```
AWS SDK for .NET
```
# **a** Note

```
 /// <summary> 
    /// List IAM groups. 
    /// </summary> 
    /// <returns>A list of IAM groups.</returns> 
    public async Task<List<Group>> ListGroupsAsync() 
    { 
        var groupsPaginator = _IAMService.Paginators.ListGroups(new 
 ListGroupsRequest()); 
        var groups = new List<Group>(); 
        await foreach (var response in groupsPaginator.Responses) 
        { 
             groups.AddRange(response.Groups); 
        } 
        return groups; 
    }
```
• Untuk detail API, lihat [ListGroupsd](https://docs.aws.amazon.com/goto/DotNetSDKV3/iam-2010-05-08/ListGroups)i Referensi AWS SDK for .NET API.

Daftar kebijakan inline untuk peran

Contoh kode berikut menunjukkan cara membuat daftar kebijakan inline untuk peran IAM.

#### AWS SDK for NFT

#### **a** Note

Ada lebih banyak tentang GitHub. Temukan contoh lengkapnya dan pelajari cara mengatur dan menjalankannya di [Repositori Contoh Kode AWS.](https://github.com/awsdocs/aws-doc-sdk-examples/tree/main/dotnetv3/IAM#code-examples)

```
 /// <summary> 
   /// List IAM role policies. 
   /// </summary> 
    /// <param name="roleName">The IAM role for which to list IAM policies.</param> 
  /// <returns>A list of IAM policy names.</returns>
    public async Task<List<string>> ListRolePoliciesAsync(string roleName) 
   \{ var listRolePoliciesPaginator = _IAMService.Paginators.ListRolePolicies(new 
 ListRolePoliciesRequest { RoleName = roleName }); 
       var policyNames = new List<string>();
        await foreach (var response in listRolePoliciesPaginator.Responses) 
        { 
            policyNames.AddRange(response.PolicyNames); 
        } 
        return policyNames; 
    }
```
• Untuk detail API, lihat [ListRolePoliciesd](https://docs.aws.amazon.com/goto/DotNetSDKV3/iam-2010-05-08/ListRolePolicies)i Referensi AWS SDK for .NET API.

## Daftar kebijakan

Contoh kode berikut menunjukkan cara membuat daftar kebijakan IAM.

#### AWS SDK for .NET

## **a** Note

Ada lebih banyak tentang GitHub. Temukan contoh lengkapnya dan pelajari cara mengatur dan menjalankannya di [Repositori Contoh Kode AWS.](https://github.com/awsdocs/aws-doc-sdk-examples/tree/main/dotnetv3/IAM#code-examples)

```
 /// <summary> 
   /// List IAM policies. 
   /// </summary> 
   /// <returns>A list of the IAM policies.</returns>
    public async Task<List<ManagedPolicy>> ListPoliciesAsync() 
    { 
        var listPoliciesPaginator = _IAMService.Paginators.ListPolicies(new 
 ListPoliciesRequest()); 
        var policies = new List<ManagedPolicy>(); 
        await foreach (var response in listPoliciesPaginator.Responses) 
        { 
            policies.AddRange(response.Policies); 
        } 
        return policies; 
    }
```
• Untuk detail API, lihat [ListPoliciesd](https://docs.aws.amazon.com/goto/DotNetSDKV3/iam-2010-05-08/ListPolicies)i Referensi AWS SDK for .NET API.

Daftar kebijakan yang dilampirkan pada peran

Contoh kode berikut menunjukkan cara membuat daftar kebijakan yang dilampirkan ke peran IAM.

AWS SDK for .NET

#### **a** Note

```
 /// <summary> 
   /// List the IAM role policies that are attached to an IAM role. 
   /// </summary> 
   /// <param name="roleName">The IAM role to list IAM policies for.</param> 
   /// <returns>A list of the IAM policies attached to the IAM role.</returns> 
    public async Task<List<AttachedPolicyType>> ListAttachedRolePoliciesAsync(string 
 roleName) 
    { 
        var attachedPolicies = new List<AttachedPolicyType>(); 
        var attachedRolePoliciesPaginator = 
 _IAMService.Paginators.ListAttachedRolePolicies(new ListAttachedRolePoliciesRequest 
 { RoleName = roleName }); 
        await foreach (var response in attachedRolePoliciesPaginator.Responses) 
        { 
            attachedPolicies.AddRange(response.AttachedPolicies); 
        } 
        return attachedPolicies; 
    }
```
• Untuk detail API, lihat [ListAttachedRolePoliciesd](https://docs.aws.amazon.com/goto/DotNetSDKV3/iam-2010-05-08/ListAttachedRolePolicies)i Referensi AWS SDK for .NET API.

# Daftar peran

Contoh kode berikut menunjukkan bagaimana untuk daftar peran IAM.

AWS SDK for .NET

# **a** Note

```
 /// <summary> 
 /// List IAM roles. 
 /// </summary> 
/// <returns>A list of IAM roles.</returns>
```

```
 public async Task<List<Role>> ListRolesAsync() 
    { 
        var listRolesPaginator = _IAMService.Paginators.ListRoles(new 
 ListRolesRequest()); 
       var roles = new List<Role>();
        await foreach (var response in listRolesPaginator.Responses) 
        { 
            roles.AddRange(response.Roles); 
        } 
        return roles; 
    }
```
• Untuk detail API, lihat [ListRoles](https://docs.aws.amazon.com/goto/DotNetSDKV3/iam-2010-05-08/ListRoles)di Referensi AWS SDK for .NET API.

#### Daftar pengguna

Contoh kode berikut menunjukkan bagaimana untuk daftar pengguna IAM.

# **A** Warning

Untuk menghindari risiko keamanan, jangan gunakan pengguna IAM untuk otentikasi saat mengembangkan perangkat lunak yang dibuat khusus atau bekerja dengan data nyata. Sebaliknya, gunakan federasi dengan penyedia identitas seperti [AWS IAM Identity Center.](https://docs.aws.amazon.com/singlesignon/latest/userguide/what-is.html)

AWS SDK for .NET

## **a** Note

```
 /// <summary> 
 /// List IAM users. 
 /// </summary>
```

```
/// <returns>A list of IAM users.</returns>
    public async Task<List<User>> ListUsersAsync() 
    { 
        var listUsersPaginator = _IAMService.Paginators.ListUsers(new 
 ListUsersRequest()); 
       var users = new List<User>();
        await foreach (var response in listUsersPaginator.Responses) 
        { 
            users.AddRange(response.Users); 
        } 
        return users; 
    }
```
• Untuk detail API, lihat [ListUsersd](https://docs.aws.amazon.com/goto/DotNetSDKV3/iam-2010-05-08/ListUsers)i Referensi AWS SDK for .NET API.

Menghapus pengguna dari grup

Contoh kode berikut menunjukkan cara menghapus pengguna dari grup IAM.

AWS SDK for .NET

```
a) Note
```

```
 /// <summary> 
     /// Remove a user from an IAM group. 
     /// </summary> 
     /// <param name="userName">The username of the user to remove.</param> 
    /// <param name="groupName">The name of the IAM group to remove the user from.</
param> 
     /// <returns>A Boolean value indicating the success of the action.</returns> 
    public async Task<bool> RemoveUserFromGroupAsync(string userName, string
  groupName) 
     {
```

```
 // Remove the user from the group. 
        var removeUserRequest = new RemoveUserFromGroupRequest() 
        { 
            UserName = userName, 
            GroupName = groupName, 
        }; 
        var response = await 
 _IAMService.RemoveUserFromGroupAsync(removeUserRequest); 
        return response.HttpStatusCode == HttpStatusCode.OK; 
    }
```
• Untuk detail API, lihat [RemoveUserFromGroup](https://docs.aws.amazon.com/goto/DotNetSDKV3/iam-2010-05-08/RemoveUserFromGroup)di Referensi AWS SDK for .NET API.

# Skenario

Membangun dan mengelola layanan yang tangguh

Contoh kode berikut menunjukkan cara membuat layanan web load-balanced yang mengembalikan rekomendasi buku, film, dan lagu. Contoh ini menunjukkan cara layanan tersebut merespons kegagalan, serta cara merestrukturisasi layanan agar lebih tangguh ketika terjadi kegagalan.

- Menggunakan grup Amazon EC2 Auto Scaling untuk membuat instans Amazon Elastic Compute Cloud (Amazon EC2) berdasarkan templat peluncuran dan menyimpan sejumlah instans dalam rentang yang ditentukan.
- Menangani dan mendistribusikan permintaan HTTP dengan Elastic Load Balancing.
- Memantau kondisi instans dalam grup Auto Scaling dan meneruskan permintaan hanya ke instans yang sehat.
- Menjalankan server web Python pada setiap instans EC2 untuk menangani permintaan HTTP. Server web merespons dengan memberikan rekomendasi dan melakukan pemeriksaan kondisi.
- Menyimulasikan layanan yang direkomendasikan dengan tabel Amazon DynamoDB.
- Kontrol respons server web terhadap permintaan dan pemeriksaan kesehatan dengan memperbarui AWS Systems Manager parameter.

# AWS SDK for .NET

# **a** Note

Ada lebih banyak tentang GitHub. Temukan contoh lengkapnya dan pelajari cara pengaturan dan menjalankannya di [Repositori Contoh Kode AWS.](https://github.com/awsdocs/aws-doc-sdk-examples/tree/main/dotnetv3/cross-service/ResilientService#code-examples)

Menjalankan skenario interaktif di prompt perintah.

```
 static async Task Main(string[] args) 
     { 
         _configuration = new ConfigurationBuilder() 
             .SetBasePath(Directory.GetCurrentDirectory()) 
             .AddJsonFile("settings.json") // Load settings from .json file. 
             .AddJsonFile("settings.local.json", 
                 true) // Optionally, load local settings. 
             .Build(); 
         // Set up dependency injection for the AWS services. 
         using var host = Host.CreateDefaultBuilder(args) 
             .ConfigureLogging(logging => 
                 logging.AddFilter("System", LogLevel.Debug) 
                      .AddFilter<DebugLoggerProvider>("Microsoft", 
 LogLevel.Information) 
                      .AddFilter<ConsoleLoggerProvider>("Microsoft", LogLevel.Trace)) 
             .ConfigureServices((_, services) => 
                 services.AddAWSService<IAmazonIdentityManagementService>() 
                      .AddAWSService<IAmazonDynamoDB>() 
                      .AddAWSService<IAmazonElasticLoadBalancingV2>() 
                      .AddAWSService<IAmazonSimpleSystemsManagement>() 
                      .AddAWSService<IAmazonAutoScaling>() 
                      .AddAWSService<IAmazonEC2>() 
                      .AddTransient<AutoScalerWrapper>() 
                      .AddTransient<ElasticLoadBalancerWrapper>() 
                      .AddTransient<SmParameterWrapper>() 
                      .AddTransient<Recommendations>() 
                      .AddSingleton<IConfiguration>(_configuration) 
) .Build(); 
         ServicesSetup(host);
```

```
 ResourcesSetup(); 
        try 
        { 
            Console.WriteLine(new string('-', 80)); 
            Console.WriteLine("Welcome to the Resilient Architecture Example 
 Scenario."); 
            Console.WriteLine(new string('-', 80)); 
            await Deploy(true); 
            Console.WriteLine("Now let's begin the scenario."); 
            Console.WriteLine(new string('-', 80)); 
            await Demo(true); 
            Console.WriteLine(new string('-', 80)); 
            Console.WriteLine("Finally, let's clean up our resources."); 
            Console.WriteLine(new string('-', 80)); 
            await DestroyResources(true); 
            Console.WriteLine(new string('-', 80)); 
            Console.WriteLine("Resilient Architecture Example Scenario is 
 complete."); 
            Console.WriteLine(new string('-', 80)); 
        } 
        catch (Exception ex) 
        { 
            Console.WriteLine(new string('-', 80)); 
            Console.WriteLine($"There was a problem running the scenario: 
 {ex.Message}"); 
            await DestroyResources(true); 
            Console.WriteLine(new string('-', 80)); 
        } 
    } 
   /// <summary> 
    /// Setup any common resources, also used for integration testing. 
    /// </summary> 
    public static void ResourcesSetup() 
    { 
        _httpClient = new HttpClient(); 
    } 
    /// <summary>
```

```
 /// Populate the services for use within the console application. 
    /// </summary> 
    /// <param name="host">The services host.</param> 
    private static void ServicesSetup(IHost host) 
   \mathcal{L} _elasticLoadBalancerWrapper = 
 host.Services.GetRequiredService<ElasticLoadBalancerWrapper>(); 
        _iamClient = 
 host.Services.GetRequiredService<IAmazonIdentityManagementService>(); 
        _recommendations = host.Services.GetRequiredService<Recommendations>(); 
        _autoScalerWrapper = host.Services.GetRequiredService<AutoScalerWrapper>(); 
        _smParameterWrapper = 
 host.Services.GetRequiredService<SmParameterWrapper>(); 
    } 
    /// <summary> 
    /// Deploy necessary resources for the scenario. 
    /// </summary> 
    /// <param name="interactive">True to run as interactive.</param> 
   /// <returns>True if successful.</returns>
   public static async Task<bool> Deploy(bool interactive)
    { 
        var protocol = "HTTP"; 
       var port = 80;
        var sshPort = 22; 
        Console.WriteLine( 
             "\nFor this demo, we'll use the AWS SDK for .NET to create several AWS 
 resources\n" + 
             "to set up a load-balanced web service endpoint and explore some ways to 
 make it resilient\n" + 
             "against various kinds of failures.\n\n" + 
            "Some of the resources create by this demo are:\langle n'' \rangle;
        Console.WriteLine( 
             "\t* A DynamoDB table that the web service depends on to provide book, 
 movie, and song recommendations."); 
        Console.WriteLine( 
            "\t* An EC2 launch template that defines EC2 instances that each contain 
 a Python web server."); 
        Console.WriteLine( 
             "\t* An EC2 Auto Scaling group that manages EC2 instances across several 
 Availability Zones."); 
        Console.WriteLine(
```

```
 "\t* An Elastic Load Balancing (ELB) load balancer that targets the Auto 
 Scaling group to distribute requests."); 
        Console.WriteLine(new string('-', 80)); 
        Console.WriteLine("Press Enter when you're ready to start deploying 
 resources."); 
        if (interactive) 
            Console.ReadLine(); 
        // Create and populate the DynamoDB table. 
       var databaseTableName = configuration["databaseName"];
        var recommendationsPath = Path.Join(_configuration["resourcePath"], 
            "recommendations_objects.json"); 
        Console.WriteLine($"Creating and populating a DynamoDB table named 
 {databaseTableName}."); 
        await _recommendations.CreateDatabaseWithName(databaseTableName); 
        await _recommendations.PopulateDatabase(databaseTableName, 
 recommendationsPath); 
        Console.WriteLine(new string('-', 80)); 
        // Create the EC2 Launch Template. 
        Console.WriteLine( 
            $"Creating an EC2 launch template that runs 'server_startup_script.sh' 
 when an instance starts.\n" 
            + "\nThis script starts a Python web server defined in the `server.py` 
 script. The web server\n" 
            + "listens to HTTP requests on port 80 and responds to requests to '/' 
 and to '/healthcheck'.\n" 
            + "For demo purposes, this server is run as the root user. In 
 production, the best practice is to\n" 
            + "run a web server, such as Apache, with least-privileged 
 credentials."); 
        Console.WriteLine( 
            "\nThe template also defines an IAM policy that each instance uses to 
 assume a role that grants\n" 
            + "permissions to access the DynamoDB recommendation table and Systems 
 Manager parameters\n" 
            + "that control the flow of the demo."); 
        var startupScriptPath = Path.Join(_configuration["resourcePath"], 
            "server_startup_script.sh"); 
        var instancePolicyPath = Path.Join(_configuration["resourcePath"], 
            "instance_policy.json");
```

```
 await _autoScalerWrapper.CreateTemplate(startupScriptPath, 
 instancePolicyPath); 
        Console.WriteLine(new string('-', 80)); 
        Console.WriteLine( 
            "Creating an EC2 Auto Scaling group that maintains three EC2 instances, 
 each in a different\n" 
            + "Availability Zone.\n"); 
       var zones = await autoScalerWrapper.DescribeAvailabilityZones();
        await _autoScalerWrapper.CreateGroupOfSize(3, _autoScalerWrapper.GroupName, 
 zones); 
        Console.WriteLine(new string('-', 80)); 
        Console.WriteLine( 
            "At this point, you have EC2 instances created. Once each instance 
 starts, it listens for\n" 
            + "HTTP requests. You can see these instances in the console or continue 
 with the demo.\n"); 
        Console.WriteLine(new string('-', 80)); 
        Console.WriteLine("Press Enter when you're ready to continue."); 
        if (interactive) 
            Console.ReadLine(); 
        Console.WriteLine("Creating variables that control the flow of the demo."); 
        await _smParameterWrapper.Reset(); 
        Console.WriteLine( 
            "\nCreating an Elastic Load Balancing target group and load balancer. 
 The target group\n" 
            + "defines how the load balancer connects to instances. The load 
 balancer provides a\n" 
            + "single endpoint where clients connect and dispatches requests to 
 instances in the group."); 
        var defaultVpc = await _autoScalerWrapper.GetDefaultVpc(); 
        var subnets = await 
 _autoScalerWrapper.GetAllVpcSubnetsForZones(defaultVpc.VpcId, zones); 
        var subnetIds = subnets.Select(s => s.SubnetId).ToList(); 
        var targetGroup = await 
 _elasticLoadBalancerWrapper.CreateTargetGroupOnVpc(_elasticLoadBalancerWrapper.TargetGroupName, 
 protocol, port, defaultVpc.VpcId);
```

```
 await 
  _elasticLoadBalancerWrapper.CreateLoadBalancerAndListener(_elasticLoadBalancerWrapper.LoadBalancerName, 
  subnetIds, targetGroup); 
         await 
  _autoScalerWrapper.AttachLoadBalancerToGroup(_autoScalerWrapper.GroupName, 
  targetGroup.TargetGroupArn); 
         Console.WriteLine("\nVerifying access to the load balancer endpoint..."); 
         var endPoint = await 
 elasticLoadBalancerWrapper.GetEndpointForLoadBalancerByName( elasticLoadBalancerWrapper.Lo
         var loadBalancerAccess = await 
  _elasticLoadBalancerWrapper.VerifyLoadBalancerEndpoint(endPoint); 
         if (!loadBalancerAccess) 
         { 
             Console.WriteLine("\nCouldn't connect to the load balancer, verifying 
  that the port is open..."); 
             var ipString = await _httpClient.GetStringAsync("https://
checkip.amazonaws.com"); 
             ipString = ipString.Trim(); 
             var defaultSecurityGroup = await 
  _autoScalerWrapper.GetDefaultSecurityGroupForVpc(defaultVpc); 
             var portIsOpen = 
  _autoScalerWrapper.VerifyInboundPortForGroup(defaultSecurityGroup, port, ipString); 
             var sshPortIsOpen = 
  _autoScalerWrapper.VerifyInboundPortForGroup(defaultSecurityGroup, sshPort, 
  ipString); 
             if (!portIsOpen) 
\{\hspace{.1cm} \} Console.WriteLine( 
                      "\nFor this example to work, the default security group for your 
  default VPC must\n" 
                      + "allows access from this computer. You can either add it 
  automatically from this\n" 
                      + "example or add it yourself using the AWS Management Console.
\langle n");
                  if (!interactive || GetYesNoResponse( 
                          "Do you want to add a rule to the security group to allow 
  inbound traffic from your computer's IP address?")) 
\overline{a}
```

```
 await 
 _autoScalerWrapper.OpenInboundPort(defaultSecurityGroup.GroupId, port, ipString); 
 } 
 } 
             if (!sshPortIsOpen) 
             { 
                 if (!interactive || GetYesNoResponse( 
                          "Do you want to add a rule to the security group to allow 
 inbound SSH traffic for debugging from your computer's IP address?")) 
\overline{a} await 
 _autoScalerWrapper.OpenInboundPort(defaultSecurityGroup.GroupId, sshPort, 
 ipString); 
 } 
 } 
             loadBalancerAccess = await 
 _elasticLoadBalancerWrapper.VerifyLoadBalancerEndpoint(endPoint); 
         } 
         if (loadBalancerAccess) 
         { 
             Console.WriteLine("Your load balancer is ready. You can access it by 
 browsing to:"); 
             Console.WriteLine($"\thttp://{endPoint}\n"); 
         } 
         else 
\overline{\mathcal{L}} Console.WriteLine( 
                 "\nCouldn't get a successful response from the load balancer 
 endpoint. Troubleshoot by\n" 
                 + "manually verifying that your VPC and security group are 
 configured correctly and that\n" 
                 + "you can successfully make a GET request to the load balancer 
 endpoint:\n"); 
             Console.WriteLine($"\thttp://{endPoint}\n"); 
         } 
         Console.WriteLine(new string('-', 80)); 
         Console.WriteLine("Press Enter when you're ready to continue with the 
 demo."); 
         if (interactive) 
             Console.ReadLine(); 
         return true; 
    }
```

```
 /// <summary> 
     /// Demonstrate the steps of the scenario. 
     /// </summary> 
     /// <param name="interactive">True to run as an interactive scenario.</param> 
     /// <returns>Async task.</returns> 
     public static async Task<bool> Demo(bool interactive) 
    \mathcal{L}var ssmOnlyPolicy = Path.Join( configuration["resourcePath"],
             "ssm_only_policy.json"); 
         Console.WriteLine(new string('-', 80)); 
         Console.WriteLine("Resetting parameters to starting values for demo."); 
        await smParameterWrapper.Reset();
         Console.WriteLine("\nThis part of the demonstration shows how to toggle 
  different parts of the system\n" + 
                            "to create situations where the web service fails, and 
  shows how using a resilient\n" + 
                            "architecture can keep the web service running in spite of 
  these failures."); 
         Console.WriteLine(new string('-', 88)); 
         Console.WriteLine("At the start, the load balancer endpoint returns 
  recommendations and reports that all targets are healthy."); 
         if (interactive) 
             await DemoActionChoices(); 
         Console.WriteLine($"The web service running on the EC2 instances gets 
  recommendations by querying a DynamoDB table.\n" + 
                            $"The table name is contained in a Systems Manager 
  parameter named '{_smParameterWrapper.TableParameter}'.\n" + 
                            $"To simulate a failure of the recommendation service, 
  let's set this parameter to name a non-existent table.\n"); 
         await 
  _smParameterWrapper.PutParameterByName(_smParameterWrapper.TableParameter, "this-
is-not-a-table"); 
         Console.WriteLine("\nNow, sending a GET request to the load balancer 
  endpoint returns a failure code. But, the service reports as\n" + 
                            "healthy to the load balancer because shallow health 
  checks don't check for failure of the recommendation service."); 
         if (interactive) 
             await DemoActionChoices();
```

```
 Console.WriteLine("Instead of failing when the recommendation service fails, 
 the web service can return a static response."); 
        Console.WriteLine("While this is not a perfect solution, it presents the 
 customer with a somewhat better experience than failure."); 
        await 
 _smParameterWrapper.PutParameterByName(_smParameterWrapper.FailureResponseParameter, 
 "static"); 
        Console.WriteLine("\nNow, sending a GET request to the load balancer 
 endpoint returns a static response."); 
        Console.WriteLine("The service still reports as healthy because health 
 checks are still shallow."); 
        if (interactive) 
            await DemoActionChoices(); 
        Console.WriteLine("Let's reinstate the recommendation service.\n"); 
        await 
 _smParameterWrapper.PutParameterByName(_smParameterWrapper.TableParameter, 
 _smParameterWrapper.TableName); 
        Console.WriteLine( 
            "\nLet's also substitute bad credentials for one of the instances in the 
target group so that it can't\n" +
            "access the DynamoDB recommendation table.\n" 
        ); 
        await _autoScalerWrapper.CreateInstanceProfileWithName( 
            _autoScalerWrapper.BadCredsPolicyName, 
            _autoScalerWrapper.BadCredsRoleName, 
            _autoScalerWrapper.BadCredsProfileName, 
            ssmOnlyPolicy, 
            new List<string> { "AmazonSSMManagedInstanceCore" } 
       ):
        var instances = await 
 _autoScalerWrapper.GetInstancesByGroupName(_autoScalerWrapper.GroupName); 
        var badInstanceId = instances.First(); 
        var instanceProfile = await 
 _autoScalerWrapper.GetInstanceProfile(badInstanceId); 
        Console.WriteLine( 
            $"Replacing the profile for instance {badInstanceId} with a profile that 
 contains\n" + 
            "bad credentials...\n" 
        ); 
        await _autoScalerWrapper.ReplaceInstanceProfile( 
            badInstanceId,
```
AWS SDK for .NET **Panduan Developerry** AWS SDK for .NET **Panduan Developerry** AWS SDK for .NET \_autoScalerWrapper.BadCredsProfileName, instanceProfile.AssociationId ); Console.WriteLine( "Now, sending a GET request to the load balancer endpoint returns either a recommendation or a static response,\n" + "depending on which instance is selected by the load balancer.\n" ); if (interactive) await DemoActionChoices(); Console.WriteLine("\nLet's implement a deep health check. For this demo, a deep health check tests whether"); Console.WriteLine("the web service can access the DynamoDB table that it depends on for recommendations. Note that"); Console.WriteLine("the deep health check is only for ELB routing and not for Auto Scaling instance health."); Console.WriteLine("This kind of deep health check is not recommended for Auto Scaling instance health, because it"); Console.WriteLine("risks accidental termination of all instances in the Auto Scaling group when a dependent service fails."); Console.WriteLine("\nBy implementing deep health checks, the load balancer can detect when one of the instances is failing"); Console.WriteLine("and take that instance out of rotation."); await smParameterWrapper.PutParameterByName( smParameterWrapper.HealthCheckParameter, "deep"); Console.WriteLine(\$"\nNow, checking target health indicates that the instance with bad credentials ({badInstanceId})"); Console.WriteLine("is unhealthy. Note that it might take a minute or two for the load balancer to detect the unhealthy"); Console.WriteLine("instance. Sending a GET request to the load balancer endpoint always returns a recommendation, because"); Console.WriteLine("the load balancer takes unhealthy instances out of its rotation."); if (interactive) await DemoActionChoices(); Console.WriteLine("\nBecause the instances in this demo are controlled by an

auto scaler, the simplest way to fix an unhealthy");

```
 Console.WriteLine("instance is to terminate it and let the auto scaler start 
  a new instance to replace it."); 
         await _autoScalerWrapper.TryTerminateInstanceById(badInstanceId); 
         Console.WriteLine($"\nEven while the instance is terminating and the new 
  instance is starting, sending a GET"); 
         Console.WriteLine("request to the web service continues to get a successful 
  recommendation response because"); 
         Console.WriteLine("starts and reports as healthy, it is included in the load 
  balancing rotation."); 
         Console.WriteLine("Note that terminating and replacing an instance typically 
  takes several minutes, during which time you"); 
         Console.WriteLine("can see the changing health check status until the new 
  instance is running and healthy."); 
         if (interactive) 
             await DemoActionChoices(); 
         Console.WriteLine("\nIf the recommendation service fails now, deep health 
  checks mean all instances report as unhealthy."); 
         await 
  _smParameterWrapper.PutParameterByName(_smParameterWrapper.TableParameter, "this-
is-not-a-table"); 
         Console.WriteLine($"\nWhen all instances are unhealthy, the load balancer 
  continues to route requests even to"); 
         Console.WriteLine("unhealthy instances, allowing them to fail open and 
  return a static response rather than fail"); 
         Console.WriteLine("closed and report failure to the customer."); 
         if (interactive) 
             await DemoActionChoices(); 
         await _smParameterWrapper.Reset(); 
         Console.WriteLine(new string('-', 80)); 
         return true; 
     } 
     /// <summary> 
     /// Clean up the resources from the scenario. 
     /// </summary>
```

```
 /// <param name="interactive">True to ask the user for cleanup.</param>
```

```
/// <returns>Async task.</returns>
    public static async Task<bool> DestroyResources(bool interactive) 
    { 
        Console.WriteLine(new string('-', 80)); 
        Console.WriteLine( 
             "To keep things tidy and to avoid unwanted charges on your account, we 
 can clean up all AWS resources\n" + 
             "that were created for this demo." 
        ); 
        if (!interactive || GetYesNoResponse("Do you want to clean up all demo 
resources? (y/n) "))
        { 
             await 
 _elasticLoadBalancerWrapper.DeleteLoadBalancerByName(_elasticLoadBalancerWrapper.LoadBalancerName); 
             await 
 _elasticLoadBalancerWrapper.DeleteTargetGroupByName(_elasticLoadBalancerWrapper.TargetGroupName); 
             await 
 _autoScalerWrapper.TerminateAndDeleteAutoScalingGroupWithName(_autoScalerWrapper.GroupName); 
             await 
 _autoScalerWrapper.DeleteKeyPairByName(_autoScalerWrapper.KeyPairName); 
             await 
 _autoScalerWrapper.DeleteTemplateByName(_autoScalerWrapper.LaunchTemplateName); 
             await _autoScalerWrapper.DeleteInstanceProfile( 
                 _autoScalerWrapper.BadCredsProfileName, 
                 _autoScalerWrapper.BadCredsRoleName 
             ); 
             await 
 _recommendations.DestroyDatabaseByName(_recommendations.TableName); 
        } 
        else 
        { 
             Console.WriteLine( 
                 "Ok, we'll leave the resources intact.\n" + 
                 "Don't forget to delete them when you're done with them or you might 
 incur unexpected charges." 
             ); 
        } 
        Console.WriteLine(new string('-', 80)); 
        return true; 
    }
```
Membuat kelas yang menggabungkan tindakan Penskalaan Otomatis dan Amazon EC2.

```
/// <summary>
/// Encapsulates Amazon EC2 Auto Scaling and EC2 management methods.
/// </summary>
public class AutoScalerWrapper
{ 
     private readonly IAmazonAutoScaling _amazonAutoScaling; 
     private readonly IAmazonEC2 _amazonEc2; 
     private readonly IAmazonSimpleSystemsManagement _amazonSsm; 
     private readonly IAmazonIdentityManagementService _amazonIam; 
     private readonly string _instanceType = ""; 
     private readonly string _amiParam = ""; 
     private readonly string _launchTemplateName = ""; 
     private readonly string _groupName = ""; 
     private readonly string _instancePolicyName = ""; 
     private readonly string _instanceRoleName = ""; 
     private readonly string _instanceProfileName = ""; 
     private readonly string _badCredsProfileName = ""; 
     private readonly string _badCredsRoleName = ""; 
     private readonly string _badCredsPolicyName = ""; 
     private readonly string _keyPairName = ""; 
     public string GroupName => _groupName; 
     public string KeyPairName => _keyPairName; 
     public string LaunchTemplateName => _launchTemplateName; 
     public string InstancePolicyName => _instancePolicyName; 
     public string BadCredsProfileName => _badCredsProfileName; 
     public string BadCredsRoleName => _badCredsRoleName; 
     public string BadCredsPolicyName => _badCredsPolicyName; 
     /// <summary> 
     /// Constructor for the AutoScalerWrapper. 
     /// </summary> 
     /// <param name="amazonAutoScaling">The injected AutoScaling client.</param> 
     /// <param name="amazonEc2">The injected EC2 client.</param> 
     /// <param name="amazonIam">The injected IAM client.</param> 
     /// <param name="amazonSsm">The injected SSM client.</param> 
     public AutoScalerWrapper( 
         IAmazonAutoScaling amazonAutoScaling, 
         IAmazonEC2 amazonEc2, 
         IAmazonSimpleSystemsManagement amazonSsm, 
         IAmazonIdentityManagementService amazonIam,
```

```
 IConfiguration configuration) 
    { 
        _amazonAutoScaling = amazonAutoScaling; 
       \_amazonEc2 = amazonEc2; _amazonSsm = amazonSsm; 
        _amazonIam = amazonIam; 
        var prefix = configuration["resourcePrefix"]; 
       _instanceType = configuration['instanceType'];
        _amiParam = configuration["amiParam"]; 
       \lnot launchTemplateName = prefix + "-template";
       qroupName = prefix + "-group";_instancePolicyName = prefix + "-pol"; _instanceRoleName = prefix + "-role"; 
        _instanceProfileName = prefix + "-prof"; 
        _badCredsPolicyName = prefix + "-bc-pol"; 
        _badCredsRoleName = prefix + "-bc-role"; 
        _badCredsProfileName = prefix + "-bc-prof"; 
       keyPairName = prefix + "-key-pair"; } 
    /// <summary> 
   /// Create a policy, role, and profile that is associated with instances with a 
 specified name. 
    /// An instance's associated profile defines a role that is assumed by the 
   /// instance.The role has attached policies that specify the AWS permissions 
 granted to 
   /// clients that run on the instance. 
    /// </summary> 
   /// <param name="policyName">Name to use for the policy.</param> 
    /// <param name="roleName">Name to use for the role.</param> 
   /// <param name="profileName">Name to use for the profile.</param> 
    /// <param name="ssmOnlyPolicyFile">Path to a policy file for SSM.</param> 
    /// <param name="awsManagedPolicies">AWS Managed policies to be attached to the 
 role.</param> 
   /// <returns>The Arn of the profile.</returns>
    public async Task<string> CreateInstanceProfileWithName( 
        string policyName, 
        string roleName, 
        string profileName, 
        string ssmOnlyPolicyFile, 
        List<string>? awsManagedPolicies = null) 
    {
```

```
 var assumeRoleDoc = "{" + 
                                   "\"Version\": \"2012-10-17\"," + 
                                   "\"Statement\": [{" + 
                                       "\"Effect\": \"Allow\"," + 
                                       "\"Principal\": {" + 
                                       "\"Service\": [" + 
                                           "\"ec2.amazonaws.com\"" + 
 "]" + 
                                       "}," + 
                                   "\"Action\": \"sts:AssumeRole\"" + 
                                   "}]" + 
 "}"; 
       var policyDocument = await File.ReadAllTextAsync(ssmOnlyPolicyFile);
        var policyArn = ""; 
        try 
        { 
            var createPolicyResult = await _amazonIam.CreatePolicyAsync( 
                new CreatePolicyRequest 
\overline{a} PolicyName = policyName, 
                    PolicyDocument = policyDocument 
                }); 
            policyArn = createPolicyResult.Policy.Arn; 
        } 
        catch (EntityAlreadyExistsException) 
        { 
            // The policy already exists, so we look it up to get the Arn. 
            var policiesPaginator = _amazonIam.Paginators.ListPolicies( 
                new ListPoliciesRequest() 
\overline{a} Scope = PolicyScopeType.Local 
                }); 
            // Get the entire list using the paginator. 
            await foreach (var policy in policiesPaginator.Policies) 
\{\hspace{.1cm} \} if (policy.PolicyName.Equals(policyName)) 
\overline{a} policyArn = policy.Arn; 
 } 
 }
```

```
 if (policyArn == null) 
\{\hspace{.1cm} \} throw new InvalidOperationException("Policy not found"); 
 } 
        } 
        try 
         { 
             await _amazonIam.CreateRoleAsync(new CreateRoleRequest() 
\{\hspace{.1cm} \} RoleName = roleName, 
                 AssumeRolePolicyDocument = assumeRoleDoc, 
             }); 
             await _amazonIam.AttachRolePolicyAsync(new AttachRolePolicyRequest() 
\{\hspace{.1cm} \} RoleName = roleName, 
                 PolicyArn = policyArn 
             }); 
             if (awsManagedPolicies != null) 
\{\hspace{.1cm} \} foreach (var awsPolicy in awsManagedPolicies) 
\overline{a} await _amazonIam.AttachRolePolicyAsync(new 
 AttachRolePolicyRequest() 
\{ PolicyArn = $"arn:aws:iam::aws:policy/{awsPolicy}", 
                         RoleName = roleName 
                     }); 
 } 
 } 
        } 
        catch (EntityAlreadyExistsException) 
         { 
             Console.WriteLine("Role already exists."); 
        } 
        string profileArn = ""; 
        try 
         { 
             var profileCreateResponse = await _amazonIam.CreateInstanceProfileAsync( 
                 new CreateInstanceProfileRequest() 
\overline{a} InstanceProfileName = profileName
```

```
 }); 
             // Allow time for the profile to be ready. 
             profileArn = profileCreateResponse.InstanceProfile.Arn; 
             Thread.Sleep(10000); 
             await _amazonIam.AddRoleToInstanceProfileAsync( 
                 new AddRoleToInstanceProfileRequest() 
\overline{a} InstanceProfileName = profileName, 
                      RoleName = roleName 
                 }); 
         } 
         catch (EntityAlreadyExistsException) 
         { 
             Console.WriteLine("Policy already exists."); 
             var profileGetResponse = await _amazonIam.GetInstanceProfileAsync( 
                 new GetInstanceProfileRequest() 
\overline{a} InstanceProfileName = profileName 
                 }); 
             profileArn = profileGetResponse.InstanceProfile.Arn; 
         } 
         return profileArn; 
     } 
    /// <summary> 
    /// Create a new key pair and save the file. 
    /// </summary> 
    /// <param name="newKeyPairName">The name of the new key pair.</param> 
   /// <returns>Async task.</returns>
     public async Task CreateKeyPair(string newKeyPairName) 
     { 
         try 
         { 
             var keyResponse = await _amazonEc2.CreateKeyPairAsync( 
                 new CreateKeyPairRequest() { KeyName = newKeyPairName }); 
             await File.WriteAllTextAsync($"{newKeyPairName}.pem", 
                  keyResponse.KeyPair.KeyMaterial); 
             Console.WriteLine($"Created key pair {newKeyPairName}."); 
         } 
         catch (AlreadyExistsException) 
        \{ Console.WriteLine("Key pair already exists."); 
         }
```

```
 } 
    /// <summary> 
   /// Delete the key pair and file by name. 
   /// </summary> 
   /// <param name="deleteKeyPairName">The key pair to delete.</param> 
  /// <returns>Async task.</returns>
    public async Task DeleteKeyPairByName(string deleteKeyPairName) 
    { 
        try 
        { 
            await _amazonEc2.DeleteKeyPairAsync( 
                new DeleteKeyPairRequest() { KeyName = deleteKeyPairName }); 
            File.Delete($"{deleteKeyPairName}.pem"); 
        } 
        catch (FileNotFoundException) 
        { 
            Console.WriteLine($"Key pair {deleteKeyPairName} not found."); 
        } 
    } 
   /// <summary> 
    /// Creates an Amazon EC2 launch template to use with Amazon EC2 Auto Scaling. 
   /// The launch template specifies a Bash script in its user data field that runs 
 after 
  /// the instance is started. This script installs the Python packages and starts
 a Python 
   /// web server on the instance. 
   /// </summary> 
   /// <param name="startupScriptPath">The path to a Bash script file that is 
 run.</param> 
   /// <param name="instancePolicyPath">The path to a permissions policy to create 
and attach to the profile.</param>
   /// <returns>The template object.</returns>
    public async Task<Amazon.EC2.Model.LaunchTemplate> CreateTemplate(string 
 startupScriptPath, string instancePolicyPath) 
    { 
        await CreateKeyPair(_keyPairName); 
        await CreateInstanceProfileWithName(_instancePolicyName, _instanceRoleName, 
 _instanceProfileName, instancePolicyPath); 
       var startServerText = await File.ReadAllTextAsync(startupScriptPath);
        var plainTextBytes = System.Text.Encoding.UTF8.GetBytes(startServerText);
```

```
 var amiLatest = await _amazonSsm.GetParameterAsync( 
              new GetParameterRequest() { Name = _amiParam }); 
          var amiId = amiLatest.Parameter.Value; 
          var launchTemplateResponse = await _amazonEc2.CreateLaunchTemplateAsync( 
              new CreateLaunchTemplateRequest() 
\{\hspace{.1cm} \} LaunchTemplateName = _launchTemplateName, 
                   LaunchTemplateData = new RequestLaunchTemplateData() 
\overline{a} InstanceType = _instanceType, 
                       ImageId = amild, IamInstanceProfile = 
new the contract of the contract of the contract of the contract of the contract of the contract of the contract of the contract of the contract of the contract of the contract of the contract of the contract of the contra
                                LaunchTemplateIamInstanceProfileSpecificationRequest() 
 { 
                                 Name = _instanceProfileName 
\}, \{ KeyName = _keyPairName, 
                       UserData = System.Convert.ToBase64String(plainTextBytes) 
 } 
              }); 
          return launchTemplateResponse.LaunchTemplate; 
     } 
     /// <summary> 
     /// Get a list of Availability Zones in the AWS Region of the Amazon EC2 Client. 
     /// </summary> 
    /// <returns>A list of availability zones.</returns>
     public async Task<List<string>> DescribeAvailabilityZones() 
    \{ var zoneResponse = await _amazonEc2.DescribeAvailabilityZonesAsync( 
              new DescribeAvailabilityZonesRequest()); 
          return zoneResponse.AvailabilityZones.Select(z => z.ZoneName).ToList(); 
     } 
     /// <summary> 
     /// Create an EC2 Auto Scaling group of a specified size and name. 
     /// </summary> 
     /// <param name="groupSize">The size for the group.</param> 
     /// <param name="groupName">The name for the group.</param> 
     /// <param name="availabilityZones">The availability zones for the group.</
param> 
    /// <returns>Async task.</returns>
```

```
 public async Task CreateGroupOfSize(int groupSize, string groupName, 
 List<string> availabilityZones) 
    { 
        try 
         { 
             await _amazonAutoScaling.CreateAutoScalingGroupAsync( 
                 new CreateAutoScalingGroupRequest() 
\overline{a} AutoScalingGroupName = groupName, 
                     AvailabilityZones = availabilityZones, 
                     LaunchTemplate = 
                         new Amazon.AutoScaling.Model.LaunchTemplateSpecification() 
 { 
                             LaunchTemplateName = _launchTemplateName, 
                             Version = "$Default" 
\}, \{ MaxSize = groupSize, 
                     MinSize = groupSize 
                 }); 
             Console.WriteLine($"Created EC2 Auto Scaling group {groupName} with size 
 {groupSize}."); 
        } 
        catch (EntityAlreadyExistsException) 
         { 
             Console.WriteLine($"EC2 Auto Scaling group {groupName} already 
 exists."); 
        } 
    } 
    /// <summary> 
    /// Get the default VPC for the account. 
    /// </summary> 
   /// <returns>The default VPC object.</returns>
    public async Task<Vpc> GetDefaultVpc() 
    { 
        var vpcResponse = await _amazonEc2.DescribeVpcsAsync( 
             new DescribeVpcsRequest() 
             { 
                 Filters = new List<Amazon.EC2.Model.Filter>() 
\overline{a} new ("is-default", new List<string>() { "true" }) 
 } 
             }); 
        return vpcResponse.Vpcs[0];
```

```
 } 
    /// <summary> 
    /// Get all the subnets for a Vpc in a set of availability zones. 
    /// </summary> 
    /// <param name="vpcId">The Id of the Vpc.</param> 
    /// <param name="availabilityZones">The list of availability zones.</param> 
    /// <returns>The collection of subnet objects.</returns> 
    public async Task<List<Subnet>> GetAllVpcSubnetsForZones(string vpcId, 
 List<string> availabilityZones) 
    { 
        var subnets = new List<Subnet>();
         var subnetPaginator = _amazonEc2.Paginators.DescribeSubnets( 
             new DescribeSubnetsRequest() 
\{\hspace{.1cm} \} Filters = new List<Amazon.EC2.Model.Filter>() 
\overline{a} new ("vpc-id", new List<string>() { vpcId}), 
                     new ("availability-zone", availabilityZones), 
                     new ("default-for-az", new List<string>() { "true" }) 
 } 
             }); 
         // Get the entire list using the paginator. 
         await foreach (var subnet in subnetPaginator.Subnets) 
         { 
             subnets.Add(subnet); 
         } 
         return subnets; 
    } 
    /// <summary> 
    /// Delete a launch template by name. 
    /// </summary> 
    /// <param name="templateName">The name of the template to delete.</param> 
   /// <returns>Async task.</returns>
    public async Task DeleteTemplateByName(string templateName) 
    { 
         try 
         { 
             await _amazonEc2.DeleteLaunchTemplateAsync( 
                 new DeleteLaunchTemplateRequest() 
\overline{a}
```

```
 LaunchTemplateName = templateName 
                 }); 
         } 
         catch (AmazonClientException) 
        \mathcal{L} Console.WriteLine($"Unable to delete template {templateName}."); 
         } 
    } 
    /// <summary> 
    /// Detaches a role from an instance profile, detaches policies from the role, 
    /// and deletes all the resources. 
    /// </summary> 
    /// <param name="profileName">The name of the profile to delete.</param> 
    /// <param name="roleName">The name of the role to delete.</param> 
   /// <returns>Async task.</returns>
    public async Task DeleteInstanceProfile(string profileName, string roleName) 
   \{ try 
         { 
             await _amazonIam.RemoveRoleFromInstanceProfileAsync( 
                 new RemoveRoleFromInstanceProfileRequest() 
\overline{a} InstanceProfileName = profileName, 
                     RoleName = roleName 
                 }); 
             await _amazonIam.DeleteInstanceProfileAsync( 
                 new DeleteInstanceProfileRequest() { InstanceProfileName = 
 profileName }); 
             var attachedPolicies = await _amazonIam.ListAttachedRolePoliciesAsync( 
                 new ListAttachedRolePoliciesRequest() { RoleName = roleName }); 
             foreach (var policy in attachedPolicies.AttachedPolicies) 
\{\hspace{.1cm} \} await _amazonIam.DetachRolePolicyAsync( 
                     new DetachRolePolicyRequest() 
\{ RoleName = roleName, 
                          PolicyArn = policy.PolicyArn 
                     }); 
                 // Delete the custom policies only. 
                 if (!policy.PolicyArn.StartsWith("arn:aws:iam::aws")) 
\overline{a} await _amazonIam.DeletePolicyAsync( 
                          new Amazon.IdentityManagement.Model.DeletePolicyRequest()
```

```
 { 
                             PolicyArn = policy.PolicyArn 
\{\} );
 } 
 } 
            await _amazonIam.DeleteRoleAsync( 
                 new DeleteRoleRequest() { RoleName = roleName }); 
        } 
        catch (NoSuchEntityException) 
        { 
            Console.WriteLine($"Instance profile {profileName} does not exist."); 
        } 
    } 
    /// <summary> 
    /// Gets data about the instances in an EC2 Auto Scaling group by its group 
 name. 
    /// </summary> 
    /// <param name="group">The name of the auto scaling group.</param> 
   /// <returns>A collection of instance Ids.</returns>
    public async Task<IEnumerable<string>> GetInstancesByGroupName(string group) 
    { 
        var instanceResponse = await 
 _amazonAutoScaling.DescribeAutoScalingGroupsAsync( 
            new DescribeAutoScalingGroupsRequest() 
\{\hspace{.1cm} \} AutoScalingGroupNames = new List<string>() { group } 
            }); 
        var instanceIds = instanceResponse.AutoScalingGroups.SelectMany( 
            g => g.Instances.Select(i => i.InstanceId)); 
        return instanceIds; 
    } 
    /// <summary> 
    /// Get the instance profile association data for an instance. 
    /// </summary> 
    /// <param name="instanceId">The Id of the instance.</param> 
   /// <returns>Instance profile associations data.</returns>
    public async Task<IamInstanceProfileAssociation> GetInstanceProfile(string 
 instanceId) 
    { 
        var response = await _amazonEc2.DescribeIamInstanceProfileAssociationsAsync( 
            new DescribeIamInstanceProfileAssociationsRequest()
```

```
 { 
                 Filters = new List<Amazon.EC2.Model.Filter>() 
\overline{a} new ("instance-id", new List<string>() { instanceId }) 
                 }, 
             }); 
         return response.IamInstanceProfileAssociations[0]; 
    } 
    /// <summary> 
    /// Replace the profile associated with a running instance. After the profile is 
 replaced, the instance 
   \frac{1}{1} is rebooted to ensure that it uses the new profile. When the instance is
 ready, Systems Manager is 
    /// used to restart the Python web server. 
    /// </summary> 
    /// <param name="instanceId">The Id of the instance to update.</param> 
    /// <param name="credsProfileName">The name of the new profile to associate with 
 the specified instance.</param> 
    /// <param name="associationId">The Id of the existing profile association for 
 the instance.</param> 
   /// <returns>Async task.</returns>
    public async Task ReplaceInstanceProfile(string instanceId, string 
 credsProfileName, string associationId) 
   \{ await _amazonEc2.ReplaceIamInstanceProfileAssociationAsync( 
                 new ReplaceIamInstanceProfileAssociationRequest() 
\overline{a} AssociationId = associationId, 
                     IamInstanceProfile = new IamInstanceProfileSpecification() 
\{ Name = credsProfileName 
1 1 1 1 1 1 1
                 }); 
         // Allow time before resetting. 
         Thread.Sleep(25000); 
         var instanceReady = false; 
        var retries = 5; 
        while (retries-- > 0 && !instanceReady)
         { 
             await _amazonEc2.RebootInstancesAsync( 
                new RebootInstancesRequest(new List<string>() { instanceId }));
             Thread.Sleep(10000);
```
```
 var instancesPaginator = 
 _amazonSsm.Paginators.DescribeInstanceInformation( 
                 new DescribeInstanceInformationRequest()); 
             // Get the entire list using the paginator. 
             await foreach (var instance in 
 instancesPaginator.InstanceInformationList) 
             { 
                 instanceReady = instance.InstanceId == instanceId; 
                 if (instanceReady) 
\overline{a} break; 
 } 
 } 
         } 
         Console.WriteLine($"Sending restart command to instance {instanceId}"); 
         await _amazonSsm.SendCommandAsync( 
             new SendCommandRequest() 
\{\hspace{.1cm} \} InstanceIds = new List<string>() { instanceId }, 
                 DocumentName = "AWS-RunShellScript", 
                Parameters = new Dictionary<string, List<string>>()
\overline{a} {"commands", new List<string>() { "cd / && sudo python3 
 server.py 80" }} 
 } 
             }); 
         Console.WriteLine($"Restarted the web server on instance {instanceId}"); 
    } 
    /// <summary> 
    /// Try to terminate an instance by its Id. 
    /// </summary> 
    /// <param name="instanceId">The Id of the instance to terminate.</param> 
   /// <returns>Async task.</returns>
    public async Task TryTerminateInstanceById(string instanceId) 
    { 
         var stopping = false; 
         Console.WriteLine($"Stopping {instanceId}..."); 
         while (!stopping) 
         { 
             try 
\{\hspace{.1cm} \} await _amazonAutoScaling.TerminateInstanceInAutoScalingGroupAsync( 
                     new TerminateInstanceInAutoScalingGroupRequest()
```

```
\{ InstanceId = instanceId, 
                         ShouldDecrementDesiredCapacity = false 
                     }); 
                 stopping = true; 
 } 
             catch (ScalingActivityInProgressException) 
\{\hspace{.1cm} \} Console.WriteLine($"Scaling activity in progress for {instanceId}. 
 Waiting..."); 
                 Thread.Sleep(10000); 
 } 
        } 
    } 
    /// <summary> 
    /// Tries to delete the EC2 Auto Scaling group. If the group is in use or in 
 progress, 
    /// waits and retries until the group is successfully deleted. 
    /// </summary> 
    /// <param name="groupName">The name of the group to try to delete.</param> 
   /// <returns>Async task.</returns>
    public async Task TryDeleteGroupByName(string groupName) 
    { 
        var stopped = false; 
        while (!stopped) 
        { 
             try 
             { 
                 await _amazonAutoScaling.DeleteAutoScalingGroupAsync( 
                     new DeleteAutoScalingGroupRequest() 
\{ AutoScalingGroupName = groupName 
                     }); 
                 stopped = true; 
 } 
             catch (Exception e) 
                 when ((e is ScalingActivityInProgressException) 
                       || (e is Amazon.AutoScaling.Model.ResourceInUseException)) 
\{\hspace{.1cm} \} Console.WriteLine($"Some instances are still running. Waiting..."); 
                 Thread.Sleep(10000); 
             } 
        }
```

```
 } 
     /// <summary> 
    /// Terminate instances and delete the Auto Scaling group by name. 
    /// </summary> 
    /// <param name="groupName">The name of the group to delete.</param> 
   /// <returns>Async task.</returns>
     public async Task TerminateAndDeleteAutoScalingGroupWithName(string groupName) 
     { 
         var describeGroupsResponse = await 
 _amazonAutoScaling.DescribeAutoScalingGroupsAsync( 
             new DescribeAutoScalingGroupsRequest() 
\{\hspace{.1cm} \} AutoScalingGroupNames = new List<string>() { groupName } 
             }); 
         if (describeGroupsResponse.AutoScalingGroups.Any()) 
        \mathcal{L} // Update the size to 0. 
             await _amazonAutoScaling.UpdateAutoScalingGroupAsync( 
                 new UpdateAutoScalingGroupRequest() 
\overline{a} AutoScalingGroupName = groupName, 
                     MinSize = 0 }); 
             var group = describeGroupsResponse.AutoScalingGroups[0]; 
             foreach (var instance in group.Instances) 
\{\hspace{.1cm} \}await TryTerminateInstanceById(instance.InstanceId);
 } 
             await TryDeleteGroupByName(groupName); 
         } 
         else 
         { 
             Console.WriteLine($"No groups found with name {groupName}."); 
         } 
     } 
    /// <summary> 
     /// Get the default security group for a specified Vpc. 
    /// </summary> 
     /// <param name="vpc">The Vpc to search.</param> 
    /// <returns>The default security group.</returns>
```

```
 public async Task<SecurityGroup> GetDefaultSecurityGroupForVpc(Vpc vpc) 
    { 
       var groupResponse = await amazonEc2.DescribeSecurityGroupsAsync(
            new DescribeSecurityGroupsRequest() 
\{\hspace{.1cm} \} Filters = new List<Amazon.EC2.Model.Filter>() 
\overline{a} new ("group-name", new List<string>() { "default" }), 
                     new ("vpc-id", new List<string>() { vpc.VpcId }) 
 } 
            }); 
        return groupResponse.SecurityGroups[0]; 
    } 
    /// <summary> 
    /// Verify the default security group of a Vpc allows ingress from the calling 
 computer. 
    /// This can be done by allowing ingress from this computer's IP address. 
    /// In some situations, such as connecting from a corporate network, you must 
 instead specify 
    /// a prefix list Id. You can also temporarily open the port to any IP address 
 while running this example. 
    /// If you do, be sure to remove public access when you're done. 
    /// </summary> 
    /// <param name="vpc">The group to check.</param> 
    /// <param name="port">The port to verify.</param> 
    /// <param name="ipAddress">This computer's IP address.</param> 
    /// <returns>True if the ip address is allowed on the group.</returns> 
    public bool VerifyInboundPortForGroup(SecurityGroup group, int port, string 
 ipAddress) 
    { 
        var portIsOpen = false; 
        foreach (var ipPermission in group.IpPermissions) 
         { 
            if (ipPermission.FromPort == port) 
            { 
                 foreach (var ipRange in ipPermission.Ipv4Ranges) 
\overline{a} var cidr = ipRange.CidrIp; 
                     if (cidr.StartsWith(ipAddress) || cidr == "0.0.0.0/0") 
\{ portIsOpen = true; 
1 1 1 1 1 1 1
 }
```

```
 if (ipPermission.PrefixListIds.Any()) 
\overline{a} portIsOpen = true; 
 } 
                if (!portIsOpen) 
\overline{a} Console.WriteLine("The inbound rule does not appear to be open 
 to either this computer's IP\n" + 
                                      "address, to all IP addresses (0.0.0.0/0), or 
 to a prefix list ID."); 
 } 
                else 
\overline{a} break; 
 } 
 } 
        } 
        return portIsOpen; 
    } 
    /// <summary> 
    /// Add an ingress rule to the specified security group that allows access on 
 the 
    /// specified port from the specified IP address. 
    /// </summary> 
    /// <param name="groupId">The Id of the security group to modify.</param> 
    /// <param name="port">The port to open.</param> 
    /// <param name="ipAddress">The IP address to allow access.</param> 
   /// <returns>Async task.</returns>
    public async Task OpenInboundPort(string groupId, int port, string ipAddress) 
    { 
        await _amazonEc2.AuthorizeSecurityGroupIngressAsync( 
            new AuthorizeSecurityGroupIngressRequest() 
\{\hspace{.1cm} \} GroupId = groupId, 
                IpPermissions = new List<IpPermission>() 
\overline{a} new IpPermission() 
\{ FromPort = port, 
                        ToPort = port,
```

```
 IpProtocol = "tcp", 
                        Ipv4Ranges = new List<IpRange>() 
 { 
                            new IpRange() { CidrIp = $"{ipAddress}/32" } 
 } 
1 1 1 1 1 1 1
 } 
            }); 
    } 
    /// <summary> 
    /// Attaches an Elastic Load Balancing (ELB) target group to this EC2 Auto 
 Scaling group. 
    /// The 
    /// </summary> 
    /// <param name="autoScalingGroupName">The name of the Auto Scaling group.</
param> 
    /// <param name="targetGroupArn">The Arn for the target group.</param> 
   /// <returns>Async task.</returns>
    public async Task AttachLoadBalancerToGroup(string autoScalingGroupName, string 
 targetGroupArn) 
    { 
         await _amazonAutoScaling.AttachLoadBalancerTargetGroupsAsync( 
            new AttachLoadBalancerTargetGroupsRequest() 
\{\hspace{.1cm} \} AutoScalingGroupName = autoScalingGroupName, 
                TargetGroupARNs = new List<string>() { targetGroupArn } 
            }); 
    }
}
```
Membuat kelas yang menggabungkan tindakan Penyeimbangan Beban Elastis.

```
/// <summary>
/// Encapsulates Elastic Load Balancer actions.
/// </summary>
public class ElasticLoadBalancerWrapper
{ 
    private readonly IAmazonElasticLoadBalancingV2 _amazonElasticLoadBalancingV2;
     private string? _endpoint = null; 
     private readonly string _targetGroupName = "";
```

```
 private readonly string _loadBalancerName = ""; 
    HttpClient httpClient = new();
     public string TargetGroupName => _targetGroupName; 
     public string LoadBalancerName => _loadBalancerName; 
    /// <summary> 
    /// Constructor for the Elastic Load Balancer wrapper. 
    /// </summary> 
    /// <param name="amazonElasticLoadBalancingV2">The injected load balancing v2 
 client.</param> 
    /// <param name="configuration">The injected configuration.</param> 
     public ElasticLoadBalancerWrapper( 
         IAmazonElasticLoadBalancingV2 amazonElasticLoadBalancingV2, 
         IConfiguration configuration) 
    { 
         _amazonElasticLoadBalancingV2 = amazonElasticLoadBalancingV2; 
         var prefix = configuration["resourcePrefix"]; 
         _targetGroupName = prefix + "-tg"; 
        \angleloadBalancerName = prefix + "-lb";
    } 
    /// <summary> 
    /// Get the HTTP Endpoint of a load balancer by its name. 
    /// </summary> 
    /// <param name="loadBalancerName">The name of the load balancer.</param> 
   /// <returns>The HTTP endpoint.</returns>
    public async Task<string> GetEndpointForLoadBalancerByName(string 
 loadBalancerName) 
    { 
         if (_endpoint == null) 
        \mathcal{L} var endpointResponse = 
                 await _amazonElasticLoadBalancingV2.DescribeLoadBalancersAsync( 
                     new DescribeLoadBalancersRequest() 
\{Names = new List<string>() { loadBalancerName }
                     }); 
             _endpoint = endpointResponse.LoadBalancers[0].DNSName; 
         } 
         return _endpoint; 
    }
```

```
 /// <summary> 
    /// Return the GET response for an endpoint as text. 
    /// </summary> 
    /// <param name="endpoint">The endpoint for the request.</param> 
   /// <returns>The request response.</returns>
    public async Task<string> GetEndPointResponse(string endpoint) 
    { 
         var endpointResponse = await _httpClient.GetAsync($"http://{endpoint}"); 
         var textResponse = await endpointResponse.Content.ReadAsStringAsync(); 
         return textResponse!; 
    } 
    /// <summary> 
    /// Get the target health for a group by name. 
    /// </summary> 
    /// <param name="groupName">The name of the group.</param> 
   /// <returns>The collection of health descriptions.</returns>
    public async Task<List<TargetHealthDescription>> 
 CheckTargetHealthForGroup(string groupName) 
    { 
        List<TargetHealthDescription> result = null!;
         try 
         { 
             var groupResponse = 
                 await _amazonElasticLoadBalancingV2.DescribeTargetGroupsAsync( 
                     new DescribeTargetGroupsRequest() 
\{ Names = new List<string>() { groupName } 
                     }); 
             var healthResponse = 
                 await _amazonElasticLoadBalancingV2.DescribeTargetHealthAsync( 
                     new DescribeTargetHealthRequest() 
\{ TargetGroupArn = 
 groupResponse.TargetGroups[0].TargetGroupArn 
                     }); 
\ddot{\phantom{1}} result = healthResponse.TargetHealthDescriptions; 
         } 
         catch (TargetGroupNotFoundException) 
         { 
             Console.WriteLine($"Target group {groupName} not found."); 
         } 
         return result;
```
}

```
 /// <summary> 
     /// Create an Elastic Load Balancing target group. The target group specifies 
  how the load balancer forwards 
     /// requests to instances in the group and how instance health is checked. 
     /// 
    /// To speed up this demo, the health check is configured with shortened times
  and lower thresholds. In production, 
     /// you might want to decrease the sensitivity of your health checks to avoid 
  unwanted failures. 
     /// </summary> 
     /// <param name="groupName">The name for the group.</param> 
     /// <param name="protocol">The protocol, such as HTTP.</param> 
     /// <param name="port">The port to use to forward requests, such as 80.</param> 
     /// <param name="vpcId">The Id of the Vpc in which the load balancer exists.</
param> 
    /// <returns>The new TargetGroup object.</returns>
     public async Task<TargetGroup> CreateTargetGroupOnVpc(string groupName, 
  ProtocolEnum protocol, int port, string vpcId) 
    \left\{ \right. var createResponse = await 
  _amazonElasticLoadBalancingV2.CreateTargetGroupAsync( 
             new CreateTargetGroupRequest() 
\{\hspace{.1cm} \} Name = groupName, 
                  Protocol = protocol, 
                  Port = port, 
                  HealthCheckPath = "/healthcheck", 
                  HealthCheckIntervalSeconds = 10, 
                  HealthCheckTimeoutSeconds = 5, 
                  HealthyThresholdCount = 2, 
                  UnhealthyThresholdCount = 2, 
                 VpcId = vpcId }); 
         var targetGroup = createResponse.TargetGroups[0]; 
         return targetGroup; 
     } 
     /// <summary> 
     /// Create an Elastic Load Balancing load balancer that uses the specified 
  subnets 
     /// and forwards requests to the specified target group. 
     /// </summary>
```

```
 /// <param name="name">The name for the new load balancer.</param> 
    /// <param name="subnetIds">Subnets for the load balancer.</param> 
    /// <param name="targetGroup">Target group for forwarded requests.</param> 
   /// <returns>The new LoadBalancer object.</returns>
    public async Task<LoadBalancer> CreateLoadBalancerAndListener(string name, 
 List<string> subnetIds, TargetGroup targetGroup) 
    { 
        var createLbResponse = await 
 _amazonElasticLoadBalancingV2.CreateLoadBalancerAsync( 
             new CreateLoadBalancerRequest() 
\{\hspace{.1cm} \}Name = name,
                 Subnets = subnetIds 
             }); 
        var loadBalancerArn = createLbResponse.LoadBalancers[0].LoadBalancerArn; 
        // Wait for load balancer to be available. 
        var loadBalancerReady = false; 
       while (!loadBalancerReady)
       \{ try 
             { 
                 var describeResponse = 
                     await _amazonElasticLoadBalancingV2.DescribeLoadBalancersAsync( 
                         new DescribeLoadBalancersRequest() 
 { 
                            Names = new List < string>() { name }
\{\} );
                 var loadBalancerState = 
 describeResponse.LoadBalancers[0].State.Code; 
                 loadBalancerReady = loadBalancerState == 
 LoadBalancerStateEnum.Active; 
 } 
             catch (LoadBalancerNotFoundException) 
\{\hspace{.1cm} \} loadBalancerReady = false; 
 } 
             Thread.Sleep(10000); 
        } 
        // Create the listener. 
        await _amazonElasticLoadBalancingV2.CreateListenerAsync( 
             new CreateListenerRequest()
```

```
 { 
                LoadBalancerArn = loadBalancerArn, 
                Protocol = targetGroup.Protocol, 
                Port = targetGroup.Port, 
                DefaultActions = new List<Action>() 
\overline{a} new Action() 
\{ Type = ActionTypeEnum.Forward, 
                        TargetGroupArn = targetGroup.TargetGroupArn 
1 1 1 1 1 1 1
 } 
            }); 
        return createLbResponse.LoadBalancers[0]; 
    } 
    /// <summary> 
    /// Verify this computer can successfully send a GET request to the 
    /// load balancer endpoint. 
    /// </summary> 
    /// <param name="endpoint">The endpoint to check.</param> 
   /// <returns>True if successful.</returns>
   public async Task<bool> VerifyLoadBalancerEndpoint(string endpoint)
    { 
        var success = false; 
        var retries = 3; 
       while (!success && retries > 0)
        { 
            try 
            { 
                var endpointResponse = await _httpClient.GetAsync($"http://
{endpoint}"); 
                Console.WriteLine($"Response: {endpointResponse.StatusCode}."); 
                if (endpointResponse.IsSuccessStatusCode) 
\overline{a} success = true; 
 } 
                else 
\overline{a}retries = 0;
 } 
 } 
            catch (HttpRequestException)
```

```
 { 
                 Console.WriteLine("Connection error, retrying..."); 
                 retries--; 
                 Thread.Sleep(10000); 
 } 
         } 
        return success; 
    } 
    /// <summary> 
    /// Delete a load balancer by its specified name. 
    /// </summary> 
    /// <param name="name">The name of the load balancer to delete.</param> 
   /// <returns>Async task.</returns>
    public async Task DeleteLoadBalancerByName(string name) 
    { 
         try 
         { 
             var describeLoadBalancerResponse = 
                 await _amazonElasticLoadBalancingV2.DescribeLoadBalancersAsync( 
                     new DescribeLoadBalancersRequest() 
\{Names = new List<string>() { name }
                     }); 
             var lbArn = 
 describeLoadBalancerResponse.LoadBalancers[0].LoadBalancerArn; 
             await _amazonElasticLoadBalancingV2.DeleteLoadBalancerAsync( 
                 new DeleteLoadBalancerRequest() 
\overline{a} LoadBalancerArn = lbArn 
 } 
             ); 
         } 
         catch (LoadBalancerNotFoundException) 
         { 
             Console.WriteLine($"Load balancer {name} not found."); 
         } 
    } 
    /// <summary> 
    /// Delete a TargetGroup by its specified name. 
    /// </summary> 
    /// <param name="groupName">Name of the group to delete.</param>
```

```
/// <returns>Async task.</returns>
     public async Task DeleteTargetGroupByName(string groupName) 
     { 
         var done = false; 
         while (!done) 
         { 
             try 
             { 
                 var groupResponse = 
                     await _amazonElasticLoadBalancingV2.DescribeTargetGroupsAsync( 
                         new DescribeTargetGroupsRequest() 
 { 
                            Names = new List<string>() { groupName } 
\{\} );
                 var targetArn = groupResponse.TargetGroups[0].TargetGroupArn; 
                 await _amazonElasticLoadBalancingV2.DeleteTargetGroupAsync( 
                     new DeleteTargetGroupRequest() { TargetGroupArn = targetArn }); 
                 Console.WriteLine($"Deleted load balancing target group 
  {groupName}."); 
                 done = true; 
 } 
             catch (TargetGroupNotFoundException) 
\{\hspace{.1cm} \} Console.WriteLine( 
                     $"Target group {groupName} not found, could not delete."); 
                 done = true; 
 } 
             catch (ResourceInUseException) 
\{\hspace{.1cm} \} Console.WriteLine("Target group not yet released, waiting..."); 
                 Thread.Sleep(10000); 
 } 
         } 
     }
}
```
Membuat kelas yang menggunakan DynamoDB untuk menyimulasikan layanan yang direkomendasikan.

/// <summary>

```
/// Encapsulates a DynamoDB table to use as a service that recommends books, movies, 
  and songs.
/// </summary>
public class Recommendations
{ 
     private readonly IAmazonDynamoDB _amazonDynamoDb; 
     private readonly DynamoDBContext _context; 
     private readonly string _tableName; 
     public string TableName => _tableName; 
    /// <summary> 
    /// Constructor for the Recommendations service. 
    /// </summary> 
    /// <param name="amazonDynamoDb">The injected DynamoDb client.</param> 
     /// <param name="configuration">The injected configuration.</param> 
     public Recommendations(IAmazonDynamoDB amazonDynamoDb, IConfiguration 
  configuration) 
    { 
        \_amazonDynamoDb = amazonDynamoDb;
         _context = new DynamoDBContext(_amazonDynamoDb); 
         _tableName = configuration["databaseName"]!; 
     } 
    /// <summary> 
    /// Create the DynamoDb table with a specified name. 
    /// </summary> 
    /// <param name="tableName">The name for the table.</param> 
    /// <returns>True when ready.</returns>
    public async Task<bool> CreateDatabaseWithName(string tableName)
    \{ try 
         { 
             Console.Write($"Creating table {tableName}..."); 
             var createRequest = new CreateTableRequest() 
\{\hspace{.1cm} \} TableName = tableName, 
                 AttributeDefinitions = new List<AttributeDefinition>() 
\{ new AttributeDefinition() 
 { 
                             AttributeName = "MediaType", 
                             AttributeType = ScalarAttributeType.S 
\}, \{
```

```
 new AttributeDefinition() 
 { 
                         AttributeName = "ItemId", 
                         AttributeType = ScalarAttributeType.N 
 } 
\}, \{ KeySchema = new List<KeySchemaElement>() 
\{ new KeySchemaElement() 
 { 
                         AttributeName = "MediaType", 
                         KeyType = KeyType.HASH 
\}, \{ new KeySchemaElement() 
 { 
                         AttributeName = "ItemId", 
                         KeyType = KeyType.RANGE 
 } 
\}, \{ ProvisionedThroughput = new ProvisionedThroughput() 
\overline{a} ReadCapacityUnits = 5, 
                  WriteCapacityUnits = 5 
 } 
           }; 
          await _amazonDynamoDb.CreateTableAsync(createRequest);
           // Wait until the table is ACTIVE and then report success. 
           Console.Write("\nWaiting for table to become active..."); 
           var request = new DescribeTableRequest 
\{\hspace{.1cm} \} TableName = tableName 
           }; 
           TableStatus status; 
           do 
           { 
              Thread.Sleep(2000); 
              var describeTableResponse = await 
 _amazonDynamoDb.DescribeTableAsync(request); 
              status = describeTableResponse.Table.TableStatus;
```

```
 Console.Write("."); 
 } 
             while (status != "ACTIVE"); 
             return status == TableStatus.ACTIVE; 
         } 
         catch (ResourceInUseException) 
         { 
             Console.WriteLine($"Table {tableName} already exists."); 
             return false; 
         } 
     } 
     /// <summary> 
     /// Populate the database table with data from a specified path. 
     /// </summary> 
     /// <param name="databaseTableName">The name of the table.</param> 
     /// <param name="recommendationsPath">The path of the recommendations data.</
param> 
    /// <returns>Async task.</returns>
     public async Task PopulateDatabase(string databaseTableName, string 
  recommendationsPath) 
     { 
         var recommendationsText = await File.ReadAllTextAsync(recommendationsPath); 
         var records = 
             JsonSerializer.Deserialize<RecommendationModel[]>(recommendationsText); 
         var batchWrite = _context.CreateBatchWrite<RecommendationModel>(); 
         foreach (var record in records!) 
         { 
             batchWrite.AddPutItem(record); 
         } 
         await batchWrite.ExecuteAsync(); 
     } 
     /// <summary> 
     /// Delete the recommendation table by name. 
     /// </summary> 
     /// <param name="tableName">The name of the recommendation table.</param> 
    /// <returns>Async task.</returns>
     public async Task DestroyDatabaseByName(string tableName) 
     { 
         try
```

```
 { 
              await _amazonDynamoDb.DeleteTableAsync( 
                  new DeleteTableRequest() { TableName = tableName }); 
              Console.WriteLine($"Table {tableName} was deleted."); 
         } 
         catch (ResourceNotFoundException) 
         { 
              Console.WriteLine($"Table {tableName} not found"); 
         } 
     }
}
```
Membuat kelas yang mengabungkan tindakan Systems Manager.

```
/// <summary>
/// Encapsulates Systems Manager parameter operations. This example uses these 
  parameters
/// to drive the demonstration of resilient architecture, such as failure of a 
  dependency or
/// how the service responds to a health check.
/// </summary>
public class SmParameterWrapper
{ 
     private readonly IAmazonSimpleSystemsManagement _amazonSimpleSystemsManagement; 
     private readonly string _tableParameter = "doc-example-resilient-architecture-
table"; 
     private readonly string _failureResponseParameter = "doc-example-resilient-
architecture-failure-response"; 
     private readonly string _healthCheckParameter = "doc-example-resilient-
architecture-health-check"; 
     private readonly string _tableName = ""; 
     public string TableParameter => _tableParameter; 
     public string TableName => _tableName; 
     public string HealthCheckParameter => _healthCheckParameter; 
     public string FailureResponseParameter => _failureResponseParameter; 
     /// <summary> 
     /// Constructor for the SmParameterWrapper. 
     /// </summary>
```

```
 /// <param name="amazonSimpleSystemsManagement">The injected Simple Systems 
 Management client.</param>
     /// <param name="configuration">The injected configuration.</param> 
     public SmParameterWrapper(IAmazonSimpleSystemsManagement 
  amazonSimpleSystemsManagement, IConfiguration configuration) 
     { 
         _amazonSimpleSystemsManagement = amazonSimpleSystemsManagement; 
         _tableName = configuration["databaseName"]!; 
     } 
     /// <summary> 
     /// Reset the Systems Manager parameters to starting values for the demo. 
     /// </summary> 
    /// <returns>Async task.</returns>
     public async Task Reset() 
     { 
         await this.PutParameterByName(_tableParameter, _tableName); 
         await this.PutParameterByName(_failureResponseParameter, "none"); 
         await this.PutParameterByName(_healthCheckParameter, "shallow"); 
     } 
     /// <summary> 
     /// Set the value of a named Systems Manager parameter. 
    // </summary>
     /// <param name="name">The name of the parameter.</param> 
     /// <param name="value">The value to set.</param> 
    /// <returns>Async task.</returns>
     public async Task PutParameterByName(string name, string value) 
     { 
         await _amazonSimpleSystemsManagement.PutParameterAsync( 
             new PutParameterRequest() { Name = name, Value = value, Overwrite = 
  true }); 
     }
}
```
- Untuk detail API, lihat topik berikut di Referensi API AWS SDK for .NET .
	- [AttachLoadBalancerTargetGroups](https://docs.aws.amazon.com/goto/DotNetSDKV3/autoscaling-2011-01-01/AttachLoadBalancerTargetGroups)
	- [CreateAutoScalingGroup](https://docs.aws.amazon.com/goto/DotNetSDKV3/autoscaling-2011-01-01/CreateAutoScalingGroup)
	- [CreateInstanceProfile](https://docs.aws.amazon.com/goto/DotNetSDKV3/iam-2010-05-08/CreateInstanceProfile)
	- [CreateLaunchTemplate](https://docs.aws.amazon.com/goto/DotNetSDKV3/ec2-2016-11-15/CreateLaunchTemplate)
- [CreateListener](https://docs.aws.amazon.com/goto/DotNetSDKV3/elasticloadbalancingv2-2015-12-01/CreateListener)
- [CreateLoadBalancer](https://docs.aws.amazon.com/goto/DotNetSDKV3/elasticloadbalancingv2-2015-12-01/CreateLoadBalancer)
- [CreateTargetGroup](https://docs.aws.amazon.com/goto/DotNetSDKV3/elasticloadbalancingv2-2015-12-01/CreateTargetGroup)
- [DeleteAutoScalingGroup](https://docs.aws.amazon.com/goto/DotNetSDKV3/autoscaling-2011-01-01/DeleteAutoScalingGroup)
- [DeleteInstanceProfile](https://docs.aws.amazon.com/goto/DotNetSDKV3/iam-2010-05-08/DeleteInstanceProfile)
- [DeleteLaunchTemplate](https://docs.aws.amazon.com/goto/DotNetSDKV3/ec2-2016-11-15/DeleteLaunchTemplate)
- [DeleteLoadBalancer](https://docs.aws.amazon.com/goto/DotNetSDKV3/elasticloadbalancingv2-2015-12-01/DeleteLoadBalancer)
- [DeleteTargetGroup](https://docs.aws.amazon.com/goto/DotNetSDKV3/elasticloadbalancingv2-2015-12-01/DeleteTargetGroup)
- [DescribeAutoScalingGroups](https://docs.aws.amazon.com/goto/DotNetSDKV3/autoscaling-2011-01-01/DescribeAutoScalingGroups)
- [DescribeAvailabilityZones](https://docs.aws.amazon.com/goto/DotNetSDKV3/ec2-2016-11-15/DescribeAvailabilityZones)
- [DescribeIamInstanceProfileAssociations](https://docs.aws.amazon.com/goto/DotNetSDKV3/ec2-2016-11-15/DescribeIamInstanceProfileAssociations)
- [DescribeInstances](https://docs.aws.amazon.com/goto/DotNetSDKV3/ec2-2016-11-15/DescribeInstances)
- [DescribeLoadBalancers](https://docs.aws.amazon.com/goto/DotNetSDKV3/elasticloadbalancingv2-2015-12-01/DescribeLoadBalancers)
- [DescribeSubnets](https://docs.aws.amazon.com/goto/DotNetSDKV3/ec2-2016-11-15/DescribeSubnets)
- [DescribeTargetGroups](https://docs.aws.amazon.com/goto/DotNetSDKV3/elasticloadbalancingv2-2015-12-01/DescribeTargetGroups)
- [DescribeTargetHealth](https://docs.aws.amazon.com/goto/DotNetSDKV3/elasticloadbalancingv2-2015-12-01/DescribeTargetHealth)
- [DescribeVpcs](https://docs.aws.amazon.com/goto/DotNetSDKV3/ec2-2016-11-15/DescribeVpcs)
- [RebootInstances](https://docs.aws.amazon.com/goto/DotNetSDKV3/ec2-2016-11-15/RebootInstances)
- [ReplaceIamInstanceProfileAssociation](https://docs.aws.amazon.com/goto/DotNetSDKV3/ec2-2016-11-15/ReplaceIamInstanceProfileAssociation)
- [TerminateInstanceInAutoScalingGroup](https://docs.aws.amazon.com/goto/DotNetSDKV3/autoscaling-2011-01-01/TerminateInstanceInAutoScalingGroup)
- [UpdateAutoScalingGroup](https://docs.aws.amazon.com/goto/DotNetSDKV3/autoscaling-2011-01-01/UpdateAutoScalingGroup)

## Buat grup dan tambahkan pengguna

Contoh kode berikut ini menunjukkan cara untuk melakukan:

- Buat grup dan berikan izin akses Amazon S3 penuh ke grup tersebut.
- Buat pengguna baru tanpa izin untuk mengakses Amazon S3.
- Tambahkan pengguna ke grup dan tunjukkan bahwa mereka sekarang memiliki izin untuk Amazon S3, lalu bersihkan sumber daya.

## AWS SDK for .NET

## **a** Note

Ada lebih banyak tentang GitHub. Temukan contoh lengkapnya dan pelajari cara mengatur dan menjalankannya di [Repositori Contoh Kode AWS.](https://github.com/awsdocs/aws-doc-sdk-examples/tree/main/dotnetv3/IAM#code-examples)

```
global using Amazon.IdentityManagement;
global using Amazon.S3;
global using Amazon.SecurityToken;
global using IAMActions;
global using IamScenariosCommon;
global using Microsoft.Extensions.DependencyInjection;
global using Microsoft.Extensions.Hosting;
global using Microsoft.Extensions.Logging;
global using Microsoft.Extensions.Logging.Console;
global using Microsoft.Extensions.Logging.Debug;
namespace IAMActions;
public class IAMWrapper
\{private readonly IAmazonIdentityManagementService _IAMService;
     /// <summary> 
     /// Constructor for the IAMWrapper class. 
     /// </summary> 
     /// <param name="IAMService">An IAM client object.</param> 
     public IAMWrapper(IAmazonIdentityManagementService IAMService) 
    \{ _IAMService = IAMService; 
     } 
     /// <summary> 
     /// Add an existing IAM user to an existing IAM group. 
     /// </summary> 
     /// <param name="userName">The username of the user to add.</param> 
     /// <param name="groupName">The name of the group to add the user to.</param> 
     /// <returns>A Boolean value indicating the success of the action.</returns> 
    public async Task<bool> AddUserToGroupAsync(string userName, string groupName)
```

```
 { 
        var response = await _IAMService.AddUserToGroupAsync(new 
 AddUserToGroupRequest 
        { 
            GroupName = groupName, 
            UserName = userName, 
        }); 
        return response.HttpStatusCode == HttpStatusCode.OK; 
    } 
    /// <summary> 
    /// Attach an IAM policy to a role. 
    /// </summary> 
    /// <param name="policyArn">The policy to attach.</param> 
    /// <param name="roleName">The role that the policy will be attached to.</param> 
    /// <returns>A Boolean value indicating the success of the action.</returns> 
   public async Task<bool> AttachRolePolicyAsync(string policyArn, string roleName)
    { 
        var response = await _IAMService.AttachRolePolicyAsync(new 
 AttachRolePolicyRequest 
        { 
            PolicyArn = policyArn, 
            RoleName = roleName, 
        }); 
        return response.HttpStatusCode == System.Net.HttpStatusCode.OK; 
    } 
    /// <summary> 
    /// Create an IAM access key for a user. 
    /// </summary> 
    /// <param name="userName">The username for which to create the IAM access 
    /// key.</param> 
   /// <returns>The AccessKey.</returns>
    public async Task<AccessKey> CreateAccessKeyAsync(string userName) 
    { 
        var response = await _IAMService.CreateAccessKeyAsync(new 
 CreateAccessKeyRequest 
        { 
            UserName = userName, 
        });
```

```
 return response.AccessKey; 
    } 
   /// <summary> 
   /// Create an IAM group. 
   /// </summary> 
   /// <param name="groupName">The name to give the IAM group.</param> 
  /// <returns>The IAM group that was created.</returns>
    public async Task<Group> CreateGroupAsync(string groupName) 
    { 
        var response = await _IAMService.CreateGroupAsync(new CreateGroupRequest 
\{ GroupName = groupName \});
        return response.Group; 
    } 
   /// <summary> 
   /// Create an IAM policy. 
   /// </summary> 
   /// <param name="policyName">The name to give the new IAM policy.</param> 
   /// <param name="policyDocument">The policy document for the new policy.</param> 
   /// <returns>The new IAM policy object.</returns> 
    public async Task<ManagedPolicy> CreatePolicyAsync(string policyName, string 
 policyDocument) 
    { 
        var response = await _IAMService.CreatePolicyAsync(new CreatePolicyRequest 
        { 
            PolicyDocument = policyDocument, 
            PolicyName = policyName, 
        }); 
        return response.Policy; 
    } 
   /// <summary> 
   /// Create a new IAM role. 
    /// </summary> 
   /// <param name="roleName">The name of the IAM role.</param> 
   /// <param name="rolePolicyDocument">The name of the IAM policy document 
    /// for the new role.</param>
```

```
/// <returns>The Amazon Resource Name (ARN) of the role.</returns>
     public async Task<string> CreateRoleAsync(string roleName, string 
  rolePolicyDocument) 
     { 
         var request = new CreateRoleRequest 
        \mathcal{L} RoleName = roleName, 
             AssumeRolePolicyDocument = rolePolicyDocument, 
         }; 
         var response = await _IAMService.CreateRoleAsync(request); 
         return response.Role.Arn; 
     } 
     /// <summary> 
     /// Create an IAM service-linked role. 
     /// </summary> 
     /// <param name="serviceName">The name of the AWS Service.</param> 
     /// <param name="description">A description of the IAM service-linked role.</
param> 
    /// <returns>The IAM role that was created.</returns>
     public async Task<Role> CreateServiceLinkedRoleAsync(string serviceName, string 
  description) 
     { 
         var request = new CreateServiceLinkedRoleRequest 
         { 
             AWSServiceName = serviceName, 
             Description = description 
         }; 
         var response = await _IAMService.CreateServiceLinkedRoleAsync(request); 
         return response.Role; 
     } 
     /// <summary> 
     /// Create an IAM user. 
     /// </summary> 
     /// <param name="userName">The username for the new IAM user.</param> 
    /// <returns>The IAM user that was created.</returns>
     public async Task<User> CreateUserAsync(string userName) 
     {
```

```
 var response = await _IAMService.CreateUserAsync(new CreateUserRequest 
\{ UserName = userName \});
        return response.User; 
    } 
   /// <summary> 
   /// Delete an IAM user's access key. 
   /// </summary> 
   /// <param name="accessKeyId">The Id for the IAM access key.</param> 
   /// <param name="userName">The username of the user that owns the IAM 
   /// access key.</param> 
    /// <returns>A Boolean value indicating the success of the action.</returns> 
   public async Task<bool> DeleteAccessKeyAsync(string accessKeyId, string
 userName) 
    { 
        var response = await _IAMService.DeleteAccessKeyAsync(new 
 DeleteAccessKeyRequest 
        { 
            AccessKeyId = accessKeyId, 
            UserName = userName, 
        }); 
        return response.HttpStatusCode == System.Net.HttpStatusCode.OK; 
    } 
   /// <summary> 
   /// Delete an IAM group. 
   /// </summary> 
   /// <param name="groupName">The name of the IAM group to delete.</param> 
   /// <returns>A Boolean value indicating the success of the action.</returns> 
    public async Task<bool> DeleteGroupAsync(string groupName) 
    { 
        var response = await _IAMService.DeleteGroupAsync(new DeleteGroupRequest 
\{ GroupName = groupName \});
        return response.HttpStatusCode == HttpStatusCode.OK; 
    } 
   /// <summary> 
   /// Delete an IAM policy associated with an IAM group. 
   /// </summary> 
    /// <param name="groupName">The name of the IAM group associated with the
```

```
 /// policy.</param> 
   /// <param name="policyName">The name of the policy to delete.</param> 
    /// <returns>A Boolean value indicating the success of the action.</returns> 
   public async Task<bool> DeleteGroupPolicyAsync(string groupName, string
 policyName) 
    { 
        var request = new DeleteGroupPolicyRequest() 
       \mathcal{L} GroupName = groupName, 
            PolicyName = policyName, 
        }; 
       var response = await _IAMService.DeleteGroupPolicyAsync(request);
        return response.HttpStatusCode == System.Net.HttpStatusCode.OK; 
    } 
   /// <summary> 
   /// Delete an IAM policy. 
   /// </summary> 
   /// <param name="policyArn">The Amazon Resource Name (ARN) of the policy to 
   /// delete.</param> 
   /// <returns>A Boolean value indicating the success of the action.</returns> 
    public async Task<bool> DeletePolicyAsync(string policyArn) 
   \{ var response = await _IAMService.DeletePolicyAsync(new DeletePolicyRequest 
 { PolicyArn = policyArn }); 
        return response.HttpStatusCode == System.Net.HttpStatusCode.OK; 
    } 
   /// <summary> 
   /// Delete an IAM role. 
   /// </summary> 
   /// <param name="roleName">The name of the IAM role to delete.</param> 
   /// <returns>A Boolean value indicating the success of the action.</returns> 
    public async Task<bool> DeleteRoleAsync(string roleName) 
    { 
        var response = await _IAMService.DeleteRoleAsync(new DeleteRoleRequest 
 { RoleName = roleName }); 
        return response.HttpStatusCode == System.Net.HttpStatusCode.OK; 
    }
```

```
 /// <summary> 
   /// Delete an IAM role policy. 
    /// </summary> 
   /// <param name="roleName">The name of the IAM role.</param> 
   /// <param name="policyName">The name of the IAM role policy to delete.</param> 
   /// <returns>A Boolean value indicating the success of the action.</returns> 
   public async Task<bool> DeleteRolePolicyAsync(string roleName, string
 policyName) 
    { 
        var response = await _IAMService.DeleteRolePolicyAsync(new 
 DeleteRolePolicyRequest 
        { 
            PolicyName = policyName, 
            RoleName = roleName, 
        }); 
        return response.HttpStatusCode == System.Net.HttpStatusCode.OK; 
    } 
   /// <summary> 
    /// Delete an IAM user. 
   /// </summary> 
   /// <param name="userName">The username of the IAM user to delete.</param> 
   /// <returns>A Boolean value indicating the success of the action.</returns> 
    public async Task<bool> DeleteUserAsync(string userName) 
    { 
        var response = await _IAMService.DeleteUserAsync(new DeleteUserRequest 
\{ UserName = userName \});
        return response.HttpStatusCode == System.Net.HttpStatusCode.OK; 
    } 
   /// <summary> 
   /// Delete an IAM user policy. 
   /// </summary> 
   /// <param name="policyName">The name of the IAM policy to delete.</param> 
   /// <param name="userName">The username of the IAM user.</param> 
   /// <returns>A Boolean value indicating the success of the action.</returns> 
   public async Task<bool> DeleteUserPolicyAsync(string policyName, string
 userName) 
    {
```

```
 var response = await _IAMService.DeleteUserPolicyAsync(new 
  DeleteUserPolicyRequest { PolicyName = policyName, UserName = userName }); 
         return response.HttpStatusCode == System.Net.HttpStatusCode.OK; 
     } 
     /// <summary> 
     /// Detach an IAM policy from an IAM role. 
     /// </summary> 
     /// <param name="policyArn">The Amazon Resource Name (ARN) of the IAM policy.</
param> 
     /// <param name="roleName">The name of the IAM role.</param> 
     /// <returns>A Boolean value indicating the success of the action.</returns> 
    public async Task<bool> DetachRolePolicyAsync(string policyArn, string roleName)
     { 
         var response = await _IAMService.DetachRolePolicyAsync(new 
  DetachRolePolicyRequest 
         { 
             PolicyArn = policyArn, 
             RoleName = roleName, 
         }); 
         return response.HttpStatusCode == System.Net.HttpStatusCode.OK; 
     } 
     /// <summary> 
     /// Gets the IAM password policy for an AWS account. 
     /// </summary> 
    /// <returns>The PasswordPolicy for the AWS account.</returns>
     public async Task<PasswordPolicy> GetAccountPasswordPolicyAsync() 
     { 
         var response = await _IAMService.GetAccountPasswordPolicyAsync(new 
  GetAccountPasswordPolicyRequest()); 
         return response.PasswordPolicy; 
     } 
     /// <summary> 
     /// Get information about an IAM policy. 
     /// </summary> 
     /// <param name="policyArn">The IAM policy to retrieve information for.</param> 
    /// <returns>The IAM policy.</returns>
```

```
 public async Task<ManagedPolicy> GetPolicyAsync(string policyArn) 
    { 
        var response = await _IAMService.GetPolicyAsync(new GetPolicyRequest 
 { PolicyArn = policyArn }); 
        return response.Policy; 
    } 
   /// <summary> 
   /// Get information about an IAM role. 
   /// </summary> 
   /// <param name="roleName">The name of the IAM role to retrieve information 
   /// for.</param> 
  /// <returns>The IAM role that was retrieved.</returns>
    public async Task<Role> GetRoleAsync(string roleName) 
    { 
        var response = await _IAMService.GetRoleAsync(new GetRoleRequest 
        { 
            RoleName = roleName, 
        }); 
        return response.Role; 
    } 
   /// <summary> 
   /// Get information about an IAM user. 
   /// </summary> 
   /// <param name="userName">The username of the user.</param> 
  /// <returns>An IAM user object.</returns>
    public async Task<User> GetUserAsync(string userName) 
    { 
        var response = await _IAMService.GetUserAsync(new GetUserRequest { UserName 
 = userName }); 
        return response.User; 
    } 
   /// <summary> 
   /// List the IAM role policies that are attached to an IAM role. 
   /// </summary> 
   /// <param name="roleName">The IAM role to list IAM policies for.</param> 
   /// <returns>A list of the IAM policies attached to the IAM role.</returns>
```

```
 public async Task<List<AttachedPolicyType>> ListAttachedRolePoliciesAsync(string 
 roleName) 
    { 
        var attachedPolicies = new List<AttachedPolicyType>(); 
        var attachedRolePoliciesPaginator = 
 _IAMService.Paginators.ListAttachedRolePolicies(new ListAttachedRolePoliciesRequest 
 { RoleName = roleName }); 
        await foreach (var response in attachedRolePoliciesPaginator.Responses) 
        { 
            attachedPolicies.AddRange(response.AttachedPolicies); 
        } 
        return attachedPolicies; 
    } 
   /// <summary> 
   /// List IAM groups. 
   /// </summary> 
  /// <returns>A list of IAM groups.</returns>
    public async Task<List<Group>> ListGroupsAsync() 
    { 
        var groupsPaginator = _IAMService.Paginators.ListGroups(new 
 ListGroupsRequest()); 
       var groups = new List<Group>();
        await foreach (var response in groupsPaginator.Responses) 
        { 
            groups.AddRange(response.Groups); 
        } 
        return groups; 
    } 
   /// <summary> 
   /// List IAM policies. 
   /// </summary> 
  /// <returns>A list of the IAM policies.</returns>
    public async Task<List<ManagedPolicy>> ListPoliciesAsync() 
    { 
        var listPoliciesPaginator = _IAMService.Paginators.ListPolicies(new 
 ListPoliciesRequest());
```

```
 var policies = new List<ManagedPolicy>(); 
        await foreach (var response in listPoliciesPaginator.Responses) 
        { 
            policies.AddRange(response.Policies); 
        } 
        return policies; 
    } 
   /// <summary> 
    /// List IAM role policies. 
    /// </summary> 
    /// <param name="roleName">The IAM role for which to list IAM policies.</param> 
   /// <returns>A list of IAM policy names.</returns>
    public async Task<List<string>> ListRolePoliciesAsync(string roleName) 
   \{ var listRolePoliciesPaginator = _IAMService.Paginators.ListRolePolicies(new 
 ListRolePoliciesRequest { RoleName = roleName }); 
       var policyNames = new List<string>();
        await foreach (var response in listRolePoliciesPaginator.Responses) 
        { 
            policyNames.AddRange(response.PolicyNames); 
        } 
        return policyNames; 
    } 
    /// <summary> 
    /// List IAM roles. 
    /// </summary> 
   /// <returns>A list of IAM roles.</returns>
    public async Task<List<Role>> ListRolesAsync() 
    { 
        var listRolesPaginator = _IAMService.Paginators.ListRoles(new 
 ListRolesRequest()); 
       var roles = new List<Role>();
        await foreach (var response in listRolesPaginator.Responses) 
        { 
            roles.AddRange(response.Roles);
```

```
 } 
         return roles; 
     } 
     /// <summary> 
     /// List SAML authentication providers. 
     /// </summary> 
    /// <returns>A list of SAML providers.</returns>
     public async Task<List<SAMLProviderListEntry>> ListSAMLProvidersAsync() 
     { 
         var response = await _IAMService.ListSAMLProvidersAsync(new 
  ListSAMLProvidersRequest()); 
         return response.SAMLProviderList; 
     } 
     /// <summary> 
     /// List IAM users. 
     /// </summary> 
    /// <returns>A list of IAM users.</returns>
     public async Task<List<User>> ListUsersAsync() 
    \{ var listUsersPaginator = _IAMService.Paginators.ListUsers(new 
  ListUsersRequest()); 
        var users = new List<User>();
         await foreach (var response in listUsersPaginator.Responses) 
         { 
             users.AddRange(response.Users); 
         } 
         return users; 
     } 
     /// <summary> 
     /// Remove a user from an IAM group. 
     /// </summary> 
     /// <param name="userName">The username of the user to remove.</param> 
     /// <param name="groupName">The name of the IAM group to remove the user from.</
param> 
     /// <returns>A Boolean value indicating the success of the action.</returns>
```

```
public async Task<bool> RemoveUserFromGroupAsync(string userName, string
  groupName) 
     { 
         // Remove the user from the group. 
         var removeUserRequest = new RemoveUserFromGroupRequest() 
         { 
             UserName = userName, 
             GroupName = groupName, 
         }; 
         var response = await 
  _IAMService.RemoveUserFromGroupAsync(removeUserRequest); 
         return response.HttpStatusCode == HttpStatusCode.OK; 
     } 
     /// <summary> 
     /// Add or update an inline policy document that is embedded in an IAM group. 
     /// </summary> 
     /// <param name="groupName">The name of the IAM group.</param> 
     /// <param name="policyName">The name of the IAM policy.</param> 
     /// <param name="policyDocument">The policy document defining the IAM policy.</
param> 
     /// <returns>A Boolean value indicating the success of the action.</returns> 
    public async Task<bool> PutGroupPolicyAsync(string groupName, string policyName,
  string policyDocument) 
     { 
         var request = new PutGroupPolicyRequest 
         { 
             GroupName = groupName, 
             PolicyName = policyName, 
             PolicyDocument = policyDocument 
         }; 
        var response = await _IAMService.PutGroupPolicyAsync(request);
         return response.HttpStatusCode == System.Net.HttpStatusCode.OK; 
     } 
     /// <summary> 
     /// Update the inline policy document embedded in a role. 
     /// </summary> 
     /// <param name="policyName">The name of the policy to embed.</param> 
     /// <param name="roleName">The name of the role to update.</param>
```

```
 /// <param name="policyDocument">The policy document that defines the role.</
param> 
     /// <returns>A Boolean value indicating the success of the action.</returns> 
    public async Task<bool> PutRolePolicyAsync(string policyName, string roleName,
  string policyDocument) 
    \{ var request = new PutRolePolicyRequest 
        \mathcal{L} PolicyName = policyName, 
             RoleName = roleName, 
             PolicyDocument = policyDocument 
         }; 
         var response = await _IAMService.PutRolePolicyAsync(request); 
         return response.HttpStatusCode == HttpStatusCode.OK; 
     } 
     /// <summary> 
     /// Add or update an inline policy document that is embedded in an IAM user. 
     /// </summary> 
     /// <param name="userName">The name of the IAM user.</param> 
     /// <param name="policyName">The name of the IAM policy.</param> 
     /// <param name="policyDocument">The policy document defining the IAM policy.</
param> 
     /// <returns>A Boolean value indicating the success of the action.</returns> 
    public async Task<bool> PutUserPolicyAsync(string userName, string policyName,
  string policyDocument) 
     { 
         var request = new PutUserPolicyRequest 
         { 
             UserName = userName, 
             PolicyName = policyName, 
             PolicyDocument = policyDocument 
         }; 
         var response = await _IAMService.PutUserPolicyAsync(request); 
         return response.HttpStatusCode == System.Net.HttpStatusCode.OK; 
     } 
     /// <summary> 
    /// Wait for a new access key to be ready to use.
     /// </summary> 
     /// <param name="accessKeyId">The Id of the access key.</param>
```

```
/// <returns>A boolean value indicating the success of the action.</returns>
    public async Task<bool> WaitUntilAccessKeyIsReady(string accessKeyId)
     { 
         var keyReady = false; 
         do 
         { 
             try 
\{\hspace{.1cm} \} var response = await _IAMService.GetAccessKeyLastUsedAsync( 
                    new GetAccessKeyLastUsedRequest { AccessKeyId = accessKeyId });
                 if (response.UserName is not null) 
\overline{a} keyReady = true; 
 } 
 } 
             catch (NoSuchEntityException) 
\{\hspace{.1cm} \} keyReady = false; 
 } 
         } while (!keyReady); 
         return keyReady; 
     }
}
using Microsoft.Extensions.Configuration;
namespace IAMGroups;
public class IAMGroups
{ 
     private static ILogger logger = null!; 
    // Represents JSON code for AWS full access policy for Amazon Simple 
     // Storage Service (Amazon S3). 
     private const string S3FullAccessPolicyDocument = "{" + 
         " \"Statement\" : [{" + 
             " \"Action\" : [\"s3:*\"]," + 
             " \"Effect\" : \"Allow\"," + 
             " \"Resource\" : \"*\"" + 
         "}]" + 
     "}";
```

```
 static async Task Main(string[] args) 
    { 
         // Set up dependency injection for the AWS service. 
         using var host = Host.CreateDefaultBuilder(args) 
             .ConfigureLogging(logging => 
                 logging.AddFilter("System", LogLevel.Debug) 
                      .AddFilter<DebugLoggerProvider>("Microsoft", 
 LogLevel.Information) 
                      .AddFilter<ConsoleLoggerProvider>("Microsoft", LogLevel.Trace)) 
             .ConfigureServices((_, services) => 
             services.AddAWSService<IAmazonIdentityManagementService>() 
             .AddTransient<IAMWrapper>() 
             .AddTransient<UIWrapper>() 
) .Build(); 
         logger = LoggerFactory.Create(builder => { builder.AddConsole(); }) 
             .CreateLogger<IAMGroups>(); 
         IConfiguration configuration = new ConfigurationBuilder() 
             .SetBasePath(Directory.GetCurrentDirectory()) 
             .AddJsonFile("settings.json") // Load test settings from .json file. 
             .AddJsonFile("settings.local.json", 
                 true) // Optionally load local settings. 
             .Build(); 
        var groupUserName = configuration["GroupUserName"];
         var groupName = configuration["GroupName"]; 
         var groupPolicyName = configuration["GroupPolicyName"]; 
         var groupBucketName = configuration["GroupBucketName"]; 
         var wrapper = host.Services.GetRequiredService<IAMWrapper>(); 
         var uiWrapper = host.Services.GetRequiredService<UIWrapper>(); 
         uiWrapper.DisplayGroupsOverview(); 
         uiWrapper.PressEnter(); 
         // Create an IAM group. 
         uiWrapper.DisplayTitle("Create IAM group"); 
         Console.WriteLine("Let's begin by creating a new IAM group."); 
         var group = await wrapper.CreateGroupAsync(groupName);
```

```
 // Add an inline IAM policy to the group. 
        uiWrapper.DisplayTitle("Add policy to group"); 
        Console.WriteLine("Add an inline policy to the group that allows members to 
 have full access to"); 
        Console.WriteLine("Amazon Simple Storage Service (Amazon S3) buckets."); 
        await wrapper.PutGroupPolicyAsync(group.GroupName, groupPolicyName, 
 S3FullAccessPolicyDocument); 
        uiWrapper.PressEnter(); 
        // Now create a new user. 
        uiWrapper.DisplayTitle("Create an IAM user"); 
        Console.WriteLine("Now let's create a new IAM user."); 
        var groupUser = await wrapper.CreateUserAsync(groupUserName); 
        // Add the new user to the group. 
        uiWrapper.DisplayTitle("Add the user to the group"); 
        Console.WriteLine("Adding the user to the group, which will give the user 
 the same permissions as the group."); 
        await wrapper.AddUserToGroupAsync(groupUser.UserName, group.GroupName); 
        Console.WriteLine($"User, {groupUser.UserName}, has been added to the group, 
 {group.GroupName}."); 
        uiWrapper.PressEnter(); 
        Console.WriteLine("Now that we have created a user, and added the user to 
 the group, let's create an IAM access key."); 
        // Create access and secret keys for the user. 
        var accessKey = await wrapper.CreateAccessKeyAsync(groupUserName); 
        Console.WriteLine("Key created."); 
        uiWrapper.WaitABit(15, "Waiting for the access key to be ready for use."); 
        uiWrapper.DisplayTitle("List buckets"); 
        Console.WriteLine("To prove that the user has access to Amazon S3, list the 
 S3 buckets for the account."); 
        var s3Client = new AmazonS3Client(accessKey.AccessKeyId, 
 accessKey.SecretAccessKey); 
        var stsClient = new AmazonSecurityTokenServiceClient(accessKey.AccessKeyId, 
 accessKey.SecretAccessKey); 
        var s3Wrapper = new S3Wrapper(s3Client, stsClient);
```
```
 var buckets = await s3Wrapper.ListMyBucketsAsync(); 
         if (buckets is not null) 
        \mathcal{L} buckets.ForEach(bucket => 
\{\hspace{.1cm} \} Console.WriteLine($"{bucket.BucketName}\tcreated on: 
 {bucket.CreationDate}"); 
              }); 
         } 
         // Show that the user also has write access to Amazon S3 by creating 
         // a new bucket. 
         uiWrapper.DisplayTitle("Create a bucket"); 
         Console.WriteLine("Since group members have full access to Amazon S3, let's 
 create a bucket."); 
         var success = await s3Wrapper.PutBucketAsync(groupBucketName); 
         if (success) 
        \mathcal{L} Console.WriteLine($"Successfully created the bucket: 
 {groupBucketName}."); 
         } 
         uiWrapper.PressEnter(); 
         Console.WriteLine("Let's list the user's S3 buckets again to show the new 
 bucket."); 
         buckets = await s3Wrapper.ListMyBucketsAsync(); 
         if (buckets is not null) 
         { 
              buckets.ForEach(bucket => 
\{\hspace{.1cm} \} Console.WriteLine($"{bucket.BucketName}\tcreated on: 
 {bucket.CreationDate}"); 
              }); 
         } 
         uiWrapper.PressEnter(); 
         uiWrapper.DisplayTitle("Clean up resources");
```

```
 Console.WriteLine("First delete the bucket we created."); 
         await s3Wrapper.DeleteBucketAsync(groupBucketName); 
         Console.WriteLine($"Now remove the user, {groupUserName}, from the group, 
  {groupName}."); 
         await wrapper.RemoveUserFromGroupAsync(groupUserName, groupName); 
         Console.WriteLine("Delete the user's access key."); 
         await wrapper.DeleteAccessKeyAsync(accessKey.AccessKeyId, groupUserName); 
         // Now we can safely delete the user. 
         Console.WriteLine("Now we can delete the user."); 
         await wrapper.DeleteUserAsync(groupUserName); 
         uiWrapper.PressEnter(); 
         Console.WriteLine("Now we will delete the IAM policy attached to the 
  group."); 
         await wrapper.DeleteGroupPolicyAsync(groupName, groupPolicyName); 
         Console.WriteLine("Now we delete the IAM group."); 
         await wrapper.DeleteGroupAsync(groupName); 
         uiWrapper.PressEnter(); 
         Console.WriteLine("The IAM groups demo has completed."); 
         uiWrapper.PressEnter(); 
     }
}
namespace IamScenariosCommon;
using System.Net;
/// <summary>
/// A class to perform Amazon Simple Storage Service (Amazon S3) actions for
/// the IAM Basics scenario.
/// </summary>
public class S3Wrapper
{ 
     private IAmazonS3 _s3Service; 
     private IAmazonSecurityTokenService _stsService;
```

```
 /// <summary> 
    /// Constructor for the S3Wrapper class. 
   /// </summary> 
   /// <param name="s3Service">An Amazon S3 client object.</param> 
   /// <param name="stsService">An AWS Security Token Service (AWS STS) 
   /// client object.</param> 
    public S3Wrapper(IAmazonS3 s3Service, IAmazonSecurityTokenService stsService) 
    { 
        _s3Service = s3Service; 
        _stsService = stsService; 
    } 
   /// <summary> 
   /// Assumes an AWS Identity and Access Management (IAM) role that allows 
   /// Amazon S3 access for the current session. 
   /// </summary> 
   /// <param name="roleSession">A string representing the current session.</param> 
   /// <param name="roleToAssume">The name of the IAM role to assume.</param> 
  /// <returns>Credentials for the newly assumed IAM role.</returns>
    public async Task<Credentials> AssumeS3RoleAsync(string roleSession, string 
 roleToAssume) 
   \mathcal{L} // Create the request to use with the AssumeRoleAsync call. 
        var request = new AssumeRoleRequest() 
        { 
            RoleSessionName = roleSession, 
            RoleArn = roleToAssume, 
        }; 
        var response = await _stsService.AssumeRoleAsync(request); 
        return response.Credentials; 
    } 
   /// <summary> 
   /// Delete an S3 bucket. 
   /// </summary> 
   /// <param name="bucketName">Name of the S3 bucket to delete.</param> 
    /// <returns>A Boolean value indicating the success of the action.</returns> 
    public async Task<bool> DeleteBucketAsync(string bucketName) 
    {
```

```
 var result = await _s3Service.DeleteBucketAsync(new DeleteBucketRequest 
 { BucketName = bucketName }); 
        return result.HttpStatusCode == HttpStatusCode.OK; 
    } 
   /// <summary> 
   /// List the buckets that are owned by the user's account. 
   /// </summary> 
  /// <returns>Async Task.</returns>
    public async Task<List<S3Bucket>?> ListMyBucketsAsync() 
    { 
        try 
        { 
            // Get the list of buckets accessible by the new user. 
            var response = await _s3Service.ListBucketsAsync(); 
            return response.Buckets; 
        } 
        catch (AmazonS3Exception ex) 
       \{ // Something else went wrong. Display the error message. 
            Console.WriteLine($"Error: {ex.Message}"); 
            return null; 
        } 
    } 
   /// <summary> 
   /// Create a new S3 bucket. 
   /// </summary> 
   /// <param name="bucketName">The name for the new bucket.</param> 
   /// <returns>A Boolean value indicating whether the action completed 
  /// successfully.</returns>
    public async Task<bool> PutBucketAsync(string bucketName) 
    { 
        var response = await _s3Service.PutBucketAsync(new PutBucketRequest 
 { BucketName = bucketName }); 
        return response.HttpStatusCode == HttpStatusCode.OK; 
    } 
   /// <summary> 
   /// Update the client objects with new client objects. This is available 
   /// because the scenario uses the methods of this class without and then 
   /// with the proper permissions to list S3 buckets. 
    /// </summary>
```

```
 /// <param name="s3Service">The Amazon S3 client object.</param> 
     /// <param name="stsService">The AWS STS client object.</param> 
     public void UpdateClients(IAmazonS3 s3Service, IAmazonSecurityTokenService 
  stsService) 
    \mathcal{L} _s3Service = s3Service; 
         _stsService = stsService; 
     }
}
namespace IamScenariosCommon;
public class UIWrapper
{ 
     public readonly string SepBar = new('-', Console.WindowWidth); 
     /// <summary> 
     /// Show information about the IAM Groups scenario. 
     /// </summary> 
     public void DisplayGroupsOverview() 
     { 
         Console.Clear(); 
         DisplayTitle("Welcome to the IAM Groups Demo"); 
         Console.WriteLine("This example application does the following:"); 
         Console.WriteLine("\t1. Creates an Amazon Identity and Access Management 
  (IAM) group."); 
         Console.WriteLine("\t2. Adds an IAM policy to the IAM group giving it full 
  access to Amazon S3."); 
         Console.WriteLine("\t3. Creates a new IAM user."); 
         Console.WriteLine("\t4. Creates an IAM access key for the user."); 
         Console.WriteLine("\t5. Adds the user to the IAM group."); 
         Console.WriteLine("\t6. Lists the buckets on the account."); 
         Console.WriteLine("\t7. Proves that the user has full Amazon S3 access by 
  creating a bucket."); 
         Console.WriteLine("\t8. List the buckets again to show the new bucket."); 
         Console.WriteLine("\t9. Cleans up all the resources created."); 
     } 
     /// <summary> 
     /// Show information about the IAM Basics scenario. 
     /// </summary> 
     public void DisplayBasicsOverview()
```

```
 { 
        Console.Clear(); 
        DisplayTitle("Welcome to IAM Basics"); 
        Console.WriteLine("This example application does the following:"); 
        Console.WriteLine("\t1. Creates a user with no permissions."); 
        Console.WriteLine("\t2. Creates a role and policy that grant 
 s3:ListAllMyBuckets permission."); 
        Console.WriteLine("\t3. Grants the user permission to assume the role."); 
        Console.WriteLine("\t4. Creates an S3 client object as the user and tries to 
 list buckets (this will fail)."); 
        Console.WriteLine("\t5. Gets temporary credentials by assuming the role."); 
        Console.WriteLine("\t6. Creates a new S3 client object with the temporary 
 credentials and lists the buckets (this will succeed)."); 
        Console.WriteLine("\t7. Deletes all the resources."); 
    } 
   /// <summary> 
   /// Display a message and wait until the user presses enter. 
   /// </summary> 
    public void PressEnter() 
    { 
        Console.Write("\nPress <Enter> to continue. "); 
       = Console. ReadLine();
        Console.WriteLine(); 
    } 
   /// <summary> 
   /// Pad a string with spaces to center it on the console display. 
   /// </summary> 
   /// <param name="strToCenter">The string to be centered.</param> 
  /// <returns>The padded string.</returns>
    public string CenterString(string strToCenter) 
    { 
        var padAmount = (Console.WindowWidth - strToCenter.Length) / 2; 
       var leftPad = new string(' ', padAmount);
        return $"{leftPad}{strToCenter}"; 
    } 
   /// <summary> 
    /// Display a line of hyphens, the centered text of the title, and another 
   /// line of hyphens. 
   /// </summary> 
    /// <param name="strTitle">The string to be displayed.</param>
```

```
 public void DisplayTitle(string strTitle) 
     { 
         Console.WriteLine(SepBar); 
         Console.WriteLine(CenterString(strTitle)); 
         Console.WriteLine(SepBar); 
     } 
     /// <summary> 
     /// Display a countdown and wait for a number of seconds. 
     /// </summary> 
     /// <param name="numSeconds">The number of seconds to wait.</param> 
     public void WaitABit(int numSeconds, string msg) 
     { 
         Console.WriteLine(msg); 
         // Wait for the requested number of seconds. 
        for (int i = numseconds; i > 0; i--) { 
              System.Threading.Thread.Sleep(1000); 
              Console.Write($"{i}..."); 
         } 
         PressEnter(); 
     }
}
```
- Lihat detail API di topik-topik berikut dalam Referensi API AWS SDK for .NET .
	- [AddUserToGroup](https://docs.aws.amazon.com/goto/DotNetSDKV3/iam-2010-05-08/AddUserToGroup)
	- [AttachRolePolicy](https://docs.aws.amazon.com/goto/DotNetSDKV3/iam-2010-05-08/AttachRolePolicy)
	- [CreateAccessKey](https://docs.aws.amazon.com/goto/DotNetSDKV3/iam-2010-05-08/CreateAccessKey)
	- [CreateGroup](https://docs.aws.amazon.com/goto/DotNetSDKV3/iam-2010-05-08/CreateGroup)
	- [CreatePolicy](https://docs.aws.amazon.com/goto/DotNetSDKV3/iam-2010-05-08/CreatePolicy)
	- [CreateRole](https://docs.aws.amazon.com/goto/DotNetSDKV3/iam-2010-05-08/CreateRole)
	- [CreateUser](https://docs.aws.amazon.com/goto/DotNetSDKV3/iam-2010-05-08/CreateUser)
	- [DeleteAccessKey](https://docs.aws.amazon.com/goto/DotNetSDKV3/iam-2010-05-08/DeleteAccessKey)
	- [DeleteGroup](https://docs.aws.amazon.com/goto/DotNetSDKV3/iam-2010-05-08/DeleteGroup)
	- [DeleteGroupPolicy](https://docs.aws.amazon.com/goto/DotNetSDKV3/iam-2010-05-08/DeleteGroupPolicy)
- [DeleteUser](https://docs.aws.amazon.com/goto/DotNetSDKV3/iam-2010-05-08/DeleteUser)
- [PutGroupPolicy](https://docs.aws.amazon.com/goto/DotNetSDKV3/iam-2010-05-08/PutGroupPolicy)
- [RemoveUserFromGroup](https://docs.aws.amazon.com/goto/DotNetSDKV3/iam-2010-05-08/RemoveUserFromGroup)

Buat pengguna dan ambil peran

Contoh kode berikut menunjukkan cara membuat pengguna dan mengambil peran.

#### **A** Warning

Untuk menghindari risiko keamanan, jangan gunakan pengguna IAM untuk otentikasi saat mengembangkan perangkat lunak yang dibuat khusus atau bekerja dengan data nyata. Sebaliknya, gunakan federasi dengan penyedia identitas seperti [AWS IAM Identity Center.](https://docs.aws.amazon.com/singlesignon/latest/userguide/what-is.html)

- Buat pengguna tanpa izin.
- Buat peran yang memberikan izin untuk mencantumkan bucket Amazon S3 untuk akun tersebut.
- Tambahkan kebijakan agar pengguna dapat mengambil peran tersebut.
- Asumsikan peran dan daftar bucket S3 menggunakan kredenal sementara, lalu bersihkan sumber daya.

# AWS SDK for .NET

#### **a** Note

Ada lebih banyak tentang GitHub. Temukan contoh lengkapnya dan pelajari cara mengatur dan menjalankannya di [Repositori Contoh Kode AWS.](https://github.com/awsdocs/aws-doc-sdk-examples/tree/main/dotnetv3/IAM#code-examples)

```
global using Amazon.IdentityManagement;
global using Amazon.S3;
global using Amazon.SecurityToken;
global using IAMActions;
global using IamScenariosCommon;
global using Microsoft.Extensions.DependencyInjection;
global using Microsoft.Extensions.Hosting;
global using Microsoft.Extensions.Logging;
```

```
global using Microsoft.Extensions.Logging.Console;
global using Microsoft.Extensions.Logging.Debug;
namespace IAMActions;
public class IAMWrapper
{ 
    private readonly IAmazonIdentityManagementService _IAMService;
     /// <summary> 
     /// Constructor for the IAMWrapper class. 
     /// </summary> 
     /// <param name="IAMService">An IAM client object.</param> 
     public IAMWrapper(IAmazonIdentityManagementService IAMService) 
     { 
         _IAMService = IAMService; 
     } 
     /// <summary> 
     /// Add an existing IAM user to an existing IAM group. 
     /// </summary> 
     /// <param name="userName">The username of the user to add.</param> 
     /// <param name="groupName">The name of the group to add the user to.</param> 
     /// <returns>A Boolean value indicating the success of the action.</returns> 
    public async Task<bool> AddUserToGroupAsync(string userName, string groupName)
     { 
         var response = await _IAMService.AddUserToGroupAsync(new 
  AddUserToGroupRequest 
         { 
             GroupName = groupName, 
             UserName = userName, 
         }); 
         return response.HttpStatusCode == HttpStatusCode.OK; 
     } 
     /// <summary> 
     /// Attach an IAM policy to a role. 
     /// </summary> 
     /// <param name="policyArn">The policy to attach.</param> 
     /// <param name="roleName">The role that the policy will be attached to.</param> 
     /// <returns>A Boolean value indicating the success of the action.</returns>
```

```
public async Task<bool> AttachRolePolicyAsync(string policyArn, string roleName)
    { 
        var response = await _IAMService.AttachRolePolicyAsync(new 
 AttachRolePolicyRequest 
        { 
            PolicyArn = policyArn, 
            RoleName = roleName, 
        }); 
        return response.HttpStatusCode == System.Net.HttpStatusCode.OK; 
    } 
   /// <summary> 
    /// Create an IAM access key for a user. 
    /// </summary> 
   /// <param name="userName">The username for which to create the IAM access 
    /// key.</param> 
   /// <returns>The AccessKey.</returns>
    public async Task<AccessKey> CreateAccessKeyAsync(string userName) 
    { 
        var response = await _IAMService.CreateAccessKeyAsync(new 
 CreateAccessKeyRequest 
        { 
            UserName = userName, 
        }); 
        return response.AccessKey; 
    } 
   /// <summary> 
    /// Create an IAM group. 
    /// </summary> 
   /// <param name="groupName">The name to give the IAM group.</param> 
   /// <returns>The IAM group that was created.</returns>
    public async Task<Group> CreateGroupAsync(string groupName) 
    { 
        var response = await _IAMService.CreateGroupAsync(new CreateGroupRequest 
 { GroupName = groupName }); 
        return response.Group; 
    }
```

```
 /// <summary> 
   /// Create an IAM policy. 
   /// </summary> 
   /// <param name="policyName">The name to give the new IAM policy.</param> 
   /// <param name="policyDocument">The policy document for the new policy.</param> 
  /// <returns>The new IAM policy object.</returns>
    public async Task<ManagedPolicy> CreatePolicyAsync(string policyName, string 
 policyDocument) 
    { 
        var response = await _IAMService.CreatePolicyAsync(new CreatePolicyRequest 
        { 
            PolicyDocument = policyDocument, 
            PolicyName = policyName, 
        }); 
        return response.Policy; 
    } 
   /// <summary> 
    /// Create a new IAM role. 
   /// </summary> 
   /// <param name="roleName">The name of the IAM role.</param> 
   /// <param name="rolePolicyDocument">The name of the IAM policy document 
   /// for the new role.</param> 
   /// <returns>The Amazon Resource Name (ARN) of the role.</returns> 
    public async Task<string> CreateRoleAsync(string roleName, string 
 rolePolicyDocument) 
    { 
        var request = new CreateRoleRequest 
       \{ RoleName = roleName, 
            AssumeRolePolicyDocument = rolePolicyDocument, 
        }; 
        var response = await _IAMService.CreateRoleAsync(request); 
        return response.Role.Arn; 
    } 
   /// <summary> 
   /// Create an IAM service-linked role. 
    /// </summary>
```

```
 /// <param name="serviceName">The name of the AWS Service.</param> 
     /// <param name="description">A description of the IAM service-linked role.</
param> 
    /// <returns>The IAM role that was created.</returns>
     public async Task<Role> CreateServiceLinkedRoleAsync(string serviceName, string 
  description) 
     { 
         var request = new CreateServiceLinkedRoleRequest 
         { 
             AWSServiceName = serviceName, 
             Description = description 
         }; 
         var response = await _IAMService.CreateServiceLinkedRoleAsync(request); 
         return response.Role; 
     } 
     /// <summary> 
     /// Create an IAM user. 
     /// </summary> 
     /// <param name="userName">The username for the new IAM user.</param> 
    /// <returns>The IAM user that was created.</returns>
     public async Task<User> CreateUserAsync(string userName) 
    \{ var response = await _IAMService.CreateUserAsync(new CreateUserRequest 
 \{ UserName = userName \});
         return response.User; 
     } 
     /// <summary> 
     /// Delete an IAM user's access key. 
     /// </summary> 
     /// <param name="accessKeyId">The Id for the IAM access key.</param> 
     /// <param name="userName">The username of the user that owns the IAM 
     /// access key.</param> 
     /// <returns>A Boolean value indicating the success of the action.</returns> 
    public async Task<bool> DeleteAccessKeyAsync(string accessKeyId, string
  userName) 
     { 
         var response = await _IAMService.DeleteAccessKeyAsync(new 
  DeleteAccessKeyRequest 
         {
```

```
 AccessKeyId = accessKeyId, 
            UserName = userName, 
        }); 
        return response.HttpStatusCode == System.Net.HttpStatusCode.OK; 
    } 
   /// <summary> 
   /// Delete an IAM group. 
   /// </summary> 
   /// <param name="groupName">The name of the IAM group to delete.</param> 
   /// <returns>A Boolean value indicating the success of the action.</returns> 
    public async Task<bool> DeleteGroupAsync(string groupName) 
    { 
        var response = await _IAMService.DeleteGroupAsync(new DeleteGroupRequest 
\{ GroupName = groupName \});
        return response.HttpStatusCode == HttpStatusCode.OK; 
    } 
   /// <summary> 
   /// Delete an IAM policy associated with an IAM group. 
   /// </summary> 
   /// <param name="groupName">The name of the IAM group associated with the 
   /// policy.</param> 
   /// <param name="policyName">The name of the policy to delete.</param> 
   /// <returns>A Boolean value indicating the success of the action.</returns> 
   public async Task<bool> DeleteGroupPolicyAsync(string groupName, string
 policyName) 
    { 
        var request = new DeleteGroupPolicyRequest() 
        { 
            GroupName = groupName, 
            PolicyName = policyName, 
        }; 
        var response = await _IAMService.DeleteGroupPolicyAsync(request); 
        return response.HttpStatusCode == System.Net.HttpStatusCode.OK; 
    } 
   /// <summary> 
    /// Delete an IAM policy.
```

```
 /// </summary> 
   /// <param name="policyArn">The Amazon Resource Name (ARN) of the policy to 
    /// delete.</param> 
   /// <returns>A Boolean value indicating the success of the action.</returns> 
    public async Task<bool> DeletePolicyAsync(string policyArn) 
   \{ var response = await _IAMService.DeletePolicyAsync(new DeletePolicyRequest 
 { PolicyArn = policyArn }); 
        return response.HttpStatusCode == System.Net.HttpStatusCode.OK; 
    } 
   /// <summary> 
   /// Delete an IAM role. 
   /// </summary> 
   /// <param name="roleName">The name of the IAM role to delete.</param> 
   /// <returns>A Boolean value indicating the success of the action.</returns> 
    public async Task<bool> DeleteRoleAsync(string roleName) 
    { 
        var response = await _IAMService.DeleteRoleAsync(new DeleteRoleRequest 
 { RoleName = roleName }); 
        return response.HttpStatusCode == System.Net.HttpStatusCode.OK; 
    } 
   /// <summary> 
   /// Delete an IAM role policy. 
   /// </summary> 
   /// <param name="roleName">The name of the IAM role.</param> 
   /// <param name="policyName">The name of the IAM role policy to delete.</param> 
   /// <returns>A Boolean value indicating the success of the action.</returns> 
   public async Task<bool> DeleteRolePolicyAsync(string roleName, string
 policyName) 
    { 
        var response = await _IAMService.DeleteRolePolicyAsync(new 
 DeleteRolePolicyRequest 
        { 
            PolicyName = policyName, 
            RoleName = roleName, 
        }); 
        return response.HttpStatusCode == System.Net.HttpStatusCode.OK; 
    }
```

```
 /// <summary> 
     /// Delete an IAM user. 
     /// </summary> 
    /// <param name="userName">The username of the IAM user to delete.</param> 
     /// <returns>A Boolean value indicating the success of the action.</returns> 
     public async Task<bool> DeleteUserAsync(string userName) 
     { 
         var response = await _IAMService.DeleteUserAsync(new DeleteUserRequest 
  { UserName = userName }); 
         return response.HttpStatusCode == System.Net.HttpStatusCode.OK; 
     } 
     /// <summary> 
     /// Delete an IAM user policy. 
     /// </summary> 
    /// <param name="policyName">The name of the IAM policy to delete.</param> 
     /// <param name="userName">The username of the IAM user.</param> 
     /// <returns>A Boolean value indicating the success of the action.</returns> 
    public async Task<bool> DeleteUserPolicyAsync(string policyName, string
  userName) 
    \mathcal{L} var response = await _IAMService.DeleteUserPolicyAsync(new 
  DeleteUserPolicyRequest { PolicyName = policyName, UserName = userName }); 
         return response.HttpStatusCode == System.Net.HttpStatusCode.OK; 
     } 
     /// <summary> 
     /// Detach an IAM policy from an IAM role. 
     /// </summary> 
     /// <param name="policyArn">The Amazon Resource Name (ARN) of the IAM policy.</
param> 
     /// <param name="roleName">The name of the IAM role.</param> 
     /// <returns>A Boolean value indicating the success of the action.</returns> 
    public async Task<bool> DetachRolePolicyAsync(string policyArn, string roleName)
     { 
         var response = await _IAMService.DetachRolePolicyAsync(new 
  DetachRolePolicyRequest 
         { 
             PolicyArn = policyArn,
```

```
 RoleName = roleName, 
        }); 
        return response.HttpStatusCode == System.Net.HttpStatusCode.OK; 
    } 
   /// <summary> 
   /// Gets the IAM password policy for an AWS account. 
   /// </summary> 
  /// <returns>The PasswordPolicy for the AWS account.</returns>
    public async Task<PasswordPolicy> GetAccountPasswordPolicyAsync() 
   \{ var response = await _IAMService.GetAccountPasswordPolicyAsync(new 
 GetAccountPasswordPolicyRequest()); 
        return response.PasswordPolicy; 
    } 
   /// <summary> 
   /// Get information about an IAM policy. 
   /// </summary> 
   /// <param name="policyArn">The IAM policy to retrieve information for.</param> 
  /// <returns>The IAM policy.</returns>
    public async Task<ManagedPolicy> GetPolicyAsync(string policyArn) 
    { 
        var response = await _IAMService.GetPolicyAsync(new GetPolicyRequest 
 { PolicyArn = policyArn }); 
        return response.Policy; 
    } 
   /// <summary> 
   /// Get information about an IAM role. 
   /// </summary> 
   /// <param name="roleName">The name of the IAM role to retrieve information 
   /// for.</param> 
  /// <returns>The IAM role that was retrieved.</returns>
    public async Task<Role> GetRoleAsync(string roleName) 
    { 
        var response = await _IAMService.GetRoleAsync(new GetRoleRequest 
        { 
            RoleName = roleName,
```

```
 }); 
        return response.Role; 
    } 
   /// <summary> 
   /// Get information about an IAM user. 
   /// </summary> 
   /// <param name="userName">The username of the user.</param> 
  /// <returns>An IAM user object.</returns>
    public async Task<User> GetUserAsync(string userName) 
    { 
        var response = await _IAMService.GetUserAsync(new GetUserRequest { UserName 
 = userName }); 
        return response.User; 
    } 
   /// <summary> 
   /// List the IAM role policies that are attached to an IAM role. 
   /// </summary> 
   /// <param name="roleName">The IAM role to list IAM policies for.</param> 
  /// <returns>A list of the IAM policies attached to the IAM role.</returns>
    public async Task<List<AttachedPolicyType>> ListAttachedRolePoliciesAsync(string 
 roleName) 
   \mathcal{L} var attachedPolicies = new List<AttachedPolicyType>(); 
        var attachedRolePoliciesPaginator = 
 _IAMService.Paginators.ListAttachedRolePolicies(new ListAttachedRolePoliciesRequest 
 { RoleName = roleName }); 
        await foreach (var response in attachedRolePoliciesPaginator.Responses) 
        { 
            attachedPolicies.AddRange(response.AttachedPolicies); 
        } 
        return attachedPolicies; 
    } 
   /// <summary> 
   /// List IAM groups. 
    /// </summary>
```

```
/// <returns>A list of IAM groups.</returns>
    public async Task<List<Group>> ListGroupsAsync() 
    { 
        var groupsPaginator = _IAMService.Paginators.ListGroups(new 
 ListGroupsRequest()); 
        var groups = new List<Group>(); 
        await foreach (var response in groupsPaginator.Responses) 
        { 
            groups.AddRange(response.Groups); 
        } 
        return groups; 
    } 
   /// <summary> 
   /// List IAM policies. 
   /// </summary> 
  /// <returns>A list of the IAM policies.</returns>
    public async Task<List<ManagedPolicy>> ListPoliciesAsync() 
    { 
        var listPoliciesPaginator = _IAMService.Paginators.ListPolicies(new 
 ListPoliciesRequest()); 
        var policies = new List<ManagedPolicy>(); 
       await foreach (var response in listPoliciesPaginator.Responses)
        { 
            policies.AddRange(response.Policies); 
        } 
        return policies; 
    } 
   /// <summary> 
   /// List IAM role policies. 
   /// </summary> 
   /// <param name="roleName">The IAM role for which to list IAM policies.</param> 
  /// <returns>A list of IAM policy names.</returns>
    public async Task<List<string>> ListRolePoliciesAsync(string roleName) 
   \{ var listRolePoliciesPaginator = _IAMService.Paginators.ListRolePolicies(new 
 ListRolePoliciesRequest { RoleName = roleName });
```

```
var policyNames = new List<string>();
        await foreach (var response in listRolePoliciesPaginator.Responses) 
        { 
             policyNames.AddRange(response.PolicyNames); 
        } 
        return policyNames; 
    } 
    /// <summary> 
    /// List IAM roles. 
    /// </summary> 
   /// <returns>A list of IAM roles.</returns>
    public async Task<List<Role>> ListRolesAsync() 
    { 
        var listRolesPaginator = _IAMService.Paginators.ListRoles(new 
 ListRolesRequest()); 
       var roles = new List<Role>();
        await foreach (var response in listRolesPaginator.Responses) 
        { 
             roles.AddRange(response.Roles); 
        } 
        return roles; 
    } 
    /// <summary> 
    /// List SAML authentication providers. 
    /// </summary> 
   /// <returns>A list of SAML providers.</returns>
    public async Task<List<SAMLProviderListEntry>> ListSAMLProvidersAsync() 
    { 
        var response = await _IAMService.ListSAMLProvidersAsync(new 
 ListSAMLProvidersRequest()); 
        return response.SAMLProviderList; 
    } 
    /// <summary> 
    /// List IAM users.
```

```
 /// </summary> 
     /// <returns>A list of IAM users.</returns> 
     public async Task<List<User>> ListUsersAsync() 
     { 
         var listUsersPaginator = _IAMService.Paginators.ListUsers(new 
  ListUsersRequest()); 
        var users = new List<User>();
         await foreach (var response in listUsersPaginator.Responses) 
         { 
              users.AddRange(response.Users); 
         } 
         return users; 
     } 
     /// <summary> 
     /// Remove a user from an IAM group. 
     /// </summary> 
     /// <param name="userName">The username of the user to remove.</param> 
     /// <param name="groupName">The name of the IAM group to remove the user from.</
param> 
     /// <returns>A Boolean value indicating the success of the action.</returns> 
    public async Task<bool> RemoveUserFromGroupAsync(string userName, string
  groupName) 
     { 
         // Remove the user from the group. 
         var removeUserRequest = new RemoveUserFromGroupRequest() 
        \mathcal{L} UserName = userName, 
              GroupName = groupName, 
         }; 
         var response = await 
  _IAMService.RemoveUserFromGroupAsync(removeUserRequest); 
         return response.HttpStatusCode == HttpStatusCode.OK; 
     } 
     /// <summary> 
     /// Add or update an inline policy document that is embedded in an IAM group. 
     /// </summary> 
     /// <param name="groupName">The name of the IAM group.</param>
```

```
 /// <param name="policyName">The name of the IAM policy.</param> 
     /// <param name="policyDocument">The policy document defining the IAM policy.</
param> 
     /// <returns>A Boolean value indicating the success of the action.</returns> 
    public async Task<bool> PutGroupPolicyAsync(string groupName, string policyName,
  string policyDocument) 
     { 
         var request = new PutGroupPolicyRequest 
         { 
             GroupName = groupName, 
             PolicyName = policyName, 
             PolicyDocument = policyDocument 
         }; 
        var response = await _IAMService.PutGroupPolicyAsync(request);
         return response.HttpStatusCode == System.Net.HttpStatusCode.OK; 
     } 
     /// <summary> 
     /// Update the inline policy document embedded in a role. 
     /// </summary> 
     /// <param name="policyName">The name of the policy to embed.</param> 
     /// <param name="roleName">The name of the role to update.</param> 
     /// <param name="policyDocument">The policy document that defines the role.</
param> 
     /// <returns>A Boolean value indicating the success of the action.</returns> 
    public async Task<bool> PutRolePolicyAsync(string policyName, string roleName,
  string policyDocument) 
     { 
         var request = new PutRolePolicyRequest 
        \{ PolicyName = policyName, 
             RoleName = roleName, 
             PolicyDocument = policyDocument 
         }; 
         var response = await _IAMService.PutRolePolicyAsync(request); 
         return response.HttpStatusCode == HttpStatusCode.OK; 
     } 
     /// <summary> 
     /// Add or update an inline policy document that is embedded in an IAM user.
```

```
 /// </summary> 
     /// <param name="userName">The name of the IAM user.</param> 
     /// <param name="policyName">The name of the IAM policy.</param> 
     /// <param name="policyDocument">The policy document defining the IAM policy.</
param> 
     /// <returns>A Boolean value indicating the success of the action.</returns> 
    public async Task<bool> PutUserPolicyAsync(string userName, string policyName,
  string policyDocument) 
     { 
         var request = new PutUserPolicyRequest 
         { 
             UserName = userName, 
             PolicyName = policyName, 
             PolicyDocument = policyDocument 
         }; 
        var response = await _IAMService.PutUserPolicyAsync(request);
         return response.HttpStatusCode == System.Net.HttpStatusCode.OK; 
     } 
     /// <summary> 
     /// Wait for a new access key to be ready to use. 
     /// </summary> 
     /// <param name="accessKeyId">The Id of the access key.</param> 
     /// <returns>A boolean value indicating the success of the action.</returns> 
    public async Task<bool> WaitUntilAccessKeyIsReady(string accessKeyId)
     { 
         var keyReady = false; 
         do 
         { 
             try 
\{\hspace{.1cm} \} var response = await _IAMService.GetAccessKeyLastUsedAsync( 
                    new GetAccessKeyLastUsedRequest { AccessKeyId = accessKeyId });
                 if (response.UserName is not null) 
\overline{a} keyReady = true; 
 } 
 } 
             catch (NoSuchEntityException) 
\{\hspace{.1cm} \} keyReady = false; 
 }
```

```
 } while (!keyReady); 
         return keyReady; 
     }
}
using Microsoft.Extensions.Configuration;
namespace IAMBasics;
public class IAMBasics
{ 
     private static ILogger logger = null!; 
     static async Task Main(string[] args) 
    \{ // Set up dependency injection for the AWS service. 
         using var host = Host.CreateDefaultBuilder(args) 
             .ConfigureLogging(logging => 
                 logging.AddFilter("System", LogLevel.Debug) 
                      .AddFilter<DebugLoggerProvider>("Microsoft", 
  LogLevel.Information) 
                      .AddFilter<ConsoleLoggerProvider>("Microsoft", LogLevel.Trace)) 
             .ConfigureServices((_, services) => 
             services.AddAWSService<IAmazonIdentityManagementService>() 
             .AddTransient<IAMWrapper>() 
             .AddTransient<UIWrapper>() 
) .Build(); 
         logger = LoggerFactory.Create(builder => { builder.AddConsole(); }) 
             .CreateLogger<IAMBasics>(); 
         IConfiguration configuration = new ConfigurationBuilder() 
             .SetBasePath(Directory.GetCurrentDirectory()) 
             .AddJsonFile("settings.json") // Load test settings from .json file. 
             .AddJsonFile("settings.local.json", 
                 true) // Optionally load local settings. 
             .Build(); 
         // Values needed for user, role, and policies.
```

```
 string userName = configuration["UserName"]!; 
        string s3PolicyName = configuration["S3PolicyName"]!; 
        string roleName = configuration["RoleName"]!; 
        var iamWrapper = host.Services.GetRequiredService<IAMWrapper>(); 
        var uiWrapper = host.Services.GetRequiredService<UIWrapper>(); 
        uiWrapper.DisplayBasicsOverview(); 
        uiWrapper.PressEnter(); 
        // First create a user. By default, the new user has 
        // no permissions. 
        uiWrapper.DisplayTitle("Create User"); 
        Console.WriteLine($"Creating a new user with user name: {userName}."); 
        var user = await iamWrapper.CreateUserAsync(userName); 
        var userArn = user.Arn; 
        Console.WriteLine($"Successfully created user: {userName} with ARN: 
 {userArn}."); 
        uiWrapper.WaitABit(15, "Now let's wait for the user to be ready for use."); 
        // Define a role policy document that allows the new user 
        // to assume the role. 
        string assumeRolePolicyDocument = "{" + 
          "\"Version\": \"2012-10-17\"," + 
          "\"Statement\": [{" + 
               "\"Effect\": \"Allow\"," + 
              "\"Principal\": {" + 
              $" \"AWS\": \"{userArn}\"" + 
              "}," + 
               "\"Action\": \"sts:AssumeRole\"" + 
          "}]" + 
        "}"; 
        // Permissions to list all buckets. 
        string policyDocument = "{" + 
            "\"Version\": \"2012-10-17\"," + 
            " \"Statement\" : [{" + 
                 " \"Action\" : [\"s3:ListAllMyBuckets\"]," + 
                 " \"Effect\" : \"Allow\"," + 
                 " \"Resource\" : \"*\"" + 
            "}]" + 
        "}";
```

```
 // Create an AccessKey for the user. 
        uiWrapper.DisplayTitle("Create access key"); 
        Console.WriteLine("Now let's create an access key for the new user."); 
        var accessKey = await iamWrapper.CreateAccessKeyAsync(userName); 
        var accessKeyId = accessKey.AccessKeyId; 
        var secretAccessKey = accessKey.SecretAccessKey; 
        Console.WriteLine($"We have created the access key with Access key id: 
 {accessKeyId}."); 
        Console.WriteLine("Now let's wait until the IAM access key is ready to 
 use."); 
        var keyReady = await iamWrapper.WaitUntilAccessKeyIsReady(accessKeyId); 
        // Now try listing the Amazon Simple Storage Service (Amazon S3) 
        // buckets. This should fail at this point because the user doesn't 
        // have permissions to perform this task. 
        uiWrapper.DisplayTitle("Try to display Amazon S3 buckets"); 
        Console.WriteLine("Now let's try to display a list of the user's Amazon S3 
 buckets."); 
       var s3Client1 = new AmazonS3Client(accessKeyId, secretAccessKey);
        var stsClient1 = new AmazonSecurityTokenServiceClient(accessKeyId, 
 secretAccessKey); 
        var s3Wrapper = new S3Wrapper(s3Client1, stsClient1); 
        var buckets = await s3Wrapper.ListMyBucketsAsync(); 
        Console.WriteLine(buckets is null 
            ? "As expected, the call to list the buckets has returned a null list." 
            : "Something went wrong. This shouldn't have worked."); 
        uiWrapper.PressEnter(); 
        uiWrapper.DisplayTitle("Create IAM role"); 
        Console.WriteLine($"Creating the role: {roleName}"); 
        // Creating an IAM role to allow listing the S3 buckets. A role name 
        // is not case sensitive and must be unique to the account for which it 
        // is created. 
        var roleArn = await iamWrapper.CreateRoleAsync(roleName, 
 assumeRolePolicyDocument);
```

```
 uiWrapper.PressEnter(); 
         // Create a policy with permissions to list S3 buckets. 
         uiWrapper.DisplayTitle("Create IAM policy"); 
         Console.WriteLine($"Creating the policy: {s3PolicyName}"); 
         Console.WriteLine("with permissions to list the Amazon S3 buckets for the 
  account."); 
         var policy = await iamWrapper.CreatePolicyAsync(s3PolicyName, 
  policyDocument); 
         // Wait 15 seconds for the IAM policy to be available. 
         uiWrapper.WaitABit(15, "Waiting for the policy to be available."); 
         // Attach the policy to the role you created earlier. 
         uiWrapper.DisplayTitle("Attach new IAM policy"); 
         Console.WriteLine("Now let's attach the policy to the role."); 
        await iamWrapper.AttachRolePolicyAsync(policy.Arn, roleName);
         // Wait 15 seconds for the role to be updated. 
         Console.WriteLine(); 
         uiWrapper.WaitABit(15, "Waiting for the policy to be attached."); 
         // Use the AWS Security Token Service (AWS STS) to have the user 
         // assume the role we created. 
         var stsClient2 = new AmazonSecurityTokenServiceClient(accessKeyId, 
  secretAccessKey); 
         // Wait for the new credentials to become valid. 
         uiWrapper.WaitABit(10, "Waiting for the credentials to be valid."); 
         var assumedRoleCredentials = await s3Wrapper.AssumeS3RoleAsync("temporary-
session", roleArn); 
         // Try again to list the buckets using the client created with 
         // the new user's credentials. This time, it should work. 
         var s3Client2 = new AmazonS3Client(assumedRoleCredentials); 
         s3Wrapper.UpdateClients(s3Client2, stsClient2); 
         buckets = await s3Wrapper.ListMyBucketsAsync(); 
         uiWrapper.DisplayTitle("List Amazon S3 buckets"); 
         Console.WriteLine("This time we should have buckets to list."); 
         if (buckets is not null)
```

```
 { 
             buckets.ForEach(bucket => 
\{\hspace{.1cm} \} Console.WriteLine($"{bucket.BucketName} created: 
  {bucket.CreationDate}"); 
             }); 
         } 
         uiWrapper.PressEnter(); 
         // Now clean up all the resources used in the example. 
         uiWrapper.DisplayTitle("Clean up resources"); 
         Console.WriteLine("Thank you for watching. The IAM Basics demo is 
  complete."); 
         Console.WriteLine("Please wait while we clean up the resources we 
  created."); 
         await iamWrapper.DetachRolePolicyAsync(policy.Arn, roleName); 
         await iamWrapper.DeletePolicyAsync(policy.Arn); 
         await iamWrapper.DeleteRoleAsync(roleName); 
         await iamWrapper.DeleteAccessKeyAsync(accessKeyId, userName); 
         await iamWrapper.DeleteUserAsync(userName); 
         uiWrapper.PressEnter(); 
         Console.WriteLine("All done cleaning up our resources. Thank you for your 
  patience."); 
     }
}
namespace IamScenariosCommon;
using System.Net;
/// <summary>
/// A class to perform Amazon Simple Storage Service (Amazon S3) actions for
/// the IAM Basics scenario.
/// </summary>
public class S3Wrapper
```
{

```
 private IAmazonS3 _s3Service; 
   private IAmazonSecurityTokenService stsService;
   /// <summary> 
   /// Constructor for the S3Wrapper class. 
   /// </summary> 
   /// <param name="s3Service">An Amazon S3 client object.</param> 
   /// <param name="stsService">An AWS Security Token Service (AWS STS) 
   /// client object.</param> 
    public S3Wrapper(IAmazonS3 s3Service, IAmazonSecurityTokenService stsService) 
    { 
        _s3Service = s3Service; 
        _stsService = stsService; 
    } 
   /// <summary> 
   /// Assumes an AWS Identity and Access Management (IAM) role that allows 
   /// Amazon S3 access for the current session. 
   /// </summary> 
   /// <param name="roleSession">A string representing the current session.</param> 
   /// <param name="roleToAssume">The name of the IAM role to assume.</param> 
  /// <returns>Credentials for the newly assumed IAM role.</returns>
    public async Task<Credentials> AssumeS3RoleAsync(string roleSession, string 
 roleToAssume) 
    { 
        // Create the request to use with the AssumeRoleAsync call. 
        var request = new AssumeRoleRequest() 
        { 
            RoleSessionName = roleSession, 
            RoleArn = roleToAssume, 
        }; 
        var response = await _stsService.AssumeRoleAsync(request); 
        return response.Credentials; 
    } 
   /// <summary> 
    /// Delete an S3 bucket. 
   /// </summary> 
   /// <param name="bucketName">Name of the S3 bucket to delete.</param> 
    /// <returns>A Boolean value indicating the success of the action.</returns>
```

```
 public async Task<bool> DeleteBucketAsync(string bucketName) 
    { 
        var result = await _s3Service.DeleteBucketAsync(new DeleteBucketRequest 
 { BucketName = bucketName }); 
        return result.HttpStatusCode == HttpStatusCode.OK; 
    } 
   /// <summary> 
   /// List the buckets that are owned by the user's account. 
   /// </summary> 
  /// <returns>Async Task.</returns>
    public async Task<List<S3Bucket>?> ListMyBucketsAsync() 
    { 
        try 
        { 
            // Get the list of buckets accessible by the new user. 
            var response = await _s3Service.ListBucketsAsync(); 
            return response.Buckets; 
        } 
        catch (AmazonS3Exception ex) 
        { 
            // Something else went wrong. Display the error message. 
            Console.WriteLine($"Error: {ex.Message}"); 
            return null; 
        } 
    } 
   /// <summary> 
    /// Create a new S3 bucket. 
   /// </summary> 
   /// <param name="bucketName">The name for the new bucket.</param> 
   /// <returns>A Boolean value indicating whether the action completed 
   /// successfully.</returns>
    public async Task<bool> PutBucketAsync(string bucketName) 
    { 
        var response = await _s3Service.PutBucketAsync(new PutBucketRequest 
 { BucketName = bucketName }); 
        return response.HttpStatusCode == HttpStatusCode.OK; 
    } 
   /// <summary> 
   /// Update the client objects with new client objects. This is available 
    /// because the scenario uses the methods of this class without and then
```

```
 /// with the proper permissions to list S3 buckets. 
     /// </summary> 
     /// <param name="s3Service">The Amazon S3 client object.</param> 
     /// <param name="stsService">The AWS STS client object.</param> 
     public void UpdateClients(IAmazonS3 s3Service, IAmazonSecurityTokenService 
  stsService) 
     { 
         _s3Service = s3Service; 
         _stsService = stsService; 
     }
}
namespace IamScenariosCommon;
public class UIWrapper
{ 
     public readonly string SepBar = new('-', Console.WindowWidth); 
     /// <summary> 
     /// Show information about the IAM Groups scenario. 
     /// </summary> 
     public void DisplayGroupsOverview() 
    \mathcal{L} Console.Clear(); 
         DisplayTitle("Welcome to the IAM Groups Demo"); 
         Console.WriteLine("This example application does the following:"); 
         Console.WriteLine("\t1. Creates an Amazon Identity and Access Management 
  (IAM) group."); 
         Console.WriteLine("\t2. Adds an IAM policy to the IAM group giving it full 
  access to Amazon S3."); 
         Console.WriteLine("\t3. Creates a new IAM user."); 
         Console.WriteLine("\t4. Creates an IAM access key for the user."); 
         Console.WriteLine("\t5. Adds the user to the IAM group."); 
         Console.WriteLine("\t6. Lists the buckets on the account."); 
         Console.WriteLine("\t7. Proves that the user has full Amazon S3 access by 
  creating a bucket."); 
         Console.WriteLine("\t8. List the buckets again to show the new bucket."); 
         Console.WriteLine("\t9. Cleans up all the resources created."); 
     } 
     /// <summary> 
     /// Show information about the IAM Basics scenario.
```

```
 /// </summary> 
    public void DisplayBasicsOverview() 
    { 
        Console.Clear(); 
        DisplayTitle("Welcome to IAM Basics"); 
        Console.WriteLine("This example application does the following:"); 
        Console.WriteLine("\t1. Creates a user with no permissions."); 
        Console.WriteLine("\t2. Creates a role and policy that grant 
 s3:ListAllMyBuckets permission."); 
        Console.WriteLine("\t3. Grants the user permission to assume the role."); 
        Console.WriteLine("\t4. Creates an S3 client object as the user and tries to 
 list buckets (this will fail)."); 
        Console.WriteLine("\t5. Gets temporary credentials by assuming the role."); 
        Console.WriteLine("\t6. Creates a new S3 client object with the temporary 
 credentials and lists the buckets (this will succeed)."); 
        Console.WriteLine("\t7. Deletes all the resources."); 
    } 
    /// <summary> 
    /// Display a message and wait until the user presses enter. 
    /// </summary> 
    public void PressEnter() 
   \{ Console.Write("\nPress <Enter> to continue. "); 
       = Console. ReadLine();
        Console.WriteLine(); 
    } 
    /// <summary> 
    /// Pad a string with spaces to center it on the console display. 
    /// </summary> 
    /// <param name="strToCenter">The string to be centered.</param> 
   /// <returns>The padded string.</returns>
    public string CenterString(string strToCenter) 
    { 
        var padAmount = (Console.WindowWidth - strToCenter.Length) / 2; 
       var leftPad = new string(' ', padAmount);
        return $"{leftPad}{strToCenter}"; 
    } 
    /// <summary> 
    /// Display a line of hyphens, the centered text of the title, and another 
    /// line of hyphens.
```

```
 /// </summary> 
 /// <param name="strTitle">The string to be displayed.</param> 
 public void DisplayTitle(string strTitle) 
 { 
     Console.WriteLine(SepBar); 
     Console.WriteLine(CenterString(strTitle)); 
     Console.WriteLine(SepBar); 
 } 
 /// <summary> 
 /// Display a countdown and wait for a number of seconds. 
 /// </summary> 
 /// <param name="numSeconds">The number of seconds to wait.</param> 
 public void WaitABit(int numSeconds, string msg) 
 { 
     Console.WriteLine(msg); 
     // Wait for the requested number of seconds. 
    for (int i = numSeconds; i > 0; i--) { 
         System.Threading.Thread.Sleep(1000); 
         Console.Write($"{i}..."); 
     } 
     PressEnter(); 
 }
```
- Lihat detail API di topik-topik berikut dalam Referensi API AWS SDK for .NET .
	- [AttachRolePolicy](https://docs.aws.amazon.com/goto/DotNetSDKV3/iam-2010-05-08/AttachRolePolicy)
	- [CreateAccessKey](https://docs.aws.amazon.com/goto/DotNetSDKV3/iam-2010-05-08/CreateAccessKey)
	- [CreatePolicy](https://docs.aws.amazon.com/goto/DotNetSDKV3/iam-2010-05-08/CreatePolicy)

}

- [CreateRole](https://docs.aws.amazon.com/goto/DotNetSDKV3/iam-2010-05-08/CreateRole)
- [CreateUser](https://docs.aws.amazon.com/goto/DotNetSDKV3/iam-2010-05-08/CreateUser)
- [DeleteAccessKey](https://docs.aws.amazon.com/goto/DotNetSDKV3/iam-2010-05-08/DeleteAccessKey)
- [DeletePolicy](https://docs.aws.amazon.com/goto/DotNetSDKV3/iam-2010-05-08/DeletePolicy)
- [DeleteRole](https://docs.aws.amazon.com/goto/DotNetSDKV3/iam-2010-05-08/DeleteRole)
- [DeleteUser](https://docs.aws.amazon.com/goto/DotNetSDKV3/iam-2010-05-08/DeleteUser)
- [DeleteUserPolicy](https://docs.aws.amazon.com/goto/DotNetSDKV3/iam-2010-05-08/DeleteUserPolicy)
- [DetachRolePolicy](https://docs.aws.amazon.com/goto/DotNetSDKV3/iam-2010-05-08/DetachRolePolicy)
- [PutUserPolicy](https://docs.aws.amazon.com/goto/DotNetSDKV3/iam-2010-05-08/PutUserPolicy)

# Contoh Amazon Keyspaces menggunakan AWS SDK for .NET

Contoh kode berikut menunjukkan cara melakukan tindakan dan mengimplementasikan skenario umum dengan menggunakan AWS SDK for .NET with Amazon Keyspaces.

Tindakan merupakan kutipan kode dari program yang lebih besar dan harus dijalankan dalam konteks. Meskipun tindakan menunjukkan cara memanggil setiap fungsi layanan, Anda dapat melihat tindakan dalam konteks pada skenario yang terkait dan contoh lintas layanan.

Skenario adalah contoh kode yang menunjukkan cara untuk menyelesaikan tugas tertentu dengan memanggil beberapa fungsi dalam layanan yang sama.

Setiap contoh menyertakan tautan ke GitHub, di mana Anda dapat menemukan petunjuk tentang cara mengatur dan menjalankan kode dalam konteks.

Memulai

Halo Amazon Keyspaces

Contoh kode berikut menunjukkan cara memulai menggunakan Amazon Keyspaces.

```
AWS SDK for NFT
```
#### **a** Note

Ada lebih banyak tentang GitHub. Temukan contoh lengkapnya dan pelajari cara mengatur dan menjalankannya di [Repositori Contoh Kode AWS.](https://github.com/awsdocs/aws-doc-sdk-examples/tree/main/dotnetv3/Keyspaces#code-examples)

```
namespace KeyspacesActions;
```

```
public class HelloKeyspaces
{ 
     private static ILogger logger = null!;
```

```
 static async Task Main(string[] args) 
     { 
         // Set up dependency injection for Amazon Keyspaces (for Apache Cassandra). 
         using var host = Host.CreateDefaultBuilder(args) 
             .ConfigureLogging(logging => 
                 logging.AddFilter("System", LogLevel.Debug) 
                      .AddFilter<DebugLoggerProvider>("Microsoft", 
  LogLevel.Information) 
                      .AddFilter<ConsoleLoggerProvider>("Microsoft", LogLevel.Trace)) 
             .ConfigureServices((_, services) => 
                 services.AddAWSService<IAmazonKeyspaces>() 
                  .AddTransient<KeyspacesWrapper>() 
) .Build(); 
         logger = LoggerFactory.Create(builder => { builder.AddConsole(); }) 
             .CreateLogger<HelloKeyspaces>(); 
         var keyspacesClient = host.Services.GetRequiredService<IAmazonKeyspaces>(); 
         var keyspacesWrapper = new KeyspacesWrapper(keyspacesClient); 
         Console.WriteLine("Hello, Amazon Keyspaces! Let's list your keyspaces:"); 
         await keyspacesWrapper.ListKeyspaces(); 
     }
}
```
• Untuk detail API, lihat [ListKeyspaces](https://docs.aws.amazon.com/goto/DotNetSDKV3/keyspaces-2022-02-10/ListKeyspaces)di Referensi AWS SDK for .NET API.

Topik

- [Tindakan](#page-325-0)
- **[Skenario](#page-346-0)**

# Tindakan

## Buat ruang kunci

Contoh kode berikut menunjukkan cara membuat keyspace Amazon Keyspaces.

#### AWS SDK for .NET

## **a** Note

Ada lebih banyak tentang GitHub. Temukan contoh lengkapnya dan pelajari cara mengatur dan menjalankannya di [Repositori Contoh Kode AWS.](https://github.com/awsdocs/aws-doc-sdk-examples/tree/main/dotnetv3/Keyspaces#code-examples)

```
 /// <summary> 
 /// Create a new keyspace. 
 /// </summary> 
 /// <param name="keyspaceName">The name for the new keyspace.</param> 
/// <returns>The Amazon Resource Name (ARN) of the new keyspace.</returns>
 public async Task<string> CreateKeyspace(string keyspaceName) 
 { 
     var response = 
         await _amazonKeyspaces.CreateKeyspaceAsync( 
             new CreateKeyspaceRequest { KeyspaceName = keyspaceName }); 
     return response.ResourceArn; 
 }
```
• Untuk detail API, lihat [CreateKeyspaced](https://docs.aws.amazon.com/goto/DotNetSDKV3/keyspaces-2022-02-10/CreateKeyspace)i Referensi AWS SDK for .NET API.

#### Buat tabel

Contoh kode berikut menunjukkan cara membuat tabel Amazon Keyspaces.

AWS SDK for NFT

#### **a** Note

Ada lebih banyak tentang GitHub. Temukan contoh lengkapnya dan pelajari cara mengatur dan menjalankannya di [Repositori Contoh Kode AWS.](https://github.com/awsdocs/aws-doc-sdk-examples/tree/main/dotnetv3/Keyspaces#code-examples)

/// <summary>

/// Create a new Amazon Keyspaces table.

```
 /// </summary> 
     /// <param name="keyspaceName">The keyspace where the table will be created.</
param> 
     /// <param name="schema">The schema for the new table.</param> 
     /// <param name="tableName">The name of the new table.</param> 
     /// <returns>The Amazon Resource Name (ARN) of the new table.</returns> 
     public async Task<string> CreateTable(string keyspaceName, SchemaDefinition 
  schema, string tableName) 
     { 
         var request = new CreateTableRequest 
         { 
             KeyspaceName = keyspaceName, 
             SchemaDefinition = schema, 
             TableName = tableName, 
             PointInTimeRecovery = new PointInTimeRecovery { Status = 
  PointInTimeRecoveryStatus.ENABLED } 
         }; 
        var response = await _amazonKeyspaces.CreateTableAsync(request);
         return response.ResourceArn; 
     }
```
• Untuk detail API, lihat [CreateTabled](https://docs.aws.amazon.com/goto/DotNetSDKV3/keyspaces-2022-02-10/CreateTable)i Referensi AWS SDK for .NET API.

#### Hapus ruang kunci

Contoh kode berikut menunjukkan cara menghapus keyspace Amazon Keyspaces.

AWS SDK for .NET

#### **a** Note

Ada lebih banyak tentang GitHub. Temukan contoh lengkapnya dan pelajari cara mengatur dan menjalankannya di [Repositori Contoh Kode AWS.](https://github.com/awsdocs/aws-doc-sdk-examples/tree/main/dotnetv3/Keyspaces#code-examples)

```
 /// <summary> 
 /// Delete an existing keyspace. 
 /// </summary> 
 /// <param name="keyspaceName"></param>
```
```
/// <returns>A Boolean value indicating the success of the action.</returns>
 public async Task<bool> DeleteKeyspace(string keyspaceName) 
 { 
     var response = await _amazonKeyspaces.DeleteKeyspaceAsync( 
         new DeleteKeyspaceRequest { KeyspaceName = keyspaceName }); 
     return response.HttpStatusCode == HttpStatusCode.OK; 
 }
```
• Untuk detail API, lihat [DeleteKeyspace](https://docs.aws.amazon.com/goto/DotNetSDKV3/keyspaces-2022-02-10/DeleteKeyspace)di Referensi AWS SDK for .NET API.

Hapus tabel

Contoh kode berikut menunjukkan cara menghapus tabel Amazon Keyspaces.

# AWS SDK for .NET

**a** Note

Ada lebih banyak tentang GitHub. Temukan contoh lengkapnya dan pelajari cara mengatur dan menjalankannya di [Repositori Contoh Kode AWS.](https://github.com/awsdocs/aws-doc-sdk-examples/tree/main/dotnetv3/Keyspaces#code-examples)

```
 /// <summary> 
   /// Delete an Amazon Keyspaces table. 
    /// </summary> 
   /// <param name="keyspaceName">The keyspace containing the table.</param> 
   /// <param name="tableName">The name of the table to delete.</param> 
    /// <returns>A Boolean value indicating the success of the action.</returns> 
   public async Task<bool> DeleteTable(string keyspaceName, string tableName)
    { 
        var response = await _amazonKeyspaces.DeleteTableAsync( 
            new DeleteTableRequest { KeyspaceName = keyspaceName, TableName = 
 tableName }); 
        return response.HttpStatusCode == HttpStatusCode.OK; 
    }
```
• Untuk detail API, lihat [DeleteTabled](https://docs.aws.amazon.com/goto/DotNetSDKV3/keyspaces-2022-02-10/DeleteTable)i Referensi AWS SDK for .NET API.

#### Mendapatkan data tentang keyspace

Contoh kode berikut menunjukkan cara mendapatkan data tentang keyspace Amazon Keyspaces.

AWS SDK for .NET

## **a** Note

Ada lebih banyak tentang GitHub. Temukan contoh lengkapnya dan pelajari cara mengatur dan menjalankannya di [Repositori Contoh Kode AWS.](https://github.com/awsdocs/aws-doc-sdk-examples/tree/main/dotnetv3/Keyspaces#code-examples)

```
 /// <summary> 
 /// Get data about a keyspace. 
 /// </summary> 
 /// <param name="keyspaceName">The name of the keyspace.</param> 
/// <returns>The Amazon Resource Name (ARN) of the keyspace.</returns>
 public async Task<string> GetKeyspace(string keyspaceName) 
 { 
     var response = await _amazonKeyspaces.GetKeyspaceAsync( 
         new GetKeyspaceRequest { KeyspaceName = keyspaceName }); 
     return response.ResourceArn; 
 }
```
• Untuk detail API, lihat [GetKeyspaced](https://docs.aws.amazon.com/goto/DotNetSDKV3/keyspaces-2022-02-10/GetKeyspace)i Referensi AWS SDK for .NET API.

Dapatkan data tentang tabel

Contoh kode berikut menunjukkan cara mendapatkan data tentang tabel Amazon Keyspaces.

AWS SDK for .NET

# **a** Note

```
 /// <summary> 
    /// Get information about an Amazon Keyspaces table. 
    /// </summary> 
    /// <param name="keyspaceName">The keyspace containing the table.</param> 
   /// <param name="tableName">The name of the Amazon Keyspaces table.</param> 
   /// <returns>The response containing data about the table.</returns>
    public async Task<GetTableResponse> GetTable(string keyspaceName, string 
 tableName) 
    { 
        var response = await _amazonKeyspaces.GetTableAsync( 
            new GetTableRequest { KeyspaceName = keyspaceName, TableName = 
 tableName }); 
        return response; 
    }
```
• Untuk detail API, lihat [GetTable](https://docs.aws.amazon.com/goto/DotNetSDKV3/keyspaces-2022-02-10/GetTable)di Referensi AWS SDK for .NET API.

#### Daftar ruang kunci

Contoh kode berikut menunjukkan cara mencantumkan keyspaces Amazon Keyspaces.

AWS SDK for .NET

## **a** Note

```
 /// <summary> 
   /// Lists all keyspaces for the account. 
   /// </summary> 
   /// <returns>Async task.</returns>
    public async Task ListKeyspaces() 
    { 
        var paginator = _amazonKeyspaces.Paginators.ListKeyspaces(new 
 ListKeyspacesRequest()); 
        Console.WriteLine("{0, -30}\t{1}", "Keyspace name", "Keyspace ARN");
```

```
 Console.WriteLine(new string('-', Console.WindowWidth)); 
         await foreach (var keyspace in paginator.Keyspaces) 
\overline{\mathcal{L}} Console.WriteLine($"{keyspace.KeyspaceName,-30}\t{keyspace.ResourceArn}"); 
         } 
     }
```
• Untuk detail API, lihat [ListKeyspaces](https://docs.aws.amazon.com/goto/DotNetSDKV3/keyspaces-2022-02-10/ListKeyspaces)di Referensi AWS SDK for .NET API.

Daftar tabel di ruang kunci

Contoh kode berikut menunjukkan cara membuat daftar tabel Amazon Keyspaces di keyspace.

## AWS SDK for NFT

## **a** Note

```
 /// <summary> 
   /// Lists the Amazon Keyspaces tables in a keyspace. 
  // </summary>
   /// <param name="keyspaceName">The name of the keyspace.</param> 
  /// <returns>A list of TableSummary objects.</returns>
    public async Task<List<TableSummary>> ListTables(string keyspaceName) 
    { 
        var response = await _amazonKeyspaces.ListTablesAsync(new ListTablesRequest 
 { KeyspaceName = keyspaceName }); 
        response.Tables.ForEach(table => 
        { 
 Console.WriteLine($"{table.KeyspaceName}\t{table.TableName}\t{table.ResourceArn}"); 
        }); 
        return response.Tables; 
    }
```
• Untuk detail API, lihat [ListTablesd](https://docs.aws.amazon.com/goto/DotNetSDKV3/keyspaces-2022-02-10/ListTables)i Referensi AWS SDK for .NET API.

Kembalikan tabel ke titik waktu

Contoh kode berikut menunjukkan cara mengembalikan tabel Amazon Keyspaces ke titik waktu.

#### AWS SDK for .NET

#### **a** Note

```
 /// <summary> 
     /// Restores the specified table to the specified point in time. 
     /// </summary> 
     /// <param name="keyspaceName">The keyspace containing the table.</param> 
     /// <param name="tableName">The name of the table to restore.</param> 
     /// <param name="timestamp">The time to which the table will be restored.</
param> 
    /// <returns>The Amazon Resource Name (ARN) of the restored table.</returns>
     public async Task<string> RestoreTable(string keyspaceName, string tableName, 
  string restoredTableName, DateTime timestamp) 
     { 
         var request = new RestoreTableRequest 
         { 
             RestoreTimestamp = timestamp, 
             SourceKeyspaceName = keyspaceName, 
             SourceTableName = tableName, 
             TargetKeyspaceName = keyspaceName, 
             TargetTableName = restoredTableName 
         }; 
         var response = await _amazonKeyspaces.RestoreTableAsync(request); 
         return response.RestoredTableARN; 
     }
```
• Untuk detail API, lihat [RestoreTabled](https://docs.aws.amazon.com/goto/DotNetSDKV3/keyspaces-2022-02-10/RestoreTable)i Referensi AWS SDK for .NET API.

## Perbarui tabel

Contoh kode berikut menunjukkan cara memperbarui tabel Amazon Keyspaces.

## AWS SDK for .NET

# **a** Note

Ada lebih banyak tentang GitHub. Temukan contoh lengkapnya dan pelajari cara mengatur dan menjalankannya di [Repositori Contoh Kode AWS.](https://github.com/awsdocs/aws-doc-sdk-examples/tree/main/dotnetv3/Keyspaces#code-examples)

```
 /// <summary> 
 /// Updates the movie table to add a boolean column named watched. 
 /// </summary> 
 /// <param name="keyspaceName">The keyspace containing the table.</param> 
 /// <param name="tableName">The name of the table to change.</param> 
/// <returns>The Amazon Resource Name (ARN) of the updated table.</returns>
 public async Task<string> UpdateTable(string keyspaceName, string tableName) 
\{ var newColumn = new ColumnDefinition { Name = "watched", Type = "boolean" }; 
     var request = new UpdateTableRequest 
     { 
         KeyspaceName = keyspaceName, 
         TableName = tableName, 
         AddColumns = new List<ColumnDefinition> { newColumn } 
     }; 
    var response = await _amazonKeyspaces.UpdateTableAsync(request);
     return response.ResourceArn; 
 }
```
• Untuk detail API, lihat [UpdateTabled](https://docs.aws.amazon.com/goto/DotNetSDKV3/keyspaces-2022-02-10/UpdateTable)i Referensi AWS SDK for .NET API.

# Skenario

Memulai dengan keyspaces dan tabel

Contoh kode berikut ini menunjukkan cara untuk melakukan:

- Buat keyspace dan tabel. Skema tabel menyimpan data film dan mengaktifkan point-in-time pemulihan.
- Connect ke keyspace menggunakan koneksi TLS aman dengan otentikasi SiGv4.
- Kueri tabel. Tambahkan, ambil, dan perbarui data film.
- Perbarui tabel. Tambahkan kolom untuk melacak film yang ditonton.
- Kembalikan tabel ke keadaan sebelumnya dan bersihkan sumber daya.

## AWS SDK for .NET

#### **a** Note

```
global using System.Security.Cryptography.X509Certificates;
global using Amazon.Keyspaces;
global using Amazon.Keyspaces.Model;
global using KeyspacesActions;
global using KeyspacesScenario;
global using Microsoft.Extensions.Configuration;
global using Microsoft.Extensions.DependencyInjection;
global using Microsoft.Extensions.Hosting;
global using Microsoft.Extensions.Logging;
global using Microsoft.Extensions.Logging.Console;
global using Microsoft.Extensions.Logging.Debug;
global using Newtonsoft.Json;
namespace KeyspacesBasics;
/// <summary>
/// Amazon Keyspaces (for Apache Cassandra) scenario. Shows some of the basic
/// actions performed with Amazon Keyspaces.
```

```
/// </summary>
public class KeyspacesBasics
{ 
     private static ILogger logger = null!; 
     static async Task Main(string[] args) 
     { 
         // Set up dependency injection for the Amazon service. 
         using var host = Host.CreateDefaultBuilder(args) 
             .ConfigureLogging(logging => 
                 logging.AddFilter("System", LogLevel.Debug) 
                      .AddFilter<DebugLoggerProvider>("Microsoft", 
  LogLevel.Information) 
                      .AddFilter<ConsoleLoggerProvider>("Microsoft", LogLevel.Trace)) 
             .ConfigureServices((_, services) => 
             services.AddAWSService<IAmazonKeyspaces>() 
             .AddTransient<KeyspacesWrapper>() 
             .AddTransient<CassandraWrapper>() 
) .Build(); 
         logger = LoggerFactory.Create(builder => { builder.AddConsole(); }) 
             .CreateLogger<KeyspacesBasics>(); 
         var configuration = new ConfigurationBuilder() 
             .SetBasePath(Directory.GetCurrentDirectory()) 
             .AddJsonFile("settings.json") // Load test settings from .json file. 
             .AddJsonFile("settings.local.json", 
                 true) // Optionally load local settings. 
             .Build(); 
         var keyspacesWrapper = host.Services.GetRequiredService<KeyspacesWrapper>(); 
        var uiMethods = new UiMethods();
         var keyspaceName = configuration["KeyspaceName"]; 
         var tableName = configuration["TableName"]; 
         bool success; // Used to track the results of some operations. 
         uiMethods.DisplayOverview(); 
         uiMethods.PressEnter(); 
         // Create the keyspace. 
         var keyspaceArn = await keyspacesWrapper.CreateKeyspace(keyspaceName);
```

```
 // Wait for the keyspace to be available. GetKeyspace results in a 
        // resource not found error until it is ready for use. 
        try 
        { 
            var getKeyspaceArn = ""; 
            Console.Write($"Created {keyspaceName}. Waiting for it to become 
 available. "); 
            do 
            { 
                 getKeyspaceArn = await keyspacesWrapper.GetKeyspace(keyspaceName); 
                 Console.Write(". "); 
            } while (getKeyspaceArn != keyspaceArn); 
        } 
        catch (ResourceNotFoundException) 
        { 
            Console.WriteLine("Waiting for keyspace to be created."); 
        } 
        Console.WriteLine($"\nThe keyspace {keyspaceName} is ready for use."); 
        uiMethods.PressEnter(); 
        // Create the table. 
        // First define the schema. 
        var allColumns = new List<ColumnDefinition> 
       \mathcal{L} new ColumnDefinition { Name = "title", Type = "text" }, 
            new ColumnDefinition { Name = "year", Type = "int" }, 
            new ColumnDefinition { Name = "release_date", Type = "timestamp" }, 
            new ColumnDefinition { Name = "plot", Type = "text" }, 
        }; 
        var partitionKeys = new List<PartitionKey> 
        { 
            new PartitionKey { Name = "year", }, 
            new PartitionKey { Name = "title" }, 
        }; 
        var tableSchema = new SchemaDefinition 
        { 
            AllColumns = allColumns, 
            PartitionKeys = partitionKeys, 
        };
```

```
 var tableArn = await keyspacesWrapper.CreateTable(keyspaceName, tableSchema, 
 tableName); 
         // Wait for the table to be active. 
         try 
         { 
             var resp = new GetTableResponse(); 
             Console.Write("Waiting for the new table to be active. "); 
             do 
\{\hspace{.1cm} \} try 
\overline{a} resp = await keyspacesWrapper.GetTable(keyspaceName, tableName); 
                     Console.Write("."); 
 } 
                 catch (ResourceNotFoundException) 
\overline{a} Console.Write("."); 
 } 
             } while (resp.Status != TableStatus.ACTIVE); 
             // Display the table's schema. 
             Console.WriteLine($"\nTable {tableName} has been created in 
 {keyspaceName}"); 
             Console.WriteLine("Let's take a look at the schema."); 
             uiMethods.DisplayTitle("All columns"); 
             resp.SchemaDefinition.AllColumns.ForEach(column => 
\{\hspace{.1cm} \} Console.WriteLine($"{column.Name,-40}\t{column.Type,-20}"); 
             }); 
             uiMethods.DisplayTitle("Cluster keys"); 
             resp.SchemaDefinition.ClusteringKeys.ForEach(clusterKey => 
\{\hspace{.1cm} \} Console.WriteLine($"{clusterKey.Name,-40}\t{clusterKey.OrderBy,-20}"); 
             }); 
             uiMethods.DisplayTitle("Partition keys"); 
             resp.SchemaDefinition.PartitionKeys.ForEach(partitionKey => 
\{\hspace{.1cm} \} Console.WriteLine($"{partitionKey.Name}"); 
             });
```

```
 uiMethods.PressEnter(); 
        } 
        catch (ResourceNotFoundException ex) 
       \mathcal{L} Console.WriteLine($"Error: {ex.Message}"); 
        } 
        // Access Apache Cassandra using the Cassandra drive for C#. 
        var cassandraWrapper = host.Services.GetRequiredService<CassandraWrapper>(); 
        var movieFilePath = configuration["MovieFile"]; 
        Console.WriteLine("Let's add some movies to the table we created."); 
        var inserted = await cassandraWrapper.InsertIntoMovieTable(keyspaceName, 
 tableName, movieFilePath); 
        uiMethods.PressEnter(); 
        Console.WriteLine("Added the following movies to the table:"); 
        var rows = await cassandraWrapper.GetMovies(keyspaceName, tableName); 
        uiMethods.DisplayTitle("All Movies"); 
        foreach (var row in rows) 
       \mathcal{L} var title = row.GetValue<string>("title"); 
           var year = row.GetValue<int>("year");
            var plot = row.GetValue<string>("plot"); 
           var release date = row.GetValue<DateTime>("release date");
            Console.WriteLine($"{release_date}\t{title}\t{year}\n{plot}"); 
            Console.WriteLine(uiMethods.SepBar); 
        } 
        // Update the table schema 
        uiMethods.DisplayTitle("Update table schema"); 
        Console.WriteLine("Now we will update the table to add a boolean field 
 called watched."); 
        // First save the current time as a UTC Date so the original 
        // table can be restored later. 
        var timeChanged = DateTime.UtcNow; 
        // Now update the schema. 
        var resourceArn = await keyspacesWrapper.UpdateTable(keyspaceName, 
 tableName);
```

```
 uiMethods.PressEnter(); 
        Console.WriteLine("Now let's mark some of the movies as watched."); 
        // Pick some files to mark as watched. 
        var movieToWatch = rows[2].GetValue<string>("title"); 
       var watchedMovieYear = rows[2].GetValue<int>("year");
        var changedRows = await cassandraWrapper.MarkMovieAsWatched(keyspaceName, 
 tableName, movieToWatch, watchedMovieYear); 
        movieToWatch = rows[6].GetValue<string>("title"); 
        watchedMovieYear = rows[6].GetValue<int>("year"); 
        changedRows = await cassandraWrapper.MarkMovieAsWatched(keyspaceName, 
 tableName, movieToWatch, watchedMovieYear); 
        movieToWatch = rows[9].GetValue<string>("title"); 
       watchedMovieYear = rows[9].GetValue<int>("year");
        changedRows = await cassandraWrapper.MarkMovieAsWatched(keyspaceName, 
 tableName, movieToWatch, watchedMovieYear); 
        movieToWatch = rows[10].GetValue<string>("title"); 
        watchedMovieYear = rows[10].GetValue<int>("year"); 
        changedRows = await cassandraWrapper.MarkMovieAsWatched(keyspaceName, 
 tableName, movieToWatch, watchedMovieYear); 
        movieToWatch = rows[13].GetValue<string>("title"); 
       watchedMovieYear = rows[13].GetValue<int>("year");
        changedRows = await cassandraWrapper.MarkMovieAsWatched(keyspaceName, 
 tableName, movieToWatch, watchedMovieYear); 
        uiMethods.DisplayTitle("Watched movies"); 
        Console.WriteLine("These movies have been marked as watched:"); 
        rows = await cassandraWrapper.GetWatchedMovies(keyspaceName, tableName); 
        foreach (var row in rows) 
        { 
            var title = row.GetValue<string>("title"); 
           var year = row.GetValue<int>("year");
            Console.WriteLine($"{title,-40}\t{year,8}"); 
        } 
        uiMethods.PressEnter(); 
        Console.WriteLine("We can restore the table to its previous state but that 
 can take up to 20 minutes to complete."); 
        string answer;
```

```
 do 
         { 
              Console.WriteLine("Do you want to restore the table? (y/n)"); 
              answer = Console.ReadLine(); 
        \} while (answer.ToLower() != "y" && answer.ToLower() != "n");
        if (answer == "y") { 
              var restoredTableName = $"{tableName}_restored"; 
              var restoredTableArn = await keyspacesWrapper.RestoreTable( 
                  keyspaceName, 
                  tableName, 
                  restoredTableName, 
                  timeChanged); 
              // Loop and call GetTable until the table is gone. Once it has been 
              // deleted completely, GetTable will raise a ResourceNotFoundException. 
              bool wasRestored = false; 
              try 
\{\hspace{.1cm} \}do de la contrado do la contrado de la contrado de la contrado de la contrado de la contrado de la contrado de
\overline{a} var resp = await keyspacesWrapper.GetTable(keyspaceName, 
 restoredTableName); 
                       wasRestored = (resp.Status == TableStatus.ACTIVE); 
                  } while (!wasRestored); 
 } 
              catch (ResourceNotFoundException) 
\{\hspace{.1cm} \} // If the restored table raised an error, it isn't 
                  // ready yet. 
                  Console.Write("."); 
 } 
         } 
         uiMethods.DisplayTitle("Clean up resources."); 
         // Delete the table. 
         success = await keyspacesWrapper.DeleteTable(keyspaceName, tableName); 
         Console.WriteLine($"Table {tableName} successfully deleted from 
 {keyspaceName}."); 
         Console.WriteLine("Waiting for the table to be removed completely. ");
```

```
 // Loop and call GetTable until the table is gone. Once it has been 
         // deleted completely, GetTable will raise a ResourceNotFoundException. 
         bool wasDeleted = false; 
         try 
         { 
              do 
\{\hspace{.1cm} \} var resp = await keyspacesWrapper.GetTable(keyspaceName, tableName); 
              } while (!wasDeleted); 
         } 
         catch (ResourceNotFoundException ex) 
         { 
              wasDeleted = true; 
             Console.WriteLine($"{ex.Message} indicates that the table has been
  deleted."); 
         } 
         // Delete the keyspace. 
         success = await keyspacesWrapper.DeleteKeyspace(keyspaceName); 
         Console.WriteLine("The keyspace has been deleted and the demo is now 
  complete."); 
     }
}
```

```
namespace KeyspacesActions;
/// <summary>
/// Performs Amazon Keyspaces (for Apache Cassandra) actions.
/// </summary>
public class KeyspacesWrapper
\{ private readonly IAmazonKeyspaces _amazonKeyspaces; 
     /// <summary> 
     /// Constructor for the KeyspaceWrapper. 
     /// </summary> 
     /// <param name="amazonKeyspaces">An Amazon Keyspaces client object.</param> 
     public KeyspacesWrapper(IAmazonKeyspaces amazonKeyspaces) 
     { 
         _amazonKeyspaces = amazonKeyspaces;
```

```
 } 
     /// <summary> 
     /// Create a new keyspace. 
     /// </summary> 
     /// <param name="keyspaceName">The name for the new keyspace.</param> 
    /// <returns>The Amazon Resource Name (ARN) of the new keyspace.</returns>
     public async Task<string> CreateKeyspace(string keyspaceName) 
     { 
         var response = 
             await _amazonKeyspaces.CreateKeyspaceAsync( 
                  new CreateKeyspaceRequest { KeyspaceName = keyspaceName }); 
         return response.ResourceArn; 
     } 
     /// <summary> 
     /// Create a new Amazon Keyspaces table. 
     /// </summary> 
     /// <param name="keyspaceName">The keyspace where the table will be created.</
param> 
     /// <param name="schema">The schema for the new table.</param> 
     /// <param name="tableName">The name of the new table.</param> 
    /// <returns>The Amazon Resource Name (ARN) of the new table.</returns>
     public async Task<string> CreateTable(string keyspaceName, SchemaDefinition 
  schema, string tableName) 
    \mathcal{L} var request = new CreateTableRequest 
         { 
             KeyspaceName = keyspaceName, 
             SchemaDefinition = schema, 
             TableName = tableName, 
             PointInTimeRecovery = new PointInTimeRecovery { Status = 
  PointInTimeRecoveryStatus.ENABLED } 
         }; 
         var response = await _amazonKeyspaces.CreateTableAsync(request); 
         return response.ResourceArn; 
     } 
     /// <summary> 
     /// Delete an existing keyspace. 
     /// </summary>
```

```
 /// <param name="keyspaceName"></param> 
    /// <returns>A Boolean value indicating the success of the action.</returns> 
   public async Task<bool> DeleteKeyspace(string keyspaceName)
    { 
        var response = await _amazonKeyspaces.DeleteKeyspaceAsync( 
            new DeleteKeyspaceRequest { KeyspaceName = keyspaceName }); 
        return response.HttpStatusCode == HttpStatusCode.OK; 
    } 
   /// <summary> 
   /// Delete an Amazon Keyspaces table. 
    /// </summary> 
   /// <param name="keyspaceName">The keyspace containing the table.</param> 
   /// <param name="tableName">The name of the table to delete.</param> 
    /// <returns>A Boolean value indicating the success of the action.</returns> 
   public async Task<bool> DeleteTable(string keyspaceName, string tableName)
   \{ var response = await _amazonKeyspaces.DeleteTableAsync( 
            new DeleteTableRequest { KeyspaceName = keyspaceName, TableName = 
 tableName }); 
        return response.HttpStatusCode == HttpStatusCode.OK; 
    } 
   /// <summary> 
   /// Get data about a keyspace. 
   /// </summary> 
   /// <param name="keyspaceName">The name of the keyspace.</param> 
    /// <returns>The Amazon Resource Name (ARN) of the keyspace.</returns> 
    public async Task<string> GetKeyspace(string keyspaceName) 
   \mathcal{L} var response = await _amazonKeyspaces.GetKeyspaceAsync( 
            new GetKeyspaceRequest { KeyspaceName = keyspaceName }); 
        return response.ResourceArn; 
    } 
   /// <summary> 
   /// Get information about an Amazon Keyspaces table. 
    /// </summary> 
   /// <param name="keyspaceName">The keyspace containing the table.</param> 
   /// <param name="tableName">The name of the Amazon Keyspaces table.</param> 
   /// <returns>The response containing data about the table.</returns>
```

```
 public async Task<GetTableResponse> GetTable(string keyspaceName, string 
 tableName) 
     { 
         var response = await _amazonKeyspaces.GetTableAsync( 
             new GetTableRequest { KeyspaceName = keyspaceName, TableName = 
 tableName }); 
         return response; 
     } 
    /// <summary> 
    /// Lists all keyspaces for the account. 
    /// </summary> 
   /// <returns>Async task.</returns>
     public async Task ListKeyspaces() 
     { 
         var paginator = _amazonKeyspaces.Paginators.ListKeyspaces(new 
 ListKeyspacesRequest()); 
         Console.WriteLine("{0, -30}\t{1}", "Keyspace name", "Keyspace ARN"); 
         Console.WriteLine(new string('-', Console.WindowWidth)); 
         await foreach (var keyspace in paginator.Keyspaces) 
         { 
 Console.WriteLine($"{keyspace.KeyspaceName,-30}\t{keyspace.ResourceArn}"); 
 } 
     } 
    /// <summary> 
    /// Lists the Amazon Keyspaces tables in a keyspace. 
    /// </summary> 
    /// <param name="keyspaceName">The name of the keyspace.</param> 
     /// <returns>A list of TableSummary objects.</returns> 
     public async Task<List<TableSummary>> ListTables(string keyspaceName) 
     { 
         var response = await _amazonKeyspaces.ListTablesAsync(new ListTablesRequest 
 { KeyspaceName = keyspaceName }); 
         response.Tables.ForEach(table => 
         { 
 Console.WriteLine($"{table.KeyspaceName}\t{table.TableName}\t{table.ResourceArn}"); 
         });
```

```
 return response.Tables; 
     } 
    /// <summary> 
     /// Restores the specified table to the specified point in time. 
     /// </summary> 
     /// <param name="keyspaceName">The keyspace containing the table.</param> 
     /// <param name="tableName">The name of the table to restore.</param> 
     /// <param name="timestamp">The time to which the table will be restored.</
param> 
    /// <returns>The Amazon Resource Name (ARN) of the restored table.</returns>
     public async Task<string> RestoreTable(string keyspaceName, string tableName, 
  string restoredTableName, DateTime timestamp) 
     { 
         var request = new RestoreTableRequest 
         { 
             RestoreTimestamp = timestamp, 
             SourceKeyspaceName = keyspaceName, 
             SourceTableName = tableName, 
             TargetKeyspaceName = keyspaceName, 
             TargetTableName = restoredTableName 
         }; 
        var response = await _amazonKeyspaces.RestoreTableAsync(request);
         return response.RestoredTableARN; 
     } 
     /// <summary> 
     /// Updates the movie table to add a boolean column named watched. 
     /// </summary> 
     /// <param name="keyspaceName">The keyspace containing the table.</param> 
     /// <param name="tableName">The name of the table to change.</param> 
    /// <returns>The Amazon Resource Name (ARN) of the updated table.</returns>
     public async Task<string> UpdateTable(string keyspaceName, string tableName) 
     { 
         var newColumn = new ColumnDefinition { Name = "watched", Type = "boolean" }; 
         var request = new UpdateTableRequest 
         { 
             KeyspaceName = keyspaceName, 
             TableName = tableName, 
             AddColumns = new List<ColumnDefinition> { newColumn } 
         };
```

```
 var response = await _amazonKeyspaces.UpdateTableAsync(request); 
         return response.ResourceArn; 
     }
}
```

```
using System.Net;
using Cassandra;
namespace KeyspacesScenario;
/// <summary>
/// Class to perform CRUD methods on an Amazon Keyspaces (for Apache Cassandra) 
  database.
///
/// NOTE: This sample uses a plain text authenticator for example purposes only.
/// Recommended best practice is to use a SigV4 authentication plugin, if available.
/// </summary>
public class CassandraWrapper
\{ private readonly IConfiguration _configuration; 
     private readonly string _localPathToFile; 
     private const string _certLocation = "https://certs.secureserver.net/repository/
sf-class2-root.crt"; 
     private const string _certFileName = "sf-class2-root.crt"; 
     private readonly X509Certificate2Collection _certCollection; 
     private X509Certificate2 _amazoncert; 
     private Cluster _cluster; 
     // User name and password for the service. 
     private string _userName = null!; 
     private string _pwd = null!; 
     public CassandraWrapper() 
    \sqrt{ } _configuration = new ConfigurationBuilder() 
              .SetBasePath(Directory.GetCurrentDirectory()) 
              .AddJsonFile("settings.json") // Load test settings from .json file. 
              .AddJsonFile("settings.local.json", 
                  true) // Optionally load local settings. 
              .Build();
```

```
 _localPathToFile = Path.GetTempPath(); 
         // Get the Starfield digital certificate and save it locally. 
         var client = new WebClient(); 
         client.DownloadFile(_certLocation, $"{_localPathToFile}/{_certFileName}"); 
         //var httpClient = new HttpClient(); 
         //var httpResult = httpClient.Get(fileUrl); 
         //using var resultStream = await httpResult.Content.ReadAsStreamAsync(); 
         //using var fileStream = File.Create(pathToSave); 
         //resultStream.CopyTo(fileStream); 
         _certCollection = new X509Certificate2Collection(); 
         _amazoncert = new X509Certificate2($"{_localPathToFile}/{_certFileName}"); 
         // Get the user name and password stored in the configuration file. 
         _userName = _configuration["UserName"]!; 
         _pwd = _configuration["Password"]!; 
         // For a list of Service Endpoints for Amazon Keyspaces, see: 
         // https://docs.aws.amazon.com/keyspaces/latest/devguide/
programmatic.endpoints.html 
         var awsEndpoint = _configuration["ServiceEndpoint"]; 
         _cluster = Cluster.Builder() 
             .AddContactPoints(awsEndpoint) 
             .WithPort(9142) 
            .WithAuthProvider(new PlainTextAuthProvider( userName, pwd))
             .WithSSL(new SSLOptions().SetCertificateCollection(_certCollection)) 
             .WithQueryOptions( 
                 new QueryOptions() 
                      .SetConsistencyLevel(ConsistencyLevel.LocalQuorum) 
                      .SetSerialConsistencyLevel(ConsistencyLevel.LocalSerial)) 
             .Build(); 
     } 
     /// <summary> 
     /// Loads the contents of a JSON file into a list of movies to be 
     /// added to the Apache Cassandra table. 
     /// </summary> 
     /// <param name="movieFileName">The full path to the JSON file.</param> 
     /// <returns>A list of movie objects.</returns>
```

```
 public List<Movie> ImportMoviesFromJson(string movieFileName, int numToImport = 
 0) 
    { 
        if (!File.Exists(movieFileName)) 
        { 
            return null!; 
        } 
        using var sr = new StreamReader(movieFileName); 
        string json = sr.ReadToEnd(); 
        var allMovies = JsonConvert.DeserializeObject<List<Movie>>(json); 
        // If numToImport = 0, return all movies in the collection. 
       if (numToImport == 0) { 
            // Now return the entire list of movies. 
            return allMovies; 
        } 
        else 
       \sqrt{ } // Now return the first numToImport entries. 
            return allMovies.GetRange(0, numToImport); 
        } 
    } 
    /// <summary> 
    /// Insert movies into the movie table. 
    /// </summary> 
    /// <param name="keyspaceName">The keyspace containing the table.</param> 
   /// <param name="movieTableName">The Amazon Keyspaces table.</param> 
    /// <param name="movieFilePath">The path to the resource file containing 
    /// movie data to insert into the table.</param> 
    /// <returns>A Boolean value indicating the success of the action.</returns> 
   public async Task<bool> InsertIntoMovieTable(string keyspaceName, string
 movieTableName, string movieFilePath, int numToImport = 20) 
    { 
        // Get some movie data from the movies.json file 
        var movies = ImportMoviesFromJson(movieFilePath, numToImport); 
        var session = _cluster.Connect(keyspaceName); 
        string insertCql;
```

```
 RowSet rs; 
        // Now we insert the numToImport movies into the table. 
        foreach (var movie in movies) 
       \mathcal{L} // Escape single quote characters in the plot. 
            insertCql = $"INSERT INTO {keyspaceName}.{movieTableName} 
 (title, year, release_date, plot) values($${movie.Title}$$, {movie.Year}, 
 '{movie.Info.Release_Date.ToString("yyyy-MM-dd")}', $${movie.Info.Plot}$$)"; 
            rs = await session.ExecuteAsync(new SimpleStatement(insertCql)); 
        } 
        return true; 
    } 
    /// <summary> 
    /// Gets all of the movies in the movies table. 
    /// </summary> 
    /// <param name="keyspaceName">The keyspace containing the table.</param> 
    /// <param name="tableName">The name of the table.</param> 
   /// <returns>A list of row objects containing movie data.</returns>
    public async Task<List<Row>> GetMovies(string keyspaceName, string tableName) 
    { 
        var session = _cluster.Connect(); 
        RowSet rs; 
        try 
       \mathcal{L} rs = await session.ExecuteAsync(new SimpleStatement($"SELECT * FROM 
 {keyspaceName}.{tableName}")); 
            // Extract the row data from the returned RowSet. 
            var rows = rs.GetRows().ToList(); 
            return rows; 
        } 
        catch (Exception ex) 
        { 
            Console.WriteLine(ex.Message); 
            return null!; 
        } 
    } 
    /// <summary> 
    /// Mark a movie in the movie table as watched. 
    /// </summary>
```

```
 /// <param name="keyspaceName">The keyspace containing the table.</param> 
     /// <param name="tableName">The name of the table.</param> 
     /// <param name="title">The title of the movie to mark as watched.</param> 
     /// <param name="year">The year the movie was released.</param> 
    /// <returns>A set of rows containing the changed data.</returns>
     public async Task<List<Row>> MarkMovieAsWatched(string keyspaceName, string 
  tableName, string title, int year) 
     { 
        var session = cluster.Connect();
         string updateCql = $"UPDATE {keyspaceName}.{tableName} SET watched=true 
 WHERE title = $f_{tilte} = \ var rs = await session.ExecuteAsync(new SimpleStatement(updateCql)); 
         var rows = rs.GetRows().ToList(); 
         return rows; 
     } 
    /// <summary> 
     /// Retrieve the movies in the movies table where watched is true. 
     /// </summary> 
     /// <param name="keyspaceName">The keyspace containing the table.</param> 
    /// <param name="tableName">The name of the table.</param> 
     /// <returns>A list of row objects containing information about movies 
    /// where watched is true.</returns>
     public async Task<List<Row>> GetWatchedMovies(string keyspaceName, string 
  tableName) 
     { 
        var session = _cluster.Connect();
         RowSet rs; 
         try 
        \mathcal{L} rs = await session.ExecuteAsync(new SimpleStatement($"SELECT title, 
  year, plot FROM {keyspaceName}.{tableName} WHERE watched = true ALLOW FILTERING")); 
             // Extract the row data from the returned RowSet. 
             var rows = rs.GetRows().ToList(); 
             return rows; 
         } 
         catch (Exception ex) 
        \mathcal{L} Console.WriteLine(ex.Message); 
             return null!; 
         } 
     }
}
```
- Lihat detail API di topik-topik berikut dalam Referensi API AWS SDK for .NET .
	- [CreateKeyspace](https://docs.aws.amazon.com/goto/DotNetSDKV3/keyspaces-2022-02-10/CreateKeyspace)
	- [CreateTable](https://docs.aws.amazon.com/goto/DotNetSDKV3/keyspaces-2022-02-10/CreateTable)
	- [DeleteKeyspace](https://docs.aws.amazon.com/goto/DotNetSDKV3/keyspaces-2022-02-10/DeleteKeyspace)
	- [DeleteTable](https://docs.aws.amazon.com/goto/DotNetSDKV3/keyspaces-2022-02-10/DeleteTable)
	- [GetKeyspace](https://docs.aws.amazon.com/goto/DotNetSDKV3/keyspaces-2022-02-10/GetKeyspace)
	- [GetTable](https://docs.aws.amazon.com/goto/DotNetSDKV3/keyspaces-2022-02-10/GetTable)
	- [ListKeyspaces](https://docs.aws.amazon.com/goto/DotNetSDKV3/keyspaces-2022-02-10/ListKeyspaces)
	- [ListTables](https://docs.aws.amazon.com/goto/DotNetSDKV3/keyspaces-2022-02-10/ListTables)
	- [RestoreTable](https://docs.aws.amazon.com/goto/DotNetSDKV3/keyspaces-2022-02-10/RestoreTable)
	- [UpdateTable](https://docs.aws.amazon.com/goto/DotNetSDKV3/keyspaces-2022-02-10/UpdateTable)

# Contoh Kinesis menggunakan AWS SDK for .NET

Contoh kode berikut menunjukkan cara melakukan tindakan dan mengimplementasikan skenario umum dengan menggunakan AWS SDK for .NET Kinesis with.

Tindakan merupakan kutipan kode dari program yang lebih besar dan harus dijalankan dalam konteks. Meskipun tindakan menunjukkan cara memanggil setiap fungsi layanan, Anda dapat melihat tindakan dalam konteks pada skenario yang terkait dan contoh lintas layanan.

Skenario adalah contoh kode yang menunjukkan cara untuk menyelesaikan tugas tertentu dengan memanggil beberapa fungsi dalam layanan yang sama.

Setiap contoh menyertakan tautan ke GitHub, di mana Anda dapat menemukan petunjuk tentang cara mengatur dan menjalankan kode dalam konteks.

Topik

- [Tindakan](#page-325-0)
- [Contoh nirserver](#page-1081-0)

# Tindakan

Tambahkan tag

Contoh kode berikut menunjukkan cara menambahkan tag ke aliran Kinesis.

## AWS SDK for .NET

## **a** Note

```
 using System; 
     using System.Collections.Generic; 
     using System.Threading.Tasks; 
     using Amazon.Kinesis; 
     using Amazon.Kinesis.Model; 
    /// <summary> 
    /// This example shows how to apply key/value pairs to an Amazon Kinesis 
    /// stream. 
    /// </summary> 
     public class TagStream 
    \{ public static async Task Main() 
         { 
             IAmazonKinesis client = new AmazonKinesisClient(); 
             string streamName = "AmazonKinesisStream"; 
             var tags = new Dictionary<string, string> 
\{\hspace{.1cm} \} { "Project", "Sample Kinesis Project" }, 
                  { "Application", "Sample Kinesis App" }, 
             }; 
             var success = await ApplyTagsToStreamAsync(client, streamName, tags); 
             if (success) 
\{\hspace{.1cm} \} Console.WriteLine($"Taggs successfully added to {streamName}.");
```

```
 } 
             else 
\{\hspace{.1cm} \} Console.WriteLine("Tags were not added to the stream."); 
 } 
         } 
         /// <summary> 
         /// Applies the set of tags to the named Kinesis stream. 
         /// </summary> 
         /// <param name="client">The initialized Kinesis client.</param> 
         /// <param name="streamName">The name of the Kinesis stream to which 
         /// the tags will be attached.</param> 
         /// <param name="tags">A sictionary containing key/value pairs which 
         /// will be used to create the Kinesis tags.</param> 
         /// <returns>A Boolean value which represents the success or failure 
        /// of AddTagsToStreamAsync.</returns>
        public static async Task<bool> ApplyTagsToStreamAsync(
             IAmazonKinesis client, 
             string streamName, 
             Dictionary<string, string> tags) 
         { 
             var request = new AddTagsToStreamRequest 
             { 
                 StreamName = streamName, 
                Tags = tags,
             }; 
             var response = await client.AddTagsToStreamAsync(request); 
             return response.HttpStatusCode == System.Net.HttpStatusCode.OK; 
         } 
     }
```
• Untuk detail API, lihat [AddTagsToStreamd](https://docs.aws.amazon.com/goto/DotNetSDKV3/kinesis-2013-12-02/AddTagsToStream)i Referensi AWS SDK for .NET API.

# Buat aliran

Contoh kode berikut menunjukkan cara membuat aliran Kinesis.

## AWS SDK for .NET

# **a** Note

```
 using System; 
     using System.Threading.Tasks; 
     using Amazon.Kinesis; 
     using Amazon.Kinesis.Model; 
    /// <summary> 
     /// This example shows how to create a new Amazon Kinesis stream. 
    /// </summary> 
     public class CreateStream 
    \{ public static async Task Main() 
         { 
             IAmazonKinesis client = new AmazonKinesisClient(); 
             string streamName = "AmazonKinesisStream"; 
             int shardCount = 1; 
             var success = await CreateNewStreamAsync(client, streamName, 
 shardCount); 
             if (success) 
\{\hspace{.1cm} \} Console.WriteLine($"The stream, {streamName} successfully 
 created."); 
 } 
         } 
         /// <summary> 
         /// Creates a new Kinesis stream. 
         /// </summary> 
         /// <param name="client">An initialized Kinesis client.</param> 
         /// <param name="streamName">The name for the new stream.</param> 
         /// <param name="shardCount">The number of shards the new stream will 
        /// use. The throughput of the stream is a function of the number of
         /// shards; more shards are required for greater provisioned
```

```
 /// throughput.</param> 
         /// <returns>A Boolean value indicating whether the stream was created.</
returns> 
        public static async Task<bool> CreateNewStreamAsync(IAmazonKinesis client,
  string streamName, int shardCount) 
         { 
             var request = new CreateStreamRequest 
\{\hspace{.1cm} \} StreamName = streamName, 
                  ShardCount = shardCount, 
             }; 
             var response = await client.CreateStreamAsync(request); 
             return response.HttpStatusCode == System.Net.HttpStatusCode.OK; 
         } 
     }
```
• Untuk detail API, lihat [CreateStreamd](https://docs.aws.amazon.com/goto/DotNetSDKV3/kinesis-2013-12-02/CreateStream)i Referensi AWS SDK for .NET API.

Hapus aliran

Contoh kode berikut menunjukkan cara menghapus aliran Kinesis.

AWS SDK for NFT

```
a Note
```

```
 using System; 
 using System.Threading.Tasks; 
 using Amazon.Kinesis; 
 using Amazon.Kinesis.Model; 
 /// <summary> 
 /// Shows how to delete an Amazon Kinesis stream. 
 /// </summary>
```

```
 public class DeleteStream 
     { 
         public static async Task Main() 
         { 
             IAmazonKinesis client = new AmazonKinesisClient(); 
             string streamName = "AmazonKinesisStream"; 
             var success = await DeleteStreamAsync(client, streamName); 
             if (success) 
\{\hspace{.1cm} \} Console.WriteLine($"Stream, {streamName} successfully deleted."); 
 } 
             else 
\{\hspace{.1cm} \} Console.WriteLine("Stream not deleted."); 
 } 
         } 
         /// <summary> 
         /// Deletes a Kinesis stream. 
         /// </summary> 
         /// <param name="client">An initialized Kinesis client object.</param> 
         /// <param name="streamName">The name of the string to delete.</param> 
         /// <returns>A Boolean value representing the success of the operation.</
returns> 
        public static async Task<bool> DeleteStreamAsync(IAmazonKinesis client,
  string streamName) 
         { 
             // If EnforceConsumerDeletion is true, any consumers 
             // of this stream will also be deleted. If it is set 
             // to false and this stream has any consumers, the 
             // call will fail with a ResourceInUseException. 
             var request = new DeleteStreamRequest 
\{\hspace{.1cm} \} StreamName = streamName, 
                 EnforceConsumerDeletion = true, 
             }; 
             var response = await client.DeleteStreamAsync(request); 
             return response.HttpStatusCode == System.Net.HttpStatusCode.OK; 
         }
```
}

• Untuk detail API, lihat [DeleteStream](https://docs.aws.amazon.com/goto/DotNetSDKV3/kinesis-2013-12-02/DeleteStream)di Referensi AWS SDK for .NET API.

#### Deregister konsumen

Contoh kode berikut menunjukkan cara membatalkan pendaftaran konsumen dari aliran Kinesis.

AWS SDK for .NET

#### **a** Note

```
 using System; 
     using System.Threading.Tasks; 
     using Amazon.Kinesis; 
     using Amazon.Kinesis.Model; 
     /// <summary> 
     /// Shows how to deregister a consumer from an Amazon Kinesis stream. 
     /// </summary> 
     public class DeregisterConsumer 
     { 
         public static async Task Main(string[] args) 
         { 
             IAmazonKinesis client = new AmazonKinesisClient(); 
             string streamARN = "arn:aws:kinesis:us-west-2:000000000000:stream/
AmazonKinesisStream"; 
             string consumerName = "CONSUMER_NAME"; 
             string consumerARN = "arn:aws:kinesis:us-west-2:000000000000:stream/
AmazonKinesisStream/consumer/CONSUMER_NAME:000000000000"; 
             var success = await DeregisterConsumerAsync(client, streamARN, 
  consumerARN, consumerName); 
             if (success)
```

```
 { 
                 Console.WriteLine($"{consumerName} successfully deregistered."); 
 } 
             else 
\{\hspace{.1cm} \} Console.WriteLine($"{consumerName} was not successfully 
  deregistered."); 
 } 
         } 
         /// <summary> 
         /// Deregisters a consumer from a Kinesis stream. 
         /// </summary> 
         /// <param name="client">An initialized Kinesis client object.</param> 
         /// <param name="streamARN">The ARN of a Kinesis stream.</param> 
         /// <param name="consumerARN">The ARN of the consumer.</param> 
         /// <param name="consumerName">The name of the consumer.</param> 
         /// <returns>A Boolean value representing the success of the operation.</
returns> 
        public static async Task<bool> DeregisterConsumerAsync(
             IAmazonKinesis client, 
             string streamARN, 
             string consumerARN, 
             string consumerName) 
         { 
             var request = new DeregisterStreamConsumerRequest 
\{\hspace{.1cm} \} StreamARN = streamARN, 
                 ConsumerARN = consumerARN, 
                 ConsumerName = consumerName, 
             }; 
             var response = await client.DeregisterStreamConsumerAsync(request); 
             return response.HttpStatusCode == System.Net.HttpStatusCode.OK; 
         } 
     }
```
• Untuk detail API, lihat [DeregisterStreamConsumer](https://docs.aws.amazon.com/goto/DotNetSDKV3/kinesis-2013-12-02/DeregisterStreamConsumer)di Referensi AWS SDK for .NET API.

## Daftar aliran

Contoh kode berikut menunjukkan bagaimana untuk daftar informasi tentang satu atau lebih aliran Kinesis.

AWS SDK for .NET

## **a** Note

```
 using System; 
     using System.Collections.Generic; 
     using System.Threading.Tasks; 
     using Amazon.Kinesis; 
     using Amazon.Kinesis.Model; 
    /// <summary> 
     /// Retrieves and displays a list of existing Amazon Kinesis streams. 
    /// </summary> 
     public class ListStreams 
     { 
         public static async Task Main(string[] args) 
         { 
             IAmazonKinesis client = new AmazonKinesisClient(); 
             var response = await client.ListStreamsAsync(new ListStreamsRequest()); 
             List<string> streamNames = response.StreamNames; 
             if (streamNames.Count > 0) 
\{\hspace{.1cm} \} streamNames 
                      .ForEach(s => Console.WriteLine($"Stream name: {s}")); 
 } 
             else 
             { 
                 Console.WriteLine("No streams were found."); 
 } 
         } 
     }
```
• Untuk detail API, lihat [ListStreams](https://docs.aws.amazon.com/goto/DotNetSDKV3/kinesis-2013-12-02/ListStreams)di Referensi AWS SDK for .NET API.

## Daftar tag

Contoh kode berikut menunjukkan bagaimana untuk daftar tag yang terkait dengan aliran Kinesis.

AWS SDK for .NET

## **a** Note

```
 using System; 
 using System.Collections.Generic; 
 using System.Threading.Tasks; 
 using Amazon.Kinesis; 
 using Amazon.Kinesis.Model; 
 /// <summary> 
 /// Shows how to list the tags that have been attached to an Amazon Kinesis 
 /// stream. 
 /// </summary> 
 public class ListTags 
 { 
     public static async Task Main() 
     { 
         IAmazonKinesis client = new AmazonKinesisClient(); 
         string streamName = "AmazonKinesisStream"; 
         await ListTagsAsync(client, streamName); 
     } 
     /// <summary> 
     /// List the tags attached to a Kinesis stream. 
     /// </summary> 
     /// <param name="client">An initialized Kinesis client object.</param>
```

```
 /// <param name="streamName">The name of the Kinesis stream for which you 
         /// wish to display tags.</param> 
         public static async Task ListTagsAsync(IAmazonKinesis client, string 
 streamName) 
        \mathcal{L} var request = new ListTagsForStreamRequest 
             { 
                  StreamName = streamName, 
                 Limit = 10, }; 
             var response = await client.ListTagsForStreamAsync(request); 
             DisplayTags(response.Tags); 
             while (response.HasMoreTags) 
\{\hspace{.1cm} \} request.ExclusiveStartTagKey = response.Tags[response.Tags.Count - 
 1].Key; 
                  response = await client.ListTagsForStreamAsync(request); 
 } 
         } 
         /// <summary> 
         /// Displays the items in a list of Kinesis tags. 
         /// </summary> 
         /// <param name="tags">A list of the Tag objects to be displayed.</param> 
         public static void DisplayTags(List<Tag> tags) 
         { 
             tags 
                  .ForEach(t => Console.WriteLine($"Key: {t.Key} Value: {t.Value}")); 
         } 
     }
```
• Untuk detail API, lihat [ListTagsForStreamd](https://docs.aws.amazon.com/goto/DotNetSDKV3/kinesis-2013-12-02/ListTagsForStream)i Referensi AWS SDK for .NET API.

Buat daftar konsumen dari sebuah aliran

Contoh kode berikut menunjukkan cara membuat daftar konsumen dari aliran Kinesis.

## AWS SDK for .NET

# **a** Note

```
 using System; 
     using System.Collections.Generic; 
     using System.Threading.Tasks; 
     using Amazon.Kinesis; 
     using Amazon.Kinesis.Model; 
     /// <summary> 
     /// List the consumers of an Amazon Kinesis stream. 
     /// </summary> 
     public class ListConsumers 
    \left\{ \right. public static async Task Main() 
         { 
              IAmazonKinesis client = new AmazonKinesisClient(); 
              string streamARN = "arn:aws:kinesis:us-east-2:000000000000:stream/
AmazonKinesisStream"; 
              int maxResults = 10; 
              var consumers = await ListConsumersAsync(client, streamARN, maxResults); 
              if (consumers.Count > 0) 
\{\hspace{.1cm} \} consumers 
                       .ForEach(c => Console.WriteLine($"Name: {c.ConsumerName} ARN: 
  {c.ConsumerARN}")); 
 } 
              else 
\{\hspace{.1cm} \} Console.WriteLine("No consumers found."); 
 } 
         } 
         /// <summary>
```

```
 /// Retrieve a list of the consumers for a Kinesis stream. 
         /// </summary> 
         /// <param name="client">An initialized Kinesis client object.</param> 
         /// <param name="streamARN">The ARN of the stream for which we want to 
         /// retrieve a list of clients.</param> 
         /// <param name="maxResults">The maximum number of results to return.</
param> 
        /// <returns>A list of Consumer objects.</returns>
         public static async Task<List<Consumer>> ListConsumersAsync(IAmazonKinesis 
  client, string streamARN, int maxResults) 
         { 
             var request = new ListStreamConsumersRequest 
\{\hspace{.1cm} \} StreamARN = streamARN, 
                  MaxResults = maxResults, 
             }; 
             var response = await client.ListStreamConsumersAsync(request); 
             return response.Consumers; 
         } 
     }
```
• Untuk detail API, lihat [ListStreamConsumersd](https://docs.aws.amazon.com/goto/DotNetSDKV3/kinesis-2013-12-02/ListStreamConsumers)i Referensi AWS SDK for .NET API.

Daftarkan konsumen

Contoh kode berikut menunjukkan cara mendaftarkan konsumen ke aliran Kinesis.

AWS SDK for .NET

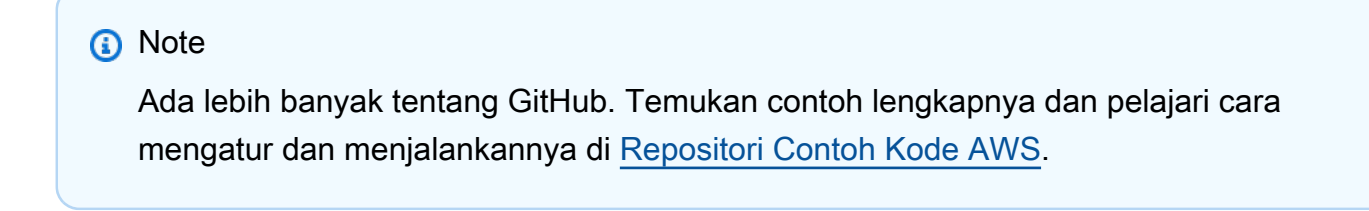

```
 using System; 
 using System.Threading.Tasks; 
 using Amazon.Kinesis;
```
```
 using Amazon.Kinesis.Model; 
     /// <summary> 
     /// This example shows how to register a consumer to an Amazon Kinesis 
     /// stream. 
     /// </summary> 
     public class RegisterConsumer 
    \sqrt{ } public static async Task Main() 
        \mathcal{L} IAmazonKinesis client = new AmazonKinesisClient(); 
             string consumerName = "NEW_CONSUMER_NAME"; 
             string streamARN = "arn:aws:kinesis:us-east-2:000000000000:stream/
AmazonKinesisStream"; 
             var consumer = await RegisterConsumerAsync(client, consumerName, 
  streamARN); 
             if (consumer is not null) 
\{\hspace{.1cm} \} Console.WriteLine($"{consumer.ConsumerName}"); 
 } 
         } 
         /// <summary> 
         /// Registers the consumer to a Kinesis stream. 
         /// </summary> 
         /// <param name="client">The initialized Kinesis client object.</param> 
         /// <param name="consumerName">A string representing the consumer.</param> 
         /// <param name="streamARN">The ARN of the stream.</param> 
         /// <returns>A Consumer object that contains information about the 
 consumer.</returns>
         public static async Task<Consumer> RegisterConsumerAsync(IAmazonKinesis 
  client, string consumerName, string streamARN) 
         { 
             var request = new RegisterStreamConsumerRequest 
\{\hspace{.1cm} \} ConsumerName = consumerName, 
                  StreamARN = streamARN, 
             }; 
             var response = await client.RegisterStreamConsumerAsync(request); 
             return response.Consumer; 
         }
```
}

• Untuk detail API, lihat [RegisterStreamConsumerd](https://docs.aws.amazon.com/goto/DotNetSDKV3/kinesis-2013-12-02/RegisterStreamConsumer)i Referensi AWS SDK for .NET API.

# <span id="page-1081-0"></span>Contoh nirserver

Memanggil fungsi Lambda dari pemicu Kinesis

Contoh kode berikut menunjukkan bagaimana menerapkan fungsi Lambda yang menerima peristiwa yang dipicu oleh menerima catatan dari aliran Kinesis. Fungsi mengambil payload Kinesis, mendekode dari Base64, dan mencatat konten rekaman.

### AWS SDK for NFT

### **a** Note

Ada lebih banyak tentang GitHub. Temukan contoh lengkapnya dan pelajari cara mengatur dan menjalankannya di repositori [contoh Nirserver](https://github.com/aws-samples/serverless-snippets/tree/main/integration-kinesis-to-lambda).

Mengkonsumsi acara Kinesis dengan Lambda menggunakan.NET.

```
using System.Text;
using Amazon.Lambda.Core;
using Amazon.Lambda.KinesisEvents;
using AWS.Lambda.Powertools.Logging;
// Assembly attribute to enable the Lambda function's JSON input to be converted 
  into a .NET class.
[assembly: 
  LambdaSerializer(typeof(Amazon.Lambda.Serialization.SystemTextJson.DefaultLambdaJsonSerializer))]
namespace KinesisIntegrationSampleCode;
public class Function
{ 
     // Powertools Logger requires an environment variables against your function 
     // POWERTOOLS_SERVICE_NAME 
     [Logging(LogEvent = true)] 
     public async Task FunctionHandler(KinesisEvent evnt, ILambdaContext context)
```

```
 { 
         if (evnt.Records.Count == 0) 
         { 
             Logger.LogInformation("Empty Kinesis Event received"); 
             return; 
         } 
         foreach (var record in evnt.Records) 
         { 
             try 
\{\hspace{.1cm} \} Logger.LogInformation($"Processed Event with EventId: 
  {record.EventId}"); 
                  string data = await GetRecordDataAsync(record.Kinesis, context); 
                  Logger.LogInformation($"Data: {data}"); 
                  // TODO: Do interesting work based on the new data 
 } 
             catch (Exception ex) 
             { 
                 Logger.LogError($"An error occurred {ex.Message}");
                  throw; 
 } 
         } 
         Logger.LogInformation($"Successfully processed {evnt.Records.Count} 
  records."); 
     } 
     private async Task<string> GetRecordDataAsync(KinesisEvent.Record record, 
  ILambdaContext context) 
     { 
        byte[] bytes = record.DataFrame();
         string data = Encoding.UTF8.GetString(bytes); 
         await Task.CompletedTask; //Placeholder for actual async work 
         return data; 
     }
}
```
Melaporkan kegagalan item batch untuk fungsi Lambda dengan pemicu Kinesis

Contoh kode berikut menunjukkan cara mengimplementasikan respons batch sebagian untuk fungsi Lambda yang menerima peristiwa dari aliran Kinesis. Fungsi melaporkan kegagalan item batch dalam respons, memberi sinyal ke Lambda untuk mencoba lagi pesan tersebut nanti.

# AWS SDK for .NET

# **a** Note

Ada lebih banyak tentang GitHub. Temukan contoh lengkapnya dan pelajari cara mengatur dan menjalankannya di repositori [contoh Nirserver](https://github.com/aws-samples/serverless-snippets/tree/main/integration-kinesis-to-lambda-with-batch-item-handling).

Melaporkan kegagalan item batch Kinesis dengan Lambda menggunakan.NET.

```
using System.Text;
using System.Text.Json.Serialization;
using Amazon.Lambda.Core;
using Amazon.Lambda.KinesisEvents;
using AWS.Lambda.Powertools.Logging;
// Assembly attribute to enable the Lambda function's JSON input to be converted 
  into a .NET class.
[assembly: 
  LambdaSerializer(typeof(Amazon.Lambda.Serialization.SystemTextJson.DefaultLambdaJsonSerializer))]
namespace KinesisIntegration;
public class Function
{ 
     // Powertools Logger requires an environment variables against your function 
     // POWERTOOLS_SERVICE_NAME 
     [Logging(LogEvent = true)] 
     public async Task<StreamsEventResponse> FunctionHandler(KinesisEvent evnt, 
  ILambdaContext context) 
     { 
         if (evnt.Records.Count == 0) 
         { 
              Logger.LogInformation("Empty Kinesis Event received"); 
              return new StreamsEventResponse(); 
         } 
         foreach (var record in evnt.Records) 
\overline{\mathcal{L}} try 
\{\hspace{.1cm} \} Logger.LogInformation($"Processed Event with EventId: 
  {record.EventId}");
```

```
 string data = await GetRecordDataAsync(record.Kinesis, context); 
                 Logger.LogInformation($"Data: {data}"); 
                 // TODO: Do interesting work based on the new data 
 } 
             catch (Exception ex) 
\{\hspace{.1cm} \} Logger.LogError($"An error occurred {ex.Message}"); 
                /* Since we are working with streams, we can return the failed item
  immediately. 
                    Lambda will immediately begin to retry processing from this 
  failed item onwards. */ 
                 return new StreamsEventResponse 
\overline{a} BatchItemFailures = new 
  List<StreamsEventResponse.BatchItemFailure> 
\{ new StreamsEventResponse.BatchItemFailure { ItemIdentifier = 
  record.Kinesis.SequenceNumber } 
1999 1999 1999 1999 1999
                 }; 
 } 
         } 
         Logger.LogInformation($"Successfully processed {evnt.Records.Count} 
  records."); 
         return new StreamsEventResponse(); 
     } 
     private async Task<string> GetRecordDataAsync(KinesisEvent.Record record, 
  ILambdaContext context) 
     { 
         byte[] bytes = record.Data.ToArray(); 
         string data = Encoding.UTF8.GetString(bytes); 
         await Task.CompletedTask; //Placeholder for actual async work 
         return data; 
     }
}
public class StreamsEventResponse
{ 
     [JsonPropertyName("batchItemFailures")] 
     public IList<BatchItemFailure> BatchItemFailures { get; set; } 
     public class BatchItemFailure 
     { 
         [JsonPropertyName("itemIdentifier")]
```
}

```
 public string ItemIdentifier { get; set; } 
 }
```
# AWS KMS contoh menggunakan AWS SDK for .NET

Contoh kode berikut menunjukkan cara melakukan tindakan dan mengimplementasikan skenario umum dengan menggunakan AWS SDK for .NET with AWS KMS.

Tindakan merupakan kutipan kode dari program yang lebih besar dan harus dijalankan dalam konteks. Meskipun tindakan menunjukkan cara memanggil setiap fungsi layanan, Anda dapat melihat tindakan dalam konteks pada skenario yang terkait dan contoh lintas layanan.

Skenario adalah contoh kode yang menunjukkan cara untuk menyelesaikan tugas tertentu dengan memanggil beberapa fungsi dalam layanan yang sama.

Setiap contoh menyertakan tautan ke GitHub, di mana Anda dapat menemukan petunjuk tentang cara mengatur dan menjalankan kode dalam konteks.

Topik

• [Tindakan](#page-325-0)

# Tindakan

Buat hibah untuk kunci

Contoh kode berikut menunjukkan cara membuat hibah untuk kunci KMS.

AWS SDK for NFT

# **a** Note

Ada lebih banyak tentang GitHub. Temukan contoh lengkapnya dan pelajari cara mengatur dan menjalankannya di [Repositori Contoh Kode AWS.](https://github.com/awsdocs/aws-doc-sdk-examples/tree/main/dotnetv3/KMS#code-examples)

 public static async Task Main() {

```
var client = new AmazonKeyManagementServiceClient();
             // The identity that is given permission to perform the operations 
             // specified in the grant. 
             var grantee = "arn:aws:iam::111122223333:role/ExampleRole"; 
             // The identifier of the AWS KMS key to which the grant applies. You 
             // can use the key ID or the Amazon Resource Name (ARN) of the KMS key. 
             var keyId = "7c9eccc2-38cb-4c4f-9db3-766ee8dd3ad4"; 
             var request = new CreateGrantRequest 
\{\hspace{.1cm} \} GranteePrincipal = grantee, 
                KeyId = keyId, // A list of operations that the grant allows. 
                 Operations = new List<string> 
\overline{a} "Encrypt", 
                      "Decrypt", 
                 }, 
             }; 
             var response = await client.CreateGrantAsync(request); 
             string grantId = response.GrantId; // The unique identifier of the 
 grant. 
             string grantToken = response.GrantToken; // The grant token. 
             Console.WriteLine($"Id: {grantId}, Token: {grantToken}"); 
         } 
    }
```
• Untuk detail API, lihat [CreateGrantd](https://docs.aws.amazon.com/goto/DotNetSDKV3/kms-2014-11-01/CreateGrant)i Referensi AWS SDK for .NET API.

Buat kunci

Contoh kode berikut menunjukkan cara membuat AWS KMS key.

### AWS SDK for .NET

# **a** Note

```
 using System; 
     using System.Threading.Tasks; 
     using Amazon.KeyManagementService; 
     using Amazon.KeyManagementService.Model; 
     /// <summary> 
     /// Shows how to create a new AWS Key Management Service (AWS KMS) 
     /// key. 
     /// </summary> 
     public class CreateKey 
     { 
         public static async Task Main() 
        \{ // Note that if you need to create a Key in an AWS Region 
             // other than the Region defined for the default user, you need to 
             // pass the Region to the client constructor. 
            var client = new AmazonKeyManagementServiceClient();
             // The call to CreateKeyAsync will create a symmetrical AWS KMS 
             // key. For more information about symmetrical and asymmetrical 
             // keys, see: 
             // 
             // https://docs.aws.amazon.com/kms/latest/developerguide/symm-asymm-
choose.html 
             var response = await client.CreateKeyAsync(new CreateKeyRequest()); 
             // The KeyMetadata object contains information about the new AWS KMS 
  key. 
             KeyMetadata keyMetadata = response.KeyMetadata; 
             if (keyMetadata is not null) 
\{\hspace{.1cm} \} Console.WriteLine($"KMS Key: {keyMetadata.KeyId} was successfully 
  created.");
```

```
 } 
           else 
\{\hspace{.1cm} \} Console.WriteLine("Could not create KMS Key."); 
 } 
        } 
    }
```
• Untuk detail API, lihat [CreateKeyd](https://docs.aws.amazon.com/goto/DotNetSDKV3/kms-2014-11-01/CreateKey)i Referensi AWS SDK for .NET API.

Buat alias untuk kunci

Contoh kode berikut menunjukkan cara membuat alias untuk kunci kunci KMS.

### AWS SDK for NFT

### **a** Note

```
 using System; 
 using System.Threading.Tasks; 
 using Amazon.KeyManagementService; 
 using Amazon.KeyManagementService.Model; 
 /// <summary> 
 /// Creates an alias for an AWS Key Management Service (AWS KMS) key. 
 /// </summary> 
 public class CreateAlias 
 { 
     public static async Task Main() 
     { 
        var client = new AmazonKeyManagementServiceClient();
         // The alias name must start with alias/ and can be 
         // up to 256 alphanumeric characters long. 
         var aliasName = "alias/ExampleAlias";
```

```
 // The value supplied as the TargetKeyId can be either 
             // the key ID or key Amazon Resource Name (ARN) of the 
             // AWS KMS key. 
             var keyId = "1234abcd-12ab-34cd-56ef-1234567890ab"; 
             var request = new CreateAliasRequest 
             { 
                 AliasName = aliasName, 
                 TargetKeyId = keyId, 
             }; 
             var response = await client.CreateAliasAsync(request); 
             if (response.HttpStatusCode == System.Net.HttpStatusCode.OK) 
\{\hspace{.1cm} \} Console.WriteLine($"Alias, {aliasName}, successfully created."); 
 } 
             else 
\{\hspace{.1cm} \} Console.WriteLine($"Could not create alias."); 
 } 
         } 
    }
```
• Untuk detail API, lihat [CreateAliasd](https://docs.aws.amazon.com/goto/DotNetSDKV3/kms-2014-11-01/CreateAlias)i Referensi AWS SDK for .NET API.

Jelaskan kunci

Contoh kode berikut menunjukkan bagaimana mendeskripsikan kunci KMS.

AWS SDK for .NET

**a** Note

Ada lebih banyak tentang GitHub. Temukan contoh lengkapnya dan pelajari cara mengatur dan menjalankannya di [Repositori Contoh Kode AWS.](https://github.com/awsdocs/aws-doc-sdk-examples/tree/main/dotnetv3/KMS#code-examples)

using System;

```
 using System.Threading.Tasks; 
     using Amazon.KeyManagementService; 
     using Amazon.KeyManagementService.Model; 
    /// <summary> 
    /// Retrieve information about an AWS Key Management Service (AWS KMS) key. 
    /// You can supply either the key Id or the key Amazon Resource Name (ARN) 
    /// to the DescribeKeyRequest KeyId property. 
    /// </summary> 
     public class DescribeKey 
     { 
         public static async Task Main() 
         { 
             var keyId = "7c9eccc2-38cb-4c4f-9db3-766ee8dd3ad4"; 
             var request = new DescribeKeyRequest 
\{\hspace{.1cm} \} KeyId = keyId, 
             }; 
            var client = new AmazonKeyManagementServiceClient();
             var response = await client.DescribeKeyAsync(request); 
             var metadata = response.KeyMetadata; 
             Console.WriteLine($"{metadata.KeyId} created on: 
 {metadata.CreationDate}"); 
             Console.WriteLine($"State: {metadata.KeyState}"); 
             Console.WriteLine($"{metadata.Description}"); 
         } 
     }
```
• Untuk detail API, lihat [DescribeKeyd](https://docs.aws.amazon.com/goto/DotNetSDKV3/kms-2014-11-01/DescribeKey)i Referensi AWS SDK for .NET API.

# Nonaktifkan kunci

Contoh kode berikut menunjukkan cara menonaktifkan kunci KMS.

# AWS SDK for .NET

# **a** Note

```
 using System; 
     using System.Threading.Tasks; 
     using Amazon.KeyManagementService; 
     using Amazon.KeyManagementService.Model; 
    /// <summary> 
     /// Disable an AWS Key Management Service (AWS KMS) key and then retrieve 
    /// the key's status to show that it has been disabled. 
    /// </summary> 
     public class DisableKey 
    \{ public static async Task Main() 
        \{ var client = new AmazonKeyManagementServiceClient(); 
             // The identifier of the AWS KMS key to disable. You can use the 
             // key Id or the Amazon Resource Name (ARN) of the AWS KMS key. 
             var keyId = "1234abcd-12ab-34cd-56ef-1234567890ab"; 
             var request = new DisableKeyRequest 
\{\hspace{.1cm} \}KeyId = keyId, }; 
             var response = await client.DisableKeyAsync(request); 
             if (response.HttpStatusCode == System.Net.HttpStatusCode.OK) 
             { 
                 // Retrieve information about the key to show that it has now 
                 // been disabled. 
                 var describeResponse = await client.DescribeKeyAsync(new 
 DescribeKeyRequest 
\overline{a} KeyId = keyId,
```

```
 }); 
                 Console.WriteLine($"{describeResponse.KeyMetadata.KeyId} - state: 
 {describeResponse.KeyMetadata.KeyState}"); 
 } 
        } 
    }
```
• Untuk detail API, lihat [DisableKeyd](https://docs.aws.amazon.com/goto/DotNetSDKV3/kms-2014-11-01/DisableKey)i Referensi AWS SDK for .NET API.

# Aktifkan kunci

Contoh kode berikut menunjukkan cara mengaktifkan kunci KMS.

# AWS SDK for .NET

# **a** Note

```
 using System; 
 using System.Threading.Tasks; 
 using Amazon.KeyManagementService; 
 using Amazon.KeyManagementService.Model; 
 /// <summary> 
 /// Enable an AWS Key Management Service (AWS KMS) key. 
 /// </summary> 
 public class EnableKey 
 { 
     public static async Task Main() 
     { 
        var client = new AmazonKeyManagementServiceClient();
         // The identifier of the AWS KMS key to enable. You can use the 
         // key Id or the Amazon Resource Name (ARN) of the AWS KMS key. 
         var keyId = "1234abcd-12ab-34cd-56ef-1234567890ab";
```

```
 var request = new EnableKeyRequest 
\{\hspace{.1cm} \} KeyId = keyId, 
             }; 
             var response = await client.EnableKeyAsync(request); 
             if (response.HttpStatusCode == System.Net.HttpStatusCode.OK) 
\{\hspace{.1cm} \} // Retrieve information about the key to show that it has now 
                 // been enabled. 
                 var describeResponse = await client.DescribeKeyAsync(new 
 DescribeKeyRequest 
\overline{a}KeyId = keyId, }); 
                 Console.WriteLine($"{describeResponse.KeyMetadata.KeyId} - state: 
 {describeResponse.KeyMetadata.KeyState}"); 
 } 
         } 
    }
```
• Untuk detail API, lihat [EnableKeyd](https://docs.aws.amazon.com/goto/DotNetSDKV3/kms-2014-11-01/EnableKey)i Referensi AWS SDK for .NET API.

### Daftar alias untuk kunci

Contoh kode berikut menunjukkan bagaimana untuk daftar alias untuk kunci KMS.

AWS SDK for .NET

# **a** Note

Ada lebih banyak tentang GitHub. Temukan contoh lengkapnya dan pelajari cara mengatur dan menjalankannya di [Repositori Contoh Kode AWS.](https://github.com/awsdocs/aws-doc-sdk-examples/tree/main/dotnetv3/KMS#code-examples)

 using System; using System.Threading.Tasks; using Amazon.KeyManagementService; using Amazon.KeyManagementService.Model;

```
 /// <summary> 
    /// List the AWS Key Management Service (AWS KMS) aliases that have been defined 
 for 
    /// the keys in the same AWS Region as the default user. If you want to list 
    /// the aliases in a different Region, pass the Region to the client 
    /// constructor. 
    /// </summary> 
    public class ListAliases 
    { 
         public static async Task Main() 
         { 
            var client = new AmazonKeyManagementServiceClient();
            var request = new ListAliasesRequest();
             var response = new ListAliasesResponse(); 
             do 
\{\hspace{.1cm} \} response = await client.ListAliasesAsync(request); 
                 response.Aliases.ForEach(alias => 
\overline{a} Console.WriteLine($"Created: {alias.CreationDate} Last Update: 
 {alias.LastUpdatedDate} Name: {alias.AliasName}"); 
                 }); 
                 request.Marker = response.NextMarker; 
 } 
             while (response.Truncated); 
         } 
    }
```
• Untuk detail API, lihat [ListAliases](https://docs.aws.amazon.com/goto/DotNetSDKV3/kms-2014-11-01/ListAliases)di Referensi AWS SDK for .NET API.

Daftar hibah untuk kunci

Contoh kode berikut menunjukkan bagaimana daftar hibah untuk kunci KMS.

### AWS SDK for .NET

# **a** Note

```
 using System; 
     using System.Threading.Tasks; 
     using Amazon.KeyManagementService; 
     using Amazon.KeyManagementService.Model; 
    /// <summary> 
    /// List the AWS Key Management Service (AWS KMS) grants that are associated 
 with 
    /// a specific key. 
    /// </summary> 
     public class ListGrants 
    \mathcal{L} public static async Task Main() 
         { 
             // The identifier of the AWS KMS key to disable. You can use the 
             // key Id or the Amazon Resource Name (ARN) of the AWS KMS key. 
             var keyId = "1234abcd-12ab-34cd-56ef-1234567890ab"; 
             var client = new AmazonKeyManagementServiceClient(); 
             var request = new ListGrantsRequest 
             { 
                 KeyId = keyId, }; 
             var response = new ListGrantsResponse(); 
             do 
\{\hspace{.1cm} \} response = await client.ListGrantsAsync(request); 
                  response.Grants.ForEach(grant => 
\overline{a} Console.WriteLine($"{grant.GrantId}"); 
                  });
```

```
 request.Marker = response.NextMarker; 
 } 
            while (response.Truncated); 
        } 
    }
```
• Untuk detail API, lihat [ListGrantsd](https://docs.aws.amazon.com/goto/DotNetSDKV3/kms-2014-11-01/ListGrants)i Referensi AWS SDK for .NET API.

# Daftar kunci

Contoh kode berikut menunjukkan bagaimana untuk daftar kunci KMS.

# AWS SDK for .NET

# **a** Note

```
 using System; 
 using System.Threading.Tasks; 
 using Amazon.KeyManagementService; 
 using Amazon.KeyManagementService.Model; 
 /// <summary> 
 /// List the AWS Key Managements Service (AWS KMS) keys for the AWS Region 
 /// of the default user. To list keys in another AWS Region, supply the Region 
 /// as a parameter to the client constructor. 
 /// </summary> 
 public class ListKeys 
 { 
     public static async Task Main() 
     { 
        var client = new AmazonKeyManagementServiceClient();
        var request = new ListKeysRequest();
         var response = new ListKeysResponse(); 
         do
```

```
 { 
                 response = await client.ListKeysAsync(request); 
                 response.Keys.ForEach(key => 
\overline{a} Console.WriteLine($"ID: {key.KeyId}, {key.KeyArn}"); 
                 }); 
                 // Set the Marker property when response.Truncated is true 
                 // in order to get the next keys. 
                 request.Marker = response.NextMarker; 
 } 
             while (response.Truncated); 
         } 
    }
```
• Untuk detail API, lihat [ListKeys](https://docs.aws.amazon.com/goto/DotNetSDKV3/kms-2014-11-01/ListKeys)di Referensi AWS SDK for .NET API.

# Contoh Lambda menggunakan AWS SDK for .NET

Contoh kode berikut menunjukkan cara melakukan tindakan dan mengimplementasikan skenario umum dengan menggunakan Lambda AWS SDK for .NET with.

Tindakan merupakan kutipan kode dari program yang lebih besar dan harus dijalankan dalam konteks. Meskipun tindakan menunjukkan cara memanggil setiap fungsi layanan, Anda dapat melihat tindakan dalam konteks pada skenario yang terkait dan contoh lintas layanan.

Skenario adalah contoh kode yang menunjukkan cara untuk menyelesaikan tugas tertentu dengan memanggil beberapa fungsi dalam layanan yang sama.

Setiap contoh menyertakan tautan ke GitHub, di mana Anda dapat menemukan petunjuk tentang cara mengatur dan menjalankan kode dalam konteks.

Memulai

Halo Lambda

Contoh kode berikut menunjukkan cara memulai menggunakan Lambda.

# AWS SDK for .NET

# **a** Note

Ada lebih banyak tentang GitHub. Temukan contoh lengkapnya dan pelajari cara mengatur dan menjalankannya di [Repositori Contoh Kode AWS.](https://github.com/awsdocs/aws-doc-sdk-examples/tree/main/dotnetv3/Lambda#code-examples)

```
namespace LambdaActions;
using Amazon.Lambda;
public class HelloLambda
{ 
     static async Task Main(string[] args) 
    \{var lambdaClient = new AmazonLambdaClient();
         Console.WriteLine("Hello AWS Lambda"); 
         Console.WriteLine("Let's get started with AWS Lambda by listing your 
  existing Lambda functions:"); 
         var response = await lambdaClient.ListFunctionsAsync(); 
         response.Functions.ForEach(function => 
         { 
             Console.WriteLine($"{function.FunctionName}\t{function.Description}"); 
         }); 
     }
}
```
• Untuk detail API, lihat [ListFunctionsd](https://docs.aws.amazon.com/goto/DotNetSDKV3/lambda-2015-03-31/ListFunctions)i Referensi AWS SDK for .NET API.

### Topik

- [Tindakan](#page-325-0)
- **[Skenario](#page-346-0)**
- **[Contoh nirserver](#page-1081-0)**

# Tindakan

### Buat fungsi

Contoh kode berikut menunjukkan cara membuat fungsi Lambda.

### AWS SDK for .NET

### **a** Note

```
 /// <summary> 
    /// Creates a new Lambda function. 
     /// </summary> 
     /// <param name="functionName">The name of the function.</param> 
    /// <param name="s3Bucket">The Amazon Simple Storage Service (Amazon S3) 
    /// bucket where the zip file containing the code is located.</param> 
     /// <param name="s3Key">The Amazon S3 key of the zip file.</param> 
    /// <param name="role">The Amazon Resource Name (ARN) of a role with the 
    /// appropriate Lambda permissions.</param> 
    /// <param name="handler">The name of the handler function.</param> 
    /// <returns>The Amazon Resource Name (ARN) of the newly created 
     /// Lambda function.</returns> 
     public async Task<string> CreateLambdaFunctionAsync( 
         string functionName, 
         string s3Bucket, 
         string s3Key, 
         string role, 
         string handler) 
     { 
         // Defines the location for the function code. 
         // S3Bucket - The S3 bucket where the file containing 
         // the source code is stored. 
         // S3Key - The name of the file containing the code. 
         var functionCode = new FunctionCode 
\overline{\mathcal{L}} S3Bucket = s3Bucket, 
             S3Key = s3Key, 
         };
```

```
 var createFunctionRequest = new CreateFunctionRequest 
        { 
             FunctionName = functionName, 
             Description = "Created by the Lambda .NET API", 
             Code = functionCode, 
             Handler = handler, 
             Runtime = Runtime.Dotnet6, 
             Role = role, 
        }; 
        var reponse = await 
 _lambdaService.CreateFunctionAsync(createFunctionRequest); 
        return reponse.FunctionArn; 
    }
```
• Untuk detail API, lihat [CreateFunctiond](https://docs.aws.amazon.com/goto/DotNetSDKV3/lambda-2015-03-31/CreateFunction)i Referensi AWS SDK for .NET API.

### Hapus fungsi

Contoh kode berikut menunjukkan cara menghapus fungsi Lambda.

### AWS SDK for .NET

# **a** Note

```
 /// <summary> 
 /// Delete an AWS Lambda function. 
 /// </summary> 
 /// <param name="functionName">The name of the Lambda function to 
 /// delete.</param> 
/// <returns>A Boolean value that indicates the success of the action.</returns>
 public async Task<bool> DeleteFunctionAsync(string functionName) 
 { 
     var request = new DeleteFunctionRequest
```

```
 { 
         FunctionName = functionName, 
     }; 
     var response = await _lambdaService.DeleteFunctionAsync(request); 
     // A return value of NoContent means that the request was processed. 
     // In this case, the function was deleted, and the return value 
     // is intentionally blank. 
     return response.HttpStatusCode == System.Net.HttpStatusCode.NoContent; 
 }
```
• Untuk detail API, lihat [DeleteFunctiond](https://docs.aws.amazon.com/goto/DotNetSDKV3/lambda-2015-03-31/DeleteFunction)i Referensi AWS SDK for .NET API.

# Dapatkan fungsi

Contoh kode berikut menunjukkan cara mendapatkan fungsi Lambda.

AWS SDK for .NET

### **a** Note

```
 /// <summary> 
 /// Gets information about a Lambda function. 
 /// </summary> 
 /// <param name="functionName">The name of the Lambda function for 
 /// which to retrieve information.</param> 
/// <returns>Async Task.</returns>
 public async Task<FunctionConfiguration> GetFunctionAsync(string functionName) 
 { 
     var functionRequest = new GetFunctionRequest 
     { 
         FunctionName = functionName, 
     };
```

```
 var response = await _lambdaService.GetFunctionAsync(functionRequest); 
     return response.Configuration; 
 }
```
• Untuk detail API, lihat [GetFunction](https://docs.aws.amazon.com/goto/DotNetSDKV3/lambda-2015-03-31/GetFunction)di Referensi AWS SDK for .NET API.

### Memanggil fungsi

Contoh kode berikut menunjukkan cara memanggil fungsi Lambda.

AWS SDK for .NET

# **a** Note

```
 /// <summary> 
    /// Invoke a Lambda function. 
    /// </summary> 
    /// <param name="functionName">The name of the Lambda function to 
    /// invoke.</param 
    /// <param name="parameters">The parameter values that will be passed to the 
function.</param>
    /// <returns>A System Threading Task.</returns> 
    public async Task<string> InvokeFunctionAsync( 
        string functionName, 
        string parameters) 
    { 
        var payload = parameters; 
        var request = new InvokeRequest 
        { 
            FunctionName = functionName, 
            Payload = payload, 
        }; 
        var response = await _lambdaService.InvokeAsync(request); 
        MemoryStream stream = response.Payload;
```

```
 string returnValue = System.Text.Encoding.UTF8.GetString(stream.ToArray()); 
     return returnValue; 
 }
```
• Untuk detail API, lihat [Memanggil di Referensi AWS SDK for .NET](https://docs.aws.amazon.com/goto/DotNetSDKV3/lambda-2015-03-31/Invoke) API.

# Daftar fungsi

Contoh kode berikut menunjukkan bagaimana untuk daftar fungsi Lambda.

AWS SDK for .NET

# **a** Note

Ada lebih banyak tentang GitHub. Temukan contoh lengkapnya dan pelajari cara mengatur dan menjalankannya di [Repositori Contoh Kode AWS.](https://github.com/awsdocs/aws-doc-sdk-examples/tree/main/dotnetv3/Lambda#code-examples)

```
 /// <summary> 
 /// Get a list of Lambda functions. 
 /// </summary> 
 /// <returns>A list of FunctionConfiguration objects.</returns> 
 public async Task<List<FunctionConfiguration>> ListFunctionsAsync() 
 { 
     var functionList = new List<FunctionConfiguration>(); 
     var functionPaginator = 
         _lambdaService.Paginators.ListFunctions(new ListFunctionsRequest()); 
     await foreach (var function in functionPaginator.Functions) 
     { 
         functionList.Add(function); 
     } 
     return functionList; 
 }
```
• Untuk detail API, lihat [ListFunctionsd](https://docs.aws.amazon.com/goto/DotNetSDKV3/lambda-2015-03-31/ListFunctions)i Referensi AWS SDK for .NET API.

### Perbarui kode fungsi

Contoh kode berikut menunjukkan cara memperbarui kode fungsi Lambda.

AWS SDK for .NET

# **a** Note

```
 /// <summary> 
     /// Update an existing Lambda function. 
     /// </summary> 
     /// <param name="functionName">The name of the Lambda function to update.</
param> 
     /// <param name="bucketName">The bucket where the zip file containing 
     /// the Lambda function code is stored.</param> 
     /// <param name="key">The key name of the source code file.</param> 
    /// <returns>Async Task.</returns>
     public async Task UpdateFunctionCodeAsync( 
         string functionName, 
         string bucketName, 
         string key) 
     { 
         var functionCodeRequest = new UpdateFunctionCodeRequest 
        \{ FunctionName = functionName, 
             Publish = true, 
             S3Bucket = bucketName, 
            S3Key = key,
         }; 
         var response = await 
  _lambdaService.UpdateFunctionCodeAsync(functionCodeRequest); 
         Console.WriteLine($"The Function was last modified at 
  {response.LastModified}."); 
     }
```
• Untuk detail API, lihat [UpdateFunctionCode](https://docs.aws.amazon.com/goto/DotNetSDKV3/lambda-2015-03-31/UpdateFunctionCode)di Referensi AWS SDK for .NET API.

Perbarui konfigurasi fungsi

Contoh kode berikut menunjukkan cara memperbarui konfigurasi fungsi Lambda.

### AWS SDK for NFT

# **a** Note

```
 /// <summary> 
     /// Update the code of a Lambda function. 
    // </summary>
     /// <param name="functionName">The name of the function to update.</param> 
     /// <param name="functionHandler">The code that performs the function's 
  actions.</param> 
     /// <param name="environmentVariables">A dictionary of environment variables.</
param> 
     /// <returns>A Boolean value indicating the success of the action.</returns> 
     public async Task<bool> UpdateFunctionConfigurationAsync( 
         string functionName, 
         string functionHandler, 
         Dictionary<string, string> environmentVariables) 
     { 
         var request = new UpdateFunctionConfigurationRequest 
         { 
             Handler = functionHandler, 
             FunctionName = functionName, 
             Environment = new Amazon.Lambda.Model.Environment { Variables = 
  environmentVariables }, 
         }; 
         var response = await 
  _lambdaService.UpdateFunctionConfigurationAsync(request); 
         Console.WriteLine(response.LastModified); 
         return response.HttpStatusCode == System.Net.HttpStatusCode.OK;
```
}

• Untuk detail API, lihat [UpdateFunctionConfigurationd](https://docs.aws.amazon.com/goto/DotNetSDKV3/lambda-2015-03-31/UpdateFunctionConfiguration)i Referensi AWS SDK for .NET API.

# Skenario

Memulai dengan fungsi

Contoh kode berikut ini menunjukkan cara untuk melakukan:

- Buat peran IAM dan fungsi Lambda, lalu unggah kode handler.
- Panggil fungsi dengan satu parameter dan dapatkan hasil.
- Perbarui kode fungsi dan konfigurasikan dengan variabel lingkungan.
- Panggil fungsi dengan parameter baru dan dapatkan hasil. Tampilkan log eksekusi yang dikembalikan.
- Buat daftar fungsi untuk akun Anda, lalu bersihkan sumber daya.

Untuk informasi selengkapnya, lihat [Membuat fungsi Lambda dengan konsol.](https://docs.aws.amazon.com/lambda/latest/dg/getting-started-create-function.html)

AWS SDK for .NET

### **a** Note

Ada lebih banyak tentang GitHub. Temukan contoh lengkapnya dan pelajari cara mengatur dan menjalankannya di [Repositori Contoh Kode AWS.](https://github.com/awsdocs/aws-doc-sdk-examples/tree/main/dotnetv3/Lambda#code-examples)

Buat metode yang melakukan tindakan Lambda.

```
namespace LambdaActions;
using Amazon.Lambda;
using Amazon.Lambda.Model;
/// <summary>
/// A class that implements AWS Lambda methods.
/// </summary>
```

```
public class LambdaWrapper
{ 
     private readonly IAmazonLambda _lambdaService; 
     /// <summary> 
     /// Constructor for the LambdaWrapper class. 
     /// </summary> 
     /// <param name="lambdaService">An initialized Lambda service client.</param> 
     public LambdaWrapper(IAmazonLambda lambdaService) 
    \mathcal{L} _lambdaService = lambdaService; 
     } 
     /// <summary> 
     /// Creates a new Lambda function. 
     /// </summary> 
     /// <param name="functionName">The name of the function.</param> 
     /// <param name="s3Bucket">The Amazon Simple Storage Service (Amazon S3) 
     /// bucket where the zip file containing the code is located.</param> 
     /// <param name="s3Key">The Amazon S3 key of the zip file.</param> 
     /// <param name="role">The Amazon Resource Name (ARN) of a role with the 
     /// appropriate Lambda permissions.</param> 
     /// <param name="handler">The name of the handler function.</param> 
     /// <returns>The Amazon Resource Name (ARN) of the newly created 
     /// Lambda function.</returns> 
     public async Task<string> CreateLambdaFunctionAsync( 
         string functionName, 
         string s3Bucket, 
         string s3Key, 
         string role, 
         string handler) 
     { 
         // Defines the location for the function code. 
         // S3Bucket - The S3 bucket where the file containing 
         // the source code is stored. 
         // S3Key - The name of the file containing the code. 
         var functionCode = new FunctionCode 
         { 
             S3Bucket = s3Bucket, 
             S3Key = s3Key, 
         }; 
         var createFunctionRequest = new CreateFunctionRequest 
         {
```

```
 FunctionName = functionName, 
            Description = "Created by the Lambda .NET API", 
            Code = functionCode, 
            Handler = handler, 
            Runtime = Runtime.Dotnet6, 
            Role = role, 
        }; 
        var reponse = await 
 _lambdaService.CreateFunctionAsync(createFunctionRequest); 
        return reponse.FunctionArn; 
   } 
   /// <summary> 
    /// Delete an AWS Lambda function. 
   /// </summary> 
   /// <param name="functionName">The name of the Lambda function to 
   /// delete.</param> 
   /// <returns>A Boolean value that indicates the success of the action.</returns>
    public async Task<bool> DeleteFunctionAsync(string functionName) 
    { 
        var request = new DeleteFunctionRequest 
       \mathcal{L} FunctionName = functionName, 
        }; 
       var response = await _lambdaService.DeleteFunctionAsync(request);
        // A return value of NoContent means that the request was processed. 
        // In this case, the function was deleted, and the return value 
        // is intentionally blank. 
        return response.HttpStatusCode == System.Net.HttpStatusCode.NoContent; 
    } 
   /// <summary> 
   /// Gets information about a Lambda function. 
   /// </summary> 
   /// <param name="functionName">The name of the Lambda function for 
    /// which to retrieve information.</param> 
   /// <returns>Async Task.</returns>
    public async Task<FunctionConfiguration> GetFunctionAsync(string functionName) 
    {
```

```
 var functionRequest = new GetFunctionRequest 
        { 
            FunctionName = functionName, 
        }; 
        var response = await _lambdaService.GetFunctionAsync(functionRequest); 
        return response.Configuration; 
    } 
   /// <summary> 
    /// Invoke a Lambda function. 
    /// </summary> 
   /// <param name="functionName">The name of the Lambda function to 
    /// invoke.</param 
    /// <param name="parameters">The parameter values that will be passed to the 
function.</param>
   /// <returns>A System Threading Task.</returns>
    public async Task<string> InvokeFunctionAsync( 
        string functionName, 
        string parameters) 
    { 
        var payload = parameters; 
        var request = new InvokeRequest 
        { 
            FunctionName = functionName, 
            Payload = payload, 
        }; 
        var response = await _lambdaService.InvokeAsync(request); 
        MemoryStream stream = response.Payload; 
        string returnValue = System.Text.Encoding.UTF8.GetString(stream.ToArray()); 
        return returnValue; 
    } 
    /// <summary> 
    /// Get a list of Lambda functions. 
    /// </summary> 
    /// <returns>A list of FunctionConfiguration objects.</returns> 
    public async Task<List<FunctionConfiguration>> ListFunctionsAsync() 
    { 
        var functionList = new List<FunctionConfiguration>();
```

```
 var functionPaginator = 
              _lambdaService.Paginators.ListFunctions(new ListFunctionsRequest()); 
         await foreach (var function in functionPaginator.Functions) 
         { 
              functionList.Add(function); 
         } 
         return functionList; 
     } 
     /// <summary> 
     /// Update an existing Lambda function. 
     /// </summary> 
     /// <param name="functionName">The name of the Lambda function to update.</
param> 
     /// <param name="bucketName">The bucket where the zip file containing 
     /// the Lambda function code is stored.</param> 
     /// <param name="key">The key name of the source code file.</param> 
    /// <returns>Async Task.</returns>
     public async Task UpdateFunctionCodeAsync( 
         string functionName, 
         string bucketName, 
         string key) 
     { 
         var functionCodeRequest = new UpdateFunctionCodeRequest 
         { 
              FunctionName = functionName, 
              Publish = true, 
              S3Bucket = bucketName, 
              S3Key = key, 
         }; 
         var response = await 
  _lambdaService.UpdateFunctionCodeAsync(functionCodeRequest); 
         Console.WriteLine($"The Function was last modified at 
  {response.LastModified}."); 
     } 
     /// <summary> 
     /// Update the code of a Lambda function. 
     /// </summary> 
     /// <param name="functionName">The name of the function to update.</param>
```

```
 /// <param name="functionHandler">The code that performs the function's 
  actions.</param> 
     /// <param name="environmentVariables">A dictionary of environment variables.</
param> 
     /// <returns>A Boolean value indicating the success of the action.</returns> 
     public async Task<bool> UpdateFunctionConfigurationAsync( 
         string functionName, 
         string functionHandler, 
         Dictionary<string, string> environmentVariables) 
     { 
         var request = new UpdateFunctionConfigurationRequest 
         { 
             Handler = functionHandler, 
             FunctionName = functionName, 
             Environment = new Amazon.Lambda.Model.Environment { Variables = 
  environmentVariables }, 
         }; 
         var response = await 
  _lambdaService.UpdateFunctionConfigurationAsync(request); 
         Console.WriteLine(response.LastModified); 
         return response.HttpStatusCode == System.Net.HttpStatusCode.OK; 
     }
}
```
Buat fungsi yang menjalankan skenario.

```
global using System.Threading.Tasks;
global using Amazon.IdentityManagement;
global using Amazon.Lambda;
global using LambdaActions;
global using LambdaScenarioCommon;
global using Microsoft.Extensions.DependencyInjection;
global using Microsoft.Extensions.Hosting;
global using Microsoft.Extensions.Logging;
global using Microsoft.Extensions.Logging.Console;
global using Microsoft.Extensions.Logging.Debug;
```

```
using Amazon.Lambda.Model;
using Microsoft.Extensions.Configuration;
namespace LambdaBasics;
public class LambdaBasics
\{ private static ILogger logger = null!; 
     static async Task Main(string[] args) 
    \{ // Set up dependency injection for the Amazon service. 
         using var host = Host.CreateDefaultBuilder(args) 
              .ConfigureLogging(logging => 
                  logging.AddFilter("System", LogLevel.Debug) 
                      .AddFilter<DebugLoggerProvider>("Microsoft", 
  LogLevel.Information) 
                      .AddFilter<ConsoleLoggerProvider>("Microsoft", LogLevel.Trace)) 
              .ConfigureServices((_, services) => 
             services.AddAWSService<IAmazonLambda>() 
              .AddAWSService<IAmazonIdentityManagementService>() 
              .AddTransient<LambdaWrapper>() 
              .AddTransient<LambdaRoleWrapper>() 
              .AddTransient<UIWrapper>() 
        \lambda .Build(); 
         var configuration = new ConfigurationBuilder() 
              .SetBasePath(Directory.GetCurrentDirectory()) 
              .AddJsonFile("settings.json") // Load test settings from .json file. 
              .AddJsonFile("settings.local.json", 
             true) // Optionally load local settings. 
         .Build(); 
         logger = LoggerFactory.Create(builder => { builder.AddConsole(); }) 
              .CreateLogger<LambdaBasics>(); 
         var lambdaWrapper = host.Services.GetRequiredService<LambdaWrapper>(); 
         var lambdaRoleWrapper = 
  host.Services.GetRequiredService<LambdaRoleWrapper>(); 
         var uiWrapper = host.Services.GetRequiredService<UIWrapper>();
```

```
 string functionName = configuration["FunctionName"]!; 
        string roleName = configuration["RoleName"]!; 
        string policyDocument = "{" + 
            " \"Version\": \"2012-10-17\"," + 
            " \"Statement\": [ " + 
                {\{ " +
           " \vee"Effect\vee": \vee"Allow\vee"," +
           " \Upsilon"Principal\Upsilon": {" +
            " \"Service\": \"lambda.amazonaws.com\" " + 
            " }," + 
            " \"Action\": \"sts:AssumeRole\" " + 
            " }" + 
            "]" + 
        "}"; 
        var incrementHandler = configuration["IncrementHandler"]; 
        var calculatorHandler = configuration["CalculatorHandler"]; 
        var bucketName = configuration["BucketName"]; 
        var incrementKey = configuration["IncrementKey"]; 
        var calculatorKey = configuration["CalculatorKey"]; 
        var policyArn = configuration["PolicyArn"]; 
        uiWrapper.DisplayLambdaBasicsOverview(); 
        // Create the policy to use with the AWS Lambda functions and then attach 
        // policy to a new role. 
        var roleArn = await lambdaRoleWrapper.CreateLambdaRoleAsync(roleName, 
 policyDocument); 
        Console.WriteLine("Waiting for role to become active."); 
        uiWrapper.WaitABit(15, "Wait until the role is active before trying to use 
 it."); 
        // Attach the appropriate AWS Identity and Access Management (IAM) role 
 policy to the new role. 
        var success = await lambdaRoleWrapper.AttachLambdaRolePolicyAsync(policyArn, 
 roleName); 
        uiWrapper.WaitABit(10, "Allow time for the IAM policy to be attached to the 
 role."); 
        // Create the Lambda function using a zip file stored in an Amazon Simple
```

```
 Storage Service
```
the

```
 // (Amazon S3) bucket. 
        uiWrapper.DisplayTitle("Create Lambda Function"); 
        Console.WriteLine($"Creating the AWS Lambda function: {functionName}."); 
        var lambdaArn = await lambdaWrapper.CreateLambdaFunctionAsync( 
            functionName, 
            bucketName, 
            incrementKey, 
            roleArn, 
            incrementHandler); 
        Console.WriteLine("Waiting for the new function to be available."); 
        Console.WriteLine($"The AWS Lambda ARN is {lambdaArn}"); 
        // Get the Lambda function. 
        Console.WriteLine($"Getting the {functionName} AWS Lambda function."); 
        FunctionConfiguration config; 
        do 
        { 
            config = await lambdaWrapper.GetFunctionAsync(functionName); 
            Console.Write("."); 
        } 
       while (config.State != State.Active);
        Console.WriteLine($"\nThe function, {functionName} has been created."); 
        Console.WriteLine($"The runtime of this Lambda function is 
 {config.Runtime}."); 
        uiWrapper.PressEnter(); 
        // List the Lambda functions. 
        uiWrapper.DisplayTitle("Listing all Lambda functions."); 
        var functions = await lambdaWrapper.ListFunctionsAsync(); 
        DisplayFunctionList(functions); 
        uiWrapper.DisplayTitle("Invoke increment function"); 
        Console.WriteLine("Now that it has been created, invoke the Lambda increment 
 function."); 
        string? value; 
        do 
        { 
            Console.Write("Enter a value to increment: "); 
            value = Console.ReadLine(); 
        } 
       while (string.IsNullOrEmpty(value));
```

```
 string functionParameters = "{" + 
            "\"action\": \"increment\", " + 
            "\"x\": \"" + value + "\"" + 
        "}"; 
        var answer = await lambdaWrapper.InvokeFunctionAsync(functionName, 
 functionParameters); 
        Console.WriteLine($"{value} + 1 = {answer}."); 
        uiWrapper.DisplayTitle("Update function"); 
        Console.WriteLine("Now update the Lambda function code."); 
        await lambdaWrapper.UpdateFunctionCodeAsync(functionName, bucketName, 
 calculatorKey); 
        do 
        { 
            config = await lambdaWrapper.GetFunctionAsync(functionName); 
            Console.Write("."); 
        } 
       while (config.LastUpdateStatus == LastUpdateStatus.InProgress);
        await lambdaWrapper.UpdateFunctionConfigurationAsync( 
            functionName, 
            calculatorHandler, 
           new Dictionary<string, string> { { "LOG_LEVEL", "DEBUG" } });
        do 
        { 
            config = await lambdaWrapper.GetFunctionAsync(functionName); 
            Console.Write("."); 
        } 
       while (config.LastUpdateStatus == LastUpdateStatus.InProgress);
        uiWrapper.DisplayTitle("Call updated function"); 
        Console.WriteLine("Now call the updated function..."); 
        bool done = false; 
        do 
        { 
            string? opSelected; 
            Console.WriteLine("Select the operation to perform:"); 
            Console.WriteLine("\t1. add");
```
```
 Console.WriteLine("\t2. subtract"); 
             Console.WriteLine("\t3. multiply"); 
             Console.WriteLine("\t4. divide"); 
             Console.WriteLine("\tOr enter \"q\" to quit."); 
             Console.WriteLine("Enter the number (1, 2, 3, 4, or q) of the operation 
 you want to perform: "); 
             do 
\{\hspace{.1cm} \} Console.Write("Your choice? "); 
                 opSelected = Console.ReadLine(); 
 } 
             while (opSelected == string.Empty); 
             var operation = (opSelected) switch 
\{\hspace{.1cm} \} "1" => "add", 
                 "2" => "subtract", 
                 "3" => "multiply", 
                 "4" => "divide", 
                 "q" => "quit", 
                = = "add",
             }; 
             if (operation == "quit") 
\{\hspace{.1cm} \} done = true; 
 } 
             else 
             { 
                 // Get two numbers and an action from the user. 
                 value = string.Empty; 
                 do 
\overline{a} Console.Write("Enter the first value: "); 
                     value = Console.ReadLine(); 
 } 
                while (value == string. Empty);
                 string? value2; 
                 do 
\overline{a} Console.Write("Enter a second value: "); 
                     value2 = Console.ReadLine(); 
 }
```

```
while (value2 == string.Fmpty);
                  functionParameters = "{" + 
                     "\"action\": \"" + operation + "\", " +
                     ''\Upsilon''x\Upsilon': \Upsilon''' + value + "'\Upsilon", " + "\"y\": \"" + value2 + "\"" + 
                  "}"; 
                  answer = await lambdaWrapper.InvokeFunctionAsync(functionName, 
 functionParameters); 
                  Console.WriteLine($"The answer when we {operation} the two numbers 
 is: {answer}."); 
 } 
             uiWrapper.PressEnter(); 
         } while (!done); 
         // Delete the function created earlier. 
         uiWrapper.DisplayTitle("Clean up resources"); 
         // Detach the IAM policy from the IAM role. 
         Console.WriteLine("First detach the IAM policy from the role."); 
         success = await lambdaRoleWrapper.DetachLambdaRolePolicyAsync(policyArn, 
 roleName); 
         uiWrapper.WaitABit(15, "Let's wait for the policy to be fully detached from 
 the role."); 
         Console.WriteLine("Delete the AWS Lambda function."); 
         success = await lambdaWrapper.DeleteFunctionAsync(functionName); 
         if (success) 
         { 
             Console.WriteLine($"The {functionName} function was deleted."); 
         } 
         else 
         { 
             Console.WriteLine($"Could not remove the function {functionName}"); 
         } 
         // Now delete the IAM role created for use with the functions 
         // created by the application. 
         Console.WriteLine("Now we can delete the role that we created."); 
         success = await lambdaRoleWrapper.DeleteLambdaRoleAsync(roleName); 
         if (success) 
         {
```

```
 Console.WriteLine("The role has been successfully removed."); 
         } 
         else 
         { 
             Console.WriteLine("Couldn't delete the role."); 
         } 
         Console.WriteLine("The Lambda Scenario is now complete."); 
         uiWrapper.PressEnter(); 
         // Displays a formatted list of existing functions returned by the 
         // LambdaMethods.ListFunctions. 
         void DisplayFunctionList(List<FunctionConfiguration> functions) 
         { 
             functions.ForEach(functionConfig => 
\{\hspace{.1cm} \} Console.WriteLine($"{functionConfig.FunctionName}\t{functionConfig.Description}"); 
             }); 
         } 
     }
}
namespace LambdaActions;
using Amazon.IdentityManagement;
using Amazon.IdentityManagement.Model;
public class LambdaRoleWrapper
\{ private readonly IAmazonIdentityManagementService _lambdaRoleService; 
     public LambdaRoleWrapper(IAmazonIdentityManagementService lambdaRoleService) 
     { 
         _lambdaRoleService = lambdaRoleService; 
     } 
     /// <summary> 
     /// Attach an AWS Identity and Access Management (IAM) role policy to the 
     /// IAM role to be assumed by the AWS Lambda functions created for the scenario. 
     /// </summary> 
     /// <param name="policyArn">The Amazon Resource Name (ARN) of the IAM policy.</
param>
```

```
 /// <param name="roleName">The name of the IAM role to attach the IAM policy 
 to.</param>
     /// <returns>A Boolean value indicating the success of the action.</returns> 
    public async Task<bool> AttachLambdaRolePolicyAsync(string policyArn, string
  roleName) 
    \left\{ \right. var response = await _lambdaRoleService.AttachRolePolicyAsync(new 
  AttachRolePolicyRequest { PolicyArn = policyArn, RoleName = roleName }); 
         return response.HttpStatusCode == System.Net.HttpStatusCode.OK; 
     } 
     /// <summary> 
     /// Create a new IAM role. 
     /// </summary> 
     /// <param name="roleName">The name of the IAM role to create.</param> 
     /// <param name="policyDocument">The policy document for the new IAM role.</
param> 
    /// <returns>A string representing the ARN for newly created role.</returns>
     public async Task<string> CreateLambdaRoleAsync(string roleName, string 
  policyDocument) 
     { 
         var request = new CreateRoleRequest 
         { 
             AssumeRolePolicyDocument = policyDocument, 
             RoleName = roleName, 
         }; 
         var response = await _lambdaRoleService.CreateRoleAsync(request); 
         return response.Role.Arn; 
     } 
     /// <summary> 
     /// Deletes an IAM role. 
     /// </summary> 
     /// <param name="roleName">The name of the role to delete.</param> 
     /// <returns>A Boolean value indicating the success of the operation.</returns> 
    public async Task<bool> DeleteLambdaRoleAsync(string roleName)
     { 
         var request = new DeleteRoleRequest 
         { 
             RoleName = roleName, 
         }; 
        var response = await _lambdaRoleService.DeleteRoleAsync(request);
```

```
 return response.HttpStatusCode == System.Net.HttpStatusCode.OK; 
     } 
    public async Task<bool> DetachLambdaRolePolicyAsync(string policyArn, string
  roleName) 
    \mathcal{L} var response = await _lambdaRoleService.DetachRolePolicyAsync(new 
  DetachRolePolicyRequest { PolicyArn = policyArn, RoleName = roleName }); 
         return response.HttpStatusCode == System.Net.HttpStatusCode.OK; 
     }
}
namespace LambdaScenarioCommon;
public class UIWrapper
{ 
     public readonly string SepBar = new('-', Console.WindowWidth); 
    /// <summary> 
     /// Show information about the AWS Lambda Basics scenario. 
     /// </summary> 
     public void DisplayLambdaBasicsOverview() 
     { 
         Console.Clear(); 
         DisplayTitle("Welcome to AWS Lambda Basics"); 
         Console.WriteLine("This example application does the following:"); 
         Console.WriteLine("\t1. Creates an AWS Identity and Access Management (IAM) 
  role that will be assumed by the functions we create."); 
         Console.WriteLine("\t2. Attaches an IAM role policy that has Lambda 
  permissions."); 
         Console.WriteLine("\t3. Creates a Lambda function that increments the value 
  passed to it."); 
         Console.WriteLine("\t4. Calls the increment function and passes a value."); 
         Console.WriteLine("\t5. Updates the code so that the function is a simple 
  calculator."); 
         Console.WriteLine("\t6. Calls the calculator function with the values 
  entered."); 
         Console.WriteLine("\t7. Deletes the Lambda function."); 
         Console.WriteLine("\t7. Detaches the IAM role policy."); 
         Console.WriteLine("\t8. Deletes the IAM role."); 
         PressEnter(); 
     }
```

```
 /// <summary> 
 /// Display a message and wait until the user presses enter. 
 /// </summary> 
 public void PressEnter() 
\mathcal{L} Console.Write("\nPress <Enter> to continue. "); 
    = Console. ReadLine();
     Console.WriteLine(); 
 } 
 /// <summary> 
 /// Pad a string with spaces to center it on the console display. 
 /// </summary> 
 /// <param name="strToCenter">The string to be centered.</param> 
/// <returns>The padded string.</returns>
 public string CenterString(string strToCenter) 
 { 
     var padAmount = (Console.WindowWidth - strToCenter.Length) / 2; 
    var leftPad = new string(' ', padAmount);
     return $"{leftPad}{strToCenter}"; 
 } 
 /// <summary> 
 /// Display a line of hyphens, the centered text of the title and another 
 /// line of hyphens. 
 /// </summary> 
 /// <param name="strTitle">The string to be displayed.</param> 
 public void DisplayTitle(string strTitle) 
 { 
     Console.WriteLine(SepBar); 
     Console.WriteLine(CenterString(strTitle)); 
     Console.WriteLine(SepBar); 
 } 
 /// <summary> 
 /// Display a countdown and wait for a number of seconds. 
 /// </summary> 
 /// <param name="numSeconds">The number of seconds to wait.</param> 
 public void WaitABit(int numSeconds, string msg) 
 { 
     Console.WriteLine(msg); 
     // Wait for the requested number of seconds. 
    for (int i = numseconds; i > 0; i--)
```

```
 { 
               System.Threading.Thread.Sleep(1000); 
               Console.Write($"{i}..."); 
          } 
          PressEnter(); 
     }
}
```
Tentukan handler Lambda yang menambah angka.

```
using Amazon.Lambda.Core;
// Assembly attribute to enable the Lambda function's JSON input to be converted 
  into a .NET class.
[assembly: 
  LambdaSerializer(typeof(Amazon.Lambda.Serialization.SystemTextJson.DefaultLambdaJsonSerializer))]
namespace LambdaIncrement;
public class Function
{ 
     /// <summary> 
     /// A simple function increments the integer parameter. 
    // </summary>
     /// <param name="input">A JSON string containing an action, which must be 
     /// "increment" and a string representing the value to increment.</param> 
     /// <param name="context">The context object passed by Lambda containing 
     /// information about invocation, function, and execution environment.</param> 
     /// <returns>A string representing the incremented value of the parameter.</
returns> 
     public int FunctionHandler(Dictionary<string, string> input, ILambdaContext 
  context) 
     { 
         if (input["action"] == "increment") 
         { 
             int inputValue = Convert.ToInt32(input["x"]); 
             return inputValue + 1; 
         } 
         else
```

```
 { 
                     return 0; 
              } 
       }
}
```
Tentukan handler Lambda kedua yang melakukan operasi aritmatika.

```
using Amazon.Lambda.Core;
// Assembly attribute to enable the Lambda function's JSON input to be converted 
  into a .NET class.
[assembly: 
  LambdaSerializer(typeof(Amazon.Lambda.Serialization.SystemTextJson.DefaultLambdaJsonSerializer))]
namespace LambdaCalculator;
public class Function
{ 
     /// <summary> 
     /// A simple function that takes two number in string format and performs 
     /// the requested arithmetic function. 
     /// </summary> 
     /// <param name="input">JSON data containing an action, and x and y values. 
     /// Valid actions include: add, subtract, multiply, and divide.</param> 
     /// <param name="context">The context object passed by Lambda containing 
     /// information about invocation, function, and execution environment.</param> 
     /// <returns>A string representing the results of the calculation.</returns> 
     public int FunctionHandler(Dictionary<string, string> input, ILambdaContext 
  context) 
     { 
         var action = input["action"]; 
        int x = Convert.Jolnt32(input['x"]); int y = Convert.ToInt32(input["y"]); 
         int result; 
         switch (action) 
        \{ case "add": 
                 result = x + y;
                  break;
```

```
 case "subtract": 
                result = x - y;
                 break; 
             case "multiply": 
                result = x * y; break; 
             case "divide": 
                if (y == 0)\overline{a} Console.Error.WriteLine("Divide by zero error."); 
                     result = 0;
 } 
                 else 
                     result = x / y;
                 break; 
             default: 
                 Console.Error.WriteLine($"{action} is not a valid operation."); 
                result = 0;
                 break; 
         } 
         return result; 
     }
}
```
- Lihat detail API di topik-topik berikut dalam Referensi API AWS SDK for .NET .
	- [CreateFunction](https://docs.aws.amazon.com/goto/DotNetSDKV3/lambda-2015-03-31/CreateFunction)
	- [DeleteFunction](https://docs.aws.amazon.com/goto/DotNetSDKV3/lambda-2015-03-31/DeleteFunction)
	- [GetFunction](https://docs.aws.amazon.com/goto/DotNetSDKV3/lambda-2015-03-31/GetFunction)
	- [Memohon](https://docs.aws.amazon.com/goto/DotNetSDKV3/lambda-2015-03-31/Invoke)
	- [ListFunctions](https://docs.aws.amazon.com/goto/DotNetSDKV3/lambda-2015-03-31/ListFunctions)
	- [UpdateFunctionCode](https://docs.aws.amazon.com/goto/DotNetSDKV3/lambda-2015-03-31/UpdateFunctionCode)
	- [UpdateFunctionConfiguration](https://docs.aws.amazon.com/goto/DotNetSDKV3/lambda-2015-03-31/UpdateFunctionConfiguration)

# Contoh nirserver

Memanggil fungsi Lambda dari pemicu Kinesis

Contoh kode berikut menunjukkan bagaimana menerapkan fungsi Lambda yang menerima peristiwa yang dipicu oleh menerima catatan dari aliran Kinesis. Fungsi mengambil payload Kinesis, mendekode dari Base64, dan mencatat konten rekaman.

#### AWS SDK for .NET

#### **a** Note

Ada lebih banyak tentang GitHub. Temukan contoh lengkapnya dan pelajari cara mengatur dan menjalankannya di repositori [contoh Nirserver](https://github.com/aws-samples/serverless-snippets/tree/main/integration-kinesis-to-lambda).

Mengkonsumsi acara Kinesis dengan Lambda menggunakan.NET.

```
using System.Text;
using Amazon.Lambda.Core;
using Amazon.Lambda.KinesisEvents;
using AWS.Lambda.Powertools.Logging;
// Assembly attribute to enable the Lambda function's JSON input to be converted 
  into a .NET class.
[assembly: 
  LambdaSerializer(typeof(Amazon.Lambda.Serialization.SystemTextJson.DefaultLambdaJsonSerializer))]
namespace KinesisIntegrationSampleCode;
public class Function
{ 
     // Powertools Logger requires an environment variables against your function 
     // POWERTOOLS_SERVICE_NAME 
     [Logging(LogEvent = true)] 
     public async Task FunctionHandler(KinesisEvent evnt, ILambdaContext context) 
     { 
         if (evnt.Records.Count == 0) 
         { 
             Logger.LogInformation("Empty Kinesis Event received"); 
             return; 
         }
```

```
 foreach (var record in evnt.Records) 
         { 
             try 
\{\hspace{.1cm} \} Logger.LogInformation($"Processed Event with EventId: 
  {record.EventId}"); 
                 string data = await GetRecordDataAsync(record.Kinesis, context); 
                 Logger.LogInformation($"Data: {data}"); 
                 // TODO: Do interesting work based on the new data 
 } 
             catch (Exception ex) 
            \{Logger.LogError($"An error occurred {ex.Message}");
                 throw; 
 } 
         } 
         Logger.LogInformation($"Successfully processed {evnt.Records.Count} 
  records."); 
     } 
     private async Task<string> GetRecordDataAsync(KinesisEvent.Record record, 
  ILambdaContext context) 
     { 
        byte[] bytes = record.Data.ToArray();
         string data = Encoding.UTF8.GetString(bytes); 
         await Task.CompletedTask; //Placeholder for actual async work 
         return data; 
     }
}
```
Menginvokasi fungsi Lambda dari pemicu Amazon S3

Contoh kode berikut menunjukkan cara mengimplementasikan fungsi Lambda yang menerima peristiwa yang dipicu dengan mengunggah objek ke bucket S3. Fungsi ini mengambil nama bucket S3 dan kunci objek dari parameter peristiwa dan memanggil Amazon S3 API untuk mengambil dan mencatat jenis konten objek.

### AWS SDK for .NET

## **a** Note

Ada lebih banyak tentang GitHub. Temukan contoh lengkapnya dan pelajari cara mengatur dan menjalankannya di repositori [contoh Nirserver](https://github.com/aws-samples/serverless-snippets/tree/main/integration-s3-to-lambda).

Menggunakan peristiwa S3 dengan Lambda menggunakan.NET.

```
using System.Threading.Tasks;
using Amazon.Lambda.Core;
using Amazon.S3;
using System;
using Amazon.Lambda.S3Events;
using System.Web;
// Assembly attribute to enable the Lambda function's JSON input to be converted 
  into a .NET class.
[assembly: 
  LambdaSerializer(typeof(Amazon.Lambda.Serialization.SystemTextJson.DefaultLambdaJsonSerializer))]
namespace S3Integration
{ 
     public class Function 
     { 
         private static AmazonS3Client _s3Client; 
         public Function() : this(null) 
         { 
         } 
         internal Function(AmazonS3Client s3Client) 
         { 
              _s3Client = s3Client ?? new AmazonS3Client(); 
         } 
         public async Task<string> Handler(S3Event evt, ILambdaContext context) 
         { 
              try 
\{\hspace{.1cm} \} if (evt.Records.Count <= 0) 
\overline{\mathcal{L}} context.Logger.LogLine("Empty S3 Event received");
```

```
 return string.Empty; 
 } 
                 var bucket = evt.Records[0].S3.Bucket.Name; 
                 var key = HttpUtility.UrlDecode(evt.Records[0].S3.Object.Key); 
                 context.Logger.LogLine($"Request is for {bucket} and {key}"); 
                 var objectResult = await _s3Client.GetObjectAsync(bucket, key); 
                 context.Logger.LogLine($"Returning {objectResult.Key}"); 
                 return objectResult.Key; 
 } 
             catch (Exception e) 
\{\hspace{.1cm} \} context.Logger.LogLine($"Error processing request - {e.Message}"); 
                 return string.Empty; 
 } 
         } 
     }
}
```
Memanggil fungsi Lambda dari pemicu Amazon SNS

Contoh kode berikut menunjukkan cara menerapkan fungsi Lambda yang menerima peristiwa yang dipicu dengan menerima pesan dari topik SNS. Fungsi mengambil pesan dari parameter peristiwa dan mencatat konten setiap pesan.

#### AWS SDK for .NET

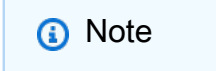

Ada lebih banyak tentang GitHub. Temukan contoh lengkapnya dan pelajari cara mengatur dan menjalankannya di repositori [contoh Nirserver](https://github.com/aws-samples/serverless-snippets/tree/main/integration-sns-to-lambda).

Mengkonsumsi acara SNS dengan Lambda menggunakan.NET.

using Amazon.Lambda.Core;

```
using Amazon.Lambda.SNSEvents;
// Assembly attribute to enable the Lambda function's JSON input to be converted 
  into a .NET class.
[assembly: 
 LambdaSerializer(typeof(Amazon.Lambda.Serialization.SystemTextJson.DefaultLambdaJsonSeriali
namespace SnsIntegration;
public class Function
{ 
     public async Task FunctionHandler(SNSEvent evnt, ILambdaContext context) 
     { 
         foreach (var record in evnt.Records) 
         { 
              await ProcessRecordAsync(record, context); 
         } 
         context.Logger.LogInformation("done"); 
     } 
     private async Task ProcessRecordAsync(SNSEvent.SNSRecord record, ILambdaContext 
  context) 
     { 
         try 
         { 
              context.Logger.LogInformation($"Processed record {record.Sns.Message}"); 
              // TODO: Do interesting work based on the new message 
              await Task.CompletedTask; 
         } 
         catch (Exception e) 
         { 
              //You can use Dead Letter Queue to handle failures. By configuring a 
  Lambda DLQ. 
              context.Logger.LogError($"An error occurred"); 
              throw; 
         } 
     }
}
```
#### Memanggil fungsi Lambda dari pemicu Amazon SQS

Contoh kode berikut menunjukkan bagaimana menerapkan fungsi Lambda yang menerima peristiwa yang dipicu oleh menerima pesan dari antrian SQS. Fungsi mengambil pesan dari parameter peristiwa dan mencatat konten setiap pesan.

#### AWS SDK for .NET

#### **a** Note

Ada lebih banyak tentang GitHub. Temukan contoh lengkapnya dan pelajari cara mengatur dan menjalankannya di repositori [contoh Nirserver](https://github.com/aws-samples/serverless-snippets/tree/main/integration-sqs-to-lambda).

Mengkonsumsi acara SQS dengan Lambda menggunakan.NET.

```
using Amazon.Lambda.Core;
using Amazon.Lambda.SQSEvents;
// Assembly attribute to enable the Lambda function's JSON input to be converted 
  into a .NET class.
[assembly: 
 LambdaSerializer(typeof(Amazon.Lambda.Serialization.SystemTextJson.DefaultLambdaJsonSeriali
namespace SqsIntegrationSampleCode
{ 
     public async Task FunctionHandler(SQSEvent evnt, ILambdaContext context) 
     { 
         foreach (var message in evnt.Records) 
        \{ await ProcessMessageAsync(message, context); 
         } 
         context.Logger.LogInformation("done"); 
     } 
     private async Task ProcessMessageAsync(SQSEvent.SQSMessage message, 
  ILambdaContext context) 
     { 
         try 
\overline{\mathcal{L}}
```

```
 context.Logger.LogInformation($"Processed message {message.Body}"); 
              // TODO: Do interesting work based on the new message 
              await Task.CompletedTask; 
         } 
         catch (Exception e) 
         { 
              //You can use Dead Letter Queue to handle failures. By configuring a 
  Lambda DLQ. 
              context.Logger.LogError($"An error occurred"); 
              throw; 
         } 
     }
}
```
Melaporkan kegagalan item batch untuk fungsi Lambda dengan pemicu Kinesis

Contoh kode berikut menunjukkan cara mengimplementasikan respons batch sebagian untuk fungsi Lambda yang menerima peristiwa dari aliran Kinesis. Fungsi melaporkan kegagalan item batch dalam respons, memberi sinyal ke Lambda untuk mencoba lagi pesan tersebut nanti.

AWS SDK for .NET

**a** Note

Ada lebih banyak tentang GitHub. Temukan contoh lengkapnya dan pelajari cara mengatur dan menjalankannya di repositori [contoh Nirserver](https://github.com/aws-samples/serverless-snippets/tree/main/integration-kinesis-to-lambda-with-batch-item-handling).

Melaporkan kegagalan item batch Kinesis dengan Lambda menggunakan.NET.

```
using System.Text;
using System.Text.Json.Serialization;
using Amazon.Lambda.Core;
using Amazon.Lambda.KinesisEvents;
using AWS.Lambda.Powertools.Logging;
// Assembly attribute to enable the Lambda function's JSON input to be converted 
  into a .NET class.
```

```
[assembly: 
  LambdaSerializer(typeof(Amazon.Lambda.Serialization.SystemTextJson.DefaultLambdaJsonSerializer))]
namespace KinesisIntegration;
public class Function
{ 
     // Powertools Logger requires an environment variables against your function 
     // POWERTOOLS_SERVICE_NAME 
     [Logging(LogEvent = true)] 
     public async Task<StreamsEventResponse> FunctionHandler(KinesisEvent evnt, 
  ILambdaContext context) 
     { 
         if (evnt.Records.Count == 0) 
         { 
             Logger.LogInformation("Empty Kinesis Event received"); 
             return new StreamsEventResponse(); 
         } 
         foreach (var record in evnt.Records) 
         { 
             try 
\{\hspace{.1cm} \} Logger.LogInformation($"Processed Event with EventId: 
  {record.EventId}"); 
                 string data = await GetRecordDataAsync(record.Kinesis, context); 
                 Logger.LogInformation($"Data: {data}"); 
                 // TODO: Do interesting work based on the new data 
 } 
             catch (Exception ex) 
            \{ Logger.LogError($"An error occurred {ex.Message}"); 
                /* Since we are working with streams, we can return the failed item
  immediately. 
                    Lambda will immediately begin to retry processing from this 
  failed item onwards. */ 
                 return new StreamsEventResponse 
\overline{a} BatchItemFailures = new 
  List<StreamsEventResponse.BatchItemFailure> 
\{ new StreamsEventResponse.BatchItemFailure { ItemIdentifier = 
  record.Kinesis.SequenceNumber } 
1 1 1 1 1 1 1
```

```
 }; 
 } 
         } 
         Logger.LogInformation($"Successfully processed {evnt.Records.Count} 
  records."); 
         return new StreamsEventResponse(); 
     } 
     private async Task<string> GetRecordDataAsync(KinesisEvent.Record record, 
  ILambdaContext context) 
     { 
        byte[] bytes = record.DataFrame();
         string data = Encoding.UTF8.GetString(bytes); 
         await Task.CompletedTask; //Placeholder for actual async work 
         return data; 
     }
}
public class StreamsEventResponse
{ 
     [JsonPropertyName("batchItemFailures")] 
     public IList<BatchItemFailure> BatchItemFailures { get; set; } 
     public class BatchItemFailure 
    \mathcal{L} [JsonPropertyName("itemIdentifier")] 
         public string ItemIdentifier { get; set; } 
     }
}
```
Melaporkan kegagalan item batch untuk fungsi Lambda dengan pemicu Amazon SQS

Contoh kode berikut menunjukkan cara mengimplementasikan respons batch sebagian untuk fungsi Lambda yang menerima peristiwa dari antrian SQS. Fungsi melaporkan kegagalan item batch dalam respons, memberi sinyal ke Lambda untuk mencoba lagi pesan tersebut nanti.

AWS SDK for .NET

#### **a** Note

Ada lebih banyak tentang GitHub. Temukan contoh lengkapnya dan pelajari cara mengatur dan menjalankannya di repositori [contoh Nirserver](https://github.com/aws-samples/serverless-snippets/tree/main/lambda-function-sqs-report-batch-item-failures).

Melaporkan kegagalan item batch SQS dengan Lambda menggunakan.NET.

```
using Amazon.Lambda.Core;
using Amazon.Lambda.SQSEvents;
// Assembly attribute to enable the Lambda function's JSON input to be converted 
  into a .NET class.
[assembly: 
  LambdaSerializer(typeof(Amazon.Lambda.Serialization.SystemTextJson.DefaultLambdaJsonSerializer))]
namespace sqsSample;
public class Function
\{ public async Task<SQSBatchResponse> FunctionHandler(SQSEvent evnt, 
  ILambdaContext context) 
     { 
         List<SQSBatchResponse.BatchItemFailure> batchItemFailures = new 
  List<SQSBatchResponse.BatchItemFailure>(); 
         foreach(var message in evnt.Records) 
         { 
             try 
             { 
                  //process your message 
                  await ProcessMessageAsync(message, context); 
 } 
             catch (System.Exception) 
             { 
                  //Add failed message identifier to the batchItemFailures list 
                  batchItemFailures.Add(new 
  SQSBatchResponse.BatchItemFailure{ItemIdentifier=message.MessageId}); 
 } 
         } 
         return new SQSBatchResponse(batchItemFailures); 
     } 
     private async Task ProcessMessageAsync(SQSEvent.SQSMessage message, 
  ILambdaContext context) 
     { 
         if (String.IsNullOrEmpty(message.Body)) 
         { 
             throw new Exception("No Body in SQS Message."); 
         } 
         context.Logger.LogInformation($"Processed message {message.Body}"); 
         // TODO: Do interesting work based on the new message
```
}

```
AWS SDK for .NET Panduan Developerry and State 20 and State 20 and State 20 and State 20 and State 20 and State 20 and State 20 and State 20 and State 20 and State 20 and State 20 and State 20 and State 20 and State 20 an
```

```
 await Task.CompletedTask; 
 }
```
# MediaConvert contoh menggunakan AWS SDK for .NET

Contoh kode berikut menunjukkan cara melakukan tindakan dan mengimplementasikan skenario umum dengan menggunakan AWS SDK for .NET with MediaConvert.

Tindakan merupakan kutipan kode dari program yang lebih besar dan harus dijalankan dalam konteks. Meskipun tindakan menunjukkan cara memanggil setiap fungsi layanan, Anda dapat melihat tindakan dalam konteks pada skenario yang terkait dan contoh lintas layanan.

Skenario adalah contoh kode yang menunjukkan cara untuk menyelesaikan tugas tertentu dengan memanggil beberapa fungsi dalam layanan yang sama.

Setiap contoh menyertakan tautan ke GitHub, di mana Anda dapat menemukan petunjuk tentang cara mengatur dan menjalankan kode dalam konteks.

Memulai

Halo MediaConvert

Contoh kode berikut menunjukkan bagaimana untuk mulai menggunakan AWS Elemental MediaConvert.

AWS SDK for NFT

# **A** Note

Ada lebih banyak tentang GitHub. Temukan contoh lengkapnya dan pelajari cara mengatur dan menjalankannya di [Repositori Contoh Kode AWS.](https://github.com/awsdocs/aws-doc-sdk-examples/tree/main/dotnetv3/MediaConvert#code-examples)

```
using Amazon.MediaConvert;
using Amazon.MediaConvert.Model;
```
namespace MediaConvertActions;

```
public static class HelloMediaConvert
{ 
     static async Task Main(string[] args) 
     { 
         // Create the client using the default profile. 
        var mediaConvertClient = new AmazonMediaConvertClient();
         Console.WriteLine($"Hello AWS Elemental MediaConvert! Your MediaConvert 
  Endpoints are:"); 
         Console.WriteLine(); 
         // You can use await and any of the async methods to get a response. 
         // Let's get the MediaConvert endpoints. 
         var response = await mediaConvertClient.DescribeEndpointsAsync( 
             new DescribeEndpointsRequest() 
             ); 
         foreach (var endPoint in response.Endpoints) 
         { 
             Console.WriteLine($"\tEndPoint: {endPoint.Url}"); 
             Console.WriteLine(); 
         } 
     }
}
```
• Untuk detail API, lihat [DescribeEndpointsd](https://docs.aws.amazon.com/goto/DotNetSDKV3/mediaconvert-2017-08-29/DescribeEndpoints)i Referensi AWS SDK for .NET API.

#### Topik

• [Tindakan](#page-325-0)

# Tindakan

Buat pekerjaan transcoding

Contoh kode berikut menunjukkan cara membuat pekerjaan AWS Elemental MediaConvert transcoding.

#### AWS SDK for .NET

### **a** Note

Ada lebih banyak tentang GitHub. Temukan contoh lengkapnya dan pelajari cara mengatur dan menjalankannya di [Repositori Contoh Kode AWS.](https://github.com/awsdocs/aws-doc-sdk-examples/tree/main/dotnetv3/MediaConvert#code-examples)

Dapatkan titik akhir dan atur klien.

```
 // MediaConvert role Amazon Resource Name (ARN). 
         // For information on creating this role, see 
         // https://docs.aws.amazon.com/mediaconvert/latest/ug/creating-the-iam-role-
in-mediaconvert-configured.html. 
         var mediaConvertRole = _configuration["mediaConvertRoleARN"]; 
         // Include the file input and output locations in settings.json or 
  settings.local.json. 
         var fileInput = _configuration["fileInput"]; 
         var fileOutput = _configuration["fileOutput"]; 
         // Load the customer endpoint, if it is known. 
         // When you know what your Region-specific endpoint is, set it here, or set 
  it in your settings.local.json file. 
         var mediaConvertEndpoint = _configuration["mediaConvertEndpoint"]; 
         Console.WriteLine("Welcome to the MediaConvert Create Job example."); 
         // If you don't have the customer-specific endpoint, request it here. 
         if (string.IsNullOrEmpty(mediaConvertEndpoint)) 
         { 
             Console.WriteLine("Getting customer-specific MediaConvert endpoint."); 
             AmazonMediaConvertClient client = new AmazonMediaConvertClient(); 
             DescribeEndpointsRequest describeRequest = new 
  DescribeEndpointsRequest(); 
             DescribeEndpointsResponse describeResponse = await 
  client.DescribeEndpointsAsync(describeRequest); 
             mediaConvertEndpoint = describeResponse.Endpoints[0].Url; 
         } 
         Console.WriteLine(new string('-', 80)); 
         Console.WriteLine($"Using endpoint {mediaConvertEndpoint}."); 
         Console.WriteLine(new string('-', 80)); 
         // Because you have a service URL for MediaConvert, you don't
```

```
 // need to set RegionEndpoint. If you do, the ServiceURL will 
 // be overwritten. 
 AmazonMediaConvertConfig mcConfig = new AmazonMediaConvertConfig 
 { 
     ServiceURL = mediaConvertEndpoint, 
 }; 
 AmazonMediaConvertClient mcClient = new AmazonMediaConvertClient(mcConfig); 
 var wrapper = new MediaConvertWrapper(mcClient);
```

```
 Console.WriteLine(new string('-', 80)); 
        Console.WriteLine($"Creating job for input file {fileInput}."); 
        var jobId = await wrapper.CreateJob(mediaConvertRole!, fileInput!, 
 fileOutput!); 
        Console.WriteLine($"Created job with Job ID: {jobId}"); 
        Console.WriteLine(new string('-', 80));
```
Buat pekerjaan menggunakan metode pembungkus dan kembalikan ID pekerjaan.

```
 /// <summary> 
     /// Create a job to convert a media file. 
     /// </summary> 
     /// <param name="mediaConvertRole">The Amazon Resource Name (ARN) of the media 
  convert role, as specified here: 
     /// https://docs.aws.amazon.com/mediaconvert/latest/ug/creating-the-iam-role-in-
mediaconvert-configured.html</param> 
     /// <param name="fileInput">The Amazon Simple Storage Service (Amazon S3) 
 location of the input media file.</param>
     /// <param name="fileOutput">The Amazon S3 location for the output media file.</
param> 
    /// <returns>The ID of the new job.</returns>
     public async Task<string> CreateJob(string mediaConvertRole, string fileInput, 
         string fileOutput) 
     { 
         CreateJobRequest createJobRequest = new CreateJobRequest 
         { 
             Role = mediaConvertRole 
         };
```

```
 createJobRequest.UserMetadata.Add("Customer", "Amazon"); 
         JobSettings jobSettings = new JobSettings 
         { 
            AdAvailOffset = 0,
             TimecodeConfig = new TimecodeConfig 
\{\hspace{.1cm} \} Source = TimecodeSource.EMBEDDED 
 } 
         }; 
         createJobRequest.Settings = jobSettings; 
         #region OutputGroup 
         OutputGroup ofg = new OutputGroup 
         { 
             Name = "File Group", 
             OutputGroupSettings = new OutputGroupSettings 
             { 
                 Type = OutputGroupType.FILE_GROUP_SETTINGS, 
                 FileGroupSettings = new FileGroupSettings 
\overline{a} Destination = fileOutput 
 } 
 } 
         }; 
         Output output = new Output 
         { 
            NameModifier = " 1"
         }; 
         #region VideoDescription 
        VideoDescription vdes = new VideoDescription 
         { 
             ScalingBehavior = ScalingBehavior.DEFAULT, 
             TimecodeInsertion = VideoTimecodeInsertion.DISABLED, 
             AntiAlias = AntiAlias.ENABLED, 
             Sharpness = 50, 
             AfdSignaling = AfdSignaling.NONE, 
             DropFrameTimecode = DropFrameTimecode.ENABLED, 
             RespondToAfd = RespondToAfd.NONE, 
             ColorMetadata = ColorMetadata.INSERT,
```

```
 CodecSettings = new VideoCodecSettings 
\{\hspace{.1cm} \} Codec = VideoCodec.H_264 
 } 
         }; 
         output.VideoDescription = vdes; 
         H264Settings h264 = new H264Settings 
         { 
             InterlaceMode = H264InterlaceMode.PROGRESSIVE, 
             NumberReferenceFrames = 3, 
             Syntax = H264Syntax.DEFAULT, 
            Softness = \theta,
             GopClosedCadence = 1, 
            GopSize = 90,
            Slices = 1,
             GopBReference = H264GopBReference.DISABLED, 
             SlowPal = H264SlowPal.DISABLED, 
             SpatialAdaptiveQuantization = H264SpatialAdaptiveQuantization.ENABLED, 
             TemporalAdaptiveQuantization = H264TemporalAdaptiveQuantization.ENABLED, 
             FlickerAdaptiveQuantization = H264FlickerAdaptiveQuantization.DISABLED, 
             EntropyEncoding = H264EntropyEncoding.CABAC, 
             Bitrate = 5000000, 
             FramerateControl = H264FramerateControl.SPECIFIED, 
             RateControlMode = H264RateControlMode.CBR, 
             CodecProfile = H264CodecProfile.MAIN, 
             Telecine = H264Telecine.NONE, 
            MinIInterval = \varnothing,
             AdaptiveQuantization = H264AdaptiveQuantization.HIGH, 
             CodecLevel = H264CodecLevel.AUTO, 
             FieldEncoding = H264FieldEncoding.PAFF, 
             SceneChangeDetect = H264SceneChangeDetect.ENABLED, 
             QualityTuningLevel = H264QualityTuningLevel.SINGLE_PASS, 
             FramerateConversionAlgorithm = 
                 H264FramerateConversionAlgorithm.DUPLICATE_DROP, 
             UnregisteredSeiTimecode = H264UnregisteredSeiTimecode.DISABLED, 
             GopSizeUnits = H264GopSizeUnits.FRAMES, 
             ParControl = H264ParControl.SPECIFIED, 
             NumberBFramesBetweenReferenceFrames = 2, 
             RepeatPps = H264RepeatPps.DISABLED, 
             FramerateNumerator = 30, 
             FramerateDenominator = 1, 
             ParNumerator = 1, 
             ParDenominator = 1
```

```
 }; 
         output.VideoDescription.CodecSettings.H264Settings = h264; 
         #endregion VideoDescription 
         #region AudioDescription 
         AudioDescription ades = new AudioDescription 
         { 
             LanguageCodeControl = AudioLanguageCodeControl.FOLLOW_INPUT, 
             // This name matches one specified in the following Inputs. 
             AudioSourceName = "Audio Selector 1", 
             CodecSettings = new AudioCodecSettings 
\{\hspace{.1cm} \} Codec = AudioCodec.AAC 
 } 
         }; 
         AacSettings aac = new AacSettings 
         { 
             AudioDescriptionBroadcasterMix = 
 AacAudioDescriptionBroadcasterMix.NORMAL, 
             RateControlMode = AacRateControlMode.CBR, 
             CodecProfile = AacCodecProfile.LC, 
            CodingMode = AacCodingMode.CODING MODE 2 0,
             RawFormat = AacRawFormat.NONE, 
             SampleRate = 48000, 
             Specification = AacSpecification.MPEG4, 
             Bitrate = 64000 
         }; 
         ades.CodecSettings.AacSettings = aac; 
         output.AudioDescriptions.Add(ades); 
         #endregion AudioDescription 
         #region Mp4 Container 
         output.ContainerSettings = new ContainerSettings 
         { 
             Container = ContainerType.MP4 
         }; 
         Mp4Settings mp4 = new Mp4Settings 
         { 
             CslgAtom = Mp4CslgAtom.INCLUDE,
```

```
 FreeSpaceBox = Mp4FreeSpaceBox.EXCLUDE, 
     MoovPlacement = Mp4MoovPlacement.PROGRESSIVE_DOWNLOAD 
 }; 
 output.ContainerSettings.Mp4Settings = mp4; 
 #endregion Mp4 Container 
 ofg.Outputs.Add(output); 
 createJobRequest.Settings.OutputGroups.Add(ofg); 
 #endregion OutputGroup 
 #region Input 
 Input input = new Input 
 { 
     FilterEnable = InputFilterEnable.AUTO, 
     PsiControl = InputPsiControl.USE_PSI, 
    FilterStrength = 0,
     DeblockFilter = InputDeblockFilter.DISABLED, 
     DenoiseFilter = InputDenoiseFilter.DISABLED, 
     TimecodeSource = InputTimecodeSource.EMBEDDED, 
     FileInput = fileInput 
 }; 
 AudioSelector audsel = new AudioSelector 
 { 
    Offset = \theta,
     DefaultSelection = AudioDefaultSelection.NOT_DEFAULT, 
     ProgramSelection = 1, 
     SelectorType = AudioSelectorType.TRACK 
 }; 
 audsel.Tracks.Add(1); 
 input.AudioSelectors.Add("Audio Selector 1", audsel); 
 input.VideoSelector = new VideoSelector 
 { 
     ColorSpace = ColorSpace.FOLLOW 
 }; 
 createJobRequest.Settings.Inputs.Add(input); 
 #endregion Input
```

```
 var jobId = ""; 
         try 
         { 
             CreateJobResponse createJobResponse = 
                  await _amazonMediaConvert.CreateJobAsync(createJobRequest); 
             jobId = createJobResponse.Job.Id; 
         } 
         catch (BadRequestException bre) 
         { 
             // If the endpoint was bad. 
             if (bre.Message.StartsWith("You must use the customer-")) 
\{\hspace{.1cm} \} // The exception contains the correct endpoint; extract it. 
                 var mediaConvertEndpoint = bre.Message.Split('\'')[1];
                  Console.WriteLine( 
                      $"Request failed, please use endpoint {mediaConvertEndpoint}."); 
 } 
             else 
                  throw; 
         } 
         return jobId; 
     }
```
• Untuk detail API, lihat [CreateJob](https://docs.aws.amazon.com/goto/DotNetSDKV3/mediaconvert-2017-08-29/CreateJob)di Referensi AWS SDK for .NET API.

Dapatkan pekerjaan transcoding

Contoh kode berikut menunjukkan cara mendapatkan pekerjaan AWS Elemental MediaConvert transcoding.

AWS SDK for .NET

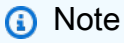

Ada lebih banyak tentang GitHub. Temukan contoh lengkapnya dan pelajari cara mengatur dan menjalankannya di [Repositori Contoh Kode AWS.](https://github.com/awsdocs/aws-doc-sdk-examples/tree/main/dotnetv3/MediaConvert#code-examples)

Dapatkan titik akhir dan atur klien.

```
 // MediaConvert role Amazon Resource Name (ARN). 
         // For information on creating this role, see 
         // https://docs.aws.amazon.com/mediaconvert/latest/ug/creating-the-iam-role-
in-mediaconvert-configured.html. 
         var mediaConvertRole = _configuration["mediaConvertRoleARN"]; 
         // Include the file input and output locations in settings.json or 
  settings.local.json. 
        var fileInput = _configuration["fileInput"];
         var fileOutput = _configuration["fileOutput"]; 
         // Load the customer endpoint, if it is known. 
         // When you know what your Region-specific endpoint is, set it here, or set 
  it in your settings.local.json file. 
        var mediaConvertEndpoint = configuration["mediaConvertEndpoint"];
         Console.WriteLine("Welcome to the MediaConvert Create Job example."); 
         // If you don't have the customer-specific endpoint, request it here. 
         if (string.IsNullOrEmpty(mediaConvertEndpoint)) 
         { 
             Console.WriteLine("Getting customer-specific MediaConvert endpoint."); 
             AmazonMediaConvertClient client = new AmazonMediaConvertClient(); 
             DescribeEndpointsRequest describeRequest = new 
  DescribeEndpointsRequest(); 
             DescribeEndpointsResponse describeResponse = await 
  client.DescribeEndpointsAsync(describeRequest); 
             mediaConvertEndpoint = describeResponse.Endpoints[0].Url; 
         } 
         Console.WriteLine(new string('-', 80)); 
         Console.WriteLine($"Using endpoint {mediaConvertEndpoint}."); 
         Console.WriteLine(new string('-', 80)); 
         // Because you have a service URL for MediaConvert, you don't 
         // need to set RegionEndpoint. If you do, the ServiceURL will 
         // be overwritten. 
         AmazonMediaConvertConfig mcConfig = new AmazonMediaConvertConfig 
        \{ ServiceURL = mediaConvertEndpoint, 
         }; 
         AmazonMediaConvertClient mcClient = new AmazonMediaConvertClient(mcConfig); 
         var wrapper = new MediaConvertWrapper(mcClient);
```
Dapatkan pekerjaan dengan ID-nya.

```
 Console.WriteLine(new string('-', 80)); 
        Console.WriteLine($"Getting job information for Job ID {jobId}"); 
        var job = await wrapper.GetJobById(jobId); 
        Console.WriteLine($"Job {job.Id} created on {job.CreatedAt:d} has status 
 {job.Status}."); 
        Console.WriteLine(new string('-', 80));
```

```
 /// <summary> 
     /// Get the job information for a job by its ID. 
    /// </summary> 
    /// <param name="jobId">The ID of the job.</param> 
    /// <returns>The Job object.</returns>
     public async Task<Job> GetJobById(string jobId) 
     { 
         var jobResponse = await _amazonMediaConvert.GetJobAsync( 
                  new GetJobRequest 
\overline{\mathcal{L}}Id = jobl }); 
         return jobResponse.Job; 
     }
```
• Untuk detail API, lihat [GetJobd](https://docs.aws.amazon.com/goto/DotNetSDKV3/mediaconvert-2017-08-29/GetJob)i Referensi AWS SDK for .NET API.

#### Daftar pekerjaan transcoding

Contoh kode berikut menunjukkan bagaimana daftar pekerjaan AWS Elemental MediaConvert transcoding.

#### AWS SDK for .NET

### **a** Note

Ada lebih banyak tentang GitHub. Temukan contoh lengkapnya dan pelajari cara mengatur dan menjalankannya di [Repositori Contoh Kode AWS.](https://github.com/awsdocs/aws-doc-sdk-examples/tree/main/dotnetv3/MediaConvert#code-examples)

Dapatkan titik akhir dan atur klien.

```
 // MediaConvert role Amazon Resource Name (ARN). 
         // For information on creating this role, see 
         // https://docs.aws.amazon.com/mediaconvert/latest/ug/creating-the-iam-role-
in-mediaconvert-configured.html. 
         var mediaConvertRole = _configuration["mediaConvertRoleARN"]; 
         // Include the file input and output locations in settings.json or 
  settings.local.json. 
         var fileInput = _configuration["fileInput"]; 
         var fileOutput = _configuration["fileOutput"]; 
         // Load the customer endpoint, if it is known. 
         // When you know what your Region-specific endpoint is, set it here, or set 
  it in your settings.local.json file. 
         var mediaConvertEndpoint = _configuration["mediaConvertEndpoint"]; 
         Console.WriteLine("Welcome to the MediaConvert Create Job example."); 
         // If you don't have the customer-specific endpoint, request it here. 
         if (string.IsNullOrEmpty(mediaConvertEndpoint)) 
         { 
             Console.WriteLine("Getting customer-specific MediaConvert endpoint."); 
             AmazonMediaConvertClient client = new AmazonMediaConvertClient(); 
             DescribeEndpointsRequest describeRequest = new 
  DescribeEndpointsRequest(); 
             DescribeEndpointsResponse describeResponse = await 
  client.DescribeEndpointsAsync(describeRequest); 
             mediaConvertEndpoint = describeResponse.Endpoints[0].Url; 
         } 
         Console.WriteLine(new string('-', 80)); 
         Console.WriteLine($"Using endpoint {mediaConvertEndpoint}."); 
         Console.WriteLine(new string('-', 80)); 
         // Because you have a service URL for MediaConvert, you don't
```

```
 // need to set RegionEndpoint. If you do, the ServiceURL will 
 // be overwritten. 
 AmazonMediaConvertConfig mcConfig = new AmazonMediaConvertConfig 
 { 
     ServiceURL = mediaConvertEndpoint, 
 }; 
 AmazonMediaConvertClient mcClient = new AmazonMediaConvertClient(mcConfig); 
 var wrapper = new MediaConvertWrapper(mcClient);
```
Buat daftar pekerjaan dengan status tertentu.

```
 Console.WriteLine(new string('-', 80)); 
        Console.WriteLine($"Listing all complete jobs."); 
        var completeJobs = await wrapper.ListAllJobsByStatus(JobStatus.COMPLETE); 
        completeJobs.ForEach(j => 
       \{ Console.WriteLine($"Job {j.Id} created on {j.CreatedAt:d} has status 
 {j.Status}."); 
        });
```
Buat daftar pekerjaan menggunakan paginator.

```
 /// <summary> 
    /// List all of the jobs with a particular status using a paginator. 
    /// </summary> 
    /// <param name="status">The status to use when listing jobs.</param> 
   /// <returns>The list of jobs matching the status.</returns>
     public async Task<List<Job>> ListAllJobsByStatus(JobStatus? status = null) 
     { 
         var returnedJobs = new List<Job>(); 
         var paginatedJobs = _amazonMediaConvert.Paginators.ListJobs( 
                 new ListJobsRequest 
\overline{\mathcal{L}} Status = status 
                 }); 
         // Get the entire list using the paginator. 
         await foreach (var job in paginatedJobs.Jobs)
```

```
 { 
          returnedJobs.Add(job); 
     } 
     return returnedJobs; 
 }
```
• Untuk detail API, lihat [ListJobsd](https://docs.aws.amazon.com/goto/DotNetSDKV3/mediaconvert-2017-08-29/ListJobs)i Referensi AWS SDK for .NET API.

# Organizations contoh menggunakan AWS SDK for .NET

Contoh kode berikut menunjukkan cara melakukan tindakan dan menerapkan skenario umum dengan menggunakan AWS SDK for .NET with Organizations.

Tindakan merupakan kutipan kode dari program yang lebih besar dan harus dijalankan dalam konteks. Meskipun tindakan menunjukkan cara memanggil setiap fungsi layanan, Anda dapat melihat tindakan dalam konteks pada skenario yang terkait dan contoh lintas layanan.

Skenario adalah contoh kode yang menunjukkan cara untuk menyelesaikan tugas tertentu dengan memanggil beberapa fungsi dalam layanan yang sama.

Setiap contoh menyertakan tautan ke GitHub, di mana Anda dapat menemukan petunjuk tentang cara mengatur dan menjalankan kode dalam konteks.

Topik

• [Tindakan](#page-325-0)

# Tindakan

Lampirkan kebijakan ke target

Contoh kode berikut menunjukkan cara melampirkan kebijakan Organizations ke target.

AWS SDK for .NET

#### **a** Note

Ada lebih banyak tentang GitHub. Temukan contoh lengkapnya dan pelajari cara mengatur dan menjalankannya di [Repositori Contoh Kode AWS.](https://github.com/awsdocs/aws-doc-sdk-examples/tree/main/dotnetv3/Organizations#code-examples)

```
 using System; 
     using System.Threading.Tasks; 
     using Amazon.Organizations; 
     using Amazon.Organizations.Model; 
    /// <summary> 
    /// Shows how to attach an AWS Organizations policy to an organization, 
    /// an organizational unit, or an account. 
    /// </summary> 
     public class AttachPolicy 
     { 
         /// <summary> 
         /// Initializes the Organizations client object and then calls the 
         /// AttachPolicyAsync method to attach the policy to the root 
         /// organization. 
         /// </summary> 
         public static async Task Main() 
         { 
             IAmazonOrganizations client = new AmazonOrganizationsClient(); 
             var policyId = "p-00000000"; 
            var targetId = "r-0000";
             var request = new AttachPolicyRequest 
\{\hspace{.1cm} \} PolicyId = policyId, 
                 TargetId = targetId, 
             }; 
             var response = await client.AttachPolicyAsync(request); 
             if (response.HttpStatusCode == System.Net.HttpStatusCode.OK) 
\{\hspace{.1cm} \} Console.WriteLine($"Successfully attached Policy ID {policyId} to 
 Target ID: {targetId}."); 
 } 
             else 
\{\hspace{.1cm} \} Console.WriteLine("Was not successful in attaching the policy."); 
 } 
         } 
     }
```
• Untuk detail API, lihat [AttachPolicyd](https://docs.aws.amazon.com/goto/DotNetSDKV3/organizations-2016-11-28/AttachPolicy)i Referensi AWS SDK for .NET API.

#### Buat kebijakan

Contoh kode berikut menunjukkan cara membuat kebijakan Organizations.

#### AWS SDK for .NET

#### **a** Note

Ada lebih banyak tentang GitHub. Temukan contoh lengkapnya dan pelajari cara mengatur dan menjalankannya di [Repositori Contoh Kode AWS.](https://github.com/awsdocs/aws-doc-sdk-examples/tree/main/dotnetv3/Organizations#code-examples)

```
 using System; 
 using System.Threading.Tasks; 
 using Amazon.Organizations; 
 using Amazon.Organizations.Model; 
 /// <summary> 
 /// Creates a new AWS Organizations Policy. 
 /// </summary> 
 public class CreatePolicy 
 { 
     /// <summary> 
     /// Initializes the AWS Organizations client object, uses it to 
     /// create a new Organizations Policy, and then displays information 
     /// about the newly created Policy. 
     /// </summary> 
     public static async Task Main() 
     { 
         IAmazonOrganizations client = new AmazonOrganizationsClient(); 
         var policyContent = "{" + 
                  " \"Version\": \"2012-10-17\"," + 
              " \"Statement\" : [{" + 
                  " \"Action\" : [\"s3:*\"]," + 
                  " \"Effect\" : \"Allow\"," + 
                  " \"Resource\" : \"*\"" + 
              "}]" + 
          "}"; 
         try
```

```
 { 
                 var response = await client.CreatePolicyAsync(new 
 CreatePolicyRequest 
\overline{a} Content = policyContent, 
                     Description = "Enables admins of attached accounts to delegate 
 all Amazon S3 permissions", 
                     Name = "AllowAllS3Actions", 
                     Type = "SERVICE_CONTROL_POLICY", 
                 }); 
                Policy policy = response.Policy;
                 Console.WriteLine($"{policy.PolicySummary.Name} has the following 
 content: {policy.Content}"); 
 } 
             catch (Exception ex) 
\{\hspace{.1cm} \} Console.WriteLine(ex.Message); 
 } 
         } 
    }
```
• Untuk detail API, lihat [CreatePolicyd](https://docs.aws.amazon.com/goto/DotNetSDKV3/organizations-2016-11-28/CreatePolicy)i Referensi AWS SDK for .NET API.

#### Buat akun

Contoh kode berikut menunjukkan cara membuat akun Organizations.

#### AWS SDK for .NET

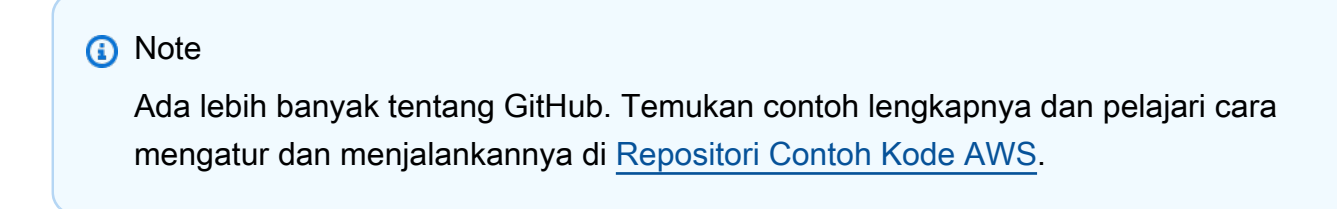

```
 using System; 
 using System.Threading.Tasks; 
 using Amazon.Organizations;
```
```
 using Amazon.Organizations.Model; 
    /// <summary> 
    /// Creates a new AWS Organizations account. 
    /// </summary> 
    public class CreateAccount 
    { 
        /// <summary> 
        /// Initializes an Organizations client object and uses it to create 
        /// the new account with the name specified in accountName. 
        /// </summary> 
        public static async Task Main() 
        { 
            IAmazonOrganizations client = new AmazonOrganizationsClient(); 
            var accountName = "ExampleAccount"; 
            var email = "someone@example.com"; 
            var request = new CreateAccountRequest 
            { 
                 AccountName = accountName, 
                Email = email,
            }; 
            var response = await client.CreateAccountAsync(request); 
            var status = response.CreateAccountStatus; 
            Console.WriteLine($"The staus of {status.AccountName} is 
 {status.State}."); 
        } 
    }
```
• Untuk detail API, lihat [CreateAccount](https://docs.aws.amazon.com/goto/DotNetSDKV3/organizations-2016-11-28/CreateAccount)di Referensi AWS SDK for .NET API.

Buat organisasi

Contoh kode berikut menunjukkan cara membuat organisasi Organizations.

# **a** Note

```
 using System; 
     using System.Threading.Tasks; 
     using Amazon.Organizations; 
     using Amazon.Organizations.Model; 
    /// <summary> 
     /// Creates an organization in AWS Organizations. 
    /// </summary> 
     public class CreateOrganization 
     { 
         /// <summary> 
         /// Creates an Organizations client object and then uses it to create 
         /// a new organization with the default user as the administrator, and 
         /// then displays information about the new organization. 
         /// </summary> 
         public static async Task Main() 
         { 
             IAmazonOrganizations client = new AmazonOrganizationsClient(); 
             var response = await client.CreateOrganizationAsync(new 
 CreateOrganizationRequest 
\{\hspace{.1cm} \} FeatureSet = "ALL", 
             }); 
             Organization newOrg = response.Organization; 
             Console.WriteLine($"Organization: {newOrg.Id} Main Accoount: 
 {newOrg.MasterAccountId}"); 
         } 
     }
```
• Untuk detail API, lihat [CreateOrganizationd](https://docs.aws.amazon.com/goto/DotNetSDKV3/organizations-2016-11-28/CreateOrganization)i Referensi AWS SDK for .NET API.

Buat unit organisasi

Contoh kode berikut menunjukkan cara membuat unit organisasi Organizations.

```
AWS SDK for .NET
```
### **a** Note

```
 using System; 
 using System.Threading.Tasks; 
 using Amazon.Organizations; 
 using Amazon.Organizations.Model; 
 /// <summary> 
 /// Creates a new organizational unit in AWS Organizations. 
 /// </summary> 
 public class CreateOrganizationalUnit 
 { 
     /// <summary> 
     /// Initializes an Organizations client object and then uses it to call 
     /// the CreateOrganizationalUnit method. If the call succeeds, it 
     /// displays information about the new organizational unit. 
     /// </summary> 
     public static async Task Main() 
     { 
         // Create the client object using the default account. 
         IAmazonOrganizations client = new AmazonOrganizationsClient(); 
         var orgUnitName = "ProductDevelopmentUnit"; 
         var request = new CreateOrganizationalUnitRequest 
         { 
              Name = orgUnitName, 
              ParentId = "r-0000", 
         };
```

```
 var response = await client.CreateOrganizationalUnitAsync(request); 
             if (response.HttpStatusCode == System.Net.HttpStatusCode.OK) 
\{\hspace{.1cm} \} Console.WriteLine($"Successfully created organizational unit: 
 {orgUnitName}."); 
                 Console.WriteLine($"Organizational unit {orgUnitName} Details"); 
                 Console.WriteLine($"ARN: {response.OrganizationalUnit.Arn} Id: 
 {response.OrganizationalUnit.Id}"); 
 } 
             else 
\{\hspace{.1cm} \} Console.WriteLine("Could not create new organizational unit."); 
 } 
         } 
    }
```
• Untuk detail API, lihat [CreateOrganizationalUnitd](https://docs.aws.amazon.com/goto/DotNetSDKV3/organizations-2016-11-28/CreateOrganizationalUnit)i Referensi AWS SDK for .NET API.

### Menghapus kebijakan

Contoh kode berikut menunjukkan cara menghapus kebijakan Organizations.

### AWS SDK for .NET

## **a** Note

```
 using System; 
 using System.Threading.Tasks; 
 using Amazon.Organizations; 
 using Amazon.Organizations.Model; 
 /// <summary> 
 /// Deletes an existing AWS Organizations policy. 
 /// </summary>
```

```
 public class DeletePolicy 
    { 
         /// <summary> 
         /// Initializes the Organizations client object and then uses it to 
         /// delete the policy with the specified policyId. 
         /// </summary> 
         public static async Task Main() 
         { 
             // Create the client object using the default account. 
             IAmazonOrganizations client = new AmazonOrganizationsClient(); 
             var policyId = "p-00000000"; 
             var request = new DeletePolicyRequest 
\{\hspace{.1cm} \} PolicyId = policyId, 
             }; 
             var response = await client.DeletePolicyAsync(request); 
             if (response.HttpStatusCode == System.Net.HttpStatusCode.OK) 
\{\hspace{.1cm} \} Console.WriteLine($"Successfully deleted Policy: {policyId}."); 
 } 
             else 
\{\hspace{.1cm} \} Console.WriteLine($"Could not delete Policy: {policyId}."); 
 } 
         } 
    }
```
• Untuk detail API, lihat [DeletePolicyd](https://docs.aws.amazon.com/goto/DotNetSDKV3/organizations-2016-11-28/DeletePolicy)i Referensi AWS SDK for .NET API.

# Menghapus organisasi

Contoh kode berikut menunjukkan cara menghapus organisasi Organizations.

# **a** Note

```
 using System; 
    using System.Threading.Tasks; 
    using Amazon.Organizations; 
    using Amazon.Organizations.Model; 
    /// <summary> 
    /// Shows how to delete an existing organization using the AWS 
    /// Organizations Service. 
    /// </summary> 
    public class DeleteOrganization 
   \{ /// <summary> 
         /// Initializes the Organizations client and then calls 
         /// DeleteOrganizationAsync to delete the organization. 
         /// </summary> 
         public static async Task Main() 
         { 
             // Create the client object using the default account. 
             IAmazonOrganizations client = new AmazonOrganizationsClient(); 
             var response = await client.DeleteOrganizationAsync(new 
 DeleteOrganizationRequest()); 
             if (response.HttpStatusCode == System.Net.HttpStatusCode.OK) 
\{\hspace{.1cm} \} Console.WriteLine("Successfully deleted organization."); 
 } 
             else 
\{\hspace{.1cm} \} Console.WriteLine("Could not delete organization."); 
 } 
         } 
    }
```
• Untuk detail API, lihat [DeleteOrganizationd](https://docs.aws.amazon.com/goto/DotNetSDKV3/organizations-2016-11-28/DeleteOrganization)i Referensi AWS SDK for .NET API.

Hapus unit organisasi

Contoh kode berikut menunjukkan cara menghapus unit organisasi Organizations.

AWS SDK for .NET

#### **a** Note

```
 using System; 
     using System.Threading.Tasks; 
     using Amazon.Organizations; 
     using Amazon.Organizations.Model; 
    /// <summary> 
     /// Shows how to delete an existing AWS Organizations organizational unit. 
     /// </summary> 
     public class DeleteOrganizationalUnit 
     { 
         /// <summary> 
         /// Initializes the Organizations client object and calls 
         /// DeleteOrganizationalUnitAsync to delete the organizational unit 
         /// with the selected ID. 
         /// </summary> 
         public static async Task Main() 
        \{ // Create the client object using the default account. 
             IAmazonOrganizations client = new AmazonOrganizationsClient(); 
             var orgUnitId = "ou-0000-00000000"; 
             var request = new DeleteOrganizationalUnitRequest 
\{\hspace{.1cm} \} OrganizationalUnitId = orgUnitId,
```

```
 }; 
             var response = await client.DeleteOrganizationalUnitAsync(request); 
             if (response.HttpStatusCode == System.Net.HttpStatusCode.OK) 
\{\hspace{.1cm} \} Console.WriteLine($"Successfully deleted the organizational unit 
 with ID: {orgUnitId}."); 
 } 
             else 
\{\hspace{.1cm} \} Console.WriteLine($"Could not delete the organizational unit with 
 ID: {orgUnitId}."); 
 } 
         } 
    }
```
• Untuk detail API, lihat [DeleteOrganizationalUnit](https://docs.aws.amazon.com/goto/DotNetSDKV3/organizations-2016-11-28/DeleteOrganizationalUnit)di Referensi AWS SDK for .NET API.

Lepaskan kebijakan dari target

Contoh kode berikut menunjukkan cara melepaskan kebijakan Organizations dari target.

AWS SDK for .NET

# **a** Note

```
 using System; 
 using System.Threading.Tasks; 
 using Amazon.Organizations; 
 using Amazon.Organizations.Model; 
 /// <summary> 
 /// Shows how to detach a policy from an AWS Organizations organization, 
 /// organizational unit, or account.
```

```
 /// </summary> 
     public class DetachPolicy 
     { 
         /// <summary> 
         /// Initializes the Organizations client object and uses it to call 
         /// DetachPolicyAsync to detach the policy. 
         /// </summary> 
         public static async Task Main() 
         { 
             // Create the client object using the default account. 
             IAmazonOrganizations client = new AmazonOrganizationsClient(); 
             var policyId = "p-00000000"; 
             var targetId = "r-0000"; 
             var request = new DetachPolicyRequest 
             { 
                 PolicyId = policyId, 
                 TargetId = targetId, 
             }; 
             var response = await client.DetachPolicyAsync(request); 
             if (response.HttpStatusCode == System.Net.HttpStatusCode.OK) 
\{\hspace{.1cm} \} Console.WriteLine($"Successfully detached policy with Policy Id: 
 {policyId}."); 
 } 
             else 
\{\hspace{.1cm} \} Console.WriteLine("Could not detach the policy."); 
 } 
         } 
     }
```
• Untuk detail API, lihat [DetachPolicyd](https://docs.aws.amazon.com/goto/DotNetSDKV3/organizations-2016-11-28/DetachPolicy)i Referensi AWS SDK for .NET API.

# Cantumkan akun

Contoh kode berikut menunjukkan cara membuat daftar akun untuk organisasi Organizations.

# **a** Note

```
 using System; 
     using System.Threading.Tasks; 
     using Amazon.Organizations; 
     using Amazon.Organizations.Model; 
     /// <summary> 
     /// Uses the AWS Organizations service to list the accounts associated 
     /// with the default account. 
     /// </summary> 
     public class ListAccounts 
    \{ /// <summary> 
         /// Creates the Organizations client and then calls its 
         /// ListAccountsAsync method. 
         /// </summary> 
          public static async Task Main() 
          { 
              // Create the client object using the default account. 
              IAmazonOrganizations client = new AmazonOrganizationsClient(); 
              var request = new ListAccountsRequest 
\{\hspace{.1cm} \}MaxResults = 5,
              }; 
              var response = new ListAccountsResponse(); 
              try 
              { 
do de la contrado do la contrado de la contrado de la contrado de la contrado de la contrado de la contrado de
\overline{a} response = await client.ListAccountsAsync(request); 
                        response.Accounts.ForEach(a => DisplayAccounts(a)); 
                        if (response.NextToken is not null) 
\{
```

```
 request.NextToken = response.NextToken; 
1999 1999 1999 1999 1999
 } 
                 while (response.NextToken is not null); 
 } 
            catch (AWSOrganizationsNotInUseException ex) 
            { 
                 Console.WriteLine(ex.Message); 
 } 
        } 
        /// <summary> 
        /// Displays information about an Organizations account. 
        /// </summary> 
        /// <param name="account">An Organizations account for which to display 
        /// information on the console.</param> 
        private static void DisplayAccounts(Account account) 
         { 
            string accountInfo = $"{account.Id} {account.Name}\t{account.Status}"; 
            Console.WriteLine(accountInfo); 
        } 
    }
```
• Untuk detail API, lihat [ListAccountsd](https://docs.aws.amazon.com/goto/DotNetSDKV3/organizations-2016-11-28/ListAccounts)i Referensi AWS SDK for .NET API.

Daftar unit organisasi

Contoh kode berikut menunjukkan cara membuat daftar unit organisasi Organisasi.

AWS SDK for NFT

```
a Note
```
Ada lebih banyak tentang GitHub. Temukan contoh lengkapnya dan pelajari cara mengatur dan menjalankannya di [Repositori Contoh Kode AWS.](https://github.com/awsdocs/aws-doc-sdk-examples/tree/main/dotnetv3/Organizations#code-examples)

 using System; using System.Threading.Tasks;

```
 using Amazon.Organizations; 
     using Amazon.Organizations.Model; 
     /// <summary> 
     /// Lists the AWS Organizations organizational units that belong to an 
     /// organization. 
     /// </summary> 
     public class ListOrganizationalUnitsForParent 
     { 
         /// <summary> 
         /// Initializes the Organizations client object and then uses it to 
         /// call the ListOrganizationalUnitsForParentAsync method to retrieve 
         /// the list of organizational units. 
         /// </summary> 
         public static async Task Main() 
         { 
              // Create the client object using the default account. 
              IAmazonOrganizations client = new AmazonOrganizationsClient(); 
             var parentId = "r-0000";
              var request = new ListOrganizationalUnitsForParentRequest 
\{\hspace{.1cm} \} ParentId = parentId, 
                 MaxResults = 5,
              }; 
              var response = new ListOrganizationalUnitsForParentResponse(); 
              try 
\{\hspace{.1cm} \}do de la contrado do la contrado de la contrado de la contrado de la contrado de la contrado de la contrado de
\overline{a} response = await 
 client.ListOrganizationalUnitsForParentAsync(request); 
                      response.OrganizationalUnits.ForEach(u => 
 DisplayOrganizationalUnit(u)); 
                      if (response.NextToken is not null) 
\{ request.NextToken = response.NextToken; 
1999 1999 1999 1999 1999
 } 
                  while (response.NextToken is not null); 
 } 
              catch (Exception ex)
```
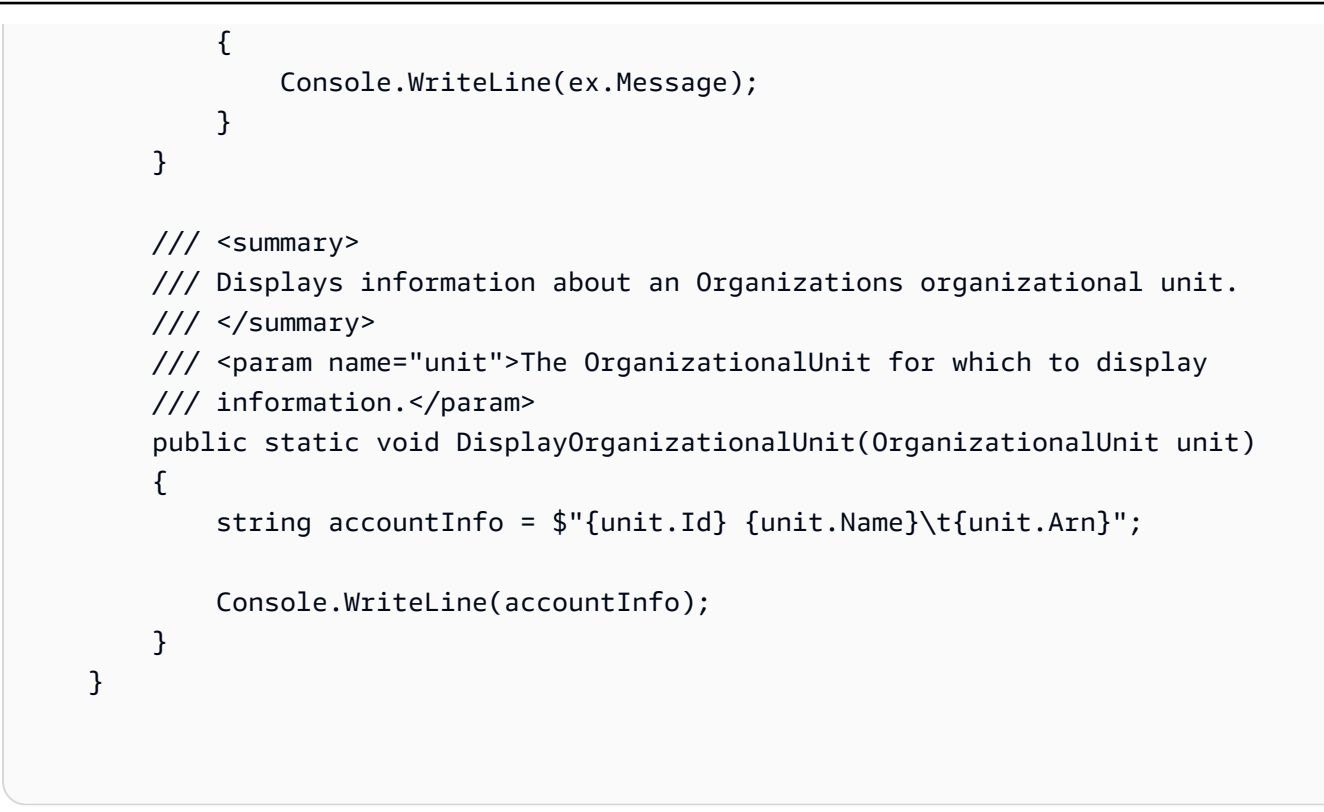

• Untuk detail API, lihat [ListOrganizationalUnitsForParentd](https://docs.aws.amazon.com/goto/DotNetSDKV3/organizations-2016-11-28/ListOrganizationalUnitsForParent)i Referensi AWS SDK for .NET API.

Daftar kebijakan

Contoh kode berikut menunjukkan cara membuat daftar kebijakan Organizations.

AWS SDK for NFT

```
a Note
```

```
 using System; 
 using System.Threading.Tasks; 
 using Amazon.Organizations; 
 using Amazon.Organizations.Model; 
 /// <summary> 
 /// Shows how to list the AWS Organizations policies associated with an 
 /// organization.
```

```
 /// </summary> 
     public class ListPolicies 
     { 
         /// <summary> 
         /// Initializes an Organizations client object, and then calls its 
         /// ListPoliciesAsync method. 
         /// </summary> 
         public static async Task Main() 
         { 
             // Create the client object using the default account. 
             IAmazonOrganizations client = new AmazonOrganizationsClient(); 
             // The value for the Filter parameter is required and must must be 
             // one of the following: 
             // AISERVICES_OPT_OUT_POLICY 
             // BACKUP_POLICY 
             // SERVICE_CONTROL_POLICY 
             // TAG_POLICY 
             var request = new ListPoliciesRequest 
             { 
                  Filter = "SERVICE_CONTROL_POLICY", 
                  MaxResults = 5, 
             }; 
             var response = new ListPoliciesResponse(); 
             try 
\{\hspace{.1cm} \}do de la contrado do la contrado de la contrado de la contrado de la contrado de la contrado de la contrado de
\overline{a} response = await client.ListPoliciesAsync(request); 
                      response.Policies.ForEach(p => DisplayPolicies(p)); 
                      if (response.NextToken is not null) 
\{ request.NextToken = response.NextToken; 
1999 1999 1999 1999 1999
 } 
                  while (response.NextToken is not null); 
 } 
             catch (AWSOrganizationsNotInUseException ex) 
             { 
                  Console.WriteLine(ex.Message); 
 } 
         }
```

```
 /// <summary> 
     /// Displays information about the Organizations policies associated 
     /// with an organization. 
     /// </summary> 
     /// <param name="policy">An Organizations policy summary to display 
     /// information on the console.</param> 
     private static void DisplayPolicies(PolicySummary policy) 
     { 
         string policyInfo = $"{policy.Id} {policy.Name}\t{policy.Description}"; 
         Console.WriteLine(policyInfo); 
     } 
 }
```
• Untuk detail API, lihat [ListPoliciesd](https://docs.aws.amazon.com/goto/DotNetSDKV3/organizations-2016-11-28/ListPolicies)i Referensi AWS SDK for .NET API.

# Contoh Amazon Polly menggunakan AWS SDK for .NET

Contoh kode berikut menunjukkan cara melakukan tindakan dan menerapkan skenario umum dengan menggunakan Amazon Polly. AWS SDK for .NET

Tindakan merupakan kutipan kode dari program yang lebih besar dan harus dijalankan dalam konteks. Meskipun tindakan menunjukkan cara memanggil setiap fungsi layanan, Anda dapat melihat tindakan dalam konteks pada skenario yang terkait dan contoh lintas layanan.

Skenario adalah contoh kode yang menunjukkan cara untuk menyelesaikan tugas tertentu dengan memanggil beberapa fungsi dalam layanan yang sama.

Setiap contoh menyertakan tautan ke GitHub, di mana Anda dapat menemukan petunjuk tentang cara mengatur dan menjalankan kode dalam konteks.

Topik

• [Tindakan](#page-325-0)

Tindakan

Hapus leksikon

Contoh kode berikut menunjukkan cara menghapus leksikon Amazon Polly.

# **a** Note

```
 using System; 
    using System.Threading.Tasks; 
    using Amazon.Polly; 
    using Amazon.Polly.Model; 
    /// <summary> 
    /// Deletes an existing Amazon Polly lexicon using the AWS SDK for .NET. 
    /// </summary> 
    public class DeleteLexicon 
    { 
         public static async Task Main() 
         { 
             string lexiconName = "SampleLexicon"; 
            var client = new AmazonPollyClient();
             var success = await DeletePollyLexiconAsync(client, lexiconName); 
             if (success) 
\{\hspace{.1cm} \} Console.WriteLine($"Successfully deleted {lexiconName}."); 
 } 
             else 
             { 
                 Console.WriteLine($"Could not delete {lexiconName}."); 
 } 
         } 
         /// <summary> 
         /// Deletes the named Amazon Polly lexicon. 
         /// </summary> 
         /// <param name="client">The initialized Amazon Polly client object.</param> 
         /// <param name="lexiconName">The name of the Amazon Polly lexicon to 
         /// delete.</param>
```

```
 /// <returns>A Boolean value indicating the success of the operation.</
returns> 
        public static async Task<bool> DeletePollyLexiconAsync(
             AmazonPollyClient client, 
             string lexiconName) 
         { 
             var deleteLexiconRequest = new DeleteLexiconRequest() 
             { 
                  Name = lexiconName, 
             }; 
             var response = await client.DeleteLexiconAsync(deleteLexiconRequest); 
             return response.HttpStatusCode == System.Net.HttpStatusCode.OK; 
         } 
     }
```
• Untuk detail API, lihat [DeleteLexicond](https://docs.aws.amazon.com/goto/DotNetSDKV3/polly-2016-06-10/DeleteLexicon)i Referensi AWS SDK for .NET API.

### Dapatkan leksikon

Contoh kode berikut menunjukkan cara mendapatkan leksikon Amazon Polly.

### AWS SDK for .NET

### **a** Note

```
 using System; 
 using System.Threading.Tasks; 
 using Amazon.Polly; 
 using Amazon.Polly.Model; 
 /// <summary> 
 /// Retrieves information about a specific Amazon Polly lexicon. 
 /// </summary>
```

```
 public class GetLexicon 
    { 
         public static async Task Main(string[] args) 
         { 
             string lexiconName = "SampleLexicon"; 
            var client = new AmazonPollyClient();
             await GetPollyLexiconAsync(client, lexiconName); 
         } 
         public static async Task GetPollyLexiconAsync(AmazonPollyClient client, 
 string lexiconName) 
         { 
             var getLexiconRequest = new GetLexiconRequest() 
             { 
                 Name = lexiconName, 
             }; 
             try 
             { 
                 var response = await client.GetLexiconAsync(getLexiconRequest); 
                 Console.WriteLine($"Lexicon:\n Name: {response.Lexicon.Name}"); 
                 Console.WriteLine($"Content: {response.Lexicon.Content}"); 
 } 
             catch (Exception ex) 
\{\hspace{.1cm} \} Console.WriteLine("Error: " + ex.Message); 
 } 
         } 
    }
```
• Untuk detail API, lihat [GetLexicond](https://docs.aws.amazon.com/goto/DotNetSDKV3/polly-2016-06-10/GetLexicon)i Referensi AWS SDK for .NET API.

Dapatkan suara yang tersedia untuk sintesis

Contoh kode berikut menunjukkan cara mendapatkan suara Amazon Polly yang tersedia untuk sintesis.

# **a** Note

```
 using System; 
     using System.Threading.Tasks; 
     using Amazon.Polly; 
     using Amazon.Polly.Model; 
     public class DescribeVoices 
     { 
          public static async Task Main() 
          { 
             var client = new AmazonPollyClient();
              var allVoicesRequest = new DescribeVoicesRequest(); 
              var enUsVoicesRequest = new DescribeVoicesRequest() 
\{\hspace{.1cm} \} LanguageCode = "en-US", 
              }; 
              try 
              { 
                   string nextToken; 
do de la contrado do la contrado de la contrado de la contrado de la contrado de la contrado de la contrado de
\overline{a} var allVoicesResponse = await 
  client.DescribeVoicesAsync(allVoicesRequest); 
                        nextToken = allVoicesResponse.NextToken; 
                        allVoicesRequest.NextToken = nextToken; 
                        Console.WriteLine("\nAll voices: "); 
                        allVoicesResponse.Voices.ForEach(voice => 
\{ DisplayVoiceInfo(voice); 
                        }); 
 } 
                   while (nextToken is not null);
```

```
do de la contrado do la contrado de la contrado de la contrado de la contrado de la contrado de la contrado de
\overline{a} var enUsVoicesResponse = await 
 client.DescribeVoicesAsync(enUsVoicesRequest); 
                       nextToken = enUsVoicesResponse.NextToken; 
                       enUsVoicesRequest.NextToken = nextToken; 
                       Console.WriteLine("\nen-US voices: "); 
                       enUsVoicesResponse.Voices.ForEach(voice => 
\{ DisplayVoiceInfo(voice); 
                       }); 
 } 
                  while (nextToken is not null); 
 } 
              catch (Exception ex) 
\{\hspace{.1cm} \} Console.WriteLine("Exception caught: " + ex.Message); 
 } 
         } 
         public static void DisplayVoiceInfo(Voice voice) 
        \mathcal{L} Console.WriteLine($" Name: {voice.Name}\tGender: 
 {voice.Gender}\tLanguageName: {voice.LanguageName}"); 
         } 
     }
```
• Untuk detail API, lihat [DescribeVoices](https://docs.aws.amazon.com/goto/DotNetSDKV3/polly-2016-06-10/DescribeVoices)di Referensi AWS SDK for .NET API.

# Daftar leksikon pengucapan

Contoh kode berikut menunjukkan cara mencantumkan leksikon pengucapan Amazon Polly.

# **a** Note

```
 using System; 
    using System.Threading.Tasks; 
    using Amazon.Polly; 
    using Amazon.Polly.Model; 
    /// <summary> 
    /// Lists the Amazon Polly lexicons that have been defined. By default, 
    /// lists the lexicons that are defined in the same AWS Region as the default 
    /// user. To view Amazon Polly lexicons that are defined in a different AWS 
    /// Region, supply it as a parameter to the Amazon Polly constructor. 
    /// </summary> 
    public class ListLexicons 
   \{ public static async Task Main() 
         { 
            var client = new AmazonPollyClient();
            var request = new ListLexiconsRequest();
             try 
             { 
                 Console.WriteLine("All voices: "); 
                 do 
\overline{a} var response = await client.ListLexiconsAsync(request); 
                     request.NextToken = response.NextToken; 
                     response.Lexicons.ForEach(lexicon => 
\{ var attributes = lexicon.Attributes; 
                         Console.WriteLine($"Name: {lexicon.Name}"); 
                         Console.WriteLine($"\tAlphabet: {attributes.Alphabet}"); 
                         Console.WriteLine($"\tLanguageCode: 
 {attributes.LanguageCode}");
```

```
 Console.WriteLine($"\tLastModified: 
 {attributes.LastModified}"); 
                        Console.WriteLine($"\tLexemesCount: 
 {attributes.LexemesCount}"); 
                        Console.WriteLine($"\tLexiconArn: {attributes.LexiconArn}"); 
                        Console.WriteLine($"\tSize: {attributes.Size}"); 
                    }); 
 } 
                while (request.NextToken is not null); 
 } 
            catch (Exception ex) 
\{\hspace{.1cm} \} Console.WriteLine($"Error: {ex.Message}"); 
 } 
        } 
    }
```
• Untuk detail API, lihat [ListLexiconsd](https://docs.aws.amazon.com/goto/DotNetSDKV3/polly-2016-06-10/ListLexicons)i Referensi AWS SDK for .NET API.

Simpan leksikon pengucapan

Contoh kode berikut menunjukkan cara menyimpan leksikon pengucapan Amazon Polly.

AWS SDK for .NET

# **a** Note

```
 using System; 
 using System.Threading.Tasks; 
 using Amazon.Polly; 
 using Amazon.Polly.Model; 
 /// <summary> 
 /// Creates a new Amazon Polly lexicon using the AWS SDK for .NET. 
 /// </summary>
```

```
 public class PutLexicon 
     { 
         public static async Task Main() 
         { 
             string lexiconContent = "<?xml version=\"1.0\" encoding=\"UTF-8\"?>" + 
                 "<lexicon version=\"1.0\" xmlns=\"http://www.w3.org/2005/01/
pronunciation-lexicon\" xmlns:xsi=\"http://www.w3.org/2001/XMLSchema-instance\" " + 
                 "xsi:schemaLocation=\"http://www.w3.org/2005/01/pronunciation-
lexicon http://www.w3.org/TR/2007/CR-pronunciation-lexicon-20071212/pls.xsd\" " + 
                 "alphabet=\"ipa\" xml:lang=\"en-US\">" + 
                 "<lexeme><grapheme>test1</grapheme><alias>test2</alias></lexeme>" + 
                 "</lexicon>"; 
             string lexiconName = "SampleLexicon"; 
            var client = new AmazonPollyClient();
             var putLexiconRequest = new PutLexiconRequest() 
             { 
                 Name = lexiconName, 
                 Content = lexiconContent, 
             }; 
             try 
             { 
                 var response = await client.PutLexiconAsync(putLexiconRequest); 
                 if (response.HttpStatusCode == System.Net.HttpStatusCode.OK) 
\overline{a} Console.WriteLine($"Successfully created Lexicon: 
  {lexiconName}."); 
 } 
                 else 
\overline{a} Console.WriteLine($"Could not create Lexicon: {lexiconName}."); 
 } 
 } 
             catch (Exception ex) 
\{\hspace{.1cm} \} Console.WriteLine("Exception caught: " + ex.Message); 
 } 
         } 
     }
```
• Untuk detail API, lihat [PutLexicon](https://docs.aws.amazon.com/goto/DotNetSDKV3/polly-2016-06-10/PutLexicon)di Referensi AWS SDK for .NET API.

#### Sintesis ucapan dari teks

Contoh kode berikut menunjukkan cara mensintesis ucapan dari teks dengan Amazon Polly.

### AWS SDK for NFT

### **a** Note

```
 using System; 
    using System.IO; 
    using System.Threading.Tasks; 
    using Amazon.Polly; 
    using Amazon.Polly.Model; 
    public class SynthesizeSpeech 
    { 
        public static async Task Main() 
        { 
            string outputFileName = "speech.mp3"; 
            string text = "Twas brillig, and the slithy toves did gyre and gimbol in 
 the wabe"; 
           var client = new AmazonPollyClient();
            var response = await PollySynthesizeSpeech(client, text); 
            WriteSpeechToStream(response.AudioStream, outputFileName); 
        } 
        /// <summary> 
        /// Calls the Amazon Polly SynthesizeSpeechAsync method to convert text 
        /// to speech. 
        /// </summary> 
        /// <param name="client">The Amazon Polly client object used to connect 
        /// to the Amazon Polly service.</param> 
        /// <param name="text">The text to convert to speech.</param> 
        /// <returns>A SynthesizeSpeechResponse object that includes an AudioStream 
       /// object with the converted text.</returns>
        private static async Task<SynthesizeSpeechResponse> 
 PollySynthesizeSpeech(IAmazonPolly client, string text)
```

```
 { 
             var synthesizeSpeechRequest = new SynthesizeSpeechRequest() 
\{\hspace{.1cm} \} OutputFormat = OutputFormat.Mp3, 
                 VoiceId = VoiceId.Joanna, 
                Text = text,
             }; 
             var synthesizeSpeechResponse = 
                await client.SynthesizeSpeechAsync(synthesizeSpeechRequest);
             return synthesizeSpeechResponse; 
         } 
         /// <summary> 
         /// Writes the AudioStream returned from the call to 
         /// SynthesizeSpeechAsync to a file in MP3 format. 
         /// </summary> 
         /// <param name="audioStream">The AudioStream returned from the 
         /// call to the SynthesizeSpeechAsync method.</param> 
         /// <param name="outputFileName">The full path to the file in which to 
         /// save the audio stream.</param> 
         private static void WriteSpeechToStream(Stream audioStream, string 
 outputFileName) 
         { 
             var outputStream = new FileStream( 
                 outputFileName, 
                 FileMode.Create, 
                 FileAccess.Write); 
            byte[] buffer = new byte[2 * 1024];
             int readBytes; 
            while ((readBytes = audioStream.Read(buffer, 0, 2 * 1024)) > 0)
\{\hspace{.1cm} \} outputStream.Write(buffer, 0, readBytes); 
 } 
             // Flushes the buffer to avoid losing the last second or so of 
             // the synthesized text. 
             outputStream.Flush(); 
             Console.WriteLine($"Saved {outputFileName} to disk."); 
         } 
     }
```
Sintesis ucapan dari teks menggunakan tanda ucapan dengan Amazon Polly menggunakan AWS SDK.

```
 using System; 
     using System.Collections.Generic; 
     using System.IO; 
     using System.Threading.Tasks; 
     using Amazon.Polly; 
     using Amazon.Polly.Model; 
     public class SynthesizeSpeechMarks 
     { 
         public static async Task Main() 
         { 
            var client = new AmazonPollyClient();
             string outputFileName = "speechMarks.json"; 
             var synthesizeSpeechRequest = new SynthesizeSpeechRequest() 
             { 
                  OutputFormat = OutputFormat.Json, 
                  SpeechMarkTypes = new List<string> 
\overline{\mathcal{L}} SpeechMarkType.Viseme, 
                      SpeechMarkType.Word, 
                  }, 
                  VoiceId = VoiceId.Joanna, 
                  Text = "This is a sample text to be synthesized.", 
             }; 
             try 
\{\hspace{.1cm} \} using (var outputStream = new FileStream(outputFileName, 
 FileMode.Create, FileAccess.Write)) 
\overline{\mathcal{L}} var synthesizeSpeechResponse = await 
 client.SynthesizeSpeechAsync(synthesizeSpeechRequest); 
                     var buffer = new byte[2 * 1024];
                      int readBytes; 
                      var inputStream = synthesizeSpeechResponse.AudioStream; 
                     while ((readBytes = inputStream.Read(buffer, 0, 2 * 1024)) > 0)
```

```
\{ outputStream.Write(buffer, 0, readBytes); 
1 1 1 1 1 1 1
 } 
 } 
         catch (Exception ex) 
         { 
             Console.WriteLine($"Error: {ex.Message}"); 
 } 
      } 
   }
```
• Untuk detail API, lihat [SynthesizeSpeech](https://docs.aws.amazon.com/goto/DotNetSDKV3/polly-2016-06-10/SynthesizeSpeech)di Referensi AWS SDK for .NET API.

# Contoh Amazon RDS menggunakan AWS SDK for .NET

Contoh kode berikut menunjukkan cara melakukan tindakan dan menerapkan skenario umum dengan menggunakan RDS AWS SDK for .NET with Amazon.

Tindakan merupakan kutipan kode dari program yang lebih besar dan harus dijalankan dalam konteks. Meskipun tindakan menunjukkan cara memanggil setiap fungsi layanan, Anda dapat melihat tindakan dalam konteks pada skenario yang terkait dan contoh lintas layanan.

Skenario adalah contoh kode yang menunjukkan cara untuk menyelesaikan tugas tertentu dengan memanggil beberapa fungsi dalam layanan yang sama.

Setiap contoh menyertakan tautan ke GitHub, di mana Anda dapat menemukan petunjuk tentang cara mengatur dan menjalankan kode dalam konteks.

Memulai

Halo Amazon RDS

Contoh kode berikut menunjukkan cara memulai menggunakan Amazon RDS.

# **a** Note

```
using System;
using System.Threading.Tasks;
using Amazon.RDS;
using Amazon.RDS.Model;
namespace RDSActions;
public static class HelloRds
{ 
     static async Task Main(string[] args) 
     { 
        var rdsClient = new AmazonRDSClient();
         Console.WriteLine($"Hello Amazon RDS! Following are some of your DB 
  instances:"); 
         Console.WriteLine(); 
         // You can use await and any of the async methods to get a response. 
         // Let's get the first twenty DB instances. 
         var response = await rdsClient.DescribeDBInstancesAsync( 
             new DescribeDBInstancesRequest() 
\{\hspace{.1cm} \}MaxRecords = 20 // Must be between 20 and 100.
             }); 
         foreach (var instance in response.DBInstances) 
         { 
             Console.WriteLine($"\tDB name: {instance.DBName}"); 
             Console.WriteLine($"\tArn: {instance.DBInstanceArn}"); 
             Console.WriteLine($"\tIdentifier: {instance.DBInstanceIdentifier}"); 
             Console.WriteLine(); 
         } 
     }
}
```
• Lihat detail API di [DescribeDBInstances](https://docs.aws.amazon.com/goto/DotNetSDKV3/rds-2014-10-31/DescribeDBInstances) dalam Referensi API AWS SDK for .NET .

#### Topik

- [Tindakan](#page-325-0)
- **[Skenario](#page-346-0)**

# Tindakan

Buat instans basis data

Contoh kode berikut menunjukkan cara membuat instans Amazon RDS DB dan menunggu sampai tersedia.

# AWS SDK for .NET

### **a** Note

Ada lebih banyak tentang GitHub. Temukan contoh lengkapnya dan pelajari cara mengatur dan menjalankannya di [Repositori Contoh Kode AWS.](https://github.com/awsdocs/aws-doc-sdk-examples/tree/main/dotnetv3/RDS#code-examples)

/// <summary>

 /// Create an RDS DB instance with a particular set of properties. Use the action DescribeDBInstancesAsync

/// to determine when the DB instance is ready to use.

/// </summary>

/// <param name="dbName">Name for the DB instance.</param>

/// <param name="dbInstanceIdentifier">DB instance identifier.</param>

```
 /// <param name="parameterGroupName">DB parameter group to associate with the 
 instance.</param>
```

```
 /// <param name="dbEngine">The engine for the DB instance.</param>
```
- /// <param name="dbEngineVersion">Version for the DB instance.</param>
- /// <param name="instanceClass">Class for the DB instance.</param>

```
 /// <param name="allocatedStorage">The amount of storage in gibibytes (GiB) to 
 allocate to the DB instance.</param>
```

```
 /// <param name="adminName">Admin user name.</param>
```
/// <param name="adminPassword">Admin user password.</param>

```
 /// <returns>DB instance object.</returns> 
     public async Task<DBInstance> CreateDBInstance(string dbName, string 
 dbInstanceIdentifier, 
         string parameterGroupName, string dbEngine, string dbEngineVersion, 
         string instanceClass, int allocatedStorage, string adminName, string 
 adminPassword) 
     { 
         var response = await _amazonRDS.CreateDBInstanceAsync( 
             new CreateDBInstanceRequest() 
\{\hspace{.1cm} \} DBName = dbName, 
                  DBInstanceIdentifier = dbInstanceIdentifier, 
                  DBParameterGroupName = parameterGroupName, 
                  Engine = dbEngine, 
                  EngineVersion = dbEngineVersion, 
                  DBInstanceClass = instanceClass, 
                  AllocatedStorage = allocatedStorage, 
                 MasterUsername = adminName,
                  MasterUserPassword = adminPassword 
             }); 
         return response.DBInstance; 
     }
```
• Lihat detail API di [CreateDBInstance](https://docs.aws.amazon.com/goto/DotNetSDKV3/rds-2014-10-31/CreateDBInstance) dalam Referensi API AWS SDK for .NET .

Buat grup parameter basis data

Contoh kode berikut menunjukkan cara membuat grup parameter Amazon RDS DB.

AWS SDK for NFT

```
a Note
```
Ada lebih banyak tentang GitHub. Temukan contoh lengkapnya dan pelajari cara mengatur dan menjalankannya di [Repositori Contoh Kode AWS.](https://github.com/awsdocs/aws-doc-sdk-examples/tree/main/dotnetv3/RDS#code-examples)

/// <summary>

```
 /// Create a new DB parameter group. Use the action 
 DescribeDBParameterGroupsAsync 
     /// to determine when the DB parameter group is ready to use. 
    /// </summary> 
    /// <param name="name">Name of the DB parameter group.</param> 
    /// <param name="family">Family of the DB parameter group.</param> 
    /// <param name="description">Description of the DB parameter group.</param> 
   /// <returns>The new DB parameter group.</returns>
     public async Task<DBParameterGroup> CreateDBParameterGroup( 
         string name, string family, string description) 
     { 
         var response = await _amazonRDS.CreateDBParameterGroupAsync( 
             new CreateDBParameterGroupRequest() 
\{\hspace{.1cm} \} DBParameterGroupName = name, 
                 DBParameterGroupFamily = family, 
                 Description = description 
             }); 
         return response.DBParameterGroup; 
     }
```
• Untuk detail API, lihat [CreateDB ParameterGroup](https://docs.aws.amazon.com/goto/DotNetSDKV3/rds-2014-10-31/CreateDBParameterGroup) di AWS SDK for .NET Referensi API.

### Buat cuplikan instans basis data

Contoh kode berikut menunjukkan cara membuat snapshot dari instans Amazon RDS DB.

AWS SDK for NFT

### **a** Note

```
 /// <summary> 
 /// Create a snapshot of a DB instance. 
// </summary>
 /// <param name="dbInstanceIdentifier">DB instance identifier.</param>
```

```
 /// <param name="snapshotIdentifier">Identifier for the snapshot.</param> 
     /// <returns>DB snapshot object.</returns> 
     public async Task<DBSnapshot> CreateDBSnapshot(string dbInstanceIdentifier, 
 string snapshotIdentifier) 
     { 
         var response = await _amazonRDS.CreateDBSnapshotAsync( 
             new CreateDBSnapshotRequest() 
\{\hspace{.1cm} \} DBSnapshotIdentifier = snapshotIdentifier, 
                 DBInstanceIdentifier = dbInstanceIdentifier 
             }); 
         return response.DBSnapshot; 
     }
```
• Lihat detail API di [CreateDBSnapshot](https://docs.aws.amazon.com/goto/DotNetSDKV3/rds-2014-10-31/CreateDBSnapshot) dalam Referensi API AWS SDK for .NET .

Hapus instans basis data

Contoh kode berikut menunjukkan cara menghapus instans Amazon RDS DB.

AWS SDK for NFT

# **a** Note

```
 /// <summary> 
     /// Delete a particular DB instance. 
    /// </summary> 
    /// <param name="dbInstanceIdentifier">DB instance identifier.</param> 
     /// <returns>DB instance object.</returns> 
     public async Task<DBInstance> DeleteDBInstance(string dbInstanceIdentifier) 
     { 
         var response = await _amazonRDS.DeleteDBInstanceAsync( 
             new DeleteDBInstanceRequest() 
\{\hspace{.1cm} \}
```

```
 DBInstanceIdentifier = dbInstanceIdentifier, 
              SkipFinalSnapshot = true, 
              DeleteAutomatedBackups = true 
         }); 
     return response.DBInstance; 
 }
```
• Lihat detail API di [DeleteDBInstance](https://docs.aws.amazon.com/goto/DotNetSDKV3/rds-2014-10-31/DeleteDBInstance) dalam Referensi API AWS SDK for .NET .

Hapus grup parameter basis data

Contoh kode berikut menunjukkan cara menghapus grup parameter Amazon RDS DB.

# AWS SDK for NFT

### **a** Note

```
 /// <summary> 
    /// Delete a DB parameter group. The group cannot be a default DB parameter 
 group 
    /// or be associated with any DB instances. 
   /// </summary> 
    /// <param name="name">Name of the DB parameter group.</param> 
   /// <returns>True if successful.</returns>
    public async Task<bool> DeleteDBParameterGroup(string name) 
    { 
        var response = await _amazonRDS.DeleteDBParameterGroupAsync( 
            new DeleteDBParameterGroupRequest() 
            { 
                 DBParameterGroupName = name, 
            }); 
        return response.HttpStatusCode == HttpStatusCode.OK; 
    }
```
• Untuk detail API, lihat [DeleteDB ParameterGroup](https://docs.aws.amazon.com/goto/DotNetSDKV3/rds-2014-10-31/DeleteDBParameterGroup) di Referensi AWS SDK for .NET API.

Jelaskan instans basis data

Contoh kode berikut menunjukkan cara mendeskripsikan instans Amazon RDS DB.

AWS SDK for .NET

### **a** Note

```
 /// <summary> 
    /// Returns a list of DB instances. 
    /// </summary> 
    /// <param name="dbInstanceIdentifier">Optional name of a specific DB 
 instance.</param> 
     /// <returns>List of DB instances.</returns> 
     public async Task<List<DBInstance>> DescribeDBInstances(string 
 dbInstanceIdentifier = null) 
     { 
         var results = new List<DBInstance>(); 
         var instancesPaginator = _amazonRDS.Paginators.DescribeDBInstances( 
             new DescribeDBInstancesRequest 
\{\hspace{.1cm} \} DBInstanceIdentifier = dbInstanceIdentifier 
             }); 
         // Get the entire list using the paginator. 
         await foreach (var instances in instancesPaginator.DBInstances) 
         { 
             results.Add(instances); 
         } 
         return results; 
     }
```
• Lihat detail API di [DescribeDBInstances](https://docs.aws.amazon.com/goto/DotNetSDKV3/rds-2014-10-31/DescribeDBInstances) dalam Referensi API AWS SDK for .NET .

Jelaskan grup parameter basis data

Contoh kode berikut menunjukkan cara mendeskripsikan kelompok parameter Amazon RDS DB.

### AWS SDK for .NET

## **a** Note

Ada lebih banyak tentang GitHub. Temukan contoh lengkapnya dan pelajari cara mengatur dan menjalankannya di [Repositori Contoh Kode AWS.](https://github.com/awsdocs/aws-doc-sdk-examples/tree/main/dotnetv3/RDS#code-examples)

```
 /// <summary> 
     /// Get descriptions of DB parameter groups. 
     /// </summary> 
     /// <param name="name">Optional name of the DB parameter group to describe.</
param> 
     /// <returns>The list of DB parameter group descriptions.</returns> 
     public async Task<List<DBParameterGroup>> DescribeDBParameterGroups(string name 
 = null) { 
         var response = await _amazonRDS.DescribeDBParameterGroupsAsync( 
             new DescribeDBParameterGroupsRequest() 
\{\hspace{.1cm} \} DBParameterGroupName = name 
             }); 
         return response.DBParameterGroups; 
     }
```
• Untuk detail API, lihat [DescribeDB ParameterGroups](https://docs.aws.amazon.com/goto/DotNetSDKV3/rds-2014-10-31/DescribeDBParameterGroups) di Referensi AWS SDK for .NET API.

### Jelaskan versi mesin basis data

Contoh kode berikut menunjukkan cara mendeskripsikan versi mesin database Amazon RDS.

# **a** Note

Ada lebih banyak tentang GitHub. Temukan contoh lengkapnya dan pelajari cara mengatur dan menjalankannya di [Repositori Contoh Kode AWS.](https://github.com/awsdocs/aws-doc-sdk-examples/tree/main/dotnetv3/RDS#code-examples)

```
 /// <summary> 
     /// Get a list of DB engine versions for a particular DB engine. 
     /// </summary> 
     /// <param name="engine">Name of the engine.</param> 
     /// <param name="dbParameterGroupFamily">Optional parameter group family name.</
param> 
    /// <returns>List of DBEngineVersions.</returns>
     public async Task<List<DBEngineVersion>> DescribeDBEngineVersions(string engine, 
         string dbParameterGroupFamily = null) 
     { 
         var response = await _amazonRDS.DescribeDBEngineVersionsAsync( 
             new DescribeDBEngineVersionsRequest() 
\{\hspace{.1cm} \} Engine = engine, 
                  DBParameterGroupFamily = dbParameterGroupFamily 
             }); 
         return response.DBEngineVersions; 
     }
```
• Untuk detail API, lihat [DescribeDB EngineVersions](https://docs.aws.amazon.com/goto/DotNetSDKV3/rds-2014-10-31/DescribeDBEngineVersions) di Referensi AWS SDK for .NET API.

Jelaskan opsi untuk instans basis data

Contoh kode berikut menunjukkan cara mendeskripsikan opsi untuk instans Amazon RDS DB.
# AWS SDK for .NET

#### **a** Note

Ada lebih banyak tentang GitHub. Temukan contoh lengkapnya dan pelajari cara mengatur dan menjalankannya di [Repositori Contoh Kode AWS.](https://github.com/awsdocs/aws-doc-sdk-examples/tree/main/dotnetv3/RDS#code-examples)

```
 /// <summary> 
     /// Get a list of orderable DB instance options for a specific 
    /// engine and engine version. 
    /// </summary> 
    /// <param name="engine">Name of the engine.</param> 
    /// <param name="engineVersion">Version of the engine.</param> 
   /// <returns>List of OrderableDBInstanceOptions.</returns>
     public async Task<List<OrderableDBInstanceOption>> 
 DescribeOrderableDBInstanceOptions(string engine, string engineVersion) 
    \left\{ \right. // Use a paginator to get a list of DB instance options. 
         var results = new List<OrderableDBInstanceOption>(); 
         var paginateInstanceOptions = 
 _amazonRDS.Paginators.DescribeOrderableDBInstanceOptions( 
             new DescribeOrderableDBInstanceOptionsRequest() 
\{\hspace{.1cm} \} Engine = engine, 
                  EngineVersion = engineVersion, 
             }); 
         // Get the entire list using the paginator. 
         await foreach (var instanceOptions in 
 paginateInstanceOptions.OrderableDBInstanceOptions) 
         { 
             results.Add(instanceOptions); 
         } 
         return results; 
     }
```
• Untuk detail API, lihat [DescribeOrderableDB InstanceOptions](https://docs.aws.amazon.com/goto/DotNetSDKV3/rds-2014-10-31/DescribeOrderableDBInstanceOptions) di Referensi AWS SDK for .NET API.

#### Jelaskan parameter dalam grup parameter basis data

Contoh kode berikut menunjukkan cara mendeskripsikan parameter dalam grup parameter Amazon RDS DB.

#### AWS SDK for .NET

#### **a** Note

Ada lebih banyak tentang GitHub. Temukan contoh lengkapnya dan pelajari cara mengatur dan menjalankannya di [Repositori Contoh Kode AWS.](https://github.com/awsdocs/aws-doc-sdk-examples/tree/main/dotnetv3/RDS#code-examples)

```
 /// <summary> 
     /// Get a list of DB parameters from a specific parameter group. 
     /// </summary> 
     /// <param name="dbParameterGroupName">Name of a specific DB parameter group.</
param> 
     /// <param name="source">Optional source for selecting parameters.</param> 
    /// <returns>List of parameter values.</returns>
     public async Task<List<Parameter>> DescribeDBParameters(string 
  dbParameterGroupName, string source = null) 
     { 
         var results = new List<Parameter>(); 
         var paginateParameters = _amazonRDS.Paginators.DescribeDBParameters( 
             new DescribeDBParametersRequest() 
\{\hspace{.1cm} \} DBParameterGroupName = dbParameterGroupName, 
                  Source = source 
             }); 
         // Get the entire list using the paginator. 
        await foreach (var parameters in paginateParameters.Parameters)
         { 
             results.Add(parameters); 
 } 
         return results; 
     }
```
• Lihat detail API di [DescribeDBParameters](https://docs.aws.amazon.com/goto/DotNetSDKV3/rds-2014-10-31/DescribeDBParameters) dalam Referensi API AWS SDK for .NET .

#### Jelaskan cuplikan dari instans basis data

Contoh kode berikut menunjukkan cara mendeskripsikan snapshot dari instans Amazon RDS DB.

#### AWS SDK for .NET

#### **a** Note

Ada lebih banyak tentang GitHub. Temukan contoh lengkapnya dan pelajari cara mengatur dan menjalankannya di [Repositori Contoh Kode AWS.](https://github.com/awsdocs/aws-doc-sdk-examples/tree/main/dotnetv3/RDS#code-examples)

```
 /// <summary> 
     /// Return a list of DB snapshots for a particular DB instance. 
    /// </summary> 
    /// <param name="dbInstanceIdentifier">DB instance identifier.</param> 
     /// <returns>List of DB snapshots.</returns> 
     public async Task<List<DBSnapshot>> DescribeDBSnapshots(string 
 dbInstanceIdentifier) 
    \mathcal{L} var results = new List<DBSnapshot>(); 
         var snapshotsPaginator = _amazonRDS.Paginators.DescribeDBSnapshots( 
             new DescribeDBSnapshotsRequest() 
\{\hspace{.1cm} \} DBInstanceIdentifier = dbInstanceIdentifier 
             }); 
         // Get the entire list using the paginator. 
        await foreach (var snapshots in snapshotsPaginator.DBSnapshots)
         { 
             results.Add(snapshots); 
         } 
         return results; 
     }
```
• Lihat detail API di [DescribeDBSnapshots](https://docs.aws.amazon.com/goto/DotNetSDKV3/rds-2014-10-31/DescribeDBSnapshots) dalam Referensi API AWS SDK for .NET .

#### Perbarui parameter dalam grup parameter basis data

Contoh kode berikut menunjukkan cara memperbarui parameter dalam grup parameter Amazon RDS DB.

#### AWS SDK for .NET

#### **a** Note

Ada lebih banyak tentang GitHub. Temukan contoh lengkapnya dan pelajari cara mengatur dan menjalankannya di [Repositori Contoh Kode AWS.](https://github.com/awsdocs/aws-doc-sdk-examples/tree/main/dotnetv3/RDS#code-examples)

```
 /// <summary> 
     /// Update a DB parameter group. Use the action DescribeDBParameterGroupsAsync 
    /// to determine when the DB parameter group is ready to use.
     /// </summary> 
     /// <param name="name">Name of the DB parameter group.</param> 
     /// <param name="parameters">List of parameters. Maximum of 20 per request.</
param> 
    /// <returns>The updated DB parameter group name.</returns>
     public async Task<string> ModifyDBParameterGroup( 
         string name, List<Parameter> parameters) 
     { 
         var response = await _amazonRDS.ModifyDBParameterGroupAsync( 
             new ModifyDBParameterGroupRequest() 
\{\hspace{.1cm} \} DBParameterGroupName = name, 
                  Parameters = parameters, 
             }); 
         return response.DBParameterGroupName; 
     }
```
• Untuk detail API, lihat [ModifyDB ParameterGroup](https://docs.aws.amazon.com/goto/DotNetSDKV3/rds-2014-10-31/ModifyDBParameterGroup) di AWS SDK for .NET Referensi API.

# Skenario

Memulai instans basis data

Contoh kode berikut ini menunjukkan cara untuk melakukan:

- Membuat grup parameter basis data kustom dan mengatur nilai parameter.
- Membuat instans basis data yang dikonfigurasikan untuk menggunakan grup parameter. Instans basis data juga berisi basis data.
- Mengambil cuplikan instans.
- Menghapus instans dan grup parameter.

#### AWS SDK for .NET

#### **a** Note

Ada lebih banyak tentang GitHub. Temukan contoh lengkapnya dan pelajari cara pengaturan dan menjalankannya di [Repositori Contoh Kode AWS.](https://github.com/awsdocs/aws-doc-sdk-examples/tree/main/dotnetv3/RDS#code-examples)

Jalankan skenario interaktif di penggugah/prompt perintah.

```
/// <summary>
/// Scenario for RDS DB instance example.
/// </summary>
public class RDSInstanceScenario
\{ /* 
     Before running this .NET code example, set up your development environment, 
  including your credentials. 
     This .NET example performs the following tasks: 
     1. Returns a list of the available DB engine families using the 
  DescribeDBEngineVersionsAsync method. 
     2. Selects an engine family and creates a custom DB parameter group using the 
  CreateDBParameterGroupAsync method. 
     3. Gets the parameter groups using the DescribeDBParameterGroupsAsync method. 
     4. Gets parameters in the group using the DescribeDBParameters method.
```
5. Parses and displays parameters in the group.

```
 6. Modifies both the auto_increment_offset and auto_increment_increment 
 parameters 
         using the ModifyDBParameterGroupAsync method. 
    7. Gets and displays the updated parameters using the DescribeDBParameters 
 method with a source of "user". 
    8. Gets a list of allowed engine versions using the 
 DescribeDBEngineVersionsAsync method. 
    9. Displays and selects from a list of micro instance classes available for the 
 selected engine and version. 
     10. Creates an RDS DB instance that contains a MySql database and uses the 
 parameter group 
         using the CreateDBInstanceAsync method. 
    11. Waits for DB instance to be ready using the DescribeDBInstancesAsync method. 
    12. Prints out the connection endpoint string for the new DB instance. 
     13. Creates a snapshot of the DB instance using the CreateDBSnapshotAsync 
 method. 
    14. Waits for DB snapshot to be ready using the DescribeDBSnapshots method. 
    15. Deletes the DB instance using the DeleteDBInstanceAsync method. 
    16. Waits for DB instance to be deleted using the DescribeDbInstances method. 
    17. Deletes the parameter group using the DeleteDBParameterGroupAsync. 
     */ 
    private static readonly string sepBar = new('-', 80); 
    private static RDSWrapper rdsWrapper = null!; 
    private static ILogger logger = null!; 
    private static readonly string engine = "mysql"; 
    static async Task Main(string[] args) 
    { 
         // Set up dependency injection for the Amazon RDS service. 
         using var host = Host.CreateDefaultBuilder(args) 
             .ConfigureLogging(logging => 
                 logging.AddFilter("System", LogLevel.Debug) 
                      .AddFilter<DebugLoggerProvider>("Microsoft", 
 LogLevel.Information) 
                      .AddFilter<ConsoleLoggerProvider>("Microsoft", LogLevel.Trace)) 
             .ConfigureServices((_, services) => 
                 services.AddAWSService<IAmazonRDS>() 
                      .AddTransient<RDSWrapper>() 
) .Build(); 
         logger = LoggerFactory.Create(builder => 
         { 
             builder.AddConsole();
```

```
 }).CreateLogger<RDSInstanceScenario>(); 
         rdsWrapper = host.Services.GetRequiredService<RDSWrapper>(); 
         Console.WriteLine(sepBar); 
         Console.WriteLine( 
             "Welcome to the Amazon Relational Database Service (Amazon RDS) DB 
 instance scenario example."); 
         Console.WriteLine(sepBar); 
         try 
         { 
            var parameterGroupFamily = await ChooseParameterGroupFamily();
             var parameterGroup = await CreateDbParameterGroup(parameterGroupFamily); 
             var parameters = await 
 DescribeParametersInGroup(parameterGroup.DBParameterGroupName, 
                 new List<string> { "auto_increment_offset", 
 "auto_increment_increment" }); 
             await ModifyParameters(parameterGroup.DBParameterGroupName, parameters); 
             await DescribeUserSourceParameters(parameterGroup.DBParameterGroupName); 
             var engineVersionChoice = await 
 ChooseDbEngineVersion(parameterGroupFamily); 
             var instanceChoice = await ChooseDbInstanceClass(engine, 
 engineVersionChoice.EngineVersion); 
             var newInstanceIdentifier = "Example-Instance-" + DateTime.Now.Ticks; 
             var newInstance = await CreateRdsNewInstance(parameterGroup, engine, 
 engineVersionChoice.EngineVersion, 
                 instanceChoice.DBInstanceClass, newInstanceIdentifier); 
             if (newInstance != null) 
             { 
                 DisplayConnectionString(newInstance); 
                 await CreateSnapshot(newInstance); 
                 await DeleteRdsInstance(newInstance); 
 }
```

```
 await DeleteParameterGroup(parameterGroup); 
            Console.WriteLine("Scenario complete."); 
            Console.WriteLine(sepBar); 
        } 
        catch (Exception ex) 
       \mathcal{L} logger.LogError(ex, "There was a problem executing the scenario."); 
        } 
    } 
   /// <summary> 
   /// Choose the RDS DB parameter group family from a list of available options. 
   /// </summary> 
   /// <returns>The selected parameter group family.</returns>
    public static async Task<string> ChooseParameterGroupFamily() 
   \{ Console.WriteLine(sepBar); 
        // 1. Get a list of available engines. 
       var engines = await rdsWrapper.DescribeDBEngineVersions(engine);
        Console.WriteLine("1. The following is a list of available DB parameter 
 group families:"); 
       int i = 1;
       var parameterGroupFamilies = engines.GroupBy(e =>
 e.DBParameterGroupFamily).ToList(); 
        foreach (var parameterGroupFamily in parameterGroupFamilies) 
        { 
            // List the available parameter group families. 
            Console.WriteLine( 
                $"\t{i}. Family: {parameterGroupFamily.Key}"); 
            i++; 
        } 
        var choiceNumber = 0; 
       while (choiceNumber < 1 || choiceNumber > parameterGroupFamilies.Count)
        { 
            Console.WriteLine("Select an available DB parameter group family by 
 entering a number from the list above:"); 
            var choice = Console.ReadLine(); 
            Int32.TryParse(choice, out choiceNumber); 
        } 
        var parameterGroupFamilyChoice = parameterGroupFamilies[choiceNumber - 1];
```

```
 Console.WriteLine(sepBar); 
        return parameterGroupFamilyChoice.Key; 
    } 
   /// <summary> 
   /// Create and get information on a DB parameter group. 
   /// </summary> 
   /// <param name="dbParameterGroupFamily">The DBParameterGroupFamily for the new 
DB parameter group.</param>
   /// <returns>The new DBParameterGroup.</returns>
    public static async Task<DBParameterGroup> CreateDbParameterGroup(string 
 dbParameterGroupFamily) 
    { 
        Console.WriteLine(sepBar); 
        Console.WriteLine($"2. Create new DB parameter group with family 
 {dbParameterGroupFamily}:"); 
        var parameterGroup = await rdsWrapper.CreateDBParameterGroup( 
            "ExampleParameterGroup-" + DateTime.Now.Ticks, 
            dbParameterGroupFamily, "New example parameter group"); 
        var groupInfo = 
            await rdsWrapper.DescribeDBParameterGroups(parameterGroup 
                 .DBParameterGroupName); 
        Console.WriteLine( 
            $"3. New DB parameter group: \n\t{groupInfo[0].Description}, \n\tARN 
 {groupInfo[0].DBParameterGroupArn}"); 
        Console.WriteLine(sepBar); 
        return parameterGroup; 
    } 
   /// <summary> 
   /// Get and describe parameters from a DBParameterGroup. 
   /// </summary> 
   /// <param name="parameterGroupName">Name of the DBParameterGroup.</param> 
   /// <param name="parameterNames">Optional specific names of parameters to 
 describe.</param> 
  /// <returns>The list of requested parameters.</returns>
    public static async Task<List<Parameter>> DescribeParametersInGroup(string 
 parameterGroupName, List<string>? parameterNames = null) 
    { 
        Console.WriteLine(sepBar); 
        Console.WriteLine("4. Get some parameters from the group.");
```

```
 Console.WriteLine(sepBar); 
         var parameters = 
             await rdsWrapper.DescribeDBParameters(parameterGroupName); 
         var matchingParameters = 
             parameters.Where(p => parameterNames == null || 
 parameterNames.Contains(p.ParameterName)).ToList(); 
         Console.WriteLine("5. Parameter information:"); 
         matchingParameters.ForEach(p => 
             Console.WriteLine( 
                 $"\n\tParameter: {p.ParameterName}." + 
                 $"\n\tDescription: {p.Description}." + 
                 $"\n\tAllowed Values: {p.AllowedValues}." + 
                 $"\n\tValue: {p.ParameterValue}.")); 
         Console.WriteLine(sepBar); 
         return matchingParameters; 
     } 
    /// <summary> 
    /// Modify a parameter from a DBParameterGroup. 
    /// </summary> 
    /// <param name="parameterGroupName">Name of the DBParameterGroup.</param> 
    /// <param name="parameters">The parameters to modify.</param> 
     /// <returns>Async task.</returns> 
     public static async Task ModifyParameters(string parameterGroupName, 
 List<Parameter> parameters) 
     { 
         Console.WriteLine(sepBar); 
         Console.WriteLine("6. Modify some parameters in the group."); 
         foreach (var p in parameters) 
         { 
             if (p.IsModifiable && p.DataType == "integer") 
             { 
                 int newValue = 0; 
                while (newValue == 0)\overline{a} Console.WriteLine( 
                          $"Enter a new value for {p.ParameterName} from the allowed 
 values {p.AllowedValues} ");
```

```
 var choice = Console.ReadLine(); 
                     Int32.TryParse(choice, out newValue); 
 } 
                 p.ParameterValue = newValue.ToString(); 
 } 
         } 
         await rdsWrapper.ModifyDBParameterGroup(parameterGroupName, parameters); 
         Console.WriteLine(sepBar); 
    } 
    /// <summary> 
    /// Describe the user source parameters in the group. 
    /// </summary> 
    /// <param name="parameterGroupName">Name of the DBParameterGroup.</param> 
   /// <returns>Async task.</returns>
    public static async Task DescribeUserSourceParameters(string parameterGroupName) 
   \mathcal{L} Console.WriteLine(sepBar); 
         Console.WriteLine("7. Describe user source parameters in the group."); 
         var parameters = 
             await rdsWrapper.DescribeDBParameters(parameterGroupName, "user"); 
         parameters.ForEach(p => 
             Console.WriteLine( 
                 $"\n\tParameter: {p.ParameterName}." + 
                 $"\n\tDescription: {p.Description}." + 
                 $"\n\tAllowed Values: {p.AllowedValues}." + 
                 $"\n\tValue: {p.ParameterValue}.")); 
         Console.WriteLine(sepBar); 
    } 
    /// <summary> 
    /// Choose a DB engine version. 
    /// </summary> 
    /// <param name="dbParameterGroupFamily">DB parameter group family for engine 
 choice.</param>
```

```
/// <returns>The selected engine version.</returns>
     public static async Task<DBEngineVersion> ChooseDbEngineVersion(string 
  dbParameterGroupFamily) 
     { 
         Console.WriteLine(sepBar); 
         // Get a list of allowed engines. 
         var allowedEngines = 
              await rdsWrapper.DescribeDBEngineVersions(engine, 
  dbParameterGroupFamily); 
         Console.WriteLine($"Available DB engine versions for parameter group family 
  {dbParameterGroupFamily}:"); 
        int i = 1;
         foreach (var version in allowedEngines) 
         { 
             Console.WriteLine( 
                  $"\t{i}. Engine: {version.Engine} Version 
  {version.EngineVersion}."); 
             i++; 
         } 
        var choiceNumber = 0;
         while (choiceNumber < 1 || choiceNumber > allowedEngines.Count) 
        \mathcal{L} Console.WriteLine("8. Select an available DB engine version by entering 
  a number from the list above:"); 
             var choice = Console.ReadLine(); 
             Int32.TryParse(choice, out choiceNumber); 
         } 
         var engineChoice = allowedEngines[choiceNumber - 1]; 
         Console.WriteLine(sepBar); 
         return engineChoice; 
     } 
     /// <summary> 
     /// Choose a DB instance class for a particular engine and engine version. 
     /// </summary> 
     /// <param name="engine">DB engine for DB instance choice.</param> 
     /// <param name="engineVersion">DB engine version for DB instance choice.</
param> 
     /// <returns>The selected orderable DB instance option.</returns> 
     public static async Task<OrderableDBInstanceOption> ChooseDbInstanceClass(string 
  engine, string engineVersion)
```

```
 { 
         Console.WriteLine(sepBar); 
         // Get a list of allowed DB instance classes. 
         var allowedInstances = 
             await rdsWrapper.DescribeOrderableDBInstanceOptions(engine, 
  engineVersion); 
         Console.WriteLine($"8. Available micro DB instance classes for engine 
  {engine} and version {engineVersion}:"); 
        int i = 1;
         // Filter to micro instances for this example. 
         allowedInstances = allowedInstances 
              .Where(i => i.DBInstanceClass.Contains("micro")).ToList(); 
         foreach (var instance in allowedInstances) 
        \mathcal{L} Console.WriteLine( 
                  $"\t{i}. Instance class: {instance.DBInstanceClass} (storage type 
  {instance.StorageType})"); 
             i++; 
         } 
         var choiceNumber = 0; 
         while (choiceNumber < 1 || choiceNumber > allowedInstances.Count) 
         { 
             Console.WriteLine("9. Select an available DB instance class by entering 
  a number from the list above:"); 
             var choice = Console.ReadLine(); 
             Int32.TryParse(choice, out choiceNumber); 
         } 
         var instanceChoice = allowedInstances[choiceNumber - 1]; 
         Console.WriteLine(sepBar); 
         return instanceChoice; 
     } 
     /// <summary> 
     /// Create a new RDS DB instance. 
     /// </summary> 
     /// <param name="parameterGroup">Parameter group to use for the DB instance.</
param> 
     /// <param name="engineName">Engine to use for the DB instance.</param>
```

```
 /// <param name="engineVersion">Engine version to use for the DB instance.</
param> 
     /// <param name="instanceClass">Instance class to use for the DB instance.</
param> 
     /// <param name="instanceIdentifier">Instance identifier to use for the DB 
  instance.</param> 
    /// <returns>The new DB instance.</returns>
     public static async Task<DBInstance?> CreateRdsNewInstance(DBParameterGroup 
  parameterGroup, 
         string engineName, string engineVersion, string instanceClass, string 
  instanceIdentifier) 
    \left\{ \right. Console.WriteLine(sepBar); 
         Console.WriteLine($"10. Create a new DB instance with identifier 
  {instanceIdentifier}."); 
         bool isInstanceReady = false; 
         DBInstance newInstance; 
         var instances = await rdsWrapper.DescribeDBInstances(); 
         isInstanceReady = instances.FirstOrDefault(i => 
              i.DBInstanceIdentifier == instanceIdentifier)?.DBInstanceStatus == 
  "available"; 
         if (isInstanceReady) 
        \mathcal{L} Console.WriteLine("Instance already created."); 
             newInstance = instances.First(i \implies i.DBInstanceIdentifier == instanceIdentifier); 
         } 
         else 
         { 
              Console.WriteLine("Please enter an admin user name:"); 
              var username = Console.ReadLine(); 
              Console.WriteLine("Please enter an admin password:"); 
             var password = Console.ReadLine();
              newInstance = await rdsWrapper.CreateDBInstance( 
                  "ExampleInstance", 
                  instanceIdentifier, 
                  parameterGroup.DBParameterGroupName, 
                  engineName, 
                  engineVersion, 
                  instanceClass, 
                  20,
```

```
 username, 
                  password 
             ); 
             // 11. Wait for the DB instance to be ready. 
             Console.WriteLine("11. Waiting for DB instance to be ready..."); 
            while (!isInstanceReady)
\{\hspace{.1cm} \} instances = await 
  rdsWrapper.DescribeDBInstances(instanceIdentifier); 
                  isInstanceReady = instances.FirstOrDefault()?.DBInstanceStatus == 
  "available"; 
                  newInstance = instances.First(); 
                  Thread.Sleep(30000); 
 } 
         } 
         Console.WriteLine(sepBar); 
         return newInstance; 
     } 
     /// <summary> 
     /// Display a connection string for an RDS DB instance. 
     /// </summary> 
     /// <param name="instance">The DB instance to use to get a connection string.</
param> 
     public static void DisplayConnectionString(DBInstance instance) 
     { 
         Console.WriteLine(sepBar); 
         // Display the connection string. 
         Console.WriteLine("12. New DB instance connection string: "); 
         Console.WriteLine( 
             $"\n{engine} -h {instance.Endpoint.Address} -P {instance.Endpoint.Port} 
 ^{\prime} + $"-u {instance.MasterUsername} -p [YOUR PASSWORD]\n"); 
         Console.WriteLine(sepBar); 
     } 
     /// <summary> 
     /// Create a snapshot from an RDS DB instance. 
     /// </summary> 
     /// <param name="instance">DB instance to use when creating a snapshot.</param>
```

```
/// <returns>The snapshot object.</returns>
    public static async Task<DBSnapshot> CreateSnapshot(DBInstance instance) 
    { 
        Console.WriteLine(sepBar); 
        // Create a snapshot. 
        Console.WriteLine($"13. Creating snapshot from DB instance 
 {instance.DBInstanceIdentifier}."); 
        var snapshot = await 
 rdsWrapper.CreateDBSnapshot(instance.DBInstanceIdentifier, "ExampleSnapshot-" + 
 DateTime.Now.Ticks); 
        // Wait for the snapshot to be available 
        bool isSnapshotReady = false; 
        Console.WriteLine($"14. Waiting for snapshot to be ready..."); 
       while (!isSnapshotReady)
        { 
            var snapshots = await 
 rdsWrapper.DescribeDBSnapshots(instance.DBInstanceIdentifier); 
            isSnapshotReady = snapshots.FirstOrDefault()?.Status == "available"; 
            snapshot = snapshots.First(); 
            Thread.Sleep(30000); 
        } 
        Console.WriteLine( 
            $"Snapshot {snapshot.DBSnapshotIdentifier} status is 
 {snapshot.Status}."); 
        Console.WriteLine(sepBar); 
        return snapshot; 
    } 
   /// <summary> 
   /// Delete an RDS DB instance. 
   /// </summary> 
   /// <param name="instance">The DB instance to delete.</param> 
  /// <returns>Async task.</returns>
    public static async Task DeleteRdsInstance(DBInstance newInstance) 
    { 
        Console.WriteLine(sepBar); 
        // Delete the DB instance. 
        Console.WriteLine($"15. Delete the DB instance 
 {newInstance.DBInstanceIdentifier}."); 
       await rdsWrapper.DeleteDBInstance(newInstance.DBInstanceIdentifier);
```

```
 // Wait for the DB instance to delete. 
        Console.WriteLine($"16. Waiting for the DB instance to delete..."); 
        bool isInstanceDeleted = false; 
       while (!isInstanceDeleted)
       \mathcal{L} var instance = await rdsWrapper.DescribeDBInstances(); 
           isInstanceDeleted = instance.A11(i => i.DBInstanceIdentifier != newInstance.DBInstanceIdentifier); 
            Thread.Sleep(30000); 
        } 
        Console.WriteLine("DB instance deleted."); 
        Console.WriteLine(sepBar); 
    } 
   /// <summary> 
   /// Delete a DB parameter group. 
   /// </summary> 
   /// <param name="parameterGroup">The parameter group to delete.</param> 
  /// <returns>Async task.</returns>
    public static async Task DeleteParameterGroup(DBParameterGroup parameterGroup) 
    { 
        Console.WriteLine(sepBar); 
        // Delete the parameter group. 
        Console.WriteLine($"17. Delete the DB parameter group 
 {parameterGroup.DBParameterGroupName}."); 
        await 
 rdsWrapper.DeleteDBParameterGroup(parameterGroup.DBParameterGroupName); 
        Console.WriteLine(sepBar); 
    }
```
Metode pembungkus yang digunakan oleh skenario untuk tindakan instans basis data.

```
/// <summary>
/// Wrapper methods to use Amazon Relational Database Service (Amazon RDS) with DB 
 instance operations.
/// </summary>
public partial class RDSWrapper
{
```

```
 private readonly IAmazonRDS _amazonRDS; 
     public RDSWrapper(IAmazonRDS amazonRDS) 
     { 
         _amazonRDS = amazonRDS; 
     } 
     /// <summary> 
     /// Get a list of DB engine versions for a particular DB engine. 
     /// </summary> 
     /// <param name="engine">Name of the engine.</param> 
     /// <param name="dbParameterGroupFamily">Optional parameter group family name.</
param> 
     /// <returns>List of DBEngineVersions.</returns> 
     public async Task<List<DBEngineVersion>> DescribeDBEngineVersions(string engine, 
         string dbParameterGroupFamily = null) 
     { 
         var response = await _amazonRDS.DescribeDBEngineVersionsAsync( 
             new DescribeDBEngineVersionsRequest() 
\{\hspace{.1cm} \} Engine = engine, 
                  DBParameterGroupFamily = dbParameterGroupFamily 
             }); 
         return response.DBEngineVersions; 
     } 
     /// <summary> 
     /// Get a list of orderable DB instance options for a specific 
     /// engine and engine version. 
     /// </summary> 
     /// <param name="engine">Name of the engine.</param> 
     /// <param name="engineVersion">Version of the engine.</param> 
     /// <returns>List of OrderableDBInstanceOptions.</returns> 
     public async Task<List<OrderableDBInstanceOption>> 
  DescribeOrderableDBInstanceOptions(string engine, string engineVersion) 
     { 
         // Use a paginator to get a list of DB instance options. 
         var results = new List<OrderableDBInstanceOption>(); 
         var paginateInstanceOptions = 
  _amazonRDS.Paginators.DescribeOrderableDBInstanceOptions( 
             new DescribeOrderableDBInstanceOptionsRequest() 
\{\hspace{.1cm} \}
```

```
 Engine = engine, 
                  EngineVersion = engineVersion, 
             }); 
         // Get the entire list using the paginator. 
         await foreach (var instanceOptions in 
 paginateInstanceOptions.OrderableDBInstanceOptions) 
         { 
             results.Add(instanceOptions); 
 } 
         return results; 
     } 
    /// <summary> 
    /// Returns a list of DB instances. 
    /// </summary> 
    /// <param name="dbInstanceIdentifier">Optional name of a specific DB 
 instance.</param> 
     /// <returns>List of DB instances.</returns> 
     public async Task<List<DBInstance>> DescribeDBInstances(string 
 dbInstanceIdentifier = null) 
    \mathcal{L} var results = new List<DBInstance>(); 
         var instancesPaginator = _amazonRDS.Paginators.DescribeDBInstances( 
             new DescribeDBInstancesRequest 
\{\hspace{.1cm} \} DBInstanceIdentifier = dbInstanceIdentifier 
             }); 
         // Get the entire list using the paginator. 
         await foreach (var instances in instancesPaginator.DBInstances) 
         { 
             results.Add(instances); 
         } 
         return results; 
     } 
    /// <summary> 
    /// Create an RDS DB instance with a particular set of properties. Use the 
 action DescribeDBInstancesAsync 
    /// to determine when the DB instance is ready to use. 
     /// </summary>
```

```
 /// <param name="dbName">Name for the DB instance.</param> 
    /// <param name="dbInstanceIdentifier">DB instance identifier.</param> 
    /// <param name="parameterGroupName">DB parameter group to associate with the 
 instance.</param> 
    /// <param name="dbEngine">The engine for the DB instance.</param> 
    /// <param name="dbEngineVersion">Version for the DB instance.</param> 
    /// <param name="instanceClass">Class for the DB instance.</param> 
    /// <param name="allocatedStorage">The amount of storage in gibibytes (GiB) to 
 allocate to the DB instance.</param> 
    /// <param name="adminName">Admin user name.</param> 
    /// <param name="adminPassword">Admin user password.</param> 
    /// <returns>DB instance object.</returns> 
    public async Task<DBInstance> CreateDBInstance(string dbName, string 
 dbInstanceIdentifier, 
         string parameterGroupName, string dbEngine, string dbEngineVersion, 
         string instanceClass, int allocatedStorage, string adminName, string 
 adminPassword) 
    { 
         var response = await _amazonRDS.CreateDBInstanceAsync( 
             new CreateDBInstanceRequest() 
\{\hspace{.1cm} \} DBName = dbName, 
                 DBInstanceIdentifier = dbInstanceIdentifier, 
                 DBParameterGroupName = parameterGroupName, 
                 Engine = dbEngine, 
                 EngineVersion = dbEngineVersion, 
                 DBInstanceClass = instanceClass, 
                 AllocatedStorage = allocatedStorage, 
                MasterUsername = adminName,
                 MasterUserPassword = adminPassword 
             }); 
         return response.DBInstance; 
    } 
    /// <summary> 
    /// Delete a particular DB instance. 
    /// </summary> 
    /// <param name="dbInstanceIdentifier">DB instance identifier.</param> 
   /// <returns>DB instance object.</returns>
     public async Task<DBInstance> DeleteDBInstance(string dbInstanceIdentifier) 
     {
```
}

```
 var response = await _amazonRDS.DeleteDBInstanceAsync( 
             new DeleteDBInstanceRequest() 
\{\hspace{.1cm} \} DBInstanceIdentifier = dbInstanceIdentifier, 
                  SkipFinalSnapshot = true, 
                  DeleteAutomatedBackups = true 
             }); 
         return response.DBInstance;
```
Metode pembungkus yang digunakan oleh skenario untuk grup parameter basis data.

```
/// <summary>
/// Wrapper methods to use Amazon Relational Database Service (Amazon RDS) with 
  parameter groups.
/// </summary>
public partial class RDSWrapper
{ 
     /// <summary> 
     /// Get descriptions of DB parameter groups. 
     /// </summary> 
     /// <param name="name">Optional name of the DB parameter group to describe.</
param> 
     /// <returns>The list of DB parameter group descriptions.</returns> 
     public async Task<List<DBParameterGroup>> DescribeDBParameterGroups(string name 
 = null) { 
         var response = await _amazonRDS.DescribeDBParameterGroupsAsync( 
             new DescribeDBParameterGroupsRequest() 
             { 
                  DBParameterGroupName = name 
             }); 
         return response.DBParameterGroups; 
     } 
     /// <summary>
```

```
 /// Create a new DB parameter group. Use the action 
  DescribeDBParameterGroupsAsync 
     /// to determine when the DB parameter group is ready to use. 
     /// </summary> 
     /// <param name="name">Name of the DB parameter group.</param> 
     /// <param name="family">Family of the DB parameter group.</param> 
     /// <param name="description">Description of the DB parameter group.</param> 
    /// <returns>The new DB parameter group.</returns>
     public async Task<DBParameterGroup> CreateDBParameterGroup( 
         string name, string family, string description) 
     { 
         var response = await _amazonRDS.CreateDBParameterGroupAsync( 
             new CreateDBParameterGroupRequest() 
\{\hspace{.1cm} \} DBParameterGroupName = name, 
                  DBParameterGroupFamily = family, 
                  Description = description 
             }); 
         return response.DBParameterGroup; 
     } 
     /// <summary> 
     /// Update a DB parameter group. Use the action DescribeDBParameterGroupsAsync 
    /// to determine when the DB parameter group is ready to use.
     /// </summary> 
     /// <param name="name">Name of the DB parameter group.</param> 
     /// <param name="parameters">List of parameters. Maximum of 20 per request.</
param> 
    /// <returns>The updated DB parameter group name.</returns>
     public async Task<string> ModifyDBParameterGroup( 
         string name, List<Parameter> parameters) 
     { 
         var response = await _amazonRDS.ModifyDBParameterGroupAsync( 
             new ModifyDBParameterGroupRequest() 
\{\hspace{.1cm} \} DBParameterGroupName = name, 
                  Parameters = parameters, 
             }); 
         return response.DBParameterGroupName; 
     }
```

```
 /// <summary> 
     /// Delete a DB parameter group. The group cannot be a default DB parameter 
  group 
     /// or be associated with any DB instances. 
     /// </summary> 
     /// <param name="name">Name of the DB parameter group.</param> 
    /// <returns>True if successful.</returns>
     public async Task<bool> DeleteDBParameterGroup(string name) 
     { 
         var response = await _amazonRDS.DeleteDBParameterGroupAsync( 
             new DeleteDBParameterGroupRequest() 
\{\hspace{.1cm} \} DBParameterGroupName = name, 
             }); 
         return response.HttpStatusCode == HttpStatusCode.OK; 
     } 
     /// <summary> 
     /// Get a list of DB parameters from a specific parameter group. 
     /// </summary> 
     /// <param name="dbParameterGroupName">Name of a specific DB parameter group.</
param> 
     /// <param name="source">Optional source for selecting parameters.</param> 
    /// <returns>List of parameter values.</returns>
     public async Task<List<Parameter>> DescribeDBParameters(string 
  dbParameterGroupName, string source = null) 
     { 
         var results = new List<Parameter>(); 
         var paginateParameters = _amazonRDS.Paginators.DescribeDBParameters( 
             new DescribeDBParametersRequest() 
\{\hspace{.1cm} \} DBParameterGroupName = dbParameterGroupName, 
                  Source = source 
             }); 
         // Get the entire list using the paginator. 
        await foreach (var parameters in paginateParameters.Parameters)
         { 
             results.Add(parameters); 
 } 
         return results; 
     }
```
Metode pembungkus yang digunakan oleh skenario untuk tindakan cuplikan basis data.

```
/// <summary>
/// Wrapper methods to use Amazon Relational Database Service (Amazon RDS) with 
  snapshots.
/// </summary>
public partial class RDSWrapper
{ 
     /// <summary> 
     /// Create a snapshot of a DB instance. 
     /// </summary> 
     /// <param name="dbInstanceIdentifier">DB instance identifier.</param> 
     /// <param name="snapshotIdentifier">Identifier for the snapshot.</param> 
     /// <returns>DB snapshot object.</returns> 
     public async Task<DBSnapshot> CreateDBSnapshot(string dbInstanceIdentifier, 
  string snapshotIdentifier) 
     { 
         var response = await _amazonRDS.CreateDBSnapshotAsync( 
             new CreateDBSnapshotRequest() 
             { 
                  DBSnapshotIdentifier = snapshotIdentifier, 
                  DBInstanceIdentifier = dbInstanceIdentifier 
             }); 
         return response.DBSnapshot; 
     } 
     /// <summary> 
     /// Return a list of DB snapshots for a particular DB instance. 
     /// </summary> 
     /// <param name="dbInstanceIdentifier">DB instance identifier.</param> 
    /// <returns>List of DB snapshots.</returns>
     public async Task<List<DBSnapshot>> DescribeDBSnapshots(string 
  dbInstanceIdentifier) 
     { 
         var results = new List<DBSnapshot>();
```

```
 var snapshotsPaginator = _amazonRDS.Paginators.DescribeDBSnapshots( 
             new DescribeDBSnapshotsRequest() 
\{\hspace{.1cm} \} DBInstanceIdentifier = dbInstanceIdentifier 
             }); 
         // Get the entire list using the paginator. 
         await foreach (var snapshots in snapshotsPaginator.DBSnapshots) 
         { 
             results.Add(snapshots); 
         } 
         return results; 
     }
```
- Lihat detail API di topik-topik berikut dalam Referensi API AWS SDK for .NET .
	- [CreateDBInstance](https://docs.aws.amazon.com/goto/DotNetSDKV3/rds-2014-10-31/CreateDBInstance)
	- [dibuatB ParameterGroup](https://docs.aws.amazon.com/goto/DotNetSDKV3/rds-2014-10-31/CreateDBParameterGroup)
	- [CreateDBSnapshot](https://docs.aws.amazon.com/goto/DotNetSDKV3/rds-2014-10-31/CreateDBSnapshot)
	- [DeleteDBInstance](https://docs.aws.amazon.com/goto/DotNetSDKV3/rds-2014-10-31/DeleteDBInstance)
	- [DihapusB ParameterGroup](https://docs.aws.amazon.com/goto/DotNetSDKV3/rds-2014-10-31/DeleteDBParameterGroup)
	- [DijelaskanB EngineVersions](https://docs.aws.amazon.com/goto/DotNetSDKV3/rds-2014-10-31/DescribeDBEngineVersions)
	- [DescribeDBInstances](https://docs.aws.amazon.com/goto/DotNetSDKV3/rds-2014-10-31/DescribeDBInstances)
	- [DijelaskanB ParameterGroups](https://docs.aws.amazon.com/goto/DotNetSDKV3/rds-2014-10-31/DescribeDBParameterGroups)
	- [DescribeDBParameters](https://docs.aws.amazon.com/goto/DotNetSDKV3/rds-2014-10-31/DescribeDBParameters)
	- [DescribeDBSnapshots](https://docs.aws.amazon.com/goto/DotNetSDKV3/rds-2014-10-31/DescribeDBSnapshots)
	- [DescribeOrderableDB InstanceOptions](https://docs.aws.amazon.com/goto/DotNetSDKV3/rds-2014-10-31/DescribeOrderableDBInstanceOptions)
	- [ModifyDB ParameterGroup](https://docs.aws.amazon.com/goto/DotNetSDKV3/rds-2014-10-31/ModifyDBParameterGroup)

# Contoh Rekognition Amazon menggunakan AWS SDK for .NET

Contoh kode berikut menunjukkan cara melakukan tindakan dan mengimplementasikan skenario umum dengan menggunakan AWS SDK for .NET With Amazon Rekognition.

Tindakan merupakan kutipan kode dari program yang lebih besar dan harus dijalankan dalam konteks. Meskipun tindakan menunjukkan cara memanggil setiap fungsi layanan, Anda dapat melihat tindakan dalam konteks pada skenario yang terkait dan contoh lintas layanan.

Skenario adalah contoh kode yang menunjukkan cara untuk menyelesaikan tugas tertentu dengan memanggil beberapa fungsi dalam layanan yang sama.

Setiap contoh menyertakan tautan ke GitHub, di mana Anda dapat menemukan petunjuk tentang cara mengatur dan menjalankan kode dalam konteks.

Topik

• [Tindakan](#page-325-0)

# Tindakan

Bandingkan wajah dalam gambar dengan gambar referensi

Contoh kode berikut menunjukkan cara membandingkan wajah dalam gambar dengan gambar referensi dengan Amazon Rekognition.

Untuk informasi selengkapnya, lihat [Membandingkan wajah dalam gambar](https://docs.aws.amazon.com/rekognition/latest/dg/faces-comparefaces.html).

AWS SDK for .NET

## **a** Note

```
 using System; 
 using System.IO; 
 using System.Threading.Tasks; 
 using Amazon.Rekognition; 
 using Amazon.Rekognition.Model; 
 /// <summary> 
 /// Uses the Amazon Rekognition Service to compare faces in two images. 
 /// </summary> 
 public class CompareFaces 
 {
```

```
 public static async Task Main() 
         { 
             float similarityThreshold = 70F; 
             string sourceImage = "source.jpg"; 
             string targetImage = "target.jpg"; 
             var rekognitionClient = new AmazonRekognitionClient(); 
             Amazon.Rekognition.Model.Image imageSource = new 
 Amazon.Rekognition.Model.Image(); 
             try 
\{\hspace{.1cm} \} using FileStream fs = new FileStream(sourceImage, FileMode.Open, 
 FileAccess.Read); 
                byte[] data = new byte[fs.length];
                 fs.Read(data, 0, (int)fs.Length); 
                 imageSource.Bytes = new MemoryStream(data); 
 } 
             catch (Exception) 
\{\hspace{.1cm} \} Console.WriteLine($"Failed to load source image: {sourceImage}"); 
                 return; 
 } 
             Amazon.Rekognition.Model.Image imageTarget = new 
 Amazon.Rekognition.Model.Image(); 
             try 
\{\hspace{.1cm} \} using FileStream fs = new FileStream(targetImage, FileMode.Open, 
 FileAccess.Read); 
                byte[] data = new byte[fs.Length];
                 data = new byte[fs.Length]; 
                 fs.Read(data, 0, (int)fs.Length); 
                 imageTarget.Bytes = new MemoryStream(data); 
 } 
             catch (Exception ex) 
            \{ Console.WriteLine($"Failed to load target image: {targetImage}"); 
                 Console.WriteLine(ex.Message); 
                 return; 
 }
```

```
var compareFacesRequest = new CompareFacesRequest
\{\hspace{.1cm} \} SourceImage = imageSource, 
                  TargetImage = imageTarget, 
                  SimilarityThreshold = similarityThreshold, 
             }; 
             // Call operation 
             var compareFacesResponse = await 
 rekognitionClient.CompareFacesAsync(compareFacesRequest); 
             // Display results 
             compareFacesResponse.FaceMatches.ForEach(match => 
\{\hspace{.1cm} \} ComparedFace face = match.Face; 
                  BoundingBox position = face.BoundingBox; 
                  Console.WriteLine($"Face at {position.Left} {position.Top} matches 
 with {match.Similarity}% confidence."); 
             }); 
             Console.WriteLine($"Found {compareFacesResponse.UnmatchedFaces.Count} 
 face(s) that did not match."); 
         } 
     }
```
• Untuk detail API, lihat [CompareFacesd](https://docs.aws.amazon.com/goto/DotNetSDKV3/rekognition-2016-06-27/CompareFaces)i Referensi AWS SDK for .NET API.

Buat koleksi

Contoh kode berikut menunjukkan cara membuat koleksi Amazon Rekognition.

Untuk informasi selengkapnya, lihat [Membuat koleksi.](https://docs.aws.amazon.com/rekognition/latest/dg/create-collection-procedure.html)

AWS SDK for NFT

#### **a** Note

```
 using System; 
     using System.Threading.Tasks; 
     using Amazon.Rekognition; 
     using Amazon.Rekognition.Model; 
    /// <summary> 
     /// Uses Amazon Rekognition to create a collection to which you can add 
    /// faces using the IndexFaces operation. 
     /// </summary> 
     public class CreateCollection 
     { 
         public static async Task Main() 
         { 
             var rekognitionClient = new AmazonRekognitionClient(); 
             string collectionId = "MyCollection"; 
             Console.WriteLine("Creating collection: " + collectionId); 
             var createCollectionRequest = new CreateCollectionRequest 
\{\hspace{.1cm} \} CollectionId = collectionId, 
             }; 
             CreateCollectionResponse createCollectionResponse = await 
 rekognitionClient.CreateCollectionAsync(createCollectionRequest); 
             Console.WriteLine($"CollectionArn : 
 {createCollectionResponse.CollectionArn}"); 
             Console.WriteLine($"Status code : 
 {createCollectionResponse.StatusCode}"); 
 } 
     }
```
• Untuk detail API, lihat [CreateCollectiond](https://docs.aws.amazon.com/goto/DotNetSDKV3/rekognition-2016-06-27/CreateCollection)i Referensi AWS SDK for .NET API.

Hapus koleksi

Contoh kode berikut menunjukkan cara menghapus koleksi Amazon Rekognition.

Untuk informasi selengkapnya, lihat [Menghapus koleksi](https://docs.aws.amazon.com/rekognition/latest/dg/delete-collection-procedure.html).

# AWS SDK for .NET

# **a** Note

Ada lebih banyak tentang GitHub. Temukan contoh lengkapnya dan pelajari cara mengatur dan menjalankannya di [Repositori Contoh Kode AWS.](https://github.com/awsdocs/aws-doc-sdk-examples/tree/main/dotnetv3/Rekognition/#code-examples)

```
 using System; 
     using System.Threading.Tasks; 
     using Amazon.Rekognition; 
     using Amazon.Rekognition.Model; 
    /// <summary> 
     /// Uses the Amazon Rekognition Service to delete an existing collection. 
    /// </summary> 
     public class DeleteCollection 
    \{ public static async Task Main() 
         { 
             var rekognitionClient = new AmazonRekognitionClient(); 
             string collectionId = "MyCollection"; 
             Console.WriteLine("Deleting collection: " + collectionId); 
             var deleteCollectionRequest = new DeleteCollectionRequest() 
\{\hspace{.1cm} \} CollectionId = collectionId, 
             }; 
             var deleteCollectionResponse = await 
 rekognitionClient.DeleteCollectionAsync(deleteCollectionRequest); 
             Console.WriteLine($"{collectionId}: 
 {deleteCollectionResponse.StatusCode}"); 
         } 
     }
```
• Untuk detail API, lihat [DeleteCollection](https://docs.aws.amazon.com/goto/DotNetSDKV3/rekognition-2016-06-27/DeleteCollection)di Referensi AWS SDK for .NET API.

Hapus wajah dari koleksi

Contoh kode berikut menunjukkan cara menghapus wajah dari koleksi Rekognition Amazon.

Untuk informasi selengkapnya, lihat [Menghapus wajah dari koleksi](https://docs.aws.amazon.com/rekognition/latest/dg/delete-faces-procedure.html).

```
AWS SDK for .NET
```
#### **a** Note

```
 using System; 
     using System.Collections.Generic; 
     using System.Threading.Tasks; 
     using Amazon.Rekognition; 
     using Amazon.Rekognition.Model; 
    /// <summary> 
     /// Uses the Amazon Rekognition Service to delete one or more faces from 
     /// a Rekognition collection. 
    /// </summary> 
     public class DeleteFaces 
     { 
         public static async Task Main() 
         { 
             string collectionId = "MyCollection"; 
             var faces = new List<string> { "xxxxxxxx-xxxx-xxxx-xxxx-xxxxxxxxxxxx" }; 
             var rekognitionClient = new AmazonRekognitionClient(); 
             var deleteFacesRequest = new DeleteFacesRequest() 
             { 
                  CollectionId = collectionId, 
                  FaceIds = faces, 
             }; 
             DeleteFacesResponse deleteFacesResponse = await 
 rekognitionClient.DeleteFacesAsync(deleteFacesRequest); 
             deleteFacesResponse.DeletedFaces.ForEach(face => 
\{\hspace{.1cm} \}
```

```
 Console.WriteLine($"FaceID: {face}"); 
          }); 
     } 
 }
```
• Untuk detail API, lihat [DeleteFaces](https://docs.aws.amazon.com/goto/DotNetSDKV3/rekognition-2016-06-27/DeleteFaces)di Referensi AWS SDK for .NET API.

#### Jelaskan koleksi

Contoh kode berikut menunjukkan cara mendeskripsikan koleksi Amazon Rekognition.

Untuk informasi selengkapnya, lihat [Menjelaskan koleksi](https://docs.aws.amazon.com/rekognition/latest/dg/describe-collection-procedure.html).

#### AWS SDK for .NET

#### **a** Note

```
 using System; 
 using System.Threading.Tasks; 
 using Amazon.Rekognition; 
 using Amazon.Rekognition.Model; 
 /// <summary> 
 /// Uses the Amazon Rekognition Service to describe the contents of a 
 /// collection. 
 /// </summary> 
 public class DescribeCollection 
 { 
     public static async Task Main() 
     { 
         var rekognitionClient = new AmazonRekognitionClient(); 
         string collectionId = "MyCollection"; 
         Console.WriteLine($"Describing collection: {collectionId}"); 
         var describeCollectionRequest = new DescribeCollectionRequest()
```

```
 { 
                 CollectionId = collectionId, 
             }; 
             var describeCollectionResponse = await 
 rekognitionClient.DescribeCollectionAsync(describeCollectionRequest); 
             Console.WriteLine($"Collection ARN: 
 {describeCollectionResponse.CollectionARN}"); 
             Console.WriteLine($"Face count: 
 {describeCollectionResponse.FaceCount}"); 
             Console.WriteLine($"Face model version: 
 {describeCollectionResponse.FaceModelVersion}"); 
             Console.WriteLine($"Created: 
 {describeCollectionResponse.CreationTimestamp}"); 
 } 
     }
```
• Untuk detail API, lihat [DescribeCollectiond](https://docs.aws.amazon.com/goto/DotNetSDKV3/rekognition-2016-06-27/DescribeCollection)i Referensi AWS SDK for .NET API.

Mendeteksi wajah dalam gambar

Contoh kode berikut menunjukkan cara mendeteksi wajah dalam gambar dengan Amazon Rekognition.

Untuk informasi selengkapnya, lihat [Mendeteksi wajah dalam gambar.](https://docs.aws.amazon.com/rekognition/latest/dg/faces-detect-images.html)

```
AWS SDK for .NET
```
#### **a** Note

```
 using System; 
 using System.Collections.Generic; 
 using System.Threading.Tasks; 
 using Amazon.Rekognition; 
 using Amazon.Rekognition.Model;
```

```
 /// <summary> 
     /// Uses the Amazon Rekognition Service to detect faces within an image 
     /// stored in an Amazon Simple Storage Service (Amazon S3) bucket. 
     /// </summary> 
     public class DetectFaces 
    \left\{ \right. public static async Task Main() 
        \mathcal{L} string photo = "input.jpg"; 
             string bucket = "bucket"; 
             var rekognitionClient = new AmazonRekognitionClient(); 
             var detectFacesRequest = new DetectFacesRequest() 
\{\hspace{.1cm} \}Image = new Image()\overline{a} S3Object = new S3Object() 
\{ Name = photo, 
                          Bucket = bucket, 
\}, \{\qquad \qquad \text{ } // Attributes can be "ALL" or "DEFAULT". 
                 // "DEFAULT": BoundingBox, Confidence, Landmarks, Pose, and Quality. 
                 // "ALL": See https://docs.aws.amazon.com/sdkfornet/v3/apidocs/
items/Rekognition/TFaceDetail.html 
                 Attributes = new List<string>() { "ALL" }, 
             }; 
             try 
\{\hspace{.1cm} \} DetectFacesResponse detectFacesResponse = await 
  rekognitionClient.DetectFacesAsync(detectFacesRequest); 
                 bool hasAll = detectFacesRequest.Attributes.Contains("ALL"); 
                 foreach (FaceDetail face in detectFacesResponse.FaceDetails) 
\overline{a} Console.WriteLine($"BoundingBox: top={face.BoundingBox.Left} 
  left={face.BoundingBox.Top} width={face.BoundingBox.Width} 
  height={face.BoundingBox.Height}"); 
                     Console.WriteLine($"Confidence: {face.Confidence}"); 
                     Console.WriteLine($"Landmarks: {face.Landmarks.Count}");
```

```
 Console.WriteLine($"Pose: pitch={face.Pose.Pitch} 
 roll={face.Pose.Roll} yaw={face.Pose.Yaw}"); 
                   Console.WriteLine($"Brightness: 
 {face.Quality.Brightness}\tSharpness: {face.Quality.Sharpness}"); 
                   if (hasAll) 
\{ Console.WriteLine($"Estimated age is between 
 {face.AgeRange.Low} and {face.AgeRange.High} years old."); 
1 1 1 1 1 1 1
 } 
 } 
           catch (Exception ex) 
\{\hspace{.1cm} \} Console.WriteLine(ex.Message); 
 } 
        } 
    }
```
Menampilkan informasi kotak pembatas untuk semua wajah dalam gambar.

```
 using System; 
    using System.Collections.Generic; 
    using System.Drawing; 
    using System.IO; 
    using System.Threading.Tasks; 
    using Amazon.Rekognition; 
    using Amazon.Rekognition.Model; 
   /// <summary> 
   /// Uses the Amazon Rekognition Service to display the details of the 
   /// bounding boxes around the faces detected in an image. 
    /// </summary> 
    public class ImageOrientationBoundingBox 
    { 
        public static async Task Main() 
        { 
            string photo = @"D:\Development\AWS-Examples\Rekognition\target.jpg"; // 
 "photo.jpg"; 
            var rekognitionClient = new AmazonRekognitionClient();
```

```
 var image = new Amazon.Rekognition.Model.Image(); 
             try 
             { 
                 using var fs = new FileStream(photo, FileMode.Open, 
 FileAccess.Read); 
                byte[] data = null; data = new byte[fs.Length]; 
                 fs.Read(data, 0, (int)fs.Length); 
                 image.Bytes = new MemoryStream(data); 
 } 
             catch (Exception) 
\{\hspace{.1cm} \} Console.WriteLine("Failed to load file " + photo); 
                 return; 
 } 
             int height; 
             int width; 
             // Used to extract original photo width/height 
             using (var imageBitmap = new Bitmap(photo)) 
\{\hspace{.1cm} \} height = imageBitmap.Height; 
                 width = imageBitmap.Width; 
 } 
             Console.WriteLine("Image Information:"); 
             Console.WriteLine(photo); 
             Console.WriteLine("Image Height: " + height); 
             Console.WriteLine("Image Width: " + width); 
             try 
\{\hspace{.1cm} \} var detectFacesRequest = new DetectFacesRequest() 
\overline{a}Image = image, Attributes = new List<string>() { "ALL" }, 
                 }; 
                 DetectFacesResponse detectFacesResponse = await 
 rekognitionClient.DetectFacesAsync(detectFacesRequest); 
                 detectFacesResponse.FaceDetails.ForEach(face => 
\overline{a}
```
```
 Console.WriteLine("Face:"); 
                      ShowBoundingBoxPositions( 
                          height, 
                          width, 
                          face.BoundingBox, 
                          detectFacesResponse.OrientationCorrection); 
                      Console.WriteLine($"BoundingBox: top={face.BoundingBox.Left} 
  left={face.BoundingBox.Top} width={face.BoundingBox.Width} 
  height={face.BoundingBox.Height}"); 
                      Console.WriteLine($"The detected face is estimated to be between 
  {face.AgeRange.Low} and {face.AgeRange.High} years old.\n"); 
                 }); 
 } 
             catch (Exception ex) 
\{\hspace{.1cm} \} Console.WriteLine(ex.Message); 
 } 
         } 
         /// <summary> 
         /// Display the bounding box information for an image. 
         /// </summary> 
         /// <param name="imageHeight">The height of the image.</param> 
         /// <param name="imageWidth">The width of the image.</param> 
         /// <param name="box">The bounding box for a face found within the image.</
param> 
         /// <param name="rotation">The rotation of the face's bounding box.</param> 
         public static void ShowBoundingBoxPositions(int imageHeight, int imageWidth, 
  BoundingBox box, string rotation) 
         { 
             float left; 
             float top; 
             if (rotation == null) 
             { 
                 Console.WriteLine("No estimated orientation. Check Exif data."); 
                 return; 
 } 
             // Calculate face position based on image orientation. 
             switch (rotation) 
\{\hspace{.1cm} \} case "ROTATE_0":
```

```
left = imageWidth * box.Left;
                      top = imageHeight * box.Top; 
                      break; 
                 case "ROTATE_90": 
                     left = \text{imageHeight} * (1 - (box.Top + box.Height)); top = imageWidth * box.Left; 
                      break; 
                 case "ROTATE_180": 
                     left = imageWidth - (imageWidth * (box.Left + box.Width));
                     top = imageHeight * (1 - (box.Top + box.Height)); break; 
                 case "ROTATE_270": 
                      left = imageHeight * box.Top; 
                     top = imageWidth * (1 - box.left - box.Width); break; 
                 default: 
                      Console.WriteLine("No estimated orientation information. Check 
 Exif data."); 
                      return; 
 } 
             // Display face location information. 
             Console.WriteLine($"Left: {left}"); 
             Console.WriteLine($"Top: {top}"); 
             Console.WriteLine($"Face Width: {imageWidth * box.Width}"); 
             Console.WriteLine($"Face Height: {imageHeight * box.Height}"); 
         } 
     }
```
• Untuk detail API, lihat [DetectFaces](https://docs.aws.amazon.com/goto/DotNetSDKV3/rekognition-2016-06-27/DetectFaces)di Referensi AWS SDK for .NET API.

### Mendeteksi label dalam gambar

Contoh kode berikut menunjukkan cara mendeteksi label dalam gambar dengan Amazon Rekognition.

Untuk informasi selengkapnya, lihat [Mendeteksi label dalam gambar.](https://docs.aws.amazon.com/rekognition/latest/dg/labels-detect-labels-image.html)

### AWS SDK for .NET

### **a** Note

```
 using System; 
    using System.Threading.Tasks; 
    using Amazon.Rekognition; 
    using Amazon.Rekognition.Model; 
    /// <summary> 
    /// Uses the Amazon Rekognition Service to detect labels within an image 
    /// stored in an Amazon Simple Storage Service (Amazon S3) bucket. 
    /// </summary> 
    public class DetectLabels 
   \{ public static async Task Main() 
         { 
             string photo = "del_river_02092020_01.jpg"; // "input.jpg"; 
             string bucket = "igsmiths3photos"; // "bucket"; 
             var rekognitionClient = new AmazonRekognitionClient(); 
             var detectlabelsRequest = new DetectLabelsRequest 
             { 
                 Image = new Image() 
\overline{a} S3Object = new S3Object() 
\{ Name = photo, 
                         Bucket = bucket, 
\}, \{ }, 
                 MaxLabels = 10, 
                 MinConfidence = 75F, 
             }; 
             try 
\{\hspace{.1cm} \}
```

```
 DetectLabelsResponse detectLabelsResponse = await 
 rekognitionClient.DetectLabelsAsync(detectlabelsRequest); 
                Console.WriteLine("Detected labels for " + photo); 
                foreach (Label label in detectLabelsResponse.Labels) 
\overline{a} Console.WriteLine($"Name: {label.Name} Confidence: 
 {label.Confidence}"); 
 } 
 } 
            catch (Exception ex) 
\{\hspace{.1cm} \} Console.WriteLine(ex.Message); 
 } 
        } 
    }
```
Mendeteksi label dalam file gambar yang disimpan di komputer Anda.

```
 using System; 
    using System.IO; 
    using System.Threading.Tasks; 
    using Amazon.Rekognition; 
    using Amazon.Rekognition.Model; 
   /// <summary> 
    /// Uses the Amazon Rekognition Service to detect labels within an image 
    /// stored locally. 
    /// </summary> 
    public class DetectLabelsLocalFile 
   \{ public static async Task Main() 
       \{ string photo = "input.jpg"; 
            var image = new Amazon.Rekognition.Model.Image(); 
            try 
            { 
                 using var fs = new FileStream(photo, FileMode.Open, 
 FileAccess.Read); 
                byte[] data = null;
                 data = new byte[fs.Length];
```

```
 fs.Read(data, 0, (int)fs.Length); 
                image.Bytes = new MemoryStream(data); 
 } 
            catch (Exception) 
            { 
                Console.WriteLine("Failed to load file " + photo); 
                return; 
 } 
           var rekognitionClient = new AmazonRekognitionClient();
            var detectlabelsRequest = new DetectLabelsRequest 
            { 
               Image = image, MaxLabels = 10, 
                MinConfidence = 77F, 
            }; 
            try 
            { 
                DetectLabelsResponse detectLabelsResponse = await 
 rekognitionClient.DetectLabelsAsync(detectlabelsRequest); 
                Console.WriteLine($"Detected labels for {photo}"); 
                foreach (Label label in detectLabelsResponse.Labels) 
\overline{a} Console.WriteLine($"{label.Name}: {label.Confidence}"); 
 } 
 } 
            catch (Exception ex) 
\{\hspace{.1cm} \} Console.WriteLine(ex.Message); 
 } 
        } 
    }
```
• Untuk detail API, lihat [DetectLabelsd](https://docs.aws.amazon.com/goto/DotNetSDKV3/rekognition-2016-06-27/DetectLabels)i Referensi AWS SDK for .NET API.

Mendeteksi label moderasi dalam gambar

Contoh kode berikut menunjukkan cara mendeteksi label moderasi dalam gambar dengan Amazon Rekognition. Label moderasi mengidentifikasi konten yang mungkin tidak pantas untuk beberapa pemirsa.

Untuk informasi selengkapnya, lihat [Mendeteksi gambar yang tidak pantas](https://docs.aws.amazon.com/rekognition/latest/dg/procedure-moderate-images.html).

### AWS SDK for .NET

#### **a** Note

```
 using System; 
    using System.Threading.Tasks; 
    using Amazon.Rekognition; 
    using Amazon.Rekognition.Model; 
    /// <summary> 
    /// Uses the Amazon Rekognition Service to detect unsafe content in a 
    /// JPEG or PNG format image. 
    /// </summary> 
    public class DetectModerationLabels 
    { 
         public static async Task Main(string[] args) 
         { 
             string photo = "input.jpg"; 
             string bucket = "bucket"; 
             var rekognitionClient = new AmazonRekognitionClient(); 
             var detectModerationLabelsRequest = new DetectModerationLabelsRequest() 
\{\hspace{.1cm} \} Image = new Image() 
\overline{a} S3Object = new S3Object() 
\{ \} Name = photo, 
                          Bucket = bucket,
```

```
\}, \{\qquad \qquad \text{ } MinConfidence = 60F, 
            }; 
            try 
            { 
                var detectModerationLabelsResponse = await 
 rekognitionClient.DetectModerationLabelsAsync(detectModerationLabelsRequest); 
                Console.WriteLine("Detected labels for " + photo); 
                foreach (ModerationLabel label in 
 detectModerationLabelsResponse.ModerationLabels) 
\overline{a} Console.WriteLine($"Label: {label.Name}"); 
                    Console.WriteLine($"Confidence: {label.Confidence}"); 
                    Console.WriteLine($"Parent: {label.ParentName}"); 
 } 
 } 
            catch (Exception ex) 
\{\hspace{.1cm} \} Console.WriteLine(ex.Message); 
 } 
        } 
    }
```
• Untuk detail API, lihat [DetectModerationLabelsd](https://docs.aws.amazon.com/goto/DotNetSDKV3/rekognition-2016-06-27/DetectModerationLabels)i Referensi AWS SDK for .NET API.

Mendeteksi teks dalam gambar

Contoh kode berikut menunjukkan cara mendeteksi teks dalam gambar dengan Amazon Rekognition.

Untuk informasi selengkapnya, lihat [Mendeteksi teks dalam gambar](https://docs.aws.amazon.com/rekognition/latest/dg/text-detecting-text-procedure.html).

AWS SDK for NFT

### **a** Note

```
 using System; 
    using System.Threading.Tasks; 
    using Amazon.Rekognition; 
    using Amazon.Rekognition.Model; 
    /// <summary> 
    /// Uses the Amazon Rekognition Service to detect text in an image. The 
    /// example was created using the AWS SDK for .NET version 3.7 and .NET 
    /// Core 5.0. 
    /// </summary> 
    public class DetectText 
    { 
         public static async Task Main() 
         { 
             string photo = "Dad_photographer.jpg"; // "input.jpg"; 
             string bucket = "igsmiths3photos"; // "bucket"; 
             var rekognitionClient = new AmazonRekognitionClient(); 
             var detectTextRequest = new DetectTextRequest() 
\{\hspace{.1cm} \}Image = new Image()\overline{a} S3Object = new S3Object() 
\{ Name = photo, 
                         Bucket = bucket, 
\}, \{\qquad \qquad \text{ } }; 
             try 
\{\hspace{.1cm} \} DetectTextResponse detectTextResponse = await 
 rekognitionClient.DetectTextAsync(detectTextRequest); 
                 Console.WriteLine($"Detected lines and words for {photo}"); 
                 detectTextResponse.TextDetections.ForEach(text => 
\overline{a} Console.WriteLine($"Detected: {text.DetectedText}"); 
                     Console.WriteLine($"Confidence: {text.Confidence}"); 
                     Console.WriteLine($"Id : {text.Id}"); 
                     Console.WriteLine($"Parent Id: {text.ParentId}"); 
                     Console.WriteLine($"Type: {text.Type}");
```

```
 }); 
 } 
            catch (Exception e) 
\{\hspace{.1cm} \} Console.WriteLine(e.Message); 
 } 
        } 
    }
```
• Untuk detail API, lihat [DetectTextd](https://docs.aws.amazon.com/goto/DotNetSDKV3/rekognition-2016-06-27/DetectText)i Referensi AWS SDK for .NET API.

Dapatkan informasi tentang selebriti

Contoh kode berikut menunjukkan cara mendapatkan informasi tentang selebriti menggunakan Amazon Rekognition.

AWS SDK for NFT

```
a Note
```

```
 using System; 
 using System.Threading.Tasks; 
 using Amazon.Rekognition; 
 using Amazon.Rekognition.Model; 
 /// <summary> 
 /// Shows how to use Amazon Rekognition to retrieve information about the 
 /// celebrity identified by the supplied celebrity Id. 
 /// </summary> 
 public class CelebrityInfo 
 { 
     public static async Task Main() 
     { 
         string celebId = "nnnnnnnn"; 
         var rekognitionClient = new AmazonRekognitionClient();
```

```
 var celebrityInfoRequest = new GetCelebrityInfoRequest 
\{\hspace{.1cm} \} Id = celebId, 
             }; 
             Console.WriteLine($"Getting information for celebrity: {celebId}"); 
             var celebrityInfoResponse = await 
 rekognitionClient.GetCelebrityInfoAsync(celebrityInfoRequest); 
             // Display celebrity information. 
             Console.WriteLine($"celebrity name: {celebrityInfoResponse.Name}"); 
             Console.WriteLine("Further information (if available):"); 
             celebrityInfoResponse.Urls.ForEach(url => 
\{\hspace{.1cm} \} Console.WriteLine(url); 
             }); 
         } 
     }
```
• Untuk detail API, lihat [GetCelebrityInfod](https://docs.aws.amazon.com/goto/DotNetSDKV3/rekognition-2016-06-27/GetCelebrityInfo)i Referensi AWS SDK for .NET API.

Indeks wajah ke koleksi

Contoh kode berikut menunjukkan cara mengindeks wajah dalam gambar dan menambahkannya ke koleksi Rekognition Amazon.

Untuk informasi selengkapnya, lihat [Menambahkan wajah ke koleksi.](https://docs.aws.amazon.com/rekognition/latest/dg/add-faces-to-collection-procedure.html)

AWS SDK for .NET

```
a Note
```
Ada lebih banyak tentang GitHub. Temukan contoh lengkapnya dan pelajari cara mengatur dan menjalankannya di [Repositori Contoh Kode AWS.](https://github.com/awsdocs/aws-doc-sdk-examples/tree/main/dotnetv3/Rekognition/#code-examples)

 using System; using System.Collections.Generic;

```
 using System.Threading.Tasks; 
     using Amazon.Rekognition; 
     using Amazon.Rekognition.Model; 
    /// <summary> 
    /// Uses the Amazon Rekognition Service to detect faces in an image 
    /// that has been uploaded to an Amazon Simple Storage Service (Amazon S3) 
    /// bucket and then adds the information to a collection. 
    /// </summary> 
     public class AddFaces 
    \mathcal{L} public static async Task Main() 
         { 
             string collectionId = "MyCollection2"; 
             string bucket = "doc-example-bucket"; 
             string photo = "input.jpg"; 
             var rekognitionClient = new AmazonRekognitionClient(); 
             var image = new Image 
\{\hspace{.1cm} \} S3Object = new S3Object 
\overline{a} Bucket = bucket, 
                      Name = photo, 
                  }, 
             }; 
             var indexFacesRequest = new IndexFacesRequest 
\{\hspace{.1cm} \}Image = image,
                  CollectionId = collectionId, 
                  ExternalImageId = photo, 
                  DetectionAttributes = new List<string>() { "ALL" }, 
             }; 
             IndexFacesResponse indexFacesResponse = await 
 rekognitionClient.IndexFacesAsync(indexFacesRequest); 
             Console.WriteLine($"{photo} added"); 
             foreach (FaceRecord faceRecord in indexFacesResponse.FaceRecords) 
\{\hspace{.1cm} \} Console.WriteLine($"Face detected: Faceid is 
 {faceRecord.Face.FaceId}");
```

```
Amazon Rekognition 227
```

```
 } 
      } 
   }
```
• Untuk detail API, lihat [IndexFacesd](https://docs.aws.amazon.com/goto/DotNetSDKV3/rekognition-2016-06-27/IndexFaces)i Referensi AWS SDK for .NET API.

#### Daftar koleksi

Contoh kode berikut menunjukkan cara membuat daftar koleksi Amazon Rekognition.

Untuk informasi selengkapnya, lihat [Daftar koleksi](https://docs.aws.amazon.com/rekognition/latest/dg/list-collection-procedure.html).

### AWS SDK for .NET

#### **a** Note

```
 using System; 
     using System.Threading.Tasks; 
     using Amazon.Rekognition; 
     using Amazon.Rekognition.Model; 
    /// <summary> 
     /// Uses Amazon Rekognition to list the collection IDs in the 
    /// current account. 
     /// </summary> 
     public class ListCollections 
     { 
         public static async Task Main() 
         { 
             var rekognitionClient = new AmazonRekognitionClient(); 
             Console.WriteLine("Listing collections"); 
             int limit = 10; 
             var listCollectionsRequest = new ListCollectionsRequest 
\{\hspace{.1cm} \}
```

```
 MaxResults = limit, 
            }; 
            var listCollectionsResponse = new ListCollectionsResponse(); 
            do 
            { 
                if (listCollectionsResponse is not null) 
\overline{a} listCollectionsRequest.NextToken = 
 listCollectionsResponse.NextToken; 
 } 
                listCollectionsResponse = await 
 rekognitionClient.ListCollectionsAsync(listCollectionsRequest); 
                listCollectionsResponse.CollectionIds.ForEach(id => 
\overline{a} Console.WriteLine(id); 
                }); 
 } 
            while (listCollectionsResponse.NextToken is not null); 
        } 
    }
```
• Untuk detail API, lihat [ListCollections](https://docs.aws.amazon.com/goto/DotNetSDKV3/rekognition-2016-06-27/ListCollections)di Referensi AWS SDK for .NET API.

Daftar wajah dalam koleksi

Contoh kode berikut menunjukkan cara membuat daftar wajah dalam koleksi Rekognition Amazon.

Untuk informasi selengkapnya, lihat [Daftar wajah dalam koleksi.](https://docs.aws.amazon.com/rekognition/latest/dg/list-faces-in-collection-procedure.html)

AWS SDK for NFT

#### **a** Note

```
 using System; 
     using System.Threading.Tasks; 
     using Amazon.Rekognition; 
     using Amazon.Rekognition.Model; 
    /// <summary> 
    /// Uses the Amazon Rekognition Service to retrieve the list of faces 
    /// stored in a collection. 
    /// </summary> 
     public class ListFaces 
     { 
         public static async Task Main() 
         { 
             string collectionId = "MyCollection2"; 
             var rekognitionClient = new AmazonRekognitionClient(); 
            var listFacesResponse = new ListFacesResponse();
             Console.WriteLine($"Faces in collection {collectionId}"); 
             var listFacesRequest = new ListFacesRequest 
\{\hspace{.1cm} \} CollectionId = collectionId, 
                MaxResults = 1,
             }; 
             do 
\{\hspace{.1cm} \} listFacesResponse = await 
 rekognitionClient.ListFacesAsync(listFacesRequest); 
                 listFacesResponse.Faces.ForEach(face => 
\overline{a} Console.WriteLine(face.FaceId); 
                 }); 
                 listFacesRequest.NextToken = listFacesResponse.NextToken; 
 } 
             while (!string.IsNullOrEmpty(listFacesResponse.NextToken)); 
         } 
     }
```
• Untuk detail API, lihat [ListFaces](https://docs.aws.amazon.com/goto/DotNetSDKV3/rekognition-2016-06-27/ListFaces)di Referensi AWS SDK for .NET API.

Kenali selebriti dalam sebuah gambar

Contoh kode berikut menunjukkan cara mengenali selebriti dalam gambar dengan Amazon Rekognition.

Untuk informasi selengkapnya, lihat [Mengenali selebriti dalam sebuah gambar](https://docs.aws.amazon.com/rekognition/latest/dg/celebrities-procedure-image.html).

AWS SDK for .NET

#### **a** Note

```
 using System; 
     using System.IO; 
     using System.Threading.Tasks; 
     using Amazon.Rekognition; 
     using Amazon.Rekognition.Model; 
    /// <summary> 
     /// Shows how to use Amazon Rekognition to identify celebrities in a photo. 
     /// </summary> 
     public class CelebritiesInImage 
     { 
         public static async Task Main(string[] args) 
         { 
             string photo = "moviestars.jpg"; 
             var rekognitionClient = new AmazonRekognitionClient(); 
             var recognizeCelebritiesRequest = new RecognizeCelebritiesRequest(); 
             var img = new Amazon.Rekognition.Model.Image(); 
            byte[] data = null; try 
\{\hspace{.1cm} \} using var fs = new FileStream(photo, FileMode.Open, 
 FileAccess.Read);
```

```
 data = new byte[fs.Length]; 
                 fs.Read(data, 0, (int)fs.Length); 
 } 
             catch (Exception) 
\{\hspace{.1cm} \} Console.WriteLine($"Failed to load file {photo}"); 
                 return; 
 } 
             img.Bytes = new MemoryStream(data); 
             recognizeCelebritiesRequest.Image = img; 
             Console.WriteLine($"Looking for celebrities in image {photo}\n"); 
             var recognizeCelebritiesResponse = await 
 rekognitionClient.RecognizeCelebritiesAsync(recognizeCelebritiesRequest); 
             Console.WriteLine($"{recognizeCelebritiesResponse.CelebrityFaces.Count} 
 celebrity(s) were recognized.\n"); 
             recognizeCelebritiesResponse.CelebrityFaces.ForEach(celeb => 
\{\hspace{.1cm} \} Console.WriteLine($"Celebrity recognized: {celeb.Name}"); 
                 Console.WriteLine($"Celebrity ID: {celeb.Id}"); 
                 BoundingBox boundingBox = celeb.Face.BoundingBox; 
                 Console.WriteLine($"position: {boundingBox.Left} 
 {boundingBox.Top}"); 
                 Console.WriteLine("Further information (if available):"); 
                 celeb.Urls.ForEach(url => 
\overline{a} Console.WriteLine(url); 
                 }); 
             }); 
 Console.WriteLine($"{recognizeCelebritiesResponse.UnrecognizedFaces.Count} face(s) 
 were unrecognized."); 
         } 
    }
```
• Untuk detail API, lihat [RecognizeCelebrities](https://docs.aws.amazon.com/goto/DotNetSDKV3/rekognition-2016-06-27/RecognizeCelebrities)di Referensi AWS SDK for .NET API.

Cari wajah dalam koleksi

Contoh kode berikut menunjukkan cara mencari wajah dalam koleksi Rekognition Amazon yang cocok dengan wajah lain dari koleksi.

Untuk informasi selengkapnya, lihat [Mencari wajah \(ID wajah\).](https://docs.aws.amazon.com/rekognition/latest/dg/search-face-with-id-procedure.html)

AWS SDK for .NET

#### **a** Note

```
 using System; 
 using System.Threading.Tasks; 
 using Amazon.Rekognition; 
 using Amazon.Rekognition.Model; 
 /// <summary> 
 /// Uses the Amazon Rekognition Service to find faces in an image that 
 /// match the face Id provided in the method request. 
 /// </summary> 
 public class SearchFacesMatchingId 
 { 
     public static async Task Main() 
     { 
         string collectionId = "MyCollection"; 
         string faceId = "xxxxxxxx-xxxx-xxxx-xxxx-xxxxxxxxxxxx"; 
         var rekognitionClient = new AmazonRekognitionClient(); 
         // Search collection for faces matching the face id. 
         var searchFacesRequest = new SearchFacesRequest 
         { 
              CollectionId = collectionId, 
             FaceId = faceId, FaceMatchThreshold = 70F, 
             MaxFaces = 2,
         };
```

```
 SearchFacesResponse searchFacesResponse = await 
 rekognitionClient.SearchFacesAsync(searchFacesRequest); 
             Console.WriteLine("Face matching faceId " + faceId); 
             Console.WriteLine("Matche(s): "); 
             searchFacesResponse.FaceMatches.ForEach(face => 
\{\hspace{.1cm} \} Console.WriteLine($"FaceId: {face.Face.FaceId} Similarity: 
 {face.Similarity}"); 
             }); 
         } 
     }
```
• Untuk detail API, lihat [SearchFacesd](https://docs.aws.amazon.com/goto/DotNetSDKV3/rekognition-2016-06-27/SearchFaces)i Referensi AWS SDK for .NET API.

Cari wajah dalam koleksi dibandingkan dengan gambar referensi

Contoh kode berikut menunjukkan cara mencari wajah dalam koleksi Rekognition Amazon dibandingkan dengan gambar referensi.

Untuk informasi selengkapnya, lihat [Mencari wajah \(gambar\).](https://docs.aws.amazon.com/rekognition/latest/dg/search-face-with-image-procedure.html)

```
AWS SDK for .NET
```

```
a Note
```

```
 using System; 
 using System.Threading.Tasks; 
 using Amazon.Rekognition; 
 using Amazon.Rekognition.Model; 
 /// <summary> 
 /// Uses the Amazon Rekognition Service to search for images matching those 
 /// in a collection.
```

```
 /// </summary> 
     public class SearchFacesMatchingImage 
     { 
         public static async Task Main() 
         { 
             string collectionId = "MyCollection"; 
             string bucket = "bucket"; 
             string photo = "input.jpg"; 
             var rekognitionClient = new AmazonRekognitionClient(); 
             // Get an image object from S3 bucket. 
            var image = new Image()\{\hspace{.1cm} \} S3Object = new S3Object() 
\overline{a} Bucket = bucket, 
                      Name = photo, 
\qquad \qquad \text{ } }; 
             var searchFacesByImageRequest = new SearchFacesByImageRequest() 
             { 
                  CollectionId = collectionId, 
                 Image = image,
                  FaceMatchThreshold = 70F, 
                 MaxFaces = 2,
             }; 
             SearchFacesByImageResponse searchFacesByImageResponse = await 
 rekognitionClient.SearchFacesByImageAsync(searchFacesByImageRequest); 
             Console.WriteLine("Faces matching largest face in image from " + photo); 
            searchFacesByImageResponse.FaceMatches.ForEach(face =>
\{\hspace{.1cm} \} Console.WriteLine($"FaceId: {face.Face.FaceId}, Similarity: 
 {face.Similarity}"); 
             }); 
         } 
     }
```
• Untuk detail API, lihat [SearchFacesByImaged](https://docs.aws.amazon.com/goto/DotNetSDKV3/rekognition-2016-06-27/SearchFacesByImage)i Referensi AWS SDK for .NET API.

# Route 53 contoh pendaftaran domain menggunakan AWS SDK for .NET

Contoh kode berikut menunjukkan cara melakukan tindakan dan menerapkan skenario umum dengan menggunakan pendaftaran domain AWS SDK for .NET with Route 53.

Tindakan merupakan kutipan kode dari program yang lebih besar dan harus dijalankan dalam konteks. Meskipun tindakan menunjukkan cara memanggil setiap fungsi layanan, Anda dapat melihat tindakan dalam konteks pada skenario yang terkait dan contoh lintas layanan.

Skenario adalah contoh kode yang menunjukkan cara untuk menyelesaikan tugas tertentu dengan memanggil beberapa fungsi dalam layanan yang sama.

Setiap contoh menyertakan tautan ke GitHub, di mana Anda dapat menemukan petunjuk tentang cara mengatur dan menjalankan kode dalam konteks.

Memulai

Hello Route 53 pendaftaran domain

Contoh kode berikut menunjukkan cara memulai menggunakan pendaftaran domain Route 53.

```
AWS SDK for .NET
```
### **a** Note

```
public static class HelloRoute53Domains
{ 
     static async Task Main(string[] args) 
    \{ // Use the AWS .NET Core Setup package to set up dependency injection for 
  the Amazon Route 53 domain registration service. 
         // Use your AWS profile name, or leave it blank to use the default profile. 
         using var host = Host.CreateDefaultBuilder(args) 
             .ConfigureServices((_, services) => 
                  services.AddAWSService<IAmazonRoute53Domains>() 
             ).Build();
```

```
 // Now the client is available for injection. 
         var route53Client = 
  host.Services.GetRequiredService<IAmazonRoute53Domains>(); 
         // You can use await and any of the async methods to get a response. 
         var response = await route53Client.ListPricesAsync(new ListPricesRequest 
  { Tld = "com" }); 
         Console.WriteLine($"Hello Amazon Route 53 Domains! Following are prices 
  for .com domain operations:"); 
         var comPrices = response.Prices.FirstOrDefault(); 
         if (comPrices != null) 
        \{ Console.WriteLine($"\tRegistration: {comPrices.RegistrationPrice?.Price} 
  {comPrices.RegistrationPrice?.Currency}"); 
             Console.WriteLine($"\tRenewal: {comPrices.RenewalPrice?.Price} 
  {comPrices.RenewalPrice?.Currency}"); 
         } 
     }
}
```
• Untuk detail API, lihat [ListPricesd](https://docs.aws.amazon.com/goto/DotNetSDKV3/route53domains-2014-05-15/ListPrices)i Referensi AWS SDK for .NET API.

#### Topik

- [Tindakan](#page-325-0)
- **[Skenario](#page-346-0)**

# Tindakan

Periksa ketersediaan domain

Contoh kode berikut menunjukkan cara memeriksa ketersediaan domain.

### AWS SDK for .NET

#### **a** Note

```
 /// <summary> 
     /// Check the availability of a domain name. 
     /// </summary> 
    /// <param name="domain">The domain to check for availability.</param> 
    /// <returns>An availability result string.</returns>
     public async Task<string> CheckDomainAvailability(string domain) 
    \mathcal{L} var result = await _amazonRoute53Domains.CheckDomainAvailabilityAsync( 
             new CheckDomainAvailabilityRequest 
\{\hspace{.1cm} \} DomainName = domain 
 } 
         ); 
         return result.Availability.Value; 
     }
```
• Untuk detail API, lihat [CheckDomainAvailabilityd](https://docs.aws.amazon.com/goto/DotNetSDKV3/route53domains-2014-05-15/CheckDomainAvailability)i Referensi AWS SDK for .NET API.

#### Periksa transferabilitas domain

Contoh kode berikut menunjukkan cara memeriksa transferabilitas domain.

AWS SDK for .NET

#### **a** Note

```
 /// <summary> 
 /// Check the transferability of a domain name. 
 /// </summary> 
 /// <param name="domain">The domain to check for transferability.</param> 
/// <returns>A transferability result string.</returns>
 public async Task<string> CheckDomainTransferability(string domain) 
 { 
     var result = await _amazonRoute53Domains.CheckDomainTransferabilityAsync(
```

```
 new CheckDomainTransferabilityRequest 
\{\hspace{.1cm} \} DomainName = domain 
 } 
         ); 
         return result.Transferability.Transferable.Value; 
    }
```
• Untuk detail API, lihat [CheckDomainTransferabilityd](https://docs.aws.amazon.com/goto/DotNetSDKV3/route53domains-2014-05-15/CheckDomainTransferability)i Referensi AWS SDK for .NET API.

### Dapatkan detail domain

Contoh kode berikut menunjukkan cara mendapatkan detail untuk domain.

### AWS SDK for .NET

### **a** Note

```
 /// <summary> 
     /// Get details for a domain. 
     /// </summary> 
     /// <returns>A string with detail information about the domain.</returns> 
     public async Task<string> GetDomainDetail(string domainName) 
     { 
         try 
         { 
             var result = await _amazonRoute53Domains.GetDomainDetailAsync( 
                  new GetDomainDetailRequest() 
\overline{a} DomainName = domainName 
                  }); 
             var details = $"\tDomain {domainName}:\n" + 
                             $"\tCreated on {result.CreationDate.ToShortDateString()}.
\n\overline{\} +
                             $"\tAdmin contact is {result.AdminContact.Email}.\n" +
```

```
 $"\tAuto-renew is {result.AutoRenew}.\n"; 
          return details; 
     } 
     catch (InvalidInputException) 
     { 
          return $"Domain {domainName} was not found in your account."; 
     } 
 }
```
• Untuk detail API, lihat [GetDomainDetail](https://docs.aws.amazon.com/goto/DotNetSDKV3/route53domains-2014-05-15/GetDomainDetail)di Referensi AWS SDK for .NET API.

### Dapatkan detail operasi

Contoh kode berikut menunjukkan bagaimana untuk mendapatkan rincian tentang operasi.

### AWS SDK for .NET

### **a** Note

```
 /// <summary> 
    /// Get details for a domain action operation. 
   // </summary>
    /// <param name="operationId">The operational Id.</param> 
    /// <returns>A string describing the operational details.</returns> 
    public async Task<string> GetOperationDetail(string? operationId) 
    { 
         if (operationId == null) 
             return "Unable to get operational details because ID is null."; 
         try 
         { 
             var operationDetails = 
                 await _amazonRoute53Domains.GetOperationDetailAsync( 
                     new GetOperationDetailRequest 
\{ \}
```

```
 OperationId = operationId 
1999 1999 1999 1999 1999
                  ); 
            var details = \sqrt[6]{t0}peration {operationId}:\n" +
                             $"\tFor domain {operationDetails.DomainName} on 
 {operationDetails.SubmittedDate.ToShortDateString()}.\n" + 
                             $"\tMessage is {operationDetails.Message}.\n" + 
                             $"\tStatus is {operationDetails.Status}.\n"; 
             return details; 
         } 
         catch (AmazonRoute53DomainsException ex) 
        \{ return $"Unable to get operation details. Here's why: {ex.Message}."; 
         } 
     }
```
• Untuk detail API, lihat [GetOperationDetaild](https://docs.aws.amazon.com/goto/DotNetSDKV3/route53domains-2014-05-15/GetOperationDetail)i Referensi AWS SDK for .NET API.

Dapatkan nama domain yang disarankan

Contoh kode berikut menunjukkan cara mendapatkan saran nama domain.

AWS SDK for .NET

#### **a** Note

```
 /// <summary> 
   /// Get a list of suggestions for a given domain. 
  // </summary>
   /// <param name="domain">The domain to check for suggestions.</param> 
   /// <param name="onlyAvailable">If true, only returns available domains.</param> 
   /// <param name="suggestionCount">The number of suggestions to return. Defaults 
to the max of 50.</param>
```

```
/// <returns>A collection of domain suggestions.</returns>
     public async Task<List<DomainSuggestion>> GetDomainSuggestions(string domain, 
 bool onlyAvailable, int suggestionCount = 50) 
    { 
         var result = await _amazonRoute53Domains.GetDomainSuggestionsAsync( 
             new GetDomainSuggestionsRequest 
             { 
                 DomainName = domain, 
                 OnlyAvailable = onlyAvailable, 
                 SuggestionCount = suggestionCount 
 } 
         ); 
         return result.SuggestionsList; 
     }
```
• Untuk detail API, lihat [GetDomainSuggestionsd](https://docs.aws.amazon.com/goto/DotNetSDKV3/route53domains-2014-05-15/GetDomainSuggestions)i Referensi AWS SDK for .NET API.

#### Daftar harga domain

Contoh kode berikut menunjukkan cara daftar harga domain.

AWS SDK for .NET

### **a** Note

```
 /// <summary> 
    /// List prices for domain type operations. 
   /// </summary> 
   /// <param name="domainTypes">Domain types to include in the results.</param> 
  /// <returns>The list of domain prices.</returns>
    public async Task<List<DomainPrice>> ListPrices(List<string> domainTypes) 
    { 
        var results = new List<DomainPrice>(); 
        var paginatePrices = _amazonRoute53Domains.Paginators.ListPrices(new 
 ListPricesRequest());
```

```
 // Get the entire list using the paginator. 
     await foreach (var prices in paginatePrices.Prices) 
     { 
         results.Add(prices); 
     } 
     return results.Where(p => domainTypes.Contains(p.Name)).ToList(); 
 }
```
• Untuk detail API, lihat [ListPricesd](https://docs.aws.amazon.com/goto/DotNetSDKV3/route53domains-2014-05-15/ListPrices)i Referensi AWS SDK for .NET API.

#### Daftar domain

Contoh kode berikut menunjukkan bagaimana untuk daftar domain terdaftar.

#### AWS SDK for .NET

#### **a** Note

```
 /// <summary> 
 /// List the domains for the account. 
 /// </summary> 
/// <returns>A collection of domain summary records.</returns>
 public async Task<List<DomainSummary>> ListDomains() 
 { 
     var results = new List<DomainSummary>(); 
    var paginateDomains = _amazonRoute53Domains.Paginators.ListDomains(
         new ListDomainsRequest()); 
     // Get the entire list using the paginator. 
     await foreach (var domain in paginateDomains.Domains) 
     { 
         results.Add(domain); 
     } 
     return results; 
 }
```
• Untuk detail API, lihat [ListDomainsd](https://docs.aws.amazon.com/goto/DotNetSDKV3/route53domains-2014-05-15/ListDomains)i Referensi AWS SDK for .NET API.

#### Daftar operasi

Contoh kode berikut menunjukkan bagaimana untuk daftar operasi.

#### AWS SDK for .NET

### **a** Note

Ada lebih banyak tentang GitHub. Temukan contoh lengkapnya dan pelajari cara mengatur dan menjalankannya di [Repositori Contoh Kode AWS.](https://github.com/awsdocs/aws-doc-sdk-examples/tree/main/dotnetv3/Route53#code-examples)

```
 /// <summary> 
    /// List operations for the account that are submitted after a specified date. 
   /// </summary> 
    /// <returns>A collection of operation summary records.</returns> 
    public async Task<List<OperationSummary>> ListOperations(DateTime 
 submittedSince) 
    { 
        var results = new List<OperationSummary>(); 
        var paginateOperations = _amazonRoute53Domains.Paginators.ListOperations( 
            new ListOperationsRequest() 
            { 
                 SubmittedSince = submittedSince 
            }); 
        // Get the entire list using the paginator. 
       await foreach (var operations in paginateOperations.Operations)
        { 
            results.Add(operations); 
        } 
        return results; 
    }
```
• Untuk detail API, lihat [ListOperations](https://docs.aws.amazon.com/goto/DotNetSDKV3/route53domains-2014-05-15/ListOperations)di Referensi AWS SDK for .NET API.

#### Mendaftarkan domain

Contoh kode berikut menunjukkan cara mendaftarkan domain.

#### AWS SDK for NFT

#### **a** Note

```
 /// <summary> 
     /// Initiate a domain registration request. 
     /// </summary> 
     /// <param name="contact">Contact details.</param> 
     /// <param name="domainName">The domain name to register.</param> 
     /// <param name="autoRenew">True if the domain should automatically renew.</
param> 
     /// <param name="duration">The duration in years for the domain registration.</
param> 
    /// <returns>The operation Id.</returns>
     public async Task<string?> RegisterDomain(string domainName, bool autoRenew, int 
  duration, ContactDetail contact) 
     { 
         // This example uses the same contact information for admin, registrant, and 
  tech contacts. 
         try 
\overline{\mathcal{L}} var result = await _amazonRoute53Domains.RegisterDomainAsync( 
                 new RegisterDomainRequest() 
\overline{a} AdminContact = contact, 
                      RegistrantContact = contact, 
                      TechContact = contact, 
                      DomainName = domainName, 
                      AutoRenew = autoRenew, 
                      DurationInYears = duration, 
                      PrivacyProtectAdminContact = false, 
                      PrivacyProtectRegistrantContact = false, 
                      PrivacyProtectTechContact = false 
 }
```

```
 ); 
              return result.OperationId; 
         } 
         catch (InvalidInputException) 
        \mathcal{L} _logger.LogInformation($"Unable to request registration for domain 
 {domainName}"); 
              return null; 
         } 
    }
```
• Untuk detail API, lihat [RegisterDomaind](https://docs.aws.amazon.com/goto/DotNetSDKV3/route53domains-2014-05-15/RegisterDomain)i Referensi AWS SDK for .NET API.

### Tampilkan penagihan

Contoh kode berikut menunjukkan cara melihat catatan penagihan.

### AWS SDK for NFT

### **a** Note

```
 /// <summary> 
    /// View billing records for the account between a start and end date. 
   // </summary>
    /// <param name="startDate">The start date for billing results.</param> 
    /// <param name="endDate">The end date for billing results.</param> 
   /// <returns>A collection of billing records.</returns>
    public async Task<List<BillingRecord>> ViewBilling(DateTime startDate, DateTime 
 endDate) 
    { 
       var results = new List<BillingRecord>();
       var paginateBilling = _amazonRoute53Domains.Paginators.ViewBilling(
            new ViewBillingRequest() 
            { 
                Start = startDate, 
                End = endDate
```

```
 }); 
     // Get the entire list using the paginator. 
     await foreach (var billingRecords in paginateBilling.BillingRecords) 
     { 
          results.Add(billingRecords); 
     } 
     return results; 
 }
```
• Untuk detail API, lihat [ViewBillingd](https://docs.aws.amazon.com/goto/DotNetSDKV3/route53domains-2014-05-15/ViewBilling)i Referensi AWS SDK for .NET API.

# Skenario

Memulai dengan domain

Contoh kode berikut ini menunjukkan cara untuk melakukan:

- Buat daftar domain saat ini, dan daftar operasi dalam satu tahun terakhir.
- Lihat tagihan selama setahun terakhir, dan lihat harga untuk jenis domain.
- Dapatkan saran domain.
- Periksa ketersediaan domain dan transferabilitas.
- Secara opsional, minta pendaftaran domain.
- Dapatkan detail operasi.
- Secara opsional, dapatkan detail domain.

### AWS SDK for NFT

### **a** Note

Ada lebih banyak tentang GitHub. Temukan contoh lengkapnya dan pelajari cara pengaturan dan menjalankannya di [Repositori Contoh Kode AWS.](https://github.com/awsdocs/aws-doc-sdk-examples/tree/main/dotnetv3/Route53#code-examples)

Jalankan skenario interaktif di penggugah/prompt perintah.

```
public static class Route53DomainScenario
{ 
     /* 
     Before running this .NET code example, set up your development environment, 
  including your credentials. 
     This .NET example performs the following tasks: 
         1. List current domains. 
         2. List operations in the past year. 
         3. View billing for the account in the past year. 
         4. View prices for domain types. 
         5. Get domain suggestions. 
         6. Check domain availability. 
         7. Check domain transferability. 
         8. Optionally, request a domain registration. 
         9. Get an operation detail. 
        10. Optionally, get a domain detail. 
    */ 
     private static Route53Wrapper _route53Wrapper = null!; 
     private static IConfiguration _configuration = null!; 
     static async Task Main(string[] args) 
    \mathcal{L} // Set up dependency injection for the Amazon service. 
         using var host = Host.CreateDefaultBuilder(args) 
              .ConfigureLogging(logging => 
                  logging.AddFilter("System", LogLevel.Debug) 
                      .AddFilter<DebugLoggerProvider>("Microsoft", 
  LogLevel.Information) 
                      .AddFilter<ConsoleLoggerProvider>("Microsoft", LogLevel.Trace)) 
                      .ConfigureServices((_, services) => 
             services.AddAWSService<IAmazonRoute53Domains>() 
                  .AddTransient<Route53Wrapper>() 
) .Build(); 
         _configuration = new ConfigurationBuilder() 
              .SetBasePath(Directory.GetCurrentDirectory()) 
              .AddJsonFile("settings.json") // Load settings from .json file. 
              .AddJsonFile("settings.local.json", 
                  true) // Optionally, load local settings. 
              .Build();
```

```
 var logger = LoggerFactory.Create(builder => 
       \mathcal{L} builder.AddConsole(); 
        }).CreateLogger(typeof(Route53DomainScenario)); 
        _route53Wrapper = host.Services.GetRequiredService<Route53Wrapper>(); 
        Console.WriteLine(new string('-', 80)); 
        Console.WriteLine("Welcome to the Amazon Route 53 domains example 
 scenario."); 
        Console.WriteLine(new string('-', 80)); 
        try 
        { 
            await ListDomains(); 
            await ListOperations(); 
            await ListBillingRecords(); 
            await ListPrices(); 
            await ListDomainSuggestions(); 
            await CheckDomainAvailability(); 
            await CheckDomainTransferability(); 
           var operationId = await RequestDomainRegistration();
            await GetOperationalDetail(operationId); 
            await GetDomainDetails(); 
        } 
        catch (Exception ex) 
        { 
            logger.LogError(ex, "There was a problem executing the scenario."); 
        } 
        Console.WriteLine(new string('-', 80)); 
        Console.WriteLine("The Amazon Route 53 domains example scenario is 
 complete."); 
        Console.WriteLine(new string('-', 80)); 
    } 
    /// <summary> 
    /// List account registered domains. 
    /// </summary> 
   /// <returns>Async task.</returns>
    private static async Task ListDomains() 
    { 
        Console.WriteLine(new string('-', 80)); 
        Console.WriteLine($"1. List account domains.");
```

```
 var domains = await _route53Wrapper.ListDomains(); 
    for (int i = 0; i < domains. Count; i++) { 
         Console.WriteLine($"\t{i + 1}. {domains[i].DomainName}"); 
     } 
     if (!domains.Any()) 
     { 
         Console.WriteLine("\tNo domains found in this account."); 
     } 
     Console.WriteLine(new string('-', 80)); 
 } 
 /// <summary> 
 /// List domain operations in the past year. 
 /// </summary> 
/// <returns>Async task.</returns>
 private static async Task ListOperations() 
 { 
     Console.WriteLine(new string('-', 80)); 
     Console.WriteLine($"2. List account domain operations in the past year."); 
     var operations = await _route53Wrapper.ListOperations( 
         DateTime.Today.AddYears(-1)); 
    for (int i = 0; i < operations. Count; i^{++})
     { 
         Console.WriteLine($"\tOperation Id: {operations[i].OperationId}"); 
         Console.WriteLine($"\tStatus: {operations[i].Status}"); 
         Console.WriteLine($"\tDate: {operations[i].SubmittedDate}"); 
     } 
     Console.WriteLine(new string('-', 80)); 
 } 
 /// <summary> 
 /// List billing in the past year. 
 /// </summary> 
/// <returns>Async task.</returns>
 private static async Task ListBillingRecords() 
 { 
     Console.WriteLine(new string('-', 80)); 
     Console.WriteLine($"3. View billing for the account in the past year."); 
     var billingRecords = await _route53Wrapper.ViewBilling( 
         DateTime.Today.AddYears(-1), 
         DateTime.Today);
```

```
for (int i = 0; i < billing Records. Count; i^{++})
       \mathcal{L} Console.WriteLine($"\tBill Date: 
 {billingRecords[i].BillDate.ToShortDateString()}"); 
            Console.WriteLine($"\tOperation: {billingRecords[i].Operation}"); 
            Console.WriteLine($"\tPrice: {billingRecords[i].Price}"); 
        } 
        if (!billingRecords.Any()) 
        { 
            Console.WriteLine("\tNo billing records found in this account for the 
 past year."); 
        } 
        Console.WriteLine(new string('-', 80)); 
    } 
    /// <summary> 
    /// List prices for a few domain types. 
   // </summary>
   /// <returns>Async task.</returns>
    private static async Task ListPrices() 
   \left\{ \right. Console.WriteLine(new string('-', 80)); 
        Console.WriteLine($"4. View prices for domain types."); 
       var domainTypes = new List<string> { "net", "com", "org", "co" };
        var prices = await _route53Wrapper.ListPrices(domainTypes); 
        foreach (var pr in prices) 
       \mathcal{L} Console.WriteLine($"\tName: {pr.Name}"); 
            Console.WriteLine($"\tRegistration: {pr.RegistrationPrice?.Price} 
 {pr.RegistrationPrice?.Currency}"); 
            Console.WriteLine($"\tRenewal: {pr.RenewalPrice?.Price} 
 {pr.RenewalPrice?.Currency}"); 
            Console.WriteLine($"\tTransfer: {pr.TransferPrice?.Price} 
 {pr.TransferPrice?.Currency}"); 
            Console.WriteLine($"\tChange Ownership: {pr.ChangeOwnershipPrice?.Price} 
 {pr.ChangeOwnershipPrice?.Currency}"); 
            Console.WriteLine($"\tRestoration: {pr.RestorationPrice?.Price} 
 {pr.RestorationPrice?.Currency}"); 
            Console.WriteLine(); 
        } 
        Console.WriteLine(new string('-', 80)); 
    }
```

```
 /// <summary> 
    /// List domain suggestions for a domain name. 
    /// </summary> 
   /// <returns>Async task.</returns>
    private static async Task ListDomainSuggestions() 
   \mathcal{L} Console.WriteLine(new string('-', 80)); 
        Console.WriteLine($"5. Get domain suggestions."); 
       string? domainName = null;
       while (domainName == null || string.IsNullOrWhiteSpace(domainName))
        { 
            Console.WriteLine($"Enter a domain name to get available domain 
 suggestions."); 
            domainName = Console.ReadLine(); 
        } 
        var suggestions = await _route53Wrapper.GetDomainSuggestions(domainName, 
 true, 5); 
        foreach (var suggestion in suggestions) 
        { 
            Console.WriteLine($"\tSuggestion Name: {suggestion.DomainName}"); 
            Console.WriteLine($"\tAvailability: {suggestion.Availability}"); 
        } 
        Console.WriteLine(new string('-', 80)); 
    } 
   /// <summary> 
   /// Check availability for a domain name. 
   /// </summary> 
  /// <returns>Async task.</returns>
    private static async Task CheckDomainAvailability() 
   \mathcal{L} Console.WriteLine(new string('-', 80)); 
        Console.WriteLine($"6. Check domain availability."); 
       string? domainName = null;
       while (domainName == null || string.IsNullOrWhiteSpace(domainName))
        { 
            Console.WriteLine($"Enter a domain name to check domain availability."); 
            domainName = Console.ReadLine(); 
        } 
        var availability = await 
 _route53Wrapper.CheckDomainAvailability(domainName); 
        Console.WriteLine($"\tAvailability: {availability}");
```
```
 Console.WriteLine(new string('-', 80)); 
     } 
     /// <summary> 
     /// Check transferability for a domain name. 
     /// </summary> 
    /// <returns>Async task.</returns>
     private static async Task CheckDomainTransferability() 
     { 
         Console.WriteLine(new string('-', 80)); 
         Console.WriteLine($"7. Check domain transferability."); 
        string? domainName = null;
        while (domainName == null || string.IsNullOrWhiteSpace(domainName))
         { 
             Console.WriteLine($"Enter a domain name to check domain 
  transferability."); 
             domainName = Console.ReadLine(); 
         } 
         var transferability = await 
  _route53Wrapper.CheckDomainTransferability(domainName); 
         Console.WriteLine($"\tTransferability: {transferability}"); 
         Console.WriteLine(new string('-', 80)); 
     } 
     /// <summary> 
     /// Check transferability for a domain name. 
     /// </summary> 
    /// <returns>Async task.</returns>
     private static async Task<string?> RequestDomainRegistration() 
    \mathcal{L} Console.WriteLine(new string('-', 80)); 
         Console.WriteLine($"8. Optionally, request a domain registration."); 
         Console.WriteLine($"\tNote: This example uses domain request settings in 
  settings.json."); 
         Console.WriteLine($"\tTo change the domain registration settings, set the 
  values in that file."); 
         Console.WriteLine($"\tRemember, registering an actual domain will incur an 
  account billing cost."); 
         Console.WriteLine($"\tWould you like to begin a domain registration? (y/
n)"); 
         var ynResponse = Console.ReadLine();
```

```
 if (ynResponse != null && ynResponse.Equals("y", 
 StringComparison.InvariantCultureIgnoreCase)) 
         { 
             string domainName = _configuration["DomainName"]; 
             ContactDetail contact = new ContactDetail(); 
             contact.CountryCode = 
 CountryCode.FindValue(_configuration["Contact:CountryCode"]); 
             contact.ContactType = 
 ContactType.FindValue(_configuration["Contact:ContactType"]); 
             _configuration.GetSection("Contact").Bind(contact); 
             var operationId = await _route53Wrapper.RegisterDomain( 
                 domainName, 
                 Convert.ToBoolean(_configuration["AutoRenew"]), 
                 Convert.ToInt32(_configuration["DurationInYears"]), 
                 contact); 
             if (operationId != null) 
             { 
                 Console.WriteLine( 
                      $"\tRegistration requested. Operation Id: {operationId}"); 
 } 
             return operationId; 
         } 
         Console.WriteLine(new string('-', 80)); 
         return null; 
     } 
    /// <summary> 
    /// Get details for an operation. 
    /// </summary> 
    /// <returns>Async task.</returns>
     private static async Task GetOperationalDetail(string? operationId) 
     { 
         Console.WriteLine(new string('-', 80)); 
         Console.WriteLine($"9. Get an operation detail."); 
         var operationDetails = 
             await _route53Wrapper.GetOperationDetail(operationId); 
         Console.WriteLine(operationDetails);
```

```
 Console.WriteLine(new string('-', 80)); 
     } 
     /// <summary> 
     /// Optionally, get details for a registered domain. 
     /// </summary> 
    /// <returns>Async task.</returns>
     private static async Task<string?> GetDomainDetails() 
     { 
         Console.WriteLine(new string('-', 80)); 
         Console.WriteLine($"10. Get details on a domain."); 
         Console.WriteLine($"\tNote: you must have a registered domain to get 
  details."); 
         Console.WriteLine($"\tWould you like to get domain details? (y/n)"); 
        var ynResponse = Console.ReadLine();
         if (ynResponse != null && ynResponse.Equals("y", 
  StringComparison.InvariantCultureIgnoreCase)) 
         { 
            string? domainName = null;
            while (domainName == null)
\{\hspace{.1cm} \} Console.WriteLine($"\tEnter a domain name to get details."); 
                  domainName = Console.ReadLine(); 
 } 
             var domainDetails = await _route53Wrapper.GetDomainDetail(domainName); 
             Console.WriteLine(domainDetails); 
         } 
         Console.WriteLine(new string('-', 80)); 
         return null; 
     }
}
```
Metode pembungkus yang digunakan oleh skenario untuk tindakan pendaftaran domain Route 53.

```
public class Route53Wrapper
{ 
     private readonly IAmazonRoute53Domains _amazonRoute53Domains; 
     private readonly ILogger<Route53Wrapper> _logger;
```

```
 public Route53Wrapper(IAmazonRoute53Domains amazonRoute53Domains, 
  ILogger<Route53Wrapper> logger) 
     { 
          _amazonRoute53Domains = amazonRoute53Domains; 
         \lnot \lnot \lnot \lnot \lnot \lnot \lnot \lnot \lnot \lnot \lnot \lnot \lnot \lnot \lnot \lnot \lnot \lnot \lnot \lnot \lnot \lnot \lnot \lnot \lnot \lnot \lnot \lnot \lnot \lnot \lnot \lnot \lnot \lnot \lnot \lnot \lnot } 
     /// <summary> 
     /// List prices for domain type operations. 
     /// </summary> 
     /// <param name="domainTypes">Domain types to include in the results.</param> 
    /// <returns>The list of domain prices.</returns>
     public async Task<List<DomainPrice>> ListPrices(List<string> domainTypes) 
     { 
          var results = new List<DomainPrice>(); 
          var paginatePrices = _amazonRoute53Domains.Paginators.ListPrices(new 
  ListPricesRequest()); 
          // Get the entire list using the paginator. 
          await foreach (var prices in paginatePrices.Prices) 
          { 
               results.Add(prices); 
          } 
          return results.Where(p => domainTypes.Contains(p.Name)).ToList(); 
     } 
     /// <summary> 
     /// Check the availability of a domain name. 
     /// </summary> 
     /// <param name="domain">The domain to check for availability.</param> 
    /// <returns>An availability result string.</returns>
     public async Task<string> CheckDomainAvailability(string domain) 
     { 
          var result = await _amazonRoute53Domains.CheckDomainAvailabilityAsync( 
               new CheckDomainAvailabilityRequest 
\{\hspace{.1cm} \} DomainName = domain 
 } 
          ); 
          return result.Availability.Value; 
     }
```

```
 /// <summary> 
    /// Check the transferability of a domain name. 
    /// </summary> 
    /// <param name="domain">The domain to check for transferability.</param> 
   /// <returns>A transferability result string.</returns>
    public async Task<string> CheckDomainTransferability(string domain) 
    { 
         var result = await _amazonRoute53Domains.CheckDomainTransferabilityAsync( 
             new CheckDomainTransferabilityRequest 
\{\hspace{.1cm} \} DomainName = domain 
 } 
         ); 
         return result.Transferability.Transferable.Value; 
    } 
    /// <summary> 
    /// Get a list of suggestions for a given domain. 
    /// </summary> 
    /// <param name="domain">The domain to check for suggestions.</param> 
    /// <param name="onlyAvailable">If true, only returns available domains.</param> 
    /// <param name="suggestionCount">The number of suggestions to return. Defaults 
to the max of 50.</param>
   /// <returns>A collection of domain suggestions.</returns>
     public async Task<List<DomainSuggestion>> GetDomainSuggestions(string domain, 
 bool onlyAvailable, int suggestionCount = 50) 
     { 
         var result = await _amazonRoute53Domains.GetDomainSuggestionsAsync( 
             new GetDomainSuggestionsRequest 
\{\hspace{.1cm} \} DomainName = domain, 
                 OnlyAvailable = onlyAvailable, 
                 SuggestionCount = suggestionCount 
 } 
         ); 
         return result.SuggestionsList; 
    } 
    /// <summary> 
    /// Get details for a domain action operation. 
    /// </summary> 
    /// <param name="operationId">The operational Id.</param>
```

```
 /// <returns>A string describing the operational details.</returns> 
     public async Task<string> GetOperationDetail(string? operationId) 
     { 
         if (operationId == null) 
             return "Unable to get operational details because ID is null."; 
         try 
         { 
             var operationDetails = 
                 await _amazonRoute53Domains.GetOperationDetailAsync( 
                      new GetOperationDetailRequest 
\{ OperationId = operationId 
1 1 1 1 1 1 1
                 ); 
            var details = \sqrt[6]{t0}peration {operationId}:\n" +
                            $"\tFor domain {operationDetails.DomainName} on 
  {operationDetails.SubmittedDate.ToShortDateString()}.\n" + 
                            $"\tMessage is {operationDetails.Message}.\n" + 
                            $"\tStatus is {operationDetails.Status}.\n"; 
             return details; 
         } 
         catch (AmazonRoute53DomainsException ex) 
        \{ return $"Unable to get operation details. Here's why: {ex.Message}."; 
         } 
     } 
    /// <summary> 
     /// Initiate a domain registration request. 
     /// </summary> 
     /// <param name="contact">Contact details.</param> 
     /// <param name="domainName">The domain name to register.</param> 
    /// <param name="autoRenew">True if the domain should automatically renew.</
param> 
     /// <param name="duration">The duration in years for the domain registration.</
param> 
    /// <returns>The operation Id. </returns>
     public async Task<string?> RegisterDomain(string domainName, bool autoRenew, int 
  duration, ContactDetail contact) 
     {
```

```
 // This example uses the same contact information for admin, registrant, and 
 tech contacts. 
         try 
         { 
             var result = await _amazonRoute53Domains.RegisterDomainAsync( 
                 new RegisterDomainRequest() 
\overline{a} AdminContact = contact, 
                      RegistrantContact = contact, 
                      TechContact = contact, 
                      DomainName = domainName, 
                      AutoRenew = autoRenew, 
                      DurationInYears = duration, 
                      PrivacyProtectAdminContact = false, 
                      PrivacyProtectRegistrantContact = false, 
                      PrivacyProtectTechContact = false 
 } 
             ); 
             return result.OperationId; 
         } 
         catch (InvalidInputException) 
         { 
             _logger.LogInformation($"Unable to request registration for domain 
 {domainName}"); 
             return null; 
         } 
     } 
    /// <summary> 
    /// View billing records for the account between a start and end date. 
    /// </summary> 
    /// <param name="startDate">The start date for billing results.</param> 
    /// <param name="endDate">The end date for billing results.</param> 
   /// <returns>A collection of billing records.</returns>
     public async Task<List<BillingRecord>> ViewBilling(DateTime startDate, DateTime 
 endDate) 
   \left\{ \right.var results = new List<BillingRecord>();
        var paginateBilling = _amazonRoute53Domains.Paginators.ViewBilling(
             new ViewBillingRequest() 
\{\hspace{.1cm} \} Start = startDate, 
                End = endDate
```

```
 }); 
         // Get the entire list using the paginator. 
         await foreach (var billingRecords in paginateBilling.BillingRecords) 
        \mathcal{L} results.Add(billingRecords); 
         } 
         return results; 
     } 
    /// <summary> 
     /// List the domains for the account. 
    /// </summary> 
   /// <returns>A collection of domain summary records.</returns>
     public async Task<List<DomainSummary>> ListDomains() 
     { 
        var results = new List<DomainSummary>();
        var paginateDomains = _amazonRoute53Domains.Paginators.ListDomains(
             new ListDomainsRequest()); 
         // Get the entire list using the paginator. 
         await foreach (var domain in paginateDomains.Domains) 
        \mathcal{L} results.Add(domain); 
         } 
         return results; 
     } 
    /// <summary> 
    /// List operations for the account that are submitted after a specified date. 
    /// </summary> 
     /// <returns>A collection of operation summary records.</returns> 
     public async Task<List<OperationSummary>> ListOperations(DateTime 
 submittedSince) 
     { 
         var results = new List<OperationSummary>(); 
         var paginateOperations = _amazonRoute53Domains.Paginators.ListOperations( 
             new ListOperationsRequest() 
\{\hspace{.1cm} \} SubmittedSince = submittedSince 
             });
```

```
 // Get the entire list using the paginator. 
        await foreach (var operations in paginateOperations.Operations)
         { 
              results.Add(operations); 
         } 
         return results; 
     } 
     /// <summary> 
     /// Get details for a domain. 
     /// </summary> 
     /// <returns>A string with detail information about the domain.</returns> 
     public async Task<string> GetDomainDetail(string domainName) 
     { 
         try 
         { 
              var result = await _amazonRoute53Domains.GetDomainDetailAsync( 
                  new GetDomainDetailRequest() 
\overline{a} DomainName = domainName 
                  }); 
              var details = $"\tDomain {domainName}:\n" + 
                             $"\tCreated on {result.CreationDate.ToShortDateString()}.
\n\overline{\qquad} +
                             $"\tAdmin contact is {result.AdminContact.Email}.\n" + 
                             $"\tAuto-renew is {result.AutoRenew}.\n"; 
              return details; 
         } 
         catch (InvalidInputException) 
        \{ return $"Domain {domainName} was not found in your account."; 
         } 
     }
```
- Lihat detail API di topik-topik berikut dalam Referensi API AWS SDK for .NET .
	- [CheckDomainAvailability](https://docs.aws.amazon.com/goto/DotNetSDKV3/route53domains-2014-05-15/CheckDomainAvailability)
	- [CheckDomainTransferability](https://docs.aws.amazon.com/goto/DotNetSDKV3/route53domains-2014-05-15/CheckDomainTransferability)
	- [GetDomainDetail](https://docs.aws.amazon.com/goto/DotNetSDKV3/route53domains-2014-05-15/GetDomainDetail)

}

- [GetDomainSuggestions](https://docs.aws.amazon.com/goto/DotNetSDKV3/route53domains-2014-05-15/GetDomainSuggestions)
- [GetOperationDetail](https://docs.aws.amazon.com/goto/DotNetSDKV3/route53domains-2014-05-15/GetOperationDetail)
- [ListDomains](https://docs.aws.amazon.com/goto/DotNetSDKV3/route53domains-2014-05-15/ListDomains)
- [ListOperations](https://docs.aws.amazon.com/goto/DotNetSDKV3/route53domains-2014-05-15/ListOperations)
- [ListPrices](https://docs.aws.amazon.com/goto/DotNetSDKV3/route53domains-2014-05-15/ListPrices)
- [RegisterDomain](https://docs.aws.amazon.com/goto/DotNetSDKV3/route53domains-2014-05-15/RegisterDomain)
- [ViewBilling](https://docs.aws.amazon.com/goto/DotNetSDKV3/route53domains-2014-05-15/ViewBilling)

# Contoh Amazon S3 menggunakan AWS SDK for .NET

Contoh kode berikut menunjukkan cara melakukan tindakan dan menerapkan skenario umum dengan menggunakan Amazon S3. AWS SDK for .NET

Tindakan merupakan kutipan kode dari program yang lebih besar dan harus dijalankan dalam konteks. Meskipun tindakan menunjukkan cara memanggil setiap fungsi layanan, Anda dapat melihat tindakan dalam konteks pada skenario yang terkait dan contoh lintas layanan.

Skenario adalah contoh kode yang menunjukkan cara untuk menyelesaikan tugas tertentu dengan memanggil beberapa fungsi dalam layanan yang sama.

Setiap contoh menyertakan tautan ke GitHub, di mana Anda dapat menemukan petunjuk tentang cara mengatur dan menjalankan kode dalam konteks.

Topik

- [Tindakan](#page-325-0)
- **[Skenario](#page-346-0)**
- [Contoh nirserver](#page-1081-0)

## Tindakan

Tambahkan aturan CORS ke bucket

Contoh kode berikut menunjukkan cara menambahkan aturan cross-origin resource sharing (CORS) ke bucket S3.

## AWS SDK for .NET

## **a** Note

Ada lebih banyak tentang GitHub. Temukan contoh lengkapnya dan pelajari cara mengatur dan menjalankannya di [Repositori Contoh Kode AWS.](https://github.com/awsdocs/aws-doc-sdk-examples/tree/main/dotnetv3/S3#code-examples)

```
 /// <summary> 
         /// Add CORS configuration to the Amazon S3 bucket. 
         /// </summary> 
         /// <param name="client">The initialized Amazon S3 client object used 
         /// to apply the CORS configuration to an Amazon S3 bucket.</param> 
         /// <param name="configuration">The CORS configuration to apply.</param> 
         private static async Task PutCORSConfigurationAsync(AmazonS3Client client, 
 CORSConfiguration configuration) 
         { 
             PutCORSConfigurationRequest request = new PutCORSConfigurationRequest() 
\{\hspace{.1cm} \} BucketName = BucketName, 
                 Configuration = configuration, 
             }; 
             _ = await client.PutCORSConfigurationAsync(request); 
         }
```
• Untuk detail API, lihat [PutBucketCorsd](https://docs.aws.amazon.com/goto/DotNetSDKV3/s3-2006-03-01/PutBucketCors)i Referensi AWS SDK for .NET API.

Tambahkan konfigurasi siklus hidup ke bucket

Contoh kode berikut menunjukkan cara menambahkan konfigurasi siklus hidup ke bucket S3.

#### AWS SDK for .NET

## **a** Note

Ada lebih banyak tentang GitHub. Temukan contoh lengkapnya dan pelajari cara mengatur dan menjalankannya di [Repositori Contoh Kode AWS.](https://github.com/awsdocs/aws-doc-sdk-examples/tree/main/dotnetv3/S3#code-examples)

```
 /// <summary> 
         /// Adds lifecycle configuration information to the S3 bucket named in 
         /// the bucketName parameter. 
         /// </summary> 
         /// <param name="client">The S3 client used to call the 
         /// PutLifecycleConfigurationAsync method.</param> 
         /// <param name="bucketName">A string representing the S3 bucket to 
         /// which configuration information will be added.</param> 
         /// <param name="configuration">A LifecycleConfiguration object that 
         /// will be applied to the S3 bucket.</param> 
         public static async Task AddExampleLifecycleConfigAsync(IAmazonS3 client, 
 string bucketName, LifecycleConfiguration configuration) 
         { 
             var request = new PutLifecycleConfigurationRequest() 
\{\hspace{.1cm} \} BucketName = bucketName, 
                 Configuration = configuration, 
             }; 
             var response = await client.PutLifecycleConfigurationAsync(request); 
         }
```
• Untuk detail API, lihat [PutBucketLifecycleConfigurationd](https://docs.aws.amazon.com/goto/DotNetSDKV3/s3-2006-03-01/PutBucketLifecycleConfiguration)i Referensi AWS SDK for .NET API.

Membatalkan unggahan multibagian

Contoh kode berikut ini menunjukkan cara membatalkan unggahan multibagian.

## AWS SDK for .NET

## **a** Note

```
 using System; 
     using System.Threading.Tasks; 
     using Amazon.S3; 
     using Amazon.S3.Transfer; 
    /// <summary> 
     /// This example shows how to use the Amazon Simple Storage Service 
    /// (Amazon S3) to stop a multi-part upload process using the Amazon S3 
    /// TransferUtility. 
    /// </summary> 
     public class AbortMPU 
    \mathcal{L} public static async Task Main() 
         { 
             string bucketName = "doc-example-bucket"; 
             // If the AWS Region defined for your default user is different 
             // from the Region where your Amazon S3 bucket is located, 
             // pass the Region name to the S3 client object's constructor. 
             // For example: RegionEndpoint.USWest2. 
             IAmazonS3 client = new AmazonS3Client(); 
             await AbortMPUAsync(client, bucketName); 
         } 
         /// <summary> 
         /// Cancels the multi-part copy process. 
         /// </summary> 
         /// <param name="client">The initialized client object used to create 
         /// the TransferUtility object.</param> 
         /// <param name="bucketName">The name of the S3 bucket where the 
         /// multi-part copy operation is in progress.</param> 
         public static async Task AbortMPUAsync(IAmazonS3 client, string bucketName) 
\overline{\mathcal{L}}
```

```
 try 
             { 
                 var transferUtility = new TransferUtility(client); 
                 // Cancel all in-progress uploads initiated before the specified 
 date. 
                 await transferUtility.AbortMultipartUploadsAsync( 
                     bucketName, DateTime.Now.AddDays(-7)); 
 } 
             catch (AmazonS3Exception e) 
\{\hspace{.1cm} \} Console.WriteLine($"Error: {e.Message}"); 
 } 
         } 
    }
```
• Untuk detail API, lihat [AbortMultipartUploadsd](https://docs.aws.amazon.com/goto/DotNetSDKV3/s3-2006-03-01/AbortMultipartUploads)i Referensi AWS SDK for .NET API.

Menyalin objek dari satu bucket ke bucket lainnya

Contoh kode berikut menunjukkan cara menyalin objek S3 dari satu ember ke ember lainnya.

AWS SDK for .NET

```
a Note
```

```
 using System; 
     using System.Threading.Tasks; 
     using Amazon.S3; 
     using Amazon.S3.Model; 
     public class CopyObject 
     { 
          public static async Task Main() 
\overline{\mathcal{L}} // Specify the AWS Region where your buckets are located if it is
```

```
 // different from the AWS Region of the default user. 
             IAmazonS3 s3Client = new AmazonS3Client(); 
             // Remember to change these values to refer to your Amazon S3 objects. 
             string sourceBucketName = "doc-example-bucket1"; 
             string destinationBucketName = "doc-example-bucket2"; 
             string sourceObjectKey = "testfile.txt"; 
             string destinationObjectKey = "testfilecopy.txt"; 
             Console.WriteLine($"Copying {sourceObjectKey} from {sourceBucketName} to 
  "); 
             Console.WriteLine($"{destinationBucketName} as {destinationObjectKey}"); 
             var response = await CopyingObjectAsync( 
                 s3Client, 
                 sourceObjectKey, 
                 destinationObjectKey, 
                 sourceBucketName, 
                 destinationBucketName); 
             if (response.HttpStatusCode == System.Net.HttpStatusCode.OK) 
\{\hspace{.1cm} \} Console.WriteLine("\nCopy complete."); 
 } 
         } 
         /// <summary> 
         /// This method calls the AWS SDK for .NET to copy an 
         /// object from one Amazon S3 bucket to another. 
         /// </summary> 
         /// <param name="client">The Amazon S3 client object.</param> 
         /// <param name="sourceKey">The name of the object to be copied.</param> 
         /// <param name="destinationKey">The name under which to save the copy.</
param> 
         /// <param name="sourceBucketName">The name of the Amazon S3 bucket 
         /// where the file is located now.</param> 
         /// <param name="destinationBucketName">The name of the Amazon S3 
         /// bucket where the copy should be saved.</param> 
         /// <returns>Returns a CopyObjectResponse object with the results from 
        /// the async call.</returns>
         public static async Task<CopyObjectResponse> CopyingObjectAsync( 
             IAmazonS3 client, 
             string sourceKey, 
             string destinationKey,
```

```
 string sourceBucketName, 
             string destinationBucketName) 
         { 
             var response = new CopyObjectResponse(); 
             try 
\{\hspace{.1cm} \} var request = new CopyObjectRequest 
\overline{a} SourceBucket = sourceBucketName, 
                     SourceKey = sourceKey, 
                     DestinationBucket = destinationBucketName, 
                     DestinationKey = destinationKey, 
                 }; 
                 response = await client.CopyObjectAsync(request); 
 } 
             catch (AmazonS3Exception ex) 
\{\hspace{.1cm} \} Console.WriteLine($"Error copying object: '{ex.Message}'"); 
 } 
             return response; 
         } 
    }
```
• Untuk detail API, lihat [CopyObjectd](https://docs.aws.amazon.com/goto/DotNetSDKV3/s3-2006-03-01/CopyObject)i Referensi AWS SDK for .NET API.

Buat bucket

Contoh kode berikut menunjukkan cara membuat bucket S3.

AWS SDK for NFT

**a** Note

Ada lebih banyak tentang GitHub. Temukan contoh lengkapnya dan pelajari cara mengatur dan menjalankannya di [Repositori Contoh Kode AWS.](https://github.com/awsdocs/aws-doc-sdk-examples/tree/main/dotnetv3/S3#code-examples)

/// <summary>

```
 /// Shows how to create a new Amazon S3 bucket. 
        /// </summary> 
         /// <param name="client">An initialized Amazon S3 client object.</param> 
        /// <param name="bucketName">The name of the bucket to create.</param> 
        /// <returns>A boolean value representing the success or failure of 
        /// the bucket creation process.</returns>
         public static async Task<bool> CreateBucketAsync(IAmazonS3 client, string 
 bucketName) 
         { 
             try 
             { 
                 var request = new PutBucketRequest 
\overline{a} BucketName = bucketName, 
                     UseClientRegion = true, 
                 }; 
                 var response = await client.PutBucketAsync(request); 
                 return response.HttpStatusCode == System.Net.HttpStatusCode.OK; 
 } 
             catch (AmazonS3Exception ex) 
\{\hspace{.1cm} \} Console.WriteLine($"Error creating bucket: '{ex.Message}'"); 
                 return false; 
 } 
         }
```
Buat ember dengan kunci objek diaktifkan.

```
 /// <summary> 
     /// Create a new Amazon S3 bucket with object lock actions. 
     /// </summary> 
     /// <param name="bucketName">The name of the bucket to create.</param> 
     /// <param name="enableObjectLock">True to enable object lock on the bucket.</
param> 
    /// <returns>True if successful.</returns>
    public async Task<bool> CreateBucketWithObjectLock(string bucketName, bool
  enableObjectLock) 
     { 
         Console.WriteLine($"\tCreating bucket {bucketName} with object lock 
  {enableObjectLock}.");
```

```
 try 
         { 
              var request = new PutBucketRequest 
\{\hspace{.1cm} \} BucketName = bucketName, 
                  UseClientRegion = true, 
                  ObjectLockEnabledForBucket = enableObjectLock, 
              }; 
              var response = await _amazonS3.PutBucketAsync(request); 
              return response.HttpStatusCode == System.Net.HttpStatusCode.OK; 
         } 
         catch (AmazonS3Exception ex) 
         { 
              Console.WriteLine($"Error creating bucket: '{ex.Message}'"); 
              return false; 
         } 
     }
```
• Untuk detail API, lihat [CreateBucketd](https://docs.aws.amazon.com/goto/DotNetSDKV3/s3-2006-03-01/CreateBucket)i Referensi AWS SDK for .NET API.

Menghapus aturan CORS dari bucket

Contoh kode berikut menunjukkan cara menghapus aturan CORS dari bucket S3.

AWS SDK for .NET

#### **a** Note

```
 /// <summary> 
 /// Deletes a CORS configuration from an Amazon S3 bucket. 
 /// </summary> 
 /// <param name="client">The initialized Amazon S3 client object used 
 /// to delete the CORS configuration from the bucket.</param>
```

```
 private static async Task DeleteCORSConfigurationAsync(AmazonS3Client 
 client) 
         { 
              DeleteCORSConfigurationRequest request = new 
 DeleteCORSConfigurationRequest() 
\{\hspace{.1cm} \} BucketName = BucketName, 
             }; 
              await client.DeleteCORSConfigurationAsync(request); 
         }
```
• Untuk detail API, lihat [DeleteBucketCorsd](https://docs.aws.amazon.com/goto/DotNetSDKV3/s3-2006-03-01/DeleteBucketCors)i Referensi AWS SDK for .NET API.

## Menghapus bucket kosong

Contoh kode berikut menunjukkan cara menghapus bucket S3 kosong.

AWS SDK for NFT

## **a** Note

```
 /// <summary> 
         /// Shows how to delete an Amazon S3 bucket. 
         /// </summary> 
         /// <param name="client">An initialized Amazon S3 client object.</param> 
         /// <param name="bucketName">The name of the Amazon S3 bucket to delete.</
param> 
         /// <returns>A boolean value that represents the success or failure of 
        /// the delete operation.</returns>
         public static async Task<bool> DeleteBucketAsync(IAmazonS3 client, string 
  bucketName) 
         { 
             var request = new DeleteBucketRequest 
\{\hspace{.1cm} \} BucketName = bucketName,
```

```
 };
```
}

```
 var response = await client.DeleteBucketAsync(request); 
 return response.HttpStatusCode == System.Net.HttpStatusCode.OK;
```
• Untuk detail API, lihat [DeleteBucket](https://docs.aws.amazon.com/goto/DotNetSDKV3/s3-2006-03-01/DeleteBucket)di Referensi AWS SDK for .NET API.

Menghapus objek

Contoh kode berikut menunjukkan cara menghapus objek S3.

AWS SDK for .NET

## **a** Note

Ada lebih banyak tentang GitHub. Temukan contoh lengkapnya dan pelajari cara mengatur dan menjalankannya di [Repositori Contoh Kode AWS.](https://github.com/awsdocs/aws-doc-sdk-examples/tree/main/dotnetv3/S3#code-examples)

Hapus objek dalam bucket S3 yang tidak berversi.

```
 using System; 
 using System.Threading.Tasks; 
 using Amazon.S3; 
 using Amazon.S3.Model; 
 /// <summary> 
 /// This example shows how to delete an object from a non-versioned Amazon 
 /// Simple Storage Service (Amazon S3) bucket. 
 /// </summary> 
 public class DeleteObject 
\{ /// <summary> 
     /// The Main method initializes the necessary variables and then calls 
     /// the DeleteObjectNonVersionedBucketAsync method to delete the object 
     /// named by the keyName parameter. 
     /// </summary> 
     public static async Task Main() 
     {
```

```
 const string bucketName = "doc-example-bucket"; 
             const string keyName = "testfile.txt"; 
             // If the Amazon S3 bucket is located in an AWS Region other than the 
             // Region of the default account, define the AWS Region for the 
             // Amazon S3 bucket in your call to the AmazonS3Client constructor. 
             // For example RegionEndpoint.USWest2. 
             IAmazonS3 client = new AmazonS3Client(); 
             await DeleteObjectNonVersionedBucketAsync(client, bucketName, keyName); 
         } 
        /// <summary> 
        /// The DeleteObjectNonVersionedBucketAsync takes care of deleting the 
        /// desired object from the named bucket. 
        /// </summary> 
        /// <param name="client">An initialized Amazon S3 client used to delete 
        /// an object from an Amazon S3 bucket.</param> 
        /// <param name="bucketName">The name of the bucket from which the 
        /// object will be deleted.</param> 
        /// <param name="keyName">The name of the object to delete.</param> 
         public static async Task DeleteObjectNonVersionedBucketAsync(IAmazonS3 
 client, string bucketName, string keyName) 
         { 
             try 
\{\hspace{.1cm} \} var deleteObjectRequest = new DeleteObjectRequest 
\overline{a} BucketName = bucketName, 
                     Key = keyName, 
                 }; 
                 Console.WriteLine($"Deleting object: {keyName}"); 
                 await client.DeleteObjectAsync(deleteObjectRequest); 
                 Console.WriteLine($"Object: {keyName} deleted from {bucketName}."); 
 } 
             catch (AmazonS3Exception ex) 
\{\hspace{.1cm} \} Console.WriteLine($"Error encountered on server. 
 Message:'{ex.Message}' when deleting an object."); 
 } 
         } 
    }
```
Hapus objek dalam bucket S3 berversi.

```
 using System; 
    using System.Threading.Tasks; 
    using Amazon.S3; 
    using Amazon.S3.Model; 
   /// <summary> 
   /// This example creates an object in an Amazon Simple Storage Service 
   /// (Amazon S3) bucket and then deletes the object version that was 
   /// created. 
    /// </summary> 
    public class DeleteObjectVersion 
    { 
        public static async Task Main() 
       \{ string bucketName = "doc-example-bucket"; 
            string keyName = "verstioned-object.txt"; 
            // If the AWS Region of the default user is different from the AWS 
            // Region of the Amazon S3 bucket, pass the AWS Region of the 
            // bucket region to the Amazon S3 client object's constructor. 
            // Define it like this: 
            // RegionEndpoint bucketRegion = RegionEndpoint.USWest2; 
            IAmazonS3 client = new AmazonS3Client(); 
            await CreateAndDeleteObjectVersionAsync(client, bucketName, keyName); 
        } 
        /// <summary> 
        /// This method creates and then deletes a versioned object. 
        /// </summary> 
        /// <param name="client">The initialized Amazon S3 client object used to 
        /// create and delete the object.</param> 
        /// <param name="bucketName">The name of the Amazon S3 bucket where the 
        /// object will be created and deleted.</param> 
        /// <param name="keyName">The key name of the object to create.</param> 
        public static async Task CreateAndDeleteObjectVersionAsync(IAmazonS3 client, 
 string bucketName, string keyName) 
        { 
            try
```

```
 { 
                 // Add a sample object. 
                string versionID = await PutAnObject(client, bucketName, keyName);
                 // Delete the object by specifying an object key and a version ID. 
                 DeleteObjectRequest request = new DeleteObjectRequest() 
\overline{a} BucketName = bucketName, 
                      Key = keyName, 
                      VersionId = versionID, 
                 }; 
                 Console.WriteLine("Deleting an object"); 
                 await client.DeleteObjectAsync(request); 
 } 
             catch (AmazonS3Exception ex) 
\{\hspace{.1cm} \} Console.WriteLine($"Error: {ex.Message}"); 
 } 
         } 
         /// <summary> 
         /// This method is used to create the temporary Amazon S3 object. 
         /// </summary> 
         /// <param name="client">The initialized Amazon S3 object which will be used 
         /// to create the temporary Amazon S3 object.</param> 
         /// <param name="bucketName">The name of the Amazon S3 bucket where the 
  object 
         /// will be created.</param> 
         /// <param name="objectKey">The name of the Amazon S3 object co create.</
param> 
        /// <returns>The Version ID of the created object.</returns>
         public static async Task<string> PutAnObject(IAmazonS3 client, string 
  bucketName, string objectKey) 
         { 
             PutObjectRequest request = new PutObjectRequest() 
\{\hspace{.1cm} \} BucketName = bucketName, 
                 Key = objectKey, 
                 ContentBody = "This is the content body!", 
             }; 
            PutObjectResponse response = await client.PutObjectAsync(request);
             return response.VersionId;
```
}

}

• Untuk detail API, lihat [DeleteObject](https://docs.aws.amazon.com/goto/DotNetSDKV3/s3-2006-03-01/DeleteObject)di Referensi AWS SDK for .NET API.

Menghapus beberapa objek

Contoh kode berikut menunjukkan cara menghapus beberapa objek dari bucket S3.

AWS SDK for .NET

**a** Note

Ada lebih banyak tentang GitHub. Temukan contoh lengkapnya dan pelajari cara mengatur dan menjalankannya di [Repositori Contoh Kode AWS.](https://github.com/awsdocs/aws-doc-sdk-examples/tree/main/dotnetv3/S3#code-examples)

Hapus semua objek dalam bucket S3.

```
 /// <summary> 
         /// Delete all of the objects stored in an existing Amazon S3 bucket. 
         /// </summary> 
         /// <param name="client">An initialized Amazon S3 client object.</param> 
         /// <param name="bucketName">The name of the bucket from which the 
         /// contents will be deleted.</param> 
         /// <returns>A boolean value that represents the success or failure of 
        /// deleting all of the objects in the bucket.</returns>
        public static async Task<bool> DeleteBucketContentsAsync(IAmazonS3 client,
 string bucketName) 
         { 
             // Iterate over the contents of the bucket and delete all objects. 
             var request = new ListObjectsV2Request 
             { 
                 BucketName = bucketName, 
             }; 
             try 
\{\hspace{.1cm} \} ListObjectsV2Response response;
```

```
do de la contrado do la contrado de la contrado de la contrado de la contrado de la contrado de la contrado de
\overline{a} response = await client.ListObjectsV2Async(request); 
                       response.S3Objects 
                            .ForEach(async obj => await 
  client.DeleteObjectAsync(bucketName, obj.Key)); 
                       // If the response is truncated, set the request 
  ContinuationToken 
                       // from the NextContinuationToken property of the response. 
                        request.ContinuationToken = response.NextContinuationToken; 
 } 
                   while (response.IsTruncated); 
                   return true; 
 } 
              catch (AmazonS3Exception ex) 
\{\hspace{.1cm} \} Console.WriteLine($"Error deleting objects: {ex.Message}"); 
                   return false; 
 } 
          }
```
Hapus beberapa objek dalam bucket S3 yang tidak berversi.

```
 using System; 
 using System.Collections.Generic; 
 using System.Threading.Tasks; 
 using Amazon.S3; 
 using Amazon.S3.Model; 
 /// <summary> 
 /// This example shows how to delete multiple objects from an Amazon Simple 
 /// Storage Service (Amazon S3) bucket. 
 /// </summary> 
 public class DeleteMultipleObjects 
 { 
     /// <summary> 
     /// The Main method initializes the Amazon S3 client and the name of 
     /// the bucket and then passes those values to MultiObjectDeleteAsync.
```

```
 /// </summary> 
         public static async Task Main() 
         { 
             const string bucketName = "doc-example-bucket"; 
             // If the Amazon S3 bucket from which you wish to delete objects is not 
             // located in the same AWS Region as the default user, define the 
             // AWS Region for the Amazon S3 bucket as a parameter to the client 
             // constructor. 
             IAmazonS3 s3Client = new AmazonS3Client(); 
             await MultiObjectDeleteAsync(s3Client, bucketName); 
         } 
         /// <summary> 
         /// This method uses the passed Amazon S3 client to first create and then 
         /// delete three files from the named bucket. 
         /// </summary> 
         /// <param name="client">The initialized Amazon S3 client object used to 
 call 
         /// Amazon S3 methods.</param> 
         /// <param name="bucketName">The name of the Amazon S3 bucket where objects 
         /// will be created and then deleted.</param> 
         public static async Task MultiObjectDeleteAsync(IAmazonS3 client, string 
 bucketName) 
         { 
             // Create three sample objects which we will then delete. 
             var keysAndVersions = await PutObjectsAsync(client, 3, bucketName); 
             // Now perform the multi-object delete, passing the key names and 
             // version IDs. Since we are working with a non-versioned bucket, 
             // the object keys collection includes null version IDs. 
             DeleteObjectsRequest multiObjectDeleteRequest = new DeleteObjectsRequest 
\{\hspace{.1cm} \} BucketName = bucketName, 
                 Objects = keysAndVersions, 
             }; 
             // You can add a specific object key to the delete request using the 
             // AddKey method of the multiObjectDeleteRequest. 
             try 
\{\hspace{.1cm} \} DeleteObjectsResponse response = await 
 client.DeleteObjectsAsync(multiObjectDeleteRequest);
```

```
 Console.WriteLine("Successfully deleted all the {0} items", 
  response.DeletedObjects.Count); 
 } 
             catch (DeleteObjectsException e) 
\{\hspace{.1cm} \} PrintDeletionErrorStatus(e); 
 } 
         } 
         /// <summary> 
         /// Prints the list of errors raised by the call to DeleteObjectsAsync. 
         /// </summary> 
         /// <param name="ex">A collection of exceptions returned by the call to 
         /// DeleteObjectsAsync.</param> 
         public static void PrintDeletionErrorStatus(DeleteObjectsException ex) 
         { 
             DeleteObjectsResponse errorResponse = ex.Response; 
            Console.WriteLine("x {0}", errorResponse.DeletedObjects.Count);
             Console.WriteLine($"Successfully deleted 
  {errorResponse.DeletedObjects.Count}."); 
             Console.WriteLine($"No. of objects failed to delete = 
  {errorResponse.DeleteErrors.Count}"); 
             Console.WriteLine("Printing error data..."); 
             foreach (DeleteError deleteError in errorResponse.DeleteErrors) 
\{\hspace{.1cm} \} Console.WriteLine($"Object Key: 
  {deleteError.Key}\t{deleteError.Code}\t{deleteError.Message}"); 
 } 
         } 
         /// <summary> 
         /// This method creates simple text file objects that can be used in 
         /// the delete method. 
         /// </summary> 
         /// <param name="client">The Amazon S3 client used to call PutObjectAsync.</
param> 
         /// <param name="number">The number of objects to create.</param> 
         /// <param name="bucketName">The name of the bucket where the objects 
         /// will be created.</param> 
         /// <returns>A list of keys (object keys) and versions that the calling 
        /// method will use to delete the newly created files.</returns>
```

```
 public static async Task<List<KeyVersion>> PutObjectsAsync(IAmazonS3 client, 
 int number, string bucketName) 
         { 
             List<KeyVersion> keys = new List<KeyVersion>(); 
            for (int i = 0; i < number; i++)\{\hspace{.1cm} \} string key = "ExampleObject-" + new System.Random().Next(); 
                 PutObjectRequest request = new PutObjectRequest 
\overline{a} BucketName = bucketName, 
                    Key = key,
                     ContentBody = "This is the content body!", 
                 }; 
                 PutObjectResponse response = await client.PutObjectAsync(request); 
                 // For non-versioned bucket operations, we only need the 
                 // object key. 
                 KeyVersion keyVersion = new KeyVersion 
\overline{a}Key = key,
                 }; 
                 keys.Add(keyVersion); 
 } 
             return keys; 
        } 
    }
```
Hapus beberapa objek dalam bucket S3 berversi.

```
 using System; 
 using System.Collections.Generic; 
 using System.Threading.Tasks; 
 using Amazon.S3; 
 using Amazon.S3.Model; 
 /// <summary> 
 /// This example shows how to delete objects in a version-enabled Amazon 
 /// Simple StorageService (Amazon S3) bucket. 
 /// </summary>
```

```
 public class DeleteMultipleObjects 
    { 
        public static async Task Main() 
        { 
            string bucketName = "doc-example-bucket"; 
            // If the AWS Region for your Amazon S3 bucket is different from 
            // the AWS Region of the default user, define the AWS Region for 
            // the Amazon S3 bucket and pass it to the client constructor 
            // like this: 
            // RegionEndpoint bucketRegion = RegionEndpoint.USWest2; 
            IAmazonS3 s3Client; 
            s3Client = new AmazonS3Client(); 
            await DeleteMultipleObjectsFromVersionedBucketAsync(s3Client, 
 bucketName); 
        } 
        /// <summary> 
        /// This method removes multiple versions and objects from a 
        /// version-enabled Amazon S3 bucket. 
        /// </summary> 
        /// <param name="client">The initialized Amazon S3 client object used to 
 call 
        /// DeleteObjectVersionsAsync, DeleteObjectsAsync, and 
        /// RemoveDeleteMarkersAsync.</param> 
        /// <param name="bucketName">The name of the bucket from which to delete 
        /// objects.</param> 
        public static async Task 
 DeleteMultipleObjectsFromVersionedBucketAsync(IAmazonS3 client, string bucketName) 
        { 
            // Delete objects (specifying object version in the request). 
            await DeleteObjectVersionsAsync(client, bucketName); 
            // Delete objects (without specifying object version in the request). 
            var deletedObjects = await DeleteObjectsAsync(client, bucketName); 
            // Additional exercise - remove the delete markers Amazon S3 returned 
 from 
            // the preceding response. This results in the objects reappearing 
            // in the bucket (you can verify the appearance/disappearance of 
            // objects in the console). 
            await RemoveDeleteMarkersAsync(client, bucketName, deletedObjects); 
        }
```

```
 /// <summary> 
        /// Creates and then deletes non-versioned Amazon S3 objects and then 
 deletes 
        /// them again. The method returns a list of the Amazon S3 objects deleted. 
        /// </summary> 
        /// <param name="client">The initialized Amazon S3 client object used to 
 call 
        /// PubObjectsAsync and NonVersionedDeleteAsync.</param> 
        /// <param name="bucketName">The name of the bucket where the objects 
        /// will be created and then deleted.</param> 
        /// <returns>A list of DeletedObjects.</returns> 
        public static async Task<List<DeletedObject>> DeleteObjectsAsync(IAmazonS3 
 client, string bucketName) 
        { 
            // Upload the sample objects. 
            var keysAndVersions2 = await PutObjectsAsync(client, bucketName, 3); 
            // Delete objects using only keys. Amazon S3 creates a delete marker and 
            // returns its version ID in the response. 
            List<DeletedObject> deletedObjects = await 
 NonVersionedDeleteAsync(client, bucketName, keysAndVersions2); 
            return deletedObjects; 
        } 
        /// <summary> 
        /// This method creates several temporary objects and then deletes them. 
        /// </summary> 
        /// <param name="client">The S3 client.</param> 
        /// <param name="bucketName">Name of the bucket.</param> 
       /// <returns>Async task.</returns>
        public static async Task DeleteObjectVersionsAsync(IAmazonS3 client, string 
 bucketName) 
        { 
            // Upload the sample objects. 
           var keysAndVersions1 = await PutObjectsAsync(client, bucketName, 3);
            // Delete the specific object versions. 
            await VersionedDeleteAsync(client, bucketName, keysAndVersions1); 
        } 
        /// <summary> 
        /// Displays the list of information about deleted files to the console. 
        /// </summary>
```

```
 /// <param name="e">Error information from the delete process.</param> 
         private static void DisplayDeletionErrors(DeleteObjectsException e) 
         { 
             var errorResponse = e.Response; 
             Console.WriteLine($"No. of objects successfully deleted = 
  {errorResponse.DeletedObjects.Count}"); 
             Console.WriteLine($"No. of objects failed to delete = 
  {errorResponse.DeleteErrors.Count}"); 
             Console.WriteLine("Printing error data..."); 
             foreach (var deleteError in errorResponse.DeleteErrors) 
\{\hspace{.1cm} \} Console.WriteLine($"Object Key: 
  {deleteError.Key}\t{deleteError.Code}\t{deleteError.Message}"); 
 } 
         } 
         /// <summary> 
         /// Delete multiple objects from a version-enabled bucket. 
         /// </summary> 
         /// <param name="client">The initialized Amazon S3 client object used to 
  call 
         /// DeleteObjectVersionsAsync, DeleteObjectsAsync, and 
         /// RemoveDeleteMarkersAsync.</param> 
         /// <param name="bucketName">The name of the bucket from which to delete 
         /// objects.</param> 
         /// <param name="keys">A list of key names for the objects to delete.</
param> 
         private static async Task VersionedDeleteAsync(IAmazonS3 client, string 
  bucketName, List<KeyVersion> keys) 
         { 
             var multiObjectDeleteRequest = new DeleteObjectsRequest 
\{\hspace{.1cm} \} BucketName = bucketName, 
                Objects = keys, // This includes the object keys and specific
  version IDs. 
             }; 
             try 
\{\hspace{.1cm} \} Console.WriteLine("Executing VersionedDelete..."); 
                 DeleteObjectsResponse response = await 
  client.DeleteObjectsAsync(multiObjectDeleteRequest); 
                 Console.WriteLine($"Successfully deleted all the 
  {response.DeletedObjects.Count} items");
```

```
 } 
             catch (DeleteObjectsException ex) 
\{\hspace{.1cm} \} DisplayDeletionErrors(ex); 
 } 
         } 
         /// <summary> 
         /// Deletes multiple objects from a non-versioned Amazon S3 bucket. 
         /// </summary> 
         /// <param name="client">The initialized Amazon S3 client object used to 
  call 
         /// DeleteObjectVersionsAsync, DeleteObjectsAsync, and 
         /// RemoveDeleteMarkersAsync.</param> 
         /// <param name="bucketName">The name of the bucket from which to delete 
         /// objects.</param> 
         /// <param name="keys">A list of key names for the objects to delete.</
param> 
        /// <returns>A list of the deleted objects.</returns>
         private static async Task<List<DeletedObject>> 
  NonVersionedDeleteAsync(IAmazonS3 client, string bucketName, List<KeyVersion> keys) 
         { 
             // Create a request that includes only the object key names. 
             DeleteObjectsRequest multiObjectDeleteRequest = new 
  DeleteObjectsRequest(); 
             multiObjectDeleteRequest.BucketName = bucketName; 
             foreach (var key in keys) 
\{\hspace{.1cm} \} multiObjectDeleteRequest.AddKey(key.Key); 
 } 
             // Execute DeleteObjectsAsync. 
             // The DeleteObjectsAsync method adds a delete marker for each 
             // object deleted. You can verify that the objects were removed 
             // using the Amazon S3 console. 
             DeleteObjectsResponse response; 
             try 
\{\hspace{.1cm} \} Console.WriteLine("Executing NonVersionedDelete..."); 
                 response = await 
  client.DeleteObjectsAsync(multiObjectDeleteRequest); 
                 Console.WriteLine("Successfully deleted all the {0} items", 
  response.DeletedObjects.Count);
```

```
 } 
             catch (DeleteObjectsException ex) 
\{\hspace{.1cm} \} DisplayDeletionErrors(ex); 
                 throw; // Some deletions failed. Investigate before continuing. 
 } 
             // This response contains the DeletedObjects list which we use to delete 
  the delete markers. 
             return response.DeletedObjects; 
         } 
         /// <summary> 
         /// Deletes the markers left after deleting the temporary objects. 
         /// </summary> 
         /// <param name="client">The initialized Amazon S3 client object used to 
  call 
         /// DeleteObjectVersionsAsync, DeleteObjectsAsync, and 
         /// RemoveDeleteMarkersAsync.</param> 
         /// <param name="bucketName">The name of the bucket from which to delete 
         /// objects.</param> 
         /// <param name="deletedObjects">A list of the objects that were deleted.</
param> 
         private static async Task RemoveDeleteMarkersAsync(IAmazonS3 client, string 
  bucketName, List<DeletedObject> deletedObjects) 
         { 
             var keyVersionList = new List<KeyVersion>(); 
             foreach (var deletedObject in deletedObjects) 
\{\hspace{.1cm} \} KeyVersion keyVersion = new KeyVersion 
\overline{a} Key = deletedObject.Key, 
                     VersionId = deletedObject.DeleteMarkerVersionId, 
                 }; 
                 keyVersionList.Add(keyVersion); 
 } 
             // Create another request to delete the delete markers. 
             var multiObjectDeleteRequest = new DeleteObjectsRequest 
             { 
                 BucketName = bucketName, 
                 Objects = keyVersionList, 
             };
```

```
 // Now, delete the delete marker to bring your objects back to the 
 bucket. 
             try 
             { 
                 Console.WriteLine("Removing the delete markers ....."); 
                 var deleteObjectResponse = await 
 client.DeleteObjectsAsync(multiObjectDeleteRequest); 
                 Console.WriteLine($"Successfully deleted the 
 {deleteObjectResponse.DeletedObjects.Count} delete markers"); 
 } 
             catch (DeleteObjectsException ex) 
\{\hspace{.1cm} \} DisplayDeletionErrors(ex); 
 } 
         } 
         /// <summary> 
         /// Create temporary Amazon S3 objects to show how object deletion wors in 
 an 
         /// Amazon S3 bucket with versioning enabled. 
         /// </summary> 
         /// <param name="client">The initialized Amazon S3 client object used to 
 call 
         /// PutObjectAsync to create temporary objects for the example.</param> 
         /// <param name="bucketName">A string representing the name of the S3 
         /// bucket where we will create the temporary objects.</param> 
         /// <param name="number">The number of temporary objects to create.</param> 
         /// <returns>A list of the KeyVersion objects.</returns> 
         private static async Task<List<KeyVersion>> PutObjectsAsync(IAmazonS3 
 client, string bucketName, int number) 
        \mathcal{L}var keys = new List<KeyVersion>();
            for (var i = 0; i < number; i++)\{\hspace{.1cm} \} string key = "ObjectToDelete-" + new System.Random().Next(); 
                 PutObjectRequest request = new PutObjectRequest 
\overline{a} BucketName = bucketName, 
                    Key = key,
                     ContentBody = "This is the content body!", 
                 };
```

```
 var response = await client.PutObjectAsync(request); 
                 KeyVersion keyVersion = new KeyVersion 
\overline{a}Key = key,
                     VersionId = response.VersionId, 
                 }; 
                 keys.Add(keyVersion); 
 } 
             return keys; 
        } 
    }
```
• Untuk detail API, lihat [DeleteObjects](https://docs.aws.amazon.com/goto/DotNetSDKV3/s3-2006-03-01/DeleteObjects)di Referensi AWS SDK for .NET API.

Menghapus konfigurasi siklus hidup bucket

Contoh kode berikut menunjukkan cara menghapus konfigurasi siklus hidup bucket S3.

AWS SDK for .NET

```
a Note
```

```
 /// <summary> 
        /// This method removes the Lifecycle configuration from the named 
        /// S3 bucket. 
        /// </summary> 
        /// <param name="client">The S3 client object used to call 
        /// the RemoveLifecycleConfigAsync method.</param> 
        /// <param name="bucketName">A string representing the name of the 
        /// S3 bucket from which the configuration will be removed.</param> 
        public static async Task RemoveLifecycleConfigAsync(IAmazonS3 client, string 
 bucketName) 
        {
```

```
 var request = new DeleteLifecycleConfigurationRequest() 
\{\hspace{.1cm} \} BucketName = bucketName, 
              }; 
              await client.DeleteLifecycleConfigurationAsync(request); 
         }
```
• Untuk detail API, lihat [DeleteBucketLifecycled](https://docs.aws.amazon.com/goto/DotNetSDKV3/s3-2006-03-01/DeleteBucketLifecycle)i Referensi AWS SDK for .NET API.

#### Mengaktifkan pencatatan

Contoh Kode berikut ini menunjukkan cara mengaktifkan pencatatan bucket S3.

## AWS SDK for .NET

**a** Note

```
 using System; 
 using System.IO; 
 using System.Threading.Tasks; 
 using Amazon.S3; 
 using Amazon.S3.Model; 
 using Microsoft.Extensions.Configuration; 
 /// <summary> 
 /// This example shows how to enable logging on an Amazon Simple Storage 
 /// Service (Amazon S3) bucket. You need to have two Amazon S3 buckets for 
 /// this example. The first is the bucket for which you wish to enable 
 /// logging, and the second is the location where you want to store the 
 /// logs. 
 /// </summary> 
 public class ServerAccessLogging 
 { 
     private static IConfiguration _configuration = null!; 
     public static async Task Main()
```
```
 { 
             LoadConfig(); 
             string bucketName = _configuration["BucketName"]; 
             string logBucketName = _configuration["LogBucketName"]; 
             string logObjectKeyPrefix = _configuration["LogObjectKeyPrefix"]; 
             string accountId = _configuration["AccountId"]; 
             // If the AWS Region defined for your default user is different 
             // from the Region where your Amazon S3 bucket is located, 
             // pass the Region name to the Amazon S3 client object's constructor. 
             // For example: RegionEndpoint.USWest2 or RegionEndpoint.USEast2. 
             IAmazonS3 client = new AmazonS3Client(); 
             try 
\{\hspace{.1cm} \} // Update bucket policy for target bucket to allow delivery of logs 
 to it. 
                 await SetBucketPolicyToAllowLogDelivery( 
                      client, 
                      bucketName, 
                      logBucketName, 
                      logObjectKeyPrefix, 
                      accountId); 
                 // Enable logging on the source bucket. 
                 await EnableLoggingAsync( 
                      client, 
                      bucketName, 
                      logBucketName, 
                      logObjectKeyPrefix); 
 } 
             catch (AmazonS3Exception e) 
\{\hspace{.1cm} \} Console.WriteLine($"Error: {e.Message}"); 
 } 
         } 
         /// <summary> 
         /// This method grants appropriate permissions for logging to the 
         /// Amazon S3 bucket where the logs will be stored. 
         /// </summary> 
         /// <param name="client">The initialized Amazon S3 client which will be used 
         /// to apply the bucket policy.</param>
```

```
 /// <param name="sourceBucketName">The name of the source bucket.</param> 
        /// <param name="logBucketName">The name of the bucket where logging 
        /// information will be stored.</param> 
        /// <param name="logPrefix">The logging prefix where the logs should be 
 delivered.</param> 
        /// <param name="accountId">The account id of the account where the source 
 bucket exists.</param> 
       /// <returns>Async task.</returns>
        public static async Task SetBucketPolicyToAllowLogDelivery( 
            IAmazonS3 client, 
            string sourceBucketName, 
            string logBucketName, 
            string logPrefix, 
            string accountId) 
        { 
            var resourceArn = @"""arn:aws:s3:::" + logBucketName + "/" + logPrefix + 
a"*""";
            var newPolicy = @"{ 
                                 ""Statement"":[{ 
                                 ""Sid"": ""S3ServerAccessLogsPolicy"", 
                                 ""Effect"": ""Allow"", 
                                 ""Principal"": { ""Service"": 
 ""logging.s3.amazonaws.com"" }, 
                                 ""Action"": [""s3:PutObject""], 
                                 ""Resource"": [" + resourceArn + @"], 
                                 ""Condition"": { 
                                 ""ArnLike"": { ""aws:SourceArn"": ""arn:aws:s3:::" + 
 sourceBucketName + @""" }, 
                                 ""StringEquals"": { ""aws:SourceAccount"": """ + 
accountId + <math>Q</math>"" " } 
 }] 
\} "; \} "; \} "; \{ Console.WriteLine($"The policy to apply to bucket {logBucketName} to 
 enable logging:"); 
            Console.WriteLine(newPolicy); 
            PutBucketPolicyRequest putRequest = new PutBucketPolicyRequest 
\{\hspace{.1cm} \} BucketName = logBucketName, 
                Policy = newPolicy, 
            }; 
             await client.PutBucketPolicyAsync(putRequest);
```

```
 Console.WriteLine("Policy applied."); 
        } 
        /// <summary> 
        /// This method enables logging for an Amazon S3 bucket. Logs will be stored 
        /// in the bucket you selected for logging. Selected prefix 
        /// will be prepended to each log object. 
        /// </summary> 
        /// <param name="client">The initialized Amazon S3 client which will be used 
        /// to configure and apply logging to the selected Amazon S3 bucket.</param> 
        /// <param name="bucketName">The name of the Amazon S3 bucket for which you 
        /// wish to enable logging.</param> 
        /// <param name="logBucketName">The name of the Amazon S3 bucket where 
 logging 
        /// information will be stored.</param> 
        /// <param name="logObjectKeyPrefix">The prefix to prepend to each 
        /// object key.</param> 
       /// <returns>Async task.</returns>
        public static async Task EnableLoggingAsync( 
            IAmazonS3 client, 
            string bucketName, 
            string logBucketName, 
            string logObjectKeyPrefix) 
        { 
            Console.WriteLine($"Enabling logging for bucket {bucketName}."); 
            var loggingConfig = new S3BucketLoggingConfig 
            { 
                TargetBucketName = logBucketName, 
                TargetPrefix = logObjectKeyPrefix, 
            }; 
            var putBucketLoggingRequest = new PutBucketLoggingRequest 
            { 
                BucketName = bucketName, 
                LoggingConfig = loggingConfig, 
            }; 
           await client.PutBucketLoggingAsync(putBucketLoggingRequest);
            Console.WriteLine($"Logging enabled."); 
        } 
        /// <summary> 
        /// Loads configuration from settings files. 
        /// </summary> 
        public static void LoadConfig()
```

```
 { 
            _configuration = new ConfigurationBuilder() 
                 .SetBasePath(Directory.GetCurrentDirectory()) 
                 .AddJsonFile("settings.json") // Load settings from .json file. 
                 .AddJsonFile("settings.local.json", true) // Optionally, load local 
 settings. 
                 .Build(); 
        } 
    }
```
• Untuk detail API, lihat [PutBucketLogging](https://docs.aws.amazon.com/goto/DotNetSDKV3/s3-2006-03-01/PutBucketLogging)di Referensi AWS SDK for .NET API.

## Mengaktifkan notifikasi

Contoh kode berikut menunjukkan cara mengaktifkan notifikasi untuk bucket S3.

AWS SDK for .NET

# **a** Note

```
 using System; 
     using System.Collections.Generic; 
     using System.Threading.Tasks; 
     using Amazon.S3; 
     using Amazon.S3.Model; 
     /// <summary> 
     /// This example shows how to enable notifications for an Amazon Simple 
     /// Storage Service (Amazon S3) bucket. 
     /// </summary> 
     public class EnableNotifications 
     { 
         public static async Task Main() 
\overline{\mathcal{L}} const string bucketName = "doc-example-bucket1";
```

```
 const string snsTopic = "arn:aws:sns:us-east-2:0123456789ab:bucket-
notify"; 
             const string sqsQueue = "arn:aws:sqs:us-
east-2:0123456789ab:Example_Queue"; 
             IAmazonS3 client = new AmazonS3Client(Amazon.RegionEndpoint.USEast2); 
             await EnableNotificationAsync(client, bucketName, snsTopic, sqsQueue); 
         } 
         /// <summary> 
         /// This method makes the call to the PutBucketNotificationAsync method. 
         /// </summary> 
         /// <param name="client">An initialized Amazon S3 client used to call 
         /// the PutBucketNotificationAsync method.</param> 
         /// <param name="bucketName">The name of the bucket for which 
         /// notifications will be turned on.</param> 
         /// <param name="snsTopic">The ARN for the Amazon Simple Notification 
         /// Service (Amazon SNS) topic associated with the S3 bucket.</param> 
         /// <param name="sqsQueue">The ARN of the Amazon Simple Queue Service 
         /// (Amazon SQS) queue to which notifications will be pushed.</param> 
         public static async Task EnableNotificationAsync( 
             IAmazonS3 client, 
             string bucketName, 
             string snsTopic, 
             string sqsQueue) 
         { 
             try 
\{\hspace{.1cm} \} // The bucket for which we are setting up notifications. 
                 var request = new PutBucketNotificationRequest() 
\overline{a} BucketName = bucketName, 
                 }; 
                 // Defines the topic to use when sending a notification. 
                 var topicConfig = new TopicConfiguration() 
\overline{a} Events = new List<EventType> { EventType.ObjectCreatedCopy }, 
                      Topic = snsTopic, 
                 }; 
                 request.TopicConfigurations = new List<TopicConfiguration> 
\overline{a} topicConfig, 
                 };
```

```
 request.QueueConfigurations = new List<QueueConfiguration> 
\overline{a} new QueueConfiguration() 
\{ Events = new List<EventType> { EventType.ObjectCreatedPut }, 
                       Queue = sqsQueue, 
\}, \{ }; 
               // Now apply the notification settings to the bucket. 
               PutBucketNotificationResponse response = await 
 client.PutBucketNotificationAsync(request); 
 } 
            catch (AmazonS3Exception ex) 
\{\hspace{.1cm} \} Console.WriteLine($"Error: {ex.Message}"); 
 } 
        } 
    }
```
• Untuk detail API, lihat [PutBucketNotificationConfiguration](https://docs.aws.amazon.com/goto/DotNetSDKV3/s3-2006-03-01/PutBucketNotificationConfiguration)di Referensi AWS SDK for .NET API.

Mengaktifkan akselerasi transfer

Contoh Kode berikut menunjukkan cara mengaktifkan akselerasi transfer untuk bucket S3.

AWS SDK for NFT

# **a** Note

```
 using System; 
 using System.Threading.Tasks; 
 using Amazon.S3; 
 using Amazon.S3.Model; 
 /// <summary>
```

```
 /// Amazon Simple Storage Service (Amazon S3) Transfer Acceleration is a 
    /// bucket-level feature that enables you to perform faster data transfers 
    /// to Amazon S3. This example shows how to configure Transfer 
    /// Acceleration. 
    /// </summary> 
    public class TransferAcceleration 
    { 
        /// <summary> 
         /// The main method initializes the client object and sets the 
        /// Amazon Simple Storage Service (Amazon S3) bucket name before 
        /// calling EnableAccelerationAsync. 
        /// </summary> 
         public static async Task Main() 
         { 
            var s3Client = new AmazonS3Client();
             const string bucketName = "doc-example-bucket"; 
             await EnableAccelerationAsync(s3Client, bucketName); 
        } 
        /// <summary> 
         /// This method sets the configuration to enable transfer acceleration 
        /// for the bucket referred to in the bucketName parameter. 
        /// </summary> 
        /// <param name="client">An Amazon S3 client used to enable the 
        /// acceleration on an Amazon S3 bucket.</param> 
        /// <param name="bucketName">The name of the Amazon S3 bucket for which the 
         /// method will be enabling acceleration.</param> 
         private static async Task EnableAccelerationAsync(AmazonS3Client client, 
 string bucketName) 
        \{ try 
\{\hspace{.1cm} \} var putRequest = new PutBucketAccelerateConfigurationRequest 
\overline{a} BucketName = bucketName, 
                     AccelerateConfiguration = new AccelerateConfiguration 
\{ Status = BucketAccelerateStatus.Enabled, 
\}, \{ }; 
                await client.PutBucketAccelerateConfigurationAsync(putRequest);
                 var getRequest = new GetBucketAccelerateConfigurationRequest
```

```
\overline{a} BucketName = bucketName, 
                }; 
                var response = await 
 client.GetBucketAccelerateConfigurationAsync(getRequest); 
                Console.WriteLine($"Acceleration state = '{response.Status}' "); 
 } 
            catch (AmazonS3Exception ex) 
\{\hspace{.1cm} \}Console.WriteLine($"Error occurred. Message:'{ex.Message}' when
 setting transfer acceleration"); 
 } 
        } 
    }
```
• Untuk detail API, lihat [PutBucketAccelerateConfigurationd](https://docs.aws.amazon.com/goto/DotNetSDKV3/s3-2006-03-01/PutBucketAccelerateConfiguration)i Referensi AWS SDK for .NET API.

Mendapatkan aturan CORS untuk bucket

Contoh kode berikut menunjukkan cara mendapatkan aturan cross-origin resource sharing (CORS) untuk bucket S3.

AWS SDK for NFT

```
a Note
```
Ada lebih banyak tentang GitHub. Temukan contoh lengkapnya dan pelajari cara mengatur dan menjalankannya di [Repositori Contoh Kode AWS.](https://github.com/awsdocs/aws-doc-sdk-examples/tree/main/dotnetv3/S3#code-examples)

```
 /// <summary> 
 /// Retrieve the CORS configuration applied to the Amazon S3 bucket. 
 /// </summary> 
 /// <param name="client">The initialized Amazon S3 client object used 
 /// to retrieve the CORS configuration.</param> 
/// <returns>The created CORS configuration object.</returns>
 private static async Task<CORSConfiguration>
```
RetrieveCORSConfigurationAsync(AmazonS3Client client)

```
 { 
             GetCORSConfigurationRequest request = new GetCORSConfigurationRequest() 
\{\hspace{.1cm} \} BucketName = BucketName, 
             }; 
             var response = await client.GetCORSConfigurationAsync(request); 
             var configuration = response.Configuration; 
             PrintCORSRules(configuration); 
             return configuration; 
         }
```
• Untuk detail API, lihat [GetBucketCors](https://docs.aws.amazon.com/goto/DotNetSDKV3/s3-2006-03-01/GetBucketCors)di Referensi AWS SDK for .NET API.

# Mendapatkan objek dari bucket

Contoh kode berikut menunjukkan cara membaca data dari objek dalam bucket S3.

AWS SDK for NFT

# **a** Note

```
 /// <summary> 
 /// Shows how to download an object from an Amazon S3 bucket to the 
 /// local computer. 
 /// </summary> 
 /// <param name="client">An initialized Amazon S3 client object.</param> 
 /// <param name="bucketName">The name of the bucket where the object is 
 /// currently stored.</param> 
 /// <param name="objectName">The name of the object to download.</param> 
 /// <param name="filePath">The path, including filename, where the 
 /// downloaded object will be stored.</param> 
 /// <returns>A boolean value indicating the success or failure of the 
 /// download process.</returns> 
 public static async Task<bool> DownloadObjectFromBucketAsync( 
     IAmazonS3 client,
```

```
 string bucketName, 
             string objectName, 
             string filePath) 
         { 
             // Create a GetObject request 
             var request = new GetObjectRequest 
             { 
                 BucketName = bucketName, 
                 Key = objectName, 
             }; 
             // Issue request and remember to dispose of the response 
             using GetObjectResponse response = await client.GetObjectAsync(request); 
             try 
\{\hspace{.1cm} \} // Save object to local file 
                 await response.WriteResponseStreamToFileAsync($"{filePath}\
\{objectName}", true, CancellationToken.None); 
                 return response.HttpStatusCode == System.Net.HttpStatusCode.OK; 
 } 
             catch (AmazonS3Exception ex) 
\{\hspace{.1cm} \} Console.WriteLine($"Error saving {objectName}: {ex.Message}"); 
                 return false; 
 } 
         }
```
• Untuk detail API, lihat [GetObjectd](https://docs.aws.amazon.com/goto/DotNetSDKV3/s3-2006-03-01/GetObject)i Referensi AWS SDK for .NET API.

# Mendapatkan ACL dari bucket

Contoh kode berikut menunjukkan cara mendapatkan daftar kontrol akses (ACL) dari bucket S3.

AWS SDK for .NET

# **a** Note

```
 /// <summary> 
         /// Get the access control list (ACL) for the new bucket. 
         /// </summary> 
         /// <param name="client">The initialized client object used to get the 
         /// access control list (ACL) of the bucket.</param> 
         /// <param name="newBucketName">The name of the newly created bucket.</
param> 
        /// <returns>An S3AccessControlList.</returns>
         public static async Task<S3AccessControlList> GetACLForBucketAsync(IAmazonS3 
  client, string newBucketName) 
         { 
             // Retrieve bucket ACL to show that the ACL was properly applied to 
             // the new bucket. 
             GetACLResponse getACLResponse = await client.GetACLAsync(new 
 GetACLRequest
\{\hspace{.1cm} \} BucketName = newBucketName, 
             }); 
             return getACLResponse.AccessControlList; 
         }
```
• Untuk detail API, lihat [GetBucketAcld](https://docs.aws.amazon.com/goto/DotNetSDKV3/s3-2006-03-01/GetBucketAcl)i Referensi AWS SDK for .NET API.

Dapatkan konfigurasi penahanan hukum suatu objek

Contoh kode berikut menunjukkan cara mendapatkan konfigurasi penahanan legal bucket S3.

AWS SDK for .NET

```
a Note
```
Ada lebih banyak tentang GitHub. Temukan contoh lengkapnya dan pelajari cara mengatur dan menjalankannya di [Repositori Contoh Kode AWS.](https://github.com/awsdocs/aws-doc-sdk-examples/tree/main/dotnetv3/S3/scenarios/S3ObjectLockScenario#code-examples)

 /// <summary> /// Get the legal hold details for an S3 object.

```
 /// </summary> 
     /// <param name="bucketName">The bucket of the object.</param> 
     /// <param name="objectKey">The object key.</param> 
     /// <returns>The object legal hold details.</returns> 
     public async Task<ObjectLockLegalHold> GetObjectLegalHold(string bucketName, 
         string objectKey) 
     { 
         try 
         { 
             var request = new GetObjectLegalHoldRequest() 
\{\hspace{.1cm} \} BucketName = bucketName, 
                  Key = objectKey 
             }; 
            var response = await _amazonS3.GetObjectLegalHoldAsync(request);
             Console.WriteLine($"\tObject legal hold for {objectKey} in {bucketName}: 
 " + 
                                 $"\n\tStatus: {response.LegalHold.Status}"); 
             return response.LegalHold; 
         } 
         catch (AmazonS3Exception ex) 
         { 
            Console.WriteLine($"\tUnable to fetch legal hold: '{ex.Message}'");
             return new ObjectLockLegalHold(); 
         } 
     }
```
• Untuk detail API, lihat [GetObjectLegalHoldd](https://docs.aws.amazon.com/goto/DotNetSDKV3/s3-2006-03-01/GetObjectLegalHold)i Referensi AWS SDK for .NET API.

Dapatkan konfigurasi siklus hidup bucket

Contoh kode berikut menunjukkan cara mendapatkan konfigurasi siklus hidup bucket S3.

AWS SDK for .NET

## **a** Note

```
 /// <summary> 
         /// Returns a configuration object for the supplied bucket name. 
         /// </summary> 
         /// <param name="client">The S3 client object used to call 
         /// the GetLifecycleConfigurationAsync method.</param> 
         /// <param name="bucketName">The name of the S3 bucket for which a 
         /// configuration will be created.</param> 
         /// <returns>Returns a new LifecycleConfiguration object.</returns> 
         public static async Task<LifecycleConfiguration> 
 RetrieveLifecycleConfigAsync(IAmazonS3 client, string bucketName) 
         { 
             var request = new GetLifecycleConfigurationRequest() 
\{\hspace{.1cm} \} BucketName = bucketName, 
             }; 
             var response = await client.GetLifecycleConfigurationAsync(request); 
             var configuration = response.Configuration; 
             return configuration; 
         }
```
• Untuk detail API, lihat [GetBucketLifecycleConfigurationd](https://docs.aws.amazon.com/goto/DotNetSDKV3/s3-2006-03-01/GetBucketLifecycleConfiguration)i Referensi AWS SDK for .NET API.

Dapatkan konfigurasi kunci objek dari ember

Contoh kode berikut menunjukkan cara mendapatkan konfigurasi kunci objek dari bucket S3.

AWS SDK for .NET

# **a** Note

```
 /// <summary> 
 /// Get the object lock configuration details for an S3 bucket. 
 /// </summary> 
 /// <param name="bucketName">The bucket to get details.</param>
```

```
 /// <returns>The bucket's object lock configuration details.</returns> 
    public async Task<ObjectLockConfiguration> 
 GetBucketObjectLockConfiguration(string bucketName) 
    { 
        try 
        { 
            var request = new GetObjectLockConfigurationRequest() 
            { 
                 BucketName = bucketName 
            }; 
            var response = await _amazonS3.GetObjectLockConfigurationAsync(request); 
            Console.WriteLine($"\tBucket object lock config for {bucketName} in 
 {bucketName}: " + 
                                $"\n\tEnabled: 
 {response.ObjectLockConfiguration.ObjectLockEnabled}" + 
                                $"\n\tRule: 
 {response.ObjectLockConfiguration.Rule?.DefaultRetention}"); 
            return response.ObjectLockConfiguration; 
        } 
        catch (AmazonS3Exception ex) 
        { 
            Console.WriteLine($"\tUnable to fetch object lock config: 
 '{ex.Message}'"); 
            return new ObjectLockConfiguration(); 
        } 
    }
```
• Untuk detail API, lihat [GetObjectLockConfigurationd](https://docs.aws.amazon.com/goto/DotNetSDKV3/s3-2006-03-01/GetObjectLockConfiguration)i Referensi AWS SDK for .NET API.

# Dapatkan konfigurasi retensi objek

Contoh kode berikut menunjukkan cara mendapatkan konfigurasi retensi objek S3.

AWS SDK for .NET

# **a** Note

```
 /// <summary> 
    /// Get the retention period for an S3 object. 
    /// </summary> 
     /// <param name="bucketName">The bucket of the object.</param> 
    /// <param name="objectKey">The object key.</param> 
    /// <returns>The object retention details.</returns>
     public async Task<ObjectLockRetention> GetObjectRetention(string bucketName, 
         string objectKey) 
     { 
         try 
         { 
             var request = new GetObjectRetentionRequest() 
\{\hspace{.1cm} \} BucketName = bucketName, 
                  Key = objectKey 
             }; 
             var response = await _amazonS3.GetObjectRetentionAsync(request); 
             Console.WriteLine($"\tObject retention for {objectKey} in {bucketName}: 
 " + 
                                 $"\n\t{response.Retention.Mode} until 
 {response.Retention.RetainUntilDate:d}."); 
             return response.Retention; 
         } 
         catch (AmazonS3Exception ex) 
         { 
             Console.WriteLine($"\tUnable to fetch object lock retention: 
  '{ex.Message}'"); 
             return new ObjectLockRetention(); 
         } 
     }
```
• Untuk detail API, lihat [GetObjectRetention](https://docs.aws.amazon.com/goto/DotNetSDKV3/s3-2006-03-01/GetObjectRetention)di Referensi AWS SDK for .NET API.

Dapatkan konfigurasi situs web untuk bucket

Contoh kode berikut menunjukkan cara mendapatkan konfigurasi situs web untuk bucket S3.

## AWS SDK for .NET

#### AWS SDK for .NET **Panduan Developerry** AMS SDK for .NET **Panduan Developerry** AMS SDK for .NET

## **a** Note

Ada lebih banyak tentang GitHub. Temukan contoh lengkapnya dan pelajari cara mengatur dan menjalankannya di [Repositori Contoh Kode AWS.](https://github.com/awsdocs/aws-doc-sdk-examples/tree/main/dotnetv3/S3#code-examples)

```
 // Get the website configuration. 
                 GetBucketWebsiteRequest getRequest = new GetBucketWebsiteRequest() 
\overline{a} BucketName = bucketName, 
                 }; 
                 GetBucketWebsiteResponse getResponse = await 
 client.GetBucketWebsiteAsync(getRequest); 
                 Console.WriteLine($"Index document: 
 {getResponse.WebsiteConfiguration.IndexDocumentSuffix}"); 
                 Console.WriteLine($"Error document: 
 {getResponse.WebsiteConfiguration.ErrorDocument}");
```
• Untuk detail API, lihat [GetBucketWebsite](https://docs.aws.amazon.com/goto/DotNetSDKV3/s3-2006-03-01/GetBucketWebsite)di Referensi AWS SDK for .NET API.

# Buat daftar bucket

Contoh kode berikut menunjukkan cara membuat daftar bucket S3.

AWS SDK for .NET

# **a** Note

```
namespace ListBucketsExample
{ 
     using System; 
     using System.Collections.Generic;
```

```
 using System.Threading.Tasks; 
    using Amazon.S3; 
    using Amazon.S3.Model; 
   /// <summary> 
   /// This example uses the AWS SDK for .NET to list the Amazon Simple Storage 
   /// Service (Amazon S3) buckets belonging to the default account. 
   /// </summary> 
    public class ListBuckets 
   \mathcal{L} private static IAmazonS3 _s3Client; 
        /// <summary> 
        /// Get a list of the buckets owned by the default user. 
        /// </summary> 
        /// <param name="client">An initialized Amazon S3 client object.</param> 
        /// <returns>The response from the ListingBuckets call that contains a 
       /// list of the buckets owned by the default user.</returns>
        public static async Task<ListBucketsResponse> GetBuckets(IAmazonS3 client) 
       \{ return await client.ListBucketsAsync(); 
        } 
        /// <summary> 
        /// This method lists the name and creation date for the buckets in 
        /// the passed List of S3 buckets. 
        /// </summary> 
        /// <param name="bucketList">A List of S3 bucket objects.</param> 
        public static void DisplayBucketList(List<S3Bucket> bucketList) 
        { 
            bucketList 
                 .ForEach(b => Console.WriteLine($"Bucket name: {b.BucketName}, 
 created on: {b.CreationDate}")); 
        } 
        public static async Task Main() 
        { 
            // The client uses the AWS Region of the default user. 
            // If the Region where the buckets were created is different, 
            // pass the Region to the client constructor. For example: 
            // _s3Client = new AmazonS3Client(RegionEndpoint.USEast1); 
            _s3Client = new AmazonS3Client(); 
            var response = await GetBuckets(_s3Client); 
            DisplayBucketList(response.Buckets);
```
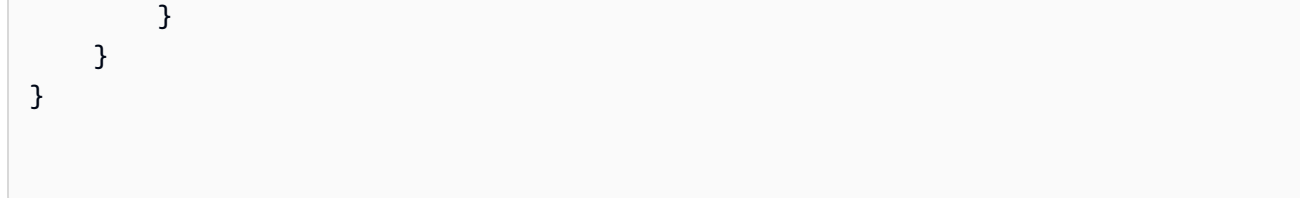

• Untuk detail API, lihat [ListBuckets](https://docs.aws.amazon.com/goto/DotNetSDKV3/s3-2006-03-01/ListBuckets)di Referensi AWS SDK for .NET API.

Buat daftar versi objek dalam bucket

Contoh kode berikut menunjukkan cara membuat daftar versi objek dalam bucket S3.

AWS SDK for NFT

# **a** Note

```
 using System; 
    using System.Threading.Tasks; 
    using Amazon.S3; 
    using Amazon.S3.Model; 
   /// <summary> 
   /// This example lists the versions of the objects in a version enabled 
   /// Amazon Simple Storage Service (Amazon S3) bucket. 
   /// </summary> 
    public class ListObjectVersions 
    { 
        public static async Task Main() 
        { 
            string bucketName = "doc-example-bucket"; 
            // If the AWS Region where your bucket is defined is different from 
            // the AWS Region where the Amazon S3 bucket is defined, pass the 
 constant 
            // for the AWS Region to the client constructor like this: 
            // var client = new AmazonS3Client(RegionEndpoint.USWest2); 
            IAmazonS3 client = new AmazonS3Client(); 
            await GetObjectListWithAllVersionsAsync(client, bucketName);
```

```
 } 
         /// <summary> 
         /// This method lists all versions of the objects within an Amazon S3 
         /// version enabled bucket. 
         /// </summary> 
         /// <param name="client">The initialized client object used to call 
         /// ListVersionsAsync.</param> 
         /// <param name="bucketName">The name of the version enabled Amazon S3 
  bucket 
         /// for which you want to list the versions of the contained objects.</
param> 
         public static async Task GetObjectListWithAllVersionsAsync(IAmazonS3 client, 
  string bucketName) 
         { 
              try 
              { 
                  // When you instantiate the ListVersionRequest, you can 
                  // optionally specify a key name prefix in the request 
                  // if you want a list of object versions of a specific object. 
                  // For this example we set a small limit in MaxKeys to return 
                  // a small list of versions. 
                  ListVersionsRequest request = new ListVersionsRequest() 
\overline{a} BucketName = bucketName, 
                     MaxKeys = 2,
                  }; 
do de la contrado do la contrado de la contrado de la contrado de la contrado de la contrado de la contrado de
\overline{a} ListVersionsResponse response = await 
  client.ListVersionsAsync(request); 
                      // Process response. 
                      foreach (S3ObjectVersion entry in response.Versions) 
\{ Console.WriteLine($"key: {entry.Key} size: {entry.Size}"); 
1 1 1 1 1 1 1
                      // If response is truncated, set the marker to get the next 
                      // set of keys. 
                      if (response.IsTruncated) 
\{
```

```
 request.KeyMarker = response.NextKeyMarker; 
                     request.VersionIdMarker = response.NextVersionIdMarker; 
1 1 1 1 1 1 1
                  else 
\{request = null;1 1 1 1 1 1 1
 } 
             while (request != null);
 } 
           catch (AmazonS3Exception ex) 
\{\hspace{.1cm} \} Console.WriteLine($"Error: '{ex.Message}'"); 
 } 
       } 
    }
```
• Untuk detail API, lihat [ListObjectVersionsd](https://docs.aws.amazon.com/goto/DotNetSDKV3/s3-2006-03-01/ListObjectVersions)i Referensi AWS SDK for .NET API.

Membuat daftar objek dalam bucket

Contoh kode berikut menunjukkan cara membuat daftar objek dalam bucket S3.

AWS SDK for NFT

```
a Note
```

```
 /// <summary> 
 /// Shows how to list the objects in an Amazon S3 bucket. 
 /// </summary> 
 /// <param name="client">An initialized Amazon S3 client object.</param> 
 /// <param name="bucketName">The name of the bucket for which to list 
 /// the contents.</param> 
 /// <returns>A boolean value indicating the success or failure of the 
/// copy operation.</returns>
```

```
public static async Task<bool> ListBucketContentsAsync(IAmazonS3 client,
  string bucketName) 
         { 
             try 
             { 
                 var request = new ListObjectsV2Request 
\overline{a} BucketName = bucketName, 
                    MaxKeys = 5,
                 }; 
                 Console.WriteLine("--------------------------------------"); 
                 Console.WriteLine($"Listing the contents of {bucketName}:"); 
                 Console.WriteLine("--------------------------------------"); 
                 ListObjectsV2Response response; 
                 do 
\overline{a} response = await client.ListObjectsV2Async(request); 
                     response.S3Objects 
                         .ForEach(obj => Console.WriteLine($"{obj.Key,-35}
{obj.LastModified.ToShortDateString(),10}{obj.Size,10}")); 
                     // If the response is truncated, set the request 
  ContinuationToken 
                     // from the NextContinuationToken property of the response. 
                     request.ContinuationToken = response.NextContinuationToken; 
 } 
                 while (response.IsTruncated); 
                 return true; 
 } 
             catch (AmazonS3Exception ex) 
\{\hspace{.1cm} \} Console.WriteLine($"Error encountered on server. 
  Message:'{ex.Message}' getting list of objects."); 
                 return false; 
 } 
         }
```
Daftar objek dengan paginator.

```
 using System; 
     using System.Threading.Tasks; 
     using Amazon.S3; 
     using Amazon.S3.Model; 
    /// <summary> 
    /// The following example lists objects in an Amazon Simple Storage 
    /// Service (Amazon S3) bucket. 
    /// </summary> 
     public class ListObjectsPaginator 
    \mathcal{L} private const string BucketName = "doc-example-bucket"; 
         public static async Task Main() 
         { 
             IAmazonS3 s3Client = new AmazonS3Client(); 
             Console.WriteLine($"Listing the objects contained in {BucketName}:\n"); 
             await ListingObjectsAsync(s3Client, BucketName); 
         } 
         /// <summary> 
         /// This method uses a paginator to retrieve the list of objects in an 
         /// an Amazon S3 bucket. 
         /// </summary> 
         /// <param name="client">An Amazon S3 client object.</param> 
         /// <param name="bucketName">The name of the S3 bucket whose objects 
         /// you want to list.</param> 
         public static async Task ListingObjectsAsync(IAmazonS3 client, string 
 bucketName) 
         { 
             var listObjectsV2Paginator = client.Paginators.ListObjectsV2(new 
 ListObjectsV2Request 
\{\hspace{.1cm} \} BucketName = bucketName, 
             }); 
             await foreach (var response in listObjectsV2Paginator.Responses) 
             { 
                  Console.WriteLine($"HttpStatusCode: {response.HttpStatusCode}"); 
                  Console.WriteLine($"Number of Keys: {response.KeyCount}"); 
                  foreach (var entry in response.S3Objects)
```

```
\overline{a} Console.WriteLine($"Key = {entry.Key} Size = {entry.Size}"); 
 } 
 } 
       } 
   }
```
• Untuk detail API, lihat [ListObjectsV2](https://docs.aws.amazon.com/goto/DotNetSDKV3/s3-2006-03-01/ListObjectsV2) di Referensi AWS SDK for .NET API.

Mengembalikan salinan objek yang diarsipkan

Contoh kode berikut menunjukkan cara mengembalikan salinan objek yang diarsipkan kembali ke bucket S3.

AWS SDK for .NET

```
a Note
```

```
 using System; 
 using System.Threading.Tasks; 
 using Amazon; 
 using Amazon.S3; 
 using Amazon.S3.Model; 
 /// <summary> 
 /// This example shows how to restore an archived object in an Amazon 
 /// Simple Storage Service (Amazon S3) bucket. 
 /// </summary> 
 public class RestoreArchivedObject 
 { 
     public static void Main() 
     { 
         string bucketName = "doc-example-bucket"; 
         string objectKey = "archived-object.txt"; 
         // Specify your bucket region (an example region is shown).
```

```
 RegionEndpoint bucketRegion = RegionEndpoint.USWest2; 
             IAmazonS3 client = new AmazonS3Client(bucketRegion); 
             RestoreObjectAsync(client, bucketName, objectKey).Wait(); 
         } 
        /// <summary> 
        /// This method restores an archived object from an Amazon S3 bucket. 
        /// </summary> 
        /// <param name="client">The initialized Amazon S3 client object used to 
 call 
        /// RestoreObjectAsync.</param> 
        /// <param name="bucketName">A string representing the name of the 
        /// bucket where the object was located before it was archived.</param> 
         /// <param name="objectKey">A string representing the name of the 
        /// archived object to restore.</param> 
         public static async Task RestoreObjectAsync(IAmazonS3 client, string 
 bucketName, string objectKey) 
         { 
             try 
\{\hspace{.1cm} \} var restoreRequest = new RestoreObjectRequest 
\overline{a} BucketName = bucketName, 
                     Key = objectKey, 
                    Days = 2,
                 }; 
                 RestoreObjectResponse response = await 
 client.RestoreObjectAsync(restoreRequest); 
                 // Check the status of the restoration. 
                await CheckRestorationStatusAsync(client, bucketName, objectKey);
 } 
             catch (AmazonS3Exception amazonS3Exception) 
\{\hspace{.1cm} \} Console.WriteLine($"Error: {amazonS3Exception.Message}"); 
 } 
        } 
        /// <summary> 
         /// This method retrieves the status of the object's restoration. 
       // </summary>
         /// <param name="client">The initialized Amazon S3 client object used to 
 call
```

```
 /// GetObjectMetadataAsync.</param> 
         /// <param name="bucketName">A string representing the name of the Amazon 
         /// S3 bucket which contains the archived object.</param> 
         /// <param name="objectKey">A string representing the name of the 
         /// archived object you want to restore.</param> 
         public static async Task CheckRestorationStatusAsync(IAmazonS3 client, 
 string bucketName, string objectKey) 
        \mathcal{L} GetObjectMetadataRequest metadataRequest = new 
 GetObjectMetadataRequest() 
\{\hspace{.1cm} \} BucketName = bucketName, 
                 Key = objectKey, }; 
             GetObjectMetadataResponse response = await 
 client.GetObjectMetadataAsync(metadataRequest); 
             var restStatus = response.RestoreInProgress ? "in-progress" : "finished 
 or failed"; 
             Console.WriteLine($"Restoration status: {restStatus}"); 
         } 
     }
```
• Untuk detail API, lihat [RestoreObjectd](https://docs.aws.amazon.com/goto/DotNetSDKV3/s3-2006-03-01/RestoreObject)i Referensi AWS SDK for .NET API.

Menetapkan ACL baru untuk bucket

Contoh kode berikut menunjukkan cara mengatur daftar kontrol akses (ACL) baru untuk bucket S3.

AWS SDK for .NET

```
a Note
```

```
 /// <summary> 
         /// Creates an Amazon S3 bucket with an ACL to control access to the 
         /// bucket and the objects stored in it. 
         /// </summary> 
         /// <param name="client">The initialized client object used to create 
         /// an Amazon S3 bucket, with an ACL applied to the bucket. 
        /// </param>
         /// <param name="region">The AWS Region where the bucket will be created.</
param> 
         /// <param name="newBucketName">The name of the bucket to create.</param> 
        /// <returns>A boolean value indicating success or failure.</returns>
         public static async Task<bool> CreateBucketUseCannedACLAsync(IAmazonS3 
  client, S3Region region, string newBucketName) 
        \sqrt{ } try 
\{\hspace{.1cm} \} // Create a new Amazon S3 bucket with Canned ACL. 
                 var putBucketRequest = new PutBucketRequest() 
\overline{a} BucketName = newBucketName, 
                     BucketRegion = region, 
                     CannedACL = S3CannedACL.LogDeliveryWrite, 
                 }; 
                 PutBucketResponse putBucketResponse = await 
  client.PutBucketAsync(putBucketRequest); 
                 return putBucketResponse.HttpStatusCode == 
  System.Net.HttpStatusCode.OK; 
 } 
             catch (AmazonS3Exception ex) 
\{\hspace{.1cm} \} Console.WriteLine($"Amazon S3 error: {ex.Message}"); 
 } 
             return false; 
         }
```
• Untuk detail API, lihat [PutBucketAcl](https://docs.aws.amazon.com/goto/DotNetSDKV3/s3-2006-03-01/PutBucketAcl)di Referensi AWS SDK for .NET API.

#### Mengatur periode retensi default bucket

Contoh kode berikut menunjukkan cara mengatur periode retensi default bucket S3.

#### AWS SDK for NFT

#### **a** Note

```
 /// <summary> 
    /// Set or modify a retention period on an S3 bucket. 
    /// </summary> 
    /// <param name="bucketName">The bucket to modify.</param> 
    /// <param name="retention">The retention mode.</param> 
    /// <param name="retainUntilDate">The date for retention until.</param> 
   /// <returns>True if successful.</returns>
   public async Task<bool> ModifyBucketDefaultRetention(string bucketName, bool
 enableObjectLock, ObjectLockRetentionMode retention, DateTime retainUntilDate) 
    { 
         var enabledString = enableObjectLock ? "Enabled" : "Disabled"; 
         var timeDifference = retainUntilDate.Subtract(DateTime.Now); 
         try 
         { 
             // First, enable Versioning on the bucket. 
             await _amazonS3.PutBucketVersioningAsync(new 
 PutBucketVersioningRequest() 
\{\hspace{.1cm} \} BucketName = bucketName, 
                 VersioningConfig = new S3BucketVersioningConfig() 
\overline{a} EnableMfaDelete = false, 
                     Status = VersionStatus.Enabled 
 } 
             }); 
             var request = new PutObjectLockConfigurationRequest() 
             { 
                 BucketName = bucketName, 
                 ObjectLockConfiguration = new ObjectLockConfiguration() 
\overline{a}
```

```
 ObjectLockEnabled = new ObjectLockEnabled(enabledString), 
                   Rule = new ObjectLockRule() 
\{ DefaultRetention = new DefaultRetention() 
 { 
                          Mode = retention, 
                          Days = timeDifference.Days // Can be specified in days 
 or years but not both. 
 } 
1 1 1 1 1 1 1
 } 
           }; 
          var response = await _amazonS3.PutObjectLockConfigurationAsync(request);
           Console.WriteLine($"\tAdded a default retention to bucket 
 {bucketName}."); 
           return response.HttpStatusCode == System.Net.HttpStatusCode.OK; 
        } 
        catch (AmazonS3Exception ex) 
        { 
          Console.WriteLine($"\tError modifying object lock: '{ex.Message}'");
           return false; 
        } 
    }
```
• Untuk detail API, lihat [PutObjectLockConfiguration](https://docs.aws.amazon.com/goto/DotNetSDKV3/s3-2006-03-01/PutObjectLockConfiguration)di Referensi AWS SDK for .NET API.

Mengatur konfigurasi penahanan hukum suatu objek

Contoh kode berikut menunjukkan cara mengatur konfigurasi penahanan hukum objek S3.

AWS SDK for .NET

**a** Note

Ada lebih banyak tentang GitHub. Temukan contoh lengkapnya dan pelajari cara mengatur dan menjalankannya di [Repositori Contoh Kode AWS.](https://github.com/awsdocs/aws-doc-sdk-examples/tree/main/dotnetv3/S3/scenarios/S3ObjectLockScenario#code-examples)

/// <summary>

```
 /// Set or modify a legal hold on an object in an S3 bucket. 
    /// </summary> 
    /// <param name="bucketName">The bucket of the object.</param> 
    /// <param name="objectKey">The key of the object.</param> 
    /// <param name="holdStatus">The On or Off status for the legal hold.</param> 
   /// <returns>True if successful.</returns>
   public async Task<bool> ModifyObjectLegalHold(string bucketName,
         string objectKey, ObjectLockLegalHoldStatus holdStatus) 
    { 
         try 
         { 
             var request = new PutObjectLegalHoldRequest() 
             { 
                 BucketName = bucketName, 
                 Key = objectKey, 
                 LegalHold = new ObjectLockLegalHold() 
\overline{a} Status = holdStatus 
 } 
             }; 
             var response = await _amazonS3.PutObjectLegalHoldAsync(request); 
             Console.WriteLine($"\tModified legal hold for {objectKey} in 
 {bucketName}."); 
             return response.HttpStatusCode == System.Net.HttpStatusCode.OK; 
         } 
         catch (AmazonS3Exception ex) 
        \mathcal{L} Console.WriteLine($"\tError modifying legal hold: '{ex.Message}'"); 
             return false; 
         } 
    }
```
• Untuk detail API, lihat [PutObjectLegalHoldd](https://docs.aws.amazon.com/goto/DotNetSDKV3/s3-2006-03-01/PutObjectLegalHold)i Referensi AWS SDK for .NET API.

Mengatur konfigurasi kunci objek dari ember

Contoh kode berikut menunjukkan cara mengatur konfigurasi kunci objek dari bucket S3 yang ada.

## AWS SDK for .NET

#### **a** Note

```
 /// <summary> 
    /// Enable object lock on an existing bucket. 
    /// </summary> 
    /// <param name="bucketName">The name of the bucket to modify.</param> 
   /// <returns>True if successful.</returns>
   public async Task<bool> EnableObjectLockOnBucket(string bucketName)
    { 
        try 
         { 
             // First, enable Versioning on the bucket. 
             await _amazonS3.PutBucketVersioningAsync(new 
 PutBucketVersioningRequest() 
\{\hspace{.1cm} \} BucketName = bucketName, 
                 VersioningConfig = new S3BucketVersioningConfig() 
\overline{a} EnableMfaDelete = false, 
                     Status = VersionStatus.Enabled 
 } 
             }); 
             var request = new PutObjectLockConfigurationRequest() 
\{\hspace{.1cm} \} BucketName = bucketName, 
                 ObjectLockConfiguration = new ObjectLockConfiguration() 
\overline{a} ObjectLockEnabled = new ObjectLockEnabled("Enabled"), 
                 }, 
             }; 
            var response = await _amazonS3.PutObjectLockConfigurationAsync(request);
             Console.WriteLine($"\tAdded an object lock policy to bucket 
 {bucketName}."); 
             return response.HttpStatusCode == System.Net.HttpStatusCode.OK;
```

```
 } 
     catch (AmazonS3Exception ex) 
     { 
          Console.WriteLine($"Error modifying object lock: '{ex.Message}'"); 
          return false; 
     } 
 }
```
• Untuk detail API, lihat [PutObjectLockConfiguration](https://docs.aws.amazon.com/goto/DotNetSDKV3/s3-2006-03-01/PutObjectLockConfiguration)di Referensi AWS SDK for .NET API.

Mengatur periode retensi suatu objek

Contoh kode berikut menunjukkan cara mengatur periode retensi objek S3.

#### AWS SDK for .NET

## **a** Note

```
 /// <summary> 
    /// Set or modify a retention period on an object in an S3 bucket. 
     /// </summary> 
    /// <param name="bucketName">The bucket of the object.</param> 
    /// <param name="objectKey">The key of the object.</param> 
    /// <param name="retention">The retention mode.</param> 
    /// <param name="retainUntilDate">The date retention expires.</param> 
   /// <returns>True if successful.</returns>
    public async Task<bool> ModifyObjectRetentionPeriod(string bucketName,
         string objectKey, ObjectLockRetentionMode retention, DateTime 
 retainUntilDate) 
     { 
         try 
         { 
             var request = new PutObjectRetentionRequest() 
\{\hspace{.1cm} \} BucketName = bucketName, 
                 Key = objectKey, 
                 Retention = new ObjectLockRetention()
```

```
\overline{a} Mode = retention, 
                     RetainUntilDate = retainUntilDate 
 } 
             }; 
            var response = await _amazonS3.PutObjectRetentionAsync(request);
             Console.WriteLine($"\tSet retention for {objectKey} in {bucketName} 
 until {retainUntilDate:d}."); 
             return response.HttpStatusCode == System.Net.HttpStatusCode.OK; 
         } 
         catch (AmazonS3Exception ex) 
         { 
             Console.WriteLine($"\tError modifying retention period: 
  '{ex.Message}'"); 
             return false; 
         } 
    }
```
• Untuk detail API, lihat [PutObjectRetentiond](https://docs.aws.amazon.com/goto/DotNetSDKV3/s3-2006-03-01/PutObjectRetention)i Referensi AWS SDK for .NET API.

Menetapkan konfigurasi situs web untuk bucket

Contoh kode berikut menunjukkan cara mengatur konfigurasi situs web untuk bucket S3.

AWS SDK for NFT

```
a Note
```

```
 // Put the website configuration. 
                PutBucketWebsiteRequest putRequest = new PutBucketWebsiteRequest() 
\overline{\mathcal{L}} BucketName = bucketName, 
                     WebsiteConfiguration = new WebsiteConfiguration() 
\{ \} IndexDocumentSuffix = indexDocumentSuffix, 
                         ErrorDocument = errorDocument,
```
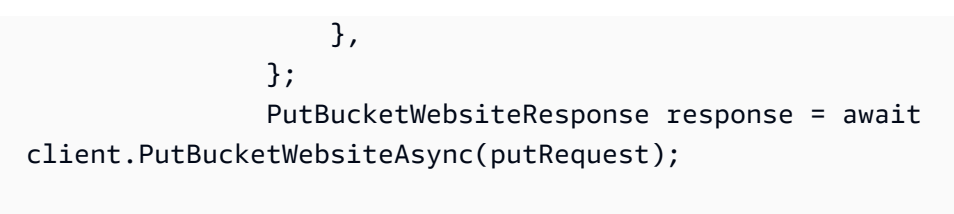

• Untuk detail API, lihat [PutBucketWebsited](https://docs.aws.amazon.com/goto/DotNetSDKV3/s3-2006-03-01/PutBucketWebsite)i Referensi AWS SDK for .NET API.

Mengunggah objek ke bucket

Contoh kode berikut menunjukkan cara mengunggah objek ke bucket S3.

AWS SDK for NFT

## **G** Note

```
 /// <summary> 
         /// Shows how to upload a file from the local computer to an Amazon S3 
         /// bucket. 
         /// </summary> 
         /// <param name="client">An initialized Amazon S3 client object.</param> 
         /// <param name="bucketName">The Amazon S3 bucket to which the object 
         /// will be uploaded.</param> 
         /// <param name="objectName">The object to upload.</param> 
         /// <param name="filePath">The path, including file name, of the object 
        /// on the local computer to upload.</param>
         /// <returns>A boolean value indicating the success or failure of the 
        /// upload procedure.</returns>
         public static async Task<bool> UploadFileAsync( 
             IAmazonS3 client, 
             string bucketName, 
             string objectName, 
             string filePath) 
         { 
             var request = new PutObjectRequest 
\{\hspace{.1cm} \}
```

```
 BucketName = bucketName, 
                 Key = objectName, 
                 FilePath = filePath, 
             }; 
             var response = await client.PutObjectAsync(request); 
             if (response.HttpStatusCode == System.Net.HttpStatusCode.OK) 
             { 
                 Console.WriteLine($"Successfully uploaded {objectName} to 
 {bucketName}."); 
                 return true; 
 } 
             else 
\{\hspace{.1cm} \} Console.WriteLine($"Could not upload {objectName} to 
 {bucketName}."); 
                 return false; 
 } 
         }
```
Unggah objek dengan enkripsi sisi server.

```
 using System; 
 using System.Threading.Tasks; 
 using Amazon.S3; 
 using Amazon.S3.Model; 
 /// <summary> 
 /// This example shows how to upload an object to an Amazon Simple Storage 
 /// Service (Amazon S3) bucket with server-side encryption enabled. 
 /// </summary> 
 public class ServerSideEncryption 
\{ public static async Task Main() 
     { 
         string bucketName = "doc-example-bucket"; 
         string keyName = "samplefile.txt"; 
         // If the AWS Region defined for your default user is different 
         // from the Region where your Amazon S3 bucket is located, 
         // pass the Region name to the Amazon S3 client object's constructor.
```

```
 // For example: RegionEndpoint.USWest2. 
             IAmazonS3 client = new AmazonS3Client(); 
             await WritingAnObjectAsync(client, bucketName, keyName); 
         } 
         /// <summary> 
         /// Upload a sample object include a setting for encryption. 
         /// </summary> 
         /// <param name="client">The initialized Amazon S3 client object used to 
         /// to upload a file and apply server-side encryption.</param> 
         /// <param name="bucketName">The name of the Amazon S3 bucket where the 
         /// encrypted object will reside.</param> 
         /// <param name="keyName">The name for the object that you want to 
         /// create in the supplied bucket.</param> 
         public static async Task WritingAnObjectAsync(IAmazonS3 client, string 
 bucketName, string keyName) 
         { 
             try 
\{\hspace{.1cm} \} var putRequest = new PutObjectRequest 
\overline{a} BucketName = bucketName, 
                      Key = keyName, 
                     ContentBody = "sample text", 
                      ServerSideEncryptionMethod = ServerSideEncryptionMethod.AES256, 
                 }; 
                 var putResponse = await client.PutObjectAsync(putRequest); 
                 // Determine the encryption state of an object. 
                 GetObjectMetadataRequest metadataRequest = new 
 GetObjectMetadataRequest 
\overline{a} BucketName = bucketName, 
                      Key = keyName, 
                 }; 
                 GetObjectMetadataResponse response = await 
 client.GetObjectMetadataAsync(metadataRequest); 
                 ServerSideEncryptionMethod objectEncryption = 
 response.ServerSideEncryptionMethod; 
                 Console.WriteLine($"Encryption method used: {0}",
```

```
 objectEncryption.ToString());
```

```
 } 
            catch (AmazonS3Exception ex) 
\{\hspace{.1cm} \} Console.WriteLine($"Error: '{ex.Message}' when writing an object"); 
 } 
        } 
    }
```
• Untuk detail API, lihat [PutObjectd](https://docs.aws.amazon.com/goto/DotNetSDKV3/s3-2006-03-01/PutObject)i Referensi AWS SDK for .NET API.

# Skenario

Membuat URL yang telah ditetapkan sebelumnya

Contoh kode berikut menunjukkan cara membuat URL presigned untuk Amazon S3 dan mengunggah objek.

AWS SDK for .NET

```
a Note
```
Ada lebih banyak tentang GitHub. Temukan contoh lengkapnya dan pelajari cara mengatur dan menjalankannya di [Repositori Contoh Kode AWS.](https://github.com/awsdocs/aws-doc-sdk-examples/tree/main/dotnetv3/S3/#code-examples)

Buat URL yang telah ditetapkan sebelumnya yang dapat melakukan tindakan Amazon S3 untuk waktu yang terbatas.

```
 using System; 
 using Amazon; 
 using Amazon.S3; 
 using Amazon.S3.Model; 
 public class GenPresignedUrl 
 { 
     public static void Main() 
     { 
          const string bucketName = "doc-example-bucket"; 
          const string objectKey = "sample.txt";
```
```
 // Specify how long the presigned URL lasts, in hours 
             const double timeoutDuration = 12; 
             // Specify the AWS Region of your Amazon S3 bucket. If it is 
             // different from the Region defined for the default user, 
             // pass the Region to the constructor for the client. For 
             // example: new AmazonS3Client(RegionEndpoint.USEast1); 
             // If using the Region us-east-1, and server-side encryption with AWS 
  KMS, you must specify Signature Version 4. 
             // Region us-east-1 defaults to Signature Version 2 unless explicitly 
  set to Version 4 as shown below. 
             // For more details, see https://docs.aws.amazon.com/AmazonS3/latest/
userguide/UsingAWSSDK.html#specify-signature-version 
             // and https://docs.aws.amazon.com/sdkfornet/v3/apidocs/items/Amazon/
TAWSConfigsS3.html 
             AWSConfigsS3.UseSignatureVersion4 = true; 
             IAmazonS3 s3Client = new AmazonS3Client(RegionEndpoint.USEast1); 
             string urlString = GeneratePresignedURL(s3Client, bucketName, objectKey, 
  timeoutDuration); 
             Console.WriteLine($"The generated URL is: {urlString}."); 
         } 
         /// <summary> 
         /// Generate a presigned URL that can be used to access the file named 
         /// in the objectKey parameter for the amount of time specified in the 
         /// duration parameter. 
         /// </summary> 
         /// <param name="client">An initialized S3 client object used to call 
         /// the GetPresignedUrl method.</param> 
         /// <param name="bucketName">The name of the S3 bucket containing the 
         /// object for which to create the presigned URL.</param> 
         /// <param name="objectKey">The name of the object to access with the 
         /// presigned URL.</param> 
         /// <param name="duration">The length of time for which the presigned 
         /// URL will be valid.</param> 
         /// <returns>A string representing the generated presigned URL.</returns> 
         public static string GeneratePresignedURL(IAmazonS3 client, string 
  bucketName, string objectKey, double duration) 
         { 
             string urlString = string.Empty; 
             try 
\{\hspace{.1cm} \}
```

```
 var request = new GetPreSignedUrlRequest() 
\overline{a} BucketName = bucketName, 
                     Key = objectKey, 
                     Expires = DateTime.UtcNow.AddHours(duration), 
                 }; 
                 urlString = client.GetPreSignedURL(request); 
 } 
            catch (AmazonS3Exception ex) 
\{\hspace{.1cm} \} Console.WriteLine($"Error:'{ex.Message}'"); 
 } 
            return urlString; 
        } 
    }
```
Buat URL yang telah ditetapkan sebelumnya dan unggah menggunakan URL tersebut.

```
 using System; 
 using System.IO; 
 using System.Net.Http; 
 using System.Threading.Tasks; 
 using Amazon; 
 using Amazon.S3; 
 using Amazon.S3.Model; 
 /// <summary> 
 /// This example shows how to upload an object to an Amazon Simple Storage 
 /// Service (Amazon S3) bucket using a presigned URL. The code first 
 /// creates a presigned URL and then uses it to upload an object to an 
 /// Amazon S3 bucket using that URL. 
 /// </summary> 
 public class UploadUsingPresignedURL 
 { 
     private static HttpClient httpClient = new HttpClient(); 
     public static async Task Main() 
     { 
         string bucketName = "doc-example-bucket"; 
         string keyName = "samplefile.txt";
```

```
 string filePath = $"source\\{keyName}"; 
             // Specify how long the signed URL will be valid in hours. 
             double timeoutDuration = 12; 
             // Specify the AWS Region of your Amazon S3 bucket. If it is 
             // different from the Region defined for the default user, 
             // pass the Region to the constructor for the client. For 
             // example: new AmazonS3Client(RegionEndpoint.USEast1); 
             // If using the Region us-east-1, and server-side encryption with AWS 
  KMS, you must specify Signature Version 4. 
             // Region us-east-1 defaults to Signature Version 2 unless explicitly 
  set to Version 4 as shown below. 
             // For more details, see https://docs.aws.amazon.com/AmazonS3/latest/
userguide/UsingAWSSDK.html#specify-signature-version 
             // and https://docs.aws.amazon.com/sdkfornet/v3/apidocs/items/Amazon/
TAWSConfigsS3.html 
             AWSConfigsS3.UseSignatureVersion4 = true; 
             IAmazonS3 client = new AmazonS3Client(RegionEndpoint.USEast1); 
             var url = GeneratePreSignedURL(client, bucketName, keyName, 
  timeoutDuration); 
             var success = await UploadObject(filePath, url); 
             if (success) 
\{\hspace{.1cm} \} Console.WriteLine("Upload succeeded."); 
 } 
             else 
\{\hspace{.1cm} \} Console.WriteLine("Upload failed."); 
 } 
         } 
         /// <summary> 
         /// Uploads an object to an Amazon S3 bucket using the presigned URL passed 
  in 
         /// the url parameter. 
         /// </summary> 
         /// <param name="filePath">The path (including file name) to the local 
         /// file you want to upload.</param> 
         /// <param name="url">The presigned URL that will be used to upload the 
         /// file to the Amazon S3 bucket.</param>
```

```
 /// <returns>A Boolean value indicating the success or failure of the 
        /// operation, based on the HttpWebResponse.</returns>
        public static async Task<bool> UploadObject(string filePath, string url)
         { 
             using var streamContent = new StreamContent( 
                  new FileStream(filePath, FileMode.Open, FileAccess.Read)); 
             var response = await httpClient.PutAsync(url, streamContent); 
             return response.IsSuccessStatusCode; 
         } 
         /// <summary> 
         /// Generates a presigned URL which will be used to upload an object to 
         /// an Amazon S3 bucket. 
         /// </summary> 
         /// <param name="client">The initialized Amazon S3 client object used to 
  call 
         /// GetPreSignedURL.</param> 
         /// <param name="bucketName">The name of the Amazon S3 bucket to which the 
         /// presigned URL will point.</param> 
         /// <param name="objectKey">The name of the file that will be uploaded.</
param> 
         /// <param name="duration">How long (in hours) the presigned URL will 
         /// be valid.</param> 
        /// <returns>The generated URL.</returns>
         public static string GeneratePreSignedURL( 
             IAmazonS3 client, 
             string bucketName, 
             string objectKey, 
             double duration) 
         { 
             var request = new GetPreSignedUrlRequest 
             { 
                  BucketName = bucketName, 
                  Key = objectKey, 
                  Verb = HttpVerb.PUT, 
                  Expires = DateTime.UtcNow.AddHours(duration), 
             }; 
             string url = client.GetPreSignedURL(request); 
             return url; 
         } 
     }
```
Memulai bucket dan objek

Contoh kode berikut ini menunjukkan cara untuk melakukan:

- Membuat bucket dan mengunggah file ke dalamnya.
- Mengunduh objek dari bucket.
- Menyalin objek ke subfolder di bucket.
- Membuat daftar objek dalam bucket.
- Menghapus objek bucket dan bucket tersebut.

# AWS SDK for NFT

### **a** Note

Ada lebih banyak tentang GitHub. Temukan contoh lengkapnya dan pelajari cara mengatur dan menjalankannya di [Repositori Contoh Kode AWS.](https://github.com/awsdocs/aws-doc-sdk-examples/tree/main/dotnetv3/S3/S3_Basics#code-examples)

```
 public class S3_Basics 
 { 
     public static async Task Main() 
     { 
         // Create an Amazon S3 client object. The constructor uses the 
         // default user installed on the system. To work with Amazon S3 
         // features in a different AWS Region, pass the AWS Region as a 
         // parameter to the client constructor. 
         IAmazonS3 client = new AmazonS3Client(); 
         string bucketName = string.Empty; 
         string filePath = string.Empty; 
         string keyName = string.Empty; 
         var sepBar = new string('-', Console.WindowWidth); 
         Console.WriteLine(sepBar); 
         Console.WriteLine("Amazon Simple Storage Service (Amazon S3) basic"); 
         Console.WriteLine("procedures. This application will:"); 
         Console.WriteLine("\n\t1. Create a bucket");
```

```
 Console.WriteLine("\n\t2. Upload an object to the new bucket"); 
             Console.WriteLine("\n\t3. Copy the uploaded object to a folder in the 
 bucket"); 
             Console.WriteLine("\n\t4. List the items in the new bucket"); 
             Console.WriteLine("\n\t5. Delete all the items in the bucket"); 
             Console.WriteLine("\n\t6. Delete the bucket"); 
             Console.WriteLine(sepBar); 
             // Create a bucket. 
             Console.WriteLine($"\n{sepBar}"); 
             Console.WriteLine("\nCreate a new Amazon S3 bucket.\n"); 
             Console.WriteLine(sepBar); 
             Console.Write("Please enter a name for the new bucket: "); 
             bucketName = Console.ReadLine(); 
             var success = await S3Bucket.CreateBucketAsync(client, bucketName); 
             if (success) 
             { 
                 Console.WriteLine($"Successfully created bucket: {bucketName}.\n"); 
 } 
             else 
\{\hspace{.1cm} \} Console.WriteLine($"Could not create bucket: {bucketName}.\n"); 
 } 
             Console.WriteLine(sepBar); 
             Console.WriteLine("Upload a file to the new bucket."); 
             Console.WriteLine(sepBar); 
             // Get the local path and filename for the file to upload. 
             while (string.IsNullOrEmpty(filePath)) 
             { 
                 Console.Write("Please enter the path and filename of the file to 
 upload: "); 
                 filePath = Console.ReadLine(); 
                 // Confirm that the file exists on the local computer. 
                 if (!File.Exists(filePath)) 
\overline{a} Console.WriteLine($"Couldn't find {filePath}. Try again.\n"); 
                     filePath = string.Empty; 
 } 
 }
```

```
 // Get the file name from the full path. 
             keyName = Path.GetFileName(filePath); 
             success = await S3Bucket.UploadFileAsync(client, bucketName, keyName, 
 filePath); 
             if (success) 
\{\hspace{.1cm} \} Console.WriteLine($"Successfully uploaded {keyName} from {filePath} 
 to {bucketName}.\n"); 
 } 
             else 
\{\hspace{.1cm} \} Console.WriteLine($"Could not upload {keyName}.\n"); 
 } 
             // Set the file path to an empty string to avoid overwriting the 
             // file we just uploaded to the bucket. 
             filePath = string.Empty; 
             // Now get a new location where we can save the file. 
             while (string.IsNullOrEmpty(filePath)) 
\{\hspace{.1cm} \} // First get the path to which the file will be downloaded. 
                 Console.Write("Please enter the path where the file will be 
 downloaded: "); 
                 filePath = Console.ReadLine(); 
                 // Confirm that the file exists on the local computer. 
                 if (File.Exists($"{filePath}\\{keyName}")) 
\overline{a} Console.WriteLine($"Sorry, the file already exists in that 
 location.\n"); 
                     filePath = string.Empty; 
 } 
 } 
             // Download an object from a bucket. 
             success = await S3Bucket.DownloadObjectFromBucketAsync(client, 
 bucketName, keyName, filePath); 
             if (success) 
\{\hspace{.1cm} \}
```

```
 Console.WriteLine($"Successfully downloaded {keyName}.\n"); 
 } 
             else 
\{\hspace{.1cm} \} Console.WriteLine($"Sorry, could not download {keyName}.\n"); 
 } 
             // Copy the object to a different folder in the bucket. 
             string folderName = string.Empty; 
             while (string.IsNullOrEmpty(folderName)) 
\{\hspace{.1cm} \} Console.Write("Please enter the name of the folder to copy your 
 object to: "); 
                 folderName = Console.ReadLine(); 
 } 
             while (string.IsNullOrEmpty(keyName)) 
             { 
                 // Get the name to give to the object once uploaded. 
                 Console.Write("Enter the name of the object to copy: "); 
                 keyName = Console.ReadLine(); 
 } 
             await S3Bucket.CopyObjectInBucketAsync(client, bucketName, keyName, 
 folderName); 
             // List the objects in the bucket. 
             await S3Bucket.ListBucketContentsAsync(client, bucketName); 
             // Delete the contents of the bucket. 
             await S3Bucket.DeleteBucketContentsAsync(client, bucketName); 
             // Deleting the bucket too quickly after deleting its contents will 
             // cause an error that the bucket isn't empty. So... 
             Console.WriteLine("Press <Enter> when you are ready to delete the 
 bucket."); 
            = Console. ReadLine();
             // Delete the bucket. 
             await S3Bucket.DeleteBucketAsync(client, bucketName); 
         } 
    }
```
- Lihat detail API di topik-topik berikut dalam Referensi API AWS SDK for .NET .
	- [CopyObject](https://docs.aws.amazon.com/goto/DotNetSDKV3/s3-2006-03-01/CopyObject)
	- [CreateBucket](https://docs.aws.amazon.com/goto/DotNetSDKV3/s3-2006-03-01/CreateBucket)
	- [DeleteBucket](https://docs.aws.amazon.com/goto/DotNetSDKV3/s3-2006-03-01/DeleteBucket)
	- [DeleteObjects](https://docs.aws.amazon.com/goto/DotNetSDKV3/s3-2006-03-01/DeleteObjects)
	- [GetObject](https://docs.aws.amazon.com/goto/DotNetSDKV3/s3-2006-03-01/GetObject)
	- [ListObjectsV2](https://docs.aws.amazon.com/goto/DotNetSDKV3/s3-2006-03-01/ListObjectsV2)
	- [PutObject](https://docs.aws.amazon.com/goto/DotNetSDKV3/s3-2006-03-01/PutObject)

#### Memulai enkripsi

Contoh kode berikut menunjukkan cara memulai enkripsi untuk objek Amazon S3.

AWS SDK for .NET

# **a** Note

Ada lebih banyak tentang GitHub. Temukan contoh lengkapnya dan pelajari cara mengatur dan menjalankannya di [Repositori Contoh Kode AWS.](https://github.com/awsdocs/aws-doc-sdk-examples/tree/main/dotnetv3/S3/SSEClientEncryptionExample#code-examples)

```
 using System; 
     using System.IO; 
     using System.Security.Cryptography; 
     using System.Threading.Tasks; 
     using Amazon.S3; 
     using Amazon.S3.Model; 
     /// <summary> 
     /// This example shows how to apply client encryption to an object in an 
     /// Amazon Simple Storage Service (Amazon S3) bucket. 
     /// </summary> 
     public class SSEClientEncryption 
     { 
         public static async Task Main() 
\overline{\mathcal{L}} string bucketName = "doc-example-bucket";
```

```
 string keyName = "exampleobject.txt"; 
             string copyTargetKeyName = "examplecopy.txt"; 
             // If the AWS Region defined for your default user is different 
             // from the Region where your Amazon S3 bucket is located, 
             // pass the Region name to the Amazon S3 client object's constructor. 
             // For example: RegionEndpoint.USWest2. 
             IAmazonS3 client = new AmazonS3Client(); 
             try 
             { 
                 // Create an encryption key. 
                 Aes aesEncryption = Aes.Create(); 
                 aesEncryption.KeySize = 256; 
                 aesEncryption.GenerateKey(); 
                string base64Key = Convert.ToBase64String(aesEncryption.Key);
                 // Upload the object. 
                 PutObjectRequest putObjectRequest = await UploadObjectAsync(client, 
 bucketName, keyName, base64Key); 
                 // Download the object and verify that its contents match what you 
 uploaded. 
                 await DownloadObjectAsync(client, bucketName, keyName, base64Key, 
 putObjectRequest); 
                 // Get object metadata and verify that the object uses AES-256 
 encryption. 
                 await GetObjectMetadataAsync(client, bucketName, keyName, 
 base64Key); 
                 // Copy both the source and target objects using server-side 
 encryption with 
                 // an encryption key. 
                 await CopyObjectAsync(client, bucketName, keyName, 
 copyTargetKeyName, aesEncryption, base64Key); 
 } 
             catch (AmazonS3Exception ex) 
\{\hspace{.1cm} \} Console.WriteLine($"Error: {ex.Message}"); 
 } 
         } 
         /// <summary>
```

```
 /// Uploads an object to an Amazon S3 bucket. 
         /// </summary> 
         /// <param name="client">The initialized Amazon S3 client object used to 
  call 
         /// PutObjectAsync.</param> 
         /// <param name="bucketName">The name of the Amazon S3 bucket to which the 
         /// object will be uploaded.</param> 
         /// <param name="keyName">The name of the object to upload to the Amazon S3 
         /// bucket.</param> 
         /// <param name="base64Key">The encryption key.</param> 
         /// <returns>The PutObjectRequest object for use by DownloadObjectAsync.</
returns> 
         public static async Task<PutObjectRequest> UploadObjectAsync( 
             IAmazonS3 client, 
             string bucketName, 
             string keyName, 
             string base64Key) 
         { 
             PutObjectRequest putObjectRequest = new PutObjectRequest 
             { 
                  BucketName = bucketName, 
                  Key = keyName, 
                  ContentBody = "sample text", 
                  ServerSideEncryptionCustomerMethod = 
  ServerSideEncryptionCustomerMethod.AES256, 
                  ServerSideEncryptionCustomerProvidedKey = base64Key, 
             }; 
             PutObjectResponse putObjectResponse = await 
  client.PutObjectAsync(putObjectRequest); 
             return putObjectRequest; 
         } 
         /// <summary> 
         /// Downloads an encrypted object from an Amazon S3 bucket. 
         /// </summary> 
         /// <param name="client">The initialized Amazon S3 client object used to 
  call 
         /// GetObjectAsync.</param> 
         /// <param name="bucketName">The name of the Amazon S3 bucket where the 
  object 
         /// is located.</param> 
         /// <param name="keyName">The name of the Amazon S3 object to download.</
param> 
         /// <param name="base64Key">The encryption key used to encrypt the
```
 /// object.</param> /// <param name="putObjectRequest">The PutObjectRequest used to upload /// the object.</param> public static async Task DownloadObjectAsync( IAmazonS3 client, string bucketName, string keyName, string base64Key, PutObjectRequest putObjectRequest) { GetObjectRequest getObjectRequest = new GetObjectRequest { BucketName = bucketName, Key = keyName, // Provide encryption information for the object stored in Amazon S3. ServerSideEncryptionCustomerMethod = ServerSideEncryptionCustomerMethod.AES256, ServerSideEncryptionCustomerProvidedKey = base64Key, }; using (GetObjectResponse getResponse = await client.GetObjectAsync(getObjectRequest)) using (StreamReader reader = new StreamReader(getResponse.ResponseStream))  $\{\hspace{.1cm} \}$  string content = reader.ReadToEnd(); if (string.Compare(putObjectRequest.ContentBody, content) == 0)  $\overline{a}$  Console.WriteLine("Object content is same as we uploaded"); } else  $\overline{a}$  Console.WriteLine("Error...Object content is not same."); } if (getResponse.ServerSideEncryptionCustomerMethod == ServerSideEncryptionCustomerMethod.AES256)  $\overline{a}$  Console.WriteLine("Object encryption method is AES256, same as we set"); } else

```
\overline{a} Console.WriteLine("Error...Object encryption method is not the 
 same as AES256 we set"); 
 } 
 } 
         } 
         /// <summary> 
         /// Retrieves the metadata associated with an Amazon S3 object. 
         /// </summary> 
         /// <param name="client">The initialized Amazon S3 client object used 
         /// to call GetObjectMetadataAsync.</param> 
         /// <param name="bucketName">The name of the Amazon S3 bucket containing the 
         /// object for which we want to retrieve metadata.</param> 
         /// <param name="keyName">The name of the object for which we wish to 
         /// retrieve the metadata.</param> 
         /// <param name="base64Key">The encryption key associated with the 
         /// object.</param> 
         public static async Task GetObjectMetadataAsync( 
             IAmazonS3 client, 
             string bucketName, 
             string keyName, 
             string base64Key) 
        \mathcal{L} GetObjectMetadataRequest getObjectMetadataRequest = new 
 GetObjectMetadataRequest 
\{\hspace{.1cm} \} BucketName = bucketName, 
                 Key = keyName, 
                 // The object stored in Amazon S3 is encrypted, so provide the 
 necessary encryption information. 
                 ServerSideEncryptionCustomerMethod = 
 ServerSideEncryptionCustomerMethod.AES256, 
                 ServerSideEncryptionCustomerProvidedKey = base64Key, 
             }; 
             GetObjectMetadataResponse getObjectMetadataResponse = await 
 client.GetObjectMetadataAsync(getObjectMetadataRequest); 
             Console.WriteLine("The object metadata show encryption method used is: 
 {0}", getObjectMetadataResponse.ServerSideEncryptionCustomerMethod); 
         } 
         /// <summary>
```

```
 /// Copies an encrypted object from one Amazon S3 bucket to another. 
        /// </summary> 
        /// <param name="client">The initialized Amazon S3 client object used to 
 call 
        /// CopyObjectAsync.</param> 
        /// <param name="bucketName">The Amazon S3 bucket containing the object 
        /// to copy.</param> 
        /// <param name="keyName">The name of the object to copy.</param> 
        /// <param name="copyTargetKeyName">The Amazon S3 bucket to which the object 
        /// will be copied.</param> 
        /// <param name="aesEncryption">The encryption type to use.</param> 
        /// <param name="base64Key">The encryption key to use.</param> 
        public static async Task CopyObjectAsync( 
            IAmazonS3 client, 
            string bucketName, 
            string keyName, 
            string copyTargetKeyName, 
            Aes aesEncryption, 
            string base64Key) 
        { 
            aesEncryption.GenerateKey(); 
           string copyBase64Key = Convert.ToBase64String(aesEncryption.Key);
            CopyObjectRequest copyRequest = new CopyObjectRequest 
           \{ SourceBucket = bucketName, 
                SourceKey = keyName, 
                DestinationBucket = bucketName, 
                DestinationKey = copyTargetKeyName, 
                // Information about the source object's encryption. 
                CopySourceServerSideEncryptionCustomerMethod = 
 ServerSideEncryptionCustomerMethod.AES256, 
                CopySourceServerSideEncryptionCustomerProvidedKey = base64Key, 
                // Information about the target object's encryption. 
                ServerSideEncryptionCustomerMethod = 
 ServerSideEncryptionCustomerMethod.AES256, 
                ServerSideEncryptionCustomerProvidedKey = copyBase64Key, 
            }; 
            await client.CopyObjectAsync(copyRequest); 
        } 
    }
```
- Lihat detail API di topik-topik berikut dalam Referensi API AWS SDK for .NET .
	- [CopyObject](https://docs.aws.amazon.com/goto/DotNetSDKV3/s3-2006-03-01/CopyObject)
	- [GetObject](https://docs.aws.amazon.com/goto/DotNetSDKV3/s3-2006-03-01/GetObject)
	- [GetObjectMetadata](https://docs.aws.amazon.com/goto/DotNetSDKV3/s3-2006-03-01/GetObjectMetadata)

#### Memulai dengan tanda

Contoh kode berikut menunjukkan cara memulai tag untuk objek Amazon S3.

```
AWS SDK for .NET
```
### **a** Note

Ada lebih banyak tentang GitHub. Temukan contoh lengkapnya dan pelajari cara mengatur dan menjalankannya di [Repositori Contoh Kode AWS.](https://github.com/awsdocs/aws-doc-sdk-examples/tree/main/dotnetv3/S3/ObjectTagExample#code-examples)

```
 using System; 
 using System.Collections.Generic; 
 using System.Threading.Tasks; 
 using Amazon; 
 using Amazon.S3; 
 using Amazon.S3.Model; 
 /// <summary> 
 /// This example shows how to work with tags in Amazon Simple Storage 
 /// Service (Amazon S3) objects. 
 /// </summary> 
 public class ObjectTag 
\left\{ \right. public static async Task Main() 
     { 
          string bucketName = "doc-example-bucket"; 
          string keyName = "newobject.txt"; 
          string filePath = @"*** file path ***"; 
          // Specify your bucket region (an example region is shown). 
          RegionEndpoint bucketRegion = RegionEndpoint.USWest2;
```

```
var client = new AmazonS3Client(bucketRegion);
             await PutObjectsWithTagsAsync(client, bucketName, keyName, filePath); 
        } 
        /// <summary> 
        /// This method uploads an object with tags. It then shows the tag 
        /// values, changes the tags, and shows the new tags. 
        /// </summary> 
        /// <param name="client">The Initialized Amazon S3 client object used 
       /// to call the methods to create and change an objects tags. </param>
        /// <param name="bucketName">A string representing the name of the 
        /// bucket where the object will be stored.</param> 
        /// <param name="keyName">A string representing the key name of the 
        /// object to be tagged.</param> 
        /// <param name="filePath">The directory location and file name of the 
        /// object to be uploaded to the Amazon S3 bucket.</param> 
        public static async Task PutObjectsWithTagsAsync(IAmazonS3 client, string 
 bucketName, string keyName, string filePath) 
         { 
             try 
             { 
                 // Create an object with tags. 
                 var putRequest = new PutObjectRequest 
\overline{a} BucketName = bucketName, 
                     Key = keyName, 
                     FilePath = filePath, 
                     TagSet = new List<Tag> 
\{new Tag \{ Key = "Keyx1", Value = "Value1" \}, new Tag { Key = "Keyx2", Value = "Value2" }, 
\}, \{ }; 
                 PutObjectResponse response = await 
 client.PutObjectAsync(putRequest); 
                 // Now retrieve the new object's tags. 
                 GetObjectTaggingRequest getTagsRequest = new 
 GetObjectTaggingRequest() 
\overline{a} BucketName = bucketName, 
                     Key = keyName,
```

```
 }; 
                 GetObjectTaggingResponse objectTags = await 
 client.GetObjectTaggingAsync(getTagsRequest); 
                 // Display the tag values. 
                 objectTags.Tagging 
                     .ForEach(t => Console.WriteLine($"Key: {t.Key}, Value: 
 {t.Value}")); 
                 Tagging newTagSet = new Tagging() 
\overline{a} TagSet = new List<Tag> 
\{ new Tag { Key = "Key3", Value = "Value3" }, 
                         new Tag { Key = "Key4", Value = "Value4" }, 
\}, \{ }; 
                 PutObjectTaggingRequest putObjTagsRequest = new 
 PutObjectTaggingRequest() 
\overline{a} BucketName = bucketName, 
                     Key = keyName, 
                     Tagging = newTagSet, 
                 }; 
                 PutObjectTaggingResponse response2 = await 
 client.PutObjectTaggingAsync(putObjTagsRequest); 
                 // Retrieve the tags again and show the values. 
                 GetObjectTaggingRequest getTagsRequest2 = new 
 GetObjectTaggingRequest() 
\overline{a} BucketName = bucketName, 
                     Key = keyName, 
                 }; 
                 GetObjectTaggingResponse objectTags2 = await 
 client.GetObjectTaggingAsync(getTagsRequest2); 
                 objectTags2.Tagging 
                     .ForEach(t => Console.WriteLine($"Key: {t.Key}, Value: 
 {t.Value}")); 
 }
```

```
 catch (AmazonS3Exception ex) 
\{\hspace{.1cm} \} Console.WriteLine( 
                          $"Error: '{ex.Message}'"); 
 } 
         } 
    }
```
• Untuk detail API, lihat [GetObjectTagging](https://docs.aws.amazon.com/goto/DotNetSDKV3/s3-2006-03-01/GetObjectTagging)di Referensi AWS SDK for .NET API.

Kunci objek Amazon S3

Contoh kode berikut menunjukkan cara bekerja dengan fitur kunci objek S3.

AWS SDK for .NET

**a** Note

Ada lebih banyak tentang GitHub. Temukan contoh lengkapnya dan pelajari cara mengatur dan menjalankannya di [Repositori Contoh Kode AWS.](https://github.com/awsdocs/aws-doc-sdk-examples/tree/main/dotnetv3/S3/scenarios/S3ObjectLockScenario#code-examples)

Jalankan skenario interaktif yang mendemonstrasikan fitur kunci objek Amazon S3.

```
using Amazon.S3;
using Amazon.S3.Model;
using Microsoft.Extensions.Configuration;
using Microsoft.Extensions.DependencyInjection;
using Microsoft.Extensions.Hosting;
using Microsoft.Extensions.Logging;
using Microsoft.Extensions.Logging.Console;
using Microsoft.Extensions.Logging.Debug;
namespace S3ObjectLockScenario;
public static class S3ObjectLockWorkflow
{ 
/*
```

```
 Before running this .NET code example, set up your development environment, 
 including your credentials. 
    This .NET example performs the following tasks: 
         1. Create test Amazon Simple Storage Service (S3) buckets with different 
 lock policies. 
         2. Upload sample objects to each bucket. 
         3. Set some Legal Hold and Retention Periods on objects and buckets. 
         4. Investigate lock policies by viewing settings or attempting to delete or 
 overwrite objects. 
         5. Clean up objects and buckets. 
    */ 
     public static S3ActionsWrapper _s3ActionsWrapper = null!; 
     public static IConfiguration _configuration = null!; 
    private static string _resourcePrefix = null!; 
    private static string noLockBucketName = null!; 
     private static string lockEnabledBucketName = null!; 
     private static string retentionAfterCreationBucketName = null!; 
     private static List<string> bucketNames = new List<string>(); 
     private static List<string> fileNames = new List<string>(); 
    public static async Task Main(string[] args) 
   \mathcal{L} // Set up dependency injection for the Amazon service. 
         using var host = Host.CreateDefaultBuilder(args) 
             .ConfigureLogging(logging => 
                 logging.AddFilter("System", LogLevel.Debug) 
                      .AddFilter<DebugLoggerProvider>("Microsoft", 
 LogLevel.Information) 
                      .AddFilter<ConsoleLoggerProvider>("Microsoft", LogLevel.Trace)) 
             .ConfigureServices((_, services) => 
                 services.AddAWSService<IAmazonS3>() 
                      .AddTransient<S3ActionsWrapper>() 
) .Build(); 
         _configuration = new ConfigurationBuilder() 
             .SetBasePath(Directory.GetCurrentDirectory()) 
             .AddJsonFile("settings.json") // Load settings from .json file. 
             .AddJsonFile("settings.local.json", 
                 true) // Optionally, load local settings. 
             .Build();
```

```
 ConfigurationSetup(); 
        ServicesSetup(host); 
        try 
        { 
            Console.WriteLine(new string('-', 80)); 
            Console.WriteLine("Welcome to the Amazon Simple Storage Service (S3) 
 Object Locking Workflow Scenario."); 
            Console.WriteLine(new string('-', 80)); 
            await Setup(true); 
            await DemoActionChoices(); 
            Console.WriteLine(new string('-', 80)); 
            Console.WriteLine("Cleaning up resources."); 
            Console.WriteLine(new string('-', 80)); 
            await Cleanup(true); 
            Console.WriteLine(new string('-', 80)); 
            Console.WriteLine("Amazon S3 Object Locking Workflow is complete."); 
            Console.WriteLine(new string('-', 80)); 
        } 
        catch (Exception ex) 
        { 
            Console.WriteLine(new string('-', 80)); 
            Console.WriteLine($"There was a problem: {ex.Message}"); 
            await Cleanup(true); 
            Console.WriteLine(new string('-', 80)); 
        } 
    } 
   /// <summary> 
   /// Populate the services for use within the console application. 
   /// </summary> 
   /// <param name="host">The services host.</param> 
    private static void ServicesSetup(IHost host) 
    { 
        _s3ActionsWrapper = host.Services.GetRequiredService<S3ActionsWrapper>(); 
    } 
   /// <summary> 
   /// Any setup operations needed. 
    /// </summary>
```

```
 public static void ConfigurationSetup() 
     { 
         _resourcePrefix = _configuration["resourcePrefix"] ?? "dotnet-example"; 
         noLockBucketName = _resourcePrefix + "-no-lock"; 
         lockEnabledBucketName = _resourcePrefix + "-lock-enabled"; 
         retentionAfterCreationBucketName = _resourcePrefix + "-retention-after-
creation"; 
         bucketNames.Add(noLockBucketName); 
         bucketNames.Add(lockEnabledBucketName); 
         bucketNames.Add(retentionAfterCreationBucketName); 
     } 
     // <summary> 
     /// Deploy necessary resources for the scenario. 
     /// </summary> 
     /// <param name="interactive">True to run as interactive.</param> 
    /// <returns>True if successful.</returns>
     public static async Task<bool> Setup(bool interactive) 
    \mathcal{L} Console.WriteLine( 
              "\nFor this workflow, we will use the AWS SDK for .NET to create several 
 S3\n^\prime +
             "buckets and files to demonstrate working with S3 locking features.\n"); 
         Console.WriteLine(new string('-', 80)); 
         Console.WriteLine("Press Enter when you are ready to start."); 
         if (interactive) 
             Console.ReadLine(); 
         Console.WriteLine("\nS3 buckets can be created either with or without object 
  lock enabled."); 
         await _s3ActionsWrapper.CreateBucketWithObjectLock(noLockBucketName, false); 
         await _s3ActionsWrapper.CreateBucketWithObjectLock(lockEnabledBucketName, 
  true); 
         await 
  _s3ActionsWrapper.CreateBucketWithObjectLock(retentionAfterCreationBucketName, 
  false); 
         Console.WriteLine("Press Enter to continue."); 
         if (interactive) 
             Console.ReadLine();
```

```
 Console.WriteLine("\nA bucket can be configured to use object locking with a 
 default retention period."); 
         await 
 _s3ActionsWrapper.ModifyBucketDefaultRetention(retentionAfterCreationBucketName, 
 true, 
             ObjectLockRetentionMode.Governance, DateTime.UtcNow.AddDays(1)); 
         Console.WriteLine("Press Enter to continue."); 
         if (interactive) 
             Console.ReadLine(); 
         Console.WriteLine("\nObject lock policies can also be added to existing 
 buckets."); 
         await _s3ActionsWrapper.EnableObjectLockOnBucket(lockEnabledBucketName); 
         Console.WriteLine("Press Enter to continue."); 
         if (interactive) 
             Console.ReadLine(); 
         // Upload some files to the buckets. 
         Console.WriteLine("\nNow let's add some test files:"); 
         var fileName = _configuration["exampleFileName"] ?? "exampleFile.txt"; 
         int fileCount = 2; 
         // Create the file if it does not already exist. 
         if (!File.Exists(fileName)) 
         { 
             await using StreamWriter sw = File.CreateText(fileName); 
             await sw.WriteLineAsync( 
                 "This is a sample file for uploading to a bucket."); 
         } 
         foreach (var bucketName in bucketNames) 
         { 
            for (int i = 0; i < fileCount; i^{++})
\{\hspace{.1cm} \} var numberedFileName = Path.GetFileNameWithoutExtension(fileName) + 
 i + Path.GetExtension(fileName); 
                 fileNames.Add(numberedFileName); 
                 await _s3ActionsWrapper.UploadFileAsync(bucketName, 
 numberedFileName, fileName); 
 } 
         } 
         Console.WriteLine("Press Enter to continue."); 
         if (interactive)
```

```
 Console.ReadLine(); 
        if (!interactive) 
           return true; 
        Console.WriteLine("\nNow we can set some object lock policies on individual 
 files:"); 
        foreach (var bucketName in bucketNames) 
        { 
          for (int i = 0; i < fileNames. Count; i^{++})
           { 
               // No modifications to the objects in the first bucket. 
               if (bucketName != bucketNames[0]) 
\overline{a} var exampleFileName = fileNames[i]; 
                  switch (i) 
\{ case 0: 
\{ var question = 
                                 $"\nWould you like to add a legal hold to 
 {exampleFileName} in {bucketName}? (y/n)"; 
                             if (GetYesNoResponse(question)) 
\{ // Set a legal hold. 
                                 await 
 _s3ActionsWrapper.ModifyObjectLegalHold(bucketName, exampleFileName, 
 ObjectLockLegalHoldStatus.On); 
 } 
                             break; 
 } 
                      case 1: 
\{ var question = 
                                 $"\nWould you like to add a 1 day Governance 
 retention period to {exampleFileName} in {bucketName}? (y/n)" + 
                                 "\nReminder: Only a user with the 
 s3:BypassGovernanceRetention permission will be able to delete this file or its 
 bucket until the retention period has expired."; 
                             if (GetYesNoResponse(question)) 
\{ // Set a Governance mode retention period for 1 
 day.
```

```
await await await await await await await await await await await await await await await await await await aw
 _s3ActionsWrapper.ModifyObjectRetentionPeriod( 
                                           bucketName, exampleFileName, 
                                           ObjectLockRetentionMode.Governance, 
                                           DateTime.UtcNow.AddDays(1)); 
 } 
                                  break; 
 } 
1 1 1 1 1 1 1
 } 
 } 
         } 
         Console.WriteLine(new string('-', 80)); 
         return true; 
    } 
    // <summary> 
    /// List all of the current buckets and objects. 
    /// </summary> 
    /// <param name="interactive">True to run as interactive.</param> 
   /// <returns>The list of buckets and objects.</returns>
    public static async Task<List<S3ObjectVersion>> ListBucketsAndObjects(bool 
 interactive) 
    { 
         var allObjects = new List<S3ObjectVersion>(); 
         foreach (var bucketName in bucketNames) 
        \mathcal{L} var objectsInBucket = await 
 _s3ActionsWrapper.ListBucketObjectsAndVersions(bucketName); 
             foreach (var objectKey in objectsInBucket.Versions) 
\{\hspace{.1cm} \} allObjects.Add(objectKey); 
 } 
         } 
         if (interactive) 
         { 
             Console.WriteLine("\nCurrent buckets and objects:\n"); 
            int i = 0;
             foreach (var bucketObject in allObjects) 
\{\hspace{.1cm} \} i++; 
                 Console.WriteLine(
```

```
 $"{i}: {bucketObject.Key} \n\tBucket: 
 {bucketObject.BucketName}\n\tVersion: {bucketObject.VersionId}"); 
 } 
         } 
         return allObjects; 
    } 
    /// <summary> 
    /// Present the user with the demo action choices. 
    /// </summary> 
   /// <returns>Async task.</returns>
   public static async Task<bool> DemoActionChoices()
    { 
         var choices = new string[]{ 
             "List all files in buckets.", 
             "Attempt to delete a file.", 
             "Attempt to delete a file with retention period bypass.", 
             "Attempt to overwrite a file.", 
             "View the object and bucket retention settings for a file.", 
             "View the legal hold settings for a file.", 
             "Finish the workflow."}; 
       var choice = \varnothing;
        // Keep asking the user until they choose to move on. 
       while (choice != 6)
        \mathcal{L} Console.WriteLine(new string('-', 80)); 
             choice = GetChoiceResponse( 
                 "\nExplore the S3 locking features by selecting one of the following 
 choices:" 
                 , choices); 
             Console.WriteLine(new string('-', 80)); 
             switch (choice) 
\{\hspace{.1cm} \} case 0: 
\{ await ListBucketsAndObjects(true); 
                         break; 
1 1 1 1 1 1 1
                 case 1: 
\{ Console.WriteLine("\nEnter the number of the object to 
 delete:");
```

```
 var allFiles = await ListBucketsAndObjects(true); 
                        var fileChoice = GetChoiceResponse(null, allFiles.Select(f 
= \rightarrow f.Key). ToArray());
                        await 
 _s3ActionsWrapper.DeleteObjectFromBucket(allFiles[fileChoice].BucketName, 
 allFiles[fileChoice].Key, false, allFiles[fileChoice].VersionId); 
                        break; 
1 1 1 1 1 1 1
                case 2: 
\{ Console.WriteLine("\nEnter the number of the object to 
 delete:"); 
                        var allFiles = await ListBucketsAndObjects(true); 
                        var fileChoice = GetChoiceResponse(null, allFiles.Select(f 
= f.Key). ToArray());
                        await 
 _s3ActionsWrapper.DeleteObjectFromBucket(allFiles[fileChoice].BucketName, 
 allFiles[fileChoice].Key, true, allFiles[fileChoice].VersionId); 
                        break; 
1 1 1 1 1 1 1
                case 3: 
\{ var allFiles = await ListBucketsAndObjects(true); 
                        Console.WriteLine("\nEnter the number of the object to 
 overwrite:"); 
                        var fileChoice = GetChoiceResponse(null, allFiles.Select(f 
= f.Key).ToArray();
                        // Create the file if it does not already exist. 
                        if (!File.Exists(allFiles[fileChoice].Key)) 
 { 
                            await using StreamWriter sw = 
 File.CreateText(allFiles[fileChoice].Key); 
                            await sw.WriteLineAsync( 
                                "This is a sample file for uploading to a bucket."); 
 } 
                        await 
 _s3ActionsWrapper.UploadFileAsync(allFiles[fileChoice].BucketName, 
 allFiles[fileChoice].Key, allFiles[fileChoice].Key); 
                        break; 
1 1 1 1 1 1 1
                case 4: 
\{ var allFiles = await ListBucketsAndObjects(true);
```

```
 Console.WriteLine("\nEnter the number of the object and 
 bucket to view:"); 
                         var fileChoice = GetChoiceResponse(null, allFiles.Select(f 
= f.Key). ToArray());
                         await 
 _s3ActionsWrapper.GetObjectRetention(allFiles[fileChoice].BucketName, 
 allFiles[fileChoice].Key); 
                         await 
 _s3ActionsWrapper.GetBucketObjectLockConfiguration(allFiles[fileChoice].BucketName); 
                         break; 
1 1 1 1 1 1 1
                 case 5: 
\{ var allFiles = await ListBucketsAndObjects(true); 
                         Console.WriteLine("\nEnter the number of the object to 
 view:"); 
                         var fileChoice = GetChoiceResponse(null, allFiles.Select(f 
= 5. Key). To Array());
                         await 
 _s3ActionsWrapper.GetObjectLegalHold(allFiles[fileChoice].BucketName, 
 allFiles[fileChoice].Key); 
                         break; 
1 1 1 1 1 1 1
 } 
         } 
         return true; 
    } 
    // <summary> 
    /// Clean up the resources from the scenario. 
    /// </summary> 
    /// <param name="interactive">True to run as interactive.</param> 
   /// <returns>True if successful.</returns>
    public static async Task<bool> Cleanup(bool interactive) 
    { 
         Console.WriteLine(new string('-', 80)); 
         if (!interactive || GetYesNoResponse("Do you want to clean up all files and 
 buckets? (y/n) ")) 
         { 
             // Remove all locks and delete all buckets and objects. 
             var allFiles = await ListBucketsAndObjects(false); 
             foreach (var fileInfo in allFiles) 
\{\hspace{.1cm} \}
```

```
 // Check for a legal hold. 
                 var legalHold = await 
 _s3ActionsWrapper.GetObjectLegalHold(fileInfo.BucketName, fileInfo.Key); 
                 if (legalHold?.Status?.Value == ObjectLockLegalHoldStatus.On) 
\overline{a} await 
 _s3ActionsWrapper.ModifyObjectLegalHold(fileInfo.BucketName, fileInfo.Key, 
 ObjectLockLegalHoldStatus.Off); 
 } 
                 // Check for a retention period. 
                 var retention = await 
 _s3ActionsWrapper.GetObjectRetention(fileInfo.BucketName, fileInfo.Key); 
                var hasRetentionPeriod = retention?.Mode ==
 ObjectLockRetentionMode.Governance && retention.RetainUntilDate > 
 DateTime.UtcNow.Date; 
                 await _s3ActionsWrapper.DeleteObjectFromBucket(fileInfo.BucketName, 
 fileInfo.Key, hasRetentionPeriod, fileInfo.VersionId); 
 } 
             foreach (var bucketName in bucketNames) 
\{\hspace{.1cm} \} await _s3ActionsWrapper.DeleteBucketByName(bucketName); 
 } 
         } 
         else 
\overline{\mathcal{L}} Console.WriteLine( 
                 "Ok, we'll leave the resources intact.\n" + 
                 "Don't forget to delete them when you're done with them or you might 
 incur unexpected charges." 
             ); 
         } 
         Console.WriteLine(new string('-', 80)); 
         return true; 
    } 
    /// <summary> 
    /// Helper method to get a yes or no response from the user. 
    /// </summary> 
    /// <param name="question">The question string to print on the console.</param> 
   /// <returns>True if the user responds with a yes.</returns>
```

```
 private static bool GetYesNoResponse(string question) 
     { 
         Console.WriteLine(question); 
         var ynResponse = Console.ReadLine(); 
         var response = ynResponse != null && ynResponse.Equals("y", 
  StringComparison.InvariantCultureIgnoreCase); 
         return response; 
     } 
     /// <summary> 
     /// Helper method to get a choice response from the user. 
     /// </summary> 
     /// <param name="question">The question string to print on the console.</param> 
     /// <param name="choices">The choices to print on the console.</param> 
    /// <returns>The index of the selected choice</returns>
     private static int GetChoiceResponse(string? question, string[] choices) 
     { 
         if (question != null) 
         { 
             Console.WriteLine(question); 
            for (int i = 0; i < choices. Length; i++) { 
                 Console.WriteLine(\{\text{``\t i + 1\}. {choices[i]}");
 } 
         } 
         var choiceNumber = 0; 
         while (choiceNumber < 1 || choiceNumber > choices.Length) 
         { 
             var choice = Console.ReadLine(); 
             Int32.TryParse(choice, out choiceNumber); 
         } 
         return choiceNumber - 1; 
     }
}
```
Kelas pembungkus untuk fungsi S3.

using System.Net;

```
using Amazon.S3;
using Amazon.S3.Model;
using Microsoft.Extensions.Configuration;
namespace S3ObjectLockScenario;
/// <summary>
/// Encapsulate the Amazon S3 operations.
/// </summary>
public class S3ActionsWrapper
{ 
     private readonly IAmazonS3 _amazonS3; 
     /// <summary> 
     /// Constructor for the S3ActionsWrapper. 
     /// </summary> 
     /// <param name="amazonS3">The injected S3 client.</param> 
     public S3ActionsWrapper(IAmazonS3 amazonS3, IConfiguration configuration) 
     { 
        \_amazonS3 = amazonS3; } 
     /// <summary> 
     /// Create a new Amazon S3 bucket with object lock actions. 
     /// </summary> 
     /// <param name="bucketName">The name of the bucket to create.</param> 
     /// <param name="enableObjectLock">True to enable object lock on the bucket.</
param> 
    /// <returns>True if successful.</returns>
    public async Task<bool> CreateBucketWithObjectLock(string bucketName, bool
  enableObjectLock) 
    \{ Console.WriteLine($"\tCreating bucket {bucketName} with object lock 
  {enableObjectLock}."); 
         try 
         { 
              var request = new PutBucketRequest 
              { 
                  BucketName = bucketName, 
                  UseClientRegion = true, 
                  ObjectLockEnabledForBucket = enableObjectLock, 
              }; 
              var response = await _amazonS3.PutBucketAsync(request);
```

```
 return response.HttpStatusCode == System.Net.HttpStatusCode.OK; 
         } 
         catch (AmazonS3Exception ex) 
        \mathcal{L} Console.WriteLine($"Error creating bucket: '{ex.Message}'"); 
             return false; 
         } 
    } 
    /// <summary> 
    /// Enable object lock on an existing bucket. 
    /// </summary> 
    /// <param name="bucketName">The name of the bucket to modify.</param> 
   /// <returns>True if successful.</returns>
   public async Task<bool> EnableObjectLockOnBucket(string bucketName)
    { 
         try 
         { 
             // First, enable Versioning on the bucket. 
             await _amazonS3.PutBucketVersioningAsync(new 
 PutBucketVersioningRequest() 
\{\hspace{.1cm} \} BucketName = bucketName, 
                 VersioningConfig = new S3BucketVersioningConfig() 
\overline{a} EnableMfaDelete = false, 
                     Status = VersionStatus.Enabled 
 } 
             }); 
             var request = new PutObjectLockConfigurationRequest() 
             { 
                 BucketName = bucketName, 
                 ObjectLockConfiguration = new ObjectLockConfiguration() 
\overline{a} ObjectLockEnabled = new ObjectLockEnabled("Enabled"), 
\qquad \qquad \text{ } }; 
            var response = await _amazonS3.PutObjectLockConfigurationAsync(request);
             Console.WriteLine($"\tAdded an object lock policy to bucket 
 {bucketName}."); 
             return response.HttpStatusCode == System.Net.HttpStatusCode.OK;
```

```
 } 
         catch (AmazonS3Exception ex) 
         { 
             Console.WriteLine($"Error modifying object lock: '{ex.Message}'"); 
             return false; 
         } 
    } 
    /// <summary> 
    /// Set or modify a retention period on an object in an S3 bucket. 
    /// </summary> 
    /// <param name="bucketName">The bucket of the object.</param> 
    /// <param name="objectKey">The key of the object.</param> 
    /// <param name="retention">The retention mode.</param> 
    /// <param name="retainUntilDate">The date retention expires.</param> 
   /// <returns>True if successful.</returns>
   public async Task<bool> ModifyObjectRetentionPeriod(string bucketName,
         string objectKey, ObjectLockRetentionMode retention, DateTime 
 retainUntilDate) 
    { 
         try 
         { 
             var request = new PutObjectRetentionRequest() 
             { 
                 BucketName = bucketName, 
                 Key = objectKey, 
                 Retention = new ObjectLockRetention() 
\overline{a} Mode = retention, 
                      RetainUntilDate = retainUntilDate 
 } 
             }; 
             var response = await _amazonS3.PutObjectRetentionAsync(request); 
             Console.WriteLine($"\tSet retention for {objectKey} in {bucketName} 
 until {retainUntilDate:d}."); 
             return response.HttpStatusCode == System.Net.HttpStatusCode.OK; 
         } 
         catch (AmazonS3Exception ex) 
         { 
             Console.WriteLine($"\tError modifying retention period: 
  '{ex.Message}'"); 
             return false; 
         }
```

```
 } 
    /// <summary> 
    /// Set or modify a retention period on an S3 bucket. 
    /// </summary> 
    /// <param name="bucketName">The bucket to modify.</param> 
    /// <param name="retention">The retention mode.</param> 
    /// <param name="retainUntilDate">The date for retention until.</param> 
   /// <returns>True if successful.</returns>
   public async Task<bool> ModifyBucketDefaultRetention(string bucketName, bool
 enableObjectLock, ObjectLockRetentionMode retention, DateTime retainUntilDate) 
   \left\{ \right. var enabledString = enableObjectLock ? "Enabled" : "Disabled"; 
        var timeDifference = retainUntilDate.Subtract(DateTime.Now); 
        try 
        { 
            // First, enable Versioning on the bucket. 
            await _amazonS3.PutBucketVersioningAsync(new 
 PutBucketVersioningRequest() 
\{\hspace{.1cm} \} BucketName = bucketName, 
                VersioningConfig = new S3BucketVersioningConfig() 
\overline{a} EnableMfaDelete = false, 
                    Status = VersionStatus.Enabled 
 } 
            }); 
            var request = new PutObjectLockConfigurationRequest() 
\{\hspace{.1cm} \} BucketName = bucketName, 
                ObjectLockConfiguration = new ObjectLockConfiguration() 
\overline{a} ObjectLockEnabled = new ObjectLockEnabled(enabledString), 
                    Rule = new ObjectLockRule() 
\{ DefaultRetention = new DefaultRetention() 
 { 
                            Mode = retention, 
                            Days = timeDifference.Days // Can be specified in days 
 or years but not both. 
 } 
1 1 1 1 1 1 1
 }
```

```
 }; 
           var response = await _amazonS3.PutObjectLockConfigurationAsync(request);
            Console.WriteLine($"\tAdded a default retention to bucket 
 {bucketName}."); 
            return response.HttpStatusCode == System.Net.HttpStatusCode.OK; 
        } 
        catch (AmazonS3Exception ex) 
        { 
            Console.WriteLine($"\tError modifying object lock: '{ex.Message}'"); 
            return false; 
        } 
    } 
    /// <summary> 
    /// Get the retention period for an S3 object. 
    /// </summary> 
    /// <param name="bucketName">The bucket of the object.</param> 
    /// <param name="objectKey">The object key.</param> 
   /// <returns>The object retention details.</returns>
    public async Task<ObjectLockRetention> GetObjectRetention(string bucketName, 
        string objectKey) 
    { 
        try 
        { 
            var request = new GetObjectRetentionRequest() 
            { 
                 BucketName = bucketName, 
                 Key = objectKey 
            }; 
            var response = await _amazonS3.GetObjectRetentionAsync(request); 
            Console.WriteLine($"\tObject retention for {objectKey} in {bucketName}: 
 " + 
                                $"\n\t{response.Retention.Mode} until 
 {response.Retention.RetainUntilDate:d}."); 
            return response.Retention; 
        } 
        catch (AmazonS3Exception ex) 
        { 
            Console.WriteLine($"\tUnable to fetch object lock retention: 
 '{ex.Message}'"); 
            return new ObjectLockRetention(); 
        }
```

```
 } 
    /// <summary> 
    /// Set or modify a legal hold on an object in an S3 bucket. 
    /// </summary> 
    /// <param name="bucketName">The bucket of the object.</param> 
    /// <param name="objectKey">The key of the object.</param> 
    /// <param name="holdStatus">The On or Off status for the legal hold.</param> 
   /// <returns>True if successful.</returns>
   public async Task<bool> ModifyObjectLegalHold(string bucketName,
         string objectKey, ObjectLockLegalHoldStatus holdStatus) 
    { 
         try 
         { 
             var request = new PutObjectLegalHoldRequest() 
\{\hspace{.1cm} \} BucketName = bucketName, 
                 Key = objectKey, 
                 LegalHold = new ObjectLockLegalHold() 
\overline{a} Status = holdStatus 
 } 
             }; 
             var response = await _amazonS3.PutObjectLegalHoldAsync(request); 
             Console.WriteLine($"\tModified legal hold for {objectKey} in 
 {bucketName}."); 
             return response.HttpStatusCode == System.Net.HttpStatusCode.OK; 
         } 
         catch (AmazonS3Exception ex) 
         { 
            Console.WriteLine($"\tError modifying legal hold: '{ex.Message}'");
             return false; 
         } 
    } 
    /// <summary> 
    /// Get the legal hold details for an S3 object. 
    /// </summary> 
    /// <param name="bucketName">The bucket of the object.</param> 
    /// <param name="objectKey">The object key.</param> 
    /// <returns>The object legal hold details.</returns> 
     public async Task<ObjectLockLegalHold> GetObjectLegalHold(string bucketName, 
         string objectKey)
```

```
 { 
         try 
         { 
             var request = new GetObjectLegalHoldRequest() 
\{\hspace{.1cm} \} BucketName = bucketName, 
                  Key = objectKey 
             }; 
            var response = await _amazonS3.GetObjectLegalHoldAsync(request);
             Console.WriteLine($"\tObject legal hold for {objectKey} in {bucketName}: 
" +
                                 $"\n\tStatus: {response.LegalHold.Status}"); 
             return response.LegalHold; 
         } 
         catch (AmazonS3Exception ex) 
         { 
            Console.WriteLine($"\tUnable to fetch legal hold: '{ex.Message}'");
             return new ObjectLockLegalHold(); 
         } 
     } 
    /// <summary> 
    /// Get the object lock configuration details for an S3 bucket. 
    /// </summary> 
    /// <param name="bucketName">The bucket to get details.</param> 
    /// <returns>The bucket's object lock configuration details.</returns> 
     public async Task<ObjectLockConfiguration> 
 GetBucketObjectLockConfiguration(string bucketName) 
     { 
         try 
         { 
             var request = new GetObjectLockConfigurationRequest() 
\{\hspace{.1cm} \} BucketName = bucketName 
             }; 
             var response = await _amazonS3.GetObjectLockConfigurationAsync(request); 
             Console.WriteLine($"\tBucket object lock config for {bucketName} in 
 {bucketName}: " + 
                                 $"\n\tEnabled: 
 {response.ObjectLockConfiguration.ObjectLockEnabled}" + 
                                 $"\n\tRule: 
 {response.ObjectLockConfiguration.Rule?.DefaultRetention}");
```
```
 return response.ObjectLockConfiguration; 
        } 
        catch (AmazonS3Exception ex) 
       \mathcal{L} Console.WriteLine($"\tUnable to fetch object lock config: 
 '{ex.Message}'"); 
             return new ObjectLockConfiguration(); 
        } 
    } 
   /// <summary> 
    /// Upload a file from the local computer to an Amazon S3 bucket. 
   /// </summary> 
   /// <param name="bucketName">The Amazon S3 bucket to use.</param> 
    /// <param name="objectName">The object to upload.</param> 
   /// <param name="filePath">The path, including file name, of the object to 
upload.</param>
    /// <returns>True if success.<returns> 
   public async Task<bool> UploadFileAsync(string bucketName, string objectName,
 string filePath) 
    { 
        var request = new PutObjectRequest 
        { 
             BucketName = bucketName, 
             Key = objectName, 
             FilePath = filePath, 
             ChecksumAlgorithm = ChecksumAlgorithm.SHA256 
        }; 
        var response = await _amazonS3.PutObjectAsync(request); 
        if (response.HttpStatusCode == System.Net.HttpStatusCode.OK) 
        { 
             Console.WriteLine($"\tSuccessfully uploaded {objectName} to 
 {bucketName}."); 
             return true; 
        } 
        else 
       \mathcal{L} Console.WriteLine($"\tCould not upload {objectName} to {bucketName}."); 
             return false; 
        } 
    }
```

```
 /// <summary> 
     /// List bucket objects and versions. 
     /// </summary> 
     /// <param name="bucketName">The Amazon S3 bucket to use.</param> 
    /// <returns>The list of objects and versions.</returns>
     public async Task<ListVersionsResponse> ListBucketObjectsAndVersions(string 
  bucketName) 
     { 
         var request = new ListVersionsRequest() 
         { 
             BucketName = bucketName 
         }; 
         var response = await _amazonS3.ListVersionsAsync(request); 
         return response; 
     } 
     /// <summary> 
     /// Delete an object from a specific bucket. 
     /// </summary> 
     /// <param name="bucketName">The Amazon S3 bucket to use.</param> 
     /// <param name="objectKey">The key of the object to delete.</param> 
     /// <param name="hasRetention">True if the object has retention settings.</
param> 
     /// <param name="versionId">Optional versionId.</param> 
    /// <returns>True if successful.</returns>
    public async Task<bool> DeleteObjectFromBucket(string bucketName, string
  objectKey, bool hasRetention, string? versionId = null) 
     { 
         try 
         { 
             var request = new DeleteObjectRequest() 
\{\hspace{.1cm} \} BucketName = bucketName, 
                 Key = objectKey, VersionId = versionId, 
             }; 
             if (hasRetention) 
\{\hspace{.1cm} \} // Set the BypassGovernanceRetention header 
                  // if the file has retention settings. 
                  request.BypassGovernanceRetention = true; 
 } 
            await _amazonS3.DeleteObjectAsync(request);
```

```
 Console.WriteLine( 
                  $"Deleted {objectKey} in {bucketName}."); 
              return true; 
         } 
         catch (AmazonS3Exception ex) 
        \{ Console.WriteLine($"\tUnable to delete object {objectKey} in bucket 
  {bucketName}: " + ex.Message); 
              return false; 
         } 
     } 
     /// <summary> 
     /// Delete a specific bucket. 
     /// </summary> 
     /// <param name="bucketName">The Amazon S3 bucket to use.</param> 
     /// <param name="objectKey">The key of the object to delete.</param> 
     /// <param name="versionId">Optional versionId.</param> 
    /// <returns>True if successful.</returns>
     public async Task<bool> DeleteBucketByName(string bucketName) 
     { 
         try 
         { 
             var request = new DeleteBucketRequest() { BucketName = bucketName, };
             var response = await amazonS3.DeleteBucketAsync(request);
              Console.WriteLine($"\tDelete for {bucketName} complete."); 
              return response.HttpStatusCode == HttpStatusCode.OK; 
         } 
         catch (AmazonS3Exception ex) 
         { 
              Console.WriteLine($"\tUnable to delete bucket {bucketName}: " + 
  ex.Message); 
             return false; 
         } 
     }
}
```
- Lihat detail API di topik-topik berikut dalam Referensi API AWS SDK for .NET .
	- [GetObjectLegalHold](https://docs.aws.amazon.com/goto/DotNetSDKV3/s3-2006-03-01/GetObjectLegalHold)
	- [GetObjectLockConfiguration](https://docs.aws.amazon.com/goto/DotNetSDKV3/s3-2006-03-01/GetObjectLockConfiguration)
- [GetObjectRetention](https://docs.aws.amazon.com/goto/DotNetSDKV3/s3-2006-03-01/GetObjectRetention)
- [PutObjectLegalHold](https://docs.aws.amazon.com/goto/DotNetSDKV3/s3-2006-03-01/PutObjectLegalHold)
- [PutObjectLockConfiguration](https://docs.aws.amazon.com/goto/DotNetSDKV3/s3-2006-03-01/PutObjectLockConfiguration)
- [PutObjectRetention](https://docs.aws.amazon.com/goto/DotNetSDKV3/s3-2006-03-01/PutObjectRetention)

Mengelola daftar kontrol akses (ACL)

Contoh kode berikut ini menunjukkan cara mengelola daftar kontrol akses (ACL) untuk bucket Amazon S3.

AWS SDK for .NET

#### **a** Note

```
 using System; 
 using System.Collections.Generic; 
 using System.Threading.Tasks; 
 using Amazon.S3; 
 using Amazon.S3.Model; 
 /// <summary> 
 /// This example shows how to manage Amazon Simple Storage Service 
 /// (Amazon S3) access control lists (ACLs) to control Amazon S3 bucket 
 /// access. 
 /// </summary> 
 public class ManageACLs 
\left\{ \right. public static async Task Main() 
     { 
         string bucketName = "doc-example-bucket1"; 
         string newBucketName = "doc-example-bucket2"; 
         string keyName = "sample-object.txt"; 
         string emailAddress = "someone@example.com"; 
         // If the AWS Region where your bucket is located is different from 
         // the Region defined for the default user, pass the Amazon S3 bucket's
```

```
 // name to the client constructor. It should look like this: 
             // RegionEndpoint bucketRegion = RegionEndpoint.USEast1; 
             IAmazonS3 client = new AmazonS3Client(); 
             await TestBucketObjectACLsAsync(client, bucketName, newBucketName, 
 keyName, emailAddress); 
         } 
         /// <summary> 
         /// Creates a new Amazon S3 bucket with a canned ACL, then retrieves the ACL 
         /// information and then adds a new ACL to one of the objects in the 
         /// Amazon S3 bucket. 
         /// </summary> 
         /// <param name="client">The initialized Amazon S3 client object used to 
 call 
         /// methods to create a bucket, get an ACL, and add a different ACL to 
         /// one of the objects.</param> 
         /// <param name="bucketName">A string representing the original Amazon S3 
         /// bucket name.</param> 
         /// <param name="newBucketName">A string representing the name of the 
         /// new bucket that will be created.</param> 
         /// <param name="keyName">A string representing the key name of an Amazon S3 
         /// object for which we will change the ACL.</param> 
         /// <param name="emailAddress">A string representing the email address 
         /// belonging to the person to whom access to the Amazon S3 bucket will be 
         /// granted.</param> 
         public static async Task TestBucketObjectACLsAsync( 
             IAmazonS3 client, 
             string bucketName, 
             string newBucketName, 
             string keyName, 
             string emailAddress) 
         { 
             try 
\{\hspace{.1cm} \} // Create a new Amazon S3 bucket and specify canned ACL. 
                 var success = await CreateBucketWithCannedACLAsync(client, 
 newBucketName); 
                 // Get the ACL on a bucket. 
                await GetBucketACLAsync(client, bucketName);
                 // Add (replace) the ACL on an object in a bucket.
```

```
 await AddACLToExistingObjectAsync(client, bucketName, keyName, 
  emailAddress); 
 } 
             catch (AmazonS3Exception amazonS3Exception) 
\{\hspace{.1cm} \} Console.WriteLine($"Exception: {amazonS3Exception.Message}"); 
 } 
         } 
         /// <summary> 
         /// Creates a new Amazon S3 bucket with a canned ACL attached. 
         /// </summary> 
         /// <param name="client">The initialized client object used to call 
         /// PutBucketAsync.</param> 
         /// <param name="newBucketName">A string representing the name of the 
         /// new Amazon S3 bucket.</param> 
         /// <returns>Returns a boolean value indicating success or failure.</
returns> 
        public static async Task<bool> CreateBucketWithCannedACLAsync(IAmazonS3
  client, string newBucketName) 
         { 
             var request = new PutBucketRequest() 
\{\hspace{.1cm} \} BucketName = newBucketName, 
                 BucketRegion = S3Region.EUWest1, 
                 // Add a canned ACL. 
                 CannedACL = S3CannedACL.LogDeliveryWrite, 
             }; 
             var response = await client.PutBucketAsync(request); 
             return response.HttpStatusCode == System.Net.HttpStatusCode.OK; 
         } 
         /// <summary> 
         /// Retrieves the ACL associated with the Amazon S3 bucket name in the 
         /// bucketName parameter. 
         /// </summary> 
         /// <param name="client">The initialized client object used to call 
         /// PutBucketAsync.</param> 
         /// <param name="bucketName">The Amazon S3 bucket for which we want to get 
  the 
         /// ACL list.</param>
```

```
 /// <returns>Returns an S3AccessControlList returned from the call to 
         /// GetACLAsync.</returns> 
         public static async Task<S3AccessControlList> GetBucketACLAsync(IAmazonS3 
  client, string bucketName) 
        \mathcal{L} GetACLResponse response = await client.GetACLAsync(new GetACLRequest 
            \{ BucketName = bucketName, 
             }); 
             return response.AccessControlList; 
         } 
         /// <summary> 
         /// Adds a new ACL to an existing object in the Amazon S3 bucket. 
         /// </summary> 
         /// <param name="client">The initialized client object used to call 
         /// PutBucketAsync.</param> 
         /// <param name="bucketName">A string representing the name of the Amazon S3 
         /// bucket containing the object to which we want to apply a new ACL.</
param> 
         /// <param name="keyName">A string representing the name of the object 
         /// to which we want to apply the new ACL.</param> 
         /// <param name="emailAddress">The email address of the person to whom 
        /// we will be applying to whom access will be granted.</param>
         public static async Task AddACLToExistingObjectAsync(IAmazonS3 client, 
  string bucketName, string keyName, string emailAddress) 
        \mathcal{L} // Retrieve the ACL for an object. 
             GetACLResponse aclResponse = await client.GetACLAsync(new GetACLRequest 
\{\hspace{.1cm} \} BucketName = bucketName, 
                  Key = keyName, 
             }); 
             S3AccessControlList acl = aclResponse.AccessControlList; 
             // Retrieve the owner. 
             Owner owner = acl.Owner; 
             // Clear existing grants. 
             acl.Grants.Clear();
```

```
 // Add a grant to reset the owner's full permission 
              // (the previous clear statement removed all permissions). 
              var fullControlGrant = new S3Grant 
\{\hspace{.1cm} \}Grantee = new S3Grantee { CanonicalUser = acl.0wner.Id },
              }; 
              acl.AddGrant(fullControlGrant.Grantee, S3Permission.FULL_CONTROL); 
              // Specify email to identify grantee for granting permissions. 
              var grantUsingEmail = new S3Grant 
\{\hspace{.1cm} \} Grantee = new S3Grantee { EmailAddress = emailAddress }, 
                  Permission = S3Permission.WRITE_ACP, 
              }; 
             // Specify log delivery group as grantee. 
              var grantLogDeliveryGroup = new S3Grant 
              { 
                  Grantee = new S3Grantee { URI = "http://acs.amazonaws.com/groups/s3/
LogDelivery" }, 
                  Permission = S3Permission.WRITE, 
              }; 
             // Create a new ACL. 
              var newAcl = new S3AccessControlList 
\{\hspace{.1cm} \} Grants = new List<S3Grant> { grantUsingEmail, 
  grantLogDeliveryGroup }, 
                  Owner = owner, 
              }; 
              // Set the new ACL. We're throwing away the response here. 
              _ = await client.PutACLAsync(new PutACLRequest 
\{\hspace{.1cm} \} BucketName = bucketName, 
                  Key = keyName, 
                  AccessControlList = newAcl, 
              }); 
         } 
     }
```
- Lihat detail API di topik-topik berikut dalam Referensi API AWS SDK for .NET .
	- [GetBucketAcl](https://docs.aws.amazon.com/goto/DotNetSDKV3/s3-2006-03-01/GetBucketAcl)
	- [GetObjectAcl](https://docs.aws.amazon.com/goto/DotNetSDKV3/s3-2006-03-01/GetObjectAcl)
	- [PutBucketAcl](https://docs.aws.amazon.com/goto/DotNetSDKV3/s3-2006-03-01/PutBucketAcl)
	- [PutObjectAcl](https://docs.aws.amazon.com/goto/DotNetSDKV3/s3-2006-03-01/PutObjectAcl)

Melakukan penyalinan multibagian

Contoh kode berikut menunjukkan cara melakukan penyalinan multibagian dari sebuah objek Amazon S3.

AWS SDK for .NET

**a** Note

```
 using System; 
 using System.Collections.Generic; 
 using System.Threading.Tasks; 
 using Amazon.S3; 
 using Amazon.S3.Model; 
 /// <summary> 
 /// This example shows how to perform a multi-part copy from one Amazon 
 /// Simple Storage Service (Amazon S3) bucket to another. 
 /// </summary> 
 public class MPUapiCopyObj 
\{ private const string SourceBucket = "doc-example-bucket1"; 
     private const string TargetBucket = "doc-example-bucket2"; 
     private const string SourceObjectKey = "example.mov"; 
     private const string TargetObjectKey = "copied_video_file.mov"; 
     /// <summary> 
     /// This method starts the multi-part upload.
```

```
 /// </summary> 
         public static async Task Main() 
         { 
            var s3Client = new AmazonS3Client();
             Console.WriteLine("Copying object..."); 
             await MPUCopyObjectAsync(s3Client); 
         } 
         /// <summary> 
         /// This method uses the passed client object to perform a multipart 
         /// copy operation. 
         /// </summary> 
         /// <param name="client">An Amazon S3 client object that will be used 
         /// to perform the copy.</param> 
         public static async Task MPUCopyObjectAsync(AmazonS3Client client) 
         { 
             // Create a list to store the copy part responses. 
             var copyResponses = new List<CopyPartResponse>(); 
             // Setup information required to initiate the multipart upload. 
             var initiateRequest = new InitiateMultipartUploadRequest 
\{\hspace{.1cm} \} BucketName = TargetBucket, 
                 Key = TargetObjectKey, 
             }; 
             // Initiate the upload. 
             InitiateMultipartUploadResponse initResponse = 
                 await client.InitiateMultipartUploadAsync(initiateRequest);
             // Save the upload ID. 
             string uploadId = initResponse.UploadId; 
             try 
\{\hspace{.1cm} \} // Get the size of the object. 
                 var metadataRequest = new GetObjectMetadataRequest 
\overline{a} BucketName = SourceBucket, 
                      Key = SourceObjectKey, 
                 }; 
                 GetObjectMetadataResponse metadataResponse = 
                      await client.GetObjectMetadataAsync(metadataRequest);
```

```
 var objectSize = metadataResponse.ContentLength; // Length in bytes. 
                 // Copy the parts. 
                var partSize = 5 * (long)Math.Pow(2, 20); // Part size is 5 MB.
                 long bytePosition = 0; 
                for (int i = 1; bytePosition < objectSize; i^{++})
\overline{a}var copyRequest = new CopyPartRequest
\{ DestinationBucket = TargetBucket, 
                         DestinationKey = TargetObjectKey, 
                         SourceBucket = SourceBucket, 
                         SourceKey = SourceObjectKey, 
                         UploadId = uploadId, 
                         FirstByte = bytePosition, 
                         LastByte = bytePosition + partSize - 1 >= objectSize ? 
 objectSize - 1 : bytePosition + partSize - 1, 
                         PartNumber = i, 
\hspace{1.5cm} ); and the set of \hspace{1.5cm} );
                     copyResponses.Add(await client.CopyPartAsync(copyRequest)); 
                     bytePosition += partSize; 
 } 
                 // Set up to complete the copy. 
                 var completeRequest = new CompleteMultipartUploadRequest 
\overline{a} BucketName = TargetBucket, 
                     Key = TargetObjectKey, 
                     UploadId = initResponse.UploadId, 
                 }; 
                 completeRequest.AddPartETags(copyResponses); 
                 // Complete the copy. 
                 CompleteMultipartUploadResponse completeUploadResponse = 
                     await client.CompleteMultipartUploadAsync(completeRequest); 
 } 
             catch (AmazonS3Exception e) 
\{\hspace{.1cm} \} Console.WriteLine($"Error encountered on server. 
 Message:'{e.Message}' when writing an object"); 
 }
```

```
 catch (Exception e) 
\{\hspace{.1cm} \} Console.WriteLine($"Unknown encountered on server. 
 Message:'{e.Message}' when writing an object"); 
 } 
         } 
    }
```
- Lihat detail API di topik-topik berikut dalam Referensi API AWS SDK for .NET .
	- [CompleteMultipartUpload](https://docs.aws.amazon.com/goto/DotNetSDKV3/s3-2006-03-01/CompleteMultipartUpload)
	- [CreateMultipartUpload](https://docs.aws.amazon.com/goto/DotNetSDKV3/s3-2006-03-01/CreateMultipartUpload)
	- [GetObjectMetadata](https://docs.aws.amazon.com/goto/DotNetSDKV3/s3-2006-03-01/GetObjectMetadata)
	- [UploadPartCopy](https://docs.aws.amazon.com/goto/DotNetSDKV3/s3-2006-03-01/UploadPartCopy)

Mengunggah atau mengunduh file besar

Contoh kode berikut menunjukkan cara mengunggah atau mengunduh file besar ke dan dari Amazon S3.

Untuk informasi selengkapnya, lihat [Pengunggahan objek menggunakan unggahan multibagian.](https://docs.aws.amazon.com/AmazonS3/latest/userguide/mpu-upload-object.html)

AWS SDK for .NET

```
a Note
```
Ada lebih banyak tentang GitHub. Temukan contoh lengkapnya dan pelajari cara mengatur dan menjalankannya di [Repositori Contoh Kode AWS.](https://github.com/awsdocs/aws-doc-sdk-examples/tree/main/dotnetv3/S3/#code-examples)

Fungsi panggilan yang mentransfer file ke dan dari bucket S3 menggunakan Amazon TransferUtility S3.

```
global using System.Text;
global using Amazon.S3;
global using Amazon.S3.Model;
global using Amazon.S3.Transfer;
global using TransferUtilityBasics;
```

```
// This Amazon S3 client uses the default user credentials
// defined for this computer.
using Microsoft.Extensions.Configuration;
IAmazonS3 client = new AmazonS3Client();
var transferUtil = new TransferUtility(client);
IConfiguration _configuration;
_configuration = new ConfigurationBuilder() 
     .SetBasePath(Directory.GetCurrentDirectory()) 
     .AddJsonFile("settings.json") // Load test settings from JSON file. 
     .AddJsonFile("settings.local.json", 
         true) // Optionally load local settings. 
     .Build();
// Edit the values in settings.json to use an S3 bucket and files that
// exist on your AWS account and on the local computer where you
// run this scenario.
var bucketName = _configuration["BucketName"];
var localPath = 
  $"{Environment.GetFolderPath(Environment.SpecialFolder.ApplicationData)}\
\TransferFolder";
DisplayInstructions();
PressEnter();
Console.WriteLine();
// Upload a single file to an S3 bucket.
DisplayTitle("Upload a single file");
var fileToUpload = _configuration["FileToUpload"];
Console.WriteLine($"Uploading {fileToUpload} to the S3 bucket, {bucketName}.");
var success = await TransferMethods.UploadSingleFileAsync(transferUtil, bucketName, 
  fileToUpload, localPath);
if (success)
{ 
     Console.WriteLine($"Successfully uploaded the file, {fileToUpload} to 
  {bucketName}.");
}
```

```
PressEnter();
// Upload a local directory to an S3 bucket.
DisplayTitle("Upload all files from a local directory");
Console.WriteLine("Upload all the files in a local folder to an S3 bucket.");
const string keyPrefix = "UploadFolder";
var uploadPath = $"{localPath}\\UploadFolder";
Console.WriteLine($"Uploading the files in {uploadPath} to {bucketName}");
DisplayTitle($"{uploadPath} files");
DisplayLocalFiles(uploadPath);
Console.WriteLine();
PressEnter();
success = await TransferMethods.UploadFullDirectoryAsync(transferUtil, bucketName, 
  keyPrefix, uploadPath);
if (success)
\{ Console.WriteLine($"Successfully uploaded the files in {uploadPath} to 
  {bucketName}."); 
     Console.WriteLine($"{bucketName} currently contains the following files:"); 
     await DisplayBucketFiles(client, bucketName, keyPrefix); 
     Console.WriteLine();
}
PressEnter();
// Download a single file from an S3 bucket.
DisplayTitle("Download a single file");
Console.WriteLine("Now we will download a single file from an S3 bucket.");
var keyName = _configuration["FileToDownload"];
Console.WriteLine($"Downloading {keyName} from {bucketName}.");
success = await TransferMethods.DownloadSingleFileAsync(transferUtil, bucketName, 
 keyName, localPath);
if (success)
{ 
     Console.WriteLine("$Successfully downloaded the file, {keyName} from 
  {bucketName}.");
}
```

```
PressEnter();
// Download the contents of a directory from an S3 bucket.
DisplayTitle("Download the contents of an S3 bucket");
var s3Path = configuration["S3Path"];
var downloadPath = $"{localPath}\\{s3Path}";
Console.WriteLine($"Downloading the contents of {bucketName}\\{s3Path}");
Console.WriteLine($"{bucketName}\\{s3Path} contains the following files:");
await DisplayBucketFiles(client, bucketName, s3Path);
Console.WriteLine();
success = await TransferMethods.DownloadS3DirectoryAsync(transferUtil, bucketName, 
  s3Path, downloadPath);
if (success)
{ 
     Console.WriteLine($"Downloaded the files in {bucketName} to {downloadPath}."); 
     Console.WriteLine($"{downloadPath} now contains the following files:"); 
     DisplayLocalFiles(downloadPath);
}
Console.WriteLine("\nThe TransferUtility Basics application has completed.");
PressEnter();
// Displays the title for a section of the scenario.
static void DisplayTitle(string titleText)
\{var sepBar = new string('-', Console.WindowWidth);
     Console.WriteLine(sepBar); 
     Console.WriteLine(CenterText(titleText)); 
     Console.WriteLine(sepBar);
}
// Displays a description of the actions to be performed by the scenario.
static void DisplayInstructions()
{ 
    var sepBar = new string('-', Console.WindowWidth);
     DisplayTitle("Amazon S3 Transfer Utility Basics"); 
     Console.WriteLine("This program shows how to use the Amazon S3 Transfer 
  Utility."); 
     Console.WriteLine("It performs the following actions:");
```

```
 Console.WriteLine("\t1. Upload a single object to an S3 bucket."); 
     Console.WriteLine("\t2. Upload an entire directory from the local computer to an
\n\t S3 bucket."); 
     Console.WriteLine("\t3. Download a single object from an S3 bucket."); 
     Console.WriteLine("\t4. Download the objects in an S3 bucket to a local 
  directory."); 
     Console.WriteLine($"\n{sepBar}");
}
// Pauses the scenario.
static void PressEnter()
{ 
     Console.WriteLine("Press <Enter> to continue."); 
    = Console. ReadLine();
     Console.WriteLine("\n");
}
// Returns the string textToCenter, padded on the left with spaces
// that center the text on the console display.
static string CenterText(string textToCenter)
\{var centeredText = new StringBuilder();
     var screenWidth = Console.WindowWidth; 
    centeredText.Append(new string(' ', (int)(screenWidth - textToCenter.Length) /
  2)); 
     centeredText.Append(textToCenter); 
     return centeredText.ToString();
}
// Displays a list of file names included in the specified path.
static void DisplayLocalFiles(string localPath)
\{ var fileList = Directory.GetFiles(localPath); 
     if (fileList.Length > 0) 
     { 
         foreach (var fileName in fileList) 
         { 
             Console.WriteLine(fileName); 
         } 
     }
}
// Displays a list of the files in the specified S3 bucket and prefix.
```

```
static async Task DisplayBucketFiles(IAmazonS3 client, string bucketName, string 
  s3Path)
{ 
     ListObjectsV2Request request = new() 
     { 
         BucketName = bucketName, 
         Prefix = s3Path, 
         MaxKeys = 5, 
     }; 
     var response = new ListObjectsV2Response(); 
     do 
     { 
         response = await client.ListObjectsV2Async(request); 
         response.S3Objects 
              .ForEach(obj => Console.WriteLine($"{obj.Key}")); 
         // If the response is truncated, set the request ContinuationToken 
         // from the NextContinuationToken property of the response. 
         request.ContinuationToken = response.NextContinuationToken; 
     } while (response.IsTruncated);
}
```
Unggah file tunggal.

```
 /// <summary> 
 /// Uploads a single file from the local computer to an S3 bucket. 
 /// </summary> 
 /// <param name="transferUtil">The transfer initialized TransferUtility 
 /// object.</param> 
 /// <param name="bucketName">The name of the S3 bucket where the file 
 /// will be stored.</param> 
 /// <param name="fileName">The name of the file to upload.</param> 
 /// <param name="localPath">The local path where the file is stored.</param> 
/// <returns>A boolean value indicating the success of the action.</returns>
 public static async Task<bool> UploadSingleFileAsync( 
     TransferUtility transferUtil, 
     string bucketName,
```

```
 string fileName, 
            string localPath) 
        { 
            if (File.Exists($"{localPath}\\{fileName}")) 
            { 
                try 
\overline{a} await transferUtil.UploadAsync(new TransferUtilityUploadRequest 
\{ BucketName = bucketName, 
                       Key = fileName, 
                       FilePath = $"{localPath}\\{fileName}", 
                   }); 
                   return true; 
 } 
                catch (AmazonS3Exception s3Ex) 
\overline{a} Console.WriteLine($"Could not upload {fileName} from {localPath} 
 because:"); 
                   Console.WriteLine(s3Ex.Message); 
                   return false; 
 } 
 } 
            else 
            { 
                Console.WriteLine($"{fileName} does not exist in {localPath}"); 
                return false; 
 } 
        }
```
Unggah seluruh direktori lokal.

```
 /// <summary> 
 /// Uploads all the files in a local directory to a directory in an S3 
 /// bucket. 
 /// </summary> 
 /// <param name="transferUtil">The transfer initialized TransferUtility 
 /// object.</param> 
 /// <param name="bucketName">The name of the S3 bucket where the files 
 /// will be stored.</param>
```

```
 /// <param name="keyPrefix">The key prefix is the S3 directory where 
        /// the files will be stored.</param> 
         /// <param name="localPath">The local directory that contains the files 
        /// to be uploaded.</param> 
        /// <returns>A Boolean value representing the success of the action.</
returns> 
         public static async Task<bool> UploadFullDirectoryAsync( 
             TransferUtility transferUtil, 
             string bucketName, 
             string keyPrefix, 
             string localPath) 
         { 
             if (Directory.Exists(localPath)) 
             { 
                 try 
\overline{a} await transferUtil.UploadDirectoryAsync(new 
  TransferUtilityUploadDirectoryRequest 
\{ BucketName = bucketName, 
                         KeyPrefix = keyPrefix, 
                        Directory = localPath, 
                     }); 
                     return true; 
 } 
                 catch (AmazonS3Exception s3Ex) 
\overline{a} Console.WriteLine($"Can't upload the contents of {localPath} 
  because:"); 
                     Console.WriteLine(s3Ex?.Message); 
                     return false; 
 } 
 } 
             else 
\{\hspace{.1cm} \} Console.WriteLine($"The directory {localPath} does not exist."); 
                 return false; 
 } 
         }
```

```
 /// <summary> 
 /// Download a single file from an S3 bucket to the local computer. 
 /// </summary> 
 /// <param name="transferUtil">The transfer initialized TransferUtility 
 /// object.</param> 
 /// <param name="bucketName">The name of the S3 bucket containing the 
 /// file to download.</param> 
 /// <param name="keyName">The name of the file to download.</param> 
 /// <param name="localPath">The path on the local computer where the 
 /// downloaded file will be saved.</param> 
/// <returns>A Boolean value indicating the results of the action.</returns>
public static async Task<bool> DownloadSingleFileAsync(
 TransferUtility transferUtil, 
     string bucketName, 
     string keyName, 
     string localPath) 
 { 
     await transferUtil.DownloadAsync(new TransferUtilityDownloadRequest 
     { 
         BucketName = bucketName, 
         Key = keyName, 
         FilePath = $"{localPath}\\{keyName}", 
     }); 
     return (File.Exists($"{localPath}\\{keyName}")); 
 }
```
Unduh konten bucket S3.

```
 /// <summary> 
         /// Downloads the contents of a directory in an S3 bucket to a 
         /// directory on the local computer. 
         /// </summary> 
         /// <param name="transferUtil">The transfer initialized TransferUtility 
         /// object.</param> 
         /// <param name="bucketName">The bucket containing the files to download.</
param>
```

```
 /// <param name="s3Path">The S3 directory where the files are located.</
param> 
         /// <param name="localPath">The local path to which the files will be 
         /// saved.</param> 
         /// <returns>A Boolean value representing the success of the action.</
returns> 
         public static async Task<bool> DownloadS3DirectoryAsync( 
             TransferUtility transferUtil, 
             string bucketName, 
             string s3Path, 
             string localPath) 
         { 
             int fileCount = 0; 
             // If the directory doesn't exist, it will be created. 
             if (Directory.Exists(s3Path)) 
             { 
                 var files = Directory.GetFiles(localPath); 
                 fileCount = files.Length; 
 } 
             await transferUtil.DownloadDirectoryAsync(new 
  TransferUtilityDownloadDirectoryRequest 
             { 
                 BucketName = bucketName, 
                 LocalDirectory = localPath, 
                 S3Directory = s3Path, 
             }); 
             if (Directory.Exists(localPath)) 
            \{ var files = Directory.GetFiles(localPath); 
                 if (files.Length > fileCount) 
\overline{a} return true; 
 } 
                 // No change in the number of files. Assume 
                 // the download failed. 
                 return false; 
 } 
             // The local directory doesn't exist. No files 
             // were downloaded.
```
}

return false;

Lacak kemajuan unggahan menggunakan file TransferUtility.

```
 using System; 
 using System.Threading.Tasks; 
 using Amazon.S3; 
 using Amazon.S3.Transfer; 
 /// <summary> 
 /// This example shows how to track the progress of a multipart upload 
 /// using the Amazon Simple Storage Service (Amazon S3) TransferUtility to 
 /// upload to an Amazon S3 bucket. 
// </summary>
 public class TrackMPUUsingHighLevelAPI 
 { 
     public static async Task Main() 
     { 
         string bucketName = "doc-example-bucket"; 
         string keyName = "sample_pic.png"; 
         string path = "filepath/directory/"; 
         string filePath = $"{path}{keyName}"; 
         // If the AWS Region defined for your default user is different 
         // from the Region where your Amazon S3 bucket is located, 
         // pass the Region name to the Amazon S3 client object's constructor. 
         // For example: RegionEndpoint.USWest2 or RegionEndpoint.USEast2. 
         IAmazonS3 client = new AmazonS3Client(); 
         await TrackMPUAsync(client, bucketName, filePath, keyName); 
     } 
     /// <summary> 
     /// Starts an Amazon S3 multipart upload and assigns an event handler to 
     /// track the progress of the upload. 
     /// </summary> 
     /// <param name="client">The initialized Amazon S3 client object used to 
    /// perform the multipart upload.</param>
     /// <param name="bucketName">The name of the bucket to which to upload 
     /// the file.</param>
```

```
 /// <param name="filePath">The path, including the file name of the 
         /// file to be uploaded to the Amazon S3 bucket.</param> 
         /// <param name="keyName">The file name to be used in the 
         /// destination Amazon S3 bucket.</param> 
         public static async Task TrackMPUAsync( 
             IAmazonS3 client, 
             string bucketName, 
             string filePath, 
             string keyName) 
         { 
             try 
\{\hspace{.1cm} \} var fileTransferUtility = new TransferUtility(client); 
                 // Use TransferUtilityUploadRequest to configure options. 
                 // In this example we subscribe to an event. 
                 var uploadRequest = 
                      new TransferUtilityUploadRequest 
\{ BucketName = bucketName, 
                          FilePath = filePath, 
                          Key = keyName, 
\hspace{1.5cm} ); and the set of \hspace{1.5cm} );
                 uploadRequest.UploadProgressEvent += 
                      new EventHandler<UploadProgressArgs>( 
                          UploadRequest_UploadPartProgressEvent); 
                 await fileTransferUtility.UploadAsync(uploadRequest); 
                 Console.WriteLine("Upload completed"); 
 } 
             catch (AmazonS3Exception ex) 
\{\hspace{.1cm} \} Console.WriteLine($"Error:: {ex.Message}"); 
 } 
         } 
         /// <summary> 
         /// Event handler to check the progress of the multipart upload. 
         /// </summary> 
         /// <param name="sender">The object that raised the event.</param> 
         /// <param name="e">The object that contains multipart upload 
         /// information.</param>
```

```
 public static void UploadRequest_UploadPartProgressEvent(object sender, 
 UploadProgressArgs e) 
        { 
             // Process event. 
             Console.WriteLine($"{e.TransferredBytes}/{e.TotalBytes}"); 
        } 
    }
```
Unggah objek dengan enkripsi.

```
 using System; 
 using System.Collections.Generic; 
 using System.IO; 
 using System.Security.Cryptography; 
 using System.Threading.Tasks; 
 using Amazon.S3; 
 using Amazon.S3.Model; 
 /// <summary> 
 /// Uses the Amazon Simple Storage Service (Amazon S3) low level API to 
 /// perform a multipart upload to an Amazon S3 bucket. 
 /// </summary> 
 public class SSECLowLevelMPUcopyObject 
 { 
     public static async Task Main() 
    \{ string existingBucketName = "doc-example-bucket"; 
         string sourceKeyName = "sample_file.txt"; 
         string targetKeyName = "sample_file_copy.txt"; 
         string filePath = $"sample\\{targetKeyName}"; 
         // If the AWS Region defined for your default user is different 
         // from the Region where your Amazon S3 bucket is located, 
         // pass the Region name to the Amazon S3 client object's constructor. 
         // For example: RegionEndpoint.USEast1. 
         IAmazonS3 client = new AmazonS3Client(); 
         // Create the encryption key. 
         var base64Key = CreateEncryptionKey(); 
         await CreateSampleObjUsingClientEncryptionKeyAsync(
```

```
 client, 
                  existingBucketName, 
                  sourceKeyName, 
                  filePath, 
                  base64Key); 
         } 
         /// <summary> 
         /// Creates the encryption key to use with the multipart upload. 
         /// </summary> 
         /// <returns>A string containing the base64-encoded key for encrypting 
        /// the multipart upload.</returns>
         public static string CreateEncryptionKey() 
         { 
             Aes aesEncryption = Aes.Create(); 
             aesEncryption.KeySize = 256; 
             aesEncryption.GenerateKey(); 
             string base64Key = Convert.ToBase64String(aesEncryption.Key); 
             return base64Key; 
         } 
         /// <summary> 
         /// Creates and uploads an object using a multipart upload. 
         /// </summary> 
         /// <param name="client">The initialized Amazon S3 object used to 
         /// initialize and perform the multipart upload.</param> 
         /// <param name="existingBucketName">The name of the bucket to which 
         /// the object will be uploaded.</param> 
         /// <param name="sourceKeyName">The source object name.</param> 
         /// <param name="filePath">The location of the source object.</param> 
         /// <param name="base64Key">The encryption key to use with the upload.</
param> 
         public static async Task CreateSampleObjUsingClientEncryptionKeyAsync( 
              IAmazonS3 client, 
             string existingBucketName, 
             string sourceKeyName, 
             string filePath, 
             string base64Key) 
         { 
             List<UploadPartResponse> uploadResponses = new 
  List<UploadPartResponse>(); 
             InitiateMultipartUploadRequest initiateRequest = new 
  InitiateMultipartUploadRequest
```

```
 { 
                 BucketName = existingBucketName, 
                 Key = sourceKeyName, 
                 ServerSideEncryptionCustomerMethod = 
 ServerSideEncryptionCustomerMethod.AES256, 
                 ServerSideEncryptionCustomerProvidedKey = base64Key, 
             }; 
             InitiateMultipartUploadResponse initResponse = 
                await client.InitiateMultipartUploadAsync(initiateRequest); 
             long contentLength = new FileInfo(filePath).Length; 
            long partSize = 5 * (long)Math.Pow(2, 20); // 5 MB
             try 
\{\hspace{.1cm} \} long filePosition = 0; 
                for (int i = 1; filePosition < contentLength; i^{++})
\overline{a} UploadPartRequest uploadRequest = new UploadPartRequest 
\{ BucketName = existingBucketName, 
                          Key = sourceKeyName, 
                          UploadId = initResponse.UploadId, 
                         PartNumber = i,
                          PartSize = partSize, 
                          FilePosition = filePosition, 
                          FilePath = filePath, 
                          ServerSideEncryptionCustomerMethod = 
 ServerSideEncryptionCustomerMethod.AES256, 
                          ServerSideEncryptionCustomerProvidedKey = base64Key, 
\hspace{1.5cm} ); and the set of \hspace{1.5cm} );
                     // Upload part and add response to our list. 
                     uploadResponses.Add(await 
 client.UploadPartAsync(uploadRequest)); 
                     filePosition += partSize; 
 } 
                 CompleteMultipartUploadRequest completeRequest = new 
 CompleteMultipartUploadRequest 
\overline{a} BucketName = existingBucketName,
```

```
 Key = sourceKeyName, 
                     UploadId = initResponse.UploadId, 
                 }; 
                 completeRequest.AddPartETags(uploadResponses); 
                 CompleteMultipartUploadResponse completeUploadResponse = 
                     await client.CompleteMultipartUploadAsync(completeRequest); 
 } 
             catch (Exception exception) 
\{\hspace{.1cm} \} Console.WriteLine($"Exception occurred: {exception.Message}"); 
                 // If there was an error, abort the multipart upload. 
                 AbortMultipartUploadRequest abortMPURequest = new 
 AbortMultipartUploadRequest 
\overline{a} BucketName = existingBucketName, 
                     Key = sourceKeyName, 
                     UploadId = initResponse.UploadId, 
                 }; 
                 await client.AbortMultipartUploadAsync(abortMPURequest); 
 } 
         } 
    }
```
# Contoh nirserver

Menginvokasi fungsi Lambda dari pemicu Amazon S3

Contoh kode berikut menunjukkan cara mengimplementasikan fungsi Lambda yang menerima peristiwa yang dipicu dengan mengunggah objek ke bucket S3. Fungsi ini mengambil nama bucket S3 dan kunci objek dari parameter peristiwa dan memanggil Amazon S3 API untuk mengambil dan mencatat jenis konten objek.

### AWS SDK for .NET

# **a** Note

Ada lebih banyak tentang GitHub. Temukan contoh lengkapnya dan pelajari cara mengatur dan menjalankannya di repositori [contoh Nirserver](https://github.com/aws-samples/serverless-snippets/tree/main/integration-s3-to-lambda).

Menggunakan peristiwa S3 dengan Lambda menggunakan.NET.

```
using System.Threading.Tasks;
using Amazon.Lambda.Core;
using Amazon.S3;
using System;
using Amazon.Lambda.S3Events;
using System.Web;
// Assembly attribute to enable the Lambda function's JSON input to be converted 
  into a .NET class.
[assembly: 
  LambdaSerializer(typeof(Amazon.Lambda.Serialization.SystemTextJson.DefaultLambdaJsonSerializer))]
namespace S3Integration
{ 
     public class Function 
     { 
         private static AmazonS3Client _s3Client; 
         public Function() : this(null) 
         { 
         } 
         internal Function(AmazonS3Client s3Client) 
         { 
             _s3Client = s3Client ?? new AmazonS3Client(); 
         } 
         public async Task<string> Handler(S3Event evt, ILambdaContext context) 
         { 
             try 
\{\hspace{.1cm} \} if (evt.Records.Count <= 0) 
\overline{a} context.Logger.LogLine("Empty S3 Event received");
```

```
 return string.Empty; 
 } 
                 var bucket = evt.Records[0].S3.Bucket.Name; 
                 var key = HttpUtility.UrlDecode(evt.Records[0].S3.Object.Key); 
                 context.Logger.LogLine($"Request is for {bucket} and {key}"); 
                 var objectResult = await _s3Client.GetObjectAsync(bucket, key); 
                 context.Logger.LogLine($"Returning {objectResult.Key}"); 
                 return objectResult.Key; 
 } 
             catch (Exception e) 
\{\hspace{.1cm} \} context.Logger.LogLine($"Error processing request - {e.Message}"); 
                 return string.Empty; 
 } 
         } 
     }
}
```
# Contoh S3 Glacier menggunakan AWS SDK for .NET

Contoh kode berikut menunjukkan cara melakukan tindakan dan mengimplementasikan skenario umum dengan menggunakan gletser AWS SDK for .NET with S3.

Tindakan merupakan kutipan kode dari program yang lebih besar dan harus dijalankan dalam konteks. Meskipun tindakan menunjukkan cara memanggil setiap fungsi layanan, Anda dapat melihat tindakan dalam konteks pada skenario yang terkait dan contoh lintas layanan.

Skenario adalah contoh kode yang menunjukkan cara untuk menyelesaikan tugas tertentu dengan memanggil beberapa fungsi dalam layanan yang sama.

Setiap contoh menyertakan tautan ke GitHub, di mana Anda dapat menemukan petunjuk tentang cara mengatur dan menjalankan kode dalam konteks.

Memulai

Halo Gletser Amazon S3

Contoh kode berikut menunjukkan cara memulai menggunakan Amazon S3 Glacier.

AWS SDK for .NET

# **a** Note

Ada lebih banyak tentang GitHub. Temukan contoh lengkapnya dan pelajari cara mengatur dan menjalankannya di [Repositori Contoh Kode AWS.](https://github.com/awsdocs/aws-doc-sdk-examples/tree/main/dotnetv3/EventBridge#code-examples)

```
using Amazon.Glacier;
using Amazon.Glacier.Model;
namespace GlacierActions;
public static class HelloGlacier
{ 
     static async Task Main() 
    \{ var glacierService = new AmazonGlacierClient(); 
         Console.WriteLine("Hello Amazon Glacier!"); 
         Console.WriteLine("Let's list your Glacier vaults:"); 
         // You can use await and any of the async methods to get a response. 
         // Let's get the vaults using a paginator. 
         var glacierVaultPaginator = glacierService.Paginators.ListVaults( 
             new ListVaultsRequest { AccountId = "-" }); 
         await foreach (var vault in glacierVaultPaginator.VaultList) 
         { 
             Console.WriteLine($"{vault.CreationDate}:{vault.VaultName}, ARN:
{vault.VaultARN}"); 
         } 
     }
}
```
• Untuk detail API, lihat [ListVaultsd](https://docs.aws.amazon.com/goto/DotNetSDKV3/glacier-2012-06-01/ListVaults)i Referensi AWS SDK for .NET API.

# Topik

• [Tindakan](#page-325-0)

# Tindakan

Tambahkan tag

Contoh kode berikut menunjukkan cara menambahkan tag ke brankas Amazon S3 Glacier.

AWS SDK for .NET

# **a** Note

```
 /// <summary> 
    /// Add tags to the items in an Amazon S3 Glacier vault. 
    /// </summary> 
    /// <param name="vaultName">The name of the vault to add tags to.</param> 
    /// <param name="key">The name of the object to tag.</param> 
    /// <param name="value">The tag value to add.</param> 
    /// <returns>A Boolean value indicating the success of the action.</returns> 
   public async Task<bool> AddTagsToVaultAsync(string vaultName, string key, string
 value) 
    { 
         var request = new AddTagsToVaultRequest 
         { 
             Tags = new Dictionary<string, string> 
\overline{a} { key, value }, 
                 }, 
            AccountId = "-'', VaultName = vaultName, 
         }; 
        var response = await _glacierService.AddTagsToVaultAsync(request);
         return response.HttpStatusCode == HttpStatusCode.NoContent; 
     }
```
• Untuk detail API, lihat [AddTagsToVault](https://docs.aws.amazon.com/goto/DotNetSDKV3/glacier-2012-06-01/AddTagsToVault)di Referensi AWS SDK for .NET API.

## Buat lemari besi

Contoh kode berikut menunjukkan cara membuat lemari besi Amazon S3 Glacier.

#### AWS SDK for .NET

# **a** Note

Ada lebih banyak tentang GitHub. Temukan contoh lengkapnya dan pelajari cara mengatur dan menjalankannya di [Repositori Contoh Kode AWS.](https://github.com/awsdocs/aws-doc-sdk-examples/tree/main/dotnetv3/Glacier#code-examples)

```
 /// <summary> 
 /// Create an Amazon S3 Glacier vault. 
 /// </summary> 
 /// <param name="vaultName">The name of the vault to create.</param> 
 /// <returns>A Boolean value indicating the success of the action.</returns> 
public async Task<bool> CreateVaultAsync(string vaultName)
\left\{ \right. var request = new CreateVaultRequest 
     { 
         // Setting the AccountId to "-" means that 
         // the account associated with the current 
         // account will be used. 
        AccountId = "-'', VaultName = vaultName, 
     }; 
     var response = await _glacierService.CreateVaultAsync(request); 
     Console.WriteLine($"Created {vaultName} at: {response.Location}"); 
     return response.HttpStatusCode == HttpStatusCode.Created; 
 }
```
• Untuk detail API, lihat [CreateVault](https://docs.aws.amazon.com/goto/DotNetSDKV3/glacier-2012-06-01/CreateVault)di Referensi AWS SDK for .NET API.

#### Jelaskan lemari besi

Contoh kode berikut menunjukkan cara mendeskripsikan lemari besi Amazon S3 Glacier.

AWS SDK for .NET

# **a** Note

Ada lebih banyak tentang GitHub. Temukan contoh lengkapnya dan pelajari cara mengatur dan menjalankannya di [Repositori Contoh Kode AWS.](https://github.com/awsdocs/aws-doc-sdk-examples/tree/main/dotnetv3/Glacier#code-examples)

```
 /// <summary> 
    /// Describe an Amazon S3 Glacier vault. 
   /// </summary> 
   /// <param name="vaultName">The name of the vault to describe.</param> 
    /// <returns>The Amazon Resource Name (ARN) of the vault.</returns> 
    public async Task<string> DescribeVaultAsync(string vaultName) 
    { 
        var request = new DescribeVaultRequest 
        { 
           AccountId = "-''. VaultName = vaultName, 
        }; 
       var response = await _glacierService.DescribeVaultAsync(request);
        // Display the information about the vault. 
        Console.WriteLine($"{response.VaultName}\tARN: {response.VaultARN}"); 
        Console.WriteLine($"Created on: {response.CreationDate}\tNumber of Archives: 
 {response.NumberOfArchives}\tSize (in bytes): {response.SizeInBytes}"); 
        if (response.LastInventoryDate != DateTime.MinValue) 
        { 
            Console.WriteLine($"Last inventory: {response.LastInventoryDate}"); 
        } 
        return response.VaultARN; 
    }
```
• Untuk detail API, lihat [DescribeVaultd](https://docs.aws.amazon.com/goto/DotNetSDKV3/glacier-2012-06-01/DescribeVault)i Referensi AWS SDK for .NET API.

#### Unduh arsip

Contoh kode berikut menunjukkan cara mengunduh arsip Amazon S3 Glacier.

#### AWS SDK for .NET

#### **G** Note

Ada lebih banyak tentang GitHub. Temukan contoh lengkapnya dan pelajari cara mengatur dan menjalankannya di [Repositori Contoh Kode AWS.](https://github.com/awsdocs/aws-doc-sdk-examples/tree/main/dotnetv3/Glacier#code-examples)

Contoh ini menggunakan ArchiveTransferManager kelas. Untuk detail API, lihat [ArchiveTransferManager](https://docs.aws.amazon.com/sdkfornet/v3/apidocs/items/Glacier/TArchiveTransferManager).

```
 /// <summary> 
    /// Download an archive from an Amazon S3 Glacier vault using the Archive 
    /// Transfer Manager. 
    /// </summary> 
    /// <param name="vaultName">The name of the vault containing the object.</param> 
    /// <param name="archiveId">The Id of the archive to download.</param> 
    /// <param name="localFilePath">The local directory where the file will 
   /// be stored after download.</param>
   /// <returns>Async Task.</returns>
   public async Task<bool> DownloadArchiveWithArchiveManagerAsync(string vaultName,
 string archiveId, string localFilePath) 
    { 
         try 
         { 
             var manager = new ArchiveTransferManager(_glacierService); 
             var options = new DownloadOptions 
\{\hspace{.1cm} \} StreamTransferProgress = Progress!, 
             }; 
             // Download an archive. 
             Console.WriteLine("Initiating the archive retrieval job and then polling 
 SQS queue for the archive to be available."); 
             Console.WriteLine("When the archive is available, downloading will 
 begin."); 
             await manager.DownloadAsync(vaultName, archiveId, localFilePath, 
 options);
```

```
 return true; 
     } 
     catch (AmazonGlacierException ex) 
    \mathcal{L} Console.WriteLine(ex.Message); 
          return false; 
     } 
 } 
 /// <summary> 
 /// Event handler to track the progress of the Archive Transfer Manager. 
 /// </summary> 
 /// <param name="sender">The object that raised the event.</param> 
 /// <param name="args">The argument values from the object that raised the 
 /// event.</param> 
 static void Progress(object sender, StreamTransferProgressArgs args) 
 { 
     if (args.PercentDone != _currentPercentage) 
     { 
          _currentPercentage = args.PercentDone; 
          Console.WriteLine($"Downloaded {_currentPercentage}%"); 
     } 
 }
```
#### Daftar Lowongan

Contoh kode berikut menunjukkan cara membuat daftar pekerjaan Amazon S3 Glacier.

# AWS SDK for .NET

# **a** Note

Ada lebih banyak tentang GitHub. Temukan contoh lengkapnya dan pelajari cara mengatur dan menjalankannya di [Repositori Contoh Kode AWS.](https://github.com/awsdocs/aws-doc-sdk-examples/tree/main/dotnetv3/Glacier#code-examples)

 /// <summary> /// List Amazon S3 Glacier jobs.

```
 /// </summary> 
 /// <param name="vaultName">The name of the vault to list jobs for.</param> 
 /// <returns>A list of Amazon S3 Glacier jobs.</returns> 
 public async Task<List<GlacierJobDescription>> ListJobsAsync(string vaultName) 
\mathcal{L} var request = new ListJobsRequest 
     { 
         // Using a hyphen "-" for the Account Id will 
         // cause the SDK to use the Account Id associated 
         // with the current account. 
        AccountId = "-'', VaultName = vaultName, 
     }; 
     var response = await _glacierService.ListJobsAsync(request); 
     return response.JobList; 
 }
```
• Untuk detail API, lihat [ListJobsd](https://docs.aws.amazon.com/goto/DotNetSDKV3/glacier-2012-06-01/ListJobs)i Referensi AWS SDK for .NET API.

#### Daftar tag

Contoh kode berikut menunjukkan cara mencantumkan tag untuk brankas Amazon S3 Glacier.

AWS SDK for .NET

#### **a** Note

```
 /// <summary> 
 /// List tags for an Amazon S3 Glacier vault. 
 /// </summary> 
 /// <param name="vaultName">The name of the vault to list tags for.</param> 
 /// <returns>A dictionary listing the tags attached to each object in the 
/// vault and its tags.</returns>
```
```
 public async Task<Dictionary<string, string>> ListTagsForVaultAsync(string 
 vaultName) 
    { 
        var request = new ListTagsForVaultRequest 
       \mathcal{L} // Using a hyphen "-" for the Account Id will 
            // cause the SDK to use the Account Id associated 
            // with the default user. 
           AccountId = "-'', VaultName = vaultName, 
        }; 
       var response = await _glacierService.ListTagsForVaultAsync(request);
        return response.Tags; 
    }
```
• Untuk detail API, lihat [ListTagsForVaultd](https://docs.aws.amazon.com/goto/DotNetSDKV3/glacier-2012-06-01/ListTagsForVault)i Referensi AWS SDK for .NET API.

# Daftar brankas

Contoh kode berikut menunjukkan cara membuat daftar brankas Amazon S3 Glacier.

### AWS SDK for .NET

#### **a** Note

```
 /// <summary> 
 /// List the Amazon S3 Glacier vaults associated with the current account. 
 /// </summary> 
/// <returns>A list containing information about each vault.</returns>
 public async Task<List<DescribeVaultOutput>> ListVaultsAsync() 
 { 
     var glacierVaultPaginator = _glacierService.Paginators.ListVaults( 
         new ListVaultsRequest { AccountId = "-" });
```

```
 var vaultList = new List<DescribeVaultOutput>(); 
     await foreach (var vault in glacierVaultPaginator.VaultList) 
     { 
         vaultList.Add(vault); 
     } 
     return vaultList; 
 }
```
• Untuk detail API, lihat [ListVaultsd](https://docs.aws.amazon.com/goto/DotNetSDKV3/glacier-2012-06-01/ListVaults)i Referensi AWS SDK for .NET API.

Unggah arsip ke brankas

Contoh kode berikut menunjukkan cara mengunggah arsip ke brankas Amazon S3 Glacier.

AWS SDK for .NET

# **a** Note

```
 /// <summary> 
    /// Upload an object to an Amazon S3 Glacier vault. 
    /// </summary> 
    /// <param name="vaultName">The name of the Amazon S3 Glacier vault to upload 
    /// the archive to.</param> 
    /// <param name="archiveFilePath">The file path of the archive to upload to the 
vault.</param>
   /// <returns>A Boolean value indicating the success of the action.</returns> 
    public async Task<string> UploadArchiveWithArchiveManager(string vaultName, 
 string archiveFilePath) 
    { 
        try 
        { 
            var manager = new ArchiveTransferManager(_glacierService);
```

```
 // Upload an archive. 
             var response = await manager.UploadAsync(vaultName, "upload archive 
 test", archiveFilePath); 
             return response.ArchiveId; 
        } 
        catch (AmazonGlacierException ex) 
        { 
             Console.WriteLine(ex.Message); 
             return string.Empty; 
        } 
    }
```
• Untuk detail API, lihat [UploadArchived](https://docs.aws.amazon.com/goto/DotNetSDKV3/glacier-2012-06-01/UploadArchive)i Referensi AWS SDK for .NET API.

# SageMaker contoh menggunakan AWS SDK for .NET

Contoh kode berikut menunjukkan cara melakukan tindakan dan mengimplementasikan skenario umum dengan menggunakan AWS SDK for .NET with SageMaker.

Tindakan merupakan kutipan kode dari program yang lebih besar dan harus dijalankan dalam konteks. Meskipun tindakan menunjukkan cara memanggil setiap fungsi layanan, Anda dapat melihat tindakan dalam konteks pada skenario yang terkait dan contoh lintas layanan.

Skenario adalah contoh kode yang menunjukkan cara untuk menyelesaikan tugas tertentu dengan memanggil beberapa fungsi dalam layanan yang sama.

Setiap contoh menyertakan tautan ke GitHub, di mana Anda dapat menemukan petunjuk tentang cara mengatur dan menjalankan kode dalam konteks.

Memulai

Halo SageMaker

Contoh kode berikut menunjukkan cara untuk mulai menggunakan SageMaker.

## AWS SDK for .NET

# **a** Note

```
using Amazon.SageMaker;
using Amazon.SageMaker.Model;
namespace SageMakerActions;
public static class HelloSageMaker
{ 
     static async Task Main(string[] args) 
    \{ var sageMakerClient = new AmazonSageMakerClient(); 
         Console.WriteLine($"Hello Amazon SageMaker! Let's list some of your notebook 
  instances:"); 
         Console.WriteLine(); 
         // You can use await and any of the async methods to get a response. 
         // Let's get the first five notebook instances. 
         var response = await sageMakerClient.ListNotebookInstancesAsync( 
             new ListNotebookInstancesRequest() 
\{\hspace{.1cm} \} MaxResults = 5 
             }); 
         if (!response.NotebookInstances.Any()) 
         { 
             Console.WriteLine($"No notebook instances found."); 
             Console.WriteLine("See https://docs.aws.amazon.com/sagemaker/latest/dg/
howitworks-create-ws.html to create one."); 
         } 
         foreach (var notebookInstance in response.NotebookInstances) 
\overline{\mathcal{L}}
```

```
 Console.WriteLine($"\tInstance: 
  {notebookInstance.NotebookInstanceName}"); 
              Console.WriteLine($"\tArn: {notebookInstance.NotebookInstanceArn}"); 
              Console.WriteLine($"\tCreation Date: 
  {notebookInstance.CreationTime.ToShortDateString()}"); 
              Console.WriteLine(); 
         } 
     }
}
```
• Untuk detail API, lihat [ListNotebookInstances](https://docs.aws.amazon.com/goto/DotNetSDKV3/sagemaker-2017-07-24/ListNotebookInstances)di Referensi AWS SDK for .NET API.

Topik

• [Tindakan](#page-325-0)

**[Skenario](#page-346-0)** 

# Tindakan

Buat pipeline

Contoh kode berikut menunjukkan cara membuat atau memperbarui pipeline di SageMaker.

AWS SDK for .NET

### **a** Note

```
 /// <summary> 
   /// Create a pipeline from a JSON definition, or update it if the pipeline 
 already exists. 
   /// </summary> 
    /// <returns>The Amazon Resource Name (ARN) of the pipeline.</returns> 
    public async Task<string> SetupPipeline(string pipelineJson, string roleArn, 
 string name, string description, string displayName) 
    {
```

```
 try 
         { 
             var updateResponse = await _amazonSageMaker.UpdatePipelineAsync( 
                  new UpdatePipelineRequest() 
\overline{a} PipelineDefinition = pipelineJson, 
                      PipelineDescription = description, 
                      PipelineDisplayName = displayName, 
                      PipelineName = name, 
                      RoleArn = roleArn 
                  }); 
             return updateResponse.PipelineArn; 
         } 
         catch (Amazon.SageMaker.Model.ResourceNotFoundException) 
         { 
             var createResponse = await _amazonSageMaker.CreatePipelineAsync( 
                  new CreatePipelineRequest() 
\overline{a} PipelineDefinition = pipelineJson, 
                      PipelineDescription = description, 
                      PipelineDisplayName = displayName, 
                      PipelineName = name, 
                      RoleArn = roleArn 
                  }); 
             return createResponse.PipelineArn; 
         } 
     }
```
- Lihat detail API di topik-topik berikut dalam Referensi API AWS SDK for .NET .
	- [CreatePipeline](https://docs.aws.amazon.com/goto/DotNetSDKV3/sagemaker-2017-07-24/CreatePipeline)
	- [UpdatePipeline](https://docs.aws.amazon.com/goto/DotNetSDKV3/sagemaker-2017-07-24/UpdatePipeline)

# Hapus pipa

Contoh kode berikut menunjukkan cara menghapus pipeline di SageMaker.

### AWS SDK for .NET

# **a** Note

Ada lebih banyak tentang GitHub. Temukan contoh lengkapnya dan pelajari cara mengatur dan menjalankannya di [Repositori Contoh Kode AWS.](https://github.com/awsdocs/aws-doc-sdk-examples/tree/main/dotnetv3/SageMaker#code-examples)

```
 /// <summary> 
    /// Delete a SageMaker pipeline by name. 
    /// </summary> 
     /// <param name="pipelineName">The name of the pipeline to delete.</param> 
   /// <returns>The ARN of the pipeline.</returns>
     public async Task<string> DeletePipelineByName(string pipelineName) 
     { 
         var deleteResponse = await _amazonSageMaker.DeletePipelineAsync( 
             new DeletePipelineRequest() 
\{\hspace{.1cm} \} PipelineName = pipelineName 
             }); 
         return deleteResponse.PipelineArn; 
     }
```
• Untuk detail API, lihat [DeletePipeline](https://docs.aws.amazon.com/goto/DotNetSDKV3/sagemaker-2017-07-24/DeletePipeline)di Referensi AWS SDK for .NET API.

Jelaskan eksekusi pipeline

Contoh kode berikut menunjukkan cara mendeskripsikan eksekusi pipeline di SageMaker.

AWS SDK for .NET

```
a Note
   Ada lebih banyak tentang GitHub. Temukan contoh lengkapnya dan pelajari cara 
   mengatur dan menjalankannya di Repositori Contoh Kode AWS.
```
/// <summary>

```
 /// Check the status of a run. 
    /// </summary> 
     /// <param name="pipelineExecutionArn">The ARN.</param> 
    /// <returns>The status of the pipeline.</returns>
     public async Task<PipelineExecutionStatus> CheckPipelineExecutionStatus(string 
 pipelineExecutionArn) 
     { 
         var describeResponse = await 
 _amazonSageMaker.DescribePipelineExecutionAsync( 
             new DescribePipelineExecutionRequest() 
\{\hspace{.1cm} \} PipelineExecutionArn = pipelineExecutionArn 
             }); 
         return describeResponse.PipelineExecutionStatus; 
     }
```
• Untuk detail API, lihat [DescribePipelineExecutiond](https://docs.aws.amazon.com/goto/DotNetSDKV3/sagemaker-2017-07-24/DescribePipelineExecution)i Referensi AWS SDK for .NET API.

#### Jalankan pipa

Contoh kode berikut menunjukkan cara memulai eksekusi pipeline di SageMaker.

AWS SDK for NFT

**a** Note

Ada lebih banyak tentang GitHub. Temukan contoh lengkapnya dan pelajari cara mengatur dan menjalankannya di [Repositori Contoh Kode AWS.](https://github.com/awsdocs/aws-doc-sdk-examples/tree/main/dotnetv3/SageMaker#code-examples)

/// <summary>

```
 /// Run a pipeline with input and output file locations.
```
/// </summary>

```
 /// <param name="queueUrl">The URL for the queue to use for pipeline 
 callbacks.</param>
```

```
 /// <param name="inputLocationUrl">The input location in Amazon Simple Storage 
Service (Amazon S3).</param>
```

```
 /// <param name="outputLocationUrl">The output location in Amazon S3.</param>
```

```
 /// <param name="pipelineName">The name of the pipeline.</param>
```
/// <param name="executionRoleArn">The ARN of the role.</param>

```
/// <returns>The ARN of the pipeline run.</returns>
     public async Task<string> ExecutePipeline( 
         string queueUrl, 
         string inputLocationUrl, 
         string outputLocationUrl, 
         string pipelineName, 
         string executionRoleArn) 
     { 
         var inputConfig = new VectorEnrichmentJobInputConfig() 
         { 
             DataSourceConfig = new() 
             { 
                 S3Data = new VectorEnrichmentJobS3Data() 
\overline{a} S3Uri = inputLocationUrl 
 } 
             }, 
             DocumentType = VectorEnrichmentJobDocumentType.CSV 
         }; 
         var exportConfig = new ExportVectorEnrichmentJobOutputConfig() 
         { 
             S3Data = new VectorEnrichmentJobS3Data() 
\{\hspace{.1cm} \} S3Uri = outputLocationUrl 
 } 
         }; 
         var jobConfig = new VectorEnrichmentJobConfig() 
         { 
             ReverseGeocodingConfig = new ReverseGeocodingConfig() 
\{\hspace{.1cm} \} XAttributeName = "Longitude", 
                 YAttributeName = "Latitude" 
 } 
         };
#pragma warning disable SageMaker1002 // Property value does not match required 
  pattern is allowed here to match the pipeline definition. 
         var startExecutionResponse = await 
  _amazonSageMaker.StartPipelineExecutionAsync( 
             new StartPipelineExecutionRequest() 
             { 
                 PipelineName = pipelineName,
```

```
 PipelineExecutionDisplayName = pipelineName + "-example-execution", 
                 PipelineParameters = new List<Parameter>() 
\overline{a} new Parameter() { Name = "parameter_execution_role", Value = 
 executionRoleArn },
                     new Parameter() { Name = "parameter_queue_url", Value = 
 queueUrl },
                     new Parameter() { Name = "parameter_vej_input_config", Value = 
  JsonSerializer.Serialize(inputConfig) }, 
                     new Parameter() { Name = "parameter_vej_export_config", Value = 
  JsonSerializer.Serialize(exportConfig) }, 
                     new Parameter() { Name = "parameter_step_1_vej_config", Value = 
  JsonSerializer.Serialize(jobConfig) } 
 } 
             });
#pragma warning restore SageMaker1002 
         return startExecutionResponse.PipelineExecutionArn; 
     }
```
• Untuk detail API, lihat [StartPipelineExecutiond](https://docs.aws.amazon.com/goto/DotNetSDKV3/sagemaker-2017-07-24/StartPipelineExecution)i Referensi AWS SDK for .NET API.

# Skenario

Memulai pekerjaan geospasial dan jaringan pipa

Contoh kode berikut ini menunjukkan cara untuk melakukan:

- Siapkan sumber daya untuk pipa.
- Siapkan pipa yang menjalankan pekerjaan geospasial.
- Mulai eksekusi pipeline.
- Pantau status eksekusi.
- Lihat output dari pipa.
- Pembersihan sumber daya

Untuk informasi selengkapnya, lihat [Membuat dan menjalankan SageMaker pipeline menggunakan](https://community.aws/posts/create-and-run-sagemaker-pipelines-using-aws-sdks) [AWS SDK di](https://community.aws/posts/create-and-run-sagemaker-pipelines-using-aws-sdks) Community.aws.

#### AWS SDK for .NET

# **a** Note

Ada lebih banyak tentang GitHub. Temukan contoh lengkapnya dan pelajari cara mengatur dan menjalankannya di [Repositori Contoh Kode AWS.](https://github.com/awsdocs/aws-doc-sdk-examples/tree/main/dotnetv3/SageMaker#code-examples)

Buat kelas yang membungkus SageMaker operasi.

```
using System.Text.Json;
using Amazon.SageMaker;
using Amazon.SageMaker.Model;
using Amazon.SageMakerGeospatial;
using Amazon.SageMakerGeospatial.Model;
namespace SageMakerActions;
/// <summary>
/// Wrapper class for Amazon SageMaker actions and logic.
/// </summary>
public class SageMakerWrapper
{ 
     private readonly IAmazonSageMaker _amazonSageMaker; 
     public SageMakerWrapper(IAmazonSageMaker amazonSageMaker) 
    \{ _amazonSageMaker = amazonSageMaker; 
     } 
     /// <summary> 
     /// Create a pipeline from a JSON definition, or update it if the pipeline 
  already exists. 
     /// </summary> 
     /// <returns>The Amazon Resource Name (ARN) of the pipeline.</returns> 
     public async Task<string> SetupPipeline(string pipelineJson, string roleArn, 
  string name, string description, string displayName) 
     { 
         try 
         { 
             var updateResponse = await _amazonSageMaker.UpdatePipelineAsync( 
                 new UpdatePipelineRequest() 
\overline{a}
```

```
 PipelineDefinition = pipelineJson, 
                      PipelineDescription = description, 
                     PipelineDisplayName = displayName,
                      PipelineName = name, 
                      RoleArn = roleArn 
                 }); 
             return updateResponse.PipelineArn; 
         } 
         catch (Amazon.SageMaker.Model.ResourceNotFoundException) 
         { 
             var createResponse = await _amazonSageMaker.CreatePipelineAsync( 
                 new CreatePipelineRequest() 
\overline{a} PipelineDefinition = pipelineJson, 
                      PipelineDescription = description, 
                      PipelineDisplayName = displayName, 
                      PipelineName = name, 
                      RoleArn = roleArn 
                 }); 
             return createResponse.PipelineArn; 
         } 
     } 
    /// <summary> 
    /// Run a pipeline with input and output file locations. 
    /// </summary> 
    /// <param name="queueUrl">The URL for the queue to use for pipeline 
 callbacks.</param> 
    /// <param name="inputLocationUrl">The input location in Amazon Simple Storage 
Service (Amazon S3).</param>
     /// <param name="outputLocationUrl">The output location in Amazon S3.</param> 
    /// <param name="pipelineName">The name of the pipeline.</param> 
     /// <param name="executionRoleArn">The ARN of the role.</param> 
    /// <returns>The ARN of the pipeline run.</returns>
     public async Task<string> ExecutePipeline( 
         string queueUrl, 
         string inputLocationUrl, 
         string outputLocationUrl, 
         string pipelineName, 
         string executionRoleArn) 
     { 
         var inputConfig = new VectorEnrichmentJobInputConfig() 
         {
```

```
 DataSourceConfig = new() 
\{\hspace{.1cm} \} S3Data = new VectorEnrichmentJobS3Data() 
\overline{a} S3Uri = inputLocationUrl 
 } 
             }, 
             DocumentType = VectorEnrichmentJobDocumentType.CSV 
         }; 
         var exportConfig = new ExportVectorEnrichmentJobOutputConfig() 
         { 
             S3Data = new VectorEnrichmentJobS3Data() 
\{\hspace{.1cm} \} S3Uri = outputLocationUrl 
 } 
         }; 
         var jobConfig = new VectorEnrichmentJobConfig() 
         { 
             ReverseGeocodingConfig = new ReverseGeocodingConfig() 
             { 
                 XAttributeName = "Longitude", 
                 YAttributeName = "Latitude" 
 } 
         };
#pragma warning disable SageMaker1002 // Property value does not match required 
  pattern is allowed here to match the pipeline definition. 
         var startExecutionResponse = await 
  _amazonSageMaker.StartPipelineExecutionAsync( 
             new StartPipelineExecutionRequest() 
\{\hspace{.1cm} \} PipelineName = pipelineName, 
                 PipelineExecutionDisplayName = pipelineName + "-example-execution", 
                 PipelineParameters = new List<Parameter>() 
\overline{a} new Parameter() { Name = "parameter_execution_role", Value = 
  executionRoleArn }, 
                     new Parameter() { Name = "parameter_queue_url", Value = 
  queueUrl }, 
                     new Parameter() { Name = "parameter_vej_input_config", Value = 
  JsonSerializer.Serialize(inputConfig) },
```

```
 new Parameter() { Name = "parameter_vej_export_config", Value = 
  JsonSerializer.Serialize(exportConfig) }, 
                      new Parameter() { Name = "parameter_step_1_vej_config", Value = 
  JsonSerializer.Serialize(jobConfig) } 
 } 
             });
#pragma warning restore SageMaker1002 
         return startExecutionResponse.PipelineExecutionArn; 
     } 
     /// <summary> 
     /// Check the status of a run. 
     /// </summary> 
     /// <param name="pipelineExecutionArn">The ARN.</param> 
    /// <returns>The status of the pipeline.</returns>
     public async Task<PipelineExecutionStatus> CheckPipelineExecutionStatus(string 
  pipelineExecutionArn) 
     { 
         var describeResponse = await 
  _amazonSageMaker.DescribePipelineExecutionAsync( 
             new DescribePipelineExecutionRequest() 
\{\hspace{.1cm} \} PipelineExecutionArn = pipelineExecutionArn 
             }); 
         return describeResponse.PipelineExecutionStatus; 
     } 
     /// <summary> 
     /// Delete a SageMaker pipeline by name. 
     /// </summary> 
     /// <param name="pipelineName">The name of the pipeline to delete.</param> 
    /// <returns>The ARN of the pipeline.</returns>
     public async Task<string> DeletePipelineByName(string pipelineName) 
     { 
         var deleteResponse = await _amazonSageMaker.DeletePipelineAsync( 
             new DeletePipelineRequest() 
\{\hspace{.1cm} \} PipelineName = pipelineName 
             }); 
         return deleteResponse.PipelineArn; 
     }
}
```
Buat fungsi yang menangani callback dari SageMaker pipeline.

```
using System.Text.Json;
using Amazon.Lambda.Core;
using Amazon.Lambda.SQSEvents;
using Amazon.SageMaker;
using Amazon.SageMaker.Model;
using Amazon.SageMakerGeospatial;
using Amazon.SageMakerGeospatial.Model;
// Assembly attribute to enable the AWS Lambda function's JSON input to be converted 
  into a .NET class.
[assembly: 
  LambdaSerializer(typeof(Amazon.Lambda.Serialization.SystemTextJson.DefaultLambdaJsonSerializer))]
namespace SageMakerLambda;
/// <summary>
/// The AWS Lambda function handler for the Amazon SageMaker pipeline.
/// </summary>
public class SageMakerLambdaFunction
{ 
     /// <summary> 
     /// Default constructor. This constructor is used by AWS Lambda to construct the 
  instance. When invoked in a Lambda environment 
     /// the AWS credentials will come from the AWS Identity and Access Management 
  (IAM) role associated with the function. The AWS Region will be set to the 
     /// Region that the Lambda function is running in. 
    // </summary>
     public SageMakerLambdaFunction() 
     { 
     } 
    /// <summary> 
    /// The AWS Lambda function handler that processes events from the SageMaker
  pipeline and starts a job or export. 
    /// </summary> 
     /// <param name="request">The custom SageMaker pipeline request object.</param> 
     /// <param name="context">The Lambda context.</param> 
    /// <returns>The dictionary of output parameters.</returns>
```

```
 public async Task<Dictionary<string, string>> FunctionHandler(PipelineRequest 
 request, ILambdaContext context) 
    { 
         var geoSpatialClient = new AmazonSageMakerGeospatialClient(); 
         var sageMakerClient = new AmazonSageMakerClient(); 
         var responseDictionary = new Dictionary<string, string>(); 
         context.Logger.LogInformation("Function handler started with request: " + 
 JsonSerializer.Serialize(request)); 
         if (request.Records != null && request.Records.Any()) 
        \mathcal{L} context.Logger.LogInformation("Records found, this is a queue event. 
 Processing the queue records."); 
             foreach (var message in request.Records) 
\{\hspace{.1cm} \} await ProcessMessageAsync(message, context, geoSpatialClient, 
 sageMakerClient); 
 } 
         } 
         else if (!string.IsNullOrEmpty(request.vej_export_config)) 
         { 
             context.Logger.LogInformation("Export configuration found, this is an 
 export. Start the Vector Enrichment Job (VEJ) export."); 
             var outputConfig = 
                 JsonSerializer.Deserialize<ExportVectorEnrichmentJobOutputConfig>( 
                      request.vej_export_config); 
             var exportResponse = await 
 geoSpatialClient.ExportVectorEnrichmentJobAsync( 
                 new ExportVectorEnrichmentJobRequest() 
\overline{a} Arn = request.vej_arn, 
                      ExecutionRoleArn = request.Role, 
                      OutputConfig = outputConfig 
                 }); 
             context.Logger.LogInformation($"Export response: 
 {JsonSerializer.Serialize(exportResponse)}"); 
             responseDictionary = new Dictionary<string, string> 
\{\hspace{.1cm} \} { "export_eoj_status", exportResponse.ExportStatus.ToString() }, 
                 { "vej_arn", exportResponse.Arn } 
             }; 
         } 
         else if (!string.IsNullOrEmpty(request.vej_name))
```

```
 { 
             context.Logger.LogInformation("Vector Enrichment Job name found, 
 starting the job."); 
             var inputConfig = 
                 JsonSerializer.Deserialize<VectorEnrichmentJobInputConfig>( 
                      request.vej_input_config); 
             var jobConfig = 
                 JsonSerializer.Deserialize<VectorEnrichmentJobConfig>( 
                      request.vej_config); 
             var jobResponse = await geoSpatialClient.StartVectorEnrichmentJobAsync( 
                 new StartVectorEnrichmentJobRequest() 
\overline{a} ExecutionRoleArn = request.Role, 
                      InputConfig = inputConfig, 
                      Name = request.vej_name, 
                      JobConfig = jobConfig 
                 }); 
             context.Logger.LogInformation("Job response: " + 
 JsonSerializer.Serialize(jobResponse)); 
             responseDictionary = new Dictionary<string, string> 
\{\hspace{.1cm} \} { "vej_arn", jobResponse.Arn }, 
                 { "statusCode", jobResponse.HttpStatusCode.ToString() } 
             }; 
 } 
         return responseDictionary; 
     } 
     /// <summary> 
    /// Process a queue message and check the status of a SageMaker job. 
     /// </summary> 
    /// <param name="message">The queue message.</param> 
    /// <param name="context">The Lambda context.</param> 
    /// <param name="geoClient">The SageMaker GeoSpatial client.</param> 
    /// <param name="sageMakerClient">The SageMaker client.</param> 
   /// <returns>Async task.</returns>
     private async Task ProcessMessageAsync(SQSEvent.SQSMessage message, 
 ILambdaContext context, 
         AmazonSageMakerGeospatialClient geoClient, AmazonSageMakerClient 
 sageMakerClient) 
     {
```

```
 context.Logger.LogInformation($"Processed message {message.Body}"); 
        // Get information about the SageMaker job. 
        var payload = JsonSerializer.Deserialize<QueuePayload>(message.Body); 
        context.Logger.LogInformation($"Payload token {payload!.token}"); 
        var token = payload.token; 
        if (payload.arguments.ContainsKey("vej_arn")) 
        { 
            // Use the job ARN and the token to get the job status. 
            var job_arn = payload.arguments["vej_arn"]; 
            context.Logger.LogInformation($"Token: {token}, arn {job_arn}"); 
            var jobInfo = geoClient.GetVectorEnrichmentJobAsync( 
                new GetVectorEnrichmentJobRequest() 
\overline{a} Arn = job_arn 
                }); 
            context.Logger.LogInformation("Job info: " + 
 JsonSerializer.Serialize(jobInfo)); 
            if (jobInfo.Result.Status == VectorEnrichmentJobStatus.COMPLETED) 
\{\hspace{.1cm} \} context.Logger.LogInformation($"Status completed, resuming 
 pipeline..."); 
                await sageMakerClient.SendPipelineExecutionStepSuccessAsync( 
                    new SendPipelineExecutionStepSuccessRequest() 
\{ CallbackToken = token, 
                        OutputParameters = new List<OutputParameter>() 
 { 
                            new OutputParameter() 
                                { Name = "export_status", Value = 
 jobInfo.Result.Status } 
 } 
                    }); 
 } 
            else if (jobInfo.Result.Status == VectorEnrichmentJobStatus.FAILED) 
\{\hspace{.1cm} \} context.Logger.LogInformation($"Status failed, stopping 
 pipeline..."); 
                await sageMakerClient.SendPipelineExecutionStepFailureAsync( 
                    new SendPipelineExecutionStepFailureRequest() 
\{ CallbackToken = token,
```

```
 FailureReason = jobInfo.Result.ErrorDetails.ErrorMessage 
                     }); 
 } 
             else if (jobInfo.Result.Status == VectorEnrichmentJobStatus.IN_PROGRESS) 
\{\hspace{.1cm} \} // Put this message back in the queue to reprocess later. 
                 context.Logger.LogInformation( 
                     $"Status still in progress, check back later."); 
                 throw new("Job still running."); 
 } 
         } 
     }
}
```
Jalankan skenario interaktif di penggugah/prompt perintah.

```
public static class PipelineWorkflow
{ 
     public static IAmazonIdentityManagementService _iamClient = null!; 
     public static SageMakerWrapper _sageMakerWrapper = null!; 
     public static IAmazonSQS _sqsClient = null!; 
     public static IAmazonS3 _s3Client = null!; 
     public static IAmazonLambda _lambdaClient = null!; 
     public static IConfiguration _configuration = null!; 
     public static string lambdaFunctionName = "SageMakerExampleFunction"; 
     public static string sageMakerRoleName = "SageMakerExampleRole"; 
     public static string lambdaRoleName = "SageMakerExampleLambdaRole"; 
     private static string[] lambdaRolePolicies = null!; 
     private static string[] sageMakerRolePolicies = null!; 
     static async Task Main(string[] args) 
    \{ var options = new AWSOptions() { Region = RegionEndpoint.USWest2 }; 
         // Set up dependency injection for the AWS service. 
         using var host = Host.CreateDefaultBuilder(args) 
             .ConfigureLogging(logging => 
                 logging.AddFilter("System", LogLevel.Debug) 
                      .AddFilter<DebugLoggerProvider>("Microsoft", 
  LogLevel.Information) 
                      .AddFilter<ConsoleLoggerProvider>("Microsoft", LogLevel.Trace))
```

```
 .ConfigureServices((_, services) => 
                 services.AddAWSService<IAmazonIdentityManagementService>(options) 
                      .AddAWSService<IAmazonEC2>(options) 
                     .AddAWSService<IAmazonSageMaker>(options) 
                     .AddAWSService<IAmazonSageMakerGeospatial>(options) 
                     .AddAWSService<IAmazonSQS>(options) 
                     .AddAWSService<IAmazonS3>(options) 
                     .AddAWSService<IAmazonLambda>(options) 
                      .AddTransient<SageMakerWrapper>() 
       \lambda .Build(); 
        _configuration = new ConfigurationBuilder() 
             .SetBasePath(Directory.GetCurrentDirectory()) 
             .AddJsonFile("settings.json") // Load settings from .json file. 
             .AddJsonFile("settings.local.json", 
                 true) // Optionally, load local settings. 
             .Build(); 
        ServicesSetup(host); 
        string queueUrl = ""; 
        string queueName = _configuration["queueName"]; 
        string bucketName = _configuration["bucketName"]; 
        var pipelineName = _configuration["pipelineName"]; 
        try 
       \mathcal{L} Console.WriteLine(new string('-', 80)); 
            Console.WriteLine( 
                 "Welcome to the Amazon SageMaker pipeline example scenario."); 
            Console.WriteLine( 
                 "\nThis example workflow will guide you through setting up and 
 running an" + 
                 "\nAmazon SageMaker pipeline. The pipeline uses an AWS Lambda 
 function and an" + 
                 "\nAmazon SQS Queue. It runs a vector enrichment reverse geocode job 
 to" + 
                 "\nreverse geocode addresses in an input file and store the results 
 in an export file."); 
            Console.WriteLine(new string('-', 80)); 
            Console.WriteLine(new string('-', 80)); 
            Console.WriteLine(
```

```
 "First, we will set up the roles, functions, and queue needed by the 
  SageMaker pipeline."); 
             Console.WriteLine(new string('-', 80)); 
             var lambdaRoleArn = await CreateLambdaRole(); 
             var sageMakerRoleArn = await CreateSageMakerRole(); 
             var functionArn = await SetupLambda(lambdaRoleArn, true); 
             queueUrl = await SetupQueue(queueName); 
             await SetupBucket(bucketName); 
             Console.WriteLine(new string('-', 80)); 
             Console.WriteLine("Now we can create and run our pipeline."); 
             Console.WriteLine(new string('-', 80)); 
             await SetupPipeline(sageMakerRoleArn, functionArn, pipelineName); 
             var executionArn = await ExecutePipeline(queueUrl, sageMakerRoleArn, 
  pipelineName, bucketName); 
             await WaitForPipelineExecution(executionArn); 
             await GetOutputResults(bucketName); 
             Console.WriteLine(new string('-', 80)); 
             Console.WriteLine("The pipeline has completed. To view the pipeline and 
  runs " + 
                                 "in SageMaker Studio, follow these instructions:" + 
                                 "\nhttps://docs.aws.amazon.com/sagemaker/latest/dg/
pipelines-studio.html"); 
             Console.WriteLine(new string('-', 80)); 
             Console.WriteLine(new string('-', 80)); 
             Console.WriteLine("Finally, let's clean up our resources."); 
             Console.WriteLine(new string('-', 80)); 
             await CleanupResources(true, queueUrl, pipelineName, bucketName); 
             Console.WriteLine(new string('-', 80)); 
             Console.WriteLine("SageMaker pipeline scenario is complete."); 
             Console.WriteLine(new string('-', 80)); 
         } 
         catch (Exception ex) 
         { 
             Console.WriteLine(new string('-', 80)); 
             Console.WriteLine($"There was a problem running the scenario: 
  {ex.Message}");
```

```
 await CleanupResources(true, queueUrl, pipelineName, bucketName); 
             Console.WriteLine(new string('-', 80)); 
         } 
     } 
    /// <summary> 
    /// Populate the services for use within the console application. 
    /// </summary> 
    /// <param name="host">The services host.</param> 
     private static void ServicesSetup(IHost host) 
     { 
         _sageMakerWrapper = host.Services.GetRequiredService<SageMakerWrapper>(); 
         _iamClient = 
 host.Services.GetRequiredService<IAmazonIdentityManagementService>(); 
         _sqsClient = host.Services.GetRequiredService<IAmazonSQS>(); 
         _s3Client = host.Services.GetRequiredService<IAmazonS3>(); 
         _lambdaClient = host.Services.GetRequiredService<IAmazonLambda>(); 
     } 
    /// <summary> 
    /// Set up AWS Lambda, either by updating an existing function or creating a new 
 function. 
     /// </summary> 
    /// <param name="roleArn">The role Amazon Resource Name (ARN) to use for the 
Lambda function.</param>
    /// <param name="askUser">True to ask the user before updating.</param> 
   /// <returns>The ARN of the function.</returns>
     public static async Task<string> SetupLambda(string roleArn, bool askUser) 
     { 
         Console.WriteLine(new string('-', 80)); 
         Console.WriteLine("Setting up the Lambda function for the pipeline."); 
         var handlerName = 
 "SageMakerLambda::SageMakerLambda.SageMakerLambdaFunction::FunctionHandler"; 
         var functionArn = ""; 
         try 
         { 
             var functionInfo = await _lambdaClient.GetFunctionAsync(new 
 GetFunctionRequest() 
\{\hspace{.1cm} \} FunctionName = lambdaFunctionName 
             }); 
             var updateFunction = true; 
             if (askUser)
```

```
 { 
                updateFunction = GetYesNoResponse( 
                    $"\tThe Lambda function {lambdaFunctionName} already exists, do 
 you want to update it?"); 
 } 
            if (updateFunction) 
\{\hspace{.1cm} \} // Update the Lambda function. 
                using var zipMemoryStream = new MemoryStream(await 
 File.ReadAllBytesAsync("SageMakerLambda.zip")); 
                await _lambdaClient.UpdateFunctionCodeAsync( 
                    new UpdateFunctionCodeRequest() 
\{ FunctionName = lambdaFunctionName, 
                        ZipFile = zipMemoryStream, 
                    }); 
 } 
            functionArn = functionInfo.Configuration.FunctionArn; 
        } 
        catch (ResourceNotFoundException) 
        { 
            Console.WriteLine($"\tThe Lambda function {lambdaFunctionName} was not 
 found, creating the new function."); 
            // Create the function if it does not already exist. 
            using var zipMemoryStream = new MemoryStream(await 
 File.ReadAllBytesAsync("SageMakerLambda.zip")); 
            var createResult = await _lambdaClient.CreateFunctionAsync( 
                new CreateFunctionRequest() 
\overline{a} FunctionName = lambdaFunctionName, 
                    Runtime = Runtime.Dotnet6, 
                    Description = "SageMaker example function.", 
                    Code = new FunctionCode() 
\{ ZipFile = zipMemoryStream 
\}, \{ Handler = handlerName, 
                    Role = roleArn, 
                   Timeout = 30 });
```

```
 functionArn = createResult.FunctionArn; 
        } 
        Console.WriteLine($"\tLambda ready with ARN {functionArn}."); 
        Console.WriteLine(new string('-', 80)); 
        return functionArn; 
    } 
   /// <summary> 
   /// Create a role to be used by AWS Lambda. Does not create the role if it 
 already exists. 
   /// </summary> 
   /// <returns>The role ARN.</returns> 
    public static async Task<string> CreateLambdaRole() 
    { 
        Console.WriteLine(new string('-', 80)); 
        lambdaRolePolicies = new string[]{ 
            "arn:aws:iam::aws:policy/AmazonSageMakerFullAccess", 
            "arn:aws:iam::aws:policy/AmazonSQSFullAccess", 
            "arn:aws:iam::aws:policy/service-role/" + 
 "AmazonSageMakerGeospatialFullAccess", 
            "arn:aws:iam::aws:policy/service-role/" + 
 "AmazonSageMakerServiceCatalogProductsLambdaServiceRolePolicy", 
            "arn:aws:iam::aws:policy/service-role/" + 
 "AWSLambdaSQSQueueExecutionRole" 
        }; 
        var roleArn = await GetRoleArnIfExists(lambdaRoleName); 
        if (!string.IsNullOrEmpty(roleArn)) 
       \{ return roleArn; 
        } 
        Console.WriteLine("\tCreating a role to for AWS Lambda to use."); 
        var assumeRolePolicy = "{" + 
                                 "\"Version\": \"2012-10-17\"," + 
                                 "\"Statement\": [{" + 
                                      "\"Effect\": \"Allow\"," + 
                                      "\"Principal\": {" + 
                                           $"\"Service\": [" + 
                                               "\"sagemaker.amazonaws.com\"," +
```

```
 "\"sagemaker-geospatial.amazonaws.com
\sum_{i=1}^{n} , \frac{n}{n} +
                                                "\"lambda.amazonaws.com\"," + 
                                                "\"s3.amazonaws.com\"" + 
 "]" + 
                                       "}," + 
                                       "\"Action\": \"sts:AssumeRole\"" + 
                                  "}]" + 
                               "}"; 
         var roleResult = await _iamClient!.CreateRoleAsync( 
             new CreateRoleRequest() 
             { 
                  AssumeRolePolicyDocument = assumeRolePolicy, 
                 Path = ''/,
                  RoleName = lambdaRoleName 
             }); 
         foreach (var policy in lambdaRolePolicies) 
         { 
             await _iamClient.AttachRolePolicyAsync( 
                  new AttachRolePolicyRequest() 
\overline{a} PolicyArn = policy, 
                      RoleName = lambdaRoleName 
                  }); 
         } 
         // Allow time for the role to be ready. 
         Thread.Sleep(10000); 
         Console.WriteLine($"\tRole ready with ARN {roleResult.Role.Arn}."); 
         Console.WriteLine(new string('-', 80)); 
         return roleResult.Role.Arn; 
     } 
     /// <summary> 
     /// Create a role to be used by SageMaker. 
     /// </summary> 
    /// <returns>The role Amazon Resource Name (ARN).</returns>
     public static async Task<string> CreateSageMakerRole() 
     { 
         Console.WriteLine(new string('-', 80));
```

```
 sageMakerRolePolicies = new string[]{ 
            "arn:aws:iam::aws:policy/AmazonSageMakerFullAccess", 
            "arn:aws:iam::aws:policy/AmazonSageMakerGeospatialFullAccess", 
        }; 
        var roleArn = await GetRoleArnIfExists(sageMakerRoleName); 
        if (!string.IsNullOrEmpty(roleArn)) 
        { 
            return roleArn; 
        } 
        Console.WriteLine("\tCreating a role to use with SageMaker."); 
        var assumeRolePolicy = "{" + 
                                       "\"Version\": \"2012-10-17\"," + 
                                       "\"Statement\": [{" + 
                                           "\"Effect\": \"Allow\"," + 
                                           "\"Principal\": {" + 
                                               $"\"Service\": [" + 
                                                   "\"sagemaker.amazonaws.com\"," + 
                                                   "\"sagemaker-
geospatial.amazonaws.com\"," + 
                                                   "\"lambda.amazonaws.com\"," + 
                                                   "\"s3.amazonaws.com\"" + 
 "]" + 
 "}," + 
                                           "\"Action\": \"sts:AssumeRole\"" + 
                                       "}]" + 
 "}"; 
        var roleResult = await _iamClient!.CreateRoleAsync( 
            new CreateRoleRequest() 
\{\hspace{.1cm} \} AssumeRolePolicyDocument = assumeRolePolicy, 
               Path = ''/,
                RoleName = sageMakerRoleName 
            }); 
        foreach (var policy in sageMakerRolePolicies) 
        { 
            await _iamClient.AttachRolePolicyAsync( 
                new AttachRolePolicyRequest() 
\overline{a} PolicyArn = policy,
```

```
 RoleName = sageMakerRoleName 
                     }); 
          } 
          // Allow time for the role to be ready. 
          Thread.Sleep(10000); 
          Console.WriteLine($"\tRole ready with ARN {roleResult.Role.Arn}."); 
          Console.WriteLine(new string('-', 80)); 
          return roleResult.Role.Arn; 
     } 
     /// <summary> 
     /// Set up the SQS queue to use with the pipeline. 
     /// </summary> 
     /// <param name="queueName">The name for the queue.</param> 
    /// <returns>The URL for the queue.</returns>
     public static async Task<string> SetupQueue(string queueName) 
     { 
          Console.WriteLine(new string('-', 80)); 
          Console.WriteLine($"Setting up queue {queueName}."); 
          try 
           { 
               var queueInfo = await _sqsClient.GetQueueUrlAsync(new 
  GetQueueUrlRequest() 
              \{ QueueName = queueName \});
               return queueInfo.QueueUrl; 
          } 
          catch (QueueDoesNotExistException) 
           { 
               var attrs = new Dictionary<string, string> 
\{\hspace{.1cm} \}\overline{a} QueueAttributeName.DelaySeconds, 
проставляет в серверности в 1951 году в 1951 году в 1951 году в 1951 году в 1951 году в 1951 году в 1951 году <br>В 1951 году в 1952 году в 1952 году в 1953 году в 1953 году в 1953 году в 1953 году в 1953 году в 1953 году в
                     }, 
\overline{a} QueueAttributeName.ReceiveMessageWaitTimeSeconds, 
                          "5" 
                     }, 
\overline{a} QueueAttributeName.VisibilityTimeout, 
                          "300" 
\qquad \qquad \text{ }
```

```
 }; 
             var request = new CreateQueueRequest 
\{\hspace{.1cm} \} Attributes = attrs, 
                  QueueName = queueName, 
             }; 
             var response = await _sqsClient.CreateQueueAsync(request); 
             Thread.Sleep(10000); 
             await ConnectLambda(response.QueueUrl); 
             Console.WriteLine($"\tQueue ready with Url {response.QueueUrl}."); 
             Console.WriteLine(new string('-', 80)); 
             return response.QueueUrl; 
         } 
     } 
    /// <summary> 
    /// Connect the queue to the Lambda function as an event source. 
    /// </summary> 
    /// <param name="queueUrl">The URL for the queue.</param> 
    /// <returns>Async task.</returns>
     public static async Task ConnectLambda(string queueUrl) 
    \mathcal{L} Console.WriteLine(new string('-', 80)); 
         Console.WriteLine($"Connecting the Lambda function and queue for the 
 pipeline."); 
         var queueAttributes = await _sqsClient.GetQueueAttributesAsync( 
             new GetQueueAttributesRequest() { QueueUrl = queueUrl, AttributeNames = 
 new List<string>() { "All" } }); 
         var queueArn = queueAttributes.QueueARN; 
         var eventSource = await _lambdaClient.ListEventSourceMappingsAsync( 
              new ListEventSourceMappingsRequest() 
\overline{a} FunctionName = lambdaFunctionName 
              }); 
         if (!eventSource.EventSourceMappings.Any()) 
         { 
             // Only add the event source mapping if it does not already exist. 
             await _lambdaClient.CreateEventSourceMappingAsync( 
                  new CreateEventSourceMappingRequest()
```

```
\overline{a} EventSourceArn = queueArn, 
                      FunctionName = lambdaFunctionName, 
                      Enabled = true 
                  }); 
         } 
         Console.WriteLine(new string('-', 80)); 
     } 
    /// <summary> 
    /// Set up the bucket to use for pipeline input and output. 
    /// </summary> 
    /// <param name="bucketName">The name for the bucket.</param> 
   /// <returns>Async task.</returns>
     public static async Task SetupBucket(string bucketName) 
     { 
         Console.WriteLine(new string('-', 80)); 
         Console.WriteLine($"Setting up bucket {bucketName}."); 
         var bucketExists = await 
 Amazon.S3.Util.AmazonS3Util.DoesS3BucketExistV2Async(_s3Client, 
             bucketName); 
         if (!bucketExists) 
         { 
             await _s3Client.PutBucketAsync(new PutBucketRequest() 
\{\hspace{.1cm} \} BucketName = bucketName, 
                  BucketRegion = S3Region.USWest2 
             }); 
             Thread.Sleep(5000); 
             await _s3Client.PutObjectAsync(new PutObjectRequest() 
             { 
                  BucketName = bucketName, 
                  Key = "samplefiles/latlongtest.csv", 
                  FilePath = "latlongtest.csv" 
             }); 
         } 
         Console.WriteLine($"\tBucket {bucketName} ready."); 
         Console.WriteLine(new string('-', 80));
```

```
 } 
    /// <summary> 
    /// Display some results from the output directory. 
    /// </summary> 
    /// <param name="bucketName">The name for the bucket.</param> 
   /// <returns>Async task.</returns>
    public static async Task<string> GetOutputResults(string bucketName) 
    { 
         Console.WriteLine(new string('-', 80)); 
         Console.WriteLine($"Getting output results {bucketName}."); 
         string outputKey = ""; 
         Thread.Sleep(15000); 
         var outputFiles = await _s3Client.ListObjectsAsync( 
               new ListObjectsRequest() 
\overline{a} BucketName = bucketName, 
                   Prefix = "outputfiles/" 
               }); 
         if (outputFiles.S3Objects.Any()) 
         { 
            var sampleOutput = outputFiles.S3Objects.OrderBy(s =>
 s.LastModified).Last(); 
             Console.WriteLine($"\tOutput file: {sampleOutput.Key}"); 
             var outputSampleResponse = await _s3Client.GetObjectAsync( 
                 new GetObjectRequest() 
\overline{a} BucketName = bucketName, 
                     Key = sampleOutput.Key 
                 }); 
             outputKey = sampleOutput.Key; 
             StreamReader reader = new 
 StreamReader(outputSampleResponse.ResponseStream); 
             await reader.ReadLineAsync(); 
             Console.WriteLine("\tOutput file contents: \n"); 
            for (int i = 0; i < 10; i++)\{\hspace{.1cm} \} if (!reader.EndOfStream) 
\overline{a} Console.WriteLine("\t" + await reader.ReadLineAsync()); 
 } 
 } 
         }
```

```
 Console.WriteLine(new string('-', 80)); 
         return outputKey; 
     } 
     /// <summary> 
     /// Create a pipeline from the example pipeline JSON 
     /// that includes the Lambda, callback, processing, and export jobs. 
    // </summary>
     /// <param name="roleArn">The ARN of the role for the pipeline.</param> 
     /// <param name="functionArn">The ARN of the Lambda function for the pipeline.</
param> 
     /// <param name="pipelineName">The name for the pipeline.</param> 
    /// <returns>The ARN of the pipeline.</returns>
     public static async Task<string> SetupPipeline(string roleArn, string 
  functionArn, string pipelineName) 
     { 
         Console.WriteLine(new string('-', 80)); 
         Console.WriteLine($"Setting up the pipeline."); 
         var pipelineJson = await File.ReadAllTextAsync("GeoSpatialPipeline.json"); 
         // Add the correct function ARN instead of the placeholder. 
         pipelineJson = pipelineJson.Replace("*FUNCTION_ARN*", functionArn); 
         var pipelineArn = await _sageMakerWrapper.SetupPipeline(pipelineJson, 
  roleArn, pipelineName, 
             "sdk example pipeline", pipelineName); 
         Console.WriteLine($"\tPipeline set up with ARN {pipelineArn}."); 
         Console.WriteLine(new string('-', 80)); 
         return pipelineArn; 
     } 
     /// <summary> 
     /// Start a pipeline run with job configurations. 
     /// </summary> 
     /// <param name="queueUrl">The URL for the queue used in the pipeline.</param> 
     /// <param name="roleArn">The ARN of the role.</param> 
     /// <param name="pipelineName">The name of the pipeline.</param> 
     /// <param name="bucketName">The name of the bucket.</param> 
     /// <returns>The pipeline run ARN.</returns> 
     public static async Task<string> ExecutePipeline(
```

```
 string queueUrl, 
        string roleArn, 
        string pipelineName, 
        string bucketName) 
    { 
        Console.WriteLine(new string('-', 80)); 
        Console.WriteLine($"Starting pipeline execution."); 
        var input = $"s3://{bucketName}/samplefiles/latlongtest.csv"; 
        var output = $"s3://{bucketName}/outputfiles/"; 
        var executionARN = 
            await _sageMakerWrapper.ExecutePipeline(queueUrl, input, output, 
                 pipelineName, roleArn); 
        Console.WriteLine($"\tRun started with ARN {executionARN}."); 
        Console.WriteLine(new string('-', 80)); 
        return executionARN; 
    } 
   /// <summary> 
   /// Wait for a pipeline run to complete. 
   /// </summary> 
   /// <param name="executionArn">The pipeline run ARN.</param> 
  /// <returns>Async task.</returns>
    public static async Task WaitForPipelineExecution(string executionArn) 
    { 
        Console.WriteLine(new string('-', 80)); 
        Console.WriteLine($"Waiting for pipeline to finish."); 
        PipelineExecutionStatus status; 
        do 
        { 
            status = await 
 _sageMakerWrapper.CheckPipelineExecutionStatus(executionArn); 
            Thread.Sleep(30000); 
            Console.WriteLine($"\tStatus is {status}."); 
        } while (status == PipelineExecutionStatus.Executing); 
        Console.WriteLine($"\tPipeline finished with status {status}."); 
        Console.WriteLine(new string('-', 80)); 
    }
```

```
 /// <summary> 
     /// Clean up the resources from the scenario. 
     /// </summary> 
     /// <param name="askUser">True to ask the user for cleanup.</param> 
     /// <param name="queueUrl">The URL of the queue to clean up.</param> 
     /// <param name="pipelineName">The name of the pipeline.</param> 
     /// <param name="bucketName">The name of the bucket.</param> 
    /// <returns>Async task.</returns>
     public static async Task<bool> CleanupResources( 
         bool askUser, 
         string queueUrl, 
         string pipelineName, 
         string bucketName) 
     { 
         Console.WriteLine(new string('-', 80)); 
         Console.WriteLine($"Clean up resources."); 
         if (!askUser || GetYesNoResponse($"\tDelete pipeline {pipelineName}? (y/
n)")) 
         { 
             Console.WriteLine($"\tDeleting pipeline."); 
             // Delete the pipeline. 
             await _sageMakerWrapper.DeletePipelineByName(pipelineName); 
         } 
         if (!string.IsNullOrEmpty(queueUrl) && (!askUser || 
  GetYesNoResponse($"\tDelete queue {queueUrl}? (y/n)"))) 
         { 
             Console.WriteLine($"\tDeleting queue."); 
             // Delete the queue. 
            await _sqsClient.DeleteQueueAsync(new DeleteQueueRequest(queueUrl));
         } 
         if (!askUser || GetYesNoResponse($"\tDelete Amazon S3 bucket {bucketName}? 
 (y/n)"))
         { 
             Console.WriteLine($"\tDeleting bucket."); 
             // Delete all objects in the bucket. 
             var deleteList = await _s3Client.ListObjectsV2Async(new 
  ListObjectsV2Request() 
\{\hspace{.1cm} \} BucketName = bucketName 
             }); 
             if (deleteList.KeyCount > 0)
```

```
 { 
                 await _s3Client.DeleteObjectsAsync(new DeleteObjectsRequest() 
\overline{a} BucketName = bucketName, 
                      Objects = deleteList.S3Objects 
                          .Select(o => new KeyVersion { Key = o.Key }).ToList() 
                 }); 
 } 
             // Now delete the bucket. 
             await _s3Client.DeleteBucketAsync(new DeleteBucketRequest() 
\{\hspace{.1cm} \} BucketName = bucketName 
             }); 
         } 
         if (!askUser || GetYesNoResponse($"\tDelete lambda {lambdaFunctionName}? (y/
n)")) 
         { 
             Console.WriteLine($"\tDeleting lambda function."); 
             await _lambdaClient.DeleteFunctionAsync(new DeleteFunctionRequest() 
\{\hspace{.1cm} \} FunctionName = lambdaFunctionName 
             }); 
         } 
         if (!askUser || GetYesNoResponse($"\tDelete role {lambdaRoleName}? (y/n)")) 
         { 
             Console.WriteLine($"\tDetaching policies and deleting role."); 
             foreach (var policy in lambdaRolePolicies) 
\{\hspace{.1cm} \} await _iamClient!.DetachRolePolicyAsync(new 
  DetachRolePolicyRequest() 
\overline{a} RoleName = lambdaRoleName, 
                      PolicyArn = policy 
                 }); 
 } 
             await _iamClient!.DeleteRoleAsync(new DeleteRoleRequest() 
\{\hspace{.1cm} \} RoleName = lambdaRoleName
```

```
 }); 
         } 
         if (!askUser || GetYesNoResponse($"\tDelete role {sageMakerRoleName}? (y/
n)")) 
         { 
             Console.WriteLine($"\tDetaching policies and deleting role."); 
             foreach (var policy in sageMakerRolePolicies) 
\{\hspace{.1cm} \} await _iamClient!.DetachRolePolicyAsync(new 
  DetachRolePolicyRequest() 
\overline{a} RoleName = sageMakerRoleName, 
                      PolicyArn = policy 
                  }); 
 } 
             await _iamClient!.DeleteRoleAsync(new DeleteRoleRequest() 
\{\hspace{.1cm} \} RoleName = sageMakerRoleName 
             }); 
         } 
         Console.WriteLine(new string('-', 80)); 
         return true; 
     } 
     /// <summary> 
     /// Helper method to get a role's ARN if it already exists. 
     /// </summary> 
     /// <param name="roleName">The name of the AWS Identity and Access Management 
  (IAM) Role to look for.</param> 
    /// <returns>The role ARN if it exists, otherwise an empty string.</returns>
     private static async Task<string> GetRoleArnIfExists(string roleName) 
     { 
         Console.WriteLine($"Checking for role named {roleName}."); 
         try 
         { 
             var existingRole = await _iamClient.GetRoleAsync(new GetRoleRequest() 
\{\hspace{.1cm} \} RoleName = lambdaRoleName 
             });
```

```
 return existingRole.Role.Arn; 
         } 
         catch (NoSuchEntityException) 
         { 
              return string.Empty; 
         } 
     } 
     /// <summary> 
     /// Helper method to get a yes or no response from the user. 
     /// </summary> 
     /// <param name="question">The question string to print on the console.</param> 
    /// <returns>True if the user responds with a yes.</returns>
     private static bool GetYesNoResponse(string question) 
     { 
         Console.WriteLine(question); 
         var ynResponse = Console.ReadLine(); 
         var response = ynResponse != null && 
                          ynResponse.Equals("y", 
                              StringComparison.InvariantCultureIgnoreCase); 
         return response; 
     }
}
```
- Untuk detail API, lihat topik berikut di Referensi API AWS SDK for .NET .
	- [CreatePipeline](https://docs.aws.amazon.com/goto/DotNetSDKV3/sagemaker-2017-07-24/CreatePipeline)
	- [DeletePipeline](https://docs.aws.amazon.com/goto/DotNetSDKV3/sagemaker-2017-07-24/DeletePipeline)
	- [DescribePipelineExecution](https://docs.aws.amazon.com/goto/DotNetSDKV3/sagemaker-2017-07-24/DescribePipelineExecution)
	- [StartPipelineExecution](https://docs.aws.amazon.com/goto/DotNetSDKV3/sagemaker-2017-07-24/StartPipelineExecution)
	- [UpdatePipeline](https://docs.aws.amazon.com/goto/DotNetSDKV3/sagemaker-2017-07-24/UpdatePipeline)

# Secrets Manager contoh menggunakan AWS SDK for .NET

Contoh kode berikut menunjukkan cara melakukan tindakan dan mengimplementasikan skenario umum dengan menggunakan Secrets Manager AWS SDK for .NET with.

Tindakan merupakan kutipan kode dari program yang lebih besar dan harus dijalankan dalam konteks. Meskipun tindakan menunjukkan cara memanggil setiap fungsi layanan, Anda dapat melihat tindakan dalam konteks pada skenario yang terkait dan contoh lintas layanan.
Skenario adalah contoh kode yang menunjukkan cara untuk menyelesaikan tugas tertentu dengan memanggil beberapa fungsi dalam layanan yang sama.

Setiap contoh menyertakan tautan ke GitHub, di mana Anda dapat menemukan petunjuk tentang cara mengatur dan menjalankan kode dalam konteks.

Topik

• [Tindakan](#page-325-0)

## Tindakan

Dapatkan nilai rahasia

Contoh kode berikut menunjukkan cara mendapatkan nilai rahasia Secrets Manager.

## AWS SDK for .NET

## **a** Note

```
 using System; 
 using System.IO; 
 using System.Threading.Tasks; 
 using Amazon.SecretsManager; 
 using Amazon.SecretsManager.Model; 
 /// <summary> 
 /// This example uses the Amazon Web Service Secrets Manager to retrieve 
 /// the secret value for the provided secret name. 
 /// </summary> 
 public class GetSecretValue 
 { 
     /// <summary> 
     /// The main method initializes the necessary values and then calls 
     /// the GetSecretAsync and DecodeString methods to get the decoded 
     /// secret value for the secret named in secretName. 
     /// </summary> 
     public static async Task Main()
```

```
 { 
             string secretName = "<<{{MySecretName}}>>"; 
             string secret; 
             IAmazonSecretsManager client = new AmazonSecretsManagerClient(); 
             var response = await GetSecretAsync(client, secretName); 
             if (response is not null) 
\{\hspace{.1cm} \}secret = DecodeString(response);
                 if (!string.IsNullOrEmpty(secret)) 
\overline{a} Console.WriteLine($"The decoded secret value is: {secret}."); 
 } 
                 else 
\overline{a} Console.WriteLine("No secret value was returned."); 
 } 
 } 
         } 
         /// <summary> 
         /// Retrieves the secret value given the name of the secret to 
         /// retrieve. 
         /// </summary> 
         /// <param name="client">The client object used to retrieve the secret 
         /// value for the given secret name.</param> 
         /// <param name="secretName">The name of the secret value to retrieve.</
param> 
         /// <returns>The GetSecretValueReponse object returned by 
        /// GetSecretValueAsync.</returns>
         public static async Task<GetSecretValueResponse> GetSecretAsync( 
             IAmazonSecretsManager client, 
             string secretName) 
         { 
             GetSecretValueRequest request = new GetSecretValueRequest() 
\{\hspace{.1cm} \} SecretId = secretName, 
                 VersionStage = "AWSCURRENT", // VersionStage defaults to AWSCURRENT 
  if unspecified. 
             };
```

```
 GetSecretValueResponse response = null; 
             // For the sake of simplicity, this example handles only the most 
             // general SecretsManager exception. 
             try 
\{\hspace{.1cm} \} response = await client.GetSecretValueAsync(request); 
 } 
             catch (AmazonSecretsManagerException e) 
\{\hspace{.1cm} \} Console.WriteLine($"Error: {e.Message}"); 
 } 
             return response; 
         } 
        /// <summary> 
        /// Decodes the secret returned by the call to GetSecretValueAsync and 
        /// returns it to the calling program. 
        /// </summary> 
        /// <param name="response">A GetSecretValueResponse object containing 
         /// the requested secret value returned by GetSecretValueAsync.</param> 
         /// <returns>A string representing the decoded secret value.</returns> 
         public static string DecodeString(GetSecretValueResponse response) 
         { 
             // Decrypts secret using the associated AWS Key Management Service 
             // Customer Master Key (CMK.) Depending on whether the secret is a 
             // string or binary value, one of these fields will be populated. 
             if (response.SecretString is not null) 
\{\hspace{.1cm} \} var secret = response.SecretString; 
                 return secret; 
 } 
             else if (response.SecretBinary is not null) 
\{\hspace{.1cm} \} var memoryStream = response.SecretBinary; 
                 StreamReader reader = new StreamReader(memoryStream); 
                 string decodedBinarySecret = 
System.Text.Encoding.UTF8.GetString(Convert.FromBase64String(reader.ReadToEnd()));
                 return decodedBinarySecret; 
 } 
             else 
\{\hspace{.1cm} \} return string.Empty;
```
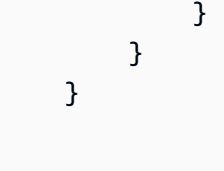

• Untuk detail API, lihat [GetSecretValued](https://docs.aws.amazon.com/goto/DotNetSDKV3/secretsmanager-2017-10-17/GetSecretValue)i Referensi AWS SDK for .NET API.

# Amazon SES contoh menggunakan AWS SDK for .NET

Contoh kode berikut menunjukkan cara melakukan tindakan dan menerapkan skenario umum AWS SDK for .NET dengan menggunakan Amazon SES.

Tindakan merupakan kutipan kode dari program yang lebih besar dan harus dijalankan dalam konteks. Meskipun tindakan menunjukkan cara memanggil setiap fungsi layanan, Anda dapat melihat tindakan dalam konteks pada skenario yang terkait dan contoh lintas layanan.

Skenario adalah contoh kode yang menunjukkan cara untuk menyelesaikan tugas tertentu dengan memanggil beberapa fungsi dalam layanan yang sama.

Setiap contoh menyertakan tautan ke GitHub, di mana Anda dapat menemukan petunjuk tentang cara mengatur dan menjalankan kode dalam konteks.

Topik

• [Tindakan](#page-325-0)

# Tindakan

Buat template email

Contoh kode berikut menunjukkan cara membuat template email Amazon SES.

AWS SDK for .NET

#### **a** Note

```
 /// <summary> 
    /// Create an email template. 
    /// </summary> 
    /// <param name="name">Name of the template.</param> 
    /// <param name="subject">Email subject.</param> 
    /// <param name="text">Email body text.</param> 
    /// <param name="html">Email HTML body text.</param> 
   /// <returns>True if successful.</returns>
   public async Task<bool> CreateEmailTemplateAsync(string name, string subject,
 string text, 
         string html) 
    { 
         var success = false; 
         try 
         { 
             var response = await _amazonSimpleEmailService.CreateTemplateAsync( 
                 new CreateTemplateRequest 
\overline{a} Template = new Template 
\{ TemplateName = name, 
                         SubjectPart = subject, 
                         TextPart = text, 
                         HtmlPart = html 
1 1 1 1 1 1 1
                 }); 
             success = response.HttpStatusCode == HttpStatusCode.OK; 
         } 
         catch (Exception ex) 
         { 
             Console.WriteLine("CreateEmailTemplateAsync failed with exception: " + 
 ex.Message); 
         } 
         return success; 
    }
```
• Untuk detail API, lihat [CreateTemplated](https://docs.aws.amazon.com/goto/DotNetSDKV3/email-2010-12-01/CreateTemplate)i Referensi AWS SDK for .NET API.

#### Hapus template email

Contoh kode berikut menunjukkan cara menghapus template email Amazon SES.

AWS SDK for .NET

## **a** Note

Ada lebih banyak tentang GitHub. Temukan contoh lengkapnya dan pelajari cara mengatur dan menjalankannya di [Repositori Contoh Kode AWS.](https://github.com/awsdocs/aws-doc-sdk-examples/tree/main/dotnetv3/SES#code-examples)

```
 /// <summary> 
    /// Delete an email template. 
    /// </summary> 
    /// <param name="templateName">Name of the template.</param> 
    /// <returns>True if successful.</returns>
    public async Task<bool> DeleteEmailTemplateAsync(string templateName)
     { 
         var success = false; 
         try 
         { 
             var response = await _amazonSimpleEmailService.DeleteTemplateAsync( 
                  new DeleteTemplateRequest 
\overline{a} TemplateName = templateName 
                  }); 
             success = response.HttpStatusCode == HttpStatusCode.OK; 
         } 
         catch (Exception ex) 
         { 
             Console.WriteLine("DeleteEmailTemplateAsync failed with exception: " + 
 ex.Message); 
         } 
         return success; 
     }
```
• Untuk detail API, lihat [DeleteTemplated](https://docs.aws.amazon.com/goto/DotNetSDKV3/email-2010-12-01/DeleteTemplate)i Referensi AWS SDK for .NET API.

#### Menghapus identitas

Contoh kode berikut menunjukkan cara menghapus identitas Amazon SES.

AWS SDK for .NET

## **a** Note

Ada lebih banyak tentang GitHub. Temukan contoh lengkapnya dan pelajari cara mengatur dan menjalankannya di [Repositori Contoh Kode AWS.](https://github.com/awsdocs/aws-doc-sdk-examples/tree/main/dotnetv3/SES#code-examples)

```
 /// <summary> 
    /// Delete an email identity. 
    /// </summary> 
    /// <param name="identityEmail">The identity email to delete.</param> 
    /// <returns>True if successful.</returns>
     public async Task<bool> DeleteIdentityAsync(string identityEmail) 
    \mathcal{L} var success = false; 
         try 
         { 
             var response = await _amazonSimpleEmailService.DeleteIdentityAsync( 
                  new DeleteIdentityRequest 
\overline{a} Identity = identityEmail 
                  }); 
             success = response.HttpStatusCode == HttpStatusCode.OK; 
         } 
         catch (Exception ex) 
         { 
             Console.WriteLine("DeleteIdentityAsync failed with exception: " + 
 ex.Message); 
         } 
         return success; 
     }
```
• Untuk detail API, lihat [DeleteIdentity](https://docs.aws.amazon.com/goto/DotNetSDKV3/email-2010-12-01/DeleteIdentity)di Referensi AWS SDK for .NET API.

#### Dapatkan batas pengiriman

Contoh kode berikut menunjukkan cara mendapatkan batas pengiriman Amazon SES.

## AWS SDK for NFT

#### **a** Note

Ada lebih banyak tentang GitHub. Temukan contoh lengkapnya dan pelajari cara mengatur dan menjalankannya di [Repositori Contoh Kode AWS.](https://github.com/awsdocs/aws-doc-sdk-examples/tree/main/dotnetv3/SES#code-examples)

```
 /// <summary> 
    /// Get information on the current account's send quota. 
    /// </summary> 
   /// <returns>The send quota response data.</returns>
    public async Task<GetSendQuotaResponse> GetSendQuotaAsync() 
   \left\{ \right.var result = new GetSendQuotaResponse();
        try 
        { 
             var response = await _amazonSimpleEmailService.GetSendQuotaAsync( 
                 new GetSendQuotaRequest()); 
             result = response; 
        } 
        catch (Exception ex) 
       \{ Console.WriteLine("GetSendQuotaAsync failed with exception: " + 
 ex.Message); 
        } 
        return result; 
    }
```
• Untuk detail API, lihat [GetSendQuotad](https://docs.aws.amazon.com/goto/DotNetSDKV3/email-2010-12-01/GetSendQuota)i Referensi AWS SDK for .NET API.

#### Dapatkan status identitas

Contoh kode berikut menunjukkan cara mendapatkan status identitas Amazon SES.

## **a** Note

Ada lebih banyak tentang GitHub. Temukan contoh lengkapnya dan pelajari cara mengatur dan menjalankannya di [Repositori Contoh Kode AWS.](https://github.com/awsdocs/aws-doc-sdk-examples/tree/main/dotnetv3/SES#code-examples)

```
 /// <summary> 
    /// Get identity verification status for an email. 
    /// </summary> 
   /// <returns>The verification status of the email.</returns>
    public async Task<VerificationStatus> GetIdentityStatusAsync(string email) 
    { 
         var result = VerificationStatus.TemporaryFailure; 
         try 
         { 
             var response = 
                 await 
 _amazonSimpleEmailService.GetIdentityVerificationAttributesAsync( 
                     new GetIdentityVerificationAttributesRequest 
\{Identities = new List<string> { email }
                     }); 
             if (response.VerificationAttributes.ContainsKey(email)) 
                 result = response.VerificationAttributes[email].VerificationStatus; 
         } 
         catch (Exception ex) 
        \{ Console.WriteLine("GetIdentityStatusAsync failed with exception: " + 
 ex.Message); 
         } 
         return result; 
    }
```
• Untuk detail API, lihat [GetIdentityVerificationAttributesd](https://docs.aws.amazon.com/goto/DotNetSDKV3/email-2010-12-01/GetIdentityVerificationAttributes)i Referensi AWS SDK for .NET API.

#### Daftar template email

Contoh kode berikut menunjukkan cara membuat daftar template email Amazon SES.

#### AWS SDK for NFT

#### **a** Note

Ada lebih banyak tentang GitHub. Temukan contoh lengkapnya dan pelajari cara mengatur dan menjalankannya di [Repositori Contoh Kode AWS.](https://github.com/awsdocs/aws-doc-sdk-examples/tree/main/dotnetv3/SES#code-examples)

```
 /// <summary> 
    /// List email templates for the current account. 
    /// </summary> 
   /// <returns>A list of template metadata.</returns>
    public async Task<List<TemplateMetadata>> ListEmailTemplatesAsync() 
    { 
        var result = new List<TemplateMetadata>(); 
        try 
        { 
            var response = await _amazonSimpleEmailService.ListTemplatesAsync( 
                 new ListTemplatesRequest()); 
            result = response.TemplatesMetadata; 
        } 
        catch (Exception ex) 
        { 
            Console.WriteLine("ListEmailTemplatesAsync failed with exception: " + 
 ex.Message); 
        } 
        return result; 
    }
```
• Untuk detail API, lihat [ListTemplatesd](https://docs.aws.amazon.com/goto/DotNetSDKV3/email-2010-12-01/ListTemplates)i Referensi AWS SDK for .NET API.

## Daftar identitas

Contoh kode berikut menunjukkan cara mencantumkan identitas Amazon SES.

## **a** Note

Ada lebih banyak tentang GitHub. Temukan contoh lengkapnya dan pelajari cara mengatur dan menjalankannya di [Repositori Contoh Kode AWS.](https://github.com/awsdocs/aws-doc-sdk-examples/tree/main/dotnetv3/SES#code-examples)

```
 /// <summary> 
    /// Get the identities of a specified type for the current account. 
    /// </summary> 
    /// <param name="identityType">IdentityType to list.</param> 
    /// <returns>The list of identities.</returns> 
     public async Task<List<string>> ListIdentitiesAsync(IdentityType identityType) 
     { 
        var result = new List < string>();
         try 
         { 
             var response = await _amazonSimpleEmailService.ListIdentitiesAsync( 
                  new ListIdentitiesRequest 
\overline{a} IdentityType = identityType 
                  }); 
             result = response.Identities; 
         } 
         catch (Exception ex) 
         { 
             Console.WriteLine("ListIdentitiesAsync failed with exception: " + 
 ex.Message); 
         } 
         return result; 
     }
```
• Untuk detail API, lihat [ListIdentitiesd](https://docs.aws.amazon.com/goto/DotNetSDKV3/email-2010-12-01/ListIdentities)i Referensi AWS SDK for .NET API.

## Kirim email

Contoh kode berikut menunjukkan cara mengirim email dengan Amazon SES.

#### **a** Note

```
 /// <summary> 
    /// Send an email by using Amazon SES. 
    /// </summary> 
    /// <param name="toAddresses">List of recipients.</param> 
    /// <param name="ccAddresses">List of cc recipients.</param> 
    /// <param name="bccAddresses">List of bcc recipients.</param> 
    /// <param name="bodyHtml">Body of the email in HTML.</param> 
    /// <param name="bodyText">Body of the email in plain text.</param> 
    /// <param name="subject">Subject line of the email.</param> 
    /// <param name="senderAddress">From address.</param> 
   /// <returns>The messageId of the email.</returns>
    public async Task<string> SendEmailAsync(List<string> toAddresses, 
        List<string> ccAddresses, List<string> bccAddresses, 
        string bodyHtml, string bodyText, string subject, string senderAddress) 
   \left\{ \right. var messageId = ""; 
        try 
        { 
            var response = await _amazonSimpleEmailService.SendEmailAsync( 
                new SendEmailRequest 
\overline{a} Destination = new Destination 
\{ BccAddresses = bccAddresses, 
                       CcAddresses = ccAddresses, 
                       ToAddresses = toAddresses 
\}, \{ Message = new Message 
\{Body = new Body { 
                           Html = new Content 
\{
```

```
 Charset = "UTF-8", 
                         Data = bodyHtml 
 }, 
                      Text = new Content 
\{ Charset = "UTF-8", 
                         Data = bodyText 
 } 
\}, \{ Subject = new Content 
 { 
                      Charset = "UTF-8", 
                      Data = subject 
 } 
\}, \{ Source = senderAddress 
             }); 
          messageId = response.MessageId; 
       } 
       catch (Exception ex) 
      \sqrt{ } Console.WriteLine("SendEmailAsync failed with exception: " + 
 ex.Message); 
       } 
       return messageId; 
   }
```
• Untuk detail API, lihat [SendEmaild](https://docs.aws.amazon.com/goto/DotNetSDKV3/email-2010-12-01/SendEmail)i Referensi AWS SDK for .NET API.

## Kirim email template

Contoh kode berikut menunjukkan cara mengirim email template dengan Amazon SES.

AWS SDK for .NET

## **a** Note

```
 /// <summary> 
    /// Send an email using a template. 
    /// </summary> 
    /// <param name="sender">Address of the sender.</param> 
    /// <param name="recipients">Addresses of the recipients.</param> 
    /// <param name="templateName">Name of the email template.</param> 
    /// <param name="templateDataObject">Data for the email template.</param> 
   /// <returns>The messageId of the email.</returns>
    public async Task<string> SendTemplateEmailAsync(string sender, List<string> 
 recipients, 
         string templateName, object templateDataObject) 
    { 
        var messageId = ""; 
         try 
         { 
             // Template data should be serialized JSON from either a class or a 
 dynamic object. 
             var templateData = JsonSerializer.Serialize(templateDataObject); 
             var response = await _amazonSimpleEmailService.SendTemplatedEmailAsync( 
                 new SendTemplatedEmailRequest 
\overline{a} Source = sender, 
                     Destination = new Destination 
\{ ToAddresses = recipients 
\}, \{ Template = templateName, 
                     TemplateData = templateData 
                 }); 
             messageId = response.MessageId; 
         } 
         catch (Exception ex) 
         { 
             Console.WriteLine("SendTemplateEmailAsync failed with exception: " + 
 ex.Message); 
         } 
         return messageId; 
    }
```
• Untuk detail API, lihat [SendTemplatedEmaild](https://docs.aws.amazon.com/goto/DotNetSDKV3/email-2010-12-01/SendTemplatedEmail)i Referensi AWS SDK for .NET API.

Verifikasi identitas email

Contoh kode berikut menunjukkan cara memverifikasi identitas email dengan Amazon SES.

#### AWS SDK for .NET

#### **a** Note

```
 /// <summary> 
    /// Starts verification of an email identity. This request sends an email 
    /// from Amazon SES to the specified email address. To complete 
    /// verification, follow the instructions in the email. 
    /// </summary> 
     /// <param name="recipientEmailAddress">Email address to verify.</param> 
     /// <returns>True if successful.</returns> 
    public async Task<bool> VerifyEmailIdentityAsync(string recipientEmailAddress)
     { 
         var success = false; 
         try 
         { 
             var response = await _amazonSimpleEmailService.VerifyEmailIdentityAsync( 
                 new VerifyEmailIdentityRequest 
\overline{a} EmailAddress = recipientEmailAddress 
                 }); 
             success = response.HttpStatusCode == HttpStatusCode.OK; 
         } 
         catch (Exception ex) 
         { 
             Console.WriteLine("VerifyEmailIdentityAsync failed with exception: " + 
 ex.Message); 
         } 
         return success;
```
}

• Untuk detail API, lihat [VerifyEmailIdentity](https://docs.aws.amazon.com/goto/DotNetSDKV3/email-2010-12-01/VerifyEmailIdentity)di Referensi AWS SDK for .NET API.

# Contoh Amazon SNS menggunakan AWS SDK for .NET

Contoh kode berikut menunjukkan cara melakukan tindakan dan menerapkan skenario umum dengan menggunakan AWS SDK for .NET dengan Amazon SNS.

Tindakan merupakan kutipan kode dari program yang lebih besar dan harus dijalankan dalam konteks. Meskipun tindakan menunjukkan cara memanggil setiap fungsi layanan, Anda dapat melihat tindakan dalam konteks pada skenario yang terkait dan contoh lintas layanan.

Skenario adalah contoh kode yang menunjukkan cara untuk menyelesaikan tugas tertentu dengan memanggil beberapa fungsi dalam layanan yang sama.

Setiap contoh menyertakan tautan ke GitHub, di mana Anda dapat menemukan petunjuk tentang cara mengatur dan menjalankan kode dalam konteks.

Memulai

Halo Amazon SNS

Contoh kode berikut menunjukkan cara memulai menggunakan Amazon SNS.

AWS SDK for NFT

## **a** Note

```
using Amazon.SimpleNotificationService;
using Amazon.SimpleNotificationService.Model;
```

```
namespace SNSActions;
public static class HelloSNS
{ 
     static async Task Main(string[] args) 
     { 
        var snsClient = new AmazonSimpleNotificationServiceClient();
         Console.WriteLine($"Hello Amazon SNS! Following are some of your topics:"); 
         Console.WriteLine(); 
         // You can use await and any of the async methods to get a response. 
         // Let's get a list of topics. 
         var response = await snsClient.ListTopicsAsync( 
              new ListTopicsRequest()); 
         foreach (var topic in response.Topics) 
         { 
             Console.WriteLine($"\tTopic ARN: {topic.TopicArn}"); 
             Console.WriteLine(); 
         } 
     }
}
```
• Untuk detail API, lihat [ListTopicsd](https://docs.aws.amazon.com/goto/DotNetSDKV3/sns-2010-03-31/ListTopics)i Referensi AWS SDK for .NET API.

## Topik

- [Tindakan](#page-325-0)
- **[Skenario](#page-346-0)**
- [Contoh nirserver](#page-1081-0)

# Tindakan

Periksa apakah nomor telepon tidak dipilih

Contoh kode berikut menunjukkan cara memeriksa apakah nomor telepon dipilih untuk tidak menerima pesan Amazon SNS.

### **a** Note

```
 using System; 
    using System.Threading.Tasks; 
    using Amazon.SimpleNotificationService; 
    using Amazon.SimpleNotificationService.Model; 
   /// <summary> 
    /// This example shows how to use the Amazon Simple Notification Service 
   /// (Amazon SNS) to check whether a phone number has been opted out. 
   /// </summary> 
    public class IsPhoneNumOptedOut 
   \left\{ \right. public static async Task Main() 
       \{ string phoneNumber = "+15551112222"; 
            IAmazonSimpleNotificationService client = new 
 AmazonSimpleNotificationServiceClient(); 
            await CheckIfOptedOutAsync(client, phoneNumber); 
        } 
        /// <summary> 
        /// Checks to see if the supplied phone number has been opted out. 
        /// </summary> 
        /// <param name="client">The initialized Amazon SNS Client object used 
        /// to check if the phone number has been opted out.</param> 
        /// <param name="phoneNumber">A string representing the phone number 
        /// to check.</param> 
        public static async Task 
 CheckIfOptedOutAsync(IAmazonSimpleNotificationService client, string phoneNumber) 
        { 
            var request = new CheckIfPhoneNumberIsOptedOutRequest 
            { 
                 PhoneNumber = phoneNumber,
```

```
 }; 
            try 
            { 
                var response = await 
 client.CheckIfPhoneNumberIsOptedOutAsync(request); 
                if (response.HttpStatusCode == System.Net.HttpStatusCode.OK) 
\overline{a} string optOutStatus = response.IsOptedOut ? "opted out" : "not 
 opted out."; 
                    Console.WriteLine($"The phone number: {phoneNumber} is 
 {optOutStatus}"); 
 } 
 } 
            catch (AuthorizationErrorException ex) 
\{\hspace{.1cm} \} Console.WriteLine($"{ex.Message}"); 
 } 
        } 
    }
```
• Untuk detail API, lihat [CheckIfPhoneNumberIsOptedOut](https://docs.aws.amazon.com/goto/DotNetSDKV3/sns-2010-03-31/CheckIfPhoneNumberIsOptedOut)di Referensi AWS SDK for .NET API.

Buat topik

Contoh kode berikut menunjukkan cara membuat topik Amazon SNS.

AWS SDK for .NET

**a** Note

Ada lebih banyak tentang GitHub. Temukan contoh lengkapnya dan pelajari cara mengatur dan menjalankannya di [Repositori Contoh Kode AWS.](https://github.com/awsdocs/aws-doc-sdk-examples/tree/main/dotnetv3/SNS#code-examples)

Buat topik dengan nama tertentu.

```
 using System; 
 using System.Threading.Tasks;
```

```
 using Amazon.SimpleNotificationService; 
    using Amazon.SimpleNotificationService.Model; 
    /// <summary> 
    /// This example shows how to use Amazon Simple Notification Service 
    /// (Amazon SNS) to add a new Amazon SNS topic. 
    /// </summary> 
    public class CreateSNSTopic 
    { 
        public static async Task Main() 
        { 
            string topicName = "ExampleSNSTopic"; 
            IAmazonSimpleNotificationService client = new 
 AmazonSimpleNotificationServiceClient(); 
            var topicArn = await CreateSNSTopicAsync(client, topicName); 
            Console.WriteLine($"New topic ARN: {topicArn}"); 
        } 
        /// <summary> 
        /// Creates a new SNS topic using the supplied topic name. 
        /// </summary> 
        /// <param name="client">The initialized SNS client object used to 
        /// create the new topic.</param> 
        /// <param name="topicName">A string representing the topic name.</param> 
       /// <returns>The Amazon Resource Name (ARN) of the created topic.</returns>
        public static async Task<string> 
 CreateSNSTopicAsync(IAmazonSimpleNotificationService client, string topicName) 
        { 
            var request = new CreateTopicRequest 
           \{ Name = topicName, 
            }; 
            var response = await client.CreateTopicAsync(request); 
            return response.TopicArn; 
        } 
    }
```
Buat topik baru dengan nama dan atribut FIFO dan de-duplikasi tertentu.

```
 /// <summary> 
     /// Create a new topic with a name and specific FIFO and de-duplication 
  attributes. 
    /// </summary> 
     /// <param name="topicName">The name for the topic.</param> 
     /// <param name="useFifoTopic">True to use a FIFO topic.</param> 
     /// <param name="useContentBasedDeduplication">True to use content-based de-
duplication.</param> 
    /// <returns>The ARN of the new topic.</returns>
     public async Task<string> CreateTopicWithName(string topicName, bool 
  useFifoTopic, bool useContentBasedDeduplication) 
     { 
         var createTopicRequest = new CreateTopicRequest() 
        \{ Name = topicName, 
         }; 
         if (useFifoTopic) 
         { 
             // Update the name if it is not correct for a FIFO topic. 
             if (!topicName.EndsWith(".fifo")) 
\{\hspace{.1cm} \} createTopicRequest.Name = topicName + ".fifo"; 
 } 
             // Add the attributes from the method parameters. 
             createTopicRequest.Attributes = new Dictionary<string, string> 
\{\hspace{.1cm} \} { "FifoTopic", "true" } 
             }; 
             if (useContentBasedDeduplication) 
             { 
                 createTopicRequest.Attributes.Add("ContentBasedDeduplication", 
  "true"); 
 } 
         } 
         var createResponse = await 
  _amazonSNSClient.CreateTopicAsync(createTopicRequest); 
         return createResponse.TopicArn; 
     }
```
• Untuk detail API, lihat [CreateTopic](https://docs.aws.amazon.com/goto/DotNetSDKV3/sns-2010-03-31/CreateTopic)di Referensi AWS SDK for .NET API.

#### Menghapus langganan

Contoh kode berikut menunjukkan cara menghapus langganan Amazon SNS.

#### AWS SDK for .NET

## **a** Note

Ada lebih banyak tentang GitHub. Temukan contoh lengkapnya dan pelajari cara mengatur dan menjalankannya di [Repositori Contoh Kode AWS.](https://github.com/awsdocs/aws-doc-sdk-examples/tree/main/dotnetv3/cross-service/TopicsAndQueues#code-examples)

Berhenti berlangganan dari topik dengan berlangganan ARN.

```
 /// <summary> 
     /// Unsubscribe from a topic by a subscription ARN. 
    /// </summary> 
     /// <param name="subscriptionArn">The ARN of the subscription.</param> 
    /// <returns>True if successful.</returns>
    public async Task<bool> UnsubscribeByArn(string subscriptionArn)
     { 
         var unsubscribeResponse = await _amazonSNSClient.UnsubscribeAsync( 
             new UnsubscribeRequest() 
\{\hspace{.1cm} \} SubscriptionArn = subscriptionArn 
             }); 
         return unsubscribeResponse.HttpStatusCode == HttpStatusCode.OK; 
     }
```
• Untuk detail API, lihat [Berhenti berlangganan](https://docs.aws.amazon.com/goto/DotNetSDKV3/sns-2010-03-31/Unsubscribe) di Referensi AWS SDK for .NET API.

#### Hapus topik

Contoh kode berikut menunjukkan cara menghapus topik Amazon SNS dan semua langganan ke topik itu.

#### **a** Note

Ada lebih banyak tentang GitHub. Temukan contoh lengkapnya dan pelajari cara mengatur dan menjalankannya di [Repositori Contoh Kode AWS.](https://github.com/awsdocs/aws-doc-sdk-examples/tree/main/dotnetv3/cross-service/TopicsAndQueues#code-examples)

Hapus topik berdasarkan topiknya ARN.

```
 /// <summary> 
     /// Delete a topic by its topic ARN. 
     /// </summary> 
     /// <param name="topicArn">The ARN of the topic.</param> 
     /// <returns>True if successful.</returns> 
     public async Task<bool> DeleteTopicByArn(string topicArn) 
    \left\{ \right. var deleteResponse = await _amazonSNSClient.DeleteTopicAsync( 
              new DeleteTopicRequest() 
\{\hspace{.1cm} \} TopicArn = topicArn 
              }); 
         return deleteResponse.HttpStatusCode == HttpStatusCode.OK; 
     }
```
• Untuk detail API, lihat [DeleteTopicd](https://docs.aws.amazon.com/goto/DotNetSDKV3/sns-2010-03-31/DeleteTopic)i Referensi AWS SDK for .NET API.

Dapatkan properti dari suatu topik

Contoh kode berikut menunjukkan cara mendapatkan properti topik Amazon SNS.

AWS SDK for NFT

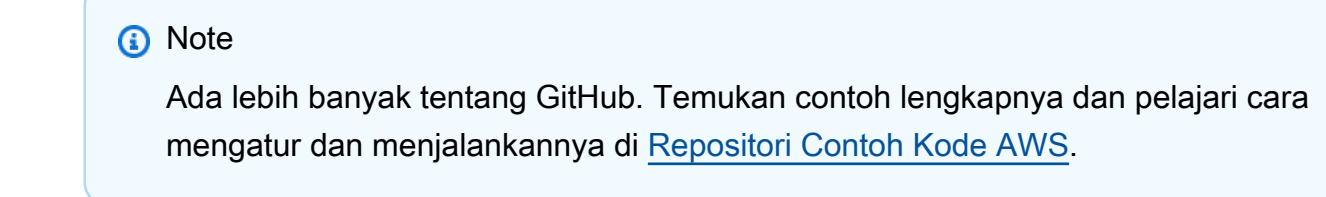

using System;

```
 using System.Collections.Generic; 
    using System.Threading.Tasks; 
    using Amazon.SimpleNotificationService; 
   /// <summary> 
   /// This example shows how to retrieve the attributes of an Amazon Simple 
   /// Notification Service (Amazon SNS) topic. 
   /// </summary> 
    public class GetTopicAttributes 
    { 
        public static async Task Main() 
        { 
            string topicArn = "arn:aws:sns:us-west-2:000000000000:ExampleSNSTopic"; 
            IAmazonSimpleNotificationService client = new 
 AmazonSimpleNotificationServiceClient(); 
            var attributes = await GetTopicAttributesAsync(client, topicArn); 
            DisplayTopicAttributes(attributes); 
        } 
        /// <summary> 
        /// Given the ARN of the Amazon SNS topic, this method retrieves the topic 
        /// attributes. 
        /// </summary> 
        /// <param name="client">The initialized Amazon SNS client object used 
        /// to retrieve the attributes for the Amazon SNS topic.</param> 
        /// <param name="topicArn">The ARN of the topic for which to retrieve 
        /// the attributes.</param> 
        /// <returns>A Dictionary of topic attributes.</returns> 
        public static async Task<Dictionary<string, string>> 
 GetTopicAttributesAsync( 
            IAmazonSimpleNotificationService client, 
            string topicArn) 
        { 
            var response = await client.GetTopicAttributesAsync(topicArn); 
            return response.Attributes; 
        } 
        /// <summary> 
        /// This method displays the attributes for an Amazon SNS topic. 
        /// </summary> 
        /// <param name="topicAttributes">A Dictionary containing the 
        /// attributes for an Amazon SNS topic.</param>
```

```
 public static void DisplayTopicAttributes(Dictionary<string, string> 
 topicAttributes) 
         { 
             foreach (KeyValuePair<string, string> entry in topicAttributes) 
\{\hspace{.1cm} \} Console.WriteLine($"{entry.Key}: {entry.Value}\n"); 
 } 
         } 
    }
```
• Untuk detail API, lihat [GetTopicAttributes](https://docs.aws.amazon.com/goto/DotNetSDKV3/sns-2010-03-31/GetTopicAttributes)di Referensi AWS SDK for .NET API.

Buat daftar pelanggan suatu topik

Contoh kode berikut menunjukkan cara mengambil daftar pelanggan topik Amazon SNS.

AWS SDK for NFT

### **a** Note

```
 using System; 
    using System.Collections.Generic; 
    using System.Threading.Tasks; 
    using Amazon.SimpleNotificationService; 
    using Amazon.SimpleNotificationService.Model; 
   /// <summary> 
   /// This example will retrieve a list of the existing Amazon Simple 
   /// Notification Service (Amazon SNS) subscriptions. 
    /// </summary> 
    public class ListSubscriptions 
    { 
        public static async Task Main() 
        { 
            IAmazonSimpleNotificationService client = new 
 AmazonSimpleNotificationServiceClient();
```

```
 Console.WriteLine("Enter a topic ARN to list subscriptions for a 
  specific topic, " + 
                                "or press Enter to list subscriptions for all 
  topics."); 
             var topicArn = Console.ReadLine(); 
             Console.WriteLine(); 
             var subscriptions = await GetSubscriptionsListAsync(client, topicArn); 
             DisplaySubscriptionList(subscriptions); 
         } 
         /// <summary> 
         /// Gets a list of the existing Amazon SNS subscriptions, optionally by 
  specifying a topic ARN. 
         /// </summary> 
         /// <param name="client">The initialized Amazon SNS client object used 
         /// to obtain the list of subscriptions.</param> 
         /// <param name="topicArn">The optional ARN of a specific topic. Defaults to 
  null.</param> 
         /// <returns>A list containing information about each subscription.</
returns> 
         public static async Task<List<Subscription>> 
  GetSubscriptionsListAsync(IAmazonSimpleNotificationService client, string topicArn 
 = \text{null}\mathcal{L} var results = new List<Subscription>(); 
             if (!string.IsNullOrEmpty(topicArn)) 
\{\hspace{.1cm} \} var paginateByTopic = client.Paginators.ListSubscriptionsByTopic( 
                     new ListSubscriptionsByTopicRequest() 
\{ TopicArn = topicArn, 
                     }); 
                 // Get the entire list using the paginator. 
                 await foreach (var subscription in paginateByTopic.Subscriptions) 
\overline{a} results.Add(subscription); 
 } 
 } 
             else
```

```
 { 
                 var paginateAllSubscriptions = 
 client.Paginators.ListSubscriptions(new ListSubscriptionsRequest()); 
                 // Get the entire list using the paginator. 
                 await foreach (var subscription in 
 paginateAllSubscriptions.Subscriptions) 
\overline{a} results.Add(subscription); 
 } 
 } 
             return results; 
         } 
        /// <summary> 
        /// Display a list of Amazon SNS subscription information. 
        /// </summary> 
        /// <param name="subscriptionList">A list containing details for existing 
         /// Amazon SNS subscriptions.</param> 
         public static void DisplaySubscriptionList(List<Subscription> 
 subscriptionList) 
         { 
             foreach (var subscription in subscriptionList) 
\{\hspace{.1cm} \} Console.WriteLine($"Owner: {subscription.Owner}"); 
                 Console.WriteLine($"Subscription ARN: 
 {subscription.SubscriptionArn}"); 
                 Console.WriteLine($"Topic ARN: {subscription.TopicArn}"); 
                 Console.WriteLine($"Endpoint: {subscription.Endpoint}"); 
                 Console.WriteLine($"Protocol: {subscription.Protocol}"); 
                 Console.WriteLine(); 
 } 
         } 
    }
```
• Untuk detail API, lihat [ListSubscriptionsd](https://docs.aws.amazon.com/goto/DotNetSDKV3/sns-2010-03-31/ListSubscriptions)i Referensi AWS SDK for .NET API.

## Daftar topik

Contoh kode berikut menunjukkan cara membuat daftar topik Amazon SNS.

## **a** Note

```
 using System; 
    using System.Collections.Generic; 
    using System.Threading.Tasks; 
    using Amazon.SimpleNotificationService; 
    using Amazon.SimpleNotificationService.Model; 
   /// <summary> 
   /// Lists the Amazon Simple Notification Service (Amazon SNS) 
   /// topics for the current account. 
   /// </summary> 
    public class ListSNSTopics 
   \mathcal{L} public static async Task Main() 
       \{ IAmazonSimpleNotificationService client = new 
 AmazonSimpleNotificationServiceClient(); 
            await GetTopicListAsync(client); 
        } 
        /// <summary> 
        /// Retrieves the list of Amazon SNS topics in groups of up to 100 
        /// topics. 
        /// </summary> 
        /// <param name="client">The initialized Amazon SNS client object used 
        /// to retrieve the list of topics.</param> 
        public static async Task GetTopicListAsync(IAmazonSimpleNotificationService 
 client) 
        { 
            // If there are more than 100 Amazon SNS topics, the call to 
            // ListTopicsAsync will return a value to pass to the 
            // method to retrieve the next 100 (or less) topics. 
            string nextToken = string.Empty;
```

```
 do 
\{\hspace{.1cm} \} var response = await client.ListTopicsAsync(nextToken); 
                 DisplayTopicsList(response.Topics); 
                 nextToken = response.NextToken; 
 } 
             while (!string.IsNullOrEmpty(nextToken)); 
         } 
         /// <summary> 
         /// Displays the list of Amazon SNS Topic ARNs. 
         /// </summary> 
         /// <param name="topicList">The list of Topic ARNs.</param> 
         public static void DisplayTopicsList(List<Topic> topicList) 
         { 
             foreach (var topic in topicList) 
\{\hspace{.1cm} \} Console.WriteLine($"{topic.TopicArn}"); 
 } 
         } 
    }
```
• Untuk detail API, lihat [ListTopicsd](https://docs.aws.amazon.com/goto/DotNetSDKV3/sns-2010-03-31/ListTopics)i Referensi AWS SDK for .NET API.

Publikasikan pesan dengan atribut

Contoh kode berikut menunjukkan cara mempublikasikan pesan dengan atribut menggunakan Amazon SNS.

AWS SDK for .NET

```
a Note
```
Ada lebih banyak tentang GitHub. Temukan contoh lengkapnya dan pelajari cara mengatur dan menjalankannya di [Repositori Contoh Kode AWS.](https://github.com/awsdocs/aws-doc-sdk-examples/tree/main/dotnetv3/cross-service/TopicsAndQueues#code-examples)

Publikasikan pesan ke topik dengan opsi grup, duplikasi, dan atribut.

/// <summary>

```
 /// Publish messages using user settings. 
    /// </summary> 
    /// <returns>Async task.</returns> 
    public static async Task PublishMessages() 
   \mathcal{L} Console.WriteLine("Now we can publish messages."); 
        var keepSendingMessages = true; 
        string? deduplicationId = null;
         string? toneAttribute = null; 
         while (keepSendingMessages) 
         { 
             Console.WriteLine(); 
             var message = GetUserResponse("Enter a message to publish.", "This is a 
 sample message"); 
             if (_useFifoTopic) 
\{\hspace{.1cm} \} Console.WriteLine("Because you are using a FIFO topic, you must set 
 a message group ID." + 
                                    "\r\nAll messages within the same group will be 
 received in the order " + 
                                    "they were published."); 
                 Console.WriteLine(); 
                 var messageGroupId = GetUserResponse("Enter a message group ID for 
 this message:", "1"); 
                 if (!_useContentBasedDeduplication) 
\overline{a} Console.WriteLine("Because you are not using content-based 
 deduplication, " + 
                                        "you must enter a deduplication ID."); 
                     Console.WriteLine("Enter a deduplication ID for this message."); 
                     deduplicationId = GetUserResponse("Enter a deduplication ID for 
 this message.", "1"); 
 } 
                 if (GetYesNoResponse("Add an attribute to this message?")) 
\overline{a} Console.WriteLine("Enter a number for an attribute."); 
                    for (int i = 0; i < tones. Length; i^{++})
\{
```

```
Console.WriteLine(\{\text{``}\t i + 1\}. {_tones[i]}");
1 1 1 1 1 1 1
                    var selection = GetUserResponse("", "1"); 
                    int.TryParse(selection, out var selectionNumber); 
                    if (selectionNumber > 0 && selectionNumber < _tones.Length) 
\{ toneAttribute = _tones[selectionNumber - 1]; 
1 1 1 1 1 1 1
 } 
                var messageID = await SnsWrapper.PublishToTopicWithAttribute( 
                    _topicArn, message, "tone", toneAttribute, deduplicationId, 
 messageGroupId); 
                Console.WriteLine($"Message published with id {messageID}."); 
 } 
            keepSendingMessages = GetYesNoResponse("Send another message?", false); 
        } 
    }
```
Terapkan pilihan pengguna ke tindakan publikasi.

```
 /// <summary> 
     /// Publish a message to a topic with an attribute and optional deduplication 
  and group IDs. 
    /// </summary> 
     /// <param name="topicArn">The ARN of the topic.</param> 
     /// <param name="message">The message to publish.</param> 
     /// <param name="attributeName">The optional attribute for the message.</param> 
    /// <param name="attributeValue">The optional attribute value for the message.</
param> 
     /// <param name="deduplicationId">The optional deduplication ID for the 
  message.</param> 
     /// <param name="groupId">The optional group ID for the message.</param> 
    /// <returns>The ID of the message published.</returns>
     public async Task<string> PublishToTopicWithAttribute( 
         string topicArn, 
         string message, 
        string? attributeName = null,
```

```
string? attributeValue = null,
        string? deduplicationId = null,
        string? groupId = null)
     { 
         var publishRequest = new PublishRequest() 
        \mathcal{L} TopicArn = topicArn, 
             Message = message, 
             MessageDeduplicationId = deduplicationId, 
             MessageGroupId = groupId 
         }; 
         if (attributeValue != null) 
        \mathcal{L} // Add the string attribute if it exists. 
             publishRequest.MessageAttributes = 
                  new Dictionary<string, MessageAttributeValue> 
\overline{a} { attributeName!, new MessageAttributeValue() { StringValue = 
 attributeValue, DataType = "String"} } 
\hspace{1.5cm} } ;
         } 
        var publishResponse = await _amazonSNSClient.PublishAsync(publishRequest);
         return publishResponse.MessageId; 
     }
```
• Untuk detail API, lihat [Publikasikan](https://docs.aws.amazon.com/goto/DotNetSDKV3/sns-2010-03-31/Publish) di Referensi AWS SDK for .NET API.

Publikasikan pesan teks SMS

Contoh kode berikut menunjukkan cara mempublikasikan pesan SMS menggunakan Amazon SNS.

AWS SDK for .NET

## **a** Note

```
namespace SNSMessageExample
{ 
     using System; 
     using System.Threading.Tasks; 
     using Amazon; 
     using Amazon.SimpleNotificationService; 
     using Amazon.SimpleNotificationService.Model; 
     public class SNSMessage 
     { 
         private AmazonSimpleNotificationServiceClient snsClient; 
         /// <summary> 
         /// Initializes a new instance of the <see cref="SNSMessage"/> class. 
         /// Constructs a new SNSMessage object initializing the Amazon Simple 
         /// Notification Service (Amazon SNS) client using the supplied 
         /// Region endpoint. 
         /// </summary> 
         /// <param name="regionEndpoint">The Amazon Region endpoint to use in 
         /// sending test messages with this object.</param> 
         public SNSMessage(RegionEndpoint regionEndpoint) 
        \{ snsClient = new AmazonSimpleNotificationServiceClient(regionEndpoint); 
         } 
         /// <summary> 
         /// Sends the SMS message passed in the text parameter to the phone number 
         /// in phoneNum. 
         /// </summary> 
         /// <param name="phoneNum">The ten-digit phone number to which the text 
         /// message will be sent.</param> 
         /// <param name="text">The text of the message to send.</param> 
        /// <returns>Async task.</returns>
         public async Task SendTextMessageAsync(string phoneNum, string text) 
         { 
             if (string.IsNullOrEmpty(phoneNum) || string.IsNullOrEmpty(text)) 
             { 
                  return; 
 } 
             // Now actually send the message. 
             var request = new PublishRequest 
\{\hspace{.1cm} \}
```

```
 Message = text, 
                 PhoneNumber = phoneNum, 
             }; 
             try 
\{\hspace{.1cm} \} var response = await snsClient.PublishAsync(request); 
 } 
             catch (Exception ex) 
\{\hspace{.1cm} \} Console.WriteLine($"Error sending message: {ex}"); 
 } 
         } 
     }
}
```
• Untuk detail API, lihat [Publikasikan](https://docs.aws.amazon.com/goto/DotNetSDKV3/sns-2010-03-31/Publish) di Referensi AWS SDK for .NET API.

Publikasikan ke topik

Contoh kode berikut menunjukkan cara mempublikasikan pesan ke topik Amazon SNS.

AWS SDK for .NET

## **a** Note

Ada lebih banyak tentang GitHub. Temukan contoh lengkapnya dan pelajari cara mengatur dan menjalankannya di [Repositori Contoh Kode AWS.](https://github.com/awsdocs/aws-doc-sdk-examples/tree/main/dotnetv3/SNS#code-examples)

Publikasikan pesan ke topik.

```
 using System; 
 using System.Threading.Tasks; 
 using Amazon.SimpleNotificationService; 
 using Amazon.SimpleNotificationService.Model; 
 /// <summary> 
 /// This example publishes a message to an Amazon Simple Notification 
 /// Service (Amazon SNS) topic.
```

```
 /// </summary> 
    public class PublishToSNSTopic 
    { 
        public static async Task Main() 
       \mathcal{L} string topicArn = "arn:aws:sns:us-east-2:000000000000:ExampleSNSTopic"; 
            string messageText = "This is an example message to publish to the 
 ExampleSNSTopic."; 
            IAmazonSimpleNotificationService client = new 
 AmazonSimpleNotificationServiceClient(); 
           await PublishToTopicAsync(client, topicArn, messageText);
        } 
        /// <summary> 
        /// Publishes a message to an Amazon SNS topic. 
        /// </summary> 
        /// <param name="client">The initialized client object used to publish 
        /// to the Amazon SNS topic.</param> 
        /// <param name="topicArn">The ARN of the topic.</param> 
        /// <param name="messageText">The text of the message.</param> 
        public static async Task PublishToTopicAsync( 
            IAmazonSimpleNotificationService client, 
            string topicArn, 
            string messageText) 
        { 
            var request = new PublishRequest 
            { 
                 TopicArn = topicArn, 
                 Message = messageText, 
            }; 
            var response = await client.PublishAsync(request); 
            Console.WriteLine($"Successfully published message ID: 
 {response.MessageId}"); 
        } 
    }
```
Publikasikan pesan ke topik dengan atribut dan deduplikasi opsional dan ID grup.

```
 /// <summary> 
     /// Publish a message to a topic with an attribute and optional deduplication 
  and group IDs. 
     /// </summary> 
     /// <param name="topicArn">The ARN of the topic.</param> 
     /// <param name="message">The message to publish.</param> 
     /// <param name="attributeName">The optional attribute for the message.</param> 
     /// <param name="attributeValue">The optional attribute value for the message.</
param> 
     /// <param name="deduplicationId">The optional deduplication ID for the 
  message.</param> 
     /// <param name="groupId">The optional group ID for the message.</param> 
    /// <returns>The ID of the message published.</returns>
     public async Task<string> PublishToTopicWithAttribute( 
         string topicArn, 
         string message, 
         string? attributeName = null, 
         string? attributeValue = null, 
        string? deduplicationId = null,
        string? groupId = null)
     { 
         var publishRequest = new PublishRequest() 
        \{ TopicArn = topicArn, 
             Message = message, 
             MessageDeduplicationId = deduplicationId, 
             MessageGroupId = groupId 
         }; 
         if (attributeValue != null) 
         { 
             // Add the string attribute if it exists. 
             publishRequest.MessageAttributes = 
                 new Dictionary<string, MessageAttributeValue> 
\overline{a} { attributeName!, new MessageAttributeValue() { StringValue = 
  attributeValue, DataType = "String"} } 
\hspace{1.5cm} } ;
         } 
        var publishResponse = await _amazonSNSClient.PublishAsync(publishRequest);
         return publishResponse.MessageId; 
     }
```
• Untuk detail API, lihat [Publikasikan](https://docs.aws.amazon.com/goto/DotNetSDKV3/sns-2010-03-31/Publish) di Referensi AWS SDK for .NET API.

Berlangganan antrian SQS ke topik

Contoh kode berikut menunjukkan cara berlangganan antrian Amazon SQS sehingga menerima pemberitahuan dari topik Amazon SNS.

AWS SDK for .NET

### **a** Note

Ada lebih banyak tentang GitHub. Temukan contoh lengkapnya dan pelajari cara mengatur dan menjalankannya di [Repositori Contoh Kode AWS.](https://github.com/awsdocs/aws-doc-sdk-examples/tree/main/dotnetv3/cross-service/TopicsAndQueues#code-examples)

Berlangganan antrian ke topik dengan filter opsional.

```
 /// <summary> 
    /// Subscribe a queue to a topic with optional filters. 
    /// </summary> 
    /// <param name="topicArn">The ARN of the topic.</param> 
    /// <param name="useFifoTopic">The optional filtering policy for the 
 subscription.</param> 
    /// <param name="queueArn">The ARN of the queue.</param> 
   /// <returns>The ARN of the new subscription.</returns>
    public async Task<string> SubscribeTopicWithFilter(string topicArn, string? 
 filterPolicy, string queueArn) 
   \{ var subscribeRequest = new SubscribeRequest() 
         { 
             TopicArn = topicArn, 
             Protocol = "sqs", 
            Endpoint = queueArn }; 
         if (!string.IsNullOrEmpty(filterPolicy)) 
         { 
             subscribeRequest.Attributes = new Dictionary<string, string> 
 { { "FilterPolicy", filterPolicy } }; 
 }
```

```
 var subscribeResponse = await 
 _amazonSNSClient.SubscribeAsync(subscribeRequest); 
        return subscribeResponse.SubscriptionArn; 
    }
```
• Untuk detail API, lihat [Berlangganan](https://docs.aws.amazon.com/goto/DotNetSDKV3/sns-2010-03-31/Subscribe) di Referensi AWS SDK for .NET API.

Berlangganan alamat email ke suatu topik

Contoh kode berikut menunjukkan cara berlangganan alamat email ke topik Amazon SNS.

### AWS SDK for NFT

### **G** Note

```
 /// <summary> 
 /// Creates a new subscription to a topic. 
 /// </summary> 
 /// <param name="client">The initialized Amazon SNS client object, used 
 /// to create an Amazon SNS subscription.</param> 
 /// <param name="topicArn">The ARN of the topic to subscribe to.</param> 
 /// <returns>A SubscribeResponse object which includes the subscription 
/// ARN for the new subscription.</returns>
 public static async Task<SubscribeResponse> TopicSubscribeAsync( 
     IAmazonSimpleNotificationService client, 
     string topicArn) 
 { 
     SubscribeRequest request = new SubscribeRequest() 
     { 
         TopicArn = topicArn, 
         ReturnSubscriptionArn = true, 
         Protocol = "email", 
         Endpoint = "recipient@example.com", 
     };
```

```
 var response = await client.SubscribeAsync(request); 
     return response; 
 }
```
• Untuk detail API, lihat [Berlangganan](https://docs.aws.amazon.com/goto/DotNetSDKV3/sns-2010-03-31/Subscribe) di Referensi AWS SDK for .NET API.

Berlangganan dengan filter ke topik

Contoh kode berikut menunjukkan cara berlangganan dengan filter ke topik Amazon SNS.

AWS SDK for .NET

# **a** Note

Ada lebih banyak tentang GitHub. Temukan contoh lengkapnya dan pelajari cara mengatur dan menjalankannya di [Repositori Contoh Kode AWS.](https://github.com/awsdocs/aws-doc-sdk-examples/tree/main/dotnetv3/cross-service/TopicsAndQueues#code-examples)

Berlangganan antrian ke topik dengan filter opsional.

```
 /// <summary> 
    /// Subscribe a queue to a topic with optional filters. 
    /// </summary> 
    /// <param name="topicArn">The ARN of the topic.</param> 
    /// <param name="useFifoTopic">The optional filtering policy for the 
subscription.</param>
    /// <param name="queueArn">The ARN of the queue.</param> 
   /// <returns>The ARN of the new subscription.</returns>
    public async Task<string> SubscribeTopicWithFilter(string topicArn, string? 
 filterPolicy, string queueArn) 
    { 
        var subscribeRequest = new SubscribeRequest() 
        { 
            TopicArn = topicArn, 
            Protocol = "sqs", 
           Endpoint = queueArn }; 
        if (!string.IsNullOrEmpty(filterPolicy))
```

```
 { 
             subscribeRequest.Attributes = new Dictionary<string, string> 
 { { "FilterPolicy", filterPolicy } }; 
 } 
         var subscribeResponse = await 
 _amazonSNSClient.SubscribeAsync(subscribeRequest); 
         return subscribeResponse.SubscriptionArn; 
    }
```
• Untuk detail API, lihat [Berlangganan](https://docs.aws.amazon.com/goto/DotNetSDKV3/sns-2010-03-31/Subscribe) di Referensi AWS SDK for .NET API.

# Skenario

Publikasikan pesan ke antrian

Contoh kode berikut ini menunjukkan cara untuk melakukan:

- Buat topik (FIFO atau non-FIFO).
- Berlangganan beberapa antrian ke topik dengan opsi untuk menerapkan filter.
- Publikasikan pesan ke topik.
- Polling antrian untuk pesan yang diterima.

# AWS SDK for .NET

**a** Note

Ada lebih banyak tentang GitHub. Temukan contoh lengkapnya dan pelajari cara pengaturan dan menjalankannya di [Repositori Contoh Kode AWS.](https://github.com/awsdocs/aws-doc-sdk-examples/tree/main/dotnetv3/cross-service/TopicsAndQueues#code-examples)

Jalankan skenario interaktif di penggugah/prompt perintah.

```
/// <summary>
/// Console application to run a workflow scenario for topics and queues.
/// </summary>
public static class TopicsAndQueues
{ 
     private static bool _useFifoTopic = false;
```

```
 private static bool _useContentBasedDeduplication = false; 
     private static string _topicName = null!; 
    private static string topicArn = null!;
     private static readonly int _queueCount = 2; 
   private static readonly string[] queueUrls = new string[ queueCount];
     private static readonly string[] _subscriptionArns = new string[_queueCount]; 
    private static readonly string[] _tones = { "cheerful", "funny", "serious", 
 "sincere" }; 
     public static SNSWrapper SnsWrapper { get; set; } = null!; 
     public static SQSWrapper SqsWrapper { get; set; } = null!; 
     public static bool UseConsole { get; set; } = true; 
    static async Task Main(string[] args) 
    { 
         // Set up dependency injection for Amazon EventBridge. 
         using var host = Host.CreateDefaultBuilder(args) 
             .ConfigureLogging(logging => 
                 logging.AddFilter("System", LogLevel.Debug) 
                      .AddFilter<DebugLoggerProvider>("Microsoft", 
 LogLevel.Information) 
                      .AddFilter<ConsoleLoggerProvider>("Microsoft", LogLevel.Trace)) 
             .ConfigureServices((_, services) => 
                 services.AddAWSService<IAmazonSQS>() 
                      .AddAWSService<IAmazonSimpleNotificationService>() 
                      .AddTransient<SNSWrapper>() 
                      .AddTransient<SQSWrapper>() 
) .Build(); 
         ServicesSetup(host); 
         PrintDescription(); 
         await RunScenario(); 
    } 
    /// <summary> 
    /// Populate the services for use within the console application. 
    /// </summary> 
    /// <param name="host">The services host.</param> 
    private static void ServicesSetup(IHost host) 
    { 
         SnsWrapper = host.Services.GetRequiredService<SNSWrapper>(); 
         SqsWrapper = host.Services.GetRequiredService<SQSWrapper>();
```

```
 } 
     /// <summary> 
    /// Run the scenario for working with topics and queues. 
    /// </summary> 
    /// <returns>True if successful.</returns>
     public static async Task<bool> RunScenario() 
     { 
         try 
         { 
             await SetupTopic(); 
             await SetupQueues(); 
             await PublishMessages(); 
             foreach (var queueUrl in _queueUrls) 
\{\hspace{.1cm} \}var messages = await PollForMessages(queueUrl);
                 if (messages.Any()) 
\overline{a} await DeleteMessages(queueUrl, messages); 
 } 
 } 
             await CleanupResources(); 
             Console.WriteLine("Messaging with topics and queues workflow is 
 complete."); 
             return true; 
         } 
         catch (Exception ex) 
         { 
             Console.WriteLine(new string('-', 80)); 
             Console.WriteLine($"There was a problem running the scenario: 
 {ex.Message}"); 
             await CleanupResources(); 
             Console.WriteLine(new string('-', 80)); 
             return false; 
         } 
     } 
    /// <summary> 
    /// Print a description for the tasks in the workflow. 
     /// </summary>
```

```
/// <returns>Async task.</returns>
     private static void PrintDescription() 
     { 
         Console.WriteLine(new string('-', 80)); 
         Console.WriteLine($"Welcome to messaging with topics and queues."); 
         Console.WriteLine(new string('-', 80)); 
         Console.WriteLine($"In this workflow, you will create an SNS topic and 
  subscribe {_queueCount} SQS queues to the topic." + 
                             $"\r\nYou can select from several options for configuring 
  the topic and the subscriptions for the 2 queues." + 
                             $"\r\nYou can then post to the topic and see the results 
 in the queues.\r \r \r \r Console.WriteLine(new string('-', 80)); 
     } 
     /// <summary> 
     /// Set up the SNS topic to be used with the queues. 
     /// </summary> 
     /// <returns>Async task.</returns> 
     private static async Task<string> SetupTopic() 
     { 
         Console.WriteLine(new string('-', 80)); 
         Console.WriteLine($"SNS topics can be configured as FIFO (First-In-First-
Out)." + 
                             $"\r\nFIFO topics deliver messages in order and support 
  deduplication and message filtering." + 
                             $"\r\nYou can then post to the topic and see the results 
 in the queues.\r \n\ln");
         _useFifoTopic = GetYesNoResponse("Would you like to work with FIFO 
  topics?"); 
         if (_useFifoTopic) 
         { 
             Console.WriteLine(new string('-', 80)); 
             _topicName = GetUserResponse("Enter a name for your SNS topic: ", 
  "example-topic"); 
             Console.WriteLine( 
                  "Because you have selected a FIFO topic, '.fifo' must be appended to 
 the topic name.\lceil \frac{r}{n} \rceil;
             Console.WriteLine(new string('-', 80));
```

```
 Console.WriteLine($"Because you have chosen a FIFO topic, deduplication 
  is supported." + 
                                $"\r\nDeduplication IDs are either set in the message 
  or automatically generated " + 
                                $"\r\nfrom content using a hash function.\r\n" + 
                                $"\r\nIf a message is successfully published to an SNS 
  FIFO topic, any message " + 
                                $"\r\npublished and determined to have the same 
  deduplication ID, " + 
                                $"\r\nwithin the five-minute deduplication interval, 
  is accepted but not delivered.\r\n" + 
                                $"\r\nFor more information about deduplication, " + 
                                $"\r\nsee https://docs.aws.amazon.com/sns/latest/dg/
fifo-message-dedup.html."); 
             _useContentBasedDeduplication = GetYesNoResponse("Use content-based 
  deduplication instead of entering a deduplication ID?"); 
             Console.WriteLine(new string('-', 80)); 
         } 
         _topicArn = await SnsWrapper.CreateTopicWithName(_topicName, _useFifoTopic, 
  _useContentBasedDeduplication); 
         Console.WriteLine($"Your new topic with the name {_topicName}" + 
                            $"\r\nand Amazon Resource Name (ARN) {_topicArn}" + 
                            $"\r\nhas been created.\r\n"); 
         Console.WriteLine(new string('-', 80)); 
         return _topicArn; 
     } 
     /// <summary> 
     /// Set up the queues. 
     /// </summary> 
    /// <returns>Async task.</returns>
     private static async Task SetupQueues() 
     { 
         Console.WriteLine(new string('-', 80)); 
         Console.WriteLine($"Now you will create {_queueCount} Amazon Simple Queue 
  Service (Amazon SQS) queues to subscribe to the topic."); 
         // Repeat this section for each queue. 
        for (int i = 0; i < _queueCount; i^{++})
         {
```

```
 var queueName = GetUserResponse("Enter a name for an Amazon SQS queue: 
 ", $"example-queue-{i}"); 
            if (_useFifoTopic) 
\{\hspace{.1cm} \} // Only explain this once. 
               if (i == 0)\overline{a} Console.WriteLine( 
                        "Because you have selected a FIFO topic, '.fifo' must be 
 appended to the queue name."); 
 } 
                var queueUrl = await SqsWrapper.CreateQueueWithName(queueName, 
 _useFifoTopic); 
               _queueUrls[i] = queueUrl;
                Console.WriteLine($"Your new queue with the name {queueName}" + 
                                  $"\r\nand queue URL {queueUrl}" + 
                                  $"\r\nhas been created.\r\n"); 
               if (i == 0)\overline{a} Console.WriteLine( 
                        $"The queue URL is used to retrieve the queue ARN,\r\n" + 
                        $"which is used to create a subscription."); 
                    Console.WriteLine(new string('-', 80)); 
 } 
               var queueArn = await SqsWrapper.GetQueueArnByUrl(queueUrl);
               if (i == 0)\overline{a} Console.WriteLine( 
                        $"An AWS Identity and Access Management (IAM) policy must be 
attached to an SQS queue, enabling it to receive\r\n" +
                        $"messages from an SNS topic"); 
 } 
                await SqsWrapper.SetQueuePolicyForTopic(queueArn, _topicArn, 
 queueUrl); 
                await SetupFilters(i, queueArn, queueName); 
 }
```

```
 } 
         Console.WriteLine(new string('-', 80)); 
     } 
     /// <summary> 
     /// Set up filters with user options for a queue. 
     /// </summary> 
     /// <param name="queueCount">The number of this queue.</param> 
     /// <param name="queueArn">The ARN of the queue.</param> 
     /// <param name="queueName">The name of the queue.</param> 
    /// <returns>Async Task.</returns>
     public static async Task SetupFilters(int queueCount, string queueArn, string 
  queueName) 
     { 
         if (_useFifoTopic) 
         { 
             Console.WriteLine(new string('-', 80)); 
             // Only explain this once. 
            if (queueCount == 0)
\{\hspace{.1cm} \} Console.WriteLine( 
                      "Subscriptions to a FIFO topic can have filters." + 
                      "If you add a filter to this subscription, then only the 
  filtered messages " + 
                      "will be received in the queue."); 
                  Console.WriteLine( 
                      "For information about message filtering, " + 
                      "see https://docs.aws.amazon.com/sns/latest/dg/sns-message-
filtering.html"); 
                  Console.WriteLine( 
                      "For this example, you can filter messages by a" + 
                      "TONE attribute."); 
 } 
             var useFilter = GetYesNoResponse($"Filter messages for {queueName}'s 
  subscription to the topic?"); 
             string? filterPolicy = null; 
             if (useFilter) 
\{\hspace{.1cm} \} filterPolicy = CreateFilterPolicy();
```

```
 } 
             var subscriptionArn = await 
  SnsWrapper.SubscribeTopicWithFilter(_topicArn, filterPolicy, 
                  queueArn); 
             _subscriptionArns[queueCount] = subscriptionArn; 
             Console.WriteLine( 
                  $"The queue {queueName} has been subscribed to the topic 
  {_topicName} " + 
                  $"with the subscription ARN {subscriptionArn}"); 
             Console.WriteLine(new string('-', 80)); 
         } 
     } 
     /// <summary> 
     /// Use user input to create a filter policy for a subscription. 
     /// </summary> 
     /// <returns>The serialized filter policy.</returns> 
     public static string CreateFilterPolicy() 
     { 
         Console.WriteLine(new string('-', 80)); 
         Console.WriteLine( 
             $"You can filter messages by one or more of the following" + 
             $"TONE attributes."); 
         List<string> filterSelections = new List<string>(); 
         var selectionNumber = 0; 
         do 
         { 
             Console.WriteLine( 
                  $"Enter a number to add a TONE filter, or enter 0 to stop adding 
  filters."); 
            for (int i = 0; i < _tones. Length; i++)\{\hspace{.1cm} \}Console.WriteLine(\sqrt{s''t_i + 1}. {_tones[i]}");
 } 
             var selection = GetUserResponse("", filterSelections.Any() ? "0" : "1"); 
             int.TryParse(selection, out selectionNumber); 
             if (selectionNumber > 0 && !
filterSelections.Contains(_tones[selectionNumber - 1])) 
             { 
                  filterSelections.Add(_tones[selectionNumber - 1]);
```

```
 } 
         } while (selectionNumber != 0); 
         var filters = new Dictionary<string, List<string>> 
        \mathcal{L} { "tone", filterSelections } 
         }; 
         string filterPolicy = JsonSerializer.Serialize(filters); 
         return filterPolicy; 
     } 
    /// <summary> 
    /// Publish messages using user settings. 
    /// </summary> 
   /// <returns>Async task.</returns>
     public static async Task PublishMessages() 
    \mathcal{L} Console.WriteLine("Now we can publish messages."); 
         var keepSendingMessages = true; 
        string? deduplicationId = null;
        string? toneAttribute = null;
         while (keepSendingMessages) 
        \mathcal{L} Console.WriteLine(); 
             var message = GetUserResponse("Enter a message to publish.", "This is a 
 sample message"); 
             if (_useFifoTopic) 
\{\hspace{.1cm} \} Console.WriteLine("Because you are using a FIFO topic, you must set 
 a message group ID." + 
                                     "\r\nAll messages within the same group will be 
 received in the order " + 
                                     "they were published."); 
                  Console.WriteLine(); 
                  var messageGroupId = GetUserResponse("Enter a message group ID for 
 this message:", "1"); 
                  if (!_useContentBasedDeduplication) 
\overline{a} Console.WriteLine("Because you are not using content-based 
 deduplication, " +
```

```
 "you must enter a deduplication ID."); 
                    Console.WriteLine("Enter a deduplication ID for this message."); 
                    deduplicationId = GetUserResponse("Enter a deduplication ID for 
 this message.", "1"); 
 } 
                if (GetYesNoResponse("Add an attribute to this message?")) 
\overline{a} Console.WriteLine("Enter a number for an attribute."); 
                   for (int i = 0; i < _tones. Length; i++)\{Console.WriteLine(\sqrt{s''t_i + 1}. {_tones[i]}");
1 1 1 1 1 1 1
                    var selection = GetUserResponse("", "1"); 
                    int.TryParse(selection, out var selectionNumber); 
                    if (selectionNumber > 0 && selectionNumber < _tones.Length) 
\{ toneAttribute = _tones[selectionNumber - 1]; 
1 1 1 1 1 1 1
 } 
                var messageID = await SnsWrapper.PublishToTopicWithAttribute( 
                    _topicArn, message, "tone", toneAttribute, deduplicationId, 
 messageGroupId); 
                Console.WriteLine($"Message published with id {messageID}."); 
 } 
            keepSendingMessages = GetYesNoResponse("Send another message?", false); 
        } 
    } 
    /// <summary> 
    /// Poll for the published messages to see the results of the user's choices. 
    /// </summary> 
   /// <returns>Async task.</returns>
    public static async Task<List<Message>> PollForMessages(string queueUrl) 
    { 
        Console.WriteLine(new string('-', 80)); 
        Console.WriteLine($"Now the SQS queue at {queueUrl} will be polled to 
 retrieve the messages." +
```

```
 "\r\nPress any key to continue."); 
         if (UseConsole) 
         { 
             Console.ReadLine(); 
         } 
         var moreMessages = true; 
         var messages = new List<Message>(); 
         while (moreMessages) 
         { 
             var newMessages = await SqsWrapper.ReceiveMessagesByUrl(queueUrl, 10); 
             moreMessages = newMessages.Any(); 
             if (moreMessages) 
\{\hspace{.1cm} \} messages.AddRange(newMessages); 
 } 
         } 
         Console.WriteLine($"{messages.Count} message(s) were received by the queue 
 at {queueUrl}."); 
         foreach (var message in messages) 
        \mathcal{L} Console.WriteLine("\tMessage:" + 
                                 $"\n\t{message.Body}"); 
         } 
         Console.WriteLine(new string('-', 80)); 
         return messages; 
     } 
    /// <summary> 
    /// Delete the message using handles in a batch. 
    /// </summary> 
   /// <returns>Async task.</returns>
     public static async Task DeleteMessages(string queueUrl, List<Message> messages) 
     { 
         Console.WriteLine(new string('-', 80)); 
         Console.WriteLine("Now we can delete the messages in this queue in a 
 batch."); 
        await SqsWrapper.DeleteMessageBatchByUrl(queueUrl, messages);
         Console.WriteLine(new string('-', 80)); 
     }
```

```
 /// <summary> 
    /// Clean up the resources from the scenario. 
    /// </summary> 
   /// <returns>Async task.</returns>
    private static async Task CleanupResources() 
    { 
        Console.WriteLine(new string('-', 80)); 
        Console.WriteLine($"Clean up resources."); 
        try 
        { 
            foreach (var queueUrl in _queueUrls) 
\{\hspace{.1cm} \} if (!string.IsNullOrEmpty(queueUrl)) 
\overline{a} var deleteQueue = 
                        GetYesNoResponse($"Delete queue with url {queueUrl}?"); 
                    if (deleteQueue) 
\{ await SqsWrapper.DeleteQueueByUrl(queueUrl); 
1 1 1 1 1 1 1
 } 
 } 
            foreach (var subscriptionArn in _subscriptionArns) 
\{\hspace{.1cm} \} if (!string.IsNullOrEmpty(subscriptionArn)) 
\overline{a} await SnsWrapper.UnsubscribeByArn(subscriptionArn); 
 } 
 } 
            var deleteTopic = GetYesNoResponse($"Delete topic {_topicName}?"); 
            if (deleteTopic) 
            { 
                await SnsWrapper.DeleteTopicByArn(_topicArn); 
 } 
        } 
        catch (Exception ex) 
        { 
            Console.WriteLine($"Unable to clean up resources. Here's why: 
 {ex.Message}."); 
        }
```

```
 Console.WriteLine(new string('-', 80)); 
     } 
    /// <summary> 
    /// Helper method to get a yes or no response from the user. 
    /// </summary> 
    /// <param name="question">The question string to print on the console.</param> 
    /// <param name="defaultAnswer">Optional default answer to use.</param> 
    /// <returns>True if the user responds with a yes.</returns>
     private static bool GetYesNoResponse(string question, bool defaultAnswer = true) 
     { 
         if (UseConsole) 
         { 
             Console.WriteLine(question); 
             var ynResponse = Console.ReadLine(); 
             var response = ynResponse != null && 
                             ynResponse.Equals("y", 
                                 StringComparison.InvariantCultureIgnoreCase); 
             return response; 
         } 
         // If not using the console, use the default. 
         return defaultAnswer; 
     } 
    /// <summary> 
    /// Helper method to get a string response from the user through the console. 
    /// </summary> 
    /// <param name="question">The question string to print on the console.</param> 
    /// <param name="defaultAnswer">Optional default answer to use.</param> 
   /// <returns>True if the user responds with a yes.</returns>
     private static string GetUserResponse(string question, string defaultAnswer) 
     { 
         if (UseConsole) 
         { 
             var response = ""; 
             while (string.IsNullOrEmpty(response)) 
             { 
                 Console.WriteLine(question); 
                 response = Console.ReadLine(); 
 } 
             return response; 
         } 
         // If not using the console, use the default.
```
}

```
 return defaultAnswer; 
 }
```
Buat kelas yang membungkus operasi Amazon SQS.

```
/// <summary>
/// Wrapper for Amazon Simple Queue Service (SQS) operations.
/// </summary>
public class SQSWrapper
\{ private readonly IAmazonSQS _amazonSQSClient; 
     /// <summary> 
     /// Constructor for the Amazon SQS wrapper. 
     /// </summary> 
     /// <param name="amazonSQS">The injected Amazon SQS client.</param> 
     public SQSWrapper(IAmazonSQS amazonSQS) 
     { 
         _amazonSQSClient = amazonSQS; 
     } 
     /// <summary> 
     /// Create a queue with a specific name. 
     /// </summary> 
     /// <param name="queueName">The name for the queue.</param> 
     /// <param name="useFifoQueue">True to use a FIFO queue.</param> 
    /// <returns>The url for the queue.</returns>
     public async Task<string> CreateQueueWithName(string queueName, bool 
  useFifoQueue) 
     { 
        int maxMessage = 256 * 1024;
         var queueAttributes = new Dictionary<string, string> 
         { 
             { 
                  QueueAttributeName.MaximumMessageSize, 
                  maxMessage.ToString() 
 } 
         }; 
         var createQueueRequest = new CreateQueueRequest()
```

```
 { 
             QueueName = queueName, 
             Attributes = queueAttributes 
         }; 
         if (useFifoQueue) 
         { 
             // Update the name if it is not correct for a FIFO queue. 
             if (!queueName.EndsWith(".fifo")) 
\{\hspace{.1cm} \} createQueueRequest.QueueName = queueName + ".fifo"; 
 } 
             // Add an attribute for a FIFO queue. 
             createQueueRequest.Attributes.Add( 
                  QueueAttributeName.FifoQueue, "true"); 
         } 
         var createResponse = await _amazonSQSClient.CreateQueueAsync( 
             new CreateQueueRequest() 
\{\hspace{.1cm} \} QueueName = queueName 
             }); 
         return createResponse.QueueUrl; 
     } 
    /// <summary> 
    /// Get the ARN for a queue from its URL. 
    /// </summary> 
    /// <param name="queueUrl">The URL of the queue.</param> 
   /// <returns>The ARN of the queue.</returns>
     public async Task<string> GetQueueArnByUrl(string queueUrl) 
     { 
         var getAttributesRequest = new GetQueueAttributesRequest() 
         { 
             QueueUrl = queueUrl, 
             AttributeNames = new List<string>() { QueueAttributeName.QueueArn } 
         }; 
         var getAttributesResponse = await _amazonSQSClient.GetQueueAttributesAsync( 
             getAttributesRequest); 
         return getAttributesResponse.QueueARN; 
     }
```

```
Amazon SNS 1486
```

```
 /// <summary> 
    /// Set the policy attribute of a queue for a topic. 
    /// </summary> 
    /// <param name="queueArn">The ARN of the queue.</param> 
    /// <param name="topicArn">The ARN of the topic.</param> 
    /// <param name="queueUrl">The url for the queue.</param> 
   /// <returns>True if successful.</returns>
    public async Task<bool> SetQueuePolicyForTopic(string queueArn, string topicArn,
 string queueUrl) 
     { 
         var queuePolicy = "{" + 
                                   "\"Version\": \"2012-10-17\"," + 
                                   "\"Statement\": [{" + 
                                        "\"Effect\": \"Allow\"," + 
                                        "\"Principal\": {" + 
                                            $"\"Service\": " + 
                                                "\"sns.amazonaws.com\"" + 
                                               "}," + 
                                        "\"Action\": \"sqs:SendMessage\"," + 
                                        $"\"Resource\": \"{queueArn}\"," + 
                                         "\"Condition\": {" + 
                                              "\"ArnEquals\": {" + 
                                                   $"\"aws:SourceArn\": \"{topicArn}\"" 
 + 
where \mathbf{u} is the contract of \mathbf{u} in the contract of \mathbf{u} is the contract of \mathbf{u} "}" + 
                                   "}]" + 
 "}"; 
         var attributesResponse = await _amazonSQSClient.SetQueueAttributesAsync( 
             new SetQueueAttributesRequest() 
\{\hspace{.1cm} \} QueueUrl = queueUrl, 
                 Attributes = new Dictionary<string, string>() { { "Policy", 
 queuePolicy } } 
             }); 
         return attributesResponse.HttpStatusCode == HttpStatusCode.OK; 
     } 
    /// <summary> 
    /// Receive messages from a queue by its URL. 
    /// </summary> 
    /// <param name="queueUrl">The url of the queue.</param> 
    /// <returns>The list of messages.</returns>
```

```
 public async Task<List<Message>> ReceiveMessagesByUrl(string queueUrl, int 
  maxMessages) 
     { 
         // Setting WaitTimeSeconds to non-zero enables long polling. 
         // For information about long polling, see 
         // https://docs.aws.amazon.com/AWSSimpleQueueService/latest/
SQSDeveloperGuide/sqs-short-and-long-polling.html 
         var messageResponse = await _amazonSQSClient.ReceiveMessageAsync( 
              new ReceiveMessageRequest() 
\{\hspace{.1cm} \} QueueUrl = queueUrl, 
                  MaxNumberOfMessages = maxMessages, 
                  WaitTimeSeconds = 1 
              }); 
         return messageResponse.Messages; 
     } 
     /// <summary> 
     /// Delete a batch of messages from a queue by its url. 
     /// </summary> 
     /// <param name="queueUrl">The url of the queue.</param> 
    /// <returns>True if successful.</returns>
    public async Task<bool> DeleteMessageBatchByUrl(string queueUrl, List<Message>
  messages) 
     { 
         var deleteRequest = new DeleteMessageBatchRequest() 
         { 
              QueueUrl = queueUrl, 
              Entries = new List<DeleteMessageBatchRequestEntry>() 
         }; 
         foreach (var message in messages) 
         { 
              deleteRequest.Entries.Add(new DeleteMessageBatchRequestEntry() 
\{\hspace{.1cm} \} ReceiptHandle = message.ReceiptHandle, 
                  Id = message.MessageId 
              }); 
         } 
         var deleteResponse = await 
  _amazonSQSClient.DeleteMessageBatchAsync(deleteRequest); 
         return deleteResponse.Failed.Any(); 
     }
```

```
 /// <summary> 
     /// Delete a queue by its URL. 
     /// </summary> 
     /// <param name="queueUrl">The url of the queue.</param> 
    /// <returns>True if successful.</returns>
     public async Task<bool> DeleteQueueByUrl(string queueUrl) 
     { 
         var deleteResponse = await _amazonSQSClient.DeleteQueueAsync( 
              new DeleteQueueRequest() 
\{\hspace{.1cm} \} QueueUrl = queueUrl 
              }); 
         return deleteResponse.HttpStatusCode == HttpStatusCode.OK; 
     }
}
```
Buat kelas yang membungkus operasi Amazon SNS.

```
/// <summary>
/// Wrapper for Amazon Simple Notification Service (SNS) operations.
/// </summary>
public class SNSWrapper
{ 
     private readonly IAmazonSimpleNotificationService _amazonSNSClient; 
     /// <summary> 
     /// Constructor for the Amazon SNS wrapper. 
    // </summary>
     /// <param name="amazonSQS">The injected Amazon SNS client.</param> 
     public SNSWrapper(IAmazonSimpleNotificationService amazonSNS) 
    \{ _amazonSNSClient = amazonSNS; 
     } 
     /// <summary> 
     /// Create a new topic with a name and specific FIFO and de-duplication 
  attributes. 
     /// </summary> 
     /// <param name="topicName">The name for the topic.</param> 
     /// <param name="useFifoTopic">True to use a FIFO topic.</param>
```

```
 /// <param name="useContentBasedDeduplication">True to use content-based de-
duplication.</param> 
    /// <returns>The ARN of the new topic.</returns>
     public async Task<string> CreateTopicWithName(string topicName, bool 
  useFifoTopic, bool useContentBasedDeduplication) 
     { 
         var createTopicRequest = new CreateTopicRequest() 
         { 
             Name = topicName, 
         }; 
         if (useFifoTopic) 
         { 
             // Update the name if it is not correct for a FIFO topic. 
             if (!topicName.EndsWith(".fifo")) 
\{\hspace{.1cm} \} createTopicRequest.Name = topicName + ".fifo"; 
 } 
             // Add the attributes from the method parameters. 
             createTopicRequest.Attributes = new Dictionary<string, string> 
\{\hspace{.1cm} \} { "FifoTopic", "true" } 
             }; 
             if (useContentBasedDeduplication) 
\{\hspace{.1cm} \} createTopicRequest.Attributes.Add("ContentBasedDeduplication", 
  "true"); 
 } 
         } 
         var createResponse = await 
  _amazonSNSClient.CreateTopicAsync(createTopicRequest); 
         return createResponse.TopicArn; 
     } 
     /// <summary> 
     /// Subscribe a queue to a topic with optional filters. 
     /// </summary> 
     /// <param name="topicArn">The ARN of the topic.</param> 
     /// <param name="useFifoTopic">The optional filtering policy for the 
 subscription.</param>
     /// <param name="queueArn">The ARN of the queue.</param> 
    /// <returns>The ARN of the new subscription.</returns>
```

```
 public async Task<string> SubscribeTopicWithFilter(string topicArn, string? 
  filterPolicy, string queueArn) 
     { 
         var subscribeRequest = new SubscribeRequest() 
        \mathcal{L} TopicArn = topicArn, 
             Protocol = "sqs", 
            Endpoint = queueArn }; 
         if (!string.IsNullOrEmpty(filterPolicy)) 
         { 
             subscribeRequest.Attributes = new Dictionary<string, string> 
  { { "FilterPolicy", filterPolicy } }; 
         } 
         var subscribeResponse = await 
  _amazonSNSClient.SubscribeAsync(subscribeRequest); 
         return subscribeResponse.SubscriptionArn; 
     } 
     /// <summary> 
     /// Publish a message to a topic with an attribute and optional deduplication 
  and group IDs. 
     /// </summary> 
     /// <param name="topicArn">The ARN of the topic.</param> 
     /// <param name="message">The message to publish.</param> 
     /// <param name="attributeName">The optional attribute for the message.</param> 
     /// <param name="attributeValue">The optional attribute value for the message.</
param> 
     /// <param name="deduplicationId">The optional deduplication ID for the 
  message.</param> 
     /// <param name="groupId">The optional group ID for the message.</param> 
    /// <returns>The ID of the message published.</returns>
     public async Task<string> PublishToTopicWithAttribute( 
         string topicArn, 
         string message, 
         string? attributeName = null, 
         string? attributeValue = null, 
        string? deduplicationId = null,
        string? groupId = null)
     { 
         var publishRequest = new PublishRequest() 
         {
```

```
 TopicArn = topicArn, 
             Message = message, 
             MessageDeduplicationId = deduplicationId, 
            MessageGroupId = groupId
         }; 
         if (attributeValue != null) 
         { 
             // Add the string attribute if it exists. 
             publishRequest.MessageAttributes = 
                 new Dictionary<string, MessageAttributeValue> 
\overline{a} { attributeName!, new MessageAttributeValue() { StringValue = 
 attributeValue, DataType = "String"} } 
\hspace{1.6cm} };
         } 
        var publishResponse = await _amazonSNSClient.PublishAsync(publishRequest);
         return publishResponse.MessageId; 
    } 
    /// <summary> 
    /// Unsubscribe from a topic by a subscription ARN. 
    /// </summary> 
    /// <param name="subscriptionArn">The ARN of the subscription.</param> 
   /// <returns>True if successful.</returns>
   public async Task<bool> UnsubscribeByArn(string subscriptionArn)
    { 
         var unsubscribeResponse = await _amazonSNSClient.UnsubscribeAsync( 
             new UnsubscribeRequest() 
             { 
                 SubscriptionArn = subscriptionArn 
             }); 
         return unsubscribeResponse.HttpStatusCode == HttpStatusCode.OK; 
    } 
    /// <summary> 
    /// Delete a topic by its topic ARN. 
    /// </summary> 
    /// <param name="topicArn">The ARN of the topic.</param> 
   /// <returns>True if successful.</returns>
    public async Task<bool> DeleteTopicByArn(string topicArn)
     {
```

```
 var deleteResponse = await _amazonSNSClient.DeleteTopicAsync( 
              new DeleteTopicRequest() 
\{\hspace{.1cm} \} TopicArn = topicArn 
              }); 
         return deleteResponse.HttpStatusCode == HttpStatusCode.OK; 
     }
}
```
- Lihat detail API di topik-topik berikut dalam Referensi API AWS SDK for .NET .
	- [CreateQueue](https://docs.aws.amazon.com/goto/DotNetSDKV3/sqs-2012-11-05/CreateQueue)
	- [CreateTopic](https://docs.aws.amazon.com/goto/DotNetSDKV3/sns-2010-03-31/CreateTopic)
	- [DeleteMessageBatch](https://docs.aws.amazon.com/goto/DotNetSDKV3/sqs-2012-11-05/DeleteMessageBatch)
	- [DeleteQueue](https://docs.aws.amazon.com/goto/DotNetSDKV3/sqs-2012-11-05/DeleteQueue)
	- [DeleteTopic](https://docs.aws.amazon.com/goto/DotNetSDKV3/sns-2010-03-31/DeleteTopic)
	- [GetQueueAttributes](https://docs.aws.amazon.com/goto/DotNetSDKV3/sqs-2012-11-05/GetQueueAttributes)
	- [Publikasikan](https://docs.aws.amazon.com/goto/DotNetSDKV3/sns-2010-03-31/Publish)
	- [ReceiveMessage](https://docs.aws.amazon.com/goto/DotNetSDKV3/sqs-2012-11-05/ReceiveMessage)
	- [SetQueueAttributes](https://docs.aws.amazon.com/goto/DotNetSDKV3/sqs-2012-11-05/SetQueueAttributes)
	- [Berlangganan](https://docs.aws.amazon.com/goto/DotNetSDKV3/sns-2010-03-31/Subscribe)
	- [Berhenti berlangganan](https://docs.aws.amazon.com/goto/DotNetSDKV3/sns-2010-03-31/Unsubscribe)

# Contoh nirserver

Memanggil fungsi Lambda dari pemicu Amazon SNS

Contoh kode berikut menunjukkan cara menerapkan fungsi Lambda yang menerima peristiwa yang dipicu dengan menerima pesan dari topik SNS. Fungsi mengambil pesan dari parameter peristiwa dan mencatat konten setiap pesan.

### AWS SDK for .NET

# **a** Note

Ada lebih banyak tentang GitHub. Temukan contoh lengkapnya dan pelajari cara mengatur dan menjalankannya di repositori [contoh Nirserver](https://github.com/aws-samples/serverless-snippets/tree/main/integration-sns-to-lambda).

Mengkonsumsi acara SNS dengan Lambda menggunakan.NET.

```
using Amazon.Lambda.Core;
using Amazon.Lambda.SNSEvents;
// Assembly attribute to enable the Lambda function's JSON input to be converted 
  into a .NET class.
[assembly: 
  LambdaSerializer(typeof(Amazon.Lambda.Serialization.SystemTextJson.DefaultLambdaJsonSerializer))]
namespace SnsIntegration;
public class Function
{ 
     public async Task FunctionHandler(SNSEvent evnt, ILambdaContext context) 
    \mathcal{L} foreach (var record in evnt.Records) 
         { 
              await ProcessRecordAsync(record, context); 
         } 
         context.Logger.LogInformation("done"); 
     } 
     private async Task ProcessRecordAsync(SNSEvent.SNSRecord record, ILambdaContext 
  context) 
     { 
         try 
         { 
              context.Logger.LogInformation($"Processed record {record.Sns.Message}"); 
              // TODO: Do interesting work based on the new message 
              await Task.CompletedTask; 
         } 
         catch (Exception e)
```

```
 { 
              //You can use Dead Letter Queue to handle failures. By configuring a 
  Lambda DLQ. 
              context.Logger.LogError($"An error occurred"); 
              throw; 
          } 
     }
}
```
# Contoh Amazon SQS menggunakan AWS SDK for .NET

Contoh kode berikut menunjukkan cara melakukan tindakan dan menerapkan skenario umum dengan menggunakan Amazon SQS. AWS SDK for .NET

Tindakan merupakan kutipan kode dari program yang lebih besar dan harus dijalankan dalam konteks. Meskipun tindakan menunjukkan cara memanggil setiap fungsi layanan, Anda dapat melihat tindakan dalam konteks pada skenario yang terkait dan contoh lintas layanan.

Skenario adalah contoh kode yang menunjukkan cara untuk menyelesaikan tugas tertentu dengan memanggil beberapa fungsi dalam layanan yang sama.

Setiap contoh menyertakan tautan ke GitHub, di mana Anda dapat menemukan petunjuk tentang cara mengatur dan menjalankan kode dalam konteks.

Memulai

Halo Amazon SQS

Contoh kode berikut menunjukkan cara memulai menggunakan Amazon SQS.

AWS SDK for .NET

# **a** Note

```
using Amazon.SQS;
using Amazon.SQS.Model;
namespace SQSActions;
public static class HelloSQS
{ 
     static async Task Main(string[] args) 
     { 
        var sqsClient = new AmazonSQSClient();
         Console.WriteLine($"Hello Amazon SQS! Following are some of your queues:"); 
         Console.WriteLine(); 
         // You can use await and any of the async methods to get a response. 
         // Let's get the first five queues. 
         var response = await sqsClient.ListQueuesAsync( 
             new ListQueuesRequest() 
             { 
                 MaxResults = 5 }); 
         foreach (var queue in response.QueueUrls) 
         { 
             Console.WriteLine($"\tQueue Url: {queue}"); 
             Console.WriteLine(); 
         } 
     }
}
```
• Untuk detail API, lihat [ListQueuesd](https://docs.aws.amazon.com/goto/DotNetSDKV3/sqs-2012-11-05/ListQueues)i Referensi AWS SDK for .NET API.

# Topik

- [Tindakan](#page-325-0)
- [Skenario](#page-346-0)
- [Contoh nirserver](#page-1081-0)

# Tindakan

Otorisasi bucket untuk mengirim pesan ke antrian

Contoh kode berikut menunjukkan cara mengotorisasi bucket Amazon S3 untuk mengirim pesan ke antrean Amazon SQS.

### AWS SDK for .NET

### **a** Note

```
 using System; 
     using System.Threading.Tasks; 
     using Amazon.SQS; 
     public class AuthorizeS3ToSendMessage 
     { 
         /// <summary> 
         /// Initializes the Amazon SQS client object and then calls the 
         /// AuthorizeS3ToSendMessageAsync method to authorize the named 
         /// bucket to send messages in response to S3 events. 
         /// </summary> 
         public static async Task Main() 
         { 
             string queueUrl = "https://sqs.us-east-2.amazonaws.com/0123456789ab/
Example_Queue"; 
             string bucketName = "doc-example-bucket"; 
             // Create an Amazon SQS client object using the 
             // default user. If the AWS Region you want to use 
             // is different, supply the AWS Region as a parameter. 
             IAmazonSQS client = new AmazonSQSClient(); 
             var queueARN = await client.AuthorizeS3ToSendMessageAsync(queueUrl, 
  bucketName); 
             if (!string.IsNullOrEmpty(queueARN)) 
\{\hspace{.1cm} \}
```

```
 Console.WriteLine($"The Amazon S3 bucket: {bucketName} has been 
 successfully authorized."); 
                 Console.WriteLine($"{bucketName} can now send messages to the queue 
 with ARN: {queueARN}."); 
 } 
        } 
    }
```
• Untuk detail API, lihat [SendMessaged](https://docs.aws.amazon.com/goto/DotNetSDKV3/sqs-2012-11-05/SendMessage)i Referensi AWS SDK for .NET API.

### Membuat antrean

Contoh kode berikut menunjukkan cara membuat antrian Amazon SQS.

# AWS SDK for .NET

**a** Note

Ada lebih banyak tentang GitHub. Temukan contoh lengkapnya dan pelajari cara mengatur dan menjalankannya di [Repositori Contoh Kode AWS.](https://github.com/awsdocs/aws-doc-sdk-examples/tree/main/dotnetv3/cross-service/TopicsAndQueues#code-examples)

Buat antrian dengan nama tertentu.

```
 /// <summary> 
    /// Create a queue with a specific name. 
    /// </summary> 
    /// <param name="queueName">The name for the queue.</param> 
    /// <param name="useFifoQueue">True to use a FIFO queue.</param> 
   /// <returns>The url for the queue.</returns>
    public async Task<string> CreateQueueWithName(string queueName, bool 
 useFifoQueue) 
    { 
        int maxMessage = 256 * 1024;
         var queueAttributes = new Dictionary<string, string> 
         { 
             { 
                 QueueAttributeName.MaximumMessageSize, 
                 maxMessage.ToString() 
 }
```

```
 }; 
         var createQueueRequest = new CreateQueueRequest() 
         { 
             QueueName = queueName, 
             Attributes = queueAttributes 
         }; 
         if (useFifoQueue) 
        \mathcal{L} // Update the name if it is not correct for a FIFO queue. 
             if (!queueName.EndsWith(".fifo")) 
\{\hspace{.1cm} \} createQueueRequest.QueueName = queueName + ".fifo"; 
 } 
             // Add an attribute for a FIFO queue. 
             createQueueRequest.Attributes.Add( 
                  QueueAttributeName.FifoQueue, "true"); 
         } 
         var createResponse = await _amazonSQSClient.CreateQueueAsync( 
             new CreateQueueRequest() 
\{\hspace{.1cm} \} QueueName = queueName 
             }); 
         return createResponse.QueueUrl; 
     }
```
Buat antrian Amazon SQS dan kirim pesan ke sana.

```
 using System; 
 using System.Collections.Generic; 
 using System.Threading.Tasks; 
 using Amazon; 
 using Amazon.SQS; 
 using Amazon.SQS.Model; 
 public class CreateSendExample 
 { 
     // Specify your AWS Region (an example Region is shown). 
     private static readonly string QueueName = "Example_Queue";
```

```
 private static readonly RegionEndpoint ServiceRegion = 
  RegionEndpoint.USWest2; 
         private static IAmazonSQS client; 
         public static async Task Main() 
        \mathcal{L} client = new AmazonSQSClient(ServiceRegion); 
             var createQueueResponse = await CreateQueue(client, QueueName); 
            string queueUrl = createQueueResponse.QueueUrl;
             Dictionary<string, MessageAttributeValue> messageAttributes = new 
  Dictionary<string, MessageAttributeValue> 
\{\hspace{.1cm} \} { "Title", new MessageAttributeValue { DataType = "String", 
  StringValue = "The Whistler" } }, 
                  { "Author", new MessageAttributeValue { DataType = "String", 
  StringValue = "John Grisham" } }, 
                  { "WeeksOn", new MessageAttributeValue { DataType = "Number", 
 StringValue = "6" } },
             }; 
             string messageBody = "Information about current NY Times fiction 
  bestseller for week of 12/11/2016."; 
             var sendMsgResponse = await SendMessage(client, queueUrl, messageBody, 
  messageAttributes); 
         } 
         /// <summary> 
         /// Creates a new Amazon SQS queue using the queue name passed to it 
         /// in queueName. 
         /// </summary> 
         /// <param name="client">An SQS client object used to send the message.</
param> 
         /// <param name="queueName">A string representing the name of the queue 
         /// to create.</param> 
         /// <returns>A CreateQueueResponse that contains information about the 
        /// newly created queue.</returns>
         public static async Task<CreateQueueResponse> CreateQueue(IAmazonSQS client, 
  string queueName) 
         { 
             var request = new CreateQueueRequest 
\{\hspace{.1cm} \}
```

```
 QueueName = queueName, 
                  Attributes = new Dictionary<string, string> 
\overline{a} { "DelaySeconds", "60" }, 
                      { "MessageRetentionPeriod", "86400" }, 
\qquad \qquad \text{ } }; 
             var response = await client.CreateQueueAsync(request); 
             Console.WriteLine($"Created a queue with URL : {response.QueueUrl}"); 
             return response; 
         } 
         /// <summary> 
         /// Sends a message to an SQS queue. 
         /// </summary> 
         /// <param name="client">An SQS client object used to send the message.</
param> 
         /// <param name="queueUrl">The URL of the queue to which to send the 
         /// message.</param> 
         /// <param name="messageBody">A string representing the body of the 
         /// message to be sent to the queue.</param> 
         /// <param name="messageAttributes">Attributes for the message to be 
         /// sent to the queue.</param> 
         /// <returns>A SendMessageResponse object that contains information 
        /// about the message that was sent.\frac{2}{\epsilon} /returns>
         public static async Task<SendMessageResponse> SendMessage( 
             IAmazonSQS client, 
             string queueUrl, 
             string messageBody, 
             Dictionary<string, MessageAttributeValue> messageAttributes) 
         { 
             var sendMessageRequest = new SendMessageRequest 
\{\hspace{.1cm} \} DelaySeconds = 10, 
                  MessageAttributes = messageAttributes, 
                  MessageBody = messageBody, 
                  QueueUrl = queueUrl, 
             }; 
             var response = await client.SendMessageAsync(sendMessageRequest); 
             Console.WriteLine($"Sent a message with id : {response.MessageId}");
```

```
 return response; 
      } 
 }
```
• Untuk detail API, lihat [CreateQueued](https://docs.aws.amazon.com/goto/DotNetSDKV3/sqs-2012-11-05/CreateQueue)i Referensi AWS SDK for .NET API.

Menghapus sekumpulan pesan dari antrian

Contoh kode berikut menunjukkan cara menghapus sekumpulan pesan dari antrian Amazon SQS.

AWS SDK for .NET

# **a** Note

```
 /// <summary> 
    /// Delete a batch of messages from a queue by its url. 
    /// </summary> 
    /// <param name="queueUrl">The url of the queue.</param> 
    /// <returns>True if successful.</returns> 
   public async Task<bool> DeleteMessageBatchByUrl(string queueUrl, List<Message>
 messages) 
    { 
        var deleteRequest = new DeleteMessageBatchRequest() 
        { 
           Queueltr1 = queueltr1, Entries = new List<DeleteMessageBatchRequestEntry>() 
        }; 
        foreach (var message in messages) 
        { 
            deleteRequest.Entries.Add(new DeleteMessageBatchRequestEntry() 
            { 
                 ReceiptHandle = message.ReceiptHandle, 
                 Id = message.MessageId 
            }); 
        }
```

```
 var deleteResponse = await 
 _amazonSQSClient.DeleteMessageBatchAsync(deleteRequest); 
        return deleteResponse.Failed.Any(); 
    }
```
• Untuk detail API, lihat [DeleteMessageBatchd](https://docs.aws.amazon.com/goto/DotNetSDKV3/sqs-2012-11-05/DeleteMessageBatch)i Referensi AWS SDK for .NET API.

Menghapus pesan dari antrian

Contoh kode berikut menunjukkan cara menghapus pesan dari antrian Amazon SQS.

AWS SDK for .NET

### **a** Note

Ada lebih banyak tentang GitHub. Temukan contoh lengkapnya dan pelajari cara mengatur dan menjalankannya di [Repositori Contoh Kode AWS.](https://github.com/awsdocs/aws-doc-sdk-examples/tree/main/dotnetv3/SQS#code-examples)

Menerima pesan dari antrian Amazon SQS dan kemudian menghapus pesan.

```
 public static async Task Main() 
 { 
     // If the AWS Region you want to use is different from 
     // the AWS Region defined for the default user, supply 
     // the specify your AWS Region to the client constructor. 
    var client = new AmazonSQSClient();
     string queueName = "Example_Queue"; 
    var queueUrl = await GetQueueUrl(client, queueName);
     Console.WriteLine($"The SQS queue's URL is {queueUrl}"); 
    var response = await ReceiveAndDeleteMessage(client, queueUrl);
     Console.WriteLine($"Message: {response.Messages[0]}"); 
 } 
 /// <summary> 
 /// Retrieve the queue URL for the queue named in the queueName 
 /// property using the client object.
```

```
 /// </summary> 
         /// <param name="client">The Amazon SQS client used to retrieve the 
         /// queue URL.</param> 
         /// <param name="queueName">A string representing name of the queue 
         /// for which to retrieve the URL.</param> 
        /// <returns>The URL of the queue.</returns>
         public static async Task<string> GetQueueUrl(IAmazonSQS client, string 
 queueName) 
         { 
             var request = new GetQueueUrlRequest 
\{\hspace{.1cm} \} QueueName = queueName, 
             }; 
             GetQueueUrlResponse response = await client.GetQueueUrlAsync(request); 
             return response.QueueUrl; 
         } 
         /// <summary> 
        \frac{1}{1} Retrieves the message from the quque at the URL passed in the
         /// queueURL parameters using the client. 
         /// </summary> 
         /// <param name="client">The SQS client used to retrieve a message.</param> 
         /// <param name="queueUrl">The URL of the queue from which to retrieve 
         /// a message.</param> 
         /// <returns>The response from the call to ReceiveMessageAsync.</returns> 
         public static async Task<ReceiveMessageResponse> 
 ReceiveAndDeleteMessage(IAmazonSQS client, string queueUrl) 
         { 
             // Receive a single message from the queue. 
             var receiveMessageRequest = new ReceiveMessageRequest 
             { 
                  AttributeNames = { "SentTimestamp" }, 
                 MaxNumberOfMessages = 1,
                  MessageAttributeNames = { "All" }, 
                  QueueUrl = queueUrl, 
                 VisibilityTimeout = 0,
                 WaitTimeSeconds = \varnothing,
             }; 
             var receiveMessageResponse = await 
 client.ReceiveMessageAsync(receiveMessageRequest); 
             // Delete the received message from the queue.
```
```
 var deleteMessageRequest = new DeleteMessageRequest 
\{\hspace{.1cm} \} QueueUrl = queueUrl, 
                  ReceiptHandle = receiveMessageResponse.Messages[0].ReceiptHandle, 
             }; 
             await client.DeleteMessageAsync(deleteMessageRequest); 
             return receiveMessageResponse; 
         } 
     }
```
• Untuk detail API, lihat [DeleteMessage](https://docs.aws.amazon.com/goto/DotNetSDKV3/sqs-2012-11-05/DeleteMessage)di Referensi AWS SDK for .NET API.

## Hapus antrian

Contoh kode berikut menunjukkan cara menghapus antrian Amazon SQS.

AWS SDK for .NET

## **a** Note

Ada lebih banyak tentang GitHub. Temukan contoh lengkapnya dan pelajari cara mengatur dan menjalankannya di [Repositori Contoh Kode AWS.](https://github.com/awsdocs/aws-doc-sdk-examples/tree/main/dotnetv3/cross-service/TopicsAndQueues#code-examples)

Hapus antrian dengan menggunakan URL-nya.

```
 /// <summary> 
     /// Delete a queue by its URL. 
    /// </summary> 
    /// <param name="queueUrl">The url of the queue.</param> 
     /// <returns>True if successful.</returns> 
     public async Task<bool> DeleteQueueByUrl(string queueUrl) 
     { 
         var deleteResponse = await _amazonSQSClient.DeleteQueueAsync( 
             new DeleteQueueRequest() 
\{\hspace{.1cm} \} QueueUrl = queueUrl
```

```
 }); 
     return deleteResponse.HttpStatusCode == HttpStatusCode.OK; 
 }
```
• Untuk detail API, lihat [DeleteQueued](https://docs.aws.amazon.com/goto/DotNetSDKV3/sqs-2012-11-05/DeleteQueue)i Referensi AWS SDK for .NET API.

Dapatkan atribut untuk antrian

Contoh kode berikut menunjukkan cara mendapatkan atribut untuk antrian Amazon SQS.

AWS SDK for .NET

### **a** Note

Ada lebih banyak tentang GitHub. Temukan contoh lengkapnya dan pelajari cara mengatur dan menjalankannya di [Repositori Contoh Kode AWS.](https://github.com/awsdocs/aws-doc-sdk-examples/tree/main/dotnetv3/cross-service/TopicsAndQueues#code-examples)

```
 /// <summary> 
 /// Get the ARN for a queue from its URL. 
 /// </summary> 
 /// <param name="queueUrl">The URL of the queue.</param> 
/// <returns>The ARN of the queue.</returns>
 public async Task<string> GetQueueArnByUrl(string queueUrl) 
\left\{ \right. var getAttributesRequest = new GetQueueAttributesRequest() 
     { 
        Queuelrl = queuelrl, AttributeNames = new List<string>() { QueueAttributeName.QueueArn } 
     }; 
     var getAttributesResponse = await _amazonSQSClient.GetQueueAttributesAsync( 
         getAttributesRequest); 
     return getAttributesResponse.QueueARN; 
 }
```
• Untuk detail API, lihat [GetQueueAttributesd](https://docs.aws.amazon.com/goto/DotNetSDKV3/sqs-2012-11-05/GetQueueAttributes)i Referensi AWS SDK for .NET API.

#### Dapatkan URL antrian

Contoh kode berikut menunjukkan cara mendapatkan URL antrian Amazon SQS.

#### AWS SDK for NFT

#### **a** Note

Ada lebih banyak tentang GitHub. Temukan contoh lengkapnya dan pelajari cara mengatur dan menjalankannya di [Repositori Contoh Kode AWS.](https://github.com/awsdocs/aws-doc-sdk-examples/tree/main/dotnetv3/SQS#code-examples)

```
 using System; 
    using System.Threading.Tasks; 
    using Amazon.SQS; 
    using Amazon.SQS.Model; 
    public class GetQueueUrl 
    { 
         /// <summary> 
         /// Initializes the Amazon SQS client object and then calls the 
         /// GetQueueUrlAsync method to retrieve the URL of an Amazon SQS 
        // queue.
         /// </summary> 
         public static async Task Main() 
         { 
             // If the Amazon SQS message queue is not in the same AWS Region as your 
             // default user, you need to provide the AWS Region as a parameter to 
 the 
             // client constructor. 
            var client = new AmazonSQSClient();
             string queueName = "New-Example-Queue"; 
             try 
             { 
                 var response = await client.GetQueueUrlAsync(queueName); 
                 if (response.HttpStatusCode == System.Net.HttpStatusCode.OK) 
\overline{\mathcal{L}} Console.WriteLine($"The URL for {queueName} is: 
 {response.QueueUrl}"); 
 }
```

```
 } 
            catch (QueueDoesNotExistException ex) 
\{\hspace{.1cm} \} Console.WriteLine(ex.Message); 
                Console.WriteLine($"The queue {queueName} was not found."); 
 } 
        } 
    }
```
• Untuk detail API, lihat [GetQueueUrld](https://docs.aws.amazon.com/goto/DotNetSDKV3/sqs-2012-11-05/GetQueueUrl)i Referensi AWS SDK for .NET API.

Menerima pesan dari antrian

Contoh kode berikut menunjukkan cara menerima pesan dari antrian Amazon SQS.

### AWS SDK for .NET

**a** Note

Ada lebih banyak tentang GitHub. Temukan contoh lengkapnya dan pelajari cara mengatur dan menjalankannya di [Repositori Contoh Kode AWS.](https://github.com/awsdocs/aws-doc-sdk-examples/tree/main/dotnetv3/cross-service/TopicsAndQueues#code-examples)

Menerima pesan dari antrian dengan menggunakan URL-nya.

```
 /// <summary> 
     /// Receive messages from a queue by its URL. 
     /// </summary> 
     /// <param name="queueUrl">The url of the queue.</param> 
    /// <returns>The list of messages.</returns>
     public async Task<List<Message>> ReceiveMessagesByUrl(string queueUrl, int 
  maxMessages) 
     { 
         // Setting WaitTimeSeconds to non-zero enables long polling. 
         // For information about long polling, see 
         // https://docs.aws.amazon.com/AWSSimpleQueueService/latest/
SQSDeveloperGuide/sqs-short-and-long-polling.html 
         var messageResponse = await _amazonSQSClient.ReceiveMessageAsync( 
             new ReceiveMessageRequest() 
\{\hspace{.1cm} \}
```

```
 QueueUrl = queueUrl, 
              MaxNumberOfMessages = maxMessages, 
              WaitTimeSeconds = 1 
          }); 
     return messageResponse.Messages; 
 }
```
Menerima pesan dari antrian Amazon SQS, lalu hapus pesan.

```
 public static async Task Main() 
        { 
            // If the AWS Region you want to use is different from 
            // the AWS Region defined for the default user, supply 
            // the specify your AWS Region to the client constructor. 
            var client = new AmazonSQSClient(); 
            string queueName = "Example_Queue"; 
           var queueUrl = await GetQueueUrl(client, queueName);
            Console.WriteLine($"The SQS queue's URL is {queueUrl}"); 
           var response = await ReceiveAndDeleteMessage(client, queueUrl);
            Console.WriteLine($"Message: {response.Messages[0]}"); 
        } 
        /// <summary> 
        /// Retrieve the queue URL for the queue named in the queueName 
        /// property using the client object. 
        /// </summary> 
        /// <param name="client">The Amazon SQS client used to retrieve the 
        /// queue URL.</param> 
        /// <param name="queueName">A string representing name of the queue 
        /// for which to retrieve the URL.</param> 
       /// <returns>The URL of the queue.</returns>
        public static async Task<string> GetQueueUrl(IAmazonSQS client, string 
 queueName) 
        { 
            var request = new GetQueueUrlRequest 
            { 
                QueueName = queueName, 
            };
```

```
 GetQueueUrlResponse response = await client.GetQueueUrlAsync(request); 
             return response.QueueUrl; 
         } 
         /// <summary> 
         /// Retrieves the message from the quque at the URL passed in the 
         /// queueURL parameters using the client. 
         /// </summary> 
         /// <param name="client">The SQS client used to retrieve a message.</param> 
         /// <param name="queueUrl">The URL of the queue from which to retrieve 
         /// a message.</param> 
         /// <returns>The response from the call to ReceiveMessageAsync.</returns> 
         public static async Task<ReceiveMessageResponse> 
 ReceiveAndDeleteMessage(IAmazonSQS client, string queueUrl) 
         { 
             // Receive a single message from the queue. 
             var receiveMessageRequest = new ReceiveMessageRequest 
\{\hspace{.1cm} \} AttributeNames = { "SentTimestamp" }, 
                 MaxNumberOfMessages = 1,
                  MessageAttributeNames = { "All" }, 
                  QueueUrl = queueUrl, 
                 VisibilityTimeout = 0,
                 WaitTimeSeconds = \varnothing,
             }; 
             var receiveMessageResponse = await 
 client.ReceiveMessageAsync(receiveMessageRequest); 
             // Delete the received message from the queue. 
             var deleteMessageRequest = new DeleteMessageRequest 
\{\hspace{.1cm} \} QueueUrl = queueUrl, 
                 ReceiptHandle = receiveMessageResponse.Messages[0].ReceiptHandle,
             }; 
             await client.DeleteMessageAsync(deleteMessageRequest); 
             return receiveMessageResponse; 
         } 
     }
```
• Untuk detail API, lihat [ReceiveMessaged](https://docs.aws.amazon.com/goto/DotNetSDKV3/sqs-2012-11-05/ReceiveMessage)i Referensi AWS SDK for .NET API.

Mengirim Pesan Antrian

Contoh kode berikut menunjukkan cara mengirim pesan ke antrian Amazon SQS.

```
AWS SDK for .NET
```
**a** Note

Ada lebih banyak tentang GitHub. Temukan contoh lengkapnya dan pelajari cara mengatur dan menjalankannya di [Repositori Contoh Kode AWS.](https://github.com/awsdocs/aws-doc-sdk-examples/tree/main/dotnetv3/SQS#code-examples)

Buat antrian Amazon SQS dan kirim pesan ke sana.

```
 using System; 
     using System.Collections.Generic; 
     using System.Threading.Tasks; 
     using Amazon; 
     using Amazon.SQS; 
     using Amazon.SQS.Model; 
     public class CreateSendExample 
     { 
         // Specify your AWS Region (an example Region is shown). 
         private static readonly string QueueName = "Example_Queue"; 
         private static readonly RegionEndpoint ServiceRegion = 
 RegionEndpoint.USWest2; 
         private static IAmazonSQS client; 
         public static async Task Main() 
         { 
             client = new AmazonSQSClient(ServiceRegion); 
             var createQueueResponse = await CreateQueue(client, QueueName); 
            string queueUrl = createQueueResponse.QueueUrl;
             Dictionary<string, MessageAttributeValue> messageAttributes = new 
 Dictionary<string, MessageAttributeValue> 
\{\hspace{.1cm} \}
```

```
 { "Title", new MessageAttributeValue { DataType = "String", 
  StringValue = "The Whistler" } }, 
                  { "Author", new MessageAttributeValue { DataType = "String", 
  StringValue = "John Grisham" } }, 
                  { "WeeksOn", new MessageAttributeValue { DataType = "Number", 
 StringValue = "6" } },
             }; 
             string messageBody = "Information about current NY Times fiction 
  bestseller for week of 12/11/2016."; 
             var sendMsgResponse = await SendMessage(client, queueUrl, messageBody, 
  messageAttributes); 
         } 
         /// <summary> 
         /// Creates a new Amazon SQS queue using the queue name passed to it 
         /// in queueName. 
         /// </summary> 
         /// <param name="client">An SQS client object used to send the message.</
param> 
         /// <param name="queueName">A string representing the name of the queue 
         /// to create.</param> 
         /// <returns>A CreateQueueResponse that contains information about the 
        /// newly created queue.</returns>
         public static async Task<CreateQueueResponse> CreateQueue(IAmazonSQS client, 
  string queueName) 
         { 
             var request = new CreateQueueRequest 
\{\hspace{.1cm} \} QueueName = queueName, 
                  Attributes = new Dictionary<string, string> 
\overline{a} { "DelaySeconds", "60" }, 
                      { "MessageRetentionPeriod", "86400" }, 
                  }, 
             }; 
             var response = await client.CreateQueueAsync(request); 
             Console.WriteLine($"Created a queue with URL : {response.QueueUrl}"); 
             return response; 
         }
```

```
 /// <summary> 
         /// Sends a message to an SQS queue. 
         /// </summary> 
         /// <param name="client">An SQS client object used to send the message.</
param> 
         /// <param name="queueUrl">The URL of the queue to which to send the 
         /// message.</param> 
         /// <param name="messageBody">A string representing the body of the 
         /// message to be sent to the queue.</param> 
         /// <param name="messageAttributes">Attributes for the message to be 
         /// sent to the queue.</param> 
         /// <returns>A SendMessageResponse object that contains information 
        /// about the message that was sent.</returns>
         public static async Task<SendMessageResponse> SendMessage( 
             IAmazonSQS client, 
             string queueUrl, 
             string messageBody, 
             Dictionary<string, MessageAttributeValue> messageAttributes) 
         { 
             var sendMessageRequest = new SendMessageRequest 
\{\hspace{.1cm} \} DelaySeconds = 10, 
                  MessageAttributes = messageAttributes, 
                  MessageBody = messageBody, 
                  QueueUrl = queueUrl, 
             }; 
             var response = await client.SendMessageAsync(sendMessageRequest); 
             Console.WriteLine($"Sent a message with id : {response.MessageId}"); 
             return response; 
         } 
     }
```
• Untuk detail API, lihat [SendMessaged](https://docs.aws.amazon.com/goto/DotNetSDKV3/sqs-2012-11-05/SendMessage)i Referensi AWS SDK for .NET API.

#### Atur atribut antrian

Contoh kode berikut menunjukkan cara mengatur atribut untuk antrian Amazon SQS.

## AWS SDK for .NET

## **a** Note

Ada lebih banyak tentang GitHub. Temukan contoh lengkapnya dan pelajari cara mengatur dan menjalankannya di [Repositori Contoh Kode AWS.](https://github.com/awsdocs/aws-doc-sdk-examples/tree/main/dotnetv3/cross-service/TopicsAndQueues#code-examples)

Tetapkan atribut kebijakan antrian untuk topik.

```
 /// <summary> 
    /// Set the policy attribute of a queue for a topic. 
    /// </summary> 
    /// <param name="queueArn">The ARN of the queue.</param> 
    /// <param name="topicArn">The ARN of the topic.</param> 
    /// <param name="queueUrl">The url for the queue.</param> 
   /// <returns>True if successful.</returns>
    public async Task<bool> SetQueuePolicyForTopic(string queueArn, string topicArn,
 string queueUrl) 
    \left\{ \right. var queuePolicy = "{" + 
                                   "\"Version\": \"2012-10-17\"," + 
                                   "\"Statement\": [{" + 
                                        "\"Effect\": \"Allow\"," + 
                                        "\"Principal\": {" + 
                                             $"\"Service\": " + 
                                                 "\"sns.amazonaws.com\"" + 
                                                "}," + 
                                        "\"Action\": \"sqs:SendMessage\"," + 
                                        $"\"Resource\": \"{queueArn}\"," + 
                                         "\"Condition\": {" + 
                                               "\"ArnEquals\": {" + 
                                                    $"\"aws:SourceArn\": \"{topicArn}\"" 
 + 
where \mathbf{u} is the contract of \mathbf{u} in the contract of \mathbf{u} is the contract of \mathbf{u} "}" + 
                                   "}]" + 
 "}"; 
         var attributesResponse = await _amazonSQSClient.SetQueueAttributesAsync( 
             new SetQueueAttributesRequest() 
\{\hspace{.1cm} \} QueueUrl = queueUrl,
```

```
 Attributes = new Dictionary<string, string>() { { "Policy", 
 queuePolicy } } 
            }); 
        return attributesResponse.HttpStatusCode == HttpStatusCode.OK; 
    }
```
• Untuk detail API, lihat [SetQueueAttributesd](https://docs.aws.amazon.com/goto/DotNetSDKV3/sqs-2012-11-05/SetQueueAttributes)i Referensi AWS SDK for .NET API.

## Skenario

Publikasikan pesan ke antrian

Contoh kode berikut ini menunjukkan cara untuk melakukan:

- Buat topik (FIFO atau non-FIFO).
- Berlangganan beberapa antrian ke topik dengan opsi untuk menerapkan filter.
- Publikasikan pesan ke topik.
- Polling antrian untuk pesan yang diterima.

### AWS SDK for .NET

#### **a** Note

Ada lebih banyak tentang GitHub. Temukan contoh lengkapnya dan pelajari cara pengaturan dan menjalankannya di [Repositori Contoh Kode AWS.](https://github.com/awsdocs/aws-doc-sdk-examples/tree/main/dotnetv3/cross-service/TopicsAndQueues#code-examples)

Jalankan skenario interaktif di penggugah/prompt perintah.

```
/// <summary>
/// Console application to run a workflow scenario for topics and queues.
/// </summary>
public static class TopicsAndQueues
{ 
     private static bool _useFifoTopic = false; 
     private static bool _useContentBasedDeduplication = false; 
     private static string _topicName = null!; 
     private static string _topicArn = null!;
```

```
 private static readonly int _queueCount = 2; 
     private static readonly string[] _queueUrls = new string[_queueCount]; 
    private static readonly string[] \sim subscriptionArns = new string[ queueCount];
     private static readonly string[] _tones = { "cheerful", "funny", "serious", 
 "sincere" }; 
     public static SNSWrapper SnsWrapper { get; set; } = null!; 
     public static SQSWrapper SqsWrapper { get; set; } = null!; 
     public static bool UseConsole { get; set; } = true; 
     static async Task Main(string[] args) 
    \mathcal{L} // Set up dependency injection for Amazon EventBridge. 
         using var host = Host.CreateDefaultBuilder(args) 
             .ConfigureLogging(logging => 
                 logging.AddFilter("System", LogLevel.Debug) 
                      .AddFilter<DebugLoggerProvider>("Microsoft", 
 LogLevel.Information) 
                      .AddFilter<ConsoleLoggerProvider>("Microsoft", LogLevel.Trace)) 
             .ConfigureServices((_, services) => 
                 services.AddAWSService<IAmazonSQS>() 
                      .AddAWSService<IAmazonSimpleNotificationService>() 
                      .AddTransient<SNSWrapper>() 
                      .AddTransient<SQSWrapper>() 
) .Build(); 
         ServicesSetup(host); 
         PrintDescription(); 
         await RunScenario(); 
     } 
    /// <summary> 
    /// Populate the services for use within the console application. 
   // / </summary>
    /// <param name="host">The services host.</param> 
     private static void ServicesSetup(IHost host) 
     { 
         SnsWrapper = host.Services.GetRequiredService<SNSWrapper>(); 
         SqsWrapper = host.Services.GetRequiredService<SQSWrapper>(); 
     } 
    /// <summary>
```
/// Run the scenario for working with topics and queues.

```
 /// </summary> 
    /// <returns>True if successful.</returns>
     public static async Task<bool> RunScenario() 
     { 
         try 
         { 
             await SetupTopic(); 
             await SetupQueues(); 
             await PublishMessages(); 
             foreach (var queueUrl in _queueUrls) 
\{\hspace{.1cm} \} var messages = await PollForMessages(queueUrl); 
                 if (messages.Any()) 
\overline{a} await DeleteMessages(queueUrl, messages); 
 } 
 } 
             await CleanupResources(); 
             Console.WriteLine("Messaging with topics and queues workflow is 
 complete."); 
             return true; 
         } 
         catch (Exception ex) 
         { 
             Console.WriteLine(new string('-', 80)); 
             Console.WriteLine($"There was a problem running the scenario: 
 {ex.Message}"); 
             await CleanupResources(); 
             Console.WriteLine(new string('-', 80)); 
             return false; 
         } 
     } 
    /// <summary> 
    /// Print a description for the tasks in the workflow. 
    /// </summary> 
    /// <returns>Async task.</returns>
     private static void PrintDescription() 
     { 
         Console.WriteLine(new string('-', 80));
```

```
 Console.WriteLine($"Welcome to messaging with topics and queues."); 
         Console.WriteLine(new string('-', 80)); 
         Console.WriteLine($"In this workflow, you will create an SNS topic and 
  subscribe {_queueCount} SQS queues to the topic." + 
                             $"\r\nYou can select from several options for configuring 
  the topic and the subscriptions for the 2 queues." + 
                             $"\r\nYou can then post to the topic and see the results 
 in the queues.\lceil \frac{r}{n} \rceil;
         Console.WriteLine(new string('-', 80)); 
     } 
     /// <summary> 
     /// Set up the SNS topic to be used with the queues. 
     /// </summary> 
    /// <returns>Async task.</returns>
     private static async Task<string> SetupTopic() 
     { 
         Console.WriteLine(new string('-', 80)); 
         Console.WriteLine($"SNS topics can be configured as FIFO (First-In-First-
Out)." + 
                             $"\r\nFIFO topics deliver messages in order and support 
  deduplication and message filtering." + 
                             $"\r\nYou can then post to the topic and see the results 
 in the queues.\r \n\ln");
         _useFifoTopic = GetYesNoResponse("Would you like to work with FIFO 
  topics?"); 
         if (_useFifoTopic) 
         { 
              Console.WriteLine(new string('-', 80)); 
              _topicName = GetUserResponse("Enter a name for your SNS topic: ", 
  "example-topic"); 
              Console.WriteLine( 
                  "Because you have selected a FIFO topic, '.fifo' must be appended to 
 the topic name.\r \n\cdot \r \cdot);
              Console.WriteLine(new string('-', 80)); 
              Console.WriteLine($"Because you have chosen a FIFO topic, deduplication 
  is supported." + 
                                 $"\r\nDeduplication IDs are either set in the message 
  or automatically generated " +
```

```
 $"\r\nfrom content using a hash function.\r\n" + 
                                 $"\r\nIf a message is successfully published to an SNS 
  FIFO topic, any message " + 
                                 $"\r\npublished and determined to have the same 
  deduplication ID, " + 
                                 $"\r\nwithin the five-minute deduplication interval, 
  is accepted but not delivered.\r\n" + 
                                 $"\r\nFor more information about deduplication, " + 
                                 $"\r\nsee https://docs.aws.amazon.com/sns/latest/dg/
fifo-message-dedup.html."); 
             _useContentBasedDeduplication = GetYesNoResponse("Use content-based 
  deduplication instead of entering a deduplication ID?"); 
             Console.WriteLine(new string('-', 80)); 
         } 
         _topicArn = await SnsWrapper.CreateTopicWithName(_topicName, _useFifoTopic, 
  _useContentBasedDeduplication); 
         Console.WriteLine($"Your new topic with the name {_topicName}" + 
                            $"\r\nand Amazon Resource Name (ARN) {_topicArn}" + 
                            $"\r\nhas been created.\r\n"); 
         Console.WriteLine(new string('-', 80)); 
         return _topicArn; 
     } 
     /// <summary> 
     /// Set up the queues. 
     /// </summary> 
    /// <returns>Async task.</returns>
     private static async Task SetupQueues() 
     { 
         Console.WriteLine(new string('-', 80)); 
         Console.WriteLine($"Now you will create {_queueCount} Amazon Simple Queue 
  Service (Amazon SQS) queues to subscribe to the topic."); 
         // Repeat this section for each queue. 
        for (int i = 0; i < _queueCount; i^{++})
         { 
             var queueName = GetUserResponse("Enter a name for an Amazon SQS queue: 
  ", $"example-queue-{i}"); 
             if (_useFifoTopic) 
\{\hspace{.1cm} \}
```

```
 // Only explain this once. 
               if (i == 0)\overline{a} Console.WriteLine( 
                        "Because you have selected a FIFO topic, '.fifo' must be 
 appended to the queue name."); 
 } 
                var queueUrl = await SqsWrapper.CreateQueueWithName(queueName, 
 _useFifoTopic); 
               _queueUrls[i] = queueUrl;
                Console.WriteLine($"Your new queue with the name {queueName}" + 
                                  $"\r\nand queue URL {queueUrl}" + 
                                  $"\r\nhas been created.\r\n"); 
               if (i == 0)\overline{a} Console.WriteLine( 
                        $"The queue URL is used to retrieve the queue ARN,\r\n" + 
                        $"which is used to create a subscription."); 
                    Console.WriteLine(new string('-', 80)); 
 } 
               var queueArn = await SqsWrapper.GetQueueArnByUrl(queueUrl);
               if (i == 0)\overline{a} Console.WriteLine( 
                        $"An AWS Identity and Access Management (IAM) policy must be 
attached to an SQS queue, enabling it to receive\r\n" +
                        $"messages from an SNS topic"); 
 } 
                await SqsWrapper.SetQueuePolicyForTopic(queueArn, _topicArn, 
 queueUrl); 
                await SetupFilters(i, queueArn, queueName); 
 } 
        } 
        Console.WriteLine(new string('-', 80)); 
    }
```

```
 /// <summary> 
     /// Set up filters with user options for a queue. 
     /// </summary> 
    /// <param name="queueCount">The number of this queue.</param> 
     /// <param name="queueArn">The ARN of the queue.</param> 
     /// <param name="queueName">The name of the queue.</param> 
    /// <returns>Async Task.</returns>
     public static async Task SetupFilters(int queueCount, string queueArn, string 
  queueName) 
     { 
         if (_useFifoTopic) 
         { 
             Console.WriteLine(new string('-', 80)); 
             // Only explain this once. 
            if (queueCount == 0)
\{\hspace{.1cm} \} Console.WriteLine( 
                      "Subscriptions to a FIFO topic can have filters." + 
                      "If you add a filter to this subscription, then only the 
  filtered messages " + 
                      "will be received in the queue."); 
                 Console.WriteLine( 
                      "For information about message filtering, " + 
                      "see https://docs.aws.amazon.com/sns/latest/dg/sns-message-
filtering.html"); 
                 Console.WriteLine( 
                      "For this example, you can filter messages by a" + 
                      "TONE attribute."); 
 } 
             var useFilter = GetYesNoResponse($"Filter messages for {queueName}'s 
  subscription to the topic?"); 
             string? filterPolicy = null; 
             if (useFilter) 
\{\hspace{.1cm} \} filterPolicy = CreateFilterPolicy(); 
 } 
             var subscriptionArn = await 
  SnsWrapper.SubscribeTopicWithFilter(_topicArn, filterPolicy, 
                 queueArn);
```

```
 _subscriptionArns[queueCount] = subscriptionArn; 
             Console.WriteLine( 
                  $"The queue {queueName} has been subscribed to the topic 
  {_topicName} " + 
                 $"with the subscription ARN {subscriptionArn}"); 
             Console.WriteLine(new string('-', 80)); 
         } 
     } 
     /// <summary> 
     /// Use user input to create a filter policy for a subscription. 
     /// </summary> 
     /// <returns>The serialized filter policy.</returns> 
     public static string CreateFilterPolicy() 
     { 
         Console.WriteLine(new string('-', 80)); 
         Console.WriteLine( 
             $"You can filter messages by one or more of the following" + 
             $"TONE attributes."); 
        List<string> filterSelections = new List<string>();
         var selectionNumber = 0; 
         do 
         { 
             Console.WriteLine( 
                 $"Enter a number to add a TONE filter, or enter 0 to stop adding 
  filters."); 
            for (int i = 0; i < _tones. Length; i++)\{\hspace{.1cm} \}Console.WriteLine(\sqrt{s''t_i + 1}. {_tones[i]}");
 } 
             var selection = GetUserResponse("", filterSelections.Any() ? "0" : "1"); 
             int.TryParse(selection, out selectionNumber); 
             if (selectionNumber > 0 && !
filterSelections.Contains(_tones[selectionNumber - 1])) 
\{\hspace{.1cm} \} filterSelections.Add(_tones[selectionNumber - 1]); 
 } 
         } while (selectionNumber != 0); 
         var filters = new Dictionary<string, List<string>>
```

```
 { 
             { "tone", filterSelections } 
         }; 
         string filterPolicy = JsonSerializer.Serialize(filters); 
         return filterPolicy; 
     } 
    /// <summary> 
     /// Publish messages using user settings. 
     /// </summary> 
   /// <returns>Async task.</returns>
     public static async Task PublishMessages() 
     { 
         Console.WriteLine("Now we can publish messages."); 
         var keepSendingMessages = true; 
        string? deduplicationId = null;
         string? toneAttribute = null; 
         while (keepSendingMessages) 
        \mathcal{L} Console.WriteLine(); 
             var message = GetUserResponse("Enter a message to publish.", "This is a 
 sample message"); 
             if (_useFifoTopic) 
             { 
                  Console.WriteLine("Because you are using a FIFO topic, you must set 
 a message group ID." + 
                                     "\r\nAll messages within the same group will be 
 received in the order " + 
                                     "they were published."); 
                  Console.WriteLine(); 
                  var messageGroupId = GetUserResponse("Enter a message group ID for 
 this message:", "1"); 
                  if (!_useContentBasedDeduplication) 
\overline{a} Console.WriteLine("Because you are not using content-based 
 deduplication, " + 
                                          "you must enter a deduplication ID."); 
                      Console.WriteLine("Enter a deduplication ID for this message.");
```

```
 deduplicationId = GetUserResponse("Enter a deduplication ID for 
 this message.", "1"); 
 } 
                if (GetYesNoResponse("Add an attribute to this message?")) 
\overline{a} Console.WriteLine("Enter a number for an attribute."); 
                   for (int i = 0; i < _tones. Length; i++)\{Console.WriteLine(\sqrt{s''t_i + 1}. {_tones[i]}");
1 1 1 1 1 1 1
                    var selection = GetUserResponse("", "1"); 
                    int.TryParse(selection, out var selectionNumber); 
                    if (selectionNumber > 0 && selectionNumber < _tones.Length) 
\{ toneAttribute = _tones[selectionNumber - 1]; 
1 1 1 1 1 1 1
 } 
                var messageID = await SnsWrapper.PublishToTopicWithAttribute( 
                    _topicArn, message, "tone", toneAttribute, deduplicationId, 
 messageGroupId); 
                Console.WriteLine($"Message published with id {messageID}."); 
 } 
            keepSendingMessages = GetYesNoResponse("Send another message?", false); 
        } 
    } 
    /// <summary> 
    /// Poll for the published messages to see the results of the user's choices. 
    /// </summary> 
   /// <returns>Async task.</returns>
    public static async Task<List<Message>> PollForMessages(string queueUrl) 
    { 
        Console.WriteLine(new string('-', 80)); 
        Console.WriteLine($"Now the SQS queue at {queueUrl} will be polled to 
 retrieve the messages." + 
                          "\r\nPress any key to continue."); 
        if (UseConsole) 
        {
```

```
 Console.ReadLine(); 
         } 
         var moreMessages = true; 
         var messages = new List<Message>(); 
         while (moreMessages) 
         { 
             var newMessages = await SqsWrapper.ReceiveMessagesByUrl(queueUrl, 10); 
             moreMessages = newMessages.Any(); 
             if (moreMessages) 
             { 
                  messages.AddRange(newMessages); 
 } 
         } 
         Console.WriteLine($"{messages.Count} message(s) were received by the queue 
 at {queueUrl}."); 
         foreach (var message in messages) 
        \sqrt{ } Console.WriteLine("\tMessage:" + 
                                 $"\n\t{message.Body}"); 
         } 
         Console.WriteLine(new string('-', 80)); 
         return messages; 
     } 
    /// <summary> 
    /// Delete the message using handles in a batch. 
    /// </summary> 
   /// <returns>Async task.</returns>
     public static async Task DeleteMessages(string queueUrl, List<Message> messages) 
     { 
         Console.WriteLine(new string('-', 80)); 
         Console.WriteLine("Now we can delete the messages in this queue in a 
 batch."); 
        await SqsWrapper.DeleteMessageBatchByUrl(queueUrl, messages);
         Console.WriteLine(new string('-', 80)); 
     } 
    /// <summary> 
     /// Clean up the resources from the scenario.
```

```
 /// </summary> 
   /// <returns>Async task.</returns>
    private static async Task CleanupResources() 
    { 
        Console.WriteLine(new string('-', 80)); 
        Console.WriteLine($"Clean up resources."); 
        try 
        { 
            foreach (var queueUrl in _queueUrls) 
\{\hspace{.1cm} \} if (!string.IsNullOrEmpty(queueUrl)) 
\overline{a} var deleteQueue = 
                        GetYesNoResponse($"Delete queue with url {queueUrl}?"); 
                    if (deleteQueue) 
\{ await SqsWrapper.DeleteQueueByUrl(queueUrl); 
1 1 1 1 1 1 1
 } 
 } 
            foreach (var subscriptionArn in _subscriptionArns) 
\{\hspace{.1cm} \} if (!string.IsNullOrEmpty(subscriptionArn)) 
\overline{a} await SnsWrapper.UnsubscribeByArn(subscriptionArn); 
 } 
            } 
            var deleteTopic = GetYesNoResponse($"Delete topic {_topicName}?"); 
            if (deleteTopic) 
            { 
                await SnsWrapper.DeleteTopicByArn(_topicArn); 
 } 
        } 
        catch (Exception ex) 
        { 
            Console.WriteLine($"Unable to clean up resources. Here's why: 
 {ex.Message}."); 
        } 
        Console.WriteLine(new string('-', 80)); 
    }
```

```
 /// <summary> 
     /// Helper method to get a yes or no response from the user. 
    /// </summary> 
    /// <param name="question">The question string to print on the console.</param> 
    /// <param name="defaultAnswer">Optional default answer to use.</param> 
   /// <returns>True if the user responds with a yes.</returns>
     private static bool GetYesNoResponse(string question, bool defaultAnswer = true) 
     { 
         if (UseConsole) 
        \mathcal{L} Console.WriteLine(question); 
             var ynResponse = Console.ReadLine(); 
             var response = ynResponse != null && 
                             ynResponse.Equals("y", 
                                  StringComparison.InvariantCultureIgnoreCase); 
             return response; 
         } 
         // If not using the console, use the default. 
         return defaultAnswer; 
     } 
    /// <summary> 
    /// Helper method to get a string response from the user through the console. 
    /// </summary> 
    /// <param name="question">The question string to print on the console.</param> 
    /// <param name="defaultAnswer">Optional default answer to use.</param> 
   /// <returns>True if the user responds with a yes.</returns>
     private static string GetUserResponse(string question, string defaultAnswer) 
     { 
         if (UseConsole) 
        \mathcal{L} var response = ""; 
             while (string.IsNullOrEmpty(response)) 
\{\hspace{.1cm} \} Console.WriteLine(question); 
                  response = Console.ReadLine(); 
 } 
             return response; 
         } 
         // If not using the console, use the default. 
         return defaultAnswer; 
     }
```
}

Buat kelas yang membungkus operasi Amazon SQS.

```
/// <summary>
/// Wrapper for Amazon Simple Queue Service (SQS) operations.
/// </summary>
public class SQSWrapper
{ 
     private readonly IAmazonSQS _amazonSQSClient; 
     /// <summary> 
     /// Constructor for the Amazon SQS wrapper. 
     /// </summary> 
     /// <param name="amazonSQS">The injected Amazon SQS client.</param> 
     public SQSWrapper(IAmazonSQS amazonSQS) 
     { 
         _amazonSQSClient = amazonSQS; 
     } 
     /// <summary> 
     /// Create a queue with a specific name. 
     /// </summary> 
     /// <param name="queueName">The name for the queue.</param> 
     /// <param name="useFifoQueue">True to use a FIFO queue.</param> 
    /// <returns>The url for the queue.</returns>
     public async Task<string> CreateQueueWithName(string queueName, bool 
  useFifoQueue) 
     { 
        int maxMessage = 256 * 1024;
         var queueAttributes = new Dictionary<string, string> 
         { 
             { 
                  QueueAttributeName.MaximumMessageSize, 
                  maxMessage.ToString() 
 } 
         }; 
         var createQueueRequest = new CreateQueueRequest() 
         { 
             QueueName = queueName, 
             Attributes = queueAttributes
```

```
 }; 
         if (useFifoQueue) 
         { 
             // Update the name if it is not correct for a FIFO queue. 
             if (!queueName.EndsWith(".fifo")) 
             { 
                  createQueueRequest.QueueName = queueName + ".fifo"; 
 } 
             // Add an attribute for a FIFO queue. 
             createQueueRequest.Attributes.Add( 
                  QueueAttributeName.FifoQueue, "true"); 
         } 
         var createResponse = await _amazonSQSClient.CreateQueueAsync( 
             new CreateQueueRequest() 
\{\hspace{.1cm} \} QueueName = queueName 
             }); 
         return createResponse.QueueUrl; 
     } 
    /// <summary> 
    /// Get the ARN for a queue from its URL. 
    /// </summary> 
    /// <param name="queueUrl">The URL of the queue.</param> 
   /// <returns>The ARN of the queue.</returns>
     public async Task<string> GetQueueArnByUrl(string queueUrl) 
     { 
         var getAttributesRequest = new GetQueueAttributesRequest() 
         { 
             QueueUrl = queueUrl, 
             AttributeNames = new List<string>() { QueueAttributeName.QueueArn } 
         }; 
         var getAttributesResponse = await _amazonSQSClient.GetQueueAttributesAsync( 
             getAttributesRequest); 
         return getAttributesResponse.QueueARN; 
     } 
    /// <summary> 
     /// Set the policy attribute of a queue for a topic.
```

```
 /// </summary> 
    /// <param name="queueArn">The ARN of the queue.</param> 
    /// <param name="topicArn">The ARN of the topic.</param> 
    /// <param name="queueUrl">The url for the queue.</param> 
   /// <returns>True if successful.</returns>
   public async Task<bool> SetOueuePolicyForTopic(string queueArn, string topicArn,
 string queueUrl) 
    { 
         var queuePolicy = "{" + 
                                 "\"Version\": \"2012-10-17\"," + 
                                 "\"Statement\": [{" + 
                                       "\"Effect\": \"Allow\"," + 
                                       "\"Principal\": {" + 
                                           $"\"Service\": " + 
                                               "\"sns.amazonaws.com\"" + 
 "}," + 
                                       "\"Action\": \"sqs:SendMessage\"," + 
                                       $"\"Resource\": \"{queueArn}\"," + 
                                        "\"Condition\": {" + 
                                             "\"ArnEquals\": {" + 
                                                  $"\"aws:SourceArn\": \"{topicArn}\"" 
 + 
where \mathbf{u} is the contract of \mathbf{u} in the contract of \mathbf{u} is the contract of \mathbf{u} "}" + 
                                 "}]" + 
 "}"; 
         var attributesResponse = await _amazonSQSClient.SetQueueAttributesAsync( 
             new SetQueueAttributesRequest() 
\{\hspace{.1cm} \} QueueUrl = queueUrl, 
                 Attributes = new Dictionary<string, string>() { { "Policy", 
 queuePolicy } } 
             }); 
         return attributesResponse.HttpStatusCode == HttpStatusCode.OK; 
    } 
    /// <summary> 
    /// Receive messages from a queue by its URL. 
    /// </summary> 
    /// <param name="queueUrl">The url of the queue.</param> 
   /// <returns>The list of messages.</returns>
   public async Task<List<Message>> ReceiveMessagesByUrl(string queueUrl, int
 maxMessages) 
     {
```

```
 // Setting WaitTimeSeconds to non-zero enables long polling. 
         // For information about long polling, see 
         // https://docs.aws.amazon.com/AWSSimpleQueueService/latest/
SQSDeveloperGuide/sqs-short-and-long-polling.html 
         var messageResponse = await _amazonSQSClient.ReceiveMessageAsync( 
              new ReceiveMessageRequest() 
              { 
                  QueueUrl = queueUrl, 
                  MaxNumberOfMessages = maxMessages, 
                  WaitTimeSeconds = 1 
              }); 
         return messageResponse.Messages; 
     } 
     /// <summary> 
     /// Delete a batch of messages from a queue by its url. 
     /// </summary> 
     /// <param name="queueUrl">The url of the queue.</param> 
    /// <returns>True if successful.</returns>
    public async Task<bool> DeleteMessageBatchByUrl(string queueUrl, List<Message>
  messages) 
     { 
         var deleteRequest = new DeleteMessageBatchRequest() 
         { 
              QueueUrl = queueUrl, 
              Entries = new List<DeleteMessageBatchRequestEntry>() 
         }; 
         foreach (var message in messages) 
         { 
              deleteRequest.Entries.Add(new DeleteMessageBatchRequestEntry() 
              { 
                  ReceiptHandle = message.ReceiptHandle, 
                  Id = message.MessageId 
              }); 
         } 
         var deleteResponse = await 
  _amazonSQSClient.DeleteMessageBatchAsync(deleteRequest); 
         return deleteResponse.Failed.Any(); 
     } 
     /// <summary> 
     /// Delete a queue by its URL.
```

```
 /// </summary> 
     /// <param name="queueUrl">The url of the queue.</param> 
    /// <returns>True if successful.</returns>
     public async Task<bool> DeleteQueueByUrl(string queueUrl) 
    \mathcal{L} var deleteResponse = await _amazonSQSClient.DeleteQueueAsync( 
              new DeleteQueueRequest() 
\{\hspace{.1cm} \} QueueUrl = queueUrl 
              }); 
         return deleteResponse.HttpStatusCode == HttpStatusCode.OK; 
     }
}
```
Buat kelas yang membungkus operasi Amazon SNS.

```
/// <summary>
/// Wrapper for Amazon Simple Notification Service (SNS) operations.
/// </summary>
public class SNSWrapper
{ 
     private readonly IAmazonSimpleNotificationService _amazonSNSClient; 
     /// <summary> 
     /// Constructor for the Amazon SNS wrapper. 
    // </summary>
     /// <param name="amazonSQS">The injected Amazon SNS client.</param> 
     public SNSWrapper(IAmazonSimpleNotificationService amazonSNS) 
     { 
         _amazonSNSClient = amazonSNS; 
     } 
     /// <summary> 
     /// Create a new topic with a name and specific FIFO and de-duplication 
  attributes. 
     /// </summary> 
     /// <param name="topicName">The name for the topic.</param> 
     /// <param name="useFifoTopic">True to use a FIFO topic.</param> 
     /// <param name="useContentBasedDeduplication">True to use content-based de-
duplication.</param>
```

```
/// <returns>The ARN of the new topic.</returns>
```

```
 public async Task<string> CreateTopicWithName(string topicName, bool 
 useFifoTopic, bool useContentBasedDeduplication) 
     { 
         var createTopicRequest = new CreateTopicRequest() 
         { 
             Name = topicName, 
         }; 
         if (useFifoTopic) 
        \mathcal{L} // Update the name if it is not correct for a FIFO topic. 
             if (!topicName.EndsWith(".fifo")) 
\{\hspace{.1cm} \} createTopicRequest.Name = topicName + ".fifo"; 
 } 
             // Add the attributes from the method parameters. 
             createTopicRequest.Attributes = new Dictionary<string, string> 
             { 
                 { "FifoTopic", "true" } 
             }; 
             if (useContentBasedDeduplication) 
\{\hspace{.1cm} \} createTopicRequest.Attributes.Add("ContentBasedDeduplication", 
 "true"); 
 } 
         } 
         var createResponse = await 
 _amazonSNSClient.CreateTopicAsync(createTopicRequest); 
         return createResponse.TopicArn; 
     } 
    /// <summary> 
    /// Subscribe a queue to a topic with optional filters. 
    /// </summary> 
    /// <param name="topicArn">The ARN of the topic.</param> 
    /// <param name="useFifoTopic">The optional filtering policy for the 
 subscription.</param> 
    /// <param name="queueArn">The ARN of the queue.</param> 
    /// <returns>The ARN of the new subscription.</returns>
     public async Task<string> SubscribeTopicWithFilter(string topicArn, string? 
 filterPolicy, string queueArn) 
     {
```

```
 var subscribeRequest = new SubscribeRequest() 
        \mathcal{L} TopicArn = topicArn, 
             Protocol = "sqs", 
            Endpoint = queueArn }; 
         if (!string.IsNullOrEmpty(filterPolicy)) 
         { 
             subscribeRequest.Attributes = new Dictionary<string, string> 
  { { "FilterPolicy", filterPolicy } }; 
         } 
         var subscribeResponse = await 
  _amazonSNSClient.SubscribeAsync(subscribeRequest); 
         return subscribeResponse.SubscriptionArn; 
     } 
     /// <summary> 
     /// Publish a message to a topic with an attribute and optional deduplication 
  and group IDs. 
     /// </summary> 
     /// <param name="topicArn">The ARN of the topic.</param> 
     /// <param name="message">The message to publish.</param> 
     /// <param name="attributeName">The optional attribute for the message.</param> 
     /// <param name="attributeValue">The optional attribute value for the message.</
param> 
     /// <param name="deduplicationId">The optional deduplication ID for the 
 message.</param> 
     /// <param name="groupId">The optional group ID for the message.</param> 
    /// <returns>The ID of the message published.</returns>
     public async Task<string> PublishToTopicWithAttribute( 
         string topicArn, 
         string message, 
         string? attributeName = null, 
        string? attributeValue = null,
        string? deduplicationId = null,
        string? groupId = null)
     { 
         var publishRequest = new PublishRequest() 
         { 
             TopicArn = topicArn, 
             Message = message, 
             MessageDeduplicationId = deduplicationId,
```

```
 MessageGroupId = groupId 
         }; 
         if (attributeValue != null) 
        \mathcal{L} // Add the string attribute if it exists. 
             publishRequest.MessageAttributes = 
                 new Dictionary<string, MessageAttributeValue> 
\overline{a} { attributeName!, new MessageAttributeValue() { StringValue = 
 attributeValue, DataType = "String"} } 
\hspace{1.5cm} } ;
         } 
        var publishResponse = await _amazonSNSClient.PublishAsync(publishRequest);
         return publishResponse.MessageId; 
     } 
    /// <summary> 
    /// Unsubscribe from a topic by a subscription ARN. 
     /// </summary> 
    /// <param name="subscriptionArn">The ARN of the subscription.</param> 
   /// <returns>True if successful.</returns>
    public async Task<bool> UnsubscribeByArn(string subscriptionArn)
     { 
         var unsubscribeResponse = await _amazonSNSClient.UnsubscribeAsync( 
             new UnsubscribeRequest() 
             { 
                 SubscriptionArn = subscriptionArn 
             }); 
         return unsubscribeResponse.HttpStatusCode == HttpStatusCode.OK; 
     } 
    /// <summary> 
    /// Delete a topic by its topic ARN. 
    /// </summary> 
    /// <param name="topicArn">The ARN of the topic.</param> 
   /// <returns>True if successful.</returns>
     public async Task<bool> DeleteTopicByArn(string topicArn) 
     { 
         var deleteResponse = await _amazonSNSClient.DeleteTopicAsync( 
             new DeleteTopicRequest() 
\{\hspace{.1cm} \}
```

```
 TopicArn = topicArn 
              }); 
          return deleteResponse.HttpStatusCode == HttpStatusCode.OK; 
     }
}
```
- Lihat detail API di topik-topik berikut dalam Referensi API AWS SDK for .NET .
	- [CreateQueue](https://docs.aws.amazon.com/goto/DotNetSDKV3/sqs-2012-11-05/CreateQueue)
	- [CreateTopic](https://docs.aws.amazon.com/goto/DotNetSDKV3/sns-2010-03-31/CreateTopic)
	- [DeleteMessageBatch](https://docs.aws.amazon.com/goto/DotNetSDKV3/sqs-2012-11-05/DeleteMessageBatch)
	- [DeleteQueue](https://docs.aws.amazon.com/goto/DotNetSDKV3/sqs-2012-11-05/DeleteQueue)
	- [DeleteTopic](https://docs.aws.amazon.com/goto/DotNetSDKV3/sns-2010-03-31/DeleteTopic)
	- [GetQueueAttributes](https://docs.aws.amazon.com/goto/DotNetSDKV3/sqs-2012-11-05/GetQueueAttributes)
	- [Publikasikan](https://docs.aws.amazon.com/goto/DotNetSDKV3/sns-2010-03-31/Publish)
	- [ReceiveMessage](https://docs.aws.amazon.com/goto/DotNetSDKV3/sqs-2012-11-05/ReceiveMessage)
	- [SetQueueAttributes](https://docs.aws.amazon.com/goto/DotNetSDKV3/sqs-2012-11-05/SetQueueAttributes)
	- [Berlangganan](https://docs.aws.amazon.com/goto/DotNetSDKV3/sns-2010-03-31/Subscribe)
	- [Berhenti berlangganan](https://docs.aws.amazon.com/goto/DotNetSDKV3/sns-2010-03-31/Unsubscribe)

## Contoh nirserver

Memanggil fungsi Lambda dari pemicu Amazon SQS

Contoh kode berikut menunjukkan bagaimana menerapkan fungsi Lambda yang menerima peristiwa yang dipicu oleh menerima pesan dari antrian SQS. Fungsi mengambil pesan dari parameter peristiwa dan mencatat konten setiap pesan.

## AWS SDK for .NET

#### **a** Note

Ada lebih banyak tentang GitHub. Temukan contoh lengkapnya dan pelajari cara mengatur dan menjalankannya di repositori [contoh Nirserver](https://github.com/aws-samples/serverless-snippets/tree/main/integration-sqs-to-lambda).

Mengkonsumsi acara SQS dengan Lambda menggunakan.NET.

```
using Amazon.Lambda.Core;
using Amazon.Lambda.SQSEvents;
// Assembly attribute to enable the Lambda function's JSON input to be converted 
  into a .NET class.
[assembly: 
 LambdaSerializer(typeof(Amazon.Lambda.Serialization.SystemTextJson.DefaultLambdaJsonSeriali
namespace SqsIntegrationSampleCode
{ 
     public async Task FunctionHandler(SQSEvent evnt, ILambdaContext context) 
     { 
         foreach (var message in evnt.Records) 
        \mathcal{L} await ProcessMessageAsync(message, context); 
         } 
         context.Logger.LogInformation("done"); 
     } 
     private async Task ProcessMessageAsync(SQSEvent.SQSMessage message, 
  ILambdaContext context) 
     { 
         try 
          { 
              context.Logger.LogInformation($"Processed message {message.Body}"); 
              // TODO: Do interesting work based on the new message 
              await Task.CompletedTask; 
          } 
         catch (Exception e) 
        \left\{ \right. //You can use Dead Letter Queue to handle failures. By configuring a 
  Lambda DLQ. 
              context.Logger.LogError($"An error occurred"); 
              throw; 
         } 
     }
}
```
Melaporkan kegagalan item batch untuk fungsi Lambda dengan pemicu Amazon SQS

Contoh kode berikut menunjukkan cara mengimplementasikan respons batch sebagian untuk fungsi Lambda yang menerima peristiwa dari antrian SQS. Fungsi melaporkan kegagalan item batch dalam respons, memberi sinyal ke Lambda untuk mencoba lagi pesan tersebut nanti.

#### AWS SDK for .NET

#### **a** Note

Ada lebih banyak tentang GitHub. Temukan contoh lengkapnya dan pelajari cara mengatur dan menjalankannya di repositori [contoh Nirserver](https://github.com/aws-samples/serverless-snippets/tree/main/lambda-function-sqs-report-batch-item-failures).

Melaporkan kegagalan item batch SQS dengan Lambda menggunakan.NET.

```
using Amazon.Lambda.Core;
using Amazon.Lambda.SQSEvents;
// Assembly attribute to enable the Lambda function's JSON input to be converted 
  into a .NET class.
[assembly: 
  LambdaSerializer(typeof(Amazon.Lambda.Serialization.SystemTextJson.DefaultLambdaJsonSerializer))]
namespace sqsSample;
public class Function
{ 
     public async Task<SQSBatchResponse> FunctionHandler(SQSEvent evnt, 
  ILambdaContext context) 
    \{ List<SQSBatchResponse.BatchItemFailure> batchItemFailures = new 
  List<SQSBatchResponse.BatchItemFailure>(); 
         foreach(var message in evnt.Records) 
         { 
             try 
\{\hspace{.1cm} \} //process your message 
                  await ProcessMessageAsync(message, context); 
 } 
             catch (System.Exception) 
\{\hspace{.1cm} \} //Add failed message identifier to the batchItemFailures list
```

```
 batchItemFailures.Add(new 
  SQSBatchResponse.BatchItemFailure{ItemIdentifier=message.MessageId}); 
 } 
         } 
         return new SQSBatchResponse(batchItemFailures); 
     } 
     private async Task ProcessMessageAsync(SQSEvent.SQSMessage message, 
  ILambdaContext context) 
     { 
         if (String.IsNullOrEmpty(message.Body)) 
         { 
             throw new Exception("No Body in SQS Message."); 
         } 
         context.Logger.LogInformation($"Processed message {message.Body}"); 
         // TODO: Do interesting work based on the new message 
         await Task.CompletedTask; 
     }
}
```
# Contoh Step Functions menggunakan AWS SDK for .NET

Contoh kode berikut menunjukkan cara melakukan tindakan dan mengimplementasikan skenario umum dengan menggunakan AWS SDK for .NET with Step Functions.

Tindakan merupakan kutipan kode dari program yang lebih besar dan harus dijalankan dalam konteks. Meskipun tindakan menunjukkan cara memanggil setiap fungsi layanan, Anda dapat melihat tindakan dalam konteks pada skenario yang terkait dan contoh lintas layanan.

Skenario adalah contoh kode yang menunjukkan cara untuk menyelesaikan tugas tertentu dengan memanggil beberapa fungsi dalam layanan yang sama.

Setiap contoh menyertakan tautan ke GitHub, di mana Anda dapat menemukan petunjuk tentang cara mengatur dan menjalankan kode dalam konteks.

Memulai

Hello Step Functions

Contoh kode berikut menunjukkan cara memulai menggunakan Step Functions.

#### AWS SDK for .NET **Panduan Developerry and State 20 and State 20 and State 20 and State 20 and State 20 and State 20 and State 20 and State 20 and State 20 and State 20 and State 20 and State 20 and State 20 and State 20 an**

#### AWS SDK for .NET

## **a** Note

Ada lebih banyak tentang GitHub. Temukan contoh lengkapnya dan pelajari cara mengatur dan menjalankannya di [Repositori Contoh Kode AWS.](https://github.com/awsdocs/aws-doc-sdk-examples/tree/main/dotnetv3/StepFunctions#code-examples)

```
namespace StepFunctionsActions;
using Amazon.StepFunctions;
using Amazon.StepFunctions.Model;
public class HelloStepFunctions
{ 
     static async Task Main() 
     { 
        var stepFunctionsClient = new AmazonStepFunctionsClient();
         Console.Clear(); 
         Console.WriteLine("Welcome to AWS Step Functions"); 
         Console.WriteLine("Let's list up to 10 of your state machines:"); 
         var stateMachineListRequest = new ListStateMachinesRequest { MaxResults = 
  10 }; 
         // Get information for up to 10 Step Functions state machines. 
         var response = await 
  stepFunctionsClient.ListStateMachinesAsync(stateMachineListRequest); 
         if (response.StateMachines.Count > 0) 
         { 
             response.StateMachines.ForEach(stateMachine => 
\{\hspace{.1cm} \} Console.WriteLine($"State Machine Name: {stateMachine.Name}\tAmazon 
  Resource Name (ARN): {stateMachine.StateMachineArn}"); 
             }); 
         } 
         else 
         { 
             Console.WriteLine("\tNo state machines were found."); 
         }
```
} }

• Untuk detail API, lihat [ListStateMachinesd](https://docs.aws.amazon.com/goto/DotNetSDKV3/states-2016-11-23/ListStateMachines)i Referensi AWS SDK for .NET API.

#### Topik

- [Tindakan](#page-325-0)
- [Skenario](#page-346-0)

# Tindakan

Buat mesin status

Contoh kode berikut menunjukkan cara membuat mesin status Step Functions.

## AWS SDK for .NET

#### **a** Note

```
 /// <summary> 
    /// Create a Step Functions state machine. 
    /// </summary> 
    /// <param name="stateMachineName">Name for the new Step Functions state 
    /// machine.</param> 
    /// <param name="definition">A JSON string that defines the Step Functions 
    /// state machine.</param> 
    /// <param name="roleArn">The Amazon Resource Name (ARN) of the role.</param> 
   /// <returns></returns>
     public async Task<string> CreateStateMachine(string stateMachineName, string 
 definition, string roleArn) 
     { 
         var request = new CreateStateMachineRequest 
\overline{\mathcal{L}} Name = stateMachineName,
```

```
 Definition = definition, 
         RoleArn = roleArn 
     }; 
     var response = 
        await _amazonStepFunctions.CreateStateMachineAsync(request);
     return response.StateMachineArn; 
 }
```
• Untuk detail API, lihat [CreateStateMachine](https://docs.aws.amazon.com/goto/DotNetSDKV3/states-2016-11-23/CreateStateMachine)di Referensi AWS SDK for .NET API.

## Buat aktivitas

Contoh kode berikut menunjukkan cara membuat aktivitas Step Functions.

# AWS SDK for .NET

#### **a** Note

Ada lebih banyak tentang GitHub. Temukan contoh lengkapnya dan pelajari cara mengatur dan menjalankannya di [Repositori Contoh Kode AWS.](https://github.com/awsdocs/aws-doc-sdk-examples/tree/main/dotnetv3/StepFunctions#code-examples)

```
 /// <summary> 
     /// Create a Step Functions activity using the supplied name. 
     /// </summary> 
     /// <param name="activityName">The name for the new Step Functions activity.</
param> 
     /// <returns>The Amazon Resource Name (ARN) for the new activity.</returns> 
     public async Task<string> CreateActivity(string activityName) 
     { 
         var response = await _amazonStepFunctions.CreateActivityAsync(new 
  CreateActivityRequest { Name = activityName }); 
         return response.ActivityArn; 
     }
```
• Untuk detail API, lihat [CreateActivityd](https://docs.aws.amazon.com/goto/DotNetSDKV3/states-2016-11-23/CreateActivity)i Referensi AWS SDK for .NET API.

#### Hapus mesin negara

Contoh kode berikut menunjukkan cara menghapus mesin status Step Functions.

#### AWS SDK for .NET

## **a** Note

Ada lebih banyak tentang GitHub. Temukan contoh lengkapnya dan pelajari cara mengatur dan menjalankannya di [Repositori Contoh Kode AWS.](https://github.com/awsdocs/aws-doc-sdk-examples/tree/main/dotnetv3/StepFunctions#code-examples)

```
 /// <summary> 
   /// Delete a Step Functions state machine. 
   /// </summary> 
    /// <param name="stateMachineArn">The Amazon Resource Name (ARN) of the 
   /// state machine.</param> 
   /// <returns>A Boolean value indicating the success of the action.</returns> 
   public async Task<bool> DeleteStateMachine(string stateMachineArn)
    { 
        var response = await _amazonStepFunctions.DeleteStateMachineAsync(new 
 DeleteStateMachineRequest 
        { StateMachineArn = stateMachineArn }); 
        return response.HttpStatusCode == System.Net.HttpStatusCode.OK; 
    }
```
• Untuk detail API, lihat [DeleteStateMachined](https://docs.aws.amazon.com/goto/DotNetSDKV3/states-2016-11-23/DeleteStateMachine)i Referensi AWS SDK for .NET API.

#### Menghapus aktivitas

Contoh kode berikut menunjukkan cara menghapus aktivitas Step Functions.

AWS SDK for .NET

#### **a** Note

```
 /// <summary> 
   /// Delete a Step Machine activity. 
   /// </summary> 
    /// <param name="activityArn">The Amazon Resource Name (ARN) of 
   /// the activity.</param> 
    /// <returns>A Boolean value indicating the success of the action.</returns> 
   public async Task<bool> DeleteActivity(string activityArn)
   \mathcal{L} var response = await _amazonStepFunctions.DeleteActivityAsync(new 
 DeleteActivityRequest { ActivityArn = activityArn }); 
        return response.HttpStatusCode == System.Net.HttpStatusCode.OK; 
    }
```
• Untuk detail API, lihat [DeleteActivityd](https://docs.aws.amazon.com/goto/DotNetSDKV3/states-2016-11-23/DeleteActivity)i Referensi AWS SDK for .NET API.

#### Jelaskan mesin negara

Contoh kode berikut menunjukkan bagaimana mendeskripsikan mesin status Step Functions.

#### AWS SDK for .NET

#### **a** Note

```
 /// <summary> 
     /// Retrieve information about the specified Step Functions state machine. 
     /// </summary> 
     /// <param name="StateMachineArn">The Amazon Resource Name (ARN) of the 
     /// Step Functions state machine to retrieve.</param> 
     /// <returns>Information about the specified Step Functions state machine.</
returns> 
     public async Task<DescribeStateMachineResponse> DescribeStateMachineAsync(string 
  StateMachineArn) 
     { 
         var response = await _amazonStepFunctions.DescribeStateMachineAsync(new
```

```
 DescribeStateMachineRequest { StateMachineArn = StateMachineArn });
```
}

```
 return response;
```
• Untuk detail API, lihat [DescribeStateMachined](https://docs.aws.amazon.com/goto/DotNetSDKV3/states-2016-11-23/DescribeStateMachine)i Referensi AWS SDK for .NET API.

Jelaskan mesin negara yang dijalankan

Contoh kode berikut menunjukkan bagaimana mendeskripsikan Step Functions state machine run.

AWS SDK for .NET

#### **a** Note

Ada lebih banyak tentang GitHub. Temukan contoh lengkapnya dan pelajari cara mengatur dan menjalankannya di [Repositori Contoh Kode AWS.](https://github.com/awsdocs/aws-doc-sdk-examples/tree/main/dotnetv3/StepFunctions#code-examples)

```
 /// <summary> 
   /// Retrieve information about the specified Step Functions execution. 
   /// </summary> 
   /// <param name="executionArn">The Amazon Resource Name (ARN) of the 
   /// Step Functions execution.</param> 
  /// <returns>The API response returned by the API.</returns>
    public async Task<DescribeExecutionResponse> DescribeExecutionAsync(string 
 executionArn) 
   \left\{ \right. var response = await _amazonStepFunctions.DescribeExecutionAsync(new 
 DescribeExecutionRequest { ExecutionArn = executionArn }); 
        return response; 
    }
```
• Untuk detail API, lihat [DescribeExecutiond](https://docs.aws.amazon.com/goto/DotNetSDKV3/states-2016-11-23/DescribeExecution)i Referensi AWS SDK for .NET API.

Mendapatkan data tugas untuk suatu aktivitas

Contoh kode berikut menunjukkan cara mendapatkan data tugas untuk aktivitas Step Functions.

# **a** Note

Ada lebih banyak tentang GitHub. Temukan contoh lengkapnya dan pelajari cara mengatur dan menjalankannya di [Repositori Contoh Kode AWS.](https://github.com/awsdocs/aws-doc-sdk-examples/tree/main/dotnetv3/StepFunctions#code-examples)

```
 /// <summary> 
    /// Retrieve a task with the specified Step Functions activity 
   /// with the specified Amazon Resource Name (ARN). 
   /// </summary> 
   /// <param name="activityArn">The Amazon Resource Name (ARN) of 
   /// the Step Functions activity.</param> 
   /// <param name="workerName">The name of the Step Functions worker.</param> 
   /// <returns>The response from the Step Functions activity.</returns> 
    public async Task<GetActivityTaskResponse> GetActivityTaskAsync(string 
 activityArn, string workerName) 
    { 
        var response = await _amazonStepFunctions.GetActivityTaskAsync(new 
 GetActivityTaskRequest 
        { ActivityArn = activityArn, WorkerName = workerName }); 
        return response; 
    }
```
• Untuk detail API, lihat [GetActivityTask](https://docs.aws.amazon.com/goto/DotNetSDKV3/states-2016-11-23/GetActivityTask)di Referensi AWS SDK for .NET API.

Daftar kegiatan

Contoh kode berikut menunjukkan cara membuat daftar aktivitas Step Functions.

AWS SDK for .NET

## **a** Note

```
 /// <summary> 
    /// List the Step Functions activities for the current account. 
    /// </summary> 
    /// <returns>A list of ActivityListItems.</returns> 
    public async Task<List<ActivityListItem>> ListActivitiesAsync() 
    { 
        var request = new ListActivitiesRequest();
         var activities = new List<ActivityListItem>(); 
         do 
         { 
            var response = await _amazonStepFunctions.ListActivitiesAsync(request);
             if (response.NextToken is not null) 
\{\hspace{.1cm} \} request.NextToken = response.NextToken; 
 } 
             activities.AddRange(response.Activities); 
         } 
         while (request.NextToken is not null); 
         return activities; 
     }
```
• Untuk detail API, lihat [ListActivitiesd](https://docs.aws.amazon.com/goto/DotNetSDKV3/states-2016-11-23/ListActivities)i Referensi AWS SDK for .NET API.

Daftar mesin status berjalan

Contoh kode berikut menunjukkan bagaimana daftar Step Functions state machine berjalan.

AWS SDK for .NET

# **a** Note

```
 /// <summary> 
    /// Retrieve information about executions of a Step Functions 
    /// state machine. 
    /// </summary> 
    /// <param name="stateMachineArn">The Amazon Resource Name (ARN) of the 
    /// Step Functions state machine.</param> 
    /// <returns>A list of ExecutionListItem objects.</returns> 
    public async Task<List<ExecutionListItem>> ListExecutionsAsync(string 
 stateMachineArn) 
    { 
         var executions = new List<ExecutionListItem>(); 
         ListExecutionsResponse response; 
         var request = new ListExecutionsRequest { StateMachineArn = 
 stateMachineArn }; 
         do 
         { 
             response = await _amazonStepFunctions.ListExecutionsAsync(request); 
             executions.AddRange(response.Executions); 
             if (response.NextToken is not null) 
\{\hspace{.1cm} \} request.NextToken = response.NextToken; 
 } 
         } while (response.NextToken is not null); 
         return executions; 
    }
```
• Untuk detail API, lihat [ListExecutions](https://docs.aws.amazon.com/goto/DotNetSDKV3/states-2016-11-23/ListExecutions)di Referensi AWS SDK for .NET API.

# Daftar mesin negara

Contoh kode berikut menunjukkan cara mencantumkan mesin status Step Functions.

# **a** Note

Ada lebih banyak tentang GitHub. Temukan contoh lengkapnya dan pelajari cara mengatur dan menjalankannya di [Repositori Contoh Kode AWS.](https://github.com/awsdocs/aws-doc-sdk-examples/tree/main/dotnetv3/StepFunctions#code-examples)

```
 /// <summary> 
    /// Retrieve a list of Step Functions state machines. 
    /// </summary> 
   /// <returns>A list of StateMachineListItem objects.</returns>
    public async Task<List<StateMachineListItem>> ListStateMachinesAsync() 
    { 
         var stateMachines = new List<StateMachineListItem>(); 
         var listStateMachinesPaginator = 
             _amazonStepFunctions.Paginators.ListStateMachines(new 
 ListStateMachinesRequest()); 
         await foreach (var response in listStateMachinesPaginator.Responses) 
         { 
             stateMachines.AddRange(response.StateMachines); 
 } 
         return stateMachines; 
    }
```
• Untuk detail API, lihat [ListStateMachinesd](https://docs.aws.amazon.com/goto/DotNetSDKV3/states-2016-11-23/ListStateMachines)i Referensi AWS SDK for .NET API.

#### Kirim respons sukses ke suatu tugas

Contoh kode berikut menunjukkan cara mengirim respons sukses ke tugas Step Functions.

#### **a**) Note

Ada lebih banyak tentang GitHub. Temukan contoh lengkapnya dan pelajari cara mengatur dan menjalankannya di [Repositori Contoh Kode AWS.](https://github.com/awsdocs/aws-doc-sdk-examples/tree/main/dotnetv3/StepFunctions#code-examples)

```
 /// <summary> 
     /// Indicate that the Step Functions task, indicated by the 
     /// task token, has completed successfully. 
     /// </summary> 
     /// <param name="taskToken">Identifies the task.</param> 
    /// <param name="taskResponse">The response received from executing the task.</
param> 
     /// <returns>A Boolean value indicating the success of the action.</returns> 
    public async Task<bool> SendTaskSuccessAsync(string taskToken, string
  taskResponse) 
     { 
         var response = await _amazonStepFunctions.SendTaskSuccessAsync(new 
  SendTaskSuccessRequest 
        \{ TaskToken = taskToken, Output = taskResponse \});
         return response.HttpStatusCode == System.Net.HttpStatusCode.OK; 
     }
```
• Untuk detail API, lihat [SendTaskSuccess](https://docs.aws.amazon.com/goto/DotNetSDKV3/states-2016-11-23/SendTaskSuccess)di Referensi AWS SDK for .NET API.

Mulai menjalankan mesin status

Contoh kode berikut menunjukkan bagaimana memulai Step Functions state machine run.

AWS SDK for .NET

#### **a** Note

```
 /// <summary> 
   /// Start execution of an AWS Step Functions state machine. 
   /// </summary> 
   /// <param name="executionName">The name to use for the execution.</param> 
   /// <param name="executionJson">The JSON string to pass for execution.</param> 
   /// <param name="stateMachineArn">The Amazon Resource Name (ARN) of the 
   /// Step Functions state machine.</param> 
   /// <returns>The Amazon Resource Name (ARN) of the AWS Step Functions 
  /// execution.</returns>
    public async Task<string> StartExecutionAsync(string executionJson, string 
 stateMachineArn) 
    { 
        var executionRequest = new StartExecutionRequest 
        { 
            Input = executionJson, 
            StateMachineArn = stateMachineArn 
        }; 
        var response = await 
 _amazonStepFunctions.StartExecutionAsync(executionRequest); 
        return response.ExecutionArn; 
    }
```
• Untuk detail API, lihat [StartExecutiond](https://docs.aws.amazon.com/goto/DotNetSDKV3/states-2016-11-23/StartExecution)i Referensi AWS SDK for .NET API.

# Skenario

Memulai dengan mesin negara

Contoh kode berikut ini menunjukkan cara untuk melakukan:

- Buat aktivitas.
- Buat mesin status dari definisi Amazon States Language yang berisi aktivitas yang dibuat sebelumnya sebagai langkah.
- Jalankan mesin status dan tanggapi aktivitas dengan input pengguna.
- Dapatkan status dan output akhir setelah proses selesai, lalu bersihkan sumber daya.

#### AWS SDK for .NET **Panduan Developerry and State 20 and State 20 and State 20 and State 20 and State 20 and State 20 and State 20 and State 20 and State 20 and State 20 and State 20 and State 20 and State 20 and State 20 an**

# **a** Note

Ada lebih banyak tentang GitHub. Temukan contoh lengkapnya dan pelajari cara pengaturan dan menjalankannya di [Repositori Contoh Kode AWS.](https://github.com/awsdocs/aws-doc-sdk-examples/tree/main/dotnetv3/StepFunctions#code-examples)

Jalankan skenario interaktif di penggugah/prompt perintah.

```
global using System.Text.Json;
global using Amazon.StepFunctions;
global using Microsoft.Extensions.Configuration;
global using Microsoft.Extensions.DependencyInjection;
global using Microsoft.Extensions.Hosting;
global using Microsoft.Extensions.Logging;
global using Microsoft.Extensions.Logging.Console;
global using Microsoft.Extensions.Logging.Debug;
global using StepFunctionsActions;
global using LogLevel = Microsoft.Extensions.Logging.LogLevel;
using Amazon.IdentityManagement;
using Amazon.IdentityManagement.Model;
using Amazon.StepFunctions.Model;
namespace StepFunctionsBasics;
public class StepFunctionsBasics
{ 
     private static ILogger _logger = null!; 
     private static IConfigurationRoot _configuration = null!; 
     private static IAmazonIdentityManagementService _iamService = null!; 
     static async Task Main(string[] args) 
     { 
         // Set up dependency injection for AWS Step Functions. 
         using var host = Host.CreateDefaultBuilder(args) 
             .ConfigureLogging(logging => 
                 logging.AddFilter("System", LogLevel.Debug) 
                      .AddFilter<DebugLoggerProvider>("Microsoft", 
  LogLevel.Information)
```

```
 .AddFilter<ConsoleLoggerProvider>("Microsoft", LogLevel.Trace)) 
             .ConfigureServices((_, services) => 
                 services.AddAWSService<IAmazonStepFunctions>() 
                      .AddAWSService<IAmazonIdentityManagementService>() 
                      .AddTransient<StepFunctionsWrapper>() 
) .Build(); 
        \lnot _logger = LoggerFactory. Create(builder => { builder. AddConsole(); })
             .CreateLogger<StepFunctionsBasics>(); 
         // Load configuration settings. 
         _configuration = new ConfigurationBuilder() 
             .SetBasePath(Directory.GetCurrentDirectory()) 
             .AddJsonFile("settings.json") // Load test settings from .json file. 
             .AddJsonFile("settings.local.json", 
                 true) // Optionally load local settings. 
             .Build(); 
         var activityName = _configuration["ActivityName"]; 
         var stateMachineName = _configuration["StateMachineName"]; 
         var roleName = _configuration["RoleName"]; 
         var repoBaseDir = _configuration["RepoBaseDir"]; 
        var jsonFilePath = configuration["JsonFilePath"];
         var jsonFileName = _configuration["JsonFileName"]; 
         var uiMethods = new UiMethods(); 
         var stepFunctionsWrapper = 
  host.Services.GetRequiredService<StepFunctionsWrapper>(); 
         _iamService = 
  host.Services.GetRequiredService<IAmazonIdentityManagementService>(); 
         // Load definition for the state machine from a JSON file. 
         var stateDefinitionJson = File.ReadAllText($"{repoBaseDir}{jsonFilePath}
{jsonFileName}"); 
         Console.Clear(); 
         uiMethods.DisplayOverview(); 
         uiMethods.PressEnter(); 
         uiMethods.DisplayTitle("Create activity"); 
         Console.WriteLine("Let's start by creating an activity.");
```

```
 string activityArn; 
         string stateMachineArn; 
         // Check to see if the activity already exists. 
         var activityList = await stepFunctionsWrapper.ListActivitiesAsync(); 
         var existingActivity = activityList.FirstOrDefault(activity => activity.Name 
 == activityName); 
         if (existingActivity is not null) 
         { 
             activityArn = existingActivity.ActivityArn; 
             Console.WriteLine($"Activity, {activityName}, already exists."); 
         } 
         else 
         { 
             activityArn = await stepFunctionsWrapper.CreateActivity(activityName); 
         } 
         // Swap the placeholder in the JSON file with the Amazon Resource Name (ARN) 
         // of the recently created activity. 
         var stateDefinition = 
 stateDefinitionJson.Replace("{{DOC_EXAMPLE_ACTIVITY_ARN}}", activityArn); 
         uiMethods.DisplayTitle("Create state machine"); 
         Console.WriteLine("Now we'll create a state machine."); 
         // Find or create an IAM role that can be assumed by Step Functions. 
         var role = await GetOrCreateStateMachineRole(roleName); 
         // See if the state machine already exists. 
         var stateMachineList = await stepFunctionsWrapper.ListStateMachinesAsync(); 
         var existingStateMachine = 
             stateMachineList.FirstOrDefault(stateMachine => stateMachine.Name == 
 stateMachineName); 
         if (existingStateMachine is not null) 
\overline{\mathcal{L}} Console.WriteLine($"State machine, {stateMachineName}, already 
 exists."); 
             stateMachineArn = existingStateMachine.StateMachineArn; 
         } 
         else 
         { 
             // Create the state machine. 
             stateMachineArn =
```

```
 await stepFunctionsWrapper.CreateStateMachine(stateMachineName, 
 stateDefinition, role.Arn); 
            uiMethods.PressEnter(); 
        } 
        Console.WriteLine("The state machine has been created."); 
        var describeStateMachineResponse = await 
 stepFunctionsWrapper.DescribeStateMachineAsync(stateMachineArn); 
Console.WriteLine($"{describeStateMachineResponse.Name}\t{describeStateMachineResponse.Stat
        Console.WriteLine($"Current status: {describeStateMachineResponse.Status}"); 
        Console.WriteLine($"Amazon Resource Name (ARN) of the role assumed by the 
 state machine: {describeStateMachineResponse.RoleArn}"); 
        var userName = string.Empty; 
        Console.Write("Before we start the state machine, tell me what should 
 ChatSFN call you? "); 
        userName = Console.ReadLine(); 
        // Keep asking until the user enters a string value. 
        while (string.IsNullOrEmpty(userName)) 
        { 
            Console.Write("Enter your name: "); 
            userName = Console.ReadLine(); 
        } 
        var executionJson = @"{""name"": """ + userName + @"""}"; 
        // Start the state machine execution. 
        Console.WriteLine("Now we'll start execution of the state machine."); 
        var executionArn = await 
 stepFunctionsWrapper.StartExecutionAsync(executionJson, stateMachineArn); 
        Console.WriteLine("State machine started."); 
        Console.WriteLine($"Thank you, {userName}. Now let's get started..."); 
        uiMethods.PressEnter(); 
        uiMethods.DisplayTitle("ChatSFN"); 
        var isDone = false; 
        var response = new GetActivityTaskResponse(); 
        var taskToken = string.Empty; 
        var userChoice = string.Empty;
```

```
 while (!isDone) 
         { 
             response = await stepFunctionsWrapper.GetActivityTaskAsync(activityArn, 
 "MvpWorker"); 
             taskToken = response.TaskToken; 
             // Parse the returned JSON string. 
             var taskJsonResponse = JsonDocument.Parse(response.Input); 
             var taskJsonObject = taskJsonResponse.RootElement; 
             var message = taskJsonObject.GetProperty("message").GetString(); 
             var actions = 
 taskJsonObject.GetProperty("actions").EnumerateArray().Select(x => 
 x.ToString()).ToList(); 
             Console.WriteLine($"\n{message}\n"); 
             // Prompt the user for another choice. 
             Console.WriteLine("ChatSFN: What would you like me to do?"); 
             actions.ForEach(action => Console.WriteLine($"\t{action}")); 
             Console.Write($"\n{userName}, tell me your choice: "); 
             userChoice = Console.ReadLine(); 
             if (userChoice?.ToLower() == "done") 
\{\hspace{.1cm} \} isDone = true; 
 } 
             Console.WriteLine($"You have selected: {userChoice}"); 
             var jsonResponse = @"{""action"": """ + userChoice + @"""}"; 
             await stepFunctionsWrapper.SendTaskSuccessAsync(taskToken, 
 jsonResponse); 
         } 
         await stepFunctionsWrapper.StopExecution(executionArn); 
         Console.WriteLine("Now we will wait for the execution to stop."); 
         DescribeExecutionResponse executionResponse; 
         do 
         { 
             executionResponse = await 
 stepFunctionsWrapper.DescribeExecutionAsync(executionArn); 
         } while (executionResponse.Status == ExecutionStatus.RUNNING); 
         Console.WriteLine("State machine stopped."); 
         uiMethods.PressEnter();
```

```
 uiMethods.DisplayTitle("State machine executions"); 
        Console.WriteLine("Now let's take a look at the execution values for the 
 state machine."); 
        // List the executions. 
        var executions = await 
 stepFunctionsWrapper.ListExecutionsAsync(stateMachineArn); 
        uiMethods.DisplayTitle("Step function execution values"); 
        executions.ForEach(execution => 
        { 
            Console.WriteLine($"{execution.Name}\t{execution.StartDate} to 
 {execution.StopDate}"); 
        }); 
        uiMethods.PressEnter(); 
        // Now delete the state machine and the activity. 
        uiMethods.DisplayTitle("Clean up resources"); 
        Console.WriteLine("Deleting the state machine..."); 
       await stepFunctionsWrapper.DeleteStateMachine(stateMachineArn);
        Console.WriteLine("State machine deleted."); 
        Console.WriteLine("Deleting the activity..."); 
        await stepFunctionsWrapper.DeleteActivity(activityArn); 
        Console.WriteLine("Activity deleted."); 
        Console.WriteLine("The Amazon Step Functions scenario is now complete."); 
    } 
   static async Task<Role> GetOrCreateStateMachineRole(string roleName)
    { 
        // Define the policy document for the role. 
        var stateMachineRolePolicy = @"{ 
         ""Version"": ""2012-10-17"", 
        ""Statement"": [{ 
            ""Sid"": """", 
            ""Effect"": ""Allow"", 
            ""Principal"": { 
                 ""Service"": ""states.amazonaws.com""}, 
            ""Action"": ""sts:AssumeRole""}]}";
```

```
 var role = new Role(); 
          var roleExists = false; 
         try 
          { 
              var getRoleResponse = await _iamService.GetRoleAsync(new GetRoleRequest 
  { RoleName = roleName }); 
              roleExists = true; 
              role = getRoleResponse.Role; 
          } 
          catch (NoSuchEntityException) 
          { 
              // The role doesn't exist. Create it. 
              Console.WriteLine($"Role, {roleName} doesn't exist. Creating it..."); 
          } 
         if (!roleExists) 
          { 
              var request = new CreateRoleRequest 
              { 
                  RoleName = roleName, 
                  AssumeRolePolicyDocument = stateMachineRolePolicy, 
              }; 
              var createRoleResponse = await _iamService.CreateRoleAsync(request); 
              role = createRoleResponse.Role; 
         } 
         return role; 
     }
}
namespace StepFunctionsBasics;
/// <summary>
/// Some useful methods to make screen display easier.
/// </summary>
public class UiMethods
{ 
     private readonly string _sepBar = new('-', Console.WindowWidth); 
     /// <summary> 
     /// Show information about the scenario.
```

```
 /// </summary> 
 public void DisplayOverview() 
 { 
     Console.Clear(); 
     DisplayTitle("Welcome to the AWS Step Functions Demo"); 
     Console.WriteLine("This example application will do the following:"); 
     Console.WriteLine("\t 1. Create an activity."); 
     Console.WriteLine("\t 2. Create a state machine."); 
     Console.WriteLine("\t 3. Start an execution."); 
     Console.WriteLine("\t 4. Run the worker, then stop it."); 
     Console.WriteLine("\t 5. List executions."); 
     Console.WriteLine("\t 6. Clean up the resources created for the example."); 
 } 
 /// <summary> 
 /// Display a message and wait until the user presses enter. 
 /// </summary> 
 public void PressEnter() 
 { 
     Console.Write("\nPress <Enter> to continue."); 
     _ = Console.ReadLine(); 
 } 
 /// <summary> 
 /// Pad a string with spaces to center it on the console display. 
 /// </summary> 
 /// <param name="strToCenter"></param> 
/// <returns></returns>
 private string CenterString(string strToCenter) 
\{ var padAmount = (Console.WindowWidth - strToCenter.Length) / 2; 
    var leftPad = new string(' ', padAmount);
     return $"{leftPad}{strToCenter}"; 
 } 
 /// <summary> 
 /// Display a line of hyphens, the centered text of the title, and another 
 /// line of hyphens. 
 /// </summary> 
 /// <param name="strTitle">The string to be displayed.</param> 
 public void DisplayTitle(string strTitle) 
 { 
     Console.WriteLine(_sepBar);
```

```
 Console.WriteLine(CenterString(strTitle)); 
         Console.WriteLine(_sepBar); 
     }
}
```
Tentukan kelas yang membungkus state machine dan tindakan aktivitas.

```
namespace StepFunctionsActions;
using Amazon.StepFunctions;
using Amazon.StepFunctions.Model;
/// <summary>
/// Wrapper that performs AWS Step Functions actions.
/// </summary>
public class StepFunctionsWrapper
\{ private readonly IAmazonStepFunctions _amazonStepFunctions; 
    /// <summary> 
     /// The constructor for the StepFunctionsWrapper. Initializes the 
    /// client object passed to it. 
     /// </summary> 
     /// <param name="amazonStepFunctions">An initialized Step Functions client 
  object.</param> 
     public StepFunctionsWrapper(IAmazonStepFunctions amazonStepFunctions) 
     { 
         _amazonStepFunctions = amazonStepFunctions; 
     } 
     /// <summary> 
     /// Create a Step Functions activity using the supplied name. 
     /// </summary> 
    /// <param name="activityName">The name for the new Step Functions activity.</
param> 
     /// <returns>The Amazon Resource Name (ARN) for the new activity.</returns> 
     public async Task<string> CreateActivity(string activityName) 
     { 
         var response = await _amazonStepFunctions.CreateActivityAsync(new 
  CreateActivityRequest { Name = activityName });
```

```
 return response.ActivityArn; 
    } 
   /// <summary> 
   /// Create a Step Functions state machine. 
   /// </summary> 
   /// <param name="stateMachineName">Name for the new Step Functions state 
   /// machine.</param> 
   /// <param name="definition">A JSON string that defines the Step Functions 
   /// state machine.</param> 
   /// <param name="roleArn">The Amazon Resource Name (ARN) of the role.</param> 
  /// <returns></returns>
    public async Task<string> CreateStateMachine(string stateMachineName, string 
 definition, string roleArn) 
    { 
        var request = new CreateStateMachineRequest 
        { 
            Name = stateMachineName, 
            Definition = definition, 
            RoleArn = roleArn 
        }; 
        var response = 
           await _amazonStepFunctions.CreateStateMachineAsync(request);
        return response.StateMachineArn; 
    } 
   /// <summary> 
   /// Delete a Step Machine activity. 
   /// </summary> 
   /// <param name="activityArn">The Amazon Resource Name (ARN) of 
   /// the activity.</param> 
   /// <returns>A Boolean value indicating the success of the action.</returns> 
   public async Task<bool> DeleteActivity(string activityArn)
    { 
        var response = await _amazonStepFunctions.DeleteActivityAsync(new 
 DeleteActivityRequest { ActivityArn = activityArn }); 
        return response.HttpStatusCode == System.Net.HttpStatusCode.OK; 
    } 
    /// <summary>
```

```
 /// Delete a Step Functions state machine. 
     /// </summary> 
     /// <param name="stateMachineArn">The Amazon Resource Name (ARN) of the 
     /// state machine.</param> 
     /// <returns>A Boolean value indicating the success of the action.</returns> 
    public async Task<bool> DeleteStateMachine(string stateMachineArn)
    \{ var response = await _amazonStepFunctions.DeleteStateMachineAsync(new 
  DeleteStateMachineRequest 
         { StateMachineArn = stateMachineArn }); 
         return response.HttpStatusCode == System.Net.HttpStatusCode.OK; 
     } 
     /// <summary> 
     /// Retrieve information about the specified Step Functions execution. 
    // </summary>
     /// <param name="executionArn">The Amazon Resource Name (ARN) of the 
     /// Step Functions execution.</param> 
    /// <returns>The API response returned by the API.</returns>
     public async Task<DescribeExecutionResponse> DescribeExecutionAsync(string 
  executionArn) 
     { 
         var response = await _amazonStepFunctions.DescribeExecutionAsync(new 
  DescribeExecutionRequest { ExecutionArn = executionArn }); 
         return response; 
     } 
     /// <summary> 
    /// Retrieve information about the specified Step Functions state machine. 
     /// </summary> 
    /// <param name="StateMachineArn">The Amazon Resource Name (ARN) of the 
     /// Step Functions state machine to retrieve.</param> 
     /// <returns>Information about the specified Step Functions state machine.</
returns> 
     public async Task<DescribeStateMachineResponse> DescribeStateMachineAsync(string 
  StateMachineArn) 
    \mathcal{L} var response = await _amazonStepFunctions.DescribeStateMachineAsync(new 
  DescribeStateMachineRequest { StateMachineArn = StateMachineArn }); 
         return response; 
     }
```

```
 /// <summary> 
    /// Retrieve a task with the specified Step Functions activity 
    /// with the specified Amazon Resource Name (ARN). 
    /// </summary> 
    /// <param name="activityArn">The Amazon Resource Name (ARN) of 
    /// the Step Functions activity.</param> 
    /// <param name="workerName">The name of the Step Functions worker.</param> 
    /// <returns>The response from the Step Functions activity.</returns> 
    public async Task<GetActivityTaskResponse> GetActivityTaskAsync(string 
 activityArn, string workerName) 
    { 
         var response = await _amazonStepFunctions.GetActivityTaskAsync(new 
 GetActivityTaskRequest 
         { ActivityArn = activityArn, WorkerName = workerName }); 
         return response; 
    } 
    /// <summary> 
    /// List the Step Functions activities for the current account. 
    /// </summary> 
   /// <returns>A list of ActivityListItems.</returns>
    public async Task<List<ActivityListItem>> ListActivitiesAsync() 
   \{var request = new ListActivitiesRequest();
         var activities = new List<ActivityListItem>(); 
         do 
         { 
            var response = await _amazonStepFunctions.ListActivitiesAsync(request);
             if (response.NextToken is not null) 
\{\hspace{.1cm} \} request.NextToken = response.NextToken; 
 } 
             activities.AddRange(response.Activities); 
         } 
         while (request.NextToken is not null); 
         return activities; 
    }
```

```
 /// <summary> 
     /// Retrieve information about executions of a Step Functions 
    /// state machine. 
    /// </summary> 
    /// <param name="stateMachineArn">The Amazon Resource Name (ARN) of the 
    /// Step Functions state machine.</param> 
   /// <returns>A list of ExecutionListItem objects.</returns>
     public async Task<List<ExecutionListItem>> ListExecutionsAsync(string 
 stateMachineArn) 
    \mathcal{L} var executions = new List<ExecutionListItem>(); 
         ListExecutionsResponse response; 
         var request = new ListExecutionsRequest { StateMachineArn = 
 stateMachineArn }; 
         do 
         { 
             response = await _amazonStepFunctions.ListExecutionsAsync(request); 
             executions.AddRange(response.Executions); 
             if (response.NextToken is not null) 
\{\hspace{.1cm} \} request.NextToken = response.NextToken; 
 } 
         } while (response.NextToken is not null); 
         return executions; 
     } 
    /// <summary> 
    /// Retrieve a list of Step Functions state machines. 
    /// </summary> 
     /// <returns>A list of StateMachineListItem objects.</returns> 
     public async Task<List<StateMachineListItem>> ListStateMachinesAsync() 
    \mathcal{L} var stateMachines = new List<StateMachineListItem>(); 
         var listStateMachinesPaginator = 
             _amazonStepFunctions.Paginators.ListStateMachines(new 
 ListStateMachinesRequest()); 
         await foreach (var response in listStateMachinesPaginator.Responses) 
         { 
             stateMachines.AddRange(response.StateMachines);
```

```
 } 
         return stateMachines; 
     } 
     /// <summary> 
     /// Indicate that the Step Functions task, indicated by the 
     /// task token, has completed successfully. 
     /// </summary> 
     /// <param name="taskToken">Identifies the task.</param> 
     /// <param name="taskResponse">The response received from executing the task.</
param> 
     /// <returns>A Boolean value indicating the success of the action.</returns> 
    public async Task<bool> SendTaskSuccessAsync(string taskToken, string
  taskResponse) 
     { 
         var response = await _amazonStepFunctions.SendTaskSuccessAsync(new 
  SendTaskSuccessRequest 
         { TaskToken = taskToken, Output = taskResponse }); 
         return response.HttpStatusCode == System.Net.HttpStatusCode.OK; 
     } 
     /// <summary> 
     /// Start execution of an AWS Step Functions state machine. 
     /// </summary> 
     /// <param name="executionName">The name to use for the execution.</param> 
     /// <param name="executionJson">The JSON string to pass for execution.</param> 
     /// <param name="stateMachineArn">The Amazon Resource Name (ARN) of the 
     /// Step Functions state machine.</param> 
     /// <returns>The Amazon Resource Name (ARN) of the AWS Step Functions 
    /// execution.</returns>
     public async Task<string> StartExecutionAsync(string executionJson, string 
  stateMachineArn) 
     { 
         var executionRequest = new StartExecutionRequest 
        \mathcal{L} Input = executionJson, 
             StateMachineArn = stateMachineArn 
         };
```

```
 var response = await 
  _amazonStepFunctions.StartExecutionAsync(executionRequest); 
         return response.ExecutionArn; 
     } 
     /// <summary> 
     /// Stop execution of a Step Functions workflow. 
     /// </summary> 
     /// <param name="executionArn">The Amazon Resource Name (ARN) of 
     /// the Step Functions execution to stop.</param> 
     /// <returns>A Boolean value indicating the success of the action.</returns> 
    public async Task<bool> StopExecution(string executionArn)
     { 
         var response = 
             await _amazonStepFunctions.StopExecutionAsync(new StopExecutionRequest 
  { ExecutionArn = executionArn }); 
         return response.HttpStatusCode == System.Net.HttpStatusCode.OK; 
     }
}
```
- Lihat detail API di topik-topik berikut dalam Referensi API AWS SDK for .NET .
	- [CreateActivity](https://docs.aws.amazon.com/goto/DotNetSDKV3/states-2016-11-23/CreateActivity)
	- [CreateStateMachine](https://docs.aws.amazon.com/goto/DotNetSDKV3/states-2016-11-23/CreateStateMachine)
	- [DeleteActivity](https://docs.aws.amazon.com/goto/DotNetSDKV3/states-2016-11-23/DeleteActivity)
	- [DeleteStateMachine](https://docs.aws.amazon.com/goto/DotNetSDKV3/states-2016-11-23/DeleteStateMachine)
	- [DescribeExecution](https://docs.aws.amazon.com/goto/DotNetSDKV3/states-2016-11-23/DescribeExecution)
	- [DescribeStateMachine](https://docs.aws.amazon.com/goto/DotNetSDKV3/states-2016-11-23/DescribeStateMachine)
	- [GetActivityTask](https://docs.aws.amazon.com/goto/DotNetSDKV3/states-2016-11-23/GetActivityTask)
	- [ListActivities](https://docs.aws.amazon.com/goto/DotNetSDKV3/states-2016-11-23/ListActivities)
	- [ListStateMachines](https://docs.aws.amazon.com/goto/DotNetSDKV3/states-2016-11-23/ListStateMachines)
	- [SendTaskSuccess](https://docs.aws.amazon.com/goto/DotNetSDKV3/states-2016-11-23/SendTaskSuccess)
	- [StartExecution](https://docs.aws.amazon.com/goto/DotNetSDKV3/states-2016-11-23/StartExecution)
	- [StopExecution](https://docs.aws.amazon.com/goto/DotNetSDKV3/states-2016-11-23/StopExecution)

# AWS STS contoh menggunakan AWS SDK for .NET

Contoh kode berikut menunjukkan cara melakukan tindakan dan mengimplementasikan skenario umum dengan menggunakan AWS SDK for .NET with AWS STS.

Tindakan merupakan kutipan kode dari program yang lebih besar dan harus dijalankan dalam konteks. Meskipun tindakan menunjukkan cara memanggil setiap fungsi layanan, Anda dapat melihat tindakan dalam konteks pada skenario yang terkait dan contoh lintas layanan.

Skenario adalah contoh kode yang menunjukkan cara untuk menyelesaikan tugas tertentu dengan memanggil beberapa fungsi dalam layanan yang sama.

Setiap contoh menyertakan tautan ke GitHub, di mana Anda dapat menemukan petunjuk tentang cara mengatur dan menjalankan kode dalam konteks.

Topik

• [Tindakan](#page-325-0)

# Tindakan

Asumsikan peran

Contoh kode berikut menunjukkan bagaimana untuk mengambil peran dengan AWS STS.

AWS SDK for NFT

```
G Note
```

```
using System;
using System.Threading.Tasks;
using Amazon;
using Amazon.SecurityToken;
using Amazon.SecurityToken.Model;
namespace AssumeRoleExample
{ 
     class AssumeRole
```

```
 { 
         /// <summary> 
         /// This example shows how to use the AWS Security Token 
         /// Service (AWS STS) to assume an IAM role. 
         /// 
         /// NOTE: It is important that the role that will be assumed has a 
         /// trust relationship with the account that will assume the role. 
         /// 
         /// Before you run the example, you need to create the role you want to 
         /// assume and have it trust the IAM account that will assume that role. 
         /// 
         /// See https://docs.aws.amazon.com/IAM/latest/UserGuide/
id_roles_create.html 
         /// for help in working with roles. 
         /// </summary> 
         private static readonly RegionEndpoint REGION = RegionEndpoint.USWest2; 
         static async Task Main() 
         { 
             // Create the SecurityToken client and then display the identity of the 
             // default user. 
             var roleArnToAssume = "arn:aws:iam::123456789012:role/testAssumeRole"; 
             var client = new 
  Amazon.SecurityToken.AmazonSecurityTokenServiceClient(REGION); 
             // Get and display the information about the identity of the default 
  user. 
            var callerIdRequest = new GetCallerIdentityRequest();
             var caller = await client.GetCallerIdentityAsync(callerIdRequest); 
             Console.WriteLine($"Original Caller: {caller.Arn}"); 
             // Create the request to use with the AssumeRoleAsync call. 
             var assumeRoleReq = new AssumeRoleRequest() 
             { 
                  DurationSeconds = 1600, 
                  RoleSessionName = "Session1", 
                  RoleArn = roleArnToAssume 
             }; 
             var assumeRoleRes = await client.AssumeRoleAsync(assumeRoleReq);
```

```
 // Now create a new client based on the credentials of the caller 
  assuming the role. 
             var client2 = new AmazonSecurityTokenServiceClient(credentials: 
  assumeRoleRes.Credentials); 
             // Get and display information about the caller that has assumed the 
  defined role. 
             var caller2 = await client2.GetCallerIdentityAsync(callerIdRequest); 
             Console.WriteLine($"AssumedRole Caller: {caller2.Arn}"); 
         } 
     }
}
```
• Untuk detail API, lihat [AssumeRoled](https://docs.aws.amazon.com/goto/DotNetSDKV3/sts-2011-06-15/AssumeRole)i Referensi AWS SDK for .NET API.

# AWS Support contoh menggunakan AWS SDK for .NET

Contoh kode berikut menunjukkan cara melakukan tindakan dan mengimplementasikan skenario umum dengan menggunakan AWS SDK for .NET with AWS Support.

Tindakan merupakan kutipan kode dari program yang lebih besar dan harus dijalankan dalam konteks. Meskipun tindakan menunjukkan cara memanggil setiap fungsi layanan, Anda dapat melihat tindakan dalam konteks pada skenario yang terkait dan contoh lintas layanan.

Skenario adalah contoh kode yang menunjukkan cara untuk menyelesaikan tugas tertentu dengan memanggil beberapa fungsi dalam layanan yang sama.

Setiap contoh menyertakan tautan ke GitHub, di mana Anda dapat menemukan petunjuk tentang cara mengatur dan menjalankan kode dalam konteks.

Memulai

Halo AWS Support

Contoh kode berikut menunjukkan cara untuk mulai menggunakan AWS Support.

# **a** Note

Ada lebih banyak tentang GitHub. Temukan contoh lengkapnya dan pelajari cara mengatur dan menjalankannya di [Repositori Contoh Kode AWS.](https://github.com/awsdocs/aws-doc-sdk-examples/tree/main/dotnetv3/Support#code-examples)

```
using Amazon.AWSSupport;
using Microsoft.Extensions.DependencyInjection;
using Microsoft.Extensions.Hosting;
public static class HelloSupport
\{ static async Task Main(string[] args) 
     { 
         // Use the AWS .NET Core Setup package to set up dependency injection for 
  the AWS Support service. 
         // Use your AWS profile name, or leave it blank to use the default profile. 
         // You must have one of the following AWS Support plans: Business, 
  Enterprise On-Ramp, or Enterprise. Otherwise, an exception will be thrown. 
         using var host = Host.CreateDefaultBuilder(args) 
             .ConfigureServices((_, services) => 
                 services.AddAWSService<IAmazonAWSSupport>() 
             ).Build(); 
         // Now the client is available for injection. 
         var supportClient = host.Services.GetRequiredService<IAmazonAWSSupport>(); 
         // You can use await and any of the async methods to get a response. 
         var response = await supportClient.DescribeServicesAsync(); 
         Console.WriteLine($"\tHello AWS Support! There are {response.Services.Count} 
  services available."); 
     }
}
```
• Untuk detail API, lihat [DescribeServices](https://docs.aws.amazon.com/goto/DotNetSDKV3/support-2013-04-15/DescribeServices)di Referensi AWS SDK for .NET API.

Topik

- [Tindakan](#page-325-0)
- **[Skenario](#page-346-0)**

# Tindakan

Tambahkan komunikasi ke kasus

Contoh kode berikut menunjukkan cara menambahkan AWS Support komunikasi dengan lampiran ke kasus dukungan.

AWS SDK for NFT

#### **a** Note

Ada lebih banyak tentang GitHub. Temukan contoh lengkapnya dan pelajari cara mengatur dan menjalankannya di [Repositori Contoh Kode AWS.](https://github.com/awsdocs/aws-doc-sdk-examples/tree/main/dotnetv3/Support#code-examples)

```
 /// <summary>
```
 /// Add communication to a case, including optional attachment set ID and CC email addresses.

```
 /// </summary> 
    /// <param name="caseId">Id for the support case.</param> 
    /// <param name="body">Body text of the communication.</param> 
    /// <param name="attachmentSetId">Optional Id for an attachment set.</param> 
    /// <param name="ccEmailAddresses">Optional list of CC email addresses.</param> 
    /// <returns>True if successful.</returns>
    public async Task<bool> AddCommunicationToCase(string caseId, string body,
         string? attachmentSetId = null, List<string>? ccEmailAddresses = null) 
     { 
         var response = await _amazonSupport.AddCommunicationToCaseAsync( 
             new AddCommunicationToCaseRequest() 
\{\hspace{.1cm} \}\text{CaseId} = \text{caseId},
                  CommunicationBody = body, 
                  AttachmentSetId = attachmentSetId, 
                  CcEmailAddresses = ccEmailAddresses 
             }); 
         return response.Result; 
     }
```
• Untuk detail API, lihat [AddCommunicationToCased](https://docs.aws.amazon.com/goto/DotNetSDKV3/support-2013-04-15/AddCommunicationToCase)i Referensi AWS SDK for .NET API.

Tambahkan lampiran ke satu set

Contoh kode berikut menunjukkan cara menambahkan AWS Support lampiran ke set lampiran.

AWS SDK for NFT

#### **G** Note

```
 /// <summary> 
    /// Add an attachment to a set, or create a new attachment set if one does not 
 exist. 
    /// </summary> 
   /// <param name="data">The data for the attachment.</param>
    /// <param name="fileName">The file name for the attachment.</param> 
    /// <param name="attachmentSetId">Optional setId for the attachment. Creates a 
 new attachment set if empty.</param> 
   /// <returns>The setId of the attachment.</returns>
    public async Task<string> AddAttachmentToSet(MemoryStream data, string fileName, 
string? attachmentSetId = null)
   \{ var response = await _amazonSupport.AddAttachmentsToSetAsync( 
            new AddAttachmentsToSetRequest 
\{\hspace{.1cm} \} AttachmentSetId = attachmentSetId, 
                Attachments = new List<Attachment> 
\overline{a} new Attachment 
\{ \}Data = data, FileName = fileName 
 } 
 }
```
}

```
 }); 
 return response.AttachmentSetId;
```
• Untuk detail API, lihat [AddAttachmentsToSetd](https://docs.aws.amazon.com/goto/DotNetSDKV3/support-2013-04-15/AddAttachmentsToSet)i Referensi AWS SDK for .NET API.

#### Buat kasus

Contoh kode berikut menunjukkan cara membuat AWS Support kasus baru.

#### AWS SDK for .NET

#### **a** Note

```
 /// <summary> 
   /// Create a new support case. 
    /// </summary> 
   /// <param name="serviceCode">Service code for the new case.</param> 
   /// <param name="categoryCode">Category for the new case.</param> 
   /// <param name="severityCode">Severity code for the new case.</param> 
   /// <param name="subject">Subject of the new case.</param> 
   /// <param name="body">Body text of the new case.</param> 
   /// <param name="language">Optional language support for your case. 
   /// Currently "en" (English) and "ja" (Japanese) are supported.</param> 
   /// <param name="attachmentSetId">Optional Id for an attachment set for the new 
 case.</param> 
   /// <param name="issueType">Optional issue type for the new case. Options are 
 "customer-service" or "technical".</param> 
   /// <returns>The caseId of the new support case.</returns>
    public async Task<string> CreateCase(string serviceCode, string categoryCode, 
 string severityCode, string subject, 
        string body, string language = "en", string? attachmentSetId = null, string 
 issueType = "customer-service") 
    { 
        var response = await _amazonSupport.CreateCaseAsync(
```

```
 new CreateCaseRequest() 
\{\hspace{.1cm} \} ServiceCode = serviceCode, 
                  CategoryCode = categoryCode, 
                  SeverityCode = severityCode, 
                  Subject = subject, 
                  Language = language, 
                  AttachmentSetId = attachmentSetId, 
                  IssueType = issueType, 
                  CommunicationBody = body 
              }); 
         return response.CaseId; 
     }
```
• Untuk detail API, lihat [CreateCased](https://docs.aws.amazon.com/goto/DotNetSDKV3/support-2013-04-15/CreateCase)i Referensi AWS SDK for .NET API.

Jelaskan lampiran

Contoh kode berikut menunjukkan bagaimana mendeskripsikan lampiran untuk sebuah AWS Support kasus.

AWS SDK for .NET

```
a Note
```

```
 /// <summary> 
   /// Get description of a specific attachment. 
   /// </summary> 
   /// <param name="attachmentId">Id of the attachment, usually fetched by 
 describing the communications of a case.</param> 
   /// <returns>The attachment object.</returns>
    public async Task<Attachment> DescribeAttachment(string attachmentId) 
    { 
        var response = await _amazonSupport.DescribeAttachmentAsync(
```

```
 new DescribeAttachmentRequest() 
\{\hspace{.1cm} \} AttachmentId = attachmentId 
              }); 
         return response.Attachment; 
     }
```
• Untuk detail API, lihat [DescribeAttachmentd](https://docs.aws.amazon.com/goto/DotNetSDKV3/support-2013-04-15/DescribeAttachment)i Referensi AWS SDK for .NET API.

#### Jelaskan kasus

Contoh kode berikut menunjukkan bagaimana menggambarkan AWS Support kasus.

#### AWS SDK for .NET

#### **a** Note

```
 /// <summary> 
     /// Get case details for a list of case ids, optionally with date filters. 
    // </summary>
     /// <param name="caseIds">The list of case IDs.</param> 
     /// <param name="displayId">Optional display ID.</param> 
    /// <param name="includeCommunication">True to include communication. Defaults 
  to true.</param> 
     /// <param name="includeResolvedCases">True to include resolved cases. Defaults 
  to false.</param> 
     /// <param name="afterTime">The optional start date for a filtered search.</
param> 
     /// <param name="beforeTime">The optional end date for a filtered search.</
param> 
     /// <param name="language">Optional language support for your case. 
     /// Currently "en" (English) and "ja" (Japanese) are supported.</param> 
     /// <returns>A list of CaseDetails.</returns> 
     public async Task<List<CaseDetails>> DescribeCases(List<string> caseIds, string? 
  displayId = null, bool includeCommunication = true,
```

```
 bool includeResolvedCases = false, DateTime? afterTime = null, DateTime? 
beforeTime = null, string language = "en") 
     { 
         var results = new List<CaseDetails>(); 
        var paginateCases = amazonSupport.Paginators.DescribeCases(
             new DescribeCasesRequest() 
\{\hspace{.1cm} \} CaseIdList = caseIds, 
                 DisplayId = displayId, 
                 IncludeCommunications = includeCommunication, 
                 IncludeResolvedCases = includeResolvedCases, 
                 AfterTime = afterTime?.ToString("s"), 
                 BeforeTime = beforeTime?.ToString("s"), 
                 Language = language 
             }); 
         // Get the entire list using the paginator. 
         await foreach (var cases in paginateCases.Cases) 
         { 
             results.Add(cases); 
 } 
         return results; 
     }
```
• Untuk detail API, lihat [DescribeCases](https://docs.aws.amazon.com/goto/DotNetSDKV3/support-2013-04-15/DescribeCases)di Referensi AWS SDK for .NET API.

Jelaskan komunikasi

Contoh kode berikut menunjukkan bagaimana mendeskripsikan AWS Support komunikasi untuk suatu kasus.

AWS SDK for NFT

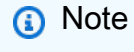
```
 /// <summary> 
     /// Describe the communications for a case, optionally with a date filter. 
     /// </summary> 
     /// <param name="caseId">The ID of the support case.</param> 
     /// <param name="afterTime">The optional start date for a filtered search.</
param> 
     /// <param name="beforeTime">The optional end date for a filtered search.</
param> 
    /// <returns>The list of communications for the case.</returns>
     public async Task<List<Communication>> DescribeCommunications(string caseId, 
  DateTime? afterTime = null, DateTime? beforeTime = null) 
     { 
         var results = new List<Communication>(); 
         var paginateCommunications = 
  _amazonSupport.Paginators.DescribeCommunications( 
             new DescribeCommunicationsRequest() 
             { 
                  CaseId = caseId, 
                  AfterTime = afterTime?.ToString("s"), 
                  BeforeTime = beforeTime?.ToString("s") 
             }); 
         // Get the entire list using the paginator. 
         await foreach (var communications in paginateCommunications.Communications) 
         { 
             results.Add(communications); 
         } 
         return results; 
     }
```
• Untuk detail API, lihat [DescribeCommunicationsd](https://docs.aws.amazon.com/goto/DotNetSDKV3/support-2013-04-15/DescribeCommunications)i Referensi AWS SDK for .NET API.

# Jelaskan layanan

Contoh kode berikut menunjukkan bagaimana menggambarkan daftar AWS layanan.

#### AWS SDK for .NET

# **a** Note

Ada lebih banyak tentang GitHub. Temukan contoh lengkapnya dan pelajari cara mengatur dan menjalankannya di [Repositori Contoh Kode AWS.](https://github.com/awsdocs/aws-doc-sdk-examples/tree/main/dotnetv3/Support#code-examples)

```
 /// <summary> 
     /// Get the descriptions of AWS services. 
    /// </summary> 
     /// <param name="name">Optional language for services. 
    /// Currently "en" (English) and "ja" (Japanese) are supported.</param> 
    /// <returns>The list of AWS service descriptions.</returns>
     public async Task<List<Service>> DescribeServices(string language = "en") 
     { 
         var response = await _amazonSupport.DescribeServicesAsync( 
             new DescribeServicesRequest() 
\{\hspace{.1cm} \} Language = language 
             }); 
         return response.Services; 
     }
```
• Untuk detail API, lihat [DescribeServices](https://docs.aws.amazon.com/goto/DotNetSDKV3/support-2013-04-15/DescribeServices)di Referensi AWS SDK for .NET API.

#### Jelaskan tingkat keparahan

Contoh kode berikut menunjukkan bagaimana menggambarkan AWS Support tingkat keparahan.

AWS SDK for .NET

# **a** Note

```
 /// <summary> 
    /// Get the descriptions of support severity levels. 
    /// </summary> 
    /// <param name="name">Optional language for severity levels. 
    /// Currently "en" (English) and "ja" (Japanese) are supported.</param> 
   /// <returns>The list of support severity levels.</returns>
    public async Task<List<SeverityLevel>> DescribeSeverityLevels(string language = 
 "en") 
     { 
         var response = await _amazonSupport.DescribeSeverityLevelsAsync( 
             new DescribeSeverityLevelsRequest() 
\{\hspace{.1cm} \} Language = language 
             }); 
         return response.SeverityLevels; 
     }
```
• Untuk detail API, lihat [DescribeSeverityLevels](https://docs.aws.amazon.com/goto/DotNetSDKV3/support-2013-04-15/DescribeSeverityLevels)di Referensi AWS SDK for .NET API.

Selesaikan kasus

Contoh kode berikut menunjukkan cara menyelesaikan AWS Support kasus.

AWS SDK for .NET

# **a** Note

```
 /// <summary> 
 /// Resolve a support case by caseId. 
 /// </summary> 
 /// <param name="caseId">Id for the support case.</param> 
/// <returns>The final status of the case after resolving.</returns>
 public async Task<string> ResolveCase(string caseId)
```

```
 { 
         var response = await _amazonSupport.ResolveCaseAsync( 
              new ResolveCaseRequest() 
\{\hspace{.1cm} \}CaseId = caseId }); 
         return response.FinalCaseStatus; 
     }
```
• Untuk detail API, lihat [ResolveCase](https://docs.aws.amazon.com/goto/DotNetSDKV3/support-2013-04-15/ResolveCase)di Referensi AWS SDK for .NET API.

# Skenario

# Memulai kasus

Contoh kode berikut ini menunjukkan cara untuk melakukan:

- Dapatkan dan tampilkan layanan yang tersedia dan tingkat keparahan untuk kasus.
- Buat kasus dukungan menggunakan layanan, kategori, dan tingkat keparahan yang dipilih.
- Dapatkan dan tampilkan daftar kasus terbuka untuk hari ini.
- Tambahkan set lampiran dan komunikasi ke kasus baru.
- Jelaskan keterikatan dan komunikasi baru untuk kasus ini.
- Selesaikan kasusnya.
- Dapatkan dan tampilkan daftar kasus yang diselesaikan untuk hari ini.

# AWS SDK for NFT

# **a** Note

Ada lebih banyak tentang GitHub. Temukan contoh lengkapnya dan pelajari cara pengaturan dan menjalankannya di [Repositori Contoh Kode AWS.](https://github.com/awsdocs/aws-doc-sdk-examples/tree/main/dotnetv3/Support#code-examples)

# Jalankan skenario interaktif di penggugah/prompt perintah.

```
/// <summary>
/// Hello AWS Support example.
/// </summary>
public static class SupportCaseScenario
\mathcal{L} /* 
     Before running this .NET code example, set up your development environment, 
  including your credentials. 
     To use the AWS Support API, you must have one of the following AWS Support 
  plans: Business, Enterprise On-Ramp, or Enterprise. 
     This .NET example performs the following tasks: 
     1. Get and display services. Select a service from the list. 
     2. Select a category from the selected service. 
     3. Get and display severity levels and select a severity level from the list. 
     4. Create a support case using the selected service, category, and severity 
  level. 
     5. Get and display a list of open support cases for the current day. 
     6. Create an attachment set with a sample text file to add to the case. 
     7. Add a communication with the attachment to the support case. 
     8. List the communications of the support case. 
     9. Describe the attachment set. 
     10. Resolve the support case. 
     11. Get a list of resolved cases for the current day. 
    */ 
     private static SupportWrapper _supportWrapper = null!; 
     static async Task Main(string[] args) 
    \mathcal{L} // Set up dependency injection for the AWS Support service. 
         // Use your AWS profile name, or leave it blank to use the default profile. 
         using var host = Host.CreateDefaultBuilder(args) 
              .ConfigureLogging(logging => 
                 logging.AddFilter("System", LogLevel.Debug) 
                      .AddFilter<DebugLoggerProvider>("Microsoft", 
  LogLevel.Information) 
                      .AddFilter<ConsoleLoggerProvider>("Microsoft", LogLevel.Trace)) 
              .ConfigureServices((_, services) => 
                services.AddAWSService<IAmazonAWSSupport>(new AWSOptions() { Profile
 = "default" \}) .AddTransient<SupportWrapper>() 
) .Build();
```

```
 var logger = LoggerFactory.Create(builder => 
        \{ builder.AddConsole(); 
         }).CreateLogger(typeof(SupportCaseScenario)); 
         _supportWrapper = host.Services.GetRequiredService<SupportWrapper>(); 
        Console.WriteLine(new string('-', 80)); 
         Console.WriteLine("Welcome to the AWS Support case example scenario."); 
         Console.WriteLine(new string('-', 80)); 
        try 
         { 
             var apiSupported = await _supportWrapper.VerifySubscription(); 
             if (!apiSupported) 
\{\hspace{.1cm} \} logger.LogError("You must have a Business, Enterprise On-Ramp, or 
 Enterprise Support " + 
                                   "plan to use the AWS Support API. \n\tPlease 
 upgrade your subscription to run these examples."); 
                 return; 
 } 
             var service = await DisplayAndSelectServices(); 
             var category = DisplayAndSelectCategories(service); 
            var severityLevel = await DisplayAndSelectSeverity();
            var caseId = await CreateSupportCase(service, category, severityLevel);
             await DescribeTodayOpenCases(); 
            var attachmentSetId = await CreateAttachmentSet();
            await AddCommunicationToCase(attachmentSetId, caseId);
            var attachmentId = await ListCommunicationsForCase(caseId);
             await DescribeCaseAttachment(attachmentId); 
             await ResolveCase(caseId);
```

```
 await DescribeTodayResolvedCases(); 
            Console.WriteLine(new string('-', 80)); 
            Console.WriteLine("AWS Support case example scenario complete."); 
            Console.WriteLine(new string('-', 80)); 
        } 
        catch (Exception ex) 
        { 
            logger.LogError(ex, "There was a problem executing the scenario."); 
        } 
    } 
    /// <summary> 
   /// List some available services from AWS Support, and select a service for the 
 example. 
    /// </summary> 
   /// <returns>The selected service.</returns>
    private static async Task<Service> DisplayAndSelectServices() 
    { 
        Console.WriteLine(new string('-', 80)); 
        var services = await _supportWrapper.DescribeServices(); 
        Console.WriteLine($"AWS Support client returned {services.Count} 
 services."); 
        Console.WriteLine($"1. Displaying first 10 services:"); 
       for (int i = 0; i < 10 && i < services. Count; i^{++})
       \mathcal{L}Console.WriteLine(\sqrt{s''t_i + 1}. {services[i].Name}");
        } 
        var choiceNumber = 0; 
       while (choiceNumber < 1 || choiceNumber > services.Count)
        { 
            Console.WriteLine( 
                 "Select an example support service by entering a number from the 
 preceding list:"); 
            var choice = Console.ReadLine(); 
            Int32.TryParse(choice, out choiceNumber); 
        } 
        Console.WriteLine(new string('-', 80)); 
        return services[choiceNumber - 1]; 
    }
```

```
 /// <summary> 
    /// List the available categories for a service and select a category for the 
 example. 
    /// </summary> 
    /// <param name="service">Service to use for displaying categories.</param> 
    /// <returns>The selected category.</returns> 
    private static Category DisplayAndSelectCategories(Service service) 
    { 
        Console.WriteLine(new string('-', 80)); 
        Console.WriteLine($"2. Available support categories for Service 
 \"{service.Name}\":"); 
       for (int i = 0; i < service. Categories. Count; i^{++})
        { 
            Console.WriteLine($"\t{i + 1}. {service.Categories[i].Name}"); 
        } 
        var choiceNumber = 0; 
        while (choiceNumber < 1 || choiceNumber > service.Categories.Count) 
        { 
            Console.WriteLine( 
                 "Select an example support category by entering a number from the 
 preceding list:"); 
            var choice = Console.ReadLine(); 
            Int32.TryParse(choice, out choiceNumber); 
        } 
        Console.WriteLine(new string('-', 80)); 
        return service.Categories[choiceNumber - 1]; 
    } 
    /// <summary> 
    /// List available severity levels from AWS Support, and select a level for the 
 example. 
   /// </summary> 
   /// <returns>The selected severity level.</returns>
    private static async Task<SeverityLevel> DisplayAndSelectSeverity() 
   \mathcal{L} Console.WriteLine(new string('-', 80)); 
        var severityLevels = await _supportWrapper.DescribeSeverityLevels(); 
        Console.WriteLine($"3. Get and display available severity levels:"); 
       for (int i = 0; i < 10 && i < severityLevels. Count; i^{++})
```

```
 { 
            Console.WriteLine($"\t{i + 1}. {severityLevels[i].Name}"); 
        } 
        var choiceNumber = 0; 
        while (choiceNumber < 1 || choiceNumber > severityLevels.Count) 
        { 
            Console.WriteLine( 
                 "Select an example severity level by entering a number from the 
 preceding list:"); 
            var choice = Console.ReadLine(); 
            Int32.TryParse(choice, out choiceNumber); 
        } 
        Console.WriteLine(new string('-', 80)); 
        return severityLevels[choiceNumber - 1]; 
    } 
   /// <summary> 
   /// Create an example support case. 
   /// </summary> 
    /// <param name="service">Service to use for the new case.</param> 
   /// <param name="category">Category to use for the new case.</param> 
   /// <param name="severity">Severity to use for the new case.</param> 
  /// <returns>The caseId of the new support case.</returns>
    private static async Task<string> CreateSupportCase(Service service, 
        Category category, SeverityLevel severity) 
    { 
        Console.WriteLine(new string('-', 80)); 
        Console.WriteLine($"4. Create an example support case" + 
                           $" with the following settings:" + 
                           $" \n\tService: {service.Name}, Category: {category.Name} 
 " + 
                           $"and Severity Level: {severity.Name}."); 
        var caseId = await _supportWrapper.CreateCase(service.Code, category.Code, 
 severity.Code, 
            "Example case for testing, ignore.", "This is my example support 
 case."); 
        Console.WriteLine($"\tNew case created with ID {caseId}"); 
        Console.WriteLine(new string('-', 80)); 
        return caseId;
```

```
 } 
    /// <summary> 
    /// List open cases for the current day. 
    /// </summary> 
   /// <returns>Async task.</returns>
    private static async Task DescribeTodayOpenCases() 
    { 
        Console.WriteLine($"5. List the open support cases for the current day."); 
       // Describe the cases. If it is empty, try again and allow time for the new
 case to appear. 
        List<CaseDetails> currentOpenCases = null!; 
       while (currentOpenCases == null || currentOpenCases.Count == \emptyset)
        { 
            Thread.Sleep(1000); 
            currentOpenCases = await _supportWrapper.DescribeCases( 
                 new List<string>(), 
                 null, 
                 false, 
                 false, 
                 DateTime.UtcNow.Date, 
                 DateTime.UtcNow); 
        } 
        foreach (var openCase in currentOpenCases) 
        { 
            Console.WriteLine($"\tCase: {openCase.CaseId} created 
 {openCase.TimeCreated}"); 
        } 
        Console.WriteLine(new string('-', 80)); 
    } 
    /// <summary> 
    /// Create an attachment set for a support case. 
    /// </summary> 
    /// <returns>The attachment set id.</returns> 
    private static async Task<string> CreateAttachmentSet() 
   \mathcal{L} Console.WriteLine(new string('-', 80)); 
        Console.WriteLine($"6. Create an attachment set for a support case."); 
        var fileName = "example_attachment.txt"; 
        // Create the file if it does not already exist.
```

```
 if (!File.Exists(fileName)) 
        \mathcal{L} await using StreamWriter sw = File.CreateText(fileName); 
             await sw.WriteLineAsync( 
                  "This is a sample file for attachment to a support case."); 
         } 
         await using var ms = new MemoryStream(await 
  File.ReadAllBytesAsync(fileName)); 
         var attachmentSetId = await _supportWrapper.AddAttachmentToSet( 
             ms, 
             fileName); 
         Console.WriteLine($"\tNew attachment set created with id: \n
\t{attachmentSetId.Substring(0, 65)}..."); 
         Console.WriteLine(new string('-', 80)); 
         return attachmentSetId; 
     } 
     /// <summary> 
     /// Add an attachment set and communication to a case. 
     /// </summary> 
     /// <param name="attachmentSetId">Id of the attachment set.</param> 
     /// <param name="caseId">Id of the case to receive the attachment set.</param> 
     /// <returns>Async task.</returns> 
     private static async Task AddCommunicationToCase(string attachmentSetId, string 
  caseId) 
     { 
         Console.WriteLine(new string('-', 80)); 
         Console.WriteLine($"7. Add attachment set and communication to {caseId}."); 
         await _supportWrapper.AddCommunicationToCase( 
             caseId, 
              "This is an example communication added to a support case.", 
             attachmentSetId); 
         Console.WriteLine($"\tNew attachment set and communication added to 
  {caseId}"); 
         Console.WriteLine(new string('-', 80)); 
     }
```

```
AWS Support 1587
```

```
 /// <summary> 
     /// List the communications for a case. 
     /// </summary> 
    /// <param name="caseId">Id of the case to describe.</param> 
     /// <returns>An attachment id.</returns> 
     private static async Task<string> ListCommunicationsForCase(string caseId) 
    \mathcal{L} Console.WriteLine(new string('-', 80)); 
         Console.WriteLine($"8. List communications for case {caseId}."); 
         var communications = await _supportWrapper.DescribeCommunications(caseId); 
         var attachmentId = ""; 
         foreach (var communication in communications) 
\overline{\mathcal{L}} Console.WriteLine( 
                 $"\tCommunication created on: {communication.TimeCreated} has 
 {communication.AttachmentSet.Count} attachments."); 
             if (communication.AttachmentSet.Any()) 
\{\hspace{.1cm} \} attachmentId = communication.AttachmentSet.First().AttachmentId; 
 } 
         } 
         Console.WriteLine(new string('-', 80)); 
         return attachmentId; 
     } 
    /// <summary> 
     /// Describe an attachment by id. 
   // </summary>
    /// <param name="attachmentId">Id of the attachment to describe.</param> 
   /// <returns>Async task.</returns>
     private static async Task DescribeCaseAttachment(string attachmentId) 
     { 
         Console.WriteLine(new string('-', 80)); 
         Console.WriteLine($"9. Describe the attachment set."); 
        var attachment = await _supportWrapper.DescribeAttachment(attachmentId);
         var data = Encoding.ASCII.GetString(attachment.Data.ToArray()); 
         Console.WriteLine($"\tAttachment includes {attachment.FileName} with data: 
 \n\t{data}");
```
Console.WriteLine(new string('-', 80));

```
 } 
     /// <summary> 
    /// Resolve the support case. 
    /// </summary> 
    /// <param name="caseId">Id of the case to resolve.</param> 
   /// <returns>Async task.</returns>
     private static async Task ResolveCase(string caseId) 
     { 
         Console.WriteLine(new string('-', 80)); 
         Console.WriteLine($"10. Resolve case {caseId}."); 
         var status = await _supportWrapper.ResolveCase(caseId); 
         Console.WriteLine($"\tCase {caseId} has final status {status}"); 
         Console.WriteLine(new string('-', 80)); 
     } 
    /// <summary> 
    /// List resolved cases for the current day. 
    /// </summary> 
   /// <returns>Async Task.</returns>
     private static async Task DescribeTodayResolvedCases() 
     { 
         Console.WriteLine(new string('-', 80)); 
         Console.WriteLine($"11. List the resolved support cases for the current 
 day."); 
         var currentCases = await _supportWrapper.DescribeCases( 
             new List<string>(), 
             null, 
             false, 
             true, 
             DateTime.UtcNow.Date, 
             DateTime.UtcNow); 
         foreach (var currentCase in currentCases) 
         { 
             if (currentCase.Status == "resolved") 
\{\hspace{.1cm} \} Console.WriteLine( 
                      $"\tCase: {currentCase.CaseId}: status {currentCase.Status}"); 
 } 
         }
```
}

}

```
 Console.WriteLine(new string('-', 80));
```
Metode pembungkus yang digunakan oleh skenario untuk AWS Support tindakan.

```
/// <summary>
/// Wrapper methods to use AWS Support for working with support cases.
/// </summary>
public class SupportWrapper
\{ private readonly IAmazonAWSSupport _amazonSupport; 
     public SupportWrapper(IAmazonAWSSupport amazonSupport) 
     { 
         _amazonSupport = amazonSupport; 
     } 
     /// <summary> 
     /// Get the descriptions of AWS services. 
     /// </summary> 
     /// <param name="name">Optional language for services. 
     /// Currently "en" (English) and "ja" (Japanese) are supported.</param> 
    /// <returns>The list of AWS service descriptions.</returns>
     public async Task<List<Service>> DescribeServices(string language = "en") 
    \{ var response = await _amazonSupport.DescribeServicesAsync( 
             new DescribeServicesRequest() 
\{\hspace{.1cm} \} Language = language 
             }); 
         return response.Services; 
     } 
     /// <summary> 
     /// Get the descriptions of support severity levels. 
     /// </summary> 
     /// <param name="name">Optional language for severity levels. 
     /// Currently "en" (English) and "ja" (Japanese) are supported.</param>
```

```
/// <returns>The list of support severity levels.</returns>
    public async Task<List<SeverityLevel>> DescribeSeverityLevels(string language = 
 "en") 
    { 
         var response = await _amazonSupport.DescribeSeverityLevelsAsync( 
             new DescribeSeverityLevelsRequest() 
             { 
                 Language = language 
             }); 
         return response.SeverityLevels; 
    } 
    /// <summary> 
    /// Create a new support case. 
    /// </summary> 
    /// <param name="serviceCode">Service code for the new case.</param> 
    /// <param name="categoryCode">Category for the new case.</param> 
    /// <param name="severityCode">Severity code for the new case.</param> 
    /// <param name="subject">Subject of the new case.</param> 
    /// <param name="body">Body text of the new case.</param> 
    /// <param name="language">Optional language support for your case. 
    /// Currently "en" (English) and "ja" (Japanese) are supported.</param> 
    /// <param name="attachmentSetId">Optional Id for an attachment set for the new 
case.</param>
    /// <param name="issueType">Optional issue type for the new case. Options are 
 "customer-service" or "technical".</param> 
   /// <returns>The caseId of the new support case.</returns>
    public async Task<string> CreateCase(string serviceCode, string categoryCode, 
 string severityCode, string subject, 
         string body, string language = "en", string? attachmentSetId = null, string 
 issueType = "customer-service") 
    { 
         var response = await _amazonSupport.CreateCaseAsync( 
             new CreateCaseRequest() 
\{\hspace{.1cm} \} ServiceCode = serviceCode, 
                 CategoryCode = categoryCode, 
                 SeverityCode = severityCode, 
                 Subject = subject, 
                 Language = language, 
                 AttachmentSetId = attachmentSetId, 
                 IssueType = issueType,
```

```
 CommunicationBody = body 
             }); 
        return response.CaseId; 
    } 
    /// <summary> 
    /// Add an attachment to a set, or create a new attachment set if one does not 
 exist. 
    /// </summary> 
   /// <param name="data">The data for the attachment.</param>
    /// <param name="fileName">The file name for the attachment.</param> 
    /// <param name="attachmentSetId">Optional setId for the attachment. Creates a 
 new attachment set if empty.</param> 
   /// <returns>The setId of the attachment.</returns>
    public async Task<string> AddAttachmentToSet(MemoryStream data, string fileName, 
string? attachmentSetId = null)
    { 
        var response = await _amazonSupport.AddAttachmentsToSetAsync( 
             new AddAttachmentsToSetRequest 
\{\hspace{.1cm} \} AttachmentSetId = attachmentSetId, 
                 Attachments = new List<Attachment> 
\overline{a} new Attachment 
\{Data = data, FileName = fileName 
1 1 1 1 1 1 1
 } 
             }); 
        return response.AttachmentSetId; 
    } 
    /// <summary> 
    /// Get description of a specific attachment. 
    /// </summary> 
    /// <param name="attachmentId">Id of the attachment, usually fetched by 
 describing the communications of a case.</param> 
    /// <returns>The attachment object.</returns> 
    public async Task<Attachment> DescribeAttachment(string attachmentId)
```

```
 { 
         var response = await _amazonSupport.DescribeAttachmentAsync( 
             new DescribeAttachmentRequest() 
\{\hspace{.1cm} \}AttachmentId = attachmentId }); 
         return response.Attachment; 
     } 
    /// <summary> 
     /// Add communication to a case, including optional attachment set ID and CC 
  email addresses. 
    /// </summary> 
     /// <param name="caseId">Id for the support case.</param> 
     /// <param name="body">Body text of the communication.</param> 
     /// <param name="attachmentSetId">Optional Id for an attachment set.</param> 
     /// <param name="ccEmailAddresses">Optional list of CC email addresses.</param> 
    /// <returns>True if successful.</returns>
    public async Task<bool> AddCommunicationToCase(string caseId, string body,
         string? attachmentSetId = null, List<string>? ccEmailAddresses = null) 
     { 
         var response = await _amazonSupport.AddCommunicationToCaseAsync( 
             new AddCommunicationToCaseRequest() 
             { 
                 CaseId = caseId, CommunicationBody = body, 
                  AttachmentSetId = attachmentSetId, 
                  CcEmailAddresses = ccEmailAddresses 
             }); 
         return response.Result; 
     } 
     /// <summary> 
    /// Describe the communications for a case, optionally with a date filter.
     /// </summary> 
     /// <param name="caseId">The ID of the support case.</param> 
     /// <param name="afterTime">The optional start date for a filtered search.</
param> 
     /// <param name="beforeTime">The optional end date for a filtered search.</
param>
```

```
/// <returns>The list of communications for the case.</returns>
     public async Task<List<Communication>> DescribeCommunications(string caseId, 
  DateTime? afterTime = null, DateTime? beforeTime = null) 
     { 
         var results = new List<Communication>(); 
         var paginateCommunications = 
  _amazonSupport.Paginators.DescribeCommunications( 
             new DescribeCommunicationsRequest() 
\{\hspace{.1cm} \}CaseId = caseId, AfterTime = afterTime?.ToString("s"), 
                 BeforeTime = beforeTime?.ToString("s") 
             }); 
         // Get the entire list using the paginator. 
         await foreach (var communications in paginateCommunications.Communications) 
         { 
             results.Add(communications); 
         } 
         return results; 
     } 
     /// <summary> 
     /// Get case details for a list of case ids, optionally with date filters. 
     /// </summary> 
     /// <param name="caseIds">The list of case IDs.</param> 
     /// <param name="displayId">Optional display ID.</param> 
     /// <param name="includeCommunication">True to include communication. Defaults 
  to true.</param> 
     /// <param name="includeResolvedCases">True to include resolved cases. Defaults 
 to false.</param> 
     /// <param name="afterTime">The optional start date for a filtered search.</
param> 
     /// <param name="beforeTime">The optional end date for a filtered search.</
param> 
     /// <param name="language">Optional language support for your case. 
     /// Currently "en" (English) and "ja" (Japanese) are supported.</param> 
     /// <returns>A list of CaseDetails.</returns> 
     public async Task<List<CaseDetails>> DescribeCases(List<string> caseIds, string? 
  displayId = null, bool includeCommunication = true, 
         bool includeResolvedCases = false, DateTime? afterTime = null, DateTime? 
 beforeTime = null, string language = "en")
```

```
 { 
         var results = new List<CaseDetails>(); 
        var paginateCases = amazonSupport.Paginators.DescribeCases(
             new DescribeCasesRequest() 
\{\hspace{.1cm} \} CaseIdList = caseIds, 
                  DisplayId = displayId, 
                  IncludeCommunications = includeCommunication, 
                  IncludeResolvedCases = includeResolvedCases, 
                  AfterTime = afterTime?.ToString("s"), 
                  BeforeTime = beforeTime?.ToString("s"), 
                  Language = language 
             }); 
         // Get the entire list using the paginator. 
         await foreach (var cases in paginateCases.Cases) 
         { 
             results.Add(cases); 
         } 
         return results; 
     } 
    /// <summary> 
    /// Resolve a support case by caseId. 
    /// </summary> 
    /// <param name="caseId">Id for the support case.</param> 
    /// <returns>The final status of the case after resolving.</returns> 
     public async Task<string> ResolveCase(string caseId) 
     { 
         var response = await _amazonSupport.ResolveCaseAsync( 
             new ResolveCaseRequest() 
\{\hspace{.1cm} \}\text{CaseId} = \text{caseId} }); 
         return response.FinalCaseStatus; 
     } 
    /// <summary> 
     /// Verify the support level for AWS Support API access. 
    /// </summary> 
     /// <returns>True if the subscription level supports API access.</returns> 
    public async Task<bool> VerifySubscription()
```

```
 { 
         try 
         { 
              var response = await _amazonSupport.DescribeServicesAsync( 
                  new DescribeServicesRequest() 
\overline{a} Language = "en" 
                  }); 
              return response.HttpStatusCode == HttpStatusCode.OK; 
         } 
         catch (Amazon.AWSSupport.AmazonAWSSupportException ex) 
         { 
              if (ex.ErrorCode == "SubscriptionRequiredException") 
\{\hspace{.1cm} \} return false; 
 } 
              else throw; 
         } 
     }
}
```
- Lihat detail API di topik-topik berikut dalam Referensi API AWS SDK for .NET .
	- [AddAttachmentsToSet](https://docs.aws.amazon.com/goto/DotNetSDKV3/support-2013-04-15/AddAttachmentsToSet)
	- [AddCommunicationToCase](https://docs.aws.amazon.com/goto/DotNetSDKV3/support-2013-04-15/AddCommunicationToCase)
	- [CreateCase](https://docs.aws.amazon.com/goto/DotNetSDKV3/support-2013-04-15/CreateCase)
	- [DescribeAttachment](https://docs.aws.amazon.com/goto/DotNetSDKV3/support-2013-04-15/DescribeAttachment)
	- [DescribeCases](https://docs.aws.amazon.com/goto/DotNetSDKV3/support-2013-04-15/DescribeCases)
	- [DescribeCommunications](https://docs.aws.amazon.com/goto/DotNetSDKV3/support-2013-04-15/DescribeCommunications)
	- [DescribeServices](https://docs.aws.amazon.com/goto/DotNetSDKV3/support-2013-04-15/DescribeServices)
	- [DescribeSeverityLevels](https://docs.aws.amazon.com/goto/DotNetSDKV3/support-2013-04-15/DescribeSeverityLevels)
	- [ResolveCase](https://docs.aws.amazon.com/goto/DotNetSDKV3/support-2013-04-15/ResolveCase)

# Contoh Amazon Transcribe menggunakan AWS SDK for .NET

Contoh kode berikut menunjukkan cara melakukan tindakan dan mengimplementasikan skenario umum menggunakan AWS SDK for .NET with Amazon Transcribe.

Tindakan merupakan kutipan kode dari program yang lebih besar dan harus dijalankan dalam konteks. Meskipun tindakan menunjukkan cara memanggil setiap fungsi layanan, Anda dapat melihat tindakan dalam konteks pada skenario yang terkait dan contoh lintas layanan.

Skenario adalah contoh kode yang menunjukkan cara untuk menyelesaikan tugas tertentu dengan memanggil beberapa fungsi dalam layanan yang sama.

Setiap contoh menyertakan tautan ke GitHub, di mana Anda dapat menemukan petunjuk tentang cara mengatur dan menjalankan kode dalam konteks.

Topik

• [Tindakan](#page-325-0)

Tindakan

Buat kosakata khusus

Contoh kode berikut menunjukkan cara membuat kosakata Amazon Transcribe kustom.

AWS SDK for .NET

# **a** Note

```
 /// <summary> 
    /// Create a custom vocabulary using a list of phrases. Custom vocabularies 
    /// improve transcription accuracy for one or more specific words. 
    /// </summary> 
   /// <param name="languageCode">The language code of the vocabulary.</param> 
   /// <param name="phrases">Phrases to use in the vocabulary.</param> 
   /// <param name="vocabularyName">Name for the vocabulary.</param> 
  /// <returns>The state of the custom vocabulary.</returns>
    public async Task<VocabularyState> CreateCustomVocabulary(LanguageCode 
 languageCode, 
        List<string> phrases, string vocabularyName) 
    {
```

```
 var response = await _amazonTranscribeService.CreateVocabularyAsync( 
              new CreateVocabularyRequest 
\{\hspace{.1cm} \} LanguageCode = languageCode, 
                  Phrases = phrases, 
                  VocabularyName = vocabularyName 
              }); 
         return response.VocabularyState; 
     }
```
• Untuk detail API, lihat [CreateVocabularyd](https://docs.aws.amazon.com/goto/DotNetSDKV3/transcribe-2017-10-26/CreateVocabulary)i Referensi AWS SDK for .NET API.

Hapus kosakata khusus

Contoh kode berikut menunjukkan cara menghapus kosakata Amazon Transcribe kustom.

AWS SDK for .NET

## **a** Note

```
 /// <summary> 
 /// Delete an existing custom vocabulary. 
 /// </summary> 
 /// <param name="vocabularyName">Name of the vocabulary to delete.</param> 
/// <returns>True if successful.</returns>
public async Task<bool> DeleteCustomVocabulary(string vocabularyName)
 { 
     var response = await _amazonTranscribeService.DeleteVocabularyAsync( 
         new DeleteVocabularyRequest 
         { 
             VocabularyName = vocabularyName 
         }); 
     return response.HttpStatusCode == HttpStatusCode.OK; 
 }
```
• Untuk detail API, lihat [DeleteVocabularyd](https://docs.aws.amazon.com/goto/DotNetSDKV3/transcribe-2017-10-26/DeleteVocabulary)i Referensi AWS SDK for .NET API.

Hapus pekerjaan transkripsi medis

Contoh kode berikut menunjukkan cara menghapus pekerjaan transkripsi Amazon Transcribe Medical.

AWS SDK for NFT

#### **a** Note

Ada lebih banyak tentang GitHub. Temukan contoh lengkapnya dan pelajari cara mengatur dan menjalankannya di [Repositori Contoh Kode AWS.](https://github.com/awsdocs/aws-doc-sdk-examples/tree/main/dotnetv3/Transcribe#code-examples)

```
 /// <summary> 
     /// Delete a medical transcription job. Also deletes the transcript associated 
  with the job. 
     /// </summary> 
     /// <param name="jobName">Name of the medical transcription job to delete.</
param> 
    /// <returns>True if successful.</returns>
    public async Task<bool> DeleteMedicalTranscriptionJob(string jobName)
     { 
         var response = await 
  _amazonTranscribeService.DeleteMedicalTranscriptionJobAsync( 
             new DeleteMedicalTranscriptionJobRequest() 
\{\hspace{.1cm} \} MedicalTranscriptionJobName = jobName 
             }); 
         return response.HttpStatusCode == HttpStatusCode.OK; 
     }
```
• Untuk detail API, lihat [DeleteMedicalTranscriptionJobd](https://docs.aws.amazon.com/goto/DotNetSDKV3/transcribe-2017-10-26/DeleteMedicalTranscriptionJob)i Referensi AWS SDK for .NET API.

#### Hapus pekerjaan transkripsi

Contoh kode berikut menunjukkan cara menghapus pekerjaan transkripsi Amazon Transcribe.

AWS SDK for .NET

## **a** Note

Ada lebih banyak tentang GitHub. Temukan contoh lengkapnya dan pelajari cara mengatur dan menjalankannya di [Repositori Contoh Kode AWS.](https://github.com/awsdocs/aws-doc-sdk-examples/tree/main/dotnetv3/Transcribe#code-examples)

```
 /// <summary> 
    /// Delete a transcription job. Also deletes the transcript associated with the 
 job. 
    /// </summary> 
    /// <param name="jobName">Name of the transcription job to delete.</param> 
     /// <returns>True if successful.</returns> 
    public async Task<bool> DeleteTranscriptionJob(string jobName)
     { 
         var response = await _amazonTranscribeService.DeleteTranscriptionJobAsync( 
             new DeleteTranscriptionJobRequest() 
\{\hspace{.1cm} \} TranscriptionJobName = jobName 
             }); 
         return response.HttpStatusCode == HttpStatusCode.OK; 
     }
```
• Untuk detail API, lihat [DeleteTranscriptionJob](https://docs.aws.amazon.com/goto/DotNetSDKV3/transcribe-2017-10-26/DeleteTranscriptionJob)di Referensi AWS SDK for .NET API.

#### Dapatkan kosakata khusus

Contoh kode berikut menunjukkan cara mendapatkan kosakata Amazon Transcribe khusus.

#### AWS SDK for .NET

# **a** Note

Ada lebih banyak tentang GitHub. Temukan contoh lengkapnya dan pelajari cara mengatur dan menjalankannya di [Repositori Contoh Kode AWS.](https://github.com/awsdocs/aws-doc-sdk-examples/tree/main/dotnetv3/Transcribe#code-examples)

```
 /// <summary> 
     /// Get information about a custom vocabulary. 
    /// </summary> 
    /// <param name="vocabularyName">Name of the vocabulary.</param> 
    /// <returns>The state of the custom vocabulary.</returns>
     public async Task<VocabularyState> GetCustomVocabulary(string vocabularyName) 
     { 
         var response = await _amazonTranscribeService.GetVocabularyAsync( 
             new GetVocabularyRequest() 
\{\hspace{.1cm} \} VocabularyName = vocabularyName 
             }); 
         return response.VocabularyState; 
     }
```
• Untuk detail API, lihat [GetVocabulary](https://docs.aws.amazon.com/goto/DotNetSDKV3/transcribe-2017-10-26/GetVocabulary)di Referensi AWS SDK for .NET API.

Dapatkan pekerjaan transkripsi

Contoh kode berikut menunjukkan cara mendapatkan pekerjaan transkripsi Amazon Transcribe.

AWS SDK for .NET

#### **a** Note

```
 /// <summary> 
    /// Get details about a transcription job. 
    /// </summary> 
    /// <param name="jobName">A unique name for the transcription job.</param> 
     /// <returns>A TranscriptionJob instance with information on the requested 
job.</returns>
     public async Task<TranscriptionJob> GetTranscriptionJob(string jobName) 
     { 
         var response = await _amazonTranscribeService.GetTranscriptionJobAsync( 
             new GetTranscriptionJobRequest() 
\{\hspace{.1cm} \} TranscriptionJobName = jobName 
             }); 
         return response.TranscriptionJob; 
     }
```
• Untuk detail API, lihat [GetTranscriptionJobd](https://docs.aws.amazon.com/goto/DotNetSDKV3/transcribe-2017-10-26/GetTranscriptionJob)i Referensi AWS SDK for .NET API.

#### Daftar kosakata khusus

Contoh kode berikut menunjukkan cara membuat daftar kosakata Amazon Transcribe kustom.

AWS SDK for .NET

#### **a** Note

Ada lebih banyak tentang GitHub. Temukan contoh lengkapnya dan pelajari cara mengatur dan menjalankannya di [Repositori Contoh Kode AWS.](https://github.com/awsdocs/aws-doc-sdk-examples/tree/main/dotnetv3/Transcribe#code-examples)

```
 /// <summary> 
   /// List custom vocabularies for the current account. Optionally specify a name 
   /// filter and a specific state to filter the vocabularies list. 
   /// </summary> 
    /// <param name="nameContains">Optional string the vocabulary name must 
 contain.</param>
```
/// <param name="stateEquals">Optional state of the vocabulary.</param>

```
 /// <returns>List of information about the vocabularies.</returns> 
     public async Task<List<VocabularyInfo>> ListCustomVocabularies(string? 
 nameContains = null, 
         VocabularyState? stateEquals = null) 
     { 
         var response = await _amazonTranscribeService.ListVocabulariesAsync( 
             new ListVocabulariesRequest() 
\{\hspace{.1cm} \} NameContains = nameContains, 
                  StateEquals = stateEquals 
             }); 
         return response.Vocabularies; 
     }
```
• Untuk detail API, lihat [ListVocabulariesd](https://docs.aws.amazon.com/goto/DotNetSDKV3/transcribe-2017-10-26/ListVocabularies)i Referensi AWS SDK for .NET API.

Daftar pekerjaan transkripsi medis

Contoh kode berikut menunjukkan cara membuat daftar pekerjaan transkripsi Amazon Transcribe Medical.

AWS SDK for .NET

```
a) Note
```

```
 /// <summary> 
   /// List medical transcription jobs, optionally with a name filter. 
   /// </summary> 
   /// <param name="jobNameContains">Optional name filter for the medical 
 transcription jobs.</param> 
    /// <returns>A list of summaries about medical transcription jobs.</returns> 
    public async Task<List<MedicalTranscriptionJobSummary>> 
 ListMedicalTranscriptionJobs( 
        string? jobNameContains = null)
```

```
 { 
         var response = await 
 _amazonTranscribeService.ListMedicalTranscriptionJobsAsync( 
              new ListMedicalTranscriptionJobsRequest() 
\{\hspace{.1cm} \} JobNameContains = jobNameContains 
              }); 
         return response.MedicalTranscriptionJobSummaries; 
     }
```
• Untuk detail API, lihat [ListMedicalTranscriptionJobsd](https://docs.aws.amazon.com/goto/DotNetSDKV3/transcribe-2017-10-26/ListMedicalTranscriptionJobs)i Referensi AWS SDK for .NET API.

Daftar pekerjaan transkripsi

Contoh kode berikut menunjukkan cara membuat daftar pekerjaan transkripsi Amazon Transcribe.

AWS SDK for .NET

## **a** Note

```
 /// <summary> 
    /// List transcription jobs, optionally with a name filter. 
    /// </summary> 
    /// <param name="jobNameContains">Optional name filter for the transcription 
 jobs.</param> 
    /// <returns>A list of transcription job summaries.</returns>
     public async Task<List<TranscriptionJobSummary>> ListTranscriptionJobs(string? 
 jobNameContains = null) 
     { 
         var response = await _amazonTranscribeService.ListTranscriptionJobsAsync( 
             new ListTranscriptionJobsRequest() 
\{\hspace{.1cm} \} JobNameContains = jobNameContains 
             });
```
}

```
 return response.TranscriptionJobSummaries;
```
• Untuk detail API, lihat [ListTranscriptionJobs](https://docs.aws.amazon.com/goto/DotNetSDKV3/transcribe-2017-10-26/ListTranscriptionJobs)di Referensi AWS SDK for .NET API.

Mulai pekerjaan transkripsi medis

Contoh kode berikut menunjukkan cara memulai pekerjaan transkripsi Amazon Transcribe Medical.

AWS SDK for .NET

#### **a** Note

```
 /// <summary> 
     /// Start a medical transcription job for a media file. This method returns 
     /// as soon as the job is started. 
     /// </summary> 
    /// <param name="jobName">A unique name for the medical transcription job.</
param> 
     /// <param name="mediaFileUri">The URI of the media file, typically an Amazon S3 
 location.</param>
     /// <param name="mediaFormat">The format of the media file.</param> 
     /// <param name="outputBucketName">Location for the output, typically an Amazon 
 S3 location.</param>
     /// <param name="transcriptionType">Conversation or dictation transcription 
 type.</param>
     /// <returns>A MedicalTransactionJob instance with information on the new job.</
returns> 
     public async Task<MedicalTranscriptionJob> StartMedicalTranscriptionJob( 
         string jobName, string mediaFileUri, 
         MediaFormat mediaFormat, string outputBucketName, 
  Amazon.TranscribeService.Type transcriptionType) 
     { 
         var response = await 
  _amazonTranscribeService.StartMedicalTranscriptionJobAsync(
```

```
 new StartMedicalTranscriptionJobRequest() 
\{\hspace{.1cm} \} MedicalTranscriptionJobName = jobName, 
                  Media = new Media() 
\overline{a} MediaFileUri = mediaFileUri 
                  }, 
                 MediaFormat = mediaFormat,
                  LanguageCode = 
                      LanguageCode 
                           .EnUS, // The value must be en-US for medical 
 transcriptions. 
                  OutputBucketName = outputBucketName, 
                  OutputKey = 
                      jobName, // The value is a key used to fetch the output of the 
 transcription. 
                  Specialty = Specialty.PRIMARYCARE, // The value PRIMARYCARE must be 
 set. 
                  Type = transcriptionType 
             }); 
         return response.MedicalTranscriptionJob; 
     }
```
• Untuk detail API, lihat [StartMedicalTranscriptionJob](https://docs.aws.amazon.com/goto/DotNetSDKV3/transcribe-2017-10-26/StartMedicalTranscriptionJob)di Referensi AWS SDK for .NET API.

Mulai pekerjaan transkripsi

Contoh kode berikut menunjukkan cara memulai pekerjaan transkripsi Amazon Transcribe.

AWS SDK for .NET

**a** Note

Ada lebih banyak tentang GitHub. Temukan contoh lengkapnya dan pelajari cara mengatur dan menjalankannya di [Repositori Contoh Kode AWS.](https://github.com/awsdocs/aws-doc-sdk-examples/tree/main/dotnetv3/Transcribe#code-examples)

/// <summary>

```
 /// Start a transcription job for a media file. This method returns 
     /// as soon as the job is started. 
     /// </summary> 
     /// <param name="jobName">A unique name for the transcription job.</param> 
     /// <param name="mediaFileUri">The URI of the media file, typically an Amazon S3 
 location.</param>
     /// <param name="mediaFormat">The format of the media file.</param> 
     /// <param name="languageCode">The language code of the media file, such as en-
US.</param>
     /// <param name="vocabularyName">Optional name of a custom vocabulary.</param> 
     /// <returns>A TranscriptionJob instance with information on the new job.</
returns> 
     public async Task<TranscriptionJob> StartTranscriptionJob(string jobName, string 
  mediaFileUri, 
         MediaFormat mediaFormat, LanguageCode languageCode, string? vocabularyName) 
     { 
         var response = await _amazonTranscribeService.StartTranscriptionJobAsync( 
             new StartTranscriptionJobRequest() 
\{\hspace{.1cm} \} TranscriptionJobName = jobName, 
                Media = new Media()
\overline{a} MediaFileUri = mediaFileUri 
                 }, 
                MediaFormat = mediaFormat,
                 LanguageCode = languageCode, 
                 Settings = vocabularyName != null ? new Settings() 
\overline{a} VocabularyName = vocabularyName 
                 } : null 
             }); 
         return response.TranscriptionJob; 
     }
```
• Untuk detail API, lihat [StartTranscriptionJobd](https://docs.aws.amazon.com/goto/DotNetSDKV3/transcribe-2017-10-26/StartTranscriptionJob)i Referensi AWS SDK for .NET API.

#### Perbarui kosakata khusus

Contoh kode berikut menunjukkan cara memperbarui kosakata Amazon Transcribe kustom.

#### AWS SDK for .NET

#### **a** Note

Ada lebih banyak tentang GitHub. Temukan contoh lengkapnya dan pelajari cara mengatur dan menjalankannya di [Repositori Contoh Kode AWS.](https://github.com/awsdocs/aws-doc-sdk-examples/tree/main/dotnetv3/Transcribe#code-examples)

```
 /// <summary> 
    /// Update a custom vocabulary with new values. Update overwrites all existing 
 information. 
    /// </summary> 
    /// <param name="languageCode">The language code of the vocabulary.</param> 
     /// <param name="phrases">Phrases to use in the vocabulary.</param> 
     /// <param name="vocabularyName">Name for the vocabulary.</param> 
   /// <returns>The state of the custom vocabulary.</returns>
     public async Task<VocabularyState> UpdateCustomVocabulary(LanguageCode 
 languageCode, 
         List<string> phrases, string vocabularyName) 
     { 
         var response = await _amazonTranscribeService.UpdateVocabularyAsync( 
             new UpdateVocabularyRequest() 
\{\hspace{.1cm} \} LanguageCode = languageCode, 
                 Phrases = phrases, 
                 VocabularyName = vocabularyName 
             }); 
         return response.VocabularyState; 
     }
```
• Untuk detail API, lihat [UpdateVocabularyd](https://docs.aws.amazon.com/goto/DotNetSDKV3/transcribe-2017-10-26/UpdateVocabulary)i Referensi AWS SDK for .NET API.

# Contoh Amazon Translate menggunakan AWS SDK for .NET

Contoh kode berikut menunjukkan cara melakukan tindakan dan mengimplementasikan skenario umum dengan menggunakan AWS SDK for .NET with Amazon Translate.

Tindakan merupakan kutipan kode dari program yang lebih besar dan harus dijalankan dalam konteks. Meskipun tindakan menunjukkan cara memanggil setiap fungsi layanan, Anda dapat melihat tindakan dalam konteks pada skenario yang terkait dan contoh lintas layanan.

Skenario adalah contoh kode yang menunjukkan cara untuk menyelesaikan tugas tertentu dengan memanggil beberapa fungsi dalam layanan yang sama.

Setiap contoh menyertakan tautan ke GitHub, di mana Anda dapat menemukan petunjuk tentang cara mengatur dan menjalankan kode dalam konteks.

Topik

• [Tindakan](#page-325-0)

# Tindakan

Jelaskan pekerjaan penerjemahan

Contoh kode berikut menunjukkan cara mendeskripsikan pekerjaan terjemahan Amazon Translate.

AWS SDK for NFT

# **G** Note

```
 using System; 
     using System.Threading.Tasks; 
     using Amazon.Translate; 
     using Amazon.Translate.Model; 
     /// <summary> 
     /// The following example shows how to retrieve the details of 
     /// a text translation job using Amazon Translate. 
     /// </summary> 
     public class DescribeTextTranslation 
     { 
         public static async Task Main() 
\overline{\mathcal{L}}var client = new AmazonTranslateClient();
```

```
 // The Job Id is generated when the text translation job is started 
             // with a call to the StartTextTranslationJob method. 
             var jobId = "1234567890abcdef01234567890abcde"; 
             var request = new DescribeTextTranslationJobRequest 
             { 
                 JobId = jobId, 
             }; 
             var jobProperties = await DescribeTranslationJobAsync(client, request); 
             DisplayTranslationJobDetails(jobProperties); 
         } 
         /// <summary> 
         /// Retrieve information about an Amazon Translate text translation job. 
         /// </summary> 
         /// <param name="client">The initialized Amazon Translate client object.</
param> 
         /// <param name="request">The DescribeTextTranslationJobRequest object.</
param> 
         /// <returns>The TextTranslationJobProperties object containing 
        /// information about the text translation job..</returns>
         public static async Task<TextTranslationJobProperties> 
  DescribeTranslationJobAsync( 
             AmazonTranslateClient client, 
             DescribeTextTranslationJobRequest request) 
         { 
             var response = await client.DescribeTextTranslationJobAsync(request); 
             if (response.HttpStatusCode == System.Net.HttpStatusCode.OK) 
\{\hspace{.1cm} \} return response.TextTranslationJobProperties; 
 } 
             else 
\{\hspace{.1cm} \} return null; 
 } 
         } 
         /// <summary> 
         /// Displays the properties of the text translation job. 
         /// </summary> 
         /// <param name="jobProperties">The properties of the text translation
```

```
 /// job returned by the call to DescribeTextTranslationJobAsync.</param> 
         public static void DisplayTranslationJobDetails(TextTranslationJobProperties 
 jobProperties) 
         { 
             if (jobProperties is null) 
\{\hspace{.1cm} \} Console.WriteLine("No text translation job properties found."); 
                 return; 
 } 
             // Display the details of the text translation job. 
             Console.WriteLine($"{jobProperties.JobId}: {jobProperties.JobName}"); 
         } 
     }
```
• Untuk detail API, lihat [DescribeTextTranslationJob](https://docs.aws.amazon.com/goto/DotNetSDKV3/translate-2017-07-01/DescribeTextTranslationJob)di Referensi AWS SDK for .NET API.

Daftar pekerjaan terjemahan

Contoh kode berikut menunjukkan cara membuat daftar pekerjaan terjemahan Amazon Translate.

AWS SDK for NFT

```
a Note
```

```
 using System; 
 using System.Collections.Generic; 
 using System.Threading.Tasks; 
 using Amazon.Translate; 
 using Amazon.Translate.Model; 
 /// <summary> 
 /// List Amazon Translate translation jobs, along with details about each job. 
 /// </summary> 
 public class ListTranslationJobs 
 {
```

```
 public static async Task Main() 
         { 
            var client = new AmazonTranslateClient();
             var filter = new TextTranslationJobFilter 
\{\hspace{.1cm} \} JobStatus = "COMPLETED", 
             }; 
             var request = new ListTextTranslationJobsRequest 
             { 
                  MaxResults = 10, 
                  Filter = filter, 
             }; 
             await ListJobsAsync(client, request); 
         } 
         /// <summary> 
         /// List Amazon Translate text translation jobs. 
         /// </summary> 
         /// <param name="client">The initialized Amazon Translate client object.</
param> 
         /// <param name="request">An Amazon Translate 
         /// ListTextTranslationJobsRequest object detailing which text 
         /// translation jobs are of interest.</param> 
         public static async Task ListJobsAsync( 
             AmazonTranslateClient client, 
             ListTextTranslationJobsRequest request) 
         { 
             ListTextTranslationJobsResponse response; 
             do 
\{\hspace{.1cm} \} response = await client.ListTextTranslationJobsAsync(request); 
  ShowTranslationJobDetails(response.TextTranslationJobPropertiesList); 
                  request.NextToken = response.NextToken; 
 } 
             while (response.NextToken is not null); 
         } 
         /// <summary> 
         /// List existing translation job details.
```
```
 /// </summary> 
         /// <param name="properties">A list of Amazon Translate text 
         /// translation jobs.</param> 
         public static void 
 ShowTranslationJobDetails(List<TextTranslationJobProperties> properties) 
         { 
             properties.ForEach(prop => 
\{\hspace{.1cm} \} Console.WriteLine($"{prop.JobId}: {prop.JobName}"); 
                  Console.WriteLine($"Status: {prop.JobStatus}"); 
                  Console.WriteLine($"Submitted time: {prop.SubmittedTime}"); 
             }); 
         } 
     }
```
• Untuk detail API, lihat [ListTextTranslationJobsd](https://docs.aws.amazon.com/goto/DotNetSDKV3/translate-2017-07-01/ListTextTranslationJobs)i Referensi AWS SDK for .NET API.

Mulai pekerjaan penerjemahan

Contoh kode berikut menunjukkan cara memulai pekerjaan terjemahan Amazon Translate.

AWS SDK for NFT

```
G Note
```
Ada lebih banyak tentang GitHub. Temukan contoh lengkapnya dan pelajari cara mengatur dan menjalankannya di [Repositori Contoh Kode AWS.](https://github.com/awsdocs/aws-doc-sdk-examples/tree/main/dotnetv3/Translate#code-examples)

```
 using System; 
 using System.Collections.Generic; 
 using System.Threading.Tasks; 
 using Amazon.Translate; 
 using Amazon.Translate.Model; 
 /// <summary> 
 /// This example shows how to use Amazon Translate to process the files in 
 /// an Amazon Simple Storage Service (Amazon S3) bucket. The translated results 
 /// will also be stored in an Amazon S3 bucket. 
 /// </summary>
```

```
 public class BatchTranslate 
     { 
         public static async Task Main() 
         { 
             var contentType = "text/plain"; 
             // Set this variable to an S3 bucket location with a folder." 
             // Input files must be in a folder and not at the bucket root." 
             var s3InputUri = "s3://DOC-EXAMPLE-BUCKET1/FOLDER/"; 
             var s3OutputUri = "s3://DOC-EXAMPLE-BUCKET2/"; 
             // This role must have permissions to read the source bucket and to read 
  and 
             // write to the destination bucket where the translated text will be 
  stored. 
             var dataAccessRoleArn = "arn:aws:iam::0123456789ab:role/
S3TranslateRole"; 
            var client = new AmazonTranslateClient();
             var inputConfig = new InputDataConfig 
\{\hspace{.1cm} \} ContentType = contentType, 
                  S3Uri = s3InputUri, 
             }; 
             var outputConfig = new OutputDataConfig 
\{\hspace{.1cm} \} S3Uri = s3OutputUri, 
             }; 
             var request = new StartTextTranslationJobRequest 
             { 
                  JobName = "ExampleTranslationJob", 
                  DataAccessRoleArn = dataAccessRoleArn, 
                  InputDataConfig = inputConfig, 
                  OutputDataConfig = outputConfig, 
                  SourceLanguageCode = "en", 
                  TargetLanguageCodes = new List<string> { "fr" }, 
             }; 
             var response = await StartTextTranslationAsync(client, request); 
             if (response.HttpStatusCode == System.Net.HttpStatusCode.OK)
```

```
 { 
                 Console.WriteLine($"{response.JobId}: {response.JobStatus}"); 
 } 
         } 
         /// <summary> 
         /// Start the Amazon Translate text translation job. 
         /// </summary> 
         /// <param name="client">The initialized AmazonTranslateClient object.</
param> 
         /// <param name="request">The request object that includes details such 
         /// as source and destination bucket names and the IAM Role that will 
         /// be used to access the buckets.</param> 
         /// <returns>The StartTextTranslationResponse object that includes the 
        /// details of the request response.</returns>
         public static async Task<StartTextTranslationJobResponse> 
  StartTextTranslationAsync(AmazonTranslateClient client, 
  StartTextTranslationJobRequest request) 
         { 
             var response = await client.StartTextTranslationJobAsync(request); 
             return response; 
         } 
     }
```
• Untuk detail API, lihat [StartTextTranslationJob](https://docs.aws.amazon.com/goto/DotNetSDKV3/translate-2017-07-01/StartTextTranslationJob)di Referensi AWS SDK for .NET API.

Hentikan pekerjaan penerjemahan

Contoh kode berikut menunjukkan cara menghentikan pekerjaan terjemahan Amazon Translate.

AWS SDK for NFT

```
a Note
```
Ada lebih banyak tentang GitHub. Temukan contoh lengkapnya dan pelajari cara mengatur dan menjalankannya di [Repositori Contoh Kode AWS.](https://github.com/awsdocs/aws-doc-sdk-examples/tree/main/dotnetv3/Translate#code-examples)

 using System; using System.Threading.Tasks;

```
 using Amazon.Translate; 
     using Amazon.Translate.Model; 
    /// <summary> 
    /// Shows how to stop a running Amazon Translation Service text translation 
    /// job. 
    /// </summary> 
     public class StopTextTranslationJob 
     { 
         public static async Task Main() 
         { 
            var client = new AmazonTranslateClient();
             var jobId = "1234567890abcdef01234567890abcde"; 
             var request = new StopTextTranslationJobRequest 
\{\hspace{.1cm} \}Jobl = jobl, }; 
             await StopTranslationJobAsync(client, request); 
         } 
         /// <summary> 
         /// Sends a request to stop a text translation job. 
         /// </summary> 
         /// <param name="client">Initialized AmazonTrnslateClient object.</param> 
         /// <param name="request">The request object to be passed to the 
         /// StopTextJobAsync method.</param> 
         public static async Task StopTranslationJobAsync( 
             AmazonTranslateClient client, 
             StopTextTranslationJobRequest request) 
         { 
             var response = await client.StopTextTranslationJobAsync(request); 
             if (response.HttpStatusCode == System.Net.HttpStatusCode.OK) 
\{\hspace{.1cm} \} Console.WriteLine($"{response.JobId} as status: 
 {response.JobStatus}"); 
 } 
         } 
     }
```
• Untuk detail API, lihat [StopTextTranslationJobd](https://docs.aws.amazon.com/goto/DotNetSDKV3/translate-2017-07-01/StopTextTranslationJob)i Referensi AWS SDK for .NET API.

#### Terjemahkan teks

Contoh kode berikut menunjukkan cara menerjemahkan teks dengan Amazon Translate.

#### AWS SDK for NFT

#### **a** Note

Ada lebih banyak tentang GitHub. Temukan contoh lengkapnya dan pelajari cara mengatur dan menjalankannya di [Repositori Contoh Kode AWS.](https://github.com/awsdocs/aws-doc-sdk-examples/tree/main/dotnetv3/Translate#code-examples)

```
 using System; 
 using System.IO; 
 using System.Threading.Tasks; 
 using Amazon.S3; 
 using Amazon.S3.Transfer; 
 using Amazon.Translate; 
 using Amazon.Translate.Model; 
 /// <summary> 
 /// Take text from a file stored a Amazon Simple Storage Service (Amazon S3) 
 /// object and translate it using the Amazon Transfer Service. 
 /// </summary> 
 public class TranslateText 
 { 
     public static async Task Main() 
     { 
         // If the region you want to use is different from the region 
         // defined for the default user, supply it as a parameter to the 
         // Amazon Translate client object constructor. 
        var client = new AmazonTranslateClient();
         // Set the source language to "auto" to request Amazon Translate to 
         // automatically detect te language of the source text. 
         // You can get a list of the languages supposed by Amazon Translate 
         // in the Amazon Translate Developer's Guide here: 
         // https://docs.aws.amazon.com/translate/latest/dg/what-is.html 
         string srcLang = "en"; // English. 
         string destLang = "fr"; // French. 
         // The Amazon Simple Storage Service (Amazon S3) bucket where the
```

```
 // source text file is stored. 
            string srcBucket = "DOC-EXAMPLE-BUCKET"; 
            string srcTextFile = "source.txt"; 
            var srcText = await GetSourceTextAsync(srcBucket, srcTextFile); 
            var destText = await TranslatingTextAsync(client, srcLang, destLang, 
 srcText); 
            ShowText(srcText, destText); 
        } 
        /// <summary> 
        /// Use the Amazon S3 TransferUtility to retrieve the text to translate 
        /// from an object in an S3 bucket. 
        /// </summary> 
        /// <param name="srcBucket">The name of the S3 bucket where the 
        /// text is stored. 
       // / </param>
        /// <param name="srcTextFile">The key of the S3 object that 
        /// contains the text to translate.</param> 
        /// <returns>A string representing the source text.</returns> 
        public static async Task<string> GetSourceTextAsync(string srcBucket, string 
 srcTextFile) 
       \mathcal{L} string srcText = string.Empty; 
           var s3Client = new AmazonS3Client();
            TransferUtility utility = new TransferUtility(s3Client); 
            using var stream = await utility.OpenStreamAsync(srcBucket, 
 srcTextFile); 
            StreamReader file = new System.IO.StreamReader(stream); 
            srcText = file.ReadToEnd(); 
            return srcText; 
        } 
        /// <summary> 
        /// Use the Amazon Translate Service to translate the document from the 
        /// source language to the specified destination language. 
        /// </summary> 
        /// <param name="client">The Amazon Translate Service client used to 
        /// perform the translation.</param>
```

```
 /// <param name="srcLang">The language of the source text.</param> 
         /// <param name="destLang">The destination language for the translated 
         /// text.</param> 
         /// <param name="text">A string representing the text to ranslate.</param> 
         /// <returns>The text that has been translated to the destination 
        /// language.</returns>
         public static async Task<string> TranslatingTextAsync(AmazonTranslateClient 
 client, string srcLang, string destLang, string text) 
        \sqrt{ } var request = new TranslateTextRequest 
\{\hspace{.1cm} \} SourceLanguageCode = srcLang, 
                 TargetLanguageCode = destLang, 
                Text = text,
             }; 
             var response = await client.TranslateTextAsync(request); 
             return response.TranslatedText; 
         } 
         /// <summary> 
         /// Show the original text followed by the translated text. 
         /// </summary> 
         /// <param name="srcText">The original text to be translated.</param> 
         /// <param name="destText">The translated text.</param> 
         public static void ShowText(string srcText, string destText) 
         { 
             Console.WriteLine("Source text:"); 
             Console.WriteLine(srcText); 
             Console.WriteLine(); 
             Console.WriteLine("Translated text:"); 
             Console.WriteLine(destText); 
         } 
     }
```
• Untuk detail API, lihat [TranslateText](https://docs.aws.amazon.com/goto/DotNetSDKV3/translate-2017-07-01/TranslateText)di Referensi AWS SDK for .NET API.

# Contoh lintas layanan menggunakan AWS SDK for .NET

Contoh aplikasi berikut menggunakan AWS SDK for .NET untuk bekerja di beberapa Layanan AWS.

Contoh lintas layanan menargetkan pengalaman tingkat lanjut untuk membantu Anda mulai membangun aplikasi.

Contoh-contoh

- [Membangun aplikasi terbitkan dan berlangganan yang menerjemahkan pesan](#page-1627-0)
- [Membuat aplikasi manajemen aset foto yang memungkinkan pengguna mengelola foto](#page-1628-0) [menggunakan label](#page-1628-0)
- [Membuat aplikasi web untuk melacak data DynamoDB](#page-1628-1)
- [Buat pelacak butir kerja Aurora Serverless](#page-1629-0)
- [Buat aplikasi yang menganalisis umpan balik pelanggan dan mensintesis audio](#page-1629-1)
- [Mendeteksi objek dalam gambar dengan Amazon Rekognition menggunakan SDK AWS](#page-1630-0)

# <span id="page-1627-0"></span>Membangun aplikasi terbitkan dan berlangganan yang menerjemahkan pesan

### AWS SDK for .NET

Menunjukkan cara menggunakan Amazon Simple Notification Service .NET API untuk membuat aplikasi web yang memiliki fungsi berlangganan dan mempublikasikan. Selain itu, contoh aplikasi ini juga menerjemahkan pesan.

Untuk kode sumber lengkap dan instruksi tentang cara mengatur dan menjalankan, lihat contoh lengkapnya di [GitHub.](https://github.com/awsdocs/aws-doc-sdk-examples/tree/main/dotnetv3/cross-service/SubscribePublishTranslate)

Layanan yang digunakan dalam contoh ini

- Amazon SNS
- Amazon Translate

# <span id="page-1628-0"></span>Membuat aplikasi manajemen aset foto yang memungkinkan pengguna mengelola foto menggunakan label

### AWS SDK for .NET

Menunjukkan cara mengembangkan aplikasi manajemen aset foto yang mendeteksi label dalam gambar menggunakan Amazon Rekognition dan menyimpannya untuk pengambilan nanti.

Untuk kode sumber lengkap dan instruksi tentang cara mengatur dan menjalankan, lihat contoh lengkapnya di [GitHub.](https://github.com/awsdocs/aws-doc-sdk-examples/tree/main/dotnetv3/cross-service/PhotoAssetManager)

Untuk mendalami tentang asal usul contoh ini, lihat posting di [Komunitas AWS.](https://community.aws/posts/cloud-journeys/01-serverless-image-recognition-app)

Layanan yang digunakan dalam contoh ini

- API Gateway
- DynamoDB
- Lambda
- Amazon Rekognition
- Amazon S3
- Amazon SNS

## <span id="page-1628-1"></span>Membuat aplikasi web untuk melacak data DynamoDB

### AWS SDK for .NET

Menunjukkan cara menggunakan Amazon DynamoDB .NET API untuk membuat aplikasi web dinamis yang melacak data kerja DynamoDB.

Untuk kode sumber lengkap dan instruksi tentang cara mengatur dan menjalankan, lihat contoh lengkapnya di [GitHub.](https://github.com/awsdocs/aws-doc-sdk-examples/tree/main/dotnetv3/cross-service/DynamoDbItemTracker)

Layanan yang digunakan dalam contoh ini

- DynamoDB
- Amazon SES

## <span id="page-1629-0"></span>Buat pelacak butir kerja Aurora Serverless

### AWS SDK for .NET

Menunjukkan cara menggunakan AWS SDK for .NET untuk membuat aplikasi web yang melacak item pekerjaan dalam database Amazon Aurora dan laporan email dengan menggunakan Amazon Simple Email Service (Amazon SES). Contoh ini menggunakan sisi depan yang dibangun dengan React.js untuk berinteraksi dengan sisi belakang RESTful .NET.

- Integrasikan aplikasi web React dengan AWS layanan.
- Cantumkan, tambahkan, perbarui, dan hapus butir di tabel Aurora.
- Kirim laporan email tentang butir kerja terfilter dengan menggunakan Amazon SES.
- Menyebarkan dan mengelola sumber daya contoh dengan AWS CloudFormation skrip yang disertakan.

Untuk kode sumber lengkap dan instruksi tentang cara mengatur dan menjalankan, lihat contoh lengkapnya di [GitHub.](https://github.com/awsdocs/aws-doc-sdk-examples/tree/main/dotnetv3/cross-service/AuroraItemTracker)

Layanan yang digunakan dalam contoh ini

- Aurora
- Amazon RDS
- Layanan Data Amazon RDS
- Amazon SES

# <span id="page-1629-1"></span>Buat aplikasi yang menganalisis umpan balik pelanggan dan mensintesis audio

### AWS SDK for .NET

Aplikasi contoh ini menganalisis dan menyimpan kartu umpan balik pelanggan. Secara khusus, ini memenuhi kebutuhan hotel fiktif di New York City. Hotel menerima umpan balik dari para tamu dalam berbagai bahasa dalam bentuk kartu komentar fisik. Umpan balik itu diunggah ke aplikasi melalui klien web. Setelah gambar kartu komentar diunggah, langkah-langkah berikut terjadi:

- Teks diekstraksi dari gambar menggunakan Amazon Textract.
- Amazon Comprehend menentukan sentimen teks yang diekstraksi dan bahasanya.
- Teks yang diekstraksi diterjemahkan ke bahasa Inggris menggunakan Amazon Translate.

• Amazon Polly mensintesis file audio dari teks yang diekstraksi.

Aplikasi lengkap dapat digunakan dengan. AWS CDK Untuk kode sumber dan petunjuk penerapan, lihat proyek di [GitHub.](https://github.com/awsdocs/aws-doc-sdk-examples/tree/main/dotnetv3/cross-service/FeedbackSentimentAnalyzer)

Layanan yang digunakan dalam contoh ini

- Amazon Comprehend
- Lambda
- Amazon Polly
- Amazon Textract
- Amazon Translate

# <span id="page-1630-0"></span>Mendeteksi objek dalam gambar dengan Amazon Rekognition menggunakan SDK AWS

#### AWS SDK for .NET

Menunjukkan cara menggunakan Amazon Rekognition .NET untuk membuat aplikasi yang menggunakan Amazon Rekognition untuk mengidentifikasi objek berdasarkan kategori dalam gambar yang berada di bucket Amazon Simple Storage Service (Amazon S3). Aplikasi ini mengirimkan notifikasi email kepada admin dengan hasilnya menggunakan Amazon Simple Email Service (Amazon SES).

Untuk kode sumber lengkap dan instruksi tentang cara mengatur dan menjalankan, lihat contoh lengkapnya di [GitHub.](https://github.com/awsdocs/aws-doc-sdk-examples/tree/main/dotnetv3/cross-service/PhotoAnalyzerApp)

Layanan yang digunakan dalam contoh ini

- Amazon Rekognition
- Amazon S3
- Amazon SES

# Keamanan untuk AWS Produk atau Layanan ini

Keamanan cloud di Amazon Web Services (AWS) merupakan prioritas tertinggi. Sebagai pelanggan AWS , Anda mendapatkan manfaat dari pusat data dan arsitektur jaringan yang dibangun untuk memenuhi persyaratan organisasi yang paling sensitif terhadap keamanan. Keamanan adalah tanggung jawab bersama antara Anda AWS dan Anda. [Model Tanggung Jawab Bersama](https://aws.amazon.com/compliance/shared-responsibility-model/) menggambarkan ini sebagai Keamanan dari Cloud dan Keamanan dalam Cloud.

Security of the Cloud - AWS bertanggung jawab untuk melindungi infrastruktur yang menjalankan semua layanan yang ditawarkan di AWS Cloud dan memberi Anda layanan yang dapat Anda gunakan dengan aman. Tanggung jawab keamanan kami adalah prioritas tertinggi di AWS, dan efektivitas keamanan kami secara teratur diuji dan diverifikasi oleh auditor pihak ketiga sebagai bagian dari [Program AWS Kepatuhan.](https://aws.amazon.com/compliance/programs/)

Keamanan di Cloud — Tanggung jawab Anda ditentukan oleh AWS layanan yang Anda gunakan, dan faktor-faktor lain termasuk sensitivitas data Anda, persyaratan organisasi Anda, serta undangundang dan peraturan yang berlaku.

AWS Produk atau layanan ini mengikuti [model tanggung jawab bersama](https://aws.amazon.com/compliance/shared-responsibility-model/) melalui layanan Amazon Web Services (AWS) tertentu yang didukungnya. Untuk informasi keamanan AWS layanan, lihat [halaman dokumentasi keamanan AWS layanan](https://docs.aws.amazon.com/security/?id=docs_gateway#aws-security) dan [AWS layanan yang berada dalam lingkup upaya](https://aws.amazon.com/compliance/services-in-scope/) [AWS kepatuhan oleh program kepatuhan](https://aws.amazon.com/compliance/services-in-scope/).

Topik

- [Perlindungan data dalam AWS Produk atau Layanan ini](#page-1631-0)
- [Manajemen Identitas dan Akses](#page-1633-0)
- [Validasi Kepatuhan untuk AWS Produk atau Layanan ini](#page-1642-0)
- [Ketahanan untuk AWS Produk atau Layanan ini](#page-1643-0)
- [Keamanan Infrastruktur untuk AWS Produk atau Layanan ini](#page-1644-0)
- [Menegakkan versi TLS minimum di AWS SDK for .NET](#page-1645-0)
- [Migrasi Klien Enkripsi Amazon S3](#page-1649-0)

# <span id="page-1631-0"></span>Perlindungan data dalam AWS Produk atau Layanan ini

[Model tanggung jawab AWS bersama model](https://aws.amazon.com/compliance/shared-responsibility-model/) berlaku untuk perlindungan data dalam AWS produk atau layanan ini. Seperti yang dijelaskan dalam model AWS ini, bertanggung jawab untuk

melindungi infrastruktur global yang menjalankan semua AWS Cloud. Anda bertanggung jawab untuk memelihara kendali atas isi yang dihost pada infrastruktur ini. Anda juga bertanggung jawab atas tugas-tugas konfigurasi dan manajemen keamanan untuk Layanan AWS yang Anda gunakan. Lihat informasi yang lebih lengkap tentang privasi data dalam [Pertanyaan Umum Privasi Data.](https://aws.amazon.com/compliance/data-privacy-faq) Lihat informasi tentang perlindungan data di Eropa di pos blog [Model Tanggung Jawab Bersama dan](https://aws.amazon.com/blogs/security/the-aws-shared-responsibility-model-and-gdpr/)  [GDPR AWS](https://aws.amazon.com/blogs/security/the-aws-shared-responsibility-model-and-gdpr/) di Blog Keamanan AWS .

Untuk tujuan perlindungan data, kami menyarankan Anda melindungi Akun AWS kredensyal dan mengatur pengguna individu dengan AWS IAM Identity Center atau AWS Identity and Access Management (IAM). Dengan cara itu, setiap pengguna hanya diberi izin yang diperlukan untuk memenuhi tanggung jawab tugasnya. Kami juga menyarankan supaya Anda mengamankan data dengan cara-cara berikut:

- Gunakan autentikasi multi-faktor (MFA) pada setiap akun.
- Gunakan SSL/TLS untuk berkomunikasi dengan sumber daya. AWS Kami mensyaratkan TLS 1.2 dan menganjurkan TLS 1.3.
- Siapkan API dan pencatatan aktivitas pengguna dengan AWS CloudTrail.
- Gunakan solusi AWS enkripsi, bersama dengan semua kontrol keamanan default di dalamnya Layanan AWS.
- Gunakan layanan keamanan terkelola lanjut seperti Amazon Macie, yang membantu menemukan dan mengamankan data sensitif yang disimpan di Amazon S3.
- Jika Anda memerlukan modul kriptografi tervalidasi FIPS 140-2 saat mengakses AWS melalui antarmuka baris perintah atau API, gunakan titik akhir FIPS. Lihat informasi yang lebih lengkap tentang titik akhir FIPS yang tersedia di [Standar Pemrosesan Informasi Federal \(FIPS\) 140-2](https://aws.amazon.com/compliance/fips/).

Kami sangat merekomendasikan agar Anda tidak pernah memasukkan informasi identifikasi yang sensitif, seperti nomor rekening pelanggan Anda, ke dalam tanda atau bidang isian bebas seperti bidang Nama. Ini termasuk saat Anda bekerja dengan AWS produk atau layanan ini atau lainnya Layanan AWS menggunakan konsol, API AWS CLI, atau AWS SDK. Data apa pun yang Anda masukkan ke dalam tanda atau bidang isian bebas yang digunakan untuk nama dapat digunakan untuk log penagihan atau log diagnostik. Saat Anda memberikan URL ke server eksternal, kami sangat menganjurkan supaya Anda tidak menyertakan informasi kredensial di dalam URL untuk memvalidasi permintaan Anda ke server itu.

# <span id="page-1633-0"></span>Manajemen Identitas dan Akses

AWS Identity and Access Management (IAM) adalah Layanan AWS yang membantu administrator mengontrol akses ke AWS sumber daya dengan aman. Administrator IAM mengontrol siapa yang dapat diautentikasi (masuk) dan diberi wewenang (memiliki izin) untuk menggunakan sumber daya. AWS IAM adalah Layanan AWS yang dapat Anda gunakan tanpa biaya tambahan.

Topik

- **[Audiens](#page-1633-1)**
- [Mengautentikasi dengan identitas](#page-1634-0)
- [Mengelola akses menggunakan kebijakan](#page-1637-0)
- [Bagaimana Layanan AWS bekerja dengan IAM](#page-1640-0)
- [Memecahkan masalah AWS identitas dan akses](#page-1640-1)

## <span id="page-1633-1"></span>Audiens

Cara Anda menggunakan AWS Identity and Access Management (IAM) berbeda, tergantung pada pekerjaan yang Anda lakukan. AWS

Pengguna layanan — Jika Anda menggunakan Layanan AWS untuk melakukan pekerjaan Anda, maka administrator Anda memberi Anda kredensyal dan izin yang Anda butuhkan. Saat Anda menggunakan lebih banyak AWS fitur untuk melakukan pekerjaan Anda, Anda mungkin memerlukan izin tambahan. Memahami cara akses dikelola dapat membantu Anda meminta izin yang tepat dari administrator Anda. Jika Anda tidak dapat mengakses fitur AWS, lihat [Memecahkan masalah AWS](#page-1640-1)  [identitas dan akses](#page-1640-1) atau panduan pengguna yang Layanan AWS Anda gunakan.

Administrator layanan — Jika Anda bertanggung jawab atas AWS sumber daya di perusahaan Anda, Anda mungkin memiliki akses penuh ke AWS. Tugas Anda adalah menentukan AWS fitur dan sumber daya mana yang harus diakses pengguna layanan Anda. Kemudian, Anda harus mengirimkan permintaan kepada administrator IAM Anda untuk mengubah izin pengguna layanan Anda. Tinjau informasi di halaman ini untuk memahami konsep Basic IAM. Untuk mempelajari lebih lanjut tentang bagaimana perusahaan Anda dapat menggunakan IAM AWS, lihat panduan pengguna yang Layanan AWS Anda gunakan.

Administrator IAM – Jika Anda adalah administrator IAM, Anda mungkin ingin belajar dengan lebih detail tentang cara Anda menulis kebijakan untuk mengelola akses ke AWS. Untuk melihat contoh

kebijakan AWS berbasis identitas yang dapat Anda gunakan di IAM, lihat panduan pengguna yang Anda gunakan. Layanan AWS

## <span id="page-1634-0"></span>Mengautentikasi dengan identitas

Otentikasi adalah cara Anda masuk AWS menggunakan kredensyal identitas Anda. Anda harus diautentikasi (masuk ke AWS) sebagai Pengguna root akun AWS, sebagai pengguna IAM, atau dengan mengasumsikan peran IAM.

Anda dapat masuk AWS sebagai identitas federasi dengan menggunakan kredensyal yang disediakan melalui sumber identitas. AWS IAM Identity Center Pengguna (IAM Identity Center), autentikasi masuk tunggal perusahaan Anda, dan kredensyal Google atau Facebook Anda adalah contoh identitas federasi. Saat Anda masuk sebagai identitas gabungan, administrator Anda sebelumnya menyiapkan federasi identitas menggunakan peran IAM. Ketika Anda mengakses AWS dengan menggunakan federasi, Anda secara tidak langsung mengambil peran.

Bergantung pada jenis pengguna Anda, Anda dapat masuk ke AWS Management Console atau portal AWS akses. Untuk informasi selengkapnya tentang masuk AWS, lihat [Cara masuk ke Panduan](https://docs.aws.amazon.com/signin/latest/userguide/how-to-sign-in.html) [AWS Sign-In Pengguna Anda Akun AWS](https://docs.aws.amazon.com/signin/latest/userguide/how-to-sign-in.html).

Jika Anda mengakses AWS secara terprogram, AWS sediakan kit pengembangan perangkat lunak (SDK) dan antarmuka baris perintah (CLI) untuk menandatangani permintaan Anda secara kriptografis dengan menggunakan kredensyal Anda. Jika Anda tidak menggunakan AWS alat, Anda harus menandatangani permintaan sendiri. Untuk informasi selengkapnya tentang penggunaan metode yang disarankan untuk menandatangani permintaan sendiri, lihat [Menandatangani](https://docs.aws.amazon.com/IAM/latest/UserGuide/reference_aws-signing.html) [permintaan AWS API](https://docs.aws.amazon.com/IAM/latest/UserGuide/reference_aws-signing.html) di Panduan Pengguna IAM.

Apa pun metode autentikasi yang digunakan, Anda mungkin diminta untuk menyediakan informasi keamanan tambahan. Misalnya, AWS merekomendasikan agar Anda menggunakan otentikasi multi-faktor (MFA) untuk meningkatkan keamanan akun Anda. Untuk mempelajari lebih lanjut, lihat [Autentikasi multi-faktor](https://docs.aws.amazon.com/singlesignon/latest/userguide/enable-mfa.html) dalam Panduan Pengguna AWS IAM Identity Center dan [Menggunakan](https://docs.aws.amazon.com/IAM/latest/UserGuide/id_credentials_mfa.html) [autentikasi multi-faktor \(MFA\) di AWS](https://docs.aws.amazon.com/IAM/latest/UserGuide/id_credentials_mfa.html) dalam Panduan Pengguna IAM.

## Akun AWS pengguna root

Saat Anda membuat Akun AWS, Anda mulai dengan satu identitas masuk yang memiliki akses lengkap ke semua Layanan AWS dan sumber daya di akun. Identitas ini disebut pengguna Akun AWS root dan diakses dengan masuk dengan alamat email dan kata sandi yang Anda gunakan untuk membuat akun. Kami sangat menyarankan agar Anda tidak menggunakan pengguna root untuk tugas sehari-hari Anda. Lindungi kredensial pengguna root Anda dan gunakan kredensial tersebut

untuk melakukan tugas yang hanya dapat dilakukan pengguna root. Untuk daftar tugas lengkap yang mengharuskan Anda masuk sebagai pengguna root, lihat [Tugas yang memerlukan kredensial](https://docs.aws.amazon.com/IAM/latest/UserGuide/root-user-tasks.html)  [pengguna root](https://docs.aws.amazon.com/IAM/latest/UserGuide/root-user-tasks.html) dalam Panduan Pengguna IAM.

### Identitas terfederasi

Sebagai praktik terbaik, mewajibkan pengguna manusia, termasuk pengguna yang memerlukan akses administrator, untuk menggunakan federasi dengan penyedia identitas untuk mengakses Layanan AWS dengan menggunakan kredensyal sementara.

Identitas federasi adalah pengguna dari direktori pengguna perusahaan Anda, penyedia identitas web, direktori Pusat Identitas AWS Directory Service, atau pengguna mana pun yang mengakses Layanan AWS dengan menggunakan kredensyal yang disediakan melalui sumber identitas. Ketika identitas federasi mengakses Akun AWS, mereka mengambil peran, dan peran memberikan kredensyal sementara.

Untuk pengelolaan akses terpusat, sebaiknya Anda menggunakan AWS IAM Identity Center. Anda dapat membuat pengguna dan grup di Pusat Identitas IAM, atau Anda dapat menghubungkan dan menyinkronkan ke sekumpulan pengguna dan grup di sumber identitas Anda sendiri untuk digunakan di semua aplikasi Akun AWS dan aplikasi Anda. Untuk informasi tentang Pusat Identitas IAM, lihat [Apa yang dimaksud Pusat Identitas IAM?](https://docs.aws.amazon.com/singlesignon/latest/userguide/what-is.html) dalam Panduan Pengguna AWS IAM Identity Center .

### Pengguna dan grup IAM

[Pengguna IAM](https://docs.aws.amazon.com/IAM/latest/UserGuide/id_users.html) adalah identitas dalam diri Anda Akun AWS yang memiliki izin khusus untuk satu orang atau aplikasi. Jika memungkinkan, sebaiknya andalkan kredensial temporer, dan bukan membuat pengguna IAM yang memiliki kredensial jangka panjang seperti kata sandi dan kunci akses. Namun, jika Anda memiliki kasus penggunaan khusus yang memerlukan kredensial jangka panjang dengan pengguna IAM, sebaiknya rotasikan kunci akses. Untuk informasi selengkapnya, lihat [Merotasi kunci akses secara teratur untuk kasus penggunaan yang memerlukan kredensial](https://docs.aws.amazon.com/IAM/latest/UserGuide/best-practices.html#rotate-credentials)  [jangka panjang](https://docs.aws.amazon.com/IAM/latest/UserGuide/best-practices.html#rotate-credentials) dalam Panduan Pengguna IAM.

[Grup IAM](https://docs.aws.amazon.com/IAM/latest/UserGuide/id_groups.html) adalah identitas yang menentukan kumpulan pengguna IAM. Anda tidak dapat masuk sebagai grup. Anda dapat menggunakan grup untuk menentukan izin untuk beberapa pengguna sekaligus. Grup membuat izin lebih mudah dikelola untuk sekelompok besar pengguna. Misalnya, Anda dapat memiliki grup yang bernama IAMAdmins dan memberikan izin kepada grup tersebut untuk mengelola sumber daya IAM.

Pengguna berbeda dari peran. Pengguna secara unik terkait dengan satu orang atau aplikasi, tetapi peran tersebut dimaksudkan untuk dapat diambil oleh siapa pun yang membutuhkannya. Pengguna

memiliki kredensial jangka panjang permanen, tetapi peran memberikan kredensial sementara. Untuk mempelajari selengkapnya, silakan lihat [Kapan harus membuat pengguna IAM \(bukan peran\)](https://docs.aws.amazon.com/IAM/latest/UserGuide/id.html#id_which-to-choose) dalam Panduan Pengguna IAM.

### Peran IAM

[Peran IAM](https://docs.aws.amazon.com/IAM/latest/UserGuide/id_roles.html) adalah identitas dalam diri Anda Akun AWS yang memiliki izin khusus. Peran ini mirip dengan pengguna IAM, tetapi tidak terkait dengan orang tertentu. Anda dapat mengambil peran IAM untuk sementara AWS Management Console dengan [beralih peran](https://docs.aws.amazon.com/IAM/latest/UserGuide/id_roles_use_switch-role-console.html). Anda dapat mengambil peran dengan memanggil operasi AWS CLI atau AWS API atau dengan menggunakan URL kustom. Untuk informasi selengkapnya tentang metode untuk menggunakan peran, lihat [Menggunakan peran IAM](https://docs.aws.amazon.com/IAM/latest/UserGuide/id_roles_use.html) dalam Panduan Pengguna IAM.

Peran IAM dengan kredensial sementara berguna dalam situasi berikut:

- Akses pengguna gabungan Untuk menetapkan izin ke sebuah identitas gabungan, Anda dapat membuat peran dan menentukan izin untuk peran tersebut. Saat identitas terfederasi diautentikasi, identitas tersebut dikaitkan dengan peran dan diberikan izin yang ditentukan oleh peran. Untuk informasi tentang peran untuk federasi, lihat [Membuat peran untuk Penyedia Identitas pihak](https://docs.aws.amazon.com/IAM/latest/UserGuide/id_roles_create_for-idp.html) [ketiga](https://docs.aws.amazon.com/IAM/latest/UserGuide/id_roles_create_for-idp.html) dalam Panduan Pengguna IAM. Jika Anda menggunakan Pusat Identitas IAM, Anda mengonfigurasi sekumpulan izin. Untuk mengontrol apa yang dapat diakses identitas Anda setelah identitas tersebut diautentikasi, Pusat Identitas IAM mengaitkan izin yang ditetapkan ke peran dalam IAM. Untuk informasi tentang rangkaian izin, lihat [Rangkaian izin](https://docs.aws.amazon.com/singlesignon/latest/userguide/permissionsetsconcept.html) dalam Panduan Pengguna AWS IAM Identity Center .
- Izin pengguna IAM sementara Pengguna atau peran IAM dapat mengambil peran IAM guna mendapatkan berbagai izin secara sementara untuk tugas tertentu.
- Akses lintas akun Anda dapat menggunakan peran IAM untuk mengizinkan seseorang (pengguna utama tepercaya) dengan akun berbeda untuk mengakses sumber daya yang ada di akun Anda. Peran adalah cara utama untuk memberikan akses lintas akun. Namun, dengan beberapa Layanan AWS, Anda dapat melampirkan kebijakan secara langsung ke sumber daya (alih-alih menggunakan peran sebagai proxy). Untuk mempelajari perbedaan antara kebijakan peran dan kebijakan berbasis sumber daya untuk akses lintas akun, lihat [Bagaimana peran IAM](https://docs.aws.amazon.com/IAM/latest/UserGuide/id_roles_compare-resource-policies.html)  [berbeda dari kebijakan berbasis sumber daya](https://docs.aws.amazon.com/IAM/latest/UserGuide/id_roles_compare-resource-policies.html) dalam Panduan Pengguna IAM.
- Akses lintas layanan Beberapa Layanan AWS menggunakan fitur lain Layanan AWS. Contoh, ketika Anda melakukan panggilan dalam layanan, umumnya layanan tersebut menjalankan aplikasi di Amazon EC2 atau menyimpan objek di Amazon S3. Suatu layanan mungkin melakukan hal

tersebut menggunakan izin pengguna utama panggilan, menggunakan peran layanan, atau peran terkait layanan.

- Sesi akses teruskan (FAS) Saat Anda menggunakan pengguna atau peran IAM untuk melakukan tindakan AWS, Anda dianggap sebagai prinsipal. Ketika Anda menggunakan beberapa layanan, Anda mungkin melakukan tindakan yang kemudian memulai tindakan lain di layanan yang berbeda. FAS menggunakan izin dari pemanggilan utama Layanan AWS, dikombinasikan dengan permintaan Layanan AWS untuk membuat permintaan ke layanan hilir. Permintaan FAS hanya dibuat ketika layanan menerima permintaan yang memerlukan interaksi dengan orang lain Layanan AWS atau sumber daya untuk menyelesaikannya. Dalam hal ini, Anda harus memiliki izin untuk melakukan kedua tindakan tersebut. Untuk detail kebijakan ketika mengajukan permintaan FAS, lihat [Meneruskan sesi akses.](https://docs.aws.amazon.com/IAM/latest/UserGuide/access_forward_access_sessions.html)
- Peran IAM Peran layanan adalah [peran IAM](https://docs.aws.amazon.com/IAM/latest/UserGuide/id_roles.html) yang diambil layanan untuk melakukan tindakan atas nama Anda. Administrator IAM dapat membuat, memodifikasi, dan menghapus peran layanan dari dalam IAM. Untuk informasi selengkapnya, lihat [Membuat peran untuk](https://docs.aws.amazon.com/IAM/latest/UserGuide/id_roles_create_for-service.html)  [mendelegasikan izin ke Layanan AWS](https://docs.aws.amazon.com/IAM/latest/UserGuide/id_roles_create_for-service.html) dalam Panduan pengguna IAM.
- Peran terkait layanan Peran terkait layanan adalah jenis peran layanan yang ditautkan ke. Layanan AWS Layanan tersebut dapat mengambil peran untuk melakukan sebuah tindakan atas nama Anda. Peran terkait layanan muncul di Anda Akun AWS dan dimiliki oleh layanan. Administrator IAM dapat melihat, tetapi tidak dapat mengedit izin untuk peran terkait layanan.
- Aplikasi yang berjalan di Amazon EC2 Anda dapat menggunakan peran IAM untuk mengelola kredensyal sementara untuk aplikasi yang berjalan pada instans EC2 dan membuat atau permintaan API. AWS CLI AWS Cara ini lebih dianjurkan daripada menyimpan kunci akses dalam instans EC2. Untuk menetapkan AWS peran ke instans EC2 dan membuatnya tersedia untuk semua aplikasinya, Anda membuat profil instance yang dilampirkan ke instance. Profil instans berisi peran dan memungkinkan program yang berjalan di instans EC2 mendapatkan kredensial sementara. Untuk informasi selengkapnya, lihat [Menggunakan peran IAM untuk memberikan izin](https://docs.aws.amazon.com/IAM/latest/UserGuide/id_roles_use_switch-role-ec2.html)  [ke aplikasi yang berjalan di instans Amazon EC2](https://docs.aws.amazon.com/IAM/latest/UserGuide/id_roles_use_switch-role-ec2.html) dalam Panduan Pengguna IAM.

Untuk mempelajari apakah kita harus menggunakan peran IAM atau pengguna IAM, lihat [Kapan](https://docs.aws.amazon.com/IAM/latest/UserGuide/id.html#id_which-to-choose_role)  [harus membuat peran IAM \(bukan pengguna\)](https://docs.aws.amazon.com/IAM/latest/UserGuide/id.html#id_which-to-choose_role) dalam Panduan Pengguna IAM.

## <span id="page-1637-0"></span>Mengelola akses menggunakan kebijakan

Anda mengontrol akses AWS dengan membuat kebijakan dan melampirkannya ke AWS identitas atau sumber daya. Kebijakan adalah objek AWS yang, ketika dikaitkan dengan identitas atau sumber daya, menentukan izinnya. AWS mengevaluasi kebijakan ini ketika prinsipal (pengguna, pengguna

root, atau sesi peran) membuat permintaan. Izin dalam kebijakan menentukan apakah permintaan diizinkan atau ditolak. Sebagian besar kebijakan disimpan AWS sebagai dokumen JSON. Untuk informasi selengkapnya tentang struktur dan isi dokumen kebijakan JSON, lihat [Ikhtisar kebijakan](https://docs.aws.amazon.com/IAM/latest/UserGuide/access_policies.html#access_policies-json) [JSON](https://docs.aws.amazon.com/IAM/latest/UserGuide/access_policies.html#access_policies-json) dalam Panduan Pengguna IAM.

Administrator dapat menggunakan kebijakan AWS JSON untuk menentukan siapa yang memiliki akses ke apa. Artinya, pengguna utama manakah yang dapat melakukan tindakan pada sumber daya apa, dan dalam kondisi apa.

Secara default, pengguna dan peran tidak memiliki izin. Untuk memberikan izin kepada pengguna untuk melakukan tindakan pada sumber daya yang mereka perlukan, administrator IAM dapat membuat kebijakan IAM. Administrator kemudian dapat menambahkan kebijakan IAM ke peran, dan pengguna dapat menjalankan peran.

Kebijakan IAM mendefinisikan izin untuk suatu tindakan terlepas dari metode yang Anda gunakan untuk operasi. Sebagai contoh, anggap saja Anda memiliki kebijakan yang mengizinkan tindakan iam:GetRole. Pengguna dengan kebijakan tersebut bisa mendapatkan informasi peran dari AWS Management Console, API AWS CLI, atau AWS API.

### Kebijakan berbasis identitas

Kebijakan berbasis identitas adalah dokumen kebijakan izin JSON yang dapat Anda lampirkan ke sebuah identitas, seperti pengguna IAM, grup pengguna IAM, atau peran IAM. Kebijakan ini mengontrol jenis tindakan yang dapat dilakukan pengguna dan peran, di sumber daya mana, dan dengan ketentuan apa. Untuk mempelajari cara membuat kebijakan berbasis identitas, lihat [Membuat](https://docs.aws.amazon.com/IAM/latest/UserGuide/access_policies_create.html)  [kebijakan IAM](https://docs.aws.amazon.com/IAM/latest/UserGuide/access_policies_create.html) dalam Panduan Pengguna IAM.

Kebijakan berbasis identitas dapat dikategorikan lebih lanjut sebagai kebijakan inline atau kebijakan terkelola. Kebijakan inline disematkan langsung ke satu pengguna, grup, atau peran. Kebijakan terkelola adalah kebijakan mandiri yang dapat dilampirkan ke beberapa pengguna, grup, dan peran dalam. Akun AWS Kebijakan AWS terkelola mencakup kebijakan terkelola dan kebijakan yang dikelola pelanggan. Untuk mempelajari cara memilih antara kebijakan terkelola atau kebijakan inline, lihat [Memilih antara kebijakan terkelola dan kebijakan inline](https://docs.aws.amazon.com/IAM/latest/UserGuide/access_policies_managed-vs-inline.html#choosing-managed-or-inline) dalam Panduan Pengguna IAM.

## Kebijakan berbasis sumber daya

Kebijakan berbasis sumber daya adalah dokumen kebijakan JSON yang Anda lampirkan ke sumber daya. Contoh kebijakan berbasis sumber daya adalah kebijakan kepercayaan peran IAM dan kebijakan bucket Amazon S3. Dalam layanan yang mendukung kebijakan berbasis sumber daya,

administrator layanan dapat menggunakannya untuk mengontrol akses ke sumber daya tertentu. Untuk sumber daya yang dilampiri kebijakan tersebut, kebijakan ini menentukan jenis tindakan yang dapat dilakukan oleh pengguna utama tertentu di sumber daya tersebut dan apa ketentuannya. Anda harus [menentukan pengguna utama](https://docs.aws.amazon.com/IAM/latest/UserGuide/reference_policies_elements_principal.html) dalam kebijakan berbasis sumber daya. Prinsipal dapat mencakup akun, pengguna, peran, pengguna federasi, atau. Layanan AWS

Kebijakan berbasis sumber daya merupakan kebijakan inline yang terletak di layanan tersebut. Anda tidak dapat menggunakan kebijakan AWS terkelola dari IAM dalam kebijakan berbasis sumber daya.

## Daftar kontrol akses (ACL)

Daftar kontrol akses (ACL) mengendalikan pengguna utama mana (anggota akun, pengguna, atau peran) yang memiliki izin untuk mengakses sumber daya. ACL sama dengan kebijakan berbasis sumber daya, meskipun tidak menggunakan format dokumen kebijakan JSON.

Amazon S3, AWS WAF, dan Amazon VPC adalah contoh layanan yang mendukung ACL. Untuk mempelajari ACL selengkapnya, silakan lihat [Gambaran umum daftar kontrol akses \(ACL\)](https://docs.aws.amazon.com/AmazonS3/latest/dev/acl-overview.html) di Panduan Developer Layanan Penyimpanan Ringkas Amazon.

## Tipe kebijakan lain

AWS mendukung jenis kebijakan tambahan yang kurang umum. Tipe-tipe kebijakan ini dapat mengatur izin maksimum yang diberikan kepada Anda berdasarkan tipe kebijakan yang lebih umum.

- Batasan izin Batasan izin adalah fitur lanjutan di mana Anda menetapkan izin maksimum yang dapat diberikan oleh kebijakan berbasis identitas kepada entitas IAM (pengguna atau peran IAM). Anda dapat menetapkan batasan izin untuk suatu entitas. Izin yang dihasilkan adalah perpotongan antara kebijakan berbasis identitas milik entitas dan batasan izinnya. Kebijakan berbasis sumber daya yang menentukan pengguna atau peran dalam bidang Principal tidak dibatasi oleh batasan izin. Penolakan secara eksplisit terhadap salah satu kebijakan ini akan mengesampingkan izin tersebut. Untuk informasi selengkapnya tentang batasan izin, lihat [Batasan izin untuk entitas](https://docs.aws.amazon.com/IAM/latest/UserGuide/access_policies_boundaries.html) [IAM](https://docs.aws.amazon.com/IAM/latest/UserGuide/access_policies_boundaries.html) dalam Panduan Pengguna IAM.
- Kebijakan kontrol layanan (SCP) SCP adalah kebijakan JSON yang menentukan izin maksimum untuk organisasi atau unit organisasi (OU) di. AWS Organizations AWS Organizations adalah layanan untuk mengelompokkan dan mengelola secara terpusat beberapa Akun AWS yang dimiliki bisnis Anda. Jika Anda mengaktifkan semua fitur dalam organisasi, Anda dapat menerapkan kebijakan kontrol layanan (SCP) ke sebagian atau semua akun Anda. SCP membatasi izin untuk entitas di akun anggota, termasuk masing-masing. Pengguna root akun AWS Untuk informasi

selengkapnya tentang Organisasi dan SCP, lihat [Cara kerja SCP](https://docs.aws.amazon.com/organizations/latest/userguide/orgs_manage_policies_about-scps.html) dalam Panduan Pengguna AWS Organizations .

• Kebijakan sesi – Kebijakan sesi adalah kebijakan lanjutan yang Anda teruskan sebagai parameter saat Anda membuat sesi sementara secara terprogram untuk peran atau pengguna gabungan. Izin sesi yang dihasilkan adalah perpotongan antara kebijakan berbasis identitas pengguna atau peran dan kebijakan sesi. Izin juga bisa datang dari kebijakan berbasis sumber daya. Penolakan eksplisit di salah satu kebijakan ini akan membatalkan izin tersebut. Untuk informasi selengkapnya, lihat [Kebijakan sesi](https://docs.aws.amazon.com/IAM/latest/UserGuide/access_policies.html#policies_session) dalam Panduan Pengguna IAM.

## Berbagai jenis kebijakan

Jika beberapa jenis kebijakan diberlakukan untuk satu permintaan, izin yang dihasilkan lebih rumit untuk dipahami. Untuk mempelajari cara AWS menentukan apakah akan mengizinkan permintaan saat beberapa jenis kebijakan terlibat, lihat [Logika evaluasi kebijakan](https://docs.aws.amazon.com/IAM/latest/UserGuide/reference_policies_evaluation-logic.html) di Panduan Pengguna IAM.

## <span id="page-1640-0"></span>Bagaimana Layanan AWS bekerja dengan IAM

Untuk mendapatkan tampilan tingkat tinggi tentang cara Layanan AWS bekerja dengan sebagian besar fitur IAM, lihat [AWS layanan yang bekerja dengan IAM di Panduan Pengguna IAM](https://docs.aws.amazon.com/IAM/latest/UserGuide/reference_aws-services-that-work-with-iam.html).

Untuk mempelajari cara menggunakan yang spesifik Layanan AWS dengan IAM, lihat bagian keamanan dari Panduan Pengguna layanan yang relevan.

## <span id="page-1640-1"></span>Memecahkan masalah AWS identitas dan akses

Gunakan informasi berikut untuk membantu Anda mendiagnosis dan memperbaiki masalah umum yang mungkin Anda temui saat bekerja dengan AWS dan IAM.

### Topik

- [Saya tidak berwenang untuk melakukan tindakan di AWS](#page-1640-2)
- [Saya tidak berwenang untuk melakukan iam: PassRole](#page-1641-0)
- [Saya ingin mengizinkan orang di luar saya Akun AWS untuk mengakses AWS sumber daya saya](#page-1641-1)

<span id="page-1640-2"></span>Saya tidak berwenang untuk melakukan tindakan di AWS

Jika Anda menerima pesan kesalahan bahwa Anda tidak memiliki otorisasi untuk melakukan tindakan, kebijakan Anda harus diperbarui agar Anda dapat melakukan tindakan tersebut.

Contoh kesalahan berikut terjadi ketika pengguna IAM mateojackson mencoba menggunakan konsol untuk melihat detail tentang suatu sumber daya *my-example-widget* rekaan, tetapi tidak memiliki izin awes:*GetWidget* rekaan.

```
User: arn:aws:iam::123456789012:user/mateojackson is not authorized to perform: 
  awes:GetWidget on resource: my-example-widget
```
Dalam hal ini, kebijakan untuk pengguna mateojackson harus diperbarui untuk mengizinkan akses ke sumber daya *my-example-widget* dengan menggunakan tindakan awes:*GetWidget*.

Jika Anda memerlukan bantuan, hubungi AWS administrator Anda. Administrator Anda adalah orang yang memberi Anda kredensial masuk.

<span id="page-1641-0"></span>Saya tidak berwenang untuk melakukan iam: PassRole

Jika Anda menerima kesalahan yang tidak diizinkan untuk melakukan iam:PassRole tindakan, kebijakan Anda harus diperbarui agar Anda dapat meneruskan peran AWS.

Beberapa Layanan AWS memungkinkan Anda untuk meneruskan peran yang ada ke layanan tersebut alih-alih membuat peran layanan baru atau peran terkait layanan. Untuk melakukannya, Anda harus memiliki izin untuk meneruskan peran ke layanan.

Contoh kesalahan berikut terjadi ketika pengguna IAM bernama marymajor mencoba menggunakan konsol tersebut untuk melakukan tindakan di AWS. Namun, tindakan tersebut memerlukan layanan untuk mendapatkan izin yang diberikan oleh peran layanan. Mary tidak memiliki izin untuk meneruskan peran tersebut pada layanan.

```
User: arn:aws:iam::123456789012:user/marymajor is not authorized to perform: 
  iam:PassRole
```
Dalam kasus ini, kebijakan Mary harus diperbarui agar dia mendapatkan izin untuk melakukan tindakan iam:PassRole tersebut.

Jika Anda memerlukan bantuan, hubungi AWS administrator Anda. Administrator Anda adalah orang yang memberi Anda kredensial masuk.

<span id="page-1641-1"></span>Saya ingin mengizinkan orang di luar saya Akun AWS untuk mengakses AWS sumber daya saya

Anda dapat membuat peran yang dapat digunakan pengguna di akun lain atau pengguna di luar organisasi Anda untuk mengakses sumber daya Anda. Anda dapat menentukan siapa saja yang dipercaya untuk mengambil peran tersebut. Untuk layanan yang mendukung kebijakan berbasis sumber daya atau daftar kontrol akses (ACL), Anda dapat menggunakan kebijakan tersebut untuk memberi pengguna akses ke sumber daya Anda.

Untuk mempelajari selengkapnya, periksa hal berikut:

- Untuk mempelajari apakah AWS mendukung fitur-fitur ini, lihat[Bagaimana Layanan AWS bekerja](#page-1640-0)  [dengan IAM.](#page-1640-0)
- Untuk mempelajari cara menyediakan akses ke sumber daya Anda di seluruh sumber daya Akun AWS yang Anda miliki, lihat [Menyediakan akses ke pengguna IAM di pengguna lain Akun AWS](https://docs.aws.amazon.com/IAM/latest/UserGuide/id_roles_common-scenarios_aws-accounts.html)  [yang Anda miliki](https://docs.aws.amazon.com/IAM/latest/UserGuide/id_roles_common-scenarios_aws-accounts.html) di Panduan Pengguna IAM.
- Untuk mempelajari cara menyediakan akses ke sumber daya Anda kepada pihak ketiga Akun AWS, lihat [Menyediakan akses yang Akun AWS dimiliki oleh pihak ketiga](https://docs.aws.amazon.com/IAM/latest/UserGuide/id_roles_common-scenarios_third-party.html) dalam Panduan Pengguna IAM.
- Untuk mempelajari cara memberikan akses melalui federasi identitas, lihat [Memberikan akses](https://docs.aws.amazon.com/IAM/latest/UserGuide/id_roles_common-scenarios_federated-users.html)  [kepada pengguna eksternal yang sah \(federasi identitas\)](https://docs.aws.amazon.com/IAM/latest/UserGuide/id_roles_common-scenarios_federated-users.html) dalam Panduan Pengguna IAM.
- Untuk mempelajari perbedaan antara penggunaan peran dan kebijakan berbasis sumber daya untuk akses lintas akun, lihat [Perbedaan antara peran IAM dan kebijakan berbasis sumber daya](https://docs.aws.amazon.com/IAM/latest/UserGuide/id_roles_compare-resource-policies.html) di Panduan Pengguna IAM.

# <span id="page-1642-0"></span>Validasi Kepatuhan untuk AWS Produk atau Layanan ini

Untuk mempelajari apakah an Layanan AWS berada dalam lingkup program kepatuhan tertentu, lihat [Layanan AWS di Lingkup oleh Program Kepatuhan Layanan AWS](https://aws.amazon.com/compliance/services-in-scope/) dan pilih program kepatuhan yang Anda minati. Untuk informasi umum, lihat [Program AWS Kepatuhan Program AWS](https://aws.amazon.com/compliance/programs/) .

Anda dapat mengunduh laporan audit pihak ketiga menggunakan AWS Artifact. Untuk informasi selengkapnya, lihat [Mengunduh Laporan di AWS Artifact](https://docs.aws.amazon.com/artifact/latest/ug/downloading-documents.html) .

Tanggung jawab kepatuhan Anda saat menggunakan Layanan AWS ditentukan oleh sensitivitas data Anda, tujuan kepatuhan perusahaan Anda, dan hukum dan peraturan yang berlaku. AWS menyediakan sumber daya berikut untuk membantu kepatuhan:

• [Panduan Memulai Cepat Keamanan dan Kepatuhan — Panduan](https://aws.amazon.com/quickstart/?awsf.filter-tech-category=tech-category%23security-identity-compliance) penerapan ini membahas pertimbangan arsitektur dan memberikan langkah-langkah untuk menerapkan lingkungan dasar AWS yang berfokus pada keamanan dan kepatuhan.

• [Arsitektur untuk Keamanan dan Kepatuhan HIPAA di Amazon Web Services](https://docs.aws.amazon.com/whitepapers/latest/architecting-hipaa-security-and-compliance-on-aws/welcome.html) — Whitepaper ini menjelaskan bagaimana perusahaan dapat menggunakan AWS untuk membuat aplikasi yang memenuhi syarat HIPAA.

#### **a** Note

Tidak semua memenuhi Layanan AWS syarat HIPAA. Untuk informasi selengkapnya, lihat [Referensi Layanan yang Memenuhi Syarat HIPAA.](https://aws.amazon.com/compliance/hipaa-eligible-services-reference/)

- [AWS Sumber Daya AWS](https://aws.amazon.com/compliance/resources/)  Kumpulan buku kerja dan panduan ini mungkin berlaku untuk industri dan lokasi Anda.
- [AWS Panduan Kepatuhan Pelanggan](https://d1.awsstatic.com/whitepapers/compliance/AWS_Customer_Compliance_Guides.pdf)  Memahami model tanggung jawab bersama melalui lensa kepatuhan. Panduan ini merangkum praktik terbaik untuk mengamankan Layanan AWS dan memetakan panduan untuk kontrol keamanan di berbagai kerangka kerja (termasuk Institut Standar dan Teknologi Nasional (NIST), Dewan Standar Keamanan Industri Kartu Pembayaran (PCI), dan Organisasi Internasional untuk Standardisasi (ISO)).
- [Mengevaluasi Sumber Daya dengan Aturan](https://docs.aws.amazon.com/config/latest/developerguide/evaluate-config.html) dalam Panduan AWS Config Pengembang AWS Config Layanan menilai seberapa baik konfigurasi sumber daya Anda mematuhi praktik internal, pedoman industri, dan peraturan.
- [AWS Security Hub](https://docs.aws.amazon.com/securityhub/latest/userguide/what-is-securityhub.html) Ini Layanan AWS memberikan pandangan komprehensif tentang keadaan keamanan Anda di dalamnya AWS. Security Hub menggunakan kontrol keamanan untuk mengevaluasi sumber daya AWS Anda dan memeriksa kepatuhan Anda terhadap standar industri keamanan dan praktik terbaik. Untuk daftar layanan dan kontrol yang didukung, lihat [Referensi](https://docs.aws.amazon.com/securityhub/latest/userguide/securityhub-controls-reference.html)  [kontrol Security Hub.](https://docs.aws.amazon.com/securityhub/latest/userguide/securityhub-controls-reference.html)
- [AWS Audit ManagerI](https://docs.aws.amazon.com/audit-manager/latest/userguide/what-is.html)ni Layanan AWS membantu Anda terus mengaudit AWS penggunaan Anda untuk menyederhanakan cara Anda mengelola risiko dan kepatuhan terhadap peraturan dan standar industri.

AWS Produk atau layanan ini mengikuti [model tanggung jawab bersama](https://aws.amazon.com/compliance/shared-responsibility-model/) melalui layanan Amazon Web Services (AWS) tertentu yang didukungnya. Untuk informasi keamanan AWS layanan, lihat [halaman dokumentasi keamanan AWS layanan](https://docs.aws.amazon.com/security/?id=docs_gateway#aws-security) dan [AWS layanan yang berada dalam lingkup upaya](https://aws.amazon.com/compliance/services-in-scope/) [AWS kepatuhan oleh program kepatuhan](https://aws.amazon.com/compliance/services-in-scope/).

# <span id="page-1643-0"></span>Ketahanan untuk AWS Produk atau Layanan ini

Infrastruktur AWS global dibangun di sekitar Wilayah AWS dan Availability Zones.

Wilayah AWS menyediakan beberapa Availability Zone yang terpisah secara fisik dan terisolasi, yang terhubung dengan latensi rendah, throughput tinggi, dan jaringan yang sangat redundan.

Dengan Zona Ketersediaan, Anda dapat merancang serta mengoperasikan aplikasi dan basis data yang secara otomatis melakukan fail over di antara zona tanpa gangguan. Zona Ketersediaan memiliki ketersediaan dan toleransi kesalahan yang lebih baik, dan dapat diskalakan dibandingkan infrastruktur pusat data tunggal atau multi tradisional.

Untuk informasi selengkapnya tentang AWS Wilayah dan Availability Zone, lihat [Infrastruktur AWS](https://aws.amazon.com/about-aws/global-infrastructure/) [Global.](https://aws.amazon.com/about-aws/global-infrastructure/)

AWS Produk atau layanan ini mengikuti [model tanggung jawab bersama](https://aws.amazon.com/compliance/shared-responsibility-model/) melalui layanan Amazon Web Services (AWS) tertentu yang didukungnya. Untuk informasi keamanan AWS layanan, lihat [halaman dokumentasi keamanan AWS layanan](https://docs.aws.amazon.com/security/?id=docs_gateway#aws-security) dan [AWS layanan yang berada dalam lingkup upaya](https://aws.amazon.com/compliance/services-in-scope/) [AWS kepatuhan oleh program kepatuhan](https://aws.amazon.com/compliance/services-in-scope/).

# <span id="page-1644-0"></span>Keamanan Infrastruktur untuk AWS Produk atau Layanan ini

AWS Produk atau layanan ini menggunakan layanan terkelola, dan karenanya dilindungi oleh keamanan jaringan AWS global. Untuk informasi tentang layanan AWS keamanan dan cara AWS melindungi infrastruktur, lihat [Keamanan AWS Cloud.](https://aws.amazon.com/security/) Untuk mendesain AWS lingkungan Anda menggunakan praktik terbaik untuk keamanan infrastruktur, lihat [Perlindungan Infrastruktur dalam](https://docs.aws.amazon.com/wellarchitected/latest/security-pillar/infrastructure-protection.html)  [Kerangka Kerja](https://docs.aws.amazon.com/wellarchitected/latest/security-pillar/infrastructure-protection.html) yang AWS Diarsiteksikan dengan Baik Pilar Keamanan.

Anda menggunakan panggilan API yang AWS dipublikasikan untuk mengakses AWS Produk atau Layanan ini melalui jaringan. Klien harus mendukung hal-hal berikut:

- Keamanan Lapisan Pengangkutan (TLS). Kami mensyaratkan TLS 1.2 dan menganjurkan TLS 1.3.
- Sandi cocok dengan sistem kerahasiaan maju sempurna (perfect forward secrecy, PFS) seperti DHE (Ephemeral Diffie-Hellman) atau ECDHE (Elliptic Curve Ephemeral Diffie-Hellman). Sebagian besar sistem modern seperti Java 7 dan versi lebih baru mendukung mode-mode ini.

Selain itu, permintaan harus ditandatangani dengan menggunakan ID kunci akses dan kunci akses rahasia yang terkait dengan pengguna utama IAM. Atau Anda dapat menggunakan [AWS](https://docs.aws.amazon.com/STS/latest/APIReference/Welcome.html)  [Security Token Service](https://docs.aws.amazon.com/STS/latest/APIReference/Welcome.html) (AWS STS) untuk menghasilkan kredensial keamanan sementara untuk menandatangani permintaan.

AWS Produk atau layanan ini mengikuti [model tanggung jawab bersama](https://aws.amazon.com/compliance/shared-responsibility-model/) melalui layanan Amazon Web Services (AWS) tertentu yang didukungnya. Untuk informasi keamanan AWS layanan, lihat

[halaman dokumentasi keamanan AWS layanan](https://docs.aws.amazon.com/security/?id=docs_gateway#aws-security) dan [AWS layanan yang berada dalam lingkup upaya](https://aws.amazon.com/compliance/services-in-scope/) [AWS kepatuhan oleh program kepatuhan](https://aws.amazon.com/compliance/services-in-scope/).

# <span id="page-1645-0"></span>Menegakkan versi TLS minimum di AWS SDK for .NET

Untuk meningkatkan keamanan saat berkomunikasi dengan AWS layanan, Anda harus mengkonfigurasi AWS SDK for .NET untuk menggunakan TLS 1.2 atau yang lebih baru.

AWS SDK for .NET Menggunakan runtime .NET yang mendasarinya untuk menentukan protokol keamanan mana yang akan digunakan. Secara default, versi.NET saat ini menggunakan protokol terkonfigurasi terbaru yang didukung oleh sistem operasi. Aplikasi Anda dapat mengganti perilaku SDK ini, tetapi tidak disarankan untuk melakukannya.

## .NET Core

Secara default, .NET Core menggunakan protokol terkonfigurasi terbaru yang didukung oleh sistem operasi. AWS SDK for .NET Tidak menyediakan mekanisme untuk mengesampingkan ini.

Jika Anda menggunakan versi .NET Core lebih awal dari 2.1, kami sangat menyarankan Anda meningkatkan versi.NET Core Anda.

Lihat berikut ini untuk informasi spesifik untuk setiap sistem operasi.

### Windows

Distribusi modern Windows memiliki dukungan TLS 1.2 yang [diaktifkan secara default](https://learn.microsoft.com/en-us/windows/win32/secauthn/protocols-in-tls-ssl--schannel-ssp-). [Jika Anda](https://learn.microsoft.com/en-us/windows-server/security/tls/tls-registry-settings#tls-12)  [menjalankan Windows 7 SP1 atau Windows Server 2008 R2 SP1, Anda perlu memastikan bahwa](https://learn.microsoft.com/en-us/windows-server/security/tls/tls-registry-settings#tls-12) [dukungan TLS 1.2 diaktifkan di registri, seperti yang dijelaskan di https://learn.microsoft.com/](https://learn.microsoft.com/en-us/windows-server/security/tls/tls-registry-settings#tls-12) [en-us/windows-server/security/tls/ #tls -12. tls-registry-settings](https://learn.microsoft.com/en-us/windows-server/security/tls/tls-registry-settings#tls-12) Jika Anda menjalankan distribusi sebelumnya, Anda harus meng-upgrade sistem operasi Anda. Untuk informasi tentang dukungan TLS 1.3 di Windows, periksa dokumentasi Microsoft terbaru untuk versi klien atau server minimum yang diperlukan.

### macOS

Jika Anda menjalankan .NET Core 2.1 atau yang lebih baru, TLS 1.2 diaktifkan secara default. TLS 1.2 didukung oleh [OS X Mavericks](https://support.apple.com/en-us/103373) v10.9 atau yang lebih baru. [.NET Core versi 2.1 dan yang lebih](https://learn.microsoft.com/en-us/dotnet/core/install/windows?tabs=net80&pivots=os-macos)  [baru memerlukan versi macOS yang lebih baru, seperti yang dijelaskan di https://learn.microsoft.com/](https://learn.microsoft.com/en-us/dotnet/core/install/windows?tabs=net80&pivots=os-macos) [en-us/dotnet/core/install/windows?tabs=net80&pivots=os-macos.](https://learn.microsoft.com/en-us/dotnet/core/install/windows?tabs=net80&pivots=os-macos)

Jika Anda menggunakan .NET Core 1.0, .NET Core [menggunakan OpenSSL di macOS, dependensi](https://github.com/dotnet/announcements/issues/21)  [yang harus diinstal secara](https://github.com/dotnet/announcements/issues/21) terpisah. OpenSSL menambahkan dukungan untuk TLS 1.2 di versi 1.0.1, dan menambahkan dukungan untuk TLS 1.3 di versi 1.1.1.

Linux

.NET Core di Linux membutuhkan OpenSSL, yang dibundel dengan banyak distribusi Linux. Tapi itu juga bisa dipasang secara terpisah. OpenSSL menambahkan dukungan untuk TLS 1.2 di versi 1.0.1, dan menambahkan dukungan untuk TLS 1.3 di versi 1.1.1. Jika Anda menggunakan versi modern .NET Core (2.1 atau yang lebih baru) dan telah menginstal manajer paket, kemungkinan versi OpenSSL yang lebih modern diinstal untuk Anda.

Yang pasti, Anda dapat menjalankan **openssl version**di terminal dan memverifikasi bahwa versinya lebih lambat dari 1.0.1.

## .NET Framework

Jika Anda menjalankan versi modern.NET Framework (4.7 atau yang lebih baru) dan versi modern Windows (setidaknya Windows 8 untuk klien, Windows Server 2012 atau yang lebih baru untuk server), TLS 1.2 diaktifkan dan digunakan secara default.

Jika Anda menggunakan runtime .NET Framework yang tidak menggunakan pengaturan sistem operasi (.NET Framework 3.5 hingga 4.5.2), AWS SDK for .NET akan mencoba [menambahkan](https://github.com/aws/aws-sdk-net/blob/master/sdk/src/Core/Amazon.Runtime/Pipeline/HttpHandler/AmazonSecurityProtocolManager.cs) [dukungan untuk TLS 1.1 dan TLS 1.2](https://github.com/aws/aws-sdk-net/blob/master/sdk/src/Core/Amazon.Runtime/Pipeline/HttpHandler/AmazonSecurityProtocolManager.cs) ke protokol yang didukung. Jika Anda menggunakan .NET Framework 3.5, ini akan berhasil hanya jika hot patch yang sesuai diinstal, sebagai berikut:

- [Windows 10 versi 1511 dan Windows Server 2016 KB3156421](https://support.microsoft.com/kb/3156421)
- [Windows 8.1 dan Windows Server 2012 R2 KB3154520](https://support.microsoft.com/kb/3154520)
- Windows Server 2012 [KB3154519](https://support.microsoft.com/kb/3154519)
- [Windows 7 SP1 dan Server 2008 R2 SP1 KB3154518](https://support.microsoft.com/kb/3154518)

### **A** Warning

Mulai 15 Agustus 2024, AWS SDK for .NET akan mengakhiri dukungan untuk .NET Framework 3.5 dan akan mengubah versi.NET Framework minimum menjadi 4.6.2. Untuk informasi lebih lanjut, lihat posting blog [Perubahan penting yang datang untuk target.NET](https://aws.amazon.com/blogs/developer/important-changes-coming-for-net-framework-3-5-and-4-5-targets-of-the-aws-sdk-for-net/)  [Framework 3.5 dan 4.5 dari AWS SDK for .NET](https://aws.amazon.com/blogs/developer/important-changes-coming-for-net-framework-3-5-and-4-5-targets-of-the-aws-sdk-for-net/).

[Jika aplikasi Anda berjalan pada .NET Framework yang lebih baru pada Windows 7 SP1 atau](https://learn.microsoft.com/en-us/windows-server/security/tls/tls-registry-settings#tls-12)  [Windows Server 2008 R2 SP1, Anda perlu memastikan bahwa dukungan TLS 1.2 diaktifkan di](https://learn.microsoft.com/en-us/windows-server/security/tls/tls-registry-settings#tls-12) [registri, seperti yang dijelaskan di https://learn.microsoft.com/en-us/windows-server/security/tls/ #tls](https://learn.microsoft.com/en-us/windows-server/security/tls/tls-registry-settings#tls-12)  [-12. tls-registry-settings](https://learn.microsoft.com/en-us/windows-server/security/tls/tls-registry-settings#tls-12) Versi Windows yang lebih baru telah [mengaktifkannya secara default.](https://learn.microsoft.com/en-us/windows/win32/secauthn/protocols-in-tls-ssl--schannel-ssp-)

Untuk praktik terbaik mendetail untuk menggunakan TLS dengan.NET Framework, lihat artikel Microsoft di [https://learn.microsoft.com/en-us/dotnet/framework/network-programming/tls.](https://learn.microsoft.com/en-us/dotnet/framework/network-programming/tls)

## AWS Tools for PowerShell

[AWS Tools for PowerShell](https://docs.aws.amazon.com/powershell/latest/userguide/)gunakan AWS SDK for .NET untuk semua panggilan ke AWS layanan. Perilaku lingkungan Anda tergantung pada versi Windows yang PowerShell Anda jalankan, sebagai berikut.

Windows PowerShell 2.0 hingga 5.x

Windows PowerShell 2.0 hingga 5.x berjalan di .NET Framework. Anda dapat memverifikasi runtime.NET mana (2.0 atau 4.0) yang digunakan PowerShell dengan menggunakan perintah berikut.

\$PSVersionTable.CLRVersion

• Saat menggunakan.NET Runtime 2.0, ikuti petunjuk yang diberikan sebelumnya mengenai AWS SDK for .NET dan .NET Framework 3.5

### **A** Warning

Mulai 15 Agustus 2024, AWS SDK for .NET akan mengakhiri dukungan untuk .NET Framework 3.5 dan akan mengubah versi.NET Framework minimum menjadi 4.6.2. Untuk informasi lebih lanjut, lihat posting blog [Perubahan penting yang datang untuk target.NET](https://aws.amazon.com/blogs/developer/important-changes-coming-for-net-framework-3-5-and-4-5-targets-of-the-aws-sdk-for-net/)  [Framework 3.5 dan 4.5 dari AWS SDK for .NET](https://aws.amazon.com/blogs/developer/important-changes-coming-for-net-framework-3-5-and-4-5-targets-of-the-aws-sdk-for-net/).

• Saat menggunakan.NET Runtime 4.0, ikuti petunjuk yang diberikan sebelumnya mengenai AWS SDK for .NET dan .NET Framework 4+.

### Windows PowerShell 6.0

Windows PowerShell 6.0 dan yang lebih baru berjalan di .NET Core. Anda dapat memverifikasi versi.NET Core mana yang digunakan dengan menjalankan perintah berikut.

[System.Reflection.Assembly]::GetEntryAssembly().GetCustomAttributes([System.Runtime.Versioning \$true).FrameworkName

Ikuti petunjuk yang diberikan sebelumnya mengenai AWS SDK for .NET dan versi yang relevan dari.NET Core.

## Xamarin

[Untuk Xamarin, lihat petunjuk di https://learn.microsoft.com/en-us/xamarin/cross-platform/app](https://learn.microsoft.com/en-us/xamarin/cross-platform/app-fundamentals/transport-layer-security)[fundamentals/. transport-layer-security](https://learn.microsoft.com/en-us/xamarin/cross-platform/app-fundamentals/transport-layer-security) Ringkasnya:

### Untuk Android

- Membutuhkan Android 5.0 atau yang lebih baru.
- Properties Proyek, Opsi Android: HttpClient implementasi harus disetel ke Android dan implementasi SSL/TLS disetel ke Native TLS 1.2+.

### Untuk iOS

- Memerlukan iOS 7 atau yang lebih baru.
- Project Properties, iOS Build: HttpClient implementasi harus disetel ke NS UrlSession.

### Untuk macOS

- Memerlukan macOS 10.9 atau yang lebih baru.
- Project Options, Build, Mac Build: HttpClient implementasi harus diatur ke NS UrlSession.

## Unity

Anda harus menggunakan Unity 2018.2 atau yang lebih baru, dan menggunakan runtime scripting .NET 4.x Equivalent. Anda dapat mengatur ini di Pengaturan Proyek, Konfigurasi, Pemain, seperti yang dijelaskan di [https://docs.unity3d.com/2019.1/Documentation/Manual/](https://docs.unity3d.com/2019.1/Documentation/Manual/ScriptingRuntimeUpgrade.html)  [ScriptingRuntimeUpgrade .html.](https://docs.unity3d.com/2019.1/Documentation/Manual/ScriptingRuntimeUpgrade.html) Runtime scripting Setara .NET 4.x memungkinkan dukungan TLS 1.2 untuk semua platform Unity yang menjalankan Mono atau IL2CPP. Untuk informasi lebih lanjut, lihat [https://blog.unity.com/technology/ scripting-runtime-improvements-in -unity-2018-2.](https://blog.unity.com/technology/scripting-runtime-improvements-in-unity-2018-2)

## Browser (untuk Blazor WebAssembly)

WebAssembly berjalan di browser bukan di server, dan menggunakan browser untuk menangani lalu lintas HTTP. Oleh karena itu, dukungan TLS ditentukan oleh dukungan browser.

[Blazor WebAssembly, dalam pratinjau untuk ASP.NET Core 3.1, hanya didukung di browser yang](https://learn.microsoft.com/en-us/aspnet/core/blazor/supported-platforms)  [mendukung WebAssembly, seperti yang dijelaskan di https://learn.microsoft.com/en-us/aspnet/core/](https://learn.microsoft.com/en-us/aspnet/core/blazor/supported-platforms) [blazor/supported-platforms.](https://learn.microsoft.com/en-us/aspnet/core/blazor/supported-platforms) Semua browser mainstream mendukung TLS 1.2 sebelum mendukung. WebAssembly Jika ini adalah kasus untuk browser Anda, maka jika aplikasi Anda berjalan, itu dapat berkomunikasi melalui TLS 1.2.

<span id="page-1649-0"></span>Lihat dokumentasi browser Anda untuk informasi dan verifikasi selengkapnya.

# Migrasi Klien Enkripsi Amazon S3

Topik ini menunjukkan cara memigrasikan aplikasi Anda dari klien enkripsi Amazon Simple Storage Service (Amazon S3) ke Versi 1 (V1) Amazon Simple Storage Service (Amazon S3) ke Versi 2 (V2), dan memastikan ketersediaan aplikasi selama proses migrasi.

Objek yang dienkripsi dengan klien V2 tidak dapat didekripsi dengan klien V1. Untuk memudahkan migrasi ke klien baru tanpa harus mengenkripsi ulang semua objek sekaligus, klien "V1-transisi" telah disediakan. Klien ini dapat mendekripsi objek terenkripsi V1- dan V2, tetapi mengenkripsi objek hanya dalam format yang kompatibel dengan V1. Klien V2 dapat mendekripsi objek terenkripsi V1- dan V2 (bila diaktifkan untuk objek V1), tetapi mengenkripsi objek hanya dalam format yang kompatibel dengan V2.

## Ikhtisar Migrasi

Migrasi ini terjadi dalam tiga fase. Fase-fase ini diperkenalkan di sini dan dijelaskan secara rinci nanti. Setiap fase harus diselesaikan untuk semua klien yang menggunakan objek bersama sebelum fase berikutnya dimulai.

1. Perbarui klien yang ada ke klien transisi V1 untuk membaca format baru. Pertama, perbarui aplikasi Anda untuk mengambil ketergantungan pada klien transisi V1 alih-alih klien V1. Klien transisi V1 memungkinkan kode Anda yang ada untuk mendekripsi objek yang ditulis oleh klien V2 baru dan objek yang ditulis dalam format yang kompatibel dengan V1.

### **a** Note

Klien transisi V1 disediakan hanya untuk tujuan migrasi. Lanjutkan untuk meningkatkan ke klien V2 setelah pindah ke klien transisi V1.

- 2. Migrasikan klien transisi V1 ke klien V2 untuk menulis format baru. Selanjutnya, ganti semua klien transisi V1 di aplikasi Anda dengan klien V2, dan atur profil keamanan ke. V2AndLegacy Menyetel profil keamanan ini pada klien V2 memungkinkan klien tersebut untuk mendekripsi objek yang dienkripsi dalam format yang kompatibel dengan V1.
- 3. Perbarui klien V2 agar tidak lagi membaca format V1. Akhirnya, setelah semua klien dimigrasikan ke V2 dan semua objek telah dienkripsi atau dienkripsi ulang dalam format yang kompatibel dengan V2, atur profil keamanan V2 sebagai gantinya. V2 V2AndLegacy Ini mencegah dekripsi objek yang dalam format yang kompatibel dengan V1.

## Perbarui Klien yang Ada ke Klien Transisi V1 untuk Membaca Format Baru

Klien enkripsi V2 menggunakan algoritma enkripsi yang tidak didukung oleh versi klien yang lebih lama. Langkah pertama dalam migrasi adalah memperbarui klien dekripsi V1 Anda sehingga mereka dapat membaca format baru.

Klien V1-transisi memungkinkan aplikasi Anda untuk mendekripsi objek terenkripsi V1 dan V2. Klien ini adalah bagian dari paket [NuGet Amazon.Extensions.S3.Encryption](https://www.nuget.org/packages/Amazon.Extensions.S3.Encryption). Lakukan langkah-langkah berikut pada setiap aplikasi Anda untuk menggunakan klien transisi V1.

- 1. Ambil ketergantungan baru pada paket [Amazon.Extensions.S3.Encryption.](https://www.nuget.org/packages/Amazon.Extensions.S3.Encryption) Jika proyek Anda bergantung langsung pada AWSSDK.S3 atau. AWSSDK KeyManagementServicepaket, Anda harus memperbarui dependensi tersebut atau menghapusnya sehingga versi yang diperbarui akan ditarik dengan paket baru ini.
- 2. Ubah using pernyataan yang sesuai dari Amazon.S3.Encryption menjadiAmazon.Extensions.S3.Encryption, sebagai berikut:

// using Amazon.S3.Encryption; using Amazon.Extensions.S3.Encryption;

3. Membangun kembali dan menerapkan kembali aplikasi Anda.

Klien transisi V1 sepenuhnya kompatibel dengan API dengan klien V1, jadi tidak ada perubahan kode lain yang diperlukan.

## Migrasikan Klien Transisi V1 ke Klien V2 untuk Menulis Format Baru

Klien V2 adalah bagian dari paket [NuGet Amazon.Extensions.S3.Encryption.](https://www.nuget.org/packages/Amazon.Extensions.S3.Encryption) Ini memungkinkan aplikasi Anda untuk mendekripsi objek terenkripsi V1- dan V2 (jika dikonfigurasi untuk melakukannya), tetapi mengenkripsi objek hanya dalam format yang kompatibel dengan V2.

Setelah memperbarui klien Anda yang ada untuk membaca format enkripsi baru, Anda dapat melanjutkan untuk memperbarui aplikasi Anda dengan aman ke klien enkripsi dan dekripsi V2. Lakukan langkah-langkah berikut pada setiap aplikasi Anda untuk menggunakan klien V2:

- 1. Ubah EncryptionMaterials ke EncryptionMaterialsV2.
	- a. Saat menggunakan KMS:
		- i. Berikan ID kunci KMS.
		- ii. Deklarasikan metode enkripsi yang Anda gunakan; yaitu,. KmsType.KmsContext
		- iii. Berikan konteks enkripsi ke KMS untuk dikaitkan dengan kunci data ini. Anda dapat mengirim kamus kosong (konteks enkripsi Amazon masih akan digabungkan), tetapi memberikan konteks tambahan dianjurkan.
	- b. Saat menggunakan metode pembungkus kunci yang disediakan pengguna (enkripsi simetris atau asimetris):
		- i. Berikan AES atau RSA contoh yang berisi materi enkripsi.
		- ii. Deklarasikan algoritma enkripsi mana yang akan digunakan; yaitu, SymmetricAlgorithmType.AesGcm atau. AsymmetricAlgorithmType.RsaOaepSha1
- 2. Ubah AmazonS3CryptoConfiguration ke AmazonS3CryptoConfigurationV2 dengan SecurityProfile properti disetel keSecurityProfile.V2AndLegacy.
- 3. Ubah AmazonS3EncryptionClient ke AmazonS3EncryptionClientV2. Klien ini mengambil yang baru dikonversi AmazonS3CryptoConfigurationV2 dan EncryptionMaterialsV2 objek dari langkah sebelumnya.

## Contoh: Konteks KMS ke KMS +

#### Pra-migrasi

```
using System.Security.Cryptography;
using Amazon.S3.Encryption;
var encryptionMaterial = new 
  EncryptionMaterials("1234abcd-12ab-34cd-56ef-1234567890ab");
var configuration = new AmazonS3CryptoConfiguration()
{ 
     StorageMode = CryptoStorageMode.ObjectMetadata
};
var encryptionClient = new AmazonS3EncryptionClient(configuration, encryptionMaterial);
```
Pasca-migrasi

```
using System.Security.Cryptography;
using Amazon.Extensions.S3.Encryption;
using Amazon.Extensions.S3.Encryption.Primitives;
var encryptionContext = new Dictionary<string, string>();
var encryptionMaterial = new
  EncryptionMaterialsV2("1234abcd-12ab-34cd-56ef-1234567890ab", KmsType.KmsContext, 
  encryptionContext);
var configuration = new AmazonS3CryptoConfigurationV2(SecurityProfile.V2AndLegacy)
{ 
     StorageMode = CryptoStorageMode.ObjectMetadata
};
var encryptionClient = new AmazonS3EncryptionClientV2(configuration, 
  encryptionMaterial);
```
Contoh: Algoritma Simetris (AES-CBC ke AES-GCM Key Wrap)

StorageModebisa salah satu ObjectMetadata atauInstructionFile.

Pra-migrasi

```
using System.Security.Cryptography;
using Amazon.S3.Encryption;
var symmetricAlgorithm = Aes.Create();
var encryptionMaterial = new EncryptionMaterials(symmetricAlgorithm);
var configuration = new AmazonS3CryptoConfiguration()
{ 
     StorageMode = CryptoStorageMode.ObjectMetadata
```
};

var encryptionClient = new AmazonS3EncryptionClient(configuration, encryptionMaterial);

#### Pasca-migrasi

```
using System.Security.Cryptography;
using Amazon.Extensions.S3.Encryption;
using Amazon.Extensions.S3.Encryption.Primitives;
var symmetricAlgorithm = Aes.Create();
var encryptionMaterial = new EncryptionMaterialsV2(symmetricAlgorithm, 
  SymmetricAlgorithmType.AesGcm);
var configuration = new AmazonS3CryptoConfigurationV2(SecurityProfile.V2AndLegacy)
{ 
     StorageMode = CryptoStorageMode.ObjectMetadata
};
var encryptionClient = new AmazonS3EncryptionClientV2(configuration, 
  encryptionMaterial);
```
#### **a** Note

Saat mendekripsi dengan AES-GCM, baca seluruh objek sampai akhir sebelum Anda mulai menggunakan data yang didekripsi. Ini untuk memverifikasi bahwa objek belum dimodifikasi sejak dienkripsi.

Contoh: Algoritma Asimetris (RSA ke RSA-OAEP-SHA1 Key Wrap)

StorageModebisa salah satu ObjectMetadata atauInstructionFile.

Pra-migrasi

```
using System.Security.Cryptography;
using Amazon.S3.Encryption;
var asymmetricAlgorithm = RSA.Create();
var encryptionMaterial = new EncryptionMaterials(asymmetricAlgorithm);
var configuration = new AmazonS3CryptoConfiguration()
{ 
     StorageMode = CryptoStorageMode.ObjectMetadata
};
```
var encryptionClient = new AmazonS3EncryptionClient(configuration, encryptionMaterial);

#### Pasca-migrasi

```
using System.Security.Cryptography;
using Amazon.Extensions.S3.Encryption;
using Amazon.Extensions.S3.Encryption.Primitives;
var asymmetricAlgorithm = RSA.Create();
var encryptionMaterial = new EncryptionMaterialsV2(asymmetricAlgorithm, 
 AsymmetricAlgorithmType.RsaOaepSha1);
var configuration = new AmazonS3CryptoConfigurationV2(SecurityProfile.V2AndLegacy)
{ 
     StorageMode = CryptoStorageMode.ObjectMetadata
};
var encryptionClient = new AmazonS3EncryptionClientV2(configuration, 
  encryptionMaterial);
```
## Perbarui Klien V2 agar Tidak Lagi Membaca Format V1

Akhirnya, semua objek akan dienkripsi atau dienkripsi ulang menggunakan klien V2. Setelah konversi ini selesai, Anda dapat menonaktifkan kompatibilitas V1 di klien V2 dengan menyetel SecurityProfile properti keSecurityProfile.V2, seperti yang ditunjukkan pada cuplikan berikut.

//var configuration = new AmazonS3CryptoConfigurationV2(SecurityProfile.V2AndLegacy); var configuration = new AmazonS3CryptoConfigurationV2(SecurityProfile.V2);

# Pertimbangan khusus untukAWS SDK for .NET

Bagian ini berisi pertimbangan untuk kasus-kasus khusus di mana konfigurasi normal atau prosedur tidak tepat atau memadai.

Topik

- [Memperoleh majelis untuk AWS SDK for .NET](#page-1655-0)
- [Mengakses kredensi dan profil dalam aplikasi](#page-1656-0)
- [Pertimbangan khusus untuk dukungan Unity](#page-1659-0)
- [Pertimbangan khusus untuk dukungan Xamarin](#page-1660-0)

# <span id="page-1655-0"></span>Memperoleh majelis untuk AWS SDK for .NET

Topik ini menjelaskan bagaimana Anda dapat memperoleh AWSSDK rakitan dan menyimpannya secara lokal (atau di tempat) untuk digunakan dalam proyek Anda. Ini bukan metode yang direkomendasikan untuk menangani referensi SDK, tetapi diperlukan di beberapa lingkungan.

### **a** Note

Metode yang disarankan untuk menangani referensi SDK adalah mengunduh dan menginstal hanya NuGet paket yang dibutuhkan setiap proyek. Metode itu dijelaskan dalaminstal [AWSSDK paket dengan NuGet.](#page-36-0)

Jika Anda tidak dapat atau tidak diizinkan untuk mengunduh dan menginstal NuGet paket per proyek, opsi berikut tersedia untuk Anda.

## Unduh dan ekstrak file ZIP

(Ingat bahwa ini bukan [metode yang direkomendasikan](#page-36-0) untuk menangani referensi keAWS SDK for .NET.)

- 1. Unduh salah satu file ZIP berikut:
	- [aws-sdk-net8.0.zip](https://sdk-for-net.amazonwebservices.com/latest/v3/aws-sdk-net8.0.zip)  Majelis yang mendukung .NET 8 dan yang lebih baru.
	- [aws-sdk-netcoreapp3.1.zip](https://sdk-for-net.amazonwebservices.com/latest/v3/aws-sdk-netcoreapp3.1.zip) Majelis yang mendukung .NET Core 3.1 dan yang lebih baru.
- [aws-sdk-netstandard2.0.zip](https://sdk-for-net.amazonwebservices.com/latest/v3/aws-sdk-netstandard2.0.zip)  Majelis yang mendukung .NET Standard 2.0 dan 2.1.
- [aws-sdk-net45.zip](https://sdk-for-net.amazonwebservices.com/latest/v3/aws-sdk-net45.zip)  Majelis yang mendukung .NET Framework 4.5 dan yang lebih baru.
- [aws-sdk-net35.zip](https://sdk-for-net.amazonwebservices.com/latest/v3/aws-sdk-net35.zip)  Majelis yang mendukung .NET Framework 3.5.

#### **A** Warning

Mulai 15 Agustus 2024, AWS SDK for .NET akan mengakhiri dukungan untuk .NET Framework 3.5 dan akan mengubah versi.NET Framework minimum menjadi 4.6.2. Untuk informasi lebih lanjut, lihat posting blog [Perubahan penting yang datang untuk](https://aws.amazon.com/blogs/developer/important-changes-coming-for-net-framework-3-5-and-4-5-targets-of-the-aws-sdk-for-net/) [target.NET Framework 3.5 dan 4.5 dari AWS SDK for .NET](https://aws.amazon.com/blogs/developer/important-changes-coming-for-net-framework-3-5-and-4-5-targets-of-the-aws-sdk-for-net/).

- 2. Ekstrak rakitan ke beberapa folder "unduh" di sistem file Anda; tidak masalah di mana. Catat folder ini.
- 3. Ketika Anda mengatur proyek Anda, Anda mendapatkan rakitan yang diperlukan dari folder ini, seperti yang dijelaskan dalam. [Instal rakitan AWSSDK tanpa NuGet](#page-39-0)

# Mengakses kredensi dan profil dalam aplikasi

Metode yang lebih disukai untuk menggunakan kredensional adalah memungkinkan AWS SDK for .NET untuk menemukan dan mengambilnya untuk Anda, seperti yang dijelaskan dalam. [Resolusi](#page-40-0)  [kredensi dan profil](#page-40-0)

Namun, Anda juga dapat mengonfigurasi aplikasi Anda untuk secara aktif mengambil profil dan kredensional, dan kemudian secara eksplisit menggunakan kredensional tersebut saat membuat klien layanan. AWS

[Untuk secara aktif mengambil profil dan kredensional, gunakan kelas dari Amazon.Runtime.](https://docs.aws.amazon.com/sdkfornet/v3/apidocs/items/Runtime/NRuntimeCredentialManagement.html)  [CredentialManagementn](https://docs.aws.amazon.com/sdkfornet/v3/apidocs/items/Runtime/NRuntimeCredentialManagement.html)amespace.

- Untuk menemukan profil dalam file yang menggunakan format file AWS kredensial (baik file [AWSkredensial bersama di lokasi default atau file](#page-72-0) kredensial kustom), gunakan kelas. [SharedCredentialsFile](https://docs.aws.amazon.com/sdkfornet/v3/apidocs/items/Runtime/TSharedCredentialsFile.html) File dalam format ini kadang-kadang hanya disebut file kredensional dalam teks ini untuk singkatnya.
- Untuk menemukan profil di SDK Store, gunakan kelas [CredentialsFileNetSDK](https://docs.aws.amazon.com/sdkfornet/v3/apidocs/items/Runtime/TNetSDKCredentialsFile.html).
- Untuk mencari di kedua file kredensial dan SDK Store, tergantung pada konfigurasi properti kelas, gunakan kelas. [CredentialProfileStoreChain](https://docs.aws.amazon.com/sdkfornet/v3/apidocs/items/Runtime/TCredentialProfileStoreChain.html)

Anda dapat menggunakan kelas ini untuk menemukan profil. Anda juga dapat menggunakan kelas ini untuk meminta AWS kredensional secara langsung alih-alih menggunakan AWSCredentialsFactory kelas (dijelaskan selanjutnya).

• Untuk mengambil atau membuat berbagai jenis kredensional dari profil, gunakan kelas. [AWSCredentialsFactory](https://docs.aws.amazon.com/sdkfornet/v3/apidocs/items/Runtime/TAWSCredentialsFactory.html)

Bagian berikut memberikan contoh untuk kelas-kelas ini.

### Contoh untuk kelas CredentialProfileStoreChain

Anda bisa mendapatkan kredensi atau profil dari [CredentialProfileStoreChain](https://docs.aws.amazon.com/sdkfornet/v3/apidocs/items/Runtime/TCredentialProfileStoreChain.html)kelas dengan menggunakan metode [TryGetAWSCredentials](https://docs.aws.amazon.com/sdkfornet/v3/apidocs/items/Runtime/MCredentialProfileStoreChainTryGetAWSCredentialsStringAWSCredentials.html)or [TryGetProfile.](https://docs.aws.amazon.com/sdkfornet/v3/apidocs/items/Runtime/MCredentialProfileStoreChainTryGetProfileStringCredentialProfile.html) ProfilesLocationProperti kelas menentukan perilaku metode, sebagai berikut:

- Jika ProfilesLocation nol atau kosong, cari SDK Store jika platform mendukungnya, lalu cari file AWS kredensial bersama di lokasi default.
- Jika ProfilesLocation properti berisi nilai, cari file kredensial yang ditentukan dalam properti.

#### Mendapatkan kredensional dari SDK Store atau file kredensial bersama AWS

[Contoh ini menunjukkan kepada Anda cara mendapatkan kredensi dengan menggunakan](https://docs.aws.amazon.com/sdkfornet/v3/apidocs/items/S3/TS3Client.html) CredentialProfileStoreChain [kelas dan kemudian menggunakan kredensialnya untuk](https://docs.aws.amazon.com/sdkfornet/v3/apidocs/items/S3/TS3Client.html)  [membuat objek Amazons3Client.](https://docs.aws.amazon.com/sdkfornet/v3/apidocs/items/S3/TS3Client.html) Kredensional dapat berasal dari SDK Store atau dari file AWS kredensional bersama di lokasi default.

Contoh ini juga menggunakan [Amazon.Runtime. AWSCredentials](https://docs.aws.amazon.com/sdkfornet/v3/apidocs/items/Runtime/TAWSCredentials.html)kelas.

```
var chain = new CredentialProfileStoreChain();
AWSCredentials awsCredentials;
if (chain.TryGetAWSCredentials("some_profile", out awsCredentials))
{ 
     // Use awsCredentials to create an Amazon S3 service client 
     using (var client = new AmazonS3Client(awsCredentials)) 
     { 
         var response = await client.ListBucketsAsync(); 
         Console.WriteLine($"Number of buckets: {response.Buckets.Count}"); 
     }
}
```
### Mendapatkan profil dari SDK Store atau file AWS kredensial bersama

Contoh ini menunjukkan kepada Anda cara mendapatkan profil dengan menggunakan CredentialProfileStoreChain kelas. Kredensional dapat berasal dari SDK Store atau dari file AWS kredensional bersama di lokasi default.

Contoh ini juga menggunakan [CredentialProfile](https://docs.aws.amazon.com/sdkfornet/v3/apidocs/items/Runtime/TCredentialProfile.html)kelas.

```
var chain = new CredentialProfileStoreChain();
CredentialProfile basicProfile;
if (chain.TryGetProfile("basic_profile", out basicProfile))
{ 
     // Use basicProfile
}
```
Dapatkan kredensional dari file kredensial kustom

Contoh ini menunjukkan kepada Anda cara mendapatkan kredensi dengan menggunakan kelas. CredentialProfileStoreChain Kredensialnya berasal dari file yang menggunakan format file AWS kredensial tetapi berada di lokasi alternatif.

Contoh ini juga menggunakan [Amazon.Runtime. AWSCredentials](https://docs.aws.amazon.com/sdkfornet/v3/apidocs/items/Runtime/TAWSCredentials.html)kelas.

```
var chain = new 
     CredentialProfileStoreChain("c:\\Users\\sdkuser\\customCredentialsFile.ini");
AWSCredentials awsCredentials;
if (chain.TryGetAWSCredentials("basic_profile", out awsCredentials))
\{ // Use awsCredentials to create an AWS service client
}
```
Contoh untuk kelas SharedCredentialsFile dan AWSCredentialsFactory

Buat Amazons3Client dengan menggunakan kelas SharedCredentialsFile

[Contoh ini menunjukkan kepada Anda cara menemukan profil di file AWS kredensial bersama,](https://docs.aws.amazon.com/sdkfornet/v3/apidocs/items/S3/TS3Client.html) [membuat kredensi dari profil, dan kemudian menggunakan AWS kredensialnya untuk membuat objek](https://docs.aws.amazon.com/sdkfornet/v3/apidocs/items/S3/TS3Client.html)  [Amazons3Client.](https://docs.aws.amazon.com/sdkfornet/v3/apidocs/items/S3/TS3Client.html) Contoh menggunakan [SharedCredentialsFile](https://docs.aws.amazon.com/sdkfornet/v3/apidocs/items/Runtime/TSharedCredentialsFile.html)kelas.

Contoh ini juga menggunakan [CredentialProfile](https://docs.aws.amazon.com/sdkfornet/v3/apidocs/items/Runtime/TCredentialProfile.html)kelas dan [Amazon.Runtime. AWSCredentialsk](https://docs.aws.amazon.com/sdkfornet/v3/apidocs/items/Runtime/TAWSCredentials.html)elas.

```
CredentialProfile basicProfile;
AWSCredentials awsCredentials;
var sharedFile = new SharedCredentialsFile();
if (sharedFile.TryGetProfile("basic_profile", out basicProfile) && 
     AWSCredentialsFactory.TryGetAWSCredentials(basicProfile, sharedFile, out 
  awsCredentials))
{ 
     // use awsCredentials to create an Amazon S3 service client 
     using (var client = new AmazonS3Client(awsCredentials, basicProfile.Region)) 
     { 
         var response = await client.ListBucketsAsync(); 
         Console.WriteLine($"Number of buckets: {response.Buckets.Count}"); 
     }
}
```
#### **a** Note

CredentialsFileKelas [netSDK](https://docs.aws.amazon.com/sdkfornet/v3/apidocs/items/Runtime/TNetSDKCredentialsFile.html) dapat digunakan dengan cara yang persis sama, kecuali Anda akan membuat instance objek netSDK baru alih-alih objekCredentialsFile . SharedCredentialsFile

## Pertimbangan khusus untuk dukungan Unity

Saat menggunakan AWS SDK for .NET dan [.NET Standard 2.0](https://docs.microsoft.com/en-us/dotnet/standard/net-standard) untuk aplikasi Unity Anda, aplikasi Anda harus mereferensikan AWS SDK for .NET rakitan (file DLL) secara langsung daripada menggunakan. NuGet Mengingat persyaratan ini, berikut ini adalah tindakan penting yang perlu Anda lakukan.

- Anda perlu mendapatkan AWS SDK for .NET majelis dan menerapkannya pada proyek Anda. Untuk informasi tentang cara melakukan ini, lihat [Unduh dan ekstrak file ZIP](#page-1655-0) di topik[Memperoleh](#page-1655-1) [AWSSDK majelis.](#page-1655-1)
- Anda perlu menyertakan DLL berikut dalam proyek Unity Anda bersama DLL AWSSDKuntuk.Core dan layanan lain AWS yang Anda gunakan. Dimulai dengan versi 3.5.109AWS SDK for .NET, file ZIP Standar .NET berisi DLL tambahan ini.
	- [Microsoft.Bcl. AsyncInterfaces.](https://www.nuget.org/packages/Microsoft.Bcl.AsyncInterfaces/)dll
	- [System.Runtime. CompilerServices.unsafe.dll](https://www.nuget.org/packages/System.Runtime.CompilerServices.Unsafe/)

#### • [System.threading.tasks.extensions.dll](https://www.nuget.org/packages/System.Threading.Tasks.Extensions/)

• Jika Anda menggunakan [IL2CPP](https://docs.unity3d.com/Manual/IL2CPP.html) untuk membangun proyek Unity Anda, Anda harus menambahkan link.xml file ke folder Asset Anda untuk mencegah pengupasan kode. link.xmlFile harus mencantumkan semua AWSSDK rakitan yang Anda gunakan, dan masingmasing harus menyertakan atribut. preserve="all" Cuplikan berikut menunjukkan contoh file ini.

```
<linker> 
     <assembly fullname="AWSSDK.Core" preserve="all"/> 
     <assembly fullname="AWSSDK.DynamoDBv2" preserve="all"/> 
     <assembly fullname="AWSSDK.Lambda" preserve="all"/>
</linker>
```
**a** Note

Untuk membaca informasi latar belakang yang menarik terkait dengan persyaratan ini, lihat artikel di [https://aws.amazon.com/blogs/developer/ referencing-the-aws-sdk - for-net-standard](https://aws.amazon.com/blogs/developer/referencing-the-aws-sdk-for-net-standard-2-0-from-unity-xamarin-or-uwp/)  [-2-0- from-unity-xamarin-or -uwp/.](https://aws.amazon.com/blogs/developer/referencing-the-aws-sdk-for-net-standard-2-0-from-unity-xamarin-or-uwp/)

Selain pertimbangan khusus ini, lihat [Apa yang berubah untuk versi 3.5](#page-131-0) untuk informasi tentang memigrasikan aplikasi Unity Anda ke versi 3.5. AWS SDK for .NET

## Pertimbangan khusus untuk dukungan Xamarin

Proyek Xamarin (baru dan yang sudah ada) harus menargetkan NET Standard 2.0. Melihat[Support](https://docs.microsoft.com/en-us/xamarin/xamarin-forms/internals/net-standard)  [Standar NET 2.0 di Xamarin.Forms](https://docs.microsoft.com/en-us/xamarin/xamarin-forms/internals/net-standard)da[nDukungan implementasi NET](https://docs.microsoft.com/en-us/dotnet/standard/net-standard#net-implementation-support).

Lihat juga informasi tentan[gPerpustakaan Kelas Portabel dan Xamarin.](#page-128-0)

# Referensi API untukAWS SDK for .NET

ParameterAWS SDK for .NETmenyediakan API yang dapat Anda gunakan untuk mengaksesAWSlayanan. Untuk melihat kelas dan metode apa yang tersedia di API, liha[tAWS SDK](https://docs.aws.amazon.com/sdkfornet/v3/apidocs/)  [for .NETReferensi API.](https://docs.aws.amazon.com/sdkfornet/v3/apidocs/)

Selain referensi umum yang diberikan di atas, masing-masing contoh di bawah[Contoh kode dengan](#page-135-0) [panduanb](#page-135-0)agian berisi referensi ke metode tertentu dan kelas yang digunakan dalam contoh itu.

# <span id="page-1662-0"></span>Riwayat dokumen

Tabel berikut menjelaskan perubahan penting sejak rilis terakhir Panduan AWS SDK for .NET Pengembang. Untuk notifikasi tentang pembaruan dokumentasi ini, Anda dapat berlangganan ke [umpan RSS.](https://docs.aws.amazon.com/sdk-for-net/latest/developer-guide/amazon-aws-sdk-for-net-dev-guide-doc-history.rss)

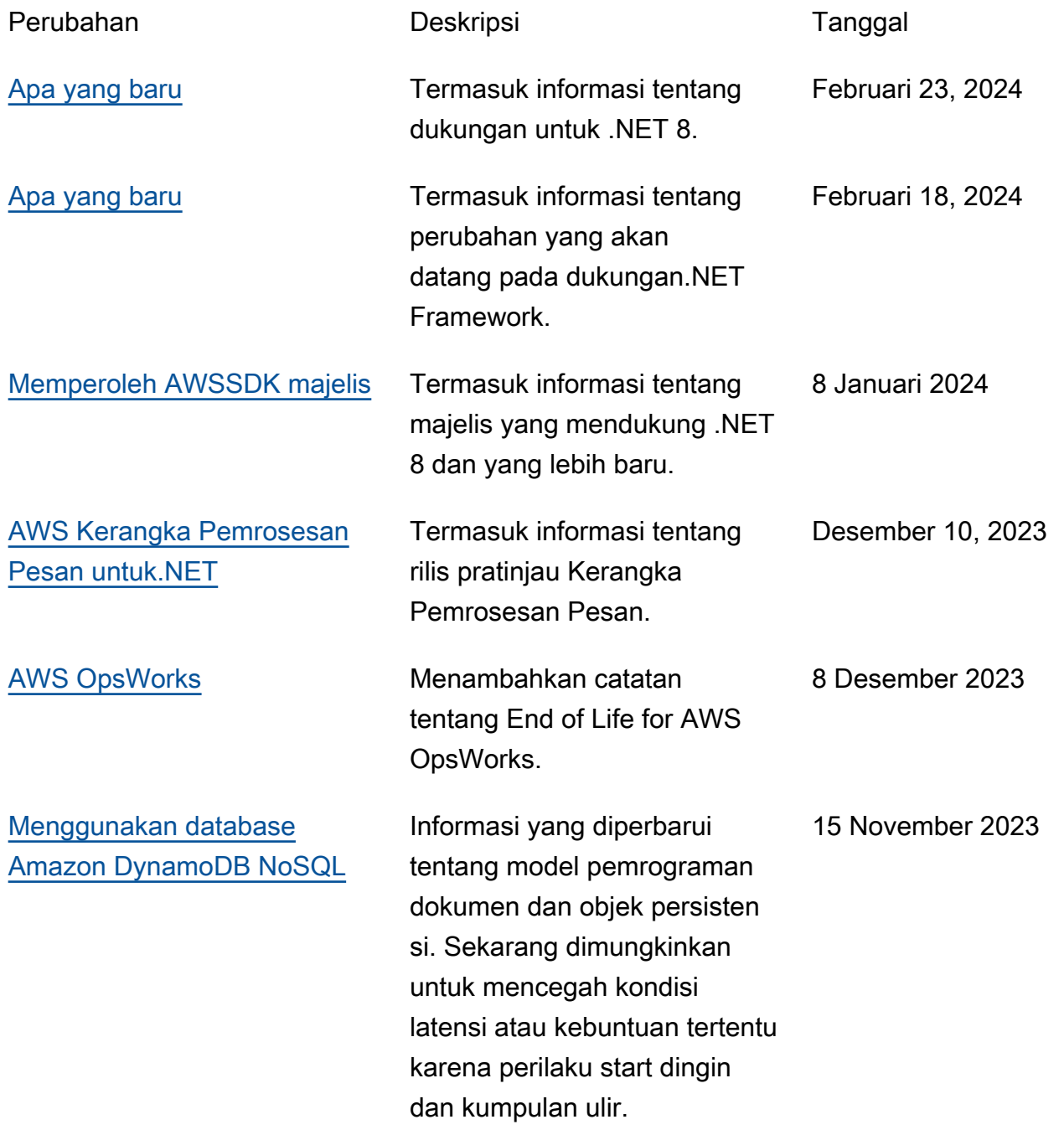

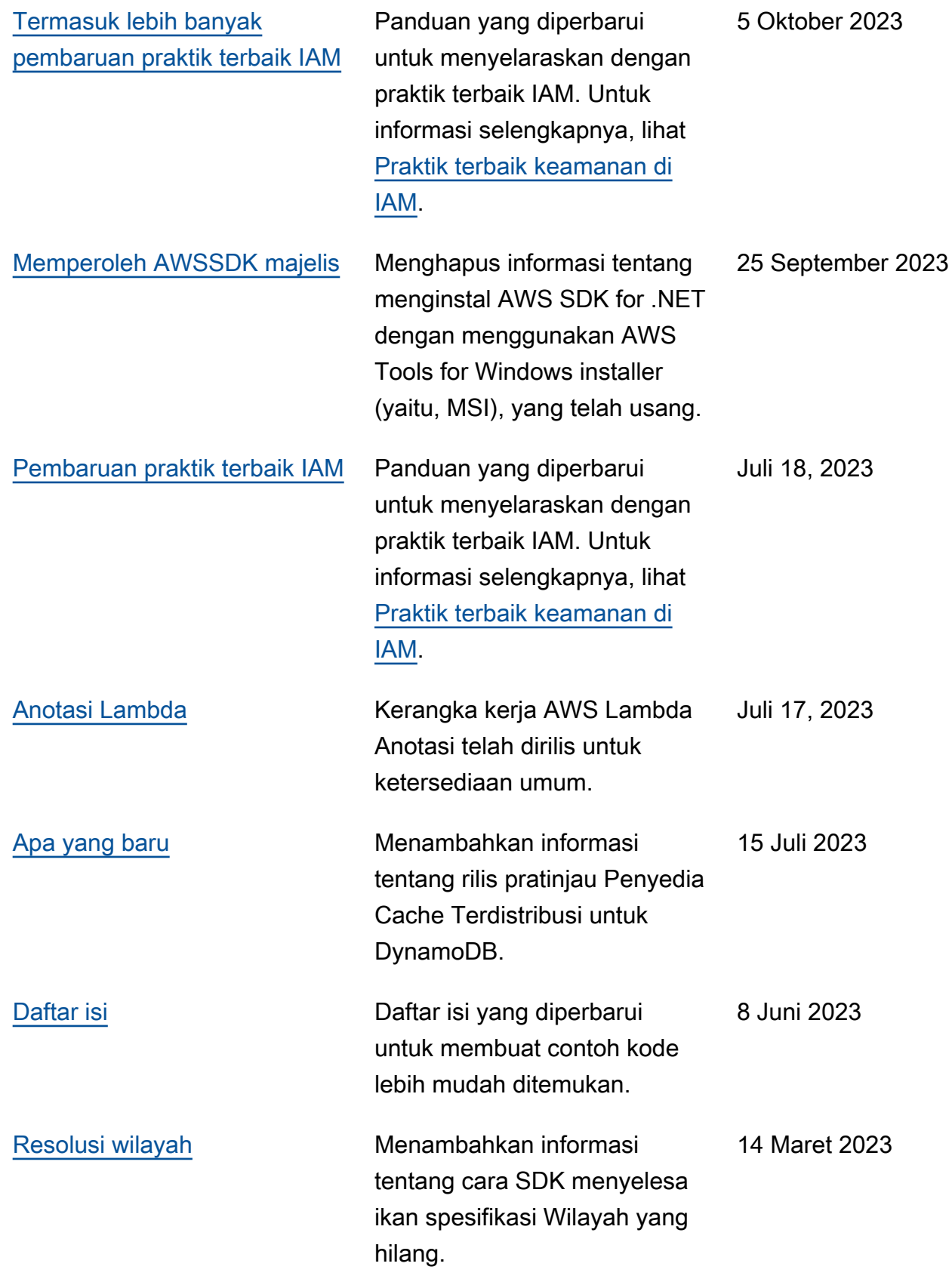

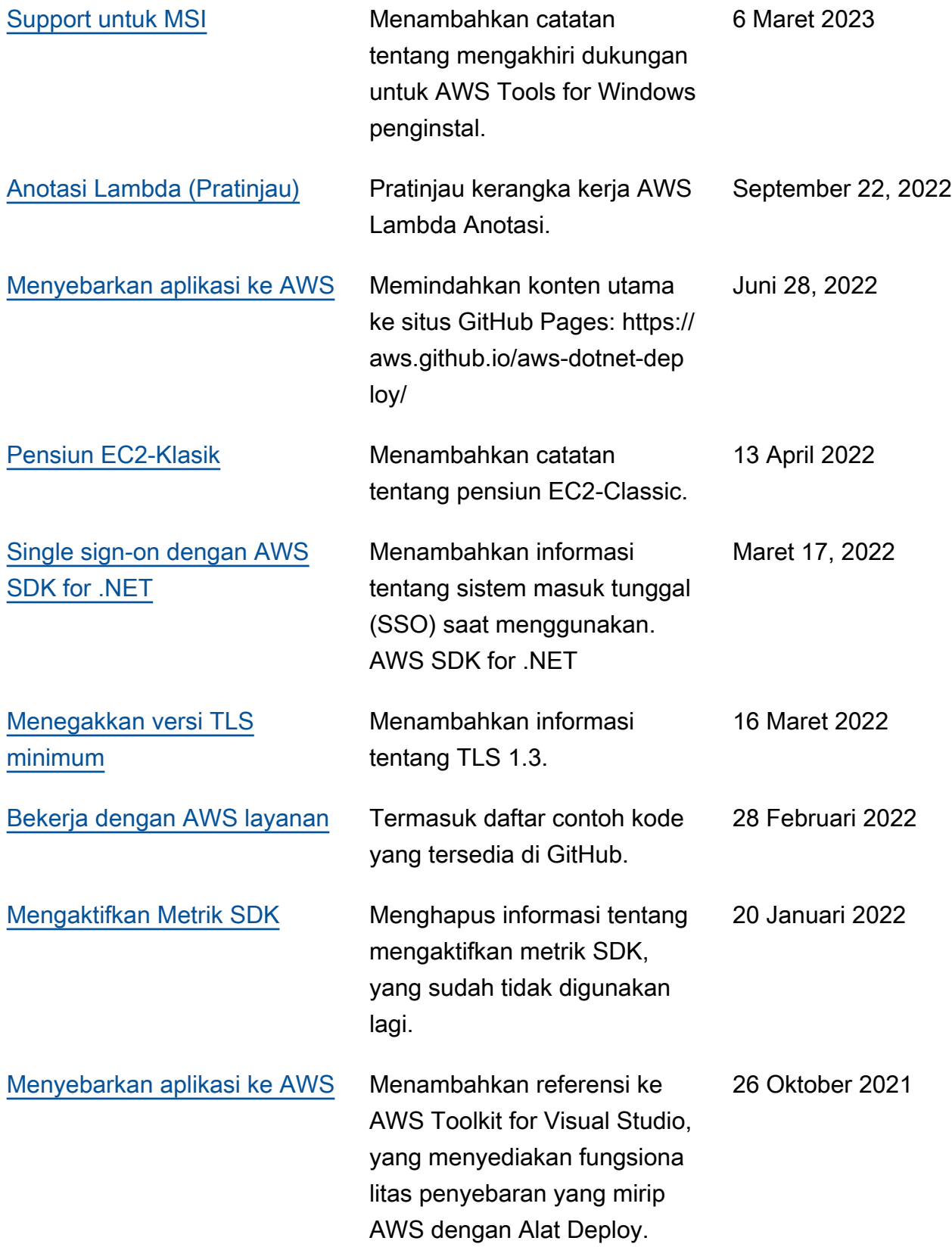

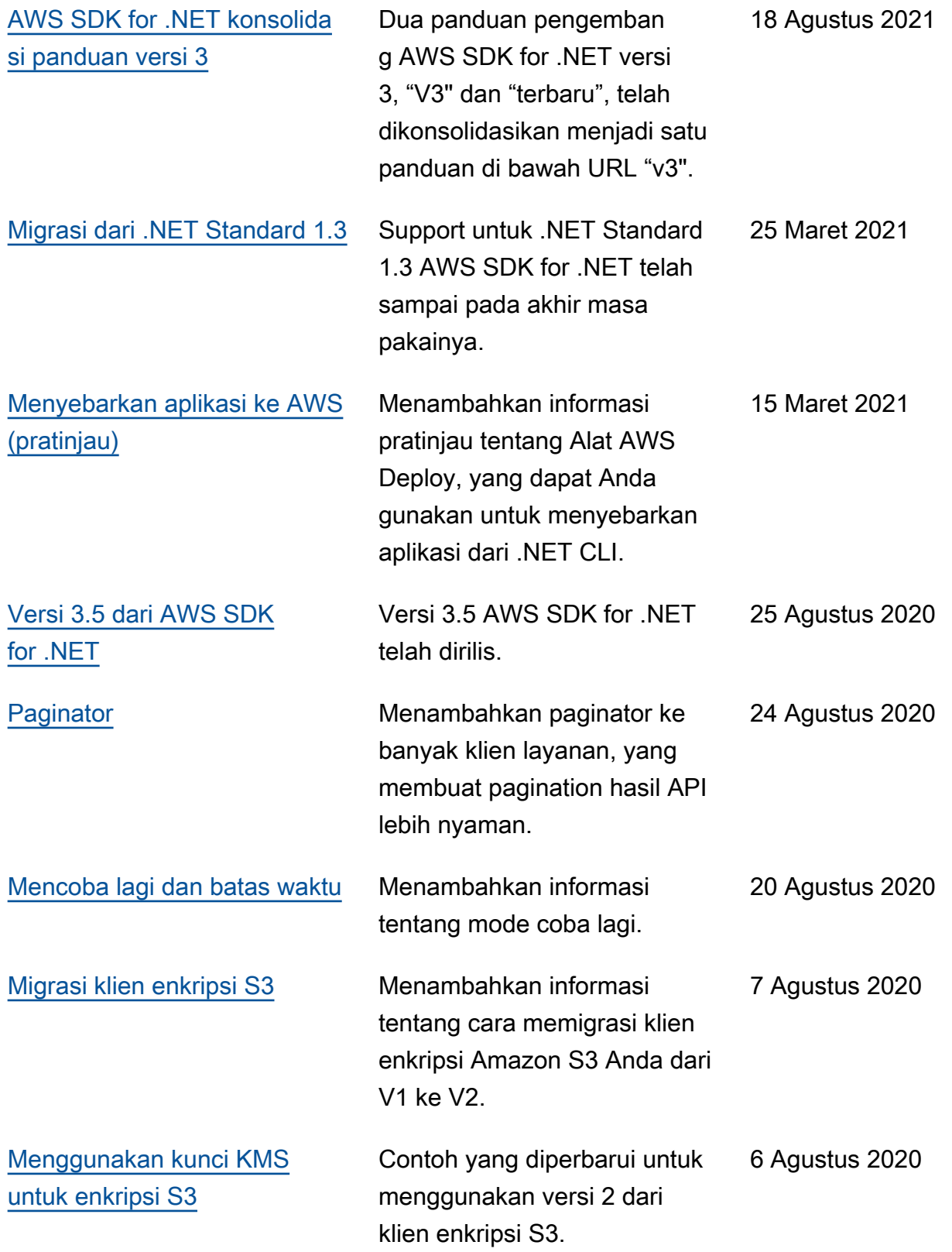

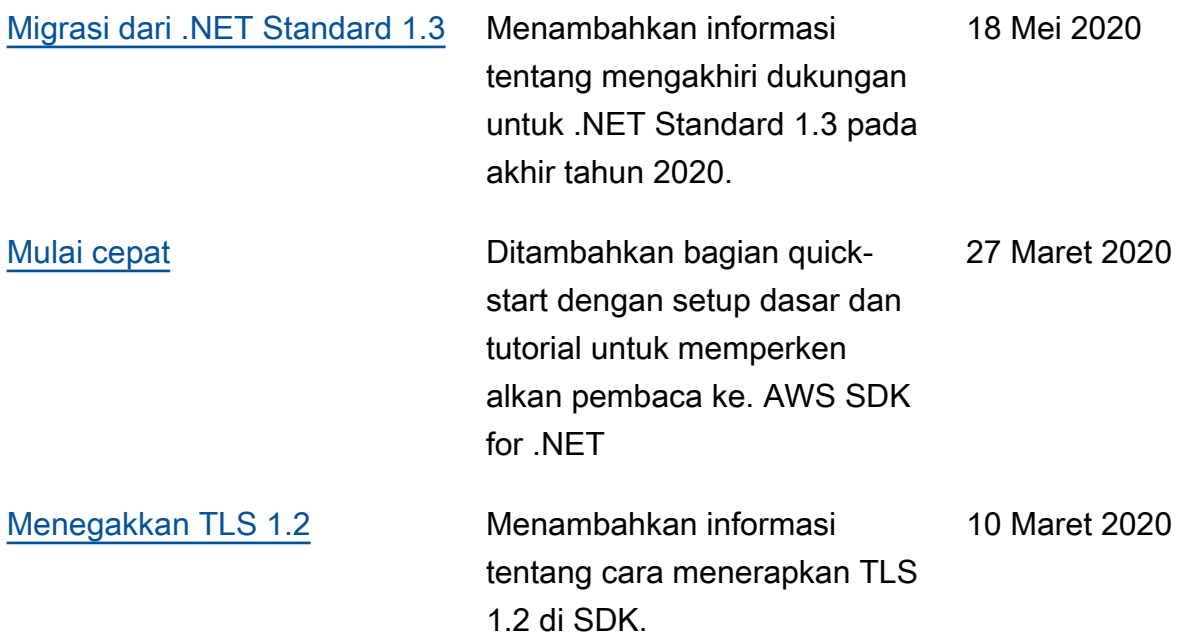

Terjemahan disediakan oleh mesin penerjemah. Jika konten terjemahan yang diberikan bertentangan dengan versi bahasa Inggris aslinya, utamakan versi bahasa Inggris.